**NCVS-550 (7/2008)**

# **National Crime Victimization Survey**

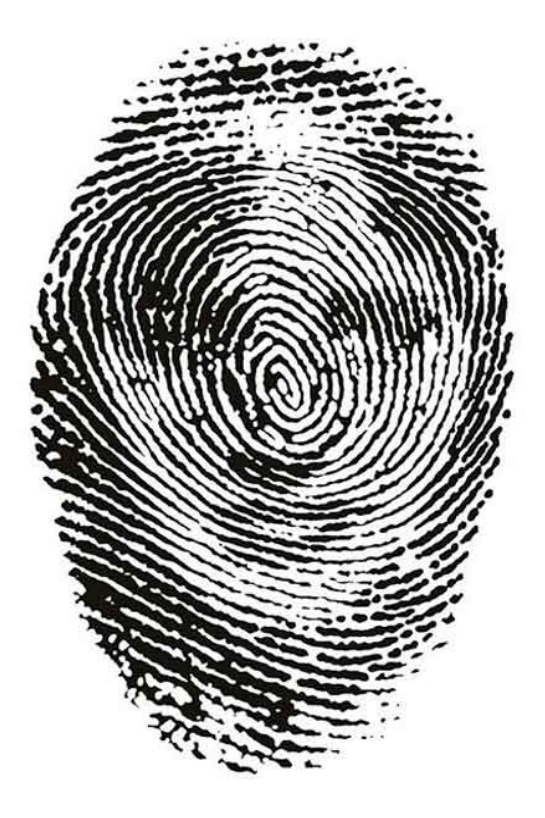

# **CAPI Interviewing Manual for Field Representatives**

**U** S **C** E **N** S **U** S **B** U **R** E **A** U *Helping You Make Informed Decisions*

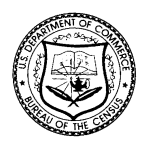

# **Table of Contents PART A The National Crime Victimization Survey and You**

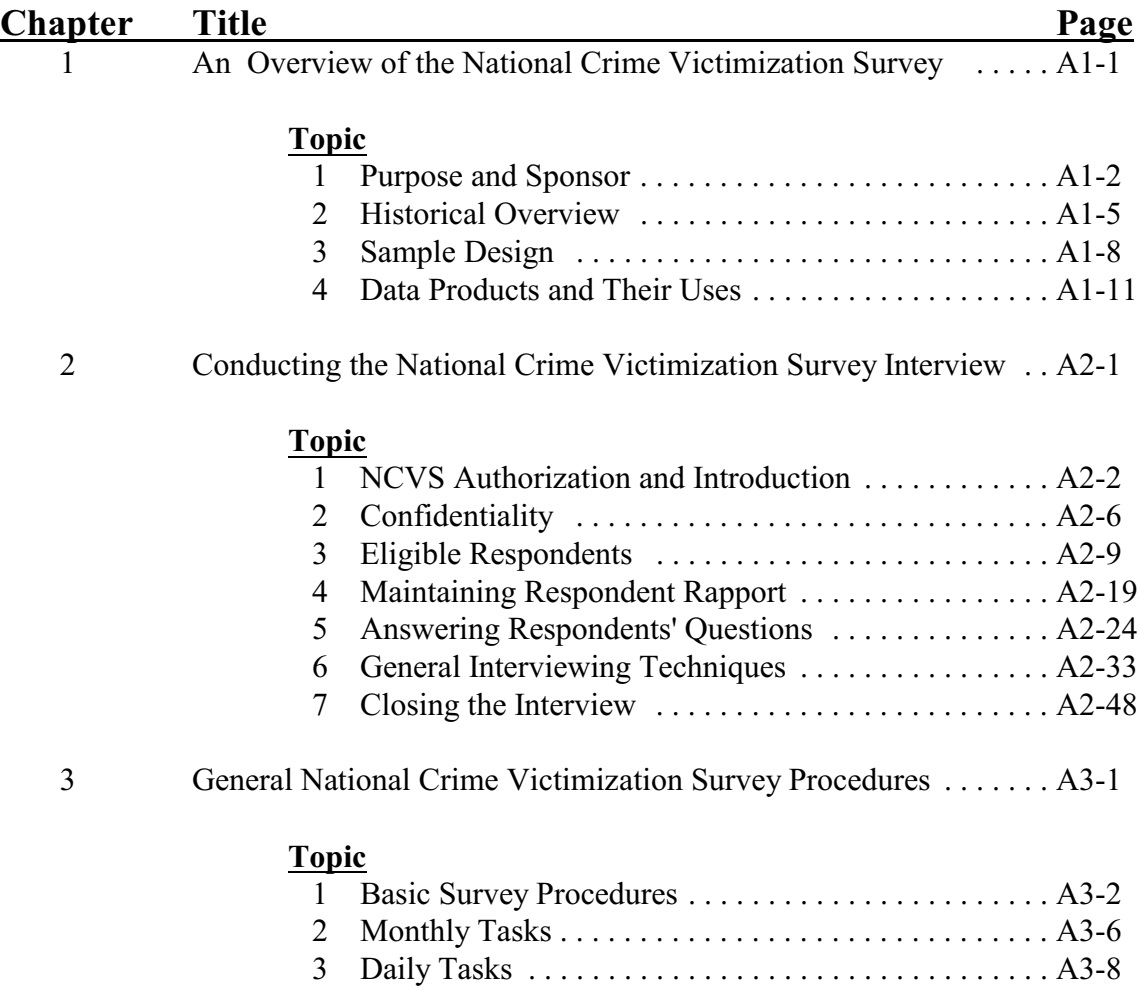

4 Specific Household Procedures . . . . . . . . . . . . . . . . . A3-10

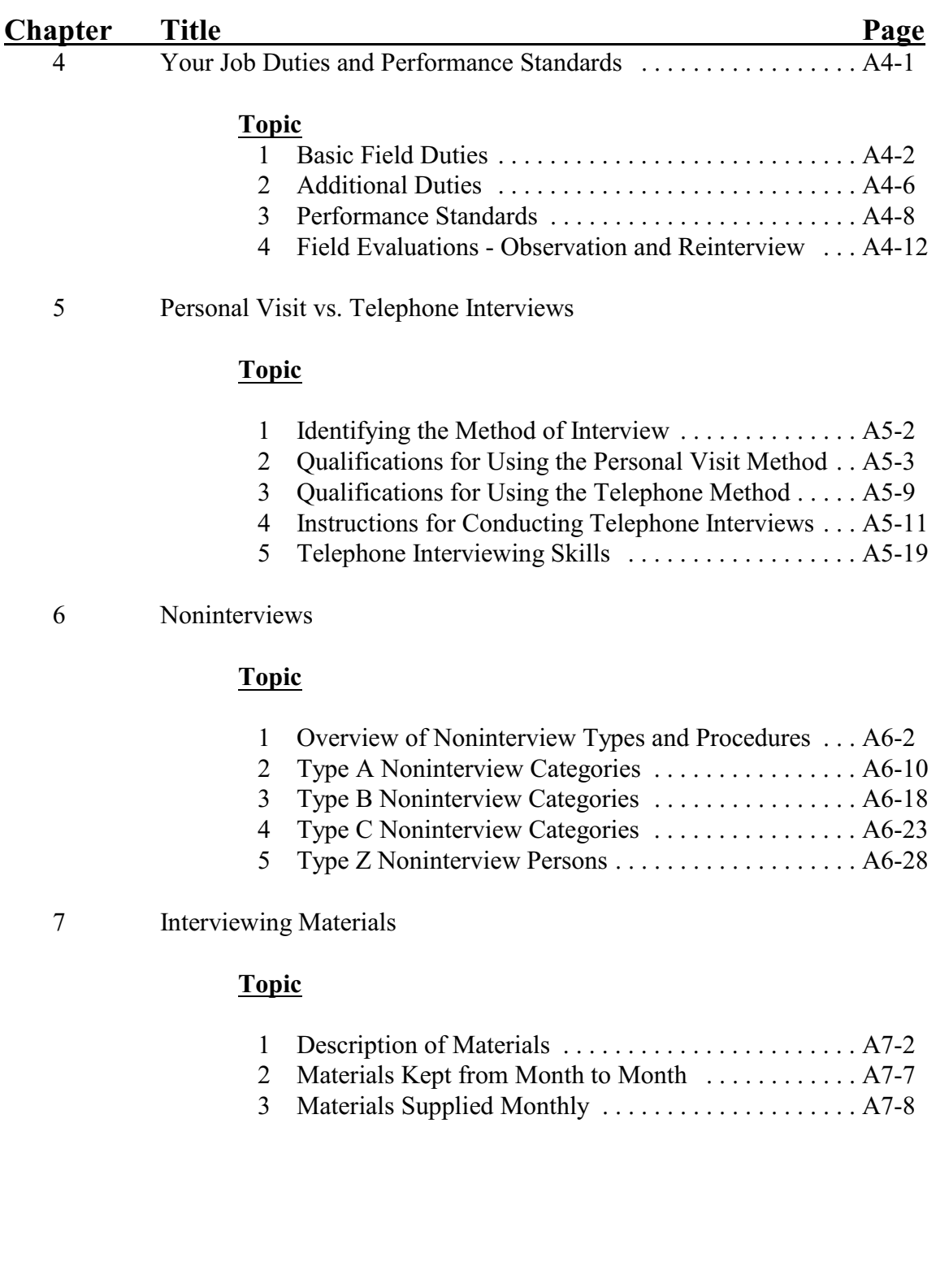

## **PART B**

# **The National Crime Victimization Survey CAPI Instrument**

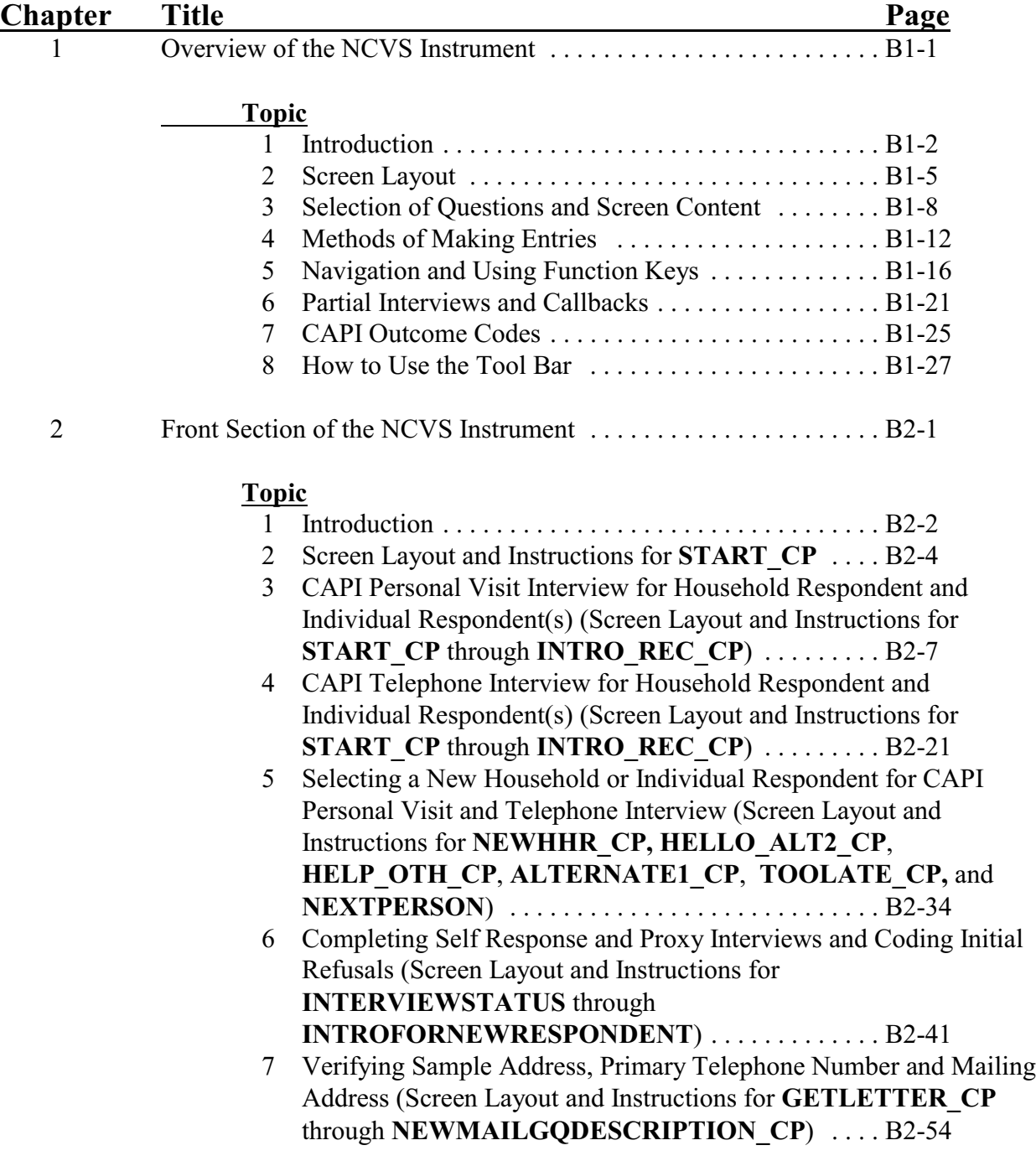

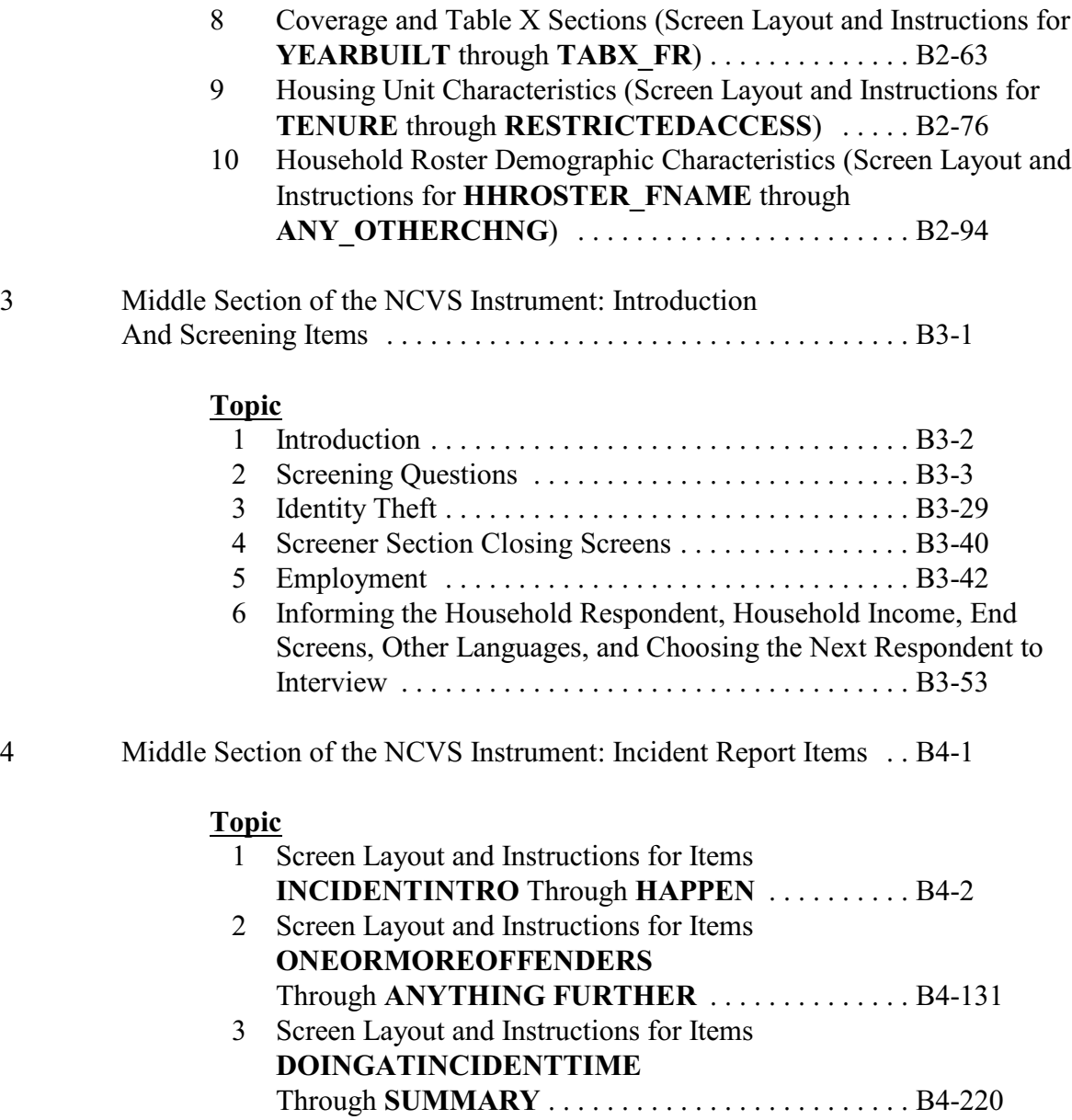

# **NCVS-550 (CAPI) (7/2008)** *Table of Contents*

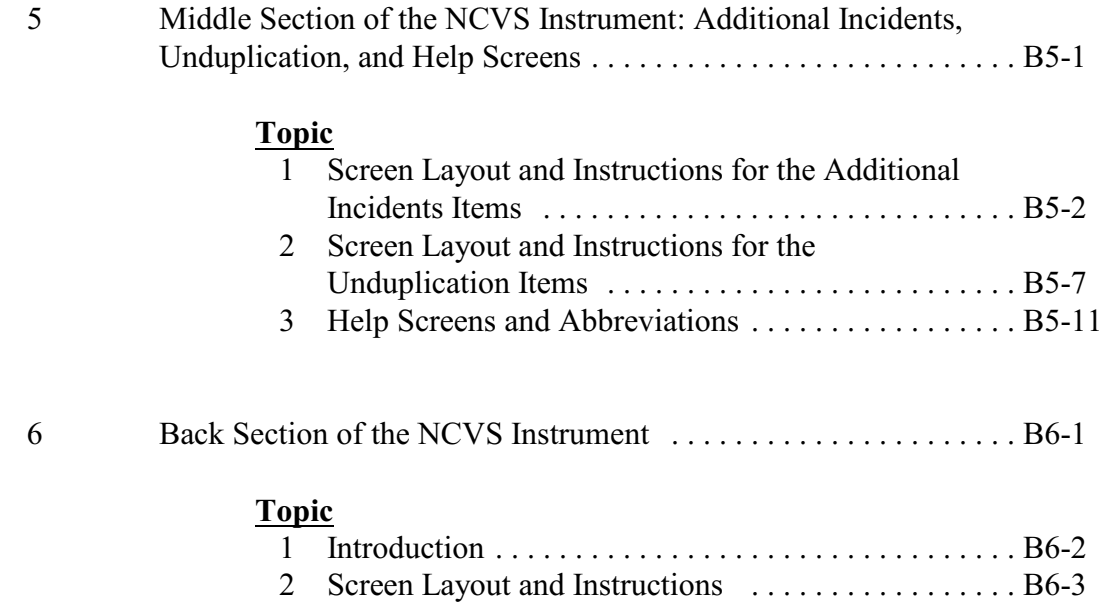

# **PART C**

# **Survey Concepts**

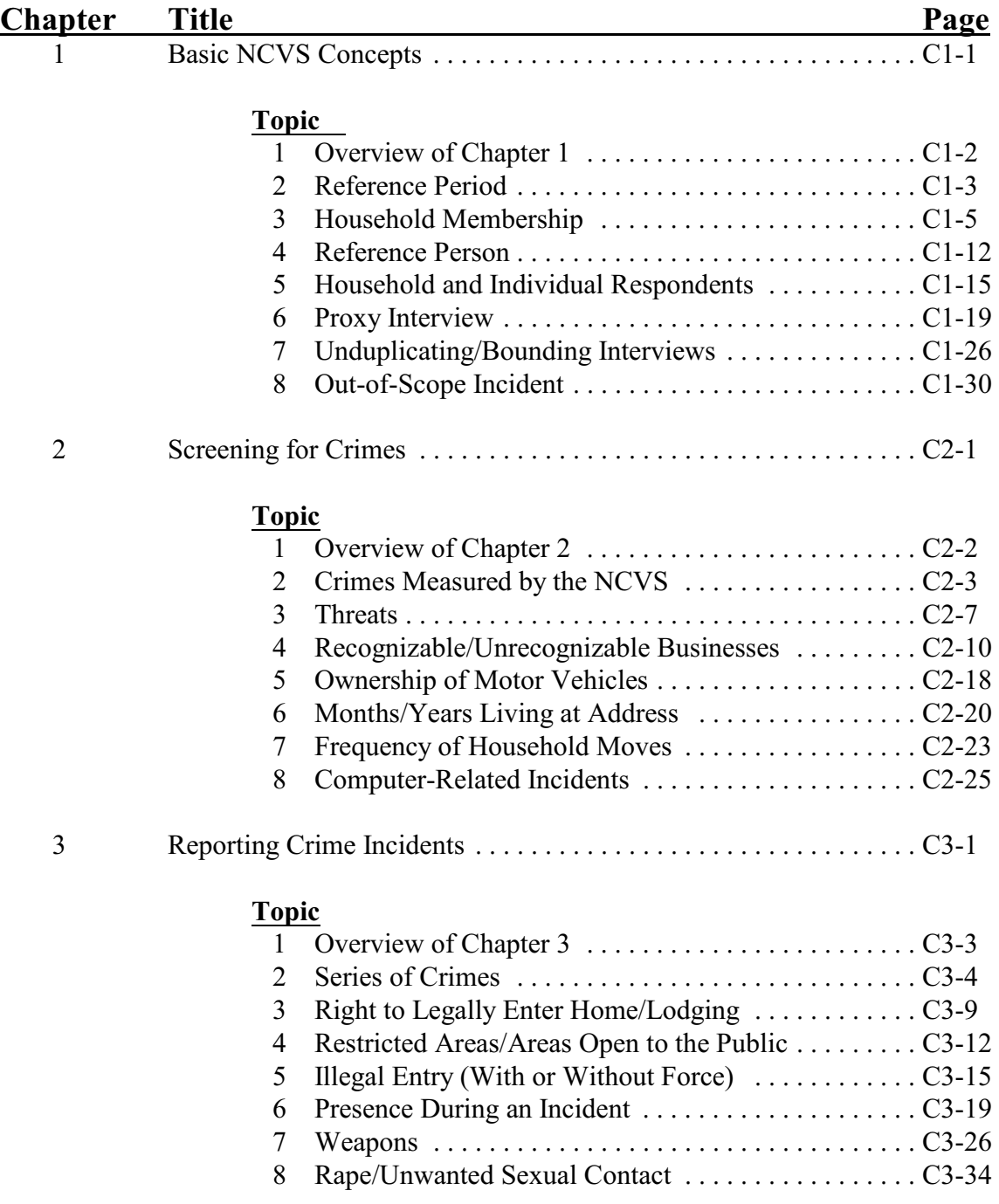

## **NCVS-550 (CAPI) (7/2008)** *Table of Contents*

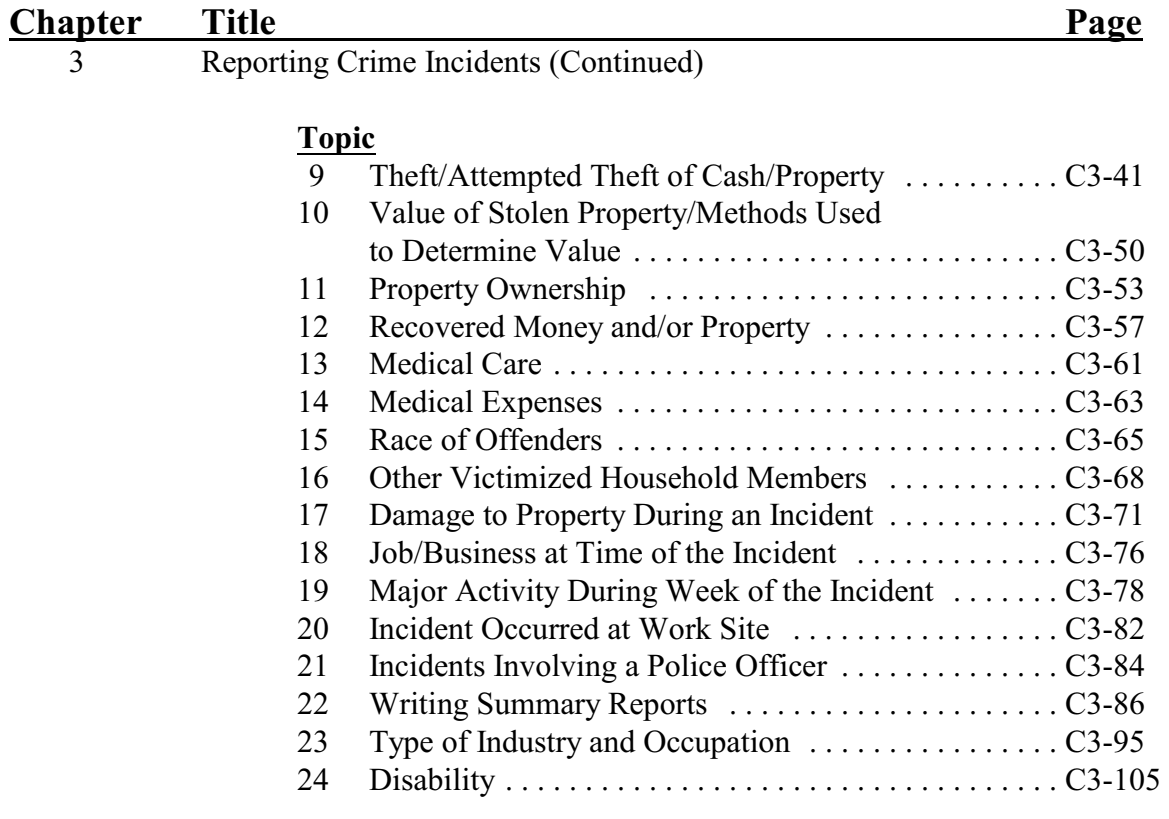

# **Part D NCVS Case Management**

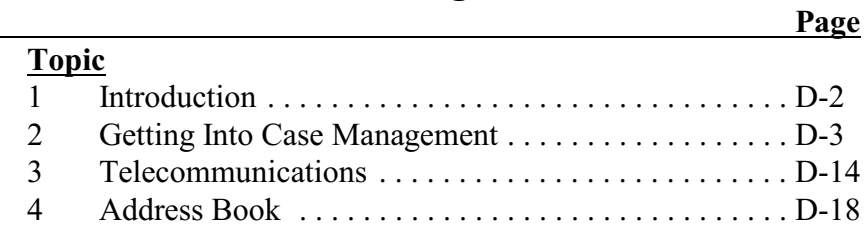

# **Chapter 1 An Overview of the National Crime Victimization Survey**

**Table of Topics** 

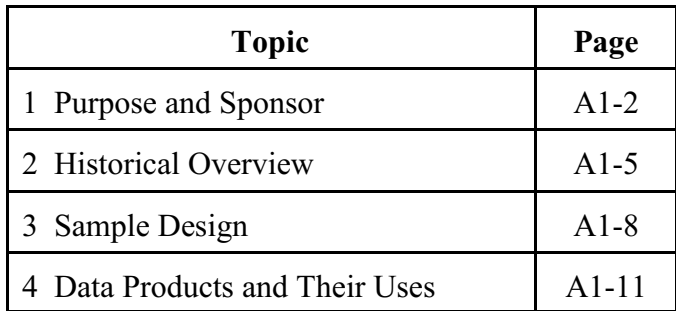

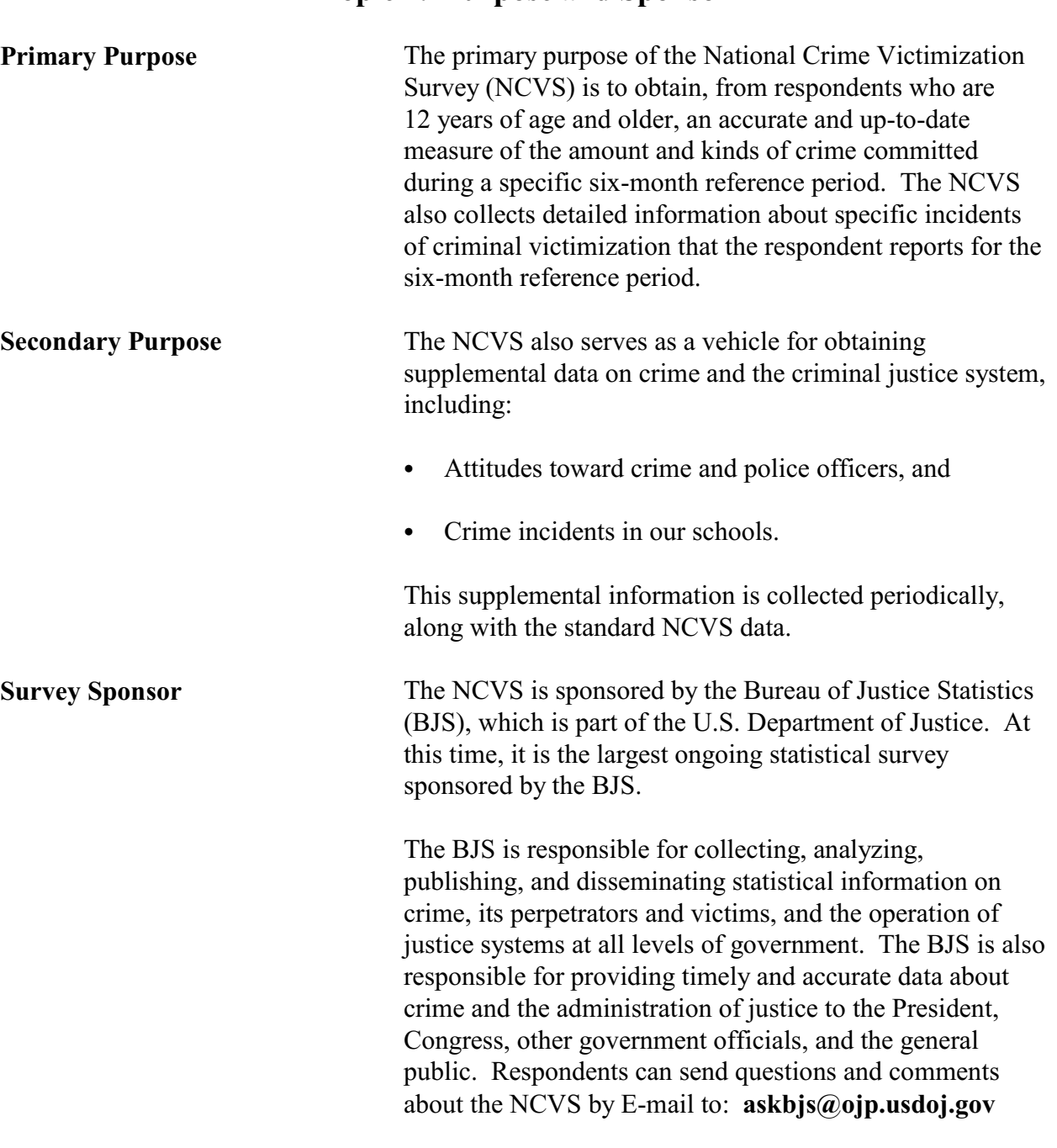

# **Topic 1. Purpose and Sponsor**

### **An Overview of the National Crime Victimization Survey**

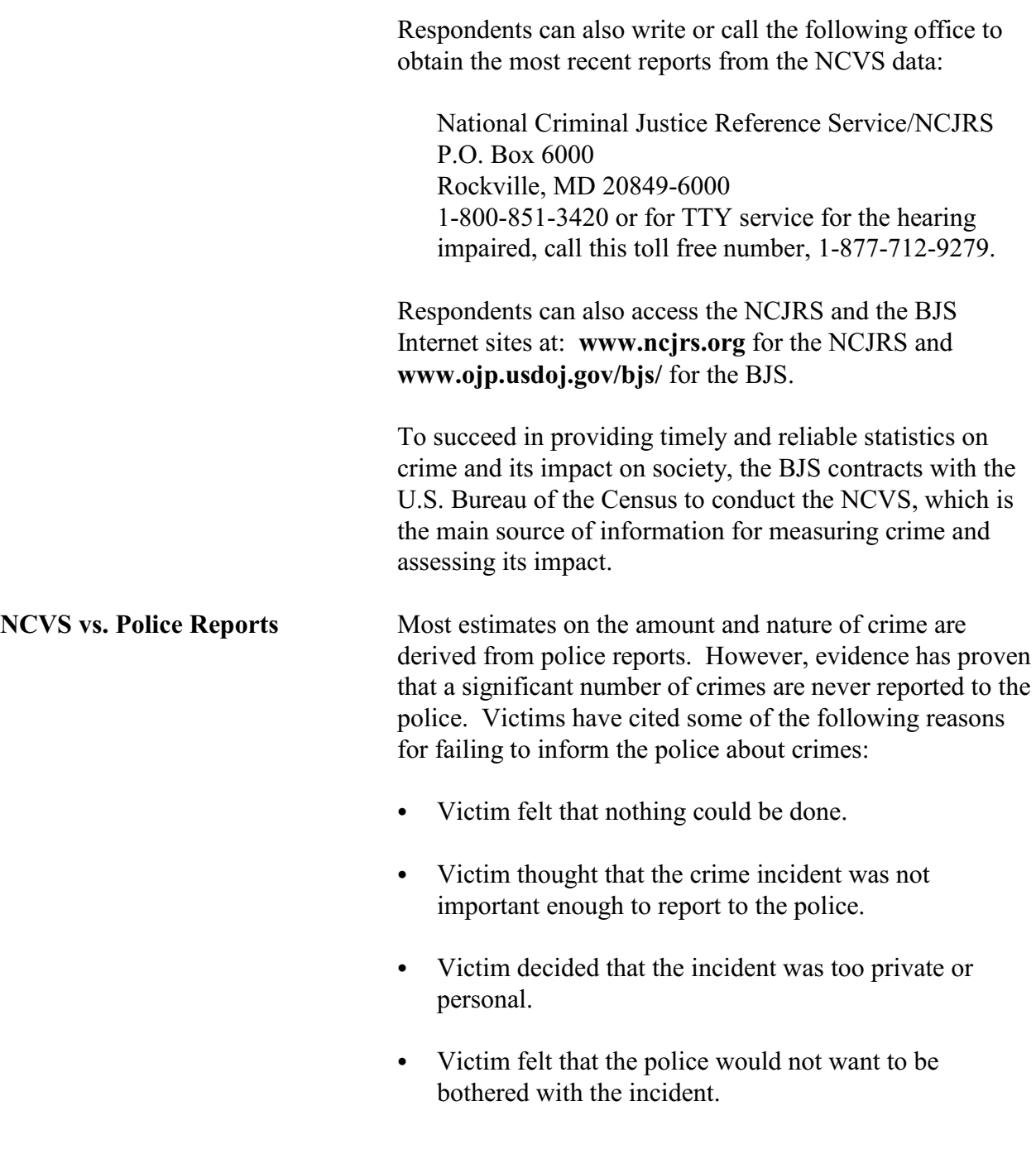

### **An Overview of the National Crime Victimization Survey**

Police departments often lack the personnel or technical resources necessary to record and publish the kind of detailed data from crime victims that are required for comprehensive criminal justice planning, evaluation, or analysis. The Census Bureau has both the personnel and the technical resources to conduct and supply reliable and detailed statistics on victims of crime. This includes crimes reported to the police as well as those not reported to police. Your work as an NCVS field representative (FR) will allow us to succeed in providing the BJS with the type of crime victimization data that police reports cannot.

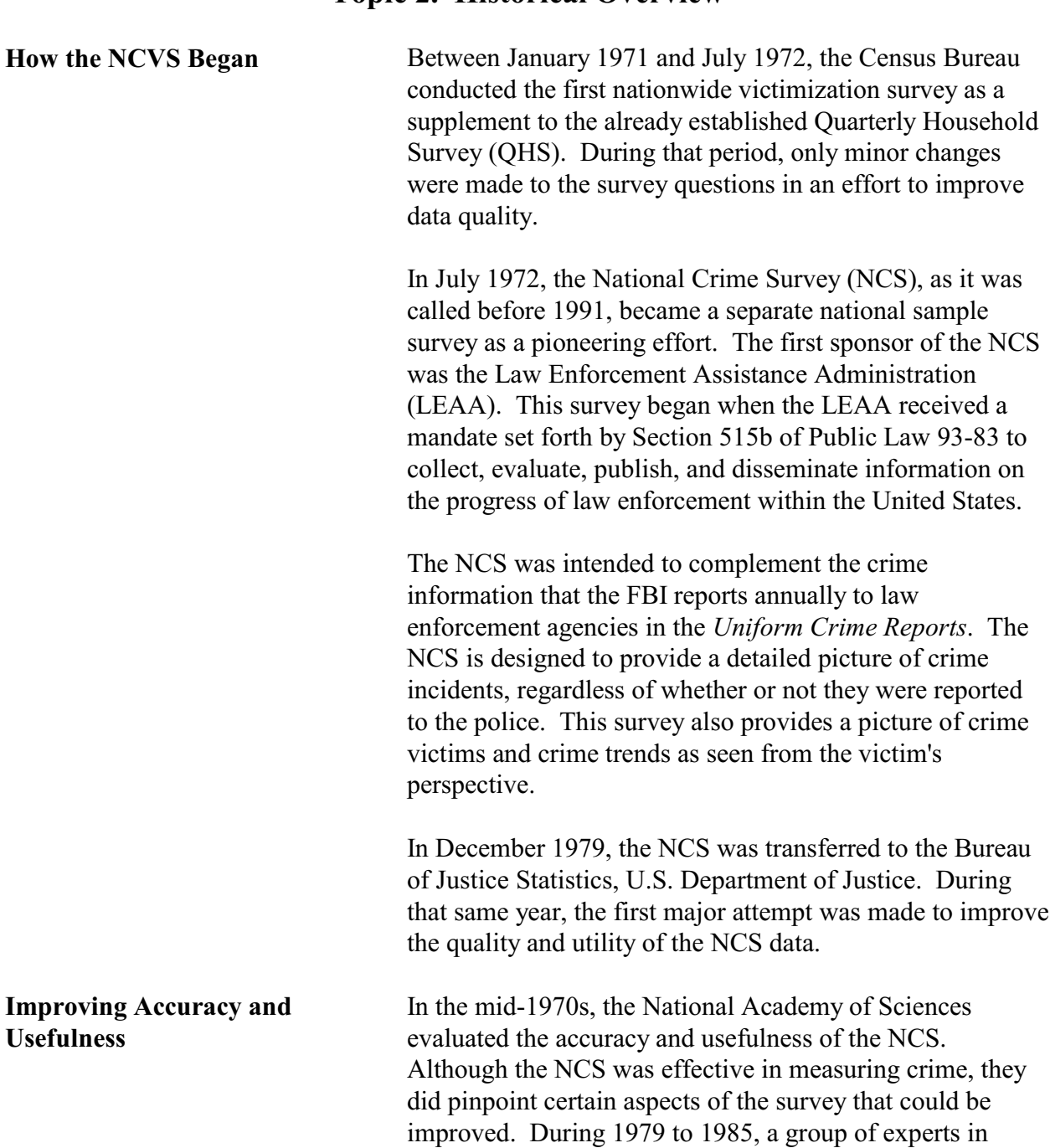

## **Topic 2. Historical Overview**

criminology, survey design, and statistics conducted a detailed study and testing of the NCS.

Their findings resulted in a survey redesign that would:

- Increase reporting of crime victimization, and
- Provide additional details on individual crime incidents.

The recommended changes were phased in as part of a twostage process--near-term and long-term. The "near-term" changes were not substantial enough to affect the comparability of the crime rates for previous years, and these changes were implemented in July 1986. On the other hand, the long-term changes have had a substantial impact on the NCS crime rates. These long-term changes were phased in gradually starting in 1989, and were fully implemented by July 1993.

To achieve the redesign objectives, the following improvements were made between 1986 and 1993:

- Better "short cue" screening questions were added to stimulate respondent recall of incidents.
- More thorough descriptions of crime incidents were added as an effort to help all respondents interpret NCS concepts correctly.
- Computer-assisted telephone interviewing (CATI) was introduced to improve data collection for selected sample segments. (However, CATI interviewing was discontinued effective July 2007.)
- Specific questions about rape and sexual assaults were added to improve measures of these crimes.

• Screening questions were reworded and added to get a better measure of domestic violence.

As part of all the redesign changes, BJS decided in late 1991 to rename the NCS to its current name, the *National Crime Victimization Survey*.

**Other Survey Changes** Since the implementation of the survey redesign, other changes have been made to the NCVS questions over the years. A series of hate crime questions was added to the NCVS instrument. In the screening section of the instrument, we try to determine if there is any reason to suspect that an act of vandalism was a hate crime or a crime of prejudice or bigotry. Also, a series of questions on disability was added to determine if an incident happened because of a respondent's disability.

> A series of identity theft questions has also been added to the screening section of the instrument to determine incidents of identity theft committed against the household.

In July 2006 the NCVS converted to a fully automated CAPI environment.

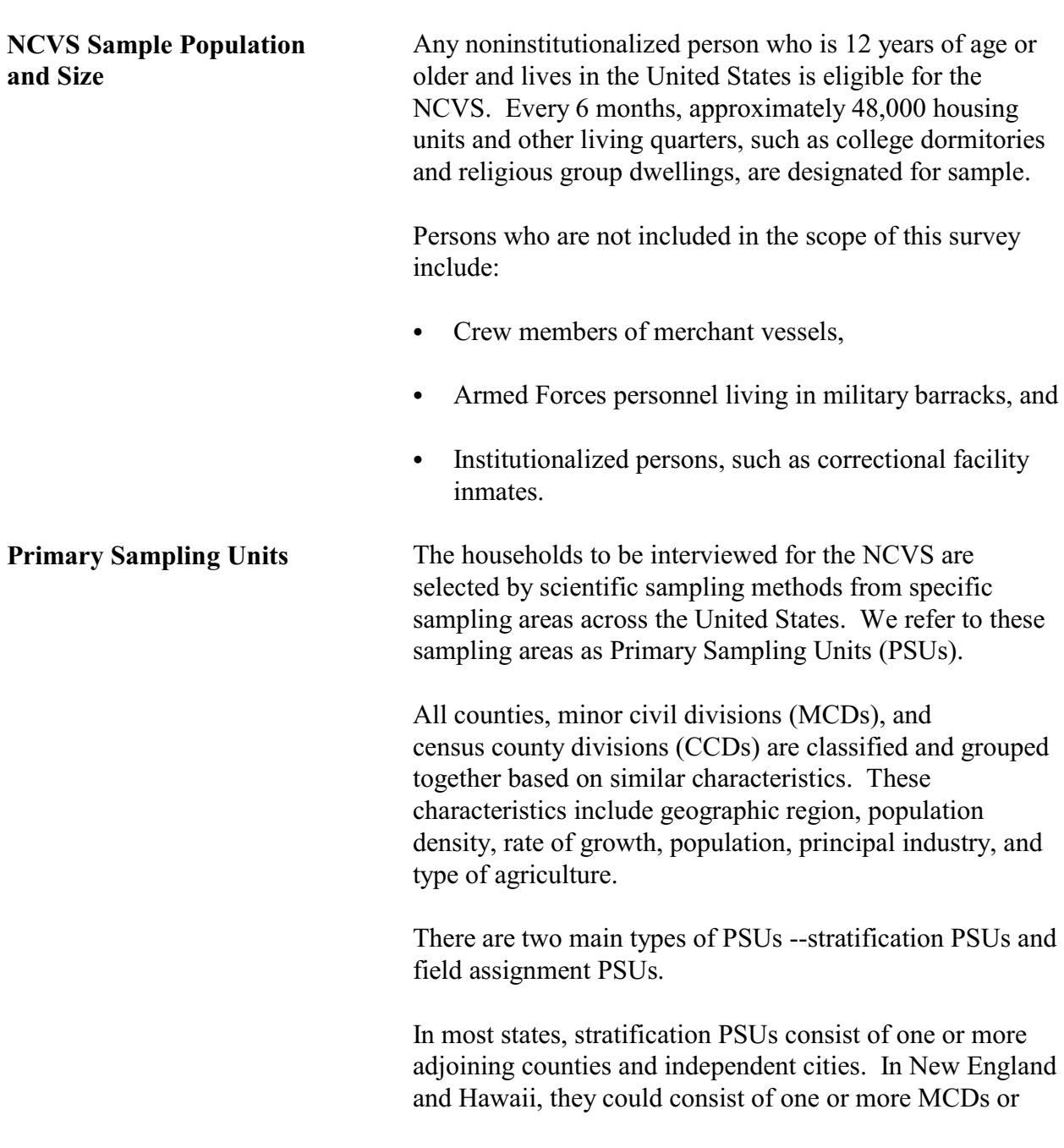

# **Topic 3. Sample Design**

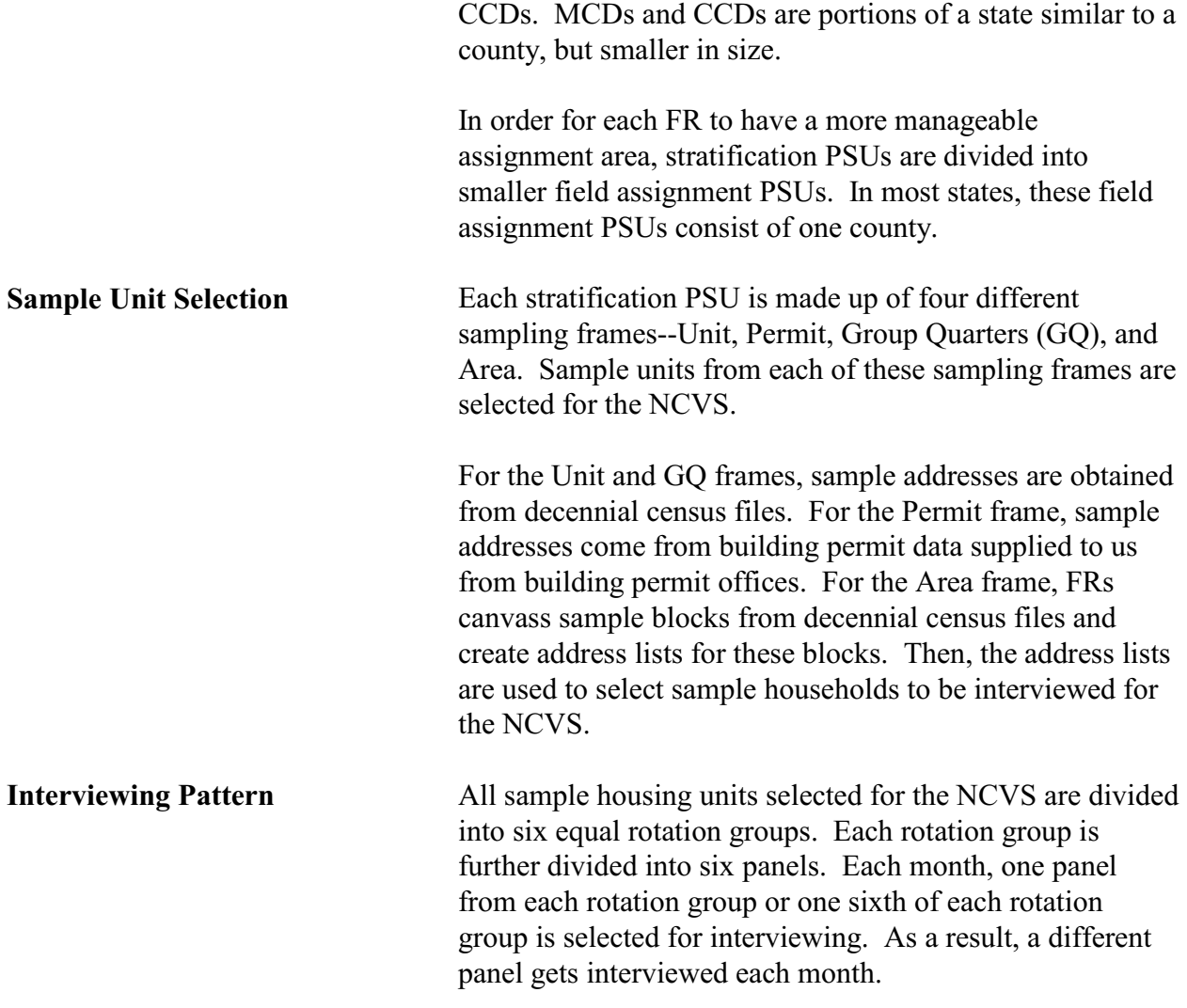

**Here's an example: In July 2006, we are using Samples J21, J22, J23, and J24 to select cases for NCVS interviewing. From Sample J21, cases will be assigned for interview from Panel 1 of rotation group 6. From Sample J22, cases will be assigned for interview from Panel 1 of rotation groups 1 and 2, and so on, as shown below.**

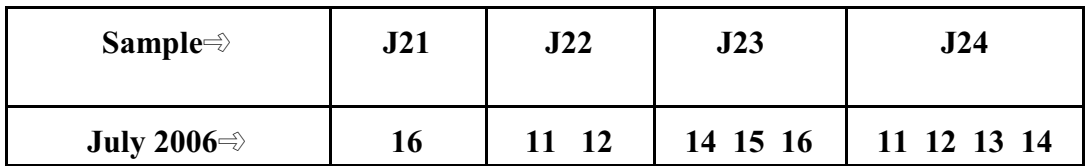

**In this example, the "16" stands for "Panel 1, Rotation 6," "11" stands for "Panel 1, Rotation 1," etc.** 

> Over a 3-year period, sample housing units from each rotation group are interviewed once every 6 months. Over a 6-month period, a different panel of households gets interviewed each month. Every 6 months, a new rotation group enters the NCVS sample to replace an outgoing rotation group whose 3-year interview cycle is complete.

The majority of NCVS interviews are conducted during the first 2 weeks of each month. When a household falls in sample for the first time, the initial interview with a sample household or at least with the household respondent is always conducted by personal visit and is used primarily to establish a timeframe to avoid duplication of crimes during subsequent interviews. Whenever possible, subsequent NCVS interviews are conducted by telephone.

# **Topic 4. Data Products and Their Uses**

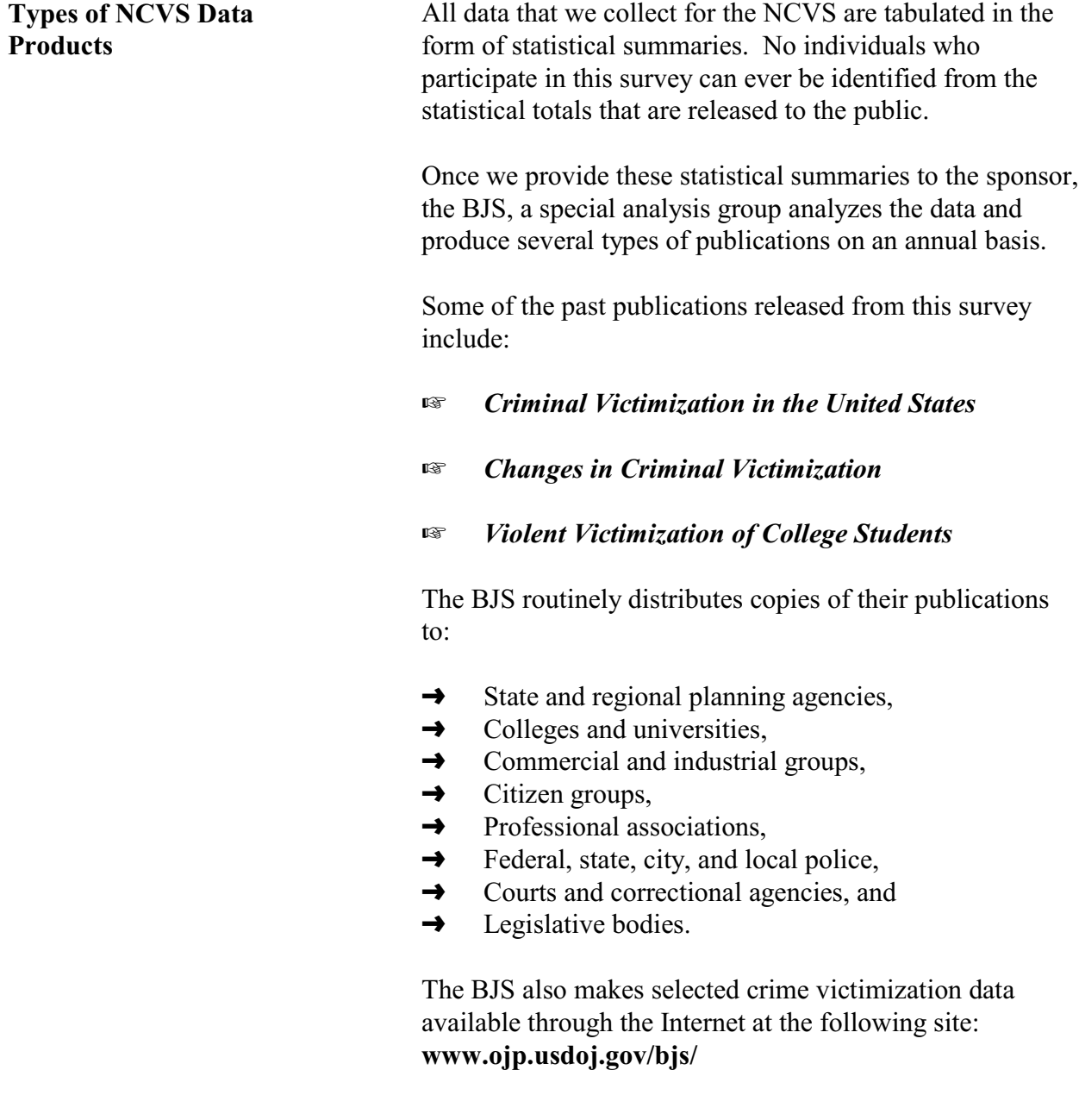

After the survey results have been modified to protect the confidentiality of our respondents, NCVS public use data files are released to the Inter-University Consortium for Political and Social Research (ICPSR) at the University of Michigan. The ICPSR uses a grant awarded by the BJS to release the NCVS data in a format that makes them more accessible to the general public, criminal justice practitioners, and academic researchers.

#### **Who Uses the NCVS Data and Why** Users of the NCVS data cover a wide audience of groups and persons who are all concerned about crime and crime prevention. These users include:

- Researchers at academic, government, private, and nonprofit research institutions;
- Community groups and government agencies;
- Law enforcement agencies; and
- Print and broadcast media.

**Researchers** use the NCVS data to prepare reports, policy recommendations, scholarly publications, testimony before Congress, and documentation for use in courts.

Researchers also use the NCVS information to investigate:

- Why certain persons are victimized more than others,
- The characteristics of attempted versus actual victimizations,
- The reasons why persons do not report crime incidents to the police, and

• Victimization among juveniles, domestic violence, gun-related crimes, multiple victimizations, and so forth.

**Community groups and government agencies** use the data to develop neighborhood watch and victim assistance and compensation programs.

The NCVS produces several facts that are relevant to projecting the costs of victim compensation programs. After reviewing specific NCVS facts, it was revealed that some of the eligibility restrictions for existing compensation programs are not entirely relevant to the types of people most likely to be victimized. This was determined by examining data on age, employment status, and family income of victims of personal crimes, together with findings about victim/offender relationships in these crimes.

**Law enforcement agencies** use the NCVS findings for training purposes, and the findings can be seen in crime prevention public service announcements and in crime documentaries.

Law enforcement agencies in various cities also use NCVS data to increase:

- Citizen cooperation with officials in deterring and detecting crime,
- Special police strike forces to combat those crimes which the survey indicates as being most prevalent, and
- Street and park lighting programs in those areas with the highest reported crime rates.

**Print and broadcast media** regularly cite NCVS findings when reporting on a host of crime-related topics.

Some other reasons why data users want the crime victimization information produced from the NCVS include:

- Planning for public education programs, police patrol strategies, and new communities and housing projects. This type of planning requires a knowledge of the characteristics of victimized persons and households, as well as when and where victimizations occur.
- Conducting feasibility studies and planning programs for the restitution and compensation to victims of crime. These studies and programs require information on the nature and extent of injury and loss that results from criminal victimization.
- Assessing the need for property identification programs. These programs require information on the amount of property recovered after burglaries and thefts.
- Understanding more about the nature and extent of biases in police data on known offenses. These studies require a knowledge of the levels of nonreporting to the police, together with information on the kinds of victimization that are disproportionately not reported to the police.

**Table of Topics** 

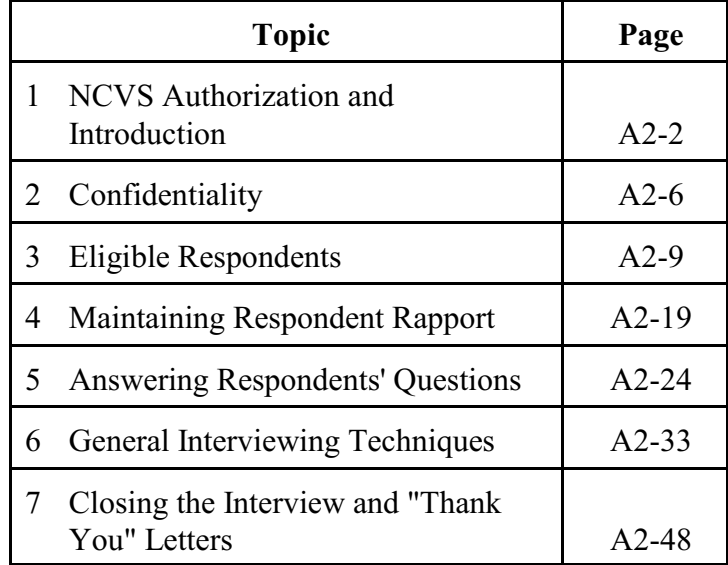

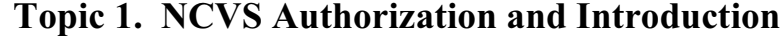

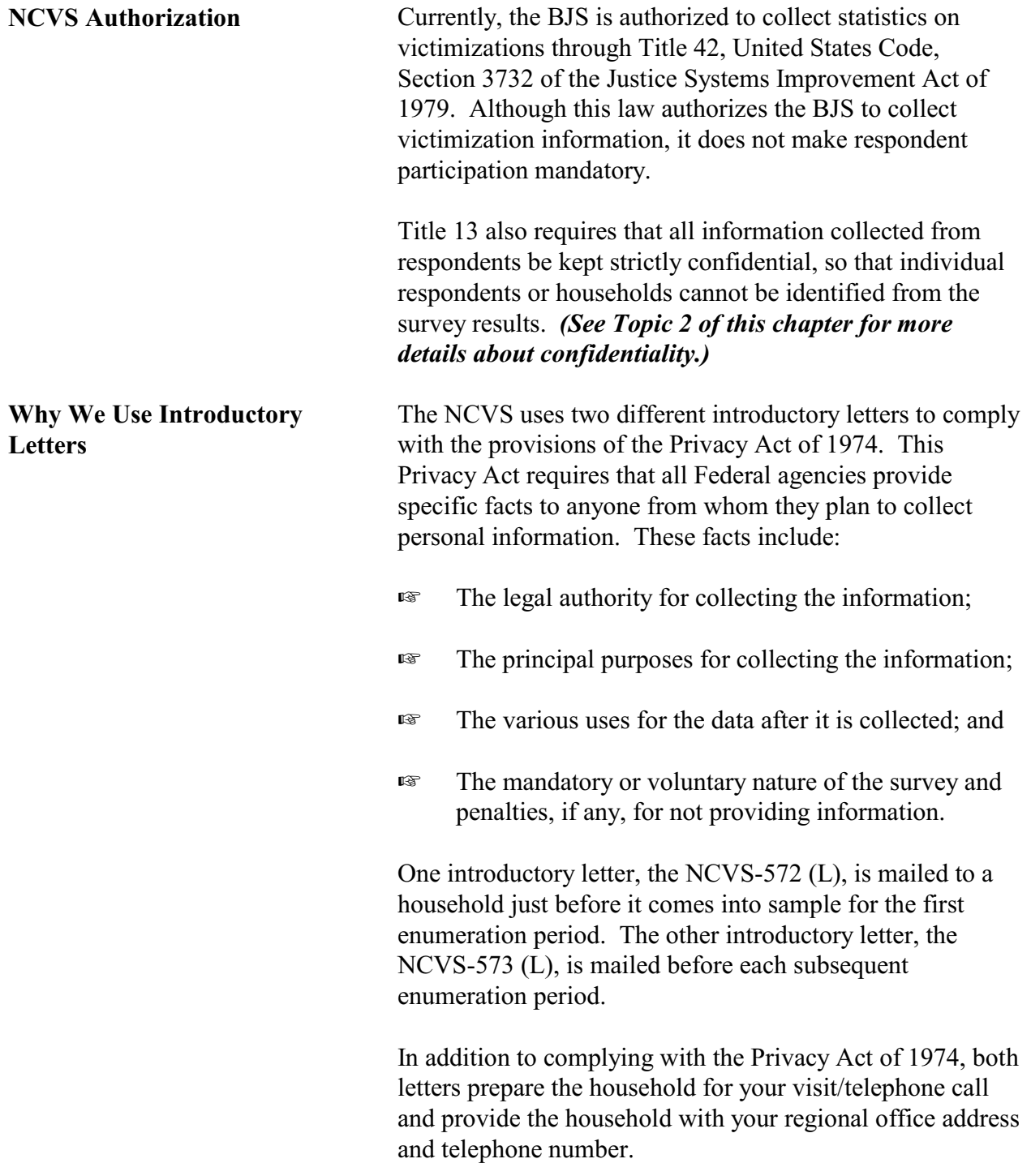

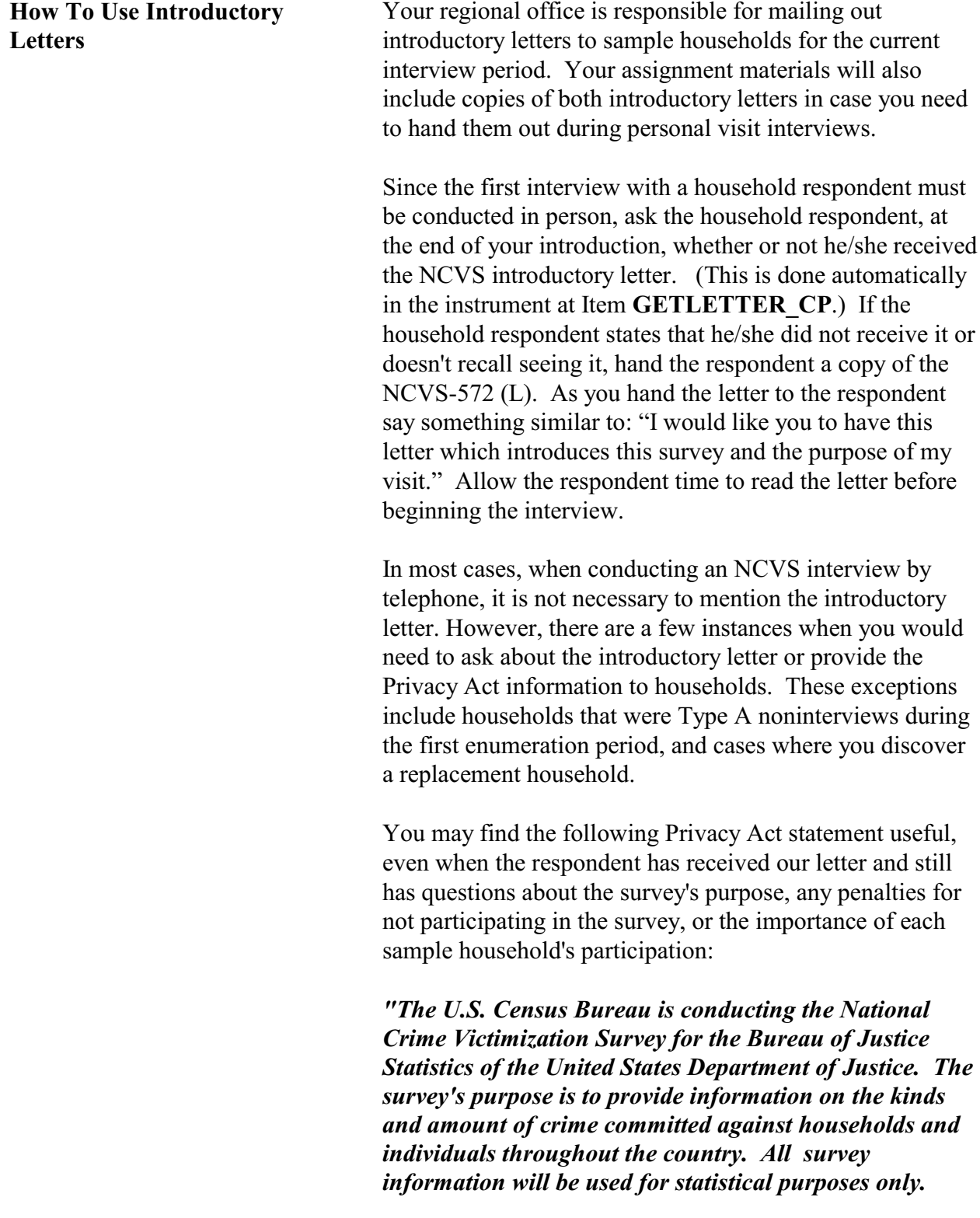

**Introducing Yourself and**

**the Survey**

*This survey is authorized by Title 42, Section 3732, of the United States Code.*

*Participation in this survey is voluntary and there are no penalties for refusing to answer any questions. However, your cooperation is extremely important to help insure the completeness and accuracy of this much needed information."*

After making contact with a household, you must introduce yourself. When conducting a personal visit of households that are in sample for the first time, if you are not sure if the person who greets you at the door is at least 18 years of age, mention to the respondent that you need to talk to someone who is at least 18 and knowledgeable about the household and ask whether or not that would be the respondent. When conducting telephone interviews with households previously in sample, ask to speak with the household respondent from the last interview. The NCVS CAPI instrument provides this information for you to read at the appropriate NCVS screens.

For cases entering the sample, or "time-in-sample 1" cases, the first screen that appears is Item **GEN\_INTRO\_CP**, where you identify yourself, hand the respondent an introductory letter, and select a household respondent. You then proceed through **CAPI\_INTRO\_B** ("Is respondent ready to complete the interview?"), **GETLETTER\_CP** (which introduces the survey further and asks if the household received the introductory letter; see below), and **VERADD** CP (for address verification; also see below).

For all other cases (second through seventh interviews, which are interviewed by phone), once someone answers the telephone, introduce yourself and who you represent at the **HELLO** 1 CP screen which reads:

**"Hello. This is (***your name***) from the U.S. Census Bureau. May I please speak with (***name of last household respondent***)?**"

After you have determined an eligible household respondent, explain the purpose of your contact and verify that you contacted the correct sample address by reading the text from the **GETLETTER\_CP** screen:

**"Hello. I'm (***your name***) from the U.S. Census Bureau. I'm calling concerning the National Crime Victimization Survey. The Census Bureau is conducting a survey here and throughout the nation to determine how often people are victims of crime. We contacted your household for this survey several months ago. Did you receive our introductory letter in the mail?** 

The instrument then prompts you to verify the household address at **VERADD\_CP**:

#### **"I have your address listed as (***read the sample address from the screen***). Is that your exact address?"**

Verifying that you have contacted the correct address is very important, particularly when conducting telephone interviews, since some households continue to use the same telephone number after moving to a new address.

*(Refer to Part A, Chapter 2, page A2-32 if a respondent says you should not be calling because their household is listed on the national "Do Not Call" registry.***)**

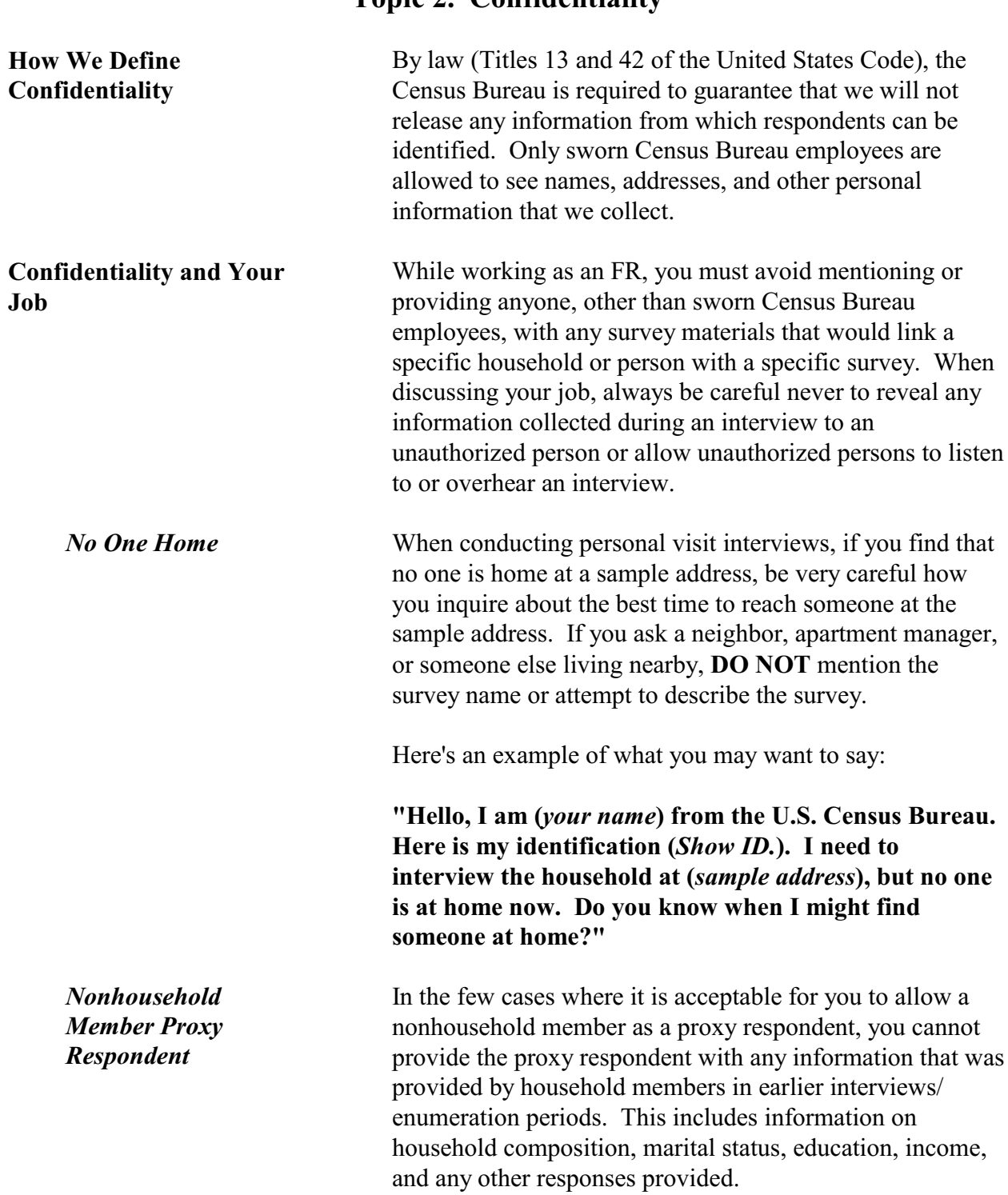

## **Topic 2. Confidentiality**

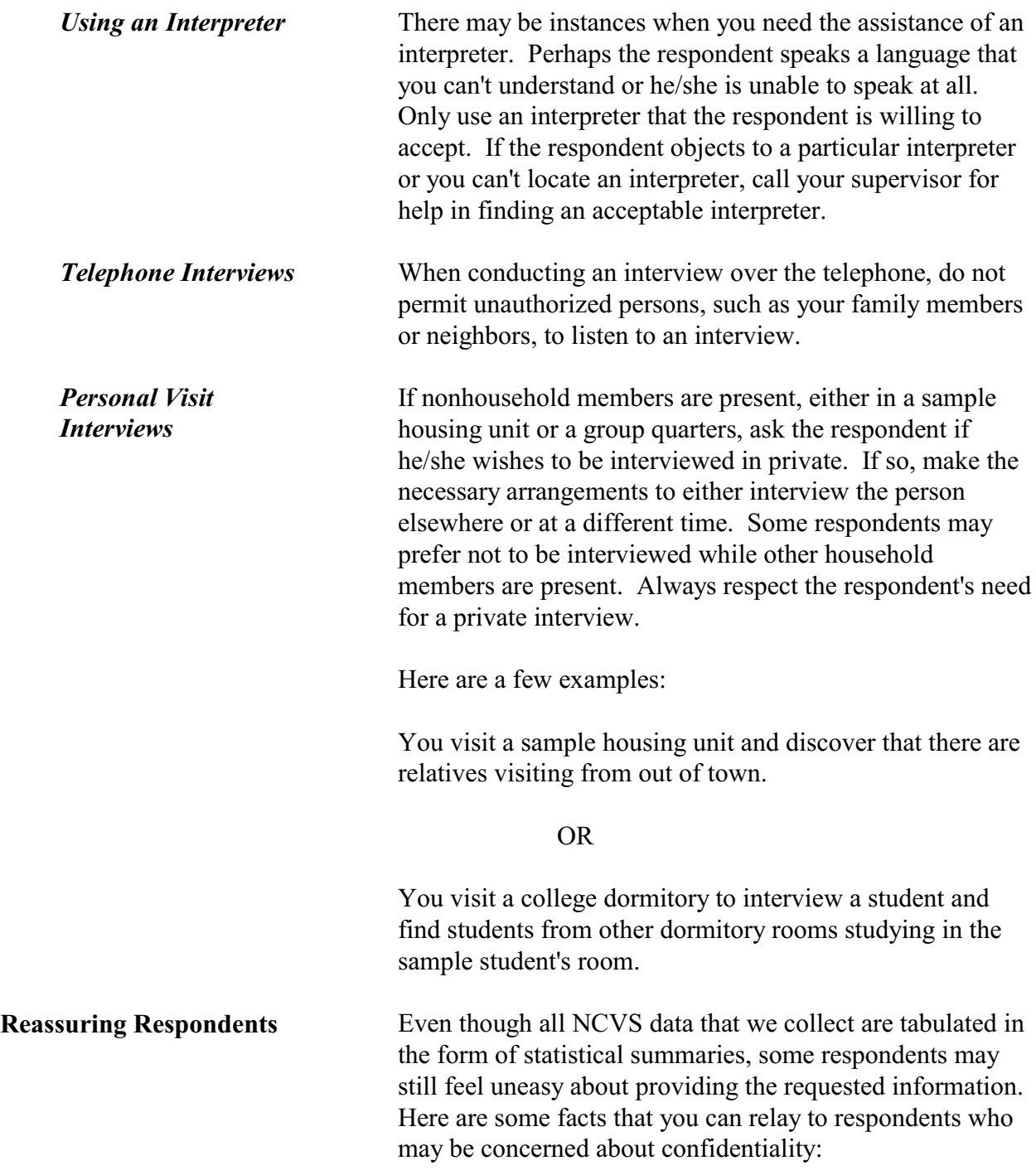

- $\rightarrow$  Before any NCVS data are released, all personal information is removed and only summary information or totals are released to data users.
- $\rightarrow$  The Census Bureau takes its confidentiality promise to respondents very seriously. A Census Bureau employee can be fined up to \$250,000 and/or imprisoned for up to 5 years if the employee is found guilty of an unauthorized disclosure of individual information provided to the Census Bureau. Our agency has an unchallenged record when you examine how we protect a respondent's confidentiality.

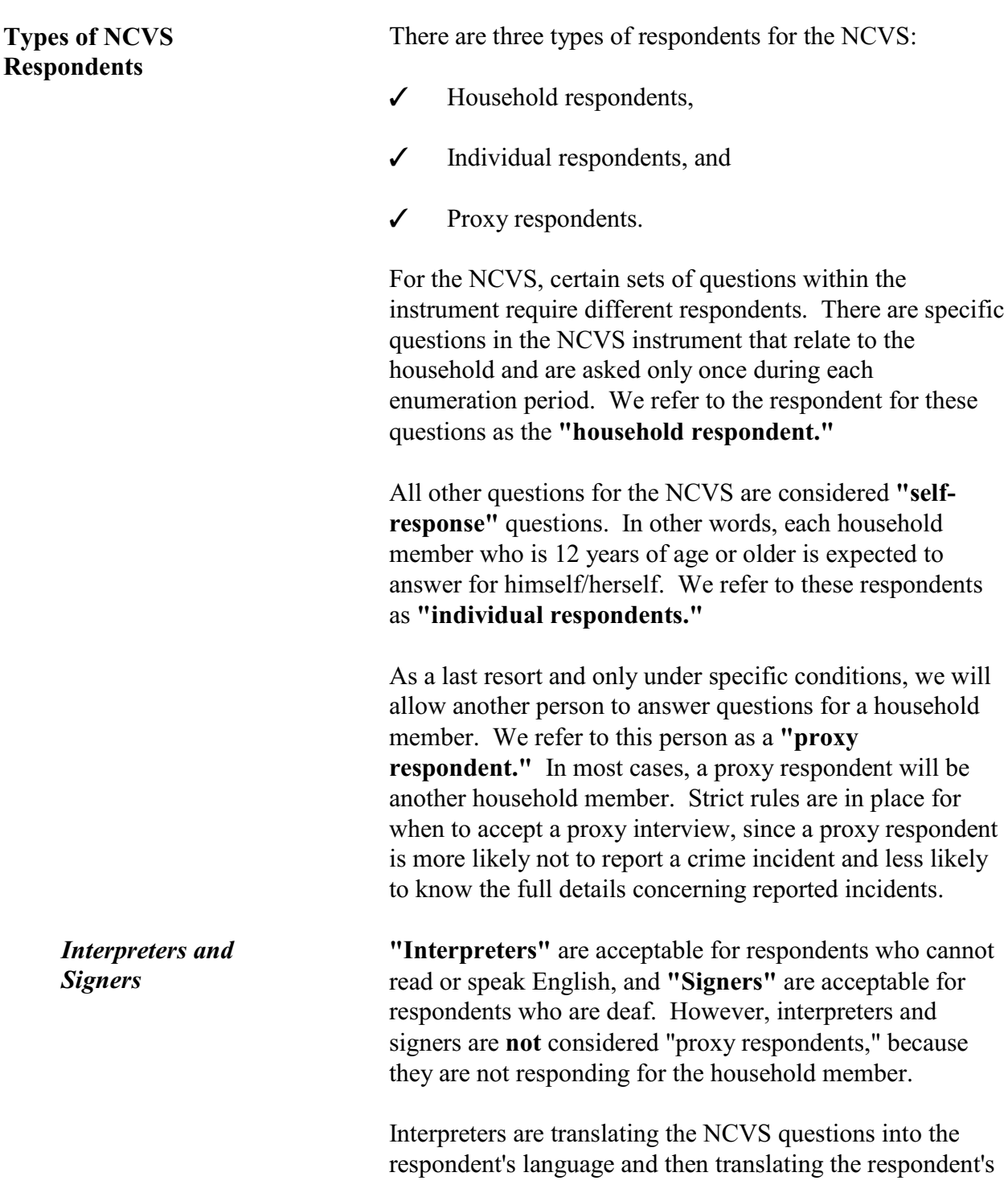

# **Topic 3. Eligible Respondents**

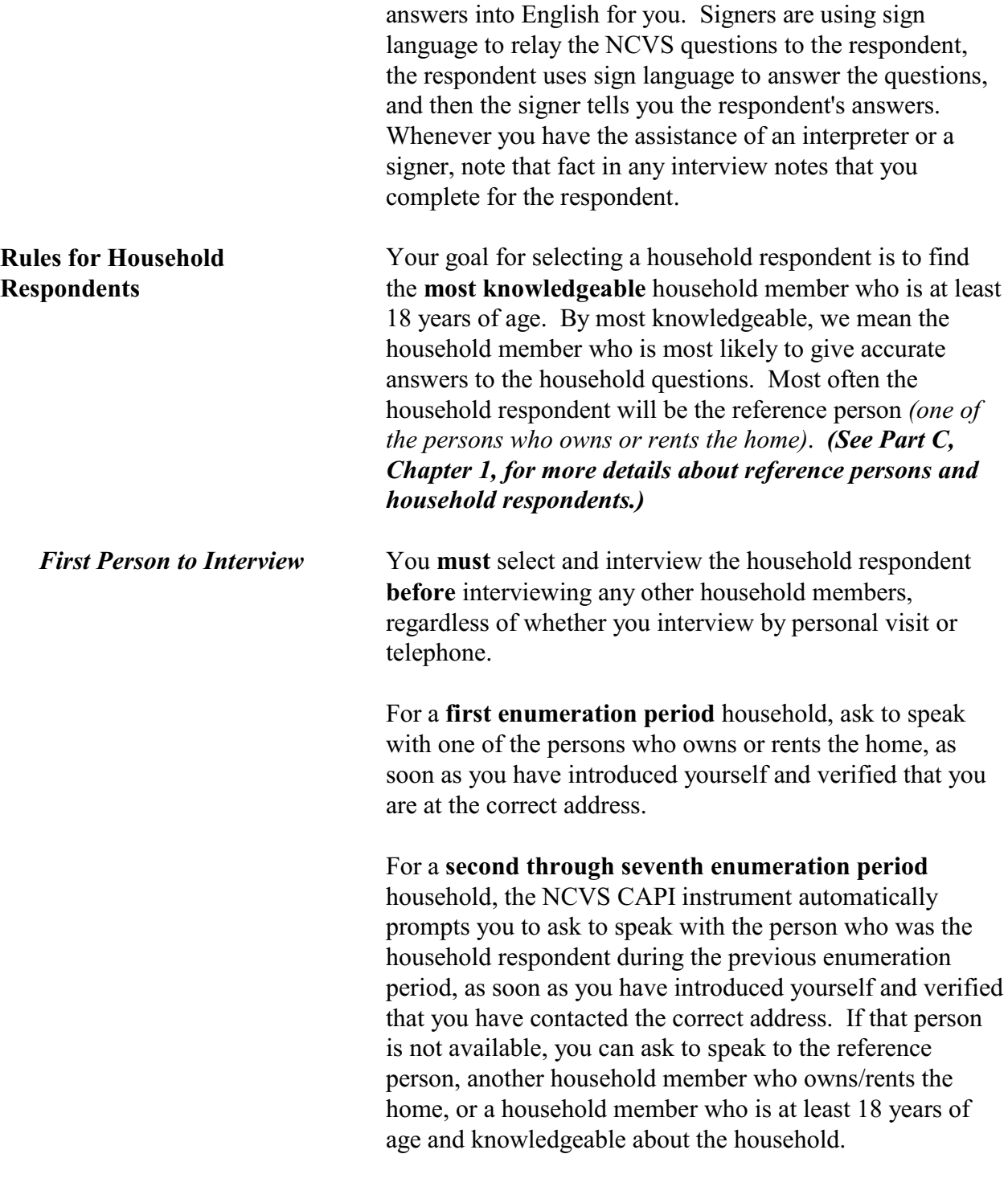

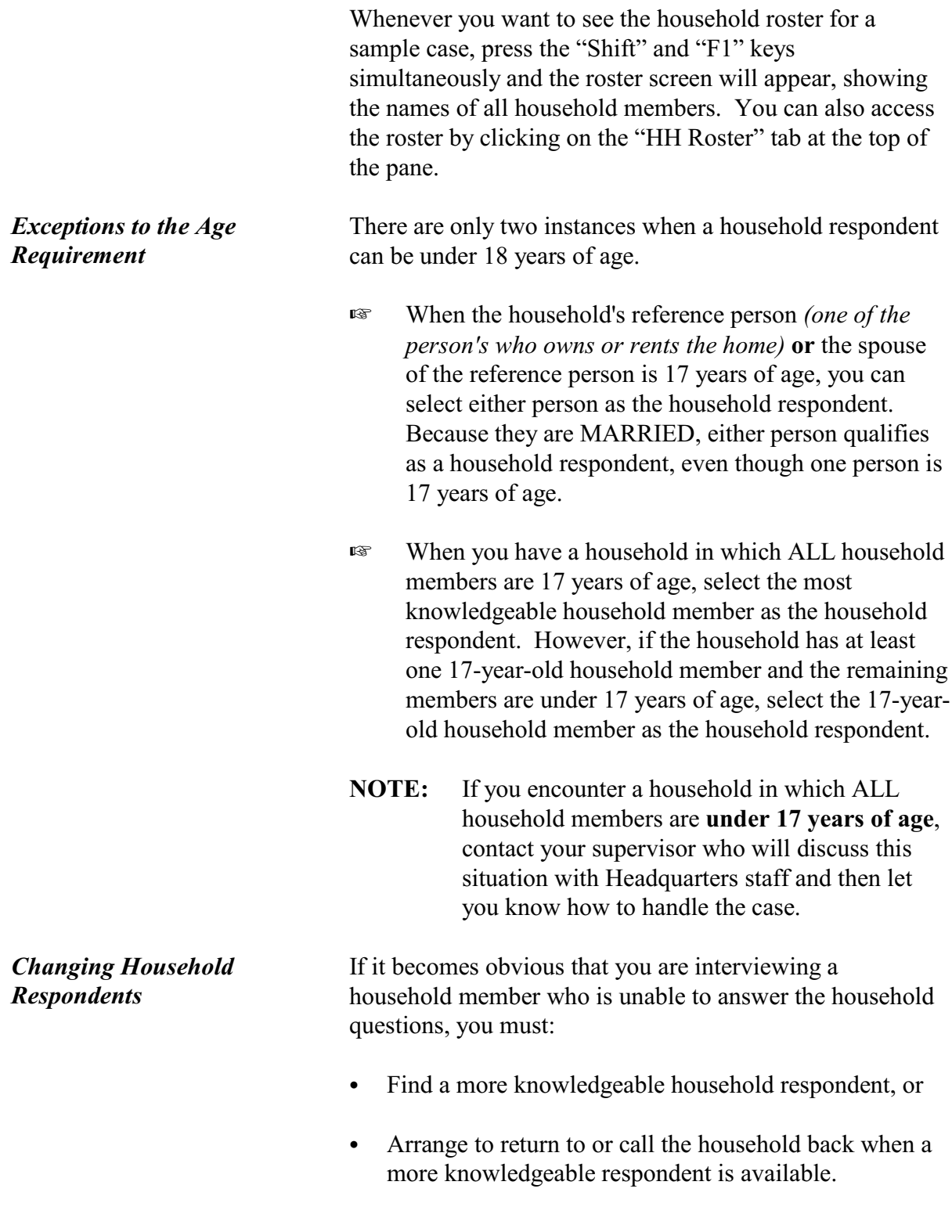

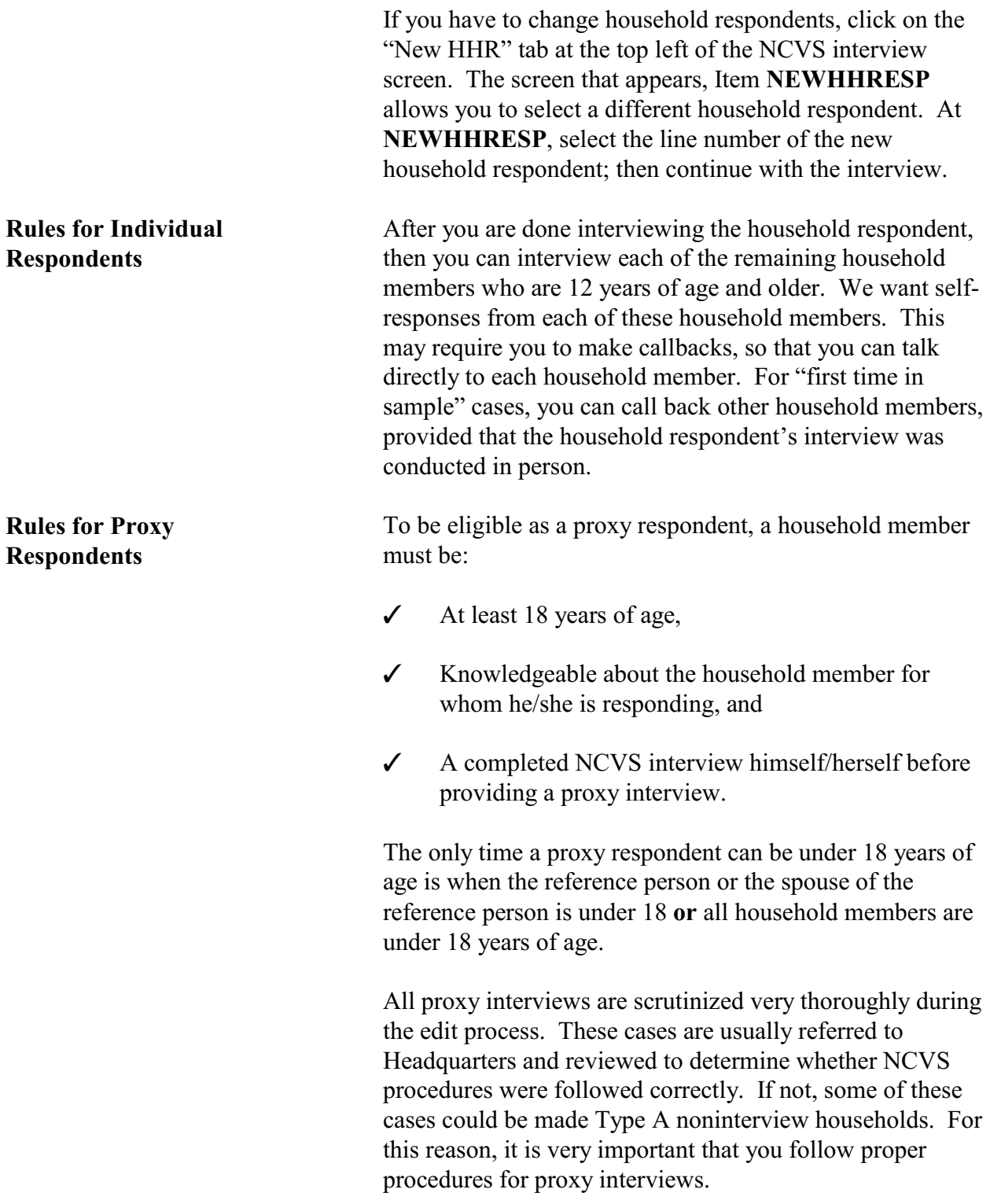

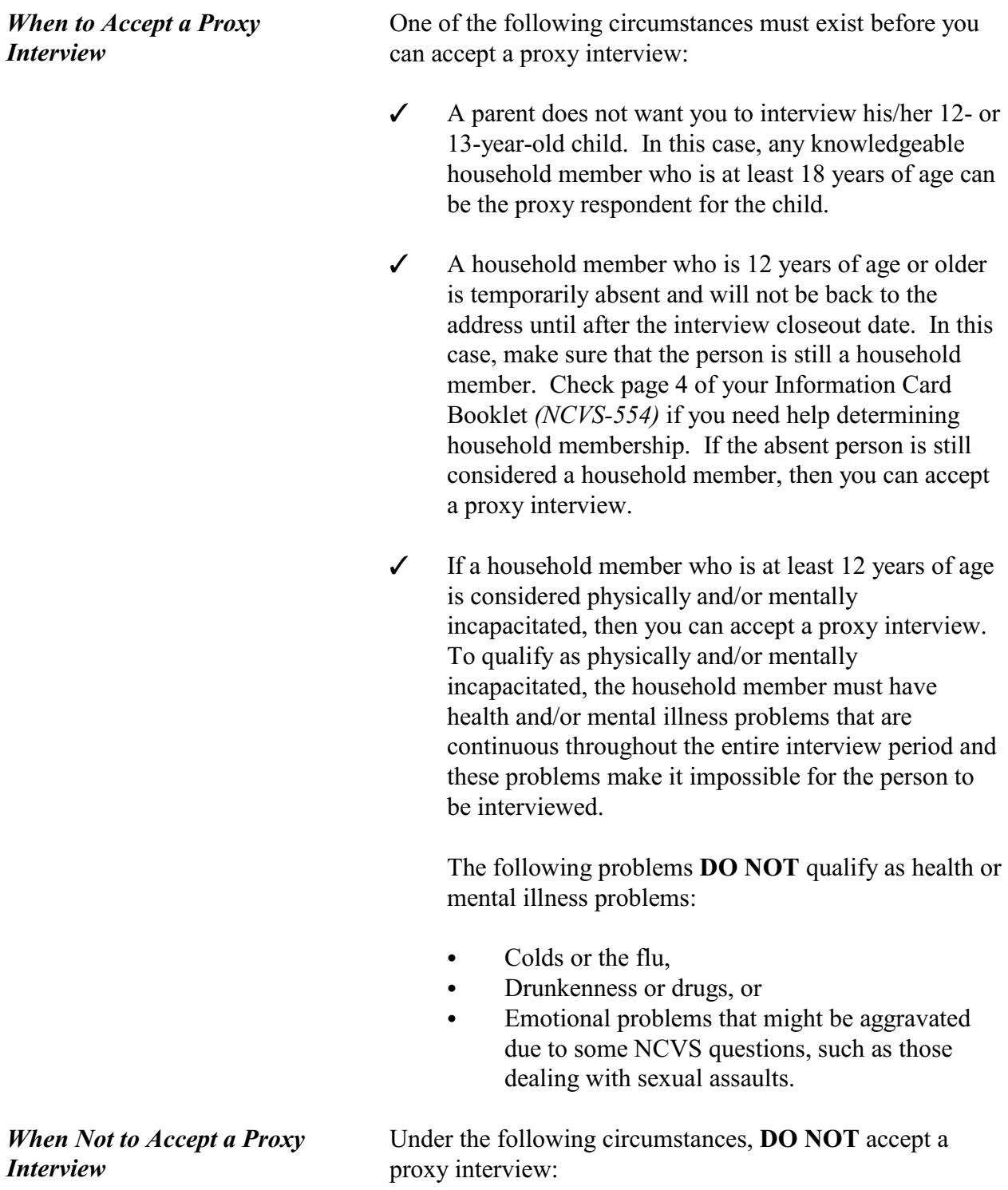

- **X** You are unable to reach a household member at the sample address, despite repeated attempts throughout the interview period. For example, a high school student who goes to school, works part time, and is involved in several sports activities.
- Y In a two-person household, one of the members tells you that she can't take the time to answer your questions. Instead, she wants her husband to answer all the NCVS questions for both of them.
- Y A household member refuses to let you interview someone in the household who is over 13 years of age, such as a 14-year-old son or daughter or a 90 year-old parent.
- Y A respondent does not understand English and you are unable to find an acceptable interpreter, including another household member.

If you encounter any of these situations, you must classify the individual respondent as a Type Z Noninterview. **Remember that you can never classify a household respondent as a Type Z Noninterview.** If none of the household members qualify as a household respondent, then you must classify the entire household as a Type A noninterview.

Before you can accept a nonhousehold member as a proxy respondent, **all** of the following conditions must apply:

- All household members cannot be interviewed due to health problems or mental incompetence.
- During the entire reference period, all household members have been unable to leave home unless they were accompanied by a caretaker who is a nonhousehold member.

## **Conducting the National Crime Victimization Survey Interview**

*Proxy Respondents Who Are Not Household Members*
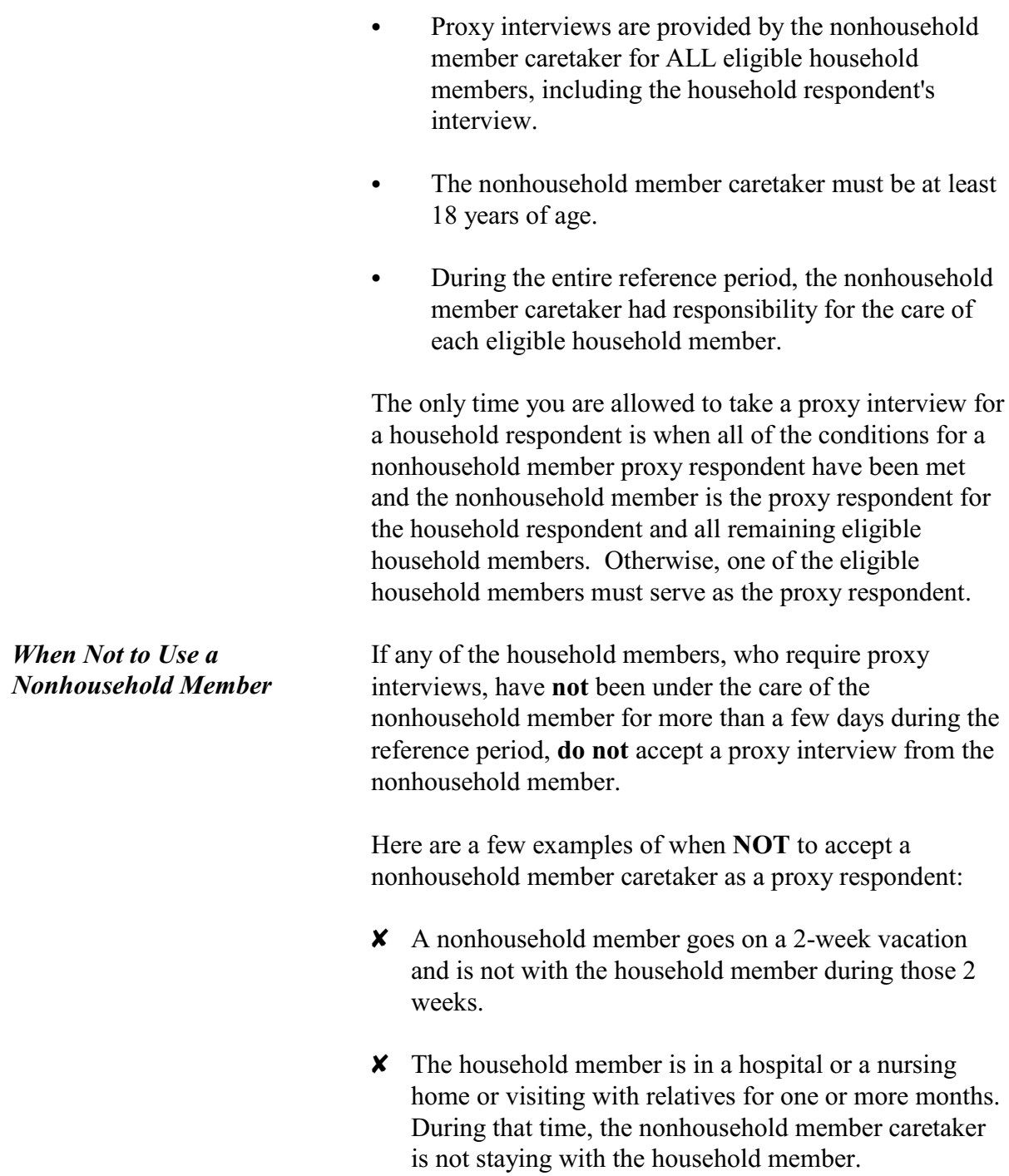

If you are not sure whether to accept a nonhousehold member caretaker as a proxy respondent, always check with your supervisor before conducting the proxy interview.

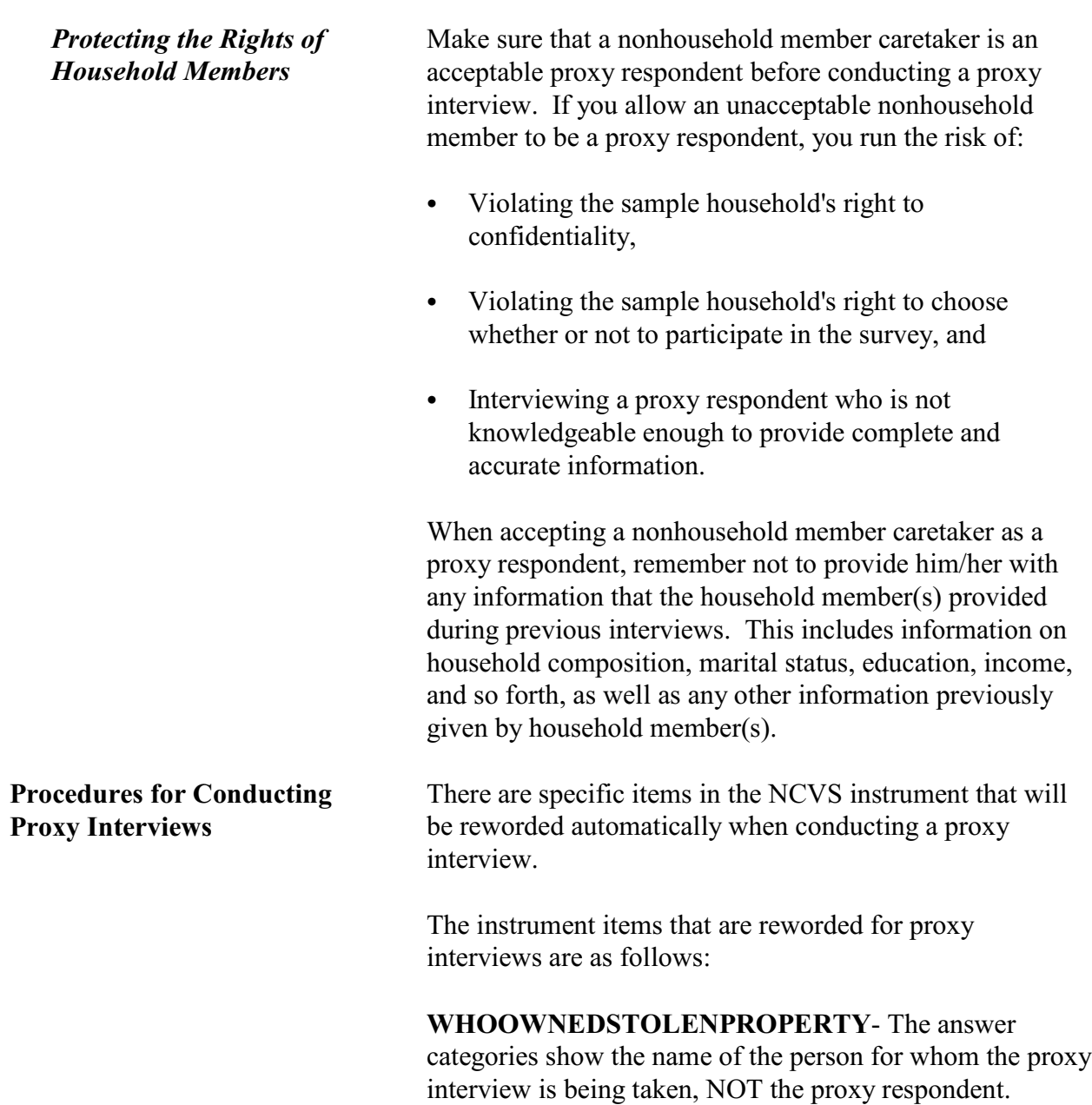

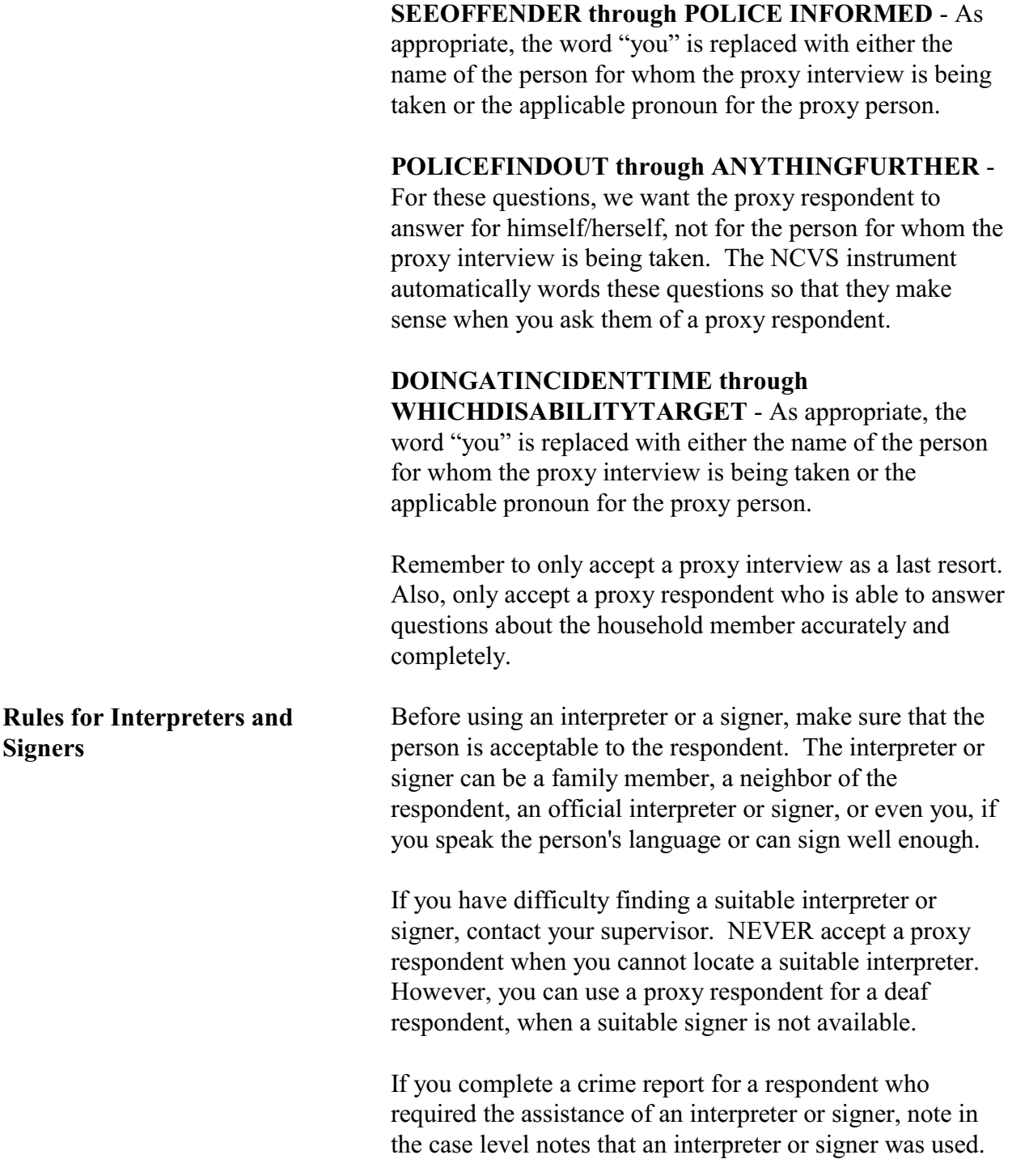

Whenever you use an interpreter who is not a household member, complete a Form 1415, Contract for Interpreter Services. Details for completing this form are contained in the *Administrative Handbook*, Form 11-55.

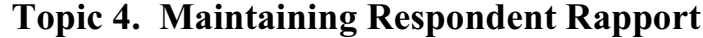

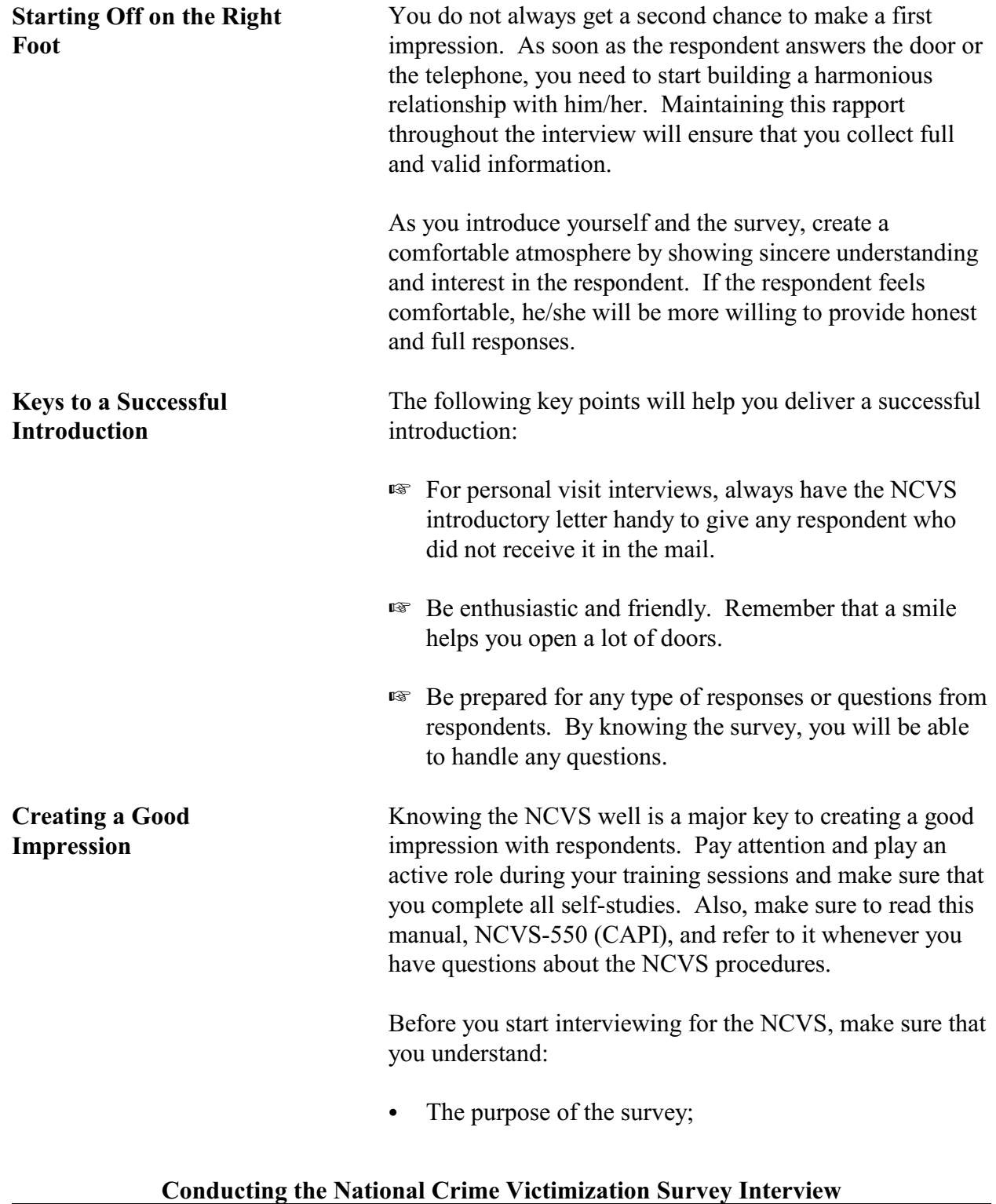

*Being Professional, Friendly, and Sincere*

*Staying Neutral and*

*Objective*

- How the survey results are used;
- The types of questions asked in the interview; and
- How to answer respondent questions.

One of your greatest assets in creating a good impression is to conduct interviews in a professional, friendly, and sincere manner. Always keep in mind that you are a representative of the United States Government. This role requires you to take a professional approach towards your work.

Interviewing in a professional manner does not mean that you can not smile or be friendly. However, showing too much friendliness or concern about a respondent's personal matters can cause a respondent to hold back information or provide biased information.

Listening carefully and showing a sincere interest in what each respondent tells you will make your interviewing easier and more enjoyable.

During an interview, it is important to develop an objective, non-threatening, non-judgmental atmosphere. Don't let the respondent see any signs of approval or disapproval after he/she gives you information.

Be careful not to give your personal opinion either by your words, facial expressions, or the tone of your voice. Since some of your respondents will be victims of crime and will be telling you personal or sensitive information about the crime incident, you must be careful not to show any surprise, disapproval, or sympathy. Any of these expressions could cause the respondent to give untrue answers or withhold information.

Staying neutral and creating an objective atmosphere during an interview is not easy. It comes with experience. Practice using neutral expressions and gestures, such as

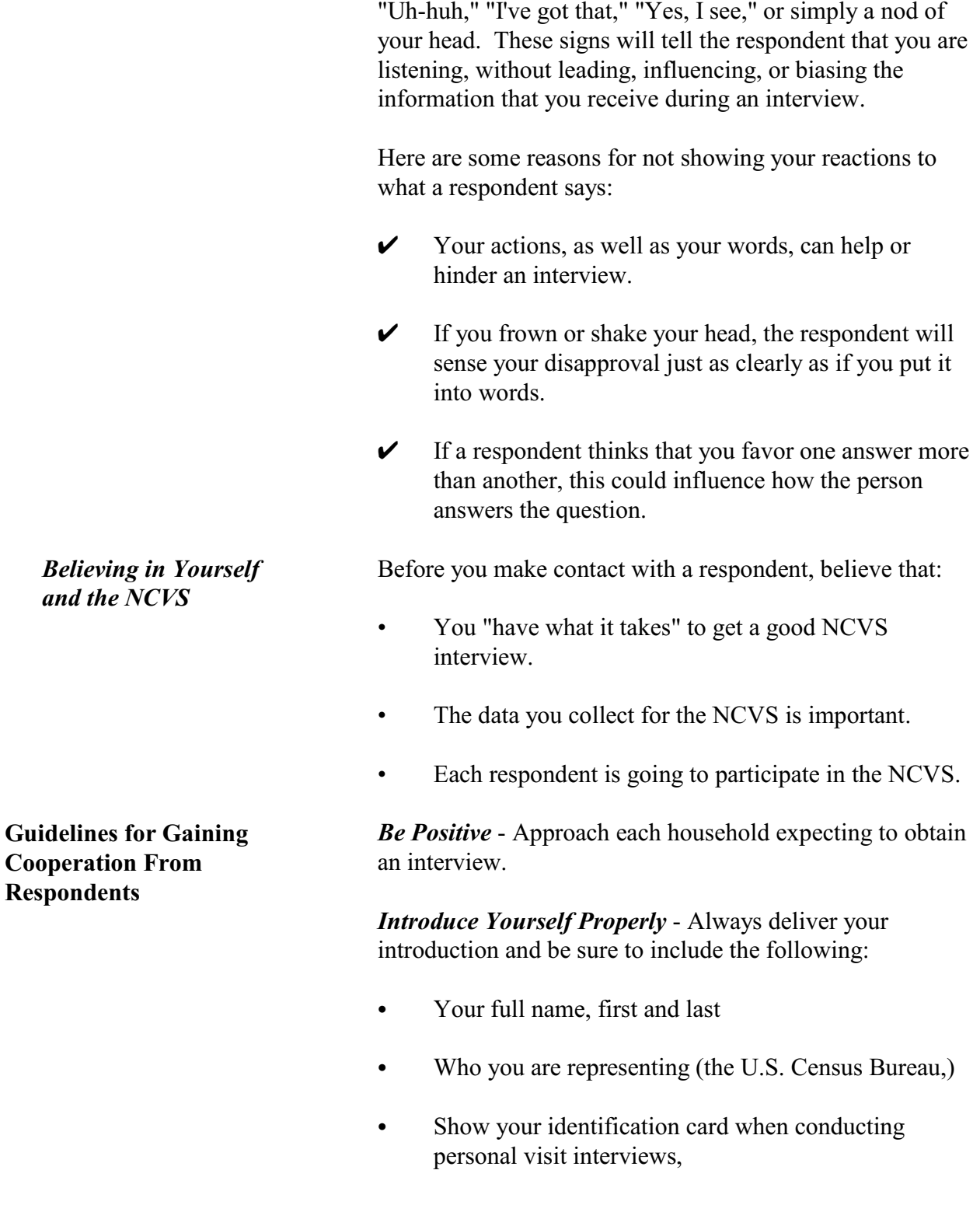

- Explain the nature of the survey, and
- Ask whether the household received our introductory letter.

*How Long Will This Take?* - When respondents ask how long the interview will take, give them an honest answer as to its length. The NCVS interview takes, on average, about 25 minutes to complete for each household member, but this can vary depending on the person's experiences during the reference period. If the respondent is reluctant, offer to start the interview and, if he/she does not have time to finish, you can return later or call back to complete the interview.

*Know Your Survey* - The better you know the survey on which you are working, the more successful you will be. Know the purposes of the survey and be prepared to answer any questions about its importance. This will be your best defense against respondent objections.

*Appearance* - When conducting personal visit interviews, dress in a professional manner. The initial impression you make can be the deciding point between whether or not the respondent participates. Dress for the neighborhood in which you are working. Do **not** overdress. A businesslike appearance is essential.

*Use Survey Aids* - For personal interviews, be ready to show respondents the appropriate survey "fact sheet," brochures, or local newspaper/magazine articles that make use of the NCVS facts. This will help the respondent understand the importance of his/her participation.

*Be Flexible* - Be available to complete the interview at the respondent's convenience. Offer to contact the respondent at a different time if the respondent can not do the interview when you contact him/her. Leave your name and telephone number when you find that no one is home. Be persistent, but do not be pushy.

*It's Voluntary* - A few respondents may choose not to participate because the survey is voluntary and there are no penalties for not participating. If this happens, explain that the overall quality of our data could be affected when sample persons refuse to participate. Persuade the respondent into letting you start the interview, and explain that any objectionable questions can be refused.

*Leave the Door Open* - Always maintain a pleasant and businesslike manner. No matter how hostile the respondent behaves towards you, always leave the respondent with a positive impression of the Census Bureau. This will facilitate any future contacts with the household.

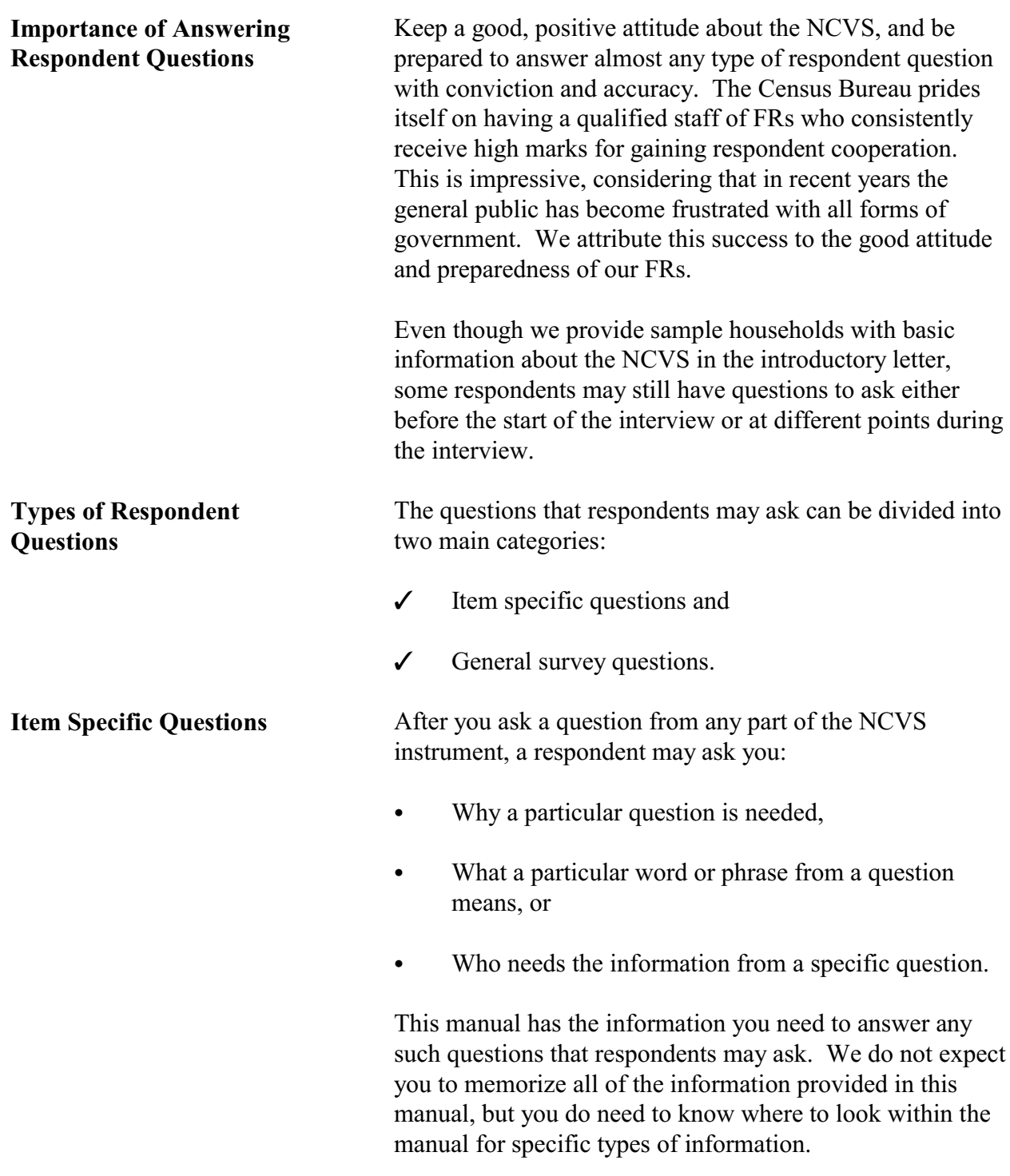

## **Topic 5. Answering Respondents' Questions**

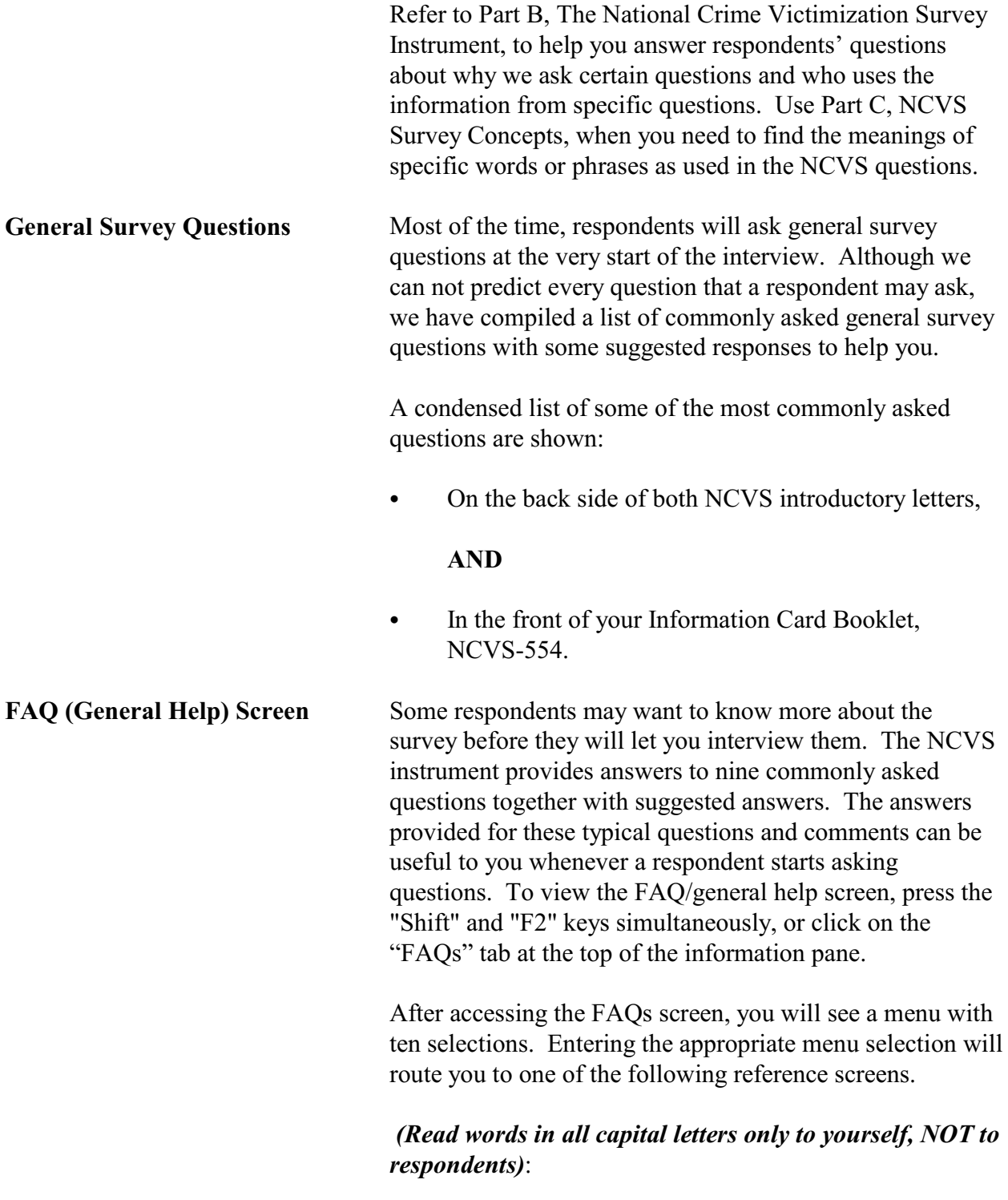

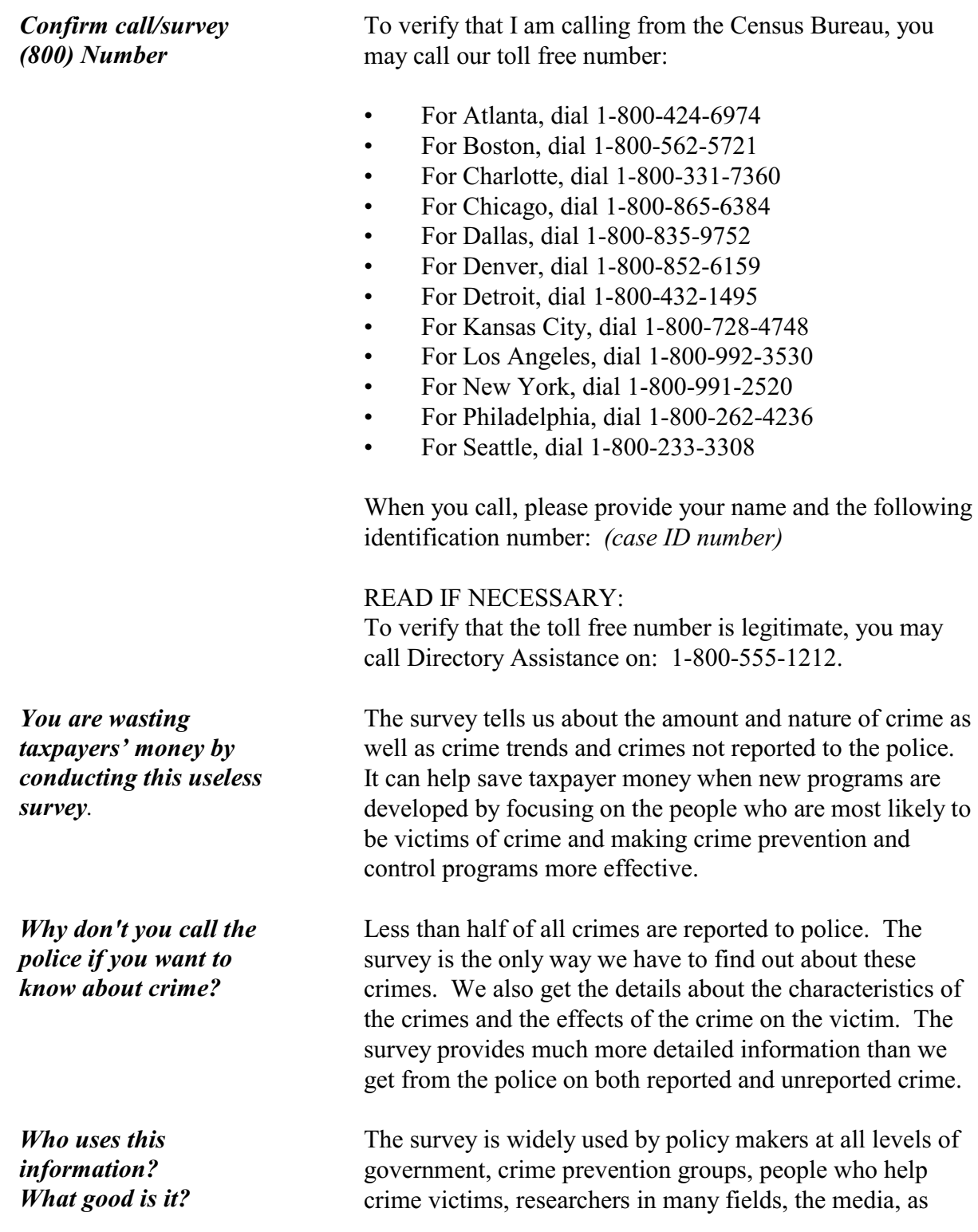

*Why do I have to answer all these questions when I already told you no crimes were committed against us in the past six months?*

*I don't have any crimes to report. Why don't you interview my neighbor? I know he'd have some crimes to report.*

*I answer all your questions, but crimes still occur. This survey doesn't seem to be working.*

*I've already answered these questions once. How many times will I be contacted?*

*I answer these questions, but never see any results. How can I get information regarding BJS/NCVS?*

well as others. It has sometimes been used by the Supreme Court in making decisions. The survey informs our users in a neutral, unbiased way to help them make public policy.

We have studied asking fewer questions, but have found that people sometimes don't think about a crime until a specific question reminds them about it. We need to ask all people the same questions to guarantee the quality of the data.

Your participation is important whether or not you report a crime. We cannot accurately find out the percentage of people who experience crime, unless we get information from both victims and non-victims.

It may not be possible to eliminate all crime, although we want to reduce it as much as possible. The survey is also used to develop and improve programs for assisting those who have become crime victims.

You will probably be contacted a total of seven times over three years. We hope that you will not become a victim of crime during that time, but we need to keep asking the questions to find people who do become victims. Research has shown that by contacting the same households a number of times we get the most accurate information.

You can find detailed results from the survey at the BJS website at:

#### **http://www.ojp.usdoj.gov/bjs/**

Many newspapers and television stations write about the survey results when reports come out so you may see something there too.

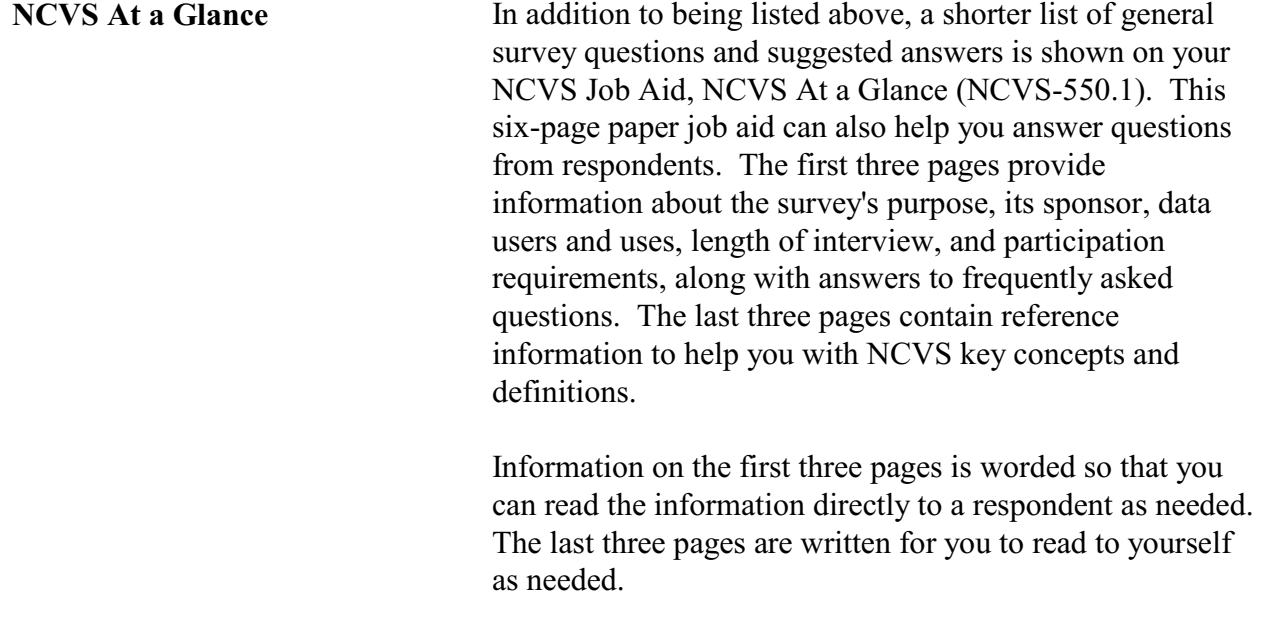

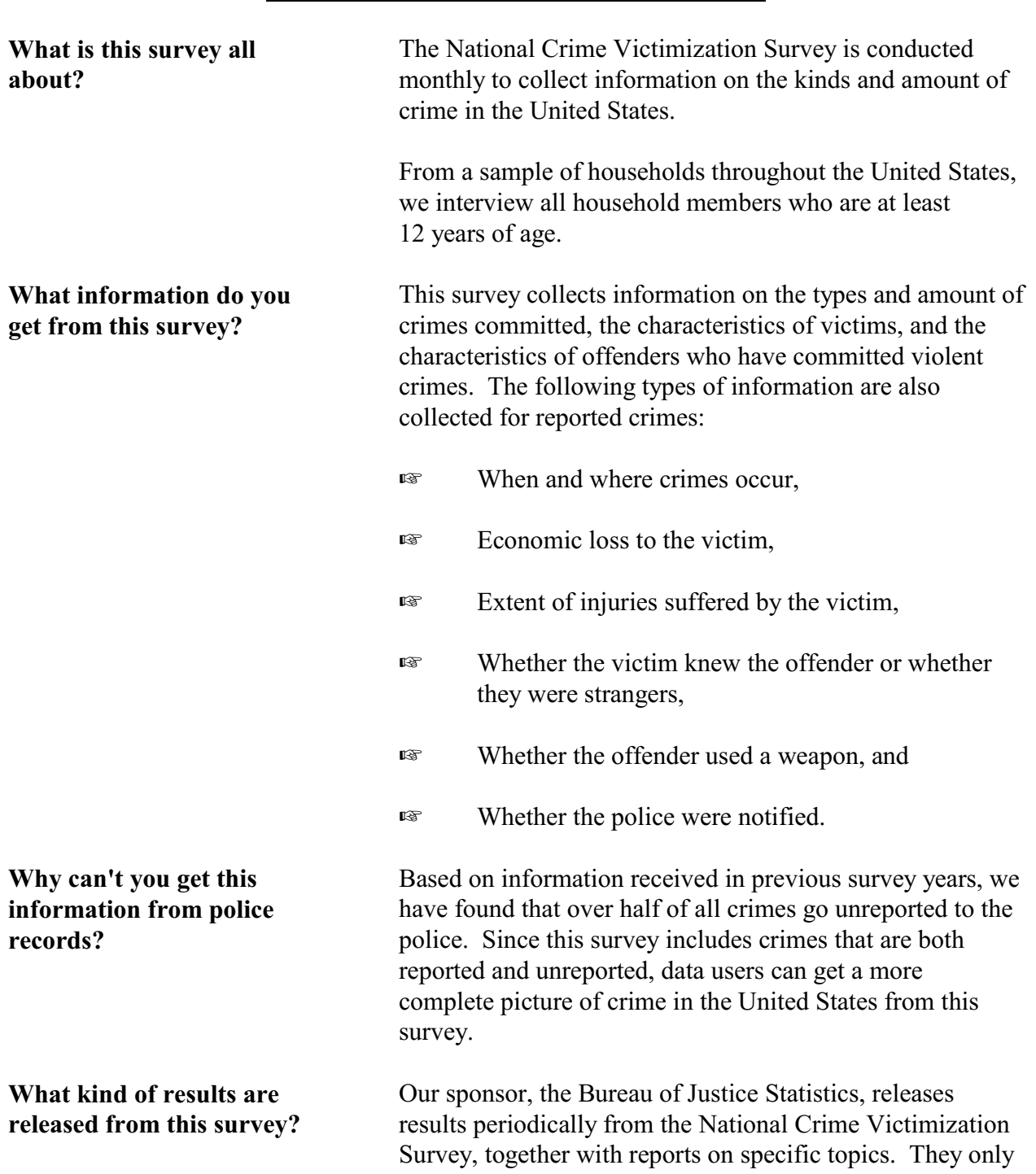

## *General Survey Questions and Answers*

publish statistical summaries for the Nation as a whole and never release any information about you as an individual. **Do you have any statistics from this survey that I can see?**  *For personal visit interviews--* Yes. You can have this Fact Sheet which contains statistical graphs, charts, and figures from the National Crime Victimization Survey. *(Hand the respondent a copy of Form NCVS-110.) For telephone interviews--* Yes. I can mail you a copy of a recent Fact Sheet showing statistical graphs, charts, and figures from the National Crime Victimization Survey. *(Mail respondent a copy of Form NCVS-110.)* **Why Was I Selected for This Survey?** Actually, we selected your address, not you personally. Using statistical methods, we selected approximately 48,000 addresses across the country to represent the entire population. If your household should move away while your address is still in the survey, we would interview the new family that moves into the home. **I'm pretty busy. How long will this interview really take?** We expect the interview to take about 25 minutes. Your interview may be somewhat shorter or longer depending on your circumstances. If you have any comments on this survey or any recommendations for reducing its length, I can give you an address to use. *(When asked, here is the address:)* Chief, Victimization and Statistics Branch Bureau of Justice Statistics Washington, DC 20531 **I thought that your agency just takes a Census every 10 years. What else does your agency do?** In addition to the decennial census conducted every 10 years, the U.S. Census Bureau collects many different kinds of statistics. By law, we are required to conduct a variety of economic censuses on a regular basis, such as the census of business, manufactures, and state and local governments. We also collect monthly data on such

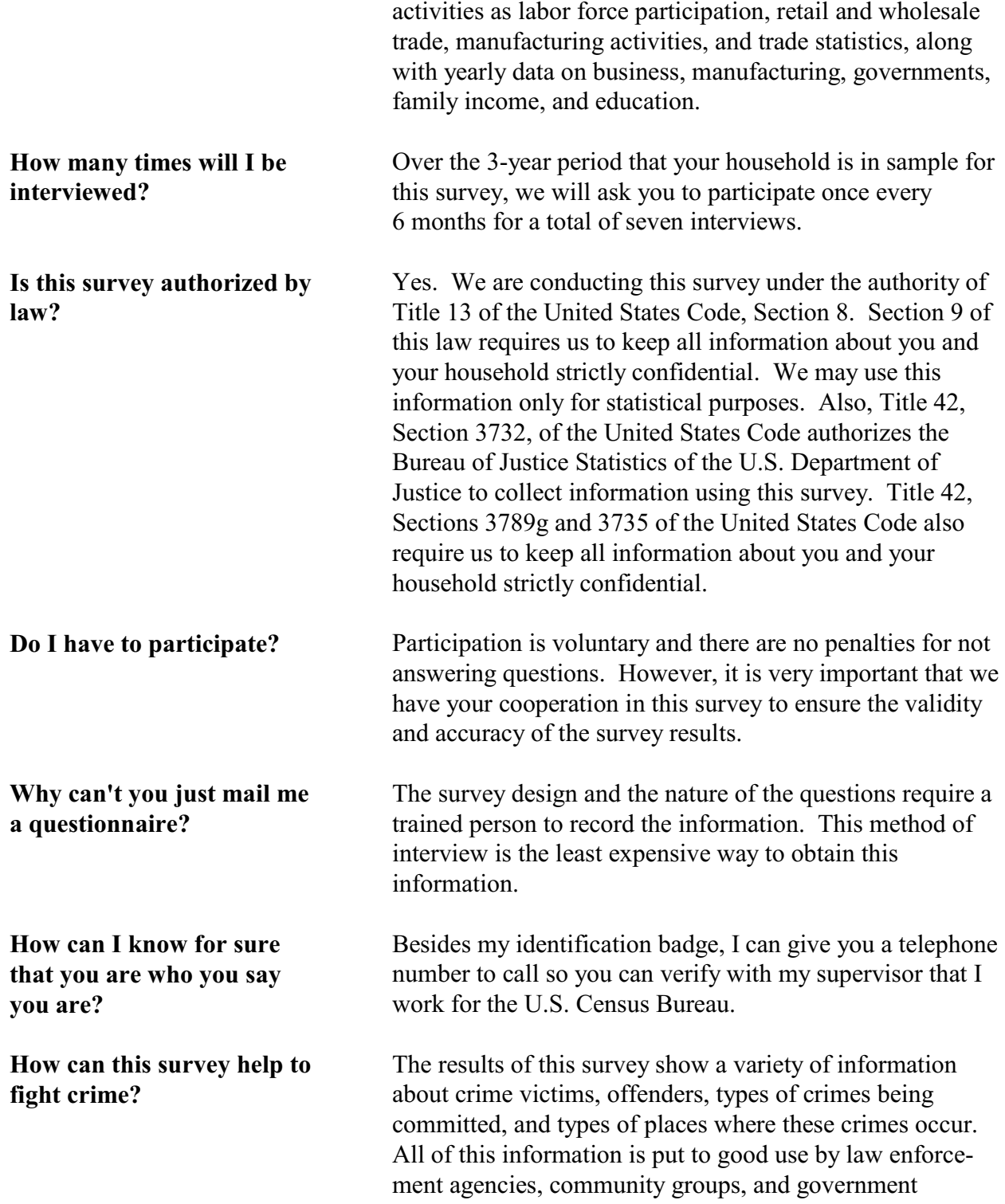

**Why do you need to interview me when I don't have any crimes to report?**

**Why waste my tax dollars on a silly survey?**

agencies throughout the country to lower the incidence of crime.

We are interested in getting information from both victims and nonvictims. By examining the differences between victims and nonvictims, we can try to determine why certain individuals become victims, while others do not.

We are always concerned about survey costs; however, the National Crime Victimization Survey is the ONLY source of information on crimes not reported to police. Legislators and planners use this data to make informed decisions on numerous crime-related programs. This data is also used to:

- estimate the cost of victim compensation programs;
- determine the types of programs needed for elderly crime victims; and
- measure the effects that police behavior and the criminal justice system have on crime levels.

The "Do Not Call" registry was initiated for the sole purpose of restricting telemarketing calls and does not limit a call made for the sole purpose of conducting a survey. Therefore, telephone calls from the Census Bureau for survey data collection are NOT restricted by this registry.

**Why are you calling me since my phone number is listed on the "Do Not Call" registry?**

## **NCVS-550 (CAPI) (7/2008)** *Part A, Chapter 2*

# **Topic 6. General Interviewing Techniques**

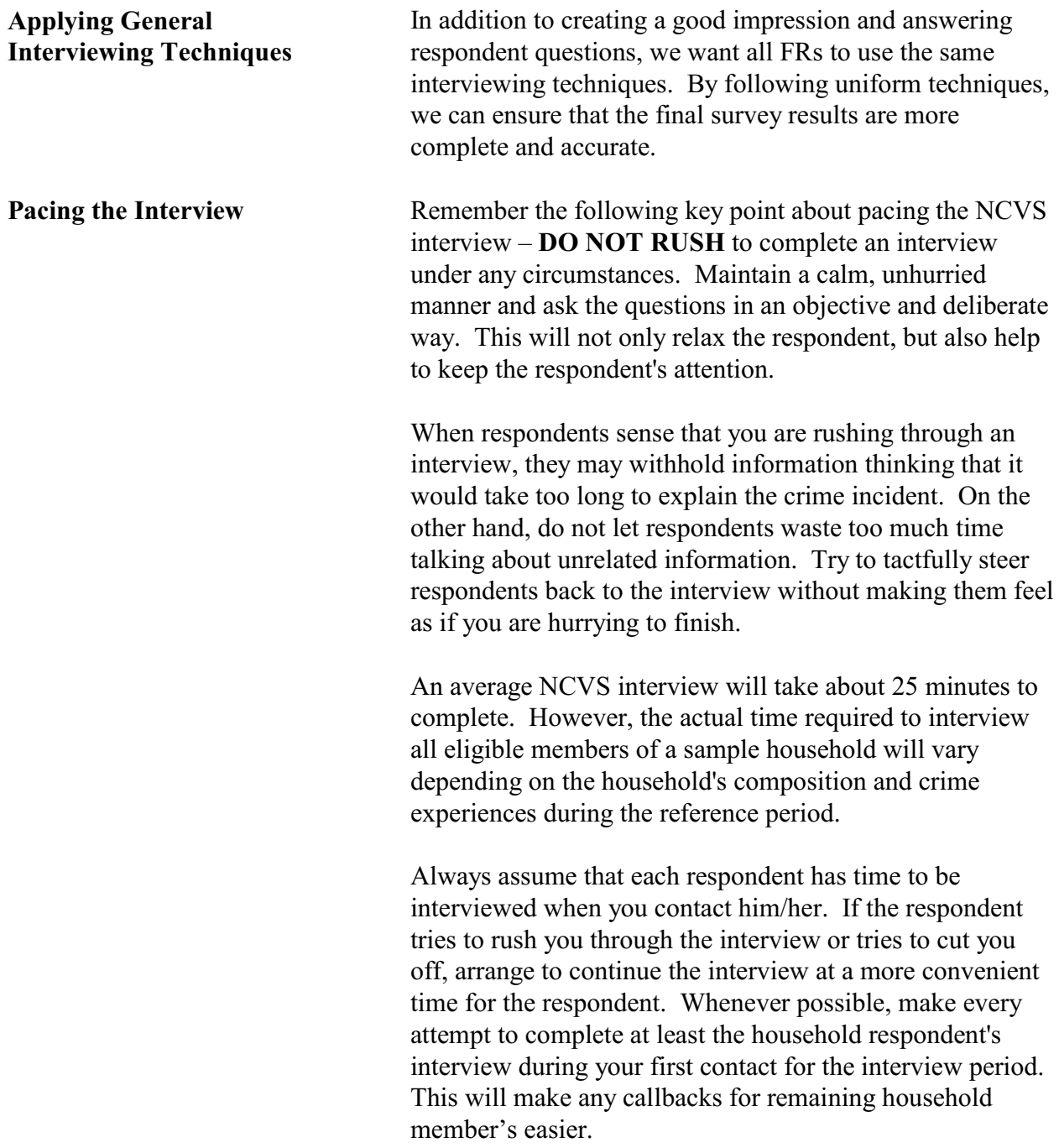

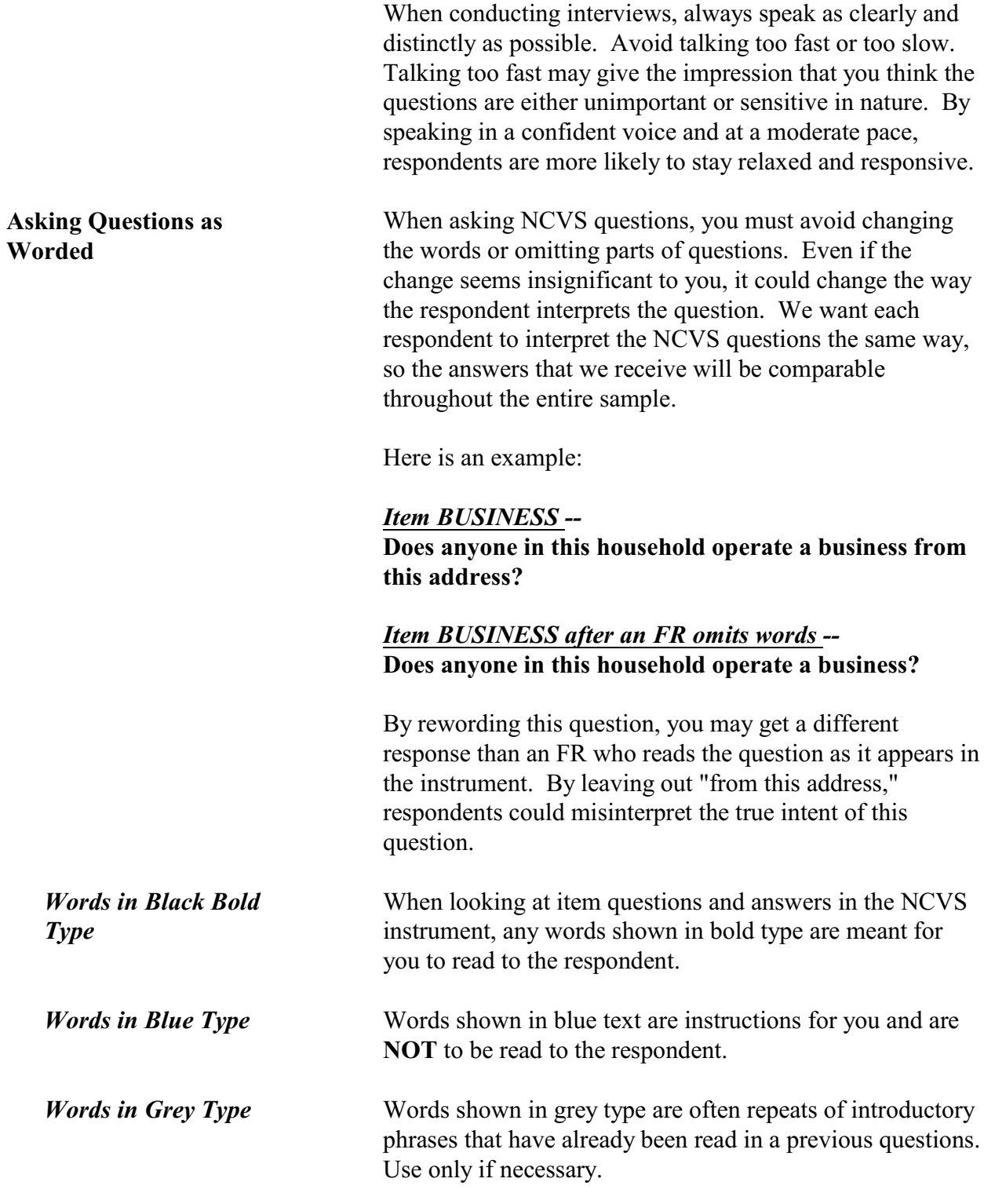

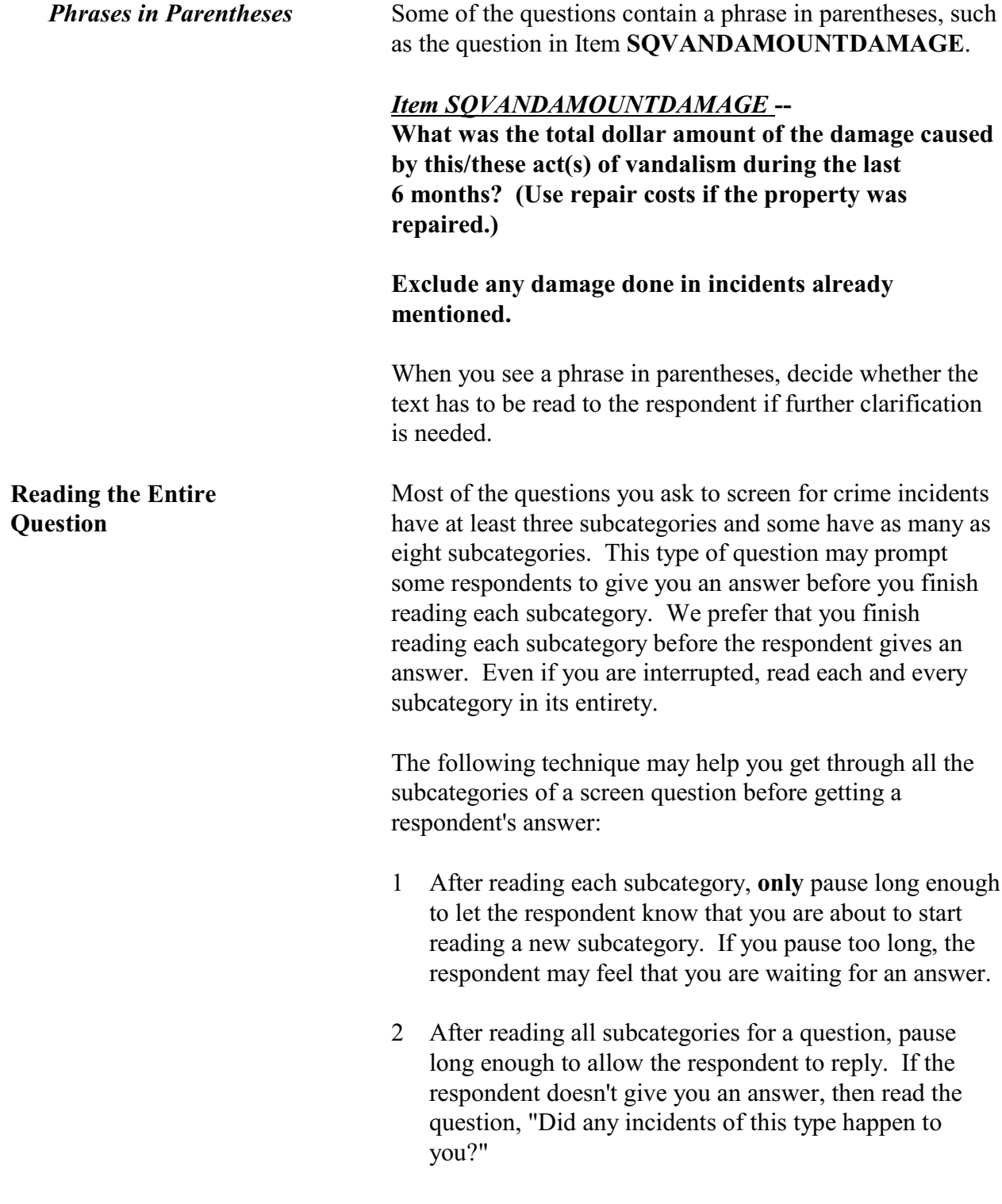

- 3 If you get a "Yes" response, enter precode (1). Then ask the respondent "How many times?" and enter the number of times that the incident occurred. Then ask the respondent, "What happened?" Based on the answer you receive, enter a brief description of each reported crime incident in the space on the screen.
- 4 If you get a "No" response, enter precode (2). Then continue with the next appropriate screen question.

If this technique doesn't work and a respondent either interrupts you in the middle of reading a subcategory or before you finish reading all the subcategories for a question, follow these steps:

#### *Respondent answers in the middle of reading a subcategory--*

- 1 Stop and thank the respondent, but explain that there is more to the question which he/she needs to hear before giving an answer.
- 2 Reread the unfinished subcategory again from the beginning.

If the respondent gives you a "No" answer after you finish reading the entire subcategory, tell the respondent that you need to finish reading **all** the subcategories for the question.

If the respondent gives you a "Yes" answer before you have read all subcategories, then follow the next set of instructions.

#### *Respondent answers "Yes" before you have read all subcategories--*

1 Enter precode (1) at that screen.

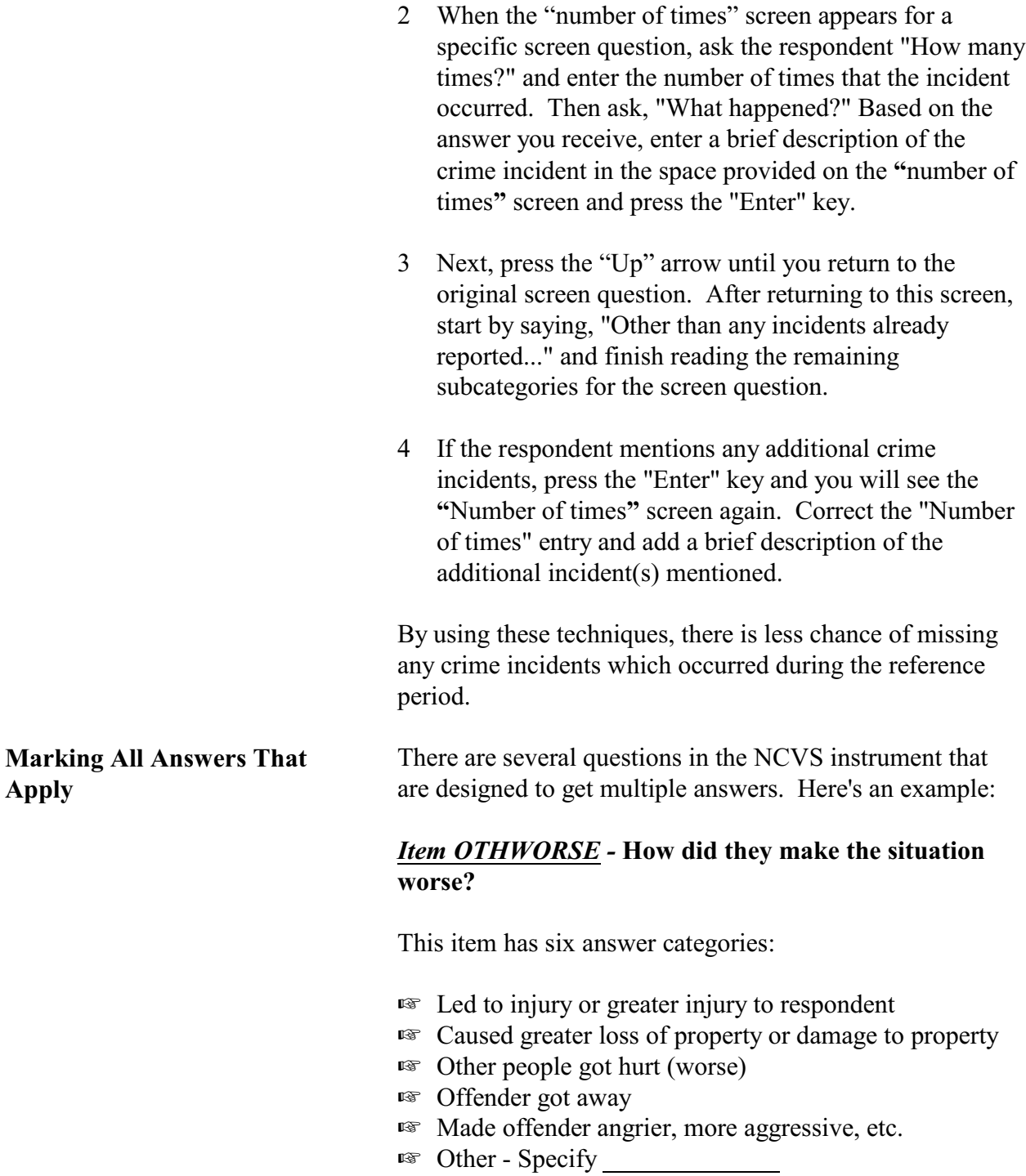

**A2-37**

**Asking Questions in the**

**Right Order**

To ensure that we get **all** answers that apply to this question, you must continue asking, "Any other way?" until the respondent answers, "No."

Always interview the household respondent **first**. Once you have completed the household respondent's interview, then interview the remaining household members **one at a time**. In most households, each individual respondent will answer the questions for himself/herself. Do not attempt to interview more than one household member at the same time.

Once you start to interview a household member, ask the questions as instructed on each questionnaire. A great deal of planning and forethought has gone into designing the NCVS, so that you can get the best results from each interview. Because of this, keep the following points in mind:

- Carefully follow all FR instructions in the instrument.
- Ask questions as they are worded without adding or deleting words or phrases.
- Do not skip a question when a respondent has already given you the answer. In most cases, you will still ask the question as worded without adding or deleting words or phrases.

Verifying a respondent's previously given answer without reading the question is only permissible for items that have an "Ask or Verify" instruction. If you do not see an "Ask or Verify" instruction, always ask the question as worded in the instrument.

Do not assume that you know the answer without asking or verifying a question.

Listening to the Respondent As an FR, your listening skills are of utmost importance. Listen carefully to what each respondent has to say and

continue listening until the respondent is done giving his/her answer. By improving your listening skills, you can increase your chances for recording complete and accurate information.

Here are some listening "Do's and Don'ts":

### **Do's:**

- $\checkmark$  Repeat the question as worded in a clear and distinct voice when the respondent appears to have misunderstood the question.
- $\checkmark$  Repeat the respondent's answer when it's necessary to check your understanding of what the respondent said. Then pause in hopes that the respondent will expand and clarify his/her answer.
- $\checkmark$  Whenever a respondent mentions a crime incident, make sure to fully capture each reported incident, even if the respondent makes light of the situation or says that it was not "serious."

### **Don'ts:**

- X Do not tune out what a respondent says when you start recording an answer. You may need the information to either clarify the answer or change the way you interpret the answer.
- X Do not interrupt respondents before they are finished, even if they hesitate while giving their answer. Be patient and allow respondents sufficient time to recall the facts.

Also, remember that some respondents may say, "I don't know," when they really mean, "Let me think about it." When you experience this situation, allow the respondent time to finish his/her statement before repeating the question or probing in some other way.

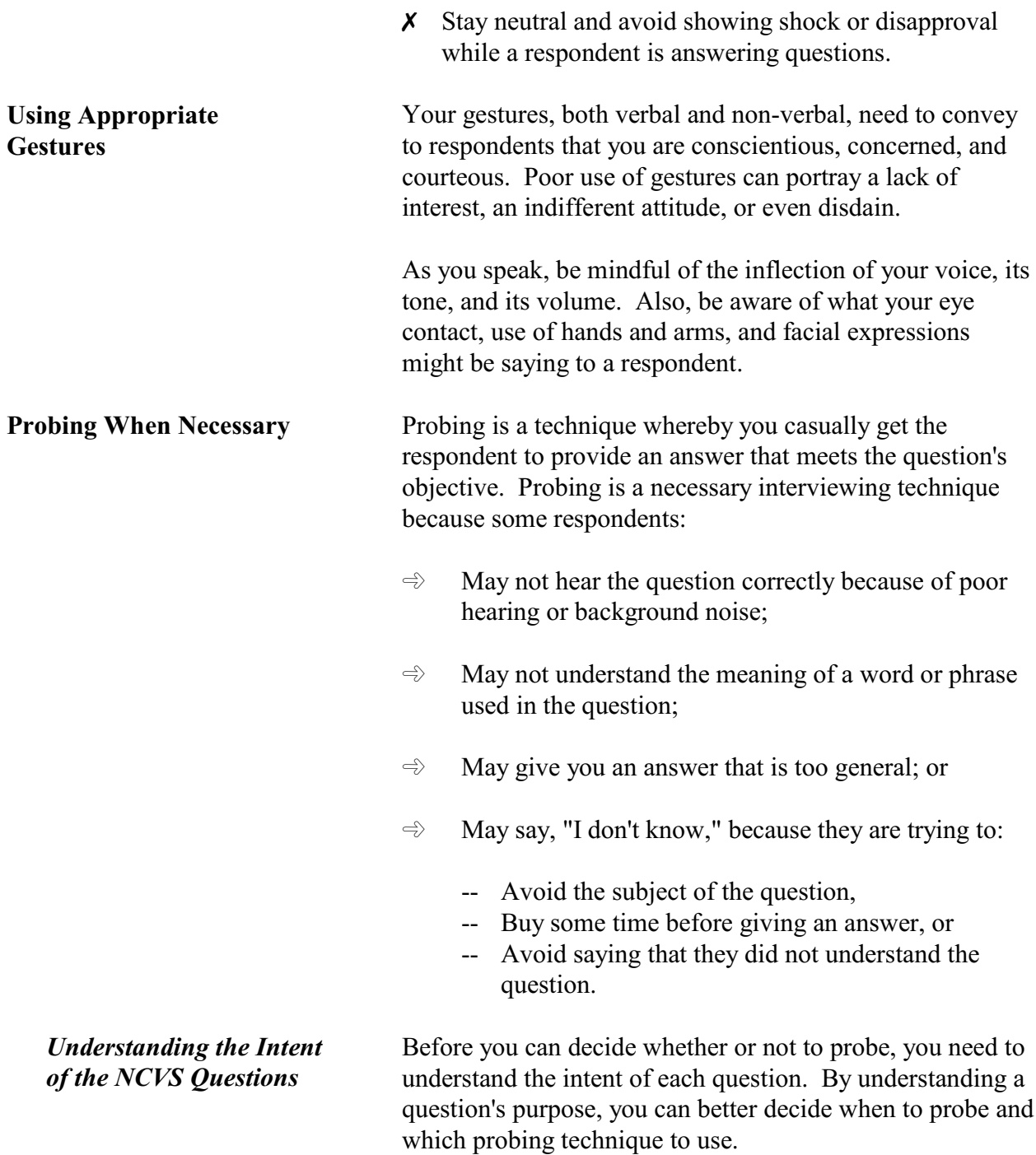

Here is an example of what can happen when you do not understand a question's objective:

### *Item LOCATION\_GENERAL reads:*

**Did this incident happen... In your home or lodging? Near your home or lodging? At, in, or near a friend's/relative's/neighbor's home? At a commercial place? In a parking lot or garage? etc.**

*Respondent Answers:* **In the parking garage of a shopping mall**.

*Bad Probe:* **Would that be a commercial or noncommercial parking garage?**

#### *Good Probe:* **Were you charged a fee to park in the garage?**

If you do not ask the right probing question, you will not get an accurate answer. By using a bad probe, the FR is either:

- Assuming that the respondent knows what we mean by the terms "commercial or noncommercial" or
- Failing to understand that we want to differentiate between parking lots/garages charging a fee and those allowing free parking.

*Probing Techniques* Don't assume that a respondent's answer is always correct. When you get an answer that does not make sense to you, decide which probing technique will work best in the situation.

Choosing the best probing technique will help you to casually persuade the respondent to expand and/or clarify an answer.

Here are some standard probing techniques:

**→** *Brief Assenting Comments* - Use a comment like, "Yes, I see," when you want to stimulate the respondent to talk further. This will also show that you are giving attention to the respondent's answer.

Here's an example:

#### *Item SQNOCALLPOLICECRIME reads:*

**During the last 6 months, other than any incidents already mentioned, did anything which you thought was a crime happen to YOU, but you did NOT report to the police?**

*Respondent Answers:* **Yes, I saw a prowler.**

*Brief Assenting Comment:* **Yes, I see. Can you tell me more?**

- **→** *An Expectant Pause* During a personal visit interview, use an expectant pause together with an inquiring look to convey to the respondent that you expect him/her to give you more information.
- **→** *Repeating the Question* Repeat the question when the respondent does not understand or misinterprets the question, seems unable to make up his/her mind, or strays from the subject.

Here is an example:

*Item MULTOFFENDERONLYTIME reads:* **Was this the only time any of these offenders** **committed a crime against you or your household or made threats against you or your household?**

#### *Respondent Answers:*

**No, one of the offenders was arrested 2 years ago for a bank robbery.**

#### *Repeating the Question:*

**Was this the only time any of these offenders committed a crime against you or your household or made threats against you or your household?**

**→** *Repeating the Respondent's Reply* - Repeat the respondent's reply exactly as the respondent gives it to you, when you need to clarify the answer and prompt the respondent to expand his/her answer. Never interject your own ideas when repeating the respondent's reply.

Here is an example:

*Item MULTOFFENDERHOWWELL reads:* **How well did you know the offender(s) - by sight only, casual acquaintance or well known?**

*Respondent Answers:* **She's just one of the girls on the block.**

*Repeating Respondent's Answer:* **She's just one of the girls on the block? So did you know the offender by sight only, casual acquaintance or well known?**

#### *Respondent Answers:*

**I don't even know her name. I just see her around, so I guess sight only.**

**→** *Neutral Ouestions and a Neutral Tone of Voice* - Use neutral questions when you need to get a fuller, clearer response. Always use a neutral tone of voice so you don't sound demanding and upset the respondent.

Here is an example:

# *Item PERMISSIONGIVEN reads:* **Had permission to use the (car/motor vehicle) ever been given to the offender(s)?** *Respondent Answers:* **Well, I said maybe he could use it when it wasn't so new**. *Neutral Probe:* **Did the offender have permission to use the car/motor vehicle?** Sometimes a respondent may still misunderstand a question's meaning or give you an unintended response. If this happens, you can read a question's answer categories to the respondent as a "last resort." If you use this technique, do not bias the respondent's answer by only reading a few of the answer categories. By reading all answer categories for a question, you will help the respondent to better understand the type of answers the particular question is attempting to get. *Staying Neutral* Whichever technique you choose, be careful not to ask leading questions and not to make the respondent feel insulted. A "leading" question is one that could influence a respondent's answer or unnecessarily prolong the interview. Here is an example of probing with a leading question: *Item SQVANDAMOUNTRANGE reads:* **Was the damage under \$100 or \$100 or more?** *Respondent answers:* **I'm not really sure.** *Leading Question Probe:* **Do you think that it was probably less than \$100?**

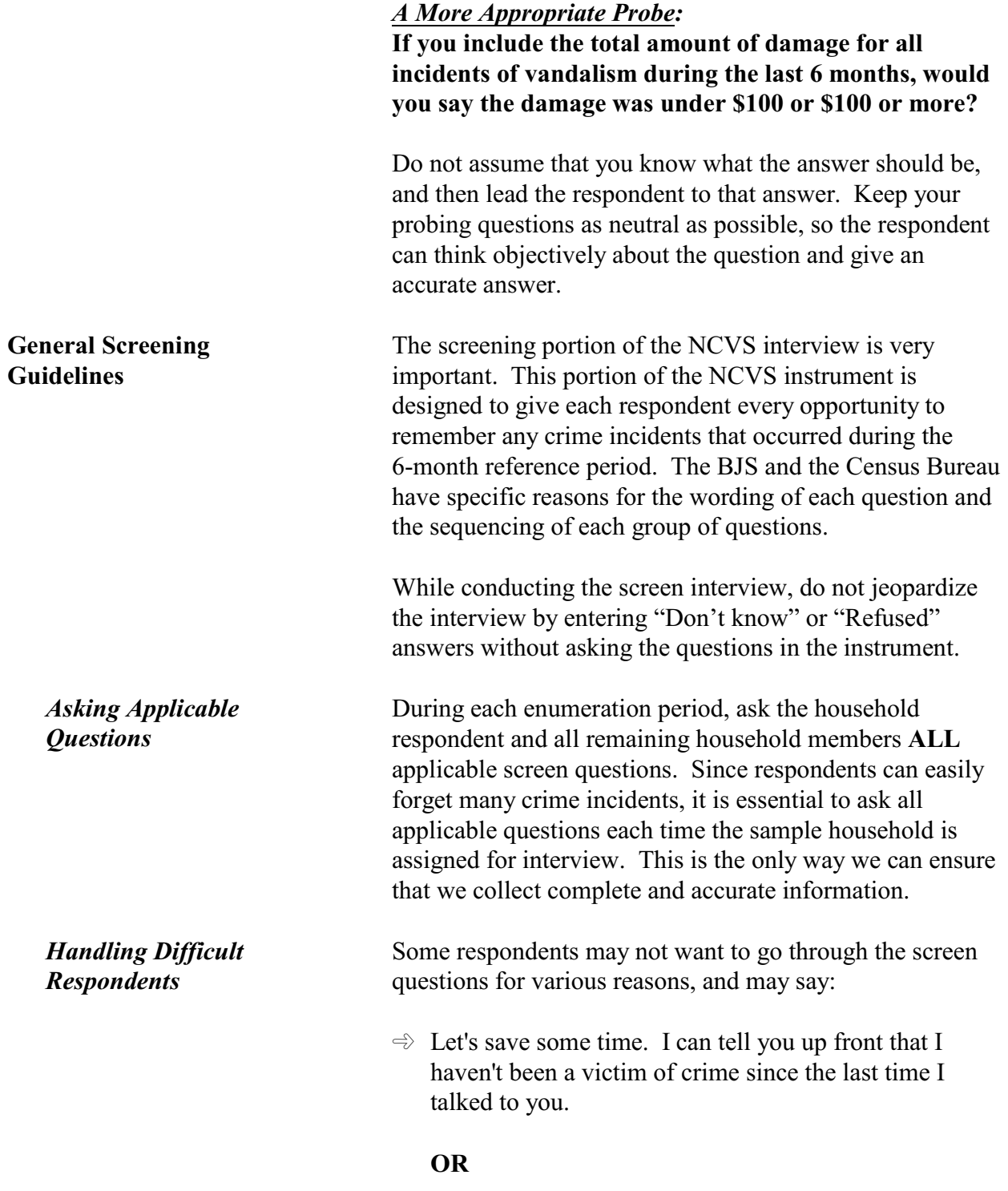

 $\Rightarrow$  You don't need to read all those examples of stolen items, because nothing was stolen from me or anyone else in this household.

When you need to convince a respondent to complete the entire screen interview, try the following techniques:

- "To guarantee that I don't miss any crime incidents, I'm required to ask each question and allow you time to make sure that you haven't forgotten anything. Some crime incidents are easily forgotten. By asking these screen questions, you may remember something that you've put out of your mind."
- "Even if you haven't been a victim of crime during the last 6 months, we are also interested in any other changes in your life, such as marital status, household income, and job changes. These characteristics also play a part in examining criminal victimizations in the United States. I'm required to ask these questions each time your household is assigned for interview. Otherwise, we can't get a complete and up-to-date picture of both crime victims and nonvictims for comparative purposes."

• *(Only use this technique when a supplement is attached to the NCVS interview.)*

"For this interview, our sponsor has added a few new questions for a specific study they are authorized to undertake. The information we collect from these new questions, along with the original questions, is essential to our sponsor and to the completion of this study."

**NEVER** tell the respondent that you do not remember what you were told during the last interview or that all the information he/she provided during the last interview has gone to Washington.

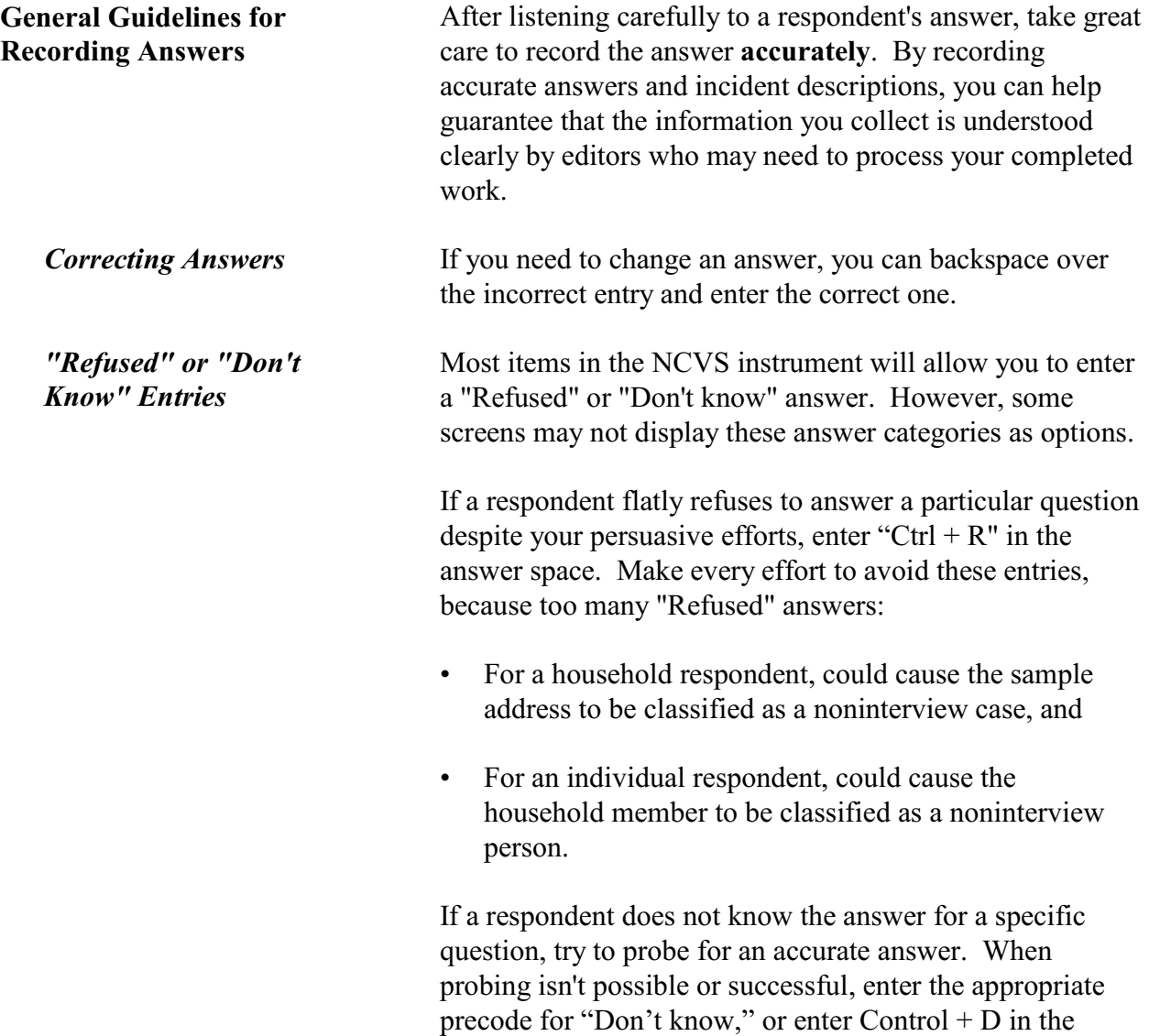

answer space.

## **Topic 7. Closing the Interview and "Thank You" Letters**

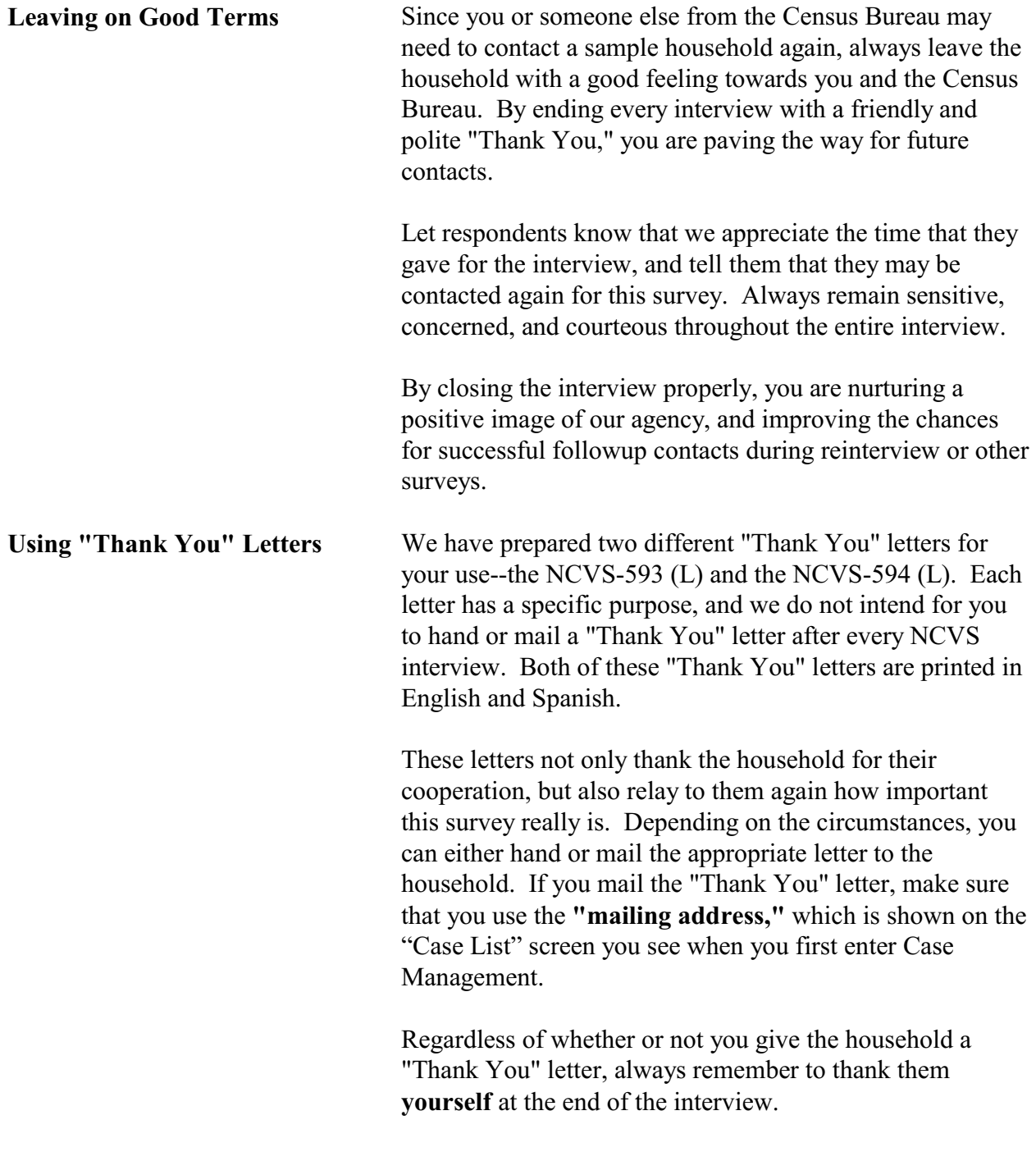

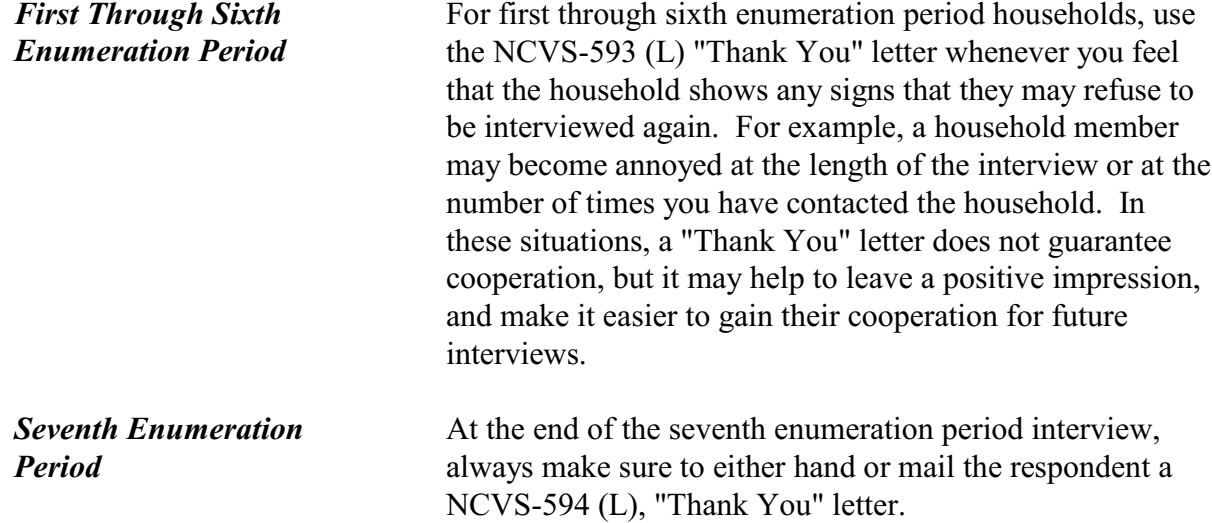

## **Chapter 3 General National Crime Victimization Survey Procedures**

**Table of Topics** 

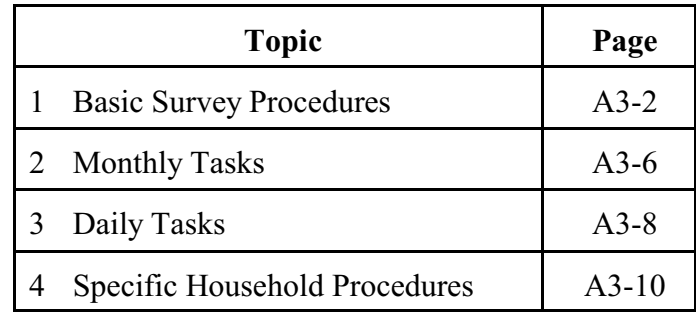

**General National Crime Victimization Survey Procedures**
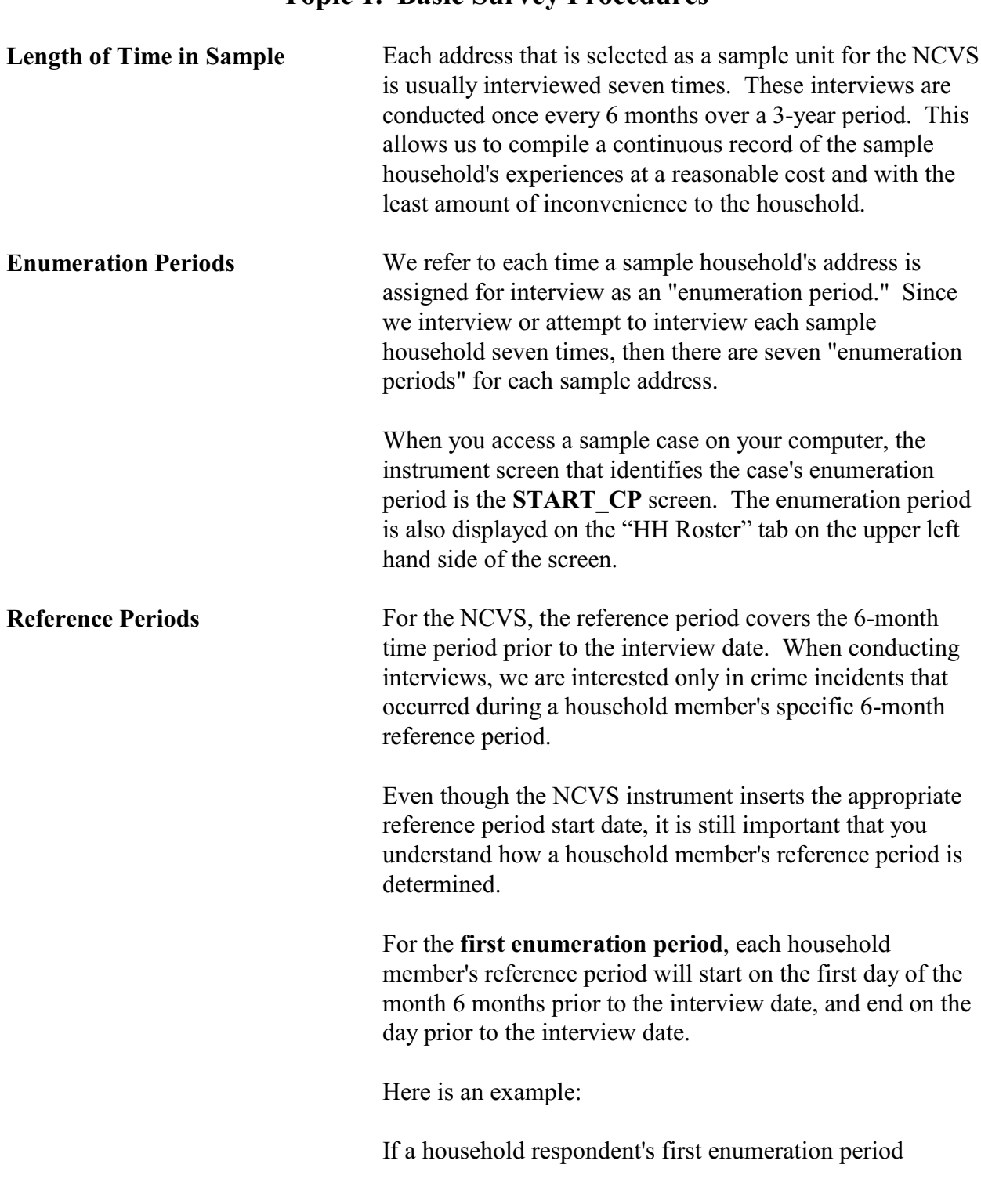

# **Topic 1. Basic Survey Procedures**

interview is conducted on **July 3, 2006**, then the current reference period for the household respondent would be **January 1, 2006 through July 2, 2006**.

If the remaining household members were interviewed for the first enumeration period on **July 5, 2006,** then the current reference period for each of these household members would be **January 1, 2006 through July 4, 2006**.

For a first enumeration period household, all household members will have the same reference period start date, but each household member's end date may vary based on the member's current interview date.

After the first enumeration period, reference periods for all **remaining enumeration periods** will start on the date of the household member's last interview and end on the day prior to the member's current interview date. Unlike the first enumeration period, each household member could have a different reference period **start date** for the second through seventh enumeration period based on the member's last interview date.

The following two terms are often used to describe this type of reference period:

- Period-to-period recounting or
- Floating reference period.

By using this type of a reference period, we can compile a continuous record of the household's experiences for the three years that they are in sample.

While interviewing, it is important to keep reminding the respondent of the starting and ending dates for the reference period. If a respondent seems to have difficulty keeping track of the reference period dates, try adding the actual dates after reading "in the last 6 months." This will help the respondent to stay focused on the correct time frame for

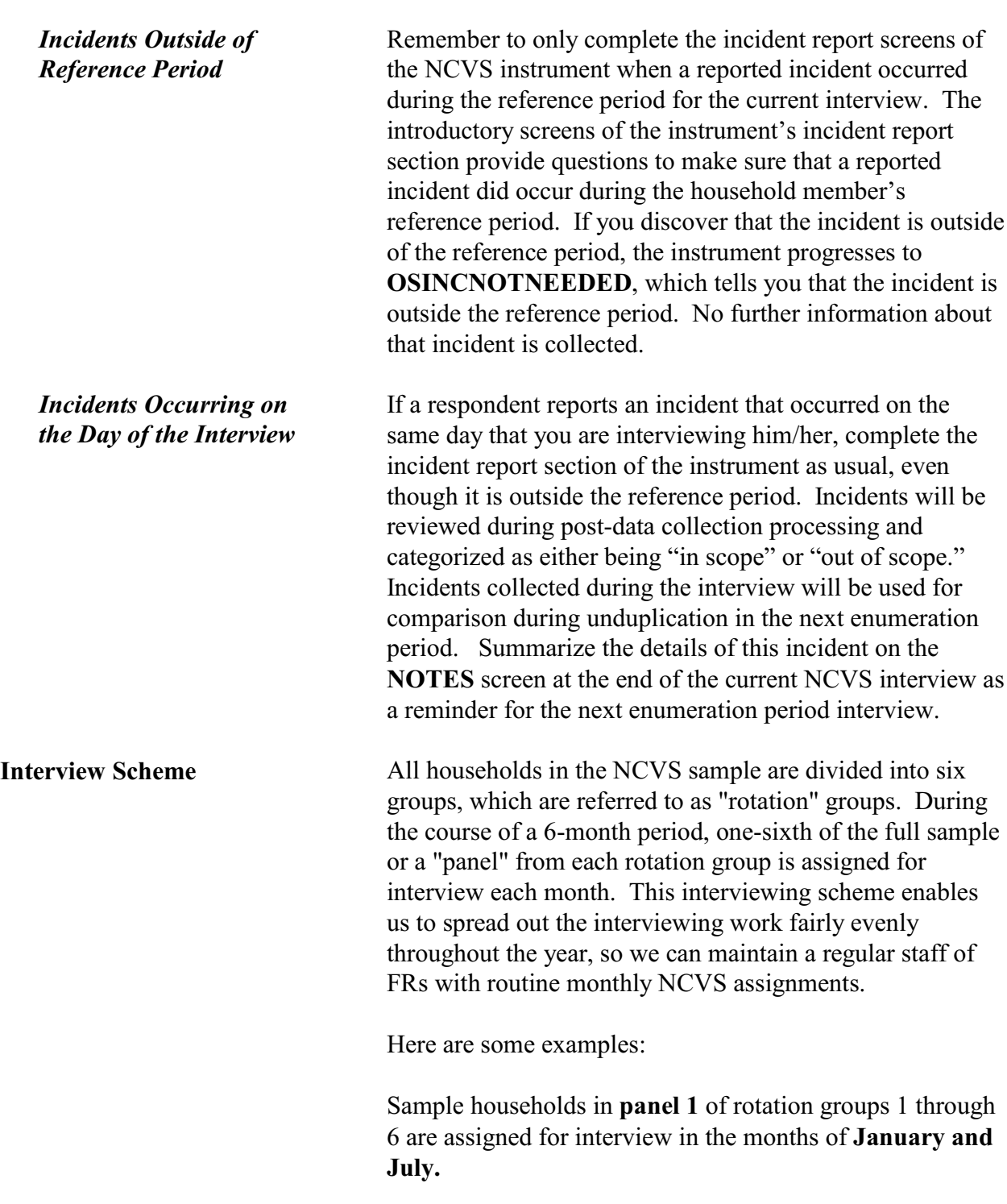

the interview.

#### **NCVS-550 (CAPI) (7/2008)** *Part A, Chapter 3*

Sample households in **panel 2** of rotation groups 1 through 6 are assigned for interview in the months of **February and August.**

By the time we get to **panel 6** of rotation groups 1 through 6, which are assigned for interview in the months of **June and December**, we will have assigned for interview all sample households from panels 1 through 6 of rotation groups 1 through 6.

**Interview Period** An interview period is the time that you are allowed to complete all of the NCVS interviews assigned to you for an interview month. Typically, your interview period will begin on the first day of the month. Ideally, we would like your assignment to be completed as quickly as possible once the interview period begins. Your supervisor will give you the interview closeout date for each interview month. This will be the "drop dead" date by which all NCVS cases assigned to you for the month must be completed.

> The majority of the NCVS cases in each assignment will require telephone interviews. Always try to complete all of your telephone interviews:

- Before conducting your personal visit interviews and
- Within the first few days of the interview period. This procedure allows you to detect any replacement households or other situations from your telephone interviews that could require personal visit interviews before you plan your personal visit work schedule.

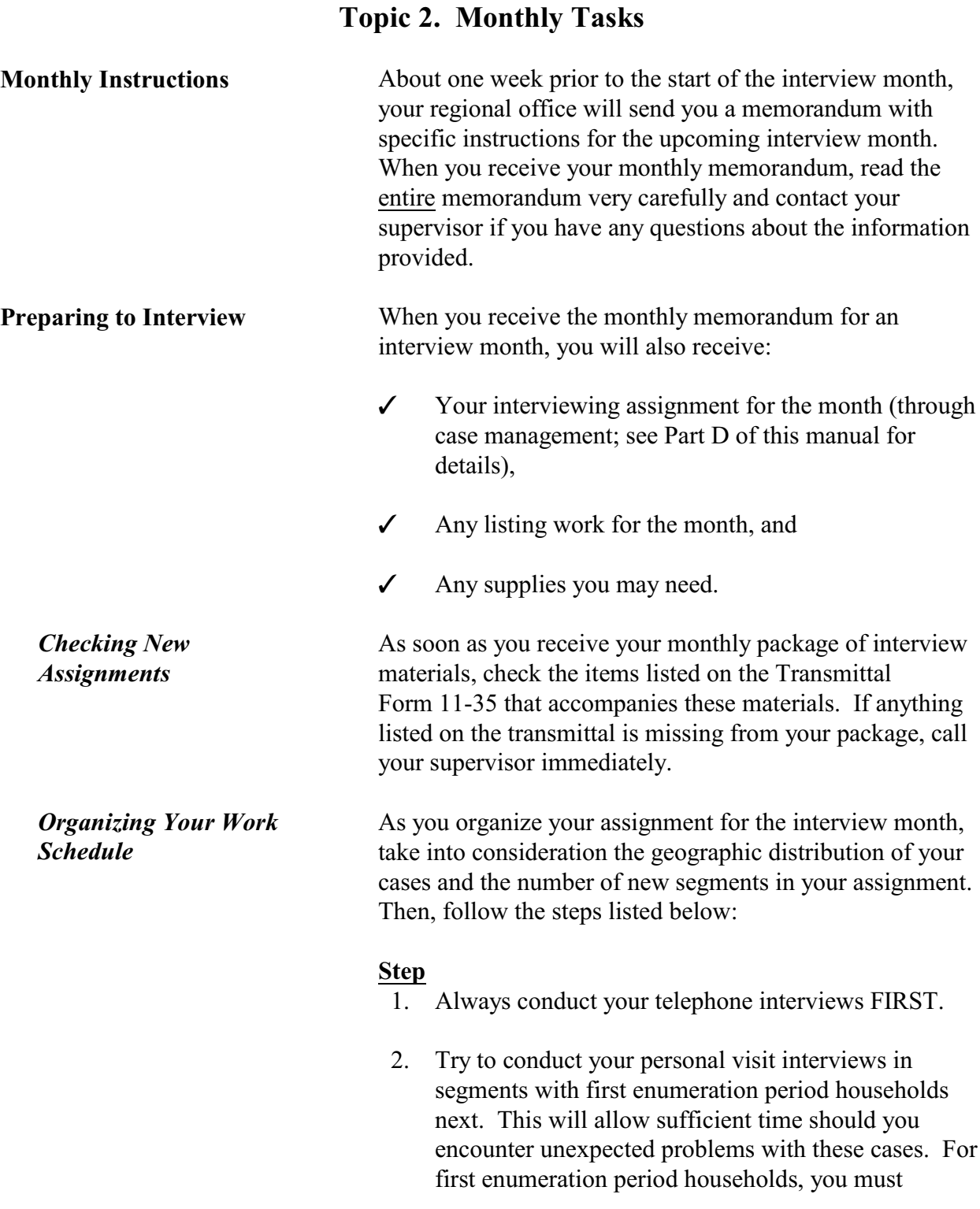

conduct the household respondent's interview IN PERSON. However, if the remaining household members are not available at the time of your visit, it is acceptable to interview these household members by telephone once you have completed the household respondent's interview in person.

- **NOTE:** Regardless of the enumeration period, the household respondent always must be the FIRST household member interviewed and he/she must be at least 18 years of age and knowledgeable about the household. For example, the reference person or one of the other household members who owns or rents the home. *(See Chapter A-2 for exceptions to the age requirement.)*
- 3. Conduct any remaining personal visit interviews in a logical sequence so that you keep to a minimum any backtracking or return trips to a segment.

Always attempt to complete your interviewing assignment as early in the interview month as possible. Transmit your completed work on a flow basis as frequently as possible. Your supervisor will provide you with a final transmittal date or closeout date for each interview month.

**General National Crime Victimization Survey Procedures**

*Completing Your Assignment*

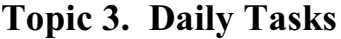

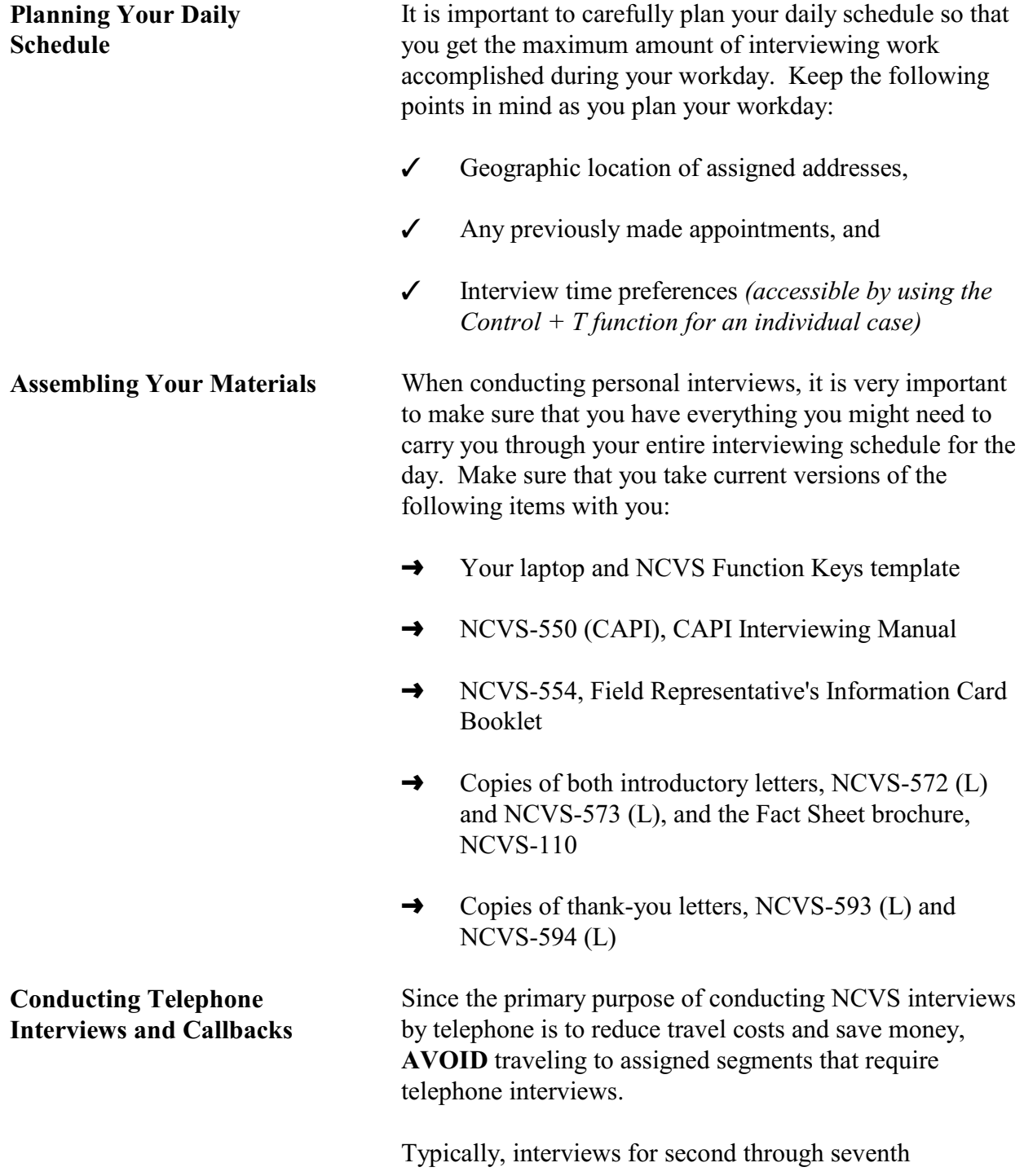

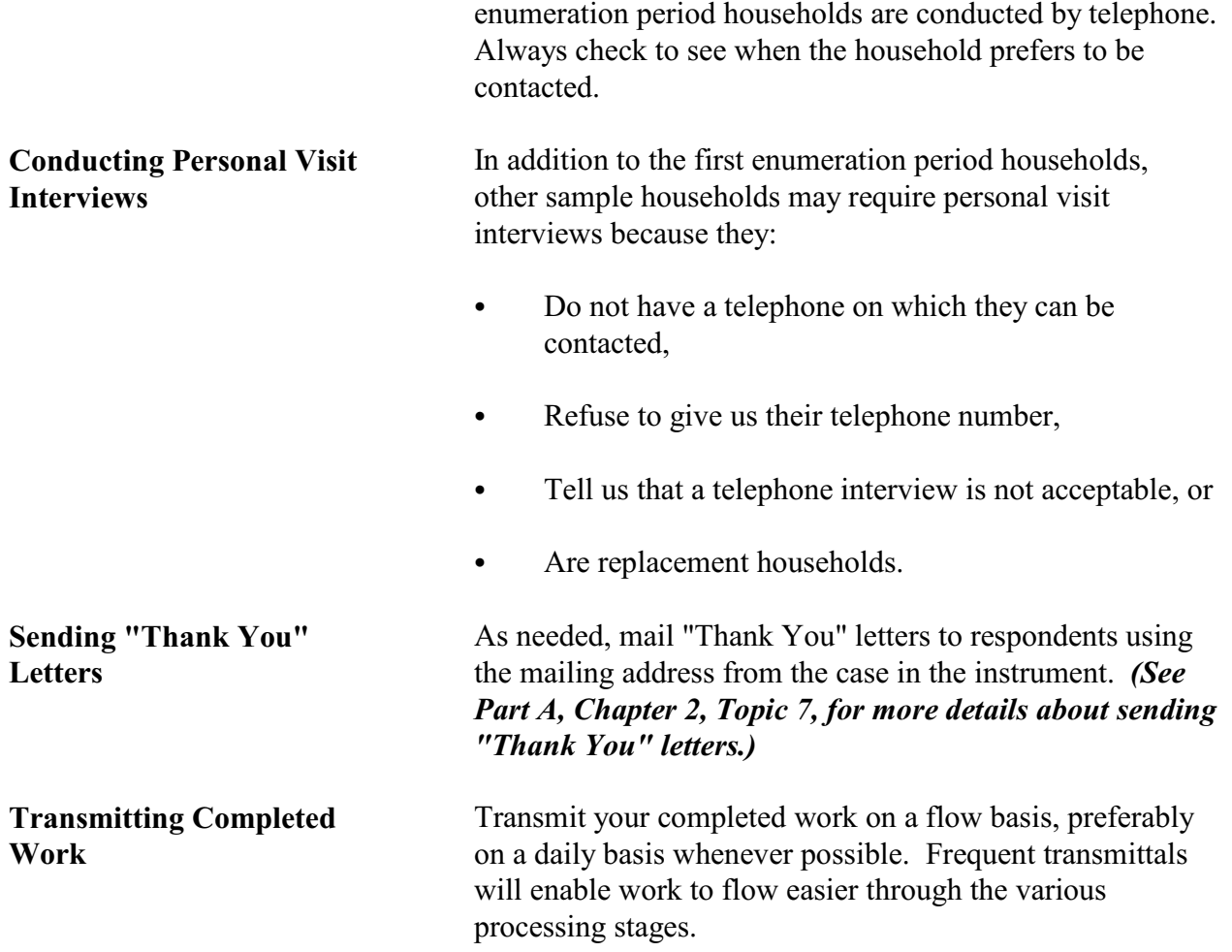

**Starting With the Household Respondent**

Once you have introduced yourself, ask to speak with:

- The previous household respondent, or
- One of the persons who owns or rents the home,
- A household member who is at least 18 years of age and knowledgeable about the household.

Remember to show your identification card for each personal visit interview. When you know that you are speaking to a household member at the sample address, then you can introduce the survey.

For cases being interviewed for the first time, a personal visit with the household respondent is required. (Other individual respondents in the household may be interview by telephone if necessary.) For these cases, the instrument prompts you at the **GEN\_INTRO\_CP** screen to give the household an introductory letter and continue the interview to verify the address and start building the household roster.

For all other cases, at the **HELLO\_1\_CP** screen, the instrument prompts you to ask to speak with the household member who was the household respondent for the previous enumeration period. If that household member is not available, you are instructed to identify another eligible household respondent at the **HELLO\_ALT2\_CP** screen. The **HELLO** ALT2 CP screen shows only those household members who qualify as possible household respondents.

**ALWAYS** complete the household respondent's interview before interviewing any remaining eligible household members *(household members who are 12 years of age and older)*. Without a completed interview from an eligible household respondent, the sample household will classify as a Type A noninterview.

#### **General National Crime Victimization Survey Procedures A3-10**

# **Topic 4. Specific Household Procedures**

We prefer that the household respondent be one of the household members who owns or rents the home or his/her spouse. If that is not possible, a household member who is at least 18 years of age and knowledgeable about household matters can qualify as a household respondent.

Once you are speaking to an eligible household respondent, you will introduce the survey, explain the purpose of your telephone call, and verify that you have reached the correct sample address at the **VERADD** CP screen.

One of the most important purposes of the **VERADD\_CP** screen is to verify that you have reached the correct sample address. Before you see the **VERADD\_CP** screen, you will already know that you have reached the same household that was interviewed at the sample address during the previous enumeration period (except for those households that are in sample for the first time). However, it is possible that you may have reached a different address if the household moved and kept the same telephone number.

Make sure that you enter the correct precode at the **VERADD** CP screen, so that you follow the correct path and collect the necessary information for the situation.

The **VERADD** CP screen has the following four precodes/answer categories:

- **(1) SAME address**
- **(2) MOVED (NOT same address)**
- **(3) Haven't moved, but address has changed**
- **(4) Incorrect address previously recorded**

Enter **Precode (1)** when the respondent verifies that the household still lives at the address shown on the **VERADD** CP screen and there are no changes/corrections to the sample address.

Enter **Precode (2)** when the respondent tells you that the

#### **General National Crime Victimization Survey Procedures**

**A3-11**

*Verifying That You Have Reached the Correct Address*

household has moved from the sample address and is currently residing at a different address.

Enter **Precode (3)** when the respondent tells you that the household still resides at the sample address shown on the screen, but some part of the address has changed since the last enumeration period. For example, a county may have changed house numbers and/or street names to aid in dispatching emergency medical services. After entering Precode (3), you will see the **NEWADD** screens (**NEWADDHNO\_CP, NEWADDSTRNAME\_CP,** and so on) where you can correct the address for the sample unit.

Enter **Precode (4)** when the respondent tells you that the household still resides at the sample address shown on the screen, but some part of the address is not appearing correctly on the **VERADD\_CP** screen. After making sure that the household has not moved out of the sample address and that the sample address has not changed since the last enumeration period, enter Precode (4) and correct the address for the sample unit at the **NEWADD** screens as discussed in the paragraph above.

An "extra unit" is 1) any unlisted separate living quarters that qualifies as a housing unit and is discovered by chance during an interview or when asking the household coverage question, "Are there any other living quarters, either occupied or vacant, at this address," 2) is associated with the sample unit and 3) is not likely to have a chance of being selected for sample.

After you ask Item **MAILINGSAME\_CP** for a case that is in the sample for the first time, Item **HUCOVERAGE** appears. It asks, "Are there any other living quarters, either occupied or vacant, at this address?" If the respondent answers, "Yes," a screen appears that gives the following warning: "You are about to begin asking questions about one or more additional living arrangements at this location to determine if they qualify as EXTRA UNITS. If you have

#### **General National Crime Victimization Survey Procedures**

*Completing Table X for Extra Units (Time-In-Sample 1 Cases Only)*

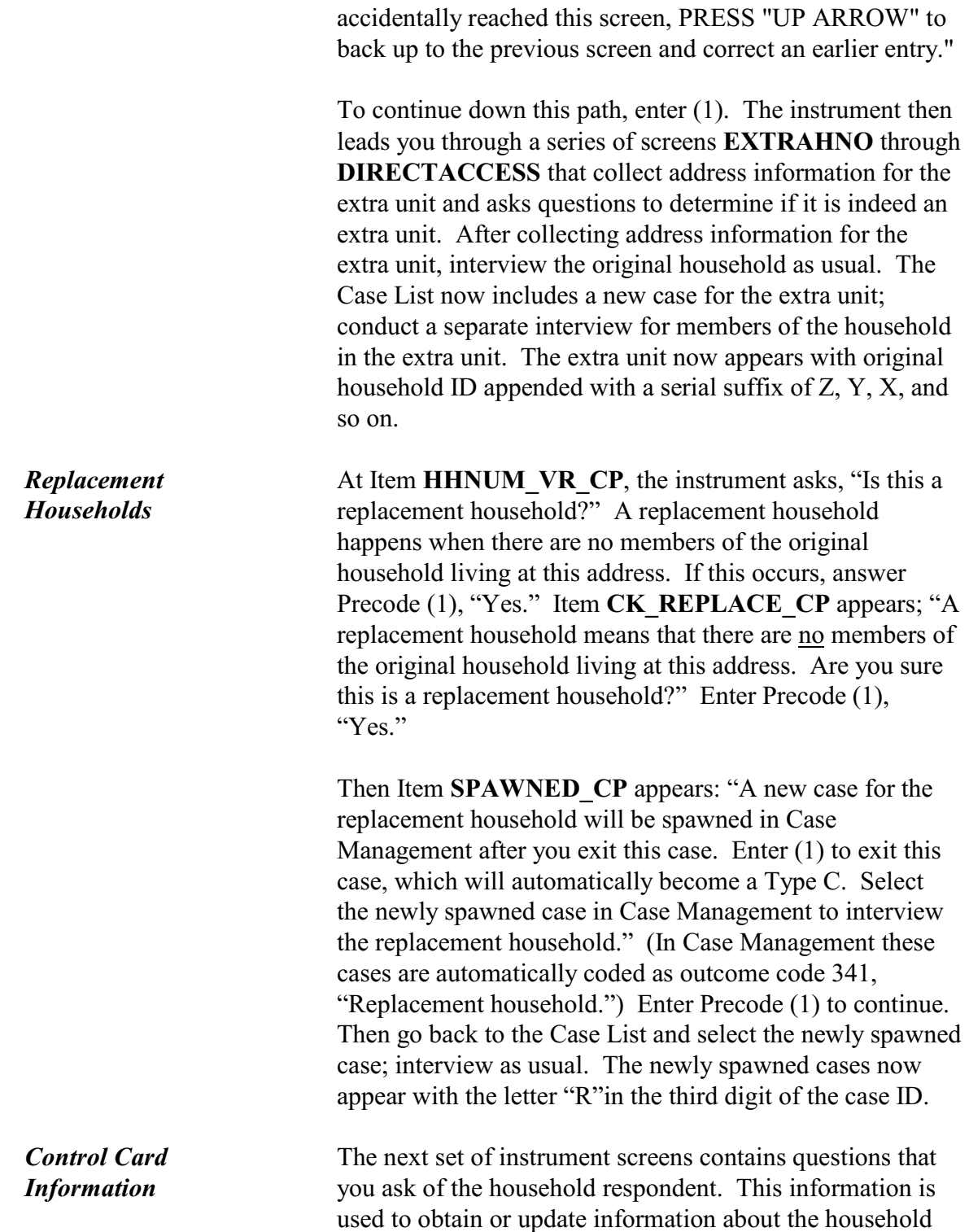

and to ensure that we are aware of any household

composition changes. **NOTE** that a maximum of **30** household members may be entered in the household roster. If you have a household larger than 30 members, Items **ROS2BIGOVER30** and **ROS2BIGHOWMANY** ask the number of household members over 30, but does not collect any information for them. *Screening for Crime Incidents* Starting with the **TIMEATADDRESS** screen, the next set of screens in the NCVS instrument presents questions for you to ask of the household respondent. This set of questions start by asking about the household respondent's mobility (**TIMEATADDRESS)** and then ask whether or not anyone in the household operates a business from the sample address **(BUSINESS)**. Starting with the introduction on the **SQTHEFT** screen, the next set of questions is designed to determine whether the household respondent or the sample household has experienced any crime incidents during the 6-month reference period. The screen questions that you ask the household respondent involve thefts, break-ins, illegal entries, motor vehicle thefts, attacks, attempted attacks, verbal threats of harm, unwanted sexual acts (sexual assault, rape, and attempted rape), acts of vandalism against the household, and any attacks, verbal attacks, thefts, or attempted thefts related to the acts of vandalism. We are interested in both attempted incidents and actual incidents. If the household respondent answers "Yes" to any of these screen questions, you see a screen where you: Indicate the number of times the incident happened and • Enter a brief description of what happened during the incident. (Note that you are limited to 100 characters for these descriptions)

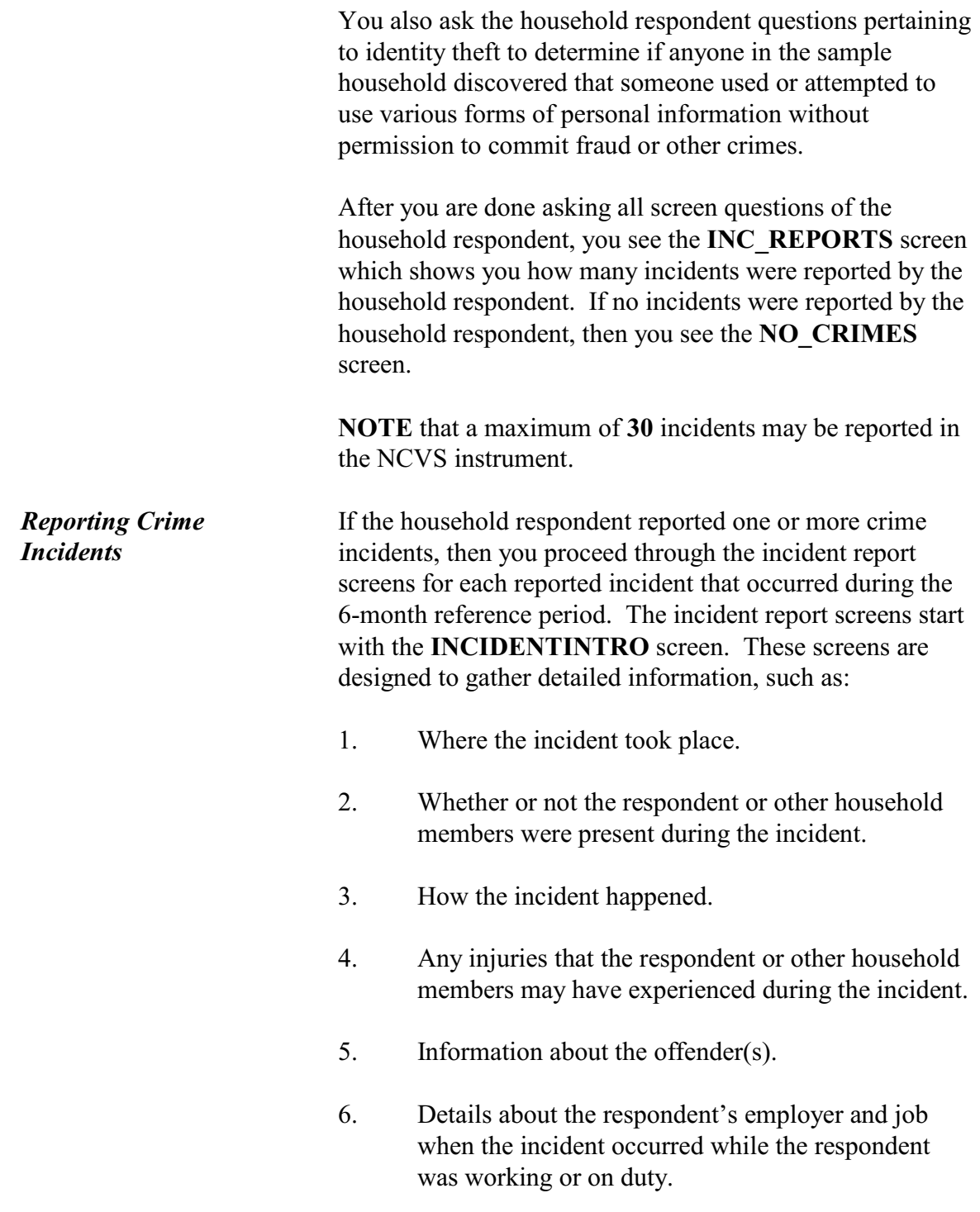

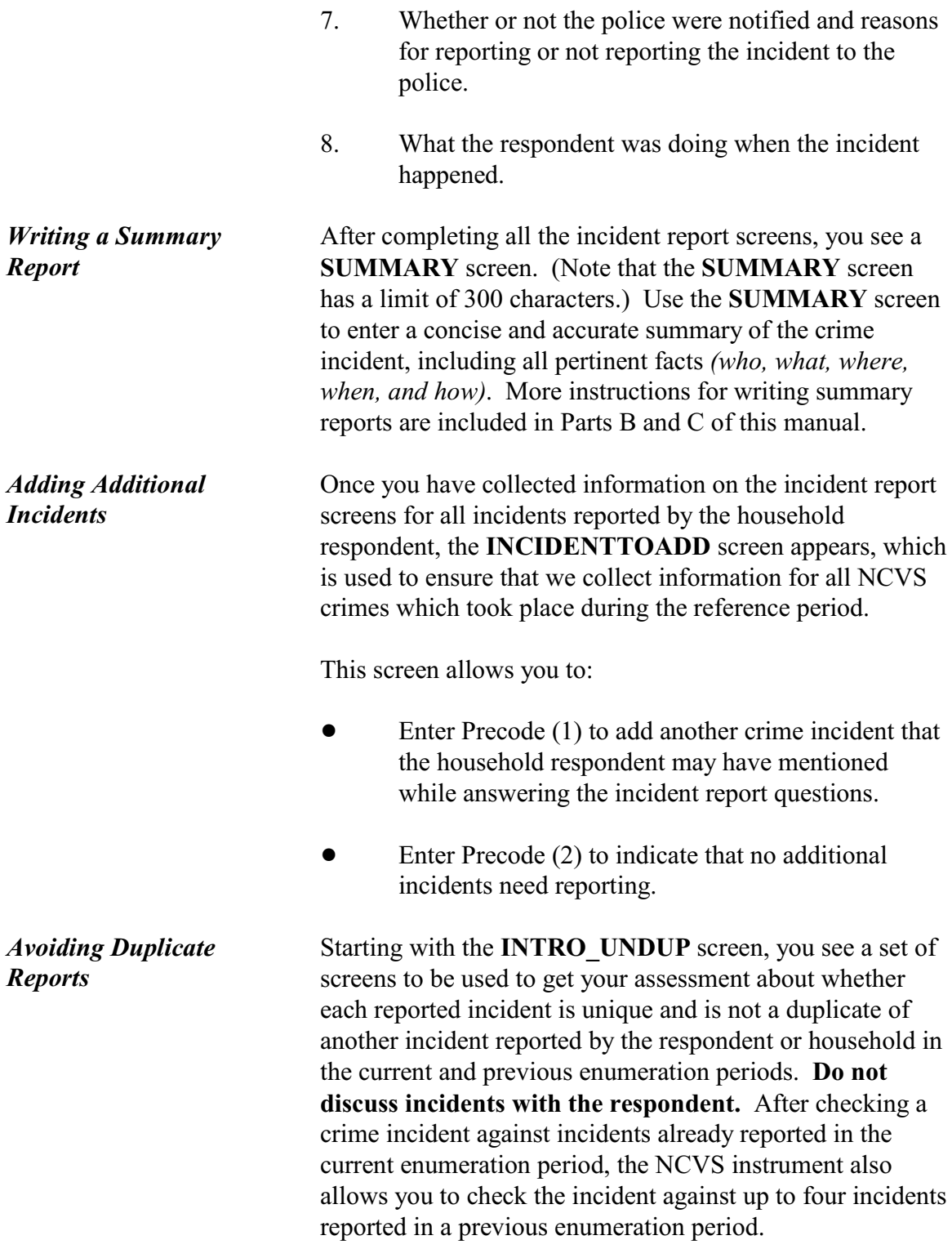

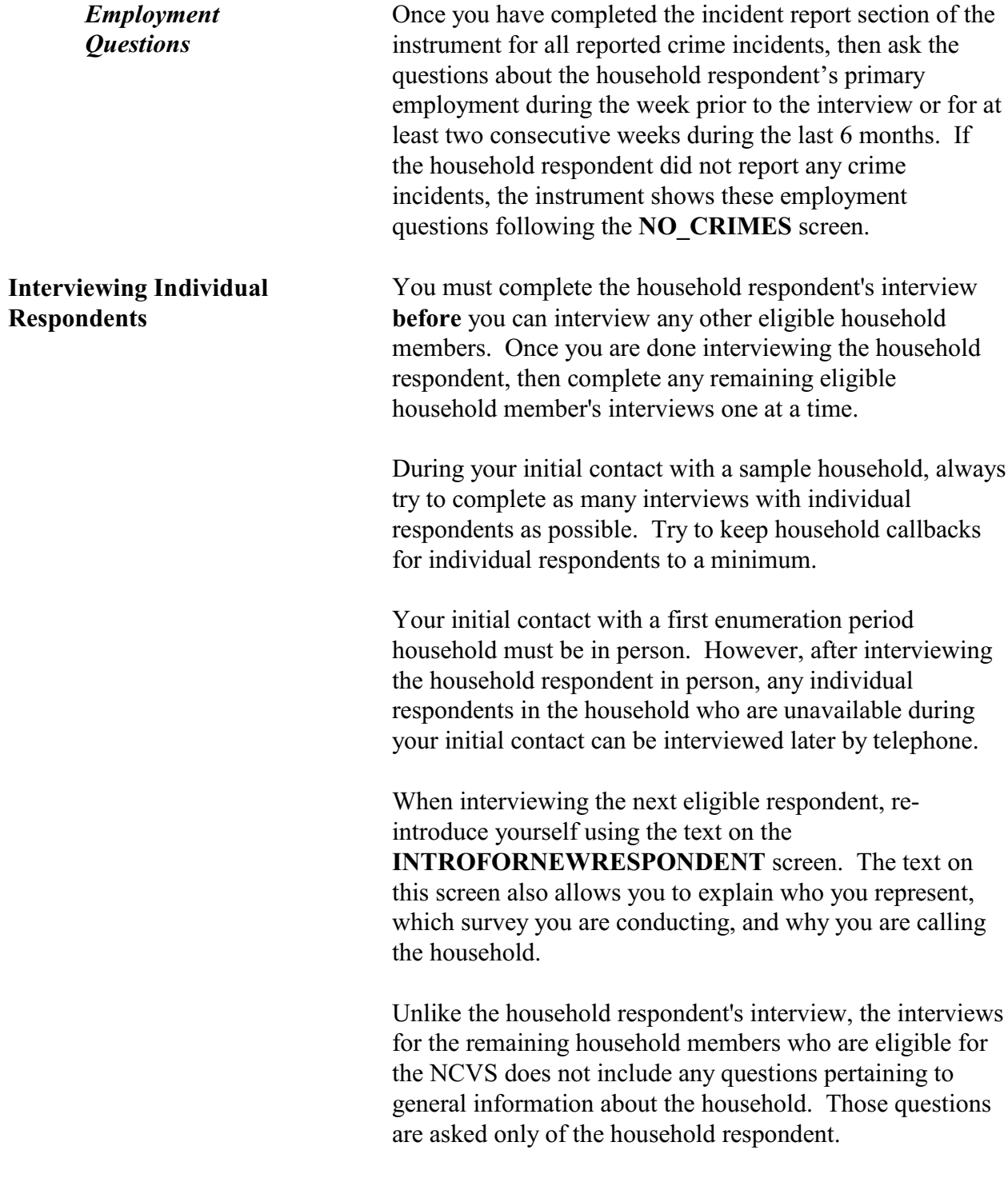

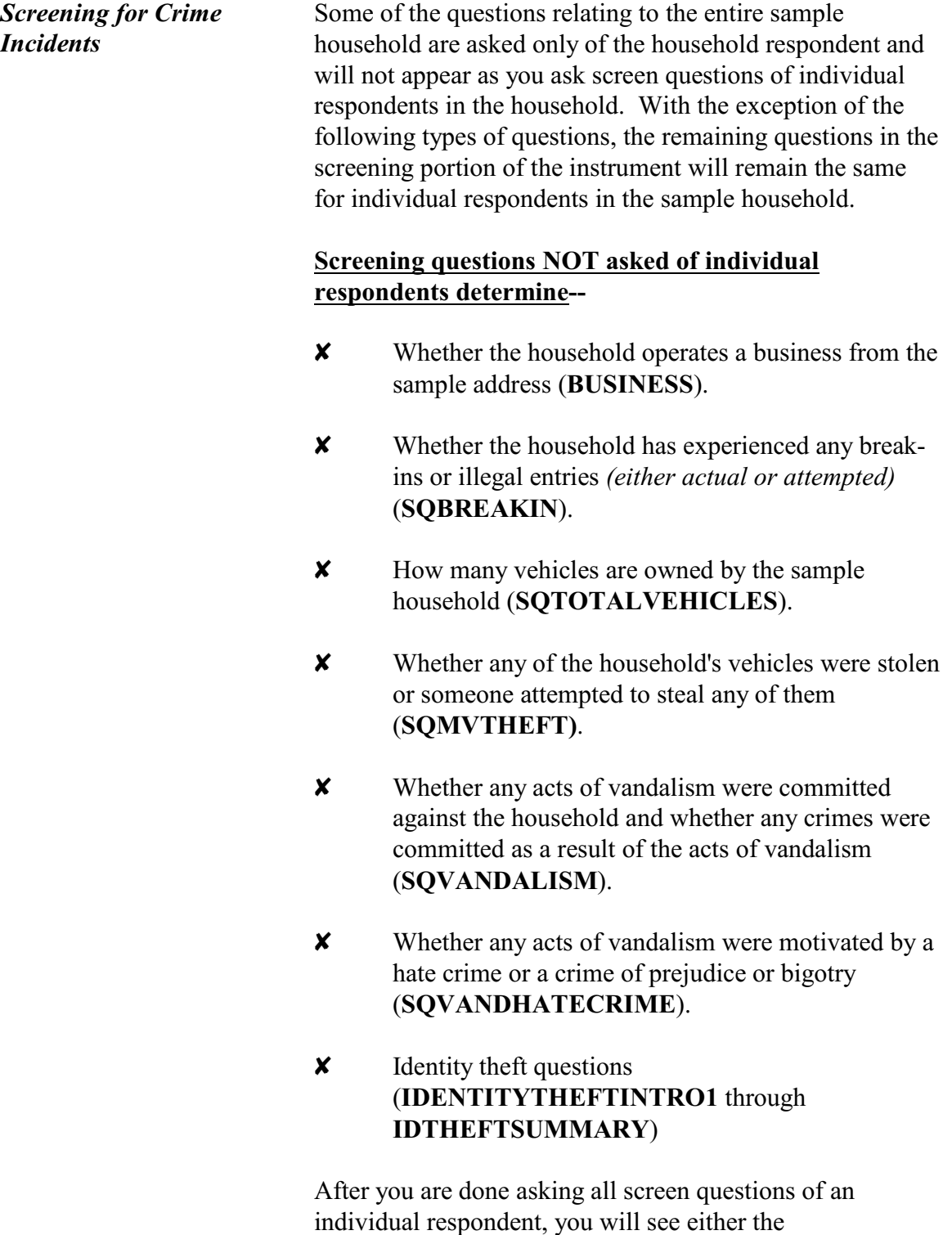

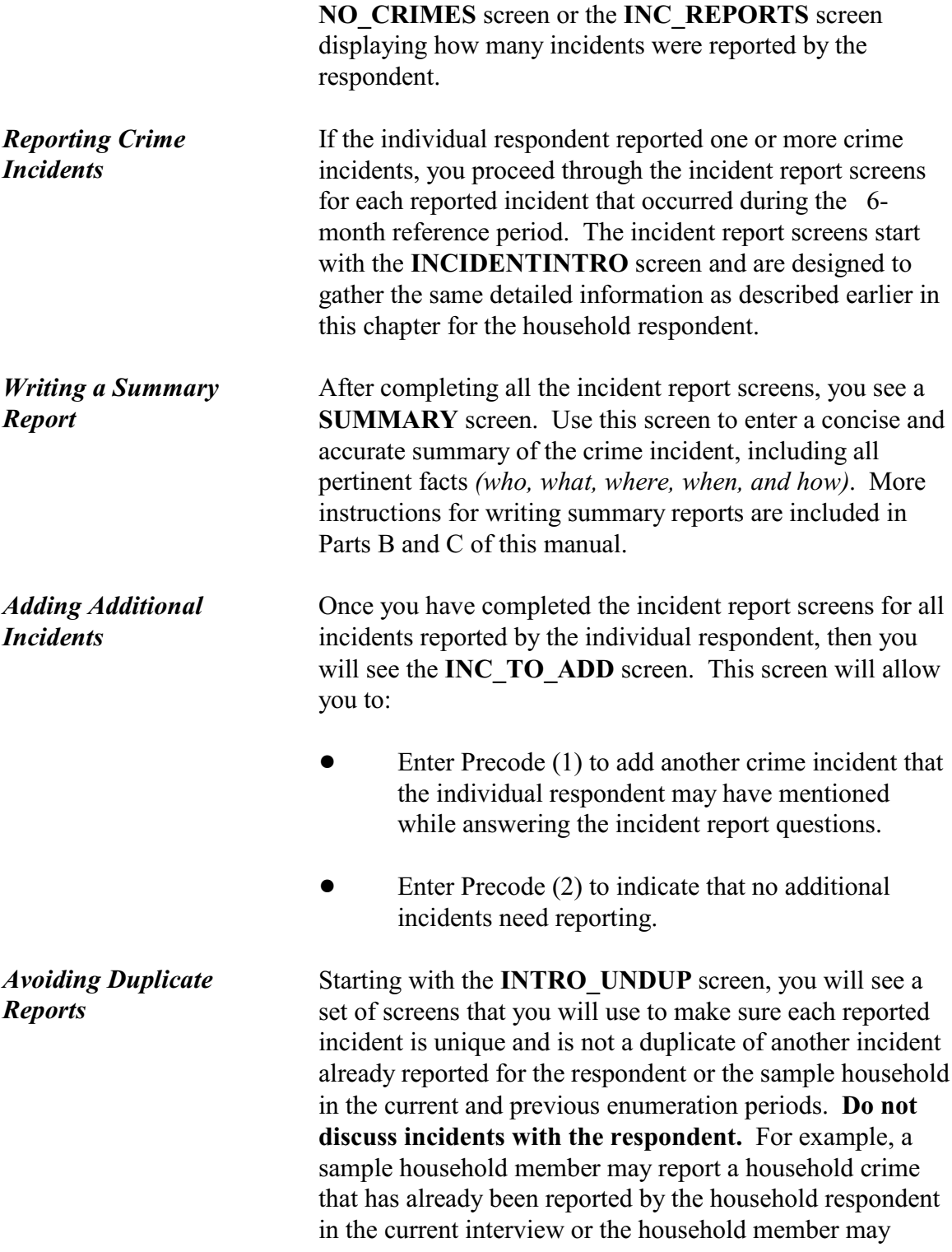

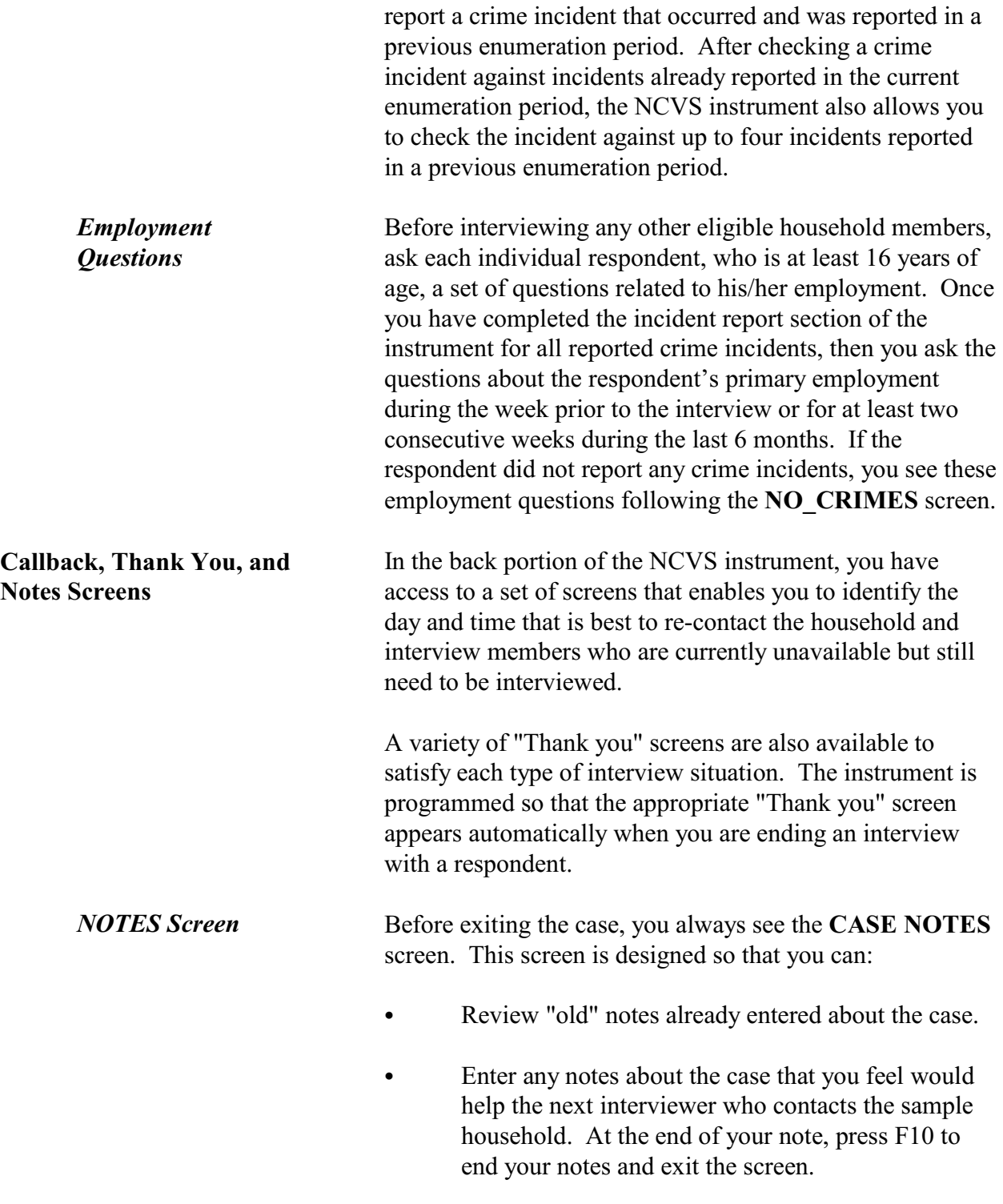

*Refused After Starting*

*Interview*

If the case does not require any notes, press F10 to exit the **CASE NOTES** screen. This indicates that you are done reviewing and/or entering notes.

*F7 Notes* You also have the option of entering a note relating to a specific instrument item/screen. We call this the **"F7** Notes" option. You can add an "F7 Note" to include more details for an answer or to explain an unusual situation relating to a specific instrument item/screen. After pressing the "F7" function key, you can:

- Review any previously entered "F7 Notes." After reviewing previous notes, press the ESC key to exit the "F7 Notes" option.
- Enter a note that relates to the case as a whole.

Note that F7 notes are not carried forward to the next enumeration period.

If you are interviewing the household respondent and he/she refuses to continue with the interview and does not want to set up an appointment to be interviewed later, press the "F10" function key, which takes you to the **REFCBBREAK\_CP** screen.

Item **REFCBBREAK\_CP** asks, "Did this interview end because of a refusal, a callback was needed, or a breakoff occurred?" Enter (1) for a refusal, (2) for a callback, or (3) for a breakoff. (2), "Callback," takes you to the **APPT** item when interviewing the household respondent, which says, "I would like to schedule a date and time to complete the interview. What date and time would be best?" For refusals or breakoffs, you exit the instrument.

Finally, the **CASE NOTES** screen appears. Use this screen to enter any notes about the case. Be as specific as possible, such as "L1 mistrusts all government workers, but L2 may be willing to cooperate as the household respondent."

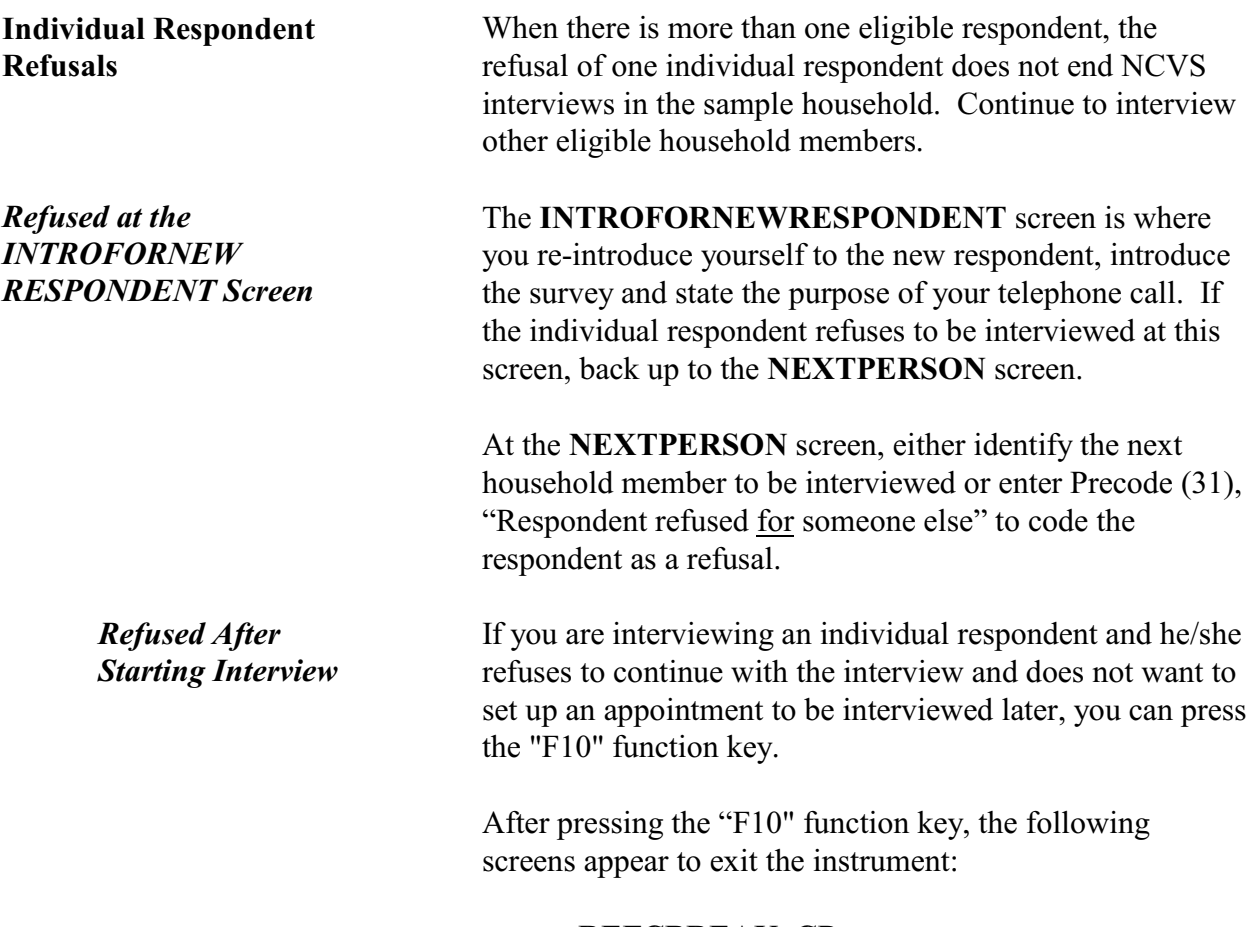

- **REFCBREAK\_CP**
- **PERSAPPT**
- **VERIFY**

# **Chapter 4 Your Job Duties and Performance Standards**

**Table of Topics** 

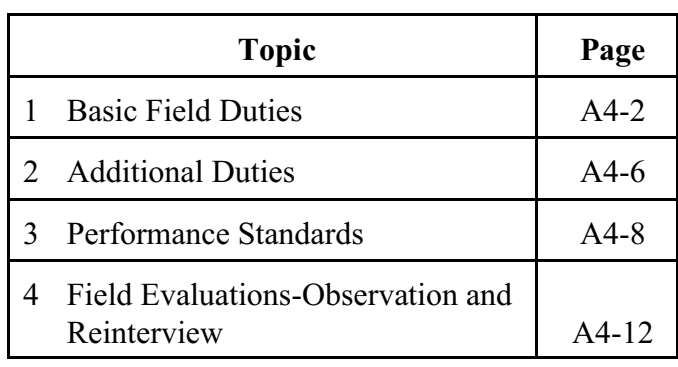

# **Topic 1. Basic Field Duties**

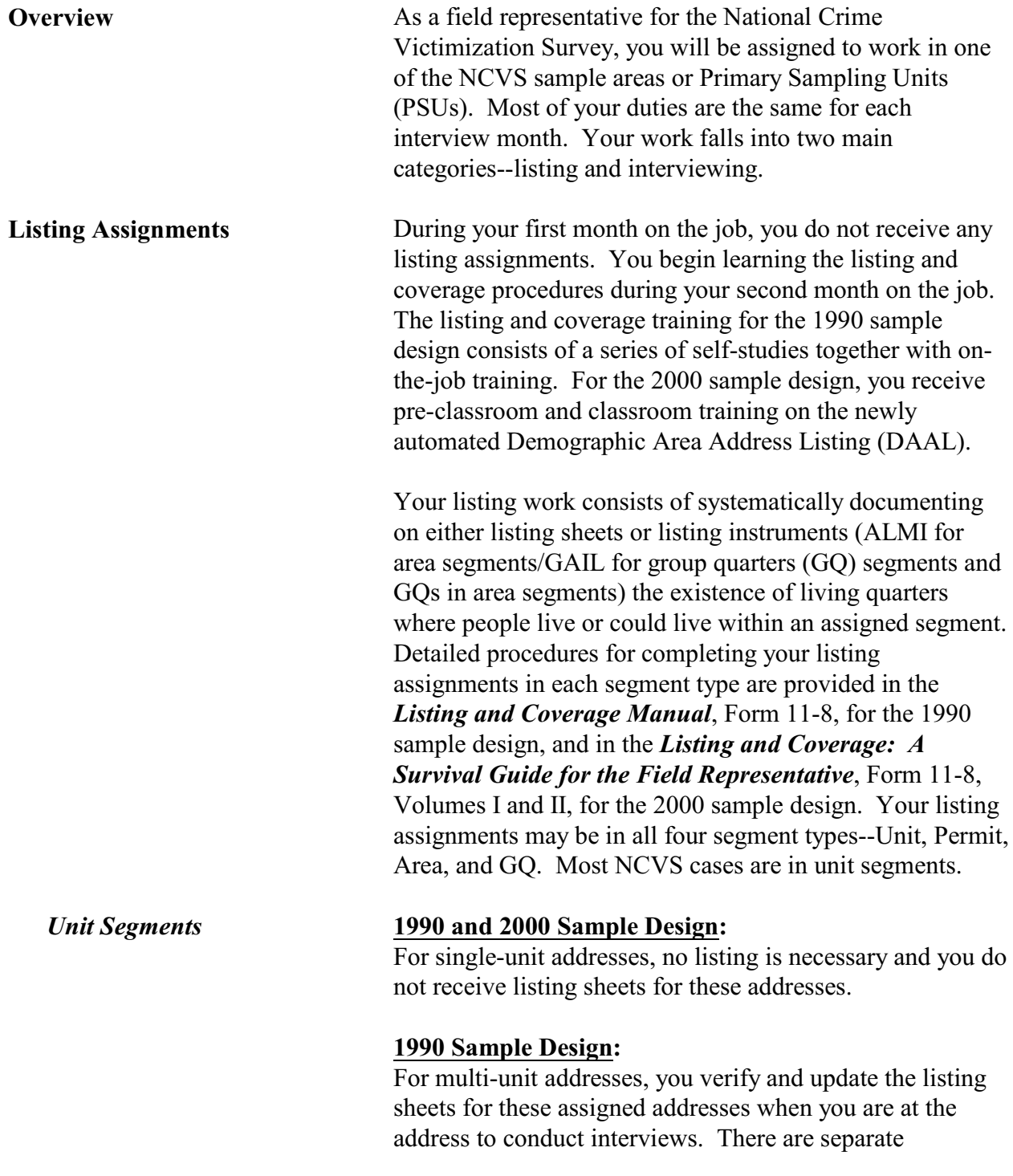

### **Your Job Duties and Performance Standards**

procedures for small multi-unit addresses (2 - 9 units) and large multi-unit addresses (10 or more units). *(See Chapter 2 of the Listing and Coverage Manual for more details on listing unit segment addresses.)*

#### **2000 Sample Design:**

For multi-unit addresses, locate the unit designation for the current NCVS sample and conduct the interview. Additional action need only be taken if:

- The expected number of units is between 2 and 4.
- There are missing and/or duplicate unit designations to resolve, or
- You cannot find the current sample unit(s).

If you experience any of these three situations, follow the instructions provided in Form 11-8, Volume I, Chapter 2, of the *Listing and Coverage: A Survival Guide for the Field Representative*.

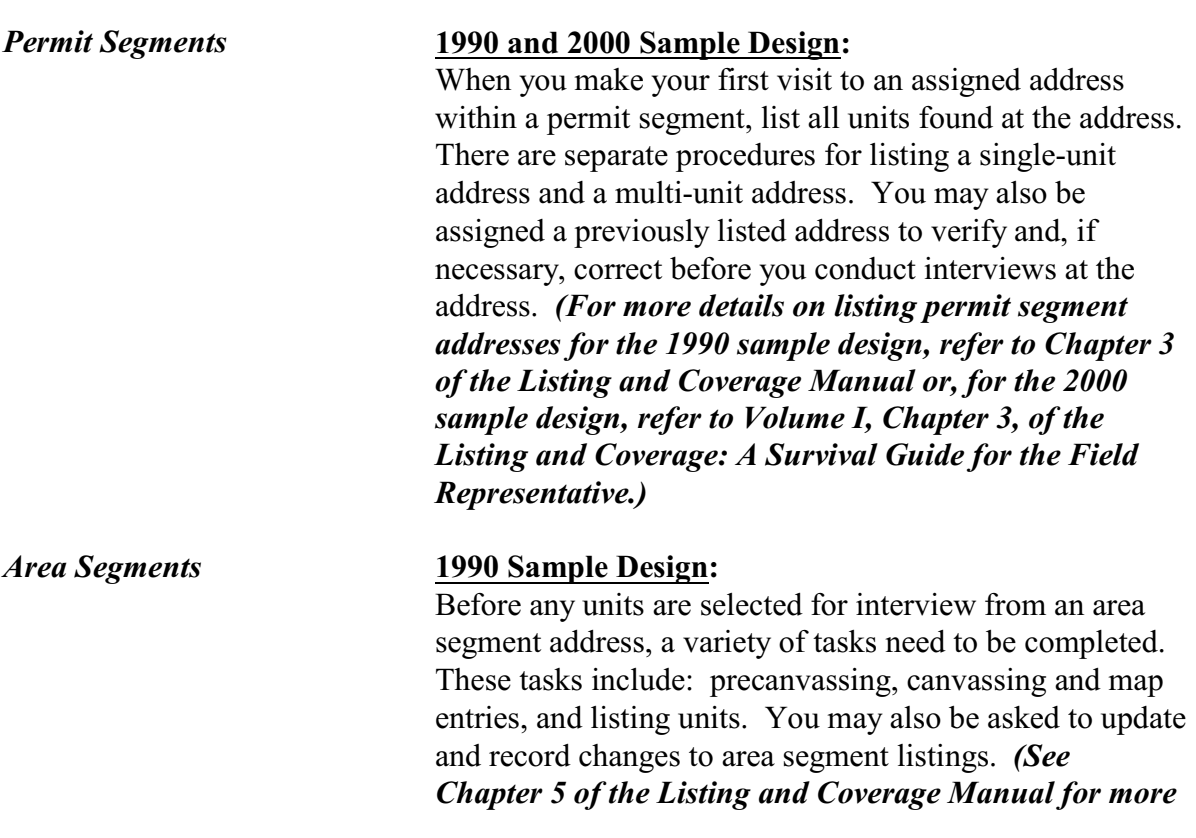

#### **Your Job Duties and Performance Standards**

#### *details about listing area segment addresses.)*

#### **2000 Sample Design:**

For the 2000 sample design, you update existing addresses and list new addresses on laptops using the Automated Listing and Mapping Instrument (ALMI). The area segment addresses are taken from the 2000 Census Master Address File. List the units at any GQ in the block using the GQ Automated Instrument for Listing (GAIL). *(See Volume II, Demographic Area Address Listing (DAAL), of the Listing and Coverage: A Survival Guide for the Field Representative, for more details about updating area segment addresses using automated listings. See Volume I, Chapter 4, for FR procedures at time of interview.)*

*Group Quarters (GQ) Segments* A **GQ** is a type of living quarters where the residents share common facilities or receive authorized care or custody. There are three types of GQs-institutional, noninstitutional, and military barracks. Only **noninstitutional** GQ units are eligible for interview. By definition, a GQ is not a housing unit.

#### **1990 Sample Design:**

A **GQ segment** is made up of one or more GQs that were identified in the 1990 census blocks originally screened for unit segments. In addition to listing GQs in GQ segments, you may also find and list GQ units in area and unit segments.

Your listing assignment tasks in a GQ segment may include: Identifying eligible units, choosing listing methods, and listing units in GQs. You may also be asked to update a previously listed group quarters listing sheet. *(See Chapter 4 of the Listing and Coverage Manual for more details about listing group quarters.)*

# **2000 Sample Design:**

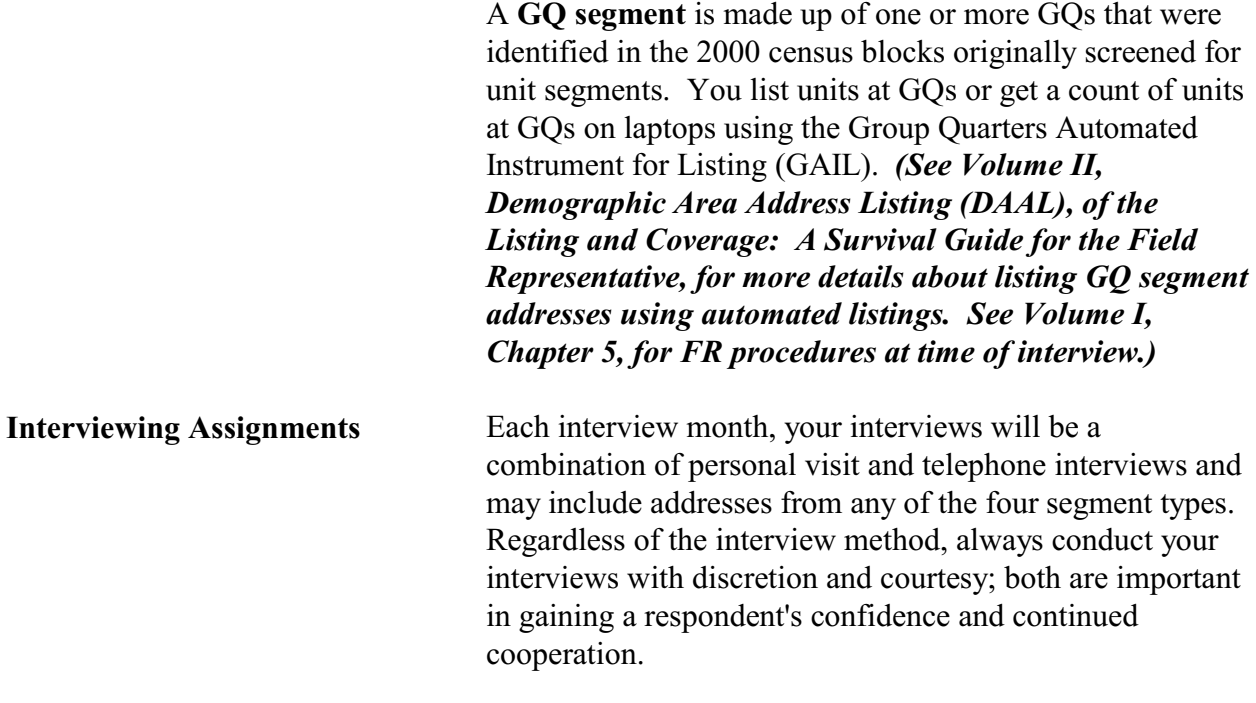

**Your Job Duties and Performance Standards**

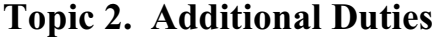

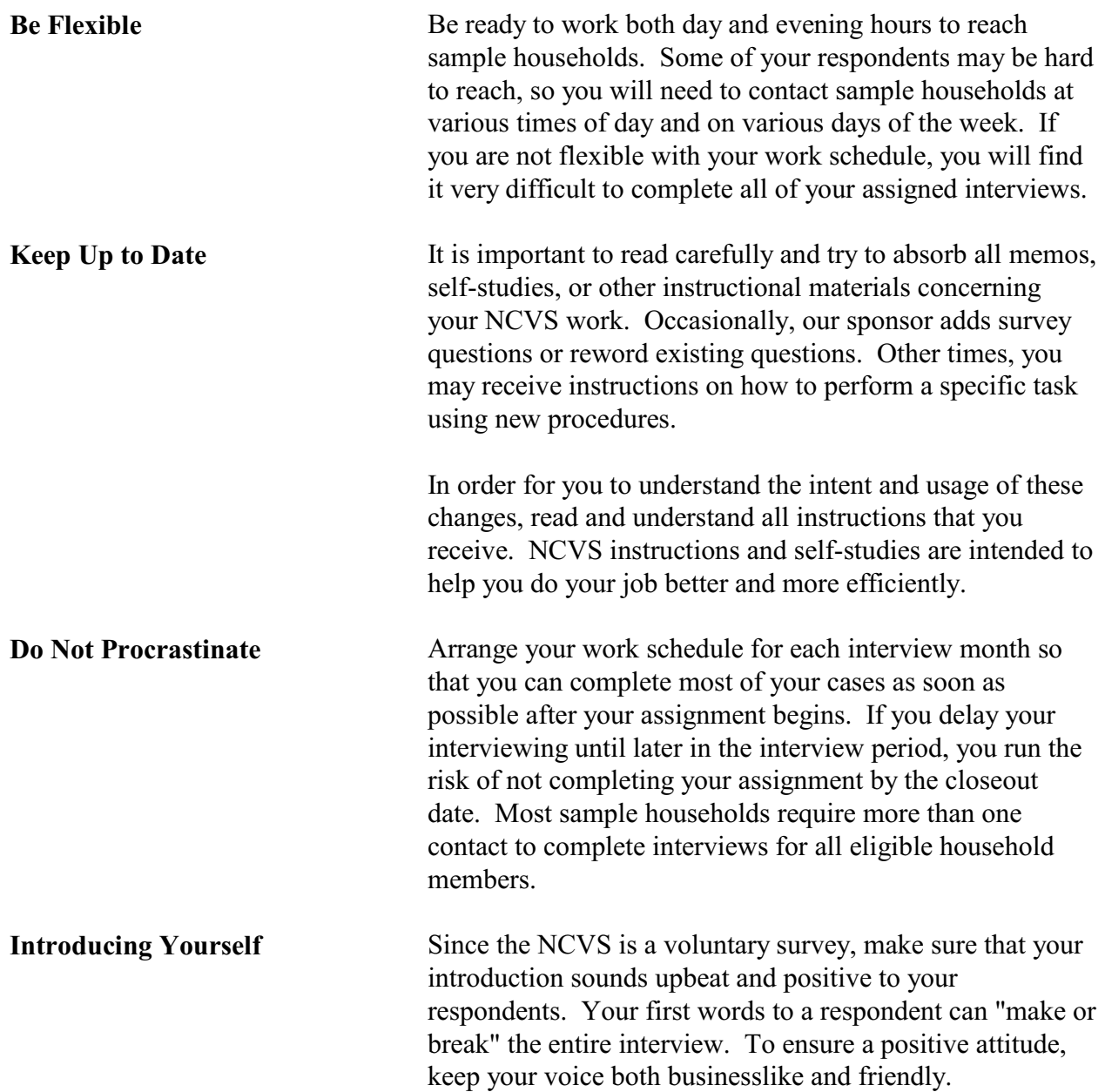

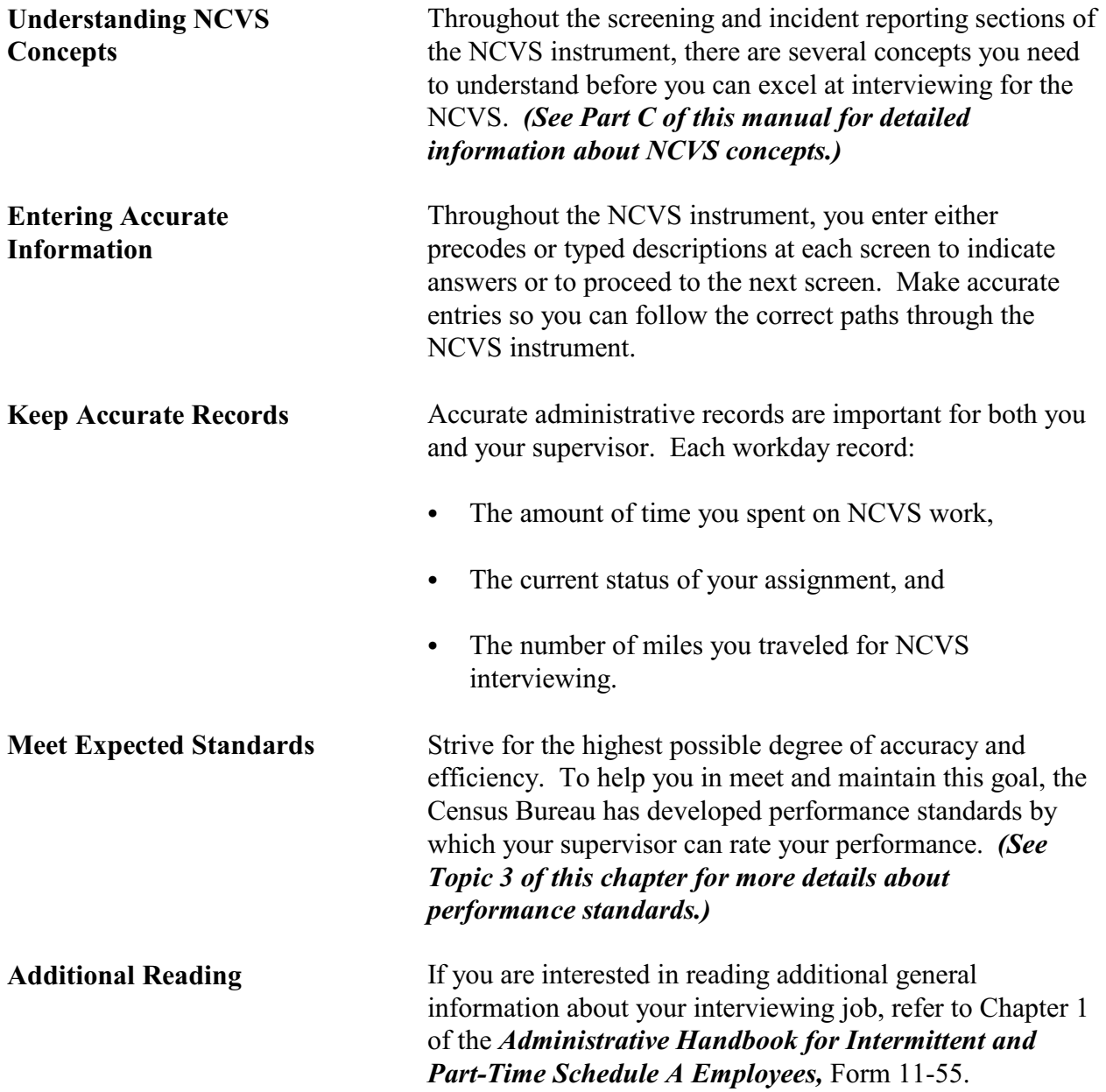

# **Your Job Duties and Performance Standards**

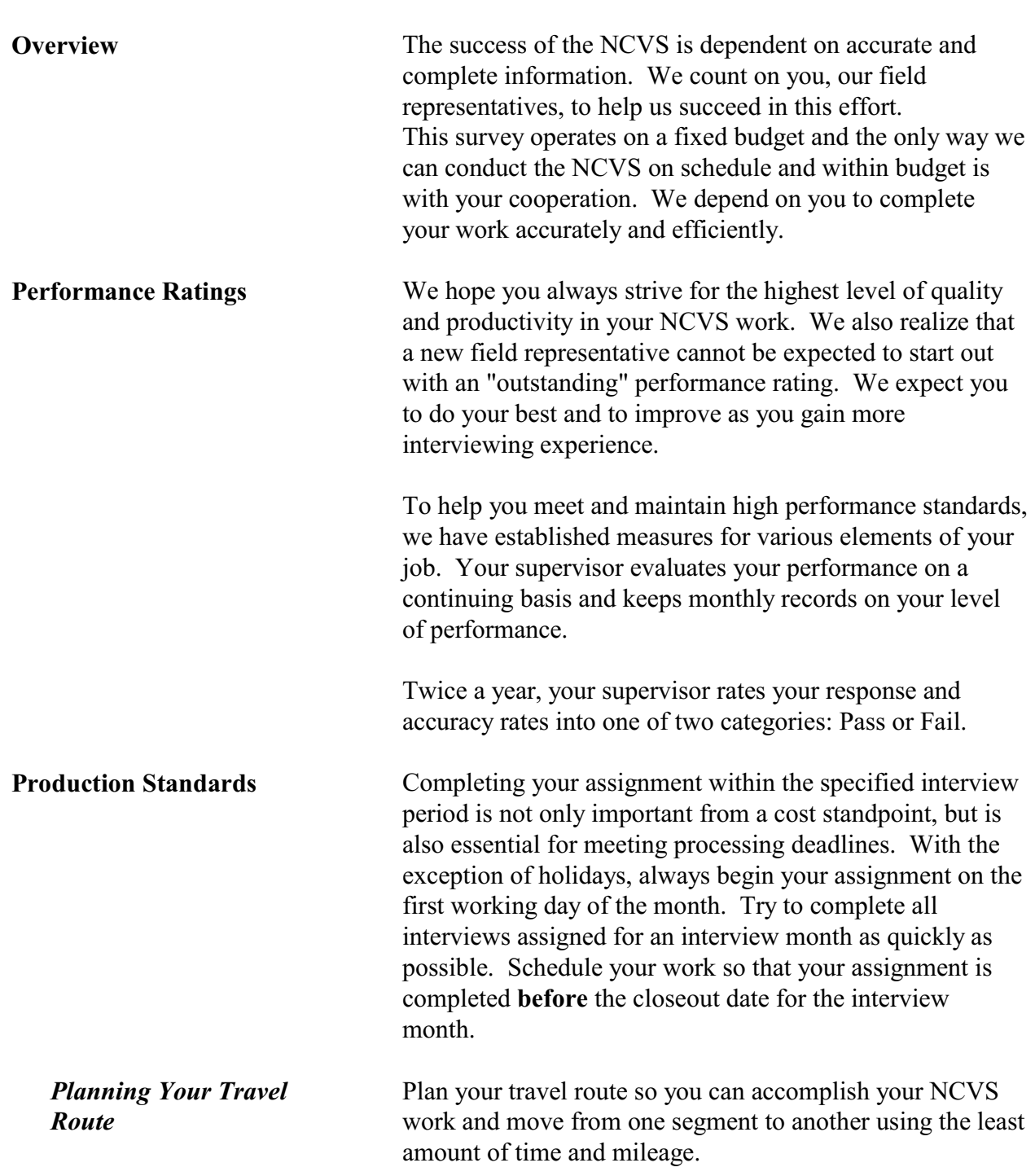

# **Topic 3. Performance Standards**

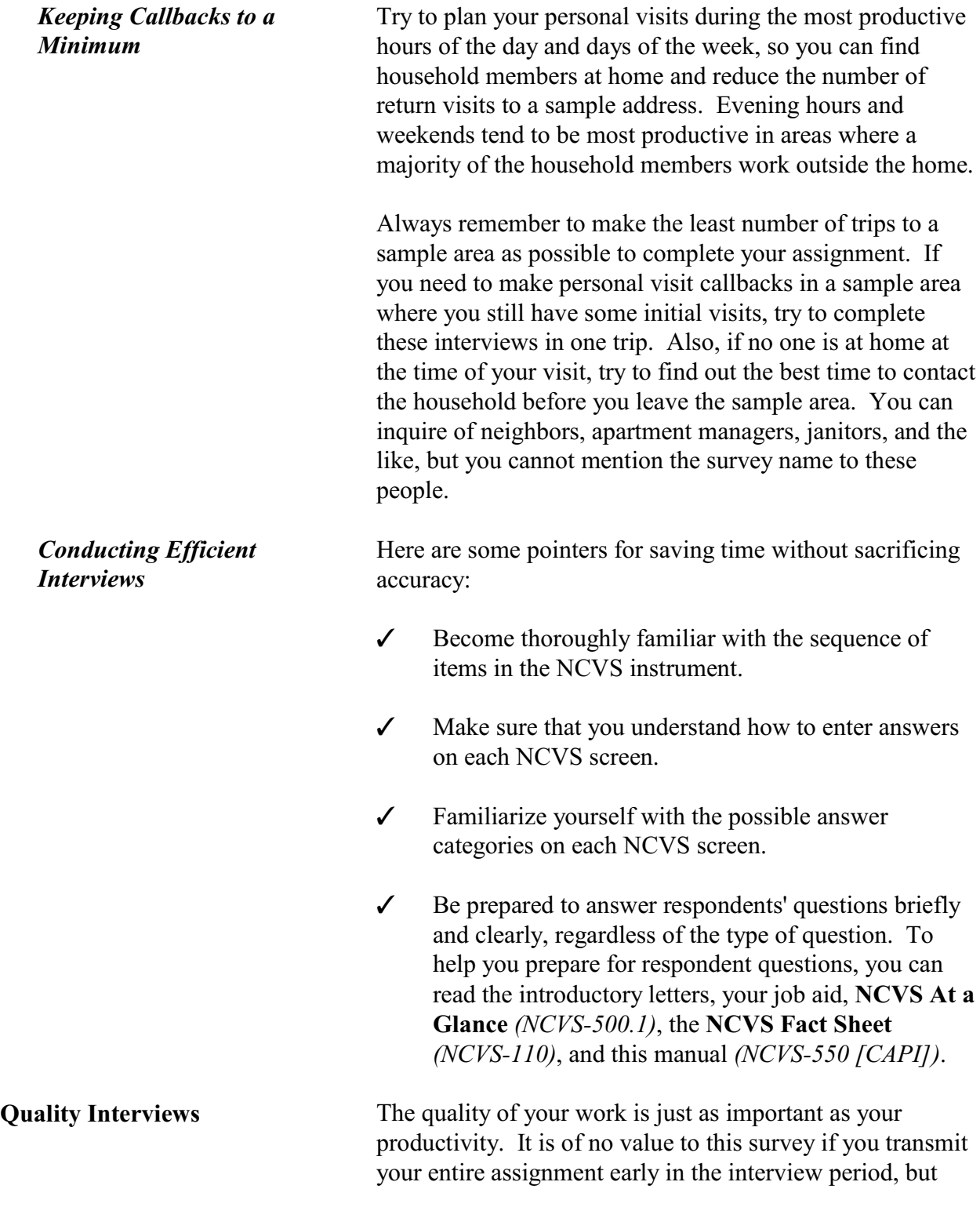

# **Your Job Duties and Performance Standards**

most of the interviews are either incomplete or inaccurate.

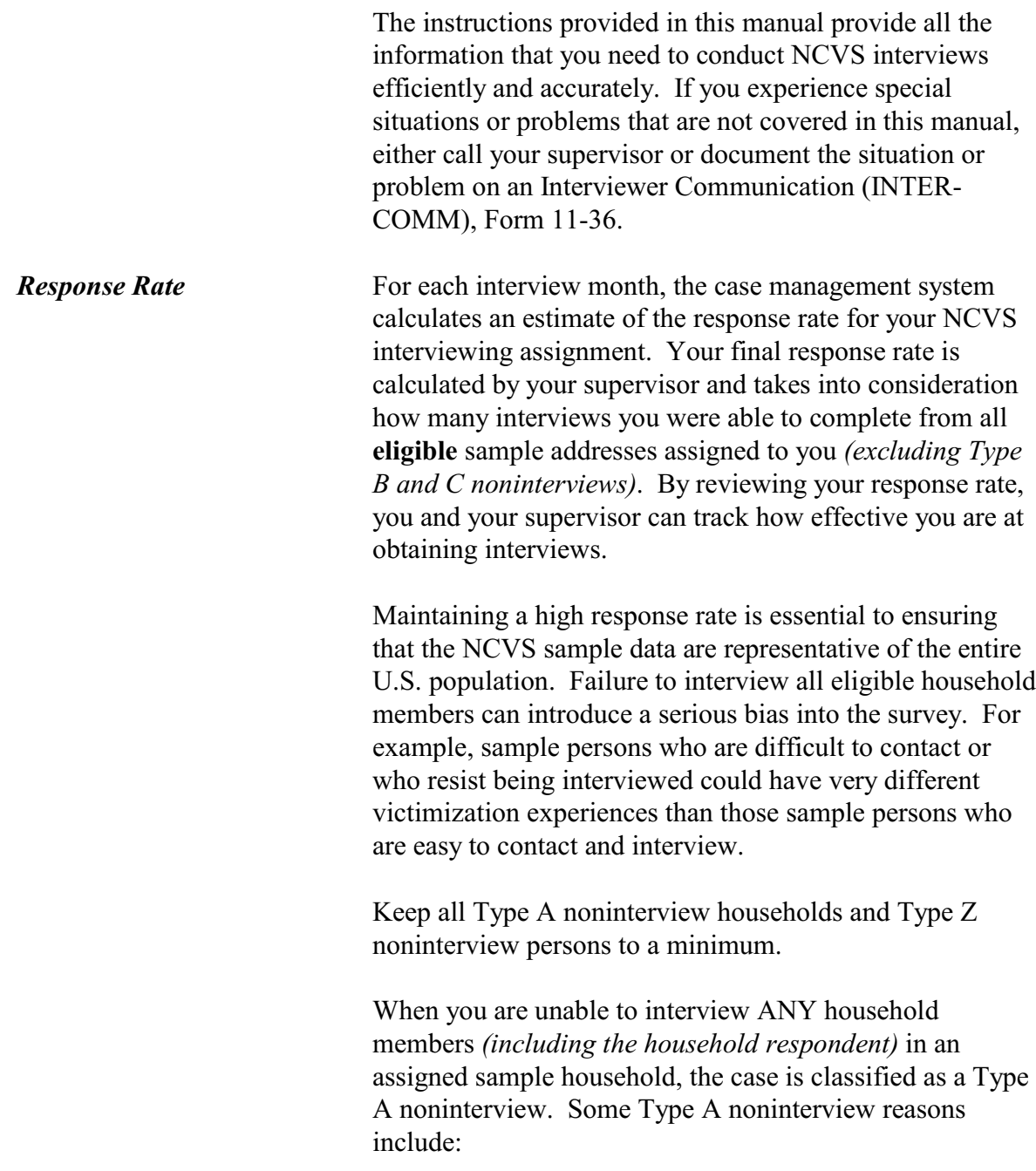

- No one home,
- Temporarily absent through the entire interview period, and
- Refused.

An eligible household member is classified as a Type Z noninterview when the household member cannot be interviewed during the current interview period. When you are not able to complete an interview with a household respondent, you must classify the sample address as a Type A noninterview. **The instrument does not allow you to classify a household respondent for a sample address as a Type Z noninterview.** 

Some Type Z noninterview reasons include:

- Person is never available,
- Person refused,
- Person is physically and/or mentally unable to answer and no proxy respondent is available, and
- Person is temporarily absent and no proxy respondent is available.

The best strategy for minimizing Type A and Type Z noninterviews is to:

- Work on improving your salesmanship skills so you are better equipped to gain cooperation from all types of respondents and
- $\bullet$  Contact respondents when you are most likely to reach them at home.

# **Topic 4. Field Evaluations--Observation and Reinterview**

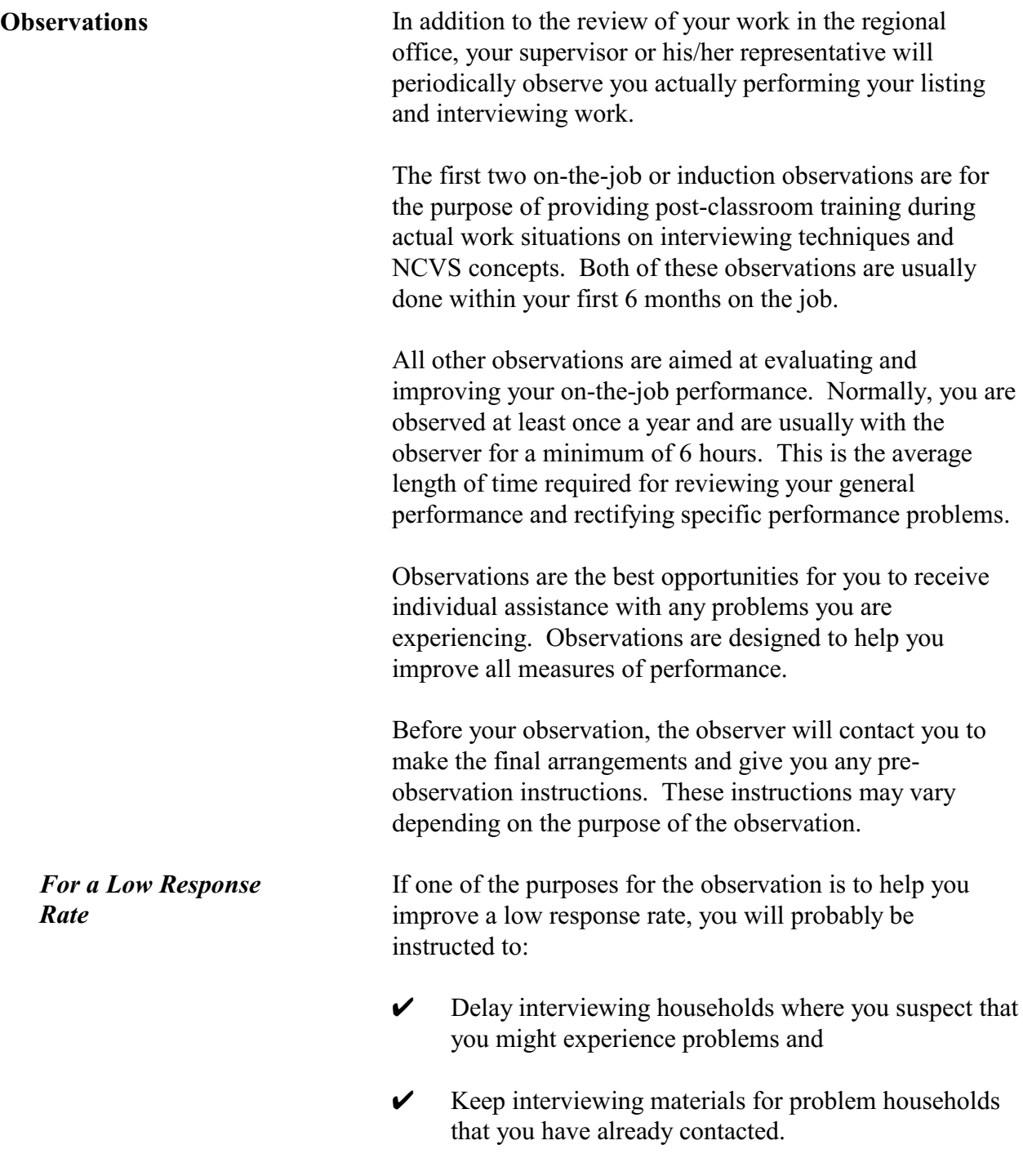

# **Your Job Duties and Performance Standards**

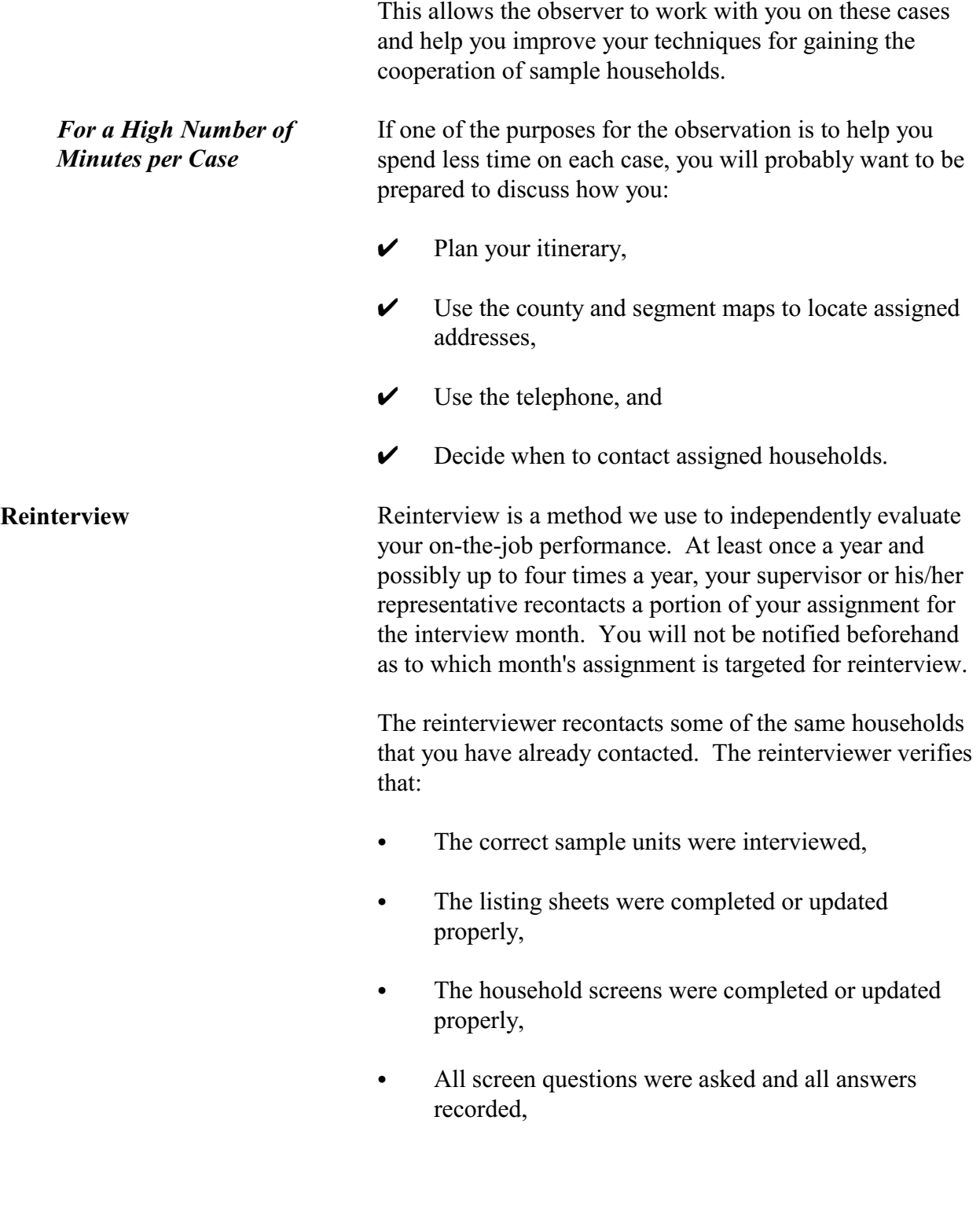

• Any noninterviews were classified accurately.

Once the reinterview is completed, the reinterviewer contacts you so you can review the results together. During this review, errors are discussed and the appropriate concepts and procedures are reviewed. In some cases the extent and type of errors may require a "special needs" observation and/or retraining.

# **Chapter 5 Personal Visit vs. Telephone Interviews**

**Table of Topics** 

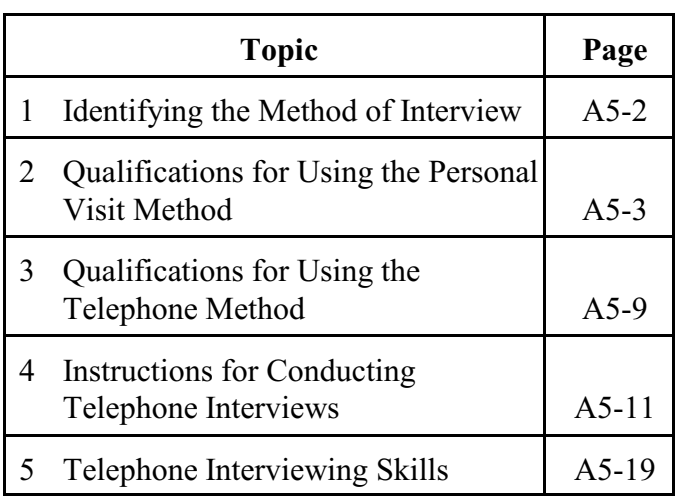

**Personal Visit vs. Telephone Interviews**
## **Topic 1. Identifying the Method of Interview**

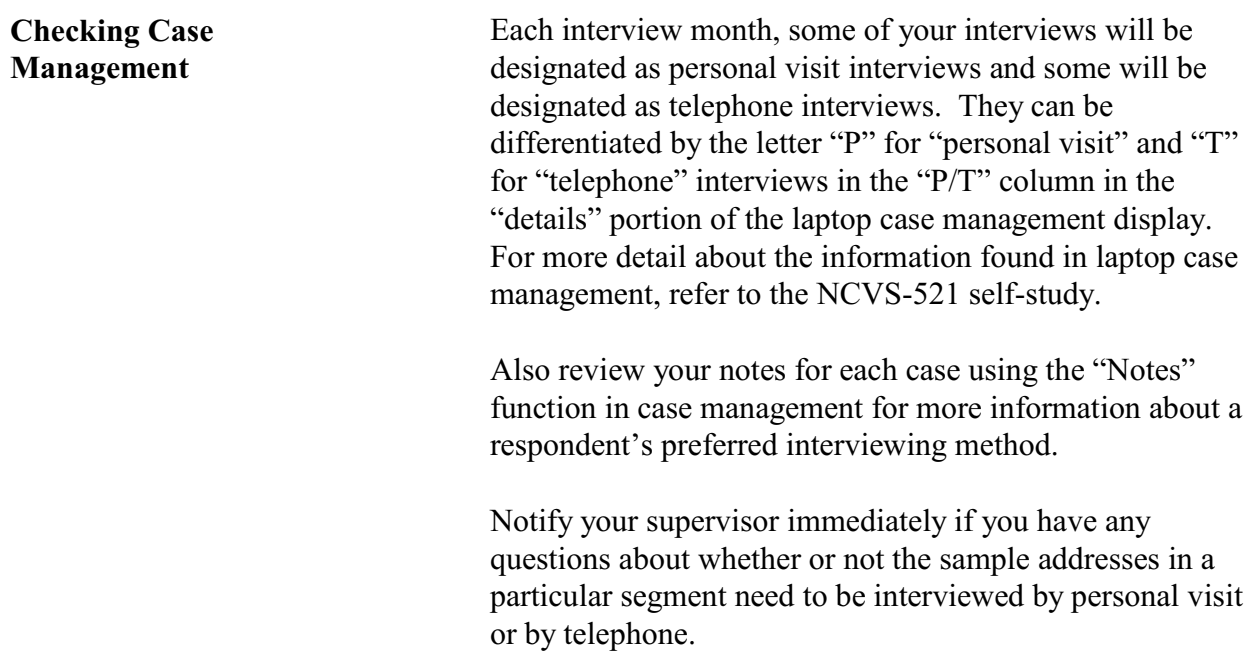

## **Topic 2. Qualifications for Using the Personal Visit Method**

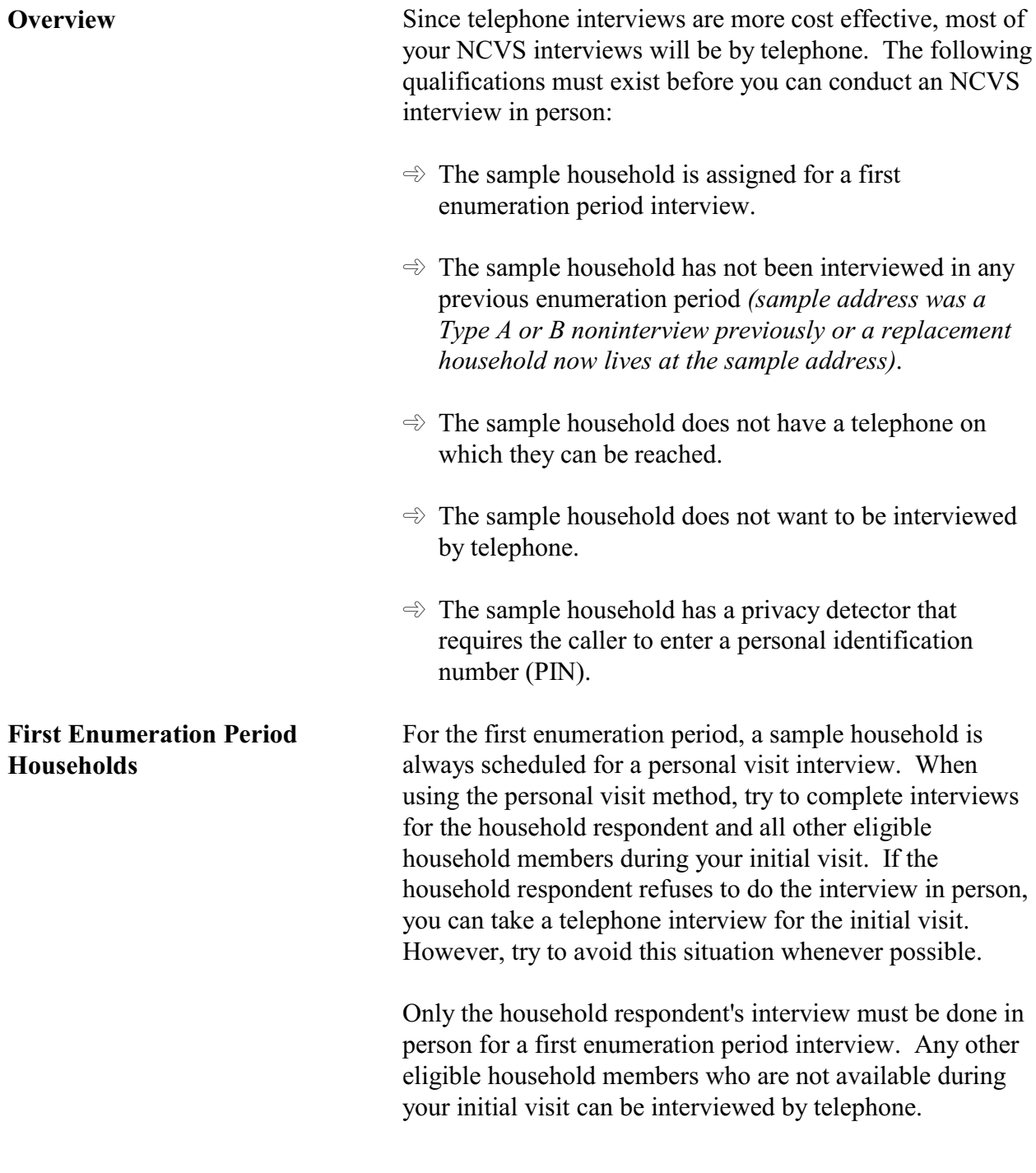

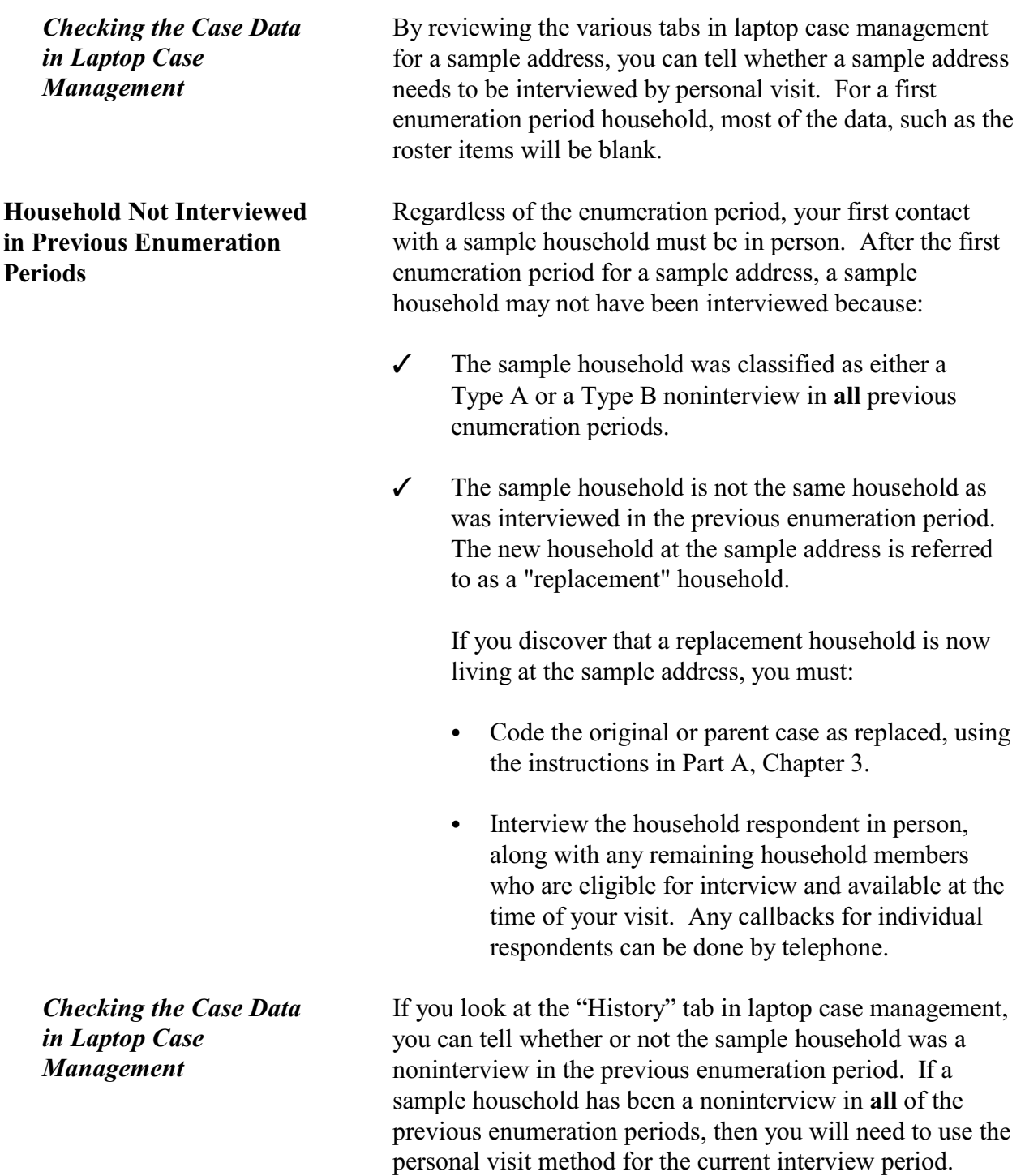

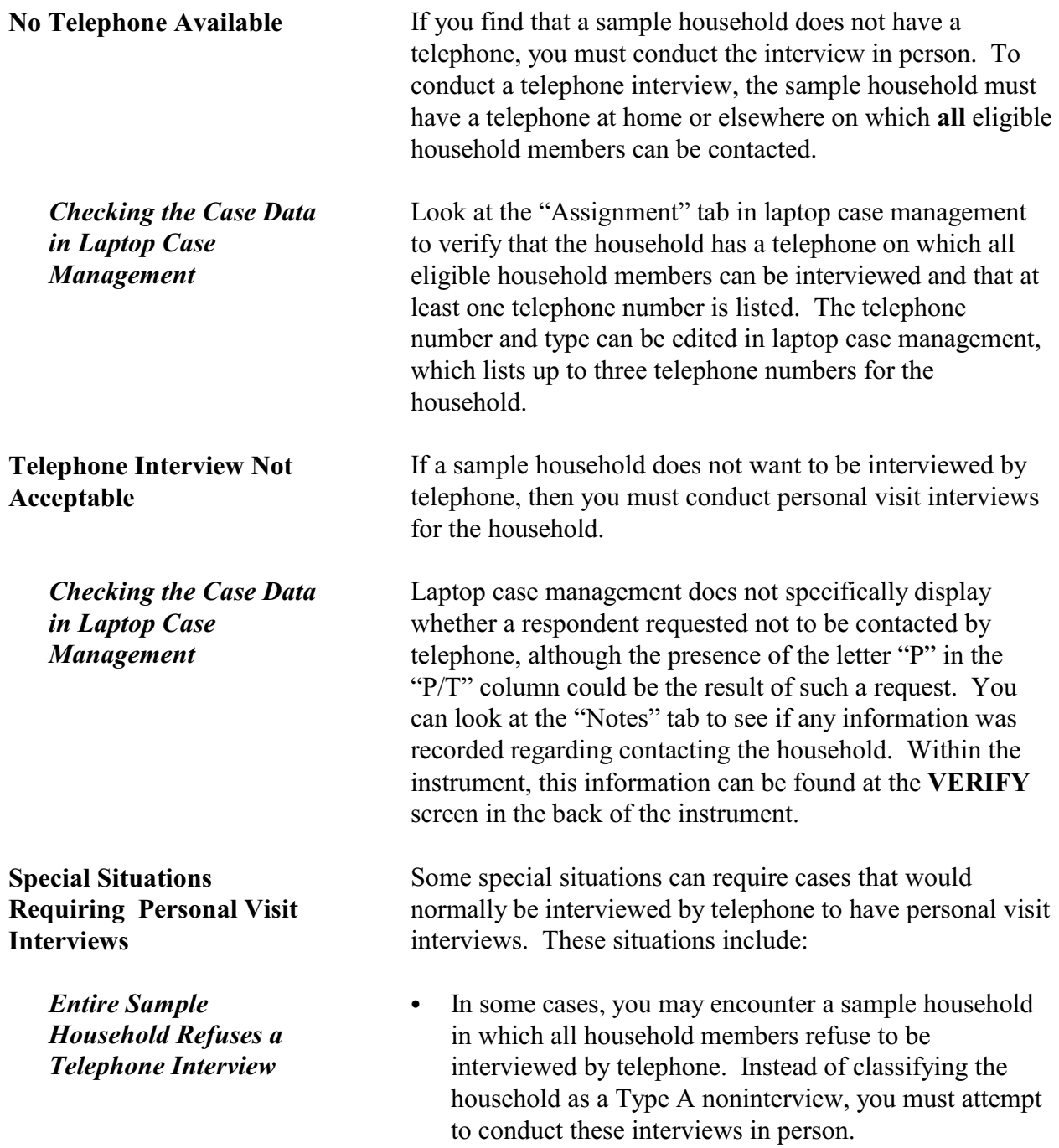

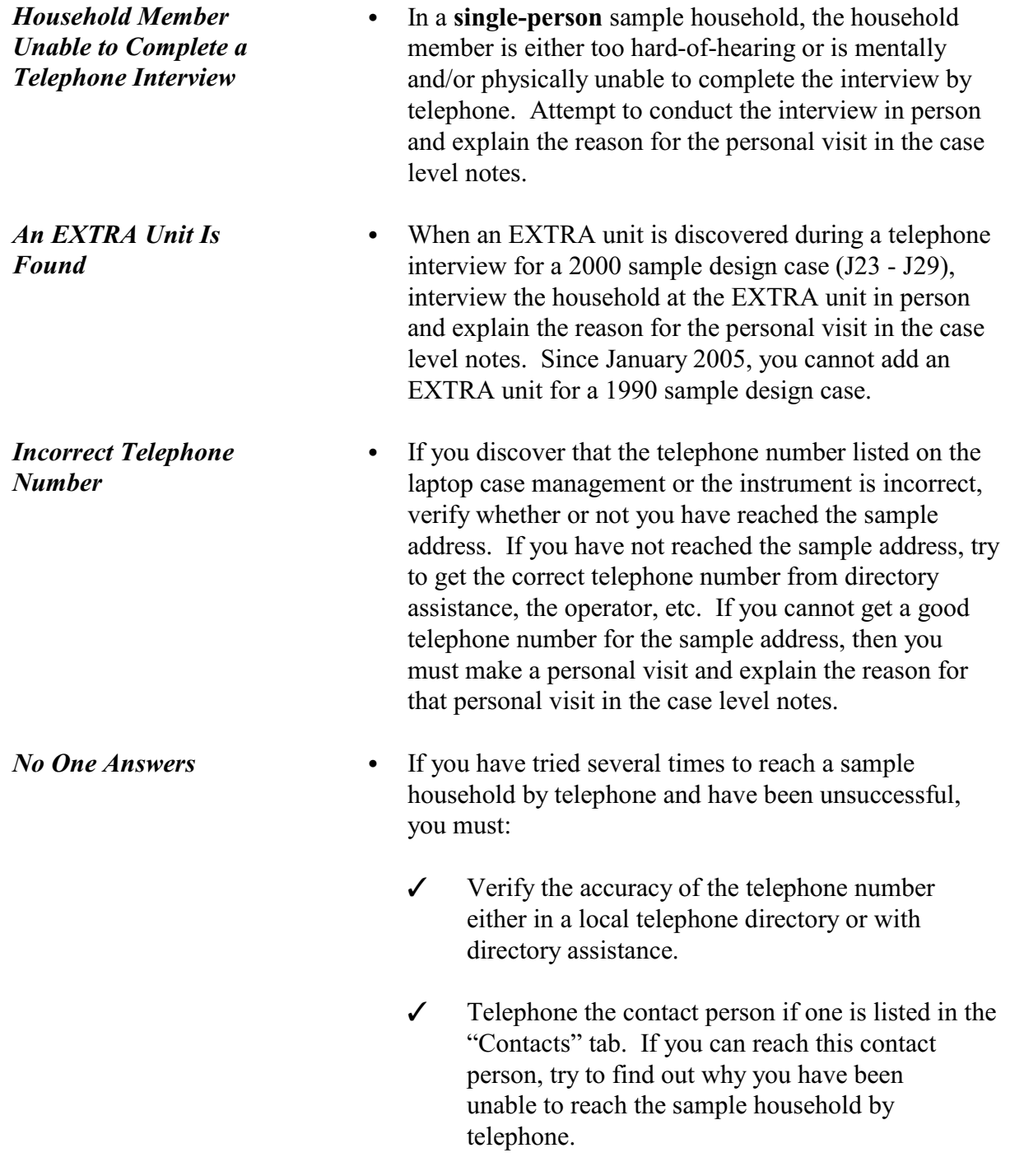

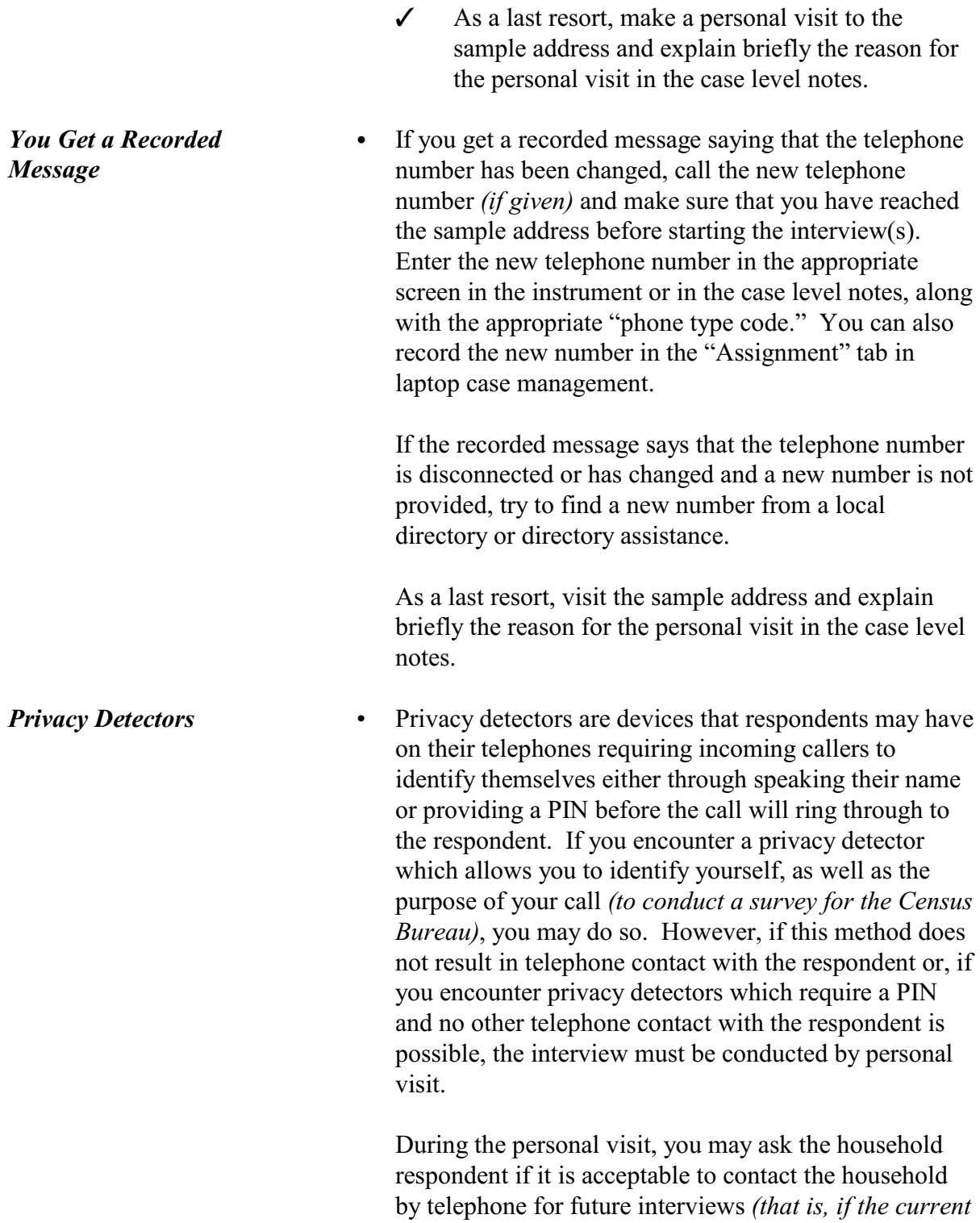

*interview is not the final interview for the household)*. If future telephone interviews are acceptable, find out what instructions are necessary to ensure that future calls will not be blocked by the privacy detector. Any such instructions should be written clearly in the case level notes.

## **Topic 3. Qualifications for Using the Telephone Method**

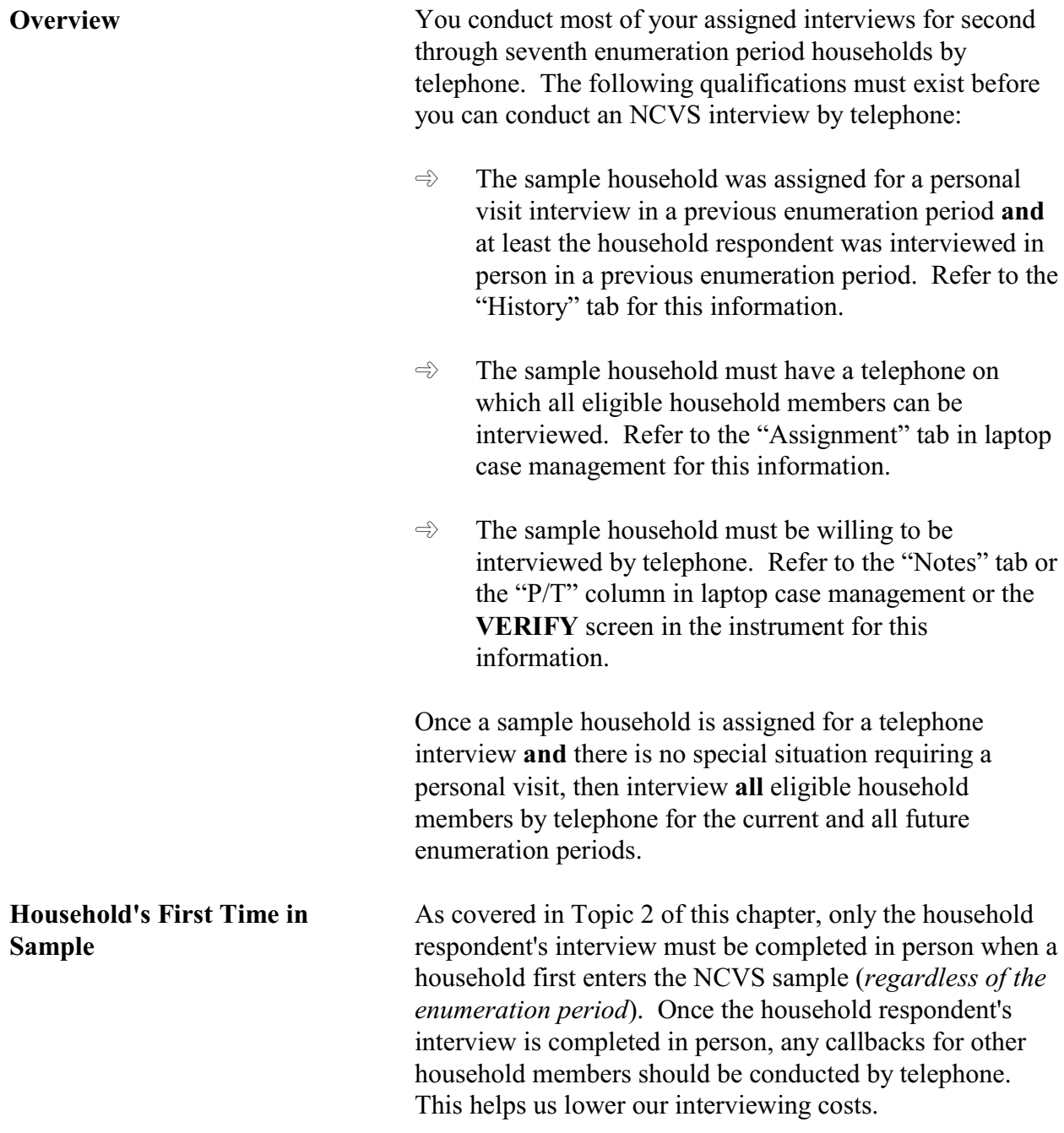

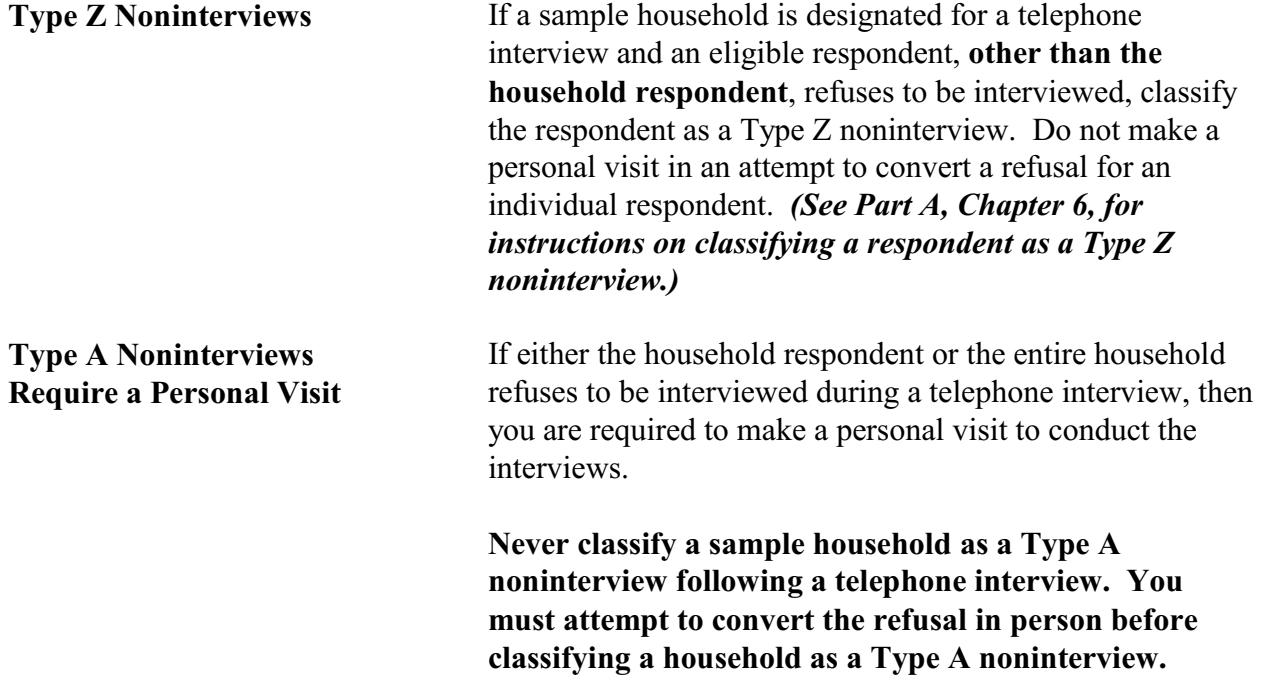

## **Topic 4. Instructions for Conducting Telephone Interviews**

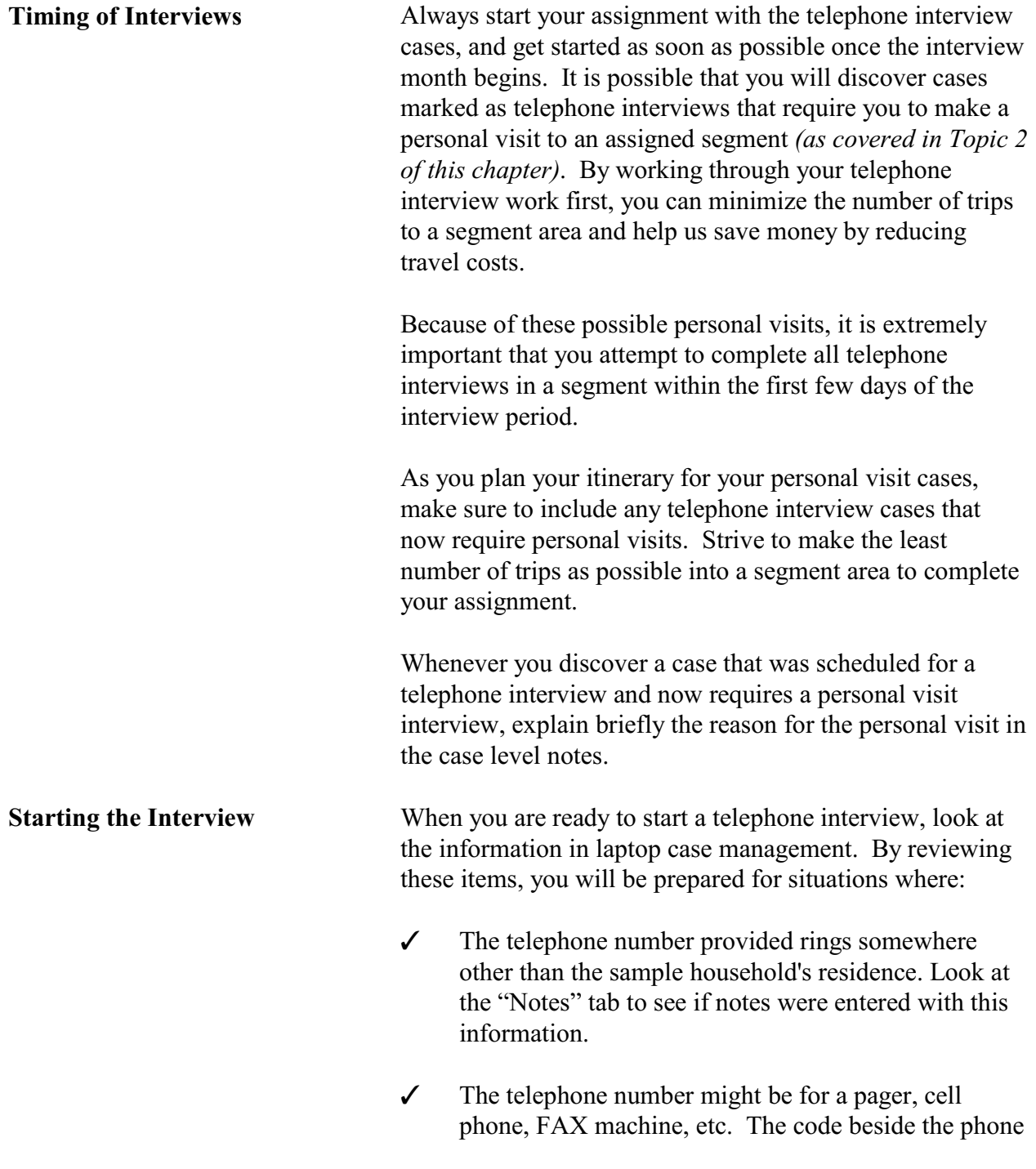

*Ask for Previous*

number in the "Assignment" tab provides this information.

- $\checkmark$  You are unable to contact the household on the first telephone number listed in the "Assignment" tab, but a second telephone number is also entered in the same tab.
- $\checkmark$  The sample household does not want to be interviewed by telephone. The "Notes" tab in laptop case management or the **VERIFY** screen at the back of the instrument may give you this information.
- $\checkmark$  The sample household indicated the best time to call or visit them and/or when they do not wish to be contacted. Press "Ctrl" + "T" in the instrument or use the "Interview Time Preference" tab in laptop case management to get this information.
- $\checkmark$  The sample household indicated that they do not want to be contacted on a Sunday. Press "Ctrl" + "T" in the instrument or use the "Interview Time Preference" tab in laptop case management to get this information.
- $\checkmark$  The sample household indicated in the "Assignment" tab that someone in the household needs his/her interview conducted in Spanish.

By reviewing these items before dialing the telephone number, you will be more likely to reach the household and less likely to bother them at an inconvenient or unwanted time. You also will be better able to start the interview in a confident and prepared manner.

*Household Respondent* After dialing the telephone number listed in the "Assignment" tab or at the **DIAL\_CP** screen in the instrument and someone answers, start by identifying yourself and asking to speak to the household respondent from the previous enumeration period. This person is listed in the "Assignment" column in laptop case management.

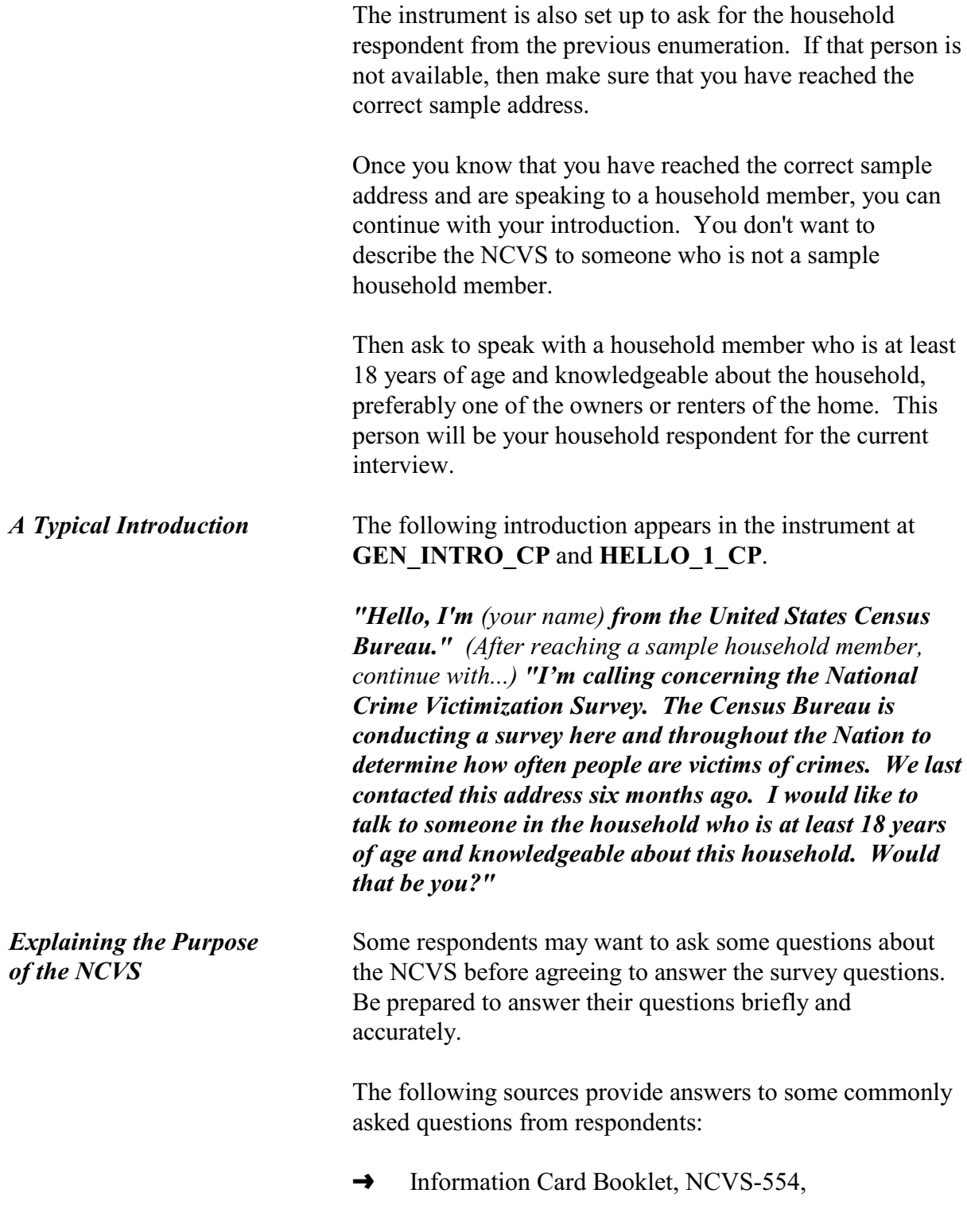

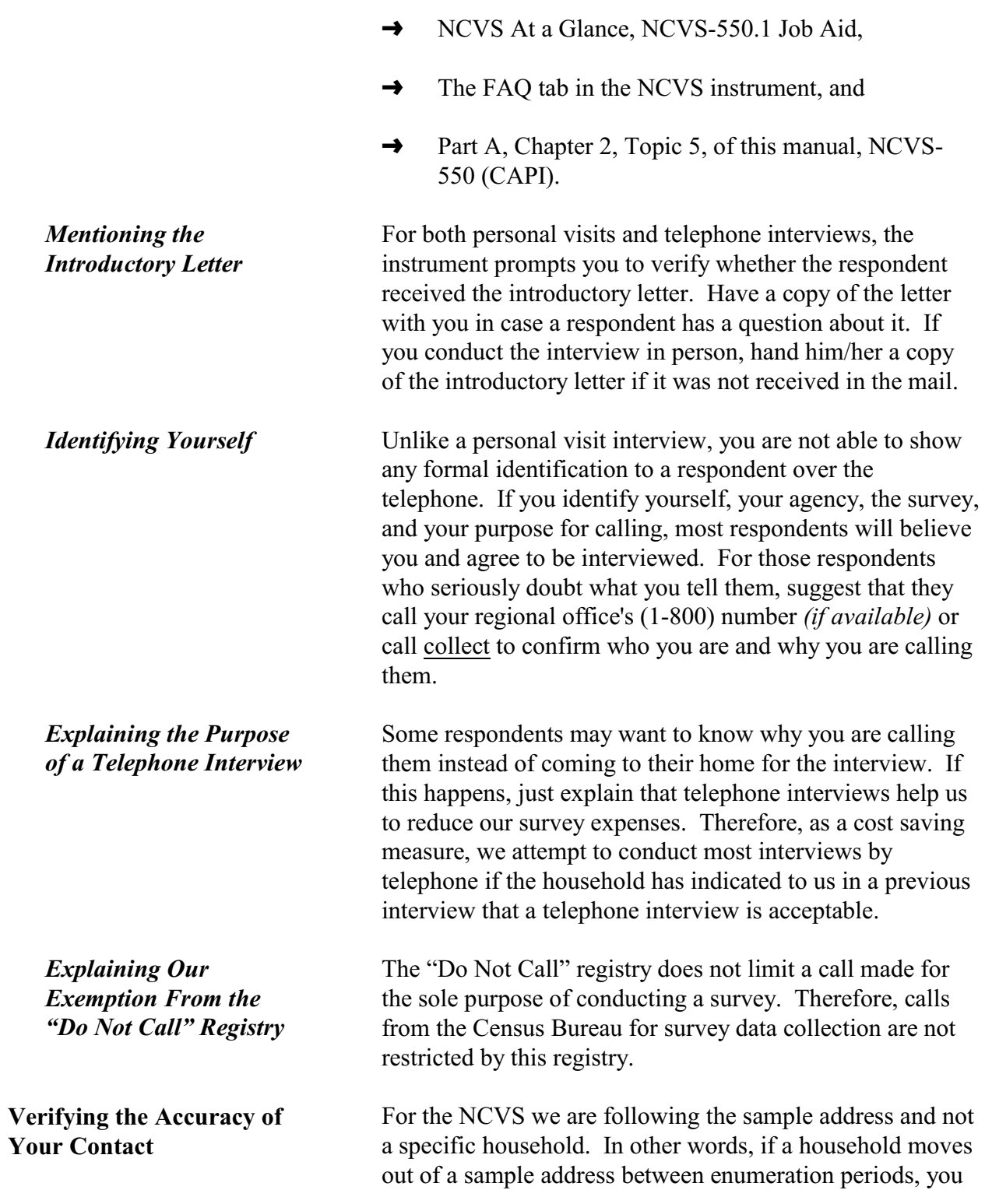

no longer interview that household. Instead, you interview the current residents at the sample address.

If you call the telephone number and reach the same household from the previous enumeration period, don't assume that you have reached the sample address. It is possible that the household could be using the same telephone number at their new address.

Always verify that the household is still living at the address listed in the **VERADD\_CP** screen. If you are given an address that doesn't identify an exact unit or is slightly different from the address displayed in **VERADD** CP, ask the respondent if the household has moved since their last interview.

If the household has moved out of the sample address and continues to use the same telephone number, use the procedures for coding movers in Part B, Chapter 2, Topic 5. Thank the respondent for their cooperation and explain that you do not need to interview his/her household, since they no longer live at the sample address for this survey.

Anytime you discover that a new or replacement household is currently living at the sample address, you are required to collect the demographic information for the new respondents and conduct the interviews with the replacement household by personal visit for the current enumeration period, when a new household has moved into the sample address. However, if the sample address is vacant beause no new respondents have moved in, the original case will not be coded as a replacement; rather, it will be coded as a Type B noninterview.

**Selecting a Household Respondent** Once you are sure that you have reached the sample address and the same household from the previous enumeration period, you need to speak to the household member who will be the "household respondent." Because of the type of information this person needs to provide both for the Demographics Section and the Basic Screen Questionnaire,

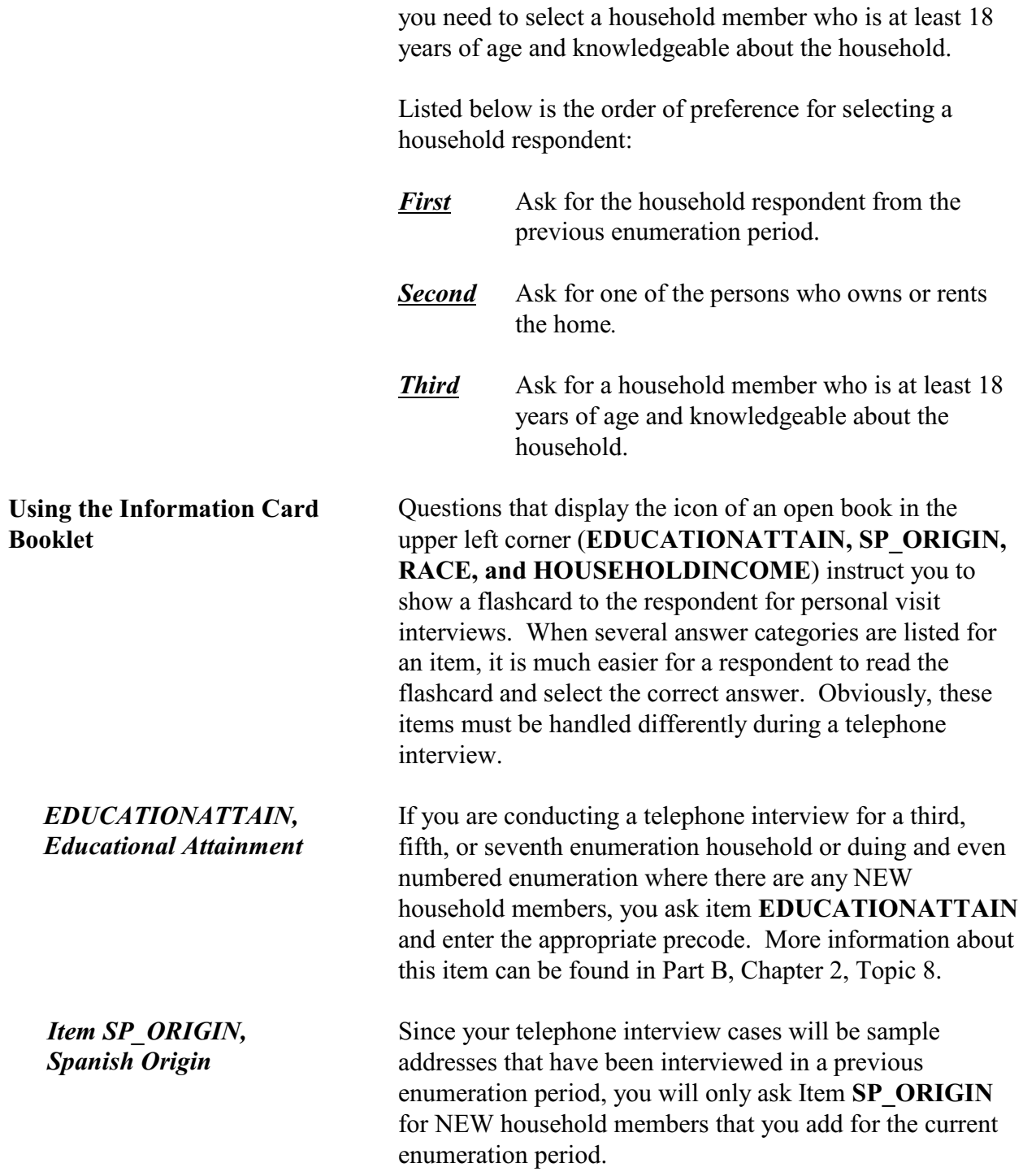

If the respondent hesitates to answer once you have asked the question in **SP\_ORIGIN**, then turn to the race categories in your Information Card Booklet and ask the respondent if the added person's ethnic origin is one of the following origins...*(then read the origins listed)*.

*Item RACE*, *Race* For your telephone interviews, only ask the race question for any NEW household members for the current enumeration period. If the respondent does not give you the NEW household member's race(s) after you ask the question for **RACE**, then read the race categories listed.

*Item HOUSEHOLD INCOME*, *Household Income* If you are conducting a telephone interview for a third, fifth, or seventh enumeration period household, you must update Item **HOUSEHOLDINCOME** with the household respondent. Follow these steps:

> **Step 1** - Ask the question in Item **HOUSEHOLDINCOME**, *"What was the total combined income of all members of this household during the past 12 months?"*

> **Step 2** - If necessary, explain to the respondent that you need to identify the broad income range that best fits the total combined income during the past 12 months for all household members who are 14 years of age or older.

> > Exclude the income of any household member who left the household and is not a household member at the time of the interview. If the respondent seems confused about which household member's income to include, then read the list of current household members who are over 14 years of age by clicking on the HHRoster tab in the instrument.

**Step 3** - If the respondent gives too broad an income range, then probe by reading the answer

categories from the question that are within the broad range.

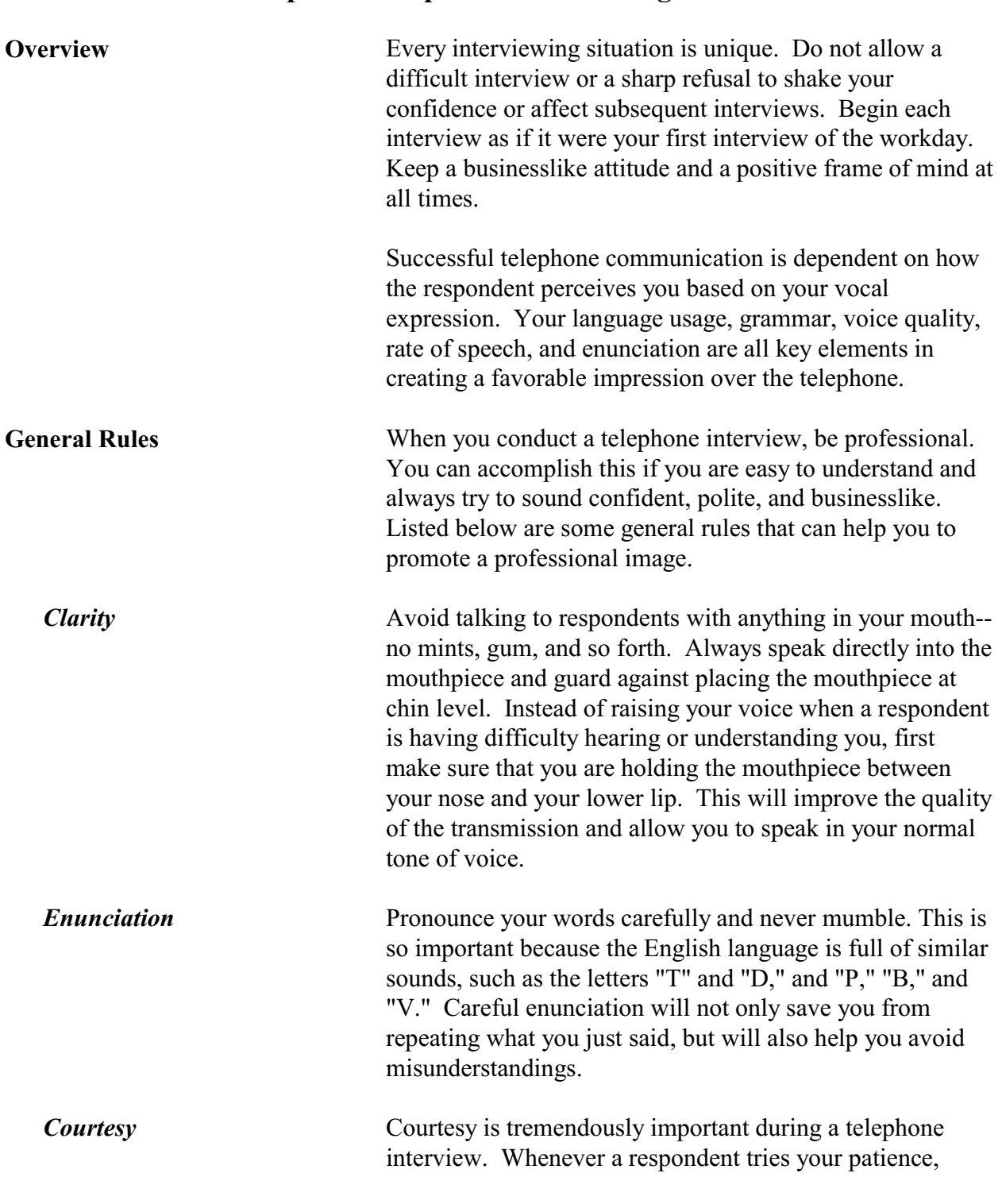

## **Topic 5. Telephone Interviewing Skills**

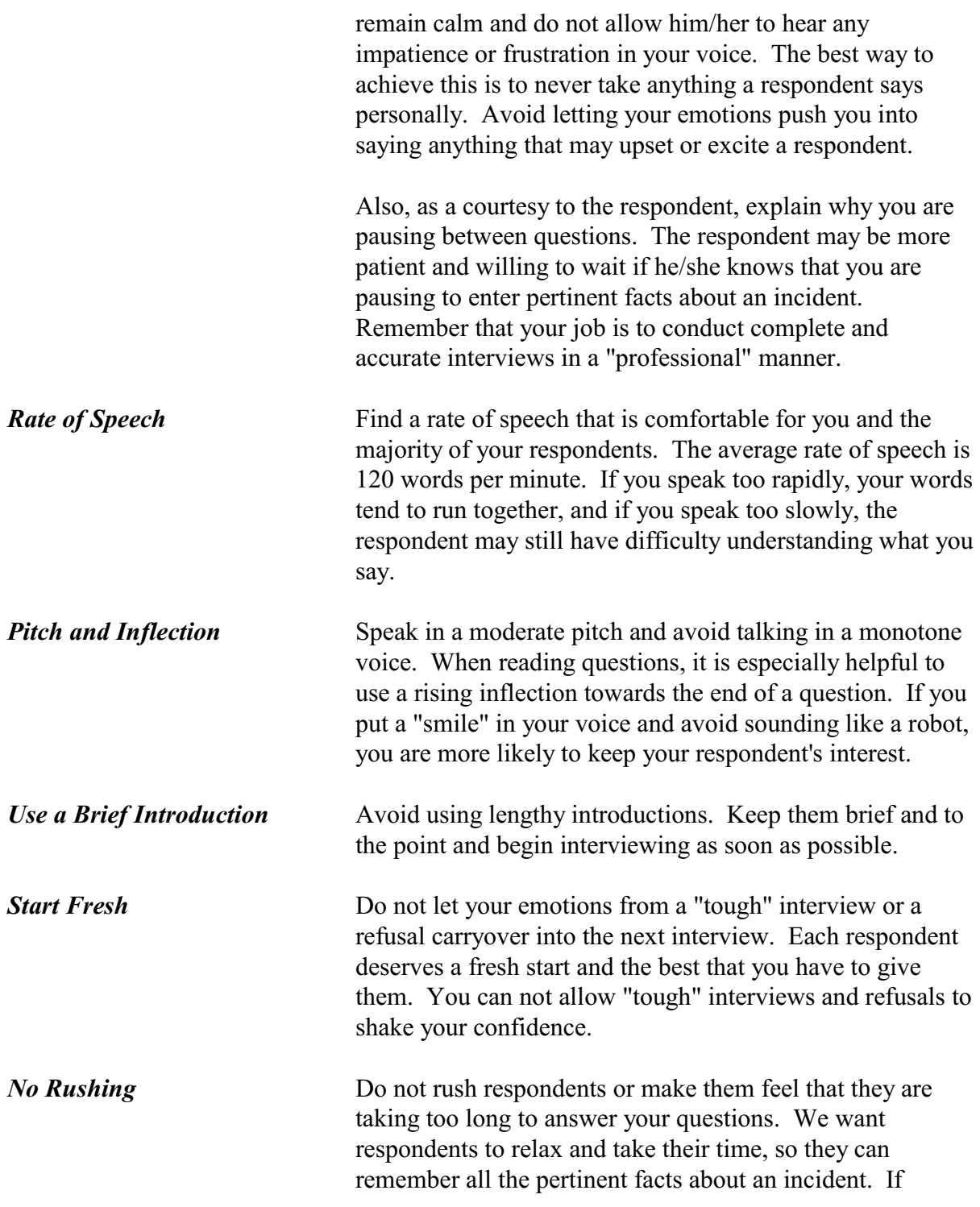

## **NCVS-550 (CAPI) (7/2008)** *Part A, Chapter 5*

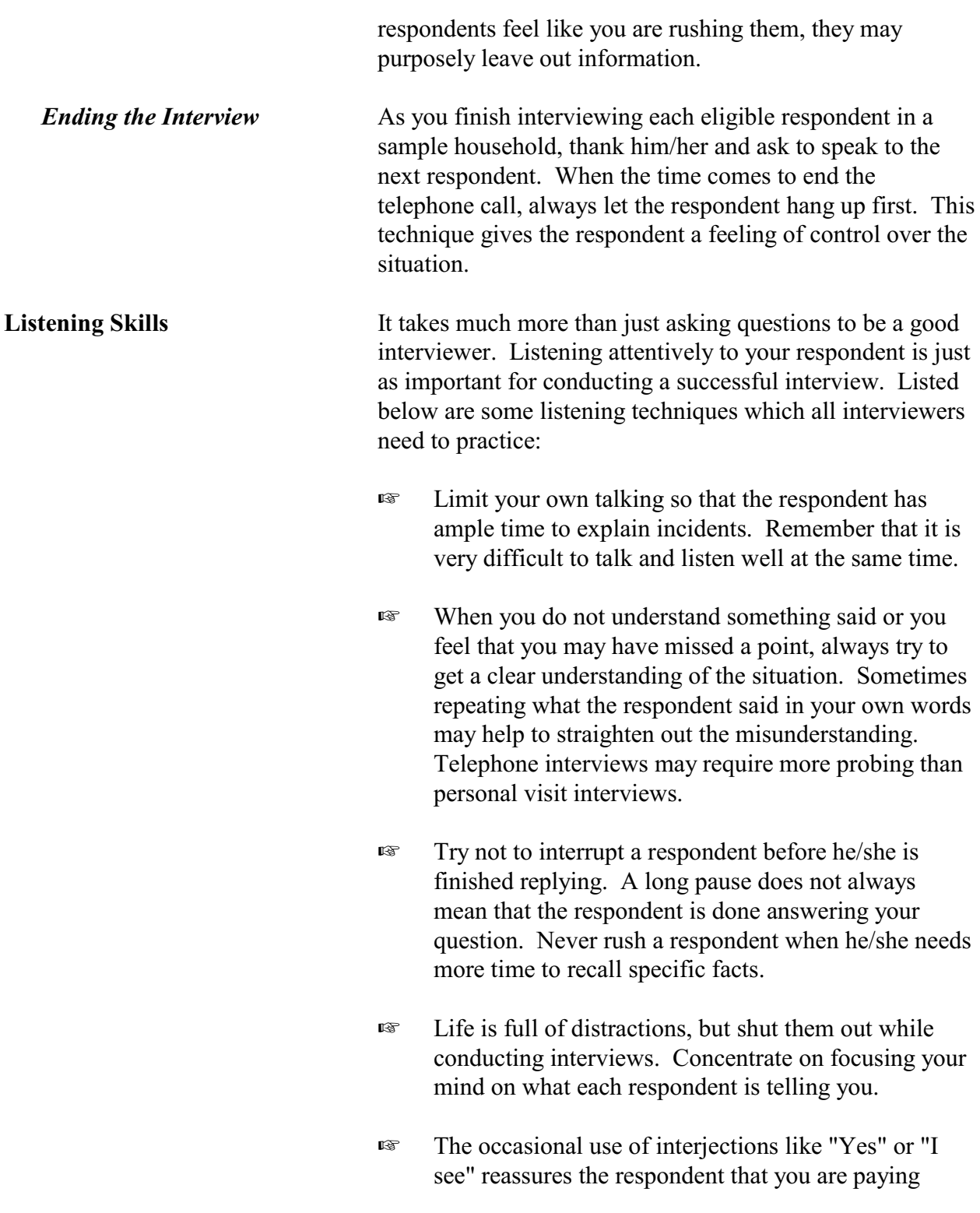

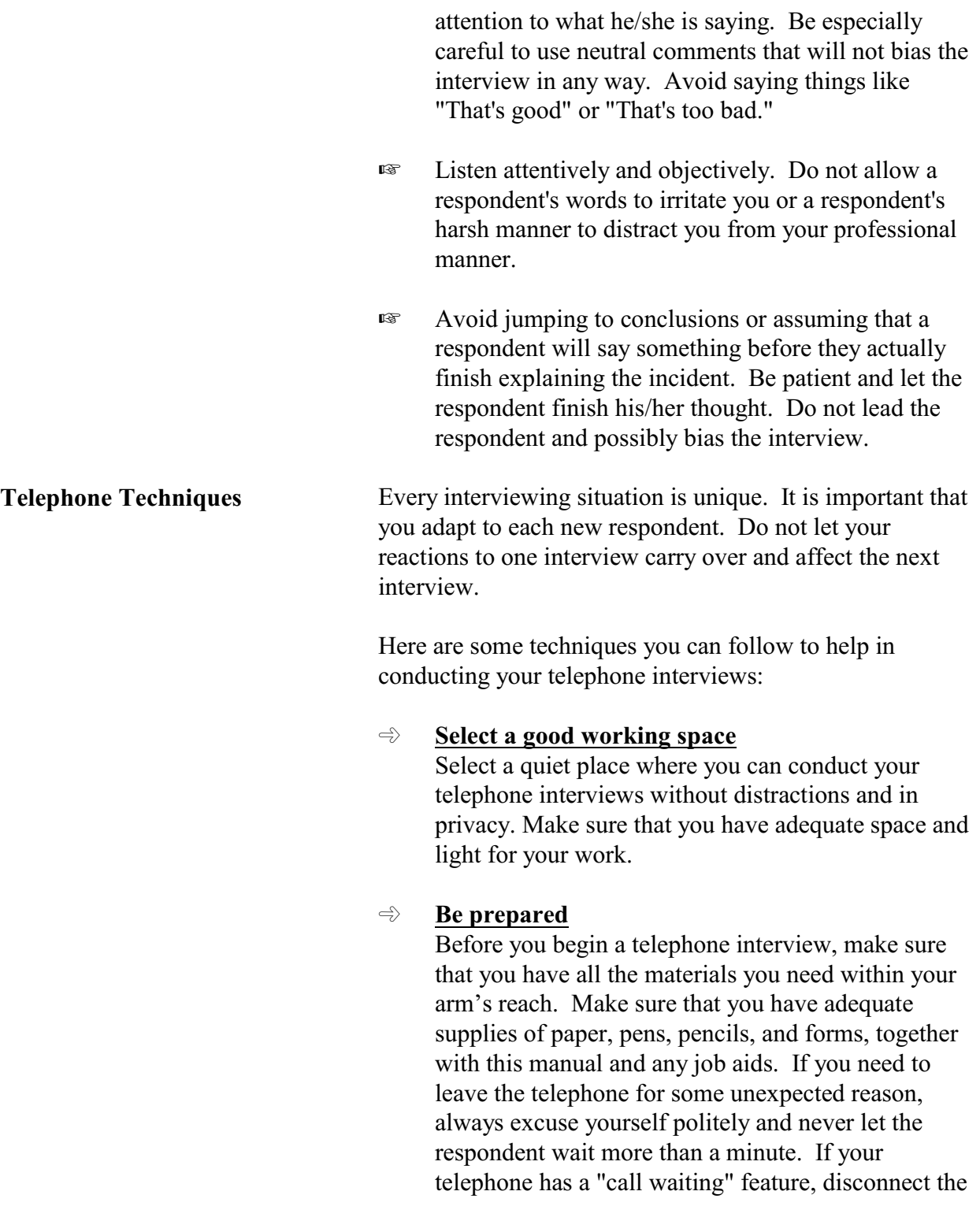

"call waiting" feature **before** you start any telephone interviews.

### $\Rightarrow$  **Learn from your mistakes**

Whenever possible, try to evaluate your performance for each interview. See if you can improve your technique in any area of the interview process. Try to improve your technique with each new interview and do not continue making the same mistakes over and over.

### $\Rightarrow$  **Learn from your success**

When you feel that an interview went especially well, try to evaluate why it went so well. Perhaps your telephone manner made the difference because you were able to maintain your confidence and project a pleasant and businesslike attitude. Concentrate on the positive aspects of the successful interview and continue to improve your technique.

## **Chapter 6 Noninterviews**

**Table of Topics** 

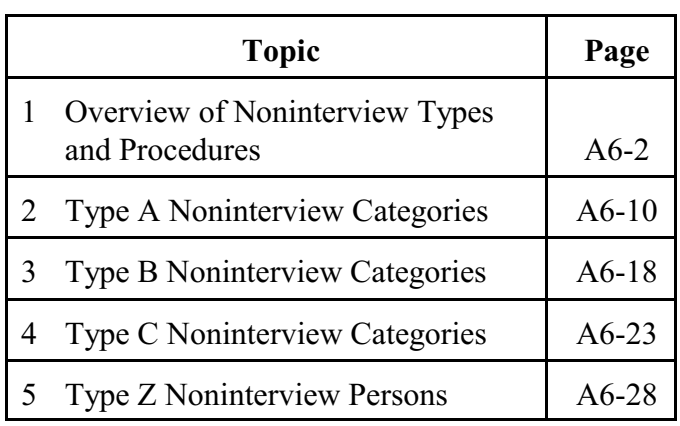

## **Topic 1. Overview of Noninterview Types and Procedures**

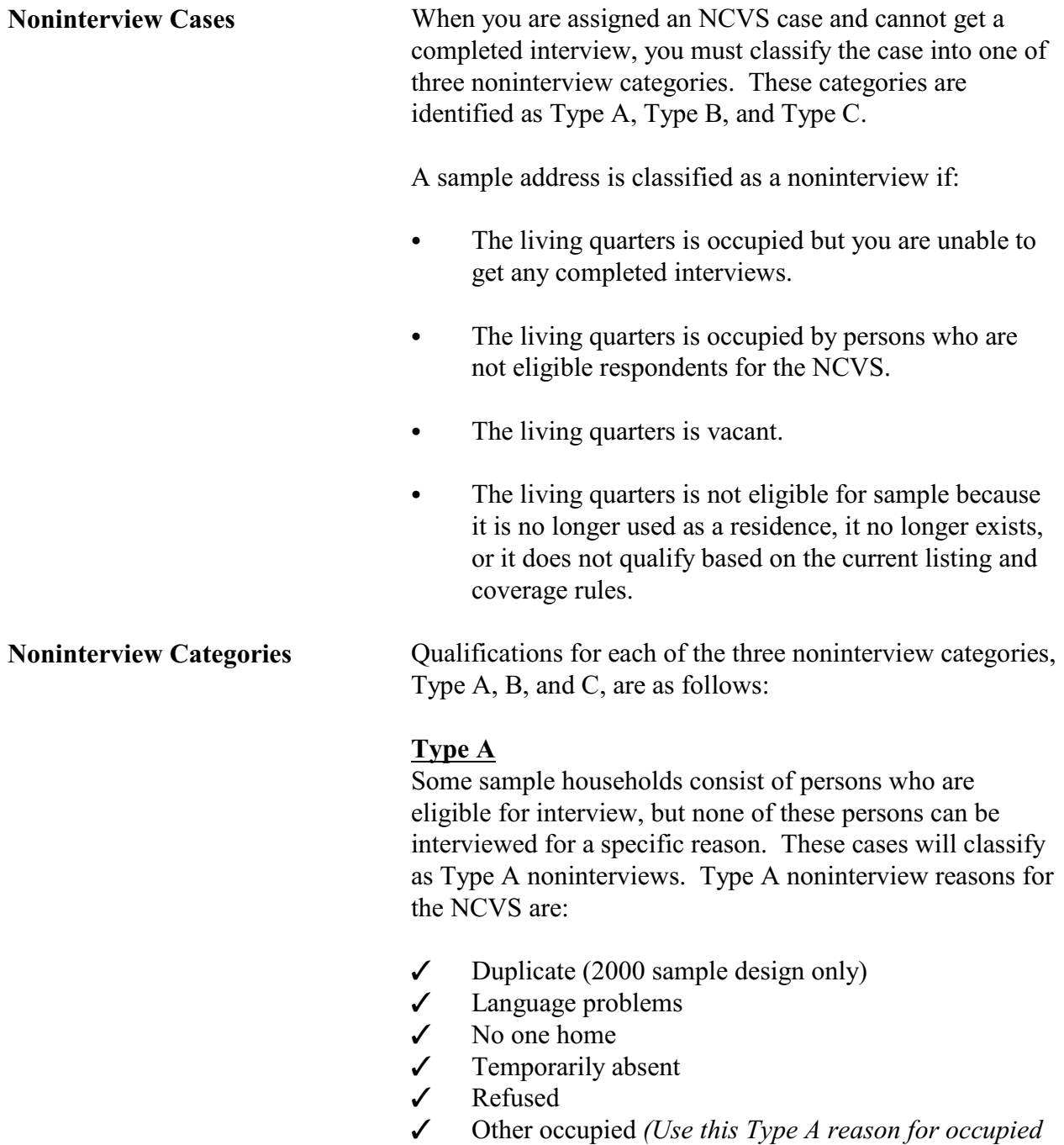

### **Noninterviews**

*sample units that you cannot reach due to impassable*

*roads; for sample households that you cannot*

**A6-2**

*interview due to serious illness or death in the household; for sample units that you are unable to locate; or for EXTRA and additional units for 2000 sample design cases that are added on the listing sheet, but not interviewed.)*

### **Type B**

A sample address could be vacant or occupied entirely by persons who have a usual residence elsewhere. Although these cases are not eligible for interview during the current interview period, they could become eligible at a later time. These cases will classify as Type B noninterviews. Type B noninterview reasons for the NCVS are:

- $\checkmark$  Vacant regular
- $\checkmark$  Vacant storage of household furniture
- $\checkmark$  Temporarily occupied by persons with usual residence elsewhere (URE)
- $\checkmark$  Unfit or to be demolished
- $\checkmark$  Under construction, not ready
- $\checkmark$  Converted to temporary business or storage
- $\checkmark$  Unoccupied site for mobile home, trailer, or tent
- $\checkmark$  Permit granted, construction not started
- Other *(Only use this Type B reason if none of the other Type B reasons are appropriate for the situation.)*

### **Type C**

Some situations can require that a sample address be permanently removed from the NCVS sample. These cases will classify as Type C noninterviews. Type C noninterview reasons for the NCVS are:

- $\checkmark$  Unused line of listing sheet
- $\checkmark$  Demolished
- $\checkmark$  House or trailer moved
- $\checkmark$  Outside segment
- $\checkmark$  Converted to permanent business or storage
- $\sqrt{\phantom{0}}$  Merged
- **Condemned**

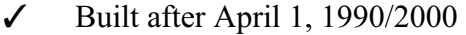

- $\checkmark$  Removed during subsampling (2000 sample design only)
- $\checkmark$  Unit already had a chance of selection (2000 sample design only)
- T Permit abandoned or other *(Only use the Type C "Other" reason when none of the specific Type C reasons are appropriate for the situation.)*
- $\checkmark$  Spawned in error

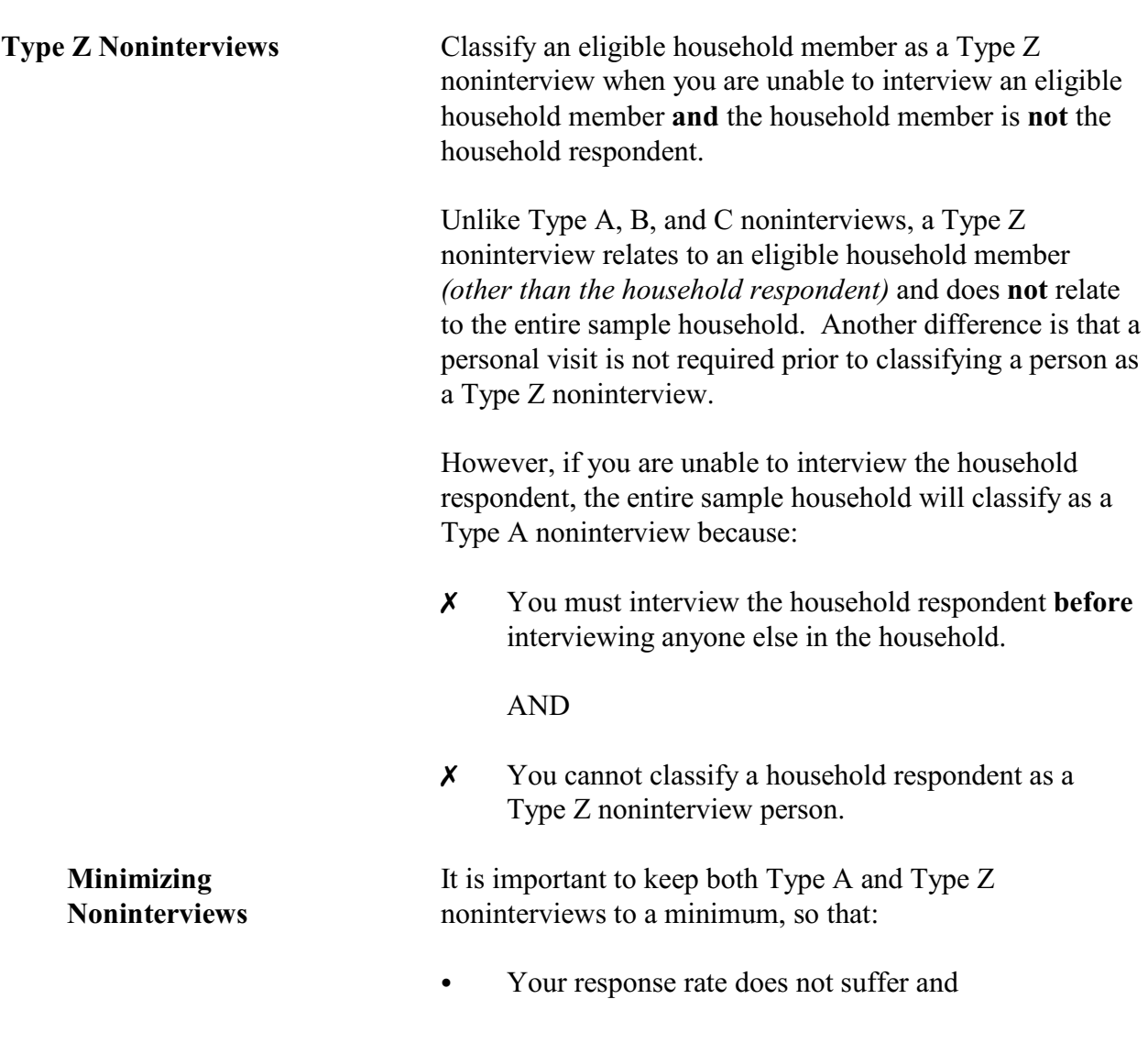

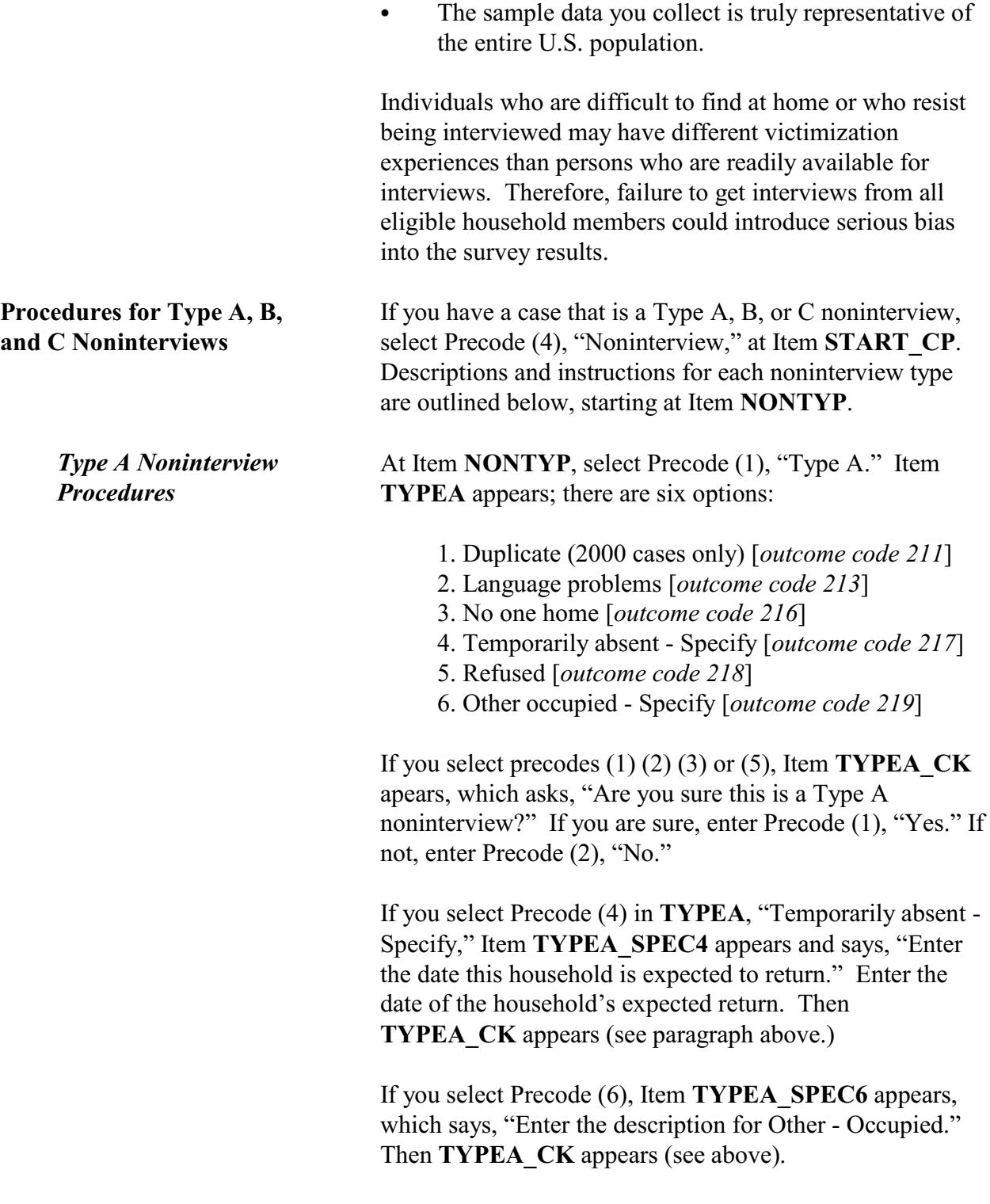

Proceed with Item **TYPEOFHOUSINGUNIT\_AB**, which asks you to "Please select one box that describes the type of housing unit" from twelve options:

- 1. House, apartment, flat
- 2. HU in nontransient hotel, motel, etc.
- 3. HU permanent in transient hotel, motel, etc.
- 4. HU in rooming house
- 5. Mobile home or trailer with no permanent room added
- 6. Mobile home or trailer with one or more permanent rooms attached
- 7. HU not specified above Descirbe
- 8. Quarters not HU in rooming or boarding house
- 9. Unit not permanent in transient hotel, motel, etc.
- 10. Unoccupied site for mobile home, trailer, or tent
- 11. Student quarters in college dormitory
- 12. Other unit not specified above Describe

Items **BCNAME, BCTITL,** and **BCNUM** appear, which ask for the contact person's name, title, and telephone number. (*A contact person is someone who is knowledgeable about the household - a neighbor, mail carrier, postal carrier, etc.*) Select an answer and proceed with Item **THANKYOU** CP, which ends the interview.

### *Type B Noninterviews* At Item **NONTYP**, select Precode (2), "Type B." Item **TYPEB** appears; there are nine options:

- 1. Vacant regular [*outcome code 226*]
- 2. Vacant storage of household furniture [*outcome code 227*]
- 3. Temporarily occupied by persons with URE [*outcome code 225*]
- 4. Unfit or to be demolished [*outcome code 228*]
- 5. Under construction, not ready [*outcome code 229*]
- 6. Converted to temporary business or storage [*outcome code 230*]
- 7. Unoccupied site for mobile home, trailer, or tent [*outcome code 231*]

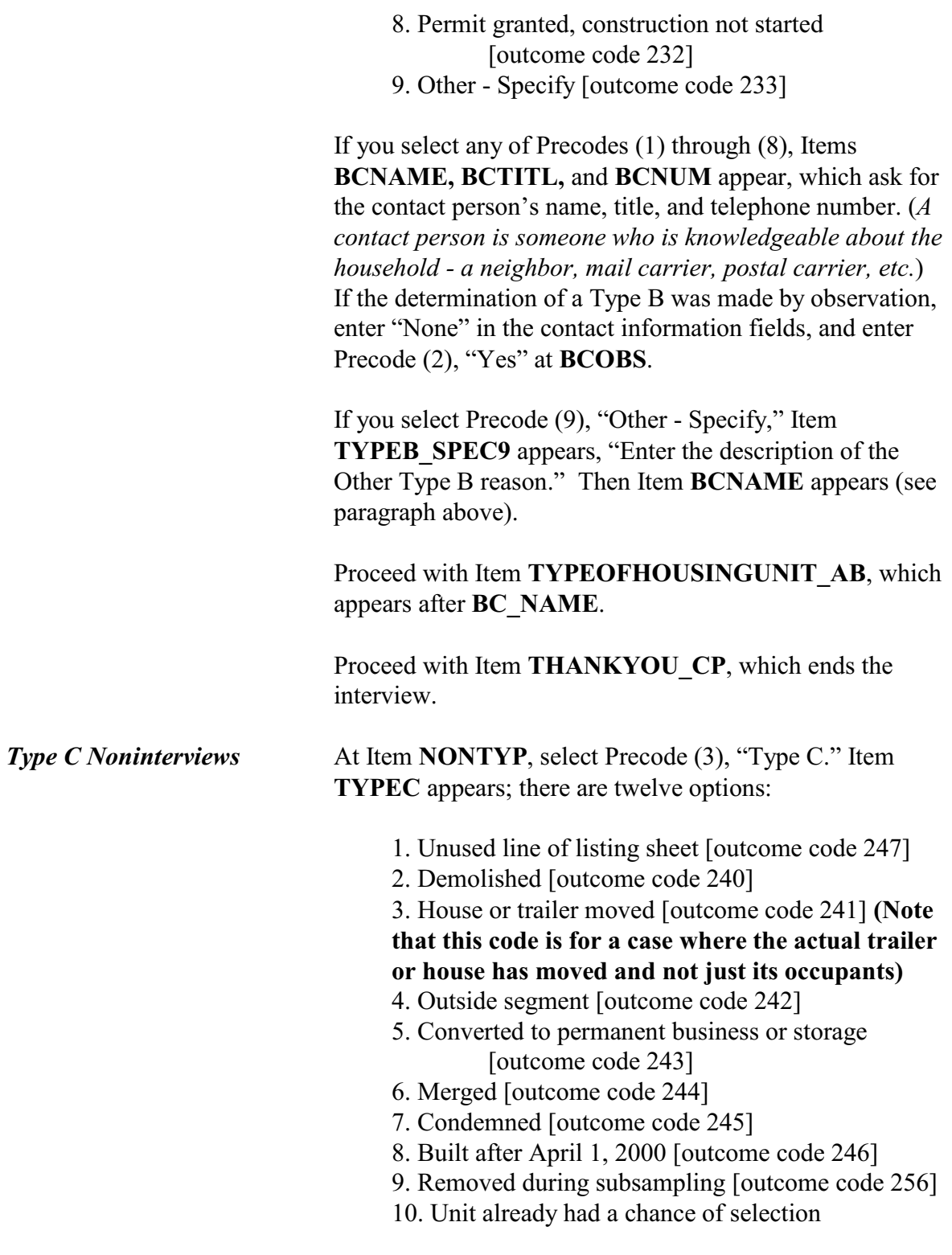

[outcome code 257] 11. Permit abandoned or Other - Specify [outcome code 248] 12. Spawned in error [outcome code 290]

If you select any of Precodes (1) through (10), Items **BCNAME, BCTITL,** and **BCNUM** appear, which ask for the contact person's name, title, and telephone number. (*A contact person is someone who is knowledgeable about the household - a neighbor, mail carrier, postal carrier, etc.*) If the determination of a Type B was made by observation enter "None" in the contact information fields, and enter Precode (2), "Yes" at **BCOBS**.

If you select Precode (11), Item **TYPEC\_SPEC** appears, which says, "Enter the description of the other Type C reason." Enter the description. Then Item **TYPEC** WARN appears: "You have made this case a Type C- Permit Abandoned or Other-Specify." If this is correct, enter Precode (1) to proceed. If you have made an error classifying the case, use the up arrows to go back to previous items and change your responses, after entering (1) to continue. Item **BCNAME** appears, which is described in the previous paragraph.

If you indicate that the case is a true Type C, the instrument spawns a case, which will appear on the main Case List with an "R" prefix, and the same ID number as the parent case, incremented by 1. The parent case no longer appears on the main Case List.

Proceed with Item **THANKYOU** CP, which ends the interview.

A Type Z noninterview indicates that you completed interviews with at least the household respondent but were unable to complete an interview with one or more eligible members.

**Noninterviews**

**Procedures for Type Z Noninterviews**

If the household contains any members who have not been interviewed, either because they refused, had a partial interview, were never available despite repeated attempts to interview them, they were temporarily absent and no proxy was available, you must specify the Type Z noninterview reason for every noninterview person in the household before you can transmit the case.

This process can only be done at the time you are ready to transmit the case, so it is important that you identify any eligible household members as noninterviews early in the interview period, and annotate the reason(s) in the CAPI notes so you don't forget them when you are ready to transmit the case later.

Enter the case and click on the household roster (HH Roster) tab on the toolbar to check the interview status of eligible household members. You must designate a Type Z noninterview reason for all those whose interview status is "Need self," "Need proxy," "Partial int," or "Refused." Proceed as follows:

Click on the "Main" tab to go to the **START\_CP** screen and enter Precode (5), "Ready to transmit case - no more followup." A pop-up screen appears that says, "Case not ready for transmission." Click the "suppress" button. The **TYPEZ** screen appears: "No survey data were collected for (NAME). Enter the reason that best describes why (NAME)'s survey date were not collected." There are five options:

- 1. Never available
- 2. Refused
- 3. Physically/Mentally Unable
- 4. TA No proxy available
- 5. Other

Enter the applicable reason, then exit the case. Note that the case is automatically removed from the main Case List.

**Noninterviews**

*Designating household members as Type Z noninterviews*

## **Topic 2. Type A Noninterview Categories**

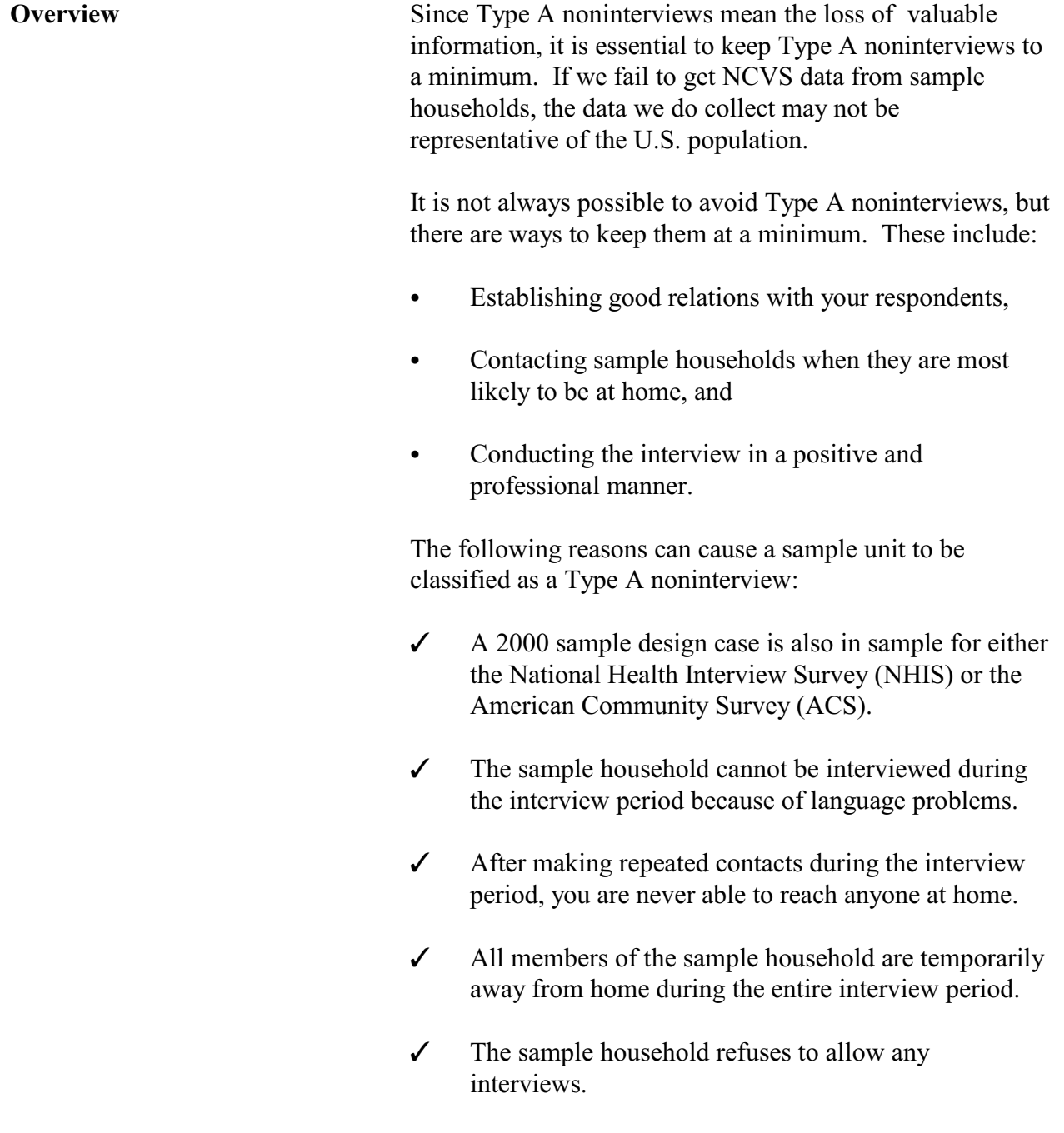

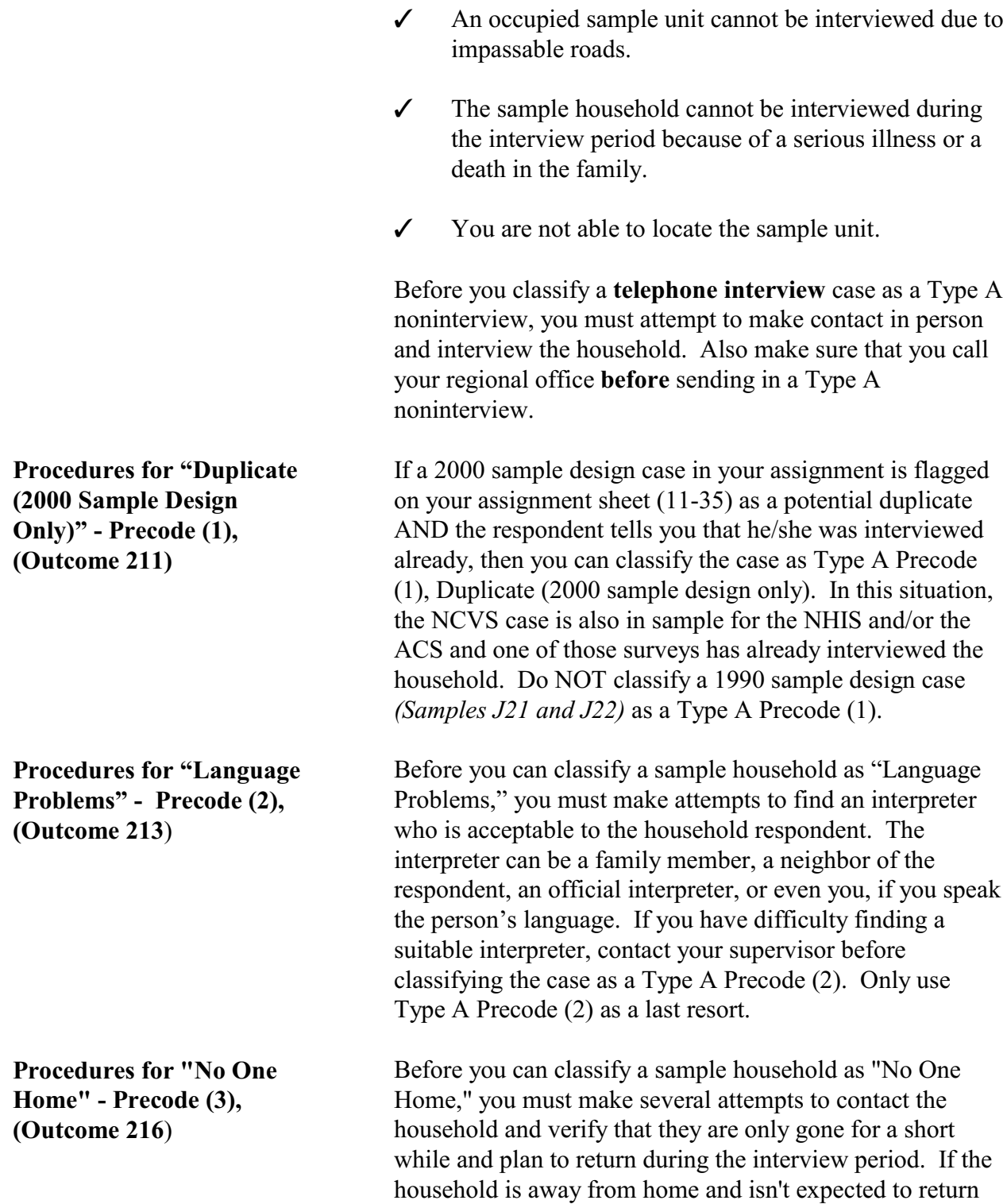

before your closeout date, use Type A Precode (3), Temporarily Absent, instead of using Type A Precode (2).

#### **For personal visit interviews:**

If no one is home at the time of your first visit for the interview period, check with neighbors or anyone else who may know when the household is expected to return home. Remember, do not mention the survey name when making any inquiries. Listed below is a suggested way of making inquiries:

*"Hello, I am (your name) from the United States Census Bureau. Here is my identification (show ID). I am trying to contact someone at (sample address), but no one is at home. Do you know when it is likely that someone would be there?"*

Listed below are the procedures to follow when you discover that the household is expected to return home sometime within the interview period:

- ¸ Fill out a Request for Appointment *(Form 11-38 or 11-38A)* indicating when you plan to return. For identification purposes, enter the case's control number and your name and telephone number on the form.
- $\Rightarrow$  Use the back of the instrument (when in the instrument) or the case level notes to enter the callback date and time for your return visit.
- **Note:** Another alternative is to leave your business card at the sample address with a preprinted peel-off sticker attached to it saying:

#### **IMPORTANT**

Please call me at the number on the attached card. I am required to contact an adult household member and I am obligated to return until contact has been made.

*(Enter your name)* **U.S. Census Bureau Field Representative**

- $\Rightarrow$  If it is not practical to use a Request for Appointment form, try to determine the best time to contact the household and then make a return visit at that time.
- $\Rightarrow$  If all of these efforts fail, then classify the case as a Type A Code 216, No one home, as described in Topic 1 of this chapter.

#### **For personal visit interviews:**

When you make your first visit to a sample address for an interview month and find that no one is home, try to determine from neighbors or anyone else who may know how long the household may be gone.

Before classifying a case as a Type A Precode (4), Temporarily Absent, **all** of the following conditions must exist:

- U All household members are **temporarily away** and not expected to return home until the current closeout date has passed. They might be on vacation, a business trip, caring for sick relatives, or some other similar reason.
- U All of the **household's personal belongings are still in the sample unit**. In other words, the sample household has not moved their personal belongings to another location. This is especially important if you see a "For Sale" or "For Rent" sign on the property.
- U The sample unit is **not a summer cottage or a unit used only for vacation purposes**. In other words,

### **Noninterviews**

**Procedures for "Temporarily Absent" - Precode (4), Outcome 217** the sample unit is the primary residence for the sample household.

Once you determine that the case qualifies as a Type A Precode (4), Temporarily Absent, take the following actions:

- After entering Precode (4), enter the date when the sample household is expected to return to the sample address in **TYPEA\_SPEC4**.
- Use the **BC\_CONTACT** screens to enter the name, title, contact type code, address, telephone number, and telephone type code for the person who provided the information about the household.
- If there is any possibility that the household will return before **your closeout date**, attempt to interview the household prior to your closeout date when feasible, do not code the household as a Type A yet.
- When you know that the household definitely will not return before either closeout dates, complete the rest of the noninterview section according to the instructions in Topic 2 of this chapter. Make sure that you enter the "Return date" when filling Item **TYPEA\_SPEC4**.

**Procedures for "Refused" - Precode (5), (Outcome 218)** Although our response rates are high, you may occasionally experience households who refuse to be interviewed. When you encounter such households, impress upon them that the information they can provide is valuable and the survey results will benefit their household and their community. Make every reasonable effort to obtain cooperation from each sample household assigned to you. Despite all your efforts, a sample household may still refuse

to answer the survey questions or may insist that an interview is not necessary since their household had no changes or crimes to report for the past 6 months. You are
still required to complete and/or update the appropriate items in the control card section and to complete the NCVS-1 interviews with a household respondent and all remaining eligible household members, even if no crimes occurred.

When you are unable to change the way a household feels about participating in the NCVS and they just refuse to cooperate, follow these procedures:

#### **For personal visit interviews:**

- $\checkmark$  Your supervisor may instruct you to notify her/him by telephone and explain the refusal situation. If your supervisor will be in the sample area on other business, she/he could visit the refusal household and try to change their minds.
- $\mathcal V$  When all efforts to convert a refusal are unsuccessful. complete the noninterview section as described in Topic 2 of this chapter, below.
- U Complete an INTER-COMM *(Form 11-36)* explaining the situation and what actions were taken to gain the household's cooperation.

As soon as your office becomes aware of a refusal household, they will mail a letter to the household requesting their cooperation and letting them know that you will contact them again. The office will also send you a copy of this letter.

If your office notifies you that a refusal household is considered a "confirmed" refusal, you will no longer attempt to interview the refusal household. For future enumeration periods, verify with neighbors or other knowledgeable sources whether or not the same household is still living in the sample unit.

**Noninterviews A6-15**

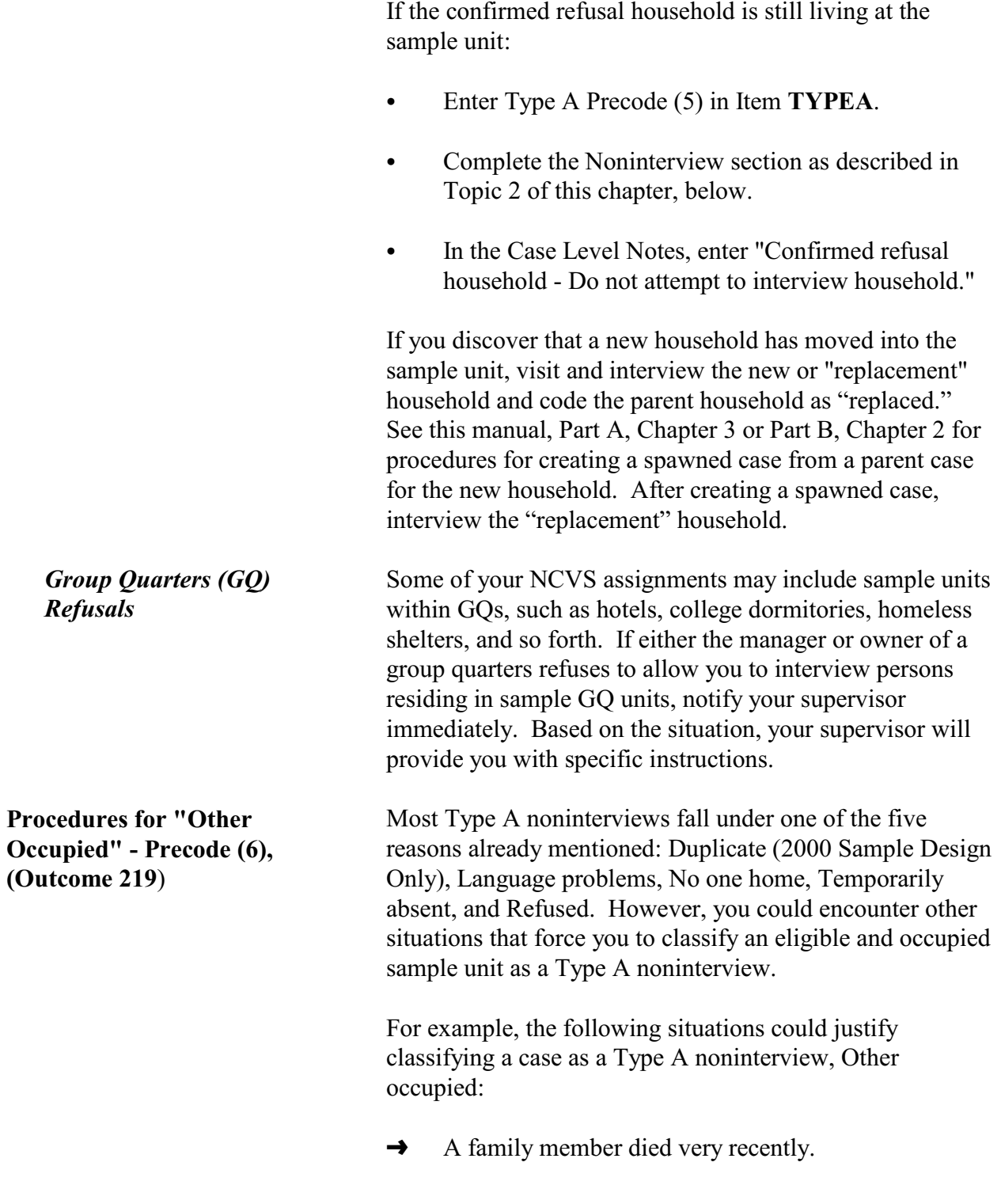

- $\rightarrow$  The sample household has been quarantined.
- $\rightarrow$  The sample household lives in a gated and/or guarded community and you cannot gain access to the sample address. Notify your supervisor immediately and he/she will provide you with specific instructions.
- $\rightarrow$  A storm or other natural disaster prevents you from getting to sample addresses in your assignment. In recent years, weather-related interviewing problems, such as floods, mud slides, earthquakes, fires, and heavy snow, have become more prevalent. If you encounter these problems, try to identify which sample addresses are occupied and which sample addresses are vacant.

#### **For previously interviewed households:**

Determine occupancy based on the unit's status during the last enumeration period, unless a knowledgeable person tells you otherwise.

#### **For first time households:**

If a sample unit is assigned to you for the first enumeration period, try to discover the occupancy status from neighbors, local merchants, postal workers, county recorder of deeds, or other local government officials. Never mention the survey name when talking to persons who are not household members at the sample address.

- $\rightarrow$  More than two of the household respondent's screen questions are left unanswered because the household respondent refused to answer them and you are unable to interview another eligible household member as the household respondent.
- $\rightarrow$  An EXTRA or additional unit for a 2000 sample design cases is listed on a listing sheet, but not interviewed.

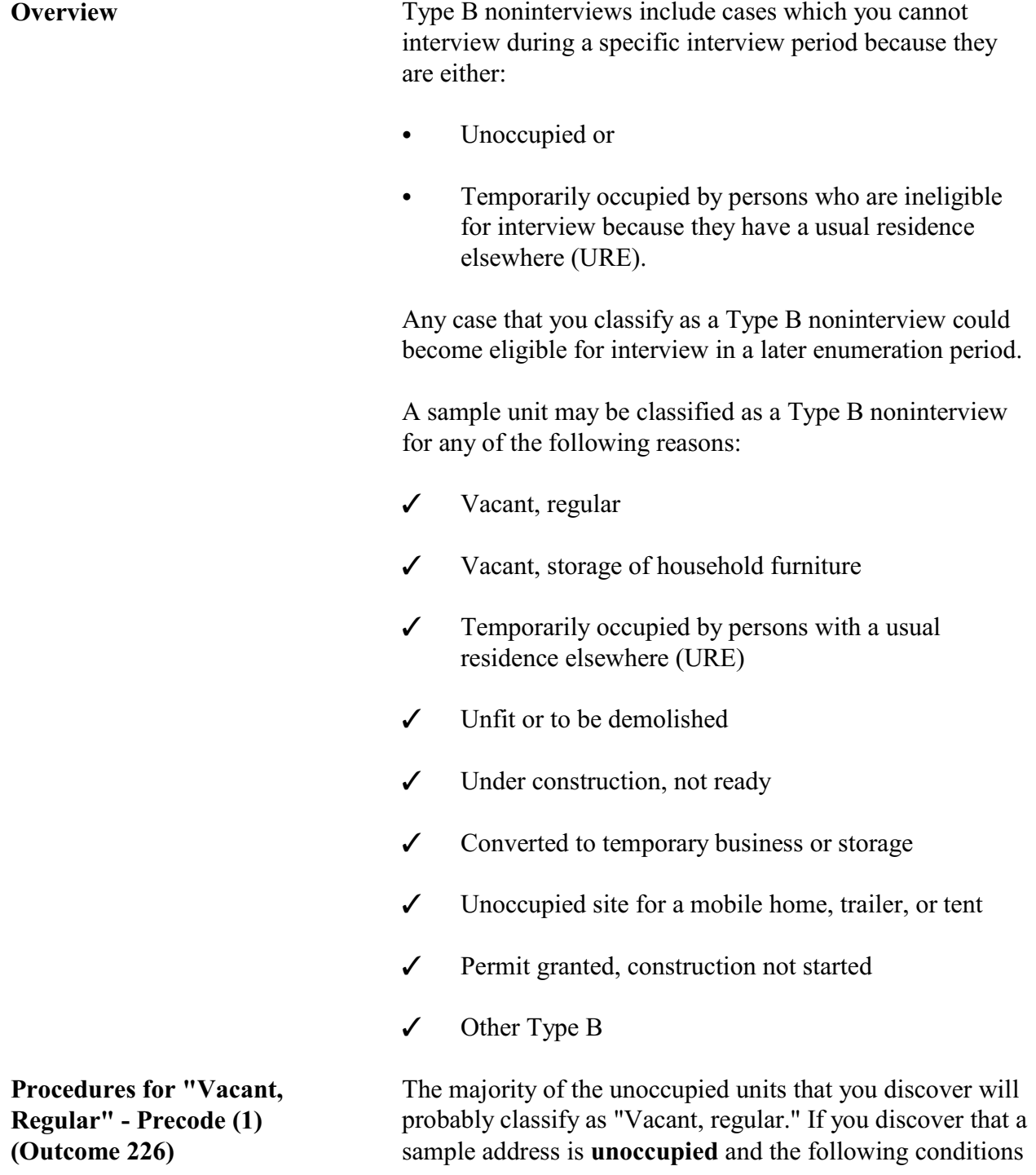

## **Topic 3. Type B Noninterview Categories**

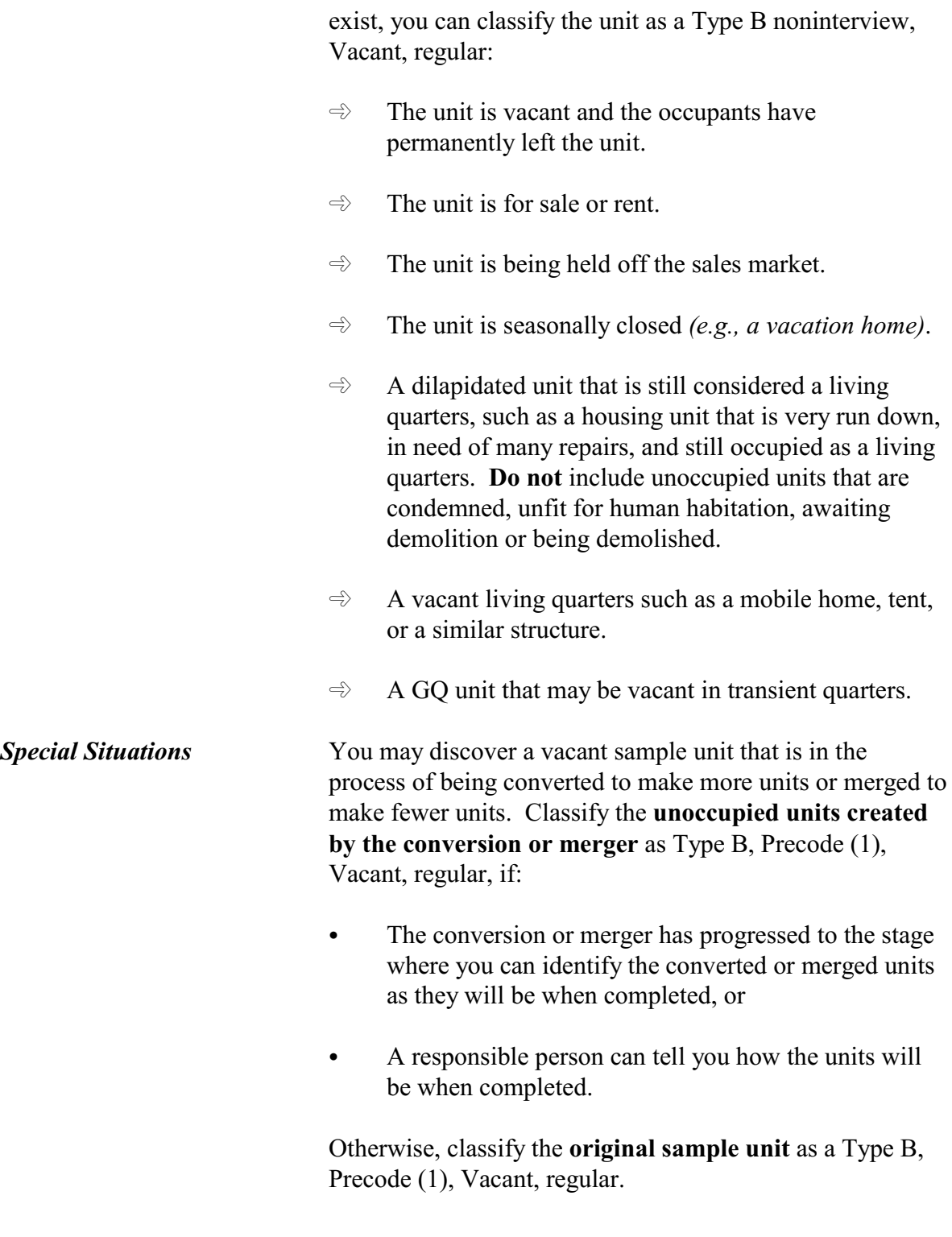

**Noninterviews A6-19**

**(Outcome 227)**

**Procedures for**

**Procedures for "Vacant, Storage of Household Furniture" - Precode (2),**

**"Temporarily Occupied by Persons With a URE" - Precode (3), (Outcome 225)**

**Procedures for "Unfit or to be Demolished" - Precode**

**(4), (Outcome 228**)

The same procedures used for conversions and mergers also apply to sample units that are undergoing repairs or alterations*.*

Only use Type B, Precode (2) when an unoccupied sample unit is used solely for the storage of excess furniture. This is not the same as a vacant unit that is fully furnished and awaiting a potential renter or owner. For a vacant, furnished unit that is waiting to be rented or sold, use Type B, Precode (1), Vacant, regular.

If an entire household is staying at a sample unit temporarily *(e.g., on vacation)* and the household has a usual residence elsewhere (URE), they are not eligible household members; do not interview them. If you discover this situation, classify the unit as a Type B, Precode (3), Temporarily occupied by persons with a URE.

Consider an unoccupied sample unit as unfit for human habitation if the unit is no longer protected from the elements because the roof, walls, windows, or doors are either damaged or missing. This may have been caused by vandalism, fire, or deterioration from neglect and age.

If you see the following conditions, the likely classificatin for the unit is Type B, Precode 4, Unfit or to be demolished:

- $\rightarrow$  Windows are broken
- $\rightarrow$  Doors are either missing or swinging open
- $\rightarrow$  Parts of the roof or walls are missing or destroyed leaving holes in the unit's structure
- $\rightarrow$  Part of the structure has been blown or washed away
- $\rightarrow$  Part of the structure has collapsed or is missing.

Do not use Type B, Precode 4, for the following two situations:

- **\*** When doors and windows are boarded up to keep them from becoming destroyed by vandalism or bad weather.
- $\mathbf{\hat{x}}$  When doors and windows are not intended to be used in a structure, such as in some rural sections of the country.

Also use the "Unfit or to be demolished" reason for vacant sample units that you can verify as being scheduled for demolition. You must see positive evidence, such as a demolition sign, notice, or mark on the sample unit or on the building that houses the sample unit.

Type B, Precode (5) is intended for sample units that are in the process of being newly constructed and are not yet ready for occupancy because the following items have not been installed:

- Exterior windows and doors and
- Usable floors.

Once the newly constructed sample unit is ready for occupancy, but is still vacant, classify it as Type B Precode (1), Vacant, regular.

Use Type B, Precode (6) when a sample unit that is intended as a living quarters is used instead for the **temporary** storage of commercial or business supplies, machinery or other products related to a business. If you can determine that the storage of these business supplies is **permanent**, then classify the sample unit as Type C Precode (5), Converted to permanent business or storage, not Type B Precode 6.

**Noninterviews**

**A6-21**

**Procedures for "Under Construction, Not Ready" - Precode (5), (Outcome 229**)

**Procedures for "Converted to Temporary Business or Storage" - Precode (6), (Outcome 230**)

**Procedures for**

**"Unoccupied Site for Mobile Home, Trailer, or**

**Tent" - Precode (7), (Outcome 231**)

Do not use "Converted to temporary business or storage," if you discover that the vacant unit is intended for the storage of business supplies in the future, but not at the time of your visit.

Remember that there is a separate Type B noninterview reason for a sample unit that is vacant and used solely to store household furniture. Do not use "Converted to temporary business or storage" when it is household furniture that is being stored in the vacant unit.

Although mobile homes, trailers, tents, boats, cars, buses, caves, and so forth are not located within a typical building structure, they can still be considered housing units if they meet our housing unit definition. *(See page 1.2 in Volume I, Listing and Coverage: A Survival Guide for the Field Representative, Form 11-8.)* If the sample unit is listed by its site identification rather than an address, and you find that the site is vacant, classify the sample unit as Type B, Precode (7), Unoccupied site for a mobile home, trailer, or tent.

**Procedures for "Permit Granted, Construction Not Started" - Precode (8), (Outcome 232**)

**Procedures for "Type B, Other" - Precode (9), (Outcome 233**)

There may be instances when you are assigned a sample unit in a permit segment and discover that the construction permit has been issued, but construction has not yet started. When this occurs, classify the sample unit as Type B, Precode (8), Permit granted, construction not started.

Most Type B noninterviews will fall under one of the specific reasons already mentioned. If you discover a rare situation that is not covered in any of the specific Type B noninterview reasons, use Type B, Precode (9), Other. Then, at Item **TYPEB\_SPEC9**, enter a description of the reason you are coding this case as a Type B.

**Noninterviews**

### **Topic 4. Type C Noninterview Categories**

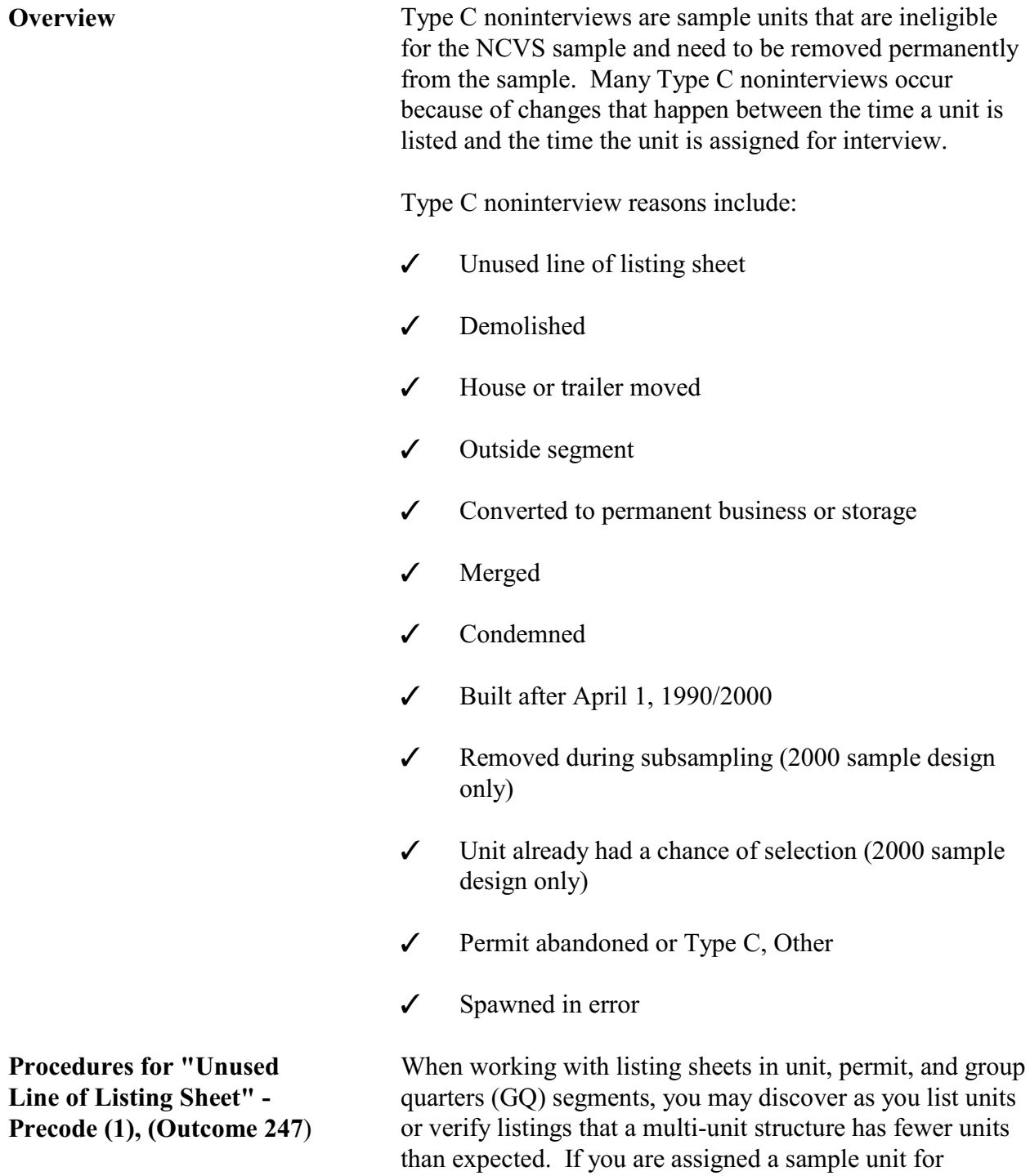

# **Noninterviews**

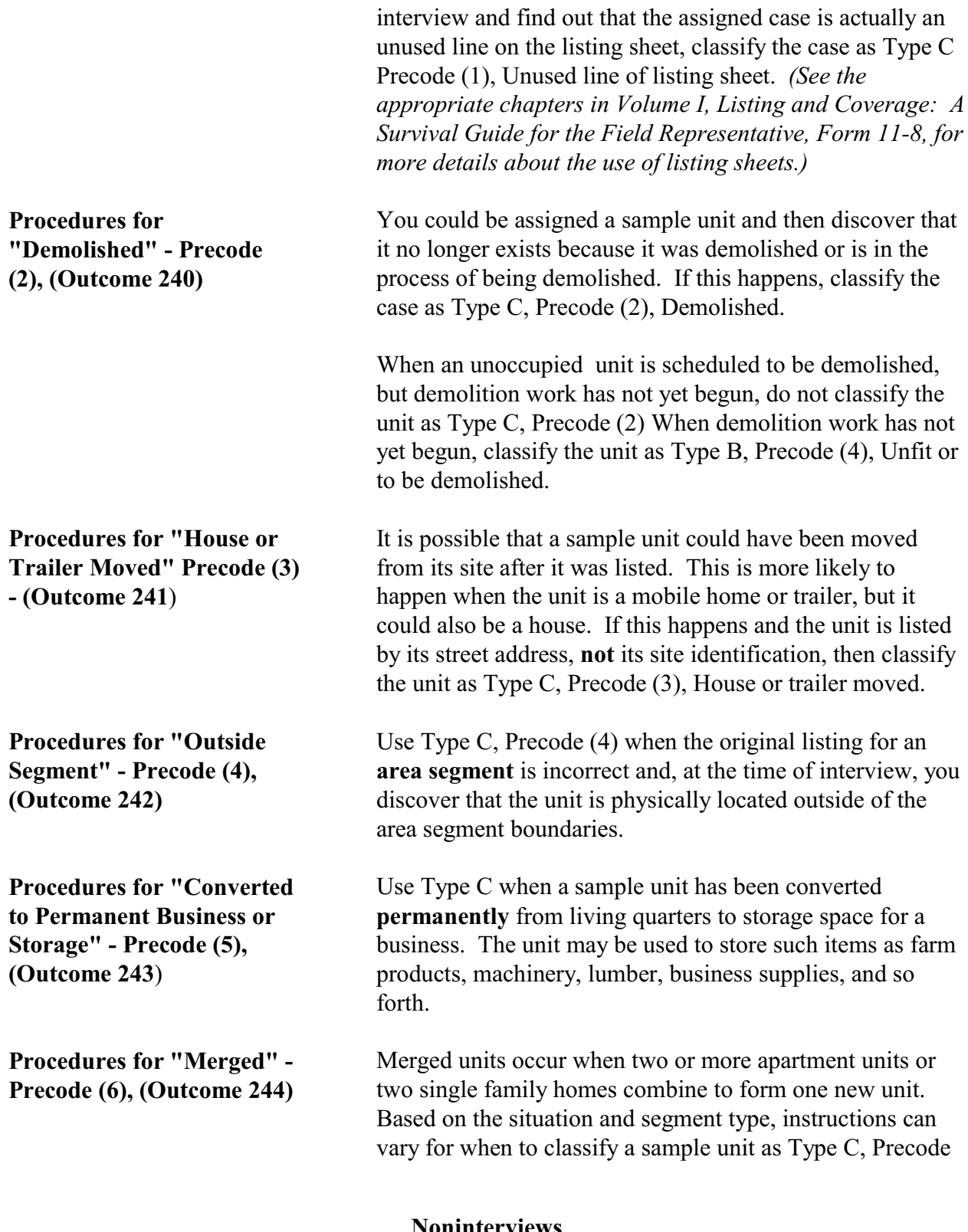

(6), Merged. Detailed instructions for merged units are provided in Appendix B, as well as in the appropriate chapters of *Volume I, Listing and Coverage: A Survival Guide for the Field Representative, Form 11-8.*

Before you can use Type C, Precode (7), the sample unit must be **unoccupied** and there must be positive evidence that the unit is condemned, such as a sign, notice, or mark on the unit or on the building that houses the unit.

Do not use Type C, Precode (7), Condemned, if:

- You see a "condemned" sign, but the unit is occupied. If the occupants qualify as eligible household members, try to conduct interviews at the sample unit and ignore the "condemned" sign.
- The sample unit is vacant, but you can't find any positive evidence that the unit is "condemned." If the unit is vacant and unfit for human habitation, classify it as Type B, Precode (4), Unfit or to be demolished.

**Be careful not to classify a sample unit as a Type C noninterview when it should be a Type B noninterview. This type of mistake can remove a unit permanently from the survey's sample.**

When you are working in a permit-issuing area segment, the instrument knows whether or not to ask about the year the sample unit was built. If it is required, the instrument displays and leads you through Item **YEARBUILT**, which asks when the structure was originally built (for 2000 sample design cases). When asked, the question is asked of the household respondent during the first enumeration period interview.

#### **For 2000 Sample Design Cases:**

If the household respondent answers "No" to Item **YEARBUILT**, because the sample unit was built after April 1, 2000:

**Noninterviews**

**A6-25**

**Procedures for "Condemned" - Precode (7), (Outcome 245**)

**Procedures for "Built After April 1, 2000" - Precode (8), Outcome 246**

- Enter Precode (2) in Item **YEARBUILT**,
- End the interview, and
- Classify the sample unit as a Type C, Precode (8), Built After April 1, 2000.

Type C, Precode (9), can only be assigned to a 2000 sample design case that:

- Is either a parent or EXTRA unit case that did not have a chance of selection AND
- The case was deleted from sample during subsampling when more than 15 units *(parent and EXTRA units)* were discovered. Your RO will provide you with the subsampling instructions that they receive from Headquarters (HQ).

Type C, Precode (10) can only be assigned to a 2000 sample design case that HQ has identified as having a chance of selection for sample. This may occur when you discover more than one EXTRA unit and contact your RO for instructions. Your RO will check with HQ to see if the case is listed in the 2000 Census Master Address File (MAF) with an "In Census" flag. Your RO will relay the HQ findings back to you, so you will know whether to interview the EXTRA unit or classify the case as Type C, Precode (10), Unit Already Had a Chance of Selection.

At times, you may find from the builder or the permit office that the builder abandoned the building permit and never built the structure for a sample unit. If this happens and the permit will never be used, classify the case as Type C, Precode (11), Permit abandoned. Since Type C, Precode (11) is used for both "Permit abandoned" and "Type C Other," make sure to enter "Permit Abandoned" on the "Specify" line.

**Noninterviews**

**Procedures for "Removed During Subsampling" -**

**Procedures for "Unit Already Had a Chance of Selection" - Precode (10), (Outcome 257**)

**Precode (9), (Outcome 256**)

**Procedures for "Permit Abandoned" - Precode (11)**

**A6-26**

**(Outcome 248**)

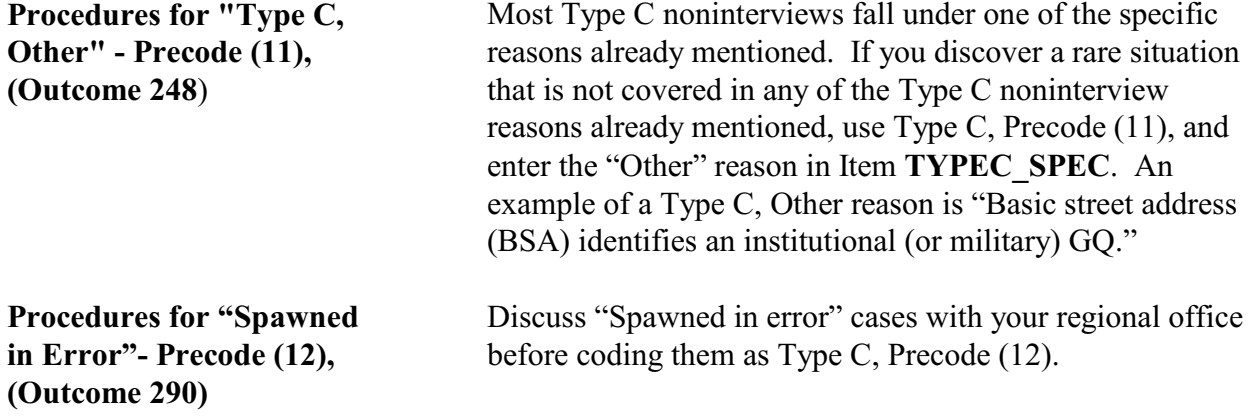

**Noninterviews**

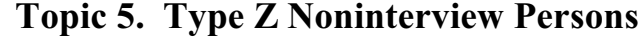

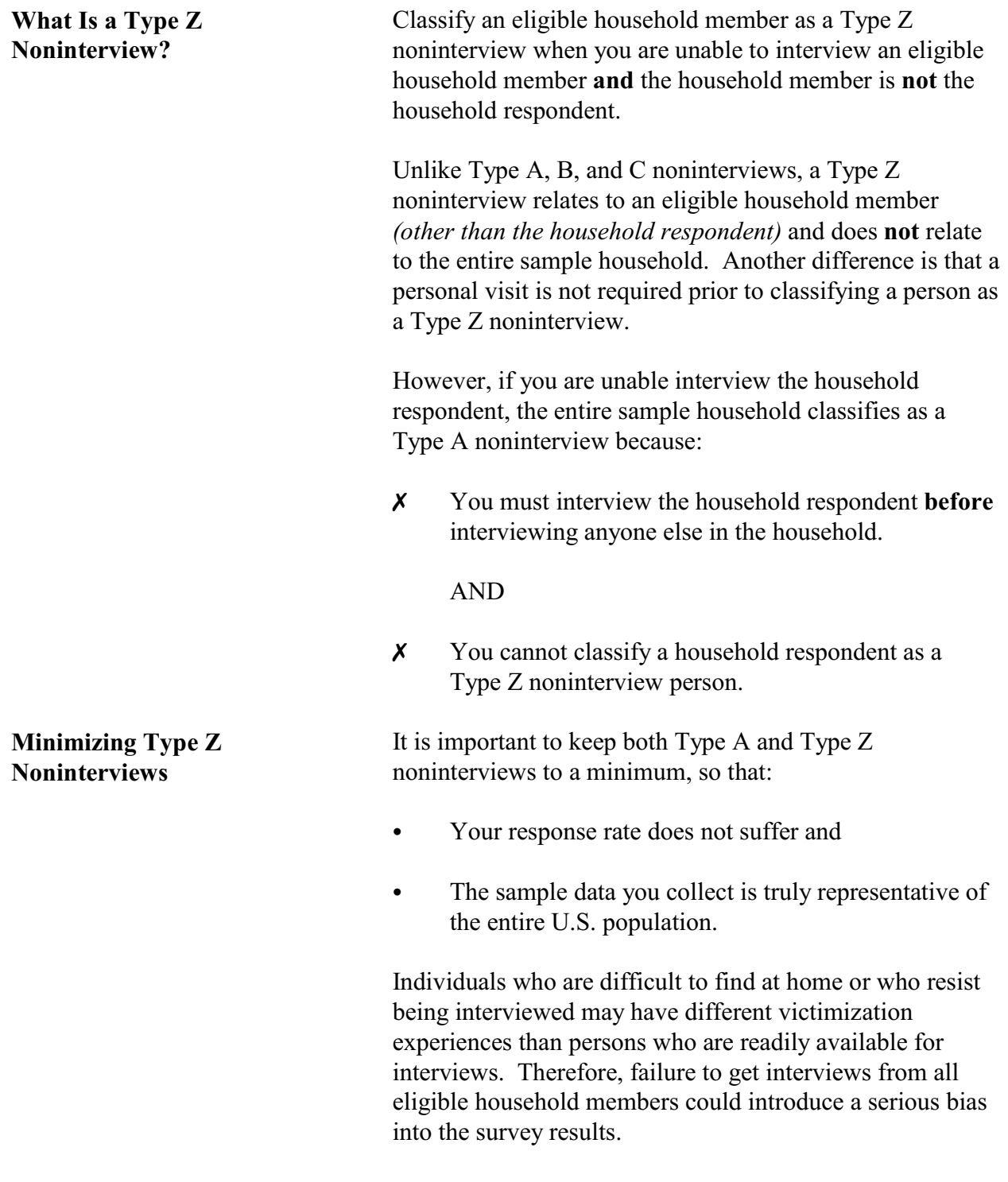

**Noninterviews A6-28**

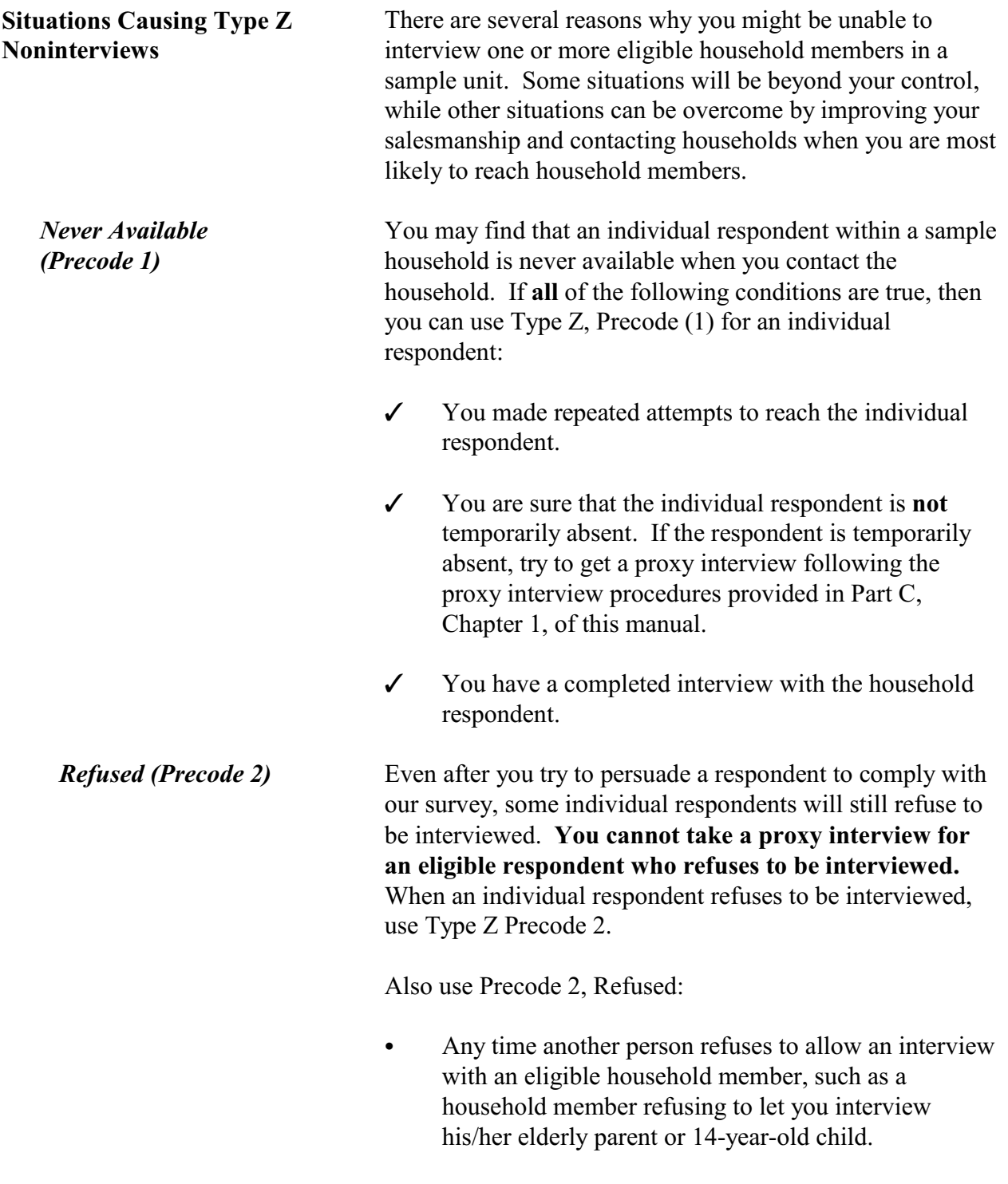

**Noninterviews**

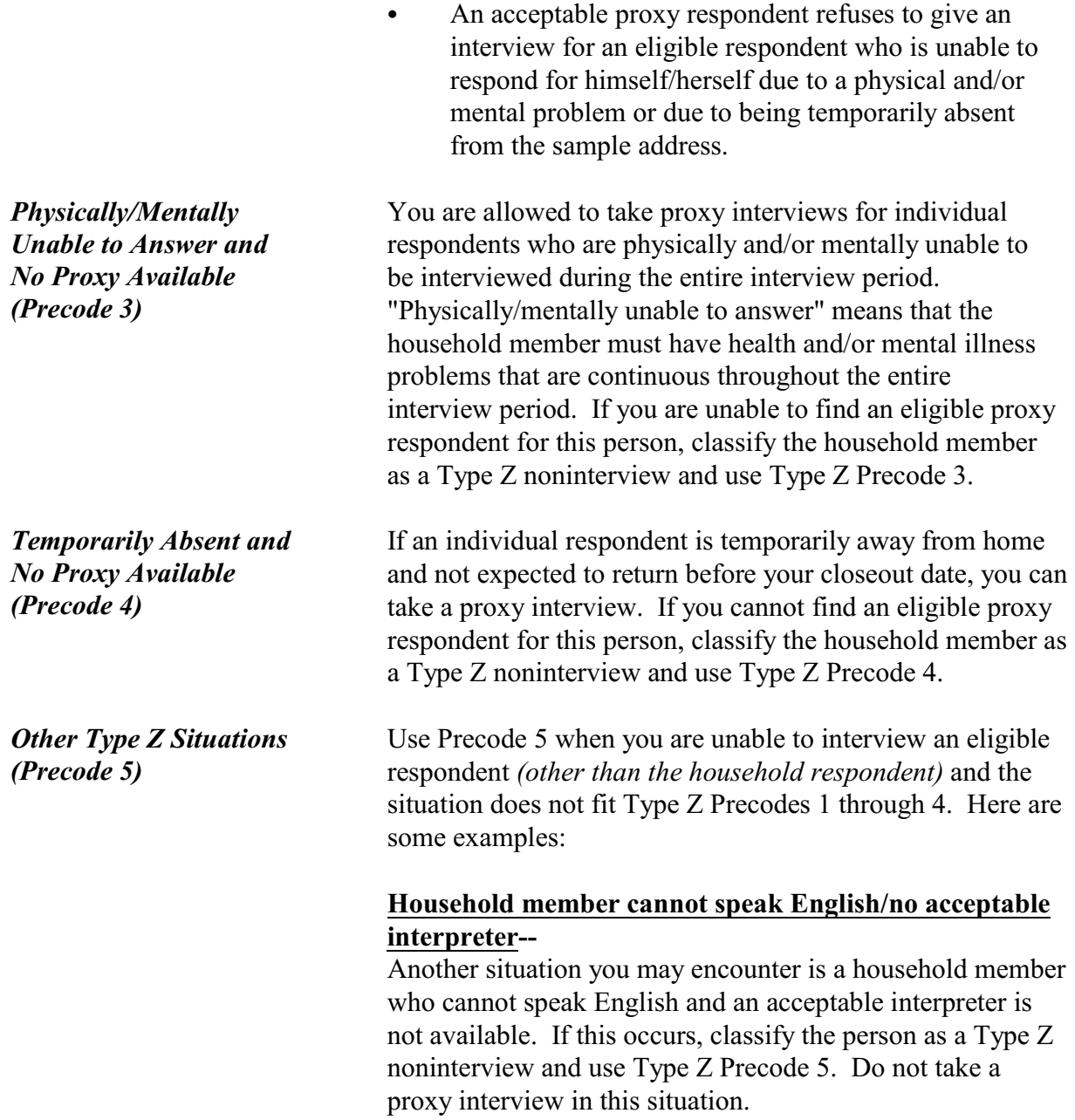

**Noninterviews**

#### **No acceptable proxy respondent available for a 12- or 13-year-old child**--

If a 12- or 13-year-old household member is not allowed to answer for himself/herself and no acceptable proxy respondent is available, classify the child as a Type Z noninterview and use Type Z Precode 5.

## **Chapter 7 Interviewing Materials**

**Table of Topics** 

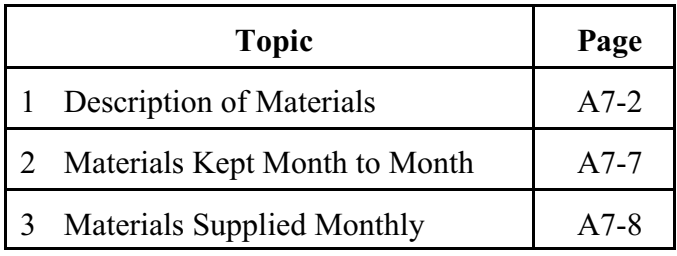

**Interviewing Materials - Descriptions and Receipt/Transmittal Instructions**

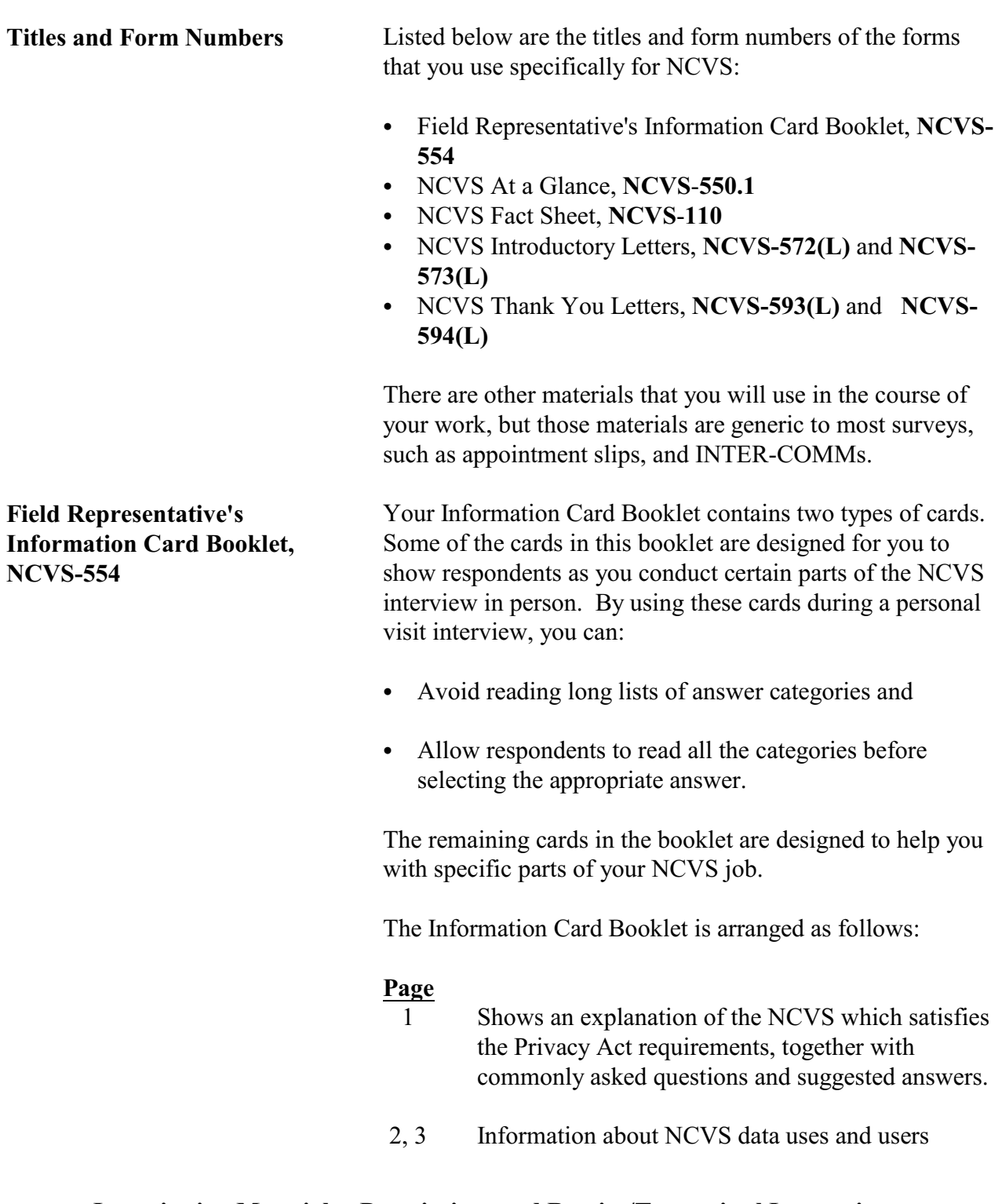

## **Topic 1. Description of Materials**

- 4 Displays listing reminders, along with guidelines on when to fill the CAPI case level notes.
- 5 Provides a summary table to help you determine who to include as a household member.
- 6, 7 Provides the Education Codes flashcards (Page 6 in English, Page 7 in Spanish) that you show to a household respondent when asking Item **EDUCATIONATTAIN** in person during the first, third, fifth, and seventh enumeration periods.
- 8, 9 Provides the Hispanic Origin flashcards (Page 8 in English, Page 9 in Spanish) that you show to a household respondent when asking Item **SP\_ORIGIN** in person.
- 10, 11 Provides the Race flashcards (Page 10 in English, Page 11 in Spanish) that you show to a household respondent when asking Item **RACE** in person.
- 12, 13 Provides the Employment flashcards (Page 12 in English, Page 13 in Spanish) to show a household member who is at least 16 years of age when asking Item **JOBDESCRIPTION** in person**.**
- 14, 15 Provides the Household Income flashcards (Page 14 in English, Page 15 in Spanish) that you show to the household respondent when asking Item **HOUSEHOLDINCOME** in person.
	- 16 Gives you the NCVS definition for the term "rape."
	- 17 Gives you the NCVS definition for the term "presence."
	- 18 Gives information about classifying Type Z noninterviews.

# **Interviewing Materials - Descriptions and Receipt/Transmittal Instructions**

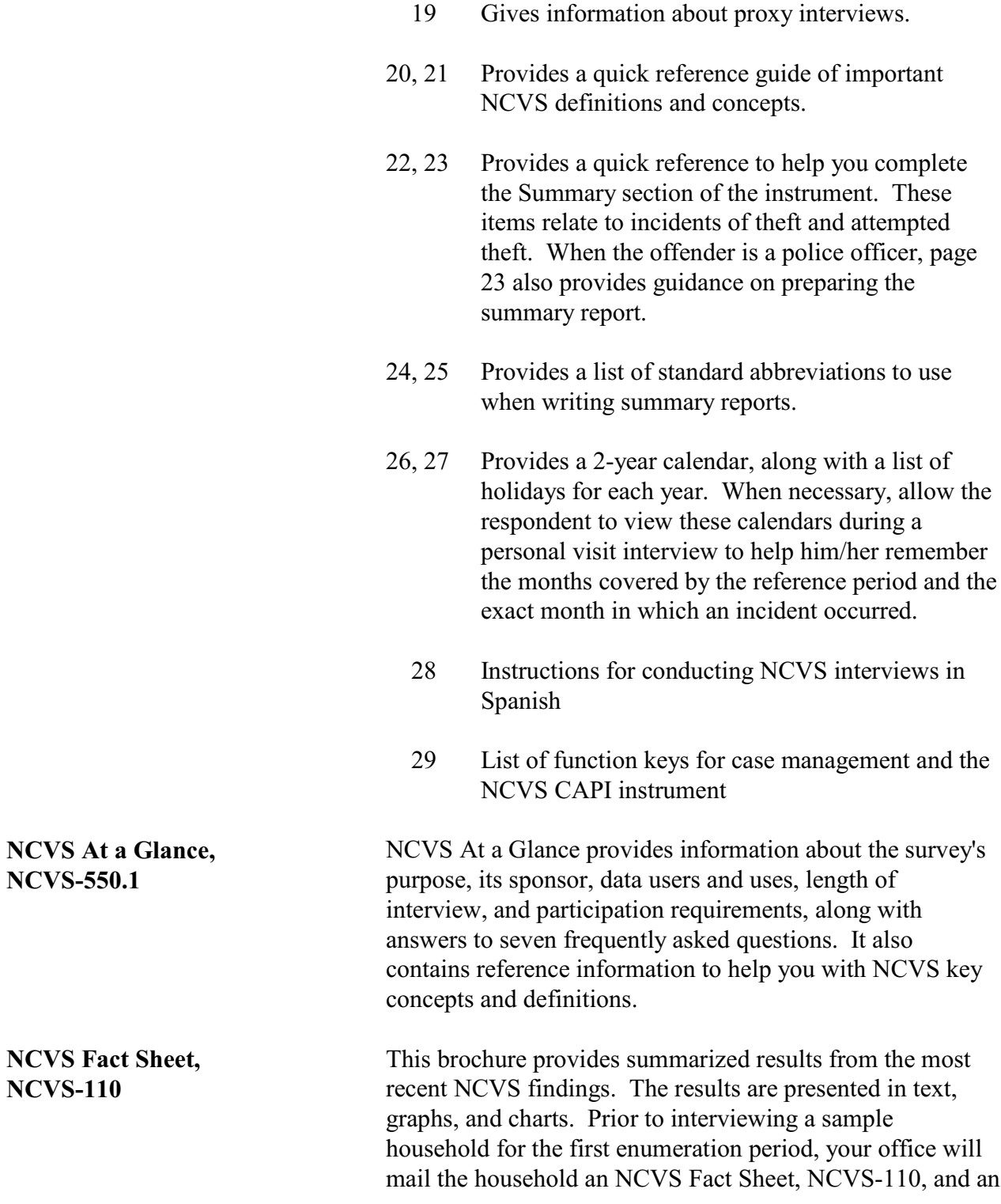

### **Interviewing Materials - Descriptions and Receipt/Transmittal Instructions**

introductory letter, NCVS-572(L). For subsequent enumeration periods, you can hand the respondent an NCVS Fact Sheet when:

- The respondent requests the type of information provided in this brochure.
- You discover a replacement household at a sample unit.
- You feel that the brochure may encourage a respondent to cooperate.

Before you visit a sample household, the regional office will mail the household an introductory letter which briefly describes the NCVS and lets them know to expect your visit or telephone call. The NCVS-572(L) letter is sent to each first enumeration period household and the NCVS-573(L) letter is sent to each second through seventh enumeration period household.

At the **GETLETTER\_CP** screen, you ask the household respondent if they received an introductory letter sent to the sample household. (This is sent by the regional office.) If the respondent answers "No," or they aren't sure if they received the letter, hand the respondent a copy of the appropriate letter and a copy of the NCVS Fact Sheet *(NCVS-110)* when conducting the interview in person.

The introductory letters are also available in Spanish, Chinese, Korean, and Vietnamese. Contact your regional office if you need copies of the letters in these languages.

There are two different preprinted "Thank You" letters for you to use as appropriate. The NCVS-593(L) letter is written to help leave a positive impression with a reluctant respondent and possibly help you to gain his/her cooperation during the next enumeration period. After interviewing a household, mail the NCVS-593(L) "Thank You" letter to the household if they showed any signs of refusing in the future.

#### **Interviewing Materials - Descriptions and Receipt/Transmittal Instructions**

**NCVS Introductory Letters, NCVS-572(L) and NCVS-573(L)**

**NCVS Thank You Letters, NCVS-593(L) and NCVS-594(L)**

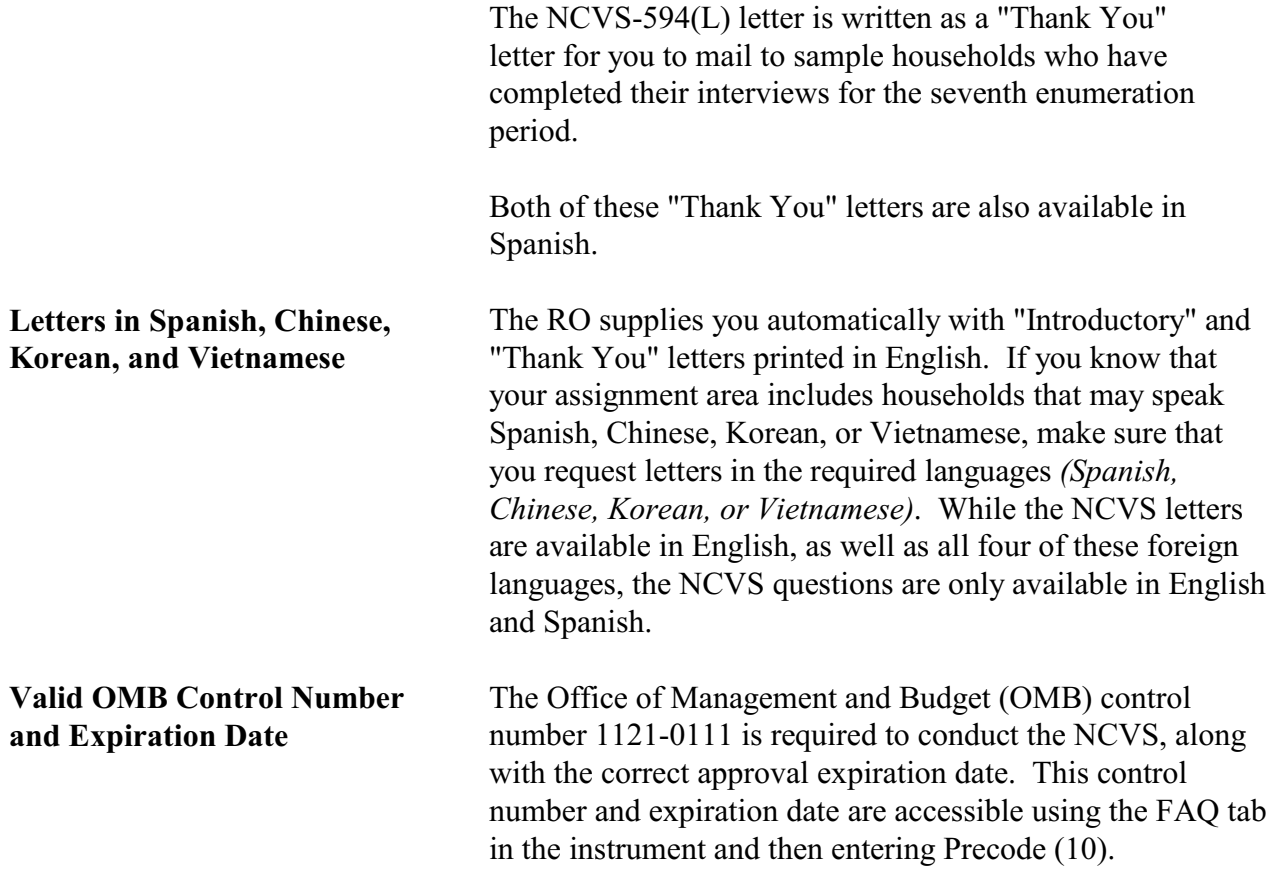

**Interviewing Materials - Descriptions and Receipt/Transmittal Instructions**

### **Topic 2. Materials Kept Month to Month**

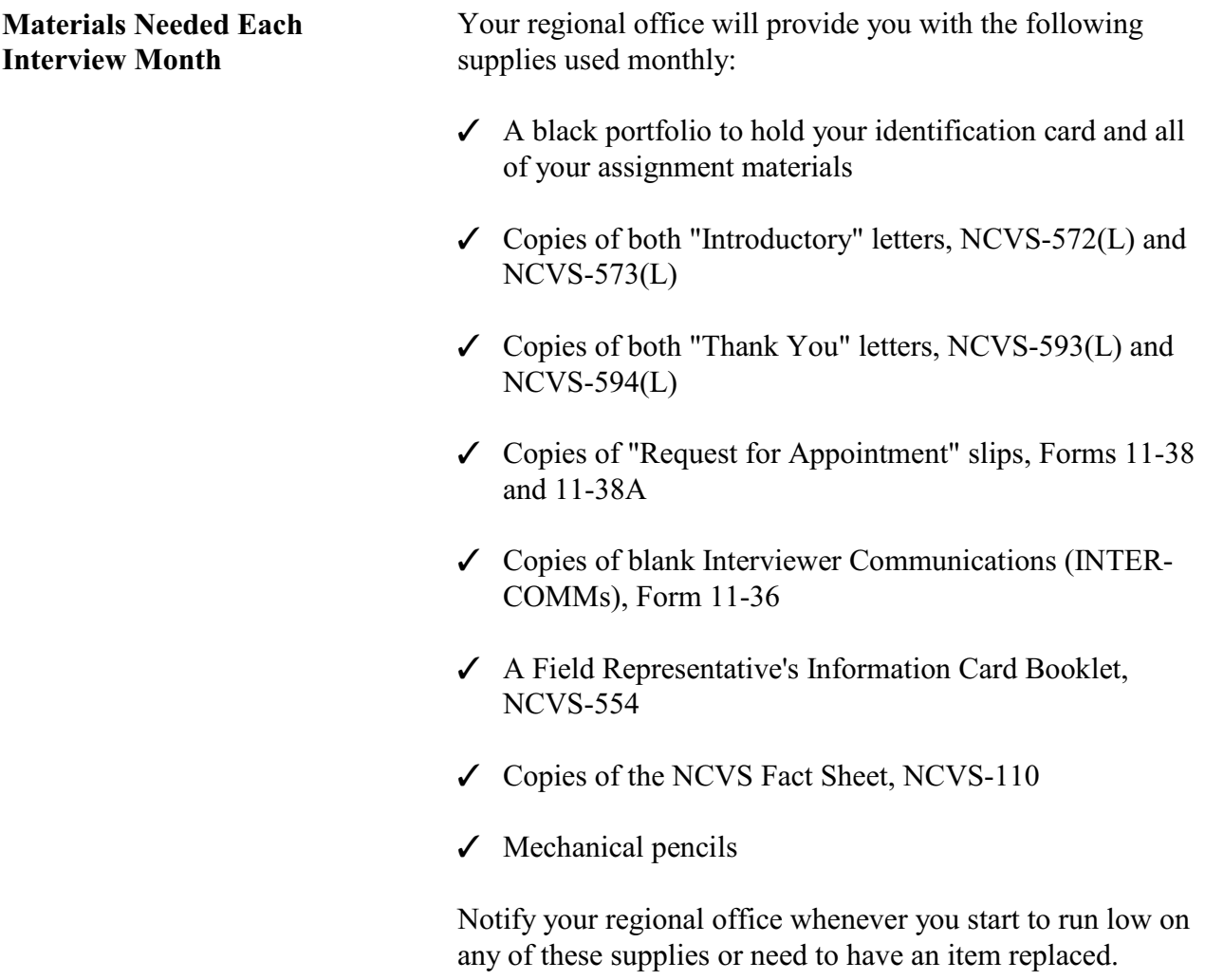

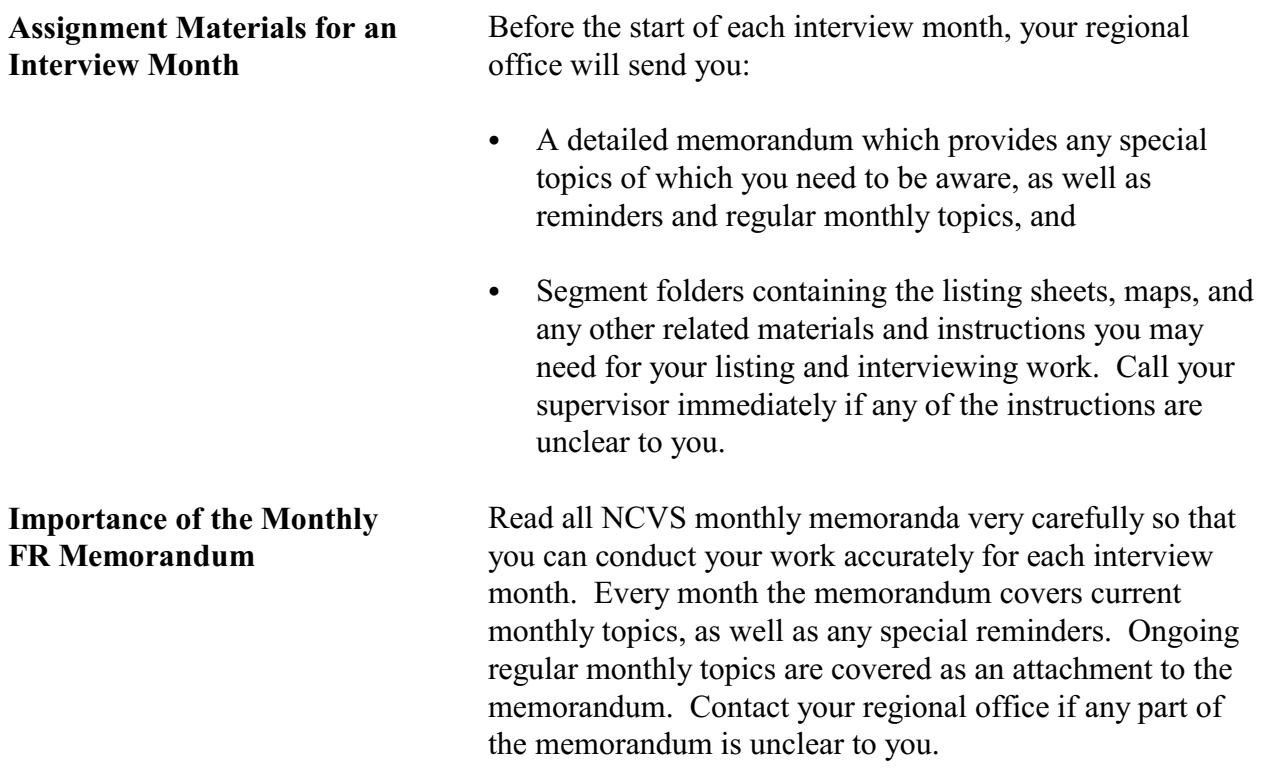

## **Topic 3. Materials Supplied Monthly**

## **Chapter 1 Overview of the NCVS Instrument**

**Table of Topics** 

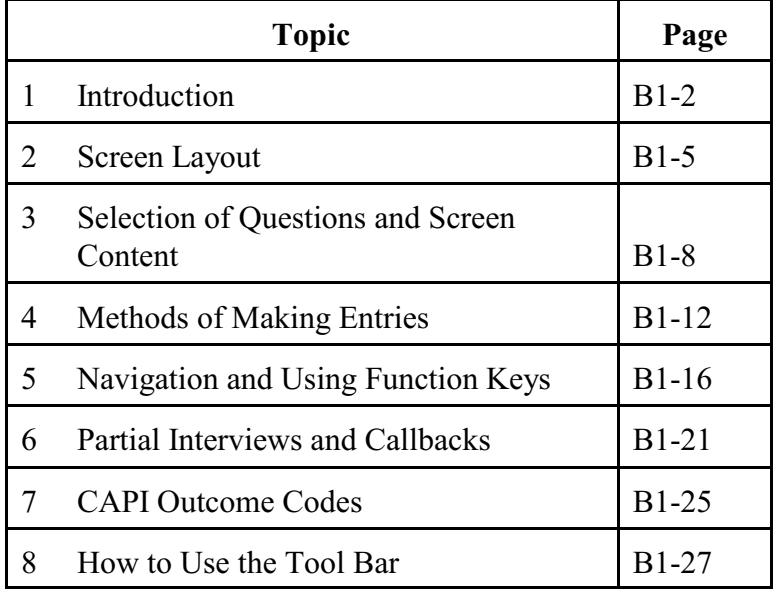

**Overview of the NCVS Instrument**

# **Topic 1. Introduction**

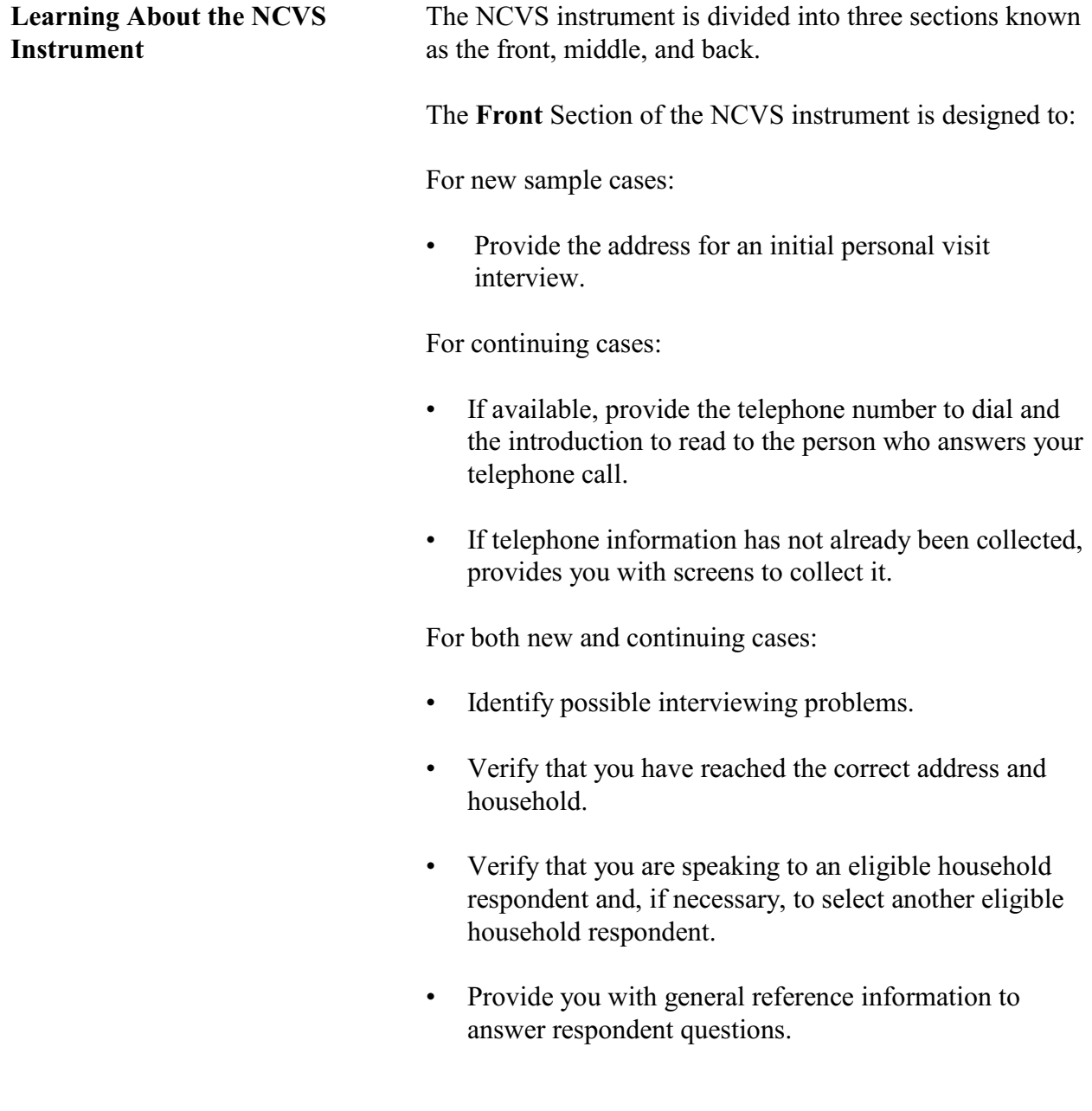

• Provide you with the appropriate screens to collect, update or verify information from the sample household's demographic information - names, ages, ethnicity, race, sex, education, and marital status of household members, and so on.

The **Front** Section of the NCVS instrument is discussed further in Part B, Chapter 2, of this manual.

The **Middle** Section of the NCVS instrument is designed to:

Determine whether any of the eligible household members *(12 years of age or older)* at the sample address were victimized by crime during each household member's 6-month reference period. These questions are referred to as the screening items.

The screen items cover a wide variety of situations and are designed to provide the respondent with concrete examples of the types of crimes that are typically reported for the NCVS and could be overlooked by respondents. These screen items ensure that we collect ALL incidents of crime that occurred during each sample household member's 6-month reference period.

- Collect a variety of information about each reported incidence of crime that occurred during a sample household member's 6-month reference period. It is important to record accurate and complete information about each crime incident, so that we have a clear picture of what happened during the incident. These questions are referred to as the incident report items.
- Add any additional incidents that may have been discovered while completing the incident report items for the current incident.

• Check the current incident against any previously reported incidents to avoid reporting duplicate incidents.

The **Middle** Section of the NCVS instrument is discussed further in Part B, Chapters 3, 4, and 5, of this manual.

The **Back** Section of the NCVS instrument is designed to:

- Make appointments to call back a sample household so you or another interviewer can interview sample household members who are unavailable or who cannot complete their interview.
- Thank each sample household member for his/her time and participation in the NCVS.
- Enter any final notes about the case which you or another FR may need for future contacts.

The **Back** Section of the NCVS instrument is discussed further in Part B, Chapter 6, of this manual.

In addition to this introduction, Chapter 1 also provides you with an overview of how:

- The NCVS instrument selects the correct questions for each interview.
- A typical NCVS screen is formatted.
- To make entries on the NCVS screens during an interview.
- To use the function keys during an interview.

Chapter 1 also provides general instructions for starting the NCVS interview, setting callback interviews, resuming a partially completed interview, and recovering from program errors.

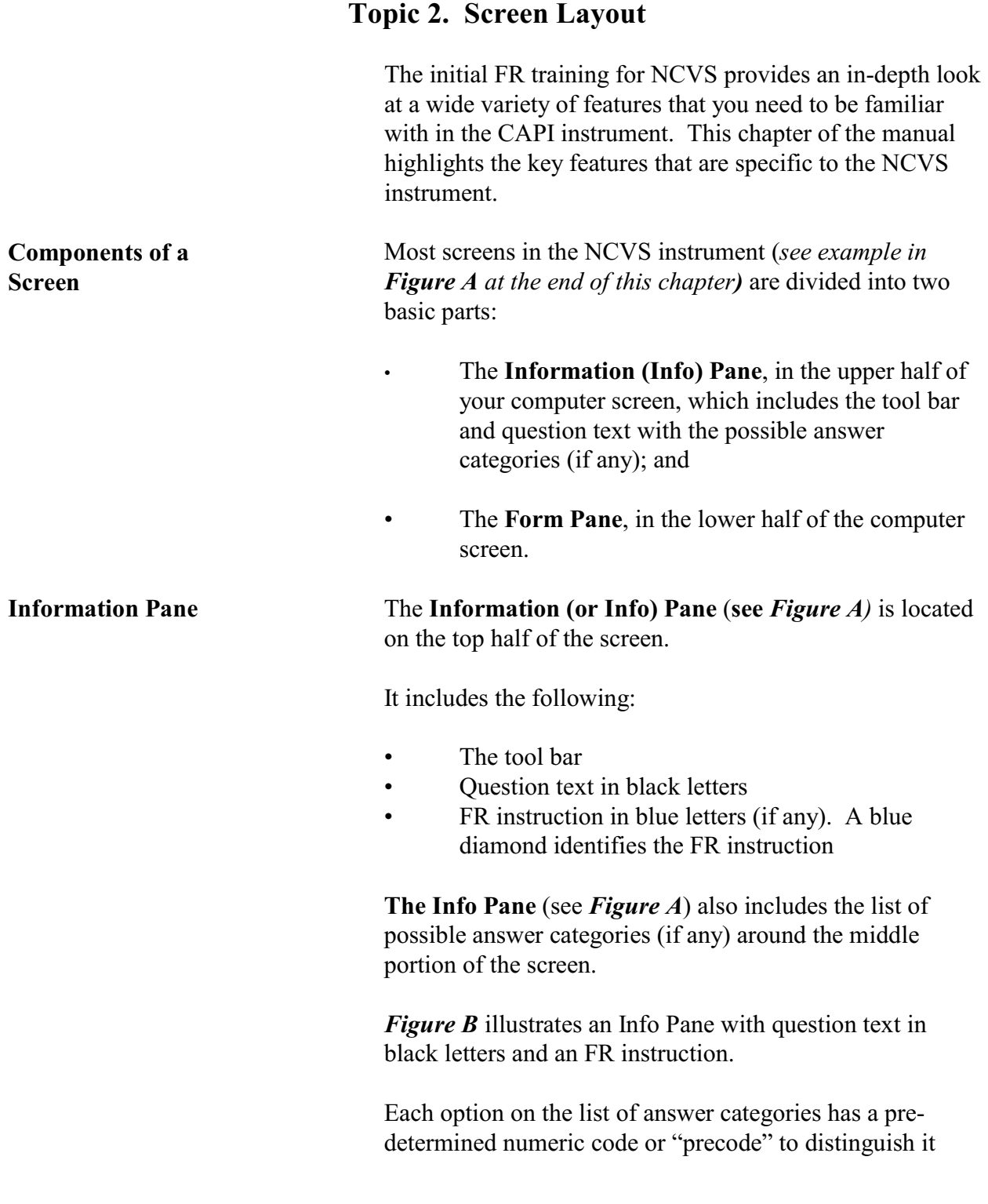

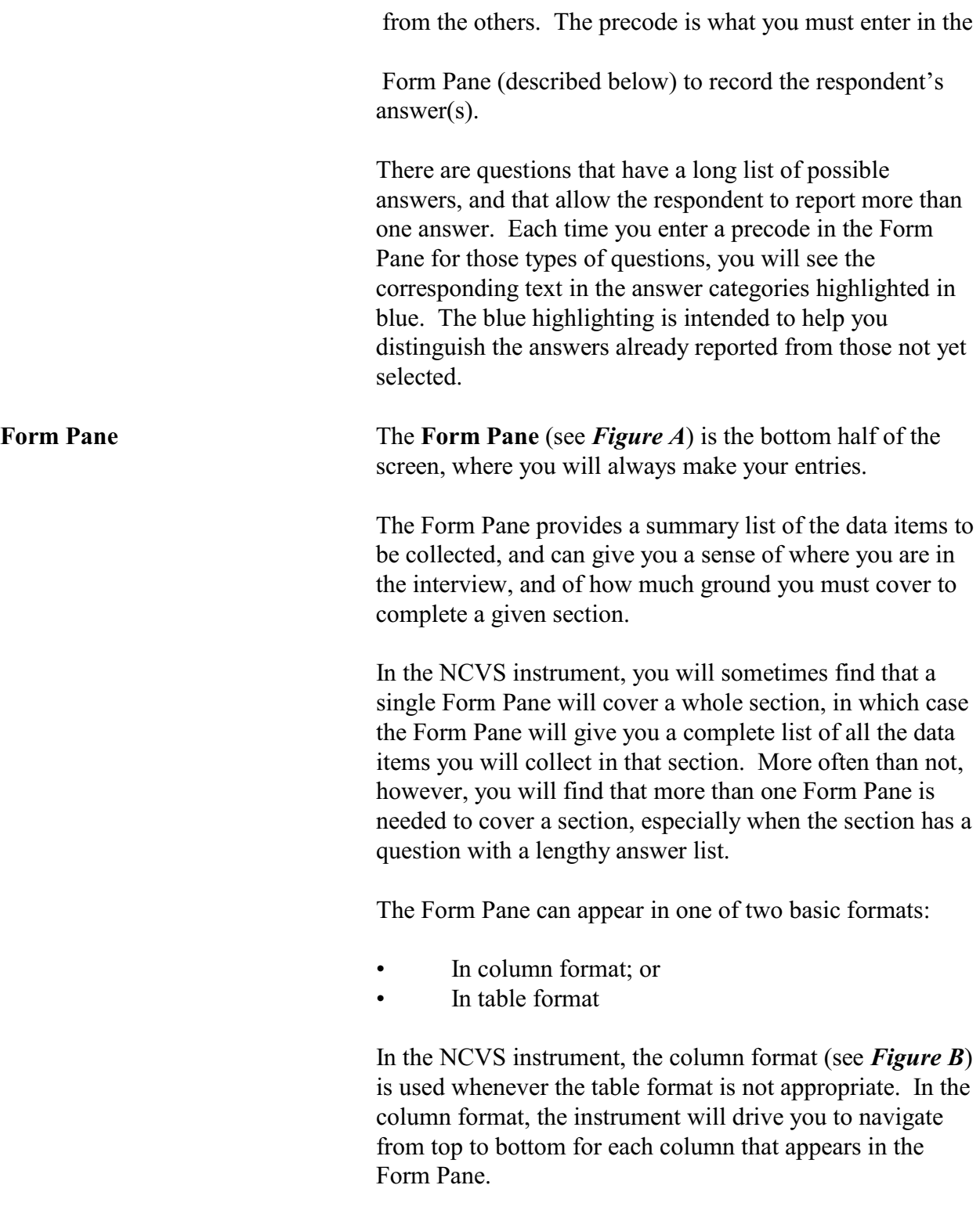

The table format is used when there is sufficient space on the screen to allow FRs to collect - on a row-by-row basis the same set of details for any item listed in the leftmost column. In the table format (*shown in Figure C*), the instrument will drive you to move - or "navigate"- from left to right. This means that each time you enter an item in the leftmost column the instrument will drive you down that same row, from left to right, to collect more details about that item.

In the NCVS instrument, each item displayed in the Info Pane is reflected only as an item label in the Form Pane, thus allowing space on the bottom half to trace all of the entries you make in a section. The Info Pane changes as you move item by item. By contrast, the Form Pane remains stationary until you either reach the end of the Form Pane or exit the Form Pane. As you enter the answers in the Form Pane, the **layout** of the Form Pane does not change. Only the **contents** of the Form Pane change as the instrument fills in your entries next to the appropriate item labels.

**Two-Level Screen Interaction**

#### **Topic 3. Selection of Questions and Screen Content**

**Selection of Questions** The first interview with the sample household must be made in person. Once the initial personal visit interview is conducted, data that you collect about the household and its members is retained. Based on the household information, along with the information that you enter during subsequent NCVS interviews, the instrument determines which questions to display and how to word these questions during an interview.

> The NCVS instrument also fills the appropriate proper names, pronouns, verbs, and reference dates into the text of the NCVS questions. In some cases, a household member's answers from a previous interview are pre-filled on the screen. The following screen shows an example of the household member's age, birth date, marital status, military service, education, Spanish origin, and race as reported during the previous enumeration period:

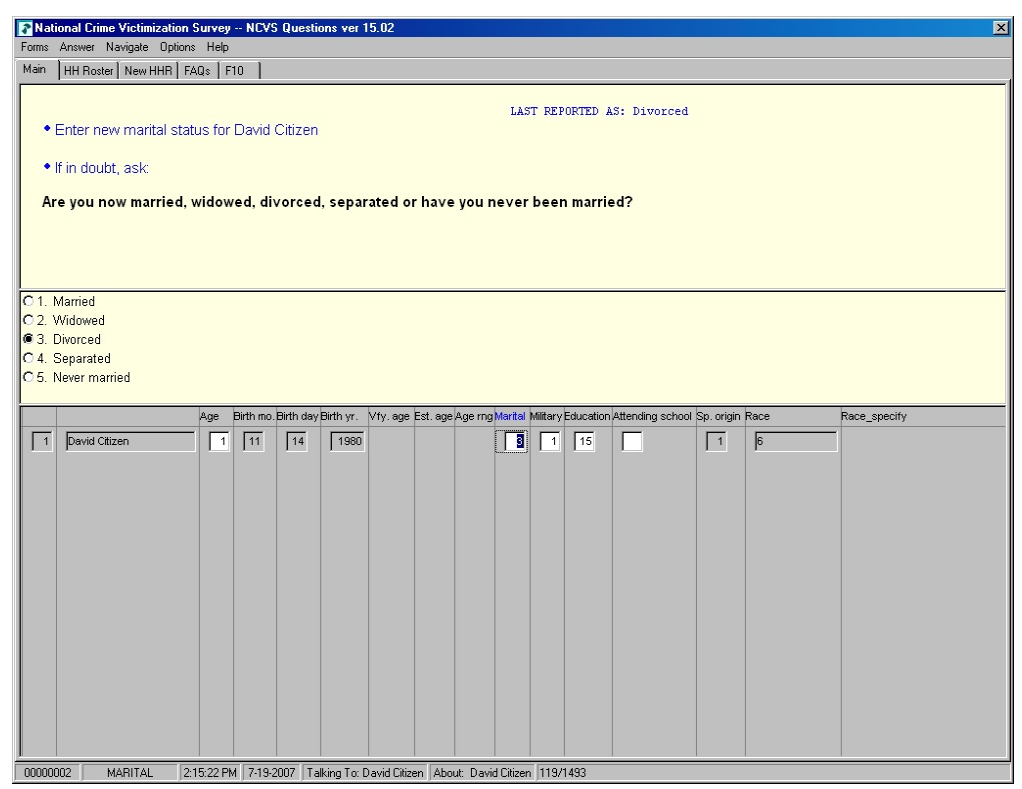

**Overview of the NCVS Instrument**

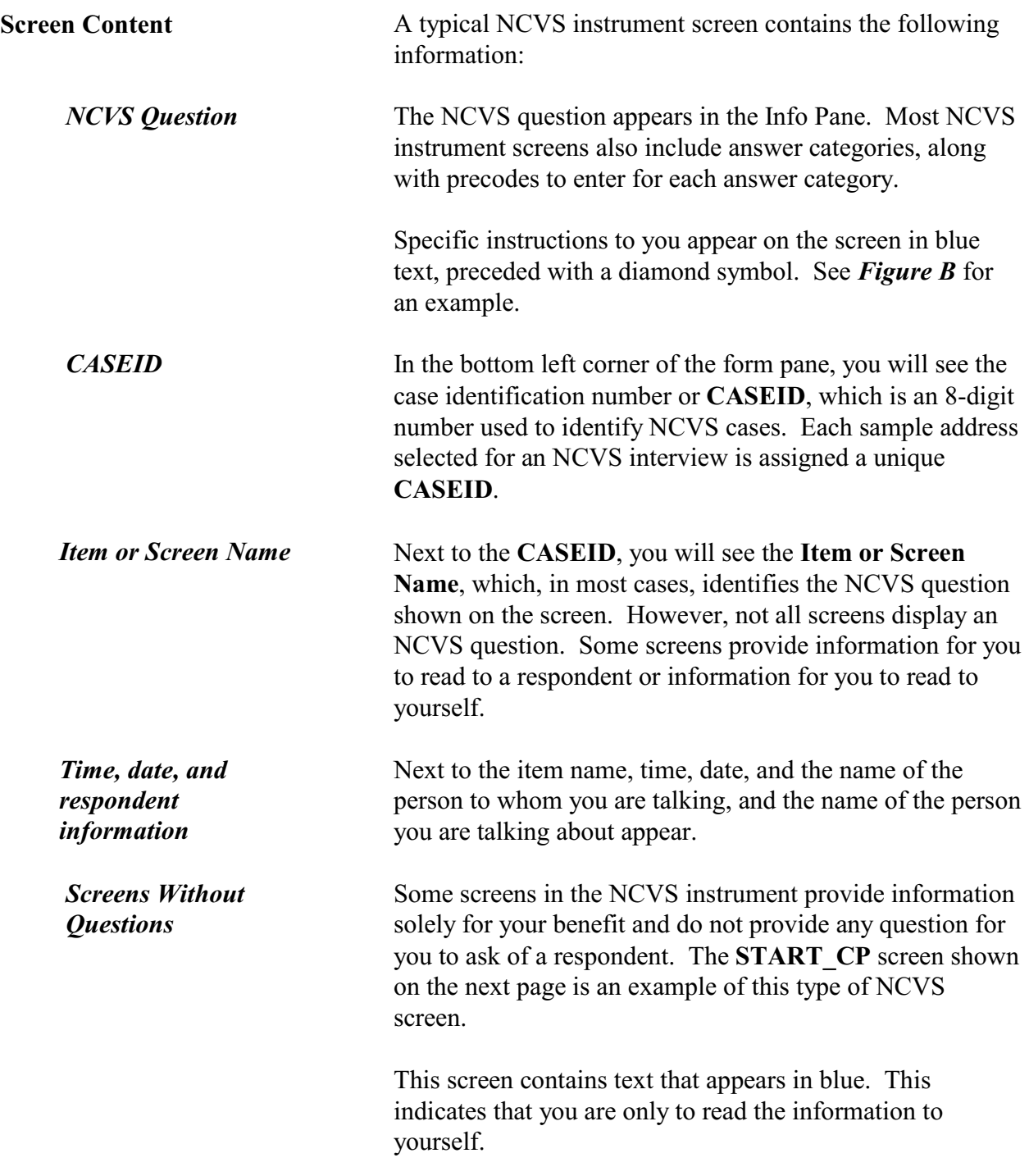

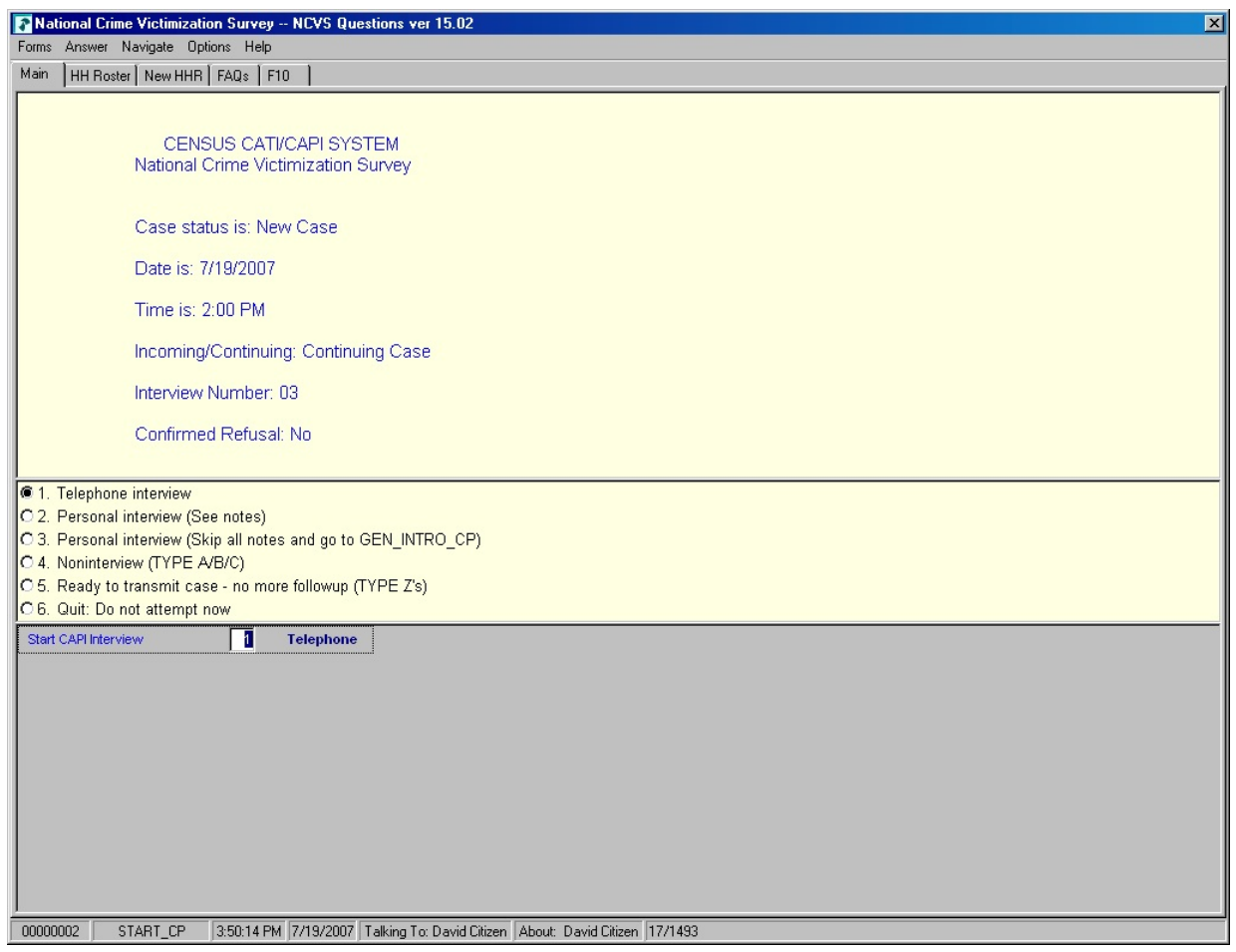

There are also NCVS screens that only display statements to be read to a respondent, such as the **DISABILITY\_ INTRO** screen shown below. Note that the text is in bold black print.

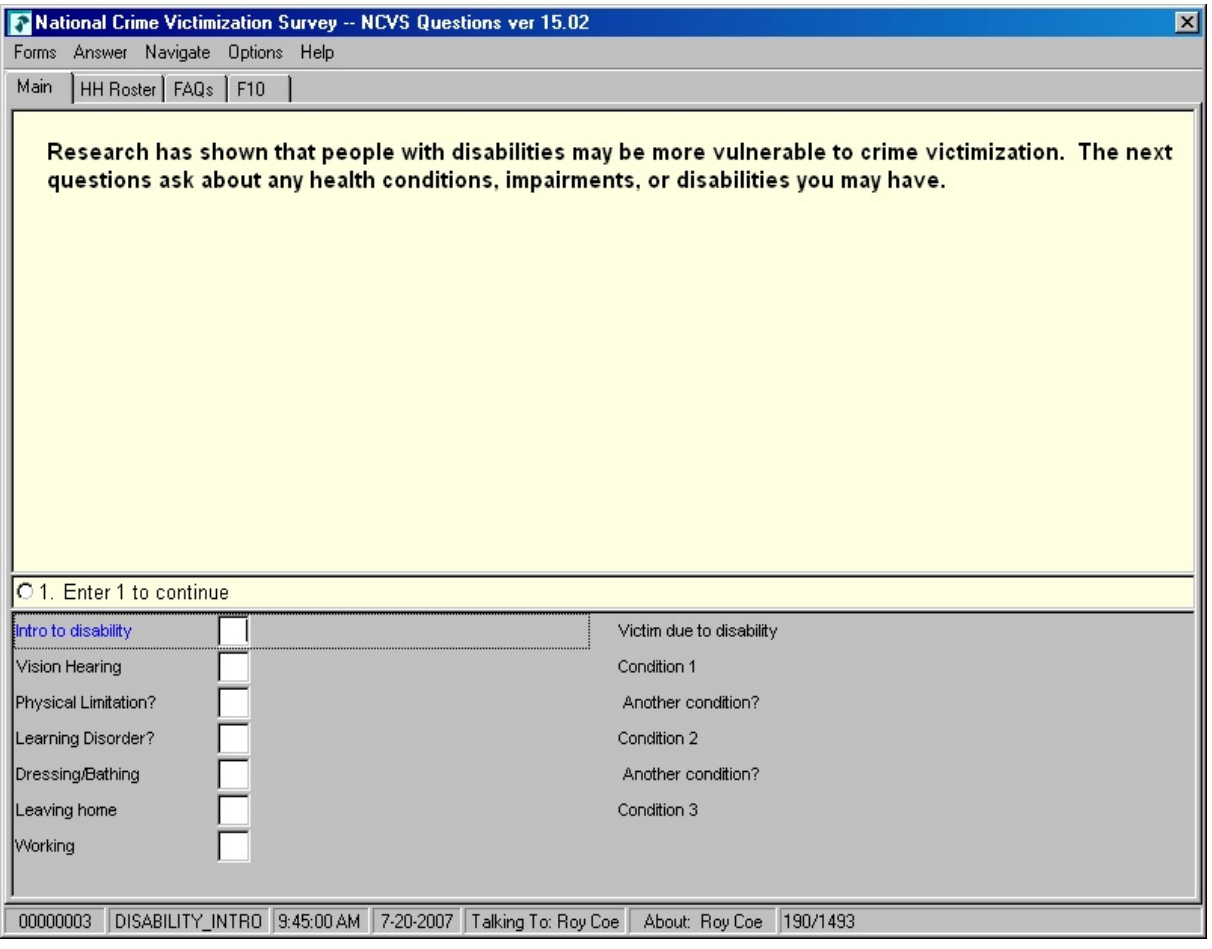
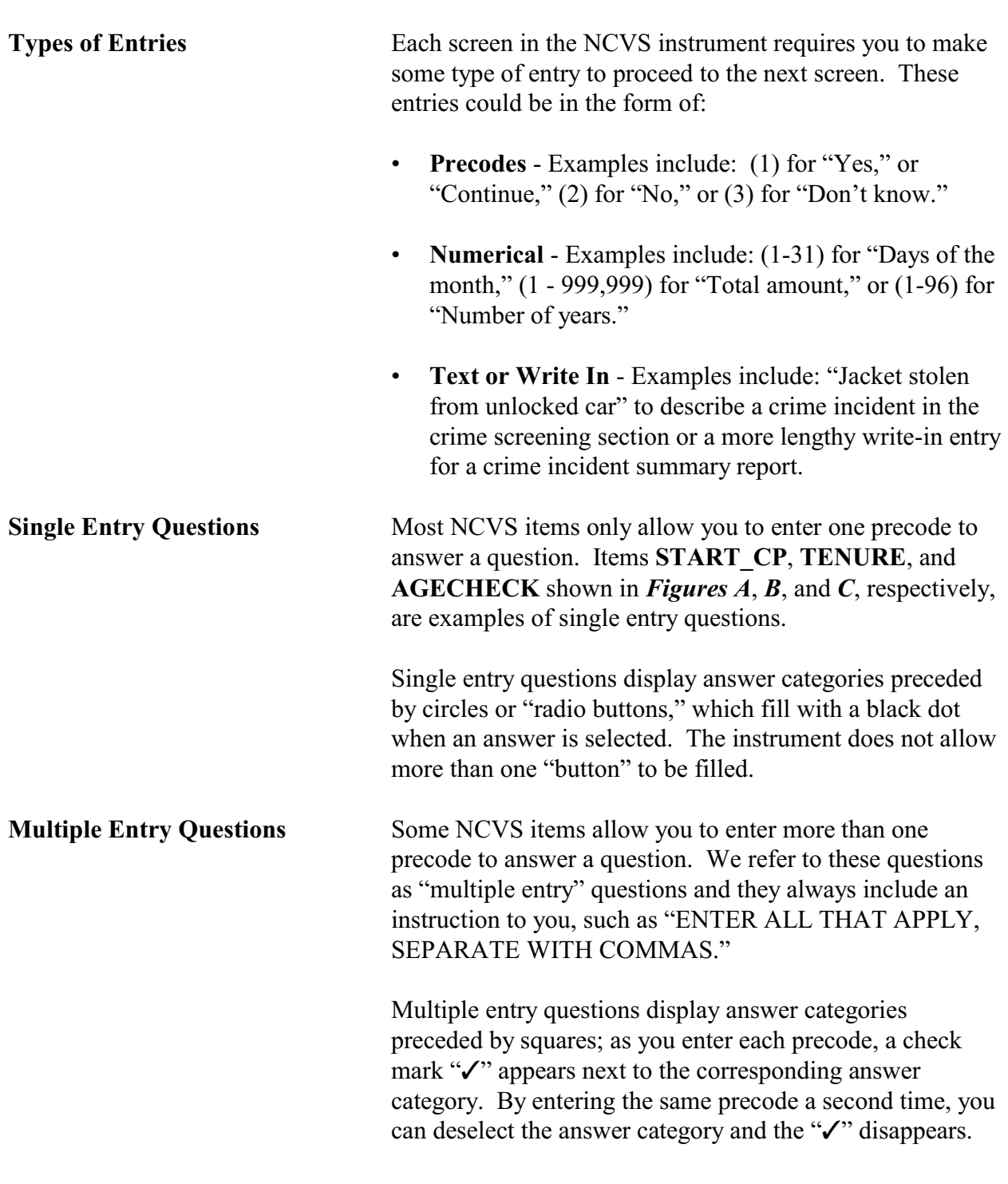

## **Topic 4. Methods of Making Entries**

You can also backspace over your entry to deselect. You can also type in the entry numbers, making sure to separate them with commas. Precodes may be entered in any order.

When you are done entering precodes to answer the question, you must press "Enter" to indicate that there are no more entries. Item **NOTREPORTEDPOLICE**, which is shown below, is an example of a "multiple entry" question.

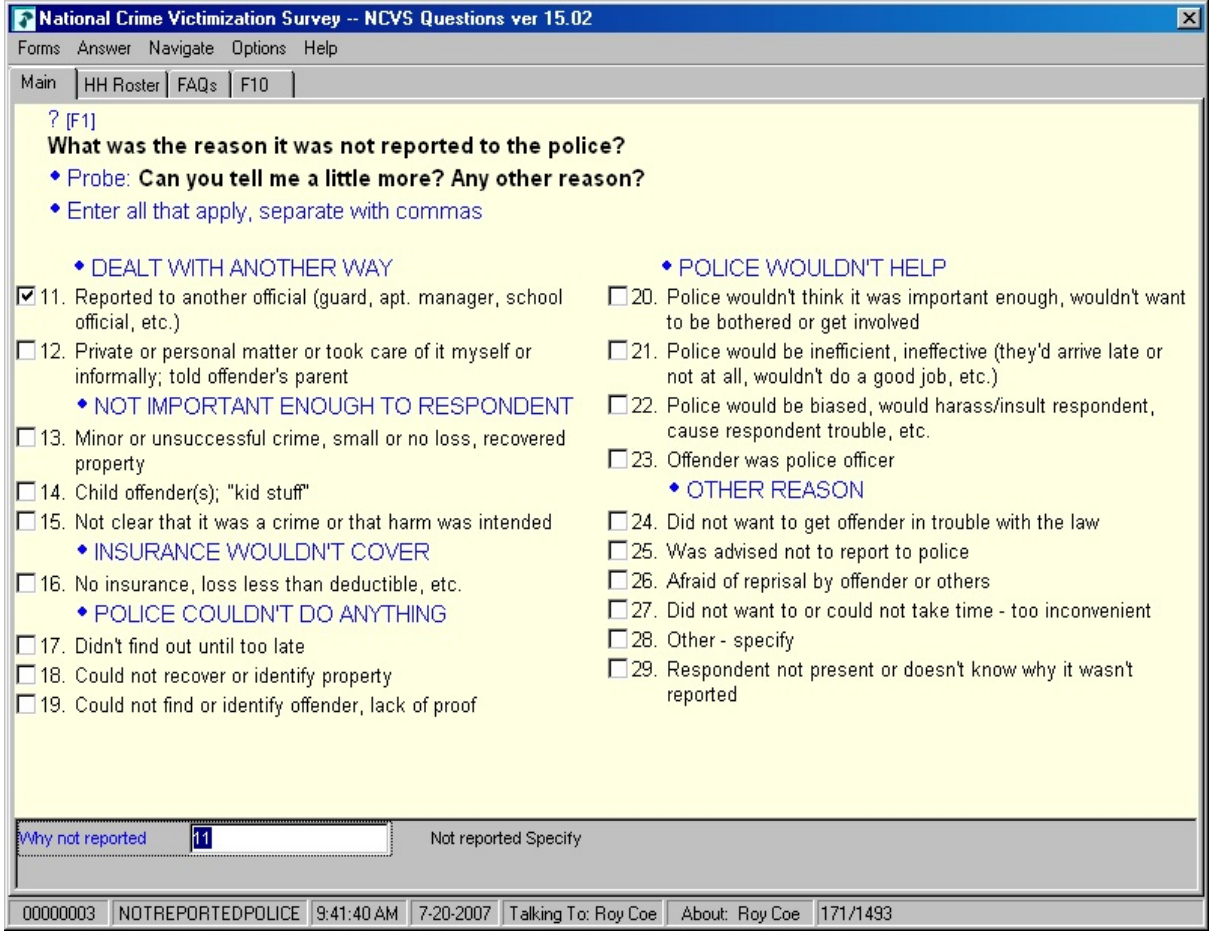

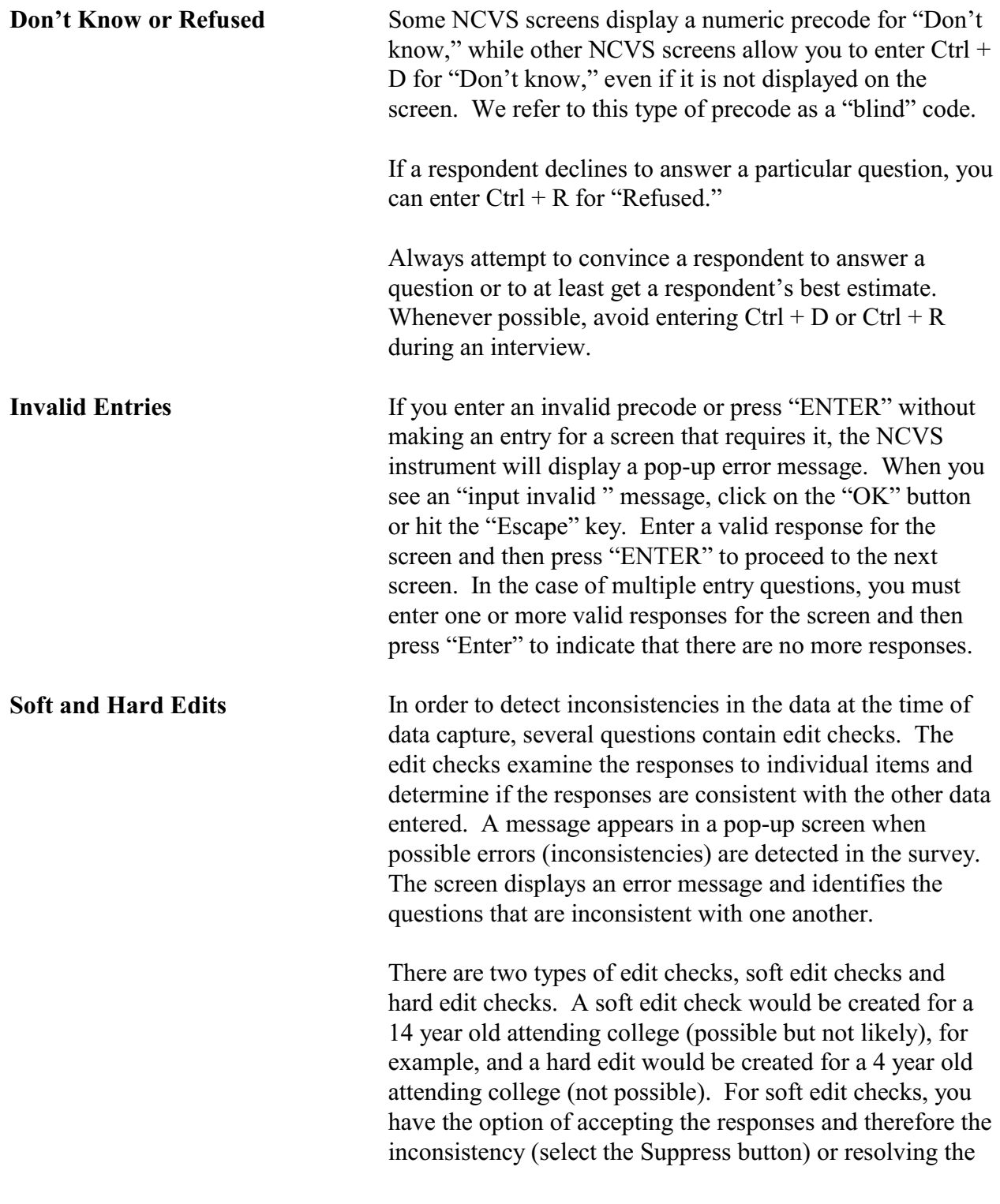

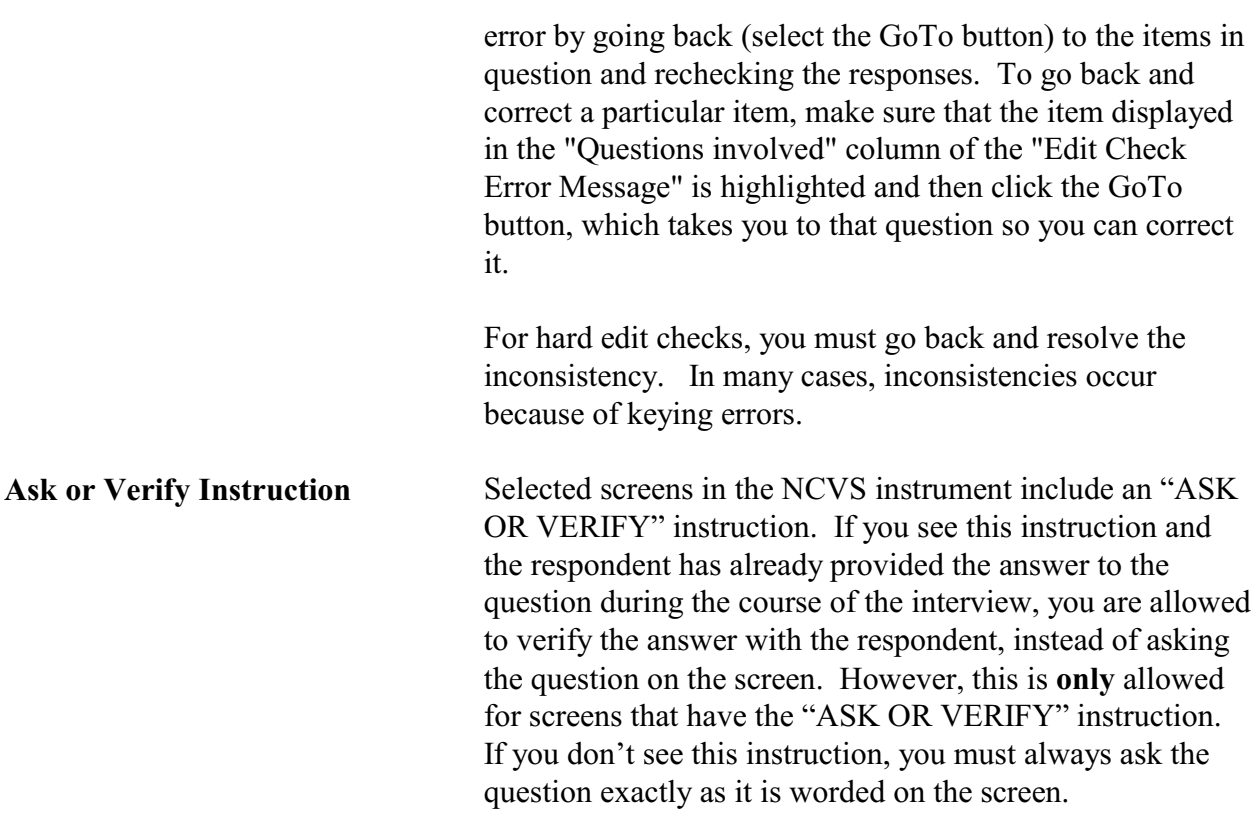

## **Topic 5. Navigation and Using Function Keys**

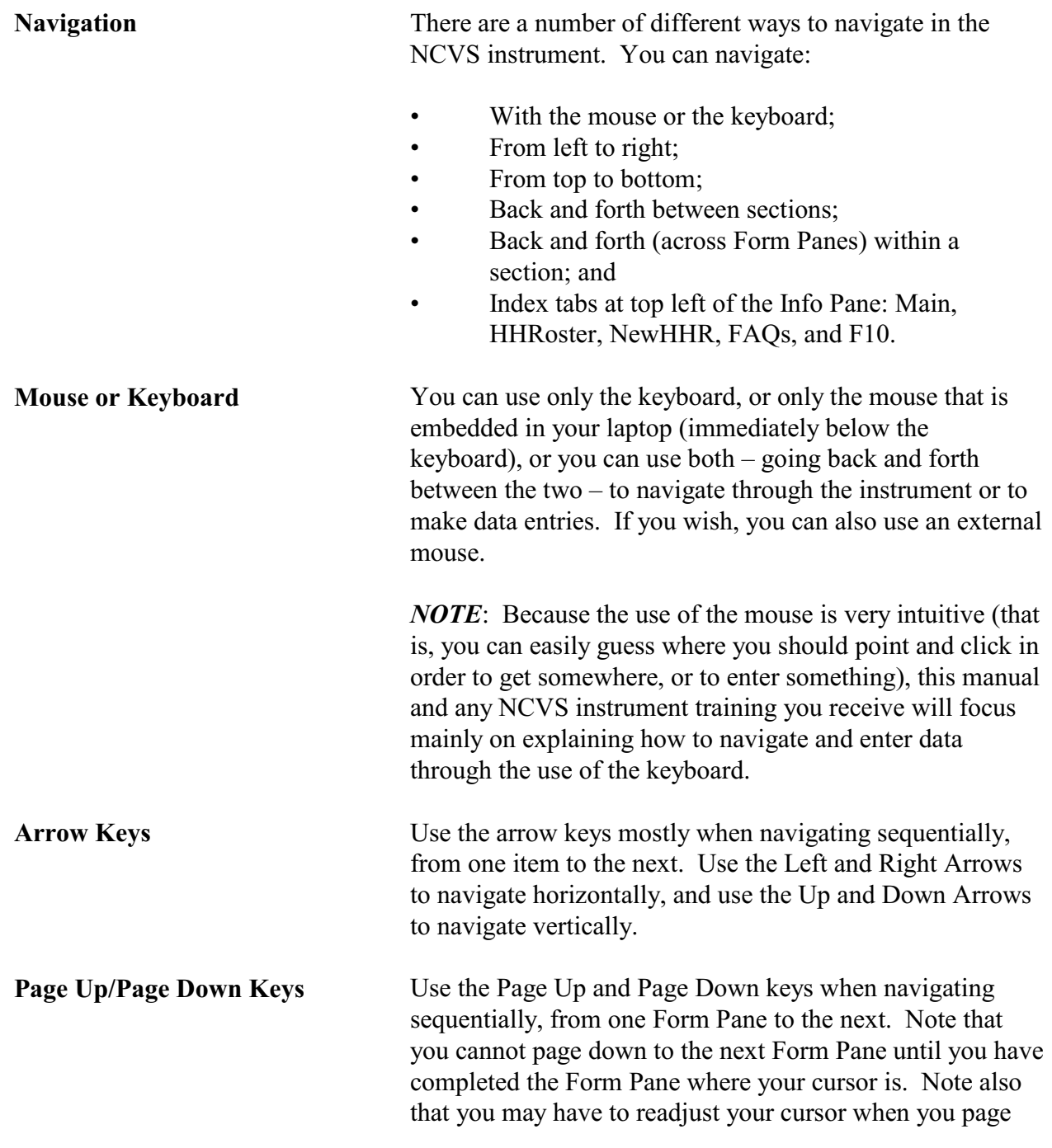

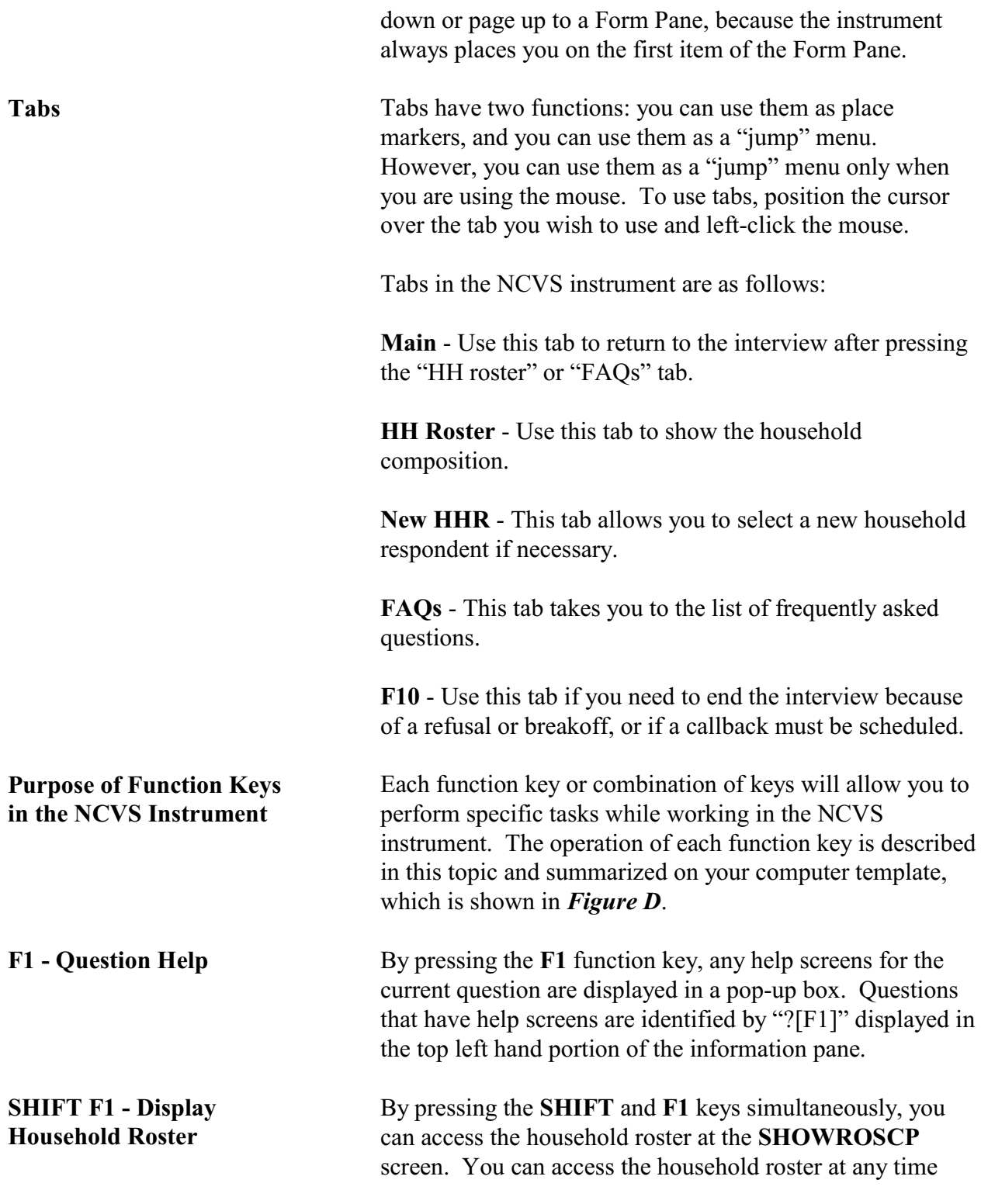

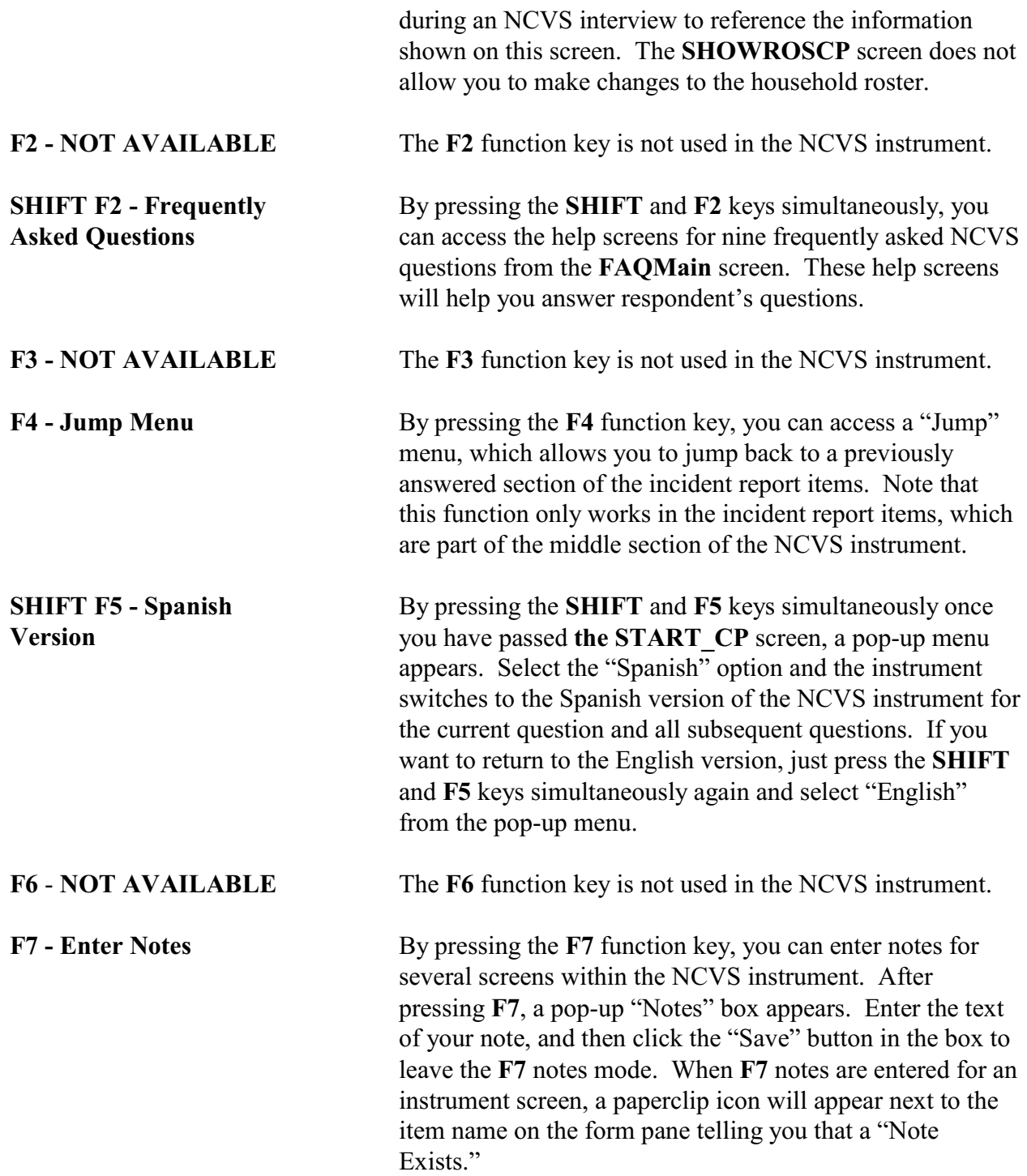

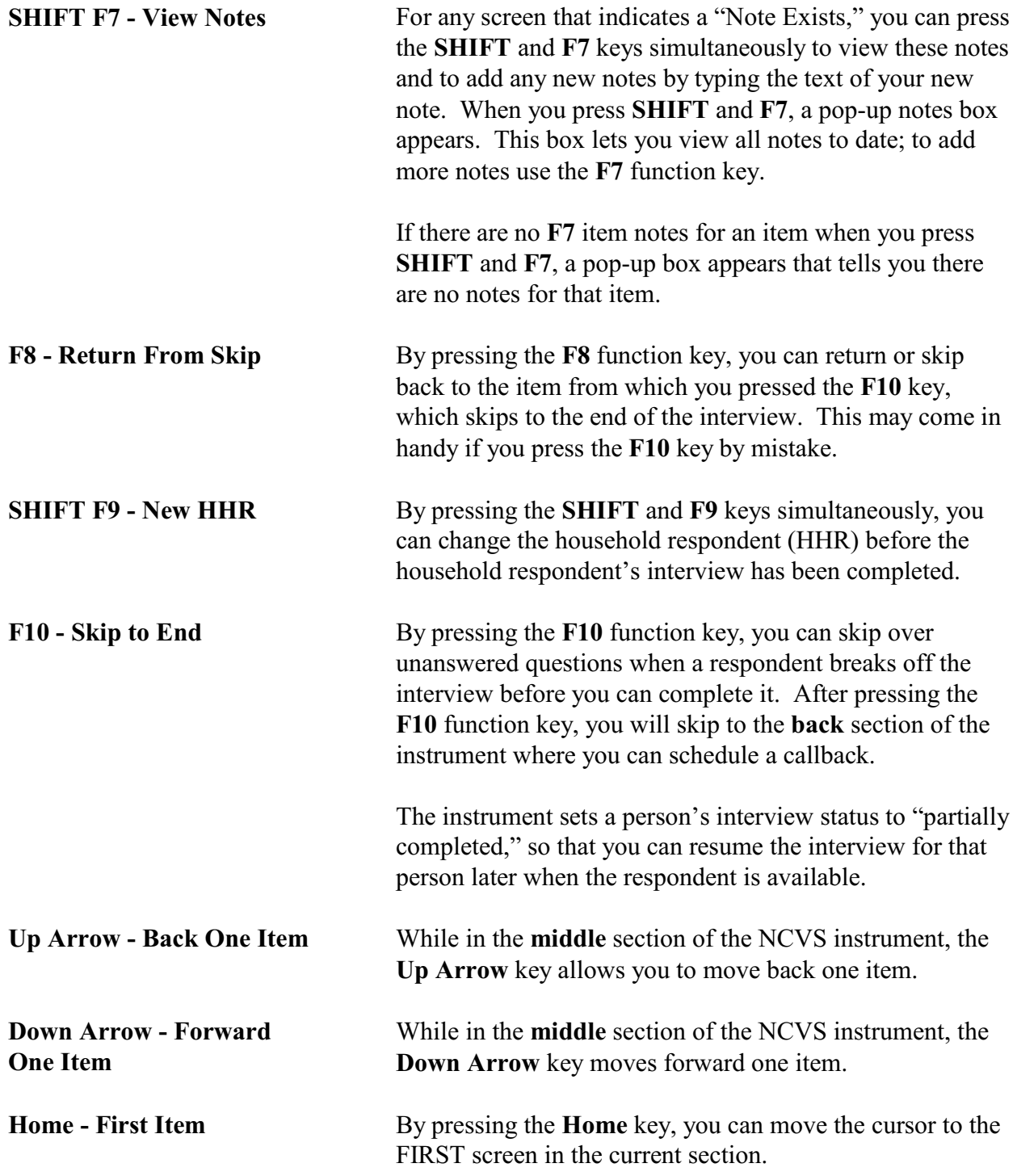

**End - Last Item** By pressing the **End** key, you can move the cursor to the next unanswered question in the current section.

## **Topic 6. Partial Interviews and Callbacks**

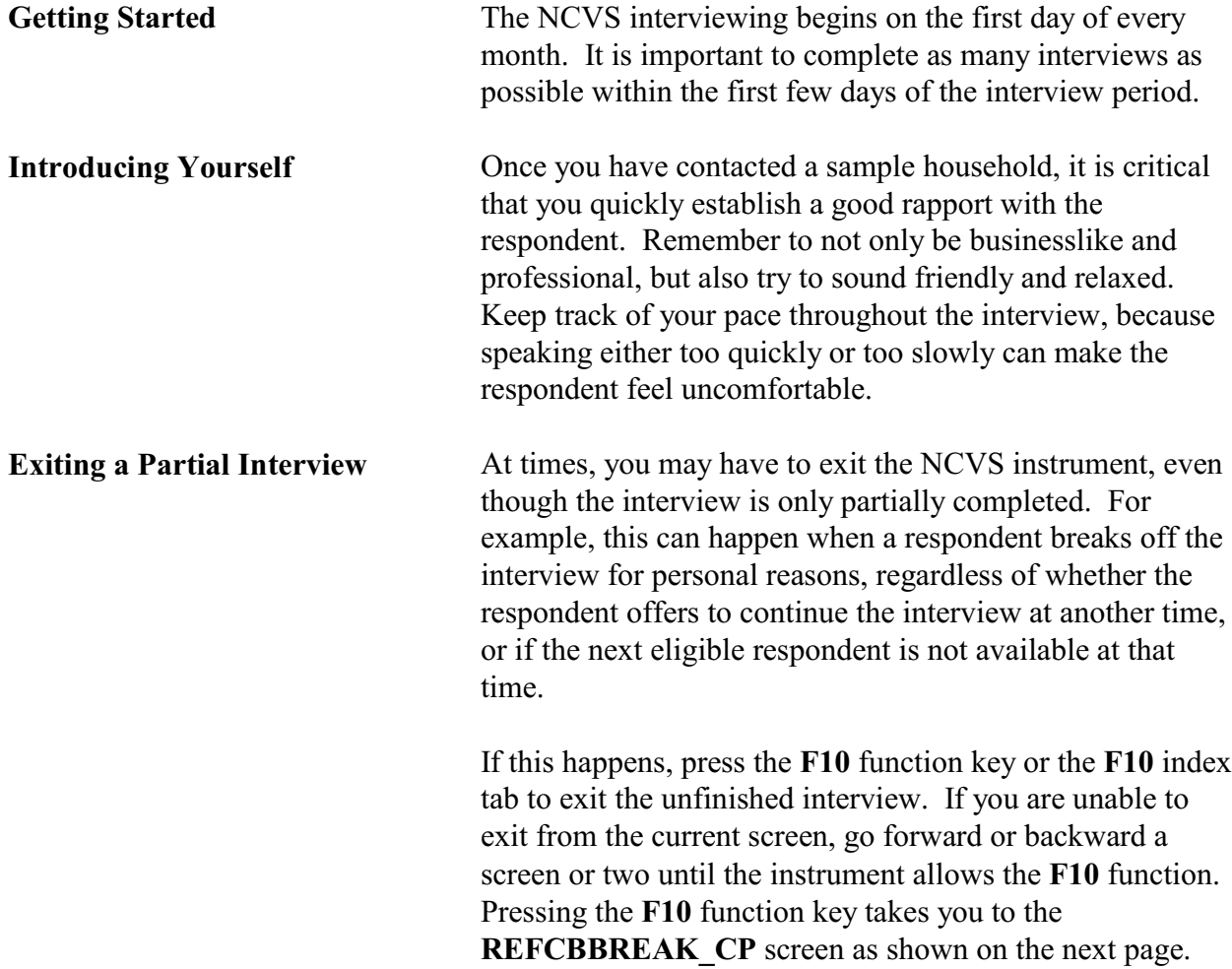

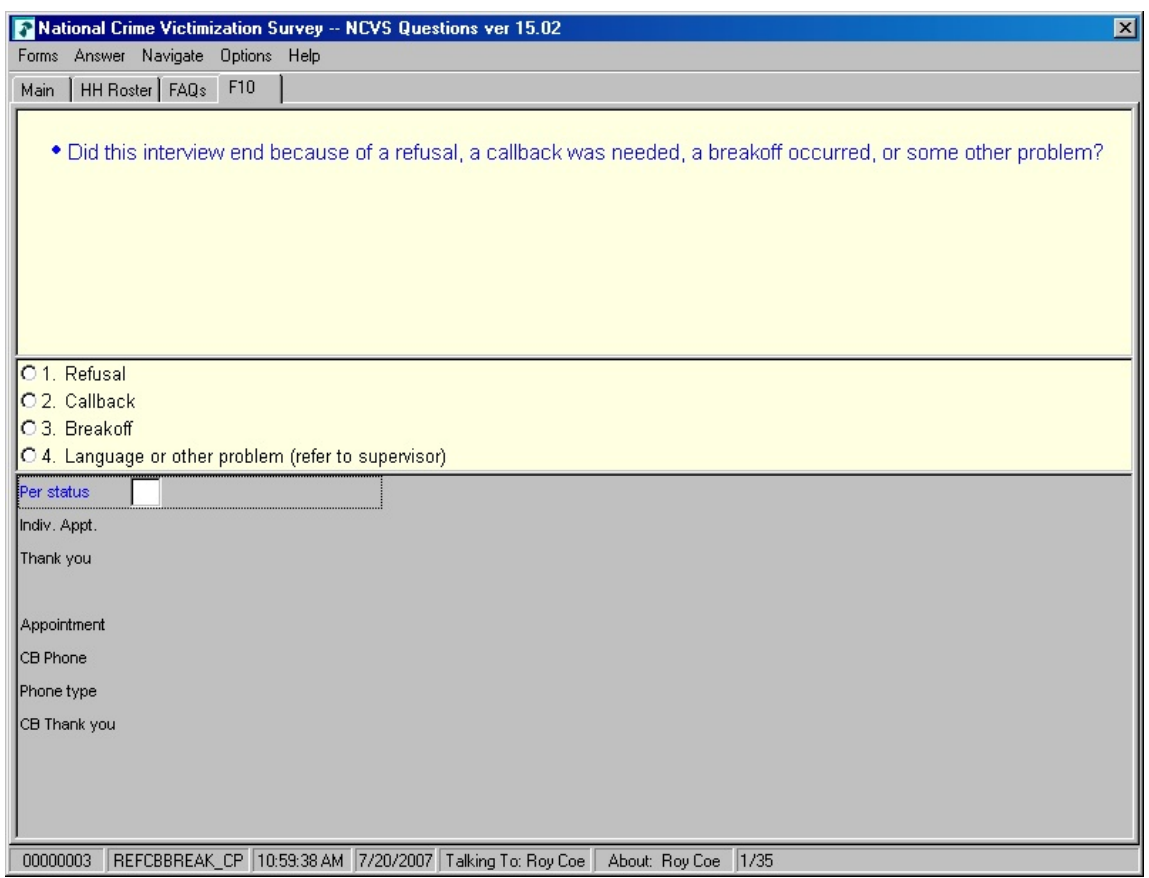

To set up a callback, enter (2) at the **REFCBBREAK\_CP** screen, you will see the **APPT** screen, which is shown on the next page. Use the **APPT** screen to indicate the best time for the household respondent to complete the interview (if the household has indicated that they are willing to complete the interview at a later time). The remaining callback screens are covered in Part B, Chapter 4.

### **NCVS-550 (CAPI) (7/2008)** *Part B, Chapter 1*

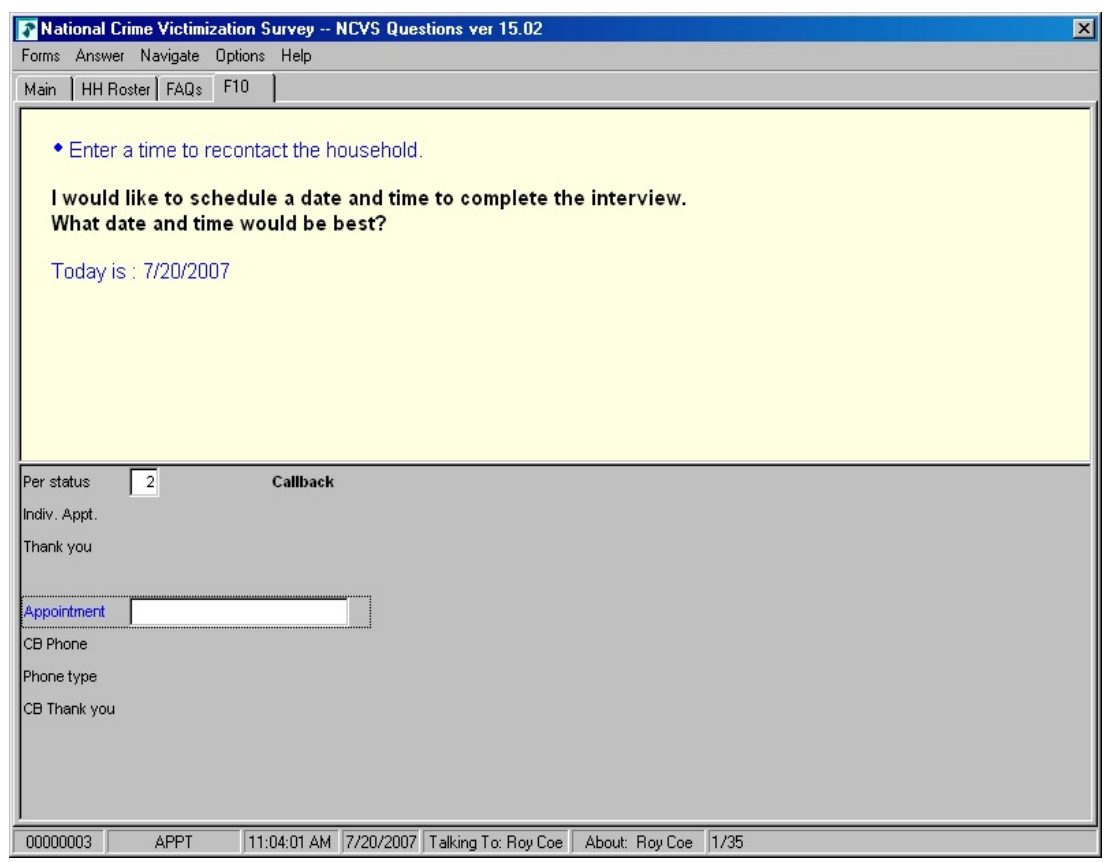

### **Completing a Partial Interview**

Before you call a sample household to complete a partial interview, you will have an opportunity to:

- Review interviewer notes from the previous interview.
- Identify which household member's interview is incomplete and at which item the interview will resume.
- Identify which household members still need to be interviewed.

Once you verify certain facts, the instrument will continue with the next unanswered question for the household member whose interview is incomplete. After pressing the

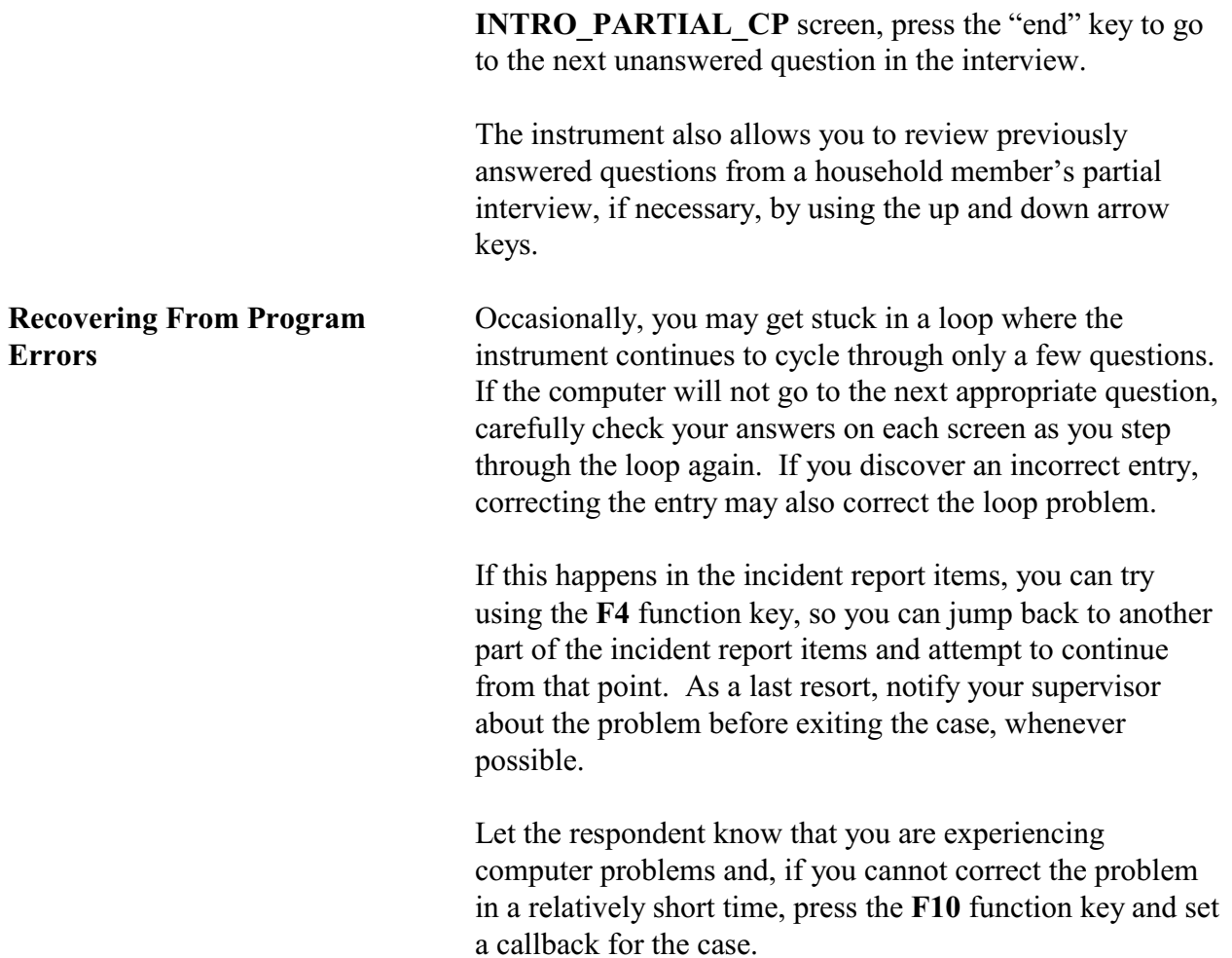

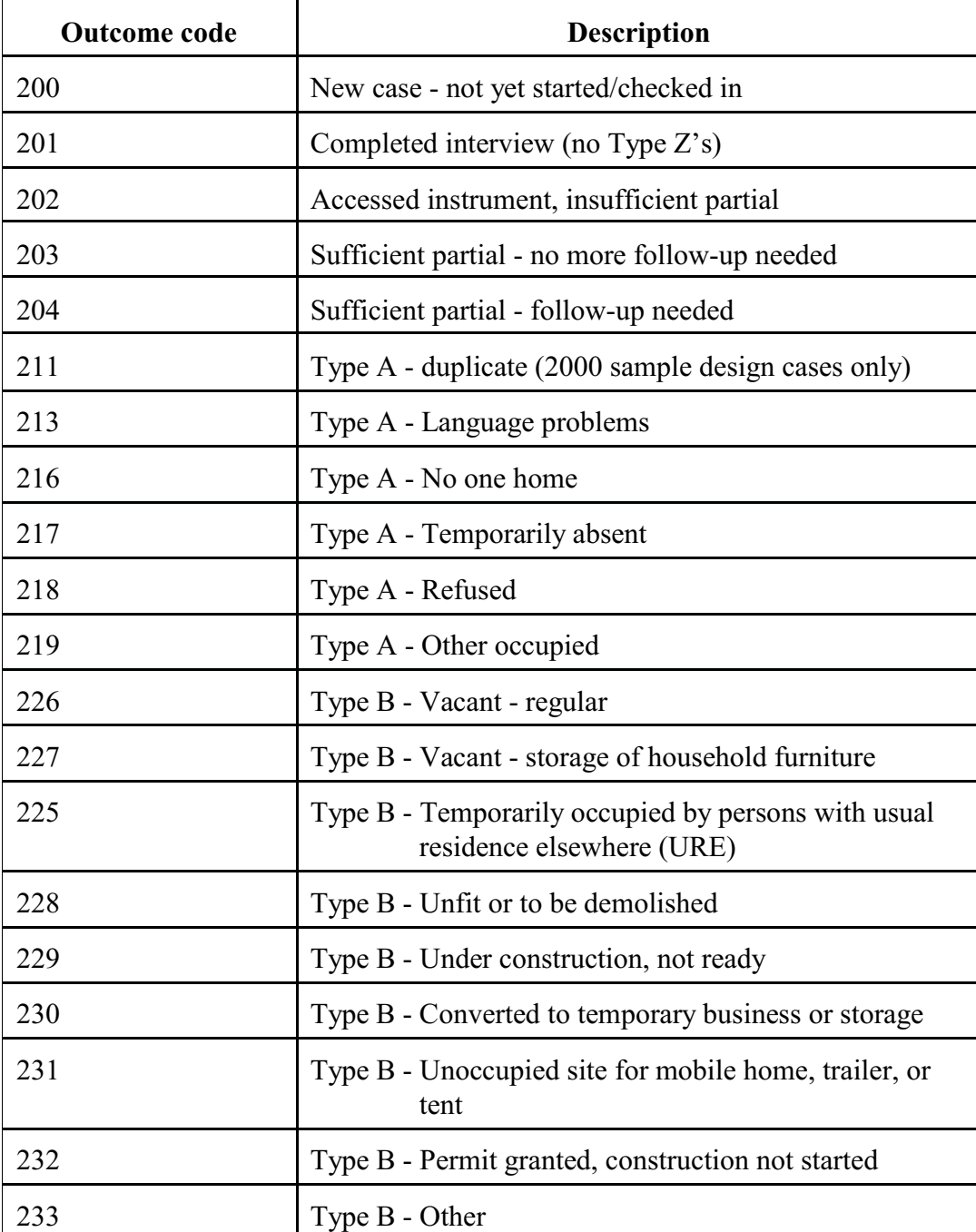

## **Topic 7. CAPI Outcome Codes**

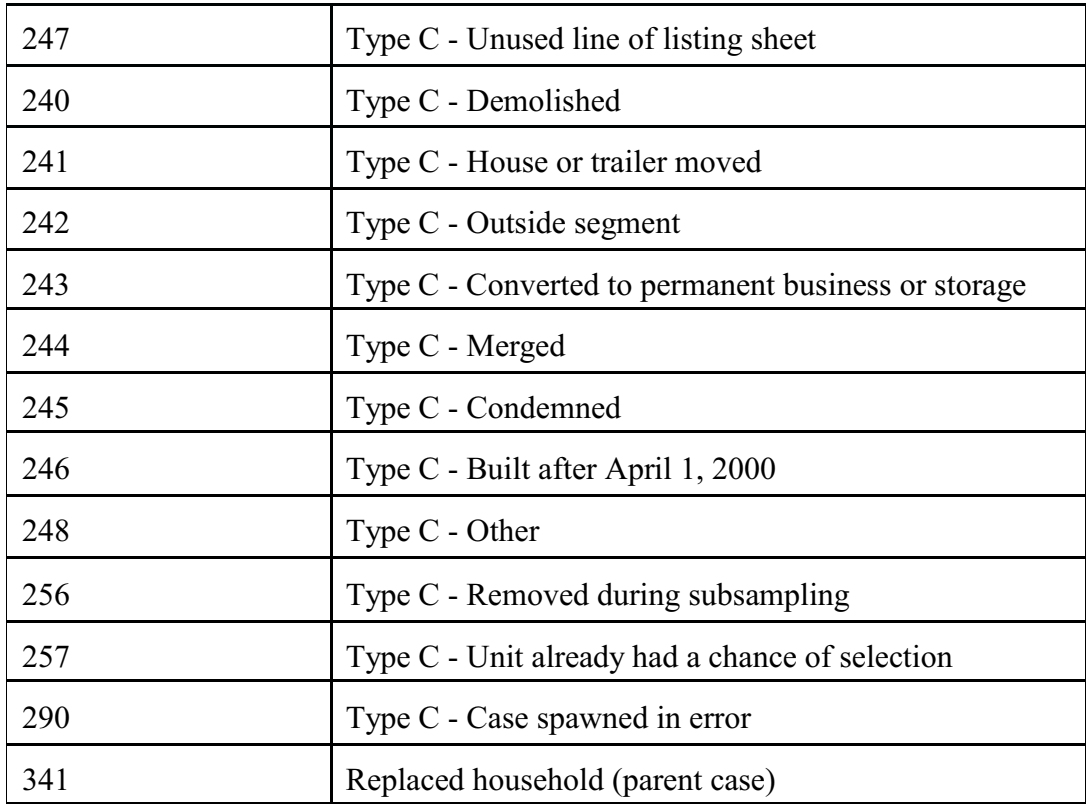

### **NCVS-550 (CAPI) (7/2008)** *Part B, Chapter 1*

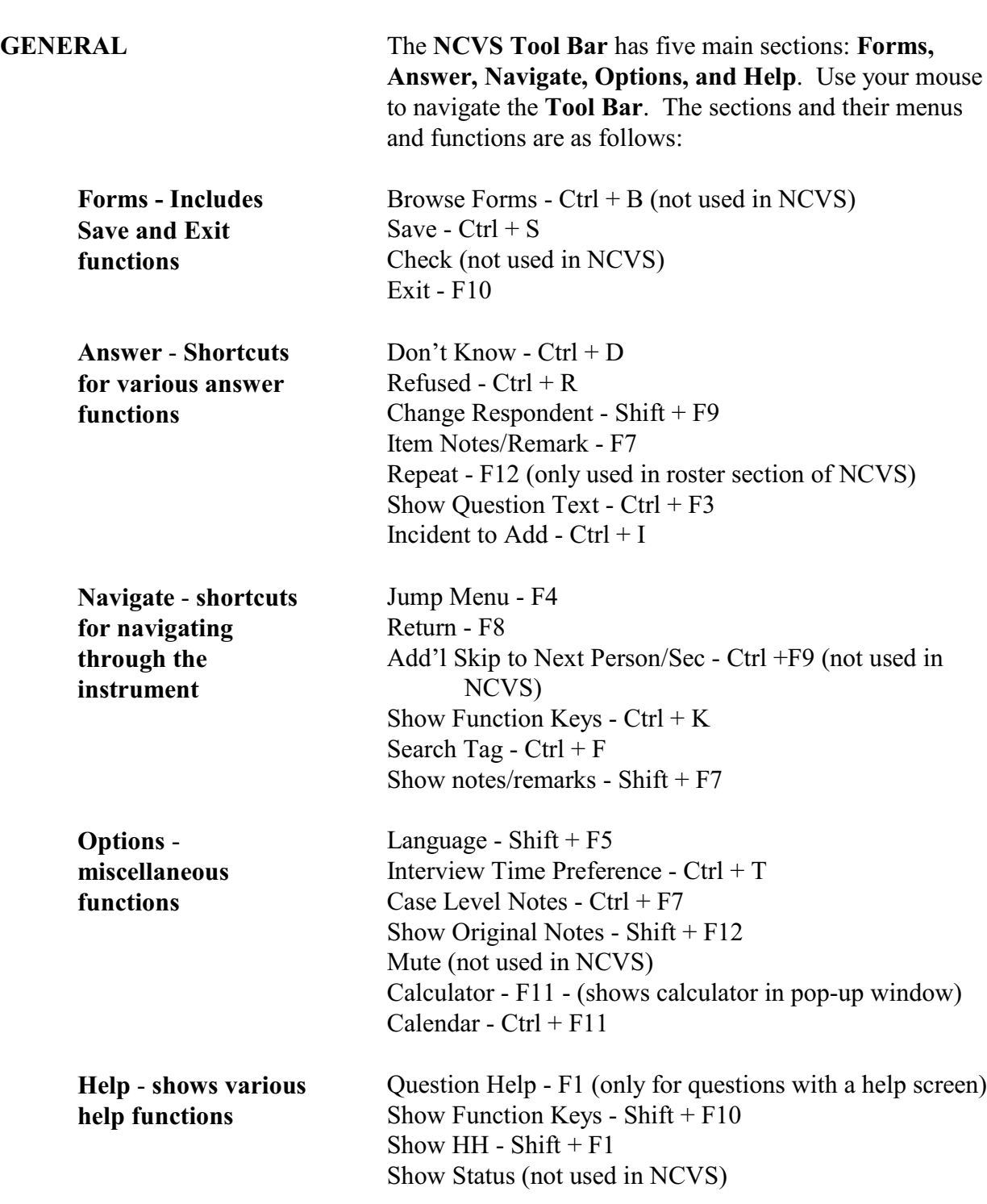

## **Topic 8. How to Use the Tool Bar**

 $FAQ - Shift + F2$ RI FAQ - (not used in NCVS) Show Standard Abbreviations - Shift + F11 Report Error -  $Ctrl + E$ Info - Ctrl + H - (Tells what version of Blaise software you're using)

### **Information Pane and Form Pane FIGURE A**

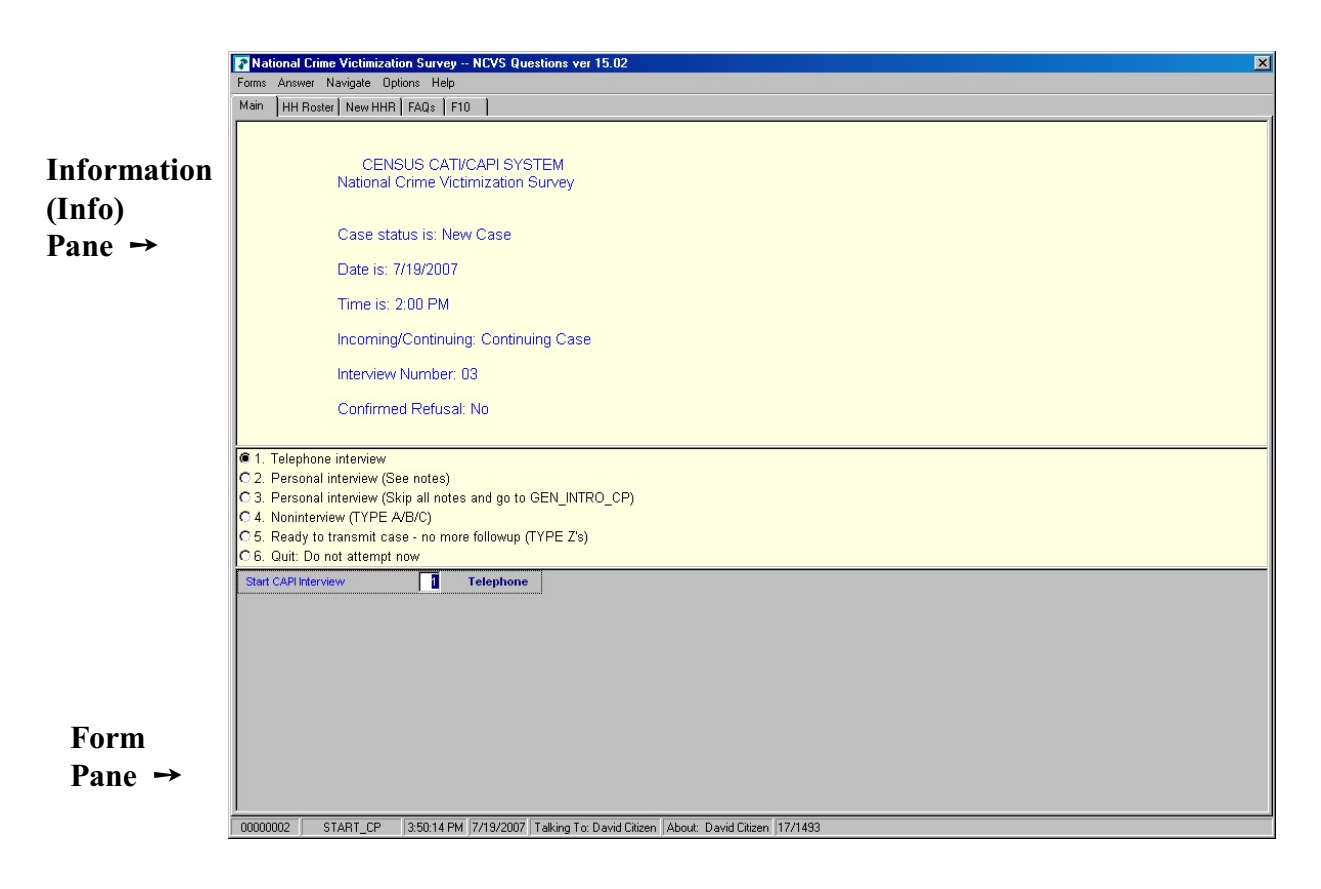

### **Form Pane in Column Format FIGURE B**

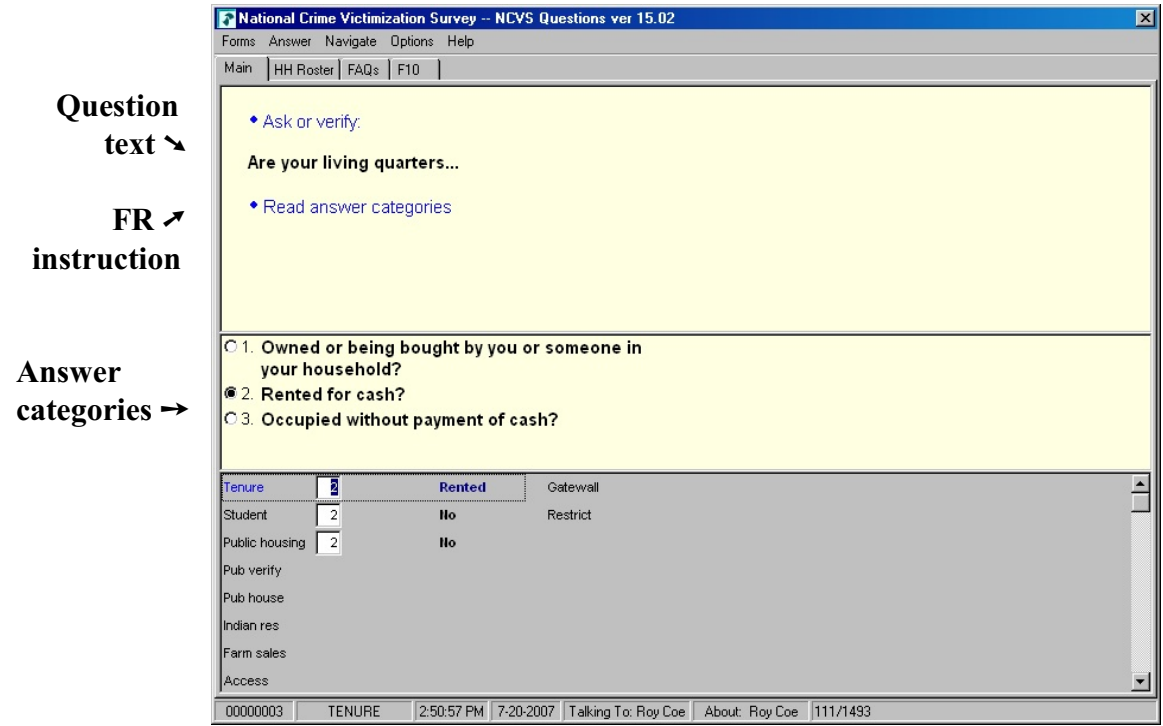

### **NCVS-550 (CAPI) (7/2008)** *Part B, Chapter 1*

### **Form Pane in Table Format** FIGURE C

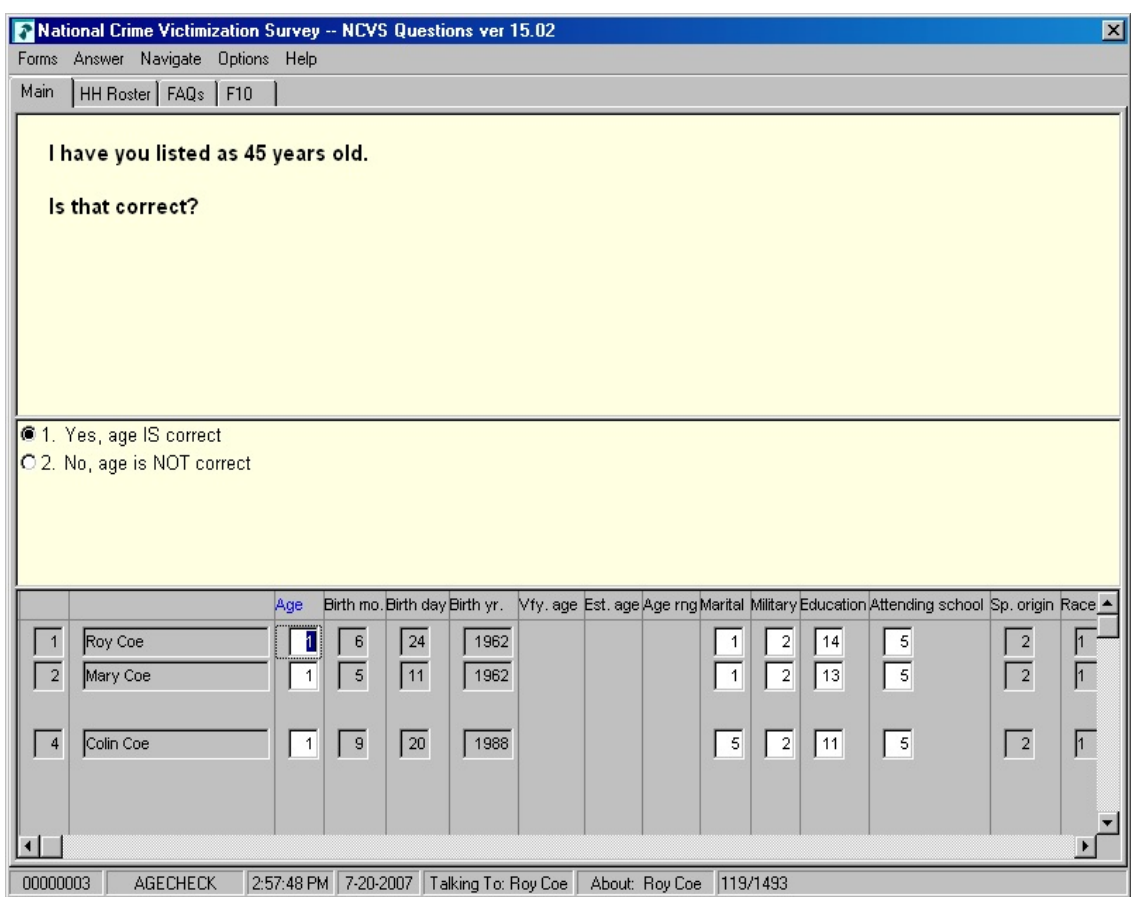

# **Function keys for NCVS:** Function keys for NCVS:

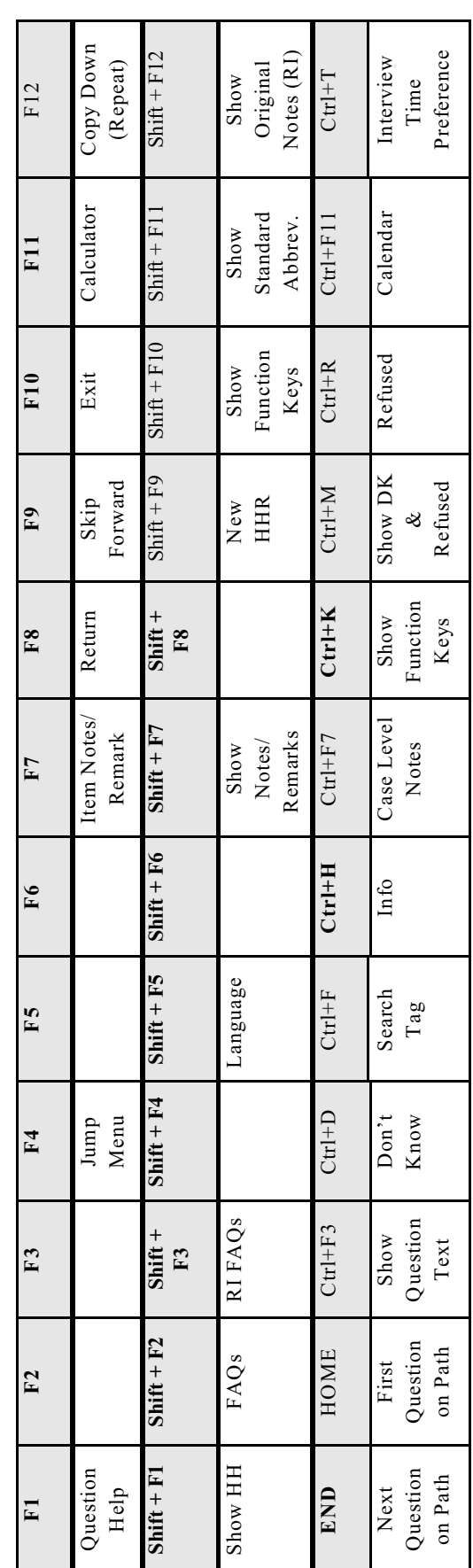

## **FIGURE D**

## **Chapter 2 Front Section of the NCVS Instrument**

**Table of Topics** 

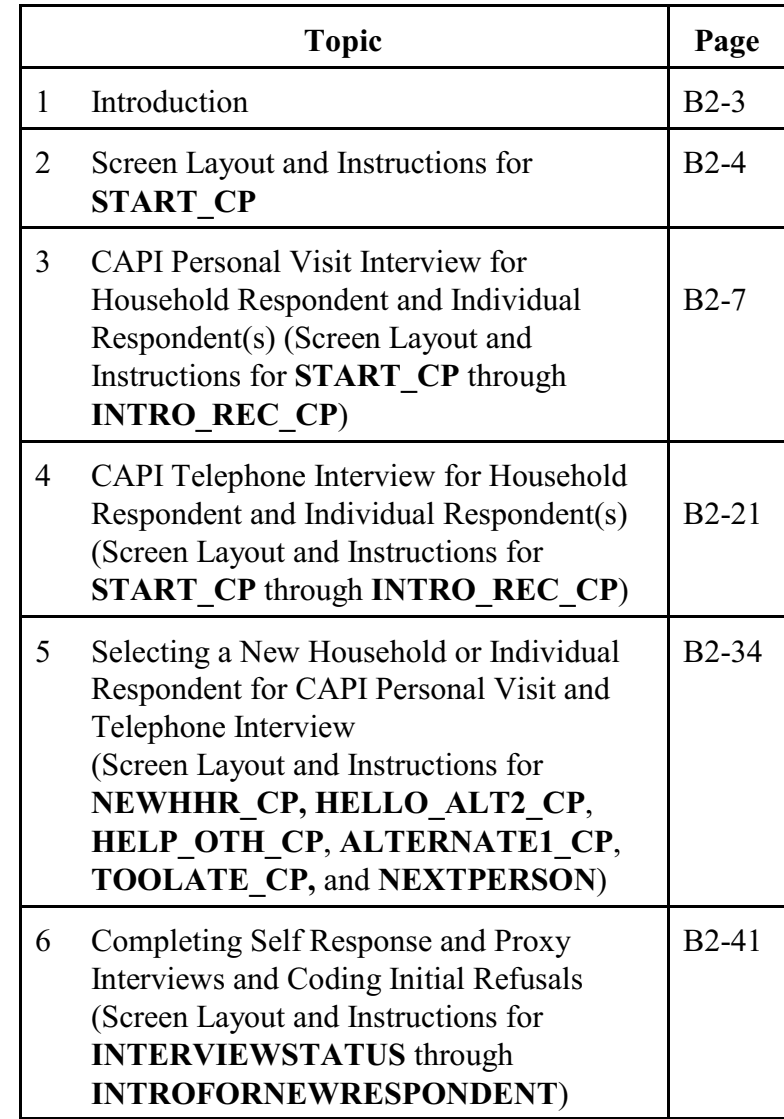

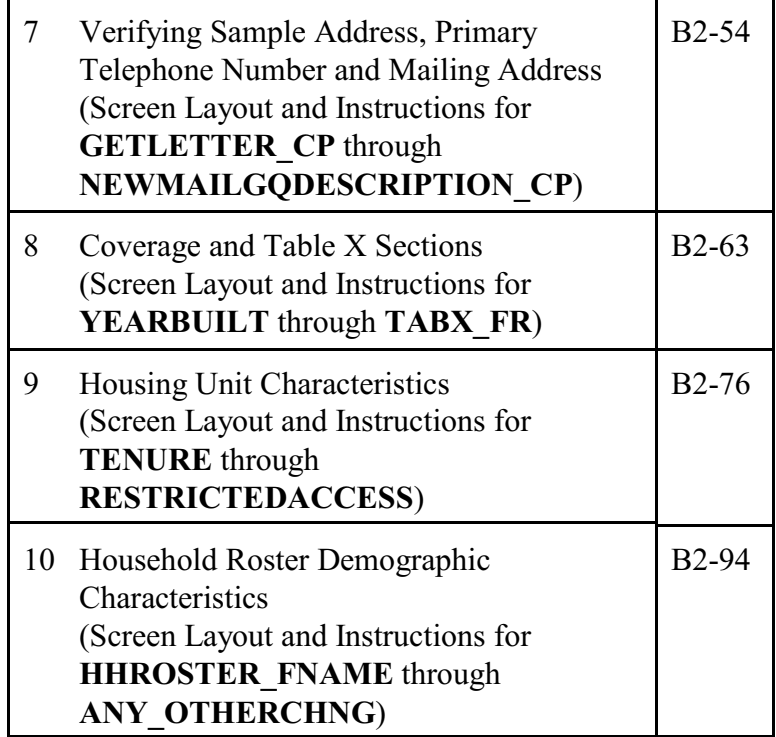

**Section**

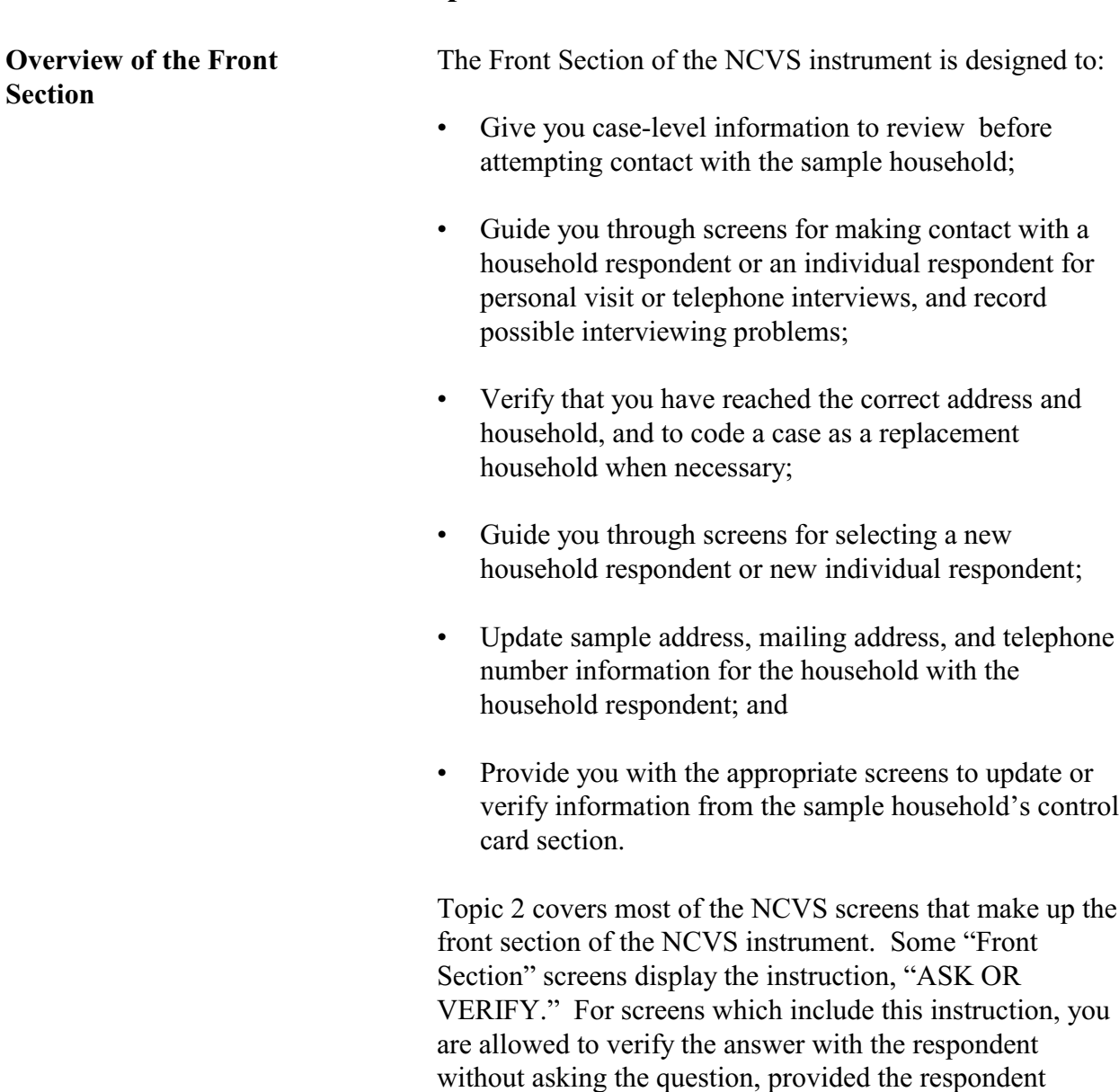

### **Topic 1. Introduction**

**Front Section of the NCVS Instrument**

exactly as worded on the screen.

already furnished the information earlier in the interview. If you do not see this instruction, you must ask the question

### **Topic 2. Screen Layout and Instructions for START\_CP**

CENSUS CATI/CAPI SYSTEM National Crime Victimization Survey

Case status is: New Case Date: July 2, 2008 Time: 9:53 am Incoming/Continuing: Incoming Interview Number: 01 Confirmed Refusal: No

- $\circ$  1. Telephone interview
- $\circ$  2. Personal visit interview (See notes)
- $\circ$  3. Personal visit interview (Skip all notes and go to GEN\_INTRO\_CP)
- $\circ$  4. Noninterview (Type A/B/C)
- $\circ$  5. Ready to transmit case no more followup (Type Z's)
- $\circ$  6. Quit: Do not attempt now

START\_CP

l

l

**START CP** The **START** CP screen is the first NCVS instrument screen that you see when you enter a case. As shown above, this screen gives you the following information:

- Survey title
- Case status
- Current date and time
- Incoming/Continuing status
- Interview Number (1 through 7) (also referred to in this chapter as Time in Sample or TIS 1-7)
- Confirmed Refusal Status (Yes or No)

After reviewing the information, choose the appropriate Precode (1-6), then press ENTER to move to the next screen.

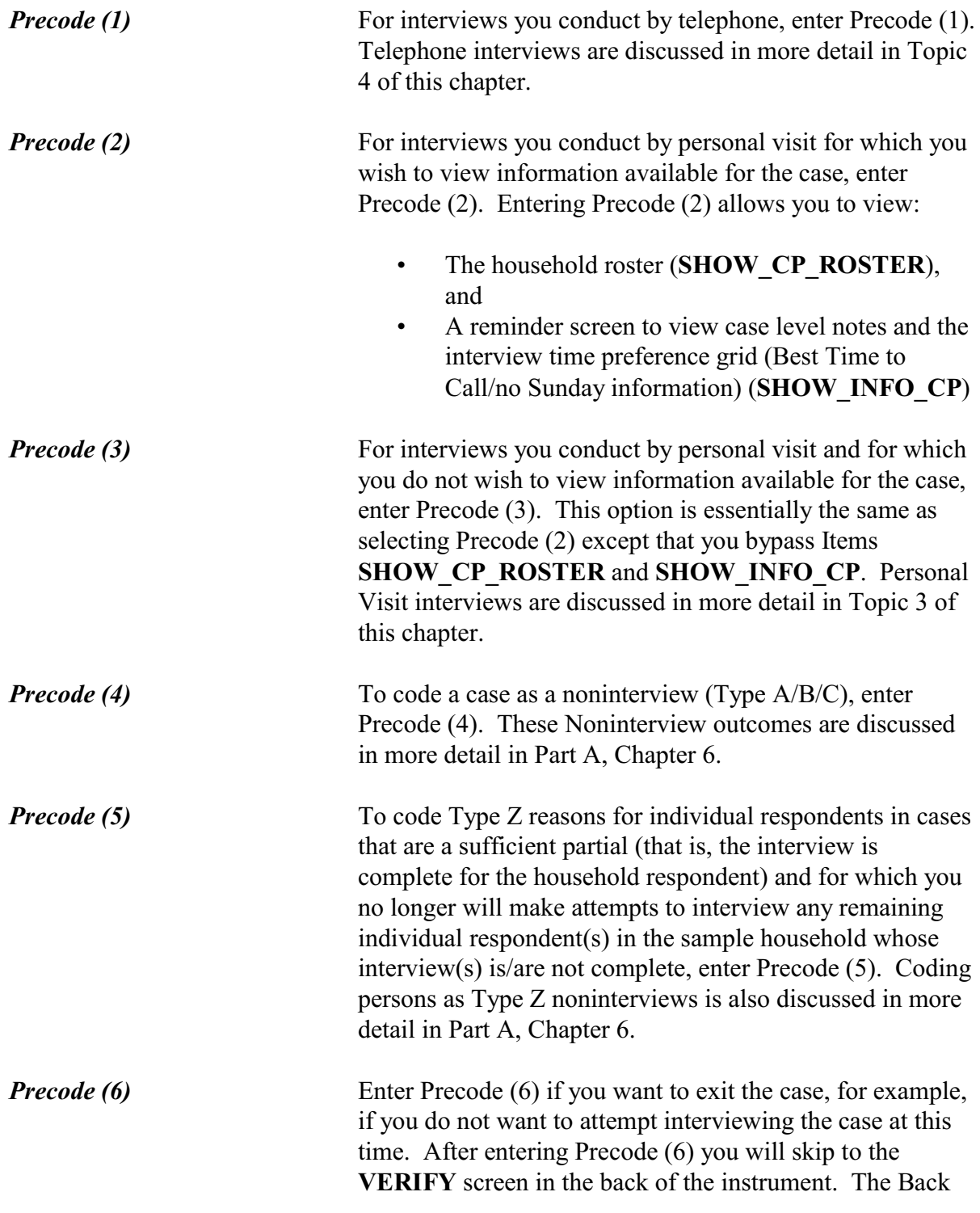

Section of the instrument is further discussed in Part B, Chapter 6.

## **Topic 3. CAPI Personal Visit Interview for Household Respondent and Individual Respondent(s) (Screen Layout and Instructions for START\_CP through INTRO\_REC\_CP)**

CENSUS CATI/CAPI SYSTEM National Crime Victimization Survey

Case status is: New Case Date: July 2, 2008 Time: 9:53 am Incoming/Continuing: Incoming Interview Number: 01 Confirmed Refusal: No

- $\circ$  1. Telephone interview
- $\circ$  2. Personal visit interview (See notes)
- $\circ$  3. Personal visit interview (Skip all notes and go to GEN\_INTRO\_CP)
- $\circ$  4. Noninterview (Type A/B/C)
- $\circ$  5. Ready to transmit case no more followup (Type Z's)
- $\circ$  6. Quit: Do not attempt now

### START\_CP

l

**START\_CP** The **START\_CP** screen is the first NCVS instrument screen that you see when you enter a case. As shown above, this screen gives you the following information:

- Survey title
- Case status
- Current date and time.
- Incoming/Continuing status
- Interview Number (1 through 7) (also referred to in this chapter as Time in Sample or TIS 1-7)
- Confirmed Refusal Status (Yes or No)

After reviewing the information, choose Precode (2) or (3) to continue with a personal visit interview.

When you select Precode (2) at the **START** CP screen you continue with the **SHOW\_CP\_ROSTER** screen.

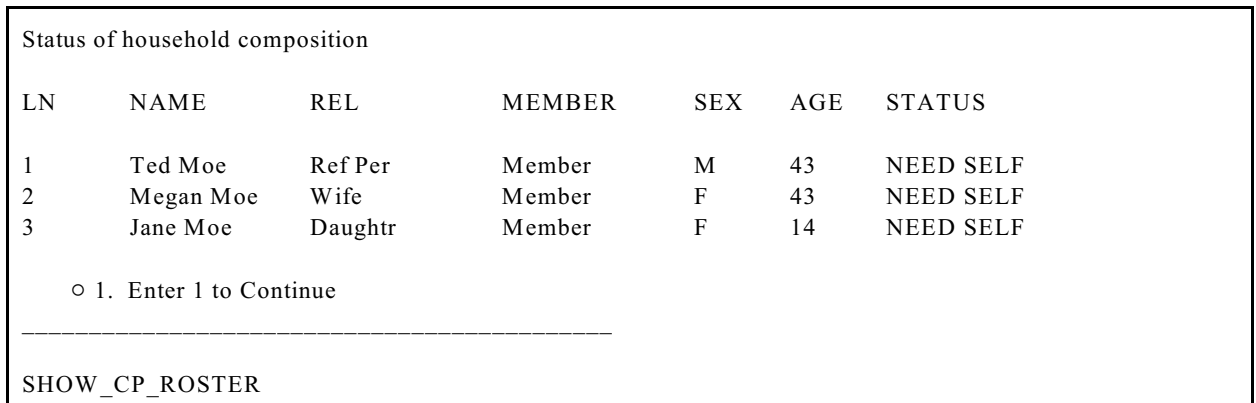

**SHOW\_CP\_ROSTER** The **SHOW\_CP\_ROSTER** screen displays the household roster. The roster will include anyone added to the roster during the time the case has been in sample. Therefore, persons coded as nonmembers are also displayed at this screen. In addition to the **SHOW\_CP\_ROSTER** screen, you can also view the household roster at any place in the instrument by clicking on the **HHROSTER** index tab at the top of the Info Pane or by pressing the "Shift" + "F1" keys.

INFORMATION FROM PREVIOUS INTERVIEW

- $\blacklozenge$  Press Control + F7 to view case level notes
- $\blacklozenge$  Press Control + T to view interview time preference

\_\_\_\_\_\_\_\_\_\_\_\_\_\_\_\_\_\_\_\_\_\_\_\_\_\_\_\_\_\_\_\_\_\_\_\_\_\_\_\_\_\_\_\_\_\_\_

Language:

 $\circ$  1. Enter 1 to Continue

SHOW\_INFO\_CP

**SHOW INFO CP** The **SHOW** INFO CP screen gives you a chance to review any notes entered for the case since the household first came into sample, by pressing the "Ctrl" +  $F7"$  keys simultaneously. You can also check for any "Best Time to

Call or No Sunday Information" that was previously entered in the Interview Time Preferences grid by pressing the "Ctrl" "+ "T" keys simultaneously. Last, this will display any non-English languages the household may speak based on entries in the instrument during a previous contact. From the **SHOW\_INFO\_CP** screen, continue with the **GEN INTRO CP** screen when attempting to contact the Household Respondent or the **WHOTOCALL\_CP** screen when attempting to reach an Individual Respondent once the case has reached the status of a sufficient partial (that is, the interview is complete for the household respondent).

For interviews you conduct by personal visit and for which you do not wish to view information available for the case, the instrument bypasses Items **SHOW\_CP\_ROSTER** and **SHOW INFO CP** and continue with either the **GEN INTRO** CP screen (when attempting to contact the Household Respondent) or the **WHOTOCALL\_CP** screen (when attempting to reach an Individual Respondent).

Enter the line number of the person with whom you want to speak.

\_\_\_\_\_\_\_\_\_\_\_\_\_\_\_\_\_\_\_\_\_\_\_\_\_\_\_\_\_\_\_\_\_\_\_\_\_\_\_\_\_\_\_\_\_\_\_\_\_\_\_\_\_\_\_\_\_\_\_\_\_\_\_\_\_\_\_\_\_\_\_\_

 $\circ$  1. Ted Moe

 $\circ$  3. Jane Moe

WHOTOCALL\_CP

**WHOTOCALL\_CP** Item **WHOTOCALL** CP appears when you are reentering a case where you have already completed the Household Respondent's interview. This screen is used to select a person to contact in order to set up the fills in the question text in Item **GEN\_INTRO\_CP** as well as other screens in the Front Section of the instrument with the name of the next person you are trying to reach.

> This screen allows you to enter the line number for any individual respondent whose interview you have not yet

completed. The instrument only displays those respondents who have not completed their interview yet.

Enter the line number of the person you want to speak to and then press the "Enter" key to proceed to Item **GEN\_INTRO\_CP**.

```
? [F1]
```
 Identify yourself - and show I.D. **Hello, I'm (YOUR NAME)...from the U.S. Census Bureau. Here is my identification.**

\_\_\_\_\_\_\_\_\_\_\_\_\_\_\_\_\_\_\_\_\_\_\_\_\_\_\_\_\_\_\_\_\_\_\_\_\_\_\_\_\_\_\_\_\_\_\_\_\_\_\_\_\_\_\_\_\_\_\_\_\_\_\_\_\_\_\_\_\_\_\_\_\_\_\_\_\_\_

If new household - give introductory letter and allow time to read

 ASK FOR: Eligible respondent (a household member at least 18 years of age and knowledgeable about the household)

```
◆ Household address is:
101 Ocean View Circle
Anytown, VA 99997
```
 $\circ$  1. Respondent available

 $\circ$  2. Respondent not available

 $\circ$  3. Unavailable through closeout

GEN\_INTRO\_CP

**GEN\_INTRO\_CP** Item **GEN\_INTRO\_CP** gives you instructions for introducing yourself and starting the personal visit interview. It also displays information about who to ask for:

- For incoming (TIS 1) households in which you have not yet established a household respondent, this screen displays: "ASK FOR:" Eligible respondent (a household member at least 18 years of age and knowledgeable about the household).
- For incoming (TIS 1) households for which you have established a household respondent but are making a callback to complete their interview, or for continuing

*Precode (1)*

cases in which you are interviewing the household respondent, this screen displays the household respondent's name after the interviewer instruction that reads: "◆ASK TO SPEAK TO:"

• For any (TIS 1-7) household in which you are interviewing an individual respondent, the individual respondent's name displays after the interviewer instruction that reads: "♦ ASK TO SPEAK TO:" The name of the individual respondent is filled based upon the line number you enter in the **WHOTOCALL\_CP** screen. The **WHOTOCALL\_CP** screen appears in the instrument front only after you have completed the interview for the household respondent.

The precodes you enter in the **GEN\_INTRO\_CP** screen result in the instrument progressing to different screens based on the case's Time in Sample (that is, whether it is incoming (TIS 1) or continuing (TIS 2-7), and whether you are interviewing a household respondent on the first attempt, interviewing a household respondent on a reentry into the case (for example, to complete a partial interview with the household respondent), or interviewing an individual respondent.

Entering Precode (1), "Respondent available" in Item **GEN\_INTRO\_CP** takes you to:

- the **CAPI INTRO B** screen when you are interviewing a *household respondent* whose interview has not been at least partially completed. (All TIS)
- the **INTRO** PARTIAL CP screen when you are interviewing a household respondent or an individual respondent whose interview has been partially completed this interview period. (All TIS)
- the **INTRO** REC CP screen when you are interviewing an *individual respondent* whose interview has not been at least partially completed. (All TIS)

**Front Section of the NCVS Instrument**

**B2-11**

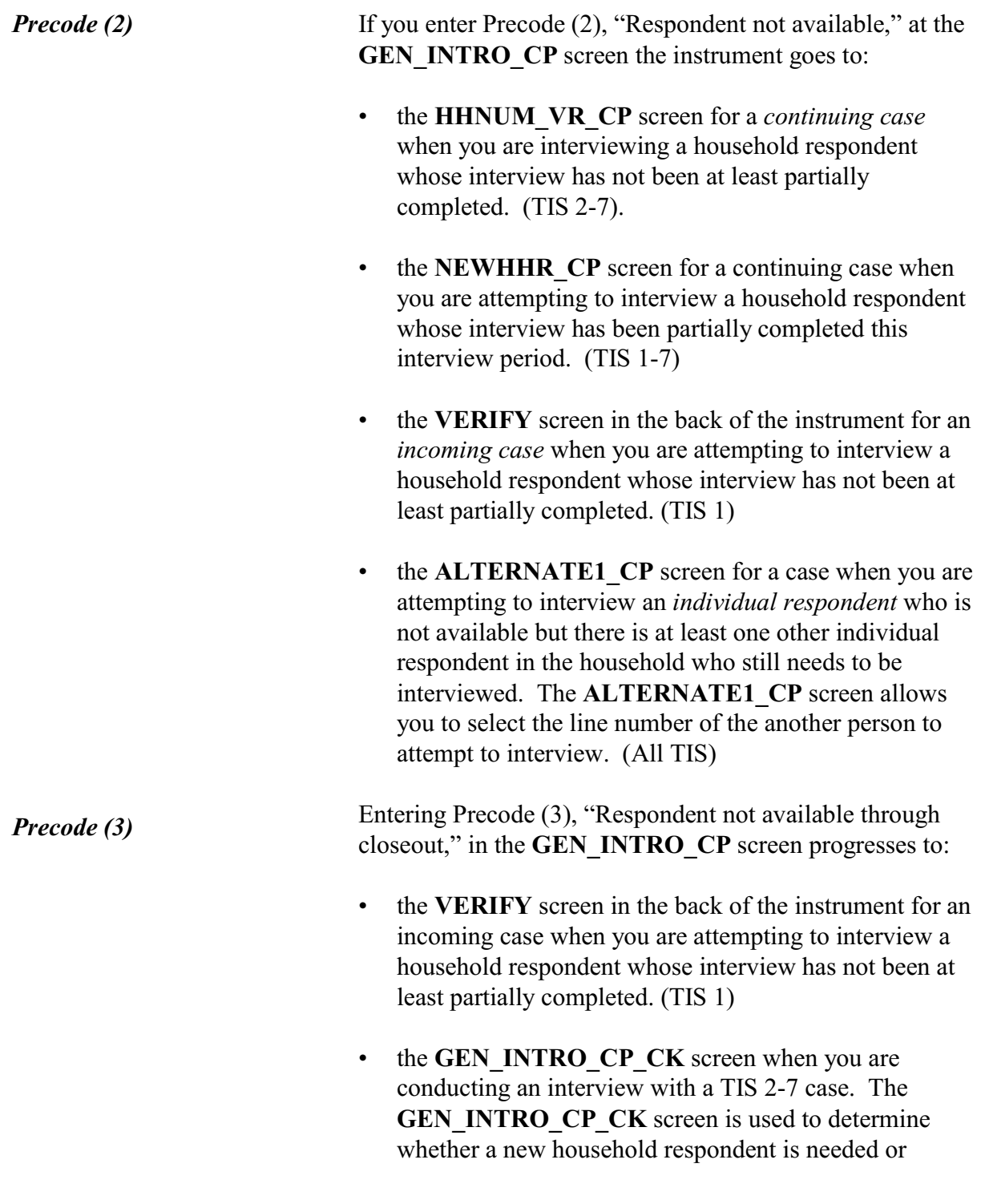

whether a proxy interview is needed when attempting to reach an individual respondent.

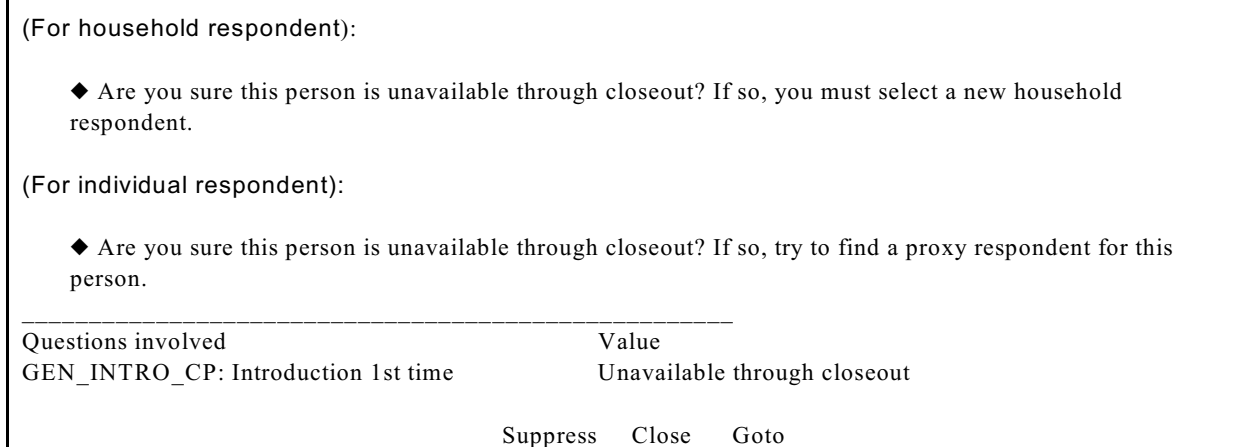

**GEN\_INTRO\_CP\_CK** The **GEN\_INTRO\_CP\_CK** screen displays FR instructions based on the situation. When interviewing the Household Respondent the instrument displays the first FR instruction in the screen shot above and when interviewing an Individual Respondent the instrument displays the second FR instruction.

> When the "Suppress" button is selected at this edit check, the instrument progresses to screens to allow you to select a new household respondent (Items **HELLO\_ALT2\_CP** or **HELP OTH CP**) or allow you to select a proxy respondent for an individual respondent (**TOOLATE\_CP**). These screens are discussed in more detail in Topic 5 of this chapter.

When the "Close" or "Goto" buttons are selected, the instrument returns to the **GEN\_INTRO\_CP** screen.

- Is respondent ready to complete the interview?
- o 1. Continue
- $\circ$  2. Inconvenient time callback needed
- $\circ$  3. Reluctant respondent hold for refusal follow-up
- $\circ$  4. Other outcome -problem/select new household respondent
- $\circ$  5. Wrong address (wrong case selected)

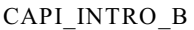

l

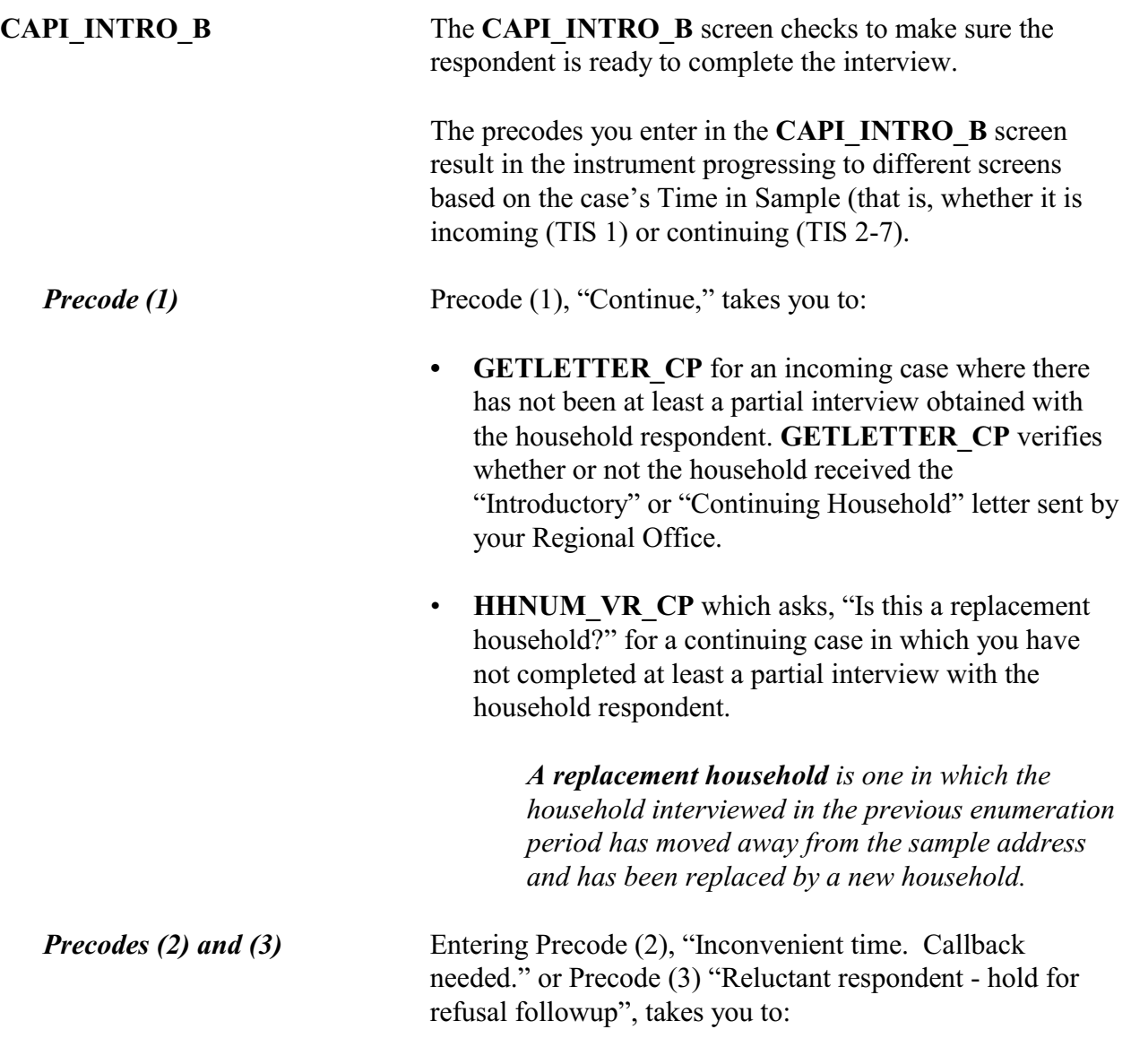

- the **VERIFY** screen (and then out of the instrument) for an incoming case
- the **HHNUM** VR CP screen, which asks, "Is this a replacement household?" for a continuing case in which you have not completed at least a partial interview with the household respondent.

### *Precode (4)* Entering Precode (4), "Other outcome OR problem interviewing respondent" takes you to:

- **HHNUM VR CP** screen, for a continuing case.
- **HHRPICK CK** for an incoming case. **HHRPICK\_CK** is a hard error pop-up screen that displays the following message:

incoming case is done at Item **PICK1STHHRESP**.

 Error. You indicated respondent was available to continue the interview or you are trying to change a household respondent for an incoming case that does not yet have a household respondent.

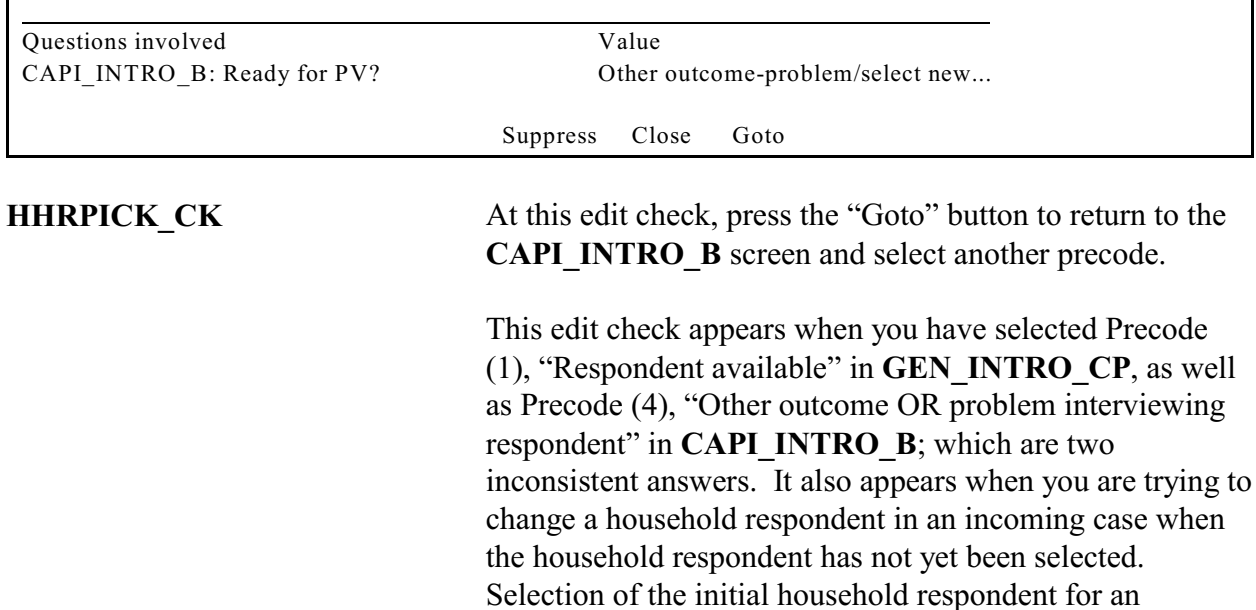

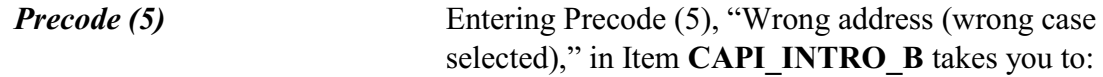
• the **VERIFY** screen (and then out of the instrument) for an incoming or continuing case.

 $\blacklozenge$  Is this a replacement household?

\_\_\_\_\_\_\_\_\_\_\_\_\_\_\_\_\_\_\_\_\_\_\_\_\_\_\_\_\_\_\_\_\_\_\_\_\_\_\_\_\_\_\_\_\_\_\_\_\_

◆ If unsure, enter 2 (No)

 $01.$  Yes

 $01.$  No

HHNUM\_VR\_CP

**HHNUM\_VR\_CP** This screen is displayed when entering a case, either for a personal visit interview or telephone interview, where you have not obtained at least a partial interview with the household respondent.

> If the household is a replacement household, indicate that by entering Precode (1), "Yes." The instrument goes to Item **CK\_REPLACE\_CP**, which is the first of two screens that need to be completed before setting up a replacement household.

If the household is not a replacement, enter Precode (2), "No." Then interview the household as usual.

 A replacement household means that there are NO members of the household interviewed during the previous enumeration period living at this address.

Are you sure this is a replacement household?

\_\_\_\_\_\_\_\_\_\_\_\_\_\_\_\_\_\_\_\_\_\_\_\_\_\_\_\_\_\_\_\_\_\_\_\_\_\_\_\_\_\_\_\_\_\_\_\_\_

 $01.$  Yes

 $\circ$  2. No

CK\_REPLACE\_CP

**CK\_REPLACE\_CP** The **CK\_REPLACE\_CP** screen contains an interviewer instruction asking you to verify that this household is

indeed a replacement household and meets the NCVS definition of a replacement household. Enter Precode (1) "Yes" to code this as a replacement household and continue with Item **SPAWNED** CP, otherwise enter Precode (2) "No". After entering Precode (2), you will encounter an edit check pop-up that instructs you on how to proceed.

 $\blacklozenge$  Inconsistent answers were entered in HHNUM\_VR\_CP and CK\_REPLACE\_CP.

◆ Below select either "HHNUM\_VR\_CP: Replacement household?" "Yes" and press the "Goto" button to return to the HHNUM\_VR\_CP screen to change the answer to "No" to indicate this is not a replacement household OR select "CK\_REPLACE\_CP: Verify Replacement "No" and press the "Goto" button to return to the CK\_REPLACE\_CP screen to change the answer to "Yes" to verify this is a replacement household.

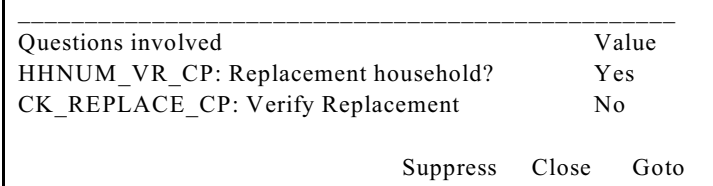

This edit check appears when you have coded that this is a replacement household in Item **HHNUM\_VR\_CP** and then coded that it is not a replacement household in Item **CK\_REPLACE\_CP.** If you selected that this was a replacement household in error, select the first row in the "Questions Involved" column to return to the **HHNUM** VR CP screen and change the answer to "No" to code that this *IS NOT* a replacement household. Otherwise, select the second row in the "Questions Involved" column to return to the **CK\_REPLACE\_CP** screen and change the answer to "Yes" to code that this *IS* a replacement household.

> *NOTE: Only code a case as a replacement household after you have confirmed new respondents have moved into the sample address. If new respondents have not moved in yet, then the current case should be coded as a Type B*

*Noninterview. Do not code a vacant sample address as a replacement household since the original household has not been replaced yet.*

 A new case for the replacement household will be spawned in Case Management after you exit the case. Enter 1 to exit this case, which will automatically be made a Type C.

Select the newly spawned case in Case Management to interview the replacement household.

 $\circ$  1. Enter 1 to Continue

SPAWNED\_CP

**SPAWNED CP** The **SPAWNED** CP screen appears when Precode (1) is entered in Item **CK\_REPLACE\_CP**. This screen informs you that the current case will be coded as a Type C "Replacement Household" and a new replacement household will be created in Laptop Case Management. The new household, created in Laptop Case Management must be interviewed. After entering "1" at Item **SPAWNED\_CP** the instrument skips to the **VERIFY** screen in the back of the instrument.

PARTIAL INTERVIEW FOR: Ted Moe

IF NECESSARY: Hello, this is (YOUR NAME) from the U.S. Census Bureau.

We completed part of your interview for the National Crime Victimization Survey and would like to finish it now.

 $\circ$  1. Enter 1 to Continue

INTRO\_PARTIAL\_CP

**INTRO\_PARTIAL\_CP** The **INTRO\_PARTIAL\_CP** screen appears when you are interviewing a household respondent or an individual respondent whose interview has been partially completed this interview period.. (All TIS)

This screen comes up after entering Precode (1) in Item **GEN** INTRO CP or a valid line number in Item **ALTERNATE1 CP** when calling back for a respondent with a partial interview. Use this screen to reintroduce yourself and the survey to the respondent before proceeding with the respondent's interview. After Entering (1) to continue, you can press the "End" key to skip to the last unanswered question in this respondent's interview. For example, if you had stopped the interview with a respondent at Item **LOCATION\_GENERAL** in the incident report section during your original contact with the respondent. Upon callback, enter Precode (1) in Item **INTRO PARTIAL CP** and at the next screen that appears press the "End" key to skip to the **LOCATION GENERAL** screen. This saves you and the respondent valuable time by not having to go through all of the screens the respondent has already answered during the previous contact.

# ?[F1]

RECALLED RESPONDENT: Jane Moe

IF NECESSARY: Hello, this is (YOUR NAME) from the U.S. Census Bureau.

We are talking with members of your household to obtain statistics on the kinds and amount of crime committed against individuals 12 years of age or older.

We would like to complete your interview now.

\_\_\_\_\_\_\_\_\_\_\_\_\_\_\_\_\_\_\_\_\_\_\_\_\_\_\_\_\_\_\_\_\_\_\_\_\_\_\_\_\_\_\_\_

 $\circ$  1. Enter 1 to Continue

# INTRO\_REC\_CP

**INTRO\_REC\_CP** The **INTRO\_REC\_CP** screen appears when you are interviewing an individual respondent whose interview has not been at least partially completed. (All TIS)

> This screen comes up after entering Precode (1) in Item **GEN INTRO** CP or a valid line number in Item

### **Front Section of the NCVS Instrument**

**B2-19**

**ALTERNATE1 CP** when calling back for a respondent who has not been interviewed yet. Use this screen to introduce yourself and the survey to the respondent before proceeding with the respondent's interview. After Entering (1) to continue, proceed to the **NEXTPERSON** screen, which will be prefilled with the respondent's line number. Press the "Enter" key to continue to the **INTERVIEWSTATUS** screen to begin the respondent's interview.

# **Topic 4. CAPI Telephone Interview for Household Respondent and Individual Respondents (Screen Layout and Instructions for START\_CP through INTRO\_REC\_CP)**

CENSUS CATI/CAPI SYSTEM National Crime Victimization Survey

Case status is: New Case Date: July 3, 2008 Time: 10:06 am Incoming/Continuing: Continuing Interview Number: 02 Confirmed Refusal: No

- $\circ$  1. Telephone interview
- $\circ$  2. Personal visit interview (See notes)
- $\circ$  3. Personal visit interview (Skip all notes and go to GEN\_INTRO\_CP)
- $\circ$  4. Noninterview (Type A/B/C)
- $\circ$  5. Ready to transmit case no more followup (Type Z's)
- $\circ$  6. Quit: Do not attempt now

### START\_CP

l

**START\_CP (Telephone Interview)** The **START** CP screen is the first NCVS instrument screen that you see when you enter a case. As shown above, this screen gives you the following information:

- Survey title
- Case status
- Current date and time.
- Incoming/Continuing status
- Interview Number (1 through 7)
- Confirmed Refusal Status (Yes or No)

After reviewing the information, choose Precode (1) to conduct the interview by telephone.

**Front Section of the NCVS Instrument**

**B2-21**

If you enter Precode (1) for an incoming case (TIS 1) and you have not yet completed the interview with the household respondent you will see the edit check, **NEED\_PV\_CK**.

 This is an incoming case and requires a personal visit interview with the household respondent, unless this is a last resort.

 If this is a last resort, select "Suppress" to continue with a telephone interview for this case. Otherwise, select "Goto" to return to the START\_CP screen and select personal interview.

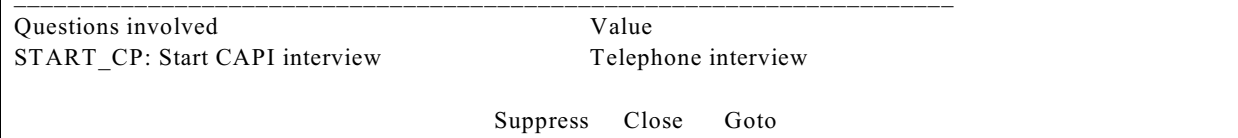

**NEED\_PV\_CK NEED\_PV\_CK** appears for TIS 1 cases as well as replacement households when Precode (1) is selected at **START** CP when the household has not yet been interviewed. Although incoming cases should be done by personal visit, this was added to accommodate households that request a telephone interview. To continue with a telephone interview click on the "Suppress" button, which takes you to the **DIAL\_CP** screen to start a telephone interview. Otherwise, click on the "Goto" button to return to the **START\_CP** screen to select Precode (2) or (3) to continue with a personal visit interview. Personal visit interviews are discussed in Topic 3 of this chapter. **START\_CP (Telephone Interview)** When entering Precode (1) in Item **START\_CP** for TIS 2-7 cases you progress to the following screens to view information available for the case, that is: • the household roster (**SHOW\_CP\_ROSTER**) and • a reminder screen to view case level notes and the interview time preference grid (Best Time to Call/no Sunday information) (**SHOW\_INFO\_CP**).

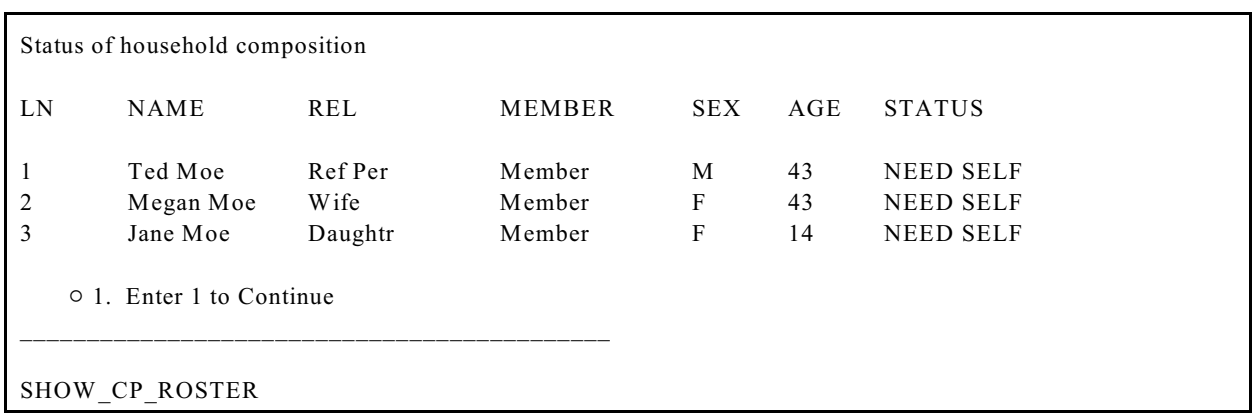

(Note that Precodes 2-6 and corresponding instrument paths are discussed in detail in Topic 2 of this chapter.)

**SHOW\_CP\_ROSTER** The **SHOW\_CP\_ROSTER** screen displays the household roster. The roster includes anyone added to the roster during the time the case has been in sample. Therefore, persons coded as nonmembers are also displayed at this screen. In addition to the **SHOW\_CP\_ROSTER** screen, you can also view the household roster at any place in the instrument by clicking on the **HHROSTER** index tab at the top of the Info Pane or by pressing the "Shift" + "F1" keys.

INFORMATION FROM PREVIOUS INTERVIEW

- $\blacklozenge$  Press Control + F7 to view case level notes
- $\blacklozenge$  Press Control + T to view interview time preference

\_\_\_\_\_\_\_\_\_\_\_\_\_\_\_\_\_\_\_\_\_\_\_\_\_\_\_\_\_\_\_\_\_\_\_\_\_\_\_\_\_\_\_\_\_\_\_

◆ Language:

 $\circ$  1. Enter 1 to Continue

SHOW\_INFO\_CP

**SHOW INFO CP** The **SHOW** INFO CP screen gives you a chance to review any notes entered for the case since the household first came into sample, by pressing the "Ctrl" +  $F7"$  keys simultaneously. You can also check for any "Best Time to

Call or No Sunday Information" that was previously entered in the Interview Time Preferences grid by pressing the "Ctrl" "+ "T" keys simultaneously. Last, this displays any non-English languages the household may speak based on entries in the instrument during a previous contact. From the **SHOW** INFO CP screen, continue with the **HHNUM\_VR\_CP** screen when first attempting to contact the Household Respondent or the **WHOTOCALL\_CP** screen when attempting to reach an Individual Respondent once the case has reached the status of a sufficient partial (that is, the interview is complete for the household respondent).

 $\blacklozenge$  Is this a replacement household?

 $\blacklozenge$  If unsure, enter 2 (No)

 $01.$  Yes

 $\circ$  2. No \_\_\_\_\_\_\_\_\_\_\_\_\_\_\_\_\_\_\_\_\_\_\_\_\_\_\_\_\_\_\_\_\_\_\_\_\_\_\_\_\_\_\_\_\_\_\_\_\_

HHNUM\_VR\_CP

**HHNUM VR CP** This screen is displayed when entering a case, either for a personal visit interview or telephone interview, where you have not obtained at least a partial interview with the household respondent.

> If the household is not a replacement, enter Precode (2), "No." Then interview the household as usual.

During a telephone interview, when you have discovered that the previous household has moved out and Item **HHNUM VR CP** screen appears after selecting the "Goto" button at the **VERADD\_CP\_CK** screen press the F10 key or click on the F10 tab to get out of the case. You must follow up with a personal visit to verify the current status of the sample address (vacant or occupied by new respondents). Do not code a case as a replacement household until you have followed up and verified that:

• the entire household has moved out of the sample address

AND

at least one new respondent has moved into the sample address.

If you determine that the sample address is vacant, code the case as a noninterview following the instructions in Part A, Chapter 6. Do not code this situation as a replacement household, since a new household has not moved into the sample address.

Enter the line number of the person with whom you want to speak.

\_\_\_\_\_\_\_\_\_\_\_\_\_\_\_\_\_\_\_\_\_\_\_\_\_\_\_\_\_\_\_\_\_\_\_\_\_\_\_\_\_\_\_\_\_\_\_\_\_\_\_\_\_\_\_\_\_\_\_\_\_\_\_\_\_\_\_\_\_\_\_\_\_\_\_\_\_\_

 $\circ$  1. Ted Moe

 $\circ$  3. Jane Moe

WHOTOCALL CP

# **WHOTOCALL\_CP (Telephone Interview)**

Item **WHOTOCALL\_CP** appears when you re-enter a case where you have already completed the Household Respondent's interview. This screen is used to select a person to contact in order to set up the fills in the question text in Item **DIAL\_CP** as well as other screens in the Front Section of the instrument with the name of the next person you are trying to reach.

This screen allows you to enter the line number for any individual respondent whose interview you have not yet completed. The instrument only displays those respondents who have not completed their interview yet.

Enter the line number of the person you want to speak to and then press the "Enter" key to go to Item **DIAL\_CP**.

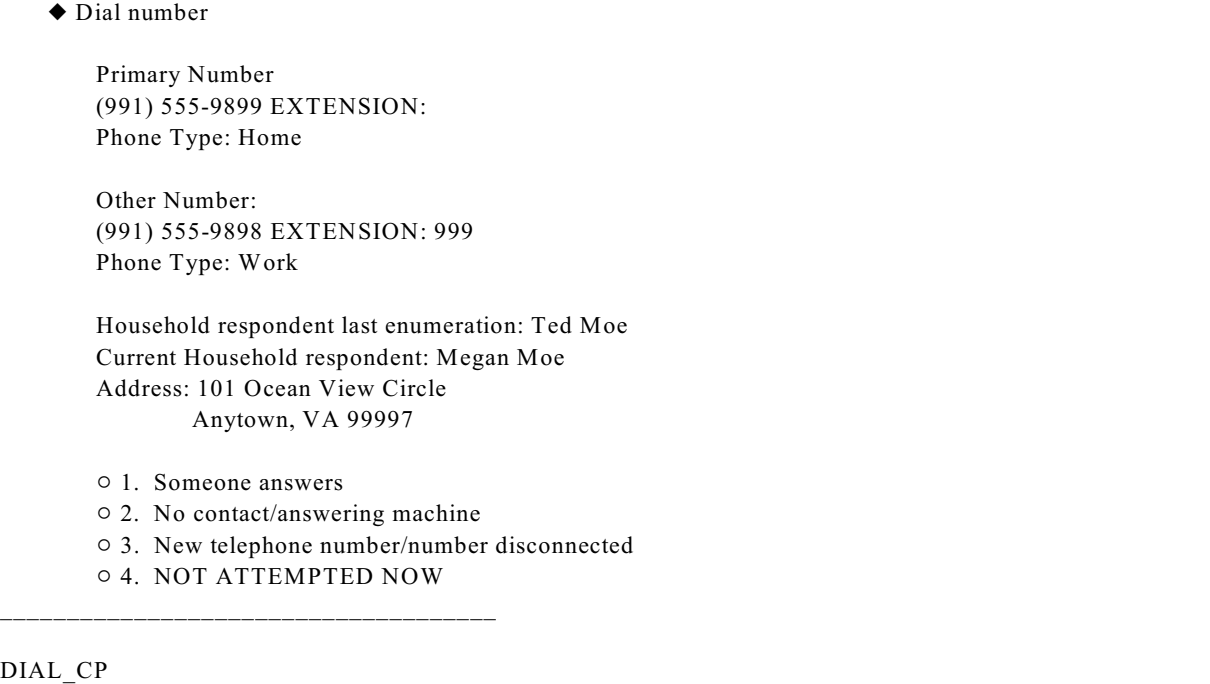

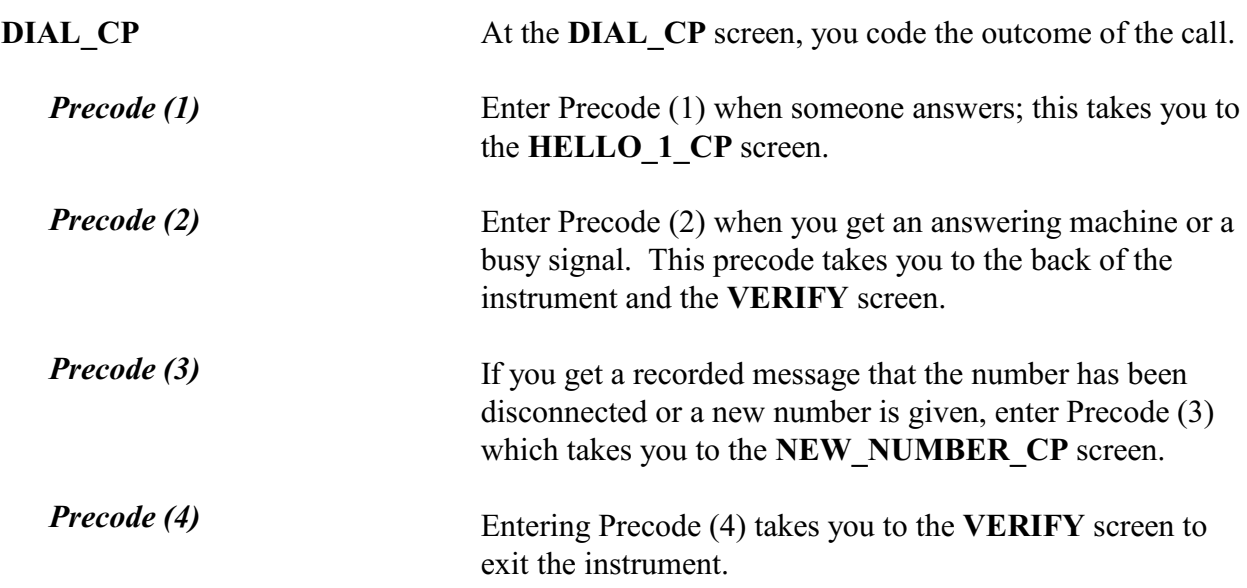

- Record new telephone number.
- Enter 0 for no new telephone number.

\_\_\_\_\_\_\_\_\_\_\_\_\_\_\_\_\_\_\_\_\_\_\_\_\_\_\_\_\_\_\_\_\_\_\_\_\_\_\_\_\_\_

OLD NUMBER: (991) 555-9899

### NEW\_NUMBER\_CP

**NEW NUMBER CP** If you find out that the phone number you dialed has been disconnected and no new number is given, enter 0 (zero) at the **NEW\_NUMBER\_CP** screen to exit the instrument, via the **VERIFY** screen. Otherwise, enter the new phone number at this screen.

> After typing the new number and pressing "Enter," the instrument goes back to the **DIAL\_CP**, which directs you to call using the new number. If you do not enter the full ten-digit phone number or if you enter an invalid area code, an edit check pop-up appears that sends you back to the **NEW NUMBER CP** screen to reenter the new number.

Hello. This is (YOUR NAME)... from the U.S. Census Bureau.

May I please speak with Megan Moe?

### $\circ$  1. This is the correct person

- $\circ$  2. Correct person called to the phone
- $\circ$  3. Person not home now or not available now

\_\_\_\_\_\_\_\_\_\_\_\_\_\_\_\_\_\_\_\_\_\_\_\_\_\_\_\_\_\_\_\_\_\_\_\_\_\_\_\_\_\_\_\_\_\_\_\_\_\_\_

- $\circ$  4. Person unknown at this number
- $\circ$  5. Person no longer lives here
- $\circ$  6. Person unavailable through closeout (includes deceased individuals)

### HELLO\_1\_CP

**HELLO** 1 CP The **HELLO** 1 CP provides the introduction for you to use once someone answers the phone. After saying "Hello," you are prompted to introduce yourself and then ask for either the household respondent from the last enumeration (first time calling the household this enumeration), the current household respondent (if you have started the interview with a household respondent), or the person selected at the **WHOTOCALL\_CP** screen.

### **Front Section of the NCVS Instrument**

**B2-27**

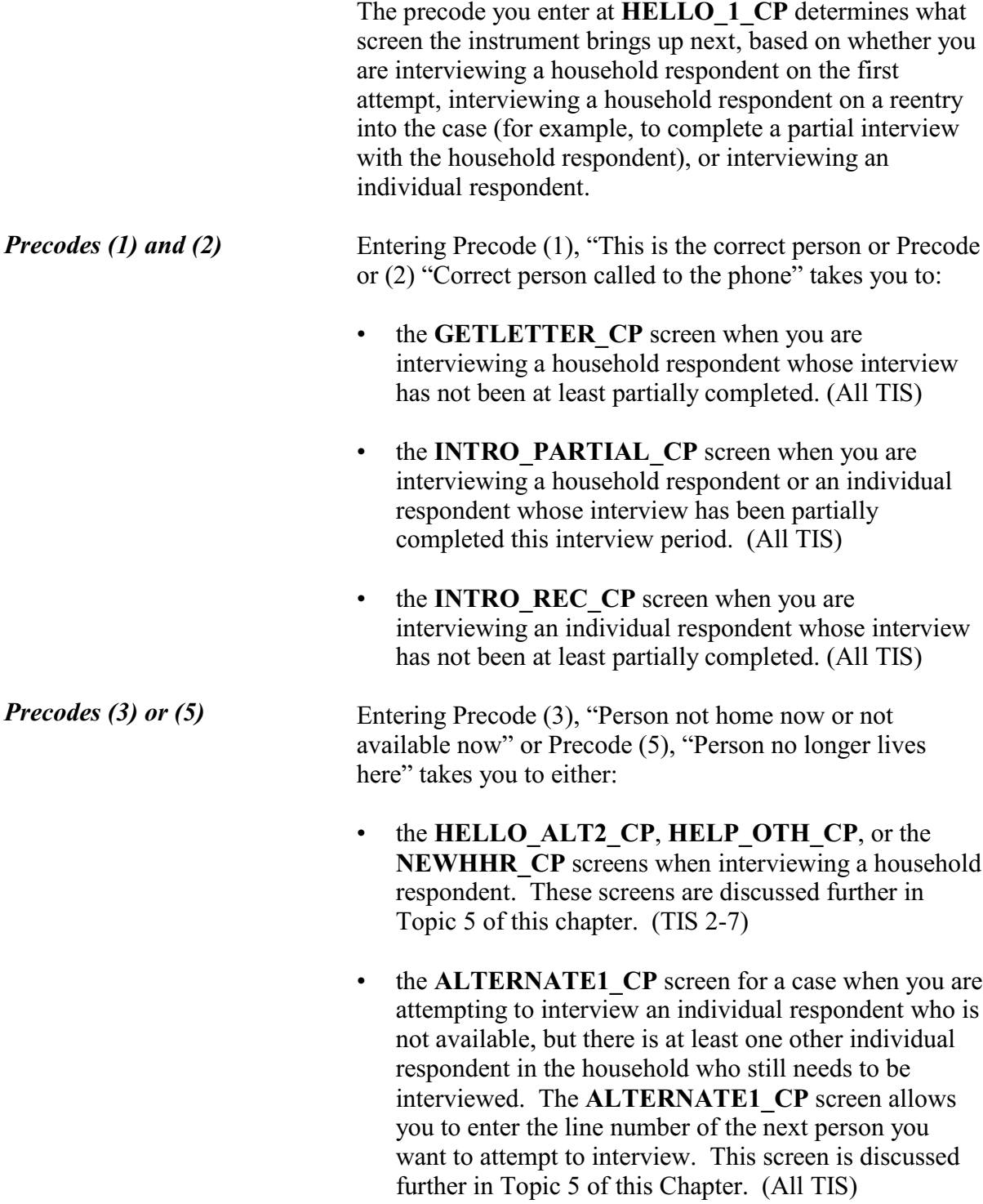

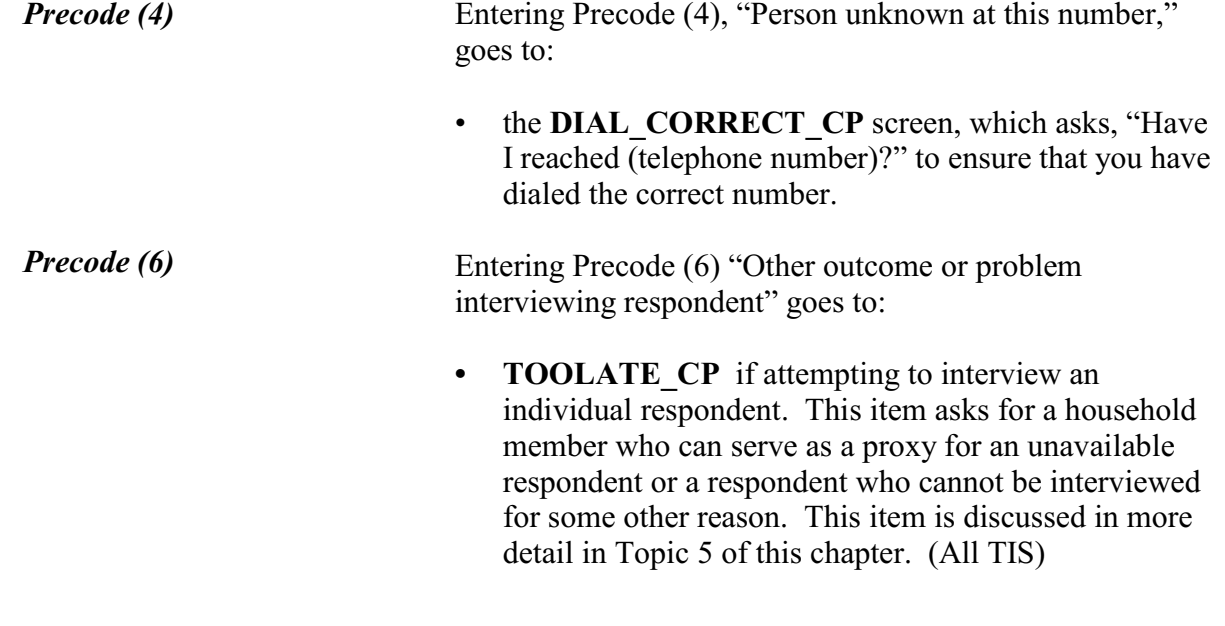

Have I reached (991) 555-9899?

 $01.$  Yes

 $02.$  No \_\_\_\_\_\_\_\_\_\_\_\_\_\_\_\_\_\_\_\_\_\_\_\_\_\_\_\_\_\_\_\_\_\_\_\_\_\_\_\_\_\_\_\_\_\_\_\_\_\_\_\_\_\_\_\_\_\_\_\_\_\_\_\_\_\_\_\_\_\_\_\_\_\_\_\_\_\_\_\_\_\_\_\_

DIAL\_CORRECT\_CP

**DIAL\_CORRECT\_CP** When you call a household and the person who answers the phone says they do not know the respondent you asked for at Item **HELLO\_1\_CP**, the instrument goes to the **DIAL\_CORRECT\_CP** screen, to verify that you dialed the correct telephone number.

> If you dialed the number correctly at Item **DIAL\_CP** AND you have not yet reached the household respondent, enter Precode (1) which takes you to:

- the **RTNUM** CP screen to verify whether you have reached the household, when you have not contacted the household yet this enumeration period.
- the **NEWHHR** CP screen if you have already made contact with the household respondent. At the

**NEWHHR CP** screen the FR instructions asks you if you want to change the household respondent.

the **ALTERNATE1** CP screen if you are attempting to contact an individual respondent and there are other household members who have not completed their interview, or to the **VERIFY** screen, in the back of the instrument, when there are no other respondents left to interview.

If you did not dial the correct number, enter Precode (2). You will then see the edit check pop-up to verify that the correct number was not reached.

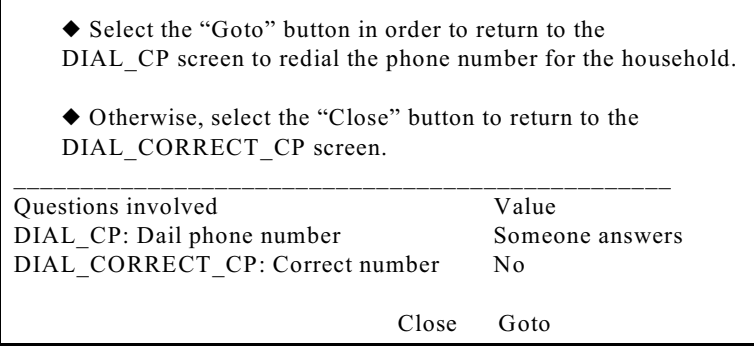

This edit check appears to verify that you have misdialed the phone number for the household. If you have misdialed, select the first row in the "Questions Involved" column to return to the **DIAL\_CP** screen and redial the phone number. Otherwise, select the second row in the "Questions Involved" column to return to the **DIAL\_CORRECT\_CP** screen and change the answer to "Yes" to code that you have dialed the correct number.

After changing the answer in Item **DIAL\_CORRECT\_CP** to "Yes" the instrument continues with Item **RTNUM\_CP**. I'm trying to reach someone in the Moe household. Have I reached the correct household?

 $01.$  Yes  $0$  2. No

RTNUM\_CP

**RTNUM\_CP** The **RTNUM\_CP** screen appears when you code at the **HELLO 1 CP** screen that the household respondent you are trying to reach is not known by the person who answered the phone and that person confirms that you dialed the correct number.

> At **RTNUM** CP, verify with the person on the telephone whether the phone number still belongs to the household from the last enumeration. If it is the same, enter Precode (1) and the instrument continues to Item **HELLO\_ALT2\_CP** or **HELP\_OTH\_CP**, depending on the roster composition. See Topic 5 of this chapter for more information on these two items.

If you have not reached the correct household, enter Precode (2) and the instrument goes to Item **VERIFY** at the back of the instrument.

PARTIAL INTERVIEW FOR: Ted Moe

\_\_\_\_\_\_\_\_\_\_\_\_\_\_\_\_\_\_\_\_\_\_\_\_\_\_\_\_\_\_\_\_\_\_\_\_\_\_\_\_\_\_\_\_\_\_\_\_\_\_

IF NECESSARY: Hello, this is (YOUR NAME) from the U.S. Census Bureau.

\_\_\_\_\_\_\_\_\_\_\_\_\_\_\_\_\_\_\_\_\_\_\_\_\_\_\_\_\_\_\_\_\_\_\_\_\_\_\_\_\_\_\_\_\_\_\_\_\_\_\_\_\_\_\_\_\_\_\_\_\_\_\_\_\_\_\_\_\_\_\_\_\_

We completed part of your interview for the National Crime Victimization Survey and would like to finish it now.

 $\circ$  1. Enter 1 to Continue

### INTRO\_PARTIAL\_CP

**INTRO PARTIAL CP** The **INTRO PARTIAL** CP screen will appear when you are interviewing a household respondent or an individual respondent whose interview has been partially completed this interview period.. (All TIS)

This screen comes up after entering Precodes (1) or (2) in Item **HELLO\_1\_CP** or a valid line number in Item **ALTERNATE1 CP** when calling back for a respondent with a partial interview. Use this screen to reintroduce yourself and the survey to the respondent before proceeding with the respondent's interview. After Entering (1) to continue, you can press the "End" key to skip to the last unanswered question in this respondent's interview. For example, if you had stopped the interview with a respondent at Item **LOCATION\_GENERAL** in the incident report section during your original contact with the respondent. Upon callback you enter Precode (1) in Item **INTRO PARTIAL CP** and at the next screen that appears you would press the "End" key to skip to the **LOCATION GENERAL** screen. This save you the respondent valuable time by not having to go through all of the screens the respondent has already answered during the previous contact.

### ?[F1]

- RECALLED RESPONDENT: Jane Moe
- IF NECESSARY: Hello, this is (YOUR NAME) from the U.S. Census Bureau.

We are talking with members of your household to obtain statistics on the kinds and amount of crime committed against individuals 12 years of age or older.

We would like to complete your interview now.

\_\_\_\_\_\_\_\_\_\_\_\_\_\_\_\_\_\_\_\_\_\_\_\_\_\_\_\_\_\_\_\_\_\_\_\_\_\_\_\_\_\_\_\_

 $\circ$  1. Enter 1 to Continue

INTRO\_REC\_CP

**INTRO\_REC\_CP** The **INTRO\_REC\_CP** screen will appear when you are interviewing an individual respondent whose interview has not been at least partially completed. (All TIS)

> This screen will come up after entering Precodes (1) or (2) in Item **HELLO** 1 CP or a valid line number in Item **ALTERNATE1 CP** when calling back for a respondent who has not been interviewed yet. Use this screen to

introduce yourself and the survey to the respondent before proceeding with the respondent's interview. After Entering (1) to continue, proceed to the **NEXTPERSON** screen, which will be prefilled with the respondent's line number. Press the "Enter" key to continue to the **INTERVIEWSTATUS** screen to begin the respondent's interview.

# **Topic 5. Selecting a New Household or Individual Respondent During CAPI Personal Visit and Telephone Interviews (Screen Layout and Instructions for the NEWHHR\_CP, HELLO\_ALT2\_CP, HELP\_OTH\_CP, ALTERNATE1\_CP, TOOLATE\_CP and NEXTPERSON)**

\_\_\_\_\_\_\_\_\_\_\_\_\_\_\_\_\_\_\_\_\_\_\_\_\_\_\_\_\_\_\_\_\_\_\_\_\_\_\_\_\_\_\_\_\_\_\_\_\_\_\_\_\_\_\_\_\_\_\_\_\_\_\_\_\_\_\_\_\_\_\_\_\_\_\_\_\_\_\_\_\_\_\_\_\_\_\_

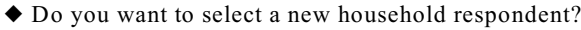

 $\circ$  2. No

NEWHHR\_CP

**NEWHHR\_CP** If you answer (2), at Item **GEN\_INTRO\_CP**, (3), (5), or (6) at Item **HELLO\_1\_CP**, or (1), at Item **DIAL\_CORRECT\_CP**, the instrument takes you to the **NEWHHR** CP screen when you have already started the interview with the household respondent. The **NEWHHR\_CP** screen contains the interviewer instruction, "Do you want to select a new household respondent?" Enter  $(1)$  for "Yes," and  $(2)$  for "No," to exit the instrument.

> Entering Precode (1), "Yes," at Item **NEWHHR\_CP** takes you to the **HELLO\_ALT2\_CP** screen (if other eligible HHRs are listed on the household roster), which prompts you to ask for another household respondent based on those who are eligible to be an HHR. If there are no other eligible HHRs on the household roster the instrument will proceed to Item **HELP\_OTH\_CP**, which asks if the person you are currently talking to or anyone else who lives there is eligible to be a household respondent.

*NOTE: An eligible household respondent is a household member who is:*

- *• Age 18 or older or*
- *• Age 17 and married to the reference person or*
- *• Age 17 when all members of the household are age 17 or younger*

 $01.$  Yes

# **NEW\_HHR (index tab)**

You can also use the "**New HHR**" index tab at the top left of the screen to select the line number to change household respondents. (Only eligible household respondents will be listed at **NEW\_HHR**.) You may use the "**New HHR**" Section Tab during the household respondent's interview, until you have completed the household roster updates.

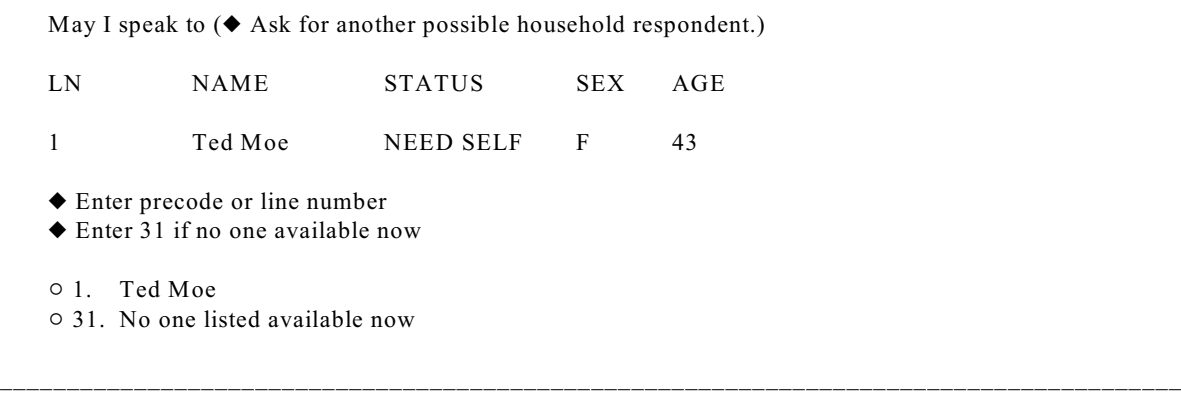

HELLO\_ALT2\_CP

**HELLO ALT2 CP** Item **HELLO ALT2 CP** is displayed so that you can select a new household respondent when entries in Items **NEWHHR\_CP**, **GEN\_INTRO\_CP**, **GEN\_INTRO\_CP\_CK**, **HELLO\_1\_CP**, **CAPI\_INTRO\_B**, or **RTNUM\_CP** are coded that you need to select a new household respondent. The **HELLO ALT2** CP screen appears *only* when there are other household members listed as possible household respondents.

> Use this screen to help identify an eligible household respondent for the current interview period; the **HELLO ALT2 CP** screen presents you with a list of other eligible household respondents. You must interview an eligible household respondent BEFORE interviewing any other NCVS eligible household members. Note that only those who are eligible to be selected to act as the household respondent should be displayed at this screen. If an eligible household respondent is available, enter that household member's line number and you will continue

with the household respondent's interview at the **GETLETTER CP** screen. Otherwise, enter Precode (31), "No one listed above available now." This takes you to the **HELP OTH CP** screen, described below.

Perhaps you can help me.

I would like to speak to a member of the Moe household who lives there, is at least 18 years old, and is knowledgeable about the household.

\_\_\_\_\_\_\_\_\_\_\_\_\_\_\_\_\_\_\_\_\_\_\_\_\_\_\_\_\_\_\_\_\_\_\_\_\_\_\_\_\_\_\_\_\_\_\_\_\_\_\_\_\_\_\_\_\_\_\_\_\_\_\_\_\_\_\_\_\_\_\_\_\_\_\_\_\_\_\_\_\_\_\_

- (If appropriate:) Would you or someone else there now qualify?
- $\circ$  1. Yes (person you are speaking with or someone else available)
- $\circ$  2. No (no one available or qualified)
- $\circ$  3. Wrong household

HELP\_OTH\_CP

**HELP OTH CP** Item **HELP OTH CP** is another screen used to identify an eligible household respondent for the current interview period. This screen appears when you have coded that you would like to change the household respondent, but there are no other persons listed on the roster who qualify as a household respondent.

> The **HELP OTH CP** screen is displayed when there are no other eligible household respondents listed on the roster and you have entered in Items **NEWHHR\_CP**, **GEN\_INTRO\_CP**, **GEN\_INTRO\_CP\_CK**, **HELLO\_1\_CP**, **CAPI\_INTRO\_B**, and **RTNUM\_CP** that you need to select a new household respondent. The **HELP OTH CP** screen is also on path when you enter Precode (31) in Item **HELLO\_ALT2\_CP** because no one listed as an eligible household respondent is available when you call.

> An entry of Precode (1), "Yes (person you are speaking with or someone else available)," goes to the **OTHR\_NAME\_FIRST\_CP** screen to collect the name of the new household respondent. Entries of Precode (2), "No (no one available or qualified)," and Precode (3), "Wrong household," exits the instrument.

What is your name?

Enter the respondent's first name on this screen and last name on the next screen.

\_\_\_\_\_\_\_\_\_\_\_\_\_\_\_\_\_\_\_\_\_\_\_\_\_\_\_\_\_\_\_\_\_\_\_\_\_\_\_\_\_\_\_\_\_\_\_\_\_\_\_\_\_\_\_\_\_\_\_\_\_\_\_\_\_\_\_\_\_\_\_\_\_\_\_\_\_\_\_\_\_\_\_\_\_\_

\_\_\_\_\_\_\_\_\_\_\_\_\_\_\_\_\_\_\_\_\_\_\_\_\_\_\_\_\_\_\_\_\_\_\_\_\_\_\_\_\_\_\_\_\_\_\_\_\_\_\_\_\_\_\_\_\_\_\_\_\_\_\_\_\_\_\_\_\_\_\_\_\_\_\_\_\_\_\_\_\_\_\_\_\_\_

OTHR\_NAME\_FIRST\_CP

What is your last name?

Enter respondent's last name.

OTHR\_NAME\_LAST\_CP

# **OTHR\_NAME\_FIRST\_CP** and **OTHR\_NAME\_LAST\_CP**

Items **OTHR\_NAME\_FIRST\_CP** and **OTHR\_NAME\_LAST\_CP** are used to collect the name of the new HHR not already listed on the household roster. These screens are accessed when Item **HELP\_OTH\_CP** equals 1. After collecting this person's name, the instrument codes this new line number/respondent as the new household respondent. When you reach the Control Card Section, the instrument directs you to collect demographic information for this new household respondent. Topic 9 discusses the screens used to collect and update the demographic information in more detail.

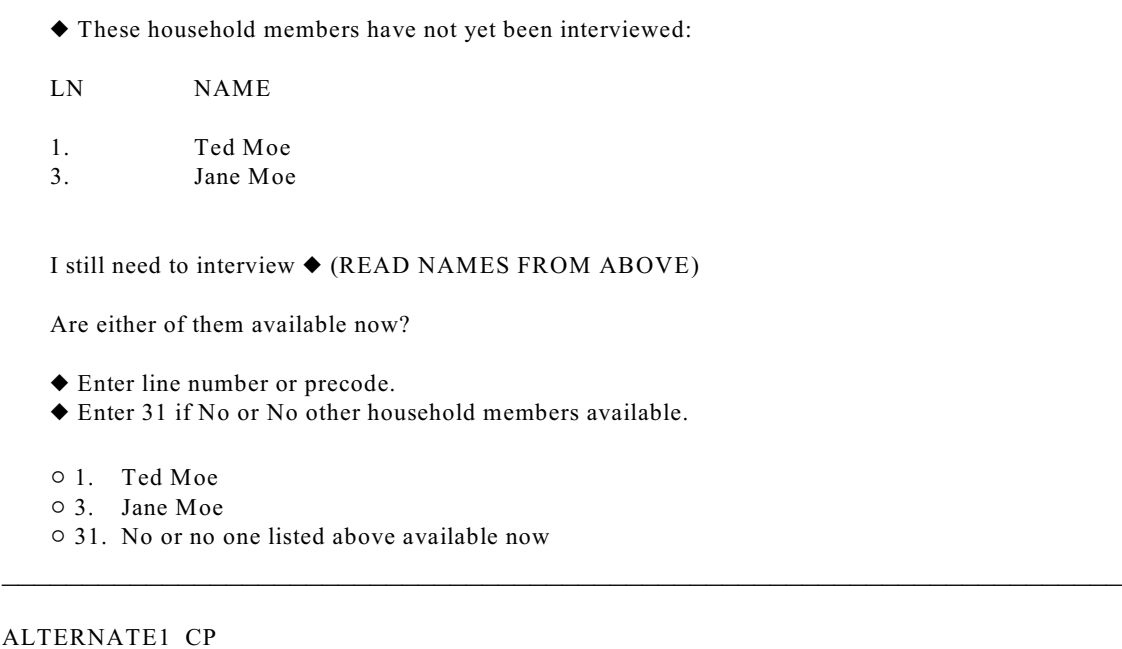

**ALTERNATE1\_CP** The Item **ALTERNATE1\_CP** presents you with a list of household members (individual respondents) who have not yet been interviewed or have not completed their interview. This screen appears when the person selected at Item **WHOTOCALL\_CP** is coded as not available in the screens **HELLO\_1\_CP**, **TOOLATE\_CP**, DIAL\_CORRECT\_CP or GEN\_INTRO\_CP.

> Therefore, when there are other respondents who still need to be interviewed, Item **ALTERNATE1\_CP** is asked to see if any of the remaining NCVS eligible household members you have not yet completed their NCVS or supplement interviews are available to complete their interview. At this screen read the question text to the person you are speaking to and then enter the line number or precode for the household member you wish to interview; enter Precode (31) if no other household members are available.

Since the survey must be completed before Jane Moe's return, I can take her information from someone else.

Would you or someone there now know how to answer the crime questions for Ted Moe?

 $01.$  Yes

 $\circ$  2. No \_\_\_\_\_\_\_\_\_\_\_\_\_\_\_\_\_\_\_\_\_\_\_\_\_\_\_\_\_\_\_\_\_\_\_\_\_\_\_\_\_\_\_\_\_\_\_\_\_\_\_\_\_\_\_\_\_\_\_\_\_\_\_\_\_\_\_\_\_\_\_\_\_\_\_\_\_\_\_\_\_\_\_

TOOLATE\_CP

**TOOLATE CP** This item asks for a household member who can serve as a proxy for an unavailable respondent or a respondent who cannot be interviewed for some other reason.

> Item **TOOLATE** CP appears when Precode (6), "Person unavailable through closeout," is entered in Item **HELLO** 1 CP or the "Suppress" button is selected at the edit check **GEN\_INTRO\_CP\_CK**. If someone can act as a proxy respondent (Precode (1)) the instrument leads you down the path to collect the proxy reason and the line number of the proxy respondent (that is, the person you talk to in order to collect the data for the proxy person/person not able to complete their interview by self-response). For a household member to act as the proxy respondent, they must have completed their own interview and done so by self-response. Coding proxy interviews is discussed more in Topic 6, below.

If a proxy respondent is not currently available, enter Precode (2) to go to the **ALTERNATE1\_CP** screen when there are other individual respondents left to be interviewed. Otherwise, you exit the instrument via the **VERIFY** screen.

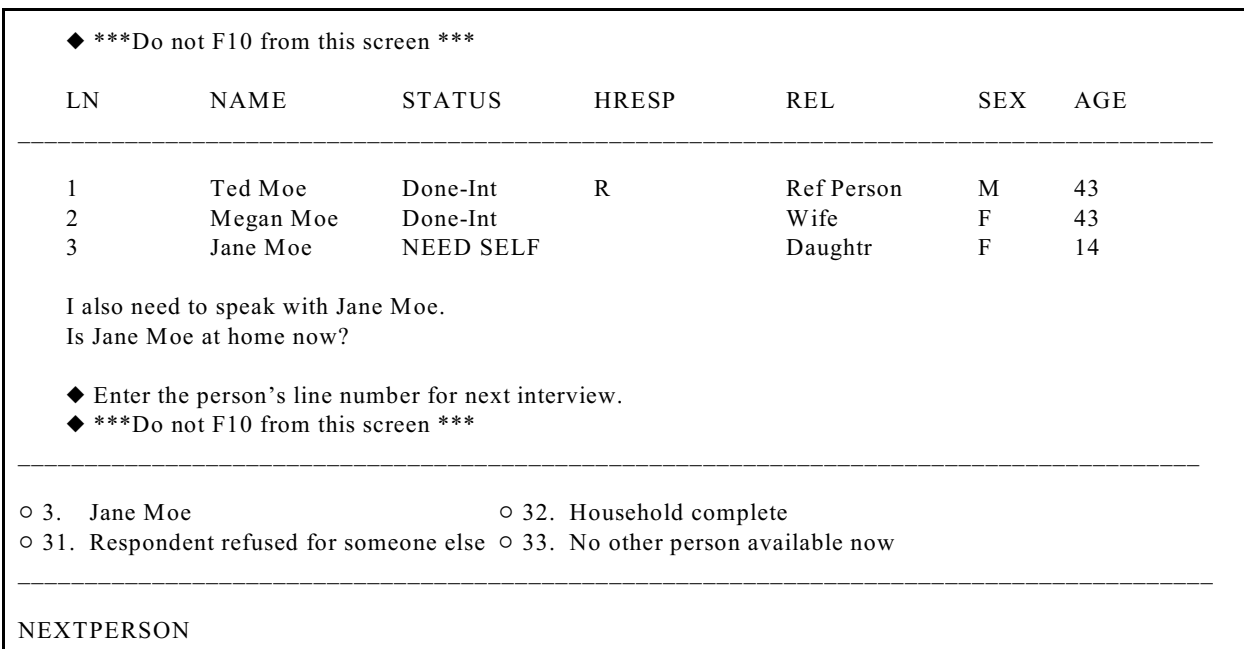

**NEXTPERSON** This item shows the household roster and instructs you to enter the line number of the next person to be interviewed. After selecting the next person to interview the instrument will continue with Item **INTERVIEWSTATUS** to review the type of interview needed for the respondent before beginning their NCVS interview.

> If the respondent you just completed an interview with refuses for someone else, enter Precode (31) which will lead you through screens to code that line number as a refusal; see Topic 6 for more details on coding a respondent as a refusal. If no other person is available for an interview, enter Precode (33), which will take you to the **REFCBBREAK\_CP** screen in the back of the instrument.

# **Topic 6. Completing Self Response and Proxy Interviews and Coding Initial Refusals (Screen Layout and Instructions for the INTERVIEWSTATUS through INTROFORNEWRESPONDENT)**

 Review self/proxy status and person's name before proceeding to screen questions. ◆ Interview is for: Jane Moe Talking to: Jane Moe Self/Proxy status: SELF INTERVIEW Jane Moe ISN'T the household respondent If wrong person selected, back up to the NEXTPERSON screen to select the next person to be interviewed.  $\circ$  1. Continue with this respondent's interview  $\circ$  2. Change to a proxy interview \_\_\_\_\_\_\_\_\_\_\_\_\_\_\_\_\_\_\_\_\_\_\_\_\_\_\_\_\_\_\_\_\_\_\_\_\_\_\_\_\_\_\_\_\_\_\_\_\_\_\_\_\_\_\_\_\_\_\_\_\_\_\_\_\_\_\_\_\_\_\_\_\_\_\_\_\_\_\_\_ INTERVIEWSTATUS

**INTERVIEWSTATUS** The **INTERVIEWSTATUS** screen is the first screen encountered after selecting the next person to interview. As shown above, this screen gives you the following information:

- The name of the current respondent;
- The name of the person you are speaking to;
- The respondent's current "Proxy Status" (*Self* or *Proxy* Interview);
- Whether the current respondent is or is not the household respondent.

If the wrong line number was selected, back up to the **NEXTPERSON** screen and enter the correct line number. If the correct line number was selected and you are ready to continue with a self interview, select Precode (1), "Continue with this respondent's interview" to start this respondent's NCVS interview. Otherwise, select Precode (2), "Change to a proxy interview" to change the

respondent's interview status from a *Self* interview to a *Proxy* interview.

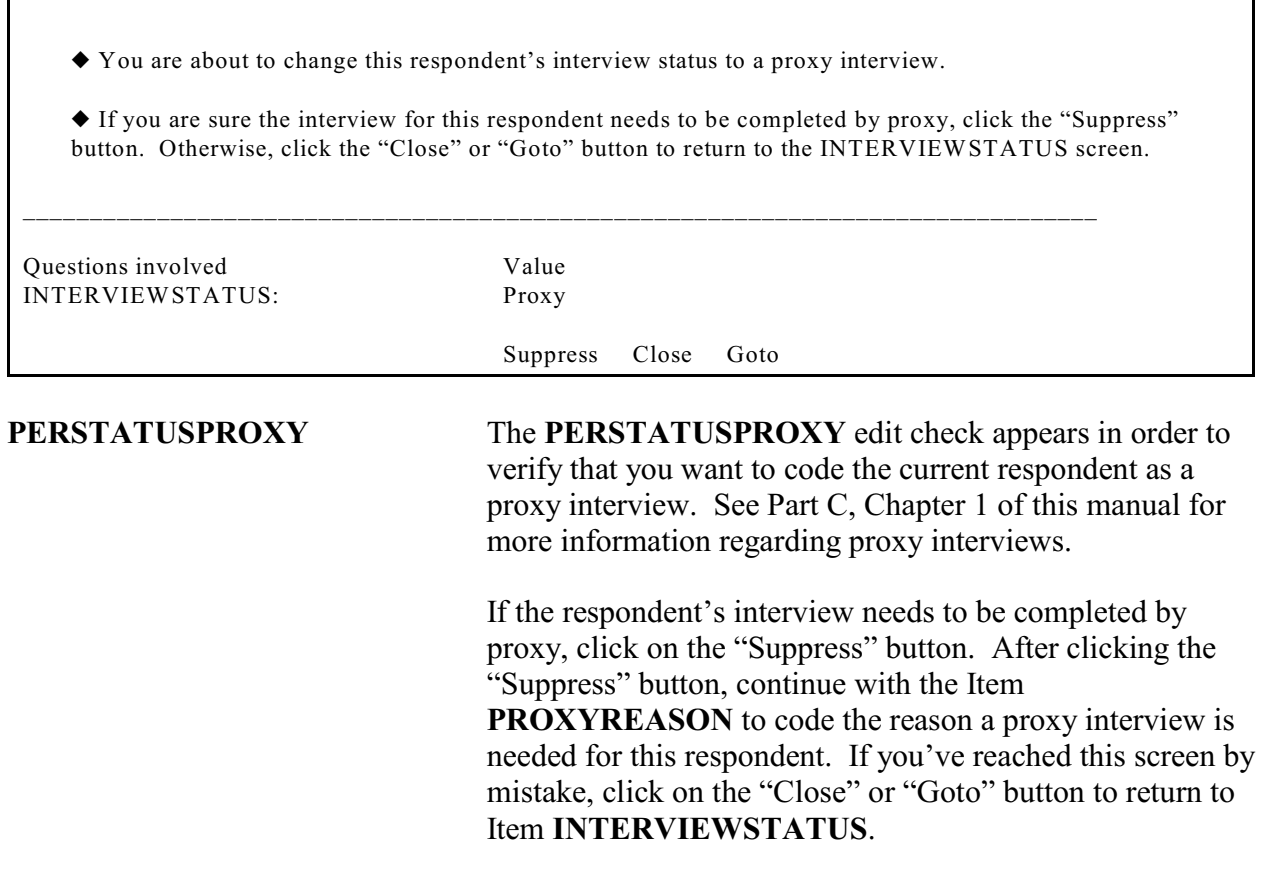

- Enter the reason for proxy interview.
- $\circ$  1. Proxy person is 12-13 years old and parent refused permission for self interview.
- $\circ$  2. Proxy person is physically/mentally unable to answer.
- $\circ$  3. Proxy person is temporarily absent and won't return before closeout.

### PROXYREASON

**PROXYREASON** After you have determined a Proxy interview is needed by clicking on the "Suppress" button at the **PERSTATUSPROXY** edit check, the **PROXYREASON** screen will appear.

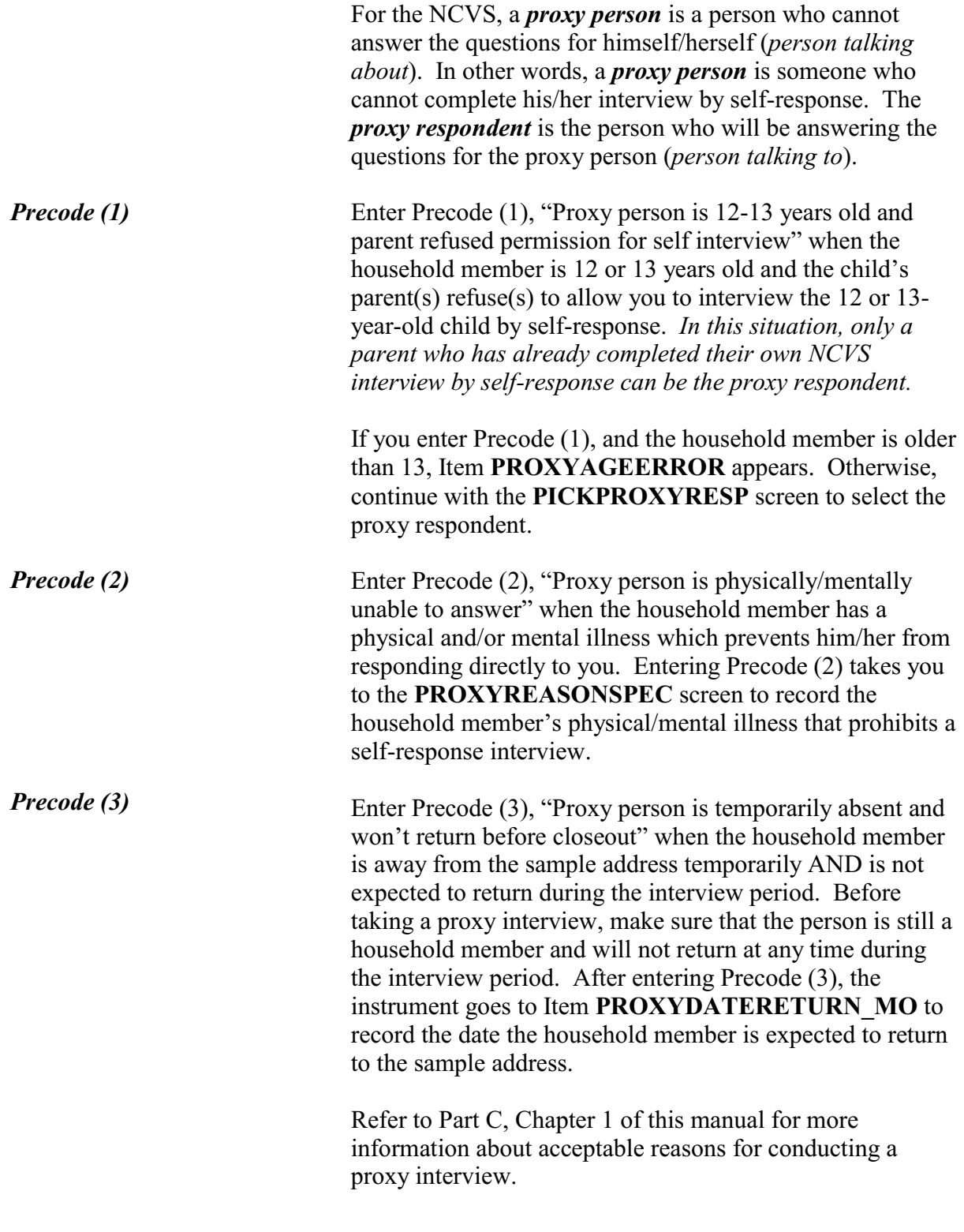

**Front Section of the NCVS Instrument**

A proxy interview is not acceptable because the respondent is older than 13.

\_\_\_\_\_\_\_\_\_\_\_\_\_\_\_\_\_\_\_\_\_\_\_\_\_\_\_\_\_\_\_\_\_\_\_\_\_\_\_\_\_\_\_\_\_\_\_\_\_\_\_\_\_\_\_\_\_\_\_\_\_\_\_\_\_\_\_\_\_\_\_\_\_\_\_\_\_\_\_\_

- Interview status will be reset to "SELF" interview.
- $\circ$  1. Enter 1 to Continue

### PROXYAGEERROR

**PROXYAGEERROR** The **PROXYAGEERROR** screen appears when Precode (1) is entered in the **PROXYREASON** screen and the household member is older than 13. This household member's interview status will be set to a "self" interview. Since Precode (1) was an invalid reason at Item **PROXYREASON**, the instrument will return to the **NEXTPERSON** screen where you can continue with this household member's interview by self-response, select another household member to interview, or exit the case.

Describe the physical or mental condition that prevents the respondent from completing a self interview.

\_\_\_\_\_\_\_\_\_\_\_\_\_\_\_\_\_\_\_\_\_\_\_\_\_\_\_\_\_\_\_\_\_\_\_\_\_\_\_\_\_\_\_\_\_\_\_\_\_\_\_\_\_\_\_\_\_\_\_\_\_\_\_\_\_\_\_\_\_\_\_\_\_\_\_\_\_\_\_\_

### PROXYREASONSPEC

**PROXYREASONSPEC** Item **PROXYREASONSPEC** is the screen where you will type in a description of the physical or mental condition of this household member, that prevents him/her from completing the interview by self-response. For example, "Line Number 2 is in the late stages of Alzheimer's."

> Proxy interviews cannot be conducted for temporary conditions, such as a respondent has a cold, is drunk/on drugs, or is heavily medicated. In these situations, contact the person at a later date to conduct his/her interview.

After entering a valid proxy reason, the instrument continues to Item **PICKPROXYRESP**.

# **NCVS-550 (CAPI) (7/2008)** *Part B, Chapter 2*

◆ If unsure, ask:

When is Jane Moe expected to return?

\_\_\_\_\_\_\_\_\_\_\_\_\_\_\_\_\_\_\_\_\_\_\_\_\_\_\_\_\_\_\_\_\_\_\_\_\_\_\_\_\_\_\_\_\_\_\_\_\_\_\_\_\_\_\_\_\_\_\_\_\_\_\_\_\_\_\_\_\_\_\_\_\_\_\_\_\_\_\_\_

\_\_\_\_\_\_\_\_\_\_\_\_\_\_\_\_\_\_\_\_\_\_\_\_\_\_\_\_\_\_\_\_\_\_\_\_\_\_\_\_\_\_\_\_\_\_\_\_\_\_\_\_\_\_\_\_\_\_\_\_\_\_\_\_\_\_\_\_\_\_\_\_\_\_\_\_\_\_\_\_

\_\_\_\_\_\_\_\_\_\_\_\_\_\_\_\_\_\_\_\_\_\_\_\_\_\_\_\_\_\_\_\_\_\_\_\_\_\_\_\_\_\_\_\_\_\_\_\_\_\_\_\_\_\_\_\_\_\_\_\_\_\_\_\_\_\_\_\_\_\_\_\_\_\_\_\_\_\_\_\_

Enter month on this screen.

PROXYDATERETURN\_MO

◆ If unsure, ask:

When is Jane Moe expected to return?

Enter day on this screen.

PROXYDATERETURN\_DY

◆ If unsure, ask:

When is Jane Moe expected to return?

Enter year on this screen.

PROXYDATERETURN\_YR

# **PROXYDATERETURN\_MO**, **PROXYDATERETURN\_DY**, **PROXYDATERETURN\_YR**

# Items **PROXYDATERETURN\_MO**, **PROXYDATERETURN\_DY** and

**PROXYDATERETURN\_YR** are used to record the date when the household member is expected to return to the sample address. These screens appear when Precode (3) is entered in Item **PROXYREASON**.

Although Items **PROXYDATERETURN\_MO** and **PROXYDATERETURN\_DY** are two digits, you only need to enter one digit (without a leading "0"). Rather, you can enter a one digit for the months of January through September (1-9) as well as for the first nine days

of a month. However, for the Item **PROXYDATERETURN\_YR**, you must enter all four digits. For example, for September 2, 2008 you enter "9/2/2008."

When a household member you are speaking with is unsure of the exact date the proxy person will return, you may:

 $\checkmark$  Press the "Ctrl" and "D" keys at the same time to code a blind "Don't Know" in any of the return date screens.

If the household member with whom you are speaking refuses to give you the exact date the proxy person will return, you may:

 $\checkmark$  Press the "Ctrl" and "R" keys at the same time to code a blind "Refused" in any of the return date screens.

If you enter *Don't Know or Refused* in any of these screens, the instrument proceeds to the **RETURNBYCLOSEOUT** screen to verify whether the proxy person will return before the current month's close-out.

After entering the date the household member is expected to return, the instrument will proceed to:

- Item **RETURNDATEERROR1** when the date entered is before close-out;
- Item **RETURNDATEERROR2** when the date entered is more than six months after close-out;
	- Item **PICKPROXYRESP** when a valid return date is entered.

Error: Date is unacceptable. You must set a callback date for this respondent.

\_\_\_\_\_\_\_\_\_\_\_\_\_\_\_\_\_\_\_\_\_\_\_\_\_\_\_\_\_\_\_\_\_\_\_\_\_\_\_\_\_\_\_\_\_\_\_\_\_\_\_\_\_\_\_\_\_\_\_\_\_\_\_\_\_\_\_\_\_\_\_\_\_\_\_\_\_\_\_\_

 $\circ$  1. Enter 1 to Continue

### RETURNDATEERROR1

**RETURNDATEERROR1** The **RETURNDATEERROR1** screen appears when the date entered in Items **PROXYDATERETURN\_MO** through **PROXYDATERETURN\_DY** is prior to the current month's close-out date. Since the household member will return before close-out, set up a callback for this respondent to complete his/her interview by selfresponse upon his/her return. The instrument returns to the **NEXTPERSON** screen after entering Precode (1) at Item **RETURNDATEERROR1**.

Date is more than 6 months beyond the closeout date.

 Since this person will be away from the household for such as extended period of time, they are being coded as a nonmember.

Since Jane Moe is away for an extended period of time, no interview is required for her at this time.

\_\_\_\_\_\_\_\_\_\_\_\_\_\_\_\_\_\_\_\_\_\_\_\_\_\_\_\_\_\_\_\_\_\_\_\_\_\_\_\_\_\_\_\_\_\_\_\_\_\_\_\_\_\_\_\_\_\_\_\_\_\_\_\_\_\_\_\_\_\_\_\_\_\_\_\_\_\_\_\_

 $\circ$  1. Enter 1 to Continue

RETURNDATEERROR2

**RETURNDATEERROR2** The **RETURNDATEERROR2** screen appears when the date entered in Items **PROXYDATERETURN\_MO** through **PROXYDATERETURN\_DY** is more than six months after the current month's close-out date. Since the household member will not return for an extended period of time, they will be coded as a nonmember and, therefore, no interview is needed. When this occurs, be sure to read the statement, "*Since (proxy person's name) is away for an extended period of time, no interview is required for (him/her) at this time.*" to the person with whom you are speaking. This will let them know you will not be asking the NCVS questions about that person. After entering

Precode (1), the instrument returns to the **NEXTPERSON** screen.

Do you expect Jane Moe to return by July 31, 2008?

 $01.$  Yes

 $\circ$  2. No \_\_\_\_\_\_\_\_\_\_\_\_\_\_\_\_\_\_\_\_\_\_\_\_\_\_\_\_\_\_\_\_\_\_\_\_\_\_\_\_\_\_\_\_\_\_\_\_\_\_\_\_\_\_\_\_\_\_\_\_\_\_\_\_\_\_\_\_\_\_\_\_\_\_\_\_\_\_\_\_

RETURNBYCLOSEOUT

**RETURNBYCLOSEOUT** Item **RETURNBYCLOSEOUT** appears when a blind "*Don't Know*" or "*Refused*" is entered in any of the screens **PROXYDATERETURN\_MO** through **PROXYDATERETURN YR.** This item is used to determine whether the household member will return before close-out.

> If he/she is expected to return before close-out, enter Precode (1), and the instrument returns to Item **NEXTPERSON**. Set up a callback for this respondent to complete his/her interview by self-response upon his/her return.

If the household member is not expected to return prior to close-out, enter Precode (2), and the instrument proceeds to Item **VERIFYHHM** to verify that this person is still considered a household member.

Verify that the proxy person is still a household member.

Does Jane Moe usually live here?

- If "No," probe for usual residence elsewhere.
- $01.$  Yes  $\circ$  2. No

VERIFYHHM

**Front Section of the NCVS Instrument**

\_\_\_\_\_\_\_\_\_\_\_\_\_\_\_\_\_\_\_\_\_\_\_\_\_\_\_\_\_\_\_\_\_\_\_\_\_\_\_\_\_\_\_\_\_\_\_\_\_\_\_\_\_\_\_\_\_\_\_\_\_\_\_\_\_\_\_\_\_\_\_\_\_\_\_\_\_\_\_\_

**B2-48**

**VERIFYHHM** Item **VERIFYHHM** is designed to assist in determining whether or not the person you are about to code as the proxy person is still considered a household member. Ask the following question in Item **VERIFYHHM**: "*Does Jane Moe usually live here?*"

> If that person does usually live there, enter Precode (1) and continue to the **PICKPROXYRESP** screen to select the proxy respondent. If the answer is "No," the instrument will continue to Item **VERIFYMEMURE** to determine whether the person has a usual place of residence held elsewhere. Ordinarily, a person's usual place of residence is the place where the person eats and sleeps the majority of the time.

As a general rule, a person is considered a household member if:

- the sample address is the person's usual place of residence, or
- the person is staying at the sample address at the time of interview and does not have a usual place of residence elsewhere.

*(Also see Part C, Chapter 1, Topic 3, and Part B, Chapter 2, Topic 10 of this manual, as well as your Information Card Booklet (NCVS-554) for assistance in determining household membership.)*

Does Jane Moe have a usual place of residence elsewhere?

 $01.$  Yes  $\circ$  2. No

VERIFYMEMURE

**VERIFYMEMURE** When a household respondent mentions that a person on the roster does not usually live there, follow up with the question in Item **VERIFYMEMURE** to determine if the

### **Front Section of the NCVS Instrument**

\_\_\_\_\_\_\_\_\_\_\_\_\_\_\_\_\_\_\_\_\_\_\_\_\_\_\_\_\_\_\_\_\_\_\_\_\_\_\_\_\_\_\_\_\_\_\_\_\_\_\_\_\_\_\_\_\_\_\_\_\_\_\_\_\_\_\_\_\_\_\_\_\_\_\_\_\_\_\_\_

person qualifies as a household member for the NCVS. If the respondent replies that this person has a usual residence elsewhere, enter Precode (1), "Yes," in Item **VERIFYMEMURE**, which indicates that this person is NOT a household member. However, entering Precode (2), "No," indicates that this person does not have a usual residence elsewhere and, therefore, classifies as a household member by NCVS standards and thus, would need to complete their interview by proxy. The instrument proceeds to the **PICKPROXYRESP** screen.

If you are still unsure whether to include a person on the household roster as a household member, select Precode (2), "No," in Item **VERIFYMEMURE**, and continue to interview the person by proxy. Explain the situation in the "Case Level Notes."

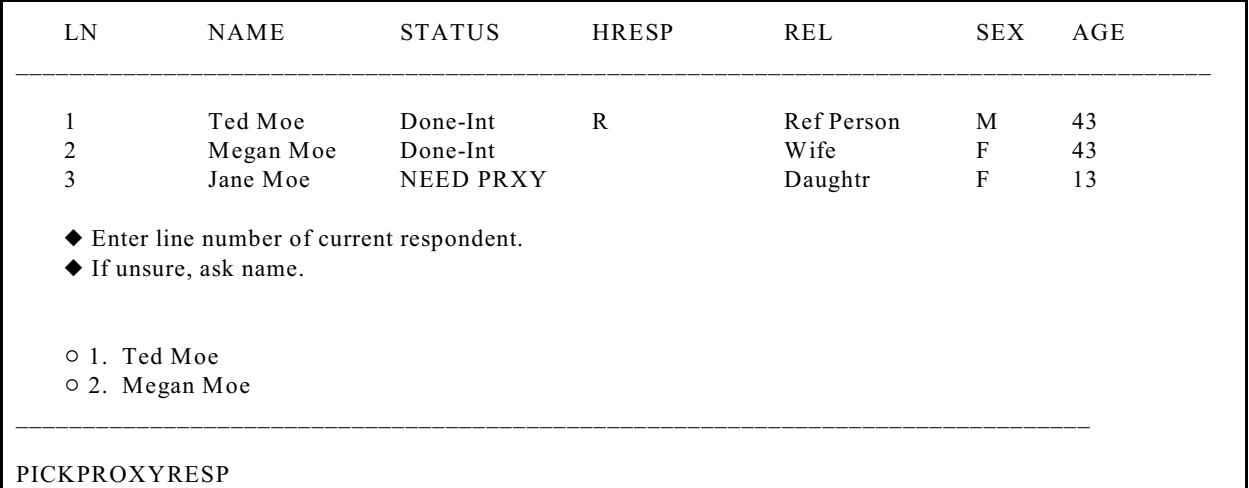

**PICKPROXYRESP** Select the proxy respondent at Item **PICKPROXYRESP**. That is, select the person who will answer the questions for the proxy person. In order for a person to be selected as the proxy respondent, they must have already completed his/her own NCVS interview by self response. After selecting a valid proxy respondent, the instrument continues with Item **INTPROXYSTATUS**.

# **NCVS-550 (CAPI) (7/2008)** *Part B, Chapter 2*

Review self/proxy status and person's name before proceeding to screen questions.

\_\_\_\_\_\_\_\_\_\_\_\_\_\_\_\_\_\_\_\_\_\_\_\_\_\_\_\_\_\_\_\_\_\_\_\_\_\_\_\_\_\_\_\_\_\_\_\_\_\_\_\_\_\_\_\_\_\_\_\_\_\_\_\_\_\_\_\_\_\_\_\_\_\_\_\_\_\_\_\_

- ◆ Interview is for: Jane Moe
- Talking to: Megan Moe
- Self/Proxy status: PROXY INTERVIEW
- Jane Moe ISN'T the household respondent
- $\circ$  1. Enter 1 to Continue

### INTPROXYSTATUS

**INTPROXYSTATUS** Item **INTPROXYSTATUS** is the last of the series of screens to code a proxy interview before proceeding to the NCVS questions. Review the text displayed to verify that the proxy person is correctly coded as a proxy interview and that the correct proxy respondent has been selected. If everything is correct, enter Precode "(1)," to continue. The instrument will begin the proxy person's interview at Item **TIMEATADDRESS**, which is the first screen in the Middle Section of the NCVS instrument, as shown in Part B, Chapter 3 of this manual.

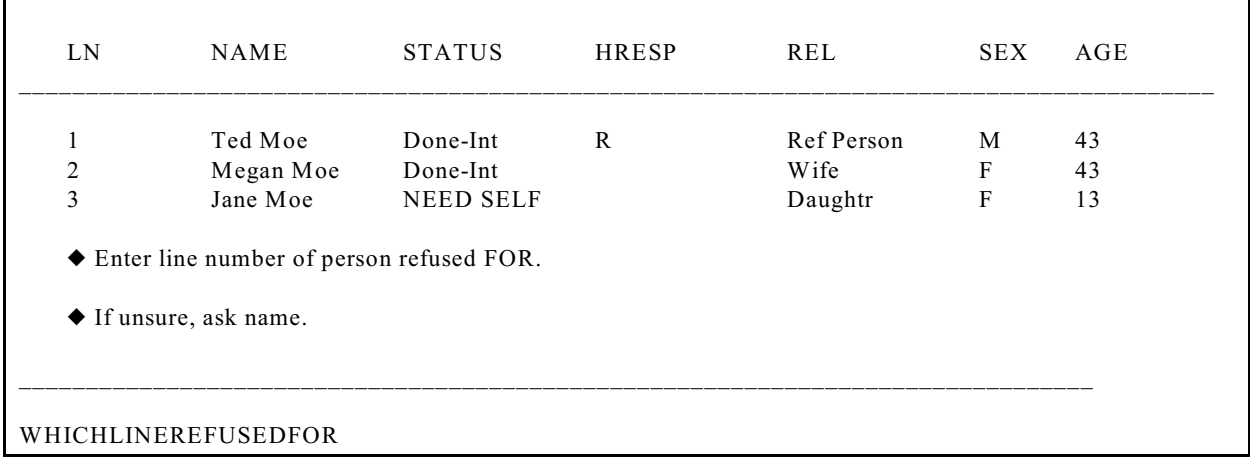

WHICHLINEREFUSEDFOR After entering Precode (33), "Respondent refused FOR someone else" at the **NEXTPERSON** screen, Item
**WHICHLINEREFUSEDFOR** appears. At this screen, enter the line number of the respondent who refused to be interviewed or for whom another household member refused. This changes the household member's status to "Refused," but does not code them as a noninterview.

After entering the line number in Item **WHICHLINEREFUSEDFOR**, continue to the **PERSTATUSREFUSED** screen.

Changed to: REFUSED

 If this person is a TYPE Z NONINTERVIEW, you will need to code them as such in the Type Z section of the instrument. To do this you must first exit the instrument and then re-enter the case. When you are ready to transmit the case, enter Precode "5" at the START\_CP screen to access the Type Z section.

\_\_\_\_\_\_\_\_\_\_\_\_\_\_\_\_\_\_\_\_\_\_\_\_\_\_\_\_\_\_\_\_\_\_\_\_\_\_\_\_\_\_\_\_\_\_\_\_\_\_\_\_\_\_\_\_\_\_\_\_\_\_\_\_\_\_\_\_\_\_\_\_\_\_\_\_\_\_\_\_

 $\circ$  1. Enter 1 to Continue

PERSTATUSREFUSED

**PERSTATUSREFUSED** Item **PERSTATUSREFUSED** is an edit check that shows the current respondent has been coded as a refusal. However, they have not been coded as a Type Z Noninterview at this point. Respondents cannot be coded as Type Z Noninterviews until you are ready to transmit the case.

In order to code this respondent as a Type Z, first:

- $\checkmark$  complete interviews with all remaining NCVS eligible household members;
- $\checkmark$  exit the case;
- $\checkmark$  re-enter the case, enter Precode (5), "Ready to transmit case - no more followup (Type Z's)" at the **START\_CP** screen;
- $\checkmark$  enter the Type Z reason for each household member who was not interviewed. Follow the instructions for coding Type Z

### **Front Section of the NCVS Instrument**

**B2-52**

Noninterviews in Part A, Chapter 6 of this manual.

◆ Re-introduction for new respondent.

If necessary Hello, I'm (YOUR NAME) from the U.S. Census Bureau.

I'm here concerning the National Crime Victimization Survey. We are talking with members of your household to obtain statistics on the kinds and amount of crime committed against individuals 12 years of age or older.

\_\_\_\_\_\_\_\_\_\_\_\_\_\_\_\_\_\_\_\_\_\_\_\_\_\_\_\_\_\_\_\_\_\_\_\_\_\_\_\_\_\_\_\_\_\_\_\_\_\_\_\_\_\_\_\_\_\_\_\_\_\_\_\_\_\_\_\_\_\_\_\_\_\_\_\_\_\_\_\_

We would like to complete your interview now.

 $\circ$  1. Enter 1 to Continue

INTROFORNEWRESPONDENT

### **INTROFORNEW-RESPONDENT**

The **INTROFORNEWRESPONDENT** screen appears when you are interviewing an individual respondent whose interview has not been at least partially completed. (All TIS)

This screen will be displayed after a valid line number is entered in the **NEXTPERSON** screen. This screen should be used to introduce yourself and the survey to the respondent before proceeding with the respondent's interview. After Entering (1) to continue, proceed to the **TIMEATADDRESS** screen, which is the first screen in the Middle Section of the NCVS instrument, as shown in Part B, Chapter 3 of this manual.

## **Topic 7. Verifying the Sample Address, Primary Telephone Number and Mailing Address (Screen Layout and Instructions for GETLETTER\_CP through NEWMAILGQDESCRIPTION\_CP)**

If necessary: Hello I'm (YOUR NAME) from the U.S. Census Bureau.

I'm calling concerning the National Crime Victimization Survey. The Census Bureau is conducting a survey here and throughout the Nation to determine how often people are victims of crime. (We contacted your household for this survey several months ago.) Did you receive our introductory letter in the mail?

 $01.$  Yes

 $\circ$  2. No

 $\circ$  3. Don't Know

GETLETTER\_CP

**GETLETTER CP** The **GETLETTER** CP screen inquires about whether the respondent received the NCVS introductory letter. This screen is presented for situations where you have not yet started the interview with a household respondent.

> For personal visits, an FR instruction is displayed: 'If "No" or "Don't know" give respondent an introductory letter and allow time to read.' If you encounter this situation, hand the household respondent the letter (NCVS-572(L) for incoming and replacement households or NCVS-573(L) for continuing households).

> For continuing households, the instrument automatically inserts the statement "*We contacted your household for this survey several months ago*." So it is important that you read text to the respondent as worded since that statement will not be displayed for incoming or replacement households.

All precodes entered at this screen progress to the section of the instrument where you verify the sample address, beginning with the **VERADD\_CP** screen.

**Front Section of the NCVS Instrument**

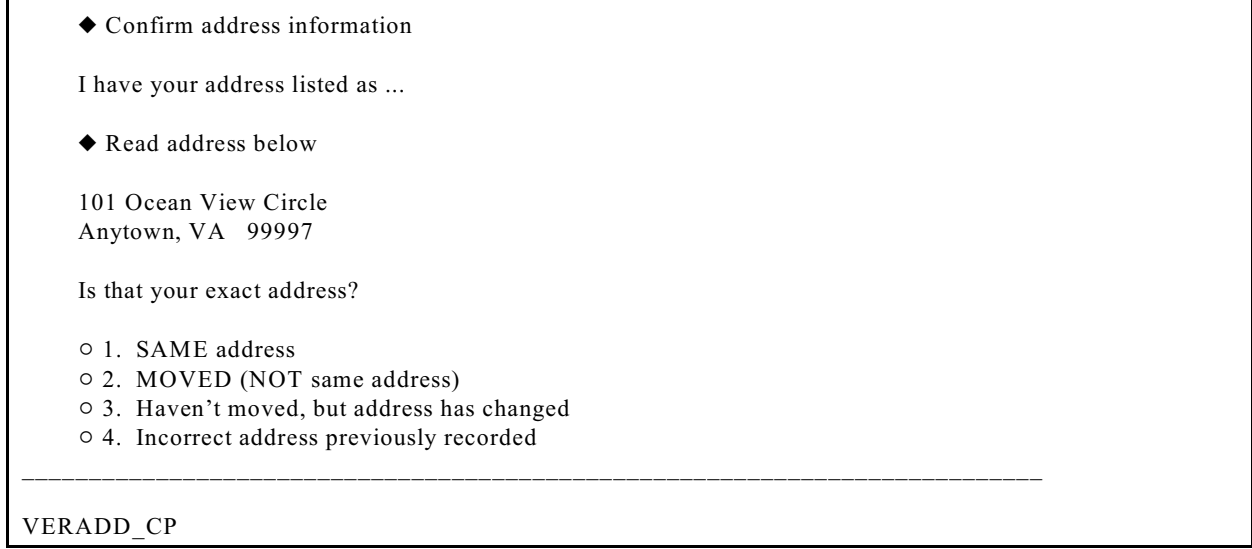

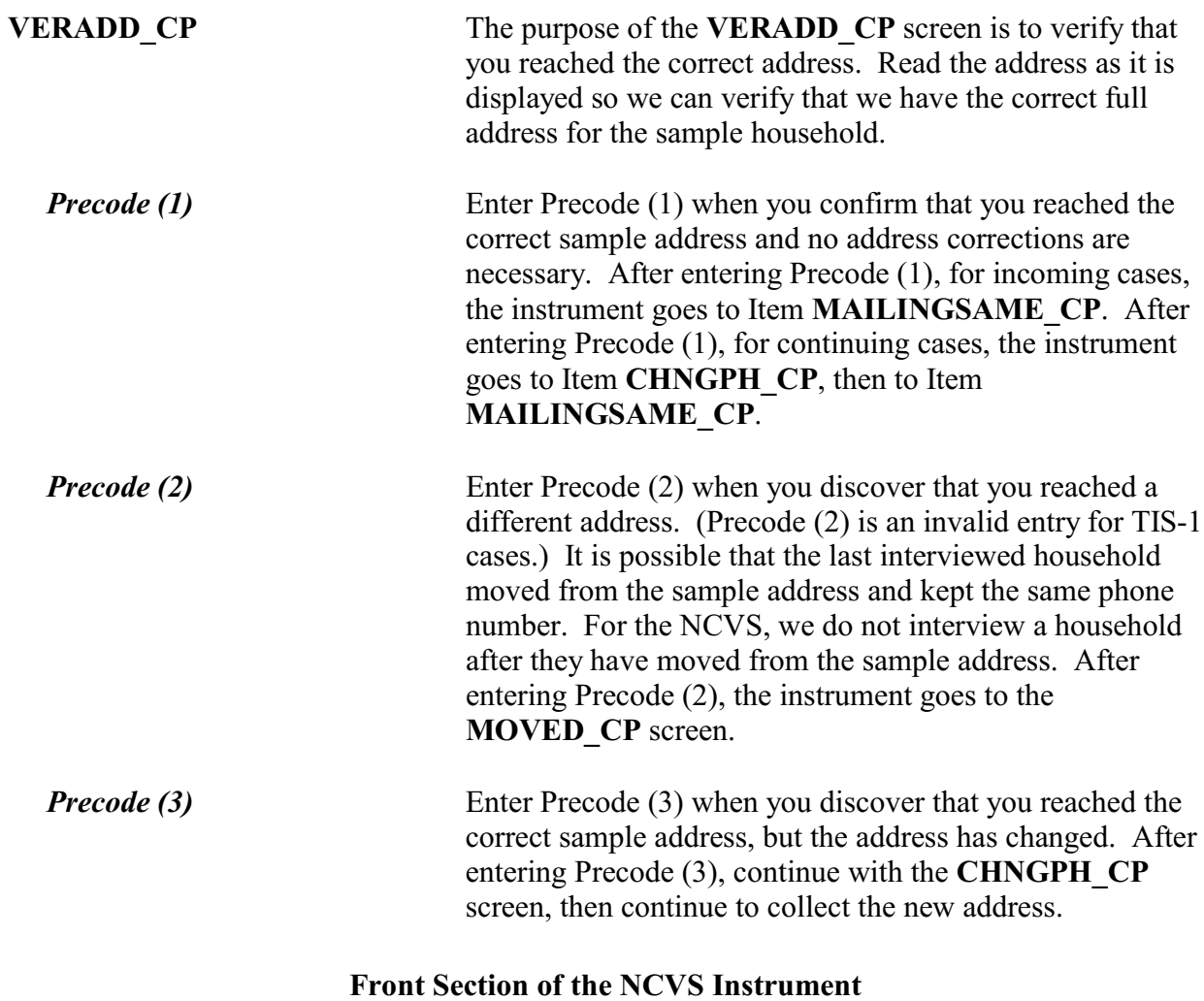

*Precode (4)* Enter Precode (4) when you discover that you reached the correct sample address, but the address was recorded incorrectly in a previous interview. After entering Precode (4), continue with the **CHNGPH\_CP** screen, and then continue with the screens to update the sample address.

Since your address rather than you personally was chosen for inclusion in the survey, no interview is required of you at this time. Thank you for your past cooperation. The help you gave us was an important contribution to the National Crime Victimization Survey data.

\_\_\_\_\_\_\_\_\_\_\_\_\_\_\_\_\_\_\_\_\_\_\_\_\_\_\_\_\_\_\_\_\_\_\_\_\_\_\_\_\_\_\_\_\_\_\_\_\_\_\_\_\_\_\_\_\_\_\_\_\_\_\_\_\_\_\_\_\_\_\_\_\_\_\_\_

 $\circ$  1. Enter 1 to continue

MOVED\_CP

**MOVED CP** The **MOVED** CP screen is used to inform the person you are speaking with that we do not need to interview them since they have moved from the sample address as well as thank them for their past cooperation. Entering Precode (1) to continue takes you to the error pop-up, **VERADD\_CP\_CK**.

(If an incoming case, the instrument will display:)

◆ Invalid entry

(Else if this is a continuing case, the instrument will display:)

\_\_\_\_\_\_\_\_\_\_\_\_\_\_\_\_\_\_\_\_\_\_\_\_\_\_\_\_\_\_\_\_\_\_\_\_\_\_\_\_\_\_\_\_\_\_\_\_\_\_\_\_

This case needs to be made a replacement household. Press GOTO to proceed to HHNUM\_VR\_CP.

Questions involved Value HHNUM\_VR\_CP: Replacement household? No MOVED CP: Moved Enter 1 to continue Suppress Close Goto

**VERADD CP CK** When interviewing an incoming case, you will encounter the **VERADD\_CP\_CK** screen when Precode (2) is selected at Item **VERADD\_CP** since that is not a valid entry. In

this situation the **VERADD\_CP\_CK** screen will display the message "Invalid entry".

This edit check also appears after entering Precode (1) in the **MOVED** CP screen to verify that the entire household has moved from the sample address. In this situation the edit check will display the instruction "This case needs to be made a replacement household. Press the "Goto" button to proceed to Item **HHNUM\_VR\_CP**, discussed in more detail in Topic 3 above. Otherwise press the "Close" button to return to the **VERADD\_CP** screen.

Do you need to change the current phone number?

CURRENT NUMBER: (991) 555-9899

 $01.$  Yes  $0$  2. No

\_\_\_\_\_\_\_\_\_\_\_\_\_\_\_\_\_\_\_\_\_\_\_\_\_\_\_\_\_\_\_\_\_\_\_\_\_\_\_\_\_\_\_\_\_\_\_\_\_\_\_\_\_\_\_\_\_\_\_\_\_\_\_\_\_\_\_\_\_

CHNGPH\_CP

**CHNGPH\_CP** Item **CHNGPH\_CP** appears for all continuing cases that are not replacement households. For any continuing case (TIS 2-7) you are asked if you would like to change the current phone number. If yes, enter Precode (1) and continue to the **NEWPH\_CP** screen to ask the respondent for the new phone number. If no, continue with the screens to change the address (starting at Item **NEWADDHNO CP**) when Precodes (3) or (4) were entered in Item **VERADD\_CP** or Item **MAILINGSAME** CP when Precode (1) was entered in **VERADD\_CP**.

What is the area code and telephone number where you would like to be called?

- ◆ Record new number
- Enter 0 for no telephone number

NEWPH\_CP

**Front Section of the NCVS Instrument**

**B2-57**

**NEWPH\_CP** Item **NEWPH\_CP** appears when the respondent indicates in the **CHNGPH** CP screen that they would like to change the telephone number at which they are contacted. Enter the new number or enter 0 for no telephone number. The instrument continues with the screens to change the household address (starting at Item **NEWADDHNO\_CP**) when Precodes (3) or (4) were entered in Item **VERADD\_CP** or Item **MAILINGSAME\_CP** when Precode (1) was entered in **VERADD\_CP**.

### ◆ OLD ADDRESS

101 Ocean View Circle Anytown, VA 99997

 If incorrect or missing, enter new house number, otherwise press "Enter" to continue \_\_\_\_\_\_\_\_\_\_\_\_\_\_\_\_\_\_\_\_\_\_\_\_\_\_\_\_\_\_\_\_\_\_\_\_\_\_\_\_\_\_\_\_\_\_\_\_\_\_\_\_\_\_\_\_\_\_\_\_\_\_\_\_\_\_\_\_\_\_\_\_\_\_\_\_\_\_\_\_

NEWADDHNO\_CP

**NEWADDHNO\_CP through NEWADDGQ-DESCRIPTION\_CP screens**

Items **NEWADDHNO\_CP** through **NEWADDGQDESCRIPTION\_CP** are asked when the household respondent indicates at the **VERADD\_CP** screen that you are at the correct sample address, but the actual address has changed or was previously recorded incorrectly. These screens allow you to correct or add any of the following information: house number, house number suffix, street name, unit designation, non-city style address, physical location description, city, state, ZIP code, group quarters building name, and group quarters description. If no change is needed for a particular item, press "Enter" to move to the next screen.

The original address information is displayed in the info pane in the middle of the screen and can be edited in the form pane at the bottom of the screen.

After you update the address information, the **ADRCHECK CP** screen appears to record the reason for the change(s).

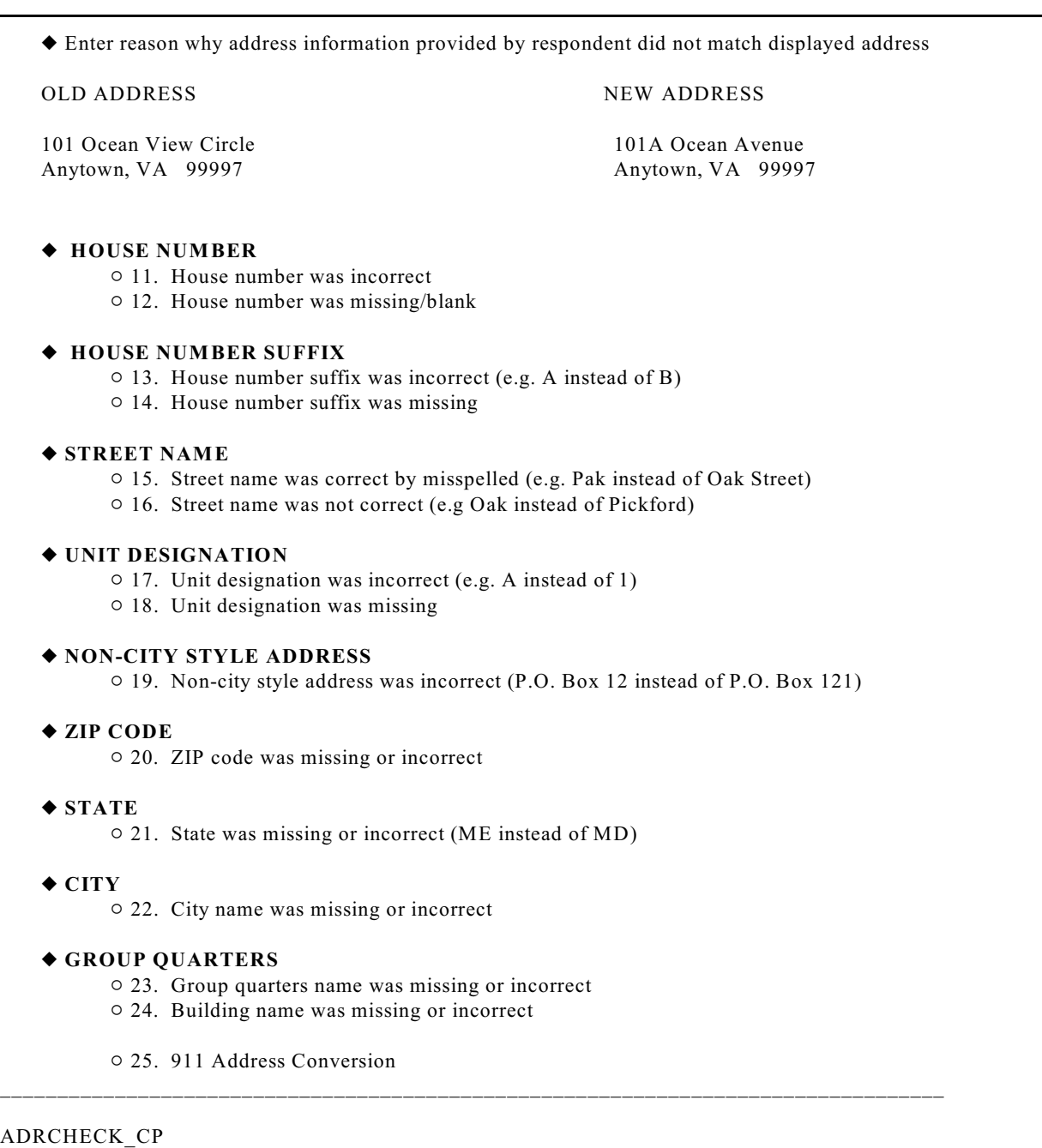

**ADRCHECK\_CP** The **ADRCHECK\_CP** screen prompts you to enter a reason(s) why the address information provided by the respondent did not match the displayed address for the sample unit. Note that this item allows multiple entries.

After recording the reason for the update the instrument continues with Item **MAILINGSAME\_CP**.

Is your mailing address (still) the same as your physical address?

 $01.$  Yes  $\circ$  2. No

\_\_\_\_\_\_\_\_\_\_\_\_\_\_\_\_\_\_\_\_\_\_\_\_\_\_\_\_\_\_\_\_\_\_\_\_\_\_\_\_\_\_\_\_\_\_\_\_\_\_\_\_\_\_\_\_\_\_\_\_\_\_\_\_\_\_\_\_\_\_\_\_

MAILINGSAME\_CP

**MAILINGSAME\_CP MAILINGSAME\_CP** asks, "*Is your mailing address still the same as your physical address?*" The instrument will fill the word "still" in the question text when the prior household respondent reported that the mailing address was the same as the physical address. If the mailing and physical addresses were reported as being different the previous enumeration or this is an incoming or replacement household you the question will be worded, "*Is your mailing address the same as your physical address?*"

> Enter Precode (1) for "Yes" and the instrument takes you to either Item **YEARBUILT** or Item **HUCOVERAGE** or Item **TENURE** when the case is a TIS 1. If the case is a TIS 3, 5, or 7 and Precode (1) is entered in Item **MAILINGSAME** CP then the instrument will go to Item **TENURE**, otherwise the instrument will go to Item **STUDENTHOUSING** during even numbered enumerations. If a replacement household is spawned during an even numbered enumeration, the instrument proceeds to the **TENURE** screen, because a spawned case is treated like a TIS 1 case.

Enter precode (2) for "No" and the instrument takes you to the **VERIFYMAILING\_CP** screen to verify that the previous mailing address is correct. If we had not previously collected a mailing address, the instrument instead goes to Item **NEWMAILHNO\_CP**.

I have your mailing address as...

101 Ocean View Circle Anytown, VA 99997

Is that correct?

 $01.$  Yes  $\circ$  2. No

VERIFYMAILING\_CP

**VERIFYMAILING\_CP** The **VERIFYMAILING\_CP** screen asks, "*I have your mailing address as '101 Ocena View Circle, Anytown, VA 99997.' Is that correct?*"

> Enter Precode (1) for "Yes" and the instrument takes you to either Item **YEARBUILT** or Item **HUCOVERAGE** or Item **TENURE** when the case is a TIS 1. If the case is a TIS 3, 5, or 7 and Precode (1) is entered in Item **VERIFYMAILING CP** then the instrument will go to Item **TENURE**, otherwise the instrument will go to Item **STUDENTHOUSING** during even numbered enumerations. If a replacement household is spawned during an even numbered enumeration, the instrument proceeds to the **TENURE** screen, because a spawned case is treated like a TIS 1 case.

Enter Precode (2) for "No" and the instrument takes you to the **NEWMAILHNO\_CP** screen, which begins the series of screens that allow you to edit all of the mailing address fields.

◆ OLD ADDRESS

101 Ocean View Circle Anytown, VA 99997

 If incorrect or missing, enter new house number, otherwise press "Enter" to continue \_\_\_\_\_\_\_\_\_\_\_\_\_\_\_\_\_\_\_\_\_\_\_\_\_\_\_\_\_\_\_\_\_\_\_\_\_\_\_\_\_\_\_\_\_\_\_\_\_\_\_\_\_\_\_\_\_\_\_\_\_\_\_\_\_\_\_\_\_\_\_\_\_\_\_\_\_\_\_\_

NEWMAILHNO\_CP

**Front Section of the NCVS Instrument**

**B2-61**

# The **NEWADDHNO\_CP** through

**NEWADDGQDESCRIPTION CP** screens allow you to modify the mailing address information for the household and include all of the same address fields for the sample address except physical location description, which is not part of the mailing address.

The original address information is displayed in the info pane in the middle of the screen and can be edited in the form pane at the bottom of the screen. If no change is needed, press "Enter" to move to the next screen.

After completing the screens, continue with either Item **YEARBUILT** or Item **HUCOVERAGE** or Item **TENURE** when the case is a TIS 1. If the case is a TIS 3, 5, or 7 the instrument goes to Item **TENURE**, otherwise the instrument will go to Item **STUDENTHOUSING** during even numbered enumerations. If a replacement household is spawned during an even numbered enumeration, the instrument proceeds to the **TENURE** screen, because a spawned case is treated like a TIS 1 case.

## **Topic 8. The Coverage and Table X Sections (Screen Layout and Instructions for YEARBUILT through TABX\_FR)**

Was this structure built before April of 2000?

Do not ask for GQs, mobile homes, trailers, tents, or any other unit not located in a structure.

\_\_\_\_\_\_\_\_\_\_\_\_\_\_\_\_\_\_\_\_\_\_\_\_\_\_\_\_\_\_\_\_\_\_\_\_\_\_\_\_\_\_\_\_\_\_\_\_\_\_\_\_\_\_\_\_\_\_\_\_\_\_\_\_\_\_\_\_

 $01.$  Yes

 $\circ$  2. No (This case will be classified as a Type C)

YEARBUILT

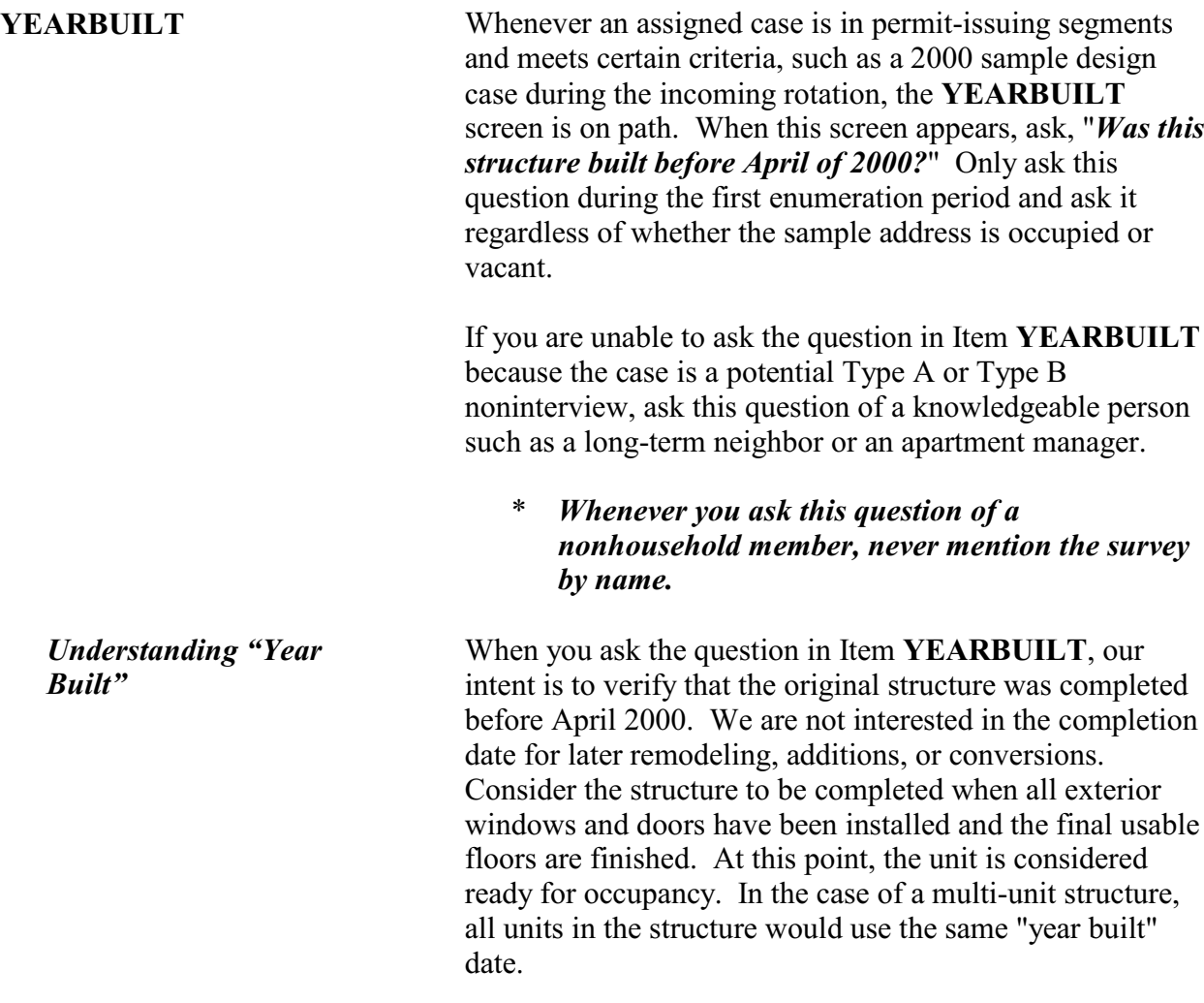

If the structure containing the sample unit was built **before** April 1, 2000 select Precode (1) "Yes" in Item **YEARBUILT** and continue with:

- the **HUCOVERAGE** screen when the address is not part of a multi-unit structure.
- Otherwise, continue with the Item **TENURE**.

If the structure containing the sample unit was built **after** April 1, 2000 select Precode (2) "No, (this case will be classified as a Type C)" in Item **YEARBUILT** and continue with Item **YEARBUILT\_CK** to verify this entry.

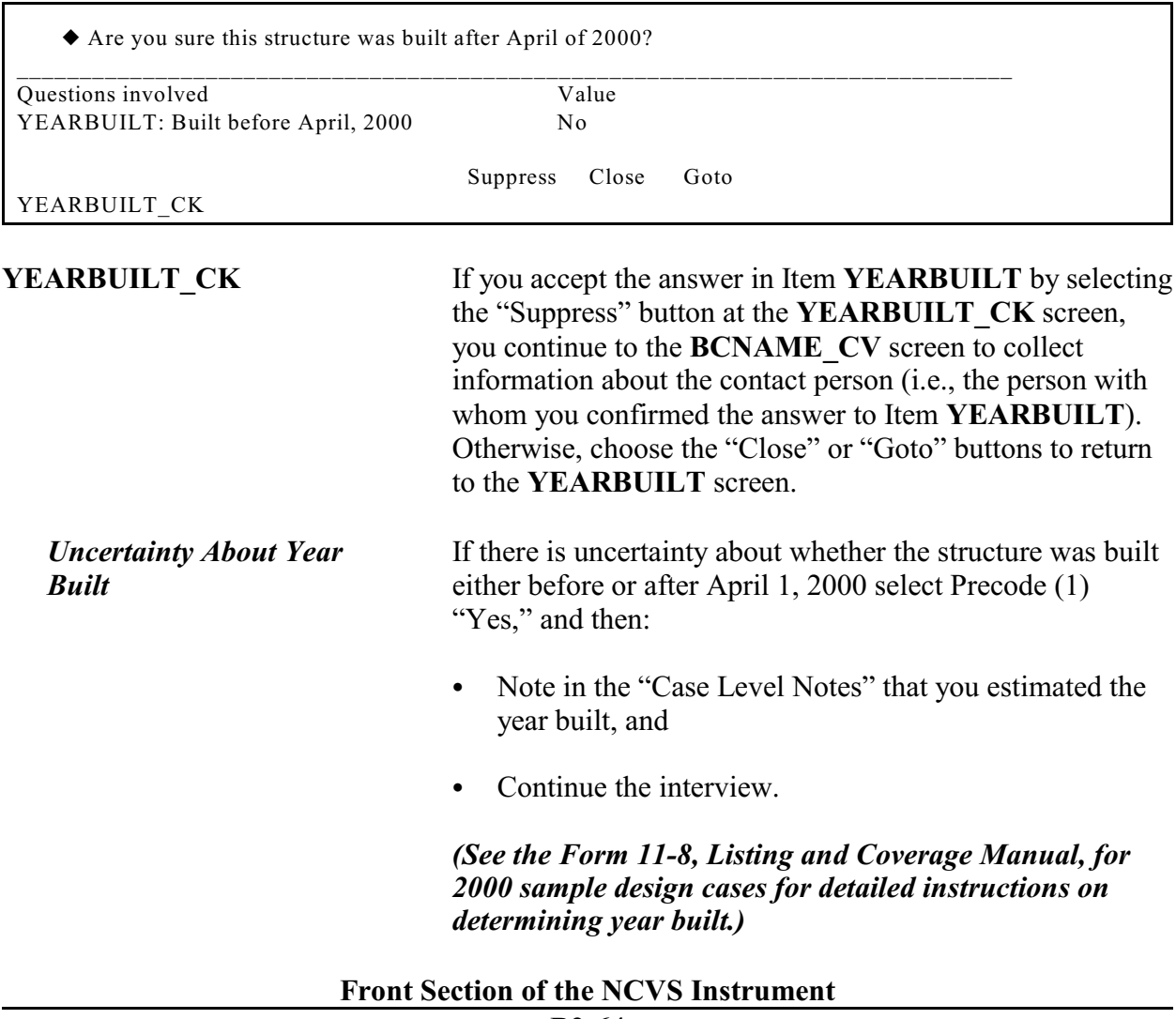

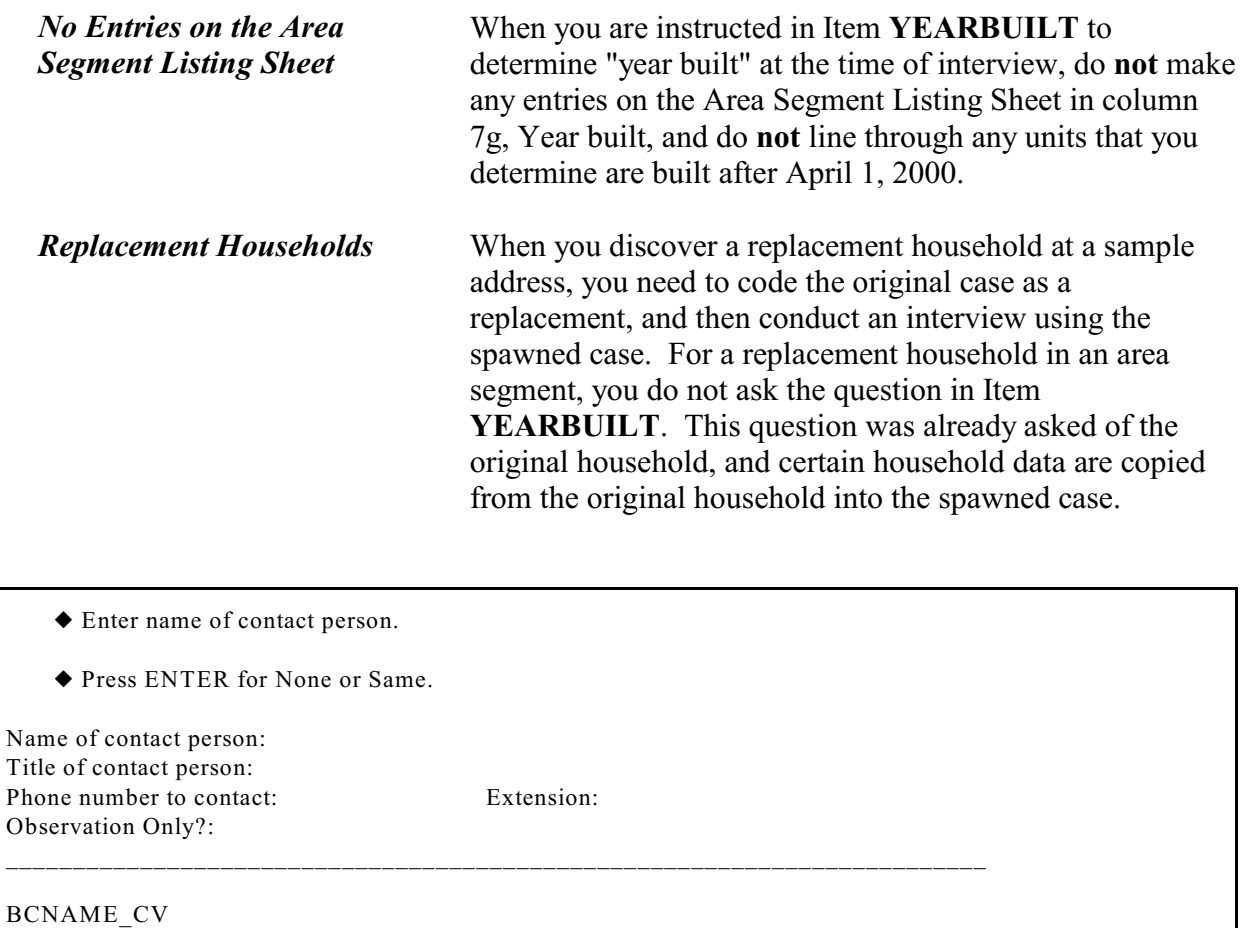

Enter title of contact person.

Press ENTER for None or Same.

Name of contact person: Sue Doe Title of contact person: Phone number to contact: Extension: Observation Only?:

\_\_\_\_\_\_\_\_\_\_\_\_\_\_\_\_\_\_\_\_\_\_\_\_\_\_\_\_\_\_\_\_\_\_\_\_\_\_\_\_\_\_\_\_\_\_\_\_\_\_\_\_\_\_\_\_\_\_\_\_\_\_\_\_\_\_\_\_\_\_\_\_\_

BCTITL\_CV

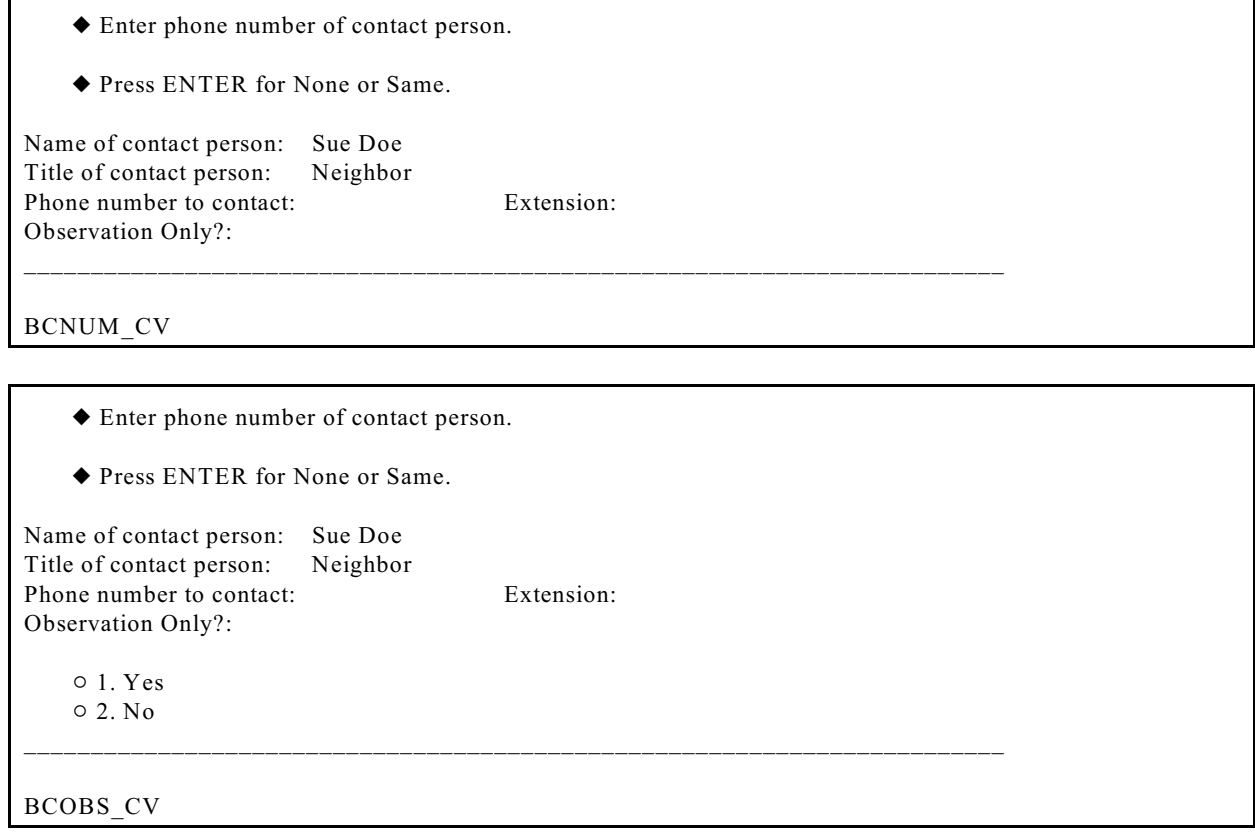

### **BCNAME\_CV - BCOBS\_CV**

After coding that the structure at the sample unit was built after April 1, 2000, continue with Items **BCNAME\_CV**, **BCTITL CV** and **BCNUM CV** to collect information about the contact person's name, title and telephone number. (*A contact person is someone who is knowledgeable about the household - a neighbor, mail carrier, postal carrier, etc.*).

If, by observation, you determined that the structure was built after April 2000 press the "Enter" (key without typing anything) in Items **BCNAME\_CV**, **BCTITL\_CV** and **BCNUM\_CV** to proceed to the **BCOBS\_CV** screen. Then enter Precode (1) "Yes" in Item **BCOBS\_CV**, otherwise enter Precode (2) when you verified the question in Item **YEARBUILT** with someone.

After completing the contact person's information section, proceed to the **THANKYOU\_CP** screen.

Are there any other living quarters, either occupied or vacant, at this address?

\_\_\_\_\_\_\_\_\_\_\_\_\_\_\_\_\_\_\_\_\_\_\_\_\_\_\_\_\_\_\_\_\_\_\_\_\_\_\_\_\_\_\_\_\_\_\_\_\_\_\_\_\_\_\_\_\_\_\_\_\_\_\_\_\_\_\_\_\_\_\_\_\_\_\_\_\_\_\_\_

 $01.$  Yes

 $\circ$  2. No

#### HUCOVERAGE

**HUCOVERAGE** Item **HUCOVERAGE** is only asked during the first enumeration period, and only for single housing units in unit, area, or permit segments. The question in Item **HUCOVERAGE** asks, "*Are there any other living quarters, either occupied or vacant, at this address?*"

> If you get a "No" answer, select Precode (2) and continue with Item **TENURE**. After getting a "Yes" answer to the question in Item **HUCOVERAGE**, select Precode (1) and continue with the **TABX\_INTRO** screen to verify that you are about to add one or more extra units at the sample address.

#### ◆ WARNING

 You are about to begin asking questions about one or more additional living arrangements at this location to determine if they qualify as EXTRA UNITS!!!

 If you have accidentally reached this screen, PRESS "UP ARROW" to back up to the previous screen and correct earlier entry.

\_\_\_\_\_\_\_\_\_\_\_\_\_\_\_\_\_\_\_\_\_\_\_\_\_\_\_\_\_\_\_\_\_\_\_\_\_\_\_\_\_\_\_\_\_\_\_\_\_\_\_\_\_\_\_\_\_\_\_\_\_\_\_\_\_\_\_\_\_\_\_\_\_\_\_\_\_\_\_\_\_\_\_\_

 $\circ$  1. Enter 1 to continue

TABX\_INTRO

**TABX** INTRO By pressing "1" to continue, you proceed to the screens in the Table X section of the instrument to collect the address information for the extra unit(s). This portion of the instrument is split into two sections. The first section collects the address information for all of the extra units found Items **EXTRAHNO** through **MOREEXTRA**), while the second section is used to determine if each other living quarters is a true EXTRA unit (Items **ALREADYLISTED** through **TABX\_FR**).

If you reached this screen by error and there are no other living quarters at this address, back up to Item **HUCOVERAGE** and change the answer to "No".

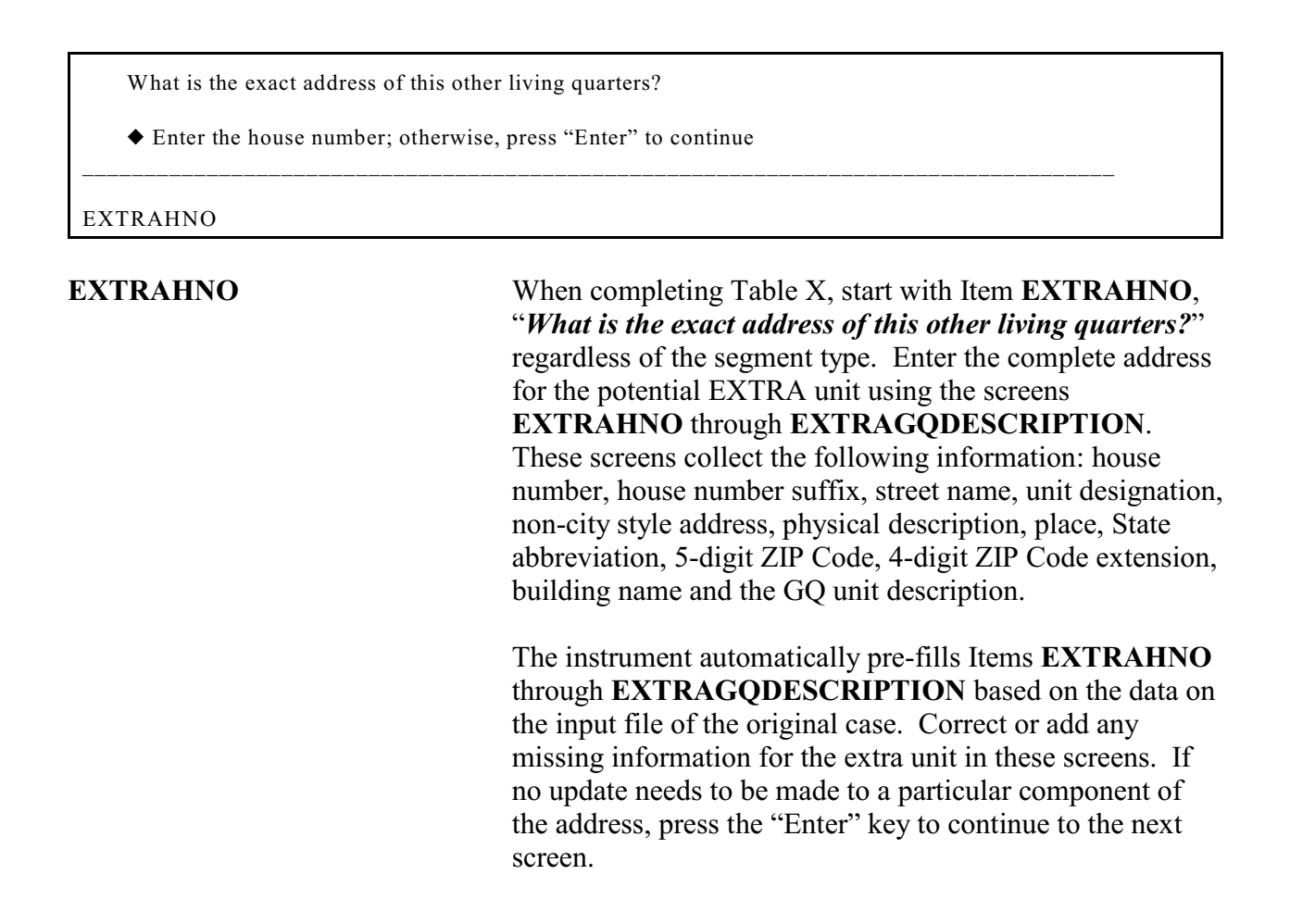

Did you find another living quarters, either occupied or vacant at this address?

 $01.$  Yes

 $0$  2. No \_\_\_\_\_\_\_\_\_\_\_\_\_\_\_\_\_\_\_\_\_\_\_\_\_\_\_\_\_\_\_\_\_\_\_\_\_\_\_\_\_\_\_\_\_\_\_\_\_\_\_\_\_\_\_\_\_\_\_\_\_\_\_\_\_\_\_\_\_\_\_\_\_\_\_\_\_\_\_\_\_\_\_

MOREEXTRA

**MOREEXTRA** After collecting the extra unit's address, the instrument goes to Item **MOREEXTRA** which has the FR instruction, "Did you find another living quarters, either occupied or

### **Front Section of the NCVS Instrument**

**B2-68**

vacant at this address?" If you have found another unit, select Precode (1), "Yes," to continue collecting the address information for the next extra unit, following the steps above. Once again the instrument pre-fills the sample unit's address. After collecting the address information for the next unit, the **MOREEXTRA** screen appears once again, asking you if there are more units to be added.

**NOTE:** You can add up to 27 extra units in the instrument. If you find more than 27 extra units, the instrument will instruct you to call your RO to determine which extra units should be interviewed.

After you have collected the address information for all of the extra units, enter Precode (2) "No" at Item **MOREEXTRA** to continue to the next set of questions within the Table X section. This next section is used to determine if any of the extra units found are eligible to be interviewed.

ADDRESS OF POTENTIAL EXTRA UNIT: 101A Ocean View Circle Anytown, VA 99997

\_\_\_\_\_\_\_\_\_\_\_\_\_\_\_\_\_\_\_\_\_\_\_\_\_\_\_\_\_\_\_\_\_\_\_\_\_\_\_\_\_\_\_\_\_\_\_\_\_\_\_\_\_\_\_\_\_\_\_\_\_\_\_\_\_\_\_\_\_\_

- Is this address already listed?
- $0$  1. Yes  $\circ$  2. No

ALREADYLISTED

**ALREADYLISTED** If the case is in a permit segment, continue with Item **ALREADYLISTED** to determine if the other living quarters may be listed already on the Unit/Permit listing sheet, Form 11-3. If the address displayed in Item **ALREADYLISTED** is listed on the listing sheet, enter Precode (1) "Yes" which skips to the **TABX\_NO** screen which states that this other living quarters is not considered an EXTRA unit, for the purposes of this survey. In other words, you will not need to interview this extra unit because it already had a chance to be selected since it was

listed during the listing process. However, if the unit is not listed on the listing sheet, enter Precode (2) "No" and continue with Item **SAMESTRSPACE**.

ADDRESS OF POTENTIAL EXTRA UNIT: 101A Ocean View Circle Anytown, VA 99997

Are the additional living quarters within the same structure and within the same space as the sample unit?

 $01.$  Yes  $0$  2. No

\_\_\_\_\_\_\_\_\_\_\_\_\_\_\_\_\_\_\_\_\_\_\_\_\_\_\_\_\_\_\_\_\_\_\_\_\_\_\_\_\_\_\_\_\_\_\_\_\_\_\_\_\_\_\_\_\_\_\_\_\_\_\_\_

SAMESTRSPACE

**SAMESTRSPACE** Item **SAMESTRSPACE** is also asked only for permit segment addresses to determine if the additional living quarters is within the same structure and same space as the sample unit. A "Yes" answer leads you to Item **SEPARATENESS**, while a "No" answer leads to the **TABX** NO screen, because the living quarters does not qualify as an EXTRA unit in a permit segment.

ADDRESS OF POTENTIAL EXTRA UNIT: 101A Ocean View Circle Anytown, VA 99997

Are the additional living quarters in the same structure as the sample unit?

 $01.$  Yes

 $0$  2. No \_\_\_\_\_\_\_\_\_\_\_\_\_\_\_\_\_\_\_\_\_\_\_\_\_\_\_\_\_\_\_\_\_\_\_\_\_\_\_\_\_\_\_\_\_\_\_\_\_\_\_\_\_\_\_\_\_\_\_\_\_\_\_\_\_\_\_\_\_\_\_\_\_\_\_\_\_\_\_\_\_\_\_\_

#### SAMESTRUCTURE

**SAMESTRUCTURE** The **SAMESTRUCTURE** screen is asked only for area segment addresses to determine if the additional living quarters is located in the same structure as the sample unit. It is on path after entering Precode (2) "No" at Item **MOREEXTRA**. The instrument proceeds to Item **INAGQ** when entering Precode (1) "Yes." Entering Precode (2)

"No" will go to the **TABX\_NO** screen, because the living quarters does not qualify as an EXTRA unit in an area segment.

ADDRESS OF POTENTIAL EXTRA UNIT: 101A Ocean View Circle Anytown, VA 99997

Are the additional living quarters within the same basic address of the original sample unit?

\_\_\_\_\_\_\_\_\_\_\_\_\_\_\_\_\_\_\_\_\_\_\_\_\_\_\_\_\_\_\_\_\_\_\_\_\_\_\_\_\_\_\_\_\_\_\_\_\_\_\_\_\_\_\_\_\_\_\_\_\_\_\_\_\_\_\_\_\_\_

 $01.$  Yes  $\circ$  2. No

SAMEBSA

**SAMEBSA** This item is on path after entering Precode (2) "No" at Item **MOREEXTRA** and is only asked for unit segment addresses to determine if the additional living quarters is located within the same basic address as the original sample unit. The instrument proceeds to Item **INAGQ** when entering Precode (1) "Yes." Entering Precode (2) "No" will go to the **TABX** NO screen, because the living quarters does not qualify as an EXTRA unit in a unit segment.

ADDRESS OF POTENTIAL EXTRA UNIT: 101A Ocean View Circle Anytown, VA 99997 Are the additional living quarters in a group quarters?  $01.$  Yes  $0$  2. No \_\_\_\_\_\_\_\_\_\_\_\_\_\_\_\_\_\_\_\_\_\_\_\_\_\_\_\_\_\_\_\_\_\_\_\_\_\_\_\_\_\_\_\_\_\_\_\_\_\_\_\_\_\_\_\_\_\_\_\_\_\_\_\_\_\_\_\_\_\_ INAGQ

**INAGQ** Item **INAGQ** is asked to ensure that the additional living quarters is not in a group quarters (GQ), because we do not allow the creation of EXTRA units in GQs. More information on GQs can be found in the *Form 11-8, Listing and Coverage Manual*. A "Yes" answer in Item

**INAGQ** proceeds to Item **TABX\_NO** while a "No" answer leads you to Item **SEPARATENESS**.

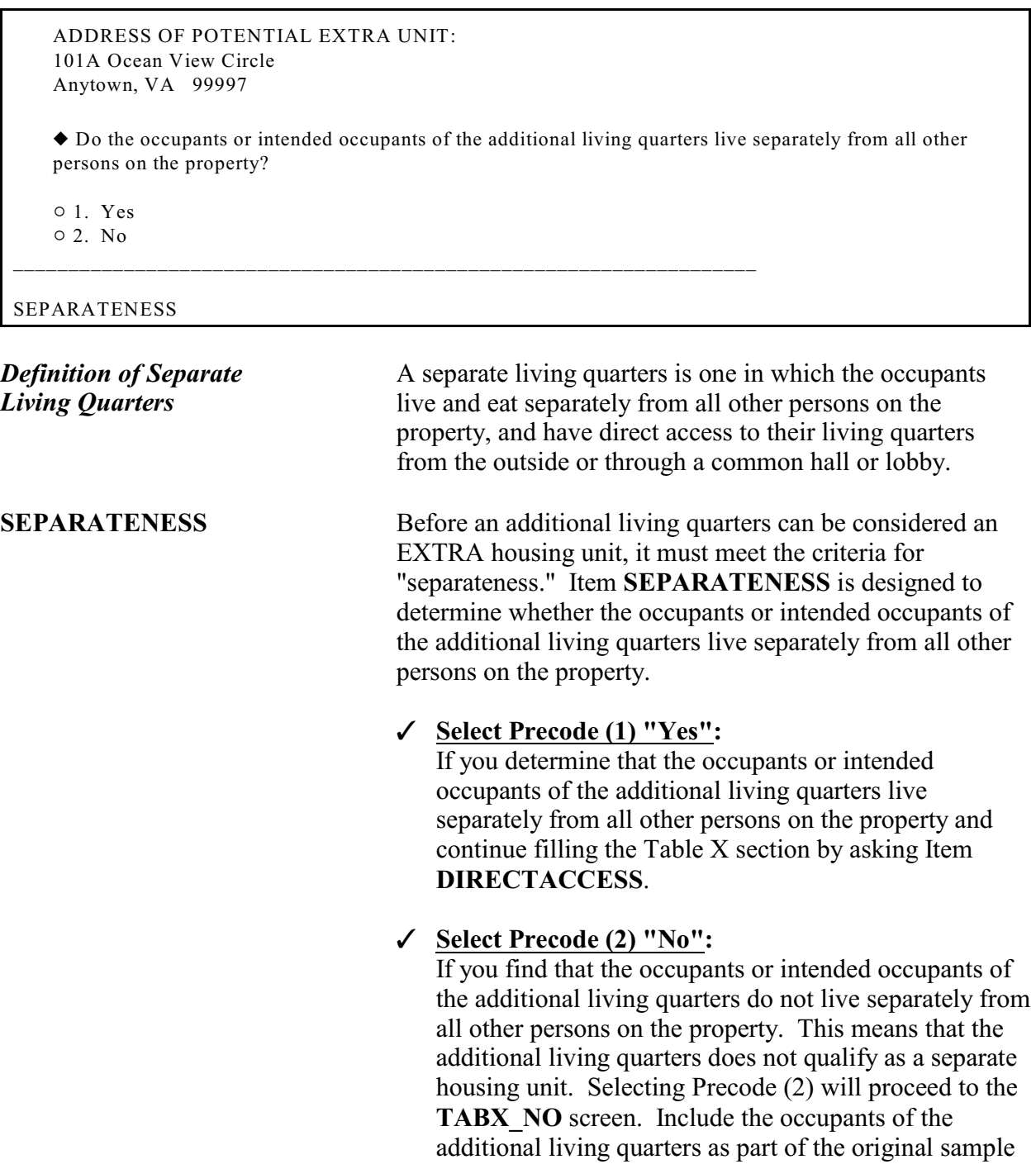

### **Front Section of the NCVS Instrument**

**B2-72**

unit, and continue the interview for the original sample unit.

ADDRESS OF POTENTIAL EXTRA UNIT: 101A Ocean View Circle Anytown, VA 99997

 Do the occupants or intended occupants of the additional living quarters have direct access from the outside or through a common hall?

 $01.$  Yes

 $\circ$  2. No \_\_\_\_\_\_\_\_\_\_\_\_\_\_\_\_\_\_\_\_\_\_\_\_\_\_\_\_\_\_\_\_\_\_\_\_\_\_\_\_\_\_\_\_\_\_\_\_\_\_\_\_\_\_\_\_\_\_\_\_\_\_\_\_\_\_

DIRECTACCESS

**DIRECTACCESS** Another component of "separateness" involves "direct access" to the living quarters. Once you determine in Item **SEPARATENESS** that the occupants of the additional living quarters live separately from all other persons on the property, the next step is to determine whether the occupants or the intended occupants have direct access from the outside of the additional living quarters or through a common hall.

### T **Select Precode (1) "Yes":**

Once you determine that the occupants or the intended occupants of the additional living quarters have direct access. At this point, you have completed the process of determining that the additional living quarters does qualify as an EXTRA housing unit. After selecting Precode (1) "Yes" in Item **DIRECTACCESS**, continue with Item **TABXSPAWN**.

### T **Select Precode (2) "No":**

If the additional living quarters does not have direct access from the outside or through a common hall. Since the additional living quarters does not qualify as an EXTRA housing unit, select Precode (2) which will proceed to the **TABX\_NO** screen. Include the occupants of the additional living quarters with the original sample unit, and continue the interview for the original sample unit.

This other living quarters IS NOT considered to be an extra unit.

\_\_\_\_\_\_\_\_\_\_\_\_\_\_\_\_\_\_\_\_\_\_\_\_\_\_\_\_\_\_\_\_\_\_\_\_\_\_\_\_\_\_\_\_\_\_\_\_\_\_\_\_\_\_\_\_\_\_\_\_\_\_\_\_\_\_\_\_\_\_\_

 $\circ$  1. Enter 1 to continue

TABX\_NO

**TABX** NO When the other living quarters identified in the **EXTRAHNO** through **MOREEXTRA** screens do not meet the criteria of being an EXTRA housing unit, the instrument goes to the **TABX\_NO** screen. This item informs you that this particular unit is NOT considered to be an EXTRA unit and, therefore, a spawned case is not created.

> After pressing "1 to continue" the instrument goes to one of the following screens when there are more additional living quarters that need to be reviewed; **ALREADYLISTED**, **SAMESTRUCTURE** or **SAMEBSA**. Otherwise, after all other living quarters have been reviewed, the instrument proceeds to Item **TENURE** (when no EXTRA units were found) or to Item **TABX\_FR** (when at least one EXTRA unit was found).

 This other living quarters IS an extra unit. Do not include members of this unit as members of the current unit. They MUST be interviewed separately.

Add the extra unit to your listing sheet according to the instructions in your Listing and Coverage manual.

\_\_\_\_\_\_\_\_\_\_\_\_\_\_\_\_\_\_\_\_\_\_\_\_\_\_\_\_\_\_\_\_\_\_\_\_\_\_\_\_\_\_\_\_\_\_\_\_\_\_\_\_\_\_\_\_\_\_\_\_\_\_\_\_\_\_\_\_\_\_\_\_\_\_\_\_\_\_\_\_\_\_\_\_\_\_\_\_

ADDRESS OF THE EXTRA UNIT: 101A Ocean View Circle Anytown, VA 99997

 $\circ$  1. Enter 1 to continue

#### TABXSPAWN

**TABXSPAWN** If another living quarters is determined to be an EXTRA unit you will come to the screen **TABXSPAWN**, which tells you that this other living quarters is an EXTRA unit and must be interviewed separately from the parent case.

After pressing "1 to continue" the instrument goes to one of the following screens when there are more additional living quarters that need to be reviewed; **ALREADYLISTED** or **SAMESTRUCTURE** or **SAMEBSA**. Otherwise, the instrument goes to Item **TABX\_FR** after all other living quarters have been reviewed AND there is at least one EXTRA unit found.

- $\blacklozenge$  Interview the parent case.
- $\blacklozenge$  After interviewing the parent unit, you will receive instructions on what to do with the EXTRA unit(s).

\_\_\_\_\_\_\_\_\_\_\_\_\_\_\_\_\_\_\_\_\_\_\_\_\_\_\_\_\_\_\_\_\_\_\_\_\_\_\_\_\_\_\_\_\_\_\_\_\_\_\_\_\_\_\_\_\_\_\_\_\_\_\_\_\_\_\_

- $\blacklozenge$  You have identified 1 extra unit(s).
- $\circ$  1. Enter 1 to continue

TABX\_FR

**TABX** FR This item appears when you have completed reviewing all other living quarters added in Items **EXTRAHNO** through **MOREEXTRA** when at least one EXTRA unit is found. The **TABX** FR screen is used for informational purposes to let you know the total number of EXTRA units that were spawned, as well as directing you to continue interviewing the parent household. From the **TABX\_FR** screen the instrument continues with Item **TENURE** for the parent household.

> The instrument, in conjunction with Laptop Case Management (LCM), spawns the necessary number of EXTRA units. These EXTRA units will need to be interviewed and will then appear in your Case List screen in LCM. They can be distinguished from the parent case by a letter, rather than a zero, in the first digit of a caseid. The alpha-character is automatically assigned in reverse order from Z to A. For example, if it is determined that caseid 00000001 has two EXTRA units, the first EXTRA unit found will have the caseid Z0000001. The second EXTRA unit is assigned caseid Y0000001; the caseid for the parent case is still 00000001.

## **Topic 9. Housing Unit Characteristics (Screen Layout and Instructions for TENURE through RESTRICTEDACCESS)**

#### ◆ Ask or verify:

Are your living quarters ...

- ◆ Read answer categories
- $\circ$  1. Owned or being bought by you or someone in your household?
- $\circ$  2. Rented for cash?
- $\circ$  3. Occupied without payment of cash rent?

### TENURE

l

**TENURE** The question at the **TENURE** screen is asked initially during the first interview with the sample household, which should be a personal visit interview. You only see the **TENURE** screen when you interview a sample household during the third, fifth, and seventh enumeration periods, since this question is asked of the original household only during the odd-numbered interview periods. (The exception to this rule is when you create a replacement household during an even-numbered interview period.)

> Although the interviewer instruction specifies that this is an "Ask or verify" question, you must always ask it during the first enumeration. In subsequent enumerations you can either re-ask the question of the respondent and read the answer categories until you get a "Yes" response, or verify that the information collected during the previous interview is still correct.

After completing Item **TENURE**, the instrument takes you to the **STUDENTHOUSING** screen.

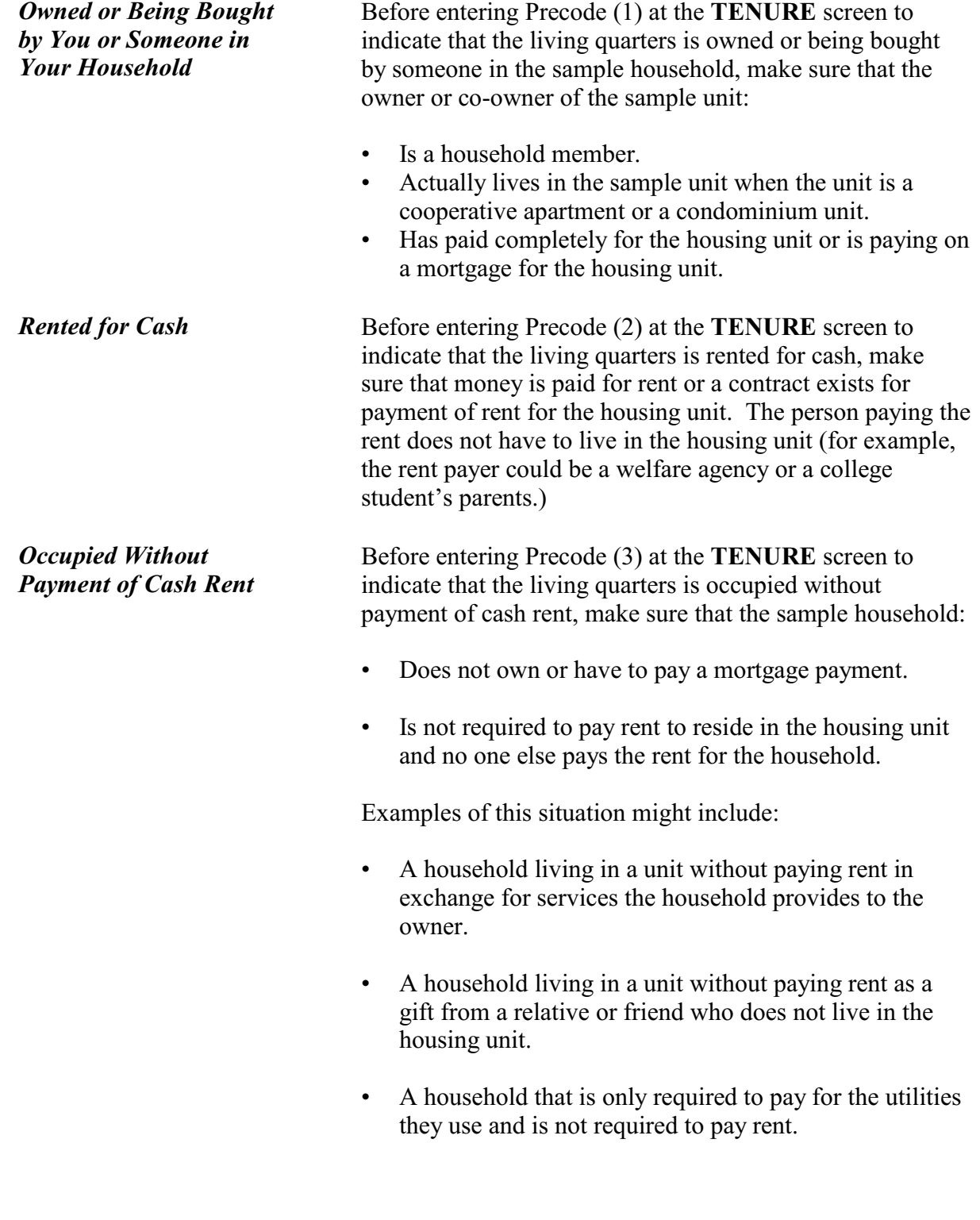

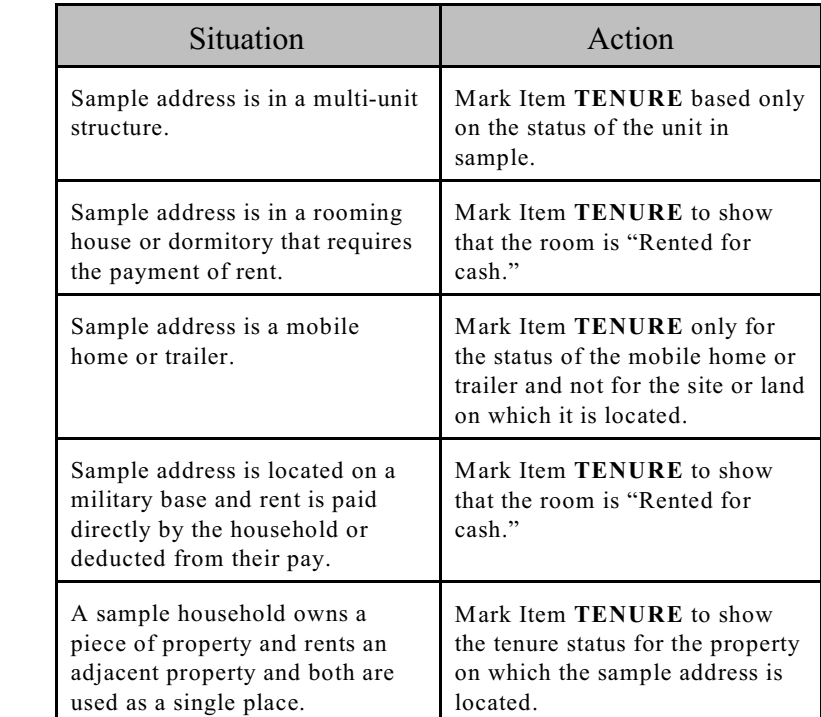

### *Special situations*

Are your living quarters presently used as student housing by a college or university?

 $\circ$  1. Yes

 $\circ$  2. No

 $\overline{a}$ 

### STUDENTHOUSING

**STUDENTHOUSING** The **STUDENTHOUSING** screen is used to verify whether or not the living quarters at the sample address is presently being used as student housing by a college or university. Even though this question is asked during the initial personal visit interview, this information must be verified each interview period to determine if there are any changes in the housing unit's status.

> When Item **TENURE** is answered with Precode (1), "Owned or being bought by you or someone in your household," *and* that case is TIS 1 or a replacement household, the instrument continues with Item

**INDIANRESERVATIONHU**. Otherwise, the instrument continues with the **NAMECHECK** screen.

When Item **TENURE** is answered with either Precode (2), "Rented for cash," or Precode (3), "Occupied without payment of cash rent," the instrument proceeds to Item **PUBLICHOUSING**.

Is this building owned by a public housing authority?

\_\_\_\_\_\_\_\_\_\_\_\_\_\_\_\_\_\_\_\_\_\_\_\_\_\_\_\_\_\_\_\_\_\_\_\_\_\_\_\_\_\_\_\_\_\_\_\_\_\_\_\_\_\_\_\_\_\_\_\_\_\_\_\_\_\_\_\_\_\_\_\_\_\_

 $\circ$  1. Yes, public housing

 $\circ$  2. No, not public housing

PUBLICHOUSING

**PUBLICHOUSING** Item **PUBLICHOUSING** is asked of incoming sample cases and cases in interview periods 3, 5 and 7 in living quarters that are rented for cash or occupied without payment of cash rent.

> If you get a "Yes" answer to the **PUBLICHOUSING** screen, make sure that the unit is in a *federally funded* project. If the building is funded by a state or local government, select Precode (2), "No, not public housing." Also select Precode (2) if the building is part of a federally assisted housing program, such as VA, FHA, voucher, or certificate assisted housing.

If you select Precode (1), "Yes, public housing," the instrument proceeds to the

**PUBLICHOUSINGMGRVERIFY** screen when conducting a personal visit interview or to Item **NAMECHECK** for telephone interviews. If you select Precode (2), "No, not public housing," the instrument proceeds to Item **INDIANRESERVATIONHU** for incoming and replacement household cases, otherwise the instrument goes to the **NAMECHECK** screen.

If possible, verify PUBLICHOUSING entry of 1 (Yes) with the manager of building.

**Able to verify Unable to verify**   $\circ$  1. Public housing  $\circ$  3. Telephone

 $\circ$  2. Not public housing  $\circ$  4. Other - Specify

\_\_\_\_\_\_\_\_\_\_\_\_\_\_\_\_\_\_\_\_\_\_\_\_\_\_\_\_\_\_\_\_\_\_\_\_\_\_\_\_\_\_\_\_\_\_\_\_\_\_\_\_\_\_\_\_\_\_\_\_\_\_\_\_\_\_\_\_\_\_\_\_\_\_\_\_\_\_\_\_\_\_\_\_\_\_\_\_

PUBLICHOUSINGMGRVERIFY

### **PUBLICHOUSING MGRVERIFY**

If you determine in Item **PUBLICHOUSING** that the sample unit is in a building that is owned by a public housing authority, the instrument proceeds to **PUBLICHOUSINGMGRVERIFY**, which instructs you, wherever possible, to:

- Locate the building manager; and
- Verify that this fact is true.

Do this verification the first time the case is identified as being owned by a public housing authority in Item **PUBLICHOUSING**. If you are unable to verify the respondent's "Yes" answer in the **PUBLICHOUSING** screen, mark Precode (4), "Other - specify" in Item **PUBLICHOUSINGMGRVERIFY**. After selecting Precode (4), the instrument goes to the **PUBLICHOUSINGMGRVERIFYSPEC** screen, where you are prompted to enter the reason you could not verify the unit's public housing status.

When you are conducting a telephone interview, the **PUBLICHOUSINGMGRVERIFY** is bypassed and automatically filled with Precode (3).

If you are unable to verify the structure's public housing status during the first enumeration period, try to verify public housing status in a subsequent enumeration period, if possible, and update the answer for Item **PUBLICHOUSINGMGRVERIFY** then.

Specify the reason why you are unable to verify the public housing status for this housing unit.

\_\_\_\_\_\_\_\_\_\_\_\_\_\_\_\_\_\_\_\_\_\_\_\_\_\_\_\_\_\_\_\_\_\_\_\_\_\_\_\_\_\_\_\_\_\_\_\_\_\_\_\_\_\_\_\_\_\_\_\_\_\_\_\_\_\_\_\_\_

PUBLICHOUSINGMGRVERIFYSPEC

### **PUBLICHOUSING MGRVERIFYSPEC**

The instrument proceeds to Item **PUBLICHOUSINGMGRVERIFYSPEC** if you selected Precode (4), "Other - Specify" in **PUBLICHOUSINGMGRVERIFY**. Use this space to specify the reason you were unable to verify the unit's public housing status.

Are your living quarters located on an American Indian Reservation or on American Indian Lands?

 $01.$  Yes  $0$  2. No

l

INDIANRESERVATIONHU

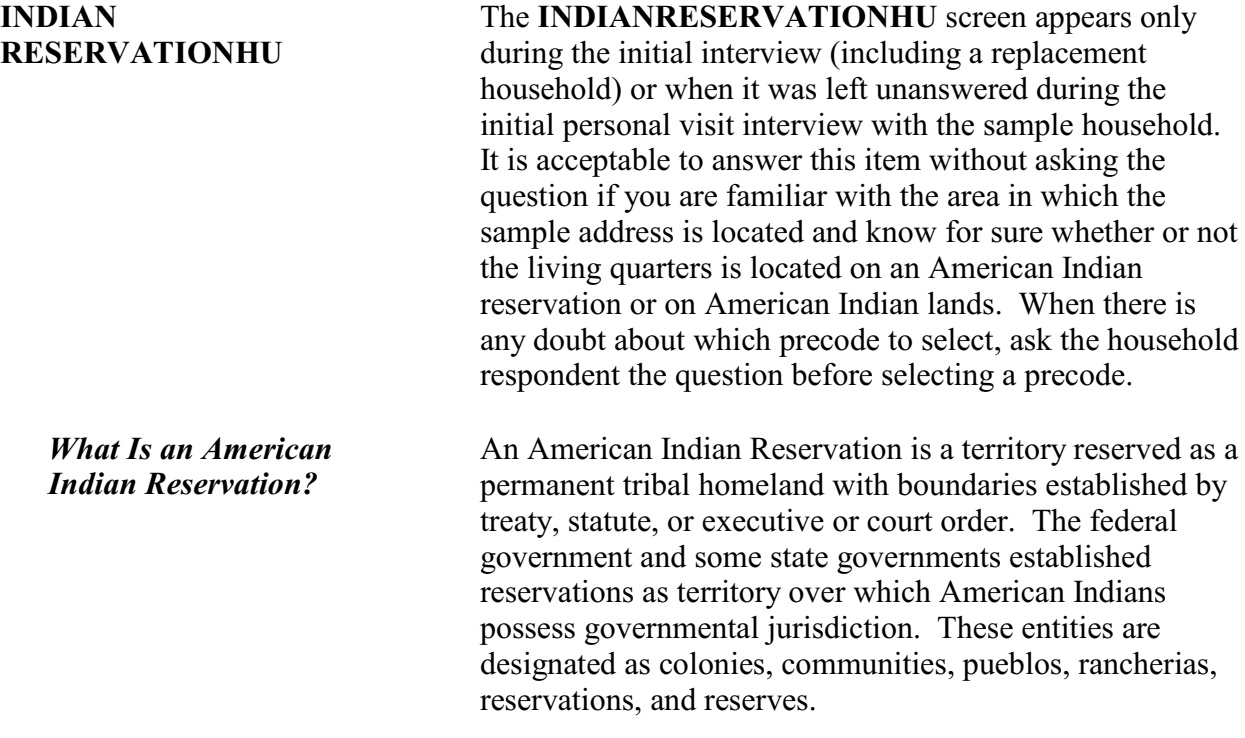

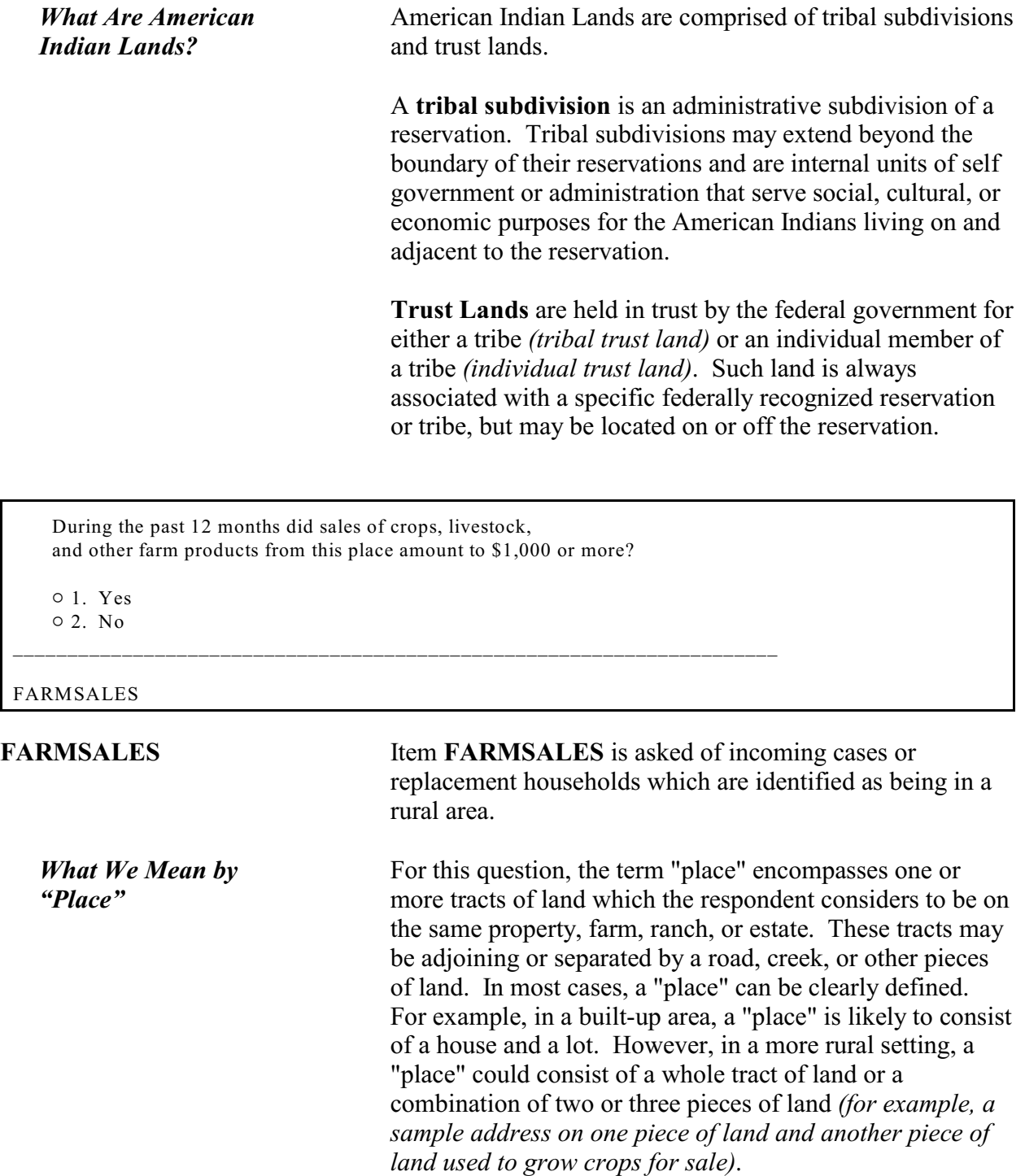

*What We Mean by "Sales of Crops, Livestock, and other Farm Products***"**

The household respondent should report the gross amount of money received for the sale of crops, vegetables, fruits, nuts, livestock and livestock products *(milk, wool, and so forth)*, poultry and eggs, and nursery and forest products that are produced at this place and sold at any time during the past 12 months.

Exclude the value of any products consumed at the place. The household respondent does not need to provide an exact amount. He/she only needs to identify whether or not these sales totaled \$1,000 or more during the past 12 months.

### **Sample household owns or is buying the property:**

In this case, farm sales include sales from the entire acreage or property that the sample household owns or is buying, even if a portion of the property is rented to someone else.

### **Sample household is paying cash rent for the property:**

In this case, farm sales include only the amount of sales generated from the property they are renting.

### **Sample household lives on property without paying cash rent:**

In this case, if the sample address for both the owner and the non-cash renter are in the sample, include the amount of farm sales from the entire acreage of the owner. Do not limit the amount of sales to only the property occupied without payment of cash rent.

### **Sample household lives on property subsidized by the federal government not to grow certain crops:**

Only include the amount of the subsidy if the respondent would normally have grown and sold the crops that he/she is paid not to grow.

### **Sample household moved to the property during the past 6 months:**

Explain to the current household that this question refers to farm sales from the property during the past 12 months, regardless of who resided on the property during those 12 months. If the current respondent is unable to answer this

question, press "Ctrl" + "D" simultaneously to code the item as "Don't know."

**Sample household is unable or unwilling to answer:** If a respondent is unable or unwilling to answer Item **FARMSALES**, press "Ctrl" + "D" simultaneously to code the item as "Don't know." Use the Case Level Notes to explain why you entered "Don't know" for Item **FARMSALES**.

Please mark whether or not the sample household has direct access to their living quarters.

o 1. Direct

 $\circ$  2. Through another unit - Not a separate HU; combine with unit through which access is gained

\_\_\_\_\_\_\_\_\_\_\_\_\_\_\_\_\_\_\_\_\_\_\_\_\_\_\_\_\_\_\_\_\_\_\_\_\_\_\_\_\_\_\_\_\_\_\_\_\_\_\_\_\_\_\_\_\_\_\_\_\_\_\_\_\_\_\_\_\_\_\_\_\_\_\_\_\_\_\_\_\_\_

#### ACCESS

**ACCESS** This question is asked of incoming cases, replacement households or continuing cases, when the question has not been previously answered. It is designed to indicate whether or not the sample household has direct access to their living quarters.

> A living quarters has direct access when an occupant can either:

- Enter his/her living quarters directly from the outside of the structure or
- Enter his/her living quarters from a common hall or lobby that is used by occupants of more than one unit (*as found in apartment buildings*). The hall or lobby must not be part of any unit and must be clearly separate from all units in the structure.

If the only entrance to an occupant's living quarters is through a room or hall of another household's living quarters, then the living quarters does not have direct access.

Only mark Item **ACCESS** by your observation when you are sure that the sample unit has direct access. If you are not sure, ask the household respondent before you complete Item **ACCESS**.

If you mark Precode (2) because the unit does **not** have direct access, then the sample address is not a separate housing unit and should be considered part of the housing unit through which access to it is gained. It is also possible that the unit may have been merged with another unit. A merger is the result of combining two or more unit addresses to form one unit address. A merger could involve two single family homes or two or more apartments in a multi-unit structure.

Please select one box that describes the type of housing unit.

 $\circ$  1. House, apartment, flat

- $\circ$  2. HU in nontransient hotel, motel, etc.
- $\circ$  3. HU permanent in transient hotel, motel, etc.
- $\circ$  4. HU in rooming house
- $\circ$  5. Mobile home or trailer with no permanent room added
- $\circ$  6. Mobile home or trailer with one or more permanent rooms attached

\_\_\_\_\_\_\_\_\_\_\_\_\_\_\_\_\_\_\_\_\_\_\_\_\_\_\_\_\_\_\_\_\_\_\_\_\_\_\_\_\_\_\_\_\_\_\_\_\_\_\_\_\_\_\_\_\_\_\_\_\_\_\_\_\_\_\_\_\_\_\_\_\_\_\_\_\_\_\_\_\_\_\_

- $\circ$  7. HU not specified above Describe
- $\circ$  8. Quarters not HU in rooming or boarding house
- $\circ$  9. Unit not permanent in transient hotel, motel, etc.
- $\circ$  10. Unoccupied site for mobile home, trailer, or tent
- $\circ$  11. Student quarters in college dormitory
- $\circ$  12. Other unit not specified above Describe

TYPEOFHOUSINGUNIT

**TYPEOFHOUSINGUNIT** This question is asked only of incoming cases, replacement households or continuing cases, when the question has not ben previously answered.

> A housing unit is a group of rooms or a single room occupied as **separate living quarters** or intended for occupancy as separate living quarters. A housing unit may be occupied by a family or one person, as well as by two or more unrelated persons who share the living quarters.

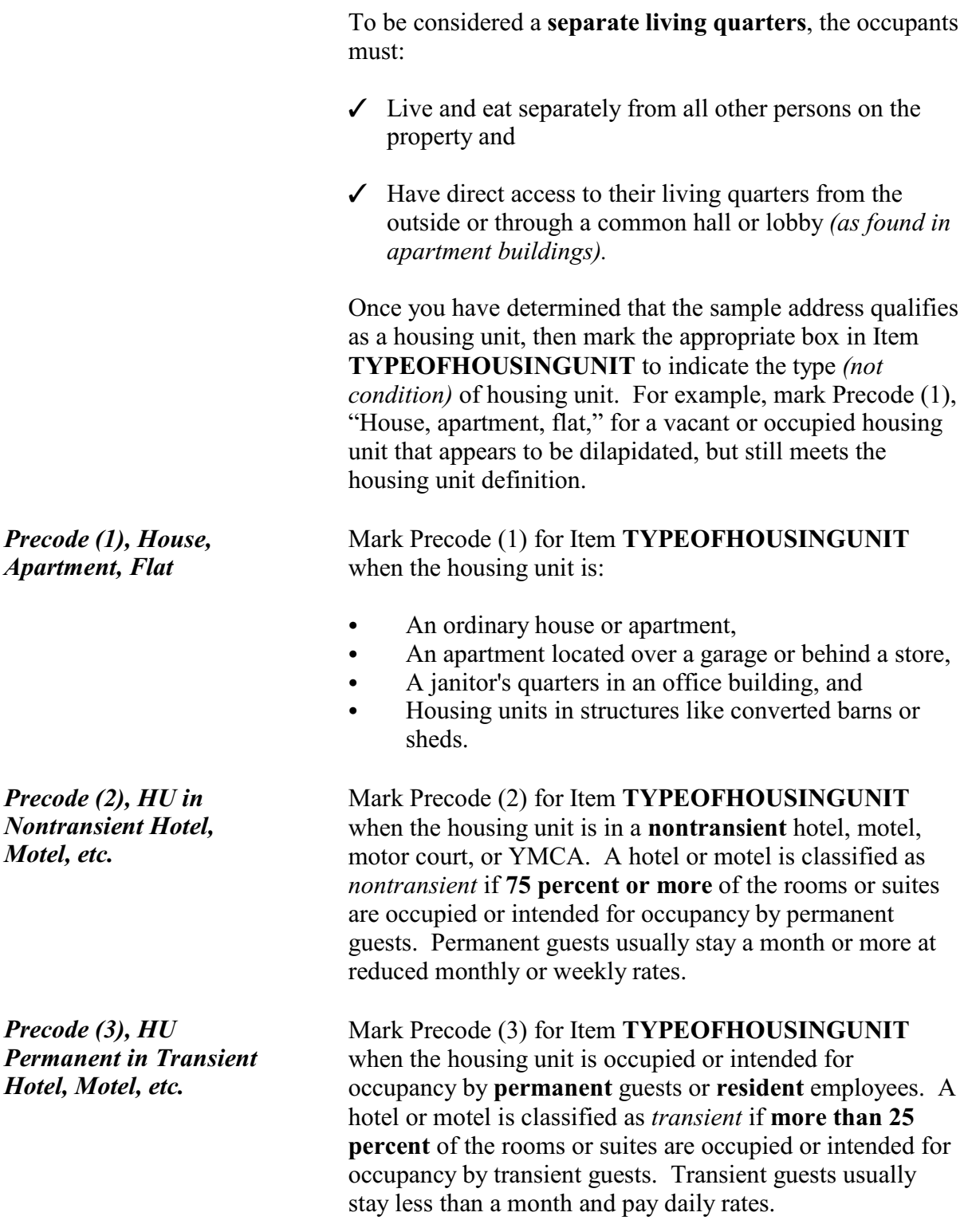

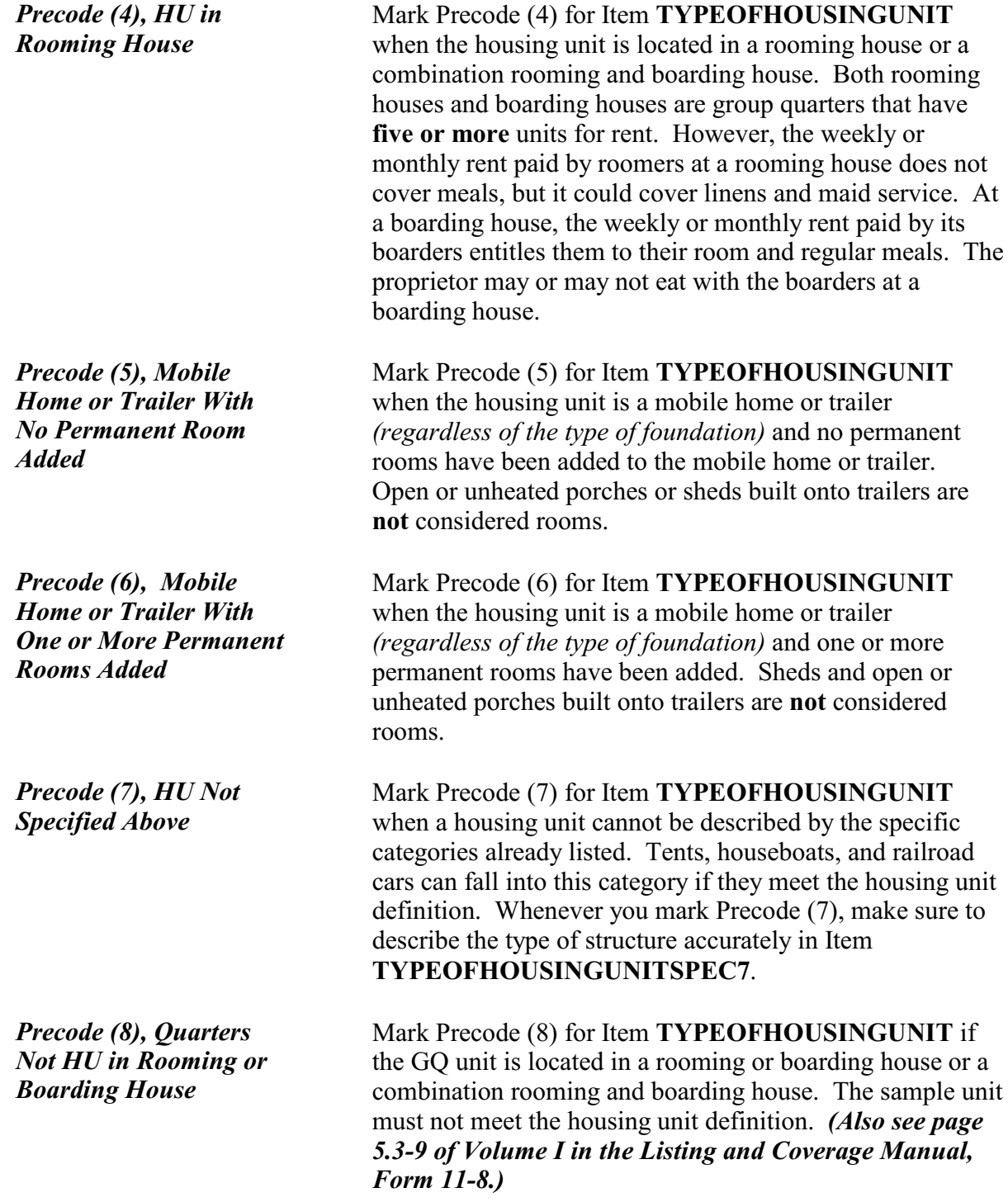
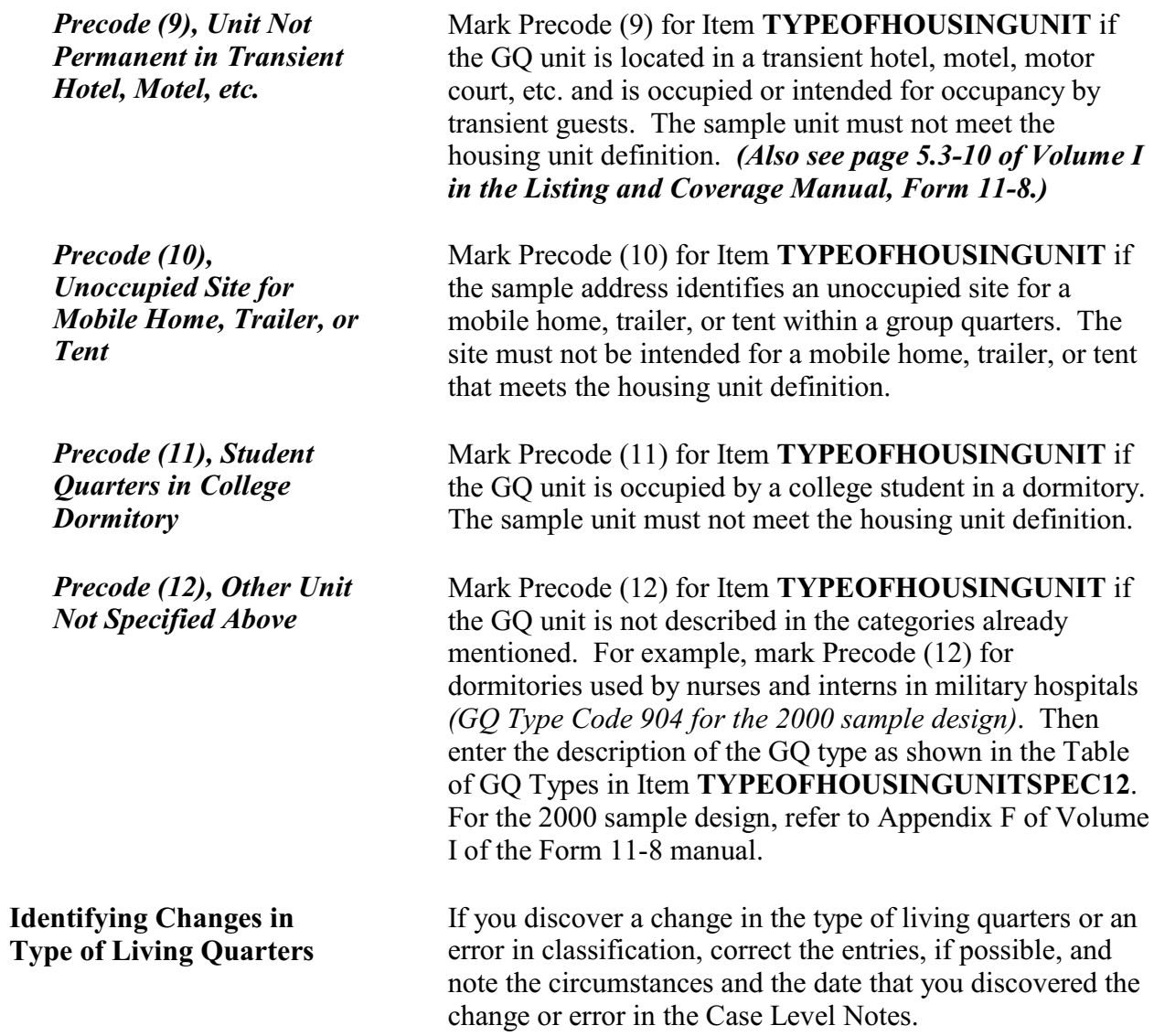

◆ Observe or ask:

How many housing units are in this structure?

 $01.1$  $02.2$ 

 $03.3$ 

- $04.4$  $05.5-9$
- $0, 6, 10+$
- $\circ$  7. Mobile home/trailer
- $\circ$  8. Only OTHER units

NUMBEROFUNITS

## **NUMBEROFUNITS** If you are sure how to mark Item **NUMBEROFUNITS** by

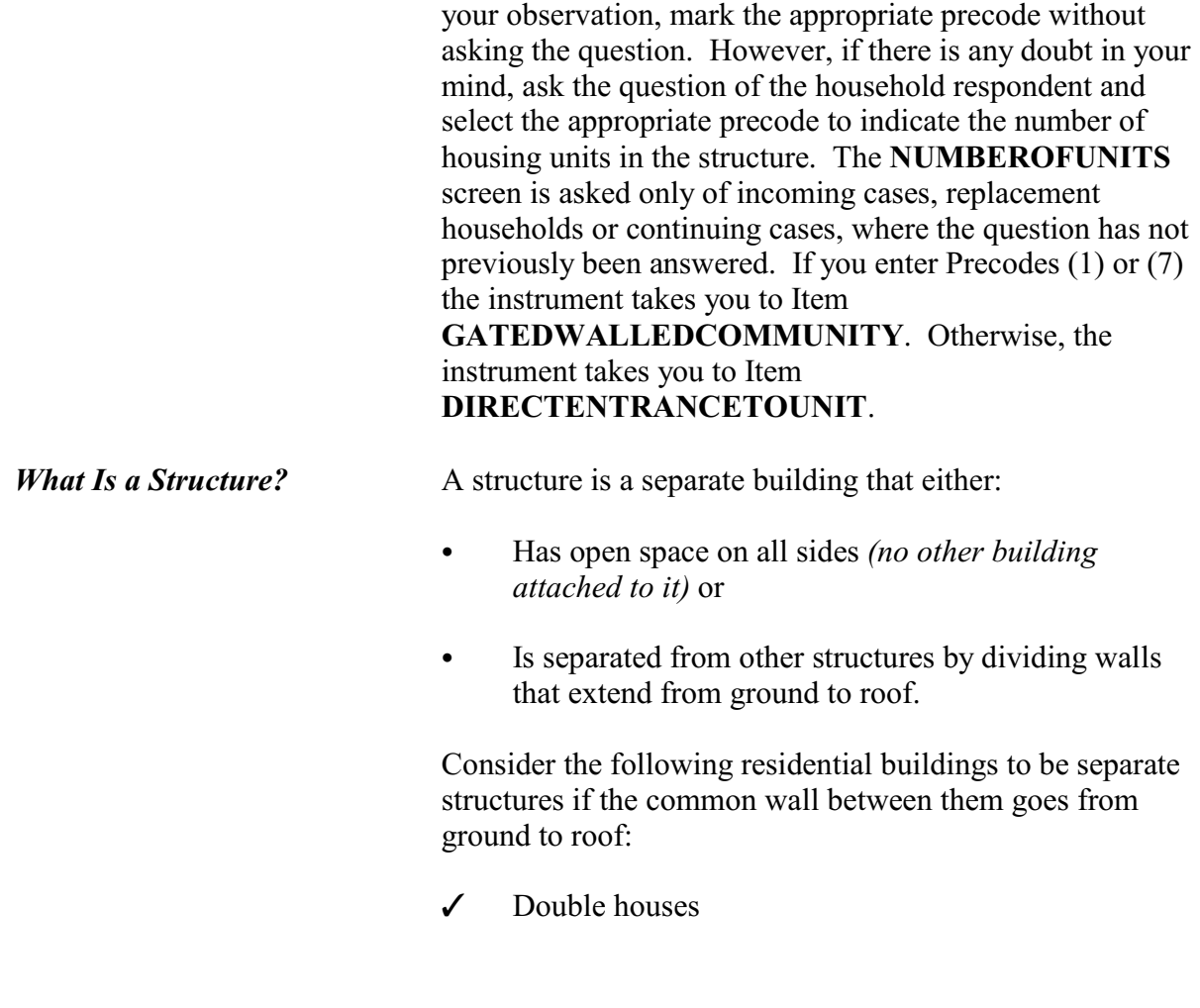

\_\_\_\_\_\_\_\_\_\_\_\_\_\_\_\_\_\_\_\_\_\_\_\_\_\_\_\_\_\_\_\_\_\_\_\_\_\_\_\_\_\_\_\_\_\_\_\_\_\_\_\_\_\_\_\_\_\_\_\_\_\_\_\_\_\_\_\_\_\_\_\_\_\_\_\_\_\_\_\_\_\_\_\_\_

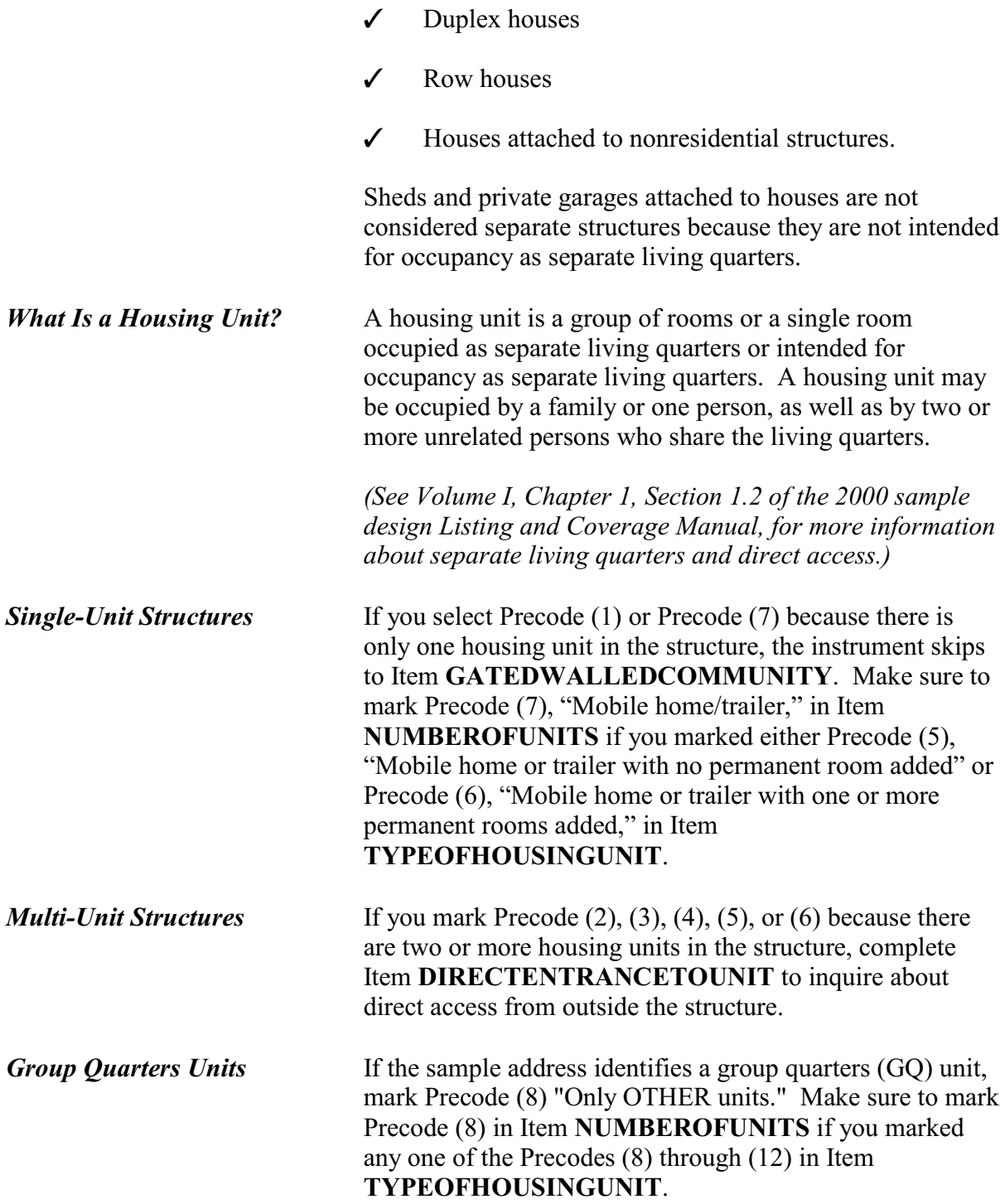

◆ Observe or ask:

Does the unit have an outside entrance, patio doors, or windows, etc., on the ground level - or outside stairs leading directly to this unit?

\_\_\_\_\_\_\_\_\_\_\_\_\_\_\_\_\_\_\_\_\_\_\_\_\_\_\_\_\_\_\_\_\_\_\_\_\_\_\_\_\_\_\_\_\_\_\_\_\_\_\_\_\_\_\_\_\_\_\_\_\_\_\_\_\_\_\_\_\_\_\_

 $01.$  Yes

 $\circ$  2. No

 $\circ$  3. Don't know

DIRECTENTRANCETOUNIT

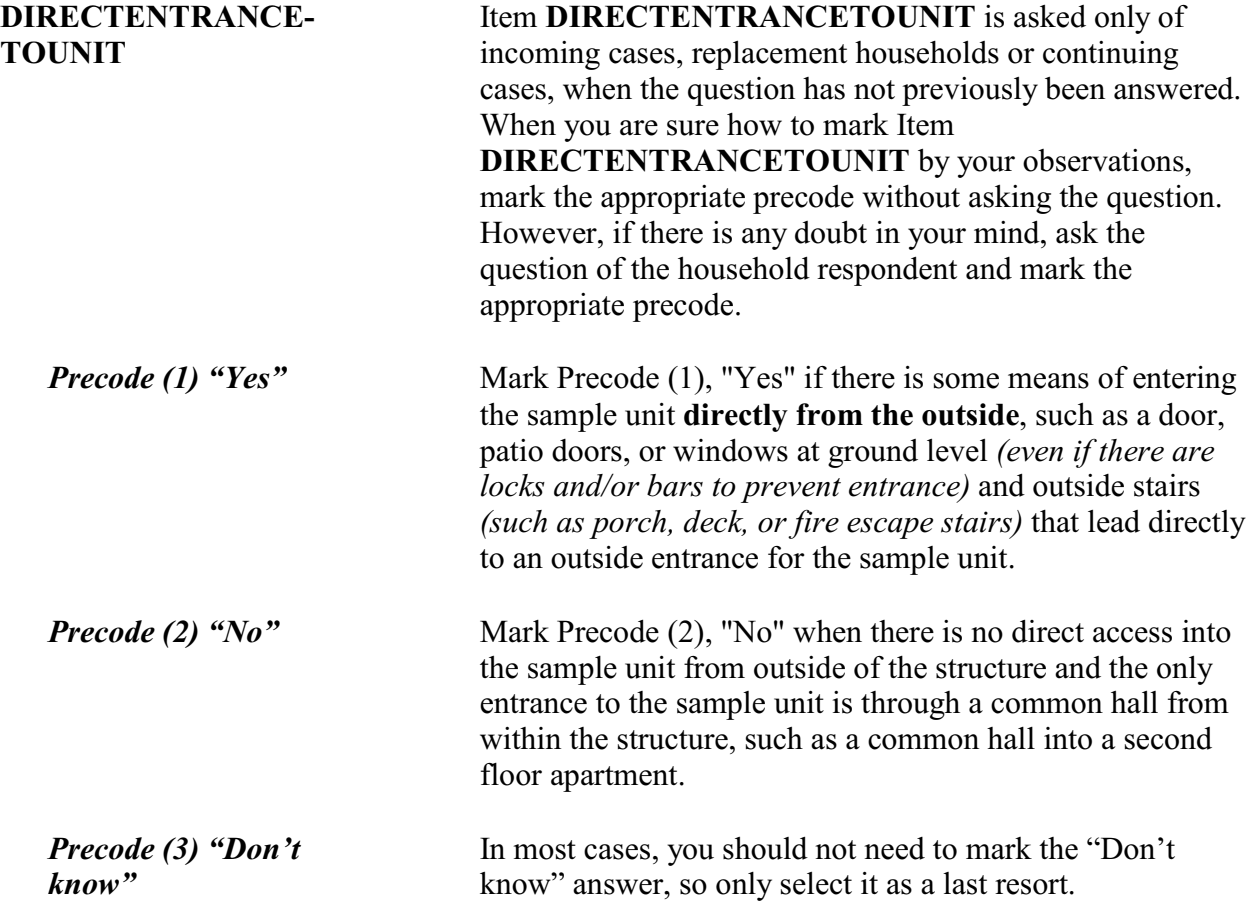

## ◆ Ask if unsure

Is this unit in a gated or walled community that restricts access by non-residents or requires entry codes, key cards, or security guard approval to access?

\_\_\_\_\_\_\_\_\_\_\_\_\_\_\_\_\_\_\_\_\_\_\_\_\_\_\_\_\_\_\_\_\_\_\_\_\_\_\_\_\_\_\_\_\_\_\_\_\_\_\_\_\_\_\_\_\_\_\_\_\_\_\_\_\_\_\_\_\_\_\_

 $01.$  Yes  $\circ$  2. No

GATEDWALLEDCOMMUNITY

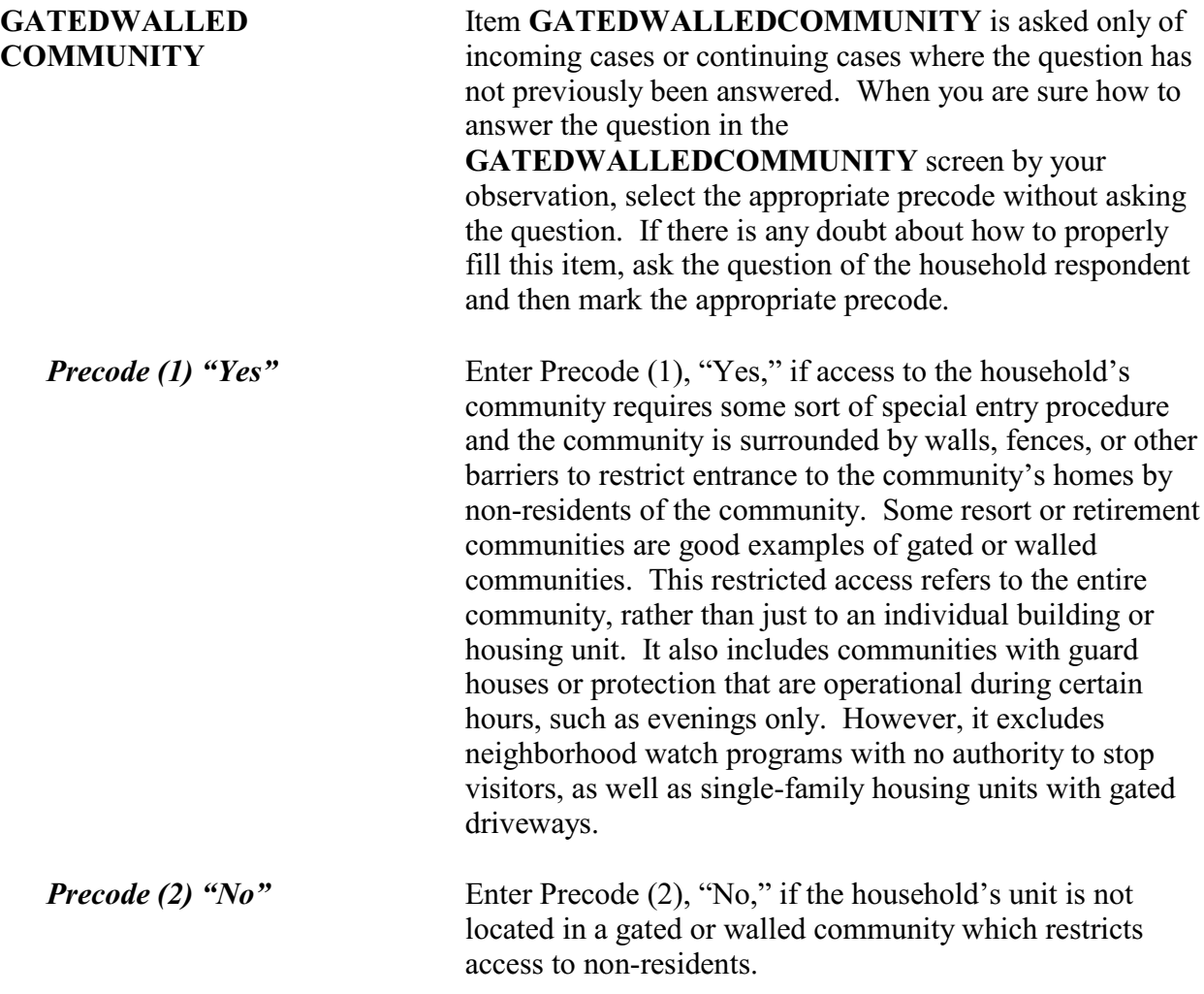

## Ask if unsure

Is this unit in a building that requires a special entry system such as entry codes, key cards, or security guard approval to access?

 $01.$  Yes  $\circ$  2. No

\_\_\_\_\_\_\_\_\_\_\_\_\_\_\_\_\_\_\_\_\_\_\_\_\_\_\_\_\_\_\_\_\_\_\_\_\_\_\_\_\_\_\_\_\_\_\_\_\_\_\_\_\_\_\_\_\_\_\_\_\_\_\_\_\_\_\_\_\_\_\_ RESTRICTEDACCESS

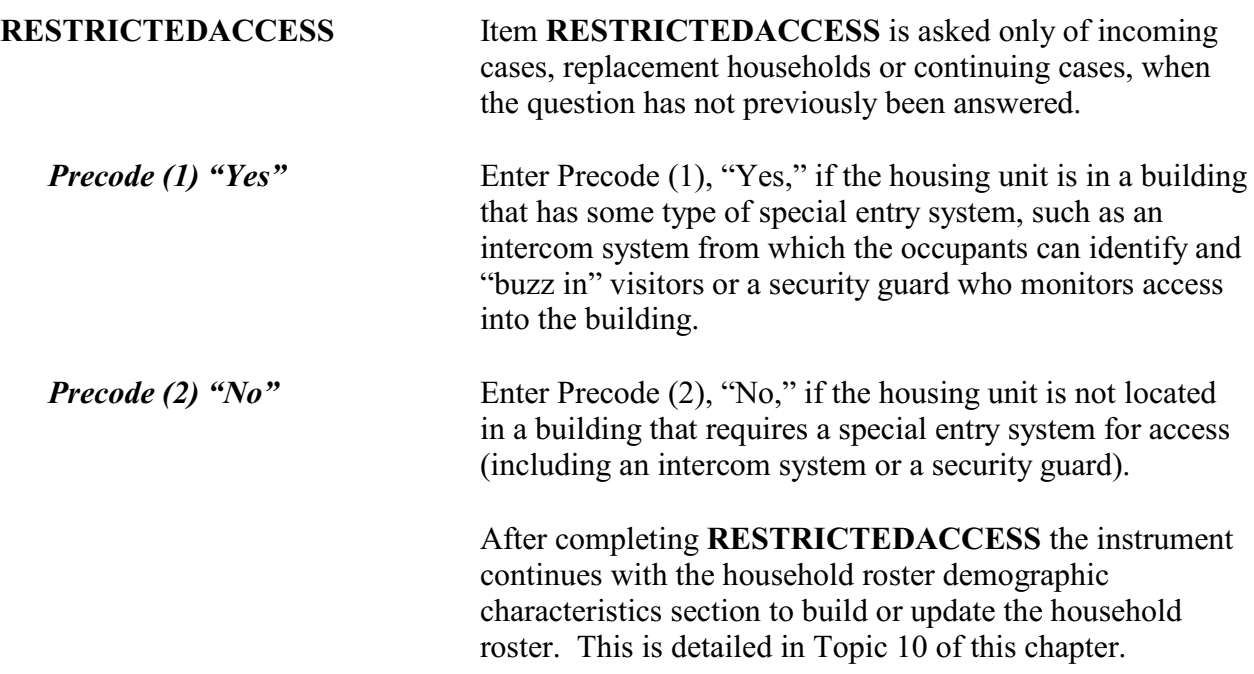

# **Topic 10. Household Roster Demographic Characteristics (Screen Layout and Instructions for HHROSTER\_FNAME Through ROSTERREVIEW)**

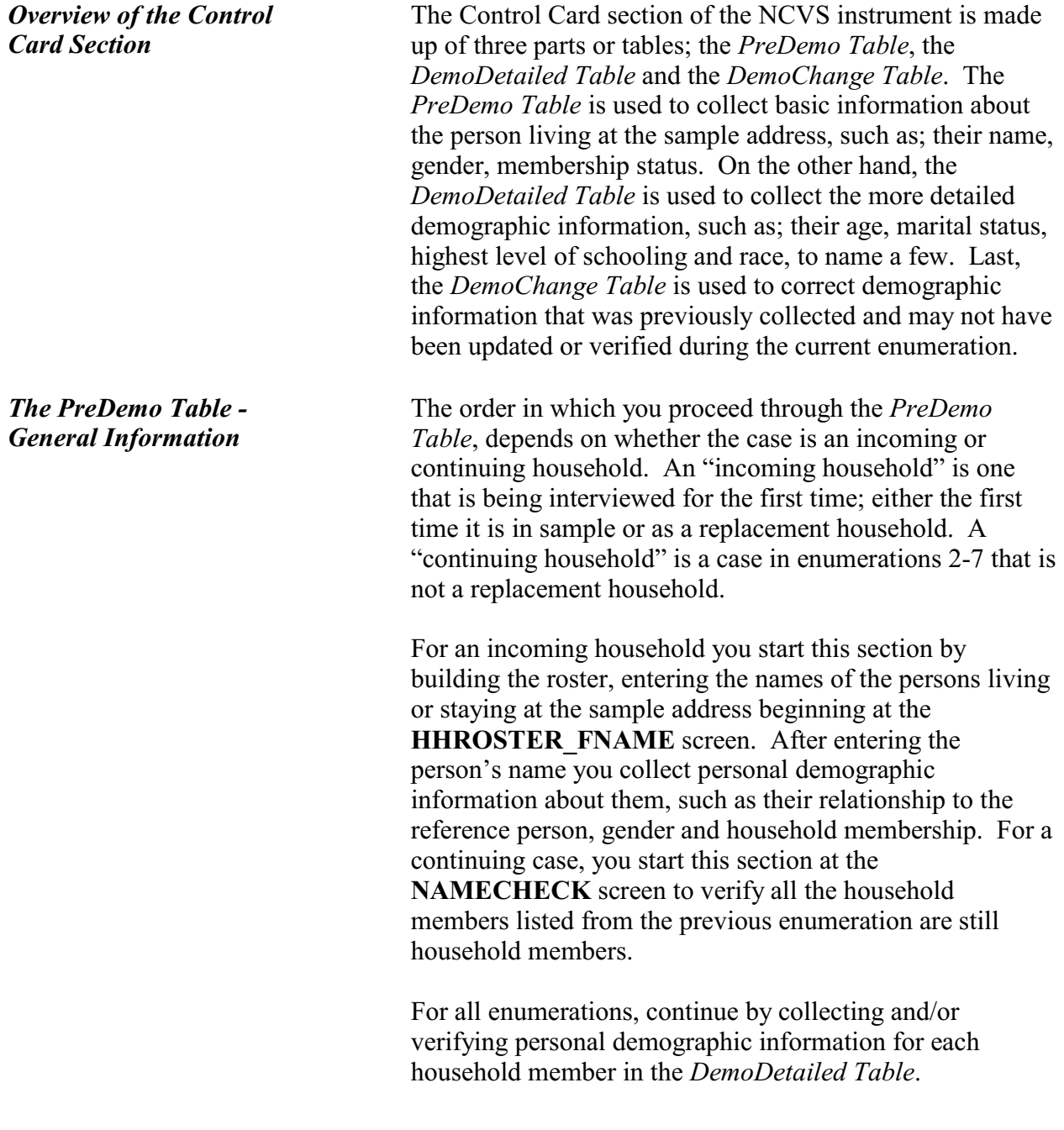

**Front Section of the NCVS Instrument**

*Building the Household Roster During the First Enumeration Period*

Build the household roster by listing each person who is living or staying at the sample address. Each person is assigned a unique line number that is automatically allotted in the instrument and is displayed to the left of the person's name. This line number distinguishes the various individuals from each other in the instrument as well as the output data. The line number is also used to identify the household respondent for each enumeration period as well as to identify the household member who reported an incident. The line number should also be used to refer to a person in the Incident Summary screen as well as the "Case Level Notes," rather than using the person's name.

What are the names of all people living or staying here? Start with the name of the person or one of the people who owns this home.

- Enter first name on this screen.
- ◆ Enter 999 to leave the table.

#### HHROSTER\_FNAME

What are the names of all people living or staying here? Start with the name of the person or one of the people who owns this home.

\_\_\_\_\_\_\_\_\_\_\_\_\_\_\_\_\_\_\_\_\_\_\_\_\_\_\_\_\_\_\_\_\_\_\_\_\_\_\_\_\_\_\_\_\_\_\_\_\_\_\_\_\_\_\_\_\_\_\_\_\_\_\_\_\_\_\_\_\_\_\_\_\_\_\_\_\_\_\_\_\_\_

\_\_\_\_\_\_\_\_\_\_\_\_\_\_\_\_\_\_\_\_\_\_\_\_\_\_\_\_\_\_\_\_\_\_\_\_\_\_\_\_\_\_\_\_\_\_\_\_\_\_\_\_\_\_\_\_\_\_\_\_\_\_\_\_\_\_\_\_\_\_\_\_\_\_\_\_\_\_\_\_\_\_

◆ Enter last name on this screen.

HHROSTER\_LNAME

## **HHROSTER\_FNAME and HHROSTER\_LNAME**

Build the household roster during the first interview with a sample household starting with the first and last name of each person living or staying at the sample address.

Once you ask the question in bold type, "*What are the names of all people living or staying here?*" the next statement you read varies, depending on the answer recorded in Item **TENURE**.

 $\checkmark$  If the living quarters is either owned or being bought by someone in the household, then read the

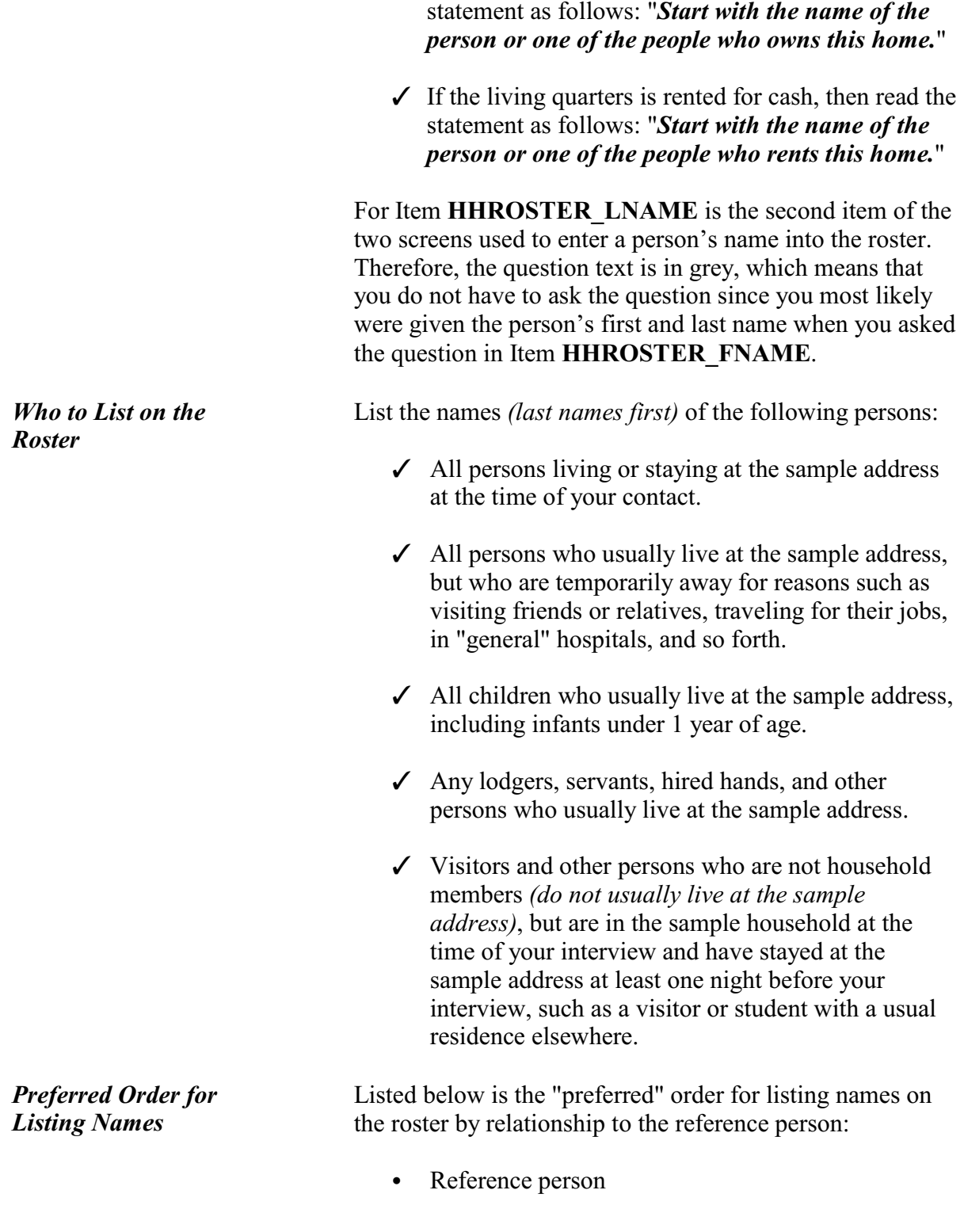

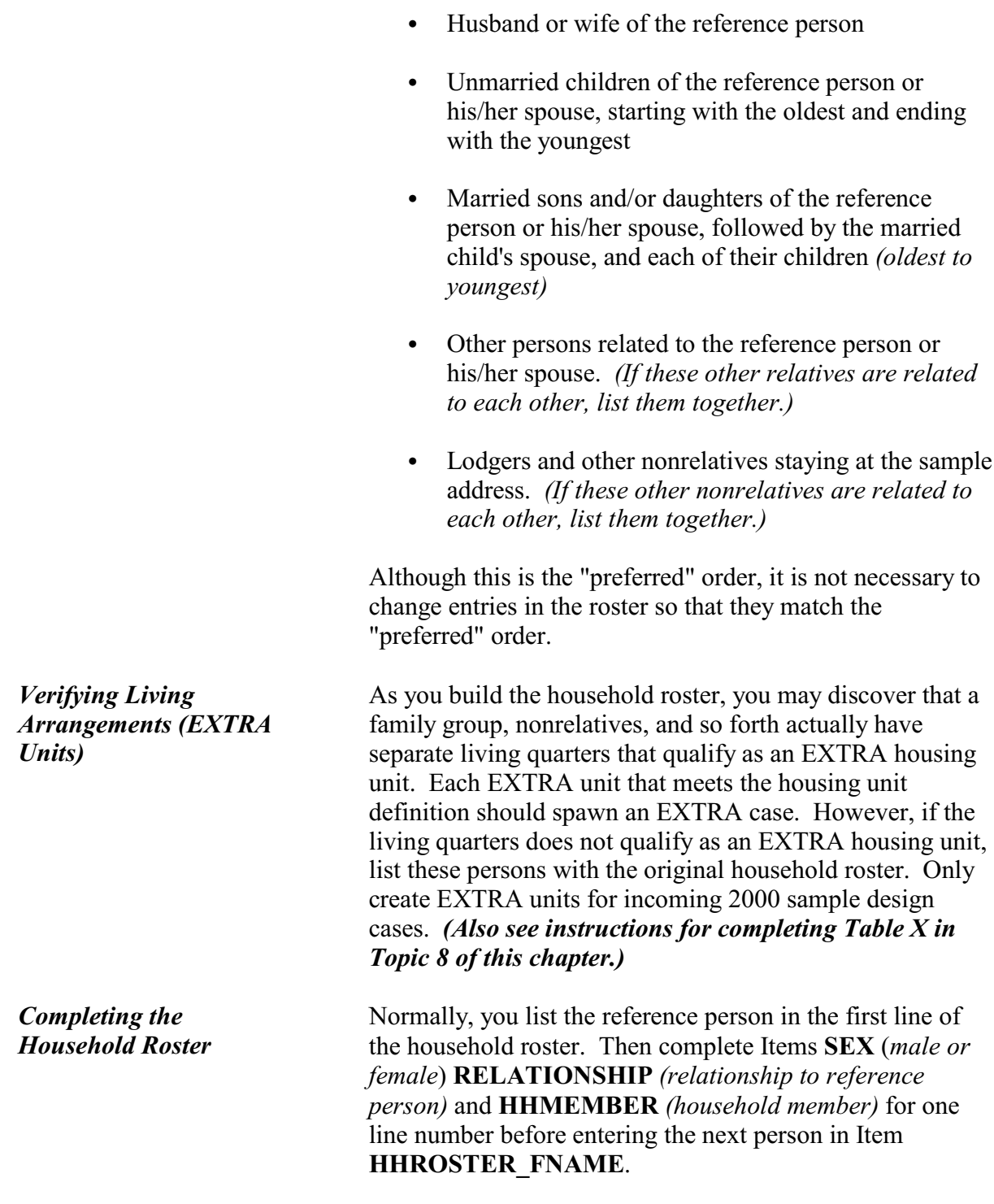

**NOTE:** The instrument will automatically fill Precode (21), "Reference Person" in Item **RELATIONSHIP** field for the first person listed on the roster when building the roster for a new household. In this situation the instrument will skip from Item **SEX** to Item **HHMEMBER**.

The instrument automatically prefills the last name of the person in the previous row so for each person with the same last name as the preceding person you can just press the "Enter" key to move from Item **HHROSTER\_LNAME** to Item **SEX**. If the last names are different you can press the "Delete" key or type over the previous entry when the last name is highlighted in blue.

As you complete the household roster, you may need to probe for the household respondent to give you the names of all remaining persons staying at the sample address. If so, you can ask, "*What are the names of all other persons who are living or staying here?*" Repeat this question, as necessary, until you are sure that the household roster is complete. Once you are sure you have collected the names of all the persons living or staying at the sample address enter '999' at Item **HHROSTER\_FNAME** in the next empty row to proceed to the **HHLDCOVERAGE** screen.

If you mistakenly enter '999' in Item **HHROSTER** FNAME of a person who is already listed on the roster you will encounter an edit check pop-up that instructs you on how to proceed.

 You can only enter 999 on a blank line - not over an existing person. If you need to delete this person from the roster, use arrow key to go to MEMBERCHANGES and enter the reason why this person is no longer a member.  $\blacklozenge$  Select "Close" to return to HHROSTER FNAME to restore Jane to the household roster. Questions involved Value HHROSTER FNAME: First name 999 Close Goto

This edit check appears when you have entered '999' over someone's name. You are only permitted to enter '999' on a line that is not occupied by a person listed on the roster. Click on the "Close" or "Goto" buttons to return to Item **HHROSTER** FNAME and reenter the person's name that was overwritten with the entry of '999.' Notice that this edit check displays the first name of the person that needs to be stored in the third interviewer instruction, so make note of the name before returning to the **HHROSTER FNAME** screen.

If you enter '999' in Item **HHROSTER\_FNAME** to exit the *PreDemos Table* and the person listed as the reference person is coded as a nonmember you will also encounter an edit check pop-up that instructs you on how to proceed.

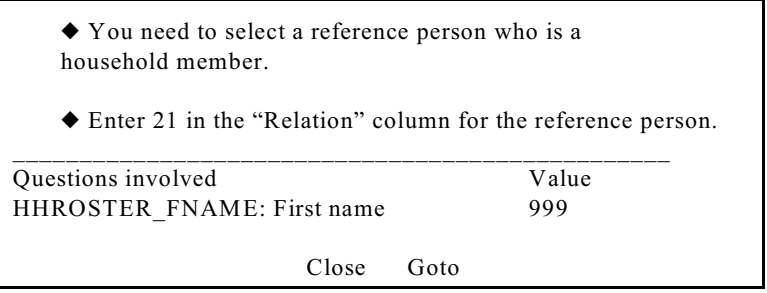

This edit check appears when enter '999' to exit the *PreDemos Table* and the line number marked as the reference person is also listed as a nonmember. Click on

the "Close" or "Goto" buttons to return to Item **HHROSTER** FNAME and resolve this issue by either;

- $\checkmark$  changing the current reference persons member status to Precode (1) or
- $\checkmark$  entering Precode (21) "Reference Person" in Item **RELATIONSHIP** for another line number.

Every case must have a valid reference person before leaving the *PreDemos Table*.

For the remaining items in the household roster demographic screens the instrument automatically fills the name of the household member for whom you are collecting information in the question text.

◆ Ask if necessary

Is Ted Moe male or female?

 $\circ$  1. Male

 $\circ$  2. Female

SEX

**SEX**  *(Household Member's Gender)*

For each household member, enter Precode (1) for "Male" or Precode (2) for "Female," as appropriate. You can usually determine the household member's sex from his/her name. However, if there is any doubt, ask the question in Item **SEX** and enter the appropriate precode based on the household respondent's answer.

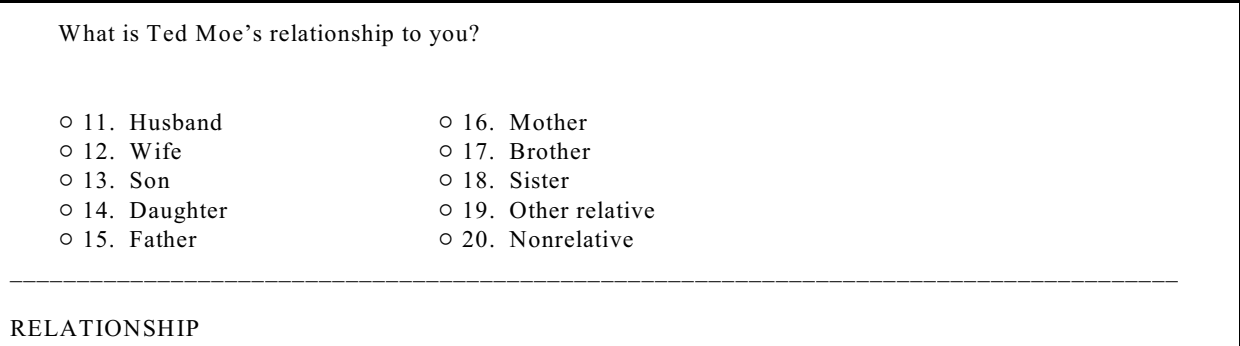

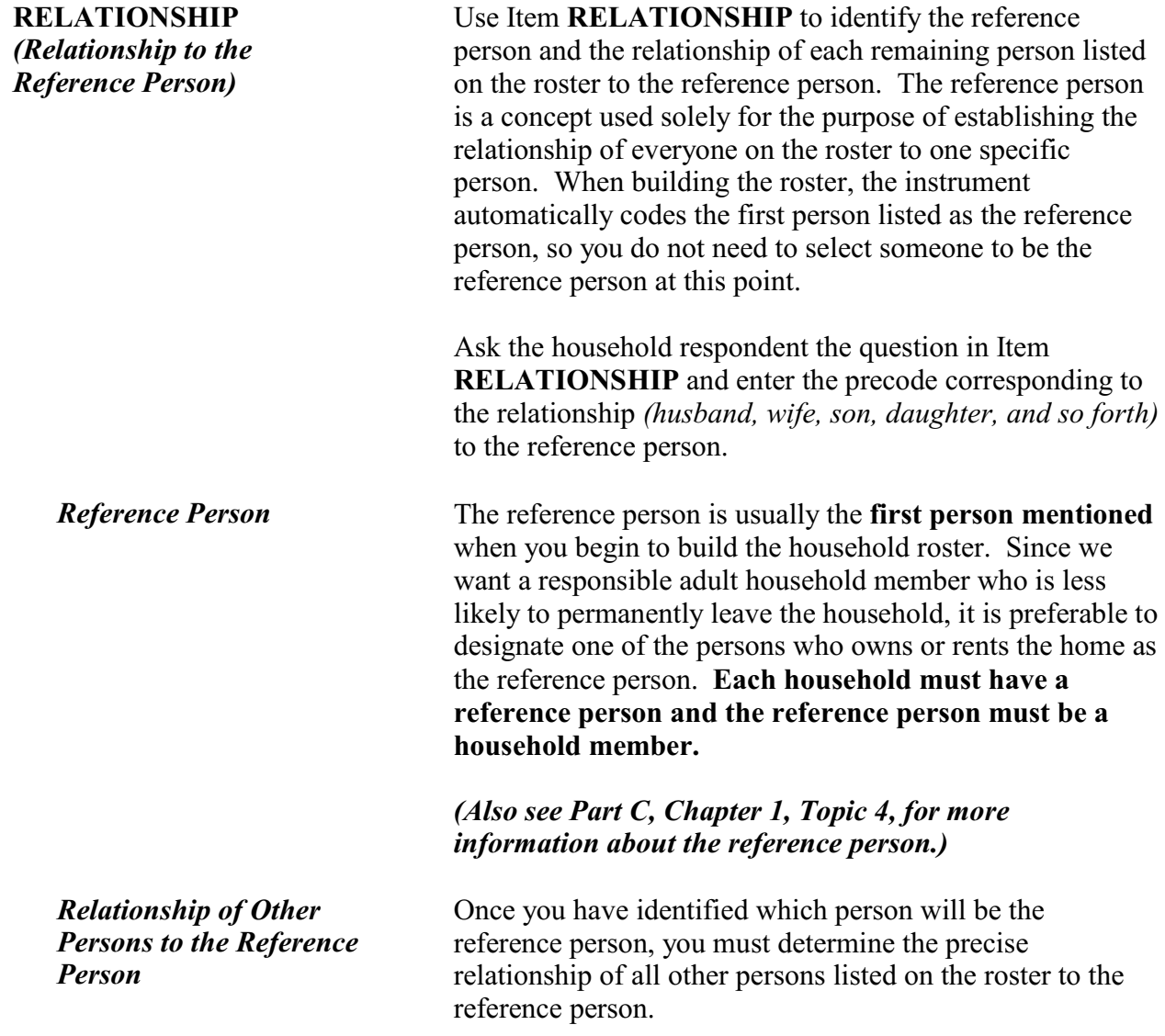

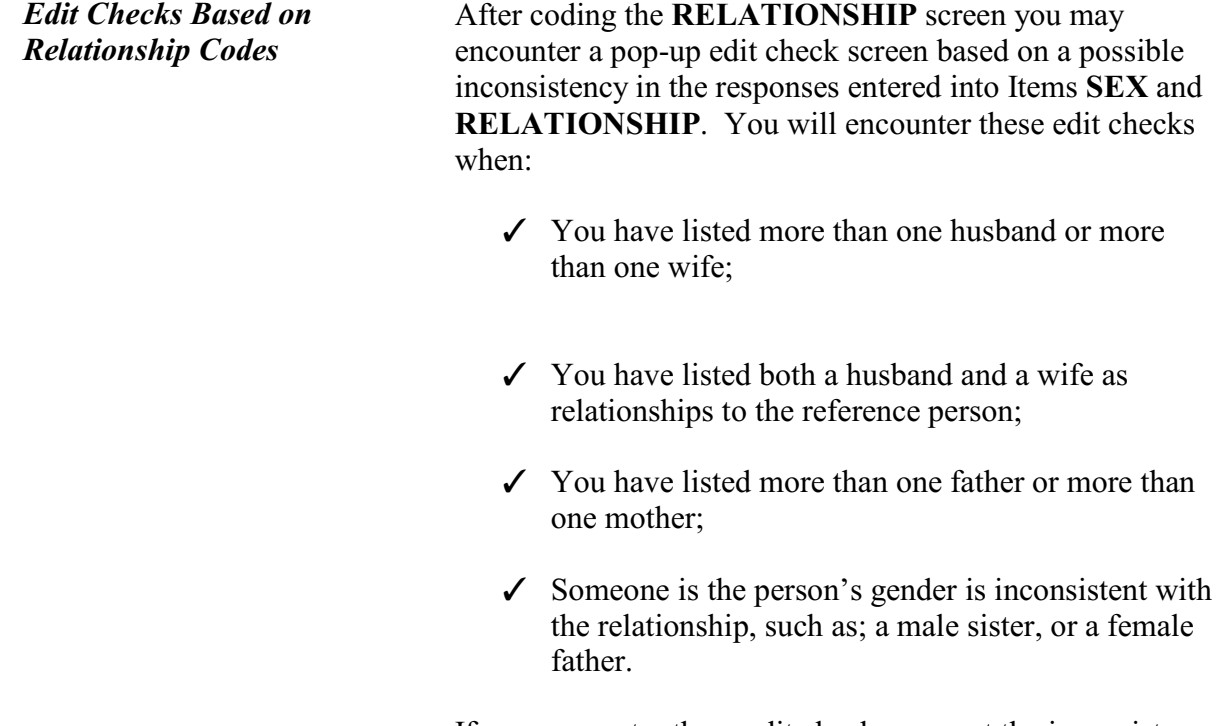

If you encounter these edit checks, correct the inconsistency when necessary.

Does Ted Moe usually live here?

If "No", probe for usual residence elsewhere.

- $01.$  Yes
- $0$  2. No \_\_\_\_\_\_\_\_\_\_\_\_\_\_\_\_\_\_\_\_\_\_\_\_\_\_\_\_\_\_\_\_\_\_\_\_\_\_\_\_\_\_\_\_\_\_\_\_\_\_\_\_\_\_\_\_\_\_\_\_\_\_\_\_\_\_\_\_\_\_

HHMEMBER

**HHMEMBER**  *(Household Member Status)* Item **HHMEMBER** is designed to help you determine whether or not each person listed in the household roster is considered a household member. Once you have identified a person's relationship to the reference person in Item **RELATIONSHIP**, ask the following question in Item **HHMEMBER**, "*Does...usually live here?*" If the answer is "No," try to determine whether the person has a usual place of residence held elsewhere for him/her in Item **HSEMEMURE.** Ordinarily, a person's usual place of

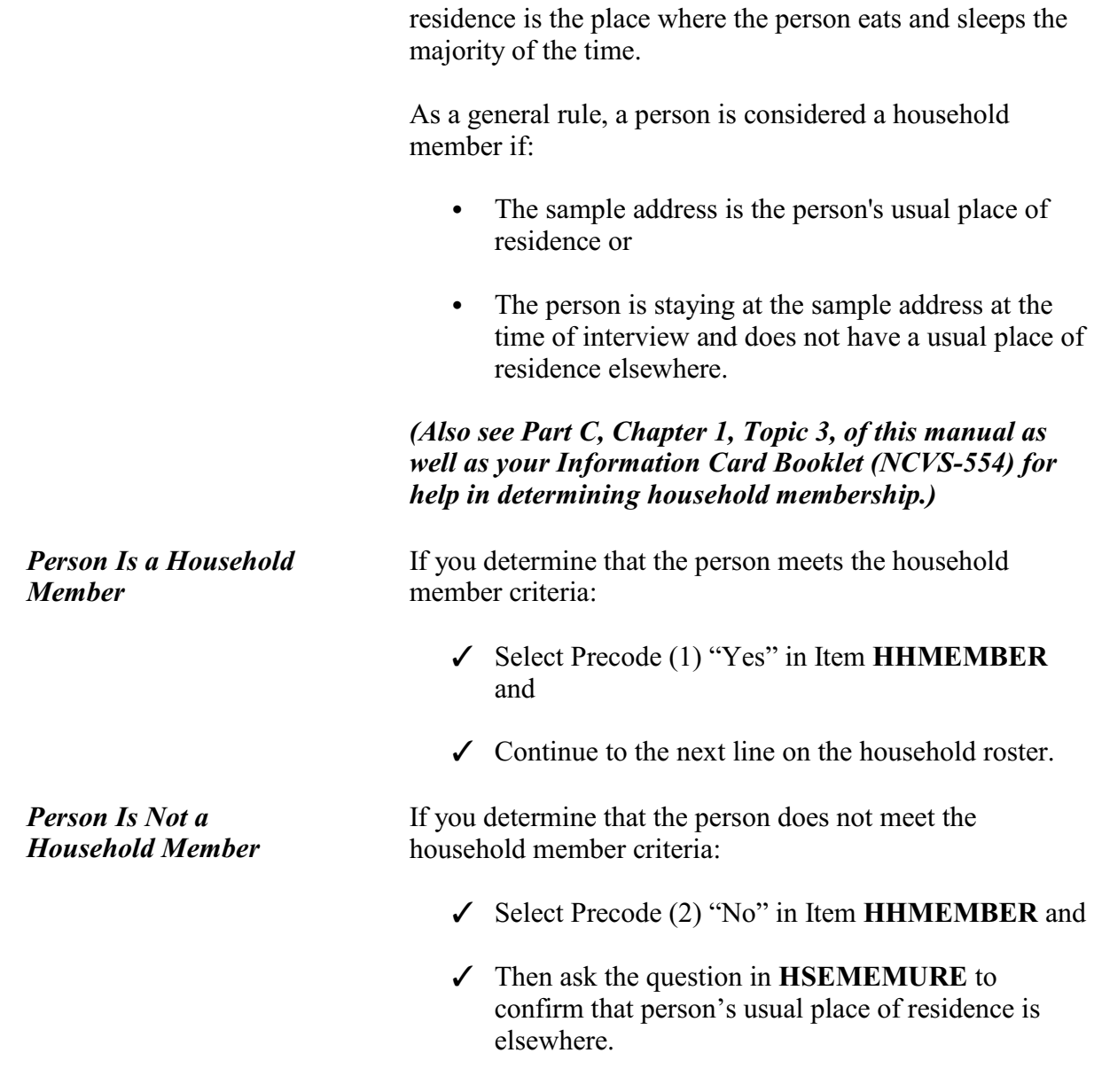

Does Ted Moe have a usual place of residence elsewhere?

 $0$  1. Yes

 $\circ$  2. No \_\_\_\_\_\_\_\_\_\_\_\_\_\_\_\_\_\_\_\_\_\_\_\_\_\_\_\_\_\_\_\_\_\_\_\_\_\_\_\_\_\_\_\_\_\_\_\_\_\_\_\_\_\_\_\_\_\_\_\_\_\_\_\_\_\_\_\_\_

HSEMEMURE

**Front Section of the NCVS Instrument**

**B2-103**

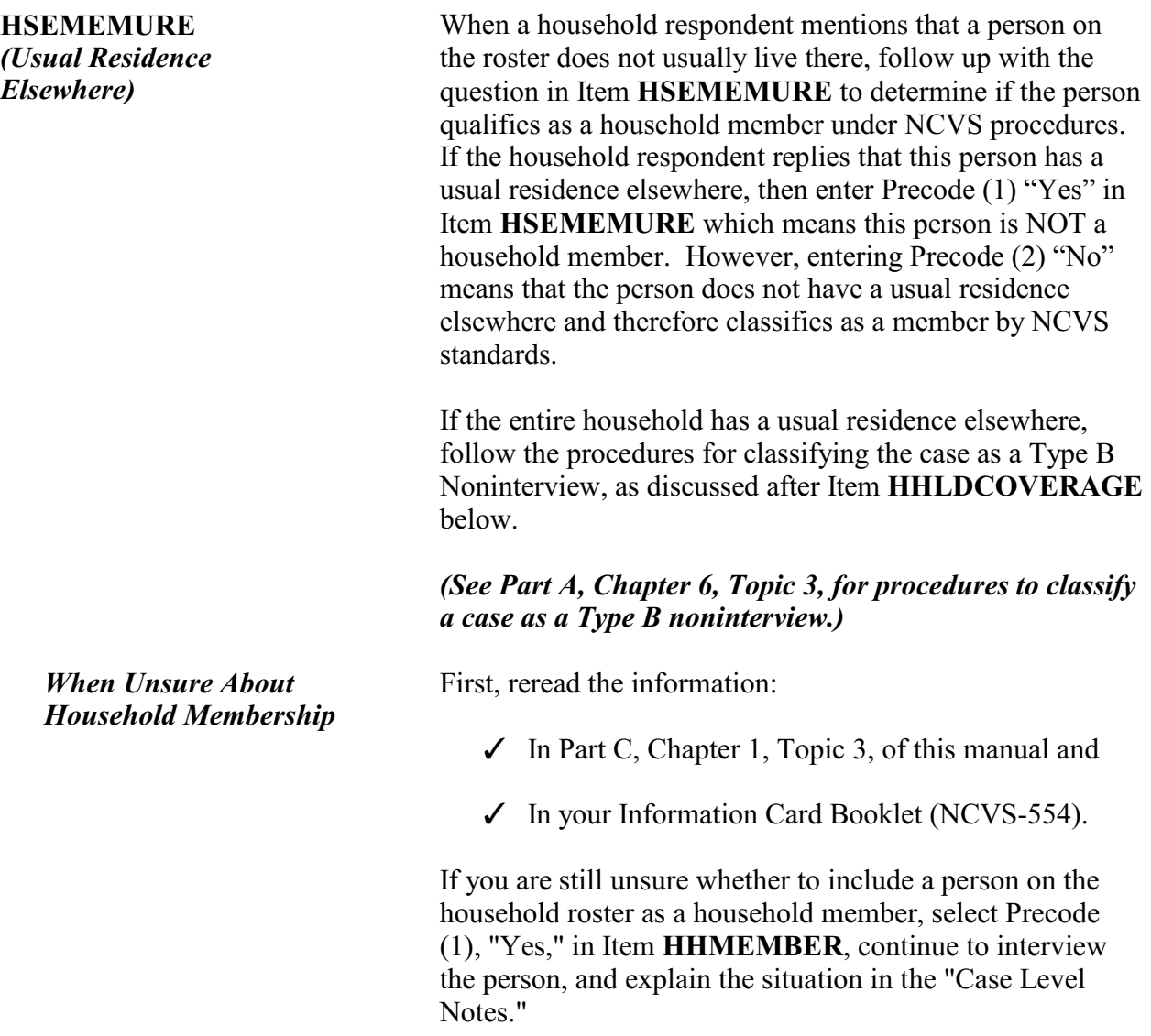

## **NCVS-550 (CAPI) (7/2008)** *Part B, Chapter 2*

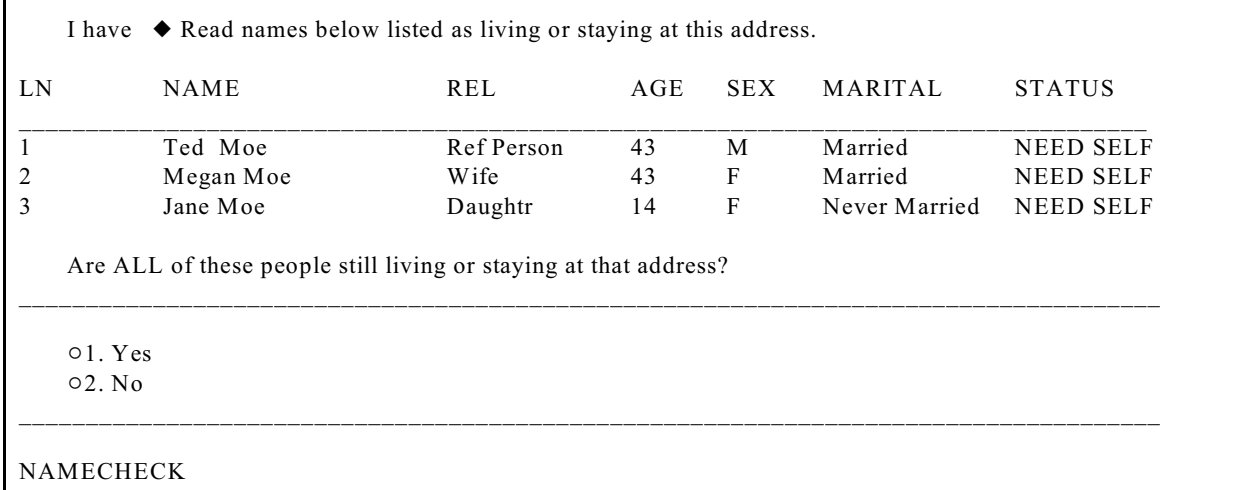

*Verifying the Household Roster During the Second Through Seventh Enumeration Periods*

In enumerations two through seven you will verify, with the household respondent, that the household roster is up-todate. In the **NAMCHECK** screen you will begin the process of adding members to the household, persons as nonmembers or adding back persons who were previously coded as nonmembers.

**NAMECHECK (***Verifying the Roster***)** The Item **NAMECHECK** appears after the **STUDENTHOUSING** or **PUBLICHOUSING** screens. The **NAMECHECK** screen is only asked during enumerations 2-7 for continuing cases to verify that all of the people listed on the roster, from the previous enumeration, are still living or staying at the sample address at the time of the current interview. The Item **NAMECHECK** should only display those people who were marked as household members during the previous enumeration. When reading the question to the household respondent you are instructed to read all the names of the people displayed at this item. So using the example above you would ask, "*I have Ted, Megan and Jane Moe listed as living or staying at this address. Are ALL of these people still living or staying at this address?*" On the other hand, if the household respondent is the only household member the question is phrased, "*I have you listed as living or staying at this address. Is that correct?*" *Who Should Be Listed* The household roster on the **NAMECHECK** screen should

include:

- $\angle$  All persons living or staying at the sample address at the time of the interview.
- $\angle$  All persons who usually live at the sample address, but who are temporarily away for reasons such as visiting friends or relatives, traveling for their jobs, in "general" hospitals, and so forth.
- $\angle$  All children who usually live at the sample address, including infants under 1 year of age.
- $\angle$  Any lodgers, servants, hired hands, and other persons who usually live at the sample address.
- $\checkmark$  Visitors and other persons who are not household members *(do not usually live at the sample address)*, but are in the sample household at the time of your interview and have stayed at the sample address at least one night before your interview, such as a visitor or student with a usual residence elsewhere.

If the household roster is correct, enter Precode (1) "Yes" at the **NAMECHECK** screen and continue with the Item **HHLDCOVERAGE**.

If you determine that the roster is not correct either because someone listed is no longer a household member, there is someone new living or staying at the address or someone who is listed on the roster as a nonmember has returned to the household and needs to be recoded as a household member, enter Precode (2) "No" at Item **NAMECHECK**. Then continue with the Item **REFPERSTILLLIVE** to determine if the reference person still lives at the sample address before moving on to the **MEMBERCHANGES** screen, to code the reason the household roster is changing.

◆ Ask or verify

Does Ted Moe still live at this address?

 $0$  1. Yes

 $\circ$  2. No \_\_\_\_\_\_\_\_\_\_\_\_\_\_\_\_\_\_\_\_\_\_\_\_\_\_\_\_\_\_\_\_\_\_\_\_\_\_\_\_\_\_\_\_\_\_\_\_\_\_\_\_\_\_\_\_\_\_\_\_\_\_\_\_\_\_\_\_\_\_

REFPERSTILLLIVE

*Changing the Reference Person (Person Is Not a Household Member)*

**REFPERSTILLLIVE** The **REFPERSTILLLIVE** screen appears when you have coded that there has been a change to the household composition at the **NAMECHECK** screen. At the Item **REFPERSTILLLIVE** you will ask or verify whether the reference person still lives at the sample address.

> Enter Precode (1) for a "Yes" answer, indicating that the reference person is still a usual resident and still qualifies as the reference person for the sample household. After entering Precode (1), continue with the **MEMBERCHANGES** screen to code the reason there was a change in the household composition.

If you determine that the person identified in Item **RELATIONSHIP** as the reference person is not a household member, you must identify another household member as the reference person. If you encounter this situation, you must:

- Enter Precode (2) "No" in Item **NAMECHECK**.
- Enter Precode (2) "No" in Item **REFPERSTILLLIVE**.
- Determine who should be the new reference person by asking the question in Item **NEWREFPER**.
- If necessary, correct the relationship Precodes in Item **RELATIONSHIP** for the remaining persons in the household roster to show their relationship to the new reference person.

**Front Section of the NCVS Instrument**

**B2-107**

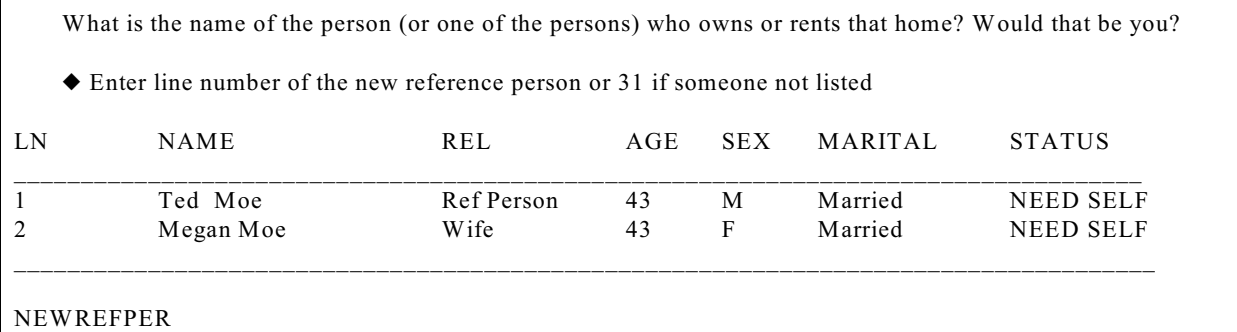

**NEWREFPER** This item is similar to the screen in the front of the instrument where you can select a new household respondent (Item **HELLO\_ALT2\_CP**). Item **NEWREFPER** asks the current household respondent to select a new reference person by asking, "*What is the name of the person (or one of the persons) who owns or rents that home? Would that be you?*" After reading the question, select a new reference person based on the people listed on the **NEWREFPER** screen. The instrument should only display persons at this screen who qualify to be selected as the reference person, based on the criteria for selecting a reference person. *(For more information on who qualifies as a reference person see Part C, Chapter 1, Topic 4, of this manual.)*

> Although rare, you may encounter a situation where the household respondent mentions someone who is not listed on the roster displayed at this item. If that occurs, verify that this new person is actually a household member and if so, enter Precode (31) "Someone not listed above" in Item **NEWREFPER** to add a new person to the roster via the *PreDemos Table* discussed above. By adding a new household member using this path, the instrument automatically removes the code in the "Relation" column from the previous reference person. The instrument will also create a new line number and assigns Precode (21) "Reference Person" in the "Relation" column of this person just added to the household roster. The instrument also empties the "Relation" column for any remaining household members. You will need to enter the relationship codes for the remaining household members based on the new reference person.

When a new person is added to the roster as the new reference person the instrument will continue with the **MEMBERCHANGES** screen for line number 1. At this point, you should enter the reason the previous reference person has left the household and then use the arrow keys to go to the Item **HHROSTER\_FNAME** for the new reference person. Complete the items for this person; **HHROSTER\_FNAME, HHROSTER\_LNAME, SEX** and **MEMBERCHANGES**.

Note: Don't forget to enter the reason the new reference person entered the household in the **MEMBERCHANGES** screen.

Enter reason why there is a change in household membership for this person.

If no change is needed for this person, press the ENTER key without selecting a precode.

\_\_\_\_\_\_\_\_\_\_\_\_\_\_\_\_\_\_\_\_\_\_\_\_\_\_\_\_\_\_\_\_\_\_\_\_\_\_\_\_\_\_\_\_\_\_\_\_\_\_\_\_\_\_\_\_\_\_\_\_\_\_\_\_\_\_\_\_\_\_\_\_\_\_\_\_\_\_\_\_\_\_\_\_\_

 Use the arrow keys to move through the table and REVIEW/UPDATE demographics. When done, press Page Down.

#### **WHY ENTERED HOUSEHOLD: WHY LEFT HOUSEHOLD:**

- $\circ$  11. Returned from school or college  $\circ$  15. Person died
- $\degree$  12. Returned from institution  $\degree$  16. Left for school or college
- $\circ$  13. Entered because of marriage/separation/  $\circ$  17. Entered institution
- $\circ$  14. Person entered household for reasons  $\circ$  19. Person left household for reasons other than other than above above above

- 
- 
- 
- divorce " 18. Left because of marriage/separation/divorce
	-
	- $\circ$  20. Visitor residence elsewhere

#### MEMBERCHANGES

**MEMBERCHANGES** *(Changes in Household Composition)*

Item **MEMBERCHANGES** is accessible when a change in the household composition has been noted by an entry in Items **HELP\_OTH\_CP**, **NAMECHECK** or **HHLDCOVERAGE**. When a change has occurred in the household composition, record the reason for the change based on the Precodes listed in the Item **MEMBERCHANGES**. The instrument will automatically go to the **MEMBERCHANGES** screen that is associated with the first line number. Even if Line Number 1 does not have any changes, the instrument starts at line number 1. If there were no changes to the first line number's household

member status you can use the down arrow to navigate to the line number where the first change occurred.

Item **MEMBERCHANGES** does not have a question for you to ask the household respondent. Use this screen to document household composition changes when you discover that a household member has entered or left the household since the previous interview. Try to determine the reason for the change without antagonizing the household respondent with questions that may be too personal or specific.

Once you determine the reason a household member entered or left a household, find the appropriate 2-digit reason code in the answer list, which is divided by reasons for entering and leaving the household. If the reason does not fit into any of the precodes, use the "Case Level Notes" to further explain the change.

When a new person enters a household, proceed as follows:

- $\checkmark$  Add the person's name to the household roster using the **HHROSTER\_FNAME** and **HHROSTER LNAME** screens in the next unused row. These items were discussed earlier in this topic.
- T Complete Item **RELATIONSHIP** to determine the new person's relationship to the reference person.
- T Complete Item **HHMEMBER** to determine if the new person qualifies as a household member.
	- If you get a "Yes" answer in Item **HHMEMBER**, complete Items **BRTHDATEMO** through **RACE** (in the *DemoDetailed Table*) for the new household member, as applicable.
	- If you get a "No" answer in Item **HHMEMBER**, ask the question in Item **HSEMEMURE**. If the new person does not

**Front Section of the NCVS Instrument**

*Adding a Household Member*

have a usual residence elsewhere enter Precode (2) "No", then follow the instruction above for when **HHMEMBER** equals "Yes". Otherwise, enter Precode (1) in Item **HSEMEMURE**, since the person being added is staying at the household temporarily and has a usual residence elsewhere. In this case you need not collect data for Items **BRTHDATEMO** through **RACE** (in the *DemoDetailed Table*) for this person because they are not considered a household member. However, you do need to enter Precode (20) "Visitor - residence elsewhere" in Item **MEMBERCHANGES** for this person.

 $\checkmark$  In Item **MEMBERCHANGES**, enter the appropriate Precode (11 - 14), to code the reason the household member was added to the roster. In the "Case Level Notes" enter a brief description of the reason for the change. For example, "L2 added to roster Precode 14/Married to L1/1-2008."

## *Deleting a Household Member*

*Person's Household Membership Changes*

## **Person dies:**

If a person listed on the roster has died, enter Precode (15), "Person died," in Item **MEMBERCHANGES** and add a brief description in the "Case Level Notes."

## **Person leaves household:**

If a person leaves a household and is not just temporarily absent, enter the appropriate Precode (16-19) in Item **MEMBERCHANGES**. Then in the "Case Level Notes" enter a brief description, such as; "L4 left HHLD/Precode 16/Attending College/2-2008" or "Precode 19/L2 Active military duty overseas/3-2008."

If a person listed on the roster was coded as a nonmember during a previous enumeration and then returns while the household is still in sample, enter the appropriate Precode (11-14) in Item **MEMBERCHANGES**. Be sure to verify that this person's Membership status in the "HHmember" column has changed to a value of (1) "Yes." In the "Case Level Notes" enter a brief description of the reason the person has returned to the household, for example, "L3

returned to household/Precode 13/ Released from prison/7- 2008."

If you discover that a person who was listed as a URE *(usual residence elsewhere)* in a previous enumeration period, is now a household member, enter the appropriate Precode (11-14) in Item **MEMBERCHANGES**. Be sure to verify that this person's Membership status in the "HH member" column has changed to a value of (1) "Yes." Then in the "Case Level Notes" enter a brief description of the reason the person has returned to the household, for example, "Precode 14/L2 Returned from active military duty overseas/2-2008."

Have I missed anyone else living or staying here such as any babies, any lodgers, or anyone who is away at present traveling or in the hospital?

 $0$  1. Yes  $\circ$  2. No

HHLDCOVERAGE

#### **HHLDCOVERAGE**

*(Household Roster Coverage)*

Item **HHLDCOVERAGE** is designed to remind the household respondent to mention anyone he/she may have forgotten to mention initially and to ensure that the household roster is complete. Many household respondents forget to mention babies, lodgers, and visitors when asked about persons staying at their home.

*Asking Item HHLDCOVERAGE - <i>1st* Enumeration Period During the first enumeration, Item **HHLDCOVERAGE** will appear after you enter '999' in the next empty row, at the **HHROSTER\_FNAME** screen to indicate you've completed building the roster.

When interviewing a sample household for the first time, start Item **HHLDCOVERAGE** by reading, "*Have I missed anyone else living or staying here such as any babies, any lodgers, or anyone who is away at present traveling or in the hospital?*"

If the household respondent answers "Yes" to the question in Item **HHLDCOVERAGE**:

- $\checkmark$  Select Precode (1) "Yes,"
- $\checkmark$  Add the person's name to the household roster via the **HHROSTER\_FNAME** and **HHROSTER\_LNAME** screens, and
- T Complete Items **SEX**, **RELATIONSHIP** and **HHMEMBER** for the added person.
- $\checkmark$  Continue asking if you missed anyone else living or staying at the address until the household respondent answers, "No." Then enter '999' again in the next empty row at the **HHROSTER\_FNAME** screen. Then enter Precode (2) "No" in Item **HHLDCOVERAGE**. The instrument then proceeds to the **BIRTHDATEMO** screen to begin collecting the rest of the demographic information for each household member.

If the household respondent answers "No" to the question in Item **HHLDCOVERAGE**:

- $\checkmark$  Select Precode (2) "No,"
- $\checkmark$  The instrument proceeds to Item **BIRTHDATEMO** to begin collecting the rest of the demographic information for each household member.

*Asking Item HHLDCOVERAGE -*  2<sup>nd</sup> Through 7<sup>th</sup> *Enumeration Periods* The **HHLDCOVERAGE** screen appears next for the second through seventh enumeration cases after entering Precode (1) "Yes" at Item **NAMECHECK** to signify the input roster was correct.

The Item **HHLDCOVERAGE** is also on path during Time in Sample two through seven after entering Precode (2) "No" in **NAMECHECK** to signify the input roster was not correct and then entering '999' in the next empty row in Item **HHROSTER\_FNAME** when you have completed making those changes to the roster. Once you reach Item **HHLDCOVERAGE**, ask the question in Item **HHLDCOVERAGE**, "*Have I missed anyone else living or staying here such as any babies, any lodgers, or anyone who is away at present traveling or in the hospital?*"

If the household respondent answers "Yes" to the question in Item **HHLDCOVERAGE**:

- $\checkmark$  Select Precode (1) "Yes,"
- $\angle$  Add the person's name to the household roster via the **HHROSTER\_FNAME** and **HHROSTER\_LNAME** screens, and
- T Complete Items **SEX**, **RELATIONSHIP** and **HHMEMBER** for the added person.
- $\checkmark$  Continue asking if you missed anyone else living or staying at the address until the household respondent answers "No." Then enter '999' in the next empty row at the **HHROSTER\_FNAME** screen and then enter Precode (2) "No" in Item **HHLDCOVERAGE**. The instrument then proceeds to the **AGECHECK** screen for the first household member to begin verifying and/or collecting the rest of the demographic information for each household member.

If the household respondent answers "No" to the question in Item **HHLDCOVERAGE**:

 $\checkmark$  Select Precode (2) "No,"

- $\checkmark$  Households consisting entirely of persons who are not household members and have a usual residence elsewhere proceed to Item **ENTIREHHURE**.
- $\checkmark$  Otherwise, the instrument proceeds to Item **AGECHECK** to begin verifying the demographic information collected during previous enumerations for each household member.
- All people on the household roster have a usual residence elsewhere.
- ◆ Enter 1 to exit the case.
- The reenter the case to code it a Noninterview (Type B Entire Household URE) via START\_CP.

\_\_\_\_\_\_\_\_\_\_\_\_\_\_\_\_\_\_\_\_\_\_\_\_\_\_\_\_\_\_\_\_\_\_\_\_\_\_\_\_\_\_\_\_\_\_\_\_\_\_\_\_\_\_\_\_\_\_\_\_\_\_\_\_\_\_\_\_\_\_\_\_\_\_\_\_\_\_\_\_\_\_

 $\circ$  1. Enter 1 to continue

### ENTIREHHURE

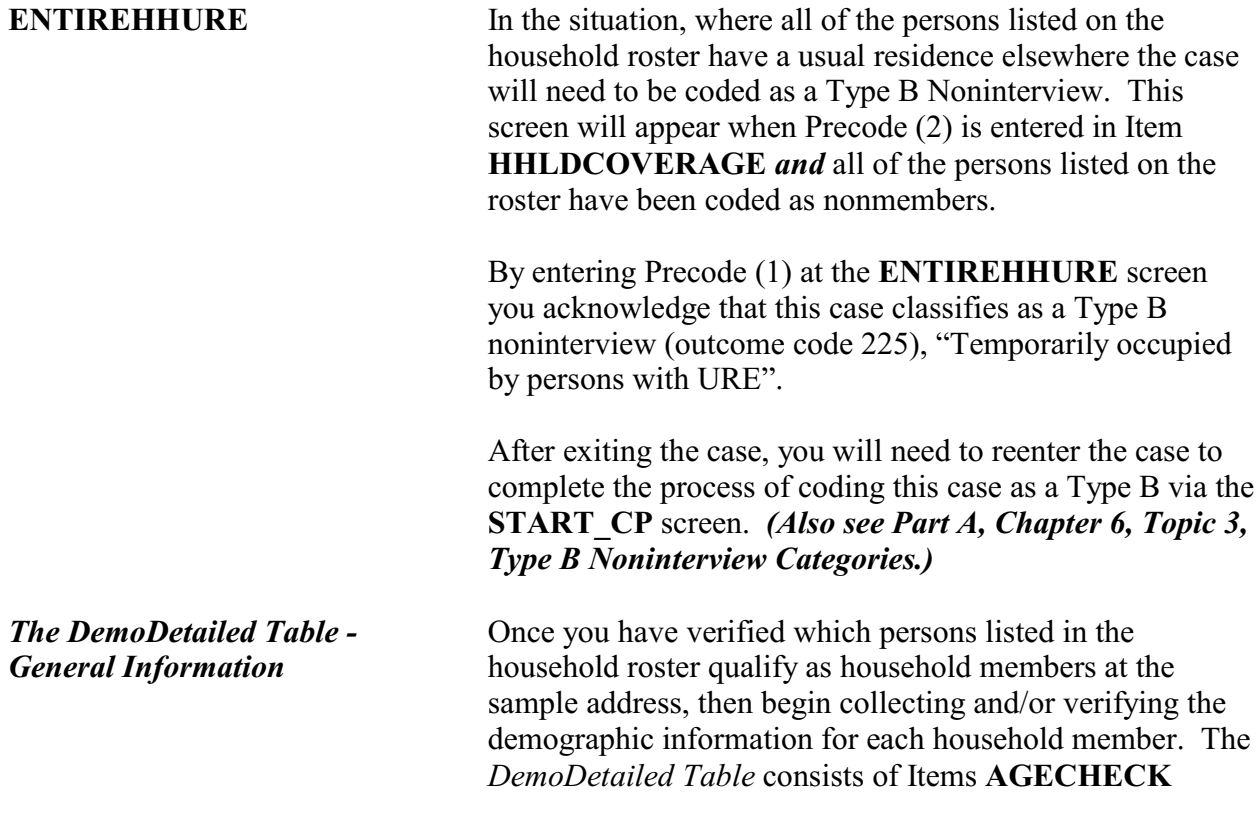

through **RACE** which are used to obtain personal characteristics *(date of birth, age, marital status, and so forth)* for each household member listed on the roster. Complete Items **AGECHECK** through **RACE**, as applicable, for one household member before completing these items for the next household member on the roster. You do not complete Items **AGECHECK** through **RACE** for any nonhousehold members listed on the roster.

I have you listed as 43 years old as of last month. Is that correct?

\_\_\_\_\_\_\_\_\_\_\_\_\_\_\_\_\_\_\_\_\_\_\_\_\_\_\_\_\_\_\_\_\_\_\_\_\_\_\_\_\_\_\_\_\_\_\_\_\_\_\_\_\_\_\_\_\_\_\_\_\_\_\_\_\_\_\_\_\_\_\_\_\_\_

 $\circ$  1. Yes, age IS correct

 $\circ$  2. No, age is NOT correct

AGECHECK

**AGECHECK (***Verifying the Age on Input***)**

During enumerations two through seven the **AGECHECK** screen is the first of these demographic information collection/verification screens and is used to verify each household member's current age during each enumeration period. This screen appears for the first household member and is then repeated for each remaining household member. The NCVS instrument inserts the appropriate household member's name and age based on information from the previous interview.

When a case is loaded, the instrument calculates each household member's age, based on the date of birth that was collected during a prior enumeration period and fills that age into the question text of Item **AGECHECK**. During enumerations two through seven you will ask the household respondent the question in Item **AGECHECK** for each household member. So for example, when verifying the household respondent's age you will ask, "*I have you listed as 43 years old. Is that correct?*"

Be sure to ask the question as worded, because the question text changes when a household member's birth month is the same as the current interviewing month. In this situation the instrument automatically inserts the phrase "*as of last month*" into the question text to alert the household

*When the Previous Age Recorded Is Correct*

respondent we are verifying the person's age "*as of last month.*" This way if a household member's birthday has already occurred during the current interview month the age information is collected/verified the same across all cases. Therefore, when the interviewing month is the same as the birth month for a household member ask, in Item **AGECHECK**, "*I have you listed as 43 years old, as of last month. Is that correct?*"

When you ask the question in Item **AGECHECK** and the household respondent confirms the household member's age is correct:

 $\checkmark$  Enter Precode (1) "Yes, age IS correct".

 $\checkmark$  Continue to verify the remaining demographic information items for the current household member. If the current household member you are verifying information about is 14 years of age or older the instrument proceeds to the **MARTIAL** screen. If the current household member is 12 or 13 years of age the instrument proceeds to either Item **EDUCATIONATTAIN** or Item **ATTENDINGSCHOOL**. Otherwise, if the current household member is under 12 years of age the instrument proceeds to Item **AGECHECK** for the next household member or to the **ROSTERREVIEW** screen when there are no more household members left to verify demographic information for.

*When the Previous Age Recorded Is Not Correct*

When you ask the question in Item **AGECHECK** and the household respondent says the age we previously recorded is incorrect:

- $\checkmark$  Enter Precode (2) "Yes, age is NOT correct".
- $\checkmark$  The instrument proceeds to the **BRTHDATEMO**, **BRTHDATEDY** and **BRTHDATEYR** screens to edit the incorrect date of birth information. See below for more information regarding completing these three items.

*When the Birthday Previously Collected is Incomplete or Refused* If a household member's date of birth *(month, day, or year)* was not completed or the person's date of birth was refused during a prior enumeration, the instrument will not be able to calculate an age for that person for the current enumeration. In this situation, the instrument skips the **AGECHECK** screen and go to the Items **BRTHDATEMO**, **BRTHDATEDY** and **BRTHDATEYR** screens to edit the incorrect or incomplete date of birth information.

\_\_\_\_\_\_\_\_\_\_\_\_\_\_\_\_\_\_\_\_\_\_\_\_\_\_\_\_\_\_\_\_\_\_\_\_\_\_\_\_\_\_\_\_\_\_\_\_\_\_\_\_\_\_\_\_\_\_\_\_\_\_\_\_\_\_\_\_\_\_

\_\_\_\_\_\_\_\_\_\_\_\_\_\_\_\_\_\_\_\_\_\_\_\_\_\_\_\_\_\_\_\_\_\_\_\_\_\_\_\_\_\_\_\_\_\_\_\_\_\_\_\_\_\_\_\_\_\_\_\_\_\_\_\_\_\_\_\_\_\_\_

\_\_\_\_\_\_\_\_\_\_\_\_\_\_\_\_\_\_\_\_\_\_\_\_\_\_\_\_\_\_\_\_\_\_\_\_\_\_\_\_\_\_\_\_\_\_\_\_\_\_\_\_\_\_\_\_\_\_\_\_\_\_\_\_\_\_\_\_\_\_\_

What is Ted Moe's date of birth?

◆ Enter month on this screen

BRTHDATEMO

What is Ted Moe's date of birth?

Enter day on this screen

BRTHDATEDY

What is Ted Moe's date of birth?

- Enter year on this screen
- $\blacklozenge$  If the year is less than 1890, enter 1890

BRTHDATEYR

**BRTHDATEMO, BRTHDATEDY and BRTHDATEYR**  *(Date of Birth)*

During the first enumeration you come to the **BRTHDATEMO** screen after entering Precode (2) in Item **HHLDCOVERAGE** in order to start collecting a household member's date of birth. You also come to Item **BRTHDATEMO** during enumerations two through seven when a person was added to the household roster during the current enumeration, when the household member's date of birth was not correct (you entered Precode (2) in Item **AGECHECK**) or the date of birth was incomplete or refused during a previous enumeration.

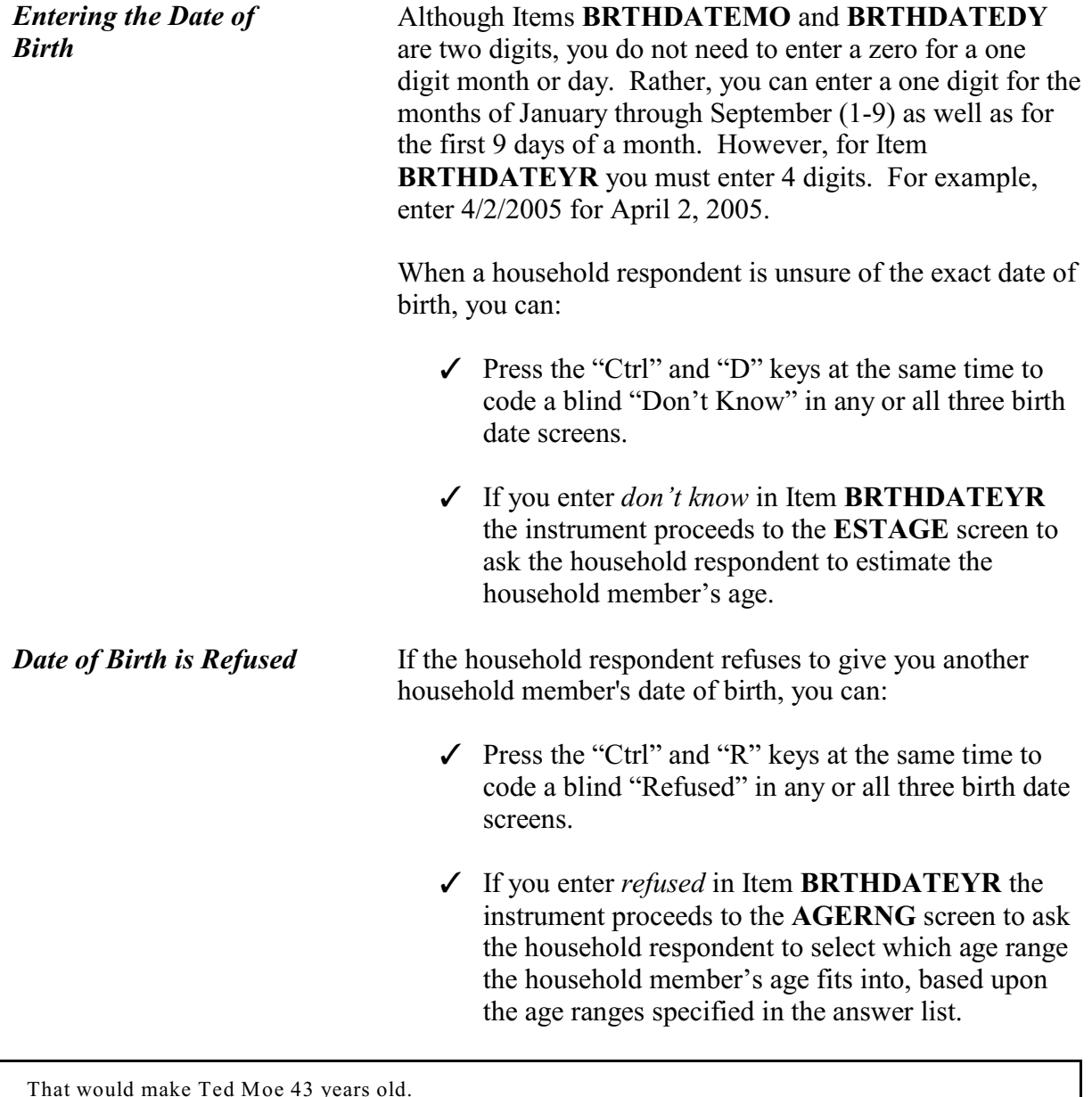

That would make Ted Moe 43 years old.

Is that correct?

 $01.$  Yes

 $\circ$  2. No

VFYAGE

**Front Section of the NCVS Instrument**

**B2-119**

*Part B, Chapter 2* **<b>NCVS-550 (CAPI)** (7/2008)

**VFYAGE**  *(Verify Age Based on Birth Date Collected)*

After collecting the date of birth information the instrument goes to the **VFYAGE** screen to verify that the age calculated in the instrument, based on the date of birth information collected in Items **BRTHDATEMO**, **BRTHDATEDY** and **BRTHDATEYR** is correct. If you entered a blind "Don't Know" or a blind "Refusal" in Item **BRTHDATEYR** the instrument bypasses this screen and continues on to either the **ESTAGE** or **AGERNG** screens as discussed below.

The **VFYAGE** screen is set up similarly to Item **AGECHECK**. So, for example, when verifying the age based on the date of birth just collected for the household respondent you will ask, "*That would make you 43 years old. Is that correct?*" Be sure to ask the question as worded, because the question text changes when a household member's birth month is the same as the current interviewing month. In this situation the instrument automatically inserts the phrase "*as of last month*" into the question text to alert the household respondent we are verifying the person's age *as of last month*. This way if a household member's birthday has already occurred during the current interview month the age information is collected/verified the same across all cases. Therefore, when the interviewing month is the same as the birth month for a household member, ask in Item **VFYAGE**, "*That would make you 43 years old, as of last month. Is that correct?*"

If the age is not correct enter Precode (2) to return to the **BRTHDATEMO**, **BRTHDATEDY** and **BRTHDATEYR** screens to edit the incorrect date of birth information. If the age is correct and the current household member you are verifying information about is 14 years of age or older the instrument proceeds to the **MARTIAL** screen. If the current household member is 12 or 13 years of age the instrument proceeds to either Item **EDUCATIONATTAIN** or Item **ATTENDINGSCHOOL**. Otherwise, if the current household member is under 12 years of age the instrument proceeds to Item **AGECHECK** for the next household member or to the **ROSTERREVIEW** screen when there

## **NCVS-550 (CAPI) (7/2008)** *Part B, Chapter 2*

are no more household members left to verify demographic information for.

Even though you don't know Ted Moe's exact birthdate, what is your best guess as to how old he was on his last birthday?

\_\_\_\_\_\_\_\_\_\_\_\_\_\_\_\_\_\_\_\_\_\_\_\_\_\_\_\_\_\_\_\_\_\_\_\_\_\_\_\_\_\_\_\_\_\_\_\_\_\_\_\_\_\_\_\_\_\_\_\_\_\_\_\_\_\_\_\_\_\_\_\_

#### ESTAGE

**ESTAGE (***Estimating a Household Member's Age***)**

Item **ESTAGE** is asked when the household respondent does not know the birth year for a household member and you entered a blind "Don't Know" in Item **BRTHDATEYR.** This screen is used to collect an estimated age of the household member, in lieu of a date of birth. This is done in an attempt to get some age for a household member in order to determine whether the respondent is eligible for the NCVS. Age is also used as criteria for asking certain questions like employment, as well as some NCVS supplements.

#### **For Babies Under 1 Year:**

Enter "0" in Item **ESTAGE** for household members who are under 1 year of age.

#### **For Adults Over Age 96:**

Enter "96" in Item **ESTAGE** for an adult whose age is 96 or older.

If you enter a blind "Don't Know" or a blind "Refusal" in Item **ESTAGE** the instrument will proceed to the **AGERNG** screen. Otherwise if the current household member you are verifying information about is 14 years of age or older the instrument proceeds to the **MARTIAL** screen. If the current household member is 12 or 13 years of age the instrument proceeds to either Item **EDUCATIONATTAIN** or Item **ATTENDINGSCHOOL**. Otherwise, if the current household member is under 12 years of age the instrument proceeds to Item **AGECHECK** for the next household member or to the **ROSTERREVIEW** screen when there are no more household members left to verify demographic information

for.

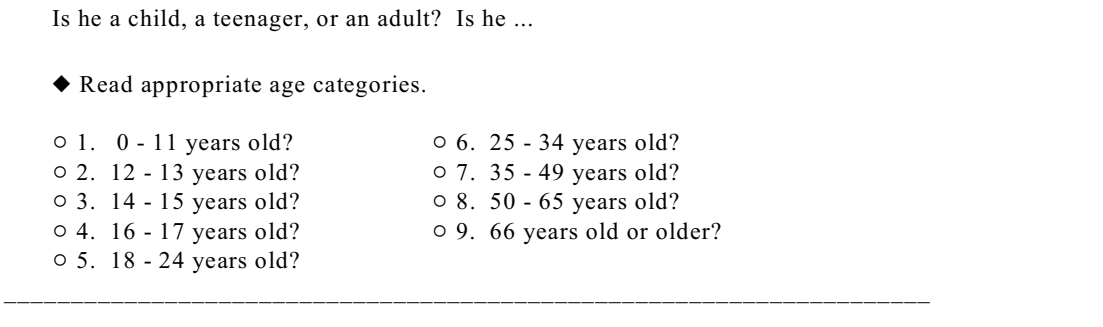

#### AGERNG

**AGERNG (***Coding an Age into a Range of Ages***)**

Item **AGERNG** is asked when the household respondent refuses to give you the birth year for a household member and you entered a blind "Refused" in Item **BRTHDATEYR**. The **AGERNG** screen also appears when you enter a blind "Don't Know" or a blind "Refusal" in Item **ESTAGE**. The **AGERNG** screen is used to code a household member's age into one of nine ranges. This is done in an attempt to narrow down a household member's age in order to determine whether the respondent is eligible for the NCVS. Age is also used as a criterion for asking certain questions like employment as well as some NCVS supplements.

After entering appropriate precode in Item **AGERNG** and the current household member you are verifying information about is 14 years of age or older the instrument proceeds to the **MARTIAL** screen. If the current household member is 12 or 13 years of age the instrument proceeds to either Item **EDUCATIONATTAIN** or Item **ATTENDINGSCHOOL**. Otherwise, if the current household member is under 12 years of age the instrument proceeds to Item **AGECHECK** for the next household member or to the **ROSTERREVIEW** screen when there are no more household members left to verify demographic information for.

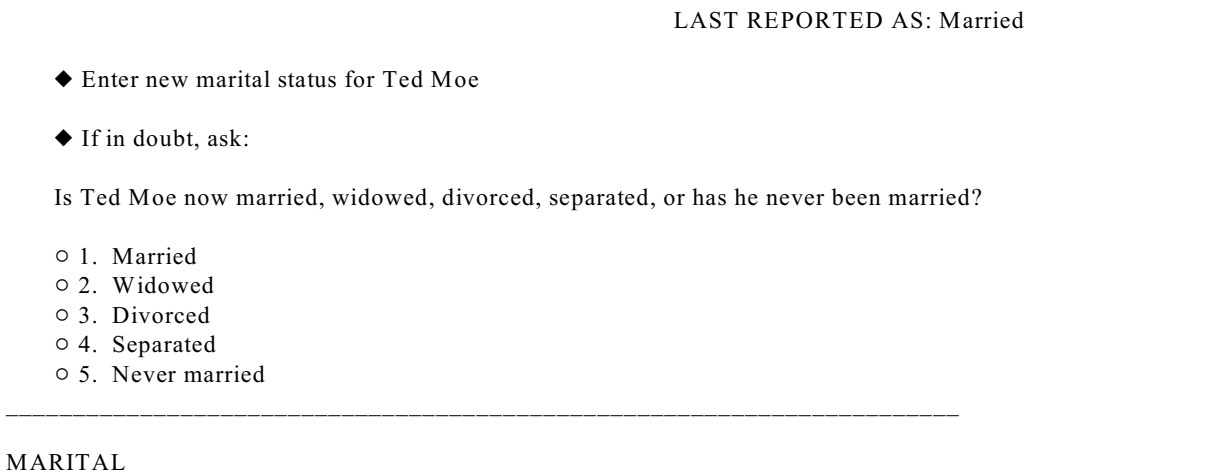

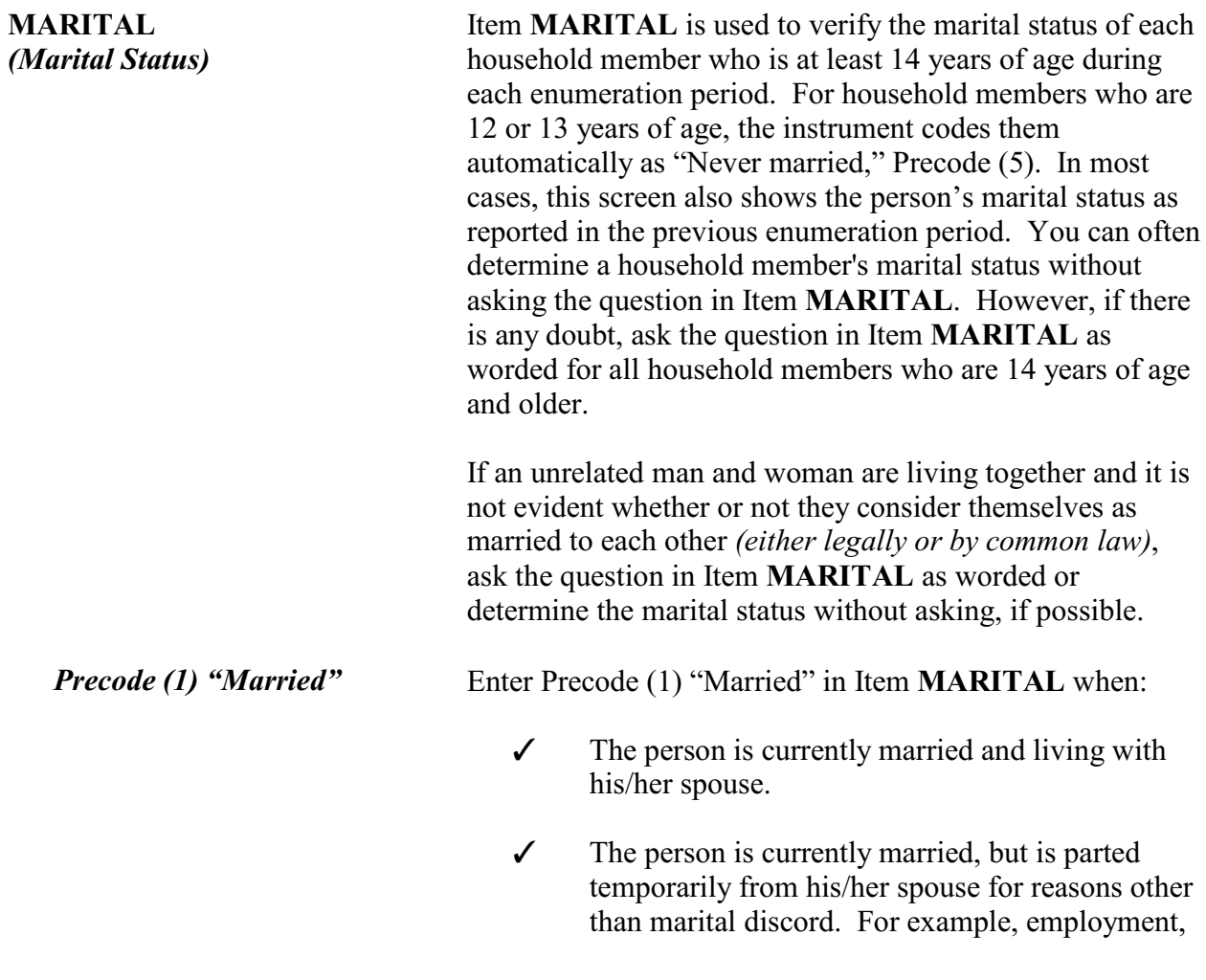
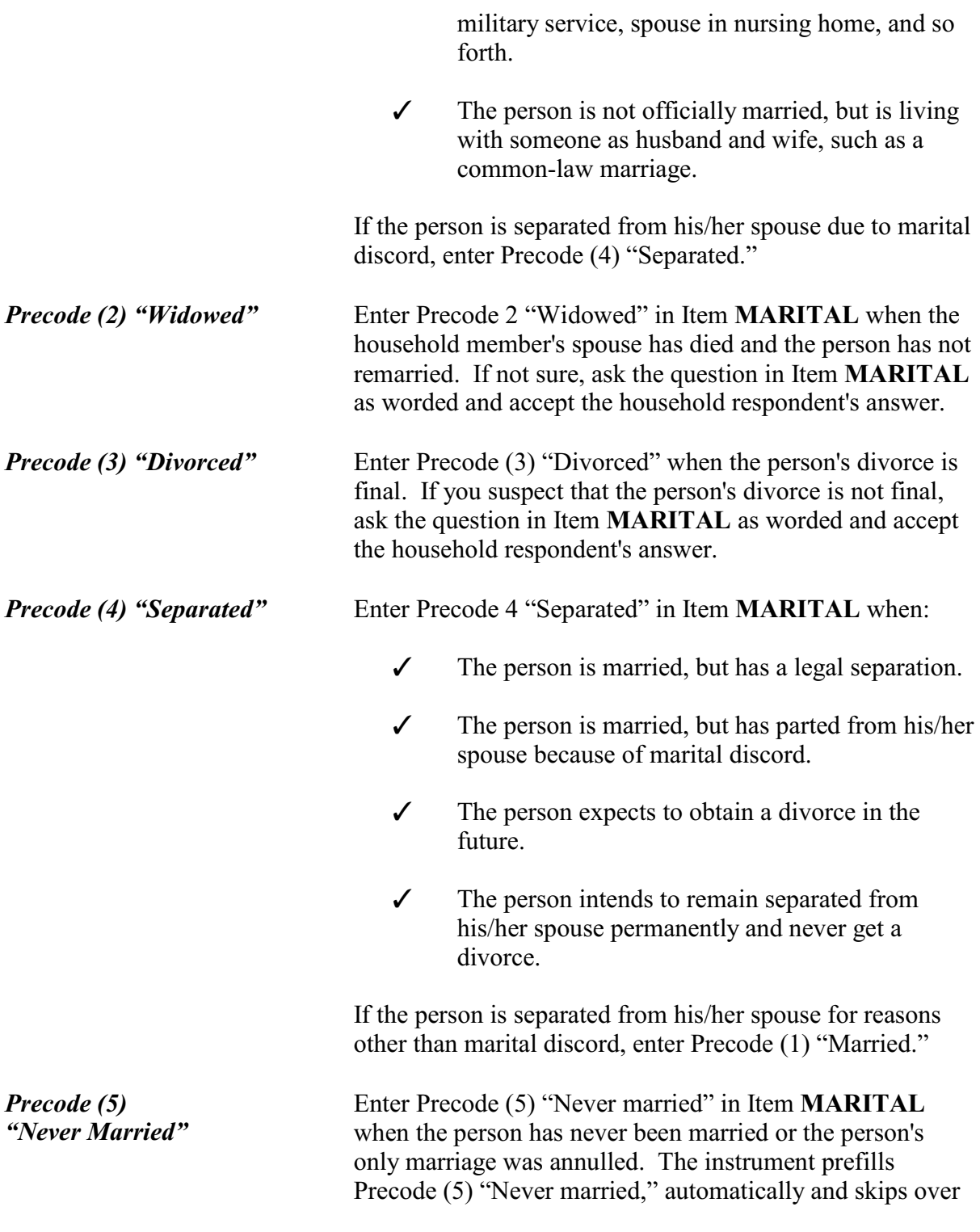

this item for children in the household who are under 14 years of age.

After completing the **MARITAL** screen the instrument will proceed to Item **ARMEDFORCES** when the current household member you are verifying information about is between the ages of 18 and 65. If the current household member is between the ages of 14 and 17 the instrument proceeds to either Item **EDUCATIONATTAIN** or Item **ATTENDINGSCHOOL**.

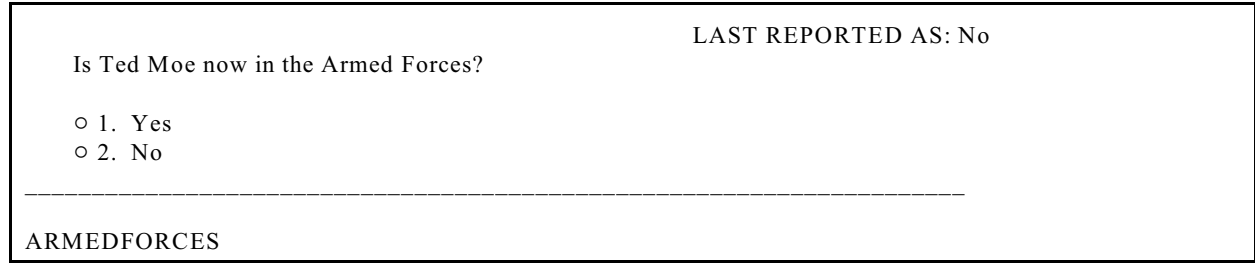

#### **ARMEDFORCES**  *(Armed Forces)* For each household member *(male or female)* between the ages 18 and 65, ask the question in Item **ARMEDFORCES**. The instrument skips over the **ARMEDFORCES** screen when the household member is under 18 years of age or over 65 years of age. In most cases, this screen also shows the person's military status as reported in the previous enumeration period.

A household member who is between 18 and 65 years of age is considered as "in the Armed Forces" when the person is serving on active duty at the time of interview in the:

- U.S. Army
- U.S. Navy
- U.S. Air Force
- U.S. Marine Corps
- U.S. Coast Guard
- Reserve branch of any of the above Armed Services and is currently on active duty status for several months
- U.S. Public Health Service as commissioned officers who are attached to any branch of the above Armed Services

**Front Section of the NCVS Instrument**

**B2-125**

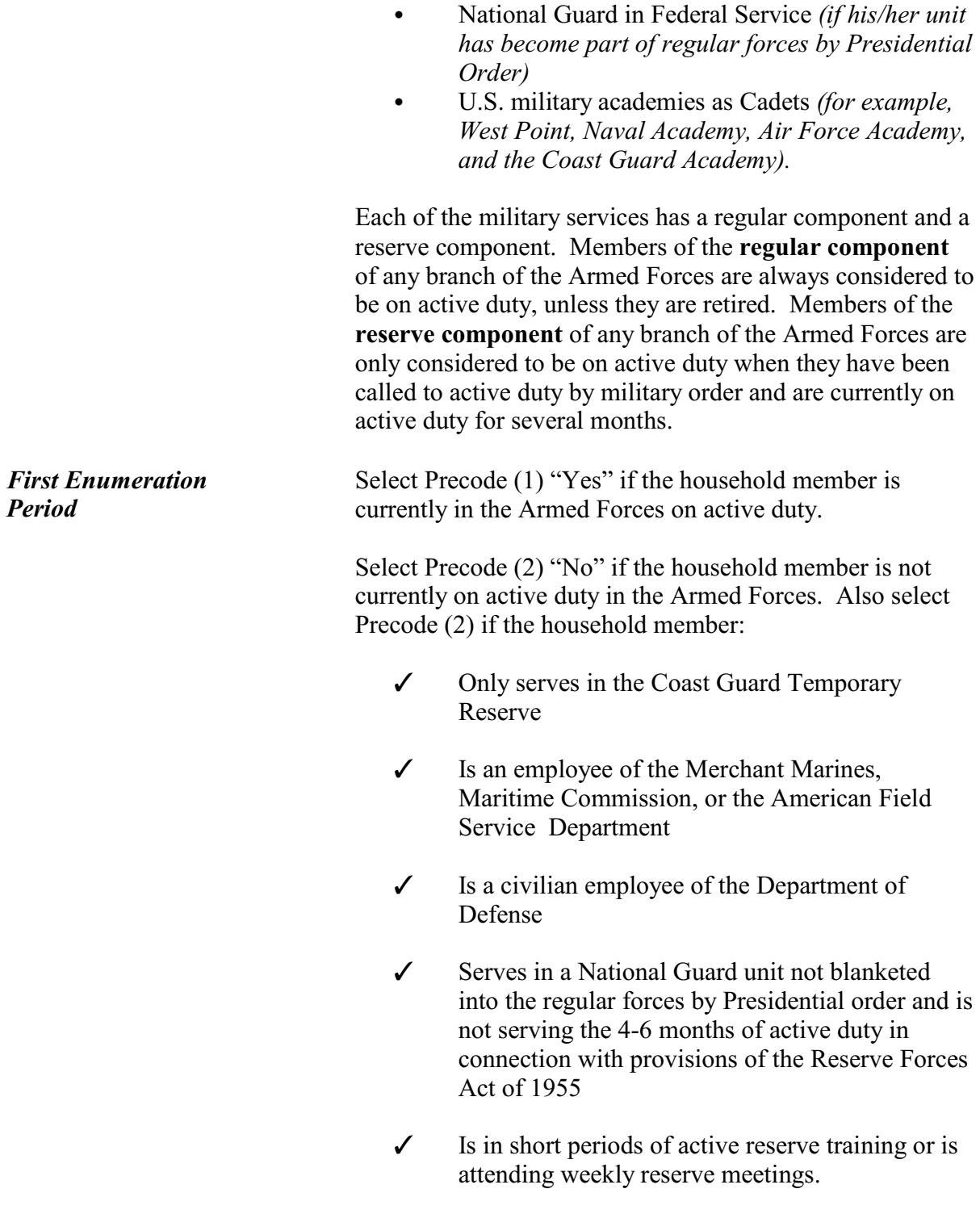

If you are still unsure which box to mark in Item **ARMEDFORCES**, select Precode (1) "Yes" and explain the situation in the "Case Level Notes."

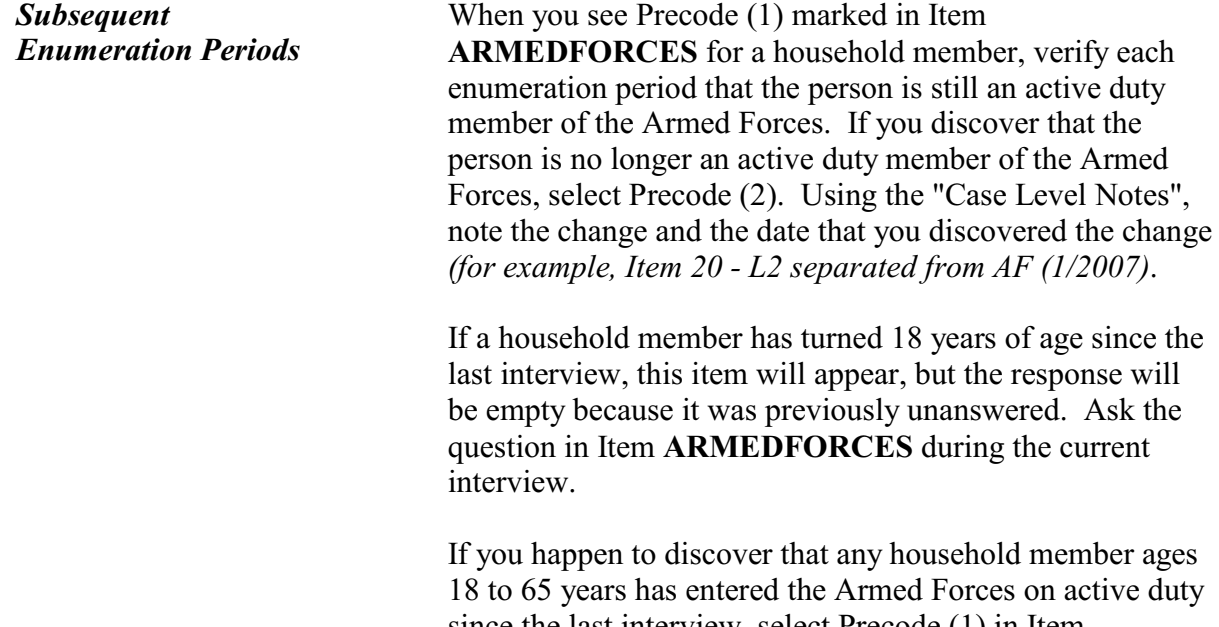

since the last interview, select Precode (1) in Item **ARMEDFORCES**. Using the "Case Level Notes," note the change and the date that you discovered the change *(for example, Item 20 - L3 joined the AF (1/2007)*.

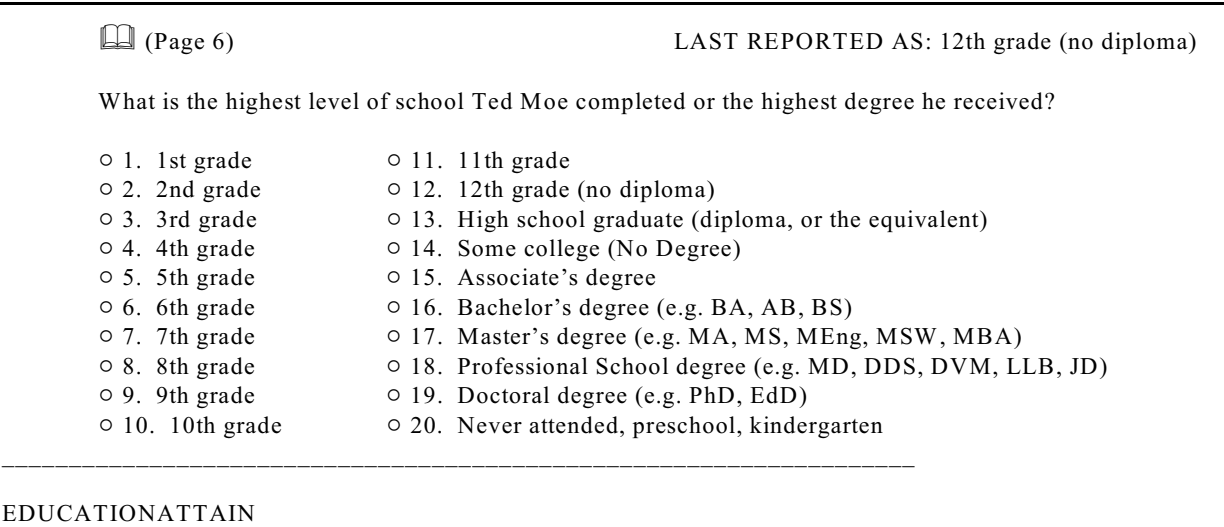

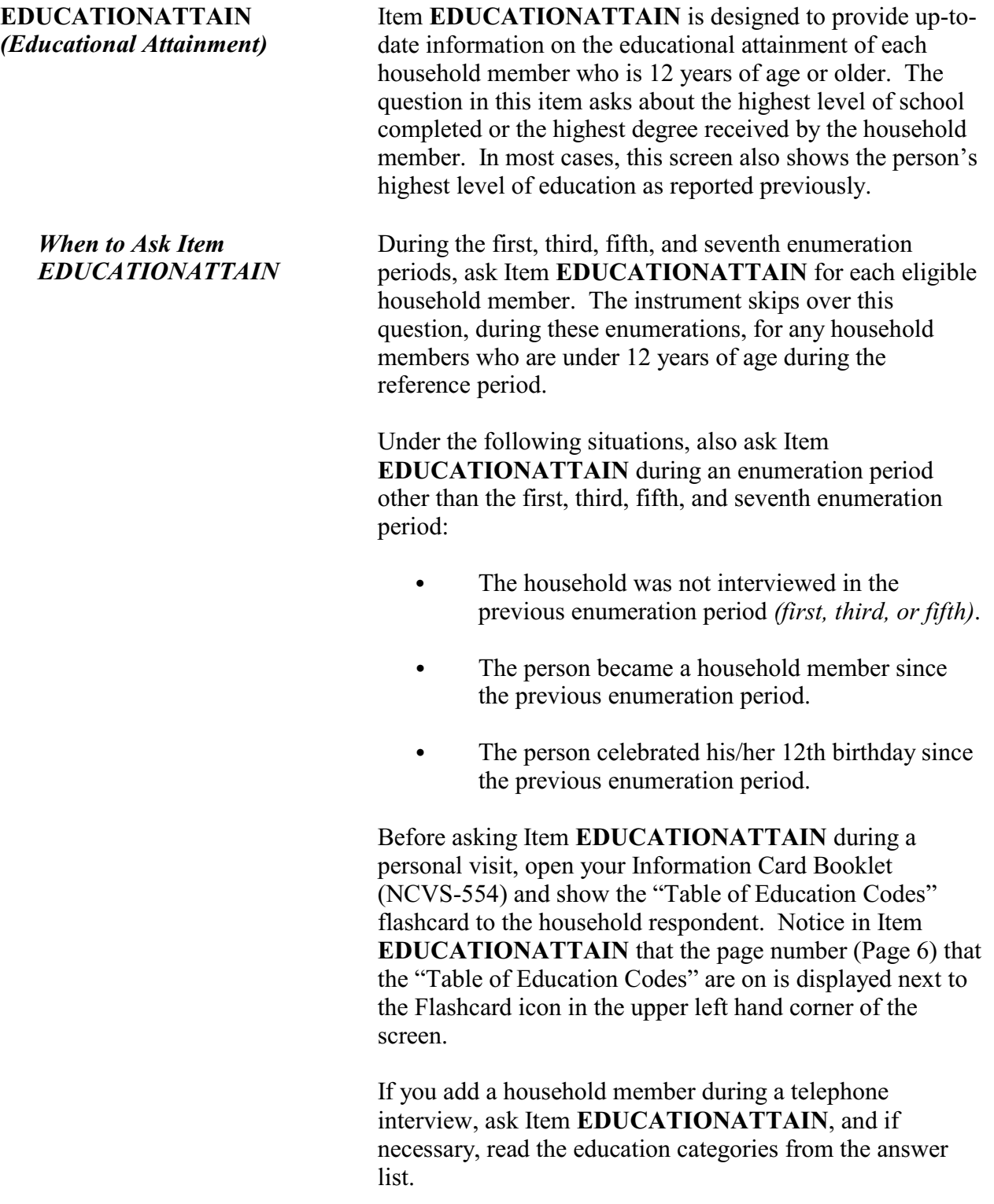

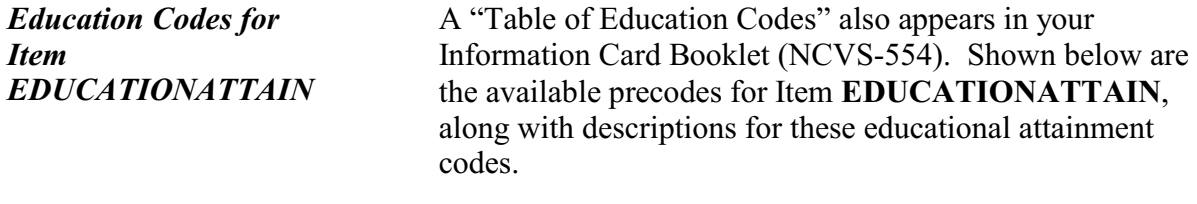

If interviewing during a household member's summer vacation from school, enter the appropriate code for the grade just completed, NOT the grade that he/she will attend in the fall. For persons who have skipped or repeated grades, enter the code for the highest grade completed, regardless of the number of years it took.

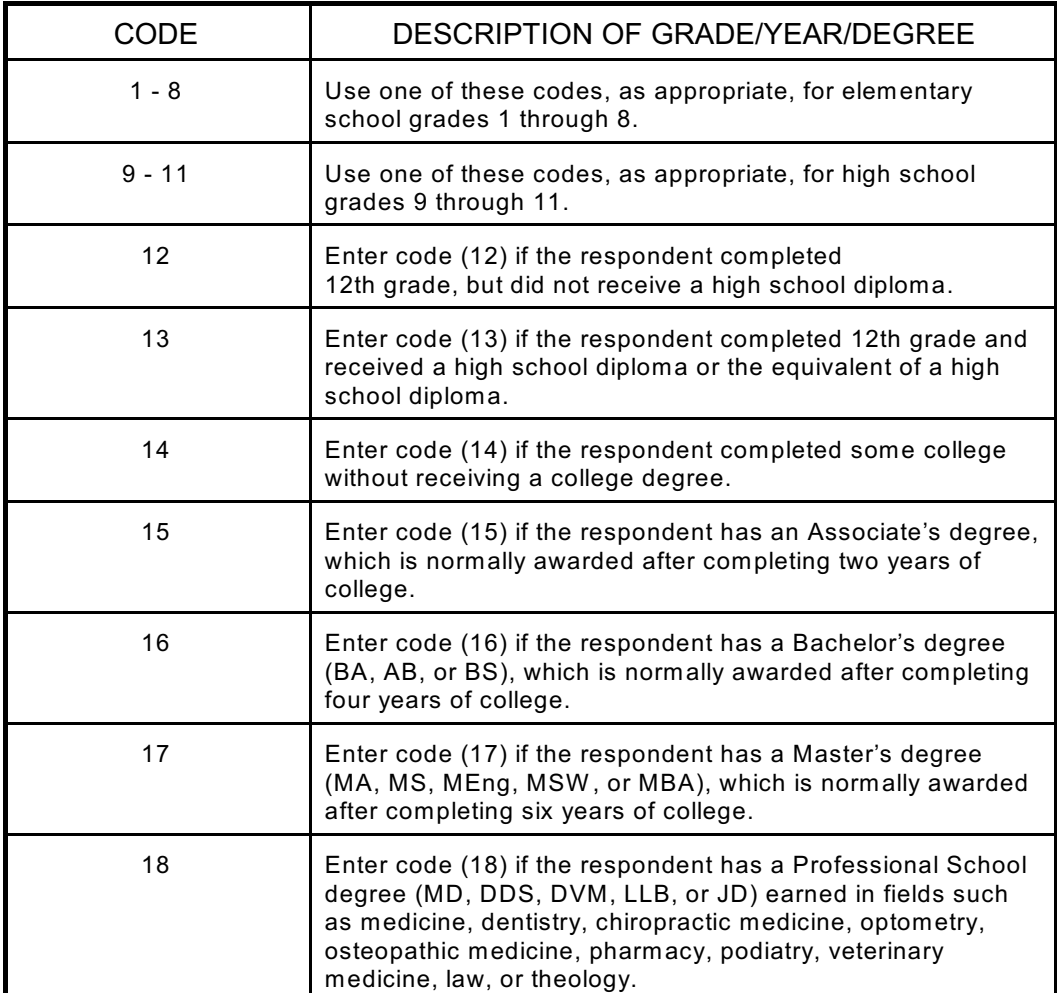

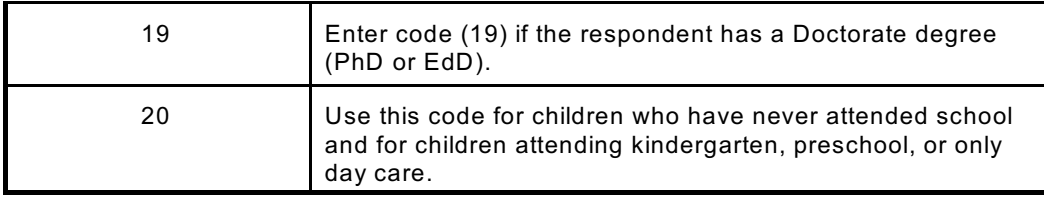

*Special Situations for Item EDUCATIONATTAIN* Here are some examples for handling a response other than the highest grade or year completed:

#### **Junior high/middle school:**

Since junior high or middle school can cover different grades in different localities, probe to determine the highest grade or year completed and enter the appropriate code in Item **EDUCATIONATTAIN**.

#### **High school equivalency tests:**

Enter Precode 13 in Item **EDUCATIONATTAIN** for persons who pass a high school equivalency test, such as the GED, or who receive a high school diploma while in the Armed Forces.

#### **Post-graduate high school:**

Enter Precode 13 in Item **EDUCATIONATTAIN** for persons who have received a high school diploma and are attending post-graduate high school courses in preparation for attending college.

#### **Miscellaneous school system:**

Determine the equivalent grade in the American regular school system for household members who have obtained their formal education in foreign schools, ungraded schools, night schools or by the instruction of tutors *(if counted toward promotion in the American regular school system),* "readers" *(roughly equivalent to regular grades),* or "normal" schools.

#### **NCVS-550 (CAPI) (7/2008)** *Part B, Chapter 2*

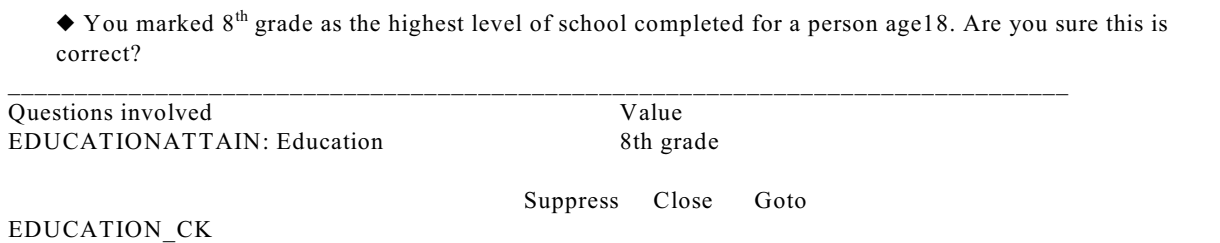

**EDUCATION\_CK**  *(Edit Check to Verify Education Attainment)*

Item **EDUCATION\_CK** is a soft edit check that compares the entry in **EDUCATIONATTAIN** against the household member's age. The edit check is set up to be displayed when the precode entered in **EDUCATIONATTAIN** does not fit the norm for someone the age of the household member. For example, this item would appear if a 14 year old is coded as having completed college. If the entry in **EDUCATIONATTAIN** is correct, then click on the "Suppress" button to continue with the **ATTENDINGSCHOOL** screen. Otherwise, press either the "Goto" or "Close" buttons to go back to the **EDUCATIONATTAIN** screen to change the answer.

LAST REPORTED AS: Regular school

Is Jane Moe currently attending or enrolled in a regular school such as elementary or high school or enrolled either full-time or part-time in a college or university, trade, or vocational school?

\_\_\_\_\_\_\_\_\_\_\_\_\_\_\_\_\_\_\_\_\_\_\_\_\_\_\_\_\_\_\_\_\_\_\_\_\_\_\_\_\_\_\_\_\_\_\_\_\_\_\_\_\_\_\_\_\_\_\_\_\_\_\_\_\_\_\_\_\_\_\_\_\_\_\_\_\_\_\_\_\_\_

- $\circ$  1. Regular school
- $\circ$  2. College/University
- $\circ$  3. Trade school
- $\circ$  4. Vocational school
- $\circ$  5. None of the above schools

ATTENDINGSCHOOL

#### **ATTENDINGSCHOOL** *(Attending School)*

Item **ATTENDINGSCHOOL** is designed to determine whether or not each household member who is 12 years of age or older is currently attending or enrolled in regular school *(elementary or high school)* or enrolled full-time or part-time in a college or university, trade, or vocational school. In most cases, this screen also shows the answer given for this household member as reported in the

#### **Front Section of the NCVS Instrument**

**B2-131**

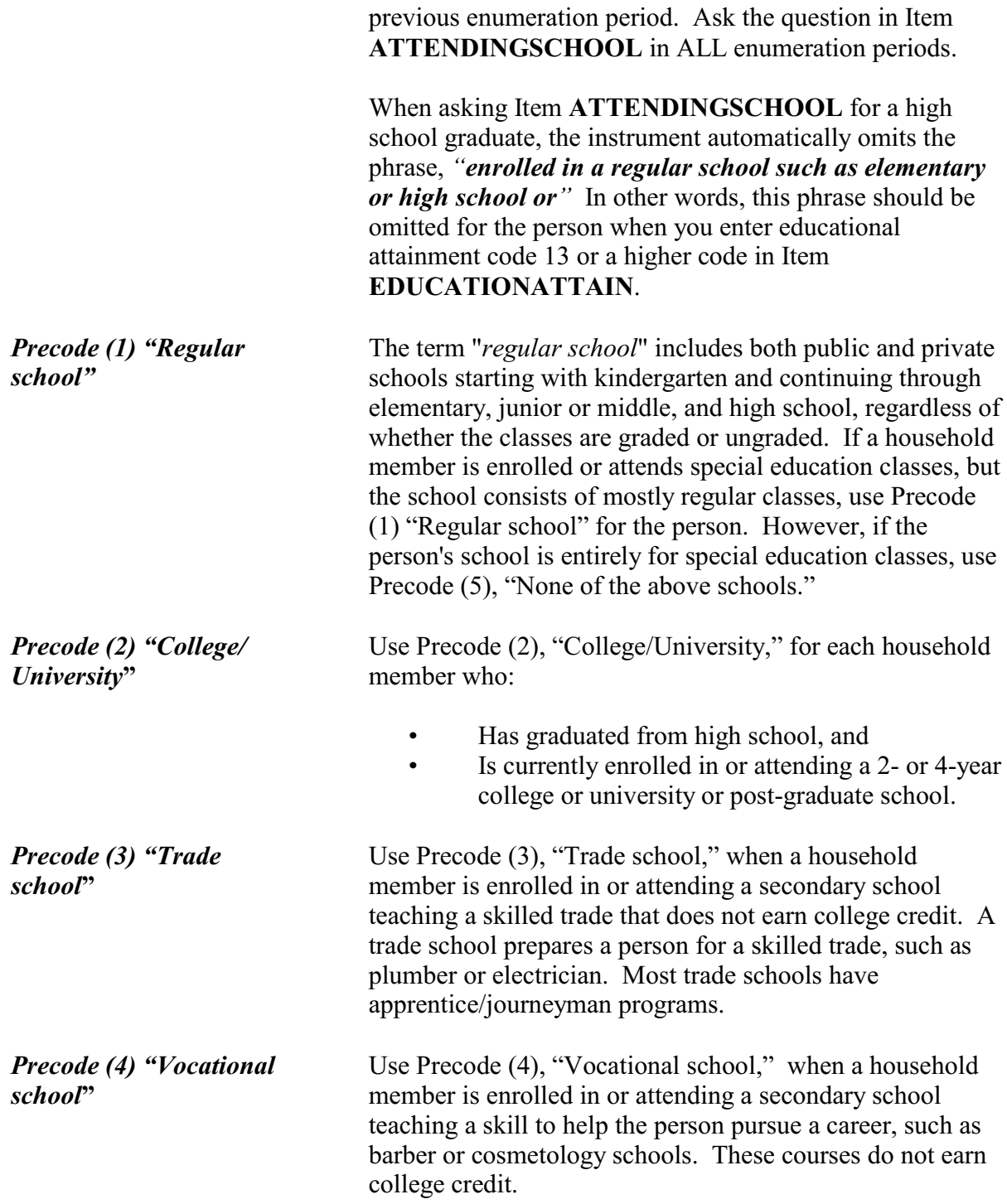

*Precode (5) "None of the above schools***"**

Use Precode (5), "None of the above schools," when the household member is:

- Not enrolled in or attending any type of school,
- Attending a home school,
- Attending a school devoted entirely to special education, such as an alternative school, or
- Working on completing a GED.

 $\Box$  (Page 8)

Are you Spanish, Hispanic, or Latino?

 $\circ$  1. Yes  $\circ$  2. No

#### SP\_ORIGIN

l

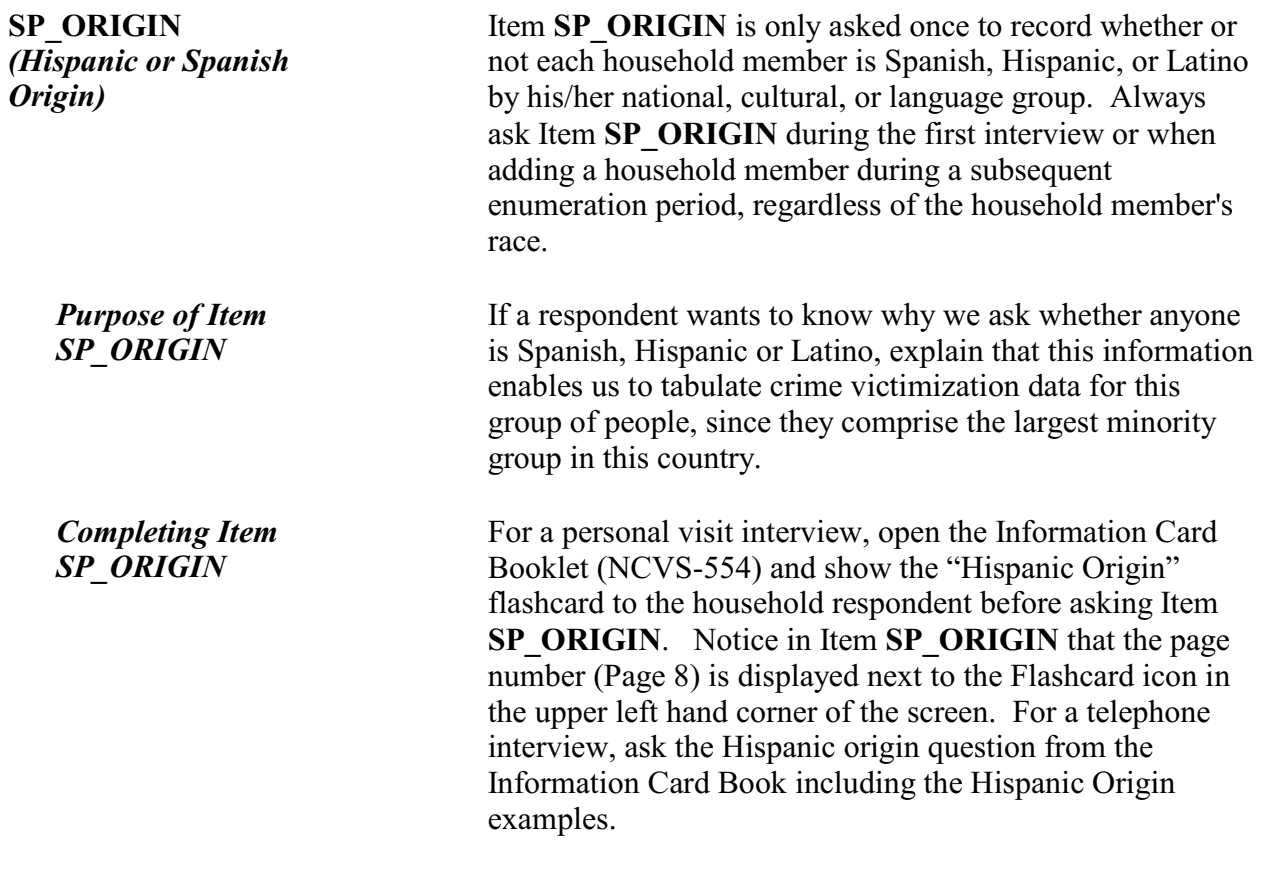

Enter Precode (1) for "Yes" even if the household member has multiple origins and one origin is Spanish, Hispanic, or Latino.

If you get a "No" answer, enter Precode (2) for the household member.

If you get a "Don't know" answer, probe by asking if the household member has a parent or grandparent who is Spanish, Hispanic or Latino. The following list may also help to determine whether or not a person is Spanish, Hispanic or Latino.

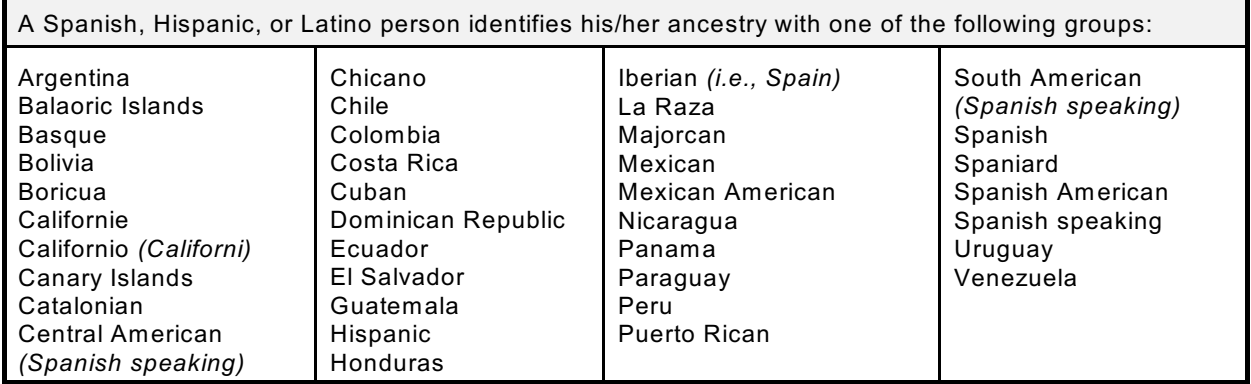

When a household respondent is still unable to answer Item **SP\_ORIGIN** for a household member, enter "Ctrl" + "D" for "Don't know." If a household respondent refuses to answer Item **SP\_ORIGIN** for a household member, enter "Ctrl" + "R" for "Refused." In both of these situations, enter a note in the "Case Level Notes" *(for example, SP\_ORIGIN - DK for LN3...)*.

#### **NCVS-550 (CAPI) (7/2008)** *Part B, Chapter 2*

 $\Box$  (Page 10)

- If personal interview show flash card.
- If telephone interview read answer categories.
- ◆ Do not probe.

Please choose one or more races that you consider/considers yourself to be.

- $\circ$  1. White  $\circ$  4. Asian
- 
- $\circ$  3. American Indian, or Alaska Native  $\circ$  6. Other Specify
- l RACE
- 
- $\circ$  2. Black or African American  $\circ$  5. Native Hawaiian or other Pacific Islander
	-

**RACE** *(Race)* Ask Item **RACE** once for each household member to record up to six races that each household member considers him/herself to be. Enter the appropriate race code(s) for each household member's race(s) based on the household respondent's answer. If you add any household members in subsequent enumeration periods, make sure to complete Item **RACE** for these added persons at that time. Before asking Item **RACE** for a personal visit interview, open the Information Card Booklet (NCVS-554) and show the "Race" flashcard to the household respondent. Notice in Item **RACE** that the page number (Page 10) is displayed next to the Flashcard icon in the upper left hand corner of the screen. If you add a household member during a telephone interview, ask Item **RACE** and, if necessary, read the race categories from the answer list. Do NOT mark Item **RACE** either by observation, probing, or asking a neighbor. Since the Census Bureau bases race on self-identification, you **must** ask this race question for each household member even when it may seem obvious. **Codes for Item RACE** Once the household respondent has identified the household member's race(s), enter the appropriate precode(s) on that person's line in Item **RACE**. Only enter Precode (6), "Other," as a last resort. If you enter Precode

(6), then you must also enter the race description at the **RACE\_SPECIFY** screen.

#### **Response is an ethnic origin:**

If the answer is an ethnic origin *(Italian, Irish, French, Hispanic, German, etc.)*, ask the household respondent to identify to which racial group(s) each household member belongs based on the categories shown on the race flashcard. A person's ethnic origin or ancestry does not automatically identify his/her race.

#### **Refusal:**

If the household respondent refuses to give you any race information for the household, press "Ctrl" + "R" to code this item as "Refused." Likewise, if the household respondent is unable to answer Item **RACE** for a household member, enter "Ctrl" + "D" for "Don't Know." Coding "Refusals" and "Don't Know" should be done at Item **RACE**; do not use the write-in space in the **RACE\_SPECIFY** screen to code responses of "Refused" or "Don't Know". In both of these situations you should enter a note in the "Case Level Notes" *(for example, RACE - RF for LN3...)*.

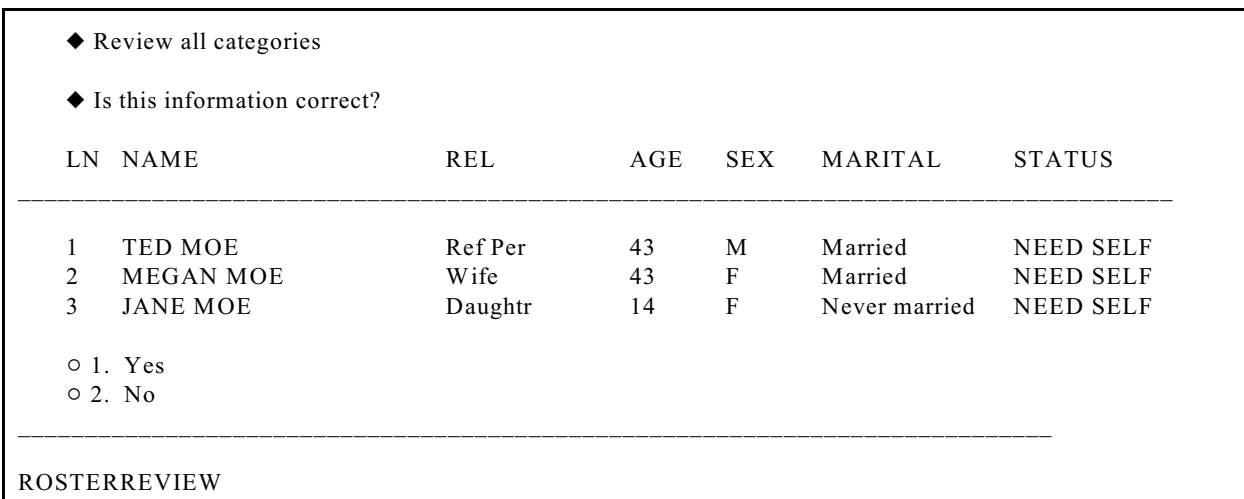

**ROSTERREVIEW** *(Reviewing the Household Roster)*

When you have completed the Control Card questions in the NCVS instrument for all household members, you will see the **ROSTERREVIEW** screen which is the last screen in the front section of the NCVS instrument. This screen

**Front Section of the NCVS Instrument**

**B2-136**

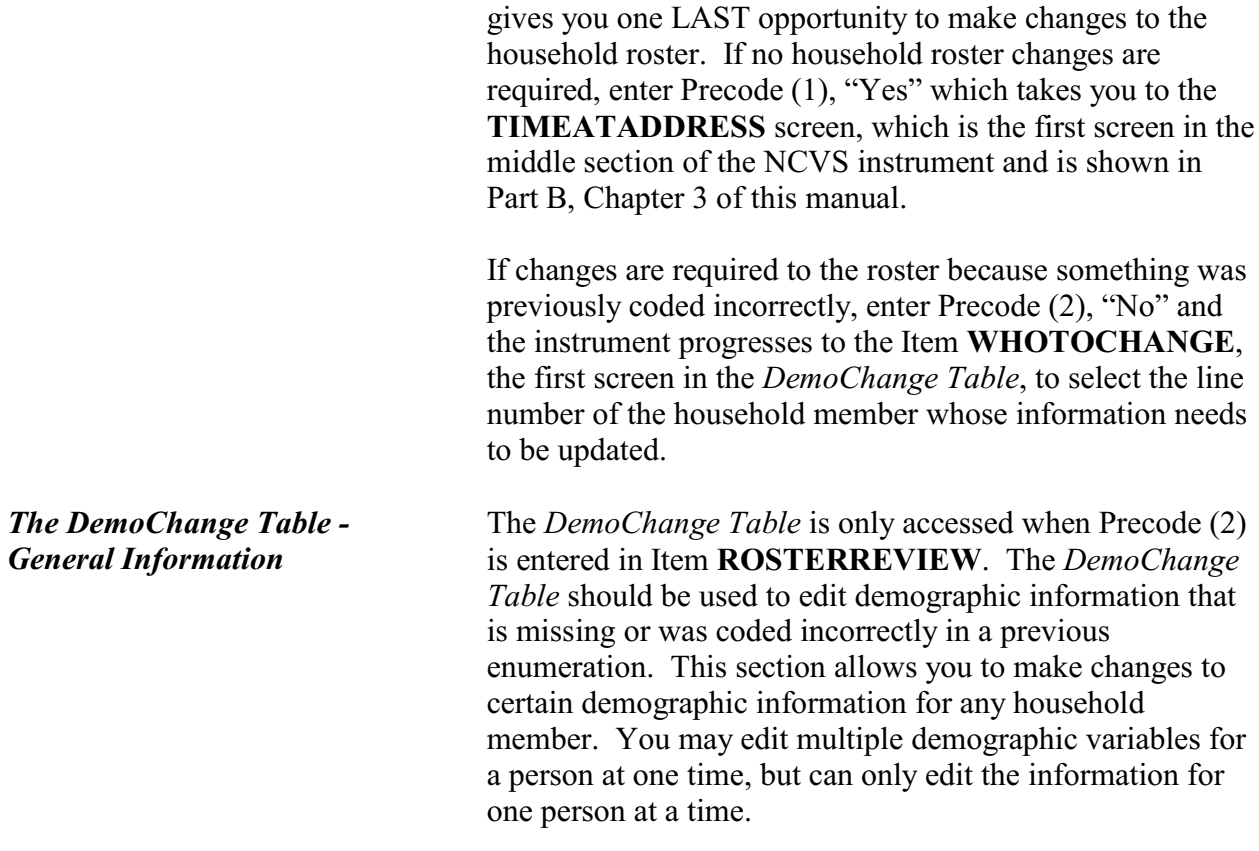

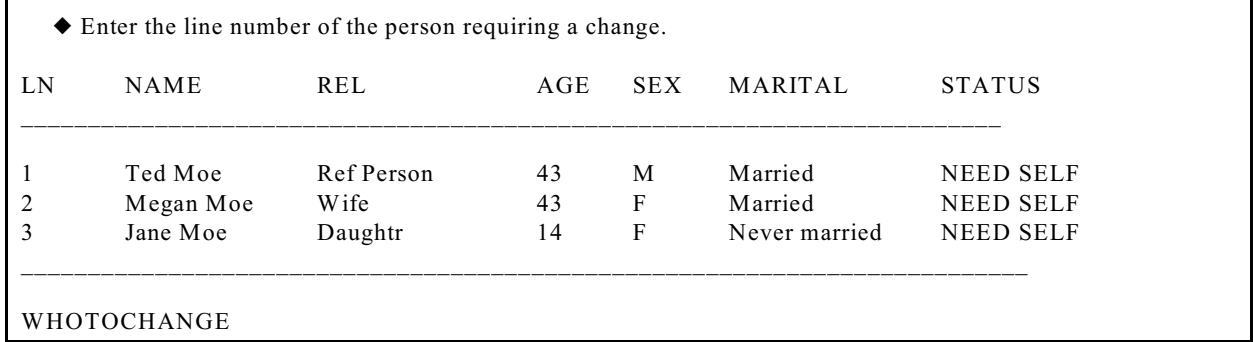

#### **WHOTOCHANGE** *(Selecting a Household Member to Update Their Information)*

At Item **WHOTOCHANGE** enter the number that corresponds to the line number of the household member whose information needs to be updated. After entering the number, the instrument proceeds to the **WHATFIX** screen.

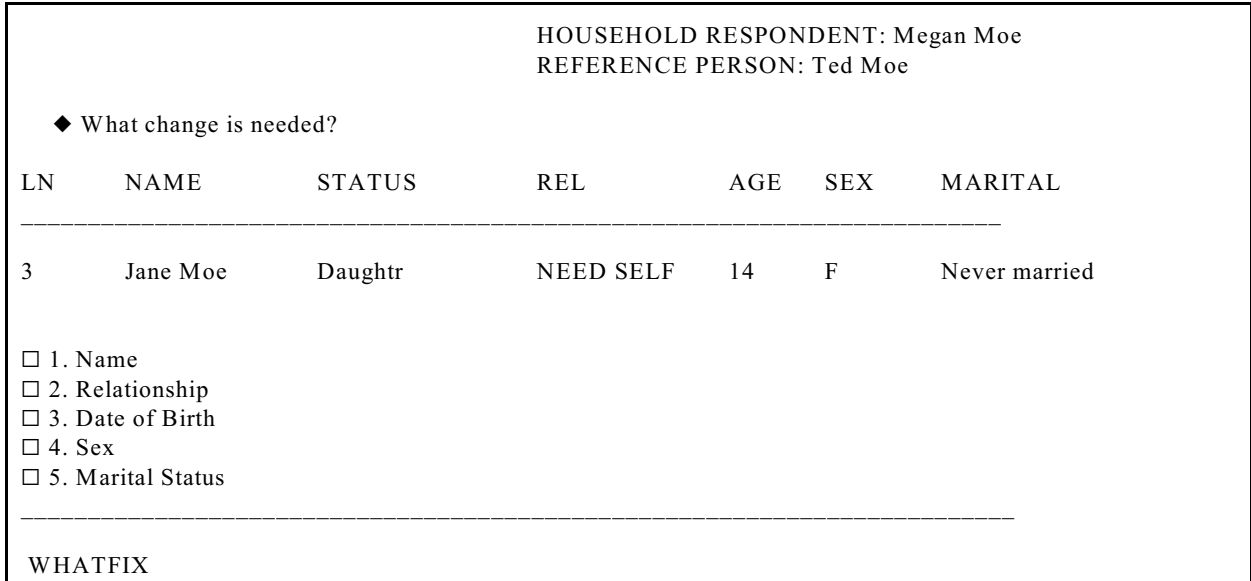

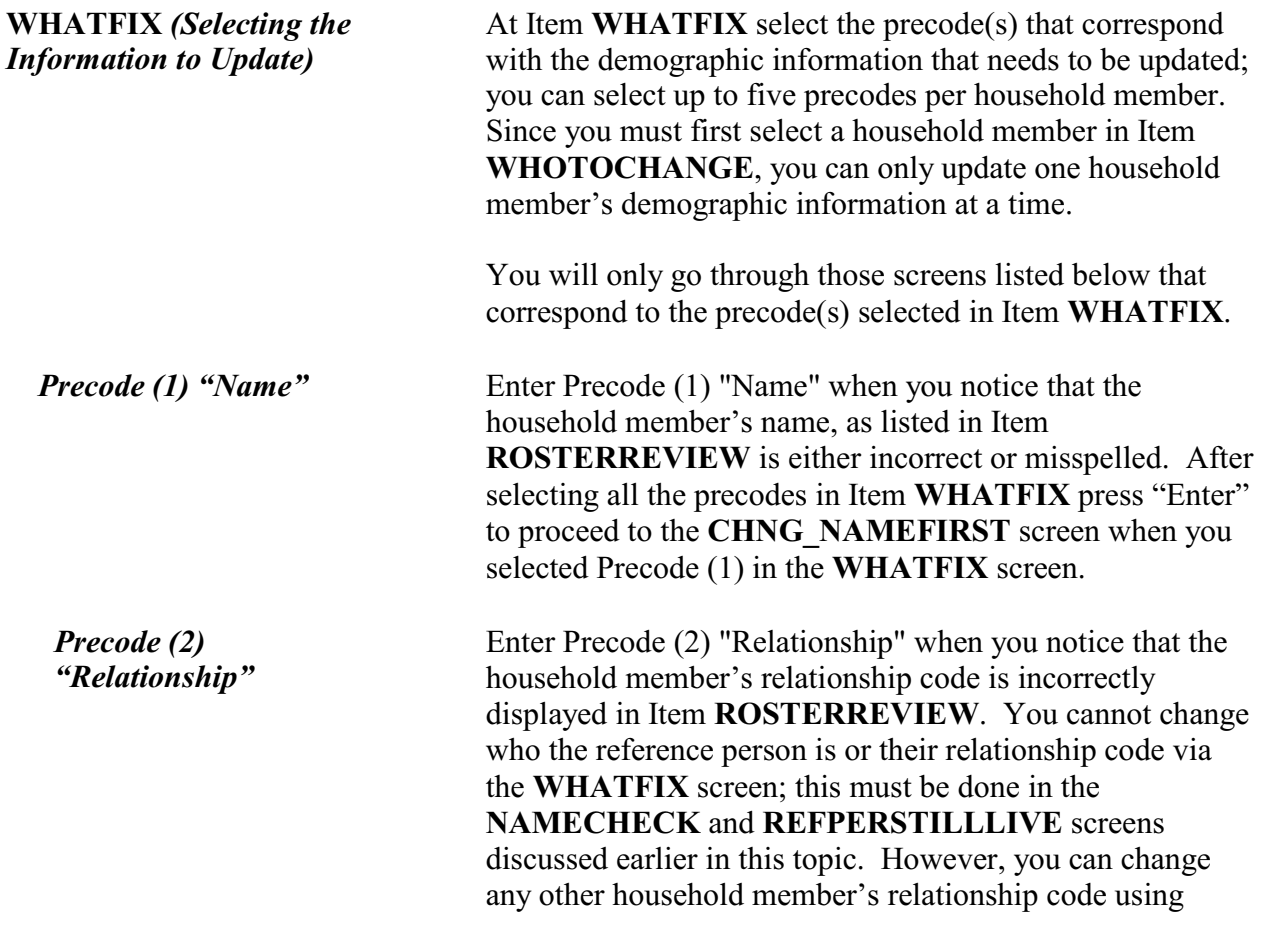

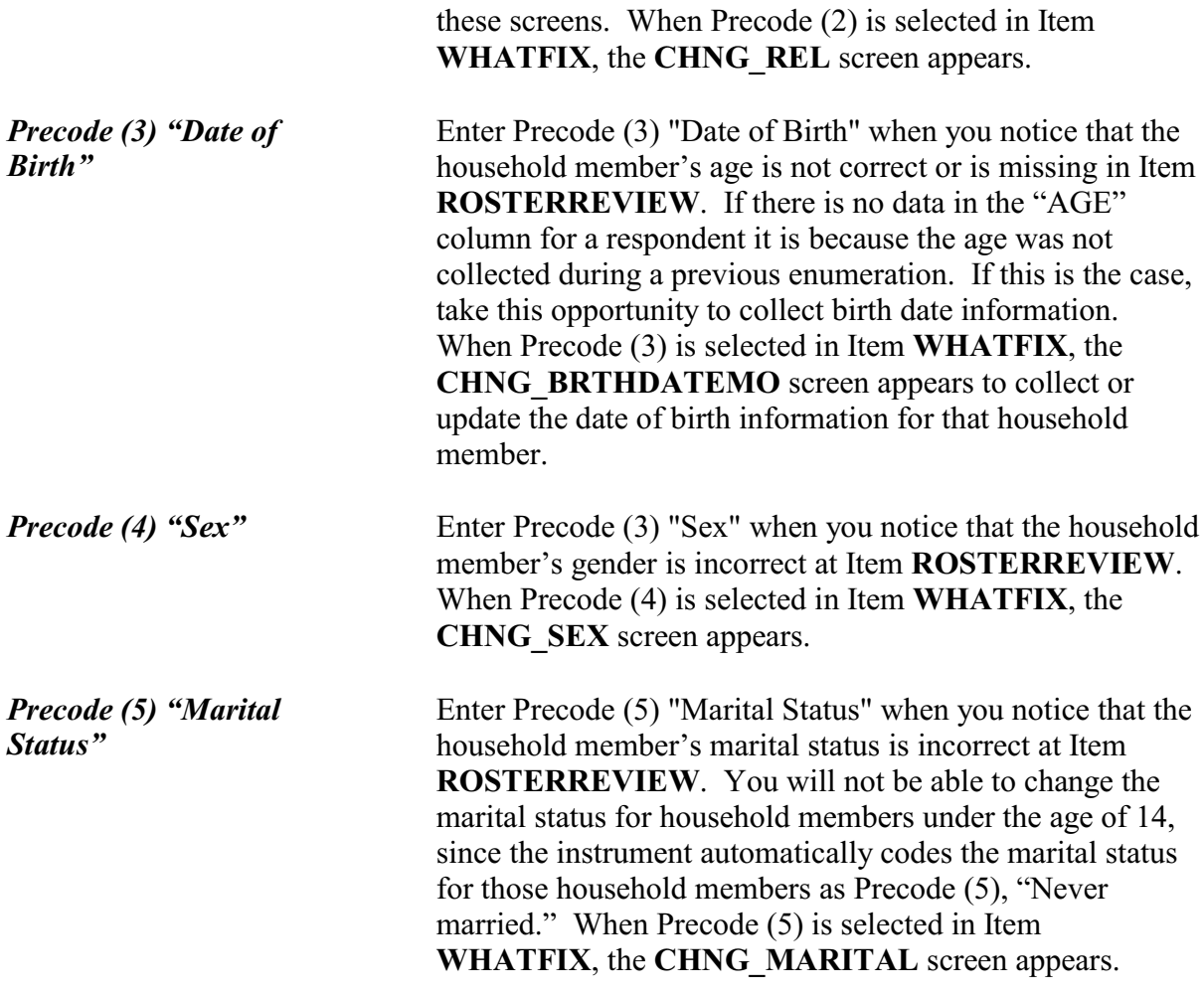

OLD FIRST NAME: Jane OLD LAST NAME: Moe

Enter corrected first name

 Press the enter key if no change to first name \_\_\_\_\_\_\_\_\_\_\_\_\_\_\_\_\_\_\_\_\_\_\_\_\_\_\_\_\_\_\_\_\_\_\_\_\_\_\_\_\_\_\_\_\_\_\_\_\_\_\_\_\_\_\_\_\_\_\_\_\_\_\_\_\_\_\_\_\_\_

CHNG\_NAMEFIRST

OLD FIRST NAME: Jane OLD LAST NAME: Moe

Enter corrected last name

Press the enter key if no change to last name

\_\_\_\_\_\_\_\_\_\_\_\_\_\_\_\_\_\_\_\_\_\_\_\_\_\_\_\_\_\_\_\_\_\_\_\_\_\_\_\_\_\_\_\_\_\_\_\_\_\_\_\_\_\_\_\_\_\_\_\_\_\_\_\_\_\_\_\_\_\_

CHNG\_NAMELAST

**CHNG\_NAMEFIRST and CHNG\_NAMELAST** *(Changing a Member's Name)*

## Items **CHNG\_NAMEFIRST** and **CHNG\_NAMELAST**

should be used to correct a misspelled first or last name or a situation where a respondent prefers to be listed differently. For example, a household respondent would rather be listed as "Chris" rather than "Christopher". The instrument will always go to the **CHNG\_NAMEFIRST** screen when Precode (1) is entered in Item **WHATFIX**. Therefore, if only the last name needs to be updated, you can just press the "Enter" key to move to the **CHNG\_NAMELAST** screen without making changes to the household member's first name. The same is also true when only the first name needs to be updated; press the "Enter" key in the **CHNG\_NAMELAST** screen to move on without making any changes to that screen.

After updating the household member's name the instrument proceeds to Items **CHNG\_REL**, **CHNG\_BRTHDATEMO**, **CHNG\_SEX** or **CHNG** MARITAL when any of the Precodes (2-5) are entered in Item **WHATFIX**, respectively. If none of the Precodes (2-5) were entered in the **WHATFIX** screen the instrument will continue to Item **ANY\_OTHERCHNG**.

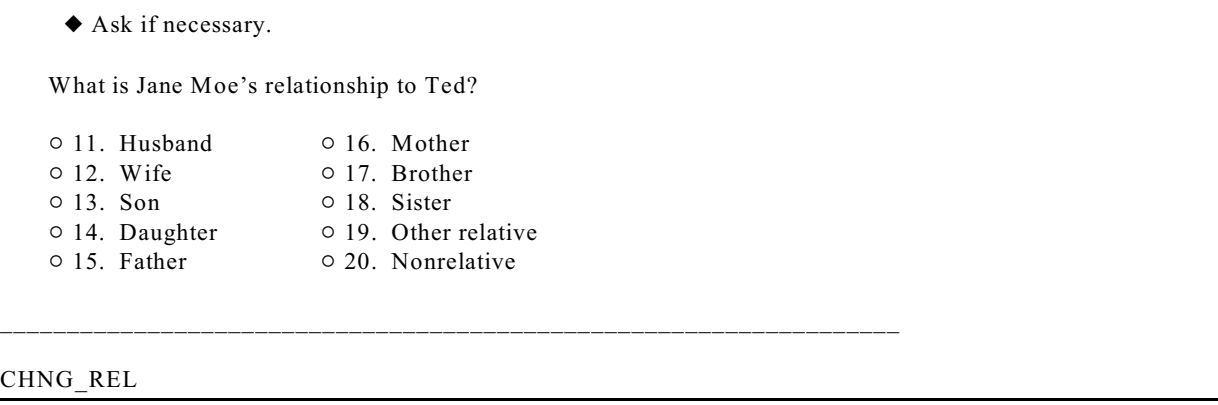

**CHNG\_REL**  *(Changing a Member's Relationship Code)*

Item **CHNG\_REL** is used to change the relationship code when it was previously coded incorrectly or there was a change that was not caught during the current interview. If you selected Precode (1) in addition to Precode (2) in Item **WHATFIX** the instrument proceeds to Item **CHNG\_NAMEFIRST** before coming to the **CHNG\_REL** screen. You will not be able to change who the reference person is or their relationship code via the **CHNG\_REL** screen; this must be done in the **NAMECHECK** and **REFPERSTILLLIVE** screens discussed earlier in this topic. You will, however, be able to change any other household member's relationship code using Item **CHNG\_REL**.

If the relationship code entered in Item **CHNG\_REL** conflicts with the relationship codes of other household members, such as there being both a "Husband" and a "Wife" codes or a the relationship conflicts with the gender entered for the person, such as a "Female" "Brother" then you will encounter the same edit checks discussed earlier in Topic 10, when we covered the **RELATIONSHIP** screen.

After updating the household member's relationship code, the instrument proceeds to Items

**CHNG\_BRTHDATEMO**, **CHNG\_SEX** or **CHNG\_MARITAL** depending on which of the Precodes (3-5) are entered in Item **WHATFIX**, respectively. If none of the Precodes (2-5) were entered in Item **WHATFIX** the instrument proceeds to Item **CHNG \_ANYOTHER**.

◆ Ask if necessary.

- Enter month on this screen.
- Press the enter key if no change to day.

\_\_\_\_\_\_\_\_\_\_\_\_\_\_\_\_\_\_\_\_\_\_\_\_\_\_\_\_\_\_\_\_\_\_\_\_\_\_\_\_\_\_\_\_\_\_\_\_\_\_\_\_\_\_\_\_\_\_\_\_\_\_\_\_\_\_\_\_\_\_\_\_\_\_\_\_\_\_\_\_\_\_\_

\_\_\_\_\_\_\_\_\_\_\_\_\_\_\_\_\_\_\_\_\_\_\_\_\_\_\_\_\_\_\_\_\_\_\_\_\_\_\_\_\_\_\_\_\_\_\_\_\_\_\_\_\_\_\_\_\_\_\_\_\_\_\_\_\_\_\_\_\_\_\_\_\_\_\_\_\_\_\_\_\_\_\_

\_\_\_\_\_\_\_\_\_\_\_\_\_\_\_\_\_\_\_\_\_\_\_\_\_\_\_\_\_\_\_\_\_\_\_\_\_\_\_\_\_\_\_\_\_\_\_\_\_\_\_\_\_\_\_\_\_\_\_\_\_\_\_\_\_\_\_\_\_\_\_\_\_\_\_\_\_\_\_\_\_\_\_

OLD BIRTHDATE (Month): 04

What is your date of birth?

CHNG\_BRTHDATEMO

- ◆ Ask if necessary.
- Enter day on this screen.
- Press the enter key if no change to day.

OLD BIRTHDATE (Day): 21

What is your date of birth?

CHNG\_BRTHDATEDY

- ◆ Ask if necessary.
- Enter year on this screen.
- If year is less than 1890, enter 1890.
- Press the enter key if no change to year.

OLD BIRTHDATE (Year): 1995

What is your date of birth?

CHNG\_BRTHDATEYR

**CHNG\_BRTHDATEMO, CHNG\_BRTHDATEDY, CHNG\_BRTHDATEYR** *(Changing a Member's Date of Birth)*

#### Use Items **CHNG\_BRTHDATEMO**, **CHNG\_BRTHDATEDY** and **CHNG\_BRTHDATEYR**

to change a household member's date of birth when you notice that the household member's age is missing or incorrect at the **ROSTERREVIEW** screen. These items appear when Precode (3) is selected at Item **WHATFIX**, but the instrument proceeds through Items **CHNG\_NAMEFIRST**, **CHNG\_NAMELAST** and **CHNG\_REL** if Precodes (1) and/or (2) were also selected at Item **WHATFIX**.

If necessary, ask the household respondent the question in the **CHNG\_BRTHDATEMO** screen and enter in the household member's birth month. If the displayed birth month is correct, press the "Enter" key to move to the next screen without making any changes to Item

**CHNG\_BRTHDATEMO**. Type in the day or press the "Enter" key when the displayed day of the month is correct in Item **CHNG\_BRTHDATEDY**. The instrument will go to the **CHNG\_BRTHDATEYR** screen to update, when necessary, the birth year of the household member. If the birth year is correct, press the "Enter" key, otherwise type in a new birth year between 1890 and the current year.

After updating the household member's date of birth the instrument will proceed to Items **CHNG\_SEX** or **CHNG** MARITAL when either Precode (4) or (5) are entered in Item **WHATFIX**, respectively. If neither Precode (4) or Precode (5) were entered in Item **WHATFIX** the instrument proceeds to Item **CHNG \_ANYOTHER**.

◆ Ask if necessary:

Is Jane Moe male or female?

\_\_\_\_\_\_\_\_\_\_\_\_\_\_\_\_\_\_\_\_\_\_\_\_\_\_\_\_\_\_\_\_\_\_\_\_\_\_\_\_\_\_\_\_\_\_\_\_\_\_\_\_\_\_\_\_\_\_\_\_\_

 $0$  1. Male

 $\circ$  2. Female

CHNG\_SEX

**CHNG\_SEX**  *(Changing a Member's Gender Designation)*

Use Item **CHNG\_SEX** to change the gender designation if it was previously coded incorrectly. If you selected Precodes (1), (2) and/or (3) in addition to Precode (4) in Item **WHATFIX** the instrument proceeds to Items **CHNG\_NAMEFIRST**, **CHNG\_NAMELAST**, **CHNG\_REL**, **CHNG\_BRTHDATEMO**, **CHNG\_BRTHDATEDY**, **CHNG\_BRTHDATEYR** before coming to the **CHNG\_SEX** screen.

After updating the household member's gender designation the instrument proceeds to Item **CHNG\_MARITAL** when

Precode (5) was entered in Item **WHATFIX**, otherwise the instrument proceeds to Item **CHNG \_ANYOTHER**.

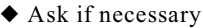

Is Jane Moe now married, widowed, divorced, separated or has he never been married?

- $\circ$  1. Married
- $\circ$  2. Widowed
- $\circ$  3. Divorced
- $\circ$  4. Separated
- $\circ$  5. Never married \_\_\_\_\_\_\_\_\_\_\_\_\_\_\_\_\_\_\_\_\_\_\_\_\_\_\_\_\_\_\_\_\_\_\_\_\_\_\_\_\_\_\_\_\_\_\_\_\_\_\_\_\_\_\_\_\_\_\_\_\_\_\_\_\_\_\_\_\_\_\_\_\_\_\_\_\_\_\_\_\_\_

CHNG\_MARITAL

**CHNG\_MARITAL** *(Changing a Member's Marital Status)*

Item **CHNG\_MARITAL** should be used to change the household member's marital status if it was previously coded incorrectly or has changed. If you selected any or all of the Precodes (1) through (4) in Item **WHATFIX** the instrument proceeds through Items **CHNG\_NAMEFIRST**, **CHNG\_NAMELAST**, **CHNG\_REL**, **CHNG\_BRTHDATEMO**, **CHNG\_BRTHDATEDY**, **CHNG\_BRTHDATEYR** and **CHNG\_SEX** before coming to the **CHNG\_MARITAL** screen.

After updating the household member's marital status the instrument continues to **ANY\_OTHERCHNG**.

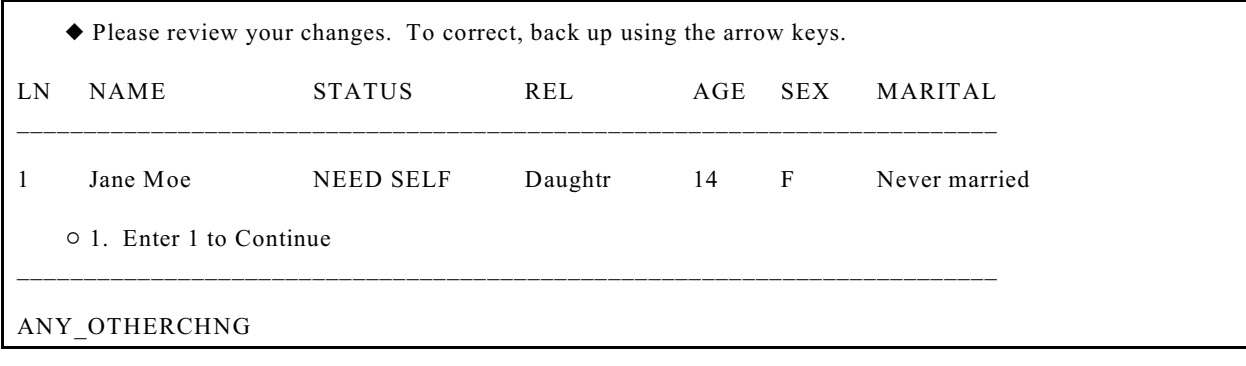

**ANY\_OTHERCHNG** *(Reviewing the Changes Just Entered)*

When you have completed updating a household member's demographic information in the *DemoChange Table* the NCVS instrument goes to Item **ANY\_OTHERCHNG**. If

**Front Section of the NCVS Instrument**

**B2-144**

the changes you just made are correct enter "1" to go back to the **ROSTERREVIEW** screen. If more corrections must be made for the current household member, back up using the arrow keys to the appropriate screen to make the changes.

If there are other persons on the household roster whose information needs updating, follow the steps outlined in Items **ROSTERREVIEW** through **CHNG\_MARITAL**.

## **Chapter 3 Middle Section of the NCVS Instrument: Introduction and Screening Items**

**Table of Topics** 

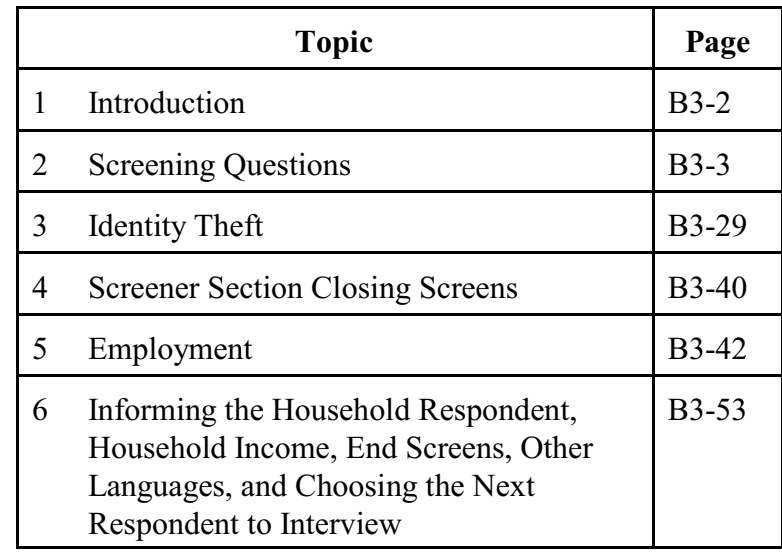

#### **Topic 1. Introduction**

**Overview of the Middle Section**

The Middle Section of the NCVS instrument is designed to:

Determine whether any of the eligible household members *(12 years of age or older)* at the sample address were victimized by crime during each household member's 6-month reference period. These questions are referred to as the **screening items** of the NCVS instrument.

The screening items cover a wide variety of situations and are designed to provide the respondent with concrete examples of the types of crimes that are typically reported for the NCVS and could be overlooked by respondents. These screen items attempt to ensure that we collect ALL incidents of crime that occurred during each sample household member's 6-month reference period.

Collect a variety of detailed information about each reported incidence of crime that occurred during a sample household member's 6-month reference period. It is important to record accurate and complete information about each crime incident, so that we have a clear picture of what happened during the incident. These questions are referred to as the **incident report items** of the NCVS instrument.

For screens which include the "Ask or verify" instruction, you can verify the answer with the respondent without asking the question, if the respondent provided the information earlier in the interview. If you do not see the "Ask or verify" instruction on the screen, you must ask the question as worded.

## **Topic 2. Screening Questions**

Before we get to the crime questions, I have some questions that are helpful in studying where and why crimes occur.

\_\_\_\_\_\_\_\_\_\_\_\_\_\_\_\_\_\_\_\_\_\_\_\_\_\_\_\_\_\_\_\_\_\_\_\_\_\_\_\_\_\_\_\_\_\_\_\_\_\_\_\_\_\_\_\_\_\_\_\_\_\_\_\_\_\_\_\_\_\_\_\_\_\_\_\_\_\_\_\_

! Ask or verify: Last reported as: 3 years

How long have you lived at this address?

- ! Probe: Just approximately.
- ! Enter number of years lived at address
- ! Enter 0 for less than a year

TIMEATADDRESS

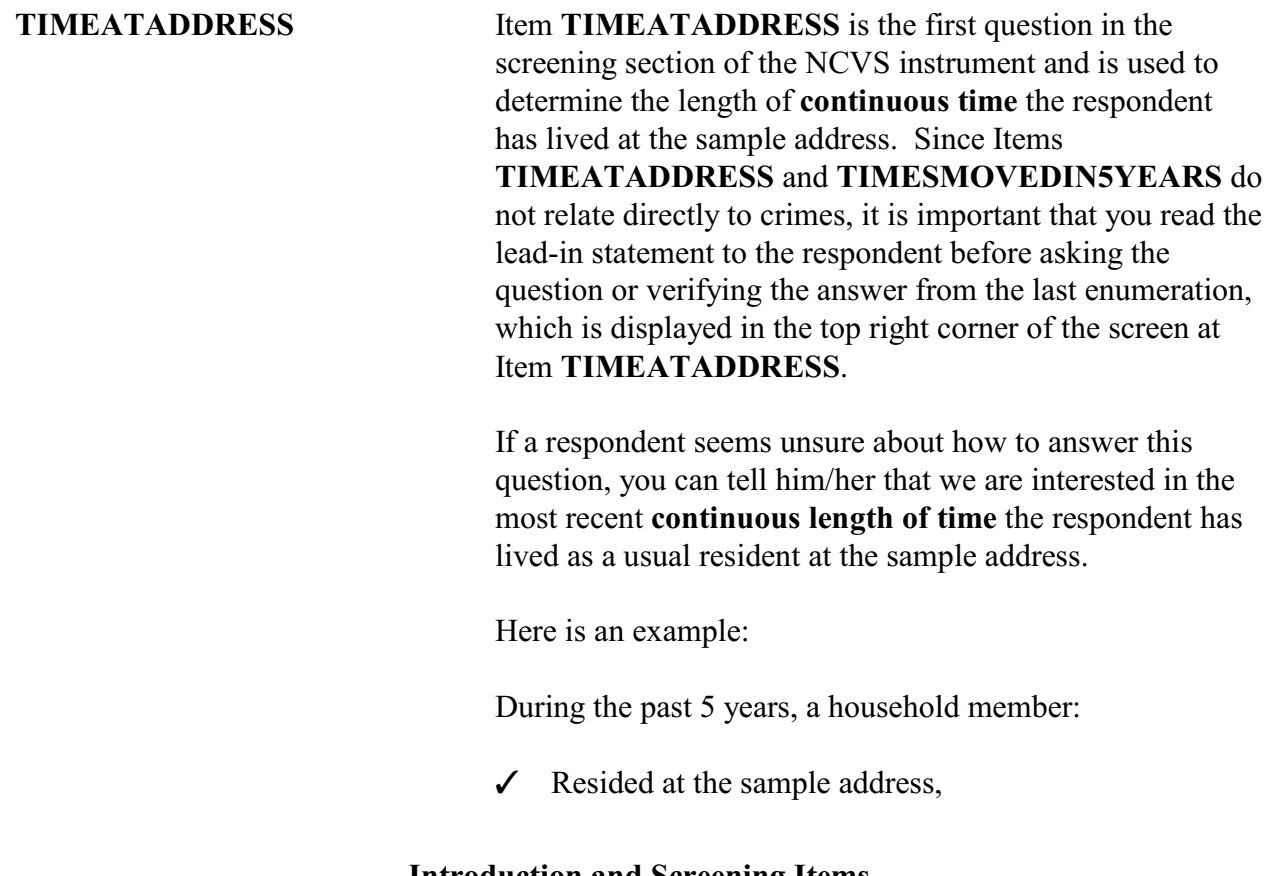

- $\checkmark$  Then left the sample address for 6 months to live on a college campus, and
- $\checkmark$  Then returned to reside at the sample address just 3 months prior to the interview and has stayed there continuously during the past 3 months.

For this example, enter Precode (0), "Less than a year" at Item **TIMEATADDRESS**. After entering Precode (0), continue with Item **MONTHSATADDRESS** where you enter the number of months that the household member has lived at the sample address.

Here are some examples of what to enter in **TIMEATADDRESS** or **MONTHSATADDRESS** based on a respondent's answer:

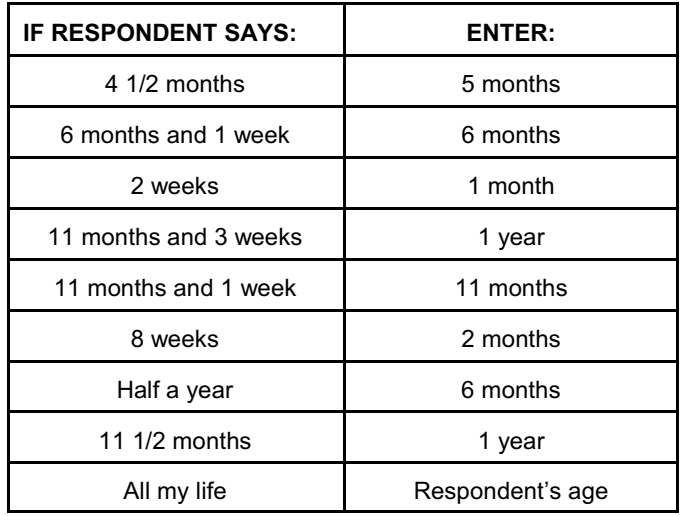

*Don't know (Control +D)* If the respondent's answer is vague, enter a "Don't know" answer (Control + D) at either Item **TIMEATADDRESS** or **MONTHSATADDRESS**, and continue with Item **TIMEATADDRESSPROBE** shown below to elicit a more exact answer.

#### **NCVS-550 (CAPI) (7/2008)** *Part B, Chapter 3*

Have you lived here:

- $\circ$  1. More than 5 years?
- $\circ$  2. Less than 5 years but more than 1 year?
- $\circ$  3. Less than 1 year but more than 6 months?

\_\_\_\_\_\_\_\_\_\_\_\_\_\_\_\_\_\_\_\_\_\_\_\_\_\_\_\_\_\_\_\_\_\_\_\_\_\_\_\_\_\_\_\_\_\_\_\_\_\_\_\_\_\_\_\_\_\_\_\_\_\_\_\_\_\_\_\_

- $\circ$  4. Six months or less?
- $\circ$  5. Don't know

#### TIMEATADDRESSPROBE

#### **TIMEATADDRESS PROBE**

Item **TIMEATADDRESSPROBE** provides probe questions to help the respondent identify the length of time he/she has lived continuously at the sample address. If the respondent is unsure or their answer to this question is vague, probe to get a more exact answer. Some examples of probes:

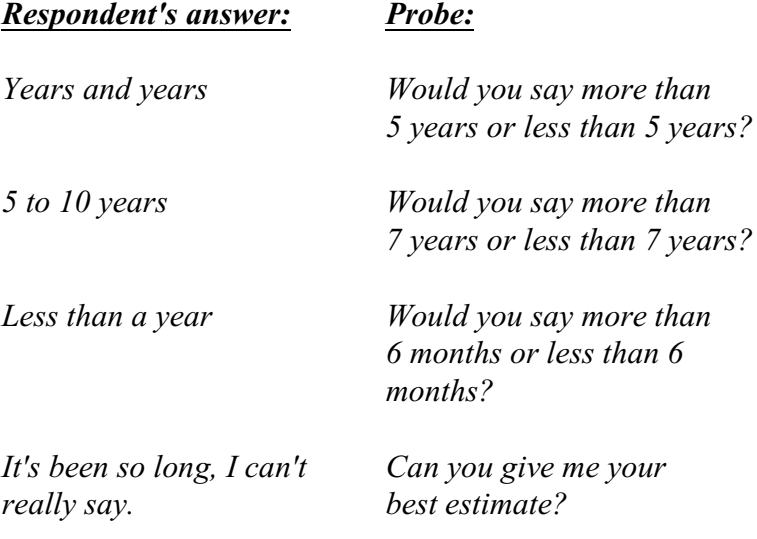

When the respondent is the household respondent and has lived at the sample address for **5 or more years**, continue with Item **BUSINESS**. For all other respondents in the household who have lived at the sample address for **5 or more years**, continue with Item **SQTHEFT**. When a respondent has lived at the sample address for **less than 5 years**, continue with Item **TIMESMOVEDIN5YEARS** shown on the next page.

Altogether, how many times have you moved in the last 5 years?

\_\_\_\_\_\_\_\_\_\_\_\_\_\_\_\_\_\_\_\_\_\_\_\_\_\_\_\_\_\_\_\_\_\_\_\_\_\_\_\_\_\_\_\_\_\_\_\_\_\_\_\_\_\_\_\_\_\_\_\_\_\_\_\_\_\_\_\_-

• Enter number of times

TIMESMOVEDIN5YEARS

#### **TIMESMOVED IN5YEARS**

Item **TIMESMOVEDIN5YEARS** is used to determine how many times the respondent has moved in the last 5 years. Ask the question and enter the number provided by the respondent. Do not enter a range of numbers, such as "2-4." Count all moves whether inside or outside of the United States, including the move into the sample unit.

Each time a respondent changes his/her usual place of residence is considered one move. Since it is acceptable to enter an estimate, only enter Control + D, "Don't know," as a last resort.

For respondents who are students, you may need to explain what we consider to be a move. For example, Jeffrey Doe moved from his parents' home *(the sample address)* to a college dormitory and then moved back to his parents' home in the 5 years prior to the interview. For this situation, Jeffrey Doe moved two times for Item **TIMESMOVEDIN5YEARS**.

Although some students may consider their usual place of residence to be their parents' home, we consider their usual place of residence to be the place where they usually live and sleep. During the school year, their usual residence could be a college dormitory or apartment. Each time a student changes the place where he/she usually lives and sleeps is considered a move, even if it is just moving from one dormitory room to another one.

**Introduction and Screening Items**

Does anyone in this household operate a business from this address?

 $0$  1. Yes

 $\circ$  2. No \_\_\_\_\_\_\_\_\_\_\_\_\_\_\_\_\_\_\_\_\_\_\_\_\_\_\_\_\_\_\_\_\_\_\_\_\_\_\_\_\_\_\_\_\_\_\_\_\_\_\_\_\_\_\_\_\_\_\_\_\_

#### BUSINESS

**BUSINESS** Item **BUSINESS** is asked only of the household respondent to determine if a sample household member operates a business from the sample address. A "Yes" answer, Precode (1), takes you to Item **BUSINESSSIGN** and a "No" answer, Precode (2), takes you to Item **SQTHEFT**.

Is there a sign on the premises or some other indication to the general public that a business is operated from this address?

 $0$  1. Yes

 $\circ$  2. No \_\_\_\_\_\_\_\_\_\_\_\_\_\_\_\_\_\_\_\_\_\_\_\_\_\_\_\_\_\_\_\_\_\_\_\_\_\_\_\_\_\_\_\_\_\_\_\_\_\_\_\_\_\_\_\_\_\_\_\_\_

BUSINESSSIGN

**BUSINESSSIGN** Item **BUSINESSSIGN** is asked only of the household respondent to determine if the business operated from the sample address is considered recognizable or unrecognizable.

*Recognizable Business* For a business to be considered **recognizable**, it must have a sign announcing the business and the sign must be:

> • Visible to the public from OUTSIDE the sample housing unit,

AND

Located on the sample household's property, such as a sign on a front door, window, garage door, mail box, or a free standing sign in the front yard of the sample housing unit.

The following indicators are NOT evidence that a business is recognizable: Y The business is advertised in a newspaper, magazine, telephone book, or on the Internet. Y A motor vehicle, such as a van, car, truck, or bus, is parked in the driveway or in front of the housing unit, even if the vehicle carries the business logo on it. *Unrecognizable Business* If NO business sign is visible from outside the sample housing unit, then the business is considered **unrecognizable**. Any reported incidents of theft from an unrecognizable business operated by a sample household member must be included in the NCVS. Here is the reason why we need to differentiate between a recognizable and an unrecognizable business operated from the sample address by a household member: We keep crime incidents that involve property stolen from an **unrecognizable** business, BUT We do NOT keep crime incidents that ONLY involve property stolen from a **recognizable** business. However, if the following types of incidents are reported, we want to keep them regardless of whether a household member operates a recognizable business: **✓ Personal property** was stolen from the household respondent or another household member.  $\checkmark$  The household respondent or another household member received a **face-to-face threat of physical harm, was attacked, or an attempt was made to attack the household member.**

T Someone **illegally entered, broke into or attempted to break into** the sample unit.

*(Refer to Part C, Chapter 2, Topic 4, of this manual for detailed definitions and examples of special situations for recognizable and unrecognizable businesses.)*

**SCREEN QUESTIONS** The screen questions cover a wide variety of situations and are designed to provide the respondent with concrete examples of the kinds of crimes that are typically reported for the NCVS and could be overlooked by respondents. These screen questions ensure that we collect ALL incidents of crime in a sample household that occurred during each respondent's six-month reference period.

> The household respondent's interview has a few additional screen questions to elicit crime incidents involving the entire household, in addition to crime incidents involving just the household respondent. These additional screen questions are asked in items **SQTHEFT, SQBREAKIN, SQTOTALVEHICLES, and SQMVTHEFT** to determine whether any crime incidents involving the entire household happened.

- In Item **SQTHEFT** Things stolen from outside the home *(for example, lawn furniture or a garden hose)*, and things stolen from a household member under 12 years of age *(for example, a 10-year-old's bicycle stolen from the home's driveway)*,
- In Item **SQBREAKIN** Break-ins, attempted break-ins, or illegal entries at the sample address *(for example, the house, garage, shed, or a storage room)*, or at a hotel, motel, or vacation home where the respondent was staying,
- In Item **SOTOTALVEHICLES** The total number of motor vehicles owned by the entire household during the 6 months prior to the interview, and

• In Item **SOMVTHEFT** - Thefts or attempted thefts of motor vehicles owned by the household during the 6 months prior to the interview, including gasoline and parts (*for example, tire, hubcap, attached car stereo or satellite radio, wheels, battery, CD player, and so on)*. *General Instructions for Screening Questions* In most cases, record incidents as a respondent reports them, regardless of whether the screening question relates to the type of incident reported. Most of the screening questions have at least three categories and could have as many as eight categories. This may prompt some respondents to give you an answer before you finish reading each category. Even if you get interrupted, you must read each and every category in its entirety, so that we do not miss any crime incidents. The following technique may help you get through all the categories of a screening question before a respondent answers: 1 After reading each category, **only** pause long enough to let the respondent know that you are about to start reading the next category. If you pause too long, the respondent may feel that you are waiting for an answer. 2 After reading all categories for a screening question, pause long enough to allow the respondent to reply. If the respondent doesn't give you an answer, then ask the question, "*Did any incidents of this type happen to you?*" 3 If you get a "Yes" response, enter Precode (1) which brings up a screen similar to the **SQTHEFTTIMES** screen, which asks, "How many times?" Use this screen to record the total number of incidents reported at the screening question, along with a brief description of what happened during each incident. If the respondent reports more than one incident for a

screening question, number each incident separately and enter a brief description for each incident *(for example, #1, L1 threatened by coworker, #2, L1's purse snatched)*.

If this technique does not work and a respondent either interrupts you in the middle of reading a category or before you finish reading all categories for a screening question, follow these steps:

#### *Respondent answers in the middle of reading a category:*

- 1 Stop and thank the respondent, but explain that there is more to the question which he/she still needs to hear before giving an answer.
- 2 Reread the **unfinished category** again from the beginning. If the respondent gives you a "No" answer after you finish reading the entire category, tell the respondent that you need to finish reading **ALL** categories for the question. If the respondent gives you a "Yes" answer before you have read all categories, then follow the instructions below.

### *Respondent answers "Yes" before you have read ALL categories:*

- 1 Stop and thank the respondent, but explain that there are more categories which he/she still needs to hear before giving an answer.
- 2 Reread the **categories** again from the beginning. If the respondent gives you a "No" answer before you finish reading the entire list, tell the respondent that you need to finish reading **ALL** categories for the question. If the respondent gives you a "Yes" answer before you have read all categories, then follow the instructions below.

By using these techniques, there is less chance of missing any crime incidents which occurred during a respondent's reference period. *(Also see Part A, Chapter 2, Topic 6, for general interviewing techniques to use for the NCVS.)*

I'm going to read some examples that will give you an idea of the kinds of crimes this study covers. As I go through them, tell me if any of these happened to you in the last 6 months, that is, since January 13, 2007. Was something belonging to you stolen, such as--

 $\bullet$  Read each category.

- --Things that you carry, like luggage, a wallet, purse, briefcase, book -
- --Clothing, jewelry, or cellphone -
- --Bicycle or sports equipment -
- --Things in your home like a TV, stereo, or tools -
- --Things outside your home, such as a garden hose or lawn furniture -
- --Things belonging to children in the household -
- --Things from a vehicle, such as a package, groceries, camera, or CDs -OR
- --Did anyone ATTEMPT to steal anything belonging to you?

• Ask only if necessary:

Did any incidents of this type happen to you?

 $0$  1. Yes  $\circ$  2. No

**SOTHEFT** 

# **SQTHEFT** Item **SQTHEFT** is the first screening question and is asked of all eligible household members. However, the following two categories for this item are asked only of the household respondent: Things outside your home, such as a garden hose or lawn furniture. • Things belonging to children in the household.

\_\_\_\_\_\_\_\_\_\_\_\_\_\_\_\_\_\_\_\_\_\_\_\_\_\_\_\_\_\_\_\_\_\_\_\_\_\_\_\_\_\_\_\_\_\_\_\_\_\_\_\_\_\_\_\_\_\_\_\_\_\_\_\_\_\_\_\_\_\_\_\_\_\_\_\_\_\_\_\_\_\_\_\_\_\_\_\_

Note that the instrument automatically inserts the date marking the beginning of the reference period in the

#### **NCVS-550 (CAPI) (7/2008)** *Part B, Chapter 3*

question. Also note that this date may not be the same for all respondents. Item **SQTHEFT** is designed to remind each respondent of incidents in which thefts were attempted or completed during the 6 months prior to the interview.

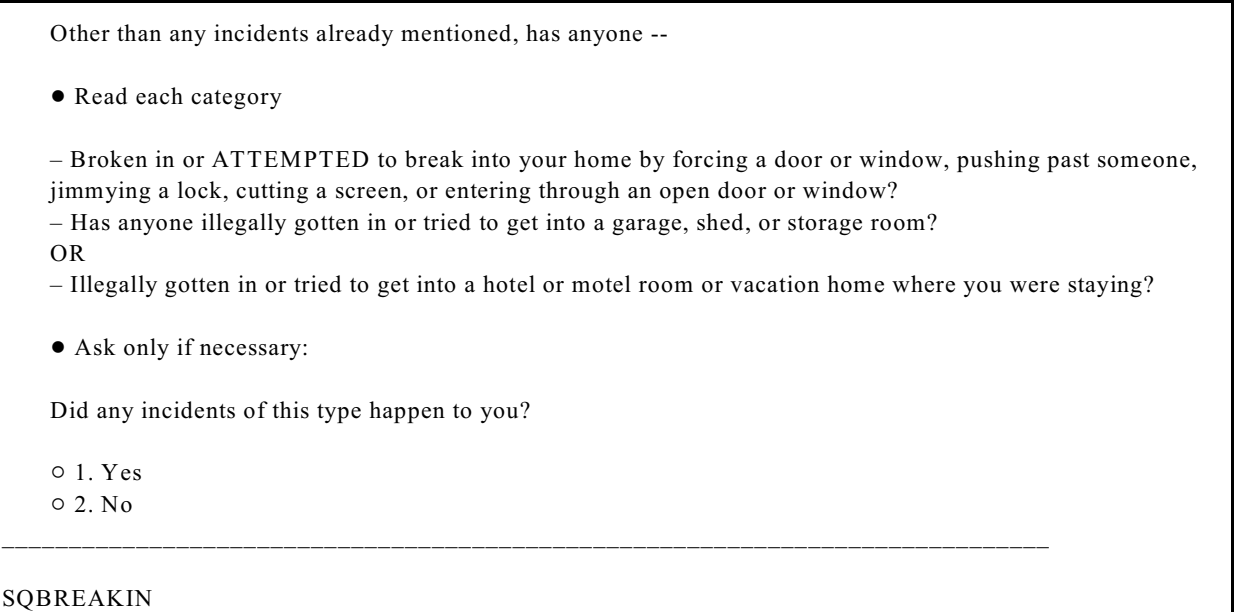

**SQBREAKIN** Item **SQBREAKIN** is asked only of the household respondent to find out if:

> The household respondent's home or lodging was broken into or illegally entered,

#### **OR**

• An attempt was made to break into or illegally enter the household respondent's home or lodging.

Note that the phrase "Other than any incident already mentioned" only displays in Item **SQBREAKIN** if an incident was reported in **SQTHEFT**. For the remaining screen questions, **SQMVTHEFT** and **SQNOCALLPOLICECRIME**, the phrase "Other than any incidents already mentioned" is automatically displayed when at least one incident was reported in a previous screen

question by the current respondent. If no incidents have been reported, then this phrase is omitted from the question text.

A household respondent may have lived in more than one housing unit during the past 6 months. If you encounter this situation, include all incidents reported at Item **SQBREAKIN** that happened during the household respondent's reference period AND involved property owned or rented by the current household respondent.

**Only accept incidents involving property owned or rented by the current household during the 6 months prior to the interview.** For example, you would accept a reported incident if the current household respondent was the owner/renter of the sample unit, but had not yet moved into the sample unit when the incident occurred.

However, do NOT accept the reported incident when the following conditions exist:

The household respondent reports an incident that happened at the sample address during the household respondent's 6-month reference period,

### **BUT**

The current household respondent was not the owner or renter at the sample address at the time of the incident. For example, the sample unit may still have been owned or rented by the previous owner/renter or may have been vacant while it was available for sale or rent.

Accept the incident if the recreation vehicle or vacation home was owned or rented by the household respondent AND was being occupied as a housing unit at the time of the incident.

Do not accept incidents involving break-ins or attempted break-ins of vacation or second homes when:

**Introduction and Screening Items**

*Moved Into Sample Address During Reference Period*

*Incident Happened at Sample Address Before Owned/Rented by Household Respondent*

*Household Respondent Owns/Rents a Recreation Vehicle or Vacation Home*
- **X** The vacation or second home is part of a recognizable business,
- $\times$  The vacation or second home was rented to a nonhousehold member at the time of the incident,

## **OR**

Y The vacation or second home was not occupied by the sample household as a residence at the time of the incident.

What was the TOTAL number of cars, vans, trucks, motorcycles, or other motor vehicles owned by you or any other member of this household during the last 6 months? Include those you no longer own.

\_\_\_\_\_\_\_\_\_\_\_\_\_\_\_\_\_\_\_\_\_\_\_\_\_\_\_\_\_\_\_\_\_\_\_\_\_\_\_\_\_\_\_\_\_\_\_\_\_\_\_\_\_\_\_\_\_\_\_\_\_\_\_\_\_\_\_\_\_\_\_\_

! If greater than 4, enter 4.

### SQTOTALVEHICLES

**SQTOTALVEHICLES** Item **SQTOTALVEHICLES** is another question that is asked only of the household respondent to determine:

> The total number of motor vehicles **currently or previously** owned by the sample household during the last 6 months;

### AND

Whether any of these motor vehicles were stolen or used without permission, including parts and gasoline;

### AND

• Whether any attempts were made to steal or use them without permission, including parts and gasoline.

Make sure to include the statement "Include those you no longer own" at the end of the question to remind

respondents that we want them to include vehicles they owned during the last six months.

If the sample household has not owned any motor vehicles during the six months prior to the interview, enter (0) for "None" and continue with Item **SQATTACKWHERE**. Otherwise, enter the appropriate number of vehicles up to the number "4." If the answer is "more than 4 vehicles," enter "4." If the respondent refuses to answer the question for Item **SQTOTALVEHICLES**, you still ask the screening question for Item **SQMVTHEFT**, which asks whether anyone stole or used any of the vehicles or their parts without permission.

If a household respondent questions what to include in the total number of motor vehicles for Item **SQTOTALVEHICLES**, here are some guidelines on the type of vehicles to include:

- $\checkmark$  Include cars, vans, trucks, sport utility vehicles, motorcycles, or any other motorized vehicle that can be legally used as a means of transportation on most roads or highways *(for example, motorized recreation vehicles that do not require towing)*.
- $\checkmark$  Include a motorized vehicle owned by a sample household member during the 6 months prior to the interview, even if it has been sold, given away, junked, stolen, or abandoned.
- $\checkmark$  Include all vehicles owned by an unrecognizable business that a household member operates, as well as all vehicles owned for the household's personal use.
- $\checkmark$  Include vehicles owned by a recognizable business that a household member operates IF the vehicles are used at least partially for the household's personal use.

## *What to Include for Item SQTOTALVEHICLES*

*What to Exclude for Item SQTOTALVEHICLES*  $\checkmark$  Include vehicles leased by a household member for at least one month when the leased vehicles are the responsibility of the household member if stolen.

If a household respondent questions what to exclude from the total number of motor vehicles for Item **SQTOTALVEHICLES**, here are some guidelines on the type of vehicles to exclude:

- **X** Exclude motorized vehicles that cannot be driven legally as a means of transportation on most roads or highways *(for example, minibikes, go-carts, or snowmobiles)*.
- $\times$  Exclude vehicles owned by a recognizable business when the business is operated by a household member AND the vehicles are used ONLY for business purposes.
- **X** Exclude business vehicles that are loaned to a household member for private use when the business is NOT owned by a household member.
- Y Exclude vehicles that a household member rented for less than one month.
- Y Exclude vehicles owned by parents in a sample household when their children are using the vehicles while attending school away from the sample address.

*Respondent Refuses to Answer Item SQTOTALVEHICLES*

If a household respondent refuses to answer or feels uneasy about answering Item **SQTOTALVEHICLES**, explain the reasons for asking about motor vehicles owned by the household.

These reasons include determining whether or not we need to ask about:

- $\angle$  Any motor vehicles owned by the sample household that were stolen or used without permission, including parts and gasoline.
	- AND
- $\angle$  Any attempts made to steal or use these motor vehicles without permission, including parts and gasoline.

During the last 6 months, other than any incident(s) already mentioned, was the vehicle -  $\bullet$  Read each category

– Stolen or used without permission?

- Did anyone steal any parts such as a tire, car stereo, hubcap, or battery?
- Did anyone steal any gas from it?

OR

– Did anyone ATTEMPT to steal any vehicle or parts attached to it?

• Ask only if necessary:

Did any incidents of this type happen to you?

- $0$  1. Yes
- $\circ$  2. No \_\_\_\_\_\_\_\_\_\_\_\_\_\_\_\_\_\_\_\_\_\_\_\_\_\_\_\_\_\_\_\_\_\_\_\_\_\_\_\_\_\_\_\_\_\_\_\_\_\_\_\_\_\_\_\_\_\_\_\_\_\_\_\_\_\_\_\_\_\_\_\_\_\_\_\_\_\_

SQMVTHEFT

**SQMVTHEFT** Item **SQMVTHEFT**, shown above, refers to the motor vehicles mentioned at Item **SQTOTALVEHICLES** and is asked only of the household respondent to determine whether:

- Any of these motor vehicles were stolen or used without permission, including parts and gasoline.
- Any attempts were made to steal or use them without permission, including parts and gasoline.

*Distinguishing Between Vandalism and Attempted Thefts*

Accept reported attempts to steal motor vehicles or motor vehicle parts owned by the household, because attempted thefts are just as important as actual thefts. However, it

may not always be clear to a respondent that an attempt was made to steal his/her vehicle or parts *(for example, a broken car window)*. If it is unclear whether the incident was an attempted theft or an act of vandalism:

- Probe by asking, **"Do you think the offender was** *actually trying to break into or steal your vehicle or do you think it was an act of vandalism?"*
- Rely on the respondent's perception. If the respondent feels the incident was an attempted theft or is still unsure, enter Precode (1), "Yes," at Item **SQMVTHEFT.** However, if the respondent feels the incident was an act of vandalism *(for example, a broken antenna, mirror or slashed tires)* AND there was no attempt to steal a motor vehicle, including parts and gasoline, enter Precode (2), "No," at Item **SQMVTHEFT**.

*Examples of Motor Vehicle Parts* The following items are examples of parts attached to motor vehicles: tires, wheels, hubcaps, manufacturer's insignias, CD players, car stereos, cellular phones, batteries, steering wheels, door handles, and so on. If a respondent reports a theft or attempted theft of other types of items from a vehicle at Item **SQMVTHEFT** *(for example, Christmas presents or grocery items)*, accept the reported incident at Item **SQMVTHEFT**.

Other than any incidents already mentioned, since January 13, 2007, were you attacked or threatened OR did you have something stolen from you -  $\bullet$  Read each category – At home including the porch or yard - – At or near a friend's, relative's, or neighbor's home - – At work or school - – In places such as a storage shed or laundry room, a shopping mall, restaurant, bank, or airport - – While riding in any vehicle – On the street or in a parking lot - – At such places as a party, theater, gym, picnic area, bowling lanes, or while fishing or hunting - OR – Did anyone ATTEMPT to attack or ATTEMPT to steal anything belonging to you from any of these places? • Ask only if necessary: Did any incidents of this type happen to you? \_\_\_\_\_\_\_\_\_\_\_\_\_\_\_\_\_\_\_\_\_\_\_\_\_\_\_\_\_\_\_\_\_\_\_\_\_\_\_\_\_\_\_\_\_\_\_\_\_\_\_\_\_\_\_\_\_\_\_\_\_\_\_\_\_\_\_\_\_\_\_\_\_\_\_  $0$  1. Yes  $\circ$  2. No SQATTACKWHERE **SQATTACKWHERE** Item **SQATTACKWHERE** is asked of all eligible

household members and is designed to remind each respondent of incidents in which he/she may have been attacked or threatened with physical harm in a variety of locations or situations. This item also asks about things stolen from the respondent or attempts to steal anything from the respondent. *Acceptable and Unacceptable Threats* The following conditions must exist for a threat to be acceptable for the NCVS:  $\checkmark$  The threat must be delivered verbally and face-to-face between the offender and the respondent. AND  $\checkmark$  The threat must involve the potential for physical harm to the respondent.

Do not accept threats that an offender makes over the telephone, in a letter, FAX, or electronic message. Also unacceptable are threats or warnings delivered by another person for the offender, as well as a respondent saying that he/she just felt threatened.

Other than any incidents already mentioned, has anyone attacked or threatened you in any of these ways --

- $\bullet$  Exclude telephone threats
- $\bullet$  Read each category
- With any weapon, for instance, a gun or knife -
- With anything like a baseball bat, frying pan, scissors, or stick -
- By something thrown, such as a rock or bottle -
- Include any grabbing, punching, or choking -
- Any rape, attempted rape, or other type of sexual attack -
- Any face to face threats -
- OR
- Any attack or threat or use of force by anyone at all?

Please mention it even if you are not certain it was a crime.

\_\_\_\_\_\_\_\_\_\_\_\_\_\_\_\_\_\_\_\_\_\_\_\_\_\_\_\_\_\_\_\_\_\_\_\_\_\_\_\_\_\_\_\_\_\_\_\_\_\_\_\_\_\_\_\_\_\_\_\_\_\_\_\_\_

- $0$  1. Yes
- $\circ$  2. No

### SQATTACKHOW

**SQATTACKHOW** Item **SQATTACKHOW** is asked of all eligible household members and is designed to remind each respondent of incidents in which he/she may have been attacked or threatened with physical harm involving various weapons or the use of force. Only accept threats that are verbal, face-to-face threats to physically harm the respondent.

> Do not accept threats that an offender makes over the telephone, in a letter, FAX, or electronic message. Also unacceptable are threats or warnings delivered by another person for the offender, as well as a respondent saying that he/she just felt threatened.

> With the exception of cases involving police officers, accept any incidents in which the offender had a weapon present during the incident, even if the offender did not use it. Also accept incidents in which the offender threw

### **Introduction and Screening Items**

**B3-21**

something or shot at the respondent, even though the object may not qualify as a weapon for the NCVS.

People often don't think of incidents committed by someone they know. Other than any incidents already mentioned, did you have something stolen from you or were you attacked or threatened by --

• Exclude telephone threats

 $\bullet$  Reach each category

– Someone at work or school -

– A neighbor or friend -

– A relative or family member -

– Any other person you have met or known?

• Ask only if necessary:

Did any incidents of this type happen to you?

 $0$  1. Yes  $\circ$  2. No

\_\_\_\_\_\_\_\_\_\_\_\_\_\_\_\_\_\_\_\_\_\_\_\_\_\_\_\_\_\_\_\_\_\_\_\_\_\_\_\_\_\_\_\_\_\_\_\_\_\_\_\_\_\_\_\_\_\_\_\_\_\_\_\_\_\_\_\_\_\_\_\_\_\_\_\_\_\_

SQATTACKKNOWNOFF

**SQATTACKKNOWNOFF** Item **SQATTACKKNOWNOFF** is asked of all eligible household members and is designed to remind each respondent of incidents in which the offender was someone he/she knows *(for example, co-worker, friend, neighbor, relative, or family member)* and involved a theft, attack, or threat. Only accept verbal, face-to-face threats to physically harm the respondent.

> Do not accept threats that an offender makes over the telephone, in a letter, FAX, or electronic message. Also unacceptable are threats or warnings delivered by another person for the offender, as well as a respondent saying that he/she just felt threatened.

Incidents involving forced or unwanted sexual acts are often difficult to talk about. Other than any incidents already mentioned, have you been forced or coerced to engage in unwanted sexual activity by --  $\bullet$  Read each category – Someone you didn't know - – A casual acquaintance - OR – Someone you know well? • Ask only if necessary: Did any incidents of this type happen to you?  $0$  1. Yes  $\circ$  2. No SQSEXUAL

**SQSEXUAL** Item **SQSEXUAL** is asked of all eligible household members and is designed to record all incidents in which the respondent was forced or coerced to engage in unwanted sexual activity, regardless of whether the respondent did or did not know the offender. Make sure to read the lead-in statement before asking the question at this screen.

During the last 6 months, other than any incident(s) already mentioned, did you call the police to report something that happened to YOU which you thought was a crime?

\_\_\_\_\_\_\_\_\_\_\_\_\_\_\_\_\_\_\_\_\_\_\_\_\_\_\_\_\_\_\_\_\_\_\_\_\_\_\_\_\_\_\_\_\_\_\_\_\_\_\_\_\_\_\_\_\_\_\_\_\_\_\_\_\_\_\_\_\_\_\_

 $0$  1. Yes  $\circ$  2. No

### SQCALLPOLICECRIME

## **SQCALLPOLICE CRIME**

Item **SQCALLPOLICECRIME** is asked of all eligible household members and is designed to remind each respondent of incidents that the respondent reported to the police because something happened to the respondent that he/she thought was a crime. This is a general question designed to bring out crimes that the respondent may have

overlooked earlier or perhaps we did not ask about specifically in an earlier screening question. *(For example, incidents in which the offender was a child, or no loss or injury resulted.)*

As you ask the question in Item

**SQCALLPOLICECRIME**, always emphasize the word "YOU," which appears in capital letters. If the respondent relates an incident that might not be a crime, such as a traffic accident, or that involved a nonhousehold member, stress that for this item we are only interested in an incident when:

- It was reported to the police,
- It directly affected the respondent or another household member,

AND

The respondent believes it to be a crime.

After stressing these points, accept the respondent's answer and enter Precode (1), "Yes," for Item **SQCALLPOLICECRIME**. After entering Precode (1), you see the **SQCALLPOLICESPEC** screen.

What happened?

! (Describe all incidents for this screener below)

SQCALLPOLICESPEC

**SQCALLPOLICESPEC** The **SQCALLPOLICESPEC** screen is used to describe what happened during these incidents and whether or not a household member was victimized during the incident. When you finish entering your descriptions, press ENTER.

 $\bullet$  If not sure ask:

Were you attacked or threatened, or was something stolen or an attempt made to steal something that belonged to you or another household member?

\_\_\_\_\_\_\_\_\_\_\_\_\_\_\_\_\_\_\_\_\_\_\_\_\_\_\_\_\_\_\_\_\_\_\_\_\_\_\_\_\_\_\_\_\_\_\_\_\_\_\_\_\_\_\_\_\_\_\_\_\_\_\_\_\_\_\_\_\_\_\_\_\_\_\_\_\_\_\_\_\_

 $\circ$  1. Yes  $\circ$  2. No

SQCALLPOLICEATTACKTHREAT

## **SQCALLPOLICE ATTACKTHREAT**

### If you can determine the answer to

**SQCALLPOLICEATTACKTHREAT**, *"Were you attacked or threatened, or was something stolen or an attempt made to steal something that belonged to you or another household member?"* based upon responses to previous screen questions you can enter the appropriate precode without asking the question. However, if you are not sure whether the respondent was attacked or threatened, or something was stolen or an attempt was made to steal something that belonged to the respondent or another household member, ask the question before entering the precode.

When multiple incidents are reported at the **SQCALLPOLICESPEC** screen AND **at least one of the incidents** involves the respondent being attacked or threatened, or something was stolen or an attempt was made to steal something that belonged to the respondent or another household member, then enter Precode (1), "Yes." After entering Precode (1), ask *"How many times?"* in Item **SQCALLPOLICEATTACKTHREATTIMES** and enter the TOTAL number of incidents reported at **SQCALLPOLICESPEC** in which the respondent was attacked or threatened, or something was stolen, or an attempt was made to steal something that belongs to the respondent or another household member**.**

If you enter Precode (2), "No," at the **SQCALLPOLICE ATTACKTHREAT** screen, you are indicating that the incident did not involve an NCVS crime.

How many times?

SQCALLPOLICEATTACKTHREATTIMES

## **SQCALLPOLICE ATTACKTHREATTIMES**

When multiple incidents are reported in **SQCALLPOLICEATTACKTHREAT** AND **at least one of the incidents** involves the respondent being attacked or threatened, or something was stolen or an attempt was made to steal something that belonged to the respondent or another household member, the instrument brings up Item **SQCALLPOLICEATTACKTHREATTIMES.** Ask *"How many times?"* and enter the TOTAL number of incidents reported at Item **SQCALLPOLICEATTACKSPEC** in which the respondent was attacked**.**

During the last 6 months, other than any incident(s) already mentioned, did anything which you thought was a crime happen to YOU, but did NOT report to the police?

\_\_\_\_\_\_\_\_\_\_\_\_\_\_\_\_\_\_\_\_\_\_\_\_\_\_\_\_\_\_\_\_\_\_\_\_\_\_\_\_\_\_\_\_\_\_\_\_\_\_\_\_\_\_\_\_\_\_\_\_\_\_\_\_\_\_\_\_\_\_\_

\_\_\_\_\_\_\_\_\_\_\_\_\_\_\_\_\_\_\_\_\_\_\_\_\_\_\_\_\_\_\_\_\_\_\_\_\_\_\_\_\_\_\_\_\_\_\_\_\_\_\_\_\_\_\_\_\_\_\_\_\_\_\_\_\_\_\_\_\_\_\_\_\_\_\_\_\_\_\_\_\_\_\_\_

 $0$  1. Yes  $\circ$  2. No.

SQNOCALLPOLICECRIME

### **SQNOCALLPOLICE CRIME**

Item **SQNOCALLPOLICECRIME** is asked of all eligible household members and is designed to remind each respondent of incidents that he/she did NOT report to the police, even though the respondent thought they were crimes. These incidents could have been overlooked earlier in the interview because we did not ask about them specifically *(for example, incidents in which the offender was a child or no loss or injury resulted).* As you ask the question in Item **SQNOCALLPOLICECRIME**, always emphasize the words "YOU" and "NOT," which are displayed in capital letters.

If the respondent relates an incident that might not be a crime, such as a traffic accident, or that involved a nonhousehold member, stress that for this item we are only interested in an incident when:

It directly affected the respondent or another household member

### AND

The respondent believes it to be a crime.

After emphasizing these points, accept the respondent's answer and enter the appropriate precode.

After entering Precode (1), "Yes," for Item **SQNOCALLPOLICECRIME**, continue with Item **SQNOCALLPOLICESPEC,** which asks for incident details.

What happened?

Describe all incidents for this screener below.

### SQNOCALLPOLICESPEC

### **SQNOCALLPOLICE SPEC**

The **SQNOCALLPOLICESPEC** screen is used to describe what happened during these incidents, and whether or not a household member was victimized during the incident. Enter the incident description, then press ENTER.

• If not sure ask:

Were you attacked or threatened, or was something stolen or an attempt made to steal something that belonged to you or another household member?

\_\_\_\_\_\_\_\_\_\_\_\_\_\_\_\_\_\_\_\_\_\_\_\_\_\_\_\_\_\_\_\_\_\_\_\_\_\_\_\_\_\_\_\_\_\_\_\_\_\_\_\_\_\_\_\_\_\_\_\_\_\_\_\_\_\_\_\_\_\_\_\_

 $0$  1. Yes

 $\circ$  2. No \_\_\_\_\_\_\_\_\_\_\_\_\_\_\_\_\_\_\_\_\_\_\_\_\_\_\_\_\_\_\_\_\_\_\_\_\_\_\_\_\_\_\_\_\_\_\_\_\_\_\_\_\_\_\_\_\_\_\_\_\_\_\_\_\_\_\_\_\_\_\_\_\_\_\_\_\_\_\_\_\_

### SQNOCALLPOLICEATTACKTHREAT

## **SQNOCALLPOLICE ATTACKTHREAT**

If you can determine from previous responses to screen questions the answer to the question at the **SQNOCALLPOLICEATTACKTHREAT** screen, *"Were you attacked or threatened, or was something stolen or an attempt made to steal something that belonged to you or another household member?"* you can enter the appropriate precode without asking the question. However, if you are not sure whether the respondent was attacked or threatened, or something was stolen or an attempt was made to steal something that belonged to the respondent or another household member, ask the question before entering the precode.

If you enter Precode (2), "No," at **SQNOCALLPOLICEATTACKTHREAT**, you are indicating that the incident did not involve an NCVS crime.

### How many times?

SQNOCALLPOLICEATTACKTHREATTIMES

### **SQNOCALLPOLICE ATTACKTHREAT TIMES**

When multiple incidents are reported in **SQNOCALLPOLICEATTACKTHREAT** AND **at least one of the incidents** involves the respondent being attacked or threatened, or something was stolen or an attempt was made to steal something that belonged to the respondent or another household member, the instrument brings up Item **SQNOCALLPOLICEATTACKTHREATTIMES.** Ask *"How many times?"* and enter the TOTAL number of incidents reported at Screen

**SQNOCALLPOLICEATTACKSPEC** in which the respondent was attacked**.**

\_\_\_\_\_\_\_\_\_\_\_\_\_\_\_\_\_\_\_\_\_\_\_\_\_\_\_\_\_\_\_\_\_\_\_\_\_\_\_\_\_\_\_\_\_\_\_\_\_\_\_\_\_\_\_\_\_\_\_\_\_\_\_\_\_\_\_\_\_\_\_\_\_\_\_\_\_\_\_\_\_\_\_\_

# **Topic 3. Identity Theft**

The next few questions are related to identity theft. They refer to episodes of identity theft discovered by you or anyone in your household during the last 6 months.

 $\circ$  Enter 1 to continue

IDENTITYTHEFTINTRO1

## **IDENTITYTHEFT INTRO1**

In the identity theft section of the instrument, respondents are asked questions about any incidents of identity theft which may have been discovered by someone in the household in the last six months, in which someone used or attempted to use various forms of personal information without permission to commit fraud or other crimes.

The identity theft items ask about credit cards (**IDTHEFTCREDITCARD**), other accounts (**IDTHEFTACCOUNTS**), personal information (**IDTHEFTPERSONALINFO)**, and the number of times such incidents have occurred.

Since January 13, 2007, have you or anyone in your household discovered that someone -

\_\_\_\_\_\_\_\_\_\_\_\_\_\_\_\_\_\_\_\_\_\_\_\_\_\_\_\_\_\_\_\_\_\_\_\_\_\_\_\_\_\_\_\_\_\_\_\_\_\_\_\_\_\_\_\_\_\_\_\_\_\_\_\_\_\_\_\_\_\_\_

Used or attempted to use any existing credit cards or credit card numbers without permission to place charges on an account?

 $0$  1. Yes  $\circ$  2. No

### IDTHEFTCREDITCARD

**IDTHEFTCREDITCARD IDTHEFTCREDITCARD** asks whether or not you or anyone in the household discovered that someone used or attempted to use any existing credit cards or credit card numbers without permission to place charges on an account.

Since January 13, 2007, have you or anyone in your household discovered that someone -

\_\_\_\_\_\_\_\_\_\_\_\_\_\_\_\_\_\_\_\_\_\_\_\_\_\_\_\_\_\_\_\_\_\_\_\_\_\_\_\_\_\_\_\_\_\_\_\_\_\_\_\_\_\_\_\_\_\_\_\_\_\_\_\_\_\_\_

Used or attempted to use any existing accounts other than a credit card account - for example, a wireless telephone account, bank account or debit/check cards - without the account holder's permission to run up charges or to take money from accounts?

 $\circ$  1. Yes

 $\circ$  2. No

 $\circ$  3. Don't know

IDTHEFTACCOUNTS

**IDTHEFTACCOUNTS IDTHEFTACCOUNTS** asks whether or not anyone in the household discovered that someone used or attempted to use any existing accounts other than a credit card account for example, a wireless telephone account, bank account, or debit/check cards - without the account holder's permission to run up charges or to take money from accounts. Notice that the lead-in statement is in gray text, which means it is optional and it is not necessary to read to the respondent since it was already read in Item **IDTHEFTCREDITCARD**.

Since January 13, 2007, have you or anyone in your household discovered that someone -

Used or attempted to use personal information without permission to obtain NEW credit cards or loans, run up debts, open other accounts, or otherwise commit theft, fraud, or some other crime?

 $\circ$  1. Yes

 $\circ$  2. No

 $\circ$  3. Don't know

### IDTHEFTPERSONALINFO

## **IDTHEFTPERSONAL INFO**

**IDTHEFTPERSONALINFO** asks whether anyone in the household discovered that someone used or attempted to use personal information without permission to obtain NEW credit cards or loans, run up debts, open other accounts, or otherwise commit theft, fraud, or some other crime.

If no incidents of identity theft were reported, the instrument skips to Item **PRESENTFORSQS**. Otherwise, you continue with Item **IDTHEFTTIMES** to determine how many episodes of identity theft the household discovered in the last six months.

Was the misuse of (credit/noncredit/personal) one episode or more than one episode of identity theft?

IDTHEFTTIMES

**IDTHEFTTIMES** At this point in the interview, you know that someone in the household discovered identity theft or attempted identity theft and now you are trying to determine if this happened once or multiple times. **IDTHEFTTIMES** asks, "Was the misuse of the credit card account(s) and any existing accounts other than credit cards and personal information or new account(s) one episode or more than one episode of identity theft?"

> *A period of identity theft is referred to as an "episode" and includes ALL of the individual incidents or actions that occurred.*

> *An "incident" refers to each individual action that was taken during the period of identity theft.*

A person can experience more than one incident during an episode and can experience multiple episodes of identity theft. Also, one episode of identity theft can involve more than one identity theft type. For example, a person might have their credit card stolen, a loan taken out in their name, and a new credit card account opened in their name.

For "One," enter Precode (1); this takes you to **IDENTITYTHEFTINTRO2**. For more than one episode, enter Precode (2), which takes you to **IDTHEFTSEPARATETIMES**.

The part of the question in parentheses (credit/noncredit/ personal) shown above displays differently depending on the answer to **IDTHEFTCREDITCARD** through **IDTHEFTPERSONALINFO**.

Did these episodes of identity theft occur separately or at the same time?

\_\_\_\_\_\_\_\_\_\_\_\_\_\_\_\_\_\_\_\_\_\_\_\_\_\_\_\_\_\_\_\_\_\_\_\_\_\_\_\_\_\_\_\_\_\_\_\_\_\_\_\_\_\_\_\_\_\_\_\_\_\_\_\_\_\_\_

\_\_\_\_\_\_\_\_\_\_\_\_\_\_\_\_\_\_\_\_\_\_\_\_\_\_\_\_\_\_\_\_\_\_\_\_\_\_\_\_\_\_\_\_\_\_\_\_\_\_\_\_\_\_\_\_\_\_\_\_\_\_\_\_\_\_\_

 $\circ$  1 Separately

 $\circ$  2 At the same time

IDTHEFTSEPARATETIMES

## **IDTHEFTSEPARATE TIMES**

After determining that multiple episodes of identity theft were discovered, **IDTHEFTSEPARATETIMES** is asked to find out if all of the episodes happened at the same time or separate from each other. If the answer is "Separately," enter Precode (1), which takes you to **IDTHEFTMOSTRECENT**. If the answer is "At the same time," enter Precode (2), which takes you to **IDENTITYTHEFTINTRO2.**

Which episode of identity theft was most recently discovered?

 $\circ$  1. Credit card accounts

- $\circ$  2. Existing accounts other than credit card accounts
- $\circ$  3. Personal information or new accounts

IDTHEFTMOSTRECENT

**IDTHEFTMOSTRECENT** When multiple incidents of identity theft or attempted identity theft are reported, ask the question in Item **IDTHEFTMOSTRECENT** to find out the type of incident reported that was most recently discovered. The instrument automatically displays only those precodes for "Yes" answers in Items **IDTHEFTCREDIT** through **IDTHEFTPERSONALINFO.**

Earlier you told me someone misused (credit/noncredit/personal) I would like you to think about all of these types of misuses during the last SIX months.

\_\_\_\_\_\_\_\_\_\_\_\_\_\_\_\_\_\_\_\_\_\_\_\_\_\_\_\_\_\_\_\_\_\_\_\_\_\_\_\_\_\_\_\_\_\_\_\_\_\_\_\_\_\_\_\_\_\_\_\_\_\_\_\_\_\_\_\_\_\_\_\_\_\_\_\_\_\_\_\_\_

IDENTITYTHEFTINTRO2

## **IDENTITYTHEFT INTRO2**

After coding Item **IDTHEFTMOSTRECENT** the instrument continues with Item **IDENTITYTHEFTINTRO2**. You only read **IDENTITYTHEFTINTRO2** when the household respondent reports more than one episode of identity theft or attempted identity theft. This lets the household respondent know that we want him/her to focus only on the most recent discovery of identity theft for Item **IDTHEFTBECOMEAWARE** through **IDTHEFTSUMMARY**.

How do you think the personal information was obtained? (For example, was it lost or stolen from a wallet, stolen from the postal mail or garbage, or obtained in some other way?)

- $\circ$  11. It was lost/It was stolen from respondent's or another household member's wallet or checkbook
- $\circ$  12. It was stolen from a place where respondent or another household member stored it (home, office, car, etc.)
- $\circ$  13. Someone stole it from respondent's or another household member's postal mail
- $\circ$  14. Someone stole it from respondent's or another household member's garbage
- $\circ$  15. Someone stole it during a purchase or other transaction
- $\circ$  16. Someone changed respondent's or other household member's address at the post office
- $\circ$  17. Someone hacked into respondent's or another household member's computer

\_\_\_\_\_\_\_\_\_\_\_\_\_\_\_\_\_\_\_\_\_\_\_\_\_\_\_\_\_\_\_\_\_\_\_\_\_\_\_\_\_\_\_\_\_\_\_\_\_\_\_\_\_\_\_\_\_\_\_\_\_\_\_\_\_\_\_

- $\circ$  18. Respondent or another household member responded to a scam email/phone call
- $\circ$  19. Stolen from personnel files where respondent or another household member works
- $\circ$  20. From an office/company that had respondent's or another household member's personal information in its files
- $\circ$  21. Obtained some other way Specify

### IDTHFT\_THINK\_PI\_OBTAINED

## **IDTHFT\_THINK\_PI\_ OBTAINED**

This question is asked to determine if the respondent has any idea of how their personal information was obtained by the offender. If the respondent reports multiple actual misuses or at least one actual misuse in combination with one or more attempted misuses, instruct the respondent to

### **Introduction and Screening Items**

**B3-33**

report how their personal information was obtained for the most recent instance.

! How was the personal information obtained in some other way?

\_\_\_\_\_\_\_\_\_\_\_\_\_\_\_\_\_\_\_\_\_\_\_\_\_\_\_\_\_\_\_\_\_\_\_\_\_\_\_\_\_\_\_\_\_\_\_\_\_\_\_\_\_\_\_\_\_\_\_\_\_\_\_\_\_\_\_

IDTHFT\_HOW\_ OBTAINED\_SP

### **IDTHFT\_HOW\_ OBTAINED**\_**SP** Item **IDTHFT\_HOW\_OBTAINED**\_**SP** appears when Precode (21), "Obtained some other way," is marked in Item **IDTHFT\_THINK\_PI\_OBTAINED.** Specify the other way in which the respondent believes their personal information was obtained. Be concise; this item allows 100 characters for the answer.

Since (date), what is the approximate total dollar value of what someone obtained while misusing your or another household member's personal information? Include the value of goods, services, credit, loans, cash, and anything else the person may have obtained.

Record the estimated amount. If the respondent provides a range, ask the respondent to provide their best estimate.

IDTHFT\_TOTAL\_LOSS

**IDTHFT\_TOTAL\_LOSS** Item **IDTHFT\_TOTAL\_LOSS** asks the respondent what the approximate total dollar value someone obtained while misusing their personal information. When totaling the dollar amount, instruct the respondent to include the value of goods, services, credit, loans, cash, and anything else the person obtained. For credit cards, only include that portion of the total credit limit that the person obtained. For example, if someone misused a respondent's Visa card that has a \$10,000 credit limit to purchase a \$2,500 watch, only include the \$2,500 that the person was able to obtain, not the \$10,000 credit limit of the Visa account.

> It is essential that you obtain an aggregate dollar value of what someone obtained for all the actual misuses reported. Not collecting the aggregate dollar value when multiple

C**K**

actual misuses are reported results in understating the economic loss and does not provide an accurate picture of the impacts of identity theft.

Record the total dollar amount that someone obtained in the space provided. The minimum value allowed is \$0 and the maximum value allowed is \$999,996. If the respondent reports a total dollar loss of \$1,000,000 or more, then enter the maximum value allowed, that is, \$999,996. If the total dollar amount entered is \$0 the instrument proceeds to Item **IDTHFT\_NO\_PERSONAL\_LOSS.**

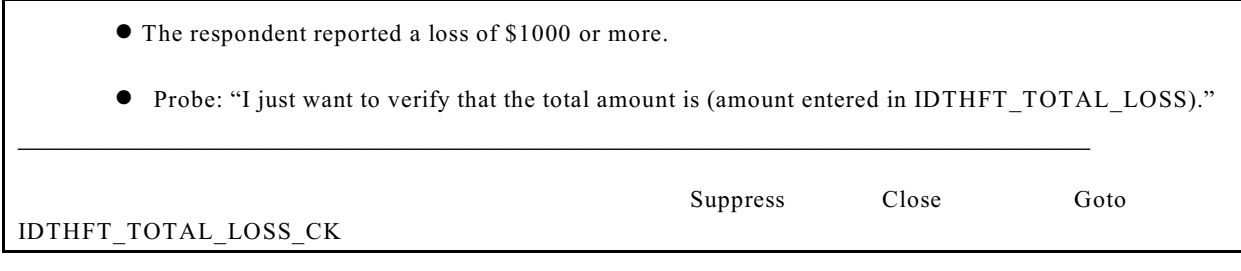

**IDTHFT\_TOTAL\_LOSS**\_ If the total dollar amount entered in Item **IDTHFT** TOTAL LOSS is \$1,000 or more, the instrument brings up an active signal screen (as shown above) in which the amount reported is verified with the respondent. If the respondent verifies that the amount entered is correct, click "Suppress" or "Close" and the instrument goes to Item **IDTHFT\_PERSONAL\_LOSS**. If the amount entered is not correct, the instrument goes back to **IDTHFT\_TOTAL\_LOSS** to correct the reported amount.

> All responses of \$1-\$999 proceed to **IDTHFT\_PERSONAL\_LOSS**.

Of this (total loss amount), how much, if anything, did you or any other household member personally lose?

\_\_\_\_\_\_\_\_\_\_\_\_\_\_\_\_\_\_\_\_\_\_\_\_\_\_\_\_\_\_\_\_\_\_\_\_\_\_\_\_\_\_\_\_\_\_\_\_\_\_\_\_\_\_\_\_\_\_\_\_\_\_\_\_\_\_\_

!Record estimated amount.

!If no loss, enter 0.

IDTHFT\_PERSONAL\_LOSS

## **IDTHFT\_PERSONAL\_ LOSS**

This question is only asked when the respondent reports a total dollar value obtained in **IDTHFT\_TOTAL\_LOSS** of one dollar or more. This question asks the respondent, how much money they personally lost out of the total dollar value they reported that someone obtained. Some people may think of these costs as out-of-pocket expenses. The question was designed to fill the amount reported by the respondent in **IDTHFT\_TOTAL\_LOSS** in the question text.

Be sure that the respondent understands that this doesn't include money they spent to resolve the situation, but only the money that was not restored to them by the financial institution. For example, consider a thief was able to obtain \$1000 from the respondent's checking account. Because of reporting time issues, the bank only restores \$800 to the respondent. The total dollar value reported at the **IDTHFT\_PERSONAL\_LOSS** screen would then be \$200.

Record the total dollar amount that someone obtained in the space provided. The minimum value allowed is \$0 and the maximum value allowed is \$999,996. If the respondent reports a personal loss of \$1,000,000 or more, then enter the maximum value allowed, that is, \$999,996.

Other than the costs you already told me about, how much, IF ANY, additional costs did you or any other household member incur? Include costs for things such as legal fees, payment of any fraudulent debts, and any miscellaneous expenses, such as postage, phone calls, or notary fees. Do not include lost wages.

\_\_\_\_\_\_\_\_\_\_\_\_\_\_\_\_\_\_\_\_\_\_\_\_\_\_\_\_\_\_\_\_\_\_\_\_\_\_\_\_\_\_\_\_\_\_\_\_\_\_\_\_\_\_\_\_\_\_\_\_\_\_\_\_\_\_\_

 $\bullet$  Record estimated amount.

IDTHFT\_ADD\_COSTS \_INCUR

## **IDTHFT\_ADD\_COSTS \_INCUR**

This question is asked when the respondent reports a personal loss of one dollar or more. This question asks, "**Other than the costs you already told me about, how much, if any, additional costs did you incur? Include costs for things such as legal fees, bounced check fees, and any miscellaneous expenses, such as postage, phone calls, or notary fees. Do not include lost wages.**" This could also include the cost the respondent incurred to obtain credit reports, copies of police reports, expenses to make copies, or initiating a credit monitoring service.

Record the total amount of additional costs that the respondent incurred as a result of the misuse of their personal information. The minimum value allowed is \$0 and the maximum value allowed is \$999,996.

How much, IF ANY, costs did you or any other household member incur? Include costs for things such as legal fees, payment of any fraudulent debts, and any miscellaneous expenses, such as postage, phone calls, or notary fees. Do not include lost wages.

• Record estimated amount.

\_\_\_\_\_\_\_\_\_\_\_\_\_\_\_\_\_\_\_\_\_\_\_\_\_\_\_\_\_\_\_\_\_\_\_\_\_\_\_\_\_\_\_\_\_\_\_\_\_\_\_\_\_\_\_\_\_\_\_\_\_\_\_\_\_\_\_

IDTHFT\_NO\_PERSONAL\_LOSS

# **IDTHFT**\_**NO\_PERSONAL \_LOSS**

Item **IDTHFT**\_**NO\_PERSONAL\_LOSS** is asked when the respondent reports no personal loss in **IDTHFT\_PERSONAL LOSS** or zero dollar value obtained in **IDTHFT\_TOTAL\_LOSS**. This question asks, "**How much, if any, costs did you incur? Include costs for things such as legal fees, bounced check fees, and**

### **any miscellaneous expenses, such as postage, phone calls, or notary fees. Do not include lost wages.**"

This could also include the cost the respondent incurred to obtain credit reports, copies of police reports, expenses to make copies, or initiating a credit monitoring service. Record the total amount of any costs that the respondent incurred as a result of the misuse of their personal information. The minimum value allowed is \$0 and the maximum value allowed is \$999,996. If the respondent reports costs of \$999,997 or greater, enter \$999,996 in **IDTHFT\_NO\_PERSONAL\_LOSS**.

How long has it taken so far to clear up the financial and credit problems associated with the misuse of your or another household member's personal information?

 $\circ$  1. No time

- $\circ$  2. One day or less
- $\circ$  3. More than a day, but less than a week
- $\circ$  4. At least a week, but less than a month
- $\circ$  5. One to two months
- $\circ$  6. Three to six months

### IDTHFT\_TIME\_TO\_ RESOLVE

## **IDTHFT\_TIME\_TO\_ RESOLVE**

## Item **IDTHFT\_TIME\_TO\_ RESOLVE** asks the respondent how long it took them to clear up all of the financial and credit problems associated with the misuse of their personal information. Enter the precode that corresponds to the number of hours the respondent says it took to clear the problems.

During this (answer from IDTHFT\_TIME\_TO\_ RESOLVE) period, how many hours did you or any other household member spend clearing up financial or credit problems?

IDTHFT\_HOURS\_RESOLVING

## **IDTHFT\_HOURS\_ RESOLVING**

## Item **IDTHFT\_HOURS\_RESOLVING** asks the

respondent how many hours they spent clearing up financial or credit related problems.

Enter the total amount of time reported in hours. The minimum value allowed is 0 hours and the maximum value allowed is 1,460 hours, which equates to 8 hours a day for about six months, which is the NCVS reference period.

If the respondent is not specific when reporting the number of hours, for example, a respondent may state that it took them a significant amount of hours to resolve the problems caused by the misuse of their personal information. If this is the case, then ask the respondent for their best estimate. Probe by asking the respondent how many hours they spent on resolving these issues on a daily or weekly basis and then ask them how many days or weeks it took to finally resolve all the issues. Multiply the number of hours per day by the number of days or the number of hours per week by the number of weeks to arrive at the total number of hours to enter as a response. Do this process out loud, so the respondent can verify that your mental calculations match what they are trying to estimate.

! Briefly summarize the identity theft that occurred against the respondent or another household member.

\_\_\_\_\_\_\_\_\_\_\_\_\_\_\_\_\_\_\_\_\_\_\_\_\_\_\_\_\_\_\_\_\_\_\_\_\_\_\_\_\_\_\_\_\_\_\_\_\_\_\_\_\_\_\_\_\_\_\_\_\_\_\_\_\_\_\_\_\_\_\_\_\_\_\_\_\_\_\_\_\_\_\_

! Include the line number of the identity theft victim.

### IDTHEFTSUMMARY

**IDTHEFTSUMMARY** Use Item **IDTHEFTSUMMARY** to briefly summarize the most recent episode of identity theft that was discovered during the last six months by the household respondent or another household member. As you summarize the identity theft episode, make sure to include the line number of the household member affected by the most recent identity theft or attempted identity theft. This item allows 300 characters.

# **Topic 4. Screener Section Closing Screens**

! Who besides the respondent was present when the screen questions were asked?

\_\_\_\_\_\_\_\_\_\_\_\_\_\_\_\_\_\_\_\_\_\_\_\_\_\_\_\_\_\_\_\_\_\_\_\_\_\_\_\_\_\_\_\_\_\_\_\_\_\_\_\_\_\_\_\_\_\_\_\_\_\_\_\_\_\_\_\_\_\_\_\_\_\_\_

- ! If telephone interview mark box 11.
- $\Box$  11 Telephone (Field telephone)
- □ 12 No one besides respondent present
- □ 13 Respondent's spouse
- $\Box$  14 Household member(s) 12+, not spouse
- □ 15 Household members under 12
- $\Box$  16 Nonhousehold member(s)
- $\Box$  17 Someone was present Can't say who
- $\Box$  18 Don't know if someone else present

**PRESENTFORSOS** 

**PRESENTFORSQS** The intent of this question is to determine who besides the respondent was present when the screen questions were asked. If the interview is taken over the telephone, only enter Precode (11), "Telephone." Otherwise, enter the appropriate precode(s).

! Did the person for whom this interview was taken help the proxy respondent answer any screen questions?

- $\circ$  1. Yes
- $\circ$  2. No
- $\circ$  3. Person for whom interview taken not present

PROXYHELP

**PROXYHELP** Item **PROXYHELP** appears when a proxy interview has been taken and is intended to find out whether the proxy person helped the proxy respondent answer any of the screen questions.

• End of Screening items

 $\bullet$  A total of 1 incident(s) AND 0 refusals were reported in "how many times?"

 $\circ$  Enter 1 to continue

INC\_REPORTS

 $\overline{a}$ 

**INC\_REPORTS** The **INC\_REPORTS** screen marks the end of the screening items when a respondent has reported at least one crime incident. This screen also tells you how many incidents were reported, and how many refusals were reported in the "How many times?" screener. Once you have read this screen, press (1) to proceed. After pressing (1), continue with the **INCIDENTINTRO** screen, which leads you into the incident report items.

No incident reports needed for: John Doe

 $\circ$  Enter 1 to continue

NO\_CRIMES

l

**NO\_CRIMES** The **NO\_CRIMES** screen marks the end of the screening questions when a respondent did NOT report any incidents. After pressing (1) to proceed, continue with Item **ENDSCREENER.** 

> **DO NOT F10** to exit the instrument from Item **ENDSCREENER**; doing so may cause loss of all collected data and necessitate restarting the case.

> The instrument continues with **JOBLASTWEEK** when the respondent is at least 16 years of age. Otherwise, it continues with the **NEXTPERSON** screen.

# **Topic 5. Employment**

Did you have a job or work at a business LAST WEEK?

- ! If necessary: Do not include volunteer work or work around the house.
- ! If farm or business operator in household, ask about unpaid work
- $\circ$  1. Yes
- $\circ$  2. No

l

JOBLASTWEEK

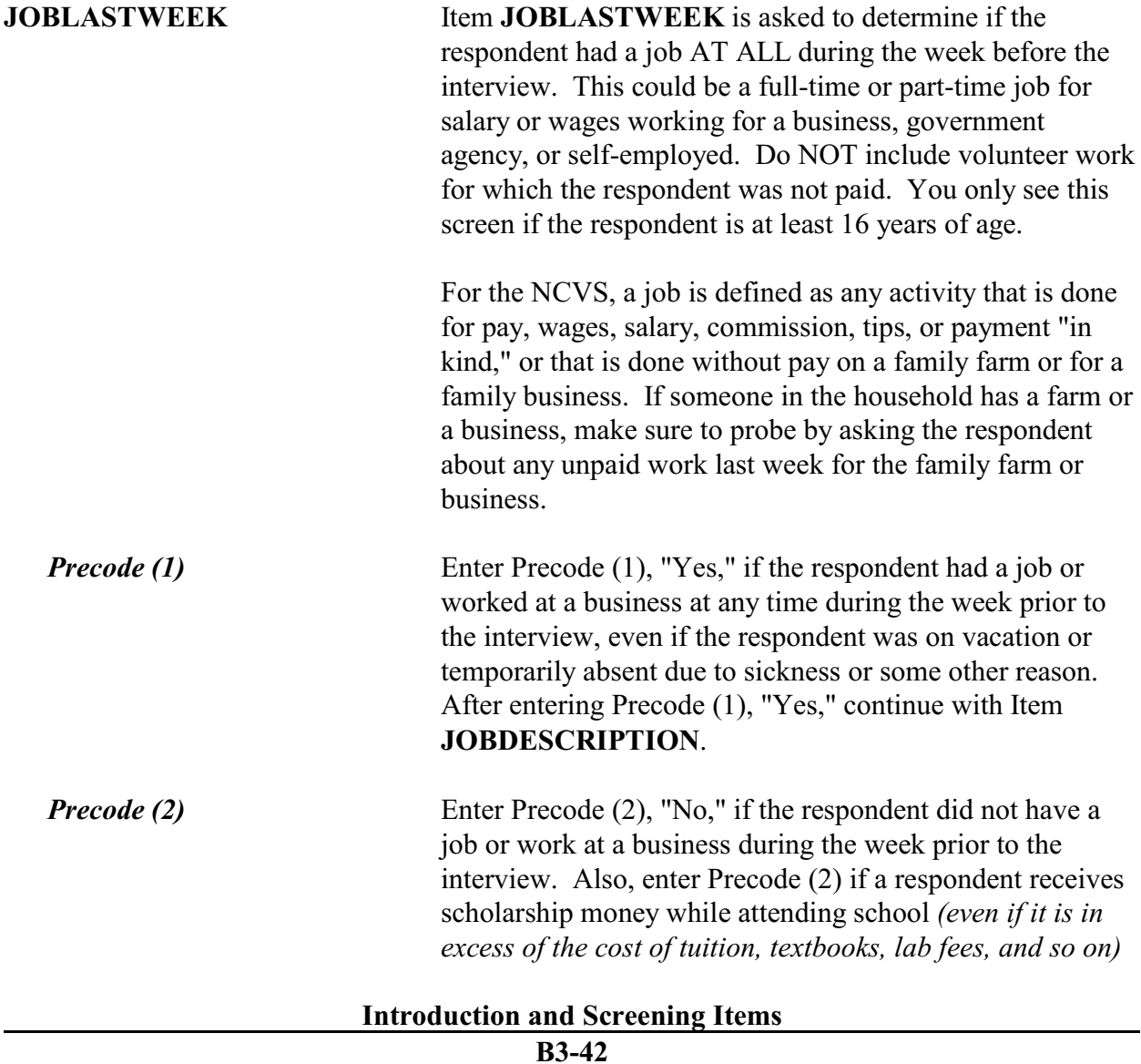

AND does not have a job. After entering Precode (2), "No," continue with Item **JOBDURINGREFPERIOD**.

• Ask or verify:

Did you have a job or work at a business DURING THE LAST 6 MONTHS?

 $\circ$  1. Yes

 $\circ$  2. No

l

JOBDURINGREFPERIOD

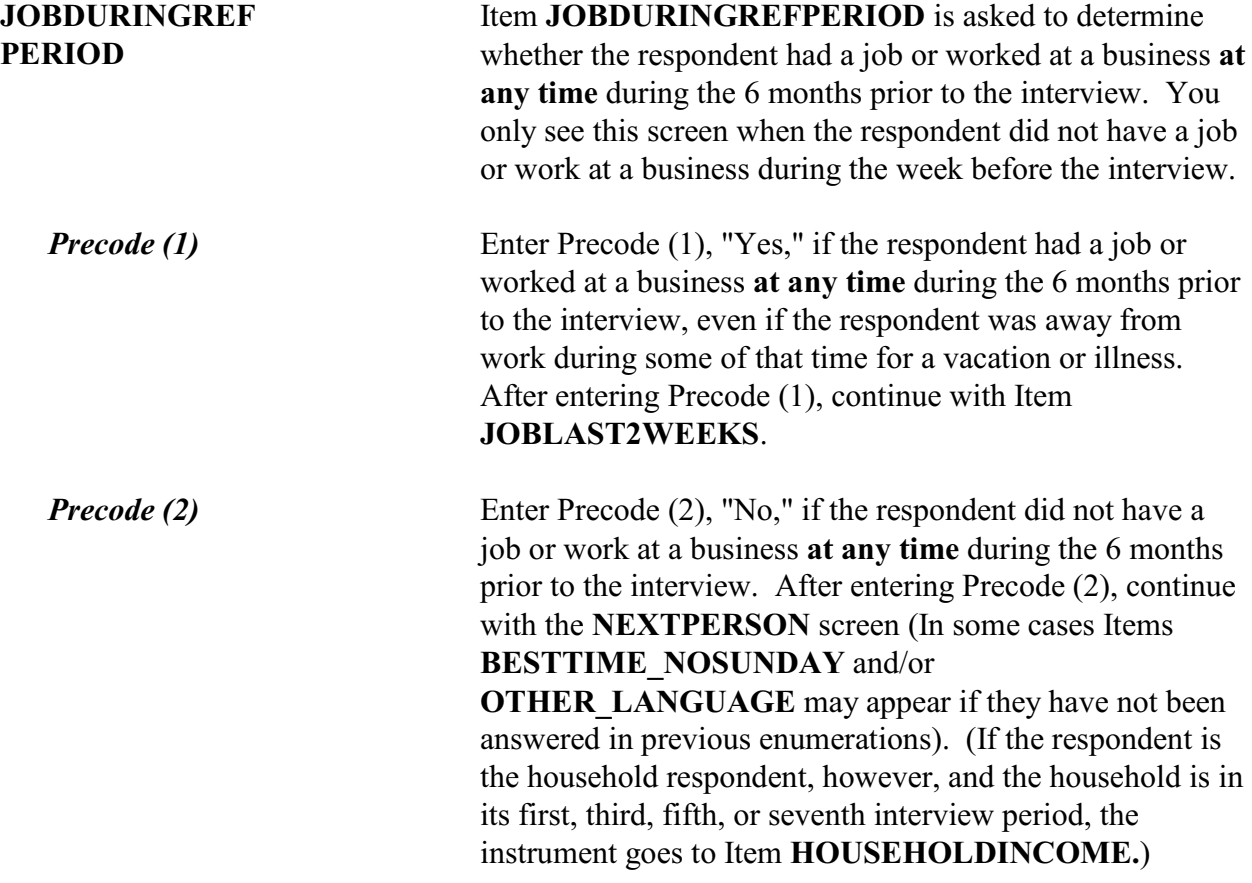

Did that (job/work) last 2 consecutive weeks or more?

 $\circ$  1. Yes  $\circ$  2. No

l

JOBLAST2WEEKS

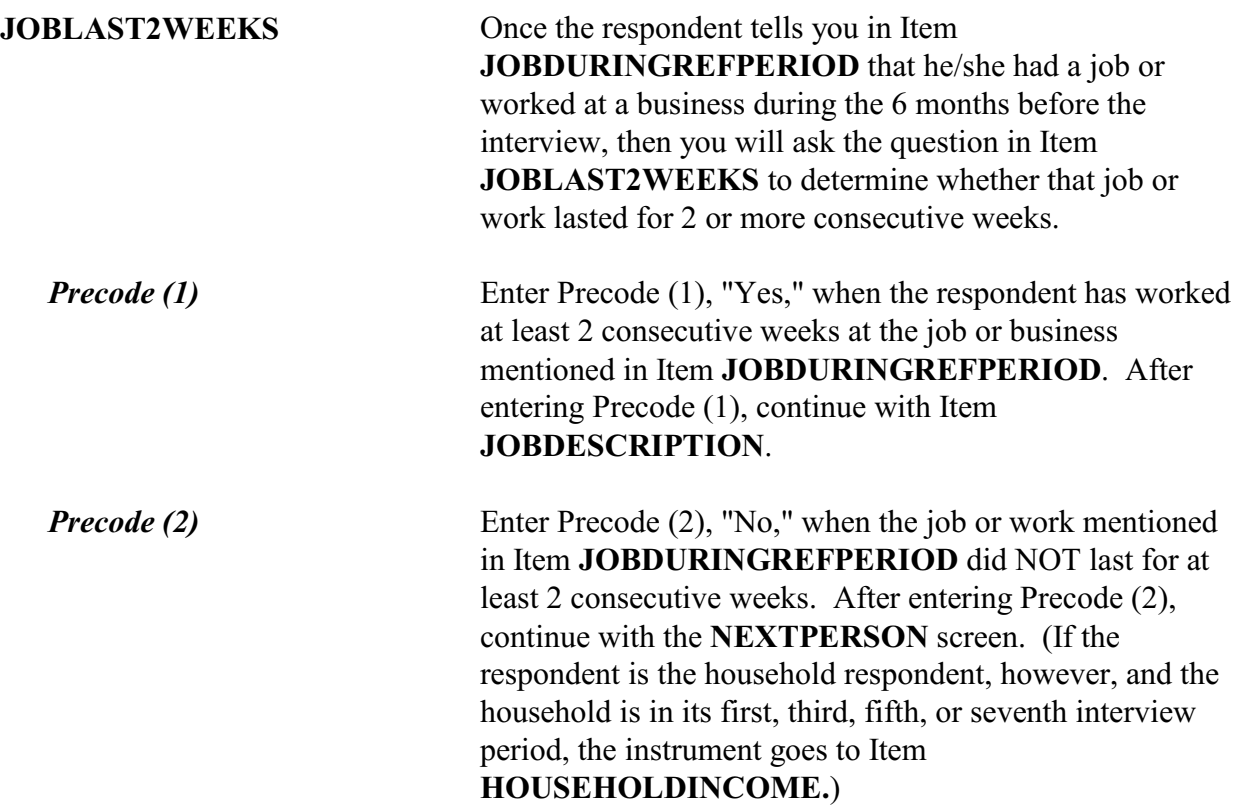

 $\Box$  (Page 12) • Ask or verify: Which of the following best describes your job? ! Were you employed in the -- Read each category until respondent says "Yes," then enter appropriate precode  $\circ$  11. Medical Profession?  $\circ$  12. Mental Health Services Field?  $\circ$  13. Teaching Profession?  $\circ$  14. Law Enforcement or Security Field?  $\circ$  15. Retail Sales?  $\circ$  16. Transportation Field?  $\circ$  17. Something else? \_\_\_\_\_\_\_\_\_\_\_\_\_\_\_\_\_\_\_\_\_\_\_\_\_\_\_\_\_\_\_\_\_\_\_\_\_\_\_\_\_\_\_\_\_\_\_\_\_\_\_\_\_\_\_\_\_\_\_\_\_\_\_\_\_\_\_\_\_\_\_\_\_\_\_\_\_\_\_\_\_\_ JOBDESCRIPTION

**JOBDESCRIPTION** Item **JOBDESCRIPTION** is used to identify whether the respondent's job is in one of the job classifications which may increase or decrease his/her likelihood of becoming a victim of crime. Item **JOBDESCRIPTION** allows you to verify a known answer without asking the question first. If you need to ask this question, make sure to read each answer category until you get a "Yes" response.

> Note the book icon and page reference at the top left of the screen. This tells you that there is a corresponding page in the Information Card Booklet (NCVS-554). During personal visit interviews, show the "Employment" flashcard to the respondent so they can see the categories. Ask the question in Item **JOBDESCRIPTION**, then ask the respondent to identify on the flashcard the job category that best describes his/her job. If the respondent cannot find a job category that describes his/her job, use the "Something else" answer category and enter the respondent's job title at the "Specify" screen.

If the respondent worked at more than one type of job during the past six months, enter the precode for the

category at which the respondent worked the MOST hours. If the respondent worked at more than one type of job during the past six months AND spent the same amount of time at each job, enter the precode for the first category mentioned.

Once you identify the general job category from one of the seven category headings in Item **JOBDESCRIPTION**, then one of the following screens appears to further identify the respondent's job.

If you enter Precode (11), **Medical Profession**, Item **MEDICALJOB** appears. If you enter Precode (12), **Mental Health Services Field**, Item **MENTALHEALTHJOB** appears. If you enter Precode (13), **Teaching Profession**, Item **TEACHINGJOB** appears. If you enter Precode (14), **Law Enforcement or Security Field**, Item **LAWENFORCEJOB** appears. If you enter Precode (15), **Retail Sales**, Item **RETAILSALESJOB** appears. If you enter Precode (16), **Transportation Field**, Item **TRANSPORTJOB** appears. If you enter Precode (17), **Something Else**, Item **JOBDESCRIPTIONSPEC** appears.

- $\bullet$  Employed in the Medical Profession
- ! If not in the medical profession, back up to JOBDESCRIPTION and change answer

As a--

- $\bullet$  Read each category
- $0$  11. Physician?
- $0$  12. Nurse?
- $\circ$  13. Technician?
- $\circ$  14. Other Medical Profession? Specify

### MEDICALJOB

l

**MEDICALJOB** If the respondent's answer is "Other" and you enter Precode (14), a "Specify" answer screen, Item **MEDICALJOBSPEC** appears. Enter the type of medical profession at **MEDICALJOBSPEC**.

! Employed in the Mental Health Services Field: ! If not in Mental Health Services Field, back up to JOBDESCRIPTION and change answer Are your duties --  $\bullet$  Read each category  $\circ$  15. Professional (Social worker/psychiatrist)?  $\circ$  16. Custodial care?  $\circ$  17. Some other Mental Health Services Profession ?- Specify l

MENTALHEALTHJOB

**MENTALHEALTHJOB** If the respondent answers "Other" and you enter Precode (17), a "Specify" answer screen, Item **MENTALHEALTHJOBSPEC** appears. Enter the type of mental health services job at **MENTALHEALTHJOBSPEC**.

 $\bullet$  Employed in the Teaching Profession ! If not in the Teaching Profession, back up to JOBDESCRIPTION and change answer Were you employed in a--  $\bullet$  Read each category  $\circ$  18. Preschool?  $\circ$  19. Elementary?  $\circ$  20. Junior high or middle school?  $\circ$  21. High school?  $\circ$  22. College or university?  $\circ$  23. Technical or industrial school?  $\circ$  24. Special education facility?  $\circ$  25. Other Teaching Profession? - Specify

TEACHINGJOB

l

**TEACHINGJOB** If the respondent answers "Other" and you enter Precode (25), a "Specify" answer screen, Item **TEACHJOBSPEC** appears**.** Enter the type of job in the teaching profession in **TEACHJOBSPEC**.

- ! Employed in the Law Enforcement or Security Field:
- ! If not in the Law Enforcement or Security Field, back up to JOBDESCRIPTION and change answer

Were you employed as a--

- $\bullet$  Read each category
- $\circ$  26. Law enforcement officer?
- $\circ$  27. Prison or jail guard?
- $\circ$  28. Security guard?
- $\circ$  29. Other Law Enforcement Profession? Specify

\_\_\_\_\_\_\_\_\_\_\_\_\_\_\_\_\_\_\_\_\_\_\_\_\_\_\_\_\_\_\_\_\_\_\_\_\_\_\_\_\_

### LAWENFORCEJOB

**LAWENFORCEJOB** If the respondent answers "Other" and you enter Precode (29), a "Specify" answer screen, Item **LAWENFORCEJOBSPEC** appears. Enter the type of job

## in the law enforcement or security field in **LAWENFORCEJOBSPEC**.

• Employed in retail sales

! If not in Retail Sales, back up to JOBDESCRIPTION and change answer

Were you employed as a--

- $\bullet$  Read each category
- $\circ$  30. Convenience or liquor store clerk?
- $\circ$  31. Gas station attendant?
- $\circ$  32. Bartender?
- $\circ$  33. Other Retail Sales Profession? Specify

### RETAILSALESJOB

l

**RETAILSALESJOB** If the respondent answers "Other" and you enter Precode (33), a "Specify" screen **RETAILSALESJOBSPEC** appears. Enter the type of job in retail sales in **RETAILSALESJOBSPEC**.

!Employed in the Transportation Field

!If not in Transportation Field, back up to JOBDESCRIPTION and change answer

Were you employed as a--

- $\bullet$  Read each category
- 034. Bus driver?
- 035. Taxi cab driver?
- 036. Other Transportation Field Profession? Specify

### TRANSPORTJOB

**TRANSPORTJOB** If the respondent answers "Other" and you enter Precode (36), a "Specify" answer screen **TRANSPORTJOBSPEC** appears; enter the type of job in the transportation field.

! Please specify the job not covered in the answer categories 11-16 in JOBDESCRIPTION

\_\_\_\_\_\_\_\_\_\_\_\_\_\_\_\_\_\_\_\_\_\_\_\_\_\_\_\_\_\_\_\_\_\_\_\_\_\_\_\_\_\_\_\_\_\_\_\_

JOBDESCRIPTIONSPEC

**JOBDESCRIPTIONSPEC** If you enter Precode (17) at Item **JOBDESCRIPTION**, you are prompted to enter the respondent's occupation on the "**JOBDESCRIPTIONSPEC**" answer screen.

• Ask or verify:

Is your job with--

- $\bullet$  Read each category
- 01. A private company, business, or individual for wages?
- 02. The Federal government?
- 03. A State, county, or local government?
- 04. Yourself (Self-employed) in your own business, professional practice, or farm?

EMPLOYERTYPECURRENT

## **EMPLOYERTYPE CURRENT**

l

Item **EMPLOYERTYPECURRENT** is used to determine whether the respondent's job or work is with:

- $\angle$  A private company, business, or individual for wages, Precode  $(1)$ .
- $\checkmark$  The Federal government, Precode (2).
- $\blacktriangleright$  A State, county, or local government, Precode (3).
- $\checkmark$  The respondent's own business, professional practice, or farm (self-employed), Precode (4).

This item allows you to verify a known answer with the respondent without asking the question.

*Precode (1)* Enter Precode (1) when a respondent worked for a PRIVATE employer for wages, salary, commission, tips,
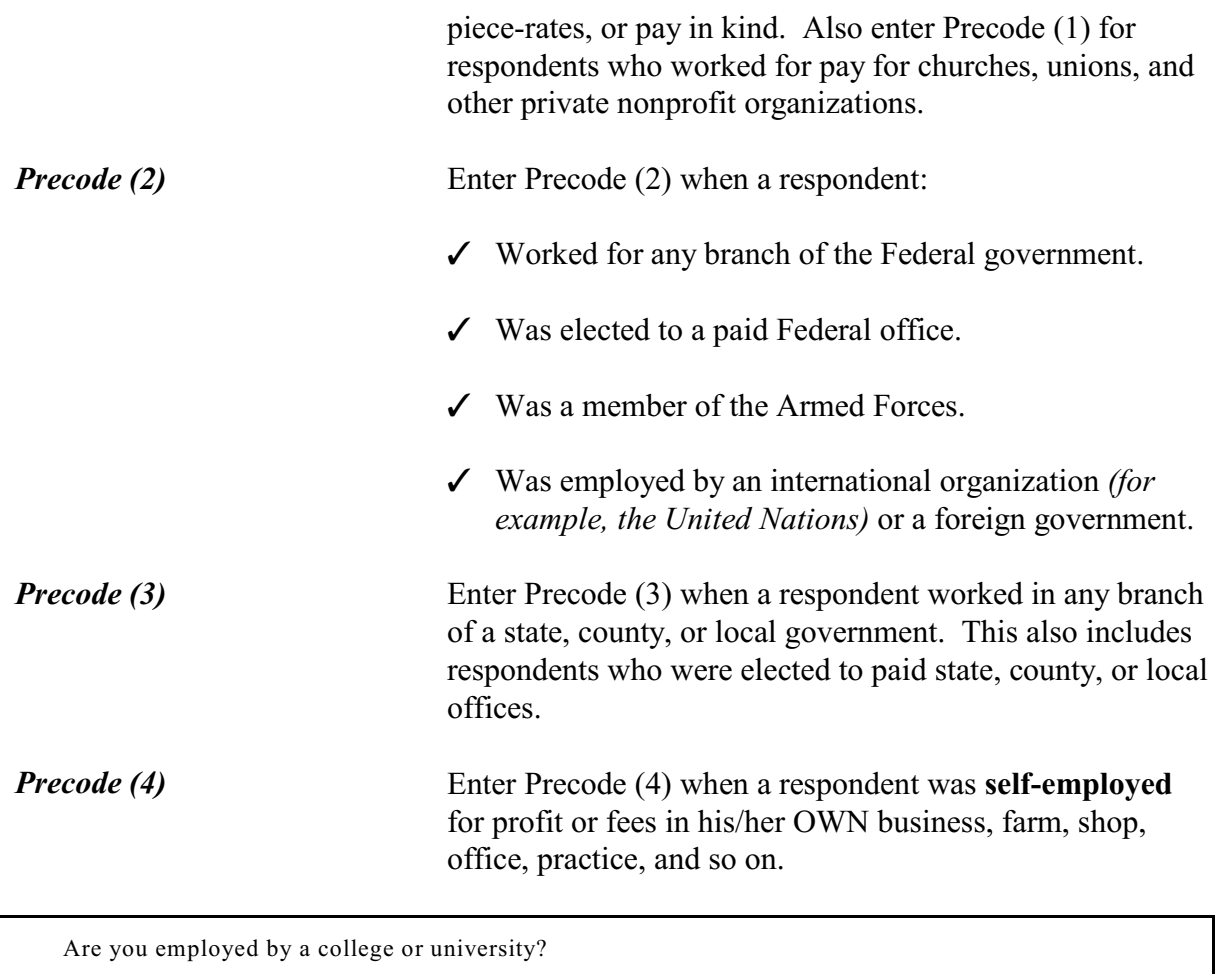

 $01.$  Yes  $02.$  No

COLLEGEEMPLOYER

**COLLEGEEMPLOYER** Item **COLLEGEEMPLOYER** is used to determine whether a respondent is employed by a college or university. If the respondent indicated in Item **TEACHINGJOB** that he/she was a teacher employed by a college or university and you entered Precode (22), the instrument skips over Item **COLLEGEEMPLOYER** and continues with Item **CURRENTJOBMSATYPE**.

While working at your job, do you work mostly in--

 $\bullet$  Read each category

 $01.$  A city?

02. Suburban area?

03. Rural area?

04. Or combination of any of these?

CURRENTJOBMSATYPE

# **CURRENTJOB MSATYPE**

l

Item **CURRENTJOBMSATYPE** is asked to find out if a respondent works in a city, suburban area, rural area, or a combination of any of these areas. If the respondent was a victim of crime while on the job, we can use this information to determine if specific areas are more prone to crime.

Read each answer category as part of the question. Most respondents will know the correct response, so let the respondent decide which type of area. When a respondent worked for more than one employer, enter the precode for the area in which he/she worked the greater number of hours. If a respondent works off shore, such as on an aircraft carrier, the answer to Item

**CURRENTJOBMSATYPE** should be based on the ship's home harbor. Avoid entering Precode (4), "Combination of any of these?" unless a respondent insists that the area he/she worked in MOST of the time was a combination of city, suburban, and rural.

# **BESTTIME\_NOSUNDAY** Item **BESTTIME\_NOSUNDAY** allows you to review or update the interview time preference for the household. After reviewing the time preference, press "1" to continue.

# **Topic 6. Informing the Household Respondent, Household Income, Other Languages, End Screens, and Choosing the Next Respondent to Interview**

I need to interview all other household members age 12 and older and will be asking them the same questions I asked you about crime.

\_\_\_\_\_\_\_\_\_\_\_\_\_\_\_\_\_\_\_\_\_\_\_\_\_\_\_\_\_\_\_\_\_\_\_\_\_\_\_\_\_\_\_\_\_\_\_\_\_\_\_\_\_\_\_\_\_\_\_\_\_\_\_\_\_\_\_\_\_\_\_\_\_\_\_\_\_\_\_\_\_\_\_\_

(1) Enter 1 to continue

INFORM\_HHR

**INFORM\_HHR** This screen appears after the household respondent has completed their interview, including the employment section, but only when there is at least one household member between12-17 years old. Otherwise, the instrument skips over this screen and goes to **HOUSEHOLDINCOME**. Read the text to the respondent as shown.

> During the months when a supplement is being conducted, this screen contains additional text to read to the household respondent regarding asking the supplement questions of household members under the age of 18.

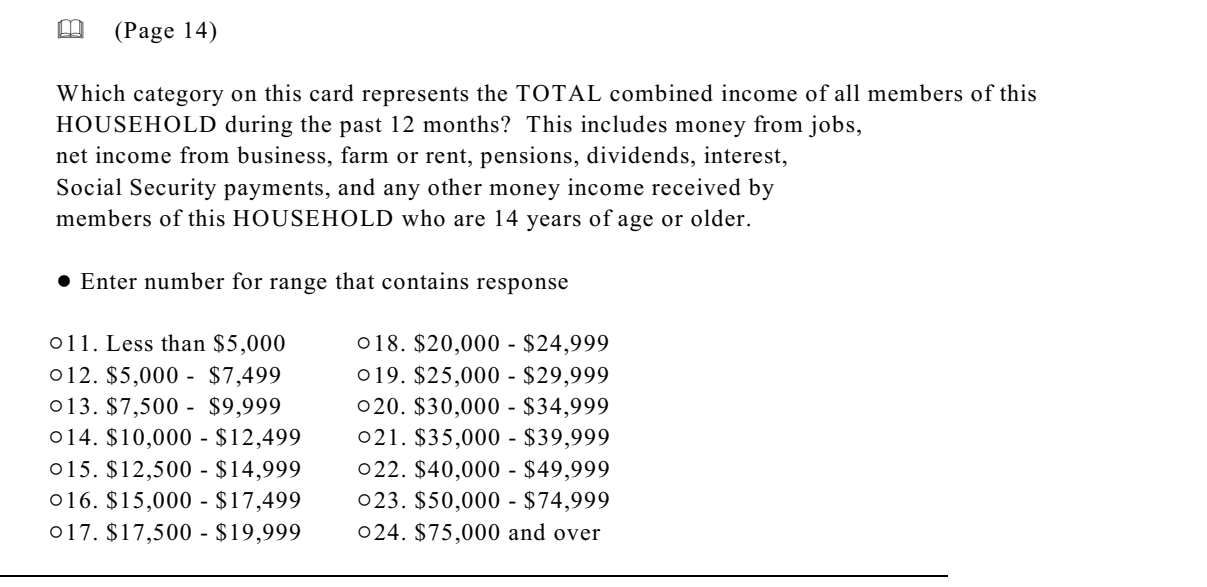

## HOUSEHOLDINCOME

ц,

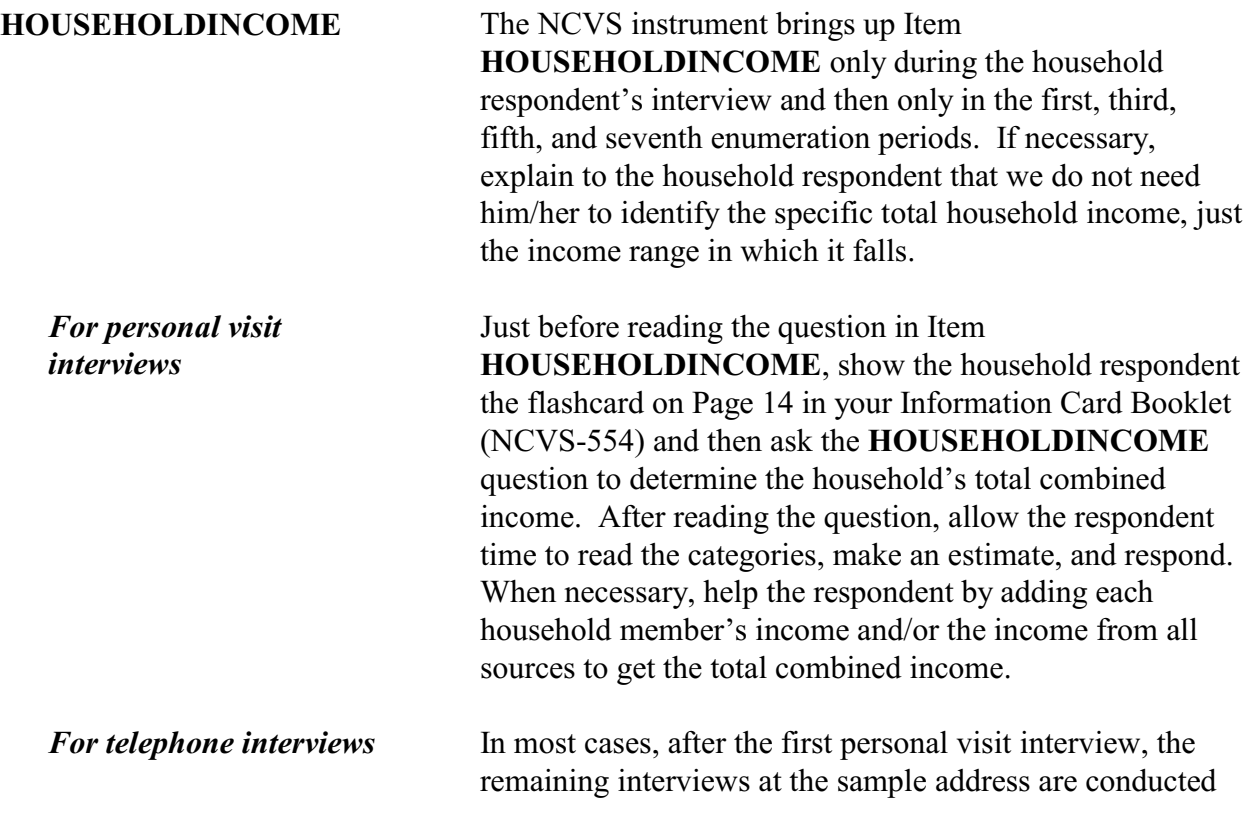

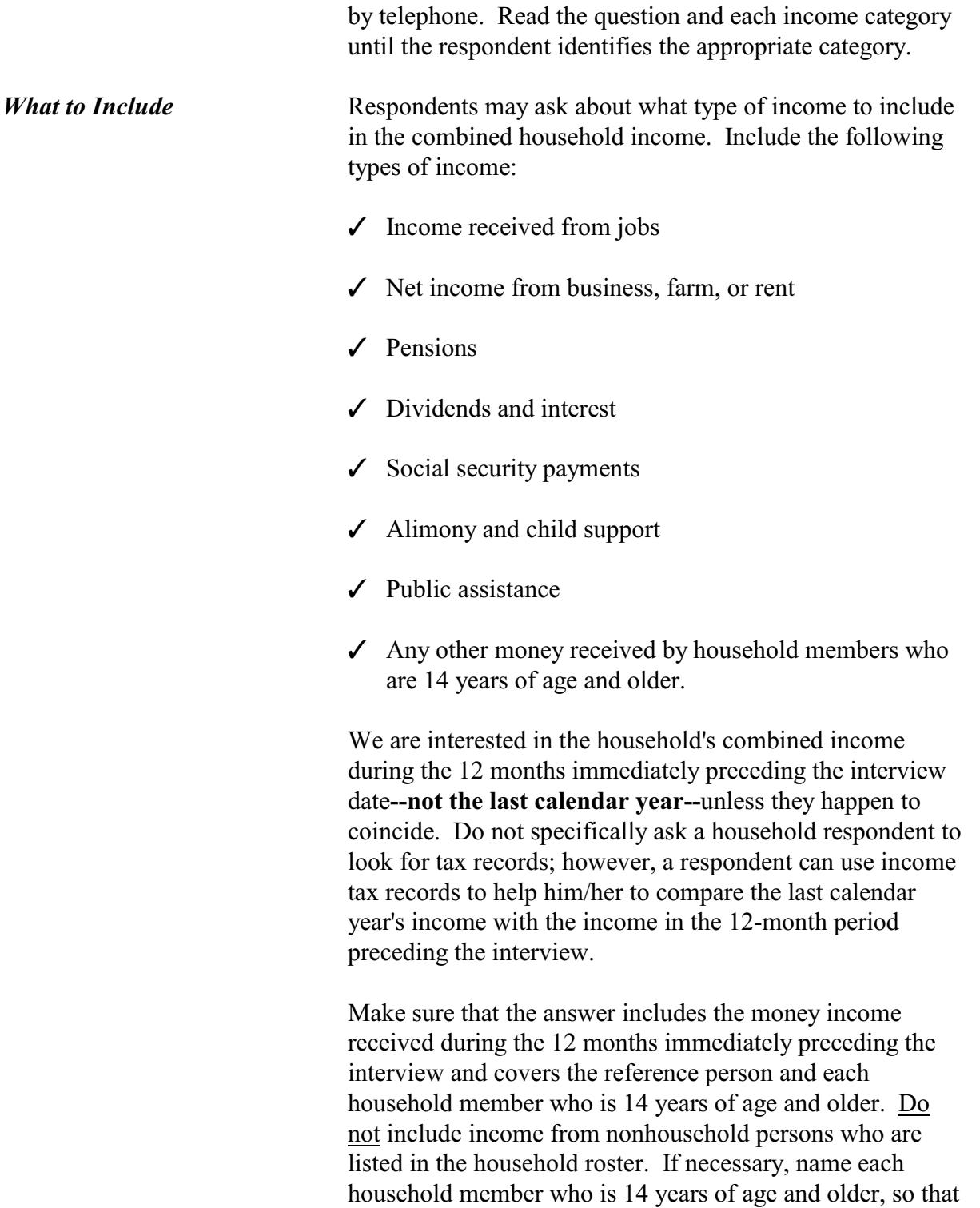

# **Introduction and Screening Items**

the household respondent understands whose money

income we want to include. Remember that you can access the household roster by pressing the "Shift" and "F1" keys simultaneously. You can also click the "HH Roster" tab at the top left of the screen. *What to Exclude* We do not want the household respondent to include: Y "In kind" income, such as room and board, free meals in a restaurant, value of crops produced by a farmer and consumed by his family, and so on. Y Insurance payments or lump-sum inheritances. Y Occasional gifts of money from persons not living in the household or any exchanges of money between relatives living in the same household. Y Money received from selling one's own home, car, or other personal property. Y Savings withdrawals from banks. Y Tax refunds. Y Income from nonhousehold persons who are listed in the household roster. If a household respondent reports no income, a loss, or that they "broke even," enter Precode (11), "Less than \$5,000." Before accepting an answer of "No income," make sure that the household respondent understands what type of income we want included and from which persons in the household. In difficult cases, try to assist the household respondent by probing to find out: Which household members worked during the last 12 months.

**B3-56**

*Special Situations for Item HOUSEHOLD INCOME*

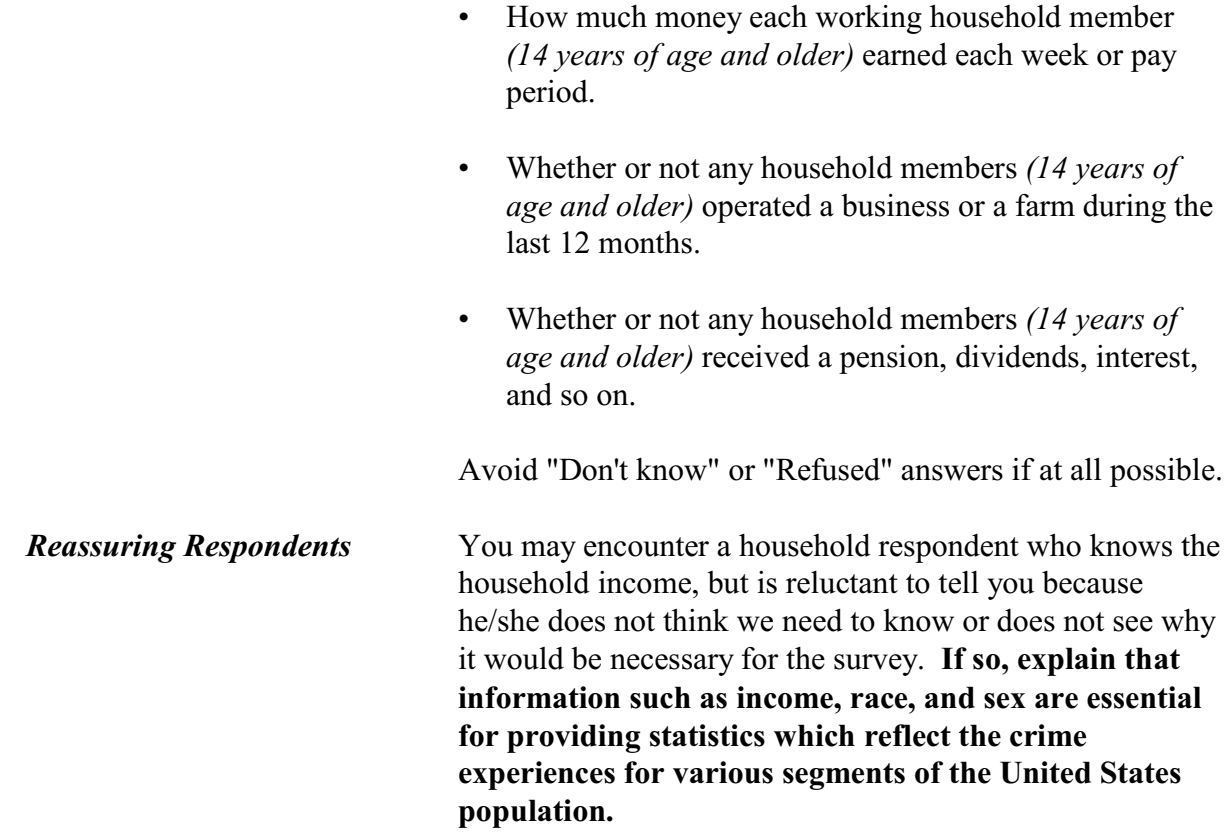

### • Ask or verify:

Do any eligible members in this household require that their interview be conducted in a language other than English?

 $01.$  Yes  $02. No$ 

### OTHER\_LANGUAGE

 $\overline{a}$ 

**OTHER\_LANGUAGE** The **OTHER\_LANGUAGE** question is asked only of the household respondent during each enumeration. If the respondent answers "Yes," Precode (1), the **WHICH\_LANGUAGE** screen appears.

> Enter the language spoken by most of the eligible household members on this screen, then press "Enter" and you go to the **ENDPERSON** screen. If the respondent

answers "No," Precode (2), the instrument takes you to the **ENDPERSON** screen, where you enter (1) to continue.

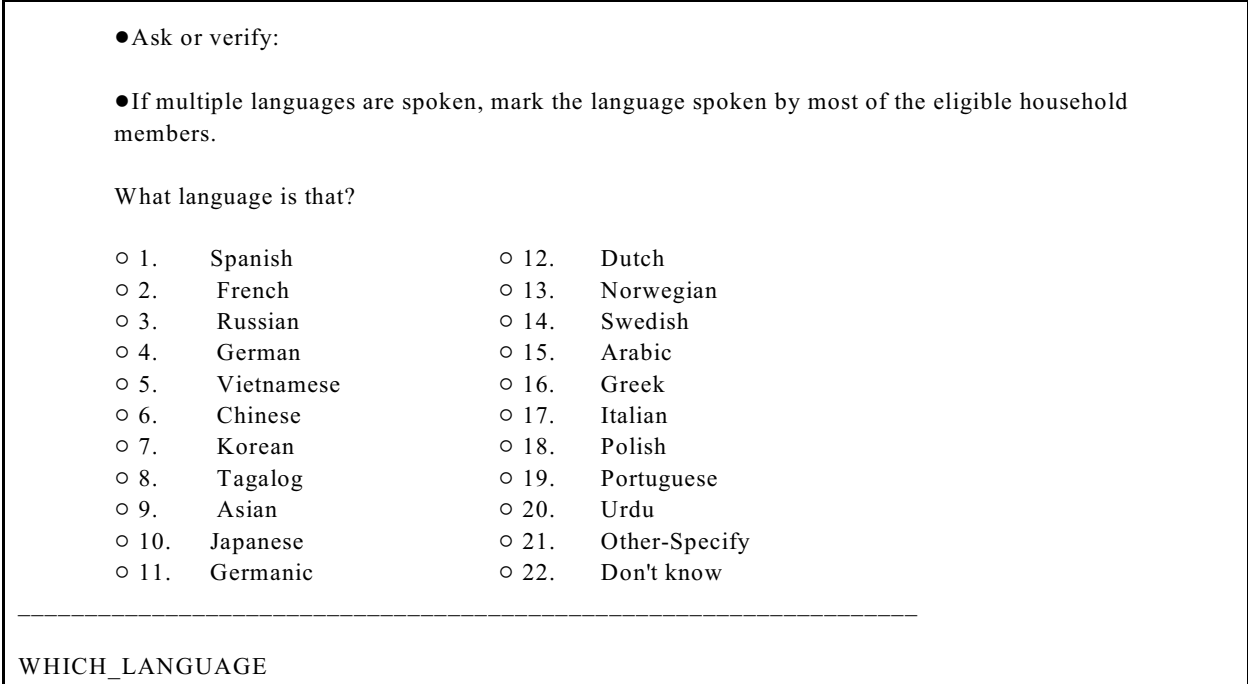

**WHICH\_LANGUAGE** Item **WHICH\_LANGUAGE** is an "Ask or verify" screen and asks, "What language is that?" If multiple languages are spoken, mark the language spoken by most of the eligible household members.

> Enter the precode for the appropriate language. If the language is not on this list, enter Precode (21) "Other-Specify," and the instrument takes you to Item **LANGUAGE** SPEC, where you specify the appropriate language.

! You have completed this respondent's interview

\_\_\_\_\_\_\_\_\_\_\_\_\_\_\_\_\_\_\_\_\_\_\_\_\_\_\_\_\_\_\_\_\_\_\_\_\_\_\_\_\_\_\_\_\_\_\_\_\_\_\_\_\_\_\_\_\_\_\_\_\_\_\_\_\_

- \*\*\*Do not F10 from this screen\*\*\*
- Enter 1 to continue

ENDPERSON

**ENDPERSON** Item **ENDPERSON** appears when you have completed the individual respondent's interview. **DO NOT F10** to exit the instrument from **ENDPERSON**; doing so may cause loss of all collected data and necessitate restarting the case.

- ! There are no more incidents to report.
- \*\*\*Do not F10 from this screen\*\*\*

\_\_\_\_\_\_\_\_\_\_\_\_\_\_\_\_\_\_\_\_\_\_\_\_\_\_\_\_\_\_\_\_\_\_\_\_\_\_\_\_\_\_\_\_\_\_\_\_\_\_\_\_\_\_\_\_

\_\_\_\_\_\_\_\_\_\_\_\_\_\_\_\_\_\_\_\_\_\_\_\_\_\_\_\_\_\_\_\_\_\_\_\_\_\_\_\_\_\_\_\_\_\_\_\_\_\_\_\_\_\_\_\_\_\_\_\_\_\_\_\_\_\_\_\_\_\_\_

• Enter 1 to continue

ENDSCREENER

**ENDSCREENER** Item **ENDSCREENER** appears when there are no more incident reports to complete for this screener, as well as no more incidents for this respondent. **DO NOT F10** to exit the instrument from **ENDSCREENER**; doing so may cause loss of all collected data and necessitate restarting the case.

 $\bullet$  Current incident report is over

- \*\*\*Do not F10 from this screen\*\*\*
- $\bullet$  Enter (1) to continue

ENDINCIDENT

**ENDINCIDENT** Item **ENDINCIDENT** appears after each incident report to let you know that the report has been completed. This screen is also used by the instrument to close the incident report, which is why it is important not to press F10 at this item. If you press F10, it may cause the loss of all collected data and necessitate restarting the case.

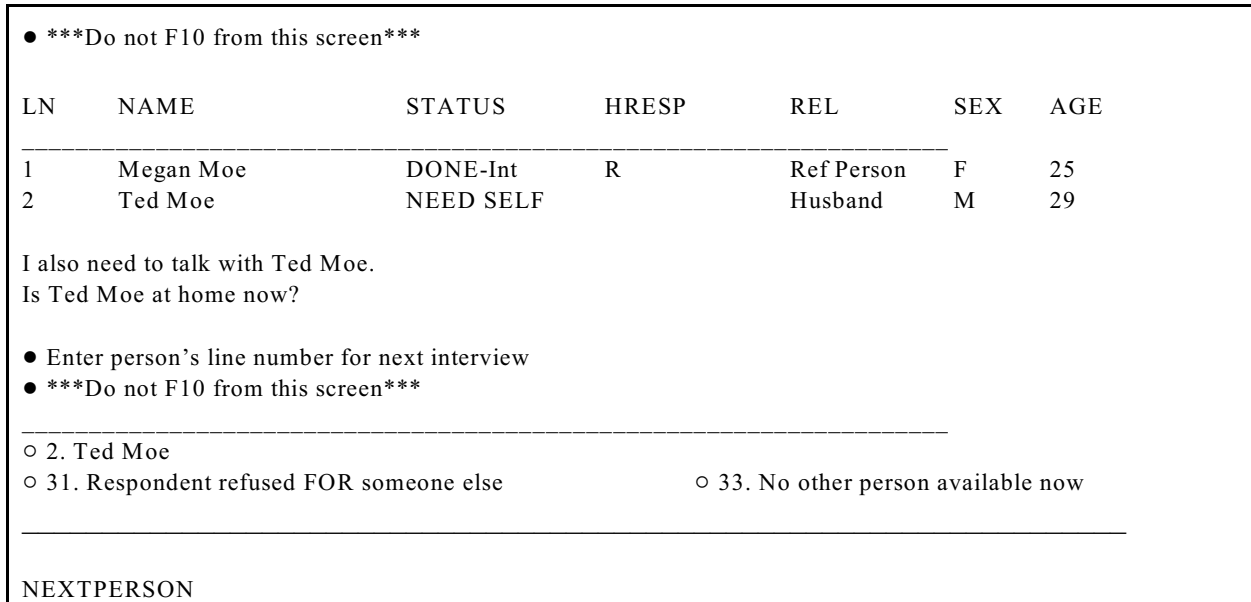

**NEXTPERSON** Item **NEXTPERSON** appears when there are other eligible household members who still need to complete the NCVS interview. The line number of each household member is displayed, along with the person's name, interview status, relation, sex, and age. Select the next person in the household to be interviewed at Item **NEXTPERSON**.

> The question text for Item **NEXTPERSON** changes depending on how many household members remain to be interviewed. For one more household member interview, the screen display is as shown above. If there is more than one household member remaining to interview, the screen display says, "I also need to talk with (names). Are any of them at home now?"

Select Precode (31) "Respondent refused for someone else," if the respondent refused the interview for some other household member. Select Precode (33), "No other person available now," if no other person is currently available and the interviews for the household are not complete.

**DO NOT F10** to exit the instrument from **NEXTPERSON**; doing so may cause loss of all collected

data and necessitate restarting the case. Instead, use Precode (33) to exit the case.

# **Chapter 4 Middle Section of the NCVS Instrument: Incident Report Items**

**Table of Topics** 

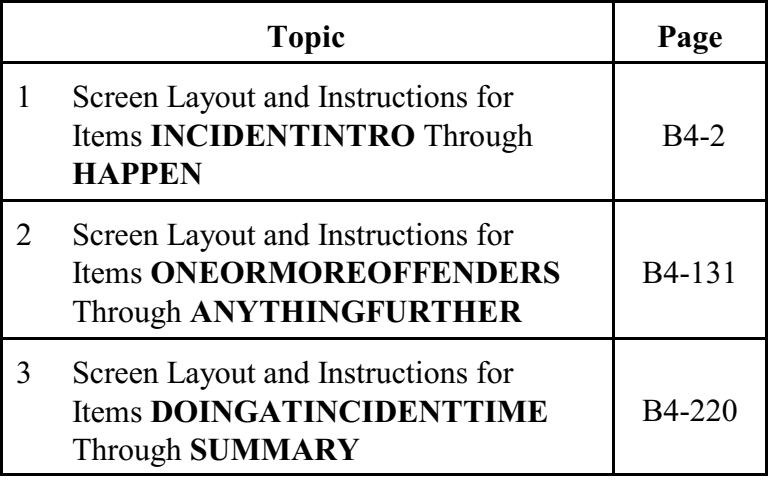

# **Topic 1. Screen Layout and Instructions for Items INCIDENTINTRO Through HAPPEN**

Talking to: John Doe ! Starting the First Incident Report Asking about: John Doe \*\*\*DO NOT F10 FROM THIS SCREEN\*\*\* You said before that during the last 6 months: L1's bike stolen from carport Frequency: 1 time $(s)$ \*\*\*DO NOT F10 FROM THIS SCREEN\*\*\* \_\_\_\_\_\_\_\_\_\_\_\_\_\_\_\_\_\_\_\_\_\_\_\_\_\_\_\_\_\_\_\_\_\_\_\_\_\_\_\_\_\_\_\_\_\_\_\_\_\_\_\_\_\_\_\_\_\_\_\_\_\_\_\_\_\_\_\_\_\_\_\_\_\_\_\_

INCIDENTINTRO

**INCIDENTINTRO INCIDENTINTRO** marks the beginning of the incident report section in the middle of the NCVS instrument. This section gathers a variety of information about each reported incidence of crime that occurred during the respondent's six-month reference period. It is important to record accurate and complete information so that we get a clear picture of what happened during the incident. This screen also identifies:

- $\vee$  The person to whom you are speaking.
- $\vee$  The household member about whom you are asking these questions.
- $\vee$  The brief description of the incident that you entered in the screening section of the instrument.
- $\vee$  The number of times the incident happened as reported in the screening item.

The instrument changes the display of the first interviewer instruction based on which incident report you are starting. For the first incident report for a screener question, the instrument displays "First." For subsequent incidents reported in the same screen question, the instrument fills in the word "Next."

Once you are done reviewing this screen, enter Precode (1) to continue to Item **INCIDENTADDRESS** or **INCIDENTDATE** based on the number of months the respondent has lived at the sample address, as determined earlier in the interview in Item **TIMEATADDRESS**. If the respondent has lived at the sample address for more than six months, the instrument continues with Item **INCIDENTDATE**. If multiple incidents are reported, when you complete one crime report, you then return to this screen for each remaining incident. **Do not F10** from Item **INCIDENTINTRO**; doing so may result in loss of data and necessitate restarting the case.

Once you start to complete a crime incident report in this section, you must finish it, with the exception of incidents that happened outside of the respondent's reference period. For all other situations, it is important to finish this section once you begin, as you may discover that an additional NCVS crime has occurred in conjunction with the original crime.

Asking about: JOHN DOE

 Did (this/the first) incident happen while you were living here or before you moved to this address?

 $\circ$  1. While living at this address

 $\circ$  2. Before moving to this address

## INCIDENTADDRESS

**INCIDENTADDRESS** If the household member has lived at the sample address for 6 months or less, then the NCVS instrument brings up Item **INCIDENTADDRESS** in order to determine if the reported incident occurred while the household member:

- Lived at the sample address or
- Lived at a previous address.

Before asking the question for Item **INCIDENTADDRESS**, always read the lead-in statement which includes the incident description that you entered in the screening question. When the incident reported in a screen question happened ONLY ONE TIME during the reference period, read the question text as follows: "*Did this incident happen while you were living here or before your moved to this address?*"

If more than one incident was reported for a screen question, read the question for Item **INCIDENTADDRESS** as follows: *"Did the first incident happen...?*" For subsequent incidents from a screen question, read the question for Item **INCIDENTADDRESS** as follows: *"Did this incident happen...?*"

Based on the respondent's answer, enter either Precode (1), "While living at this address," or Precode (2), "Before moving to this address." The instrument then goes to Item **INCIDENTDATE**.

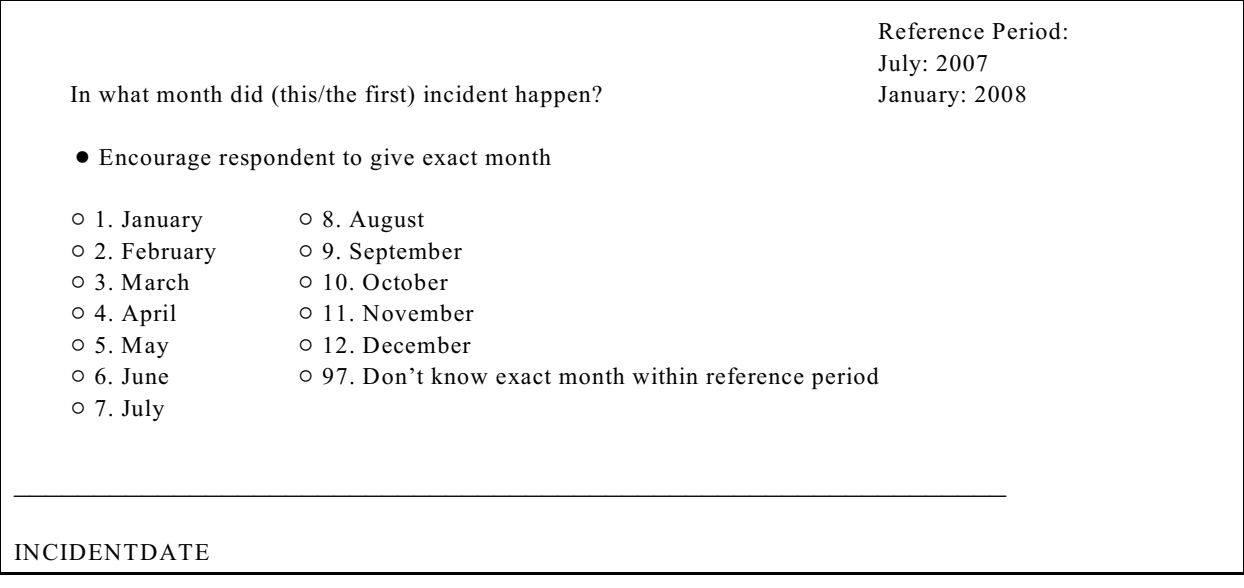

**INCIDENTDATE** Item **INCIDENTDATE** is used to determine the month and year in which the incident occurred. Encourage

respondents to give an exact month. When necessary, probe with holidays or other special events to help the respondent identify an exact month of occurrence.

Enter the 1- or 2-digit precode to identify the month in which the incident happened. It is not necessary to enter a 2-digit precode for the months of January through September, because the instrument will accept a 1-digit precode. As a last resort, enter Precode (97) when a respondent cannot identify the exact month of occurrence.

 $\vee$  When the incident reported in a screen question happened ONLY ONE TIME during the reference period, ask **INCIDENTDATE** this way:

# *"In what month did this incident happen?"*

 $\vee$  When the incident reported in a screen question happened MORE THAN ONE TIME, you must ask questions about each incident that occurred during the reference period separately. Ask the question in **INCIDENTDATE** based on the number of incidents reported.

For the first incident, ask: *"In what month did the first incident happen?"*

For subsequent incidents, ask: *"In what month did this incident happen?"*

Repeat as necessary for all other occurrences.

The reference period is displayed in the upper right of the **INCIDENTDATE** screen as shown above. If the respondent's answer to Item **INCIDENTDATE** is a month outside of his/her reference period, remind the respondent of the starting and ending dates for his/her reference period.

When the respondent still gives you a date outside of his/her reference period, enter the appropriate precode for

# **Incident Report Items**

**B4-5**

*Date Is Outside of Reference Period*

the month given by the respondent. After entering a precode for a month outside of the respondent's reference period, the following edit check pop-up appears:

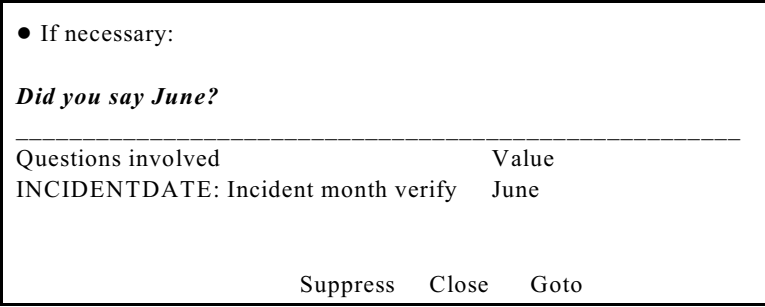

If the month reported or entered is incorrect and the incident happened within the reference period, click "Goto." The instrument goes back to **INCIDENTDATE** so you can record the correct month.

If you verify at the pop-up screen that the incident was entered or reported incorrectly and happened outside of the respondent's reference period, click "Suppress." This makes the incident out-of-scope and no further questions will be asked about that incident.

We are only asking about crimes that happened during the last 6 months. We will not collect information on this incident.

\_\_\_\_\_\_\_\_\_\_\_\_\_\_\_\_\_\_\_\_\_\_\_\_\_\_\_\_\_\_\_\_\_\_\_\_\_\_\_\_\_\_

\_\_\_\_\_\_\_\_\_\_\_\_\_\_\_\_\_\_\_\_\_\_\_\_\_\_\_\_\_\_\_\_\_\_\_\_\_\_\_\_\_\_

OSINCNOTNEEDED

Once you click "Suppress," the instrument goes to Item **OSINCNOTNEEDED**, where you read "*We are only asking about crimes that happened during the last 6 months. We will not collect information on this incident.*" Then enter  $(1)$  to continue.

Did you have anything (else) like this happen between July 2007 and January 2008?

INCIDENTDATEPROBE

Item **INCIDENTDATEPROBE** appears: "*Did you have anything like this happen between July 2007 and January 2008?*" Choose the appropriate precode, (1) for "Yes" and (2) for "No." If you choose "Yes," the instrument goes back to **INCIDENTINTRO** to collect an incident report for that incident. If you choose "No," the current incident entry is deleted.

If you delete the incident, the instrument goes to Item **INC\_REDUCE** in order for you to record the reason why the incident is being deleted.

\_\_\_\_\_\_\_\_\_\_\_\_\_\_\_\_\_\_\_\_\_\_\_\_\_\_\_\_\_\_\_\_\_\_\_\_\_\_\_\_\_\_\_\_\_\_\_\_

! Briefly explain why the number of incidents is being reduced.

INC\_REDUCE

When an incident is deleted, enter a description of why you deleted that incident, such as "Incident occurred in May; outside of reference period."

If the same type of incident occurred more than once AND one or more of the incidents happened during the reference period, click "Close" or "Goto"on the edit check pop-up. Then complete the incident report items for each in-scope incident.

 $\bullet$  If unsure, ask:

l

Altogether, how many times did this type of incident happen during the last 6 months?

! Number of incidents recorded for this screening question: 7

INCIDENTNUMBEROFTIMES

# **INCIDENTNUMBEROF TIMES**

Item **INCIDENTNUMBEROFTIMES** is used to record, for a specific screen question, the total number of times that the incident happened during the reference period. It is also

the first item used to determine whether there are multiple incidents reported for a screen question which could qualify as a series of crimes.

If you are already sure what the total number is, enter the number of incidents without asking the question in Item **INCIDENTNUMBEROFTIMES**. This screen always shows the number of incidents reported earlier in the screen question.

Always record the exact number of incidents and only include incidents that happened during the respondent's reference period. The instrument does not permit you to enter a range of numbers *(for example, 1-4)*.

Whenever a respondent seems unsure, probe to arrive at an exact number or at least his/her best estimate. Do not rush the respondent and allow sufficient time for the respondent to recall information about the incidents. Use neutral probes to help arrive at an exact number or the respondent's best estimate, such as "Thinking back, can you recall what you were doing or what was happening in your life at the time of the incidents?"

If the entry in Item **INCIDENTNUMBEROFTIMES** is less than or equal to the number entered in the screener question, the instrument continues with either:

 $\checkmark$  Item **INCIDENTTIME** when less than six incidents were reported,

# **OR**

**►** Item **INCIDENTSSIMILAR** when six or more incidents were reported in Item **INCIDENTNUMBEROFTIMES**.

When the number of incidents entered at Item **INCIDENTNUMBEROFTIMES** does not match the

number of incidents recorded earlier in the interview at the screening item, **INCIDENTTIMESPROBE** appears:

- Number of incidents recorded in INCIDENTNUMBEROFTIMES: 2 is GREATER than the number of incidents recorded for this screening question: 1
- Information will be collected for 2 incidents.
- $\circ$  Enter 1 to continue

 $\overline{a}$ 

## INCIDENTTIMESPROBE

The **INCIDENTTIMESPROBE** screen alerts you to the difference in the number of incidents and lets you know that you will be completing a separate set of the incident report items for each incident recorded at Item **INCIDENTNUMBEROFTIMES**.

If you enter a number of incidents in Item **INCIDENTTIMESPROBE** between 1 and 5, the instrument continues with Item **INCIDENTTIME** because the multiple incidents automatically disqualify as a series of crimes and, therefore, you must complete a separate set of incident report items for each incident. Failure to do so will result in either the respondent classifying as a noninterview or the household classifying as a noninterview. If you enter 6 or more incidents in Item **INCIDENTNUMBEROFTIMES**, continue with Item **INCIDENTSSIMILAR** shown below.

 $\bullet$  If unsure, ask:

 Are these incidents similar to each other in detail or are they for different types of crimes?

 $0$  1. Similar

l

 $\circ$  2. Different (not a series)

INCIDENTSSIMILAR

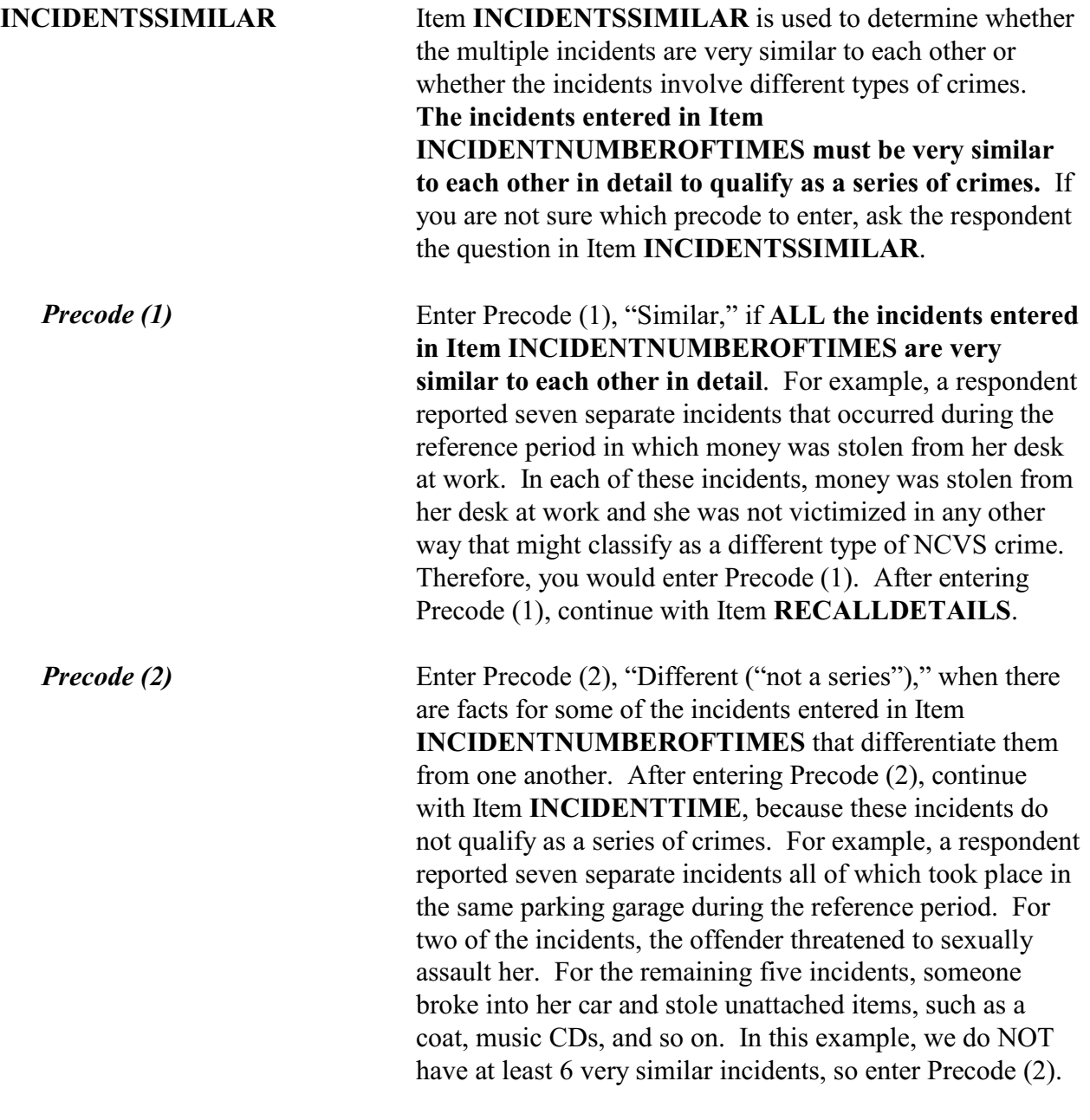

If unsure, ask:

Can you recall enough details of each incident to distinguish them from each other?

 $\circ$  1. Yes (not a series)

 $\circ$  2. No (is a series)

RECALLDETAILS

l

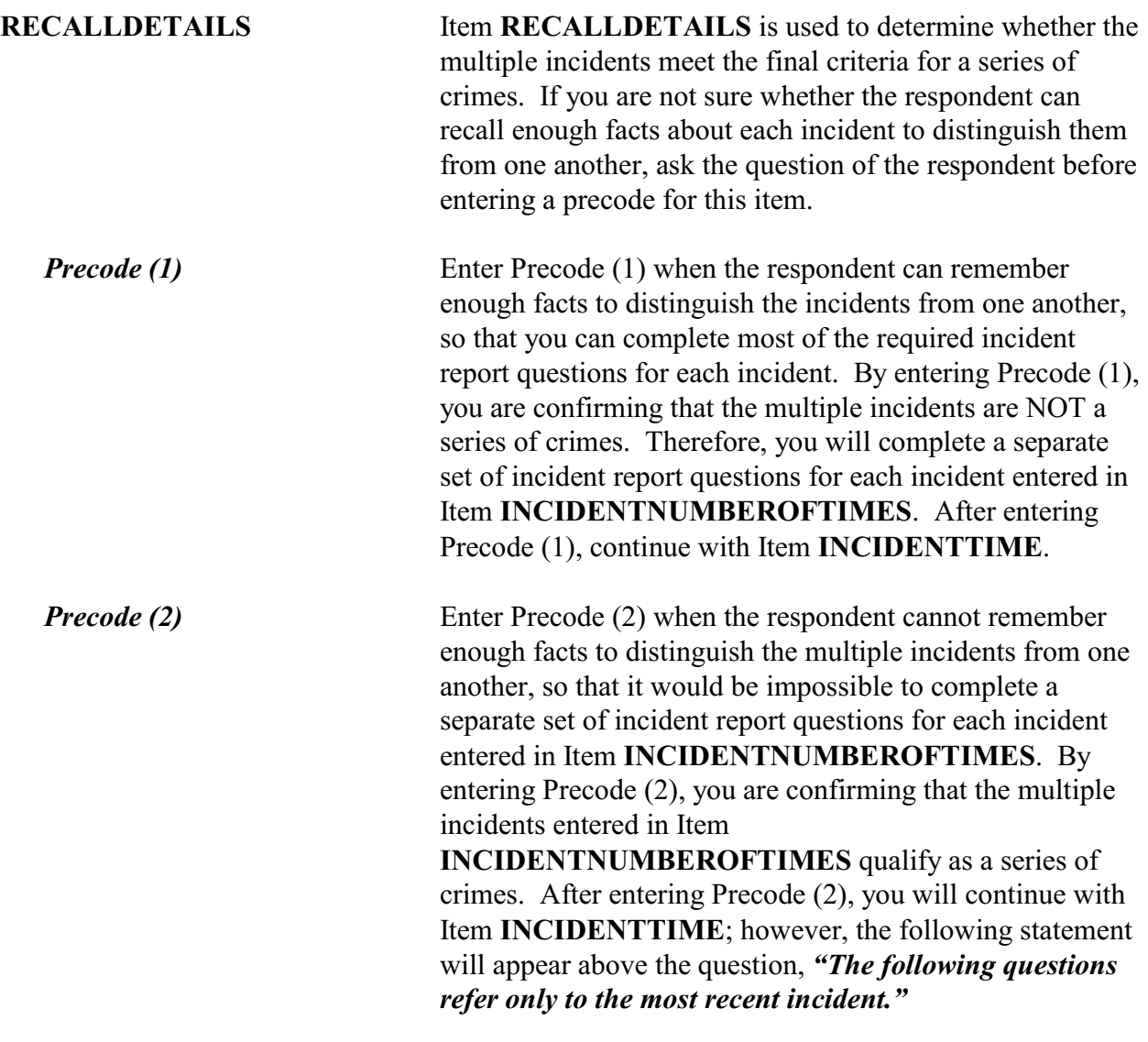

When incidents qualify as a series of crimes, be sure to read this lead-in statement before reading the question in Item **INCIDENTTIME**.

*(Also see Part C, Chapter 3, Topic 2, for more information about a series of crimes.)*

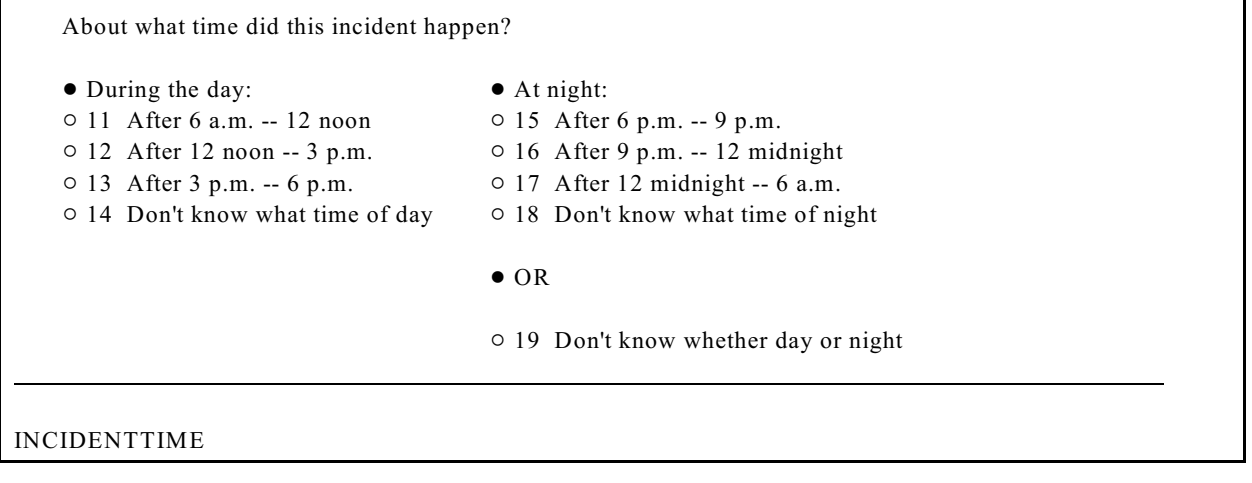

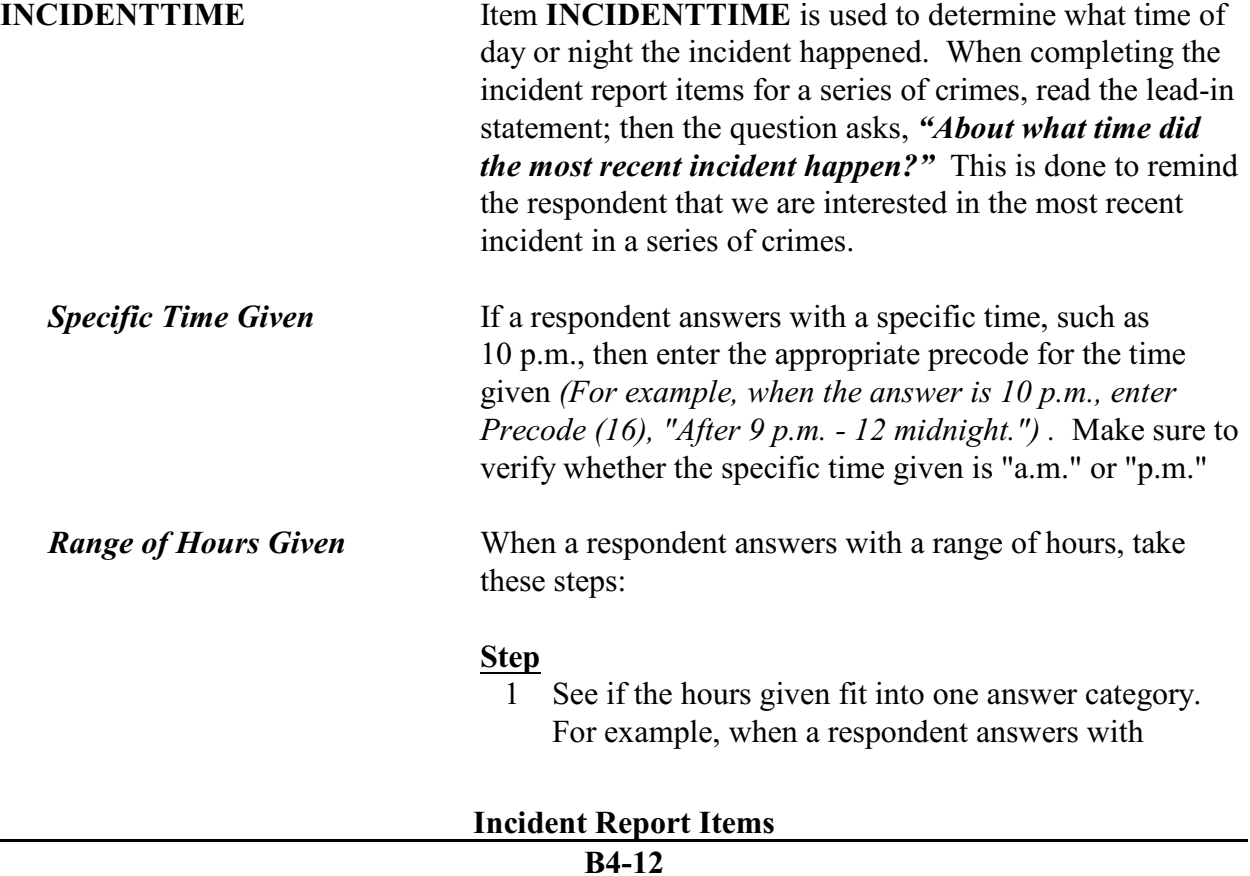

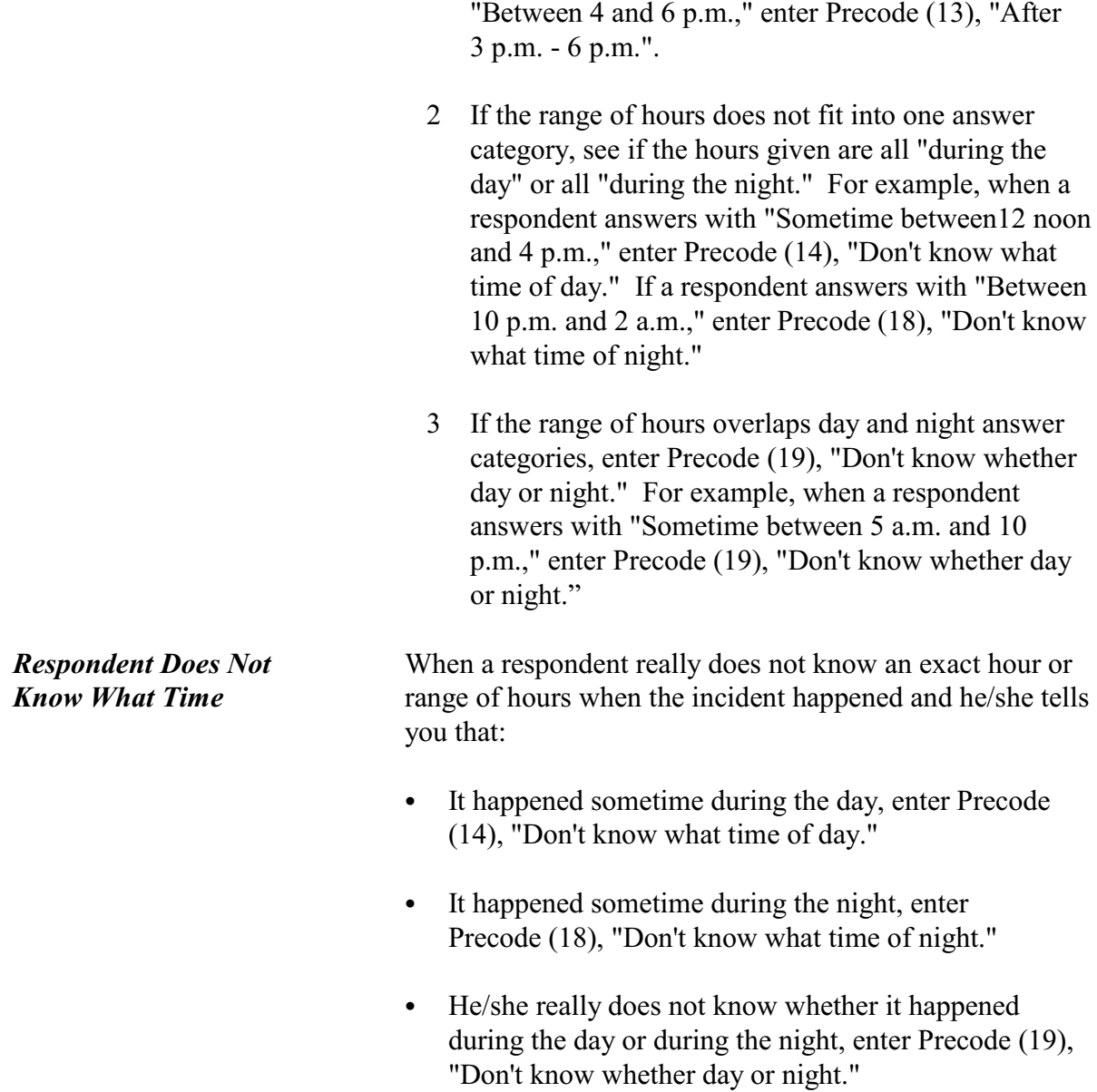

In what city, town, or village, did this incident occur? Present residence: ANYTOWN, AK  $\circ$  1 Outside U.S.  $\degree$  2 Not inside a city/town/village 0 3 SAME city/town/village as present residence  $\circ$  4 DIFFERENT city/town/village from present residence - Specify  $\circ$  5 Don't know INCIDENTPLACE **INCIDENTPLACE** Item **INCIDENTPLACE** is one of the items designed to establish where the crime occurred. Encourage the respondent to be as precise as possible.

*Precode (1)* Enter Precode (1), "Outside U.S.", when the incident happened outside of the 50 states and the District of Columbia. For the purposes of the NCVS, consider Puerto Rico, the Virgin Islands, and the other U.S. territories as being outside of the United States. After entering Precode (1), continue with Item **LOCATION\_GENERAL**. *Precode (2)* Precode (2), "Not inside a city/town/village," when the incident did not happen inside the limits of a city, town, or village. After entering Precode (2), continue with Items **INCIDENTSTATE** and **INCIDENTCOUNTY**. *Precode (3)* Enter Precode (3), "SAME city/town/village as present residence," when the incident took place in the same city, town, or village as the sample address. After entering Precode (3), continue with Item **INCIDENTAIR**.

*Precode (4)* Enter Precode (4), "DIFFERENT city/town/village from present residence," when the incident happened in a different city, town, or village from the sample address. Make sure to enter the name of the city, town, or village where the incident occurred on the **INCIDENTPLACESPEC** screen that appears after entering Precode (4). Once you have entered the city, town,

or village where the incident occurred, continue with Items **INCIDENTSTATE** and **INCIDENTCOUNTY**.

*Precode (5)* Enter Precode (5) when the respondent does not know where the incident happened. Then continue with Items **INCIDENTSTATE** and **INCIDENTCOUNTY**.

In what state did it occur?

INCIDENTSTATE

**INCIDENTSTATE** As soon as you start typing the state name in **INCIDENTSTATE**, a list of states appears in a pop-up box. Select the correct state name and press "Enter" or the "Select" radio button. The instrument goes to **INCIDENTCOUNTY**.

In what county did it occur?

\_\_\_\_\_\_\_\_\_\_\_\_\_\_\_\_\_\_\_\_\_\_\_\_\_\_\_\_\_\_\_\_\_\_\_\_\_\_\_\_\_\_\_\_\_\_\_\_\_\_\_

INCIDENTCOUNTY

**INCIDENTCOUNTY** Type in the name of the county in **INCIDENTCOUNTY**. Then Item **COUNTYSTATE** appears, which asks if this is the same county and state as the respondent's current residence. If the respondent's current address is available, that information is displayed in item **COUNTYSTATE** as shown.

 $\bullet$  Ask or verify:

Is this the same county and state as your present residence?

\_\_\_\_\_\_\_\_\_\_\_\_\_\_\_\_\_\_\_\_\_\_\_\_\_\_\_\_\_\_\_\_\_\_\_\_\_\_\_\_\_\_\_\_\_\_\_\_\_\_\_\_

**• Present residence: ANYTOWN ALASKA** 

COUNTYSTATE

**COUNTYSTATE** Any answer in **COUNTYSTATE** takes you to

**INCIDENTAIR** (see next page), which asks if the incident occurred on American Indian land/reservation.

Did this incident occur on an American Indian Reservation or on American Indian Lands?  $\circ$  1 Yes  $02$  No  $\overline{a}$ 

INCIDENTAIR

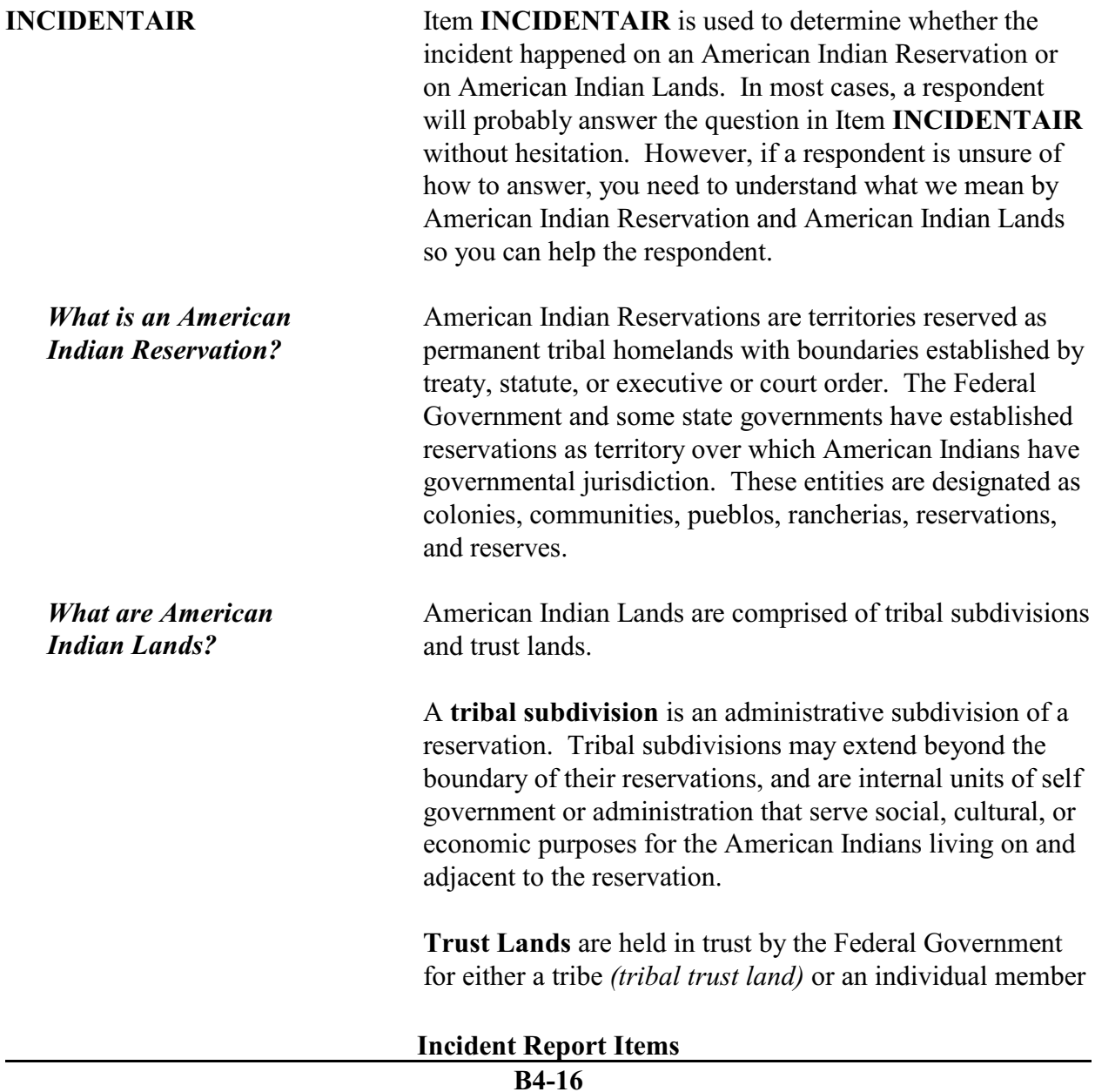

of a tribe *(individual trust land)*. Such land is always associated with a specific federally recognized reservation or tribe, but may be located on or off the reservation.

If you feel that probing is necessary AFTER asking the question in Item **INCIDENTAIR**, the following probe may help the respondent to give you an accurate answer:

*"Did the incident happen in an American Indian colony, community, pueblo, rancheria, reservation, or reserve?"*

After completing Item **INCIDENTAIR,** continue with Item **LOCATION** GENERAL to code where the incident occurred.

Did this incident happen...

! Read each category until respondent says 'yes,' then enter appropriate precode

 $\circ$  11. In your home or lodging?

 $\circ$  12. Near your home or lodging?

 $\circ$  13. At, in, or near a friend's/relative's/neighbor's home?

 $\circ$  14. At a commercial place?

 $\circ$  15. In a parking lot or garage?

 $0$  16. At school?

 $\circ$  17. In an open area, on the street, or on public transportation?

 $\circ$  36. Somewhere else?

LOCATION\_GENERAL

**LOCATION GENERAL Item <b>LOCATION** GENERAL contains eight GENERAL categories used to identify the place where an incident happened. Selecting one of the general categories takes you to another screen where you select the SPECIFIC type of place where the incident happened.

> It is very important that you enter the most appropriate precode for Item **LOCATION\_GENERAL**, so that you follow the correct path through the incident report items. If you enter the wrong precode in Item **LOCATION** GENERAL, the appropriate questions will

## **Incident Report Items**

\_\_\_\_\_\_\_\_\_\_\_\_\_\_\_\_\_\_\_\_\_\_\_\_\_\_\_\_\_\_\_\_\_\_\_\_\_\_\_\_\_\_\_\_\_\_\_\_\_\_\_\_\_\_\_\_\_\_\_\_\_\_\_\_\_\_\_\_\_\_\_\_\_\_\_\_\_\_\_\_\_\_\_\_\_\_

not get asked to show what really happened during the incident.

When a respondent's answer in Item

**LOCATION** GENERAL is not clear and you are unsure which precode to enter, probe for more details to identify the correct incident location. Item

**LOCATION GENERAL allows you to enter only ONE** precode, so be sure to enter the most appropriate one.

# **Example:**

A respondent's answer for Item **LOCATION\_GENERAL** is, "At work." That response is too general for you to know which precode to enter, so you need to find out where the respondent works.

If you select Precode (11) ,"In your home or lodging," at **LOCATION\_GENERAL**, **LOCATION\_IN\_HOME** is the next screen that appears.

If you select Precode (12) ,"Near your home or lodging," at **LOCATION\_GENERAL**, **LOCATION\_NEAR\_HOME** is the next screen that appears.

If you select Precode (13) ,"At, in, or near a friends'/relative's/neighbor's home," at **LOCATION\_GENERAL**, **LOCATION OTHER HOME** is the next screen that appears.

If you select Precode (14) ,"At a commercial place," at **LOCATION\_GENERAL**, **LOCATION\_COMMERCE** is the next screen that appears.

If you select Precode (15) ,"In a parking lot or garage," at **LOCATION\_GENERAL**, **LOCATION\_PARKING** is the next screen that appears.

If you select Precode (16) ,"At school," at **LOCATION\_GENERAL**, **LOCATION\_SCHOOL** is the next screen that appears.

If you select Precode (17) ,"In an open area, on the street, or on public transportation," at **LOCATION\_GENERAL**, **LOCATION OPEN AREA** is the next screen that appears.

If you select Precode (36), "Somewhere else," at **LOCATION\_GENERAL, LOCATION\_SPEC** is the next screen that appears. It says, "Please specify the other location where this incident occurred." Enter the location in the Location Specify field, then press "Enter." The instrument then skips to **RESTRICTEDAREA.**

If, after probing, the respondent still doesn't know where the incident took place, enter "Ctrl" + "D" to code a blind "Don't know" at Item **LOCATION\_GENERAL**. **LOCATION GENERAL** is the only location screen where you may enter a "Don't know" response.

• Ask if necessary:

Where in your home or lodging did this incident happen?

- $\circ$  11. In own dwelling, own attached garage, or enclosed porch (Include illegal entry or attempted illegal entry of same)
- $\circ$  12. In detached building on own property, such as detached garage or storage shed, etc. (Include illegal entry or attempted illegal entry of same)
- $\circ$  13. In vacation home/second home (Include illegal entry or attempted illegal entry of same)
- $\circ$  14. In hotel or motel room respondent was staying in (Include illegal entry or attempted illegal entry of same)

LOCATION\_IN\_HOME

**LOCATION\_IN\_ HOME**

**LOCATION IN HOME** covers Precodes (11) through (14) for **enclosed structures** at which an incident may have occurred. An enclosed structure is one which has a door or window to gain entry through, such as a respondent's house, apartment, room, garage, shed, enclosed porch, or a

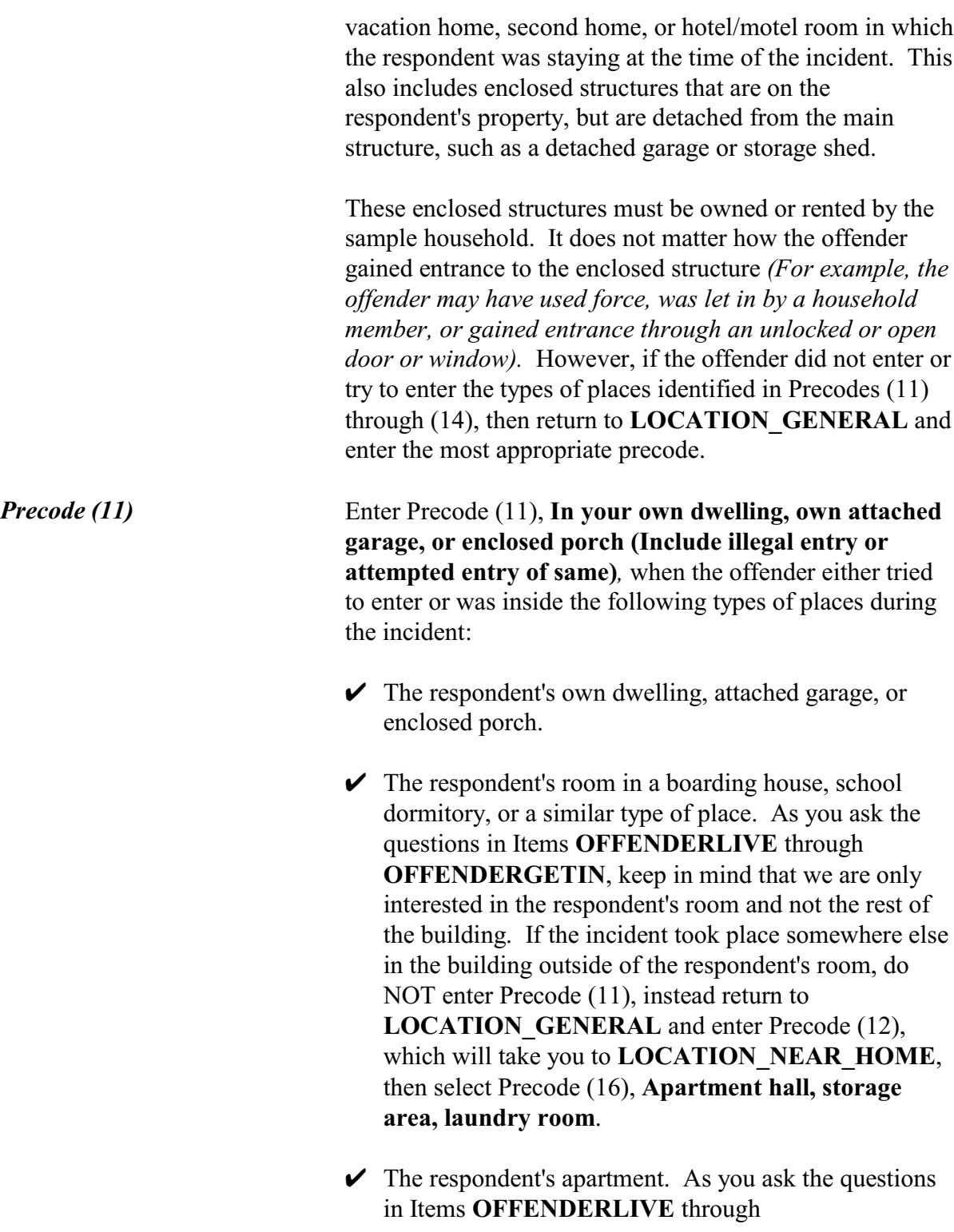

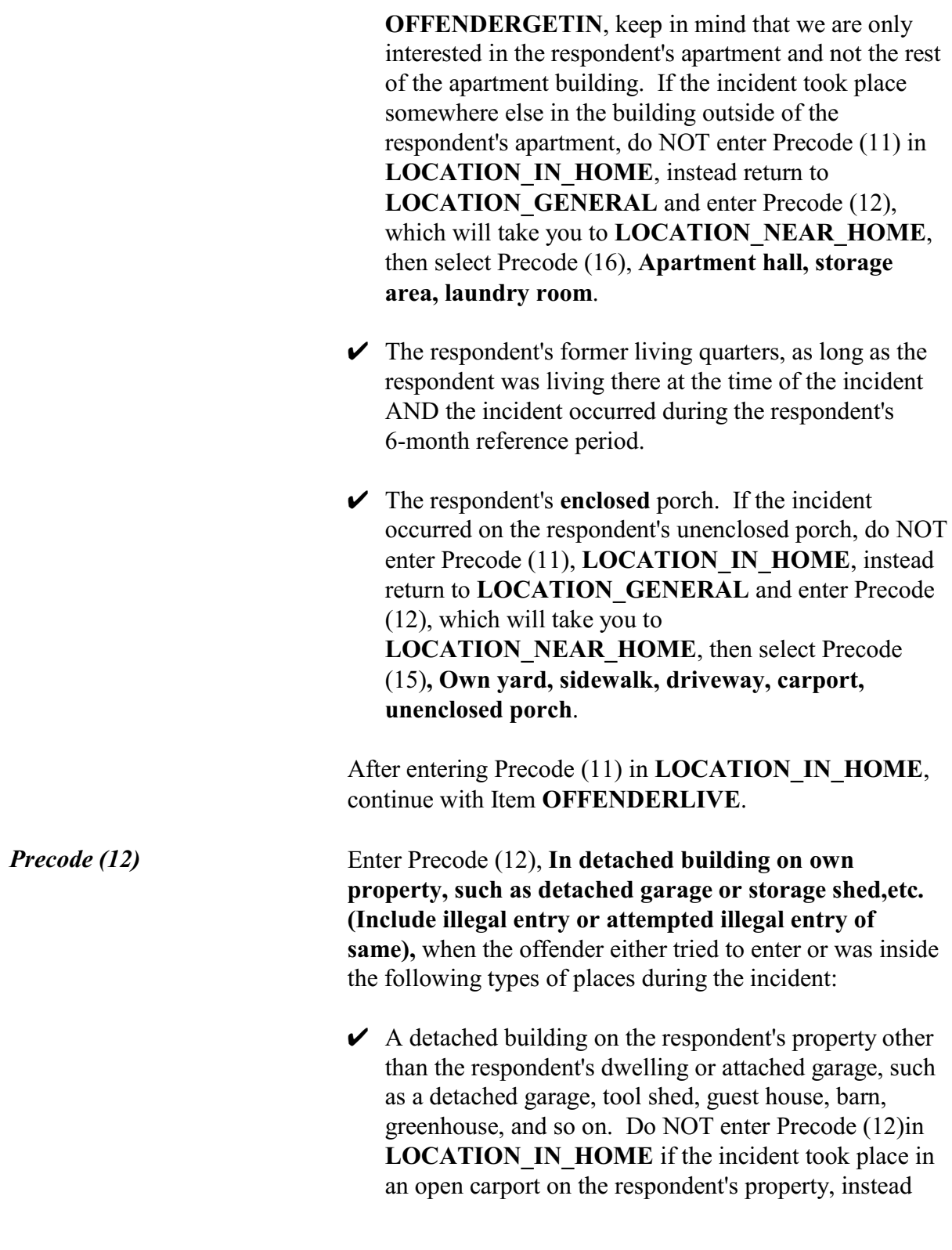

# **Incident Report Items**

**B4-21**

return to **LOCATION\_ GENERAL** and enter Precode (12), which takes you to **LOCATION NEAR HOME, then select Precode** (15) **Own yard, sidewalk, driveway, carport, unenclosed porch**.

 $\angle$  A mobile home or trailer that is NOT used as a recreation vehicle and is situated on the respondent's property. If the mobile home or trailer is used as a recreation vehicle, do NOT enter Precode (12) in **LOCATION IN HOME**, instead return to **LOCATION\_ GENERAL** and enter Precode (12), which will take you to **LOCATION** NEAR HOME, then select Precode (15), **Own yard, sidewalk, driveway, carport, unenclosed porch**.

After entering Precode (12) in **LOCATION** IN HOME, continue with Item **OFFENDERLIVE**.

*Precode (13)* Enter Precode (13), **In vacation home/second home (Include illegal entry or attempted illegal entry of same)**, when the offender either tried to enter or was inside the following types of places during the incident:

> $\vee$  A second home either owned or in the possession of the respondent. Second homes include former dwellings still owned or rented by the respondent, but not used as the respondent's primary residence, as well as new dwellings that are in the possession of the respondent, but not yet used as the primary residence. If the incident happened at a second home owned by a nonhousehold member or rented to a nonhousehold member, do NOT enter Precode (13) in **LOCATION IN HOME**, instead return to **LOCATION GENERAL** and select Precode (13), which takes you to **LOCATION** OTHER HOME, then select Precode (18)**, At or in home or other building on their property**.

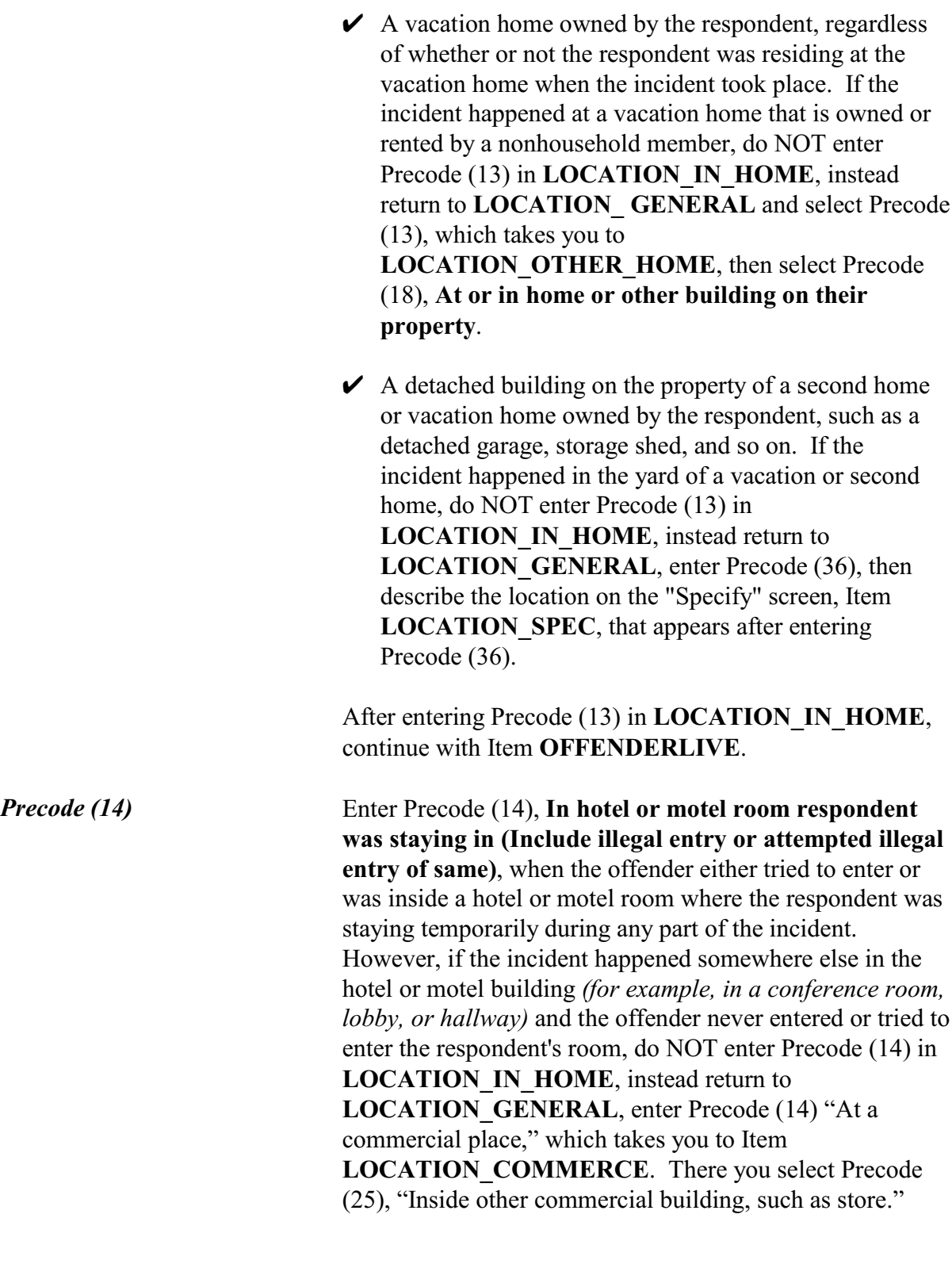

# **Incident Report Items**

**B4-23**

After entering Precode (14) in **LOCATION** IN HOME, continue with Item **OFFENDERLIVE.**

### $\bullet$  Ask if necessary:

Where near your home or lodging did this incident happen?

 $\circ$  15. Own yard, sidewalk, driveway, carport, unenclosed porch (does not include apartment yards)

\_\_\_\_\_\_\_\_\_\_\_\_\_\_\_\_\_\_\_\_\_\_\_\_\_\_\_\_\_\_\_\_\_\_\_\_\_\_\_\_\_\_\_\_\_\_\_\_\_\_\_\_\_\_\_\_\_\_\_\_\_\_\_\_\_\_\_\_\_\_\_\_\_\_\_\_\_\_\_\_\_\_\_\_\_\_\_

- $\circ$  16. Apartment hall, storage area, laundry room (does not include apartment parking lot/garage)
- $\circ$  17. On street immediately adjacent to own home

LOCATION\_NEAR\_HOME

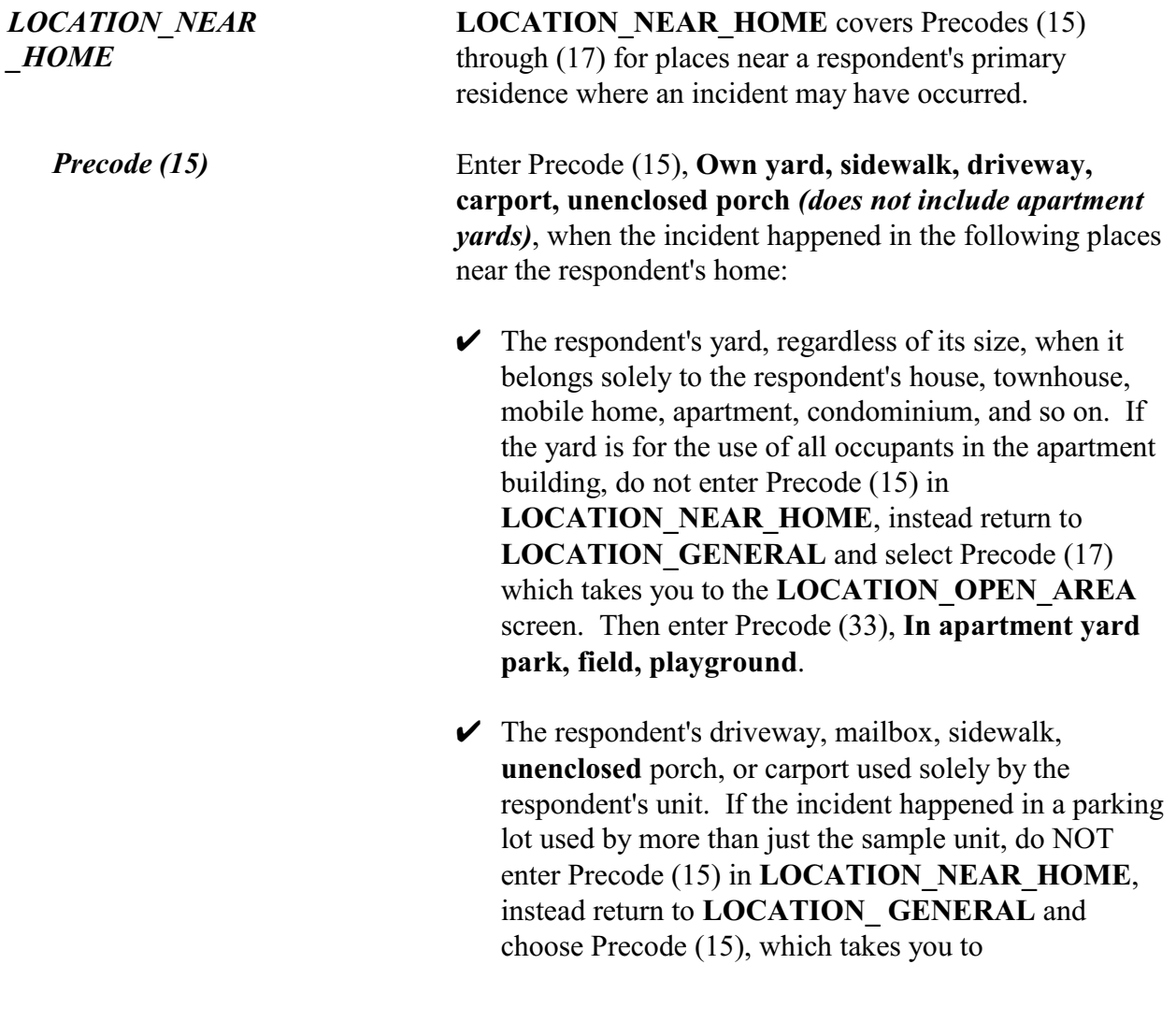

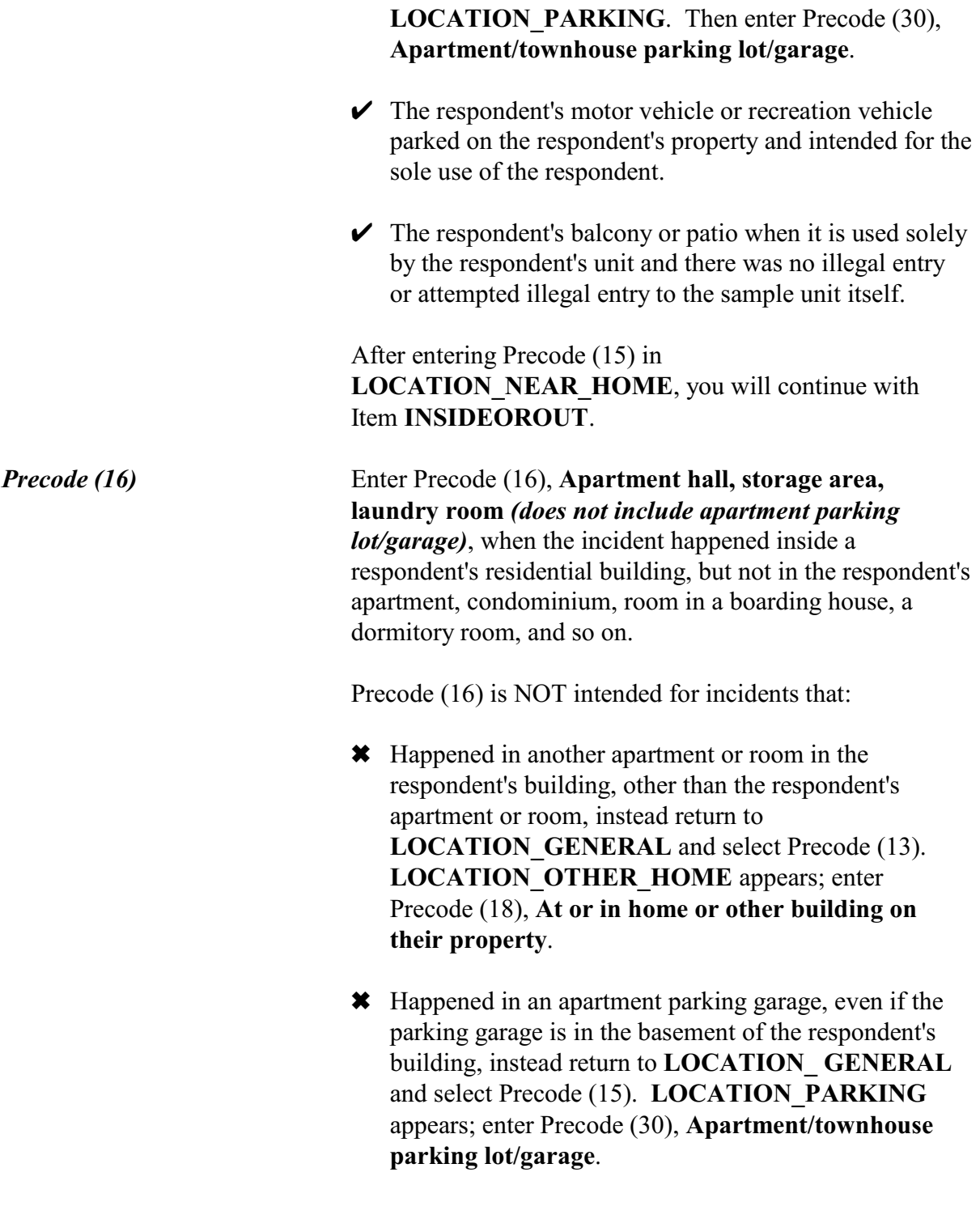
After entering Precode (16) in **LOCATION NEAR HOME**, you will continue with Item **INSIDEOROUT**. *Precode (17)* Enter Precode (17), **On street immediately adjacent to own home,** when the incident occurred on the street IMMEDIATELY ADJACENT to the respondent's property. "Immediately adjacent" includes directly in front or to the side of the sample unit and does NOT include next door or across the street from the sample unit. After entering Precode (17) in **LOCATION\_NEAR\_HOME**, you continue with Item **INSIDEOROUT**.

### $\bullet$  Ask if necessary:

Where at, in, or near a friend's/relative's/neighbor's home did this incident happen?

- $\circ$  18. At or in home or other building on their property
- $\circ$  19. Yard, sidewalk, driveway, carport (does not include apartment yards)
- $\circ$  20. Apartment hall, storage area, laundry room (does not include apartment parking lot/garage)

\_\_\_\_\_\_\_\_\_\_\_\_\_\_\_\_\_\_\_\_\_\_\_\_\_\_\_\_\_\_\_\_\_\_\_\_\_\_\_\_\_\_\_\_\_\_\_\_\_\_\_\_\_\_\_\_\_\_\_\_\_\_\_\_\_\_\_\_\_\_\_\_\_\_\_\_\_\_\_\_

 $\circ$  21. On street immediately adjacent to their home

LOCATION\_OTHER\_HOME

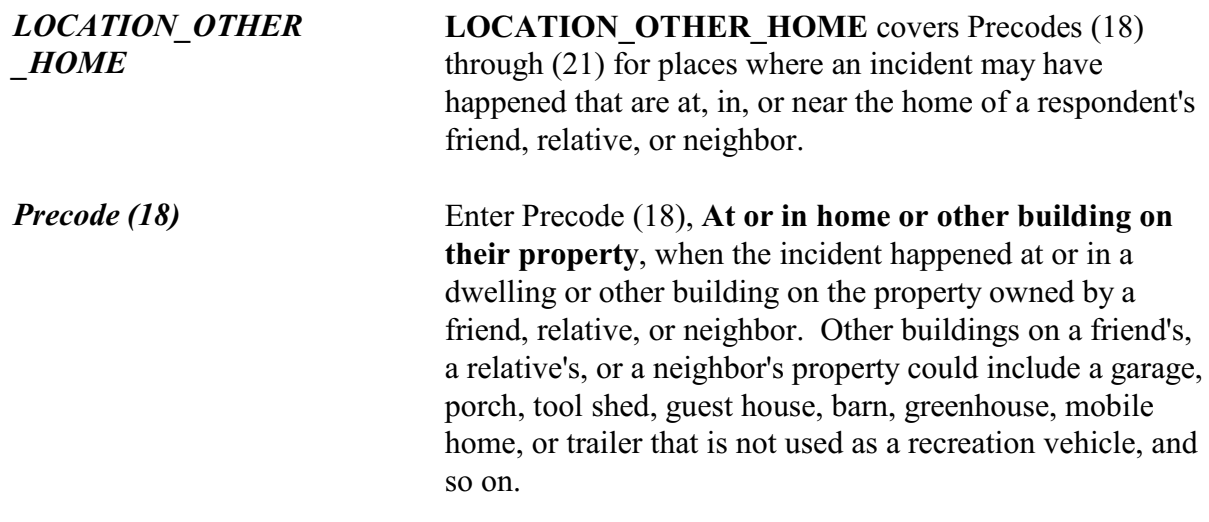

Also enter Precode (18) when the incident happened at or in:

- $\angle$  A second home or vacation home owned by a friend, relative, or neighbor of a respondent.
- $\angle$  A friend's, relative's, or neighbor's room in a boarding house, school dormitory, or similar type of place.
- $\angle$  A friend's, relative's, or neighbor's apartment.

After entering Precode (18) in **LOCATION\_OTHER\_HOME**, continue with Item **INSIDEOROUT**.

If the incident happened at or in a dwelling or other building on the property of someone the respondent does not know, return to **LOCATION\_GENERAL** and enter Precode (36) and enter a description of exactly where the incident took place when the "Specify" screen appears.

*Precode (19)* Enter Precode (19), **Yard, sidewalk, driveway, carport** *(does not include apartment yards)*, when the incident happened in a friend's, relative's, or neighbor's yard, sidewalk, driveway, carport, balcony, open porch, or patio. The yard, sidewalk, driveway, carport, balcony, open porch, or patio must be intended for the sole use of the respondent's friend, relative, or neighbor and not for the use of other housing units.

Do NOT enter Precode (19) in

**LOCATION OTHER HOME** if the incident took place in an apartment yard; instead, return to **LOCATION GENERAL** and select precode (17). The **LOCATION OPEN AREA** screen appears; select precode (33). If the incident happened in the yard, sidewalk, driveway, or carport of someone the respondent does not know, return to **LOCATION\_GENERAL** and enter Precode (36); then enter a description of exactly

**Incident Report Items**

**B4-27**

where the incident took place when the "Specify" screen, **LOCATION\_SPEC** appears.

After entering Precode (19) in **LOCATION\_OTHER\_HOME**, continue with Item **INSIDEOROUT**.

*Precode (20)* Enter Precode (20), **Apartment hall, storage area, laundry room** *(does not include apartment parking lot/garage)*, when the incident happened in the building where a respondent's friend, relative, or neighbor lives, but not in the friend, relative, or neighbor's housing unit. The building could include apartments, condominiums, dormitory rooms, boarding house rooms, and so on. If the incident happened in the building's parking garage, do not enter Precode (20) in in **LOCATION\_OTHER\_ HOME**, instead return to **LOCATION\_ GENERAL** and enter Precode (15); then enter Precode (30) at the **LOCATION\_PARKING** item. After entering Precode (20) in **LOCATION\_OTHER\_HOME**, continue with Item **INSIDEOROUT**. *Precode (21)* Enter Precode (21)**, On street immediately adjacent to their home,** when the incident occurred on the street IMMEDIATELY ADJACENT to the property of the respondent's friend, relative, or neighbor. "Immediately adjacent" includes directly in front or to the side of the friend's, the relative's, or the neighbor's unit and does NOT include next door or across the street from the friend's, relative's, or neighbor's housing unit. After entering Precode (21) in **LOCATION\_OTHER\_HOME**, continue with Item **INSIDEOROUT**.

## **NCVS-550 (CAPI) (7/2008)** *Part B, Chapter 4*

 $\bullet$  Ask if necessary:

At what type of a commercial place did this incident happen?

- o 22. Inside restaurant, bar, nightclub
- $\circ$  23. Inside bank
- $\circ$  24. Inside gas station
- $\circ$  25. Inside other commercial building, such as a store
- o 26. Inside office
- $\circ$  27. Inside factory or warehouse

## LOCATION\_COMMERCE

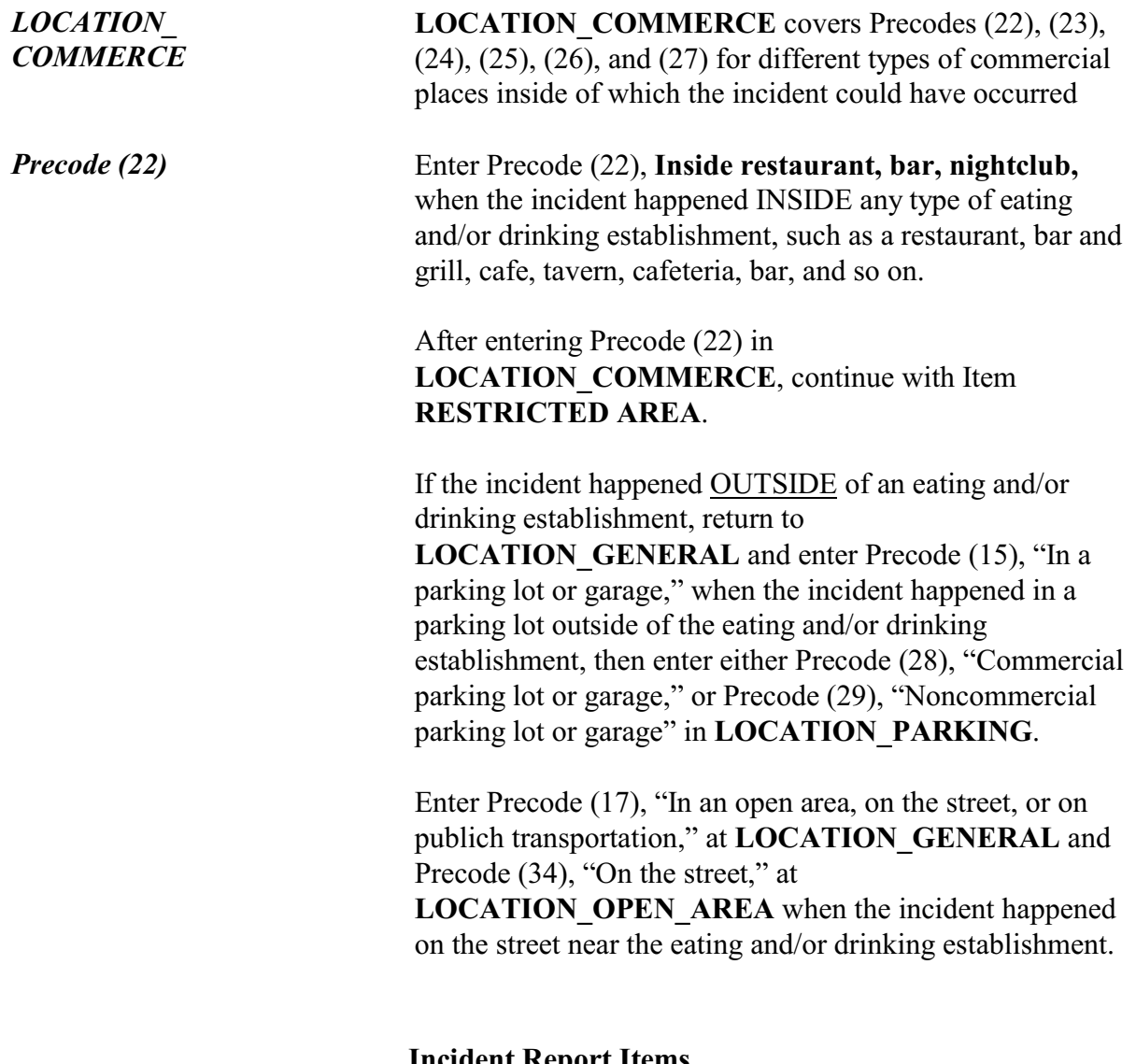

\_\_\_\_\_\_\_\_\_\_\_\_\_\_\_\_\_\_\_\_\_\_\_\_\_\_\_\_\_\_\_\_\_\_\_\_\_\_\_\_\_\_\_\_\_\_\_\_\_\_\_\_\_\_\_\_\_\_\_\_\_\_\_\_\_\_\_\_\_\_\_\_\_\_\_\_\_\_\_\_\_\_\_\_

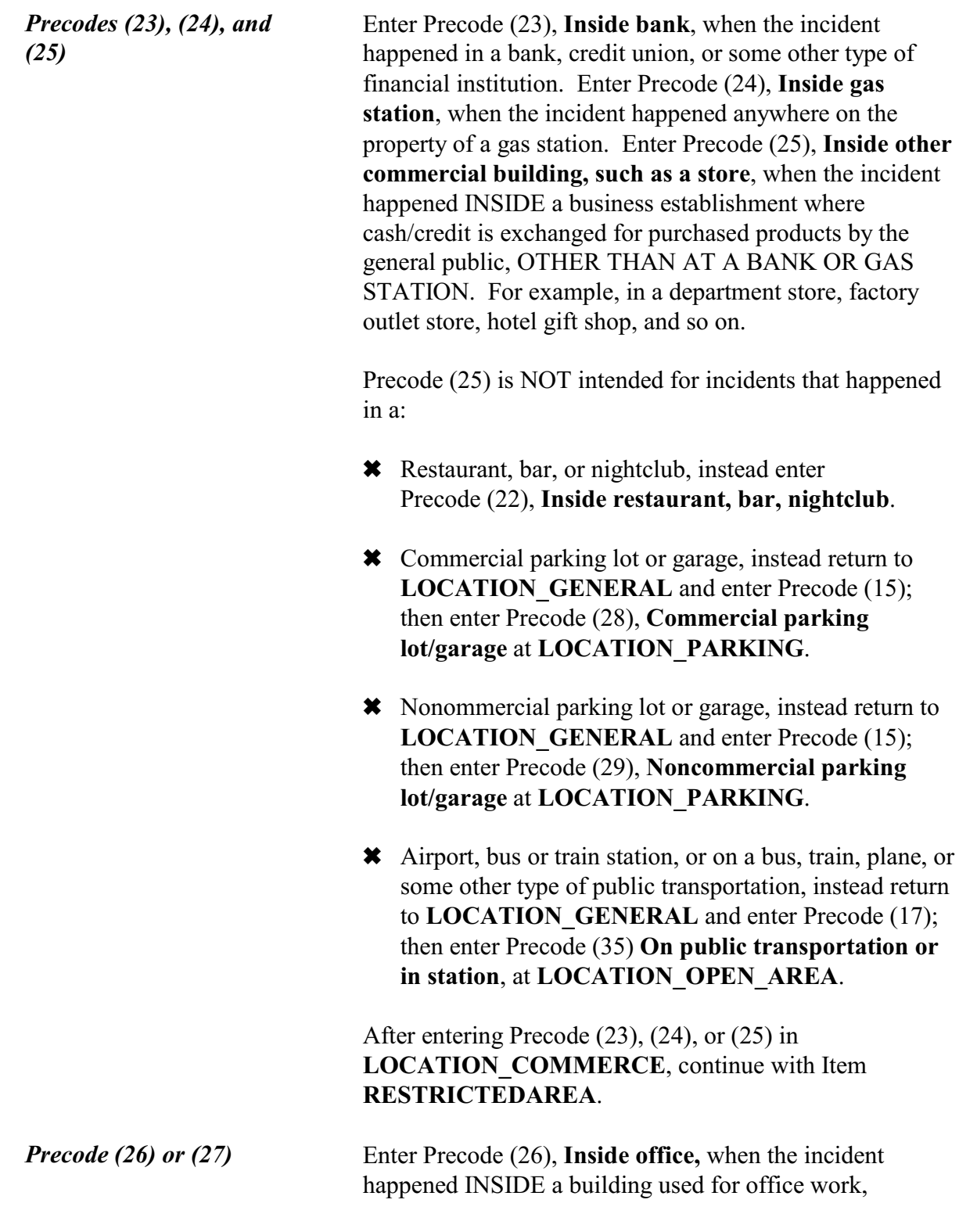

including incidents that occurred in post office buildings. Enter Precode (27), **Inside factory or warehouse**, when the incident happened INSIDE a commercial building used for factory work or warehouse storage purposes.

After entering Precode (26) or (27) in **LOCATION\_COMMERCE**, continue with Item **RESTRICTEDAREA**.

 $\bullet$  Ask if necessary:

In what type of a parking lot or garage did this incident happen?

 $\circ$  28. Commercial parking lot/garage

- $\circ$  29. Noncommercial parking lot/garage
- $\circ$  30. Apartment/townhouse parking lot/garage

LOCATION\_PARKING

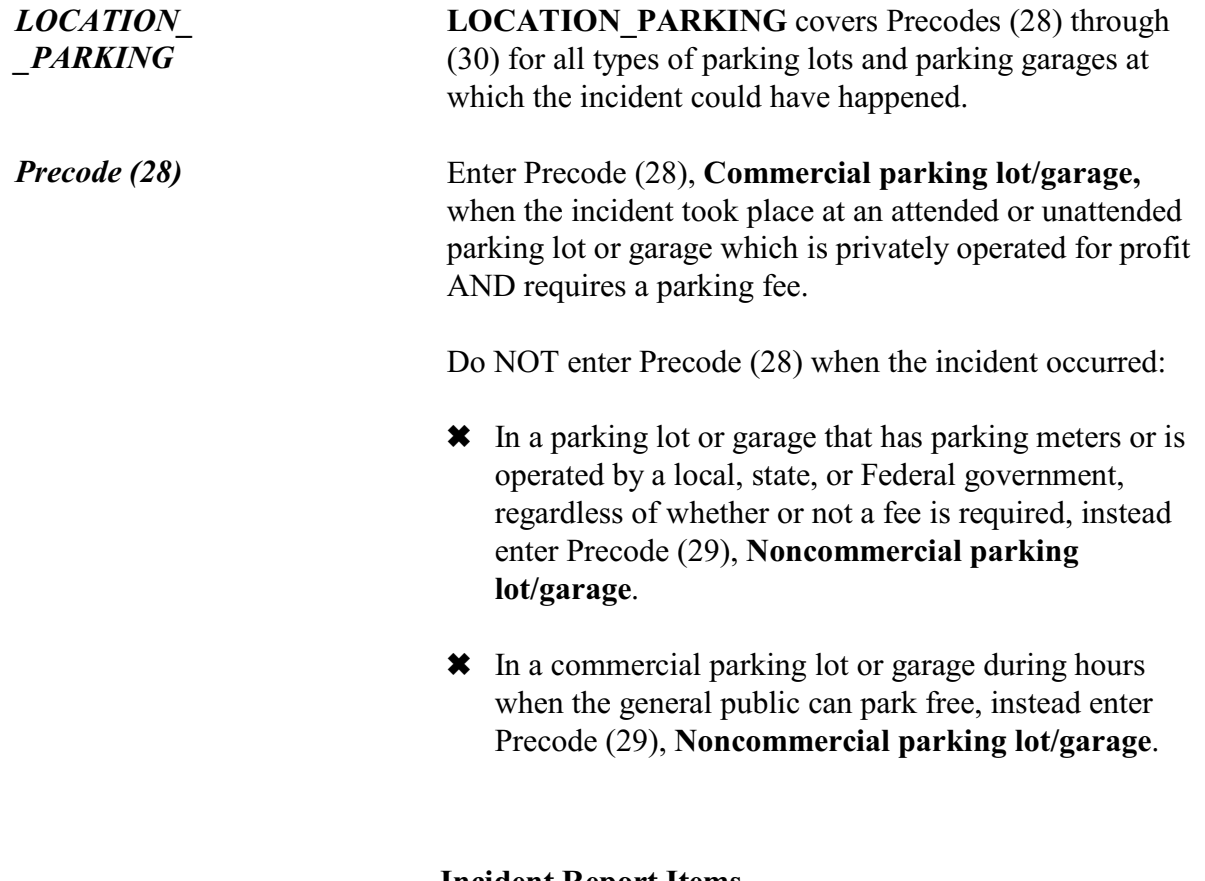

\_\_\_\_\_\_\_\_\_\_\_\_\_\_\_\_\_\_\_\_\_\_\_\_\_\_\_\_\_\_\_\_\_\_\_\_\_\_\_\_\_\_\_\_\_\_\_\_\_\_\_\_\_\_\_\_\_\_\_\_\_\_\_\_\_\_\_\_\_\_\_\_\_\_\_\_\_\_\_\_\_\_\_\_

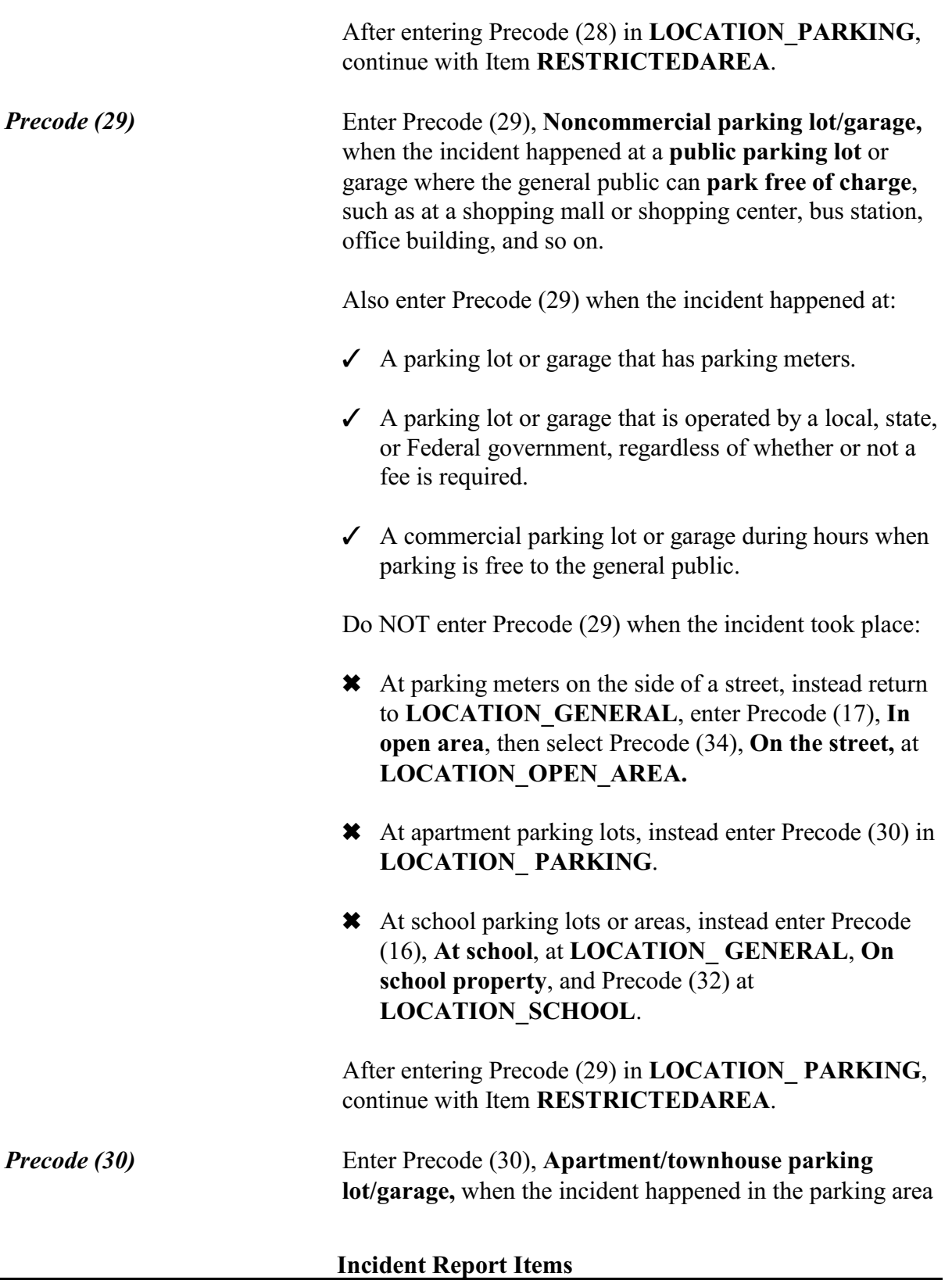

provided for residents and their guests. This includes residents of apartments, townhouses, rooming houses, dormitories, condominiums, and so on. It does not matter if the parking garage is inside or attached to the resident's building.

After entering Precode (30) in Item **LOCATION PARKING**, continue with Item **RESTRICTEDAREA**.

 $\bullet$  Ask if necessary: Where at school did this incident happen?  $\circ$  31. Inside school building  $\circ$  32. On school property (school parking area, play area, school bus, etc.) \_\_\_\_\_\_\_\_\_\_\_\_\_\_\_\_\_\_\_\_\_\_\_\_\_\_\_\_\_\_\_\_\_\_\_\_\_\_\_\_\_\_\_\_\_\_\_\_\_\_\_\_\_\_\_\_\_\_\_\_\_\_\_\_\_\_\_\_\_\_\_\_\_\_\_\_\_\_\_\_\_\_

LOCATION\_SCHOOL

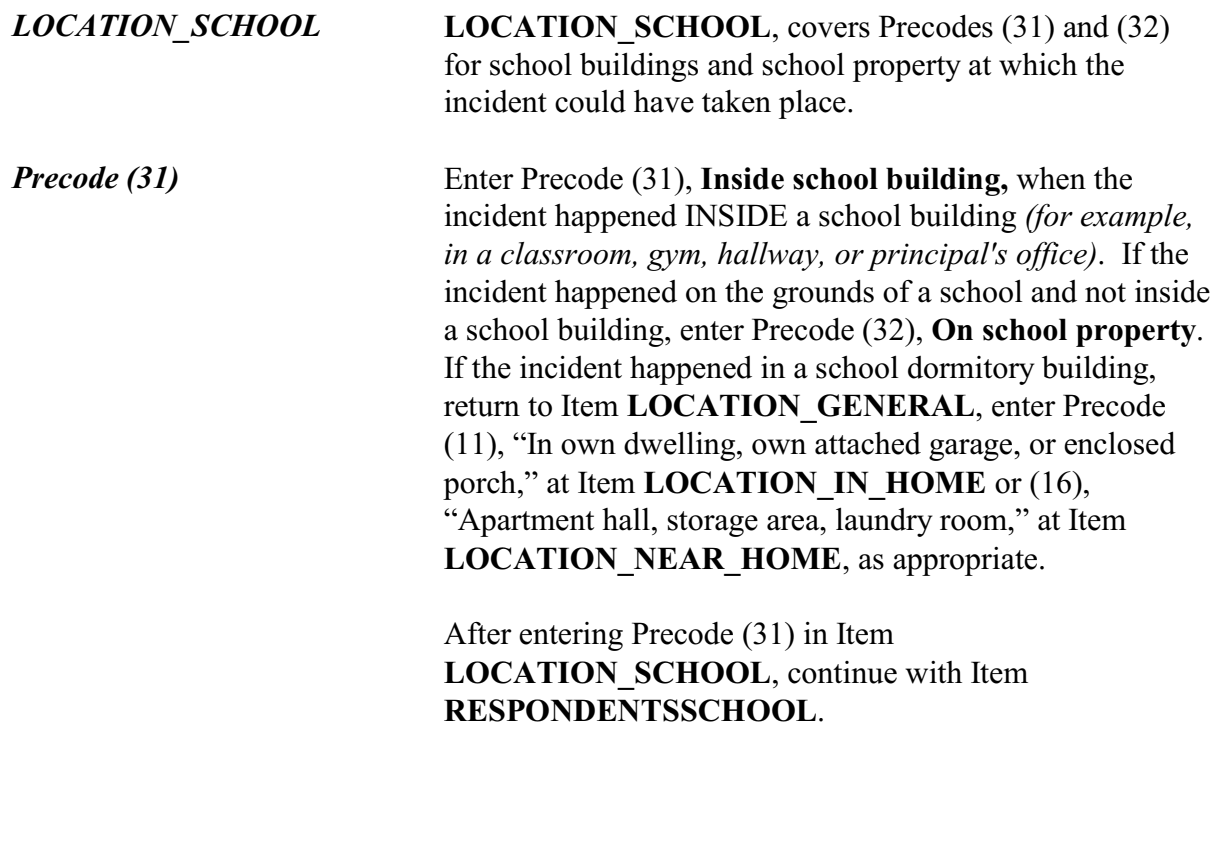

*Precode (32)* Enter Precode (32), **On school property (school parking area, play area, school bus, etc.),** when the incident happened outside of a school building in areas such as the school steps, parking lot, athletic field, or playground. Also enter Precode (32) when the incident happened on a school bus that is transporting students to or from school each school day or on a school bus transporting students to and from a school sponsored activity. If the incident happened when a school bus was transporting students to or from an activity NOT sponsored by the school *(such as to an amusement park or summer camp)*, return to Item **LOCATION GENERAL** and enter Precode (17), "In an open area, on the street, or on public transportation," then enter Precode (35), "On public transportation or in station" at Item **LOCATION\_OPEN\_ AREA**. After entering Precode (32) in Item

**LOCATION\_SCHOOL**, continue with Item **RESTRICTEDAREA**.

• Ask if necessary:

Where in an open area, on the street, or on public transportation did this incident happen?

 $\circ$  33. In apartment yard, park, field, playground (other than school)

 $\circ$  34. On the street (other than immediately adjacent to own/friend's/relative's/neighbors's home)

\_\_\_\_\_\_\_\_\_\_\_\_\_\_\_\_\_\_\_\_\_\_\_\_\_\_\_\_\_\_\_\_\_\_\_\_\_\_\_\_\_\_\_\_\_\_\_\_\_\_\_\_\_\_\_\_\_\_\_\_\_\_\_\_\_\_\_\_\_\_\_\_\_\_\_\_\_\_\_\_\_\_\_

 $\circ$  35. On public transportation or in station (bus, train, plane, airport, depot, etc.)

LOCATION\_OPEN\_AREA

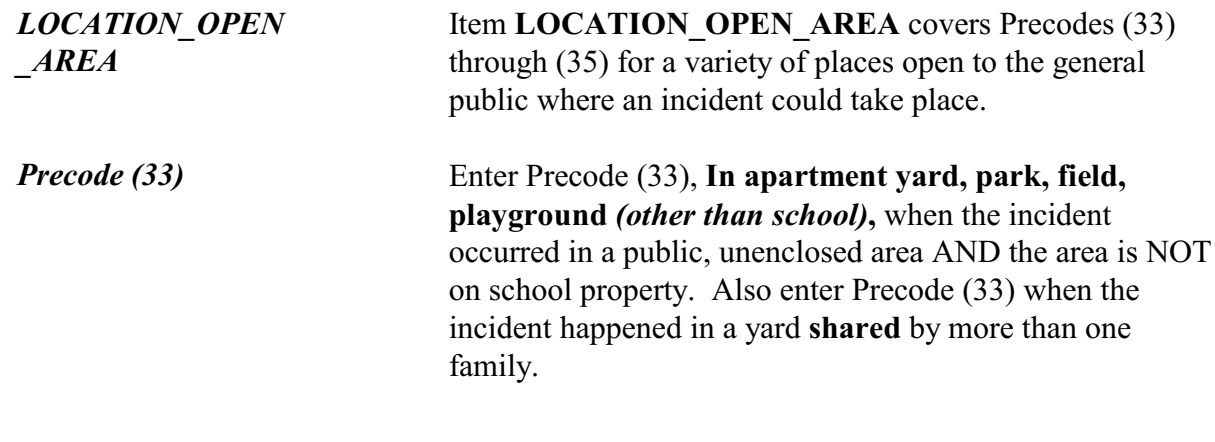

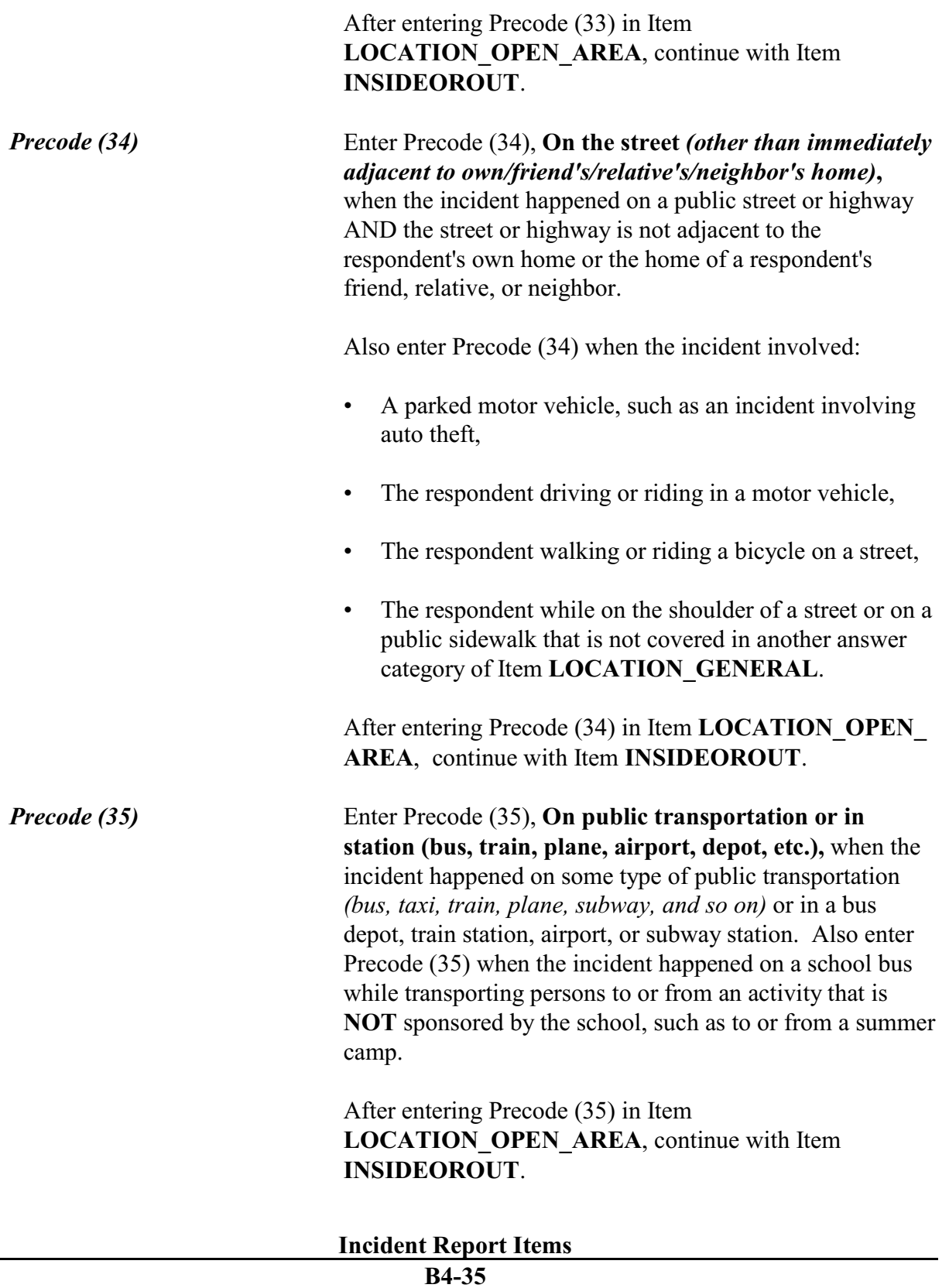

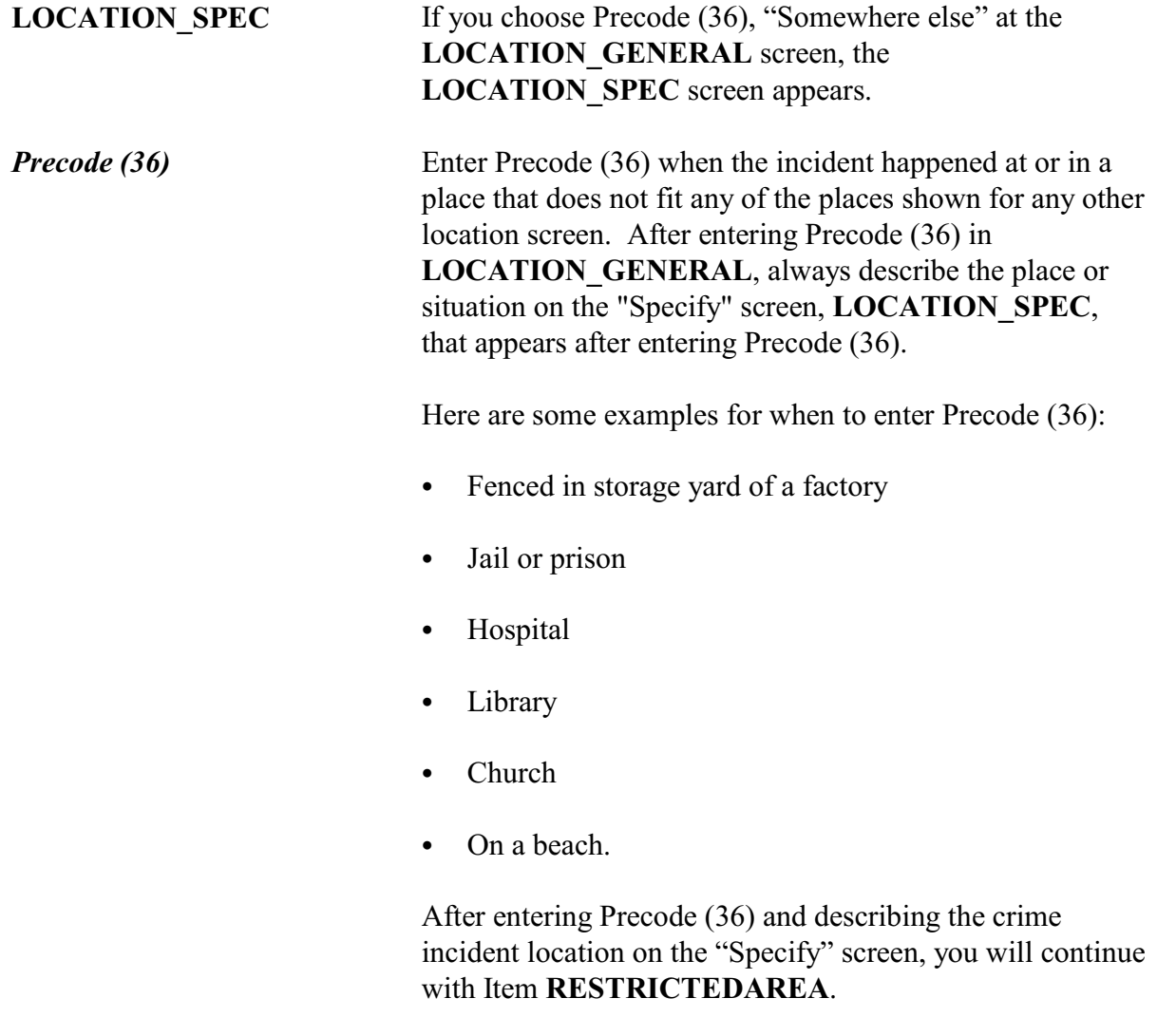

Did the offender live there or have a right to be there, for instance, as a guest or a repair person?

 $\circ$  1. Yes  $\circ$  2. No

### OFFENDERLIVE

l

**OFFENDERLIVE** If you enter Precode (11), (12), (13), or (14) in Item **LOCATION** IN HOME, you will ask the question in Item **OFFENDERLIVE** to determine whether the offender

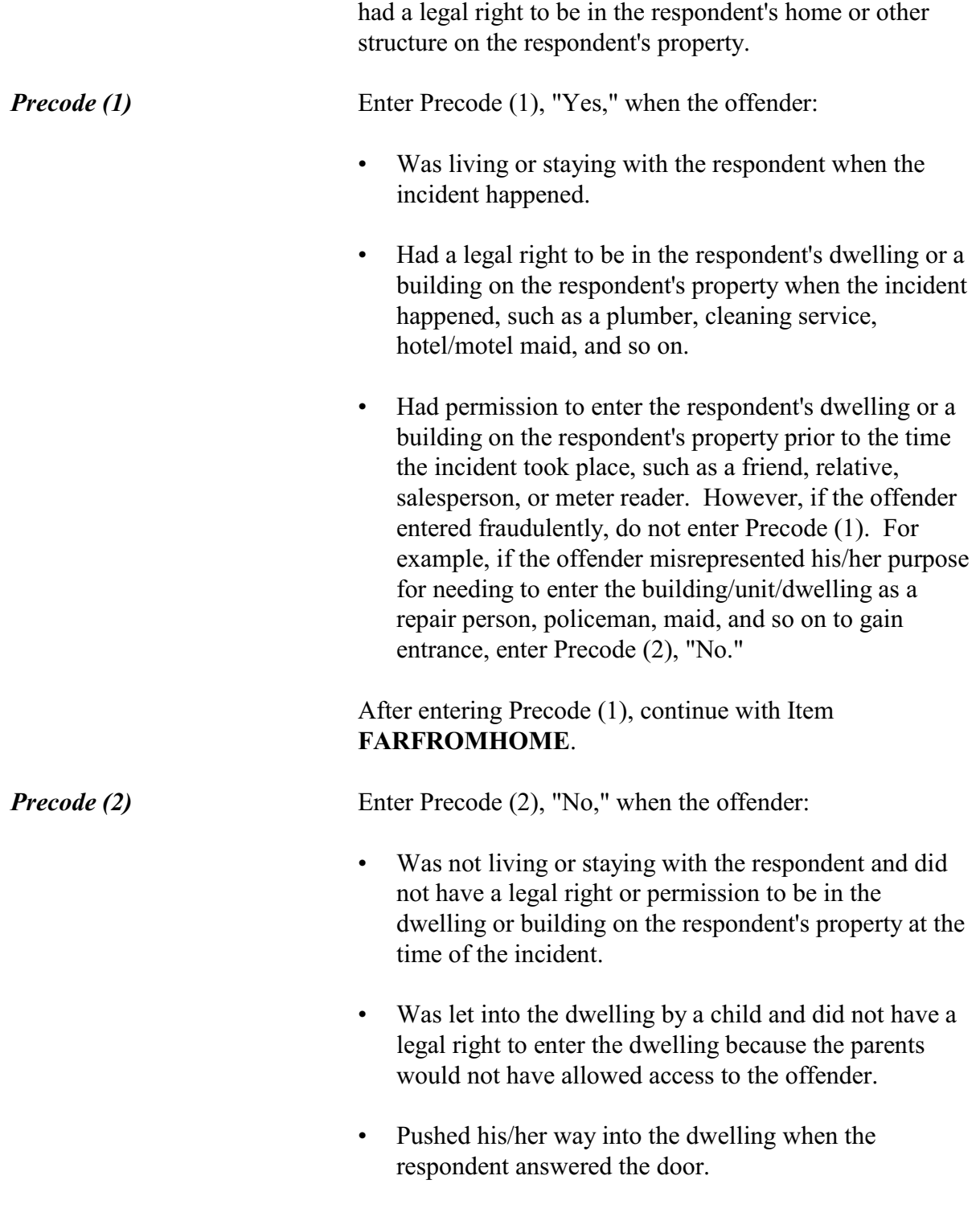

**B4-37**

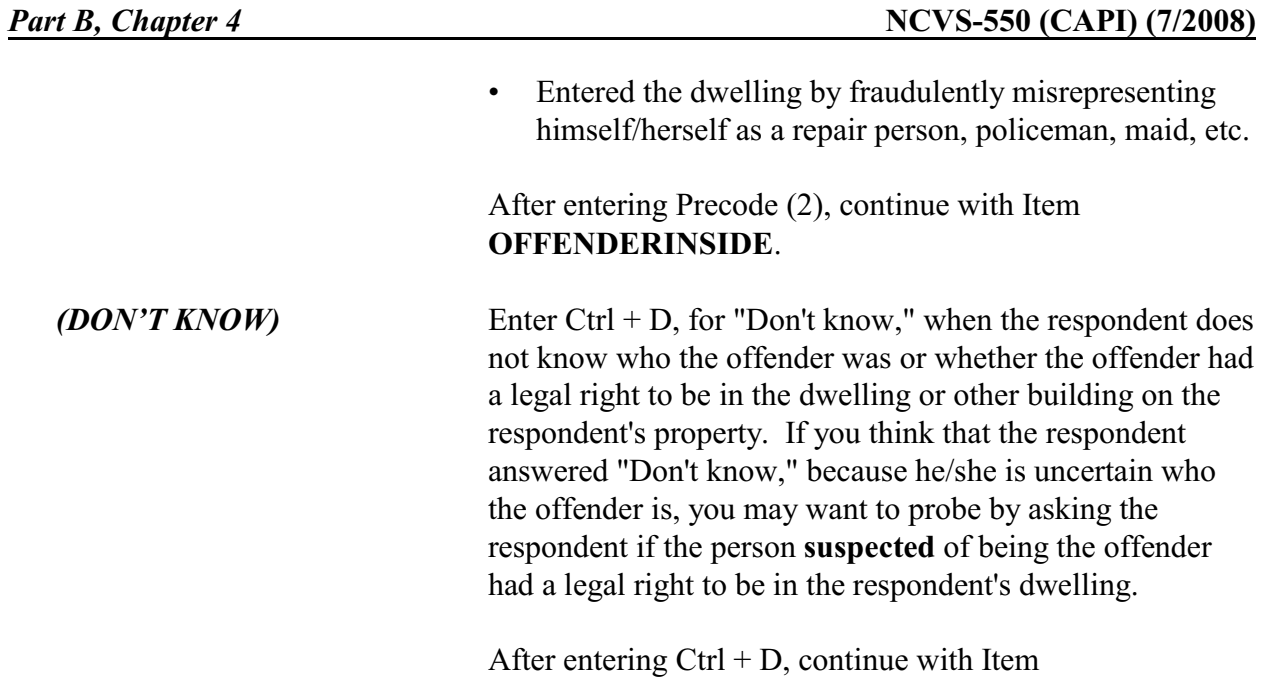

Did the offender actually get INSIDE your (house/apartment/room/garage/shed/enclosed porch) ?

**OFFENDERINSIDE**.

 $0$  1. Yes

 $\circ$  2. No

## OFFENDERINSIDE

**OFFENDERINSIDE** After entering "No" or "Don't know" in Item **OFFENDERLIVE**, you will ask the question in Item **OFFENDERINSIDE** to determine if the offender actually entered the building or dwelling. As you ask the question, make sure to read the appropriate type of structure. For example, if the incident occurred in the respondent's garage, ask, *"Did the offender actually get INSIDE your garage?"*

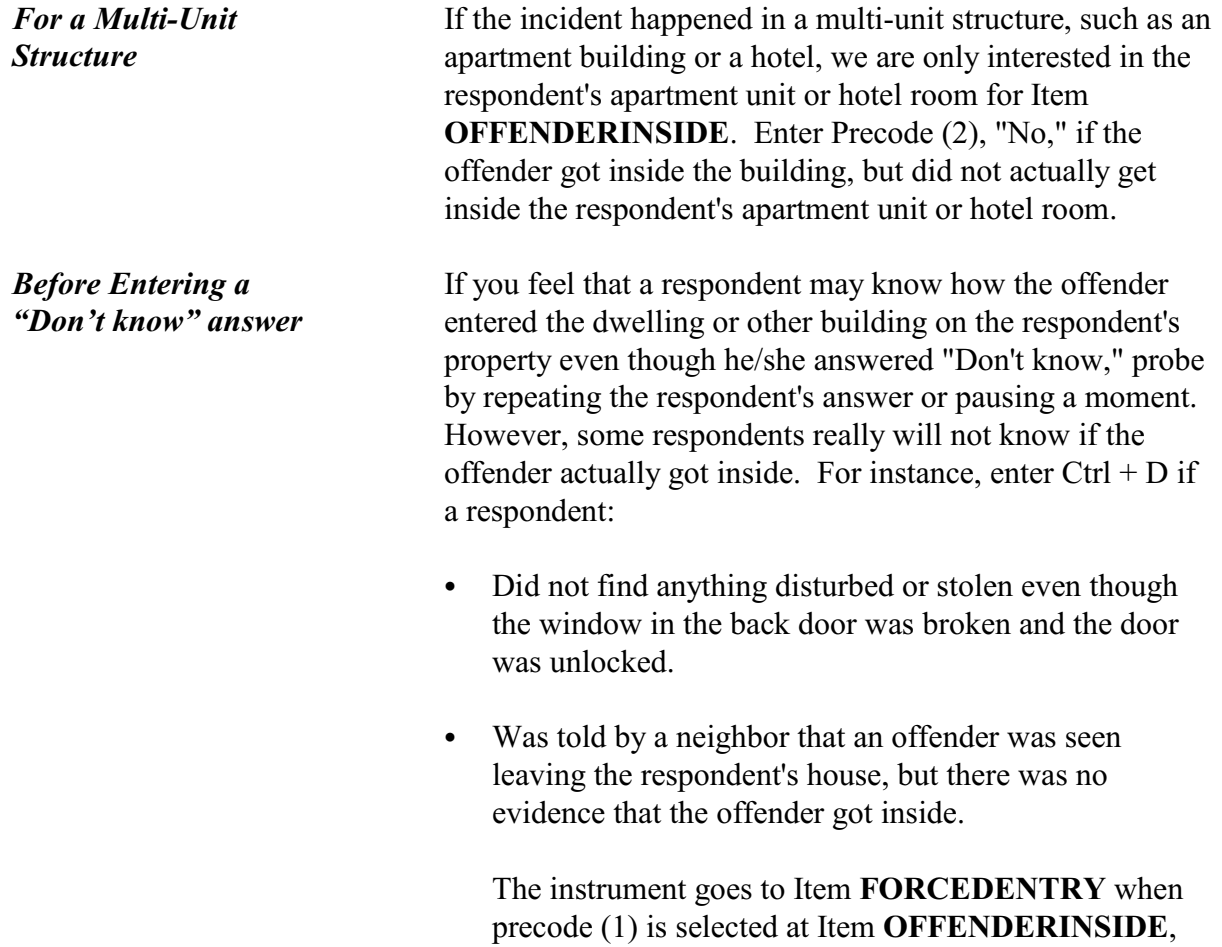

otherwise it goes to Item **OFFENDERTRY**.

Did the offender TRY to get in your (house/apartment/room/garage/shed/enclosed porch)?

 $\circ$  1. Yes  $\circ$  2. No

**OFFENDERTRY** 

֦

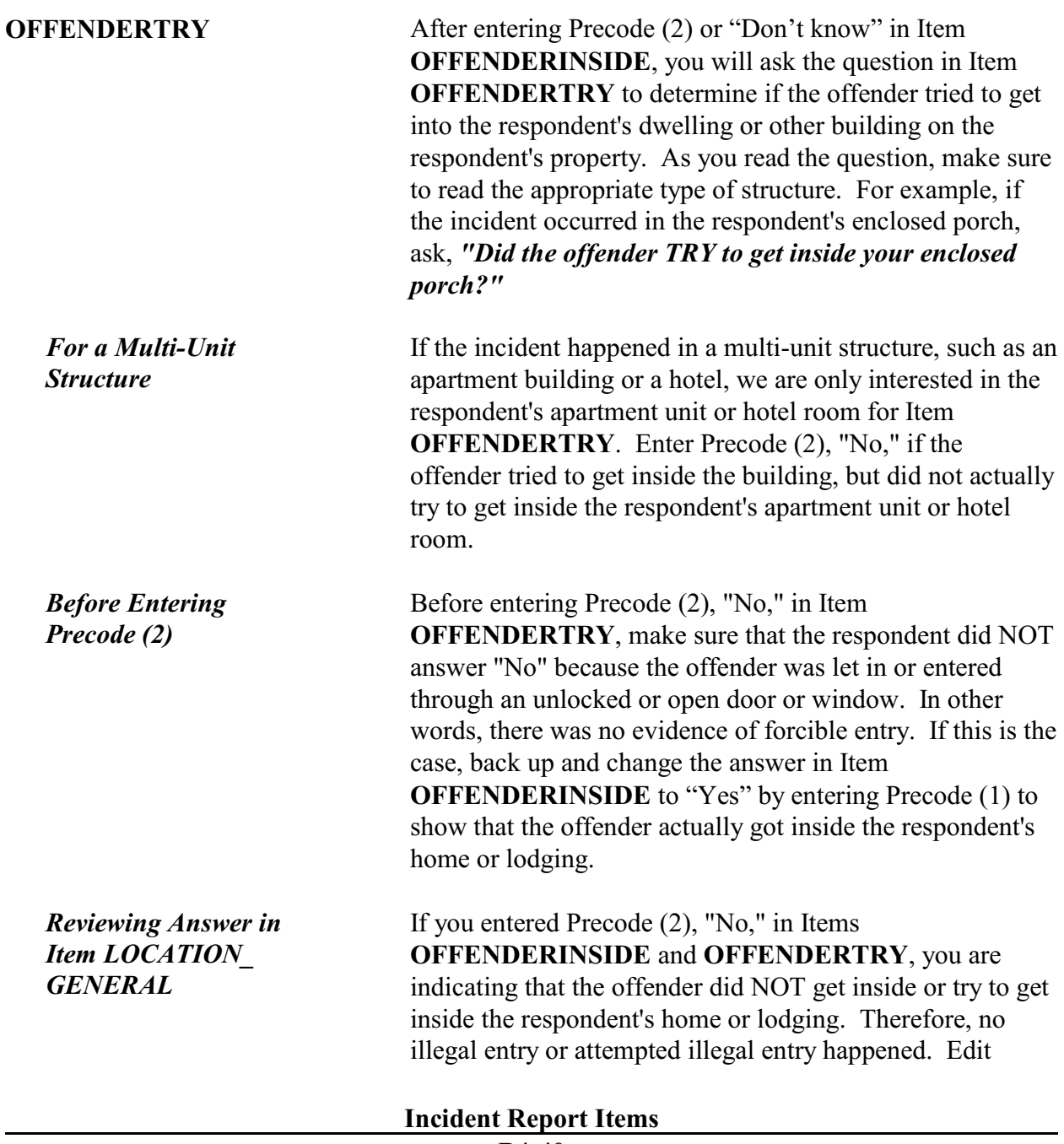

check ENTRY\_CK will appear to alert you to the inconsistency. In this situation, you must go back to one of the questions involved in the inconsistency and review the entry with the respondent so you can verify that the correct precode was entered to indicate where the incident took place.

Was there any evidence, such as a broken lock or broken window, that the offender(s) got in by force?

 $0$  1. Yes

 $0.2.$  No

l

FORCEDENTRY

What was the evidence?

- Probe: Anything else?
- ! Enter all that apply, separate with commas

#### WINDOW:

- $\circ$  11. Damage to window (include frame, glass broken/removed/cracked)
- $\circ$  12. Screen damaged/removed
- $\circ$  13. Lock on window damaged/tampered with in some way
- $\circ$  14. Other (specify)

#### DOOR:

- $\circ$  15. Damage to door (include frame, glass panes or door removed)
- $\circ$  16. Screen damaged/removed
- $\circ$  17. Lock or door handle damaged/tampered with in some way
- $\circ$  18. Other (specify)

#### OTHER:

 $\circ$  19. Other than window or door (specify)

#### EVIDENCE

**Evidence of Forcible Entry** Items **FORCEDENTRY** and **EVIDENCE** are used to determine whether there was any physical, visible evidence of forcible entry found after the incident took place.

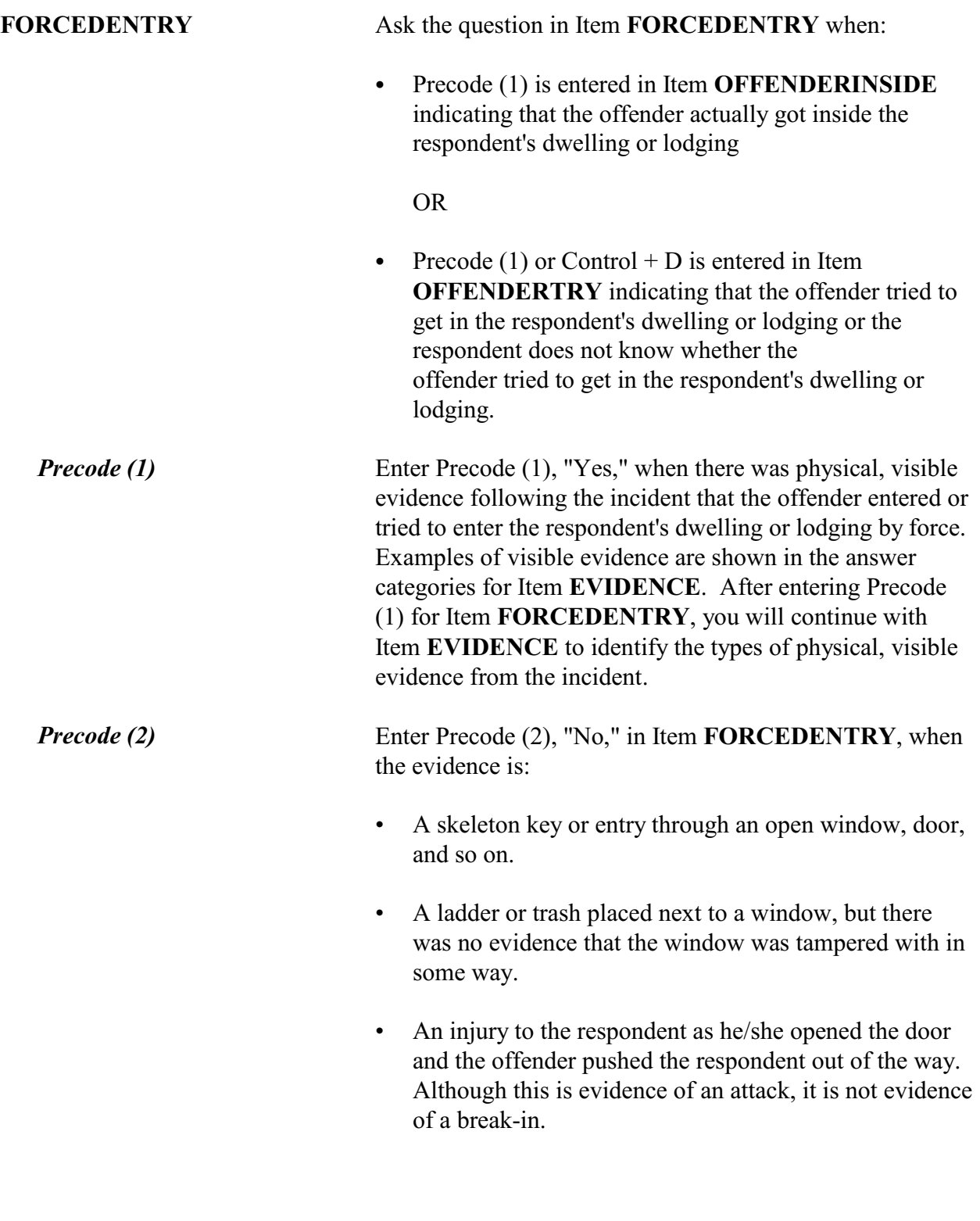

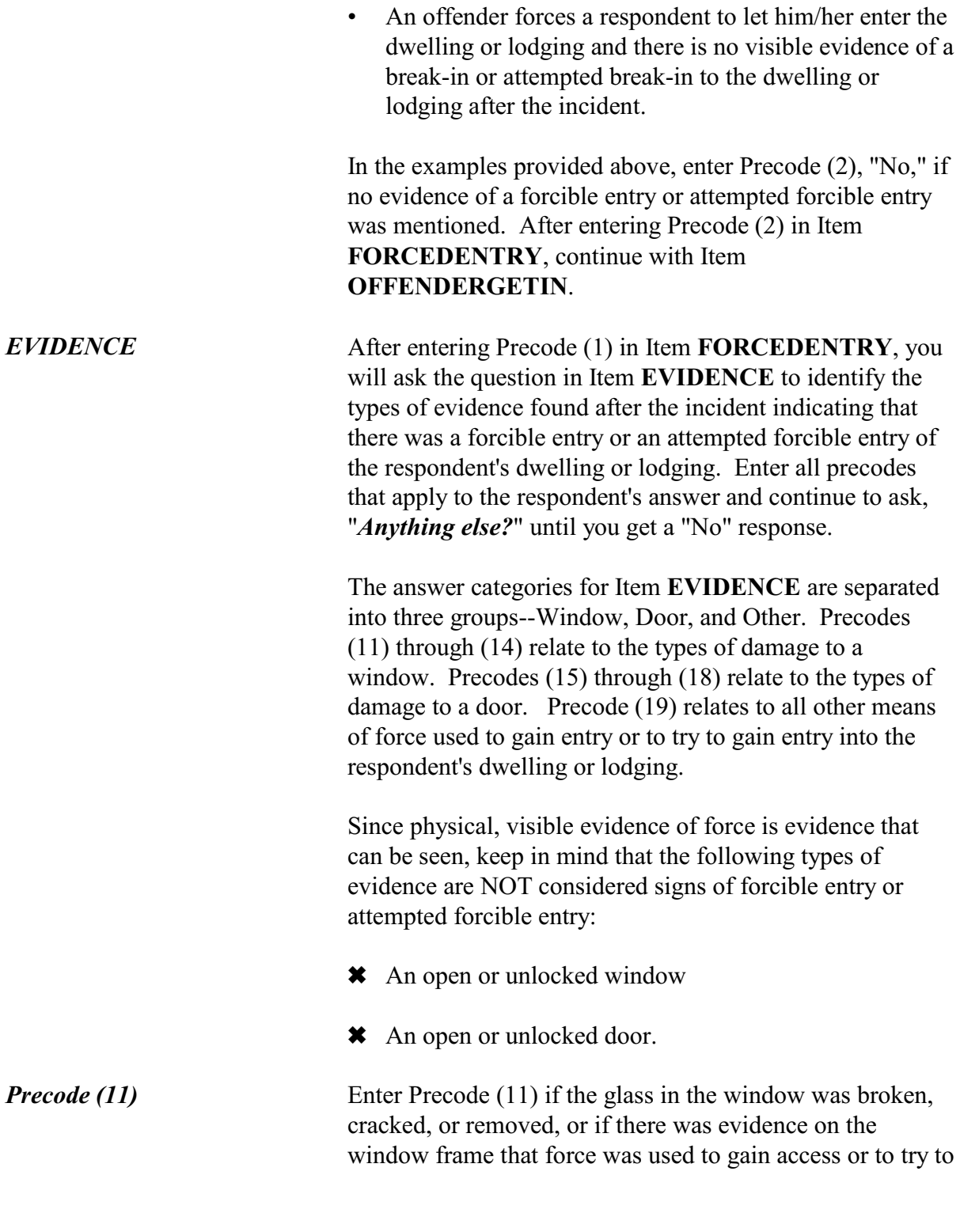

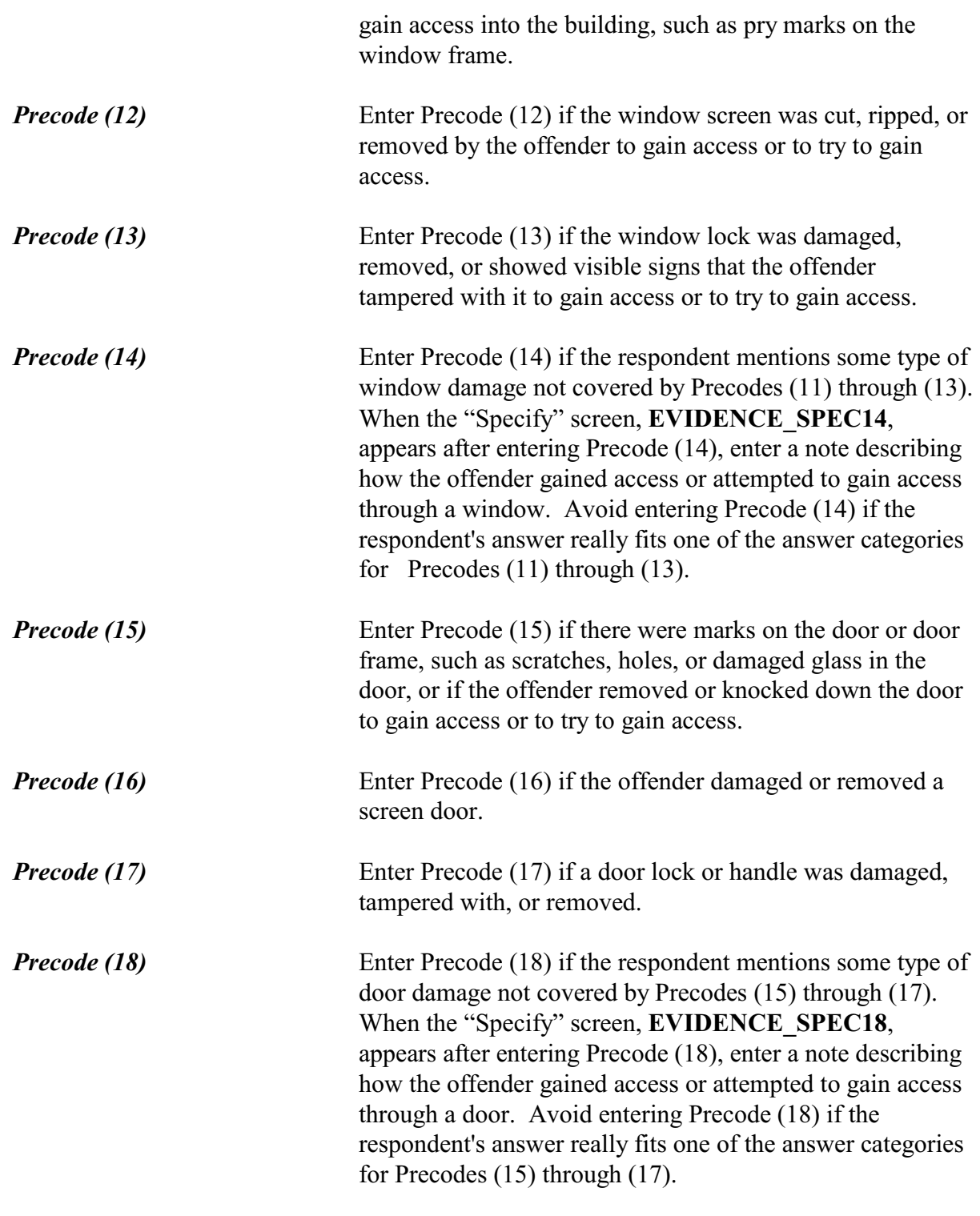

*Precode (19)* Enter Precode (19) if the offender forcibly gained access or tried to gain access other than through a door or window, such as by cutting a hole in a wall. After entering Precode (19), always note what type of evidence there was of forcible entry or attempted forcible entry when the "Specify" screen, **EVIDENCE\_SPEC19**, appears. After completing the **EVIDENCE** screen, continue with Item **FARFROMHOME**.

How did the offender get in?

- $0$  11. Let in
- $\circ$  12. Offender pushed his/her way in after door opened
- $\circ$  13. Through OPEN DOOR or other opening
- $\circ$  14. Through UNLOCKED door or window
- $\circ$  15. Through LOCKED door or window Had key
- $\circ$  16. Through LOCKED door or window Picked lock, used credit card, etc., other than key
- $\circ$  17. Through LOCKED door or window Don't know how
- $0$  18. Don't know
- $\circ$  19. Other specify

OFFENDERGETIN

֦

**OFFENDERGETIN** After entering Precode (2) in Item **FORCEDENTRY**, you will continue with Item **OFFENDERGETIN** to determine how the offender got inside or tried to get inside the respondent's dwelling or lodging when there was no evidence of a forcible entry or attempted forcible entry. After asking the question, enter the first precode that applies and probe when the respondent's answer is unclear or too general. For example, if a respondent says that the offender got in through the front door, you need to probe to determine whether the offender was let in, came through an unlocked door, and so on.

## After entering the appropriate precode for Item **OFFENDERGETIN**, continue with Item **FARFROMHOME**.

*Precode (11)* Enter Precode (11) if the offender was let into the dwelling or lodging by someone who was not authorized to permit

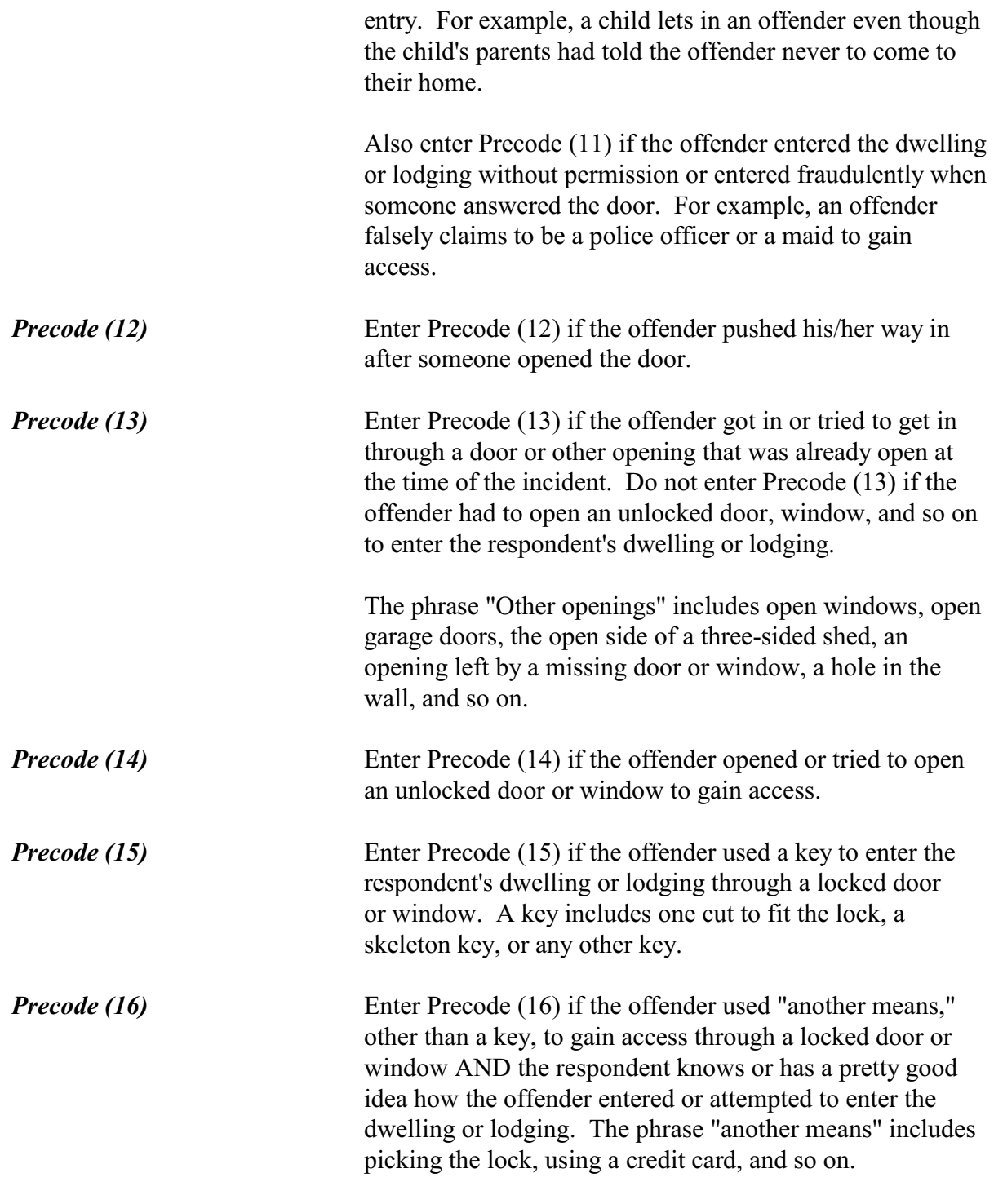

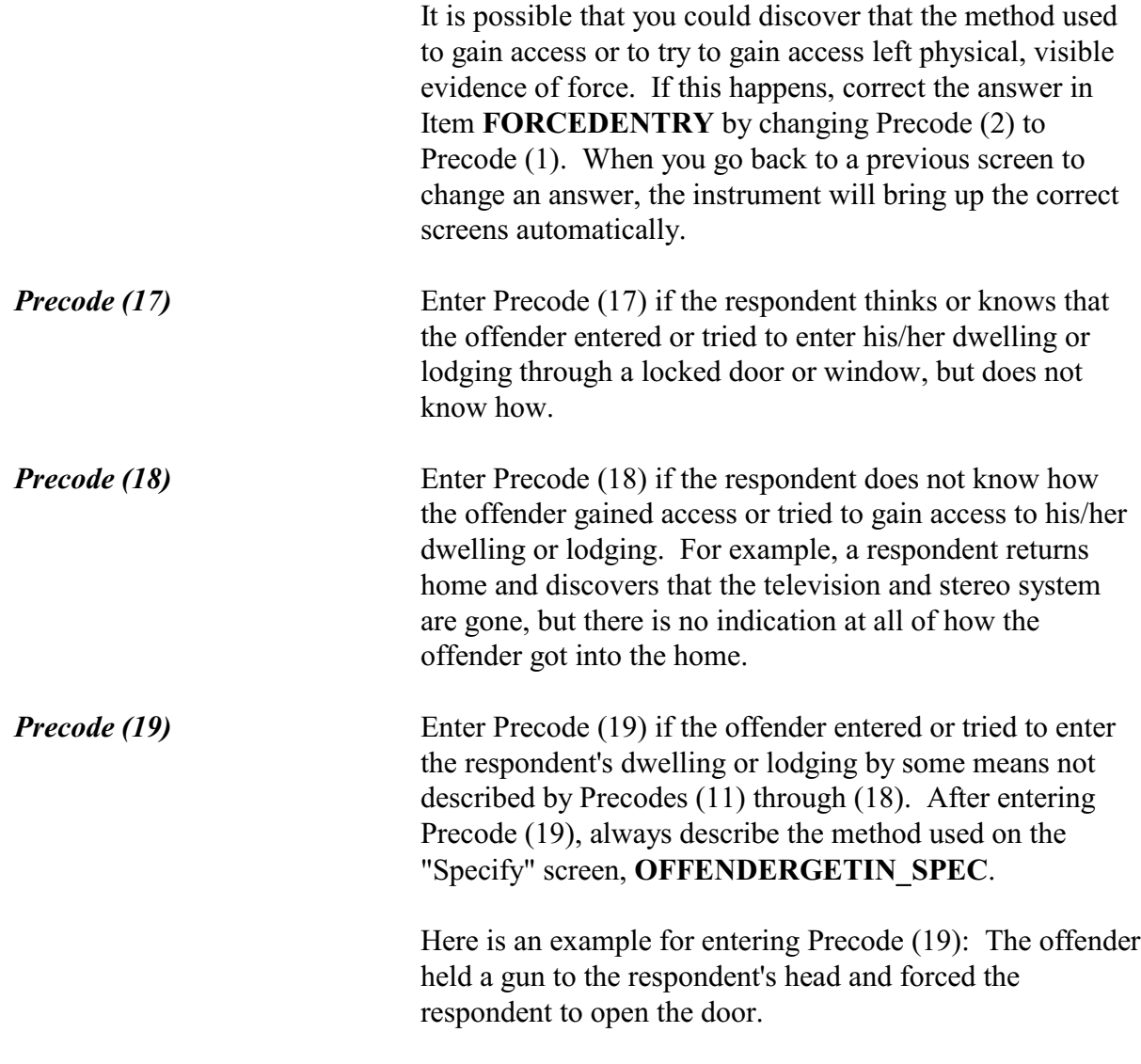

Was it your school?

 $0$  1. Yes

 $\circ$  2. No

l

RESPONDENTSSCHOOL

**Incident Report Items RESPONDENTSSCHOOL** After entering Precode (31), "Inside school building," in Item **LOCATION\_SCHOOL**, you will continue with Item **RESPONDENTSSCHOOL**, which is used to determine

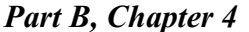

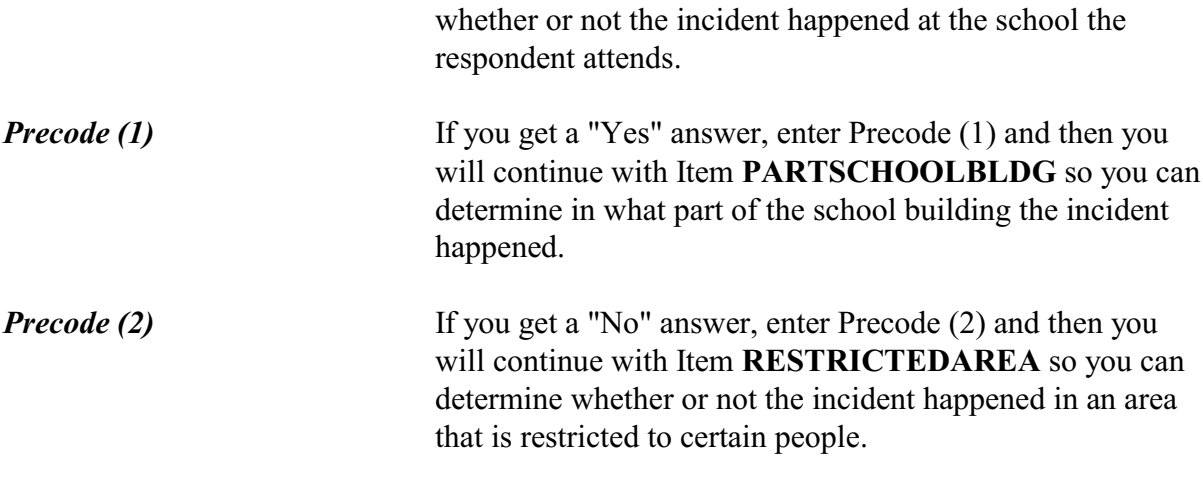

In what part of the school building did it happen?

- 0 1. Classroom
- $\circ$  2. Hallway/Stairwell
- 0 3. Bathroom/Locker room
- $\circ$  4. Other (library, gym, auditorium, cafeteria)

### PARTSCHOOLBLDG

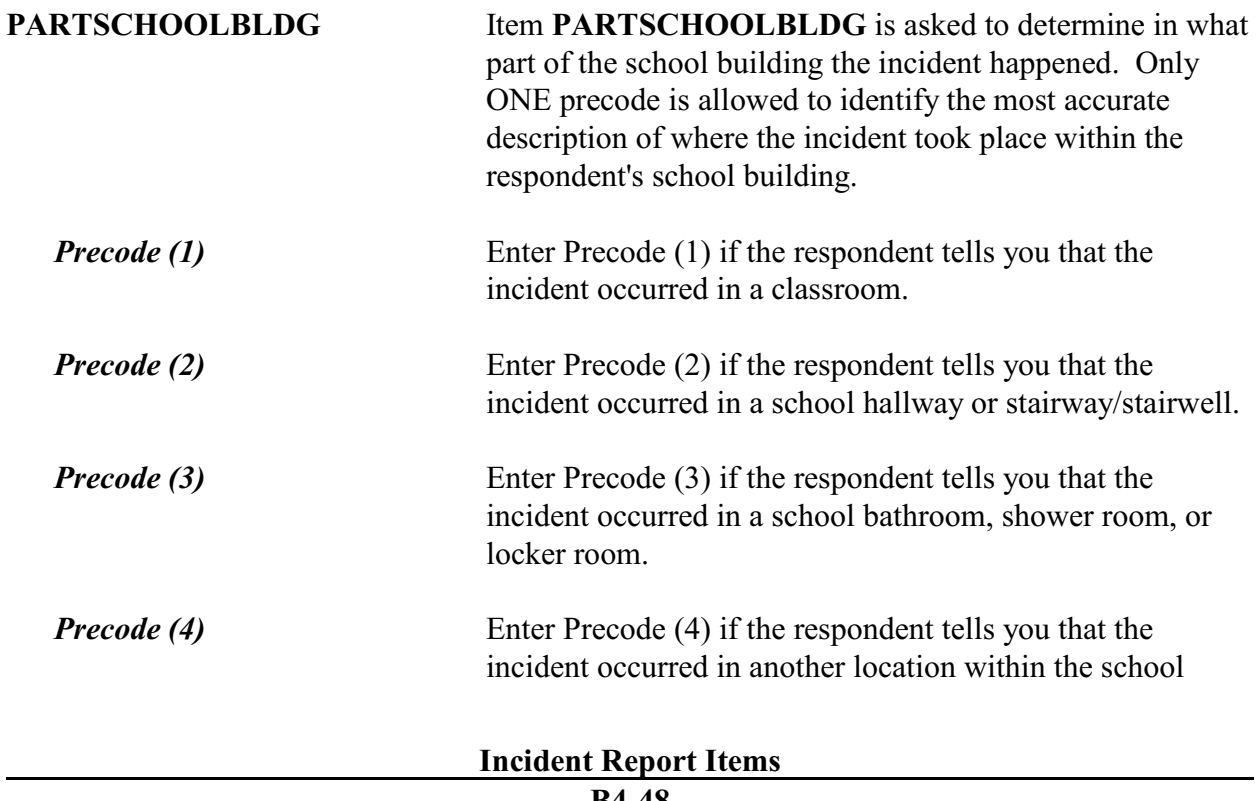

## **NCVS-550 (CAPI) (7/2008)** *Part B, Chapter 4*

building other than the locations mentioned for Precodes (1), (2), or (3), such as in the school library, gym, auditorium, cafeteria, and so on.

#### • Ask or verify:

 Did the incident happen in an area restricted to certain people or was it open to the public at the time?

- $\circ$  1. Open to the public
- $\circ$  2. Restricted to certain people (or nobody had a right to be there)
- $\circ$  3. Don't know
- $\circ$  4. Other specify

### RESTRICTEDAREA

֦

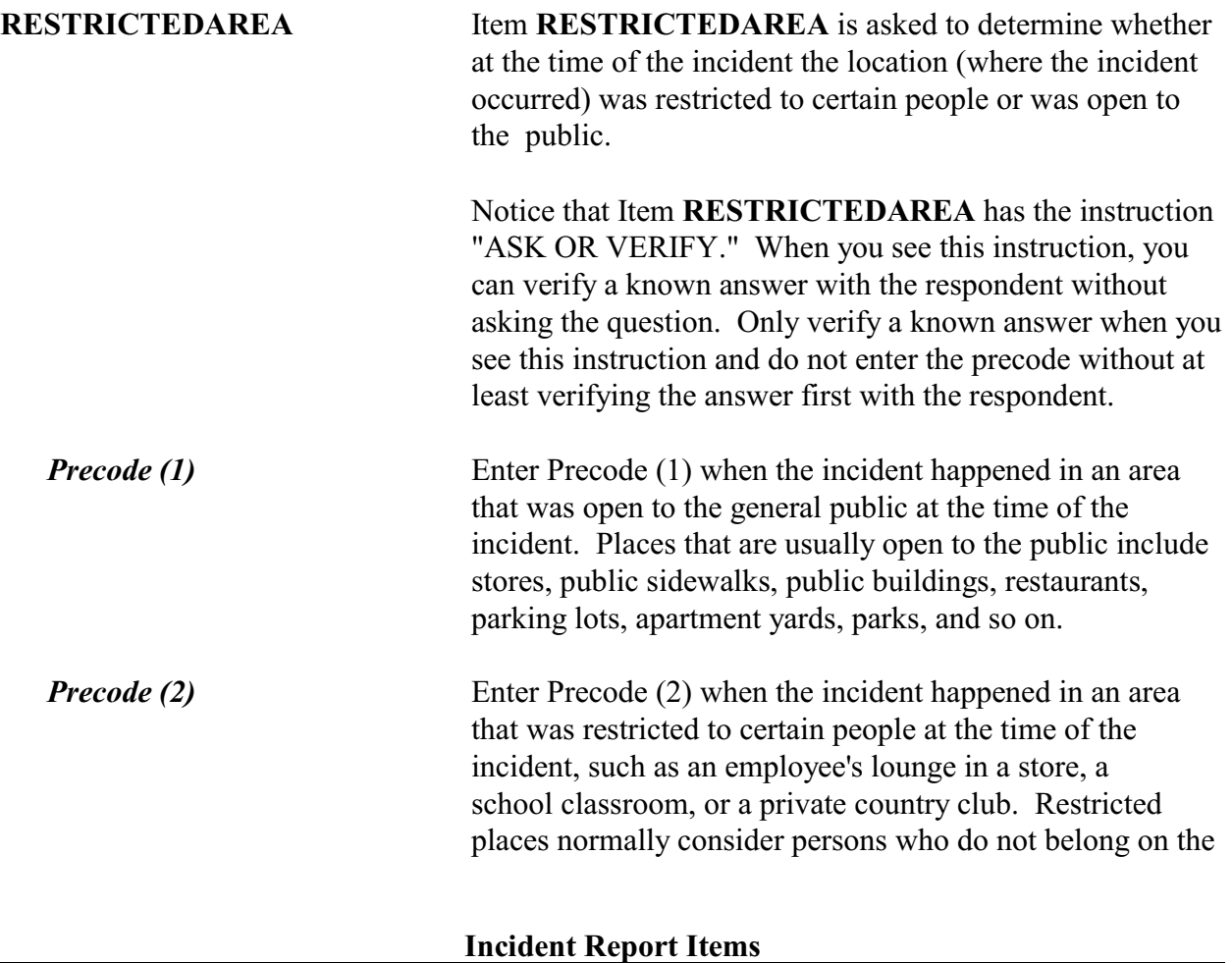

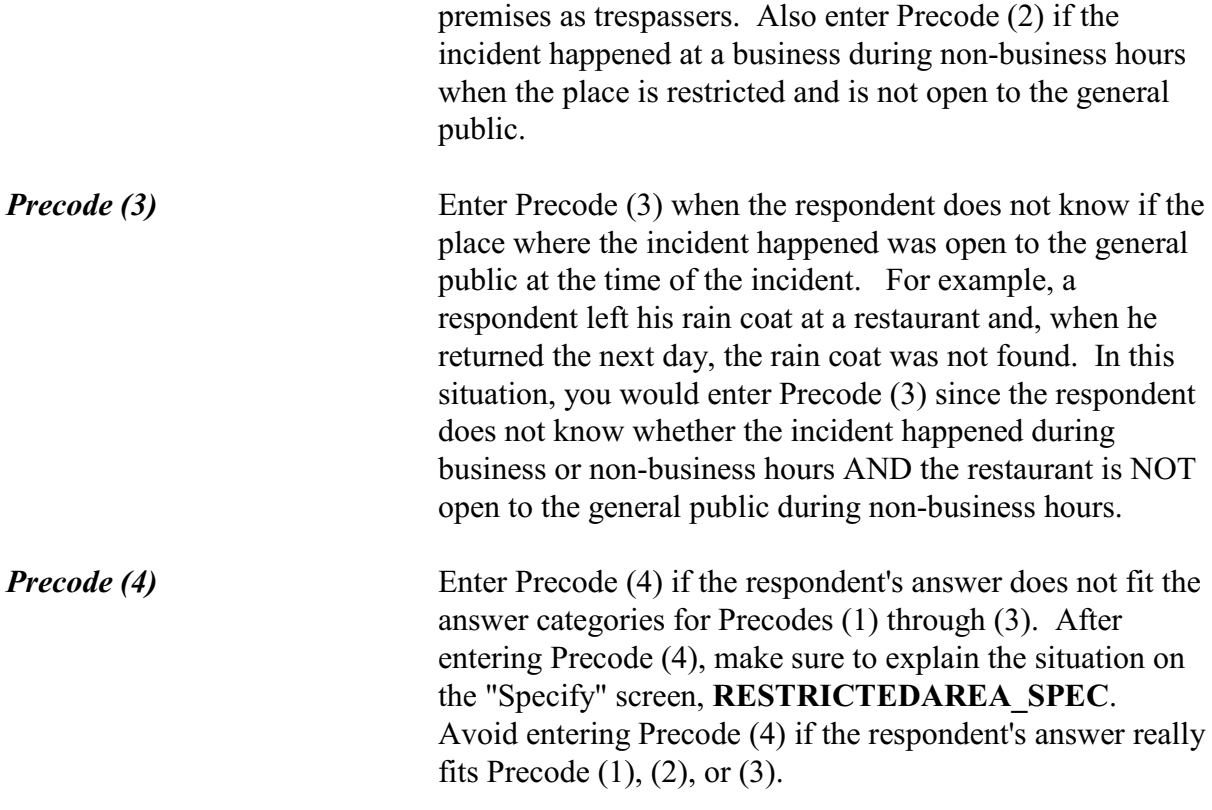

 $\bullet$  Ask or verify:

Did it happen indoors, outdoors, or both?

 $\circ$  1. Indoors (inside a building or enclosed space)

 $\circ$  2. Outdoors

 $\circ$  3. Both

INSIDEOROUT

l

**INSIDEOROUT** Item **INSIDEOROUT** is asked to determine if the incident happened indoors, outdoors, or both indoors and outdoors.

> Item **INSIDEOROUT** includes the "ASK OR VERIFY" instruction, which allows you to verify a known answer with the respondent without asking the question. Only verify a known answer when you see this instruction and do

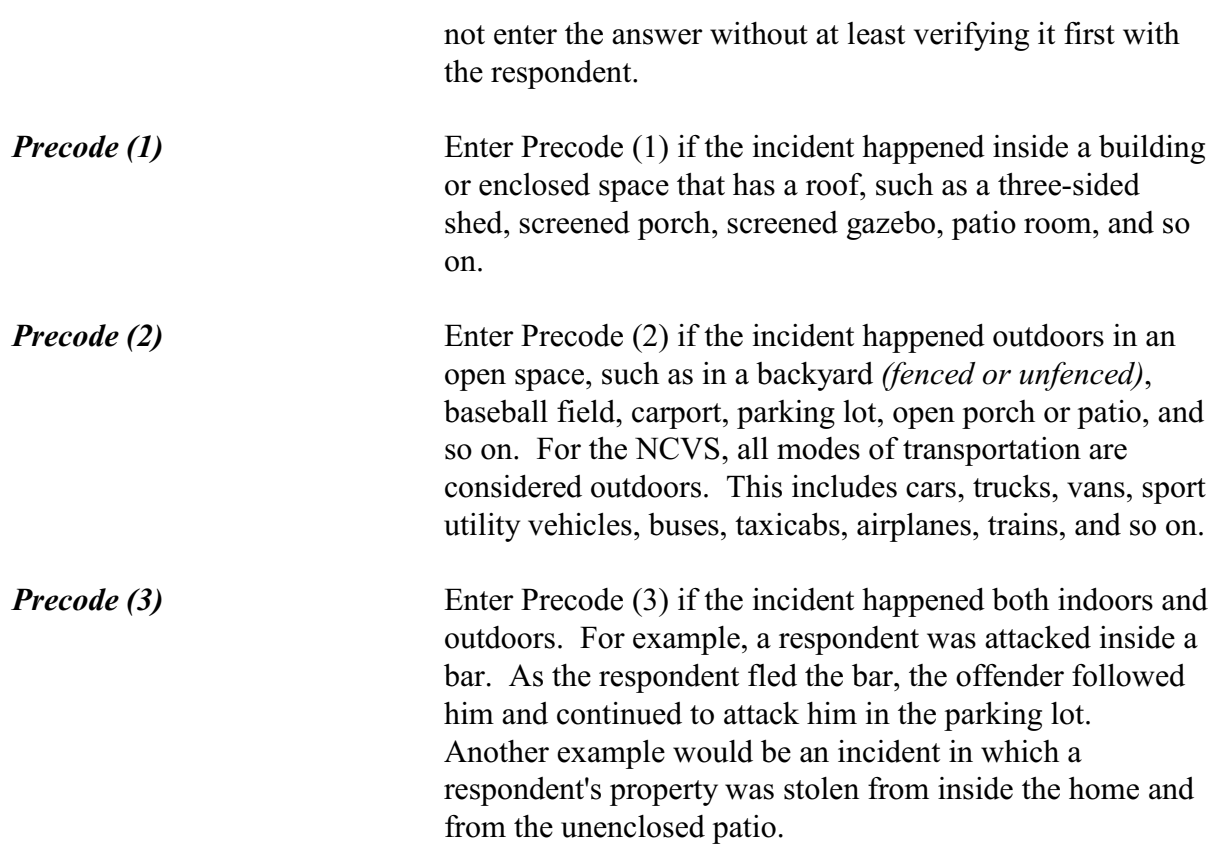

 $\bullet$  Ask or verify:

How far away from home did this happen?

- ! Probe: Was it within a mile, 5 miles, 50 miles or more?
- ! Enter the code for the first answer category that the respondent is sure of
- $\circ$  1 At, in, or near the building containing the respondent's home or next door
- o 2 A mile or less
- $\circ$  3 Five miles or less
- $\circ$  4 Fifty miles or less
- $\circ$  5 More than 50 miles
- $\circ$  6 Don't know how far

FARFROMHOME

l

**FARFROMHOME** Item **FARFROMHOME** is asked to determine the

**Incident Report Items**

**B4-51**

*Precode (1)* 

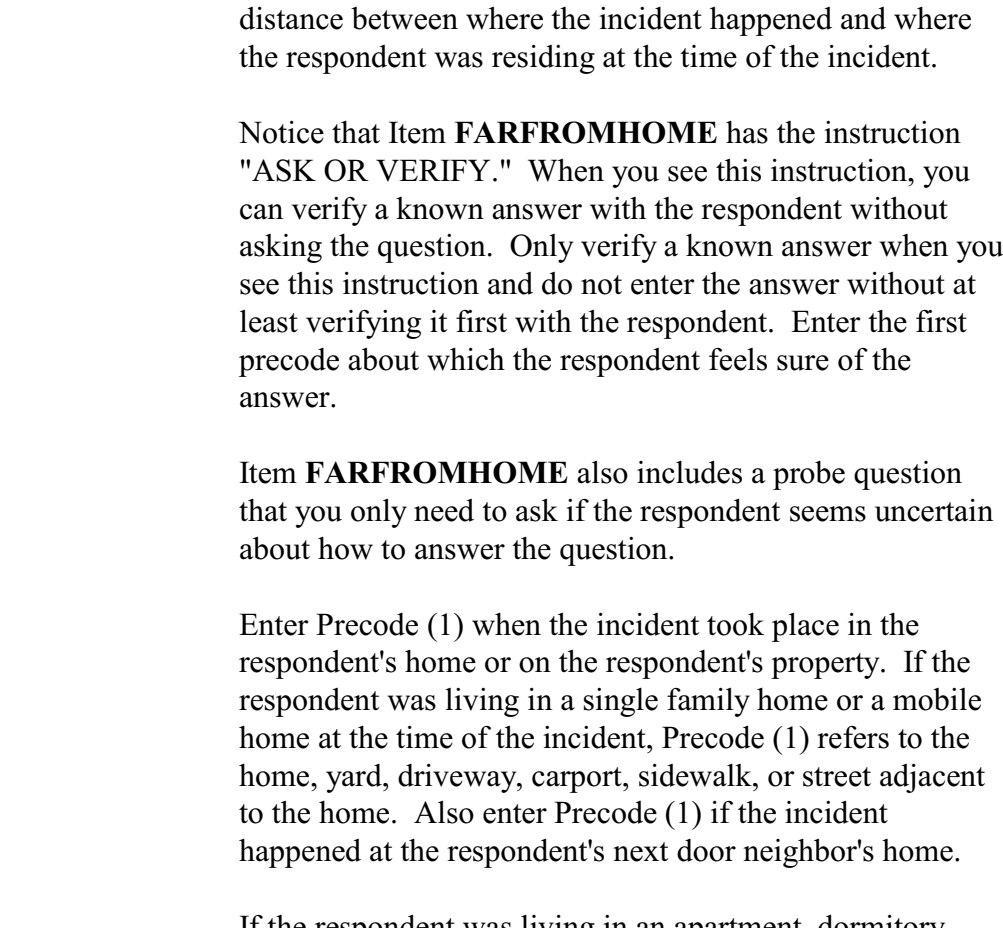

If the respondent was living in an apartment, dormitory room, and so on, at the time of the incident, Precode (1) refers to:

- Inside the respondent's unit,
- Inside the building where the unit is located *(for*) *example, an apartment hallway or laundry room)*,
- Inside another resident's unit in the same building,
- The yard, sidewalk, or street adjacent to the respondent's building.

## *Precodes (2) Through (6)* Enter the first precode from Precodes (2) through (6) that best describes the distance between where the incident

happened and where the respondent was residing at the time of the incident. For example, enter Precode (3) when the respondent is unsure if the distance is less than 5 miles, but is positive that the distance is at least two miles.

### ? [F1]

• Ask or verify:

Were you or any other member of this household present when this incident occurred?

! You may need to probe to obtain more details to determine if respondent was present.

 $0$  1. Yes

 $\circ$  2. No

l

#### HHMEMBERPRESENT

**HHMEMBERPRESENT** Ask or verify Item **HHMEMBERPRESENT** to determine whether any household members were present when the incident occurred. Note the question mark at the top left of the screen. It indicates that there is a help screen for this item. In this question the help screen includes a definition of what "present" means, should you need to review the concept during an interview. It is extremely important that you enter the correct precode for this item, because an incorrect answer will either:

> $\angle$  Cause you to skip over items needed to fully describe the incident and could cause the incident to classify incorrectly when you enter Precode (2), "No," by mistake,

### OR

 $\angle$  Cause you to ask questions that do not relate to what happened during the incident when you enter Precode (1), "Yes," by mistake.

**Incident Report Items B4-53**

It is very important that you understand the NCVS concept of "presence" during an incident. If you suspect that a respondent's answer to Item **HHMEMBERPRESENT** is not correct based on the information provided earlier in the interview, make sure to probe for an accurate answer. If you probe and it is still unclear which precode to enter for Item **HHMEMBERPRESENT**, it is better to enter Precode (1), "Yes," than to enter Precode (2), "No."

Here are three examples when the respondent answered "No," but, by NCVS standards, each respondent is considered present during the incident:

- A respondent answers "No" to Item **HHMEMBERPRESENT** because she was sleeping in her bedroom on the second floor while the offender forcibly entered through her kitchen door on the first floor and stole electronic equipment.
- A respondent answers "No" to Item **HHMEMBERPRESENT** because he is watching television in his family room while the offender stole three bicycles from his attached garage.
- A respondent answers "No" to Item **HHMEMBERPRESENT** because she is in the kitchen cooking dinner while the offender who is a guest was stealing jewelry and money from her bedroom dresser.

In all of these examples, Precode (1), "Yes," should be entered because the respondent in each case is considered present during the incident. This may not always be clear to a respondent.

**For the NCVS, a household member is considered present when he/she is at the immediate scene of the crime incident and there is an opportunity for the offender to attack or threaten to physically harm a household member or to take something directly from a household member.**

If a current household member was not at the immediate scene of the incident, but was personally attacked or threatened with physical harm or an attempt was made to harm the household member, consider the person present during the incident and complete the incident report items for each eligible household member who was personally victimized. This includes:

- Being shot at through a window by someone outside of the house,
- Being threatened with physical harm by a neighbor in the adjoining yard or by an ex-boyfriend standing outside the respondent's closed door while the respondent is inside the house and on the other side of the closed door. This does **NOT** include threats that are **NOT** made in person directly from the offender to the respondent, such as a threat by telephone, Internet, FAX, mail, or through another person.

## *(Also see Part C, Chapter 3, Topic 6, for more detailed information about presence during an incident.)*

Notice that Item **HHMEMBERPRESENT** has the instruction "ASK OR VERIFY." When you see this instruction, you can verify a known answer with the respondent without asking the question. Only verify a known answer when you see this instruction and do not enter the answer without at least verifying it first with the respondent.

(Note: If you are taking a proxy interview, the instrument replaces the word "you" with the proxy person's name.)

*Precode (1), "Yes"* Enter Precode (1), "Yes," if the respondent or any other person, who is a household member at the time of the interview, was present during the incident according to the NCVS definition of presence. After entering Precode (1), you will continue with Item **WHICHMEMBER**.

Here are some examples for when Precode (1) should be

entered in Item **HHMEMBERPRESENT**:  $\angle$  A woman looked out her kitchen window and saw a strange boy entering her garage. When she entered the garage, she saw that the boy was attempting to steal her bicycle. The boy got scared and ran away. In this situation, the woman was **PRESENT** because she reached the immediate crime scene while the attempted crime was still in progress and she could have been harmed by the offender.  $\angle$  A man falls asleep on the beach and when he wakes up his CD player and keys are gone. In this situation, the man was **PRESENT** even though he was sleeping while the incident took place. He was at the immediate scene of the crime and could have been harmed by the offender.  $\angle$  A woman was resting in her family room when a stranger tried to break in through the locked door. When she turned on the porch light, he ran away. In this situation, the woman was **PRESENT** because she was at the immediate scene of the attempted break in and, if the break in had been successful, she could have been harmed by the offender. *Precode (2), "No"* Enter Precode (2), "No," if the respondent AND any other person, who is a household member at the time of interview, were NOT present during the incident according to the NCVS definition of presence. After entering Precode (2), you will continue with Item **KNOWLEARNOFFENDERS**. Here are some examples to demonstrate when Precode (2) should be entered in Item **HHMEMBERPRESENT**:  $\angle$  A woman's leather coat was stolen from the coat room in the restaurant lobby while she was eating dinner at

## **Incident Report Items**

**B4-56**

the restaurant. After finishing her meal, she returned to the coat room to get her leather coat and it was gone. In this situation, the woman was **NOT PRESENT**, because she was not at the immediate scene of the crime during the incident and the offender did not have an opportunity to harm the woman during the theft.

- $\angle$  A man was sleeping inside his house while someone stole his new Mercedes from his driveway. In this situation, the man was **NOT PRESENT**, because he was not at the immediate scene of the crime during the incident and the offender did not have an opportunity to harm him during the theft.
- $\angle$  A woman looked out her living room window and saw someone loading her riding lawn mower from her front yard onto a truck. By the time she got outside, they had driven away with her lawn mower. In this situation, the woman was **NOT PRESENT** because she was not at the immediate scene of the crime and there was no chance that she could have been harmed during the incident.

• Ask or verify:

Which household members were present?

 $\circ$  1.Respondent only

- $\circ$  2.Respondent and other household member(s)
- $\circ$  3.Only other household member(s), not respondent

WHICHMEMBER

l

**WHICHMEMBER** After entering Precode (1), "Yes," in Item **HHMEMBERPRESENT**, continue with Item **WHICHMEMBER** so you can determine which household members were present during the incident.

> Notice that Item **WHICHMEMBER** has the instruction "ASK OR VERIFY." When you see this instruction, you

### **Incident Report Items**

**B4-57**

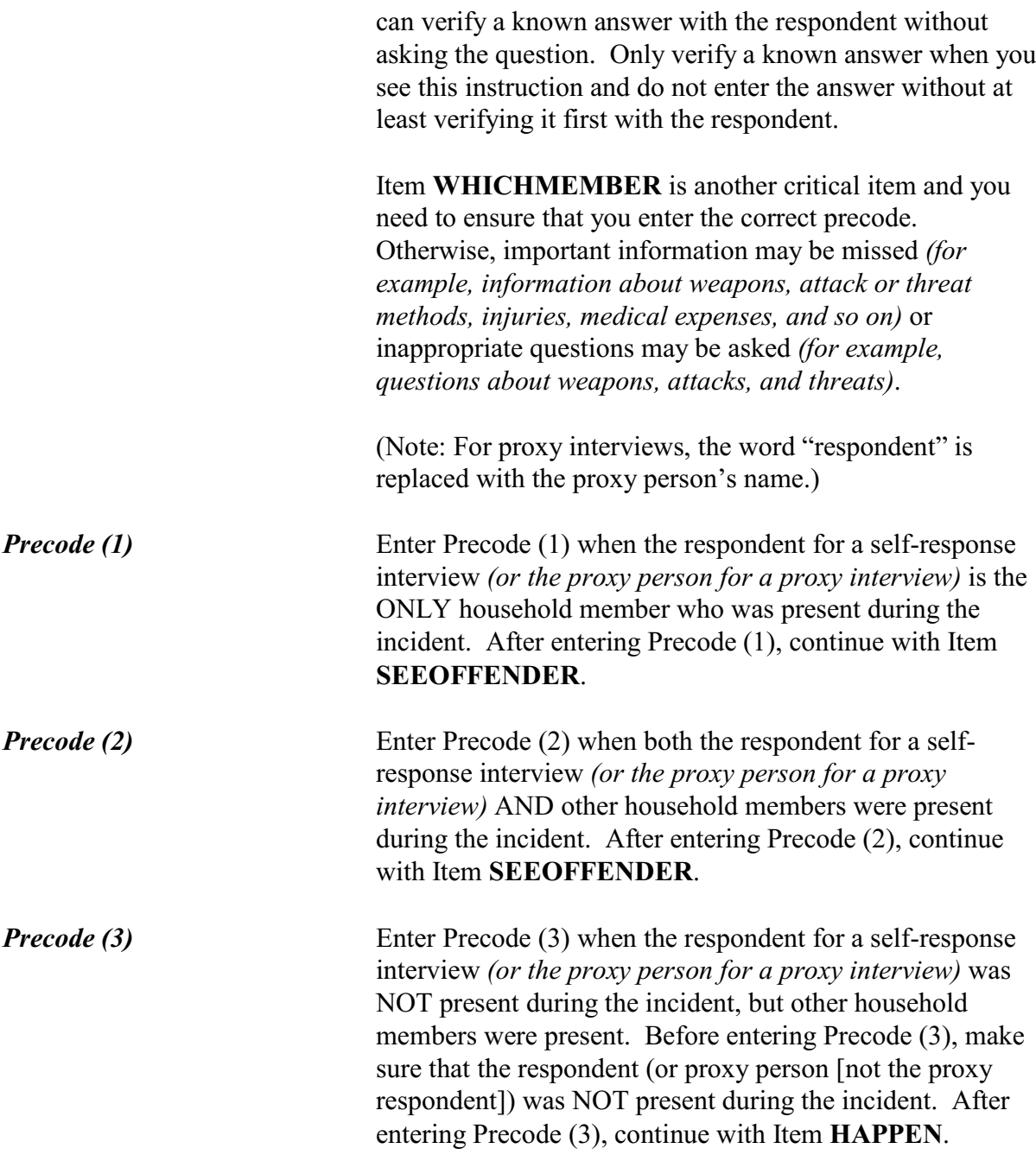

## **NCVS-550 (CAPI) (7/2008)** *Part B, Chapter 4*

• Ask or verify:

Did you personally see an offender?

 $\circ$  1 Yes  $\circ$  2 No

SEEOFFENDER

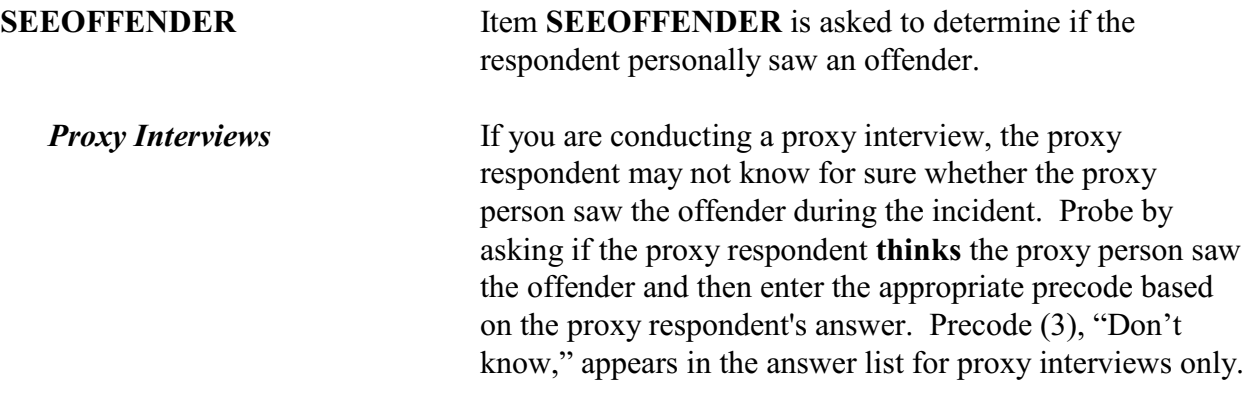

Did the offender have a weapon such as a gun or knife, or something to use as a weapon, such as a bottle or wrench?

- $\circ$  1. Yes
- $\circ$  2. No

֦

 $\circ$  3. Don't know

WEAPONPRESENT

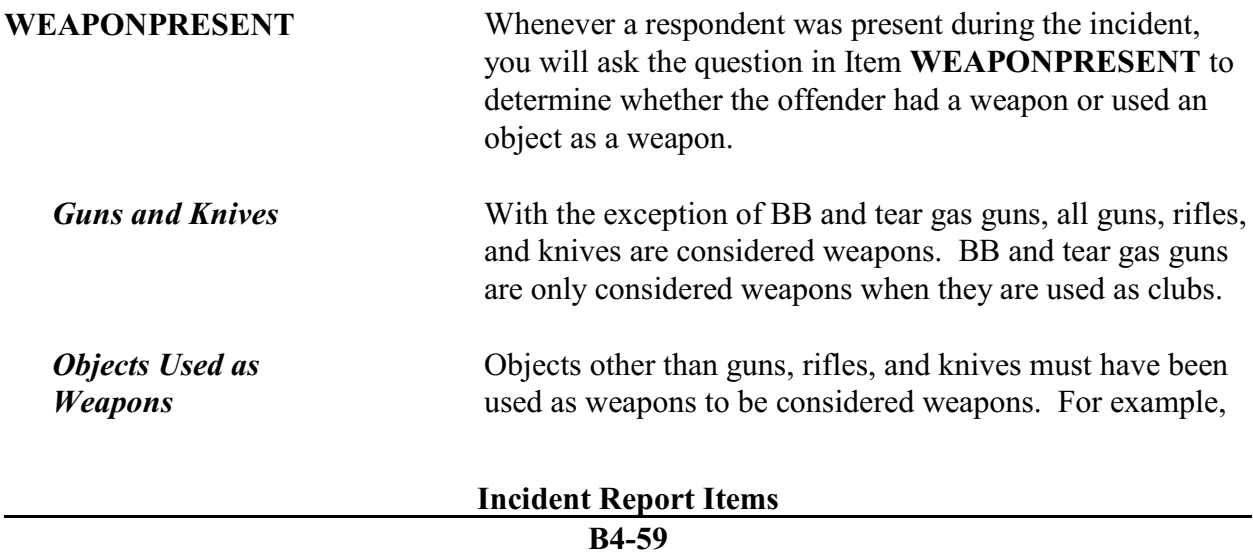

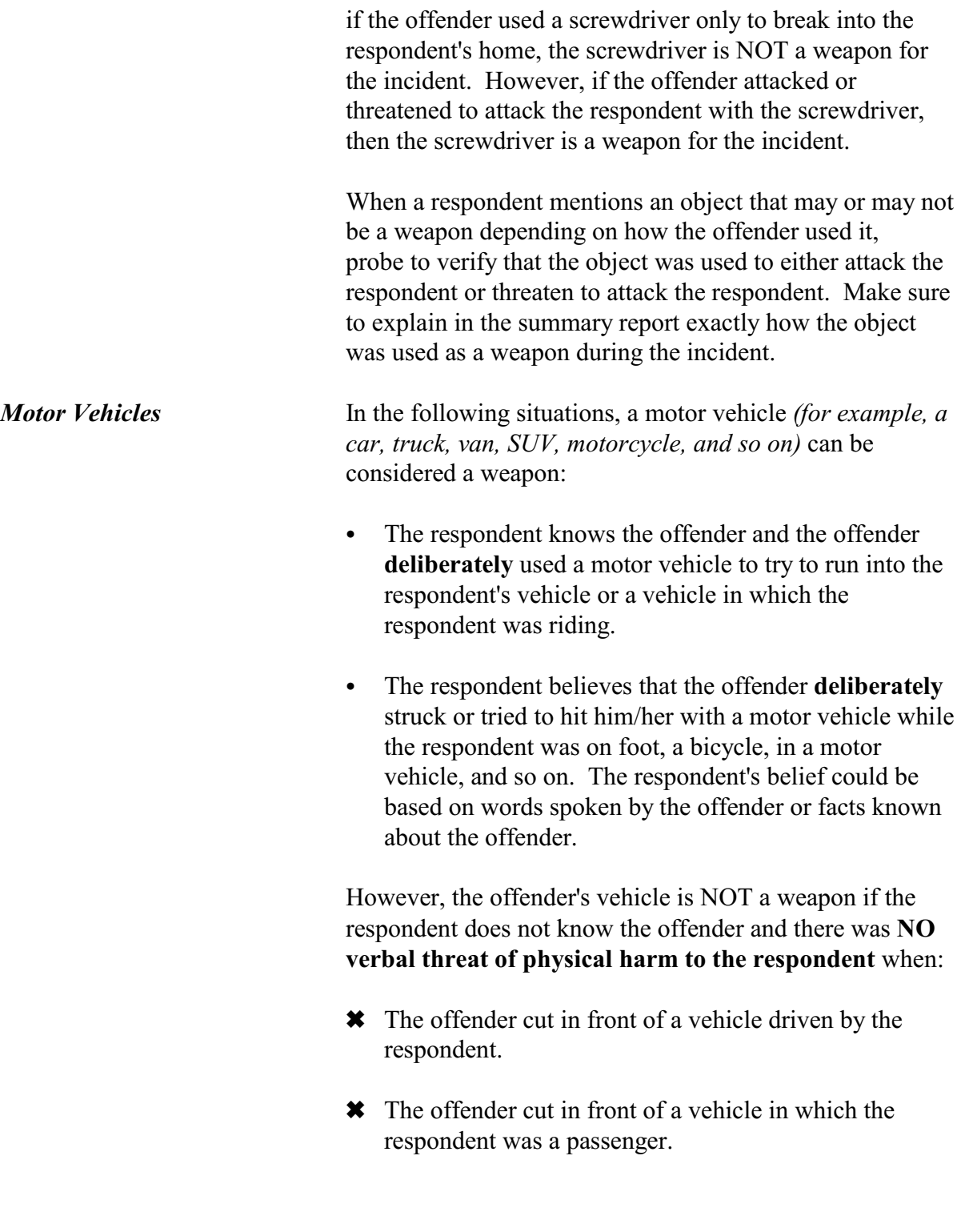

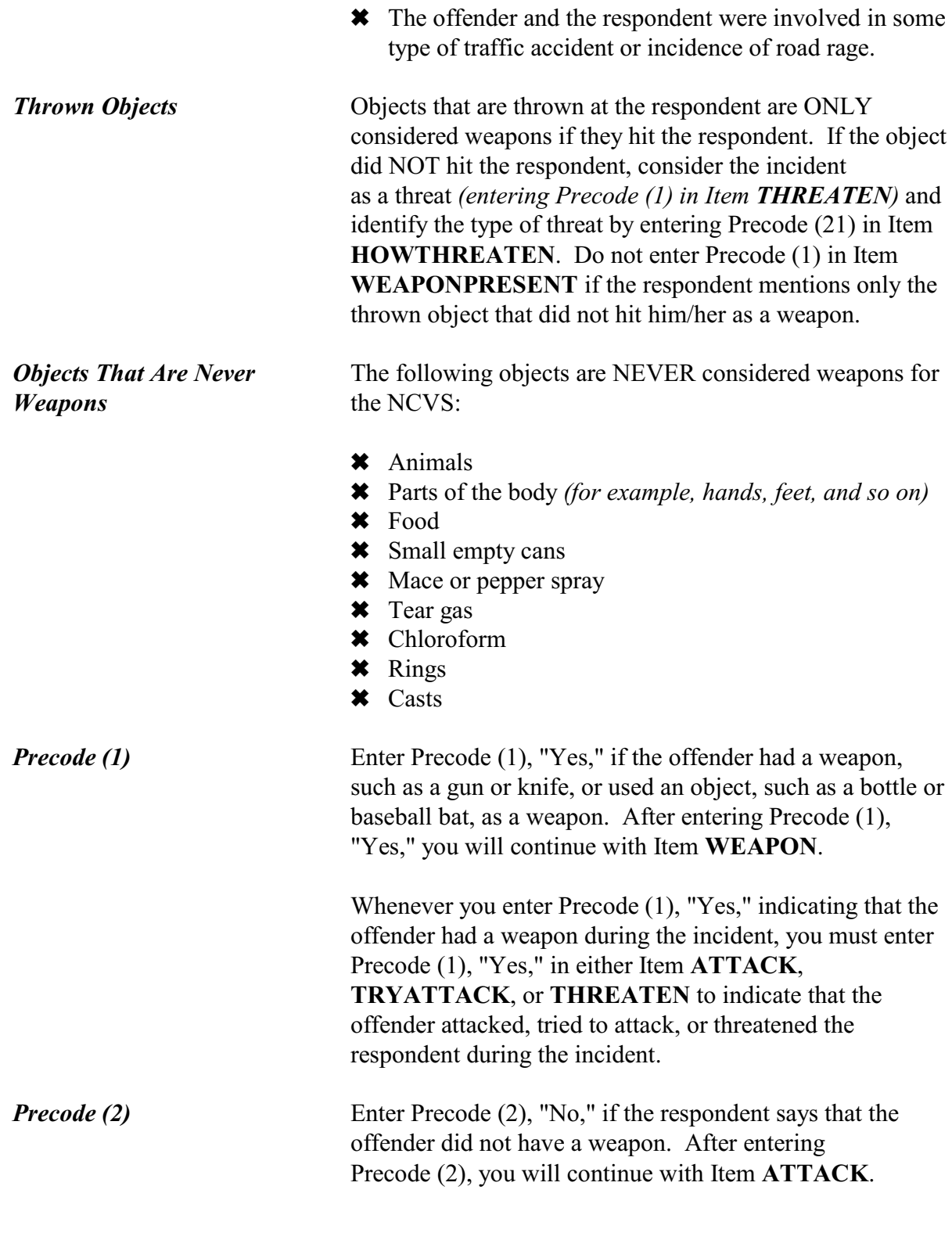
*Precode (3)* Enter Precode (3), "Don't know," if the respondent says that he/she does not know whether the offender had a weapon. After entering Precode (3), you will continue with Item **ATTACK**.

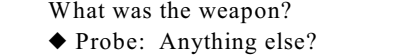

- Enter all that apply, separate with commas.
- $\circ$  1. Hand gun (pistol, revolver, etc.)
- $\circ$  2. Other gun (rifle, shotgun, etc.)
- $\circ$  3. Knife
- $\circ$  4. Other sharp object (scissors, ice pick, axe, etc.)
- $\circ$  5. Blunt object (rock, club, blackjack, etc.)
- $\circ$  6. Other specify

### WEAPON

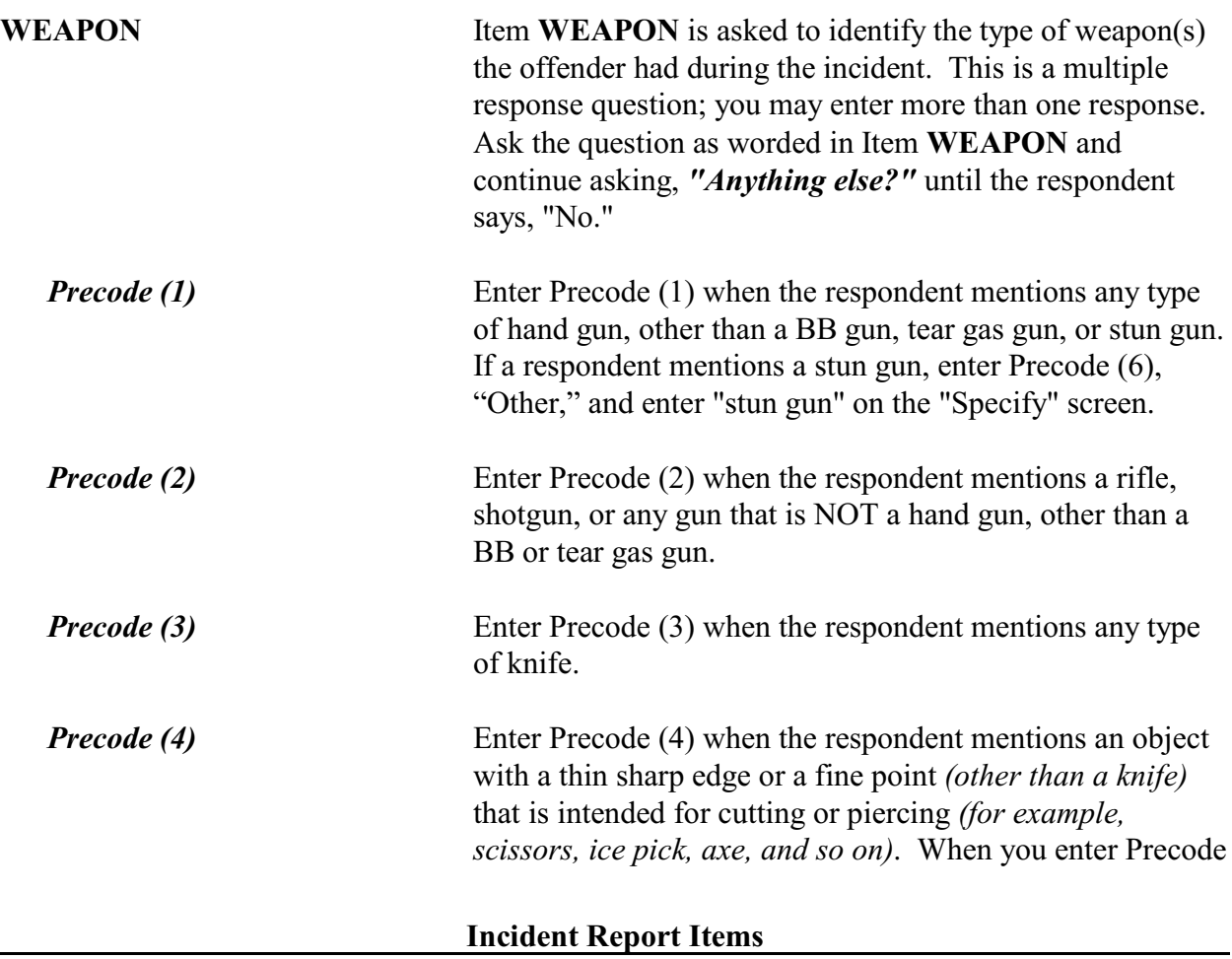

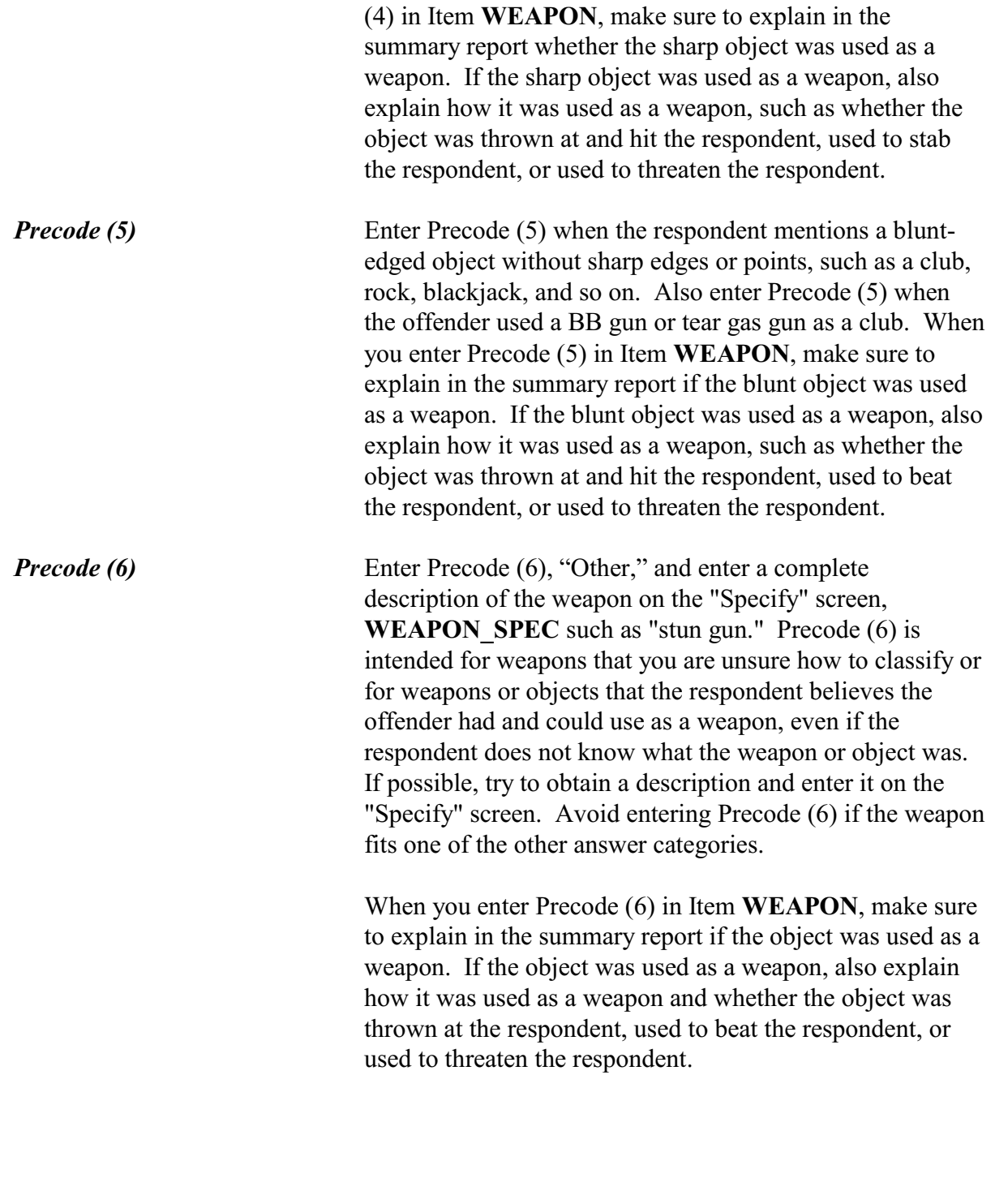

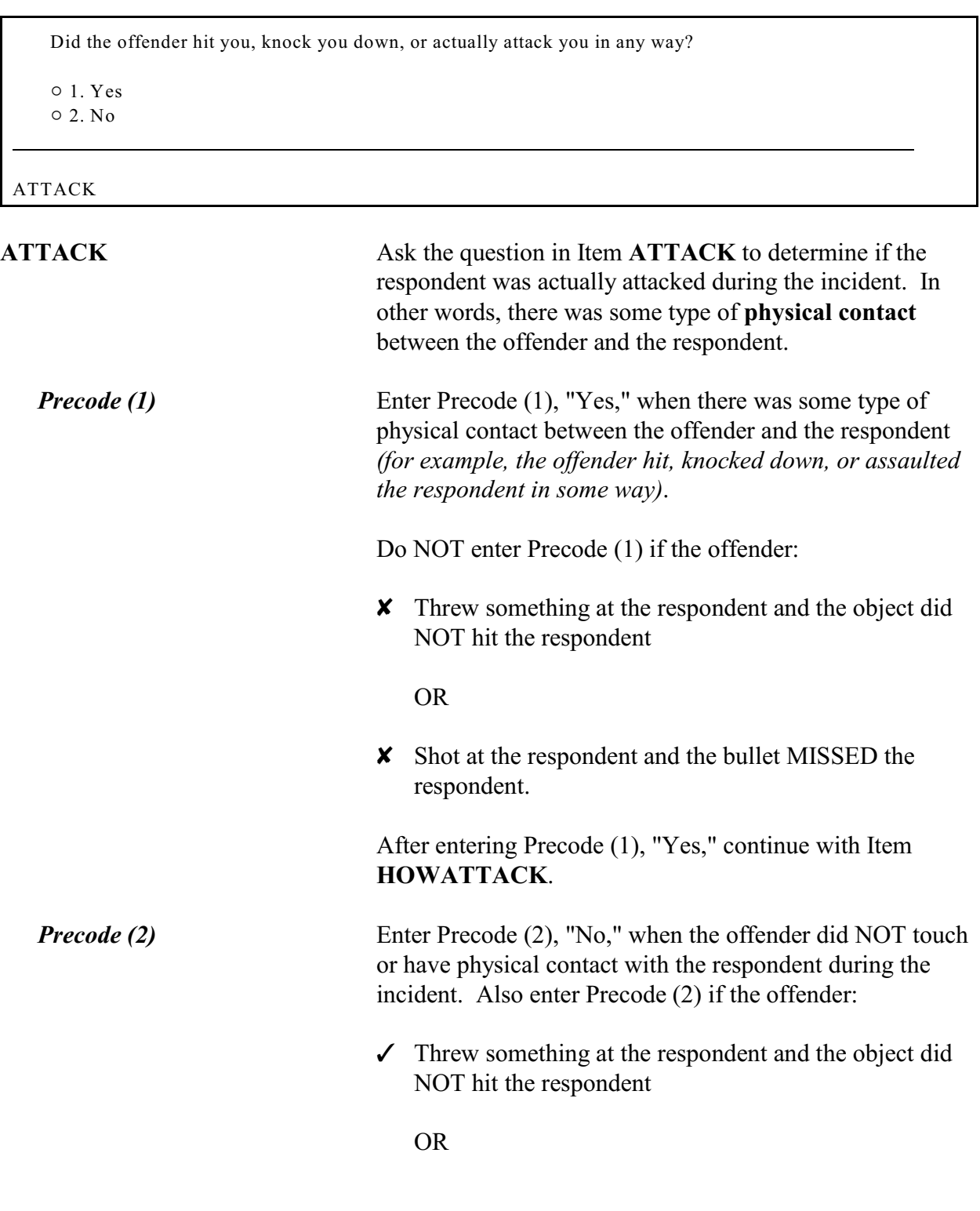

 $\checkmark$  Shot at the respondent and the bullet MISSED the respondent.

After entering Precode (2), "No," continue with Item **TRYATTACK**.

Did the offender TRY to attack you?

 $\circ$  1. Yes

 $\circ$  2. No

### TRYATTACK

l

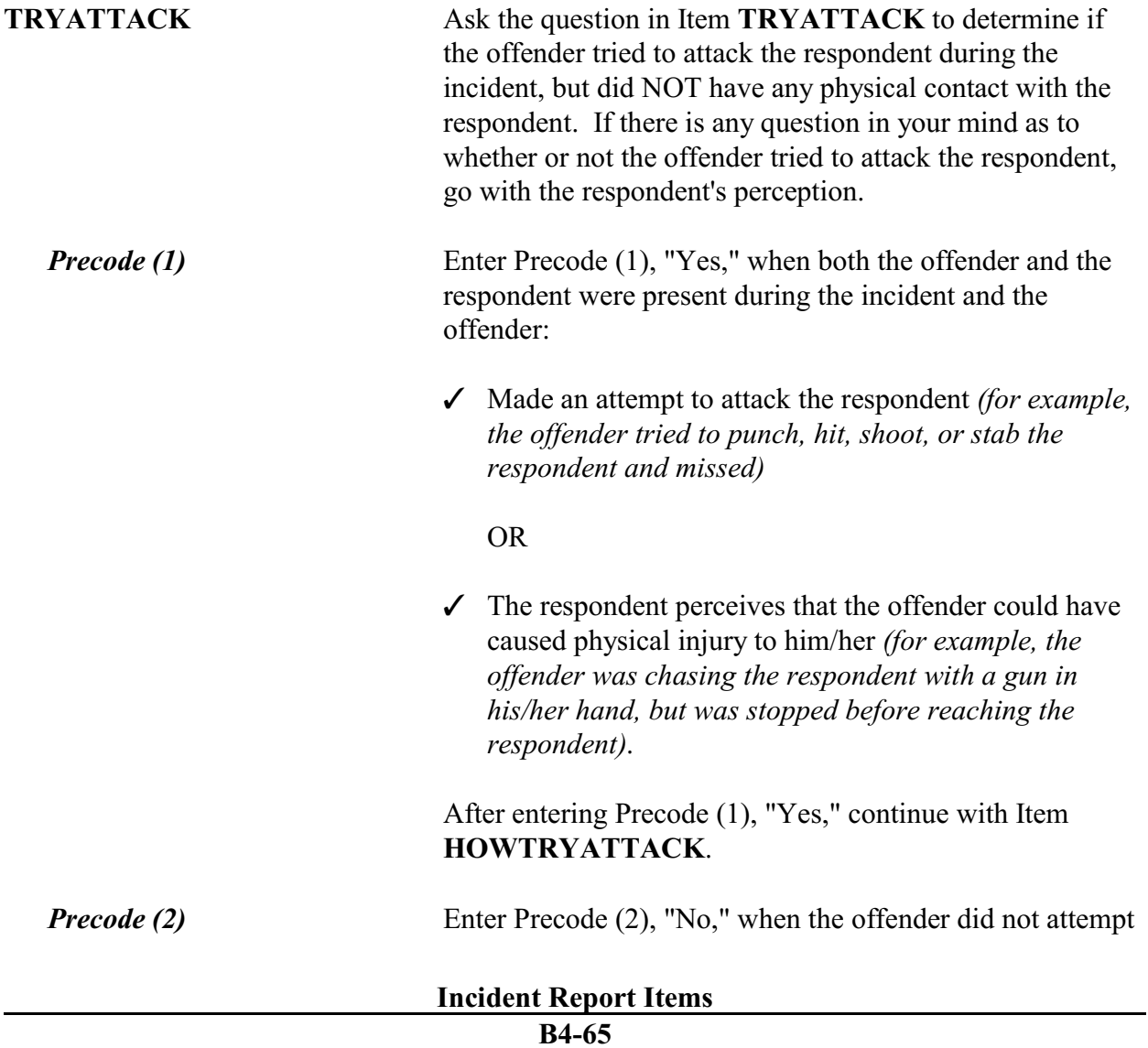

to attack the respondent during the incident. Also enter Precode (2) if the respondent was threatened with physical harm, but the offender did not attempt to attack him/her. After entering Precode (2), "No," continue with Item **THREATEN**.

Did the offender THREATEN you with harm in any way?

```
\circ 1. Yes
```
 $\circ$  2. No

THREATEN

l

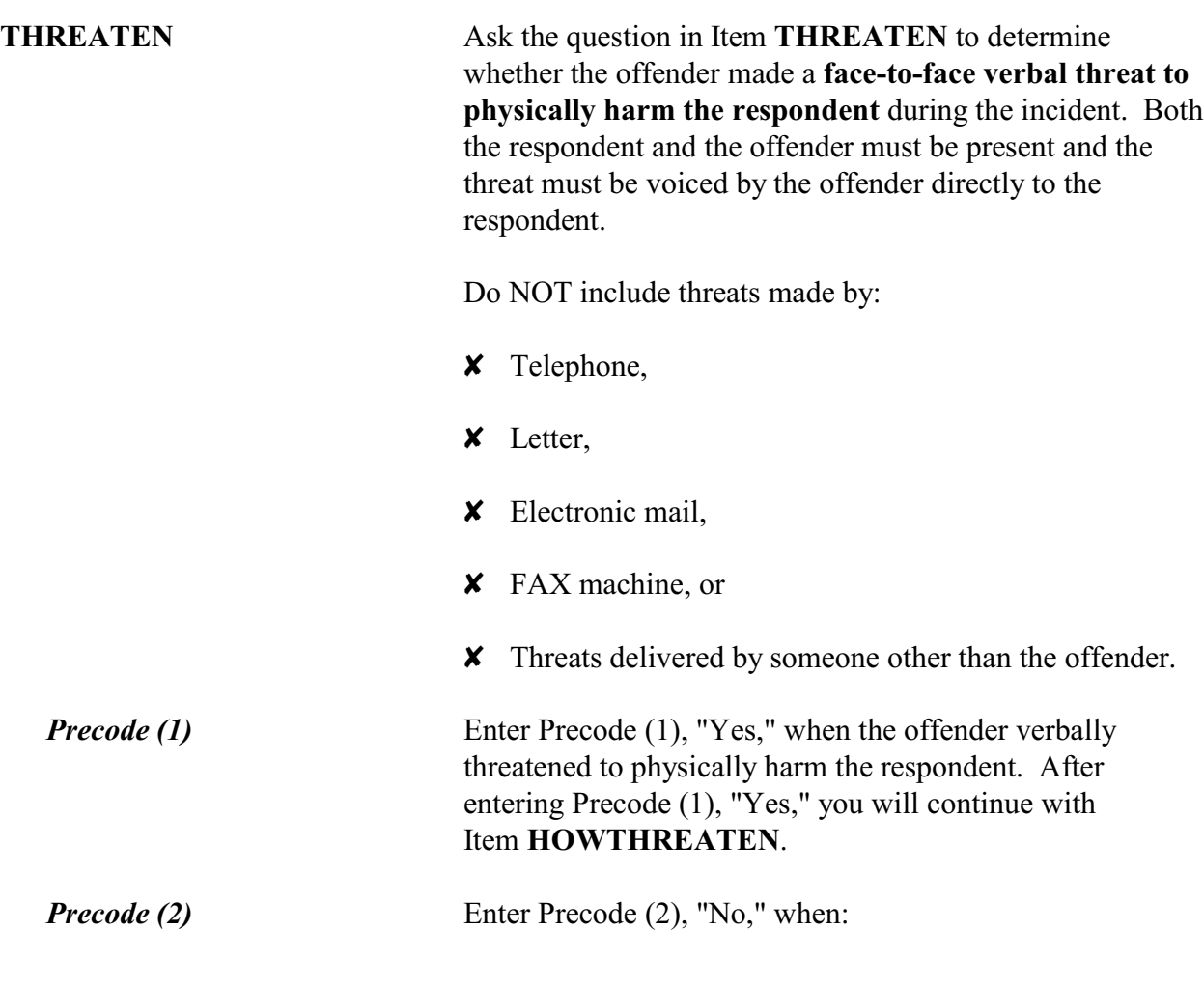

- $\checkmark$  Someone other than the offender delivered the threat to the respondent.
- $\checkmark$  The respondent felt threatened, but the offender did not verbally threaten to physically harm the respondent.
- $\checkmark$  The threat was made by telephone, letter, electronic mail, or FAX machine.

After entering Precode (2), "No," you will continue with Item **WHATHAPPEN**.

What actually happened?

!Probe: Anything else?

- ! Enter all that apply, separate with commas
- $\circ$  11. Something taken without permission
- $\circ$  12. Attempted or threatened to take something
- $\circ$  13. Harassed, argument, abusive language
- $\circ$  14. Unwanted sexual contact with force (grabbing, fondling, etc.)
- $\circ$  15. Unwanted sexual contact without force (grabbing, fondling, etc.)
- $\circ$  16. Forcible entry or attempted forcible entry of house/apartment
- $\circ$  17. Forcible entry or attempted forcible entry of car
- $\circ$  18. Damaged or destroyed property
- $\circ$  19. Attempted or threatened to damage or destroy property
- $\circ$  20. Other specify

WHATHAPPEN

**WHATHAPPEN** Ask the question in Item **WHATHAPPEN** to identify what happened during the incident when the respondent answers "No" to each of the questions in Items **ATTACK**, **TRYATTACK**, and **THREATEN** indicating that the offender did NOT attack, try to attack, or threaten him/her with physical harm. This item allows you to enter multiple precodes, so continue asking, *"Anything else?"* until you get a "No" response. Once you have completed Item **WHATHAPPEN**, the instrument continues with Item **IMPACT** JOB if Precode (15) was selected in Item **WHATHAPPEN**. If Precode (14) was selected in Item

## **Incident Report Items**

*Unwanted Sexual*

*Contact*

**WHATHAPPEN**, the instrument continues with Item **SEXCONFORCEPROBE** 1. Otherwise, the instrument goes to Item **PREGATTIMEOFINC** if you are speaking with a female respondent ages 18 to 49, otherwise it continues with Item **PROTECTSELF**.

After asking the question in Item **WHATHAPPEN**, you may discover that the offender did attack, tried to attack, or verbally threatened to physically harm the respondent. If so, do not enter any precodes in Item **WHATHAPPEN** and correct the answers entered in Items **ATTACK**, **TRYATTACK**, or **THREATEN**, as necessary. (You may correct previous answers by pressing the "Up" arrow key and backing up to the appropriate screen to change responses.)

Precodes (14) and (15) include a broad range of unwanted sexual acts and are included in Item **WHATHAPPEN** for respondents who do not consider the unwanted sexual contact as an assault. We want to ensure that all sexual assaults committed during an incident are reported. Categories for unwanted sexual contact are also included in Items **HOWTRYATTACK** and **HOWTHREATEN** to ensure that we do not miss any sexual assaults when a respondent says that the offender tried to attack or threatened to physically harm him/her.

It may not always be clear whether you should enter Precode (14), *(with force)*, or Precode (15), *(without force),* based on what the respondent tells you. Generally, if the sexual contact involved grabbing, pushing, restraining, or other acts of force, enter Precode (14) and then ask the structured probe at Item **SEXCONFORCEPROBE\_1**. If the sexual contact did not involve any force *(for example, only unwanted touching and/or fondling)*, enter Precode (15) in Item **WHATHAPPEN**. If unsure, go with the respondent's perception of whether or not force was used.

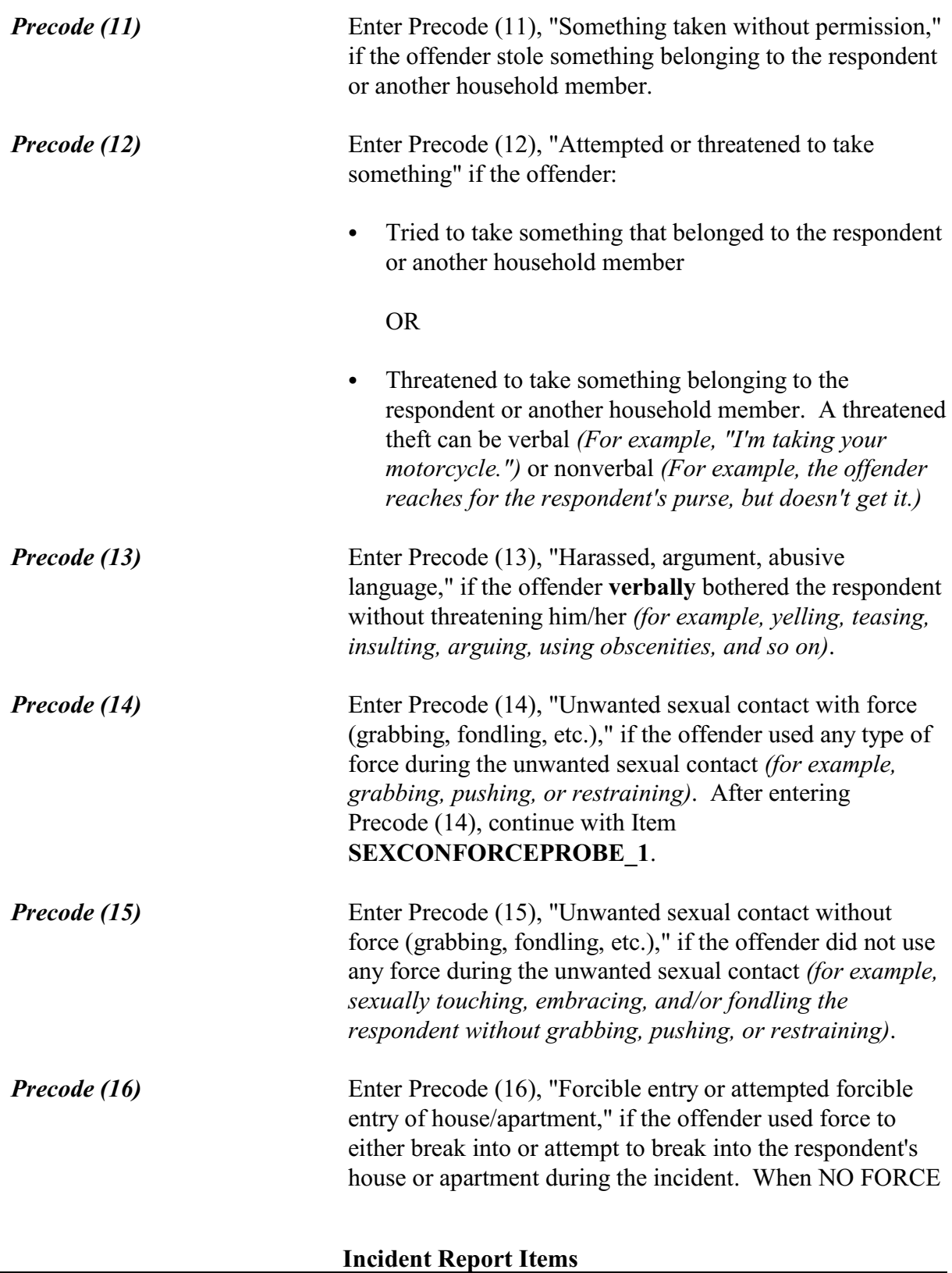

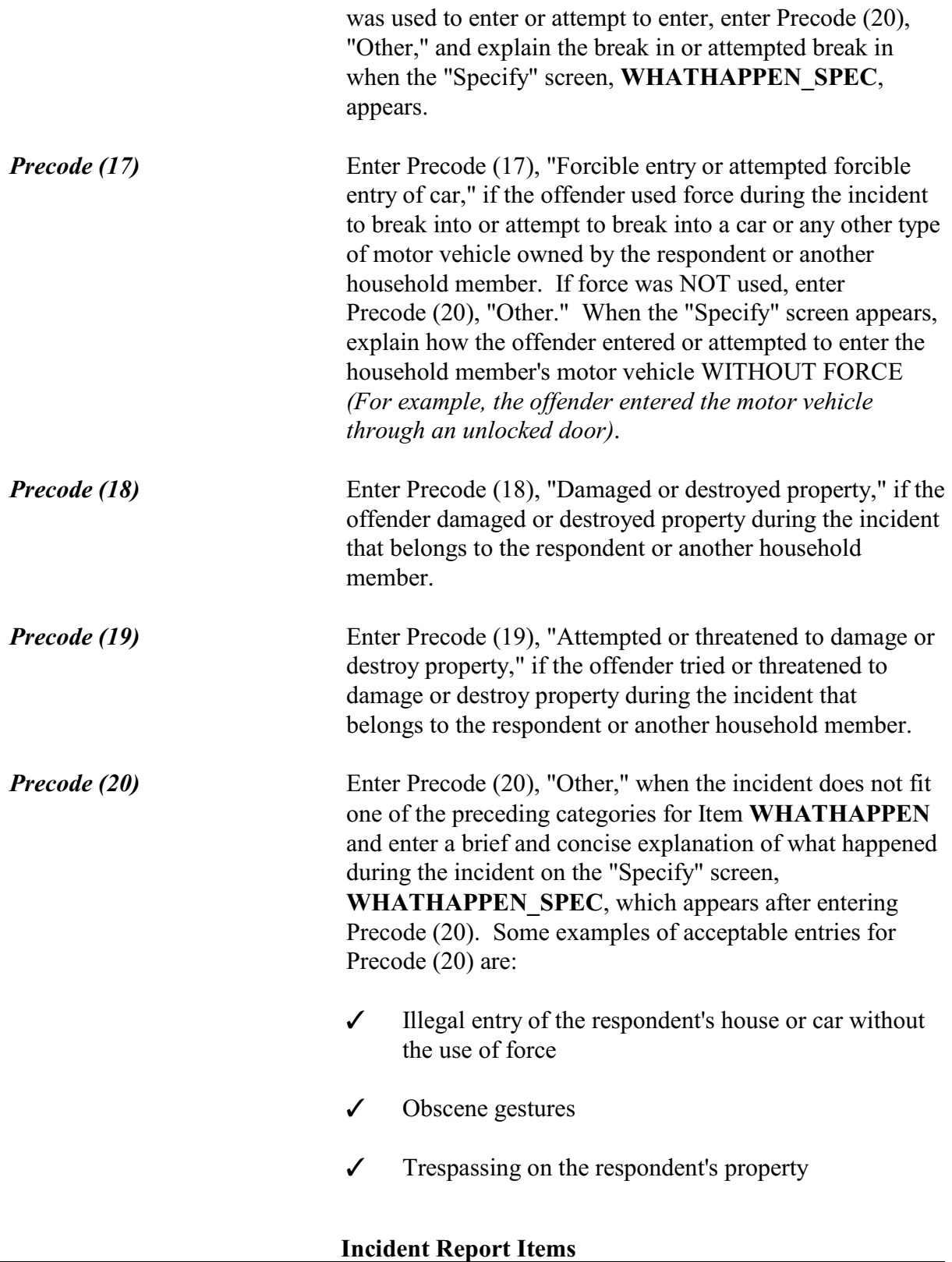

## **NCVS-550 (CAPI) (7/2008)** *Part B, Chapter 4*

## $\checkmark$  A "Peeping Tom."

You mentioned some type of unwanted sexual contact with force. Do you mean forced or coerced sexual intercourse including attempts?

 $01.$  Yes

 $\circ$  2. No

l

## SEXCONFORCEPROBE\_1

## **SEXCONFORCE PROBE\_1**

This probe question appears if Item **WHATHAPPEN** is answered with Precode (14), "Unwanted sexual contact with force," and is asked to ensure that the incident did not include forced or coerced sexual intercourse, including *attempted* forced or coerced sexual intercourse.

If you enter Precode (1) at Item **SEXCONFORCEPROBE** 1, continue with Item **HOWATTACK**, to code the incident as an attack. If you enter Precode (2), continue with Item **IMPACT\_JOB**.

How did the offender TRY to attack you? • Probe: Any other way? ! Enter all codes that apply, separate with commas  $\circ$  11. Verbal threat of rape  $\circ$  12. Verbal threat to kill  $\circ$  13. Verbal threat of attack other than to kill or rape  $\circ$  14. Verbal threat of sexual assault other than rape  $\circ$  15. Unwanted sexual contact with force (grabbing, fondling, etc.)  $\circ$  16. Unwanted sexual contact without force (grabbing, fondling, etc.)  $\circ$  17. Weapon present or threatened with weapon  $\circ$  18. Shot at (but missed)  $\circ$  19. Attempted attack with knife/sharp weapon  $\circ$  20. Attempted attack with weapon other than gun/knife/sharp weapon  $\circ$  21. Object thrown at person  $\circ$  22. Followed or surrounded  $\circ$  23. Tried to hit, slap, knock down, grab, hold, trip, jump, push, etc.  $\circ$  24. Other - specify HOWTRYATTACK

How were you threatened?

- Probe: Any other way?
- ! Enter all codes that apply, separate with commas
- $\circ$  11. Verbal threat of rape
- $\circ$  12. Verbal threat to kill
- $\circ$  13. Verbal threat of attack other than to kill or rape
- $\circ$  14. Verbal threat of sexual assault other than rape
- $\circ$  15. Unwanted sexual contact with force (grabbing, fondling, etc.)
- $\circ$  16. Unwanted sexual contact without force (grabbing, fondling, etc.)
- $\circ$  17. Weapon present or threatened with weapon
- $\circ$  18. Shot at (but missed)
- $\circ$  19. Attempted attack with knife/sharp weapon
- $\circ$  20. Attempted attack with weapon other than gun/knife/sharp weapon
- $\circ$  21. Object thrown at person
- $\circ$  22. Followed or surrounded
- $\circ$  23. Tried to hit, slap, knock down, grab, hold, trip, jump, push, etc.
- $\circ$  24. Other specify

### HOWTHREATEN

l

## **Incident Report Items**

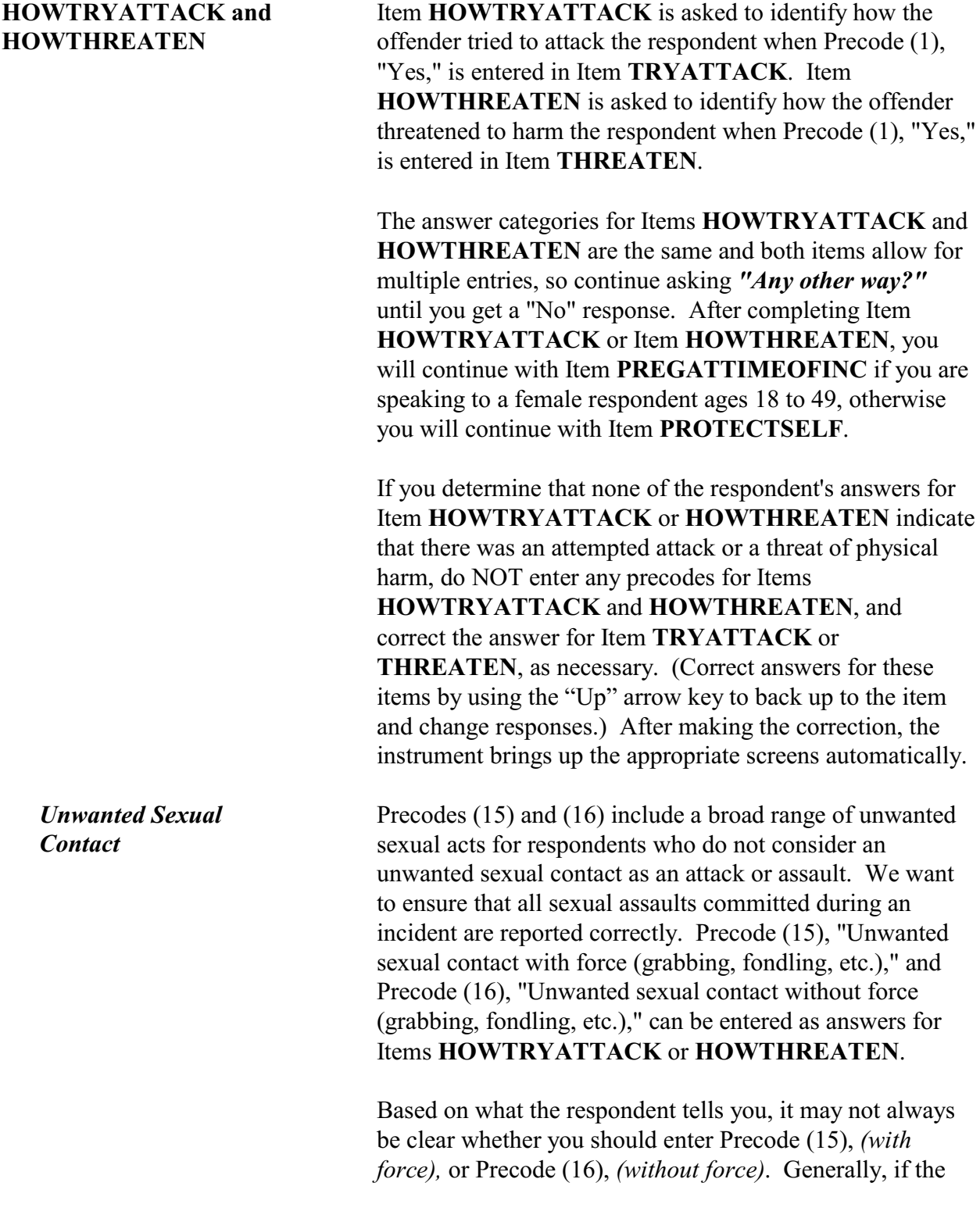

# **Incident Report Items**

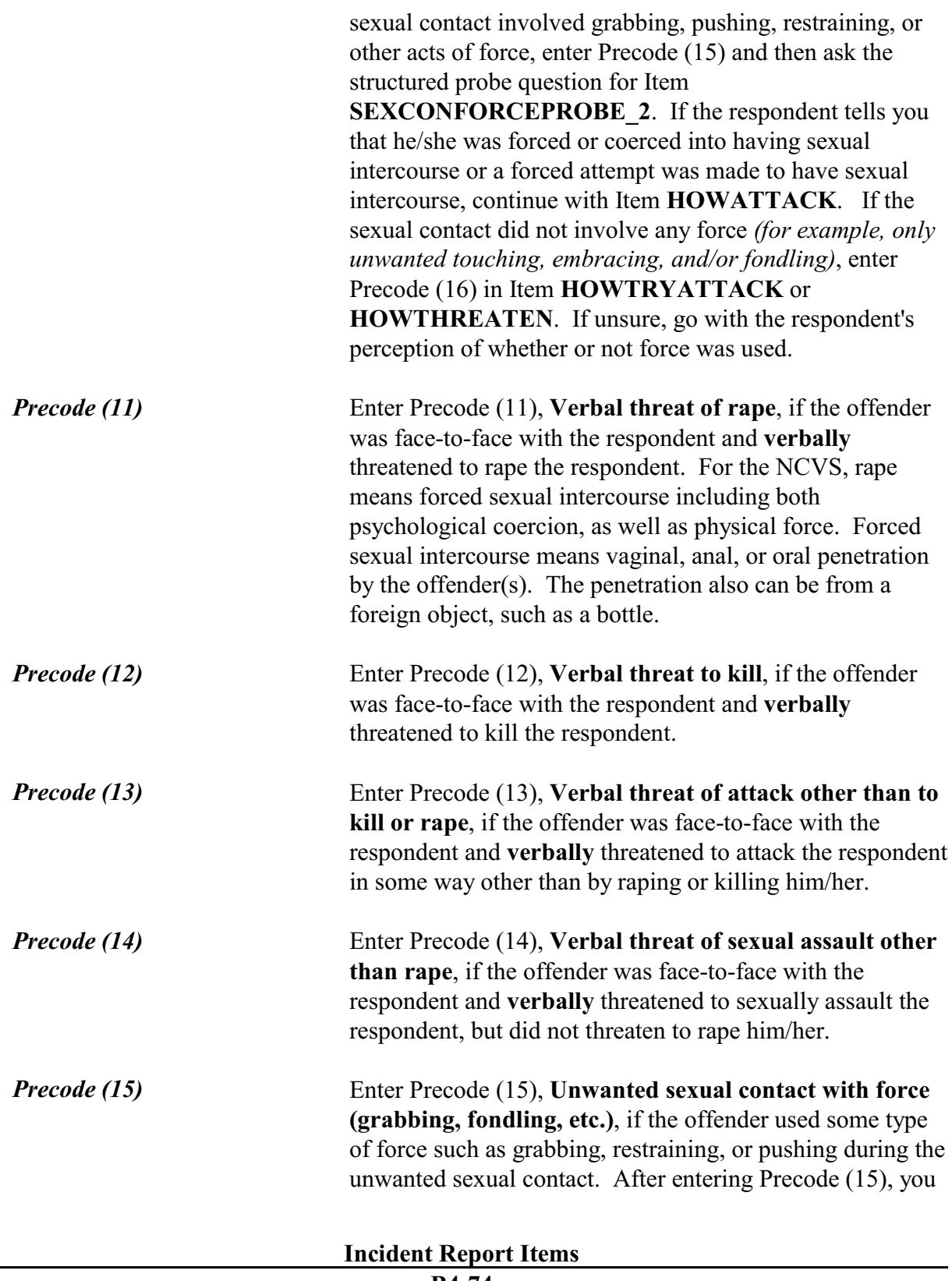

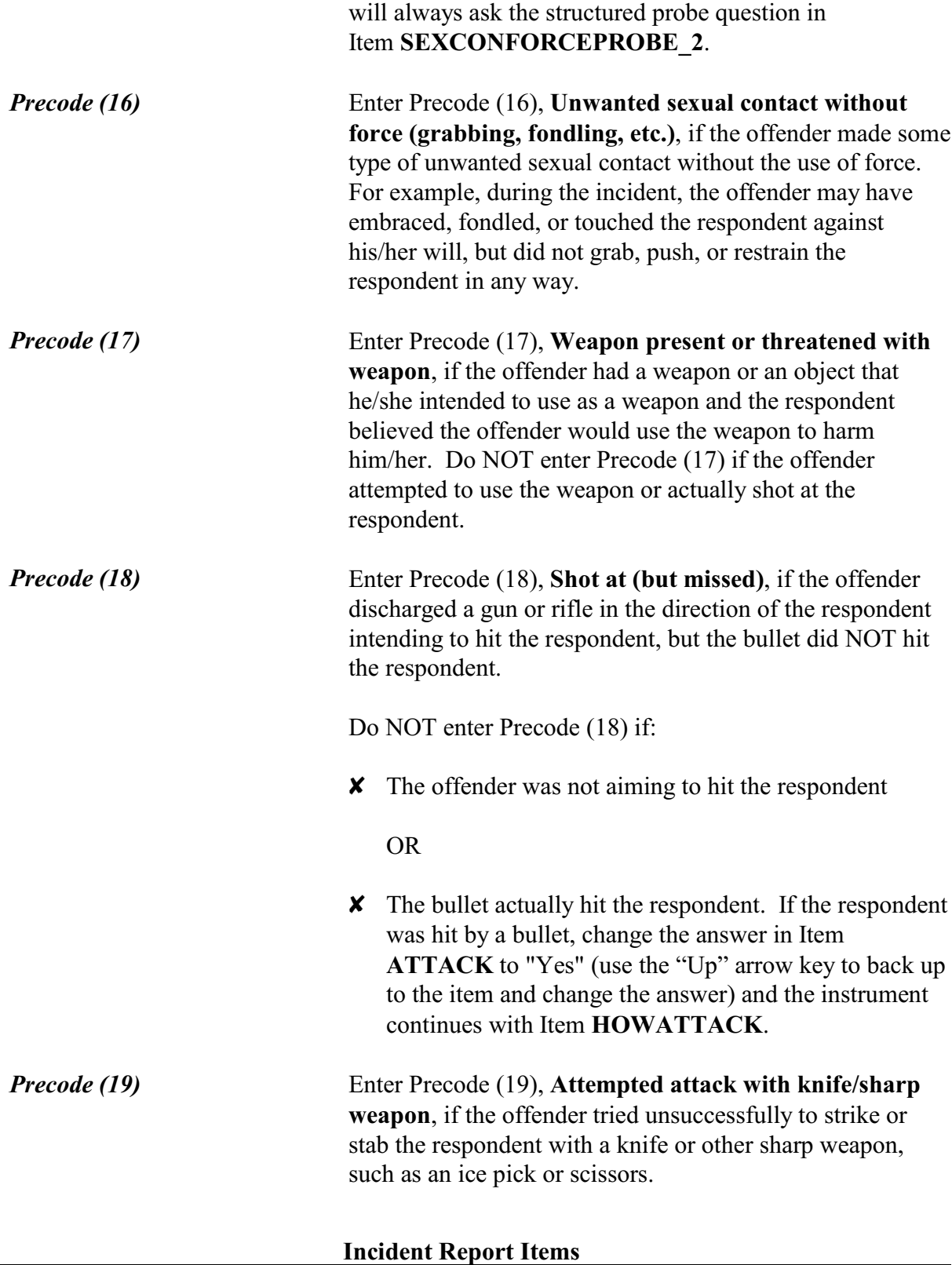

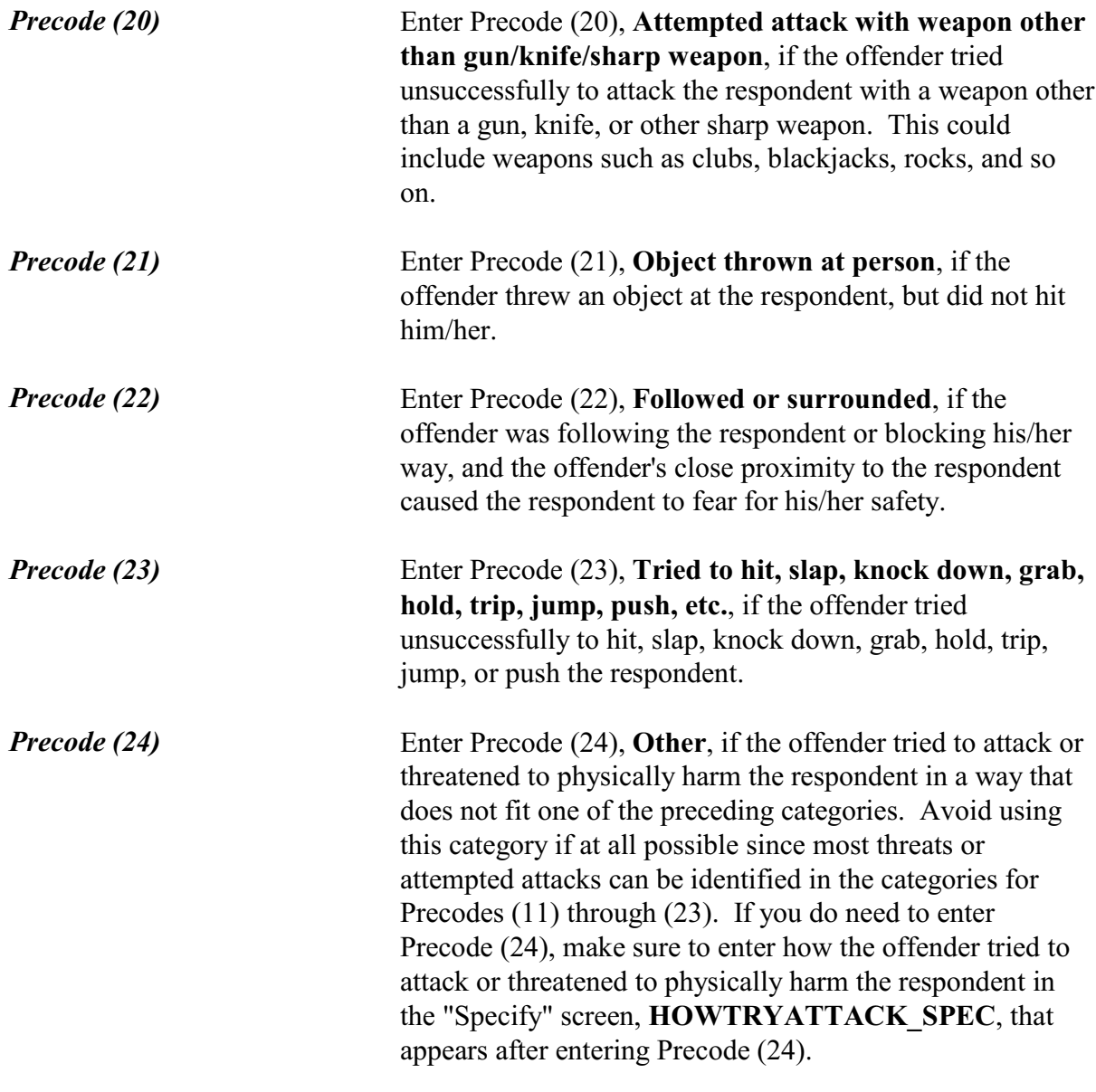

You mentioned some type of unwanted sexual contact with force. Do you mean forced or coerced sexual intercourse including attempts?

o 1. Yes

 $\circ$  2. No

l

SEXCONFORCEPROBE\_2

This probe question appears when Item **HOWTRYATTACK** or Item **HOWTHREATEN** is answered with Precode 15, "Unwanted sexual contact with force ," and is asked to ensure that the incident did not include forced or coerced sexual intercourse, including *attempted* forced or coerced sexual intercourse.

If the respondent tells you that he/she was forced or coerced into having sexual intercourse or a forced attempt was made to have sexual intercourse, enter Precode (1) and continue with Item **HOWATTACK**. Otherwise, continue with Item **IMPACT\_JOB**.

How were you attacked?

- Probe: Any other way?
- ! Enter all codes that apply, separate with commas
- $0$  11. Raped
- $\circ$  12. Tried to rape
- $\circ$  13. Sexual assault other than rape or attempted rape
- $\circ$  14. Shot
- $\circ$  15. Shot at (but missed)
- $0.16.$  Hit with gun held in hand
- $\circ$  17. Stabbed/cut with knife/sharp weapon
- $\circ$  18. Attempted attack with knife/sharp weapon
- $\circ$  19. Hit by object (other than gun) held in hand
- $\circ$  20. Hit by thrown object
- $\circ$  21. Attempted attack with weapon other than gun/knife/sharp weapon
- $\circ$  22. Hit, slapped, knocked down
- $\circ$  23. Grabbed, held, tripped, jumped, pushed, etc.
- $\circ$  24. Other specify

### HOWATTACK

l

**HOWATTACK** After a respondent tells you in Item **ATTACK** that he/she was attacked during the incident, continue with Item **HOWATTACK** to determine how the respondent was attacked during the incident. Item **HOWATTACK** allows you to enter multiple precodes, so continue asking *"Any other way?"* until you get a "No" response.

### **Incident Report Items**

If you discover that the respondent was NOT physically attacked during the incident, leave Item **HOWATTACK** unanswered, back up and change the answer in Item **ATTACK** to "No," and continue with Item **TRYATTACK**.

*Precode (11)* Enter Precode (11), "Raped," if the respondent says that he/she was raped during the incident. After entering Precode (11), an "Active Signal" box appears as shown below:

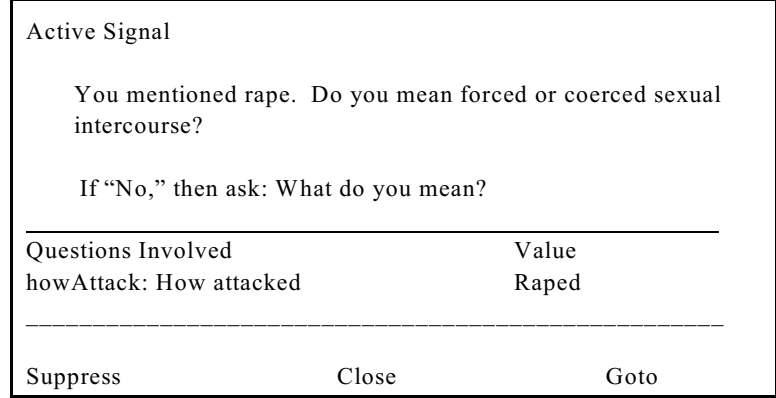

This screen is included to ensure that the respondent's definition of rape matches the NCVS definition. For the NCVS, rape means forced sexual intercourse including both psychological coercion, as well as physical force. Forced sexual intercourse means vaginal, anal, or oral penetration by the offender(s). The penetration also can be from a foreign object, such as a bottle.

If the respondent's answer to the probe question in the "Active Signal" box is "Yes," click on the "Suppress" button to move to the next question.

If the respondent's answer to the probe question is "No," you must ask the second probe question, *"What do you mean?"* The purpose of this question is to distinguish between rape and other forms of sexual assault. Do not probe beyond this question.

If the respondent's answer to the second probe question does not satisfy the NCVS definition for rape, click on the "Close" or "Goto" button, then delete Precode (11) in Item **HOWATTACK**. Include as much detail as possible about the incident as you write the summary report later in the interview. If the attack involved another type of sexual assault other than rape, enter Precode (13) in Item **HOWATTACK**.

*Precode (12)* Enter Precode (12), "Tried to rape," if the respondent says that the offender tried to rape him/her during the incident. After entering Precode (12), an "Active Signal" box appears as shown below:

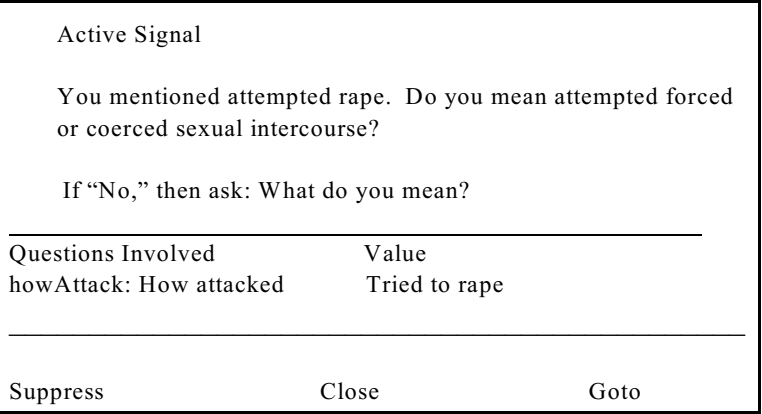

This screen is included to ensure that the respondent's definition of attempted rape matches the NCVS definition. For the NCVS, rape means forced sexual intercourse including both psychological coercion, as well as physical force. Forced sexual intercourse means vaginal, anal, or oral penetration by the offender(s). The penetration also can be from a foreign object, such as a bottle.

If the respondent's answer to the probe question in the "Active Signal" box is "Yes," click on the "Suppress" button to move to the next question.

If the respondent's answer to the probe question in the "Active Signal" box is "No," you must ask the second

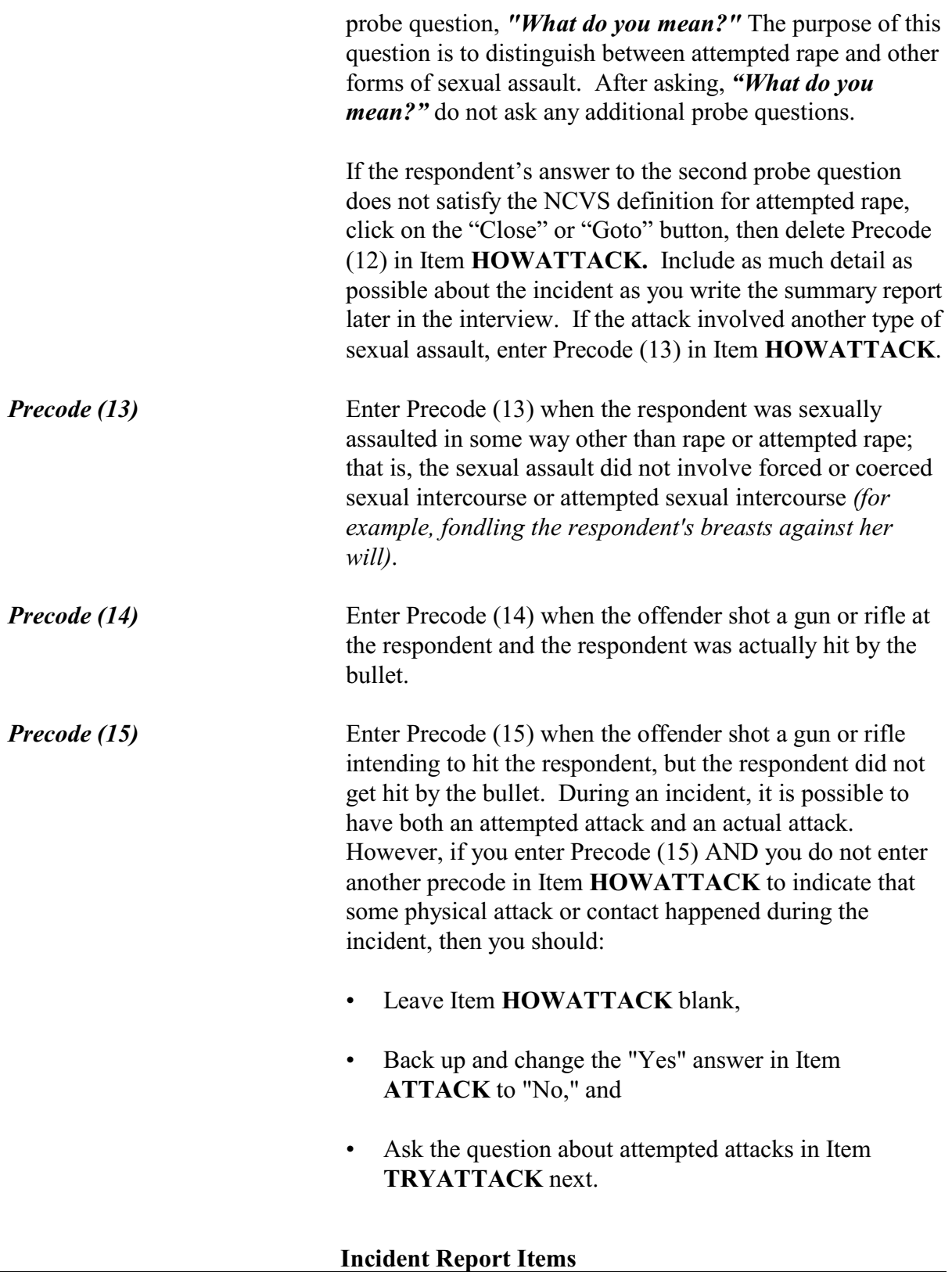

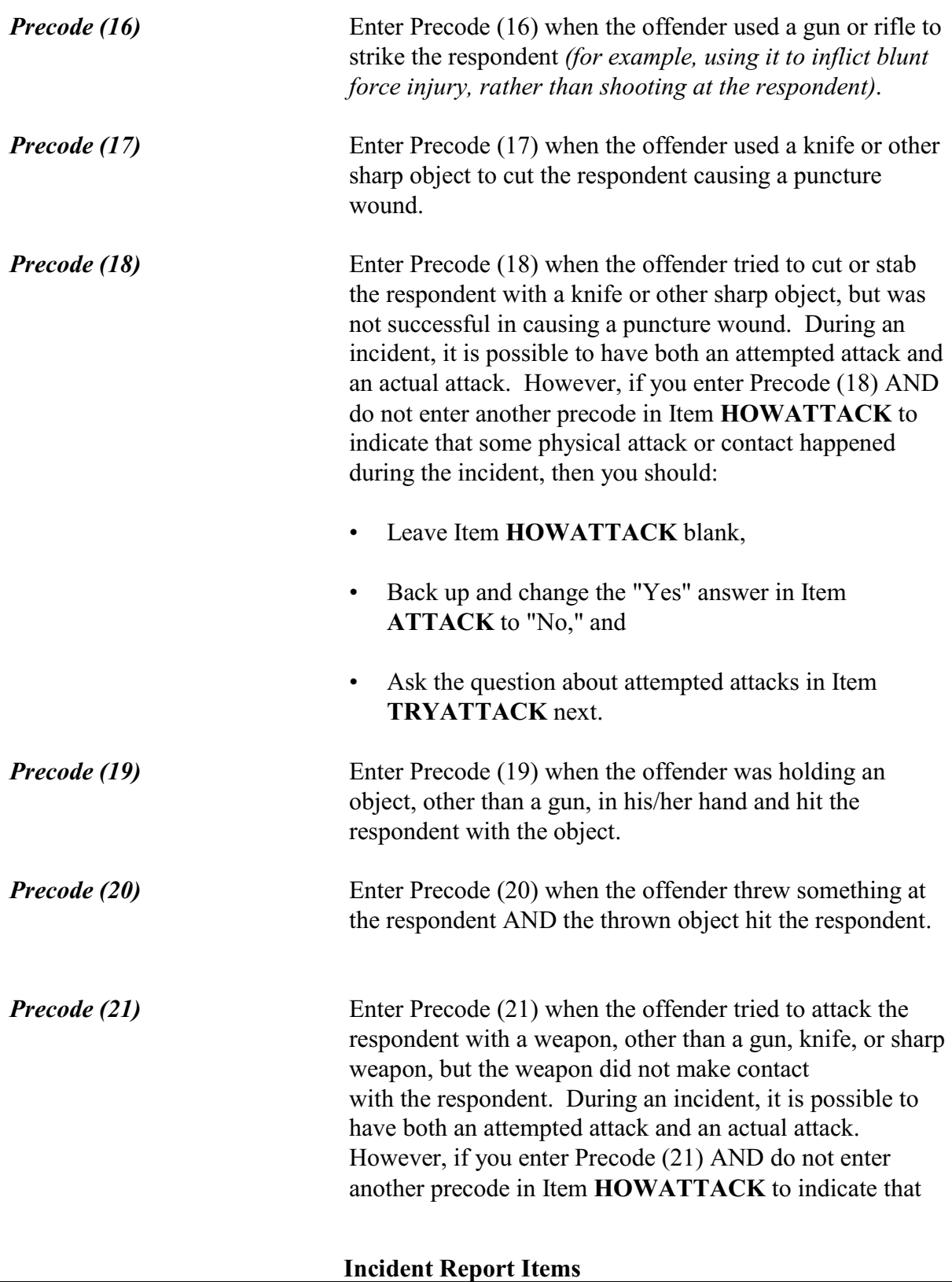

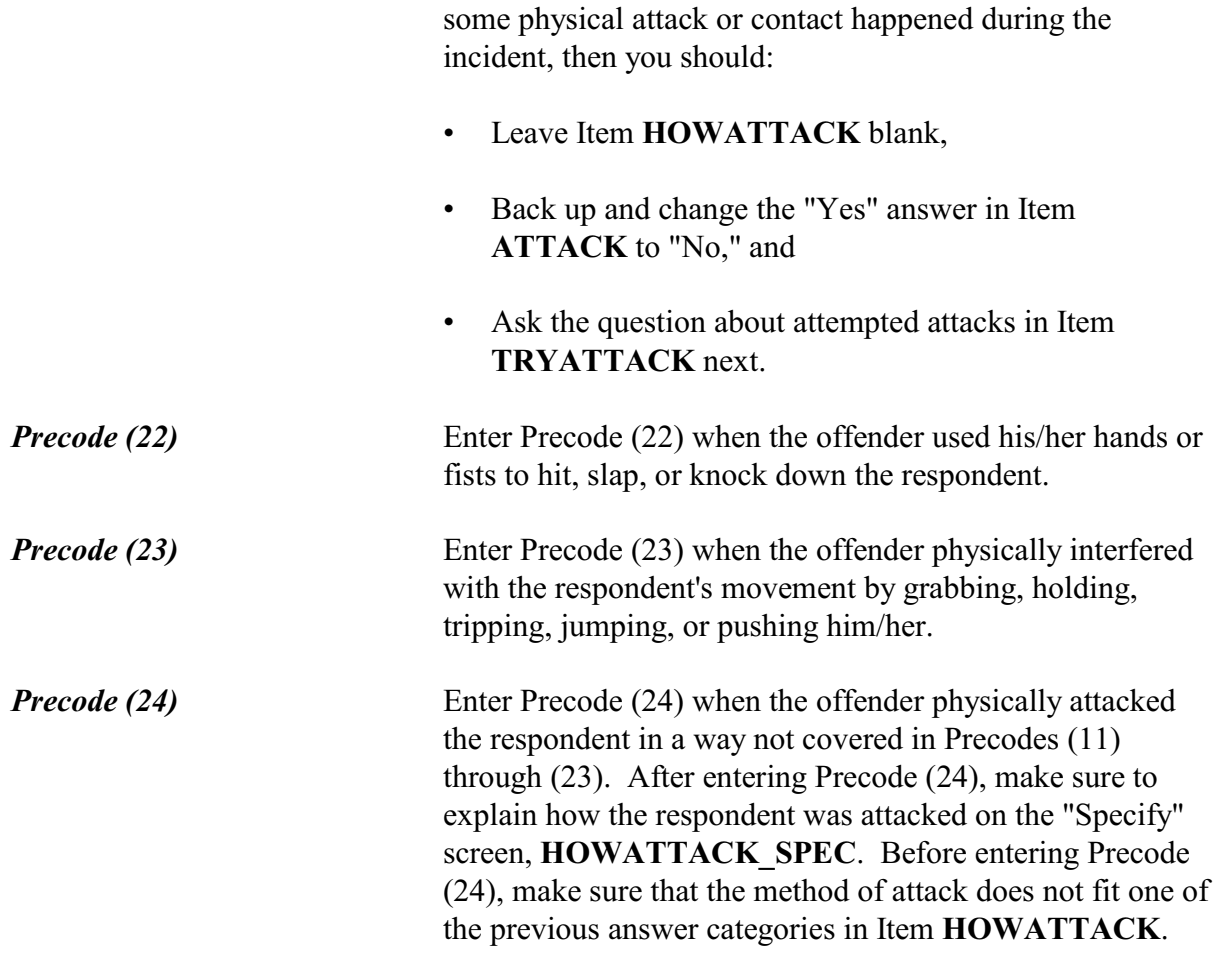

Did the offender THREATEN to hurt you before you were actually attacked?

 $01. Yes$  $\circ$ 2. No

03. Other - specify

## PRETHREATEN

l

**PRETHREATEN** After identifying in Item **HOWATTACK** how the respondent was physically attacked, you will ask the question in Item **PRETHREATEN** to determine if the offender verbally threatened to hurt the respondent prior to the actual attack. The verbal threat could be to take any of

the actions specified in Item **HOWATTACK**, such as threatening to rape the respondent.

The offender could have voiced the threat anytime from the start of the incident until the moment of the physical attack.

In most cases, you will enter Precode (1), "Yes," or Precode (2), "No," based on the respondent's answer. Only enter Precode (3), "Other," if you need to describe the situation with more than just a "Yes" or "No" answer. Make sure to explain the respondent's answer on the "Specify" screen, **PRETHREATEN\_SPEC**, that appears after entering Precode (3).

What were the injuries you suffered, if any?

- ◆ PROBE: Anything else?
- Enter all that apply, separate with commas.
- $\circ$  11. None
- $\circ$  12. Raped
- $\circ$  13. Attempted rape
- $\circ$  14. Sexual assault other than rape or attempted rape
- $\circ$  15. Knife or stab wounds
- $\circ$  16. Gun shot, bullet wounds
- $\circ$  17. Broken bones or teeth knocked out
- $\circ$  18. Internal injuries
- $\circ$  19. Knocked unconscious
- $\circ$  20. Bruises, black eye, cuts, scratches, swelling, chipped teeth
- $\circ$  21. Other (specify)

### INJURY

**INJURY** After completing Item **PRETHREATEN**, you will ask Item **INJURY** to determine if the respondent experienced any personal injuries during the attack and, if so, to identify what type of bodily injuries were suffered from the incident. Do not include mental or emotional suffering as an injury.

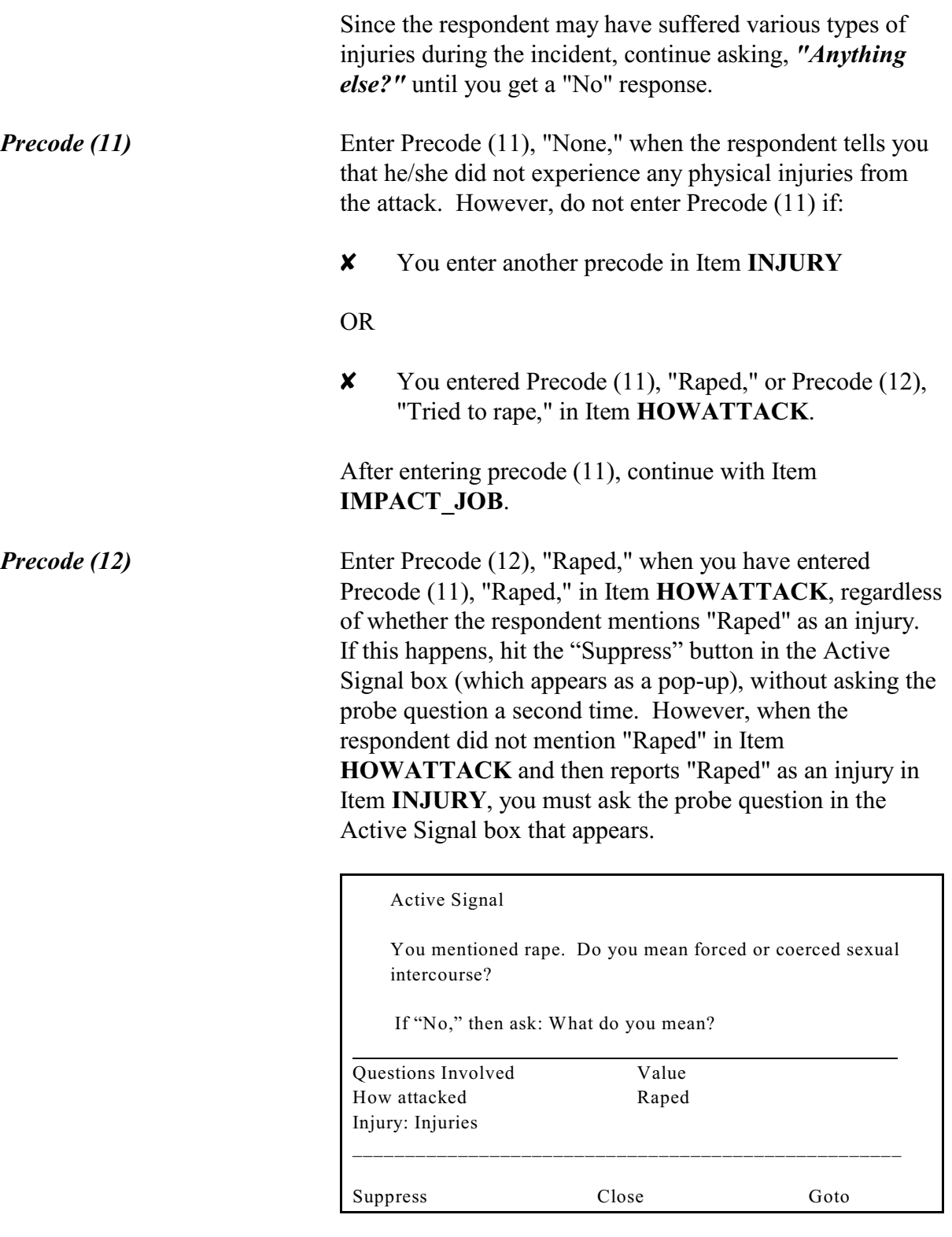

If the respondent's answer to the probe question in the "Active Signal" box is "Yes," click on the "Suppress" button to move to the next question. However, if the respondent answers, "No," in the Active Signal box, ask the additional probe, *"What do you mean?"* This additional probe question is needed to distinguish between rape, attempted rape, and other types of sexual assaults.

After asking, *"What do you mean?"* do not ask any additional probe questions. Make sure to include any additional details about the incident later in the interview at the **SUMMARY** screen.

*Precode (13)* Only enter Precode (13), "Attempted rape," when the respondent specifically says that his/her injury was an attempted rape. Do not automatically enter Precode (13), "Attempted Rape," when Precode (12), "Tried to rape," is entered in Item **HOWATTACK**. If an offender tried to rape the respondent and the respondent does not report any physical injuries in Item **INJURY**, enter Precode (11), "None," in Item **INJURY**.

> If the respondent reports an "Attempted rape" injury in Item **INJURY**, but did not report "Tried to rape" in Item **HOWATTACK**, an "Active signal" box appears:

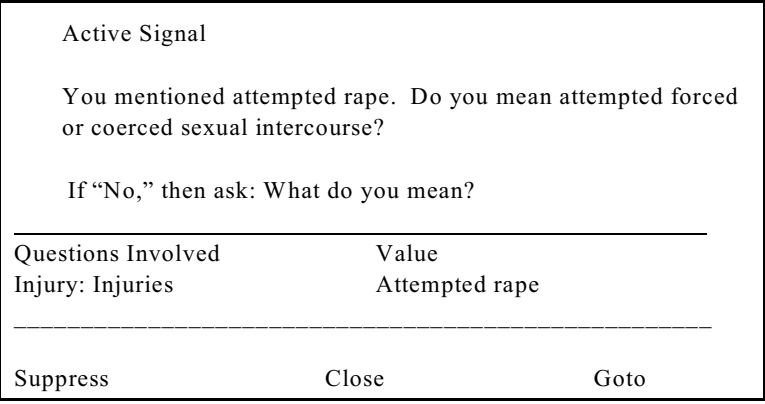

If you get a "Yes" answer, click on the "Suppress" button to continue to the next screen.

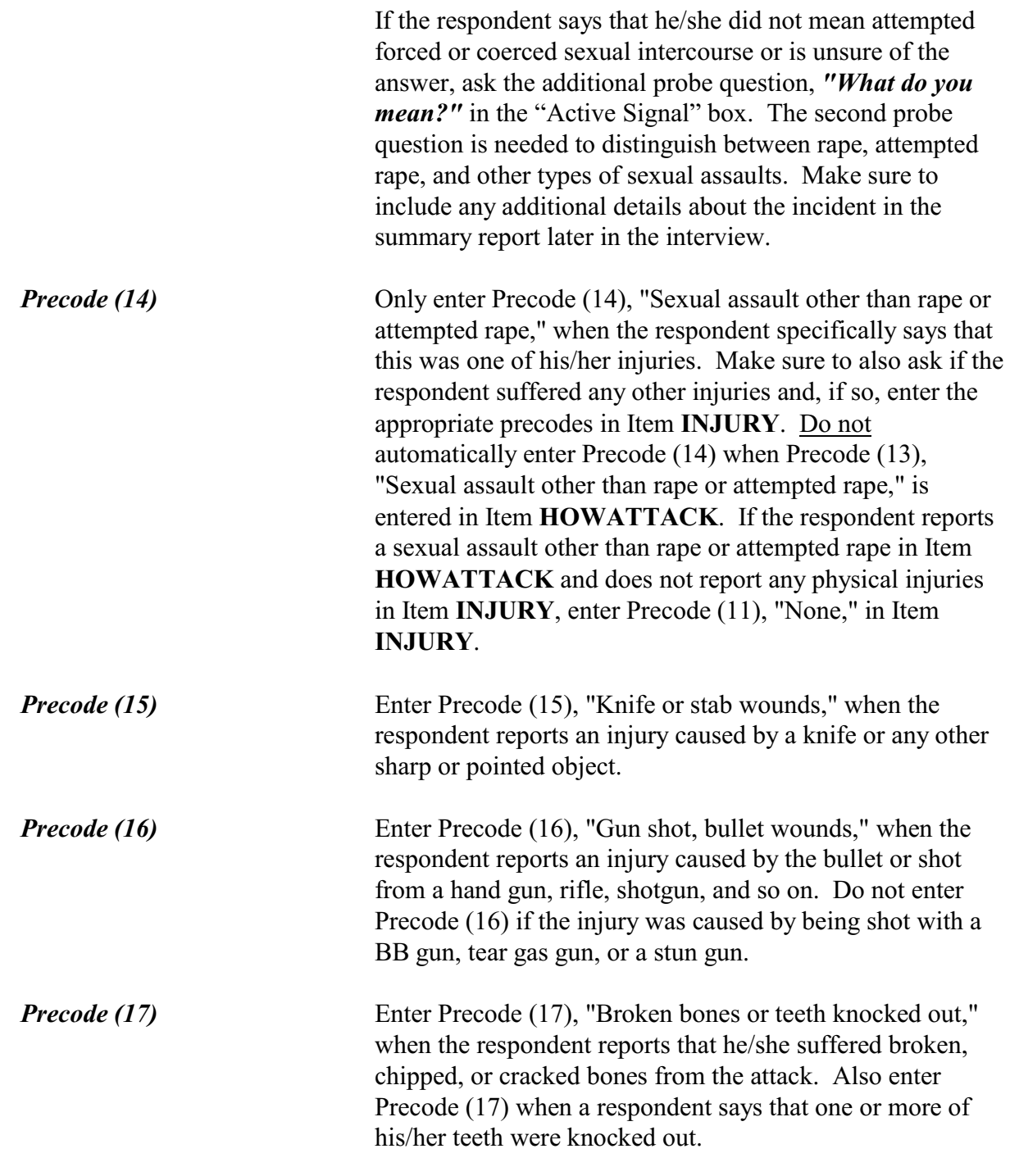

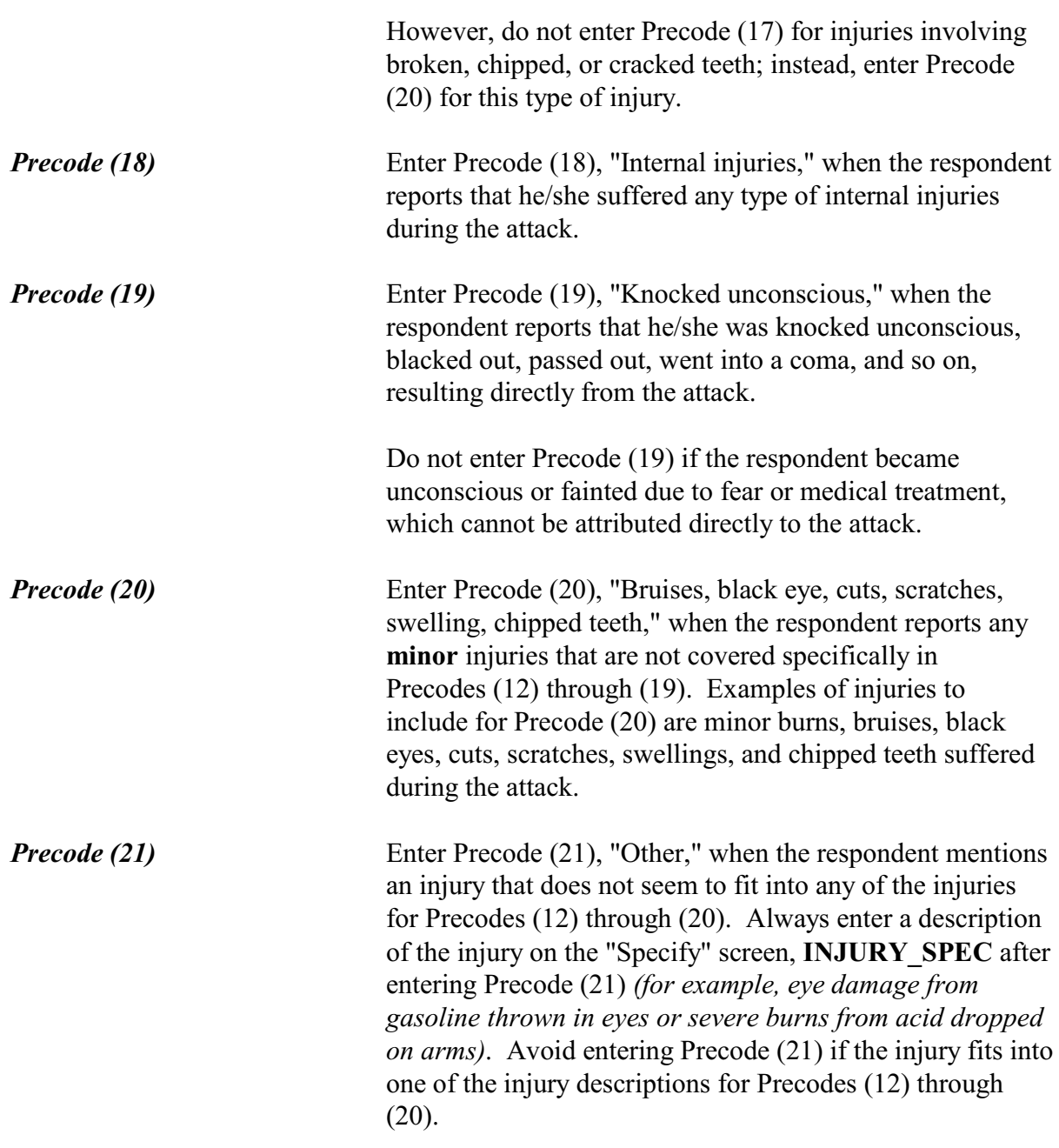

• Ask or verify:

Were any of the injuries caused by a weapon other than a gun or knife?

 $01.$  Yes

 $02.$  No

### INJURYNOTGUN

**INJURYNOTGUN** Item **INJURYNOTGUN** is used to determine if any injuries reported in Item **INJURY** were caused by a weapon OTHER THAN a gun or a knife. If you feel sure of the answer, you can verify the answer with the respondent, instead of asking the question. Otherwise, ask the question in Item **INJURYNOTGUN**. If you get a "Yes" answer, enter Precode (1) and continue with Item **FIRSTINJURY**. If you get a "No" answer, enter Precode (2) and continue with Item **MEDICALCARE**.

Which injuries marked in the field INJURIES were caused by a weapon OTHER than a gun or knife?

- ! Enter all that apply, separate with commas
- $\circ$  17. Broken bones or teeth knocked out
- $\circ$  19. Knocked unconscious

### FIRSTINJURY

**FIRSTINJURY** Item **FIRSTINJURY** is used to identify which injuries reported in Item **INJURY** were caused by a weapon OTHER THAN a gun or knife. With the exception of Precodes (15), knife or stab wounds, and (16), gunshot or bullet wounds, the injuries reported at Item **INJURY** will be shown at Item **FIRSTINJURY**.

> Since we are interested in injuries that were caused by a weapon other than a gun or knife, Precodes (15) and (16) will not appear in Item **FIRSTINJURY**, even if they were entered in Item **INJURY**. Enter the appropriate precodes

## **NCVS-550 (CAPI) (7/2008)** *Part B, Chapter 4*

for the injuries listed at Item **FIRSTINJURY** that were caused by a weapon other than a gun or knife.

Were you injured to the extent that you received any medical care, including self treatment?

 $0$  1. Yes  $\circ$  2. No

MEDICALCARE

֦

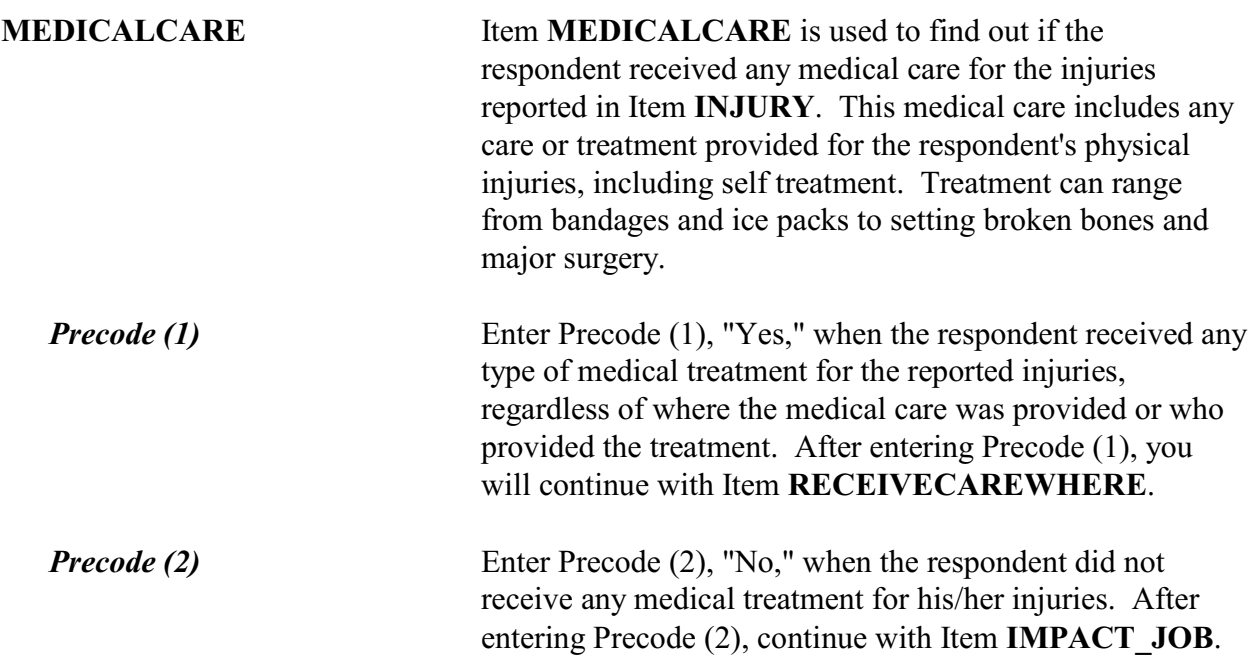

Where did you receive this care?

- ! PROBE: Anywhere else?
- ! Enter all that apply, separate with commas
- $\circ$  11. At the scene
- $\circ$  12. At home/neighbor's/friend's
- $\circ$  13. Health unit at work/school, first aid station at a stadium/park, etc.
- $\circ$  14. Doctor's office/health clinic
- $\circ$  15. Emergency room at hospital/emergency clinic
- $\circ$  16. Hospital (other than emergency room)
- $\circ$  17. Other specify

RECEIVECAREWHERE

l

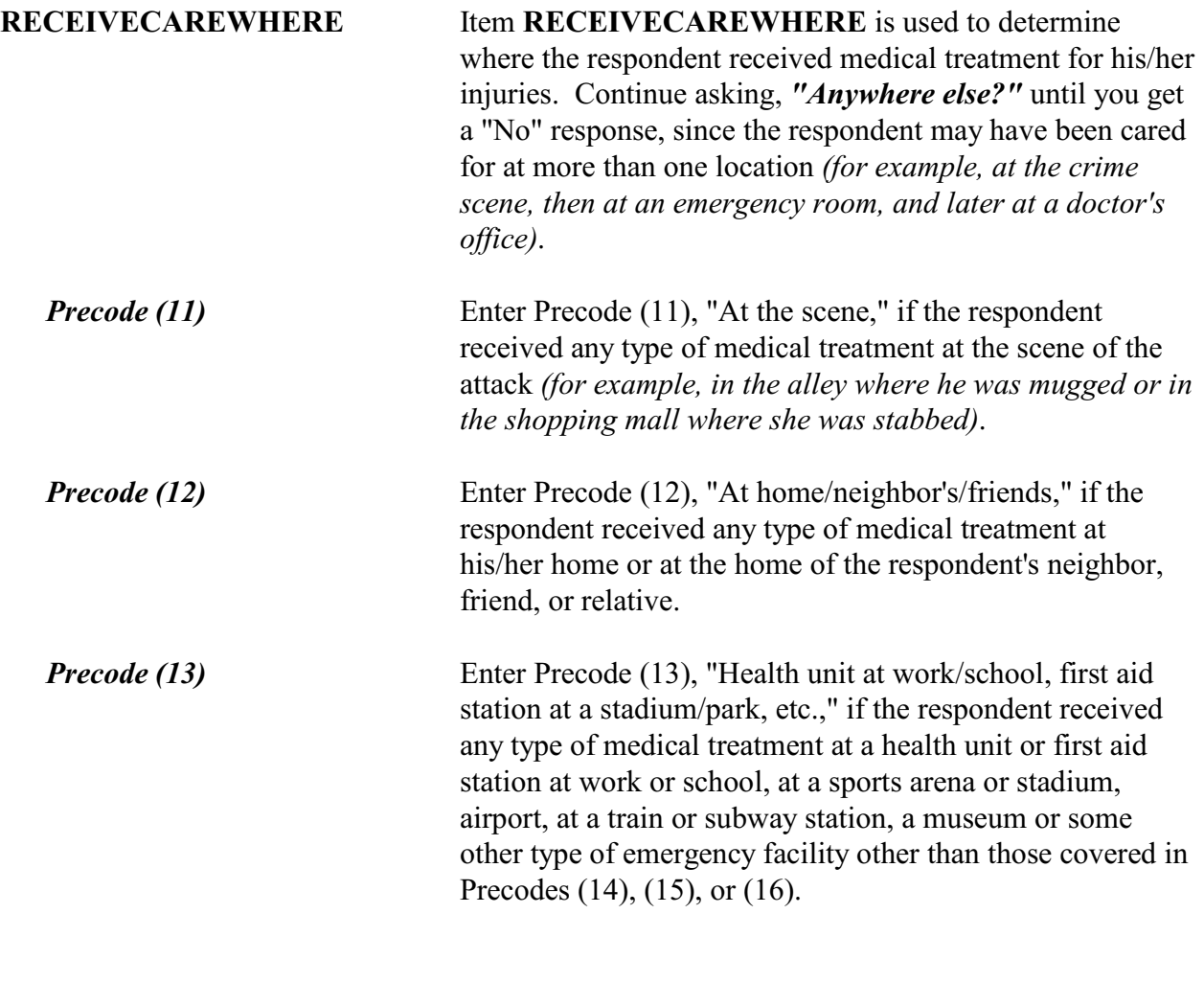

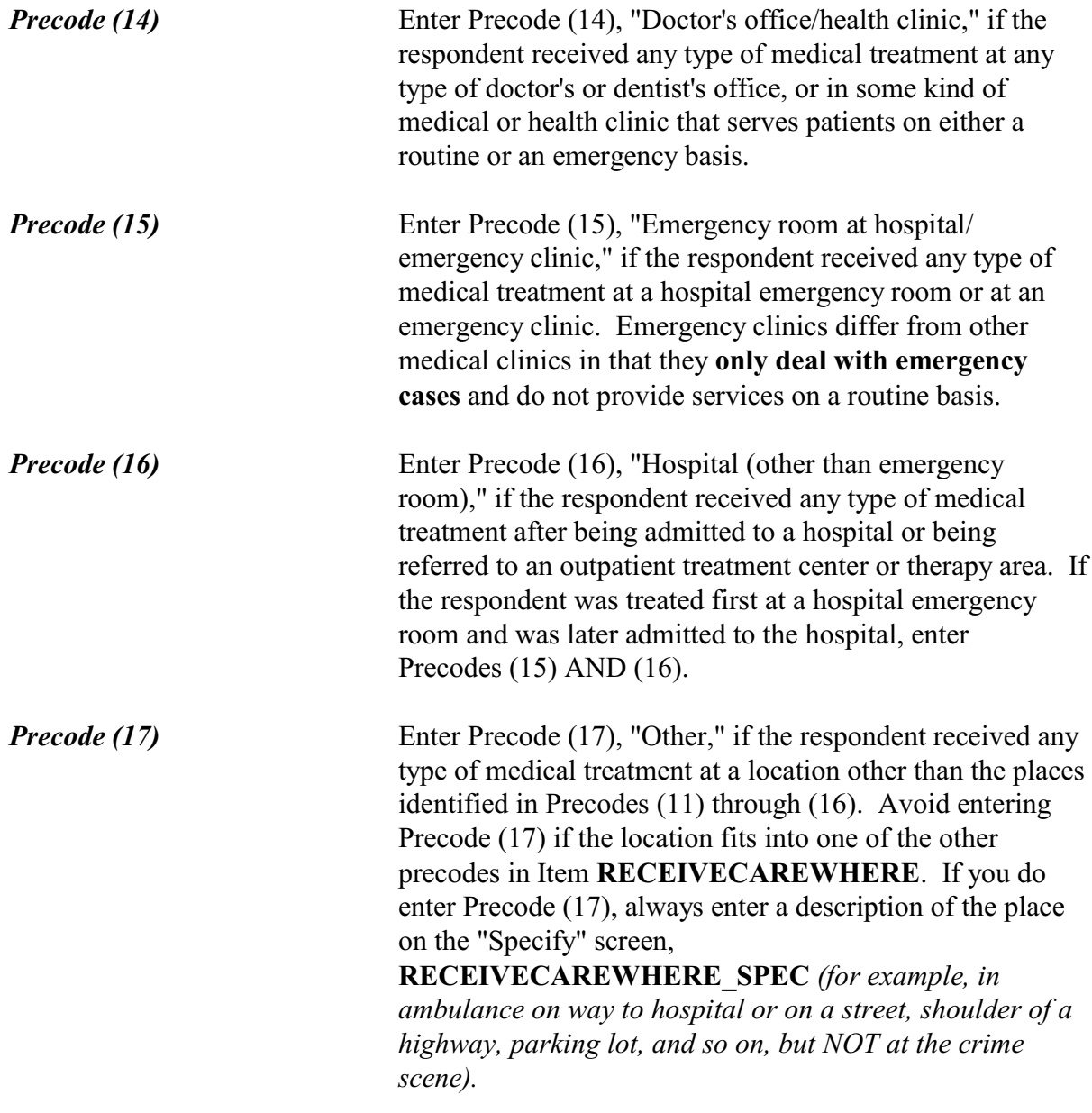

Did you stay overnight in the hospital?

 $\circ$  1. Yes  $\circ$  2. No

l

CAREOVERNIGHT

**CAREOVERNIGHT** When a respondent received medical care in a hospital *(Precode (16) entered in Item RECEIVECAREWHERE)*, Item **CAREOVERNIGHT** is asked to find out if the respondent stayed in a hospital **overnight** to receive medical care for his/her injuries suffered during the attack. After entering Precode (1) for a "Yes" answer, you will continue with Item **CAREDAYHOSPIT**. If you enter Precode (2) for a "No" answer, you will continue with Item **MEDICALINSURANCE**.

How many days did you stay in the hospital?

! If over 200 days, enter 200

CAREDAYHOSPIT

l

**CAREDAYHOSPIT** Item **CAREDAYHOSPIT** is used to identify how many days the respondent spent in the hospital for this treatment.

When determining the number of days spent in the hospital:

- Count each night spent in the hospital as one day and only enter whole days *(for example, enter 3 days, not 3 1/2 days)*.
- Count all days spent in the hospital up to the night prior to the interview.
- If a respondent cannot recall the exact number of days, enter the respondent's best estimate.

## **NCVS-550 (CAPI) (7/2008)** *Part B, Chapter 4*

At the time of the incident, were you covered by any medical insurance, or were you eligible for benefits from any other type of health benefits program, such as Medicaid, Veterans Administration, or Public Welfare?

 $0$  1. Yes

 $02.$  No

l

 $\circ$  3. Don't know

MEDICALINSURANCE

**MEDICALINSURANCE** Item **MEDICALINSURANCE** is used to determine if the respondent was eligible to receive health benefits from a medical insurance plan or policy. Normally, the benefits will cover all or part of the hospital expenses and the charges for a doctor or surgeon's services, medication, and so on. The respondent needs to understand that you are asking about health benefits from a formal plan or policy with defined membership and benefits which he/she was eligible to receive **at the time of the incident.**

> In addition to health insurance coverage from a private company, we are also interested in knowing whether the respondent was eligible for benefits from any publicly organized system that provides health benefits, such as medicaid, Veterans Administration, or Public Welfare.

If a respondent tells you that a friend or family member offered to pay for his/her medical expenses, probe to find out whether the respondent was covered by some type of health insurance plan, even if the respondent did not submit a claim or the plan did not pay any benefits.

Enter Precode (1) for a "Yes" answer, Precode (2) for a "No" answer, and Precode (3) for "Don't know." After completing Item **MEDICALINSURANCE**, you will continue with Item **MEDICALEXPENSES**.

What was the total amount of your medical expenses resulting from this incident (INCLUDING anything paid by insurance)? Include hospital and doctor bills, medicine, therapy, braces, and any other injury-related expenses.

- Obtain an estimate if necessary
- ◆ Round to the nearest dollar
- Enter a number between 1-999,996

## MEDICALEXPENSES

l

**MEDICALEXPENSES** Item **MEDICALEXPENSES** is used to identify the TOTAL dollar amount of the respondent's medical expenses resulting directly from injuries suffered during the incident. (Note that the parenthetical phrase "INCLUDING anything paid by insurance only appears if item **MEDICALINSURANCE** was answered with Precode (1), "Yes.") Include in this figure any doctor and hospital bills, surgeon's fees, emergency room expenses, ambulance services, services provided by a physical therapist, dentist, and so on. Also include expenses for medicine and any kind of special devices or aids required as a result of the respondent's injuries, such as braces, crutches, dentures, eyeglasses, a wheelchair, or artificial limbs.

> Enter the respondent's answer in whole dollars in the "Total amount" space. If the respondent is not sure of the exact amount, enter his/her best estimate of the cost for medical expenses.

> If the respondent is still undergoing medical treatment for injuries related to the incident, ask for the respondent's best estimate of the projected total cost for his/her medical expenses and enter the projected estimate in the "Total amount" space.

Enter 0 (zero), to indicate "No Cost," if the respondent did not incur any medical expenses for his/her injuries as a result of the incident.

**Incident Report Items B4-94**

After completing Item **MEDICALEXPENSES**, the instrument goes to Item **IMPACT\_JOB**.

**Emotional Toll Questions:** Items **IMPACT\_JOB** through **KIND\_HELP\_ PHYPROBS** The Emotional Toll questions (added in July 2008) are only asked of persons who reported a violent crime, such as an attack, threat of attack, attempted attack, or unwanted sexual contact (with or without force).

Being a victim of crime affects people in different ways. Next I would like to ask you some questions about how being a crime victim may have affected you.

Did being a victim of this crime lead you to have significant problems with your job or schoolwork, or trouble with your boss, coworkers, or peers?

 $0$  1. Yes

 $0$  2. No

### IMPACT\_JOB

l

**IMPACT** JOB Item **IMPACT** JOB informs the respondent that we are changing the focus of the next set of questions to talk about how being a victim of a crime has affected them. This question specifically asks the respondent whether being a victim of this crime has led the respondent to have significant problems with their job or schooling, or trouble with their boss, coworkers, or peers.

> Select Precode (1), "No," when the respondent reports that they have experienced significant problems with their job or schoolwork, or people they frequently interact with in their daily lives.

Select Precode (2), "Yes," when the respondent reports that they have not experienced any significant problems with their job or schoolwork, or people they frequently interact with in their daily lives.

Did being a victim of this crime lead you to have significant problems with family members or friends, including getting into more arguments or fights than you did before, not feeling you could trust them as much, or not feeling as close to them as you did before?

 $0$  1. Yes

 $\circ$  2. No

l

IMPACT\_FAMILY

**IMPACT\_FAMILY** Item **IMPACT\_FAMILY** is asked to find out whether being the victim of a crime caused the respondent to have significant problems with his/her family and/or friends.

> Select Precode (1), "Yes," when the respondent reports that being a victim of this crime led to significant problems with family members or friends.

Select Precode (2), "No," when the respondent reports that being a victim of this crime did not lead to any significant problems with family members of friends.

How distressing was being a victim of this crime to you? Was it not at all distressing, mildly distressing, moderately distressing, or severely distressing?

- $\circ$  1. Not at all distressing
- $\circ$  2. Mildly distressing
- $\circ$  3. Moderately distressing
- $\circ$  4. Severely distressing

HOW\_DISTRESSING

l

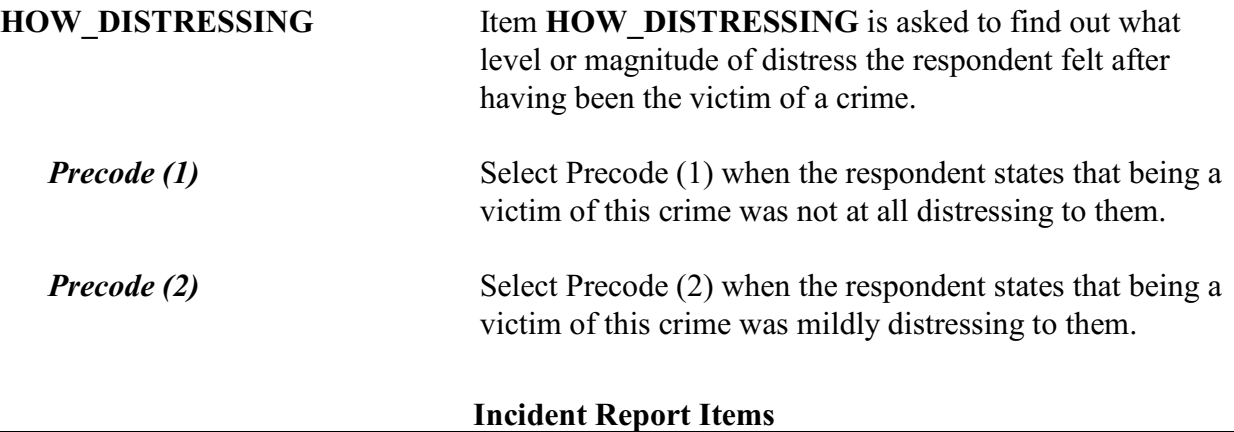

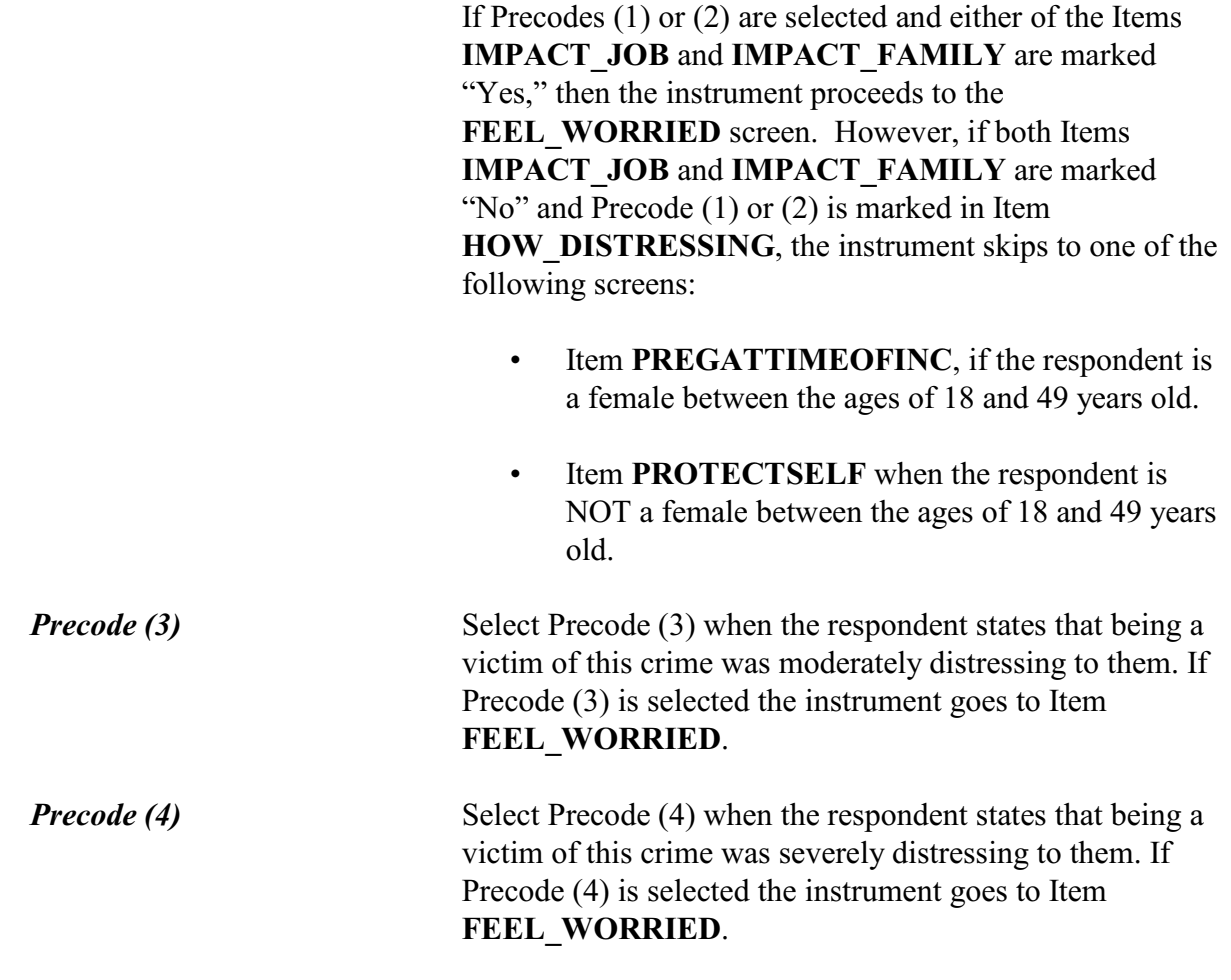

Still thinking about your distress associated with being a victim of this crime did you feel any of the following ways for A MONTH OR MORE? Did you feel....

Worried or anxious?

 $\circ$  1. Yes  $\circ$  2. No

FEEL\_WORRIED
Angry?

 $0$  1. Yes

 $\circ$  2. No

֦

֦

֦

FEEL\_ANGRY

Sad or depressed?

 $0$  1. Yes

 $\circ$  2. No

FEEL\_SAD

Vulnerable?

 $0$  1. Yes  $\circ$  2. No

FEEL\_VULNERABLE

Violated?

 $\circ$  1. Yes

 $\circ$  2. No

FEEL\_VIOLATED

Like (you/he/she) couldn't trust people?

 $\circ$  1. Yes

 $\circ$  2. No

l

FEEL\_MISTRUST

Unsafe?

 $0$  1. Yes

 $\circ$  2. No

֦

֦

l

FEEL UNSAFE

Some other way?

 $0$  1. Yes

 $\circ$  2. No

FEEL\_OTHER\_WAY

What other way did being a victim of this crime make (you/name) feel?

FEEL\_OTHER\_WAY\_SP

# **FEEL WORRIED** through **Items FEEL WORRIED** through

**FEEL OTHER WAY SP FEEL OTHER WAY SP** ask about the feelings and perceptions of distress the respondent may have had after experiencing a crime incident.

> This series of eight questions is asked when the respondent reports that they were moderately or severely distressed or they have experienced significant problems at work or school or with family members or friends as a result of being a victim of this crime. These questions are asked independently of one another, but share the same question stem.

> On the **FEEL\_WORRIED** screen the question stem appears in **bold face text** and reads, "*Still thinking about your distress associated with being a victim of this crime did you feel any of the following ways for A MONTH OR MORE? Did you feel ...*" followed by "*worried or anxious?*"

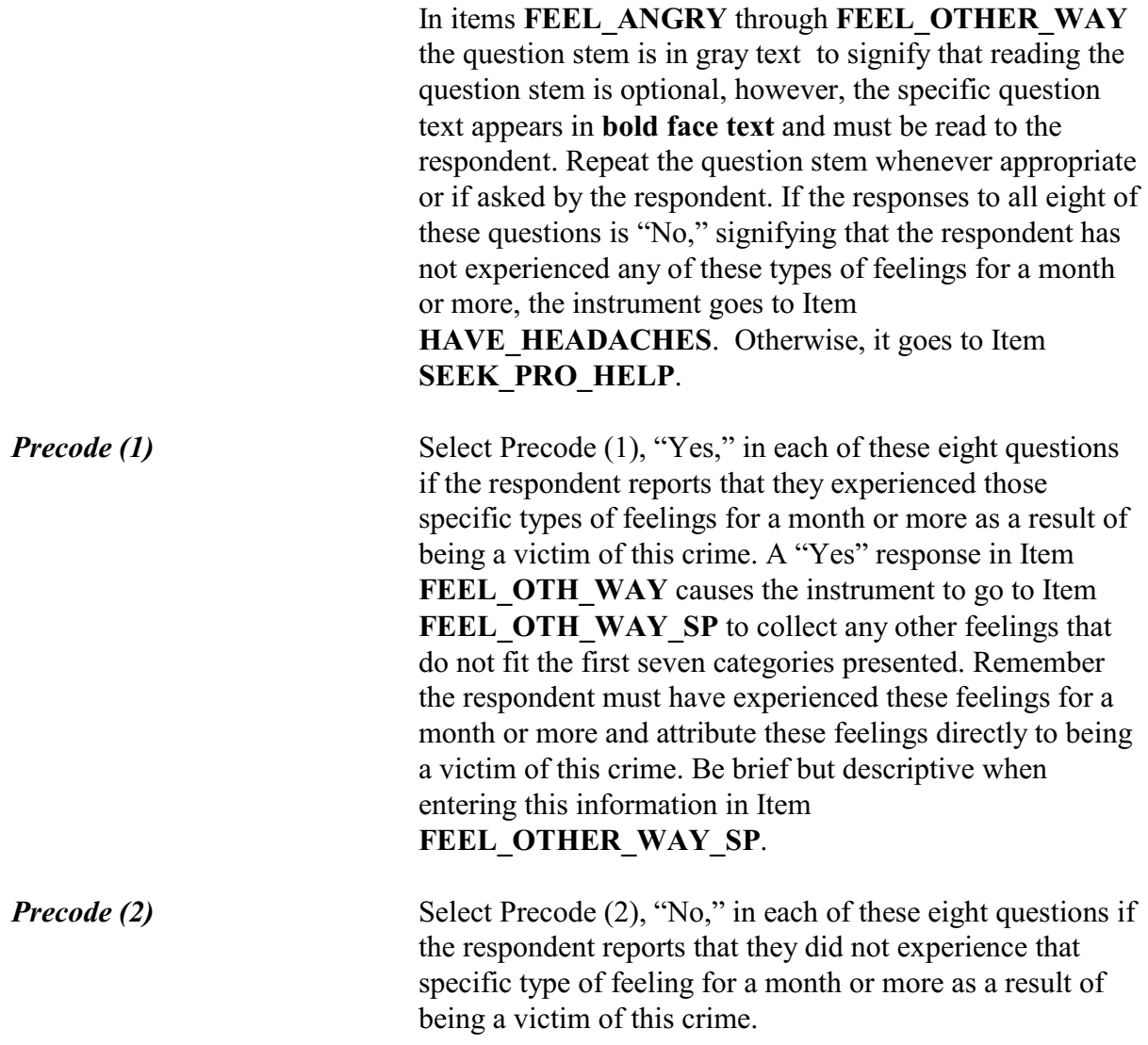

Did you seek any kind of professional help for the feelings you experienced as a result of being a victim of this crime?

 $0$  1. Yes  $\circ$  2. No

SEEK\_PRO\_HELP

**SEEK\_PRO\_HELP** Item **SEEK\_PRO\_HELP** is asked to find out whether the respondent sought any kind of professional help dealing

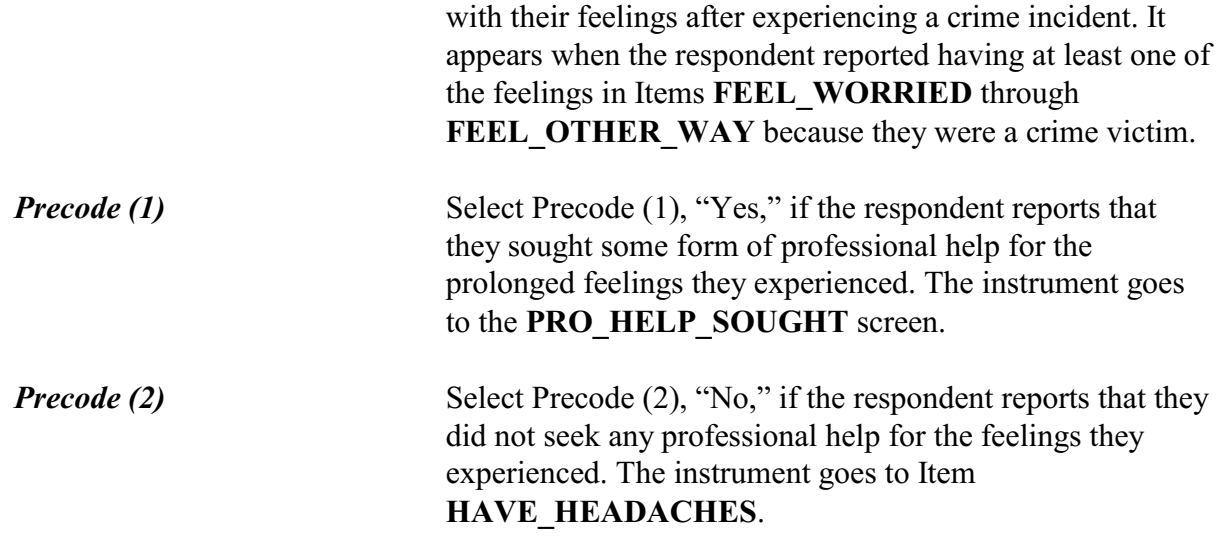

What kind of professional help did you seek?

!Mark all that apply separated by commas

- $\circ$  1. Counseling/therapy
- $\circ$  2. Medication
- $\circ$  3. Visited doctor or nurse
- $\circ$  4. Visited ER/hospital/clinic
- $\circ$  5. Other Specify

PRO\_HELP\_SOUGHT

l

l

What other kind of professional help did you seek?

HELP\_SOUGHT\_SP

# **PRO\_HELP\_SOUGHT** and **HELP\_SOUGHT\_SP**

Items **PRO\_HELP\_SOUGHT** and **HELP\_SOUGHT\_SP** are asked to find out what kind of professional help the respondent sought. Mark as many responses as apply in Item **PRO\_HELP\_SOUGHT**.

Item **HELP\_SOUGHT\_SP** only appears if Precode (5), "Other," is marked in **PRO\_HELP\_SOUGHT**. Use Item **HELP SOUGHT SP** to list any type of professional help that does not appear in the answer categories in Item

# **Incident Report Items**

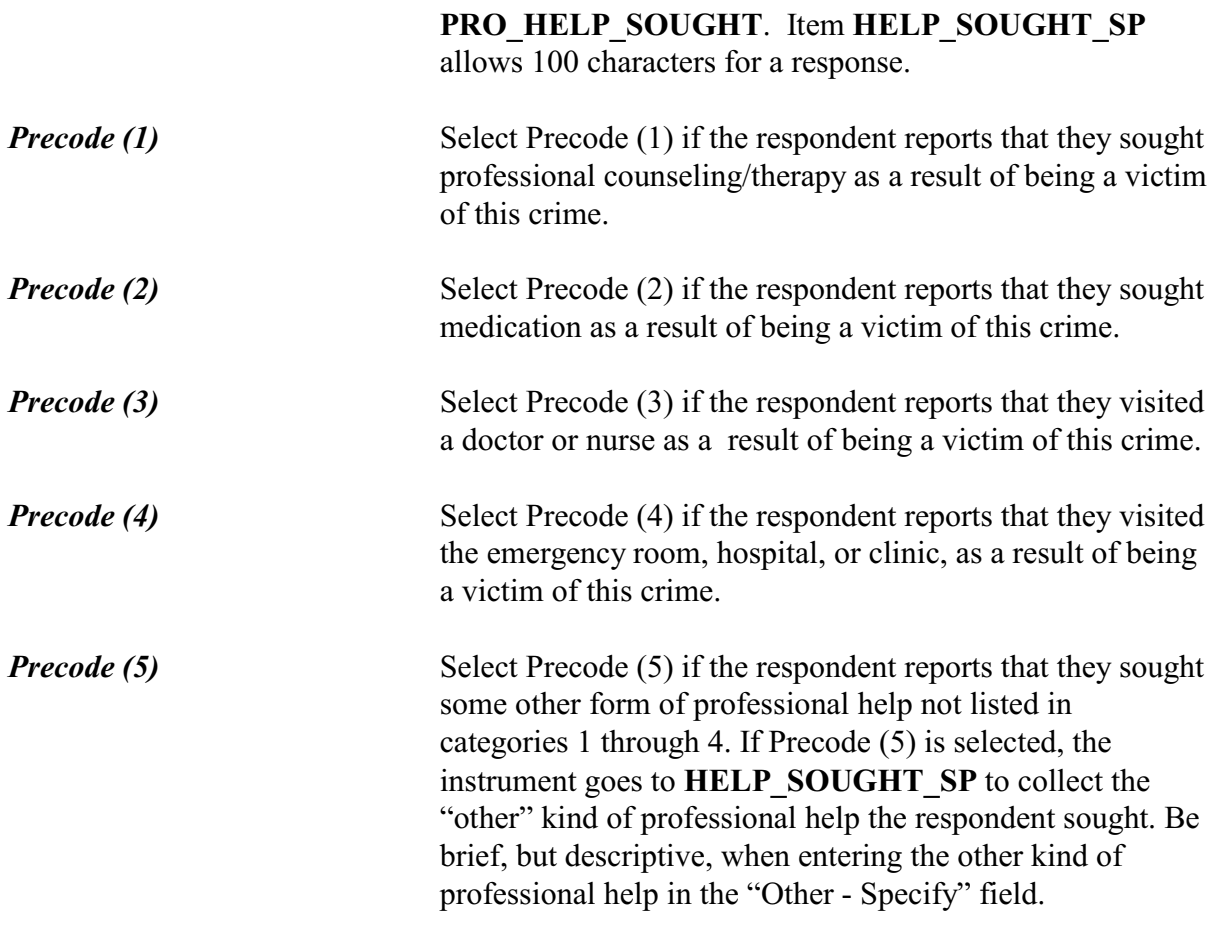

Did you experience any of the following physical problems associated with being a victim of this crime for A MONTH OR MORE? Did you experience....

Headaches?

o 1. Yes  $\circ$  2. No

l

HAVE\_HEADACHES

# **NCVS-550 (CAPI) (7/2008)** *Part B, Chapter 4*

Trouble sleeping?

o 1. Yes

 $\circ$  2. No

TRBL\_SLEEPING

֦

֦

֦

Changes in (your/his/her) eating or drinking habits?

 $01.$  Yes

 $\circ$  2. No

EATING\_PROBS

Upset stomach?

 $01.$  Yes  $\circ$  2. No

UPSET\_STOMACH

Fatigue?

 $\circ$  1. Yes  $\circ$  2. No

FATIGUE

l

High blood pressure?

o 1. Yes

 $\circ$  2. No

HIGH\_BLOOD\_PRESS

Muscle tension or back pain?

 $01.$  Yes

 $\circ$  2. No

֦

֦

l

MUSCLE\_TENSION

Some other physical problem?

 $01.$  Yes

 $\circ$  2. No

OTHER\_PHYSICAL

What other physical problem did you experience for A MONTH OR MORE?

OTH\_PHY\_SP

# **HAVE\_HEADACHES** through **OTH\_PHY\_SP**

Items **HAVE\_HEADACHES** through **OTH\_PHY\_SP** ask about physical problems the respondent may have had in response to the crime incident they experienced. Remember the respondent must have experienced the physical problems *for a month or more* and attribute these problems directly to the crime incident.

This series of eight questions is asked to determine if the respondent experienced any type of physical problem for a month or more that they attribute to being a victim of this crime. These questions are asked independently of one another but share the same question stem.

In Item **HAVE HEADACHES** the question stem appears in **bold face text** and will read, "*Did you experience any of the following physical problems associated with being a victim of this crime for A MONTH OR MORE? Did you experience...*" followed by "*headaches?*"

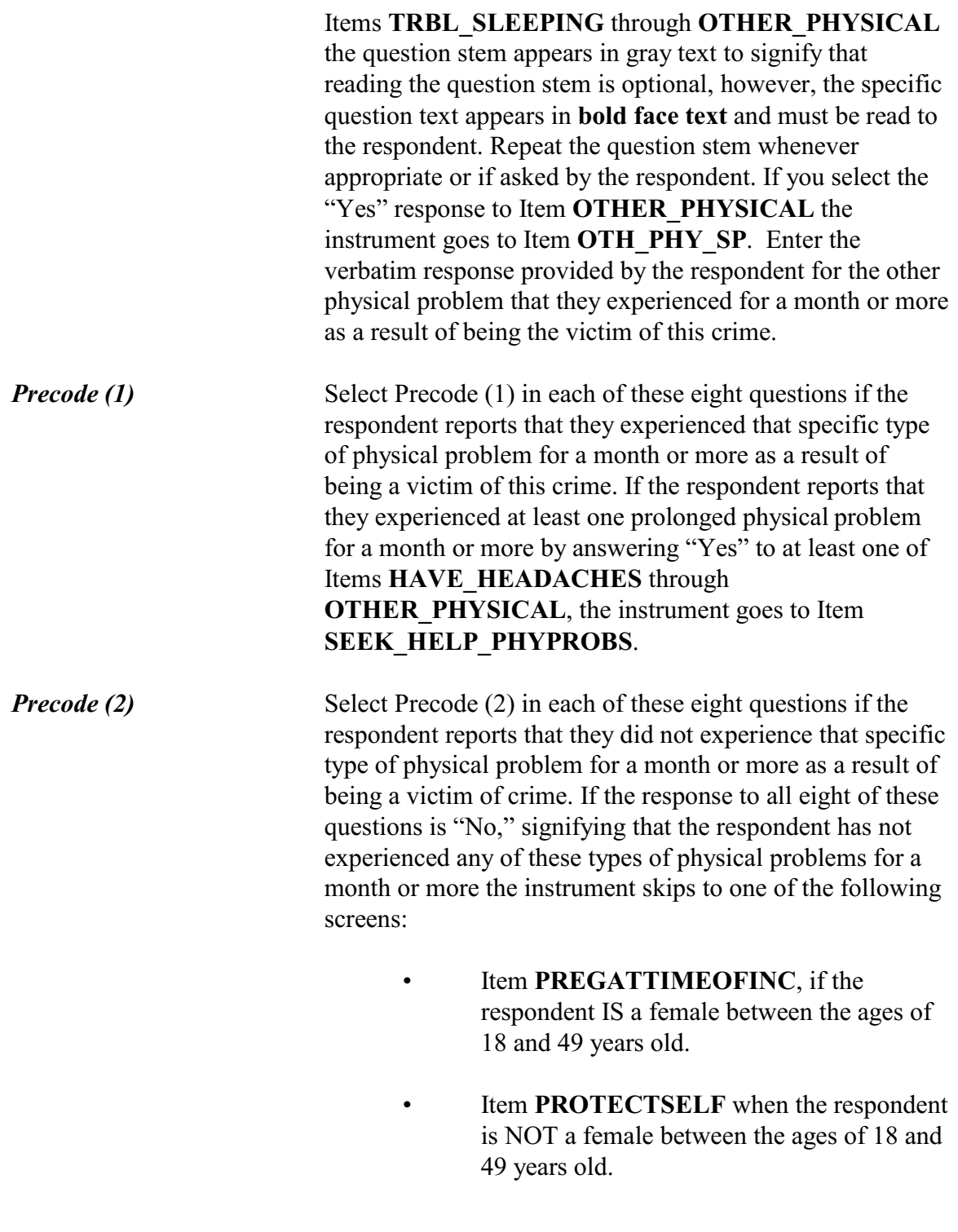

l

Other than any medical care you received for the (injury/injuries) did you seek any kind of professional or medical help for the physical problems you experienced as a result of being a victim of this crime?

 $\circ$  1. Yes  $\circ$  2. No

SEEK\_HELP\_PHYPROBS

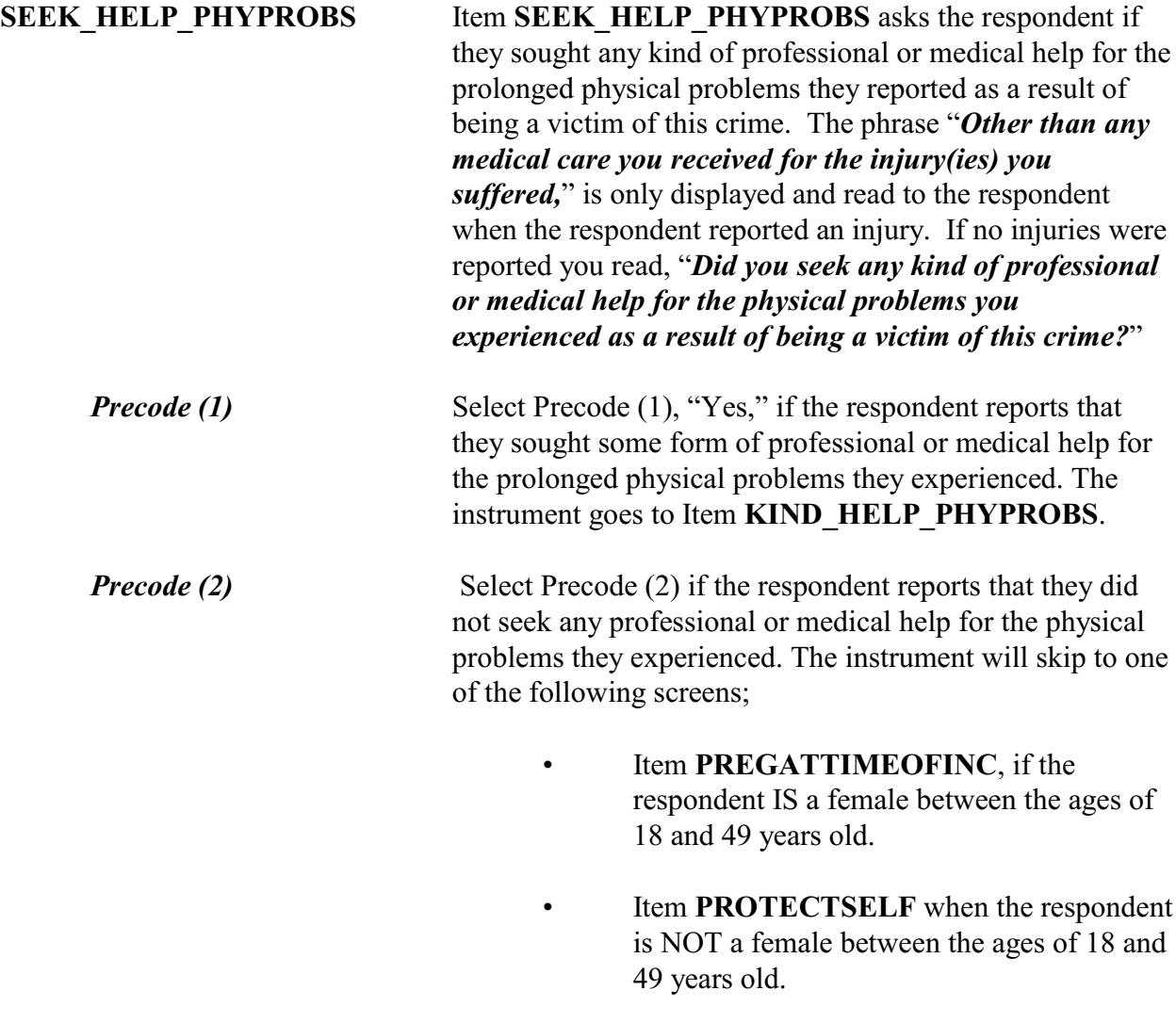

# **NCVS-550 (CAPI) (7/2008)** *Part B, Chapter 4*

What kind of professional or medical help did you seek?

- !Mark all that apply separated by commas
- $\circ$  1. Counseling/therapy
- $\circ$  2. Medication
- $\circ$  3. Visited doctor or nurse
- $\circ$  4. Visited ER/hospital/clinic
- $\circ$  5. Other Specify

KIND\_HELP\_PHYPROBS

֦

What other kind of professional help did you seek?

KIND\_HELP\_PHYOTH\_SP

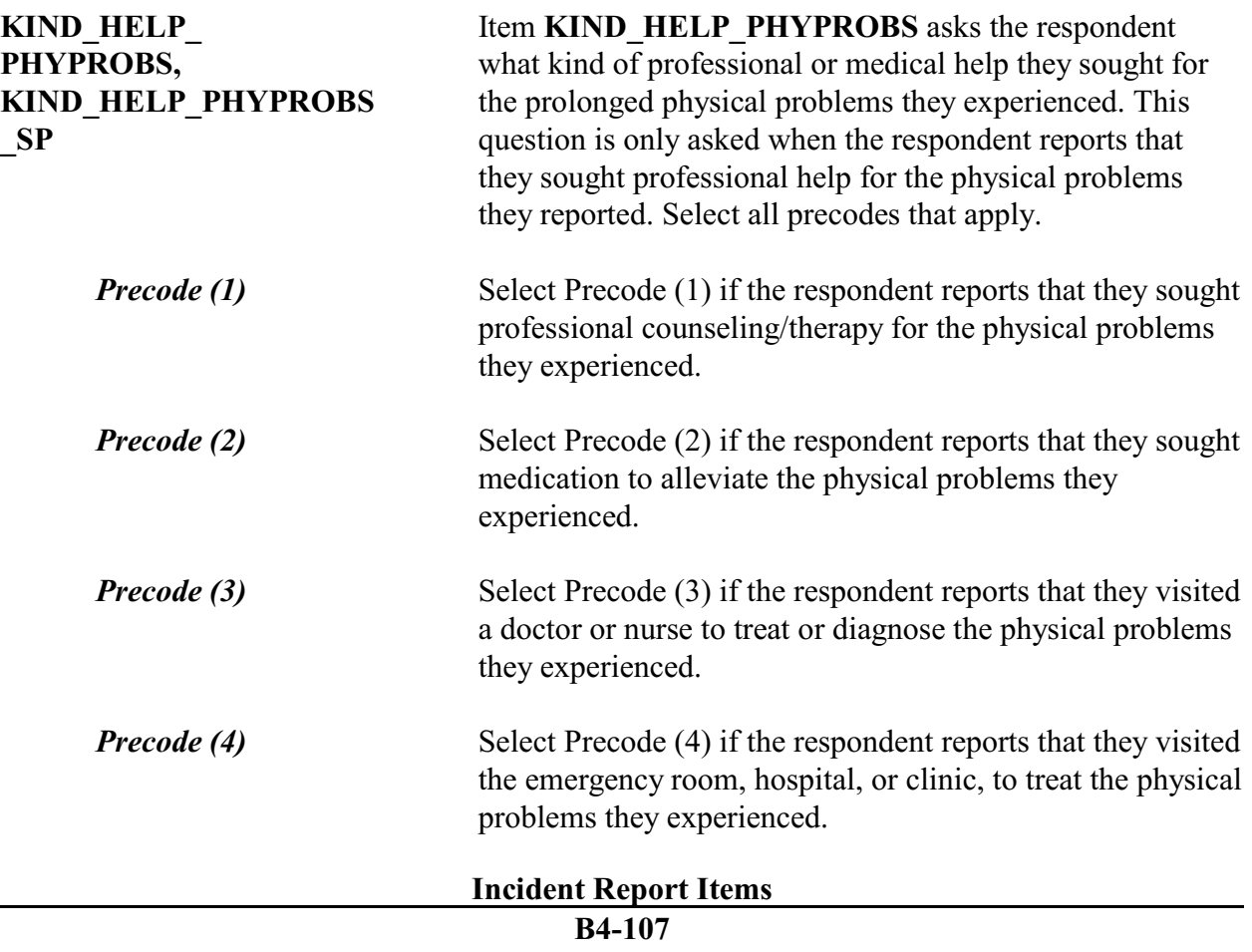

*Precode* (5) Select Precode (5) if the respondent reports that they sought some other form of professional help not listed in answer categories 1 through 4 to address the prolonged physical problems they experienced. If Precode (5) is selected, the instrument will proceed to the **KIND HELP PHYOTH SP** screen to collect the "other" kind of professional help the respondent sought for their prolonged physical problems. After completing the new Emotional Toll section the instrument goes to the **PREGATTIMEOFINC** screen if the respondent is a female between the ages of 18 and 49 years old. Otherwise the instrument goes to Item **PROTECTSELF**.

Research shows that pregnant women may be at a higher risk of being the victim of a violent crime.

\_\_\_\_\_\_\_\_\_\_\_\_\_\_\_\_\_\_\_\_\_\_\_\_\_\_\_\_\_\_\_\_\_\_\_\_\_\_\_\_\_\_\_\_\_\_\_\_\_\_\_\_\_\_\_\_\_\_\_\_\_\_\_\_\_\_\_\_\_\_\_\_\_\_\_\_\_\_

Were you pregnant at the time of this incident?

 $0$  1. Yes  $\circ$  2. No

PREGATTIMEOFINC

**PREGATTIMEOFINC** Item **PREGATTIMEOFINC** is asked to determine the pregnancy status of all female respondents ages 18 to 49 during any incidents in which they were present.

> Some women may be sensitive to this question or find it intrusive in nature. If you encounter such reactions, remind the respondent of the confidentiality and importance of the data.

# **NCVS-550 (CAPI) (7/2008)** *Part B, Chapter 4*

Did you do anything with the idea of protecting YOURSELF or your PROPERTY while the incident was going on?

 $\circ$  1. Yes  $\circ$  2. No/took no action/kept still

PROTECTSELF

l

**PROTECTSELF** Item **PROTECTSELF** is used to determine if the respondent did anything in an attempt to protect himself/herself or his/her property during the incident.

> After entering Precode (1) for a "Yes" answer, continue with Item **ACTIONSDURINGINC**. Enter Precode (2) when the respondent answers "No" or says that he/she took no action or just kept still during the incident. After entering Precode (2), continue with Item **DURINGINCIDENT**.

Was there anything you did or tried to do about the incident while it was going on?

o 1. Yes

 $\circ$  2. No/took no action/kept still

### DURINGINCIDENT

l

**DURINGINCIDENT** Item **DURINGINCIDENT** is used to find out if the respondent did ANYTHING while the incident was taking place, even if the respondent's actions were not intended to protect himself/herself or his/her property.

> Enter Precode (1) for a "Yes" answer and you will continue with Item **ACTIONSDURINGINC**. Enter Precode (2) if the respondent answers "No" or says that he/she took no action or just kept still during the incident. After entering Precode (2), continue with Item **ANYONEPRESENT**.

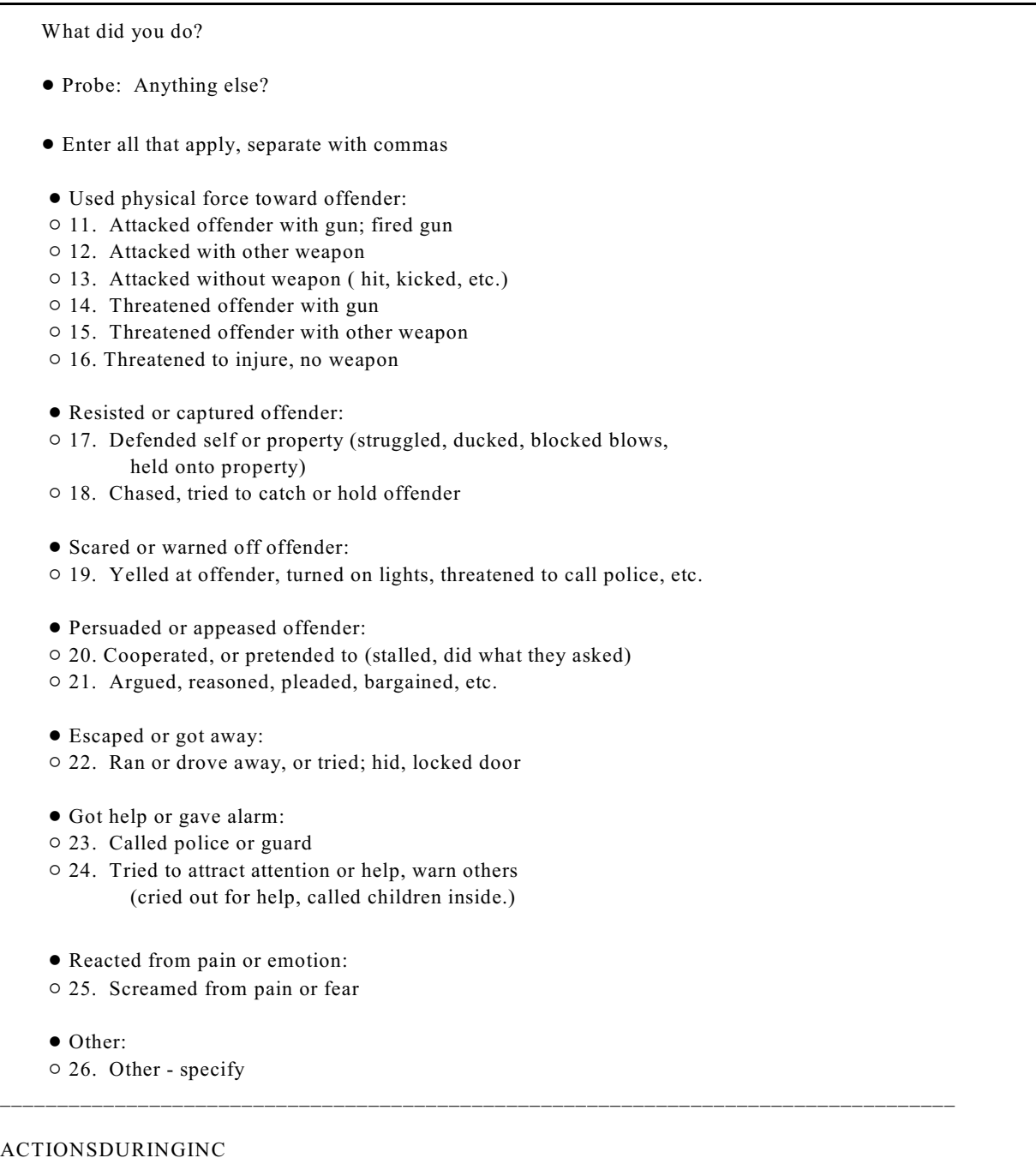

**ACTIONSDURINGINC** Item **ACTIONSDURINGINC** is used to identify the types of actions taken by the respondent during the incident. Since the respondent may have taken more than one action,

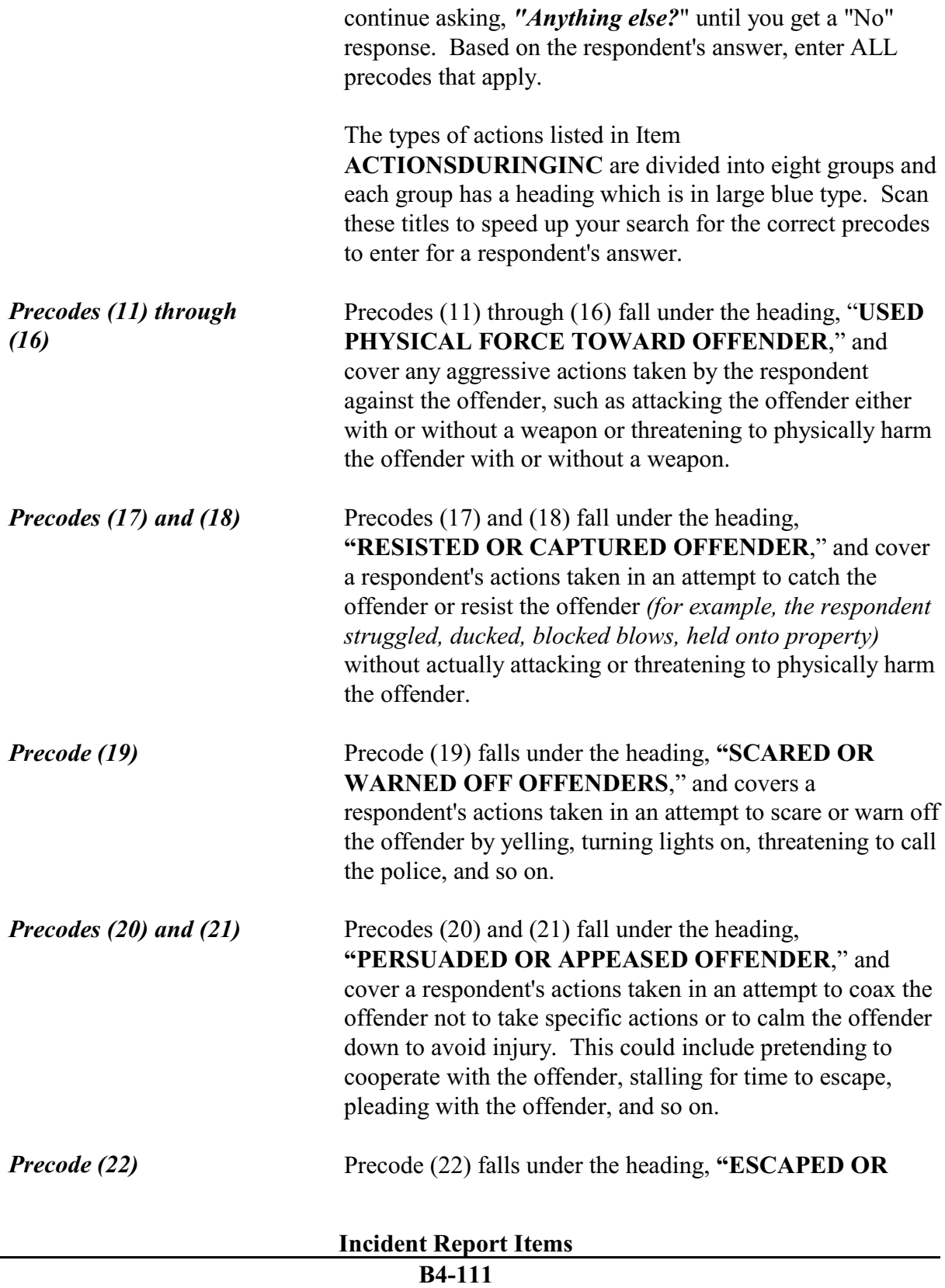

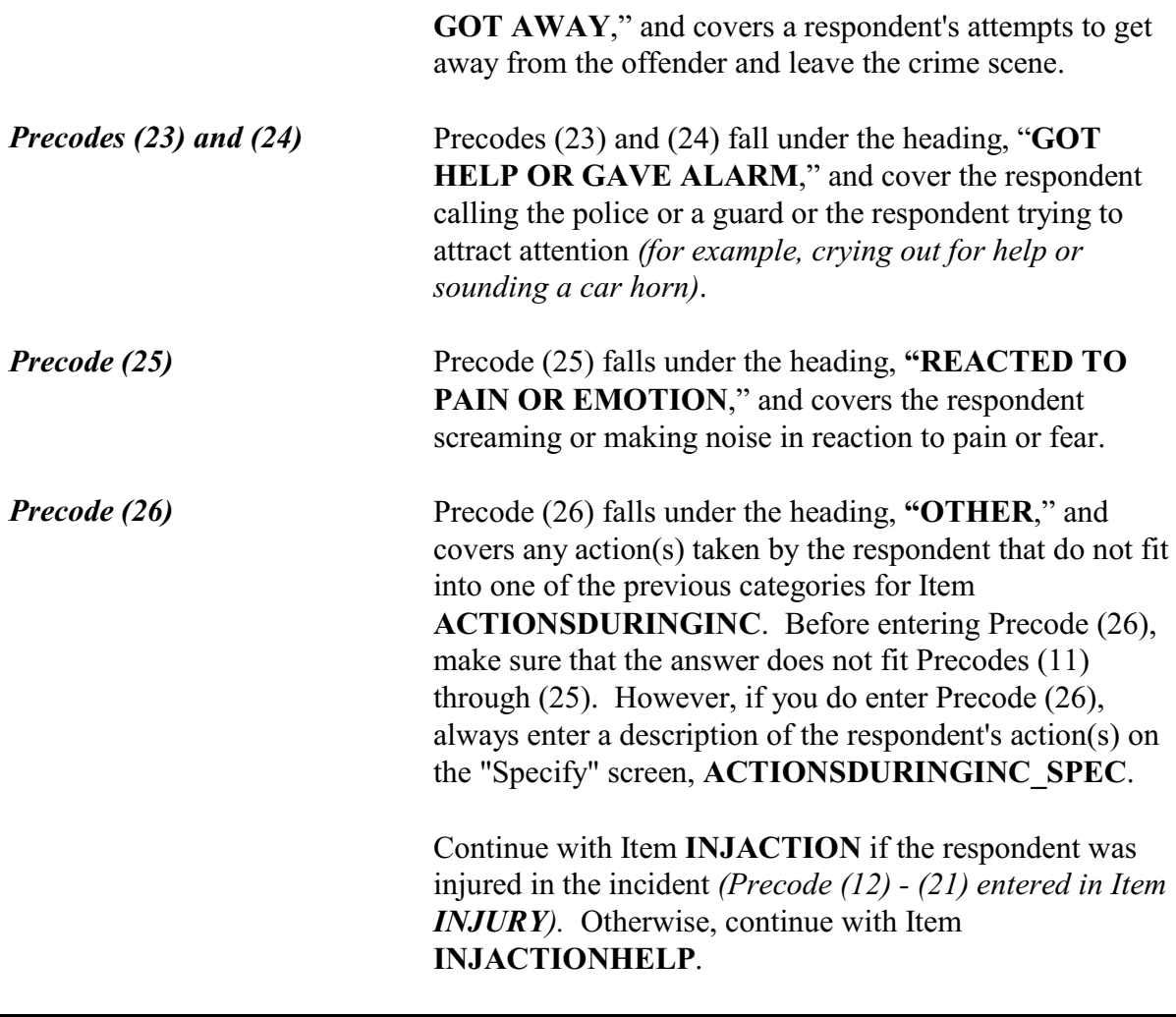

Did you take these actions before, after, or at the same time that you were injured?

- ! Enter all that apply, separate with commas
- $\circ$  1. Actions taken before injury
- $\circ$  2. Actions taken after injury
- $\circ$  3. Actions taken at same time as injury

INJACTION

֦

**INJACTION** Item **INJACTION** is used to determine whether the respondent took the actions identified in Item

**ACTIONSDURINGINC** BEFORE, AFTER, OR AT THE SAME TIME THAT THE OFFENDER INJURED THE RESPONDENT. Based on the respondent's answer, enter all precodes that apply in Item **INJACTION**. Be sure all precodes are separated with commas.

After completing Item **INJACTION**, you will continue with Item **INJACTIONHELP**.

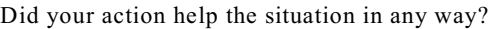

- ! Probe: Did your action help you avoid injury, protect your property, escape from the offender - or were they helpful in some other way?
- $01.$  Yes
- $\circ$  2. No
- $\circ$  3. Don't know

### INJACTIONHELP

l

**INJACTIONHELP** Item **INJACTIONHELP** is used to find out whether the respondent feels that any of his/her actions identified in Item **ACTIONSDURINGINC** improved the situation or helped minimize the damage done during the incident. If the respondent seems unsure of how to answer this question, also ask the additional probe question shown for Item **INJACTIONHELP**.

> After entering Precode (1) for a "Yes" answer, you will continue with Item **HELP**. After entering Precode (2) for a "No" answer or Precode (3) for a "Don't know" answer, you continue with Item **ACTIONWORSE**.

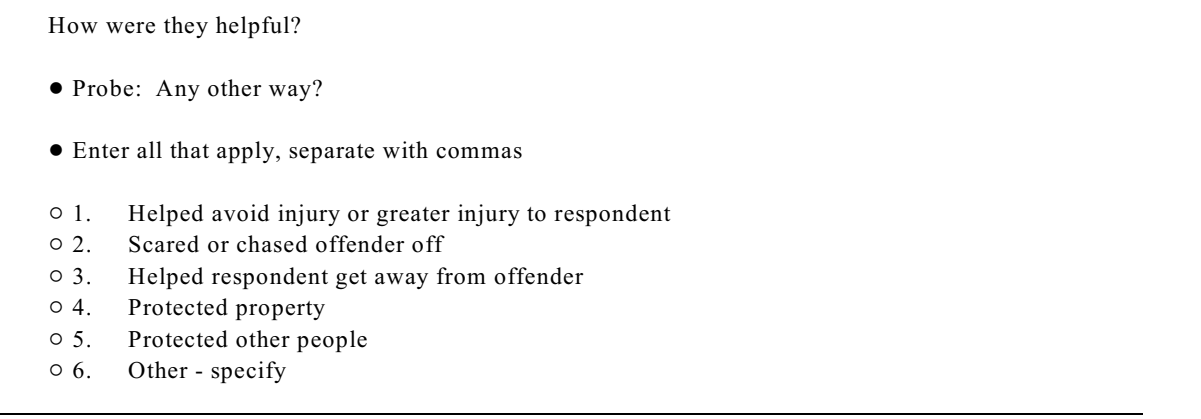

# HELP

**HELP** Item **HELP** is used to identify how the respondent's actions improved the situation or minimized the damage done during the incident. You will only ask this question if the respondent answers "Yes" to the question in Item **INJACTIONHELP**. Based on the respondent's answer, enter all precodes that apply and continue asking, *"Any other way?"* until you get a "No" response.

> If the respondent mentions a way that his/her actions helped improve the situation and the answer does not fit the descriptions in Precodes (1) through (5), enter Precode (6), "Other," and enter the description on the "Specify" screen, **HELP SPEC.** Avoid entering Precode (6), if the answer matches one of the other descriptions in Precodes (1) through (5).

After completing Item **HELP**, continue with Item **ACTIONWORSE**.

# **NCVS-550 (CAPI) (7/2008)** *Part B, Chapter 4*

Did your action make the situation worse in any way?

- ! Probe: Did your action lead to injury, greater injury, loss of property, make the offender angrier, or make the situation worse in some other way?
- $\circ$  1. Yes
- $\circ$  2. No
- $\circ$  3. Don't know

### ACTIONWORSE

**ACTIONWORSE** Item **ACTIONWORSE** is used to find out whether the respondent feels that any of his/her actions identified in Item **ACTIONSDURINGINC** caused the situation to deteriorate or the damage done to escalate during the incident. If the respondent seems unsure of how to answer this question, also ask the additional probe question shown for Item **ACTIONWORSE**.

> After entering Precode (1) for a "Yes" answer, you continue with Item **WORSE**. After entering Precode (2) for a "No" answer or Precode (3) for a "Don't know" answer, continue with Item **ANYONEPRESENT**.

How did they make the situation worse?

- !Probe: Any other way?
- ! Enter all that apply, separate with commas
- $\circ$  1. Led to injury or greater injury to respondent
- $\circ$  2. Caused greater loss of property or damage to property
- $\circ$  3. Other people got hurt (worse)
- $\circ$  4. Offender got away
- $\circ$  5. Made offender angrier, more aggressive, etc.
- $\circ$  6. Other specify

WORSE

**WORSE** Item **WORSE** is used to identify how the respondent's actions made the situation worse or caused the damage

# **Incident Report Items**

done to escalate during the incident. You will only ask this question if the respondent answers "Yes" to the question in Item **ACTIONWORSE**. Based on the respondent's answer, enter all the precodes that apply and continue asking, *"Any other way?"* until you get a "No" response.

If the respondent mentions a way that his/her actions made the situation worse and the answer does not fit the descriptions in Precodes (1) through (5), enter Precode (6), "Other," and enter the description on the "Specify" screen, **WORSE\_SPEC**. Avoid entering Precode (6), if the answer matches one of the other descriptions in Precodes (1) through (5).

After completing Item **WORSE**, continue with Item **ANYONEPRESENT**.

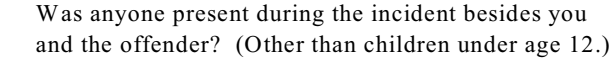

 $\circ$  1. Yes

 $\circ$  2. No

l

 $\circ$  3. Don't know

ANYONEPRESENT

**ANYONEPRESENT** Item **ANYONEPRESENT** is used to find out if anyone, other than the offender and the respondent, was present during the incident, EXCLUDING children under 12 years of age. Other persons present could include other crime victims, bystanders, or other household members.

> When deciding whether a person is "present" during an incident, follow the instructions in this chapter for completing Item **HHMEMBERPRESENT**, as well as the detailed information about presence during an incident in Part C, Chapter 3, Topic 6.

After entering Precode (1) for a "Yes" answer, you will continue with Item **OTHERSACTIONS**. After entering

# **Incident Report Items**

Precode (2) for a "No" answer or Precode (3) for a "Don't know" answer, you will continue with either:

Item **FIRSTTOUSEFORCE** when the respondent used or threatened to use physical force against the offender *(Precodes (11) through (16) entered in Item ACTIONSDURINGINC)*

### OR

• Item **ONEORMOREOFFENDERS** when the respondent did NOT use or threaten to use physical force against the offender.

Did the actions of (this person/any of these people) help the situation in any way?

 $0$  1. Yes

 $\circ$  2. No

l

 $\circ$  3. Don't know

OTHERSACTIONS

**OTHERSACTIONS** When persons, other than the respondent, the offender, and children under the age of 12 were present during the incident *(Precode (1), "Yes," entered in Item ANYONEPRESENT)*, you will continue with Item **OTHERSACTIONS** so you can determine whether the actions taken by any of these persons may have helped the situation in any way.

> As you read the question in Item **OTHERSACTIONS**, only use the phrase *"this person"* if the respondent happens to mention that there was only one other person present. Otherwise, read the question using the phrase *"any of these people."*

After entering Precode (1) for a "Yes" answer, you will continue with Item **HOWOTHERSHELP**. Enter Precode

# **Incident Report Items**

(2) for a "No" answer or for instances when the other persons present did nothing or took no actions during the incident. Enter Precode (3) for a "Don't know" answer. After entering either Precode (2) or (3), you will continue with Item **OTHERSACTIONSWORSE**.

How did they help the situation?

- Probe: Any other way?
- ! Enter all that apply, separate with commas
- $\circ$  1. Helped avoid injury or greater injury to respondent
- $\circ$  2. Scared or chased offender off
- $\circ$  3. Helped respondent get away from offender
- $\circ$  4. Protected property
- $\circ$  5. Protected other people
- $\circ$  6. Other specify

HOWOTHERSHELP

**HOWOTHERSHELP** Item **HOWOTHERSHELP** is used to identify how the actions of other persons present during the incident helped the situation. Based on the respondent's answer, enter all precodes that apply and continue asking, "Any other way?" until you get a "No" response.

> If the respondent mentions a way that the other person's actions helped the situation and the answer does not fit the descriptions in Precodes (1) through (5), enter Precode (6), "Other," and enter the description on the "Specify" screen, **HOWOTHERSHELP\_SPEC**. Avoid entering Precode (6), if the answer matches one of the other descriptions in Precodes (1) through (5).

After completing Item **HOWOTHERSHELP**, press "Enter" to continue with Item **OTHERSACTIONSWORSE.**

# **NCVS-550 (CAPI) (7/2008)** *Part B, Chapter 4*

Did the actions of (this person/any of these people) make the situation worse in any way?

o 1. Yes

 $\circ$  2. No

 $\circ$  3. Don't know

### OTHERSACTIONSWORSE

# **OTHERSACTIONS WORSE**

Item **OTHERSACTIONSWORSE** is used to find out whether the respondent feels that any actions taken by other persons present during the incident caused the situation to deteriorate or the damage done to escalate.

As you read the question in Item **OTHERSACTIONSWORSE**, only use the phrase *"this person* " if the respondent happens to mention that there was only one other person present. Otherwise, read the question using the phrase *"any of these people."*

After entering Precode (1) for a "Yes" answer, continue with Item **OTHWORSE**. After entering Precode (2) for a "No" answer or Precode (3) for a "Don't know" answer, continue with Item **PERSONSHARMED**.

How did they make the situation worse?

- Probe: Any other way?
- ! Enter all that apply, separate with commas
- $\circ$  1. Led to injury or greater injury to respondent
- $\circ$  2. Caused greater loss of property or damage to property
- $\circ$  3. Other people got hurt (worse)
- $\circ$  4. Offender got away
- $\circ$  5. Made offender angrier, more aggressive, etc.
- $\circ$  6. Other specify

OTHWORSE

֦

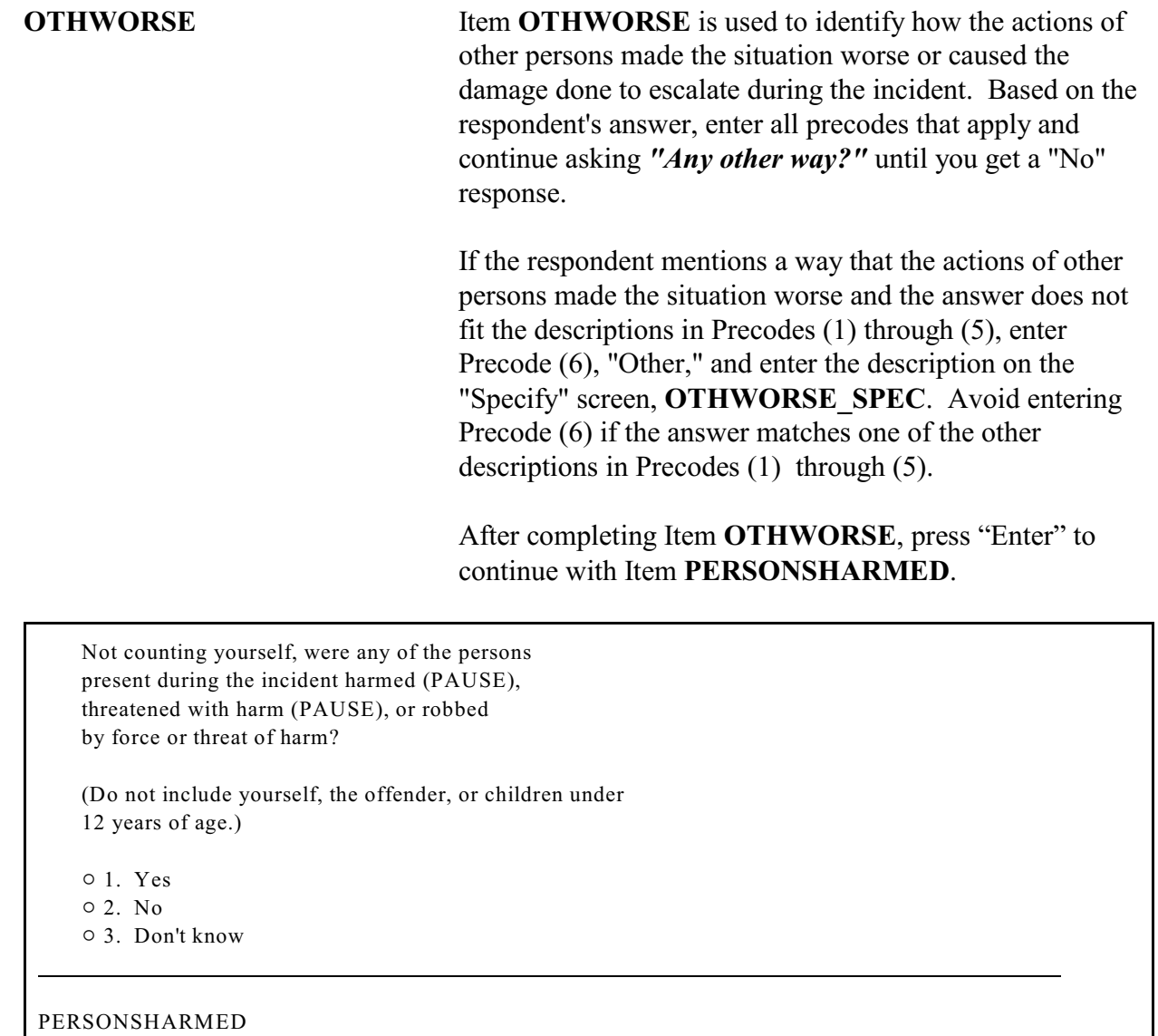

**PERSONSHARMED** Item **PERSONSHARMED** is used to determine whether or not other persons who were present during the incident were physically harmed, threatened with physical harm, or robbed by force or threat of harm. As you ask the question for Item **PERSONSHARMED**, make sure to pause where indicated and make sure that the respondent understands NOT to include:

- W Himself/herself,
- **Incident Report Items**
- $\star$  The offender(s), and
- \* Any children who were younger than 12 years of age at the time of the incident.

After entering Precode (1) for a "Yes" answer, you will continue with Item **PERSONSHARMEDNUM**. Enter Precode (2) for a "No" answer or when the respondent indicates that:

- The respondent was the only person harmed or threatened with harm.
- The only other person who was harmed or threatened with harm was someone under 12 years of age.
- The other person(s) did NOT experience any physical harm or threat of physical harm *(for example, they had their pockets picked or property was stolen from their cars while they were in a bank)*.

Enter Precode (3) for a "Don't know" answer.

After entering Precode (2) or (3), continue with either:

Item **FIRSTTOUSEFORCE** when the respondent used or threatened to use physical force against the offender *(Precodes (11) through (16) entered in Item ACTIONSDURINGINC)*

OR

• Item **ONEORMOREOFFENDERS** when the respondent did NOT use or threaten to use physical force against the offender.

How many?

(Do not include yourself, the offender, or children under 12 years of age.)

PERSONSHARMEDNUM

**PERSONSHARMEDNUM** Item **PERSONSHARMEDNUM** is used to identify the total number of persons over the age of 12 who were harmed, threatened with harm, or robbed by force or threat of harm during the incident, EXCLUDING the respondent and the offender(s). Enter the number of persons provided by the respondent in the space for "How many harmed."

> If the respondent's answer is not a total number *(for example, the respondent says "several," "just a few," "many," and so on)*, probe to get at least an estimate of the number of other persons who were present and personally victimized during the incident.

After completing Item **PERSONSHARMEDNUM**, continue with Item **HHMEMHARMED**.

How many of these persons are members of your household now? (Do not include yourself, the offender, or children under 12 years of age.)

Number of hhld members 12 years and older: 3

Number of persons present: 3

HHMEMHARMED

l

**HHMEMHARMED** Item **HHMEMHARMED** is used to:

• Determine whether any of the persons included in the count in Item **PERSONSHARMEDNUM** are household members at the time of interview.

• Identify the number of persons included in the count in Item **PERSONSHARMEDNUM** who are household members at the time of interview.

If you enter a number of persons at this screen, continue with Item **HHMEMHARMED\_NAMES** shown on the next page.

◆ If not sure, ask:

 Who are these household members? (Do not include yourself, the offender, or children under 12 years of age.)

\_\_\_\_\_\_\_\_\_\_\_\_\_\_\_\_\_\_\_\_\_\_\_\_\_\_\_\_\_\_\_\_\_\_\_\_\_\_\_\_\_\_\_\_\_\_\_\_\_

9 2. Jane Doe 9 3. Jeffrey Doe

HHMEMHARMED\_NAMES

At Item **HHMEMHARMED\_NAMES**, identify by line number, each of the household members other than the respondent, the offender(s), or children under 12 years of age, who were harmed, threatened with harm, or robbed by force or the threat of harm during the incident.

Each of the household members identified at this screen should report this incident during his/her interview. However, do NOT ask about the victimization reported by another household member if the current respondent does not mention it himself/herself. You may discover that a household member was NOT personally victimized during the incident or you have already interviewed one of these household members and the person did not report this incident. If this happens, make sure to enter this fact in an "F7" note at this screen, as well as at the Control  $+ F7$  case level notes.

For proxy interviews, if the proxy respondent was one of the persons who was personally victimized during the incident reported for the proxy person, make sure that you

**Incident Report Items B4-123**

enter the proxy respondent's line number in Item **HHMEMHARMED\_NAMES**, NOT the line number for the person for whom the interview is being taken *(proxy person)*.

Who was the first to use or threaten to use physical force - you, the offender, or someone else?

- $\circ$  1. Respondent
- $\circ$  2. Offender(s)
- $\circ$  3. Someone else

FIRSTTOUSEFORCE

**FIRSTTOUSEFORCE** Item **FIRSTTOUSEFORCE** is asked when any precode of 11 through 16 is entered in Item **ACTIONSDURINGINC**. This item is used to identify the first person to use or threaten to use physical force during the incident.

> If the first person to use or threaten to use force during the incident was:

- $\checkmark$  The respondent (not proxy respondent) Enter Precode (1)
- $\checkmark$  One or more of the offenders Enter Precode (2)
- $\checkmark$  Someone other than the respondent or an offender -Enter Precode (3)

If the respondent does not know who used or threatened to use force first - use  $Ctrl + D$  for "Don't know."

After entering the appropriate precode in Item **FIRSTTOUSEFORCE**, continue with Item **ONEORMOREOFFENDERS**.

# **NCVS-550 (CAPI) (7/2008)** *Part B, Chapter 4*

Do you know or have you learned anything about the offender( $s$ ) - for instance, whether there was one or more than one offender involved, whether it was someone young or old, or male or female?

 $01.$  Yes

 $\circ$  2. No

l

KNOWLEARNOFFENDERS

# **KNOWLEARN OFFENDERS**

The question in Item **KNOWLEARNOFFENDERS** is ONLY asked when NO household members were present during the incident *(Precode (2), "No," entered in Item HHMEMBERPRESENT)*. If you discover that any household members WERE present during the incident, do not ask the question in Item

**KNOWLEARNOFFENDERS**. Using the "Up" arrow, return to Item **HHMEMBERPRESENT** and correct the answer to show that the respondent or other household members were present.

Item **KNOWLEARNOFFENDERS** is used to find out if the respondent knows anything or has learned anything about the offender(s), such as whether there were one or more offenders, whether the offender was young or old, or male or female. It does not matter from which source the respondent received this information; for instance, it may have come from the police, neighbors, or other circumstances of the incident.

After entering Precode (1) for a "Yes" answer, you will continue with Item **SUREOFINFO**. After entering Precode (2) for a "No" answer, continue with Item **THEFT**. How sure are you of this information? Do you have a suspicion, are you fairly sure or are you certain?  $\circ$  1. Suspicion

 $\circ$  2. Fairly sure

o 3. Certain

### SUREOFINFO

**SUREOFINFO** Item **SUREOFINFO** is used to discover how sure the respondent is about the accuracy of what he/she knows or has learned about the offender(s).

> Enter Precode (1) if the respondent only suspects what he/she knows about the offender(s) is true. Enter Precode (2) if the respondent is fairly sure what he/she knows about the offender(s) is true. Enter Precode (3) if the respondent is certain what he/she knows about the offender(s) is true.

How did you learn about the offender(s)?

- ◆ Probe: Any other way?
- Enter all that apply, separate with commas.
- $\circ$  11. Respondent saw or heard offender
- $\circ$  12. From other member of household who was eyewitness
- $\circ$  13. From other eyewitness(es) other than household member(s)
- $\circ$  14. From police
- $\circ$  15. Other person (not eyewitness)
- $\circ$  16. Offender(s) admitted it
- $\circ$  17. Offender(s) had threatened to do it
- $\circ$  18. Stolen property found on offender's property or in offender's possession
- $\circ$  19. Figured it out by who had motive, opportunity or had done it before
- $\circ$  20. Other specify

LEARNOFFENDERS

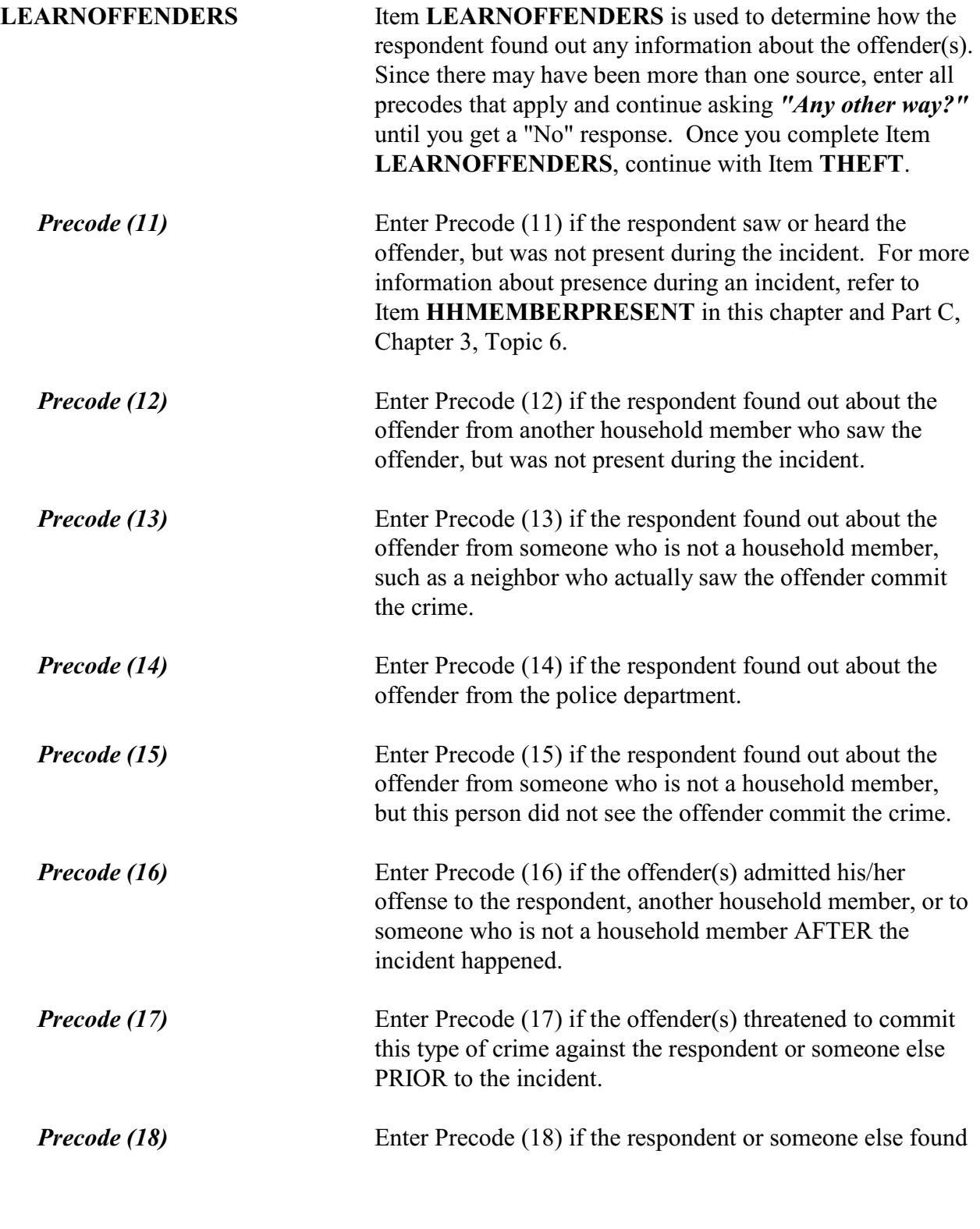

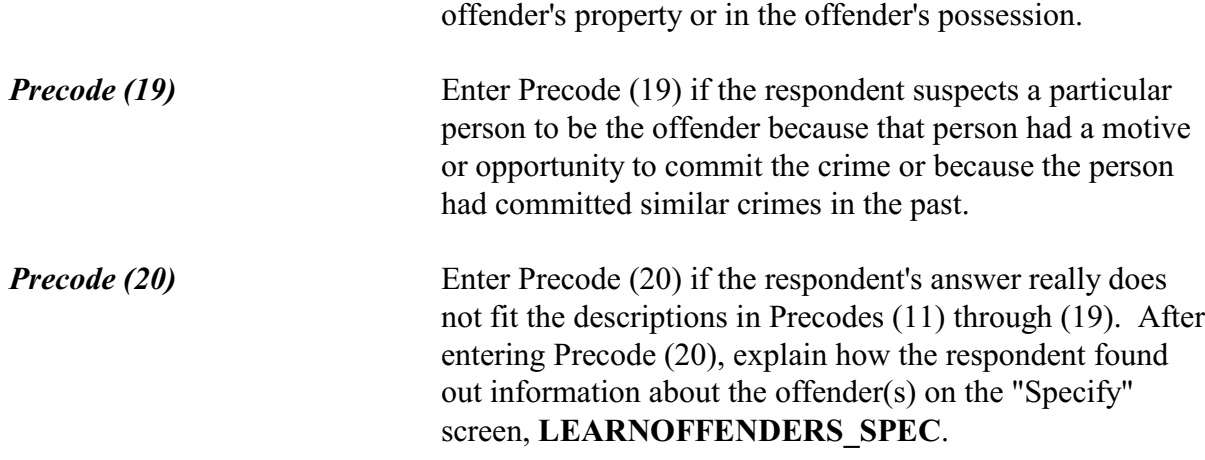

What actually happened?

- Probe: Anything else?
- ! Enter all that apply, separate with commas
- $\circ$  11. Something taken without permission
- $\circ$  12. Attempted or threatened to take something
- $\circ$  13. Harassed, argument, abusive language
- $\circ$  14. Forcible entry or attempted forcible entry of house/apartment
- $\circ$  15. Forcible entry or attempted forcible entry of car
- $\circ$  16. Damaged or destroyed property
- $\circ$  17. Attempted or threatened to damage or destroy property
- $\circ$  18. Other specify

HAPPEN

**HAPPEN** Item **HAPPEN** is used to determine what actually happened during the incident when only other household members were present, but NOT the respondent *(Precode (3) entered in Item WHICHMEMBER)*. Since the offender(s) may have taken more than one action during the incident, continue asking *"Anything else?"* until you get a "No" response and enter all precodes that apply.

> If you discover that a household member other than the respondent was personally victimized during the incident,

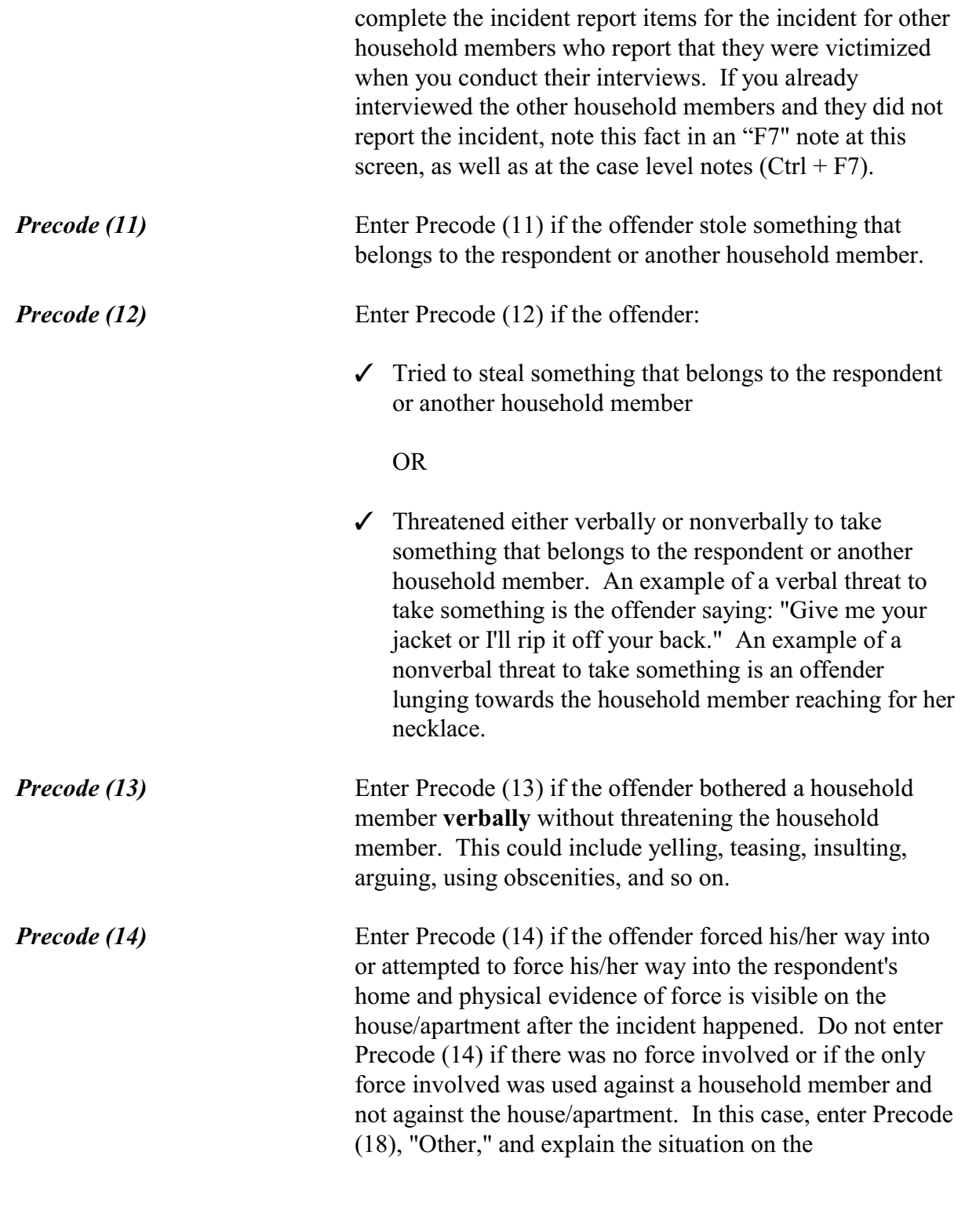

**Incident Report Items**

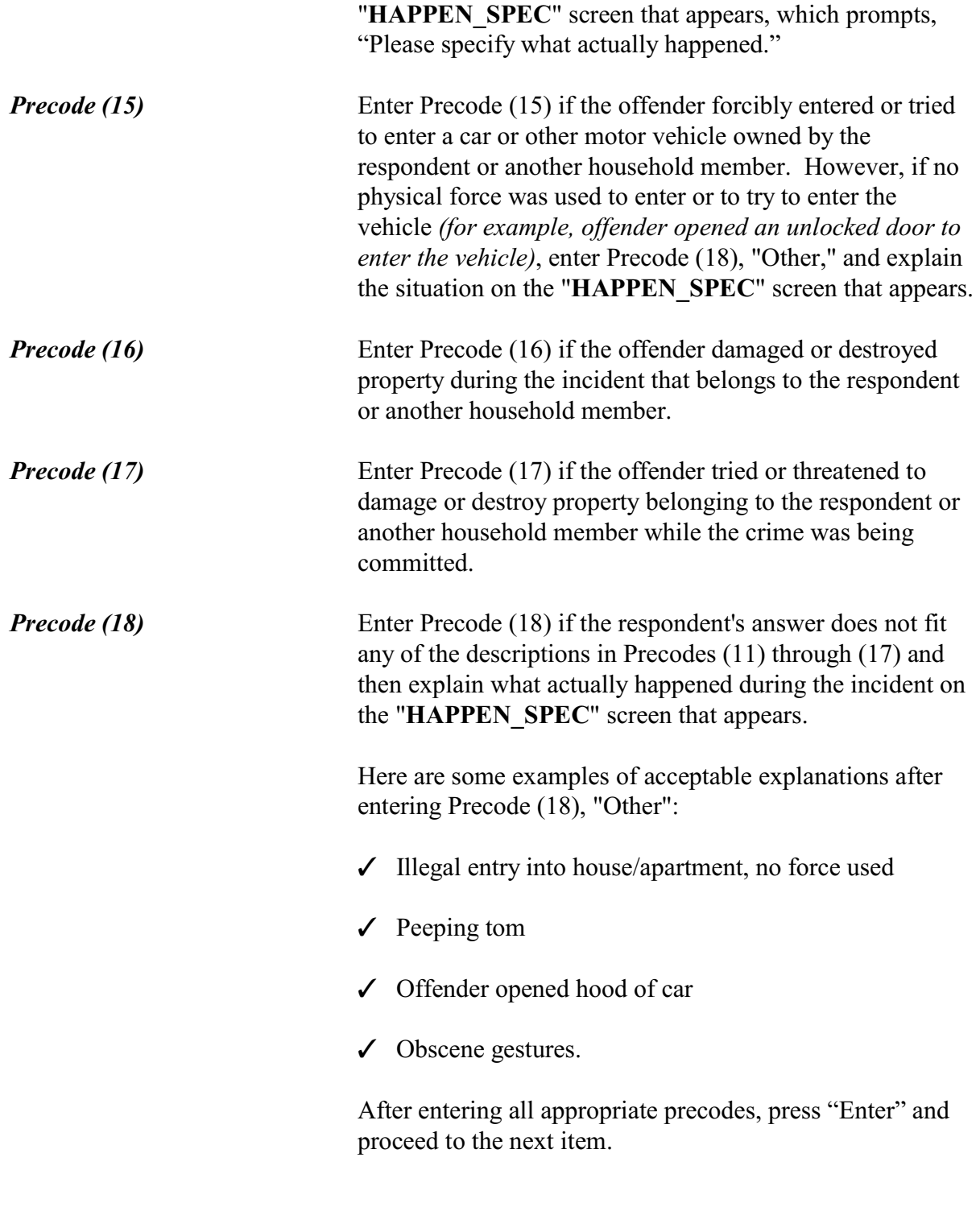

# **Topic 2. Screen Layout and Instructions for Items ONEORMOREOFFENDERS Through ANYTHINGFURTHER**

### $\bullet$  Ask or verify:

Was the crime committed by only one or by more than one offender?

 $\circ$  1. Only one

 $\circ$  2. More than one

 $\circ$  3. Don't know

l

ONEORMOREOFFENDERS

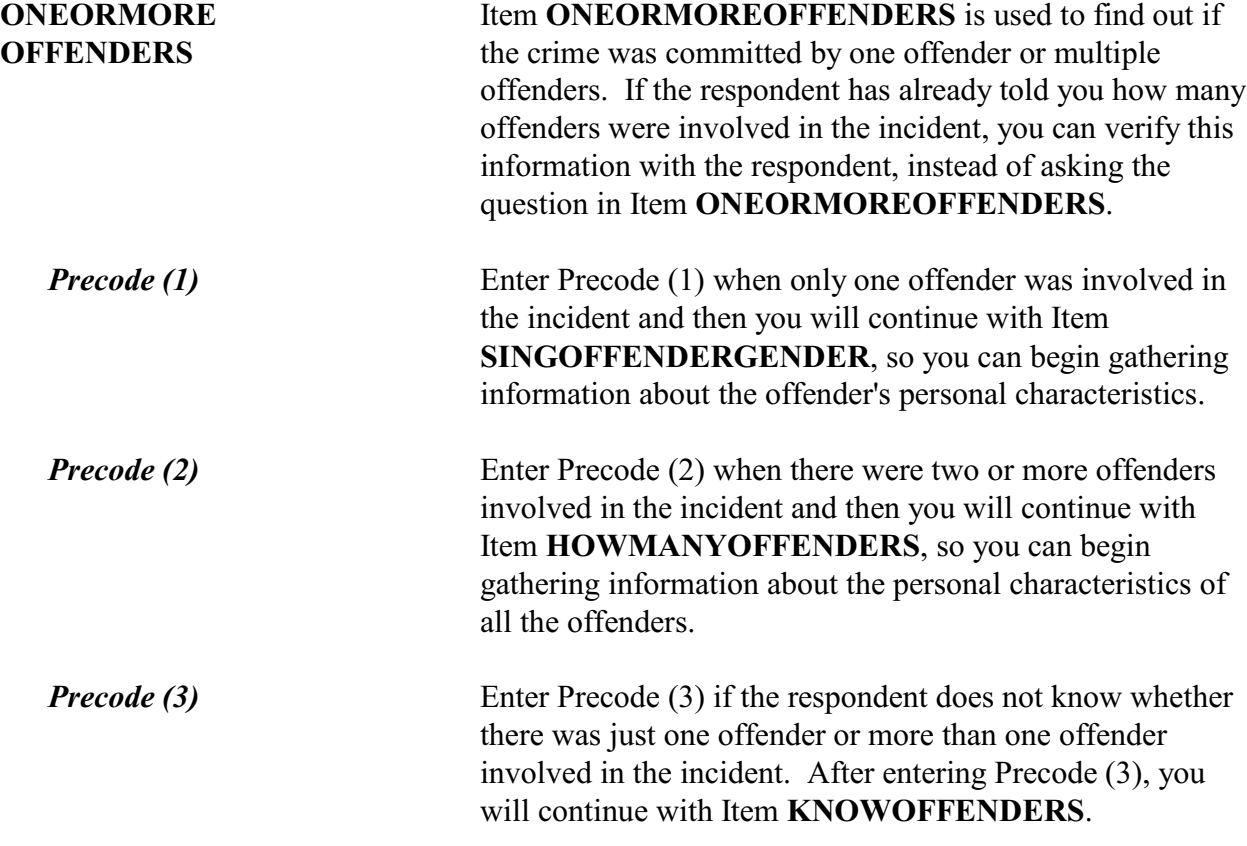

 Do you know anything about one of the offenders?

 $01. Yes$  $\circ$  2. No

l

### KNOWOFFENDERS

**KNOWOFFENDERS** Item **KNOWOFFENDERS** is used to determine whether the respondent knows anything about the offender(s). You will only ask this question when the respondent does not know whether there was one or more than one offender *("Don't know" entered in Item ONEORMOREOFFENDERS)*.

> After entering Precode (1) for a "Yes" answer, you will continue with Item **SINGOFFENDERGENDER** so you can collect whatever information the respondent is able to provide about the offender(s). After entering Precode (2) for a "No" answer, you will continue with Item **THEFT**.

Was the offender male or female?

 $\circ$  1. Male

l

 $\circ$  2. Female

0 3. Don't Know

SINGOFFENDERGENDER

### **SINGOFFENDER GENDER**

Item **SINGOFFENDERGENDER** is used to identify whether the offender is male or female. Based on the respondent's perception, enter Precode (1) for "Male," Precode (2) for "Female," or Precode (3) if the respondent does not know the offender's gender.

How old would you say the offender was?

 $\circ$  1. Under 12  $02.12-14$  $03.15-17$  $\circ$  4. 18-20  $05.21-29$  $\circ$  6. 30 or older  $\circ$  7. Don't know

SINGOFFENDERAGE

**SINGOFFENDERAGE** Item **SINGOFFENDERAGE** is used to identify the approximate age of the offender based on the respondent's perception. If the respondent seems unsure, ask the respondent to give you his/her best estimate.

> Each precode identifies a range of years, such as "Under 12" for Precode (1), "12-14" for Precode (2), and so on. Enter the appropriate precode based on the respondent's answer. If the respondent is unable to give you even an estimated age for the offender, enter Precode (7) for "Don't know."

 Was the offender a member of a street gang, or don't you know?

 $\circ$  1. Yes (a member of a street gang)

- $\circ$  2. No (not a member of a street gang)
- $\circ$  3. Don't know (if a member of a street gang)

### SINGOFFENDERGANG

**SINGOFFENDERGANG** Item **SINGOFFENDERGANG** is used to determine whether or not the offender is a member of a street gang based on the respondent's perception. Consider a street gang as a group of people who associate regularly with one another, generally have a leader or group of leaders who issue orders and reap the rewards of the gang's activities, and often engage in anti-social or deviant behavior.

### **Incident Report Items**
Some ways to identify gang members are their "colors," clothing, tattoos, brands, or imprints of the gang's name, logo, or other identifying marks on their bodies.

Enter the appropriate precode based on the respondent's answer–Precode (1) for "Yes," Precode (2) for "No," or Precode (3) for "Don't know."

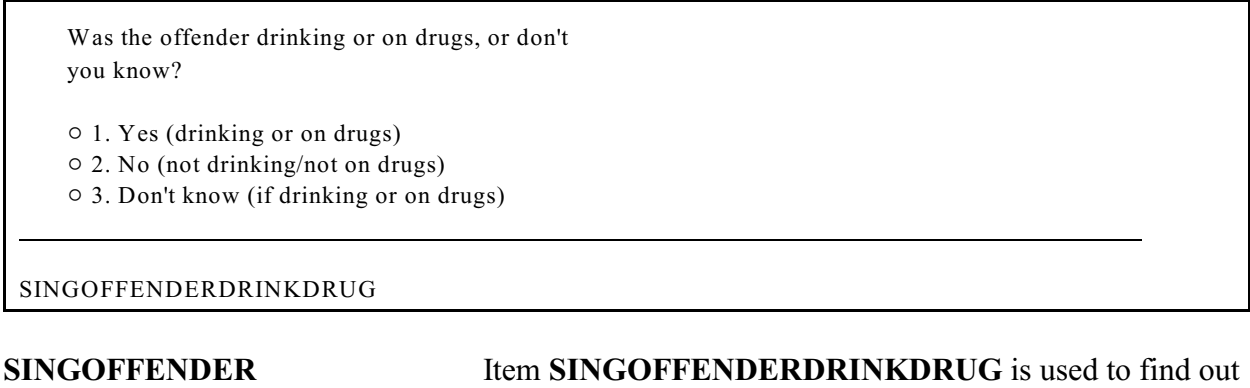

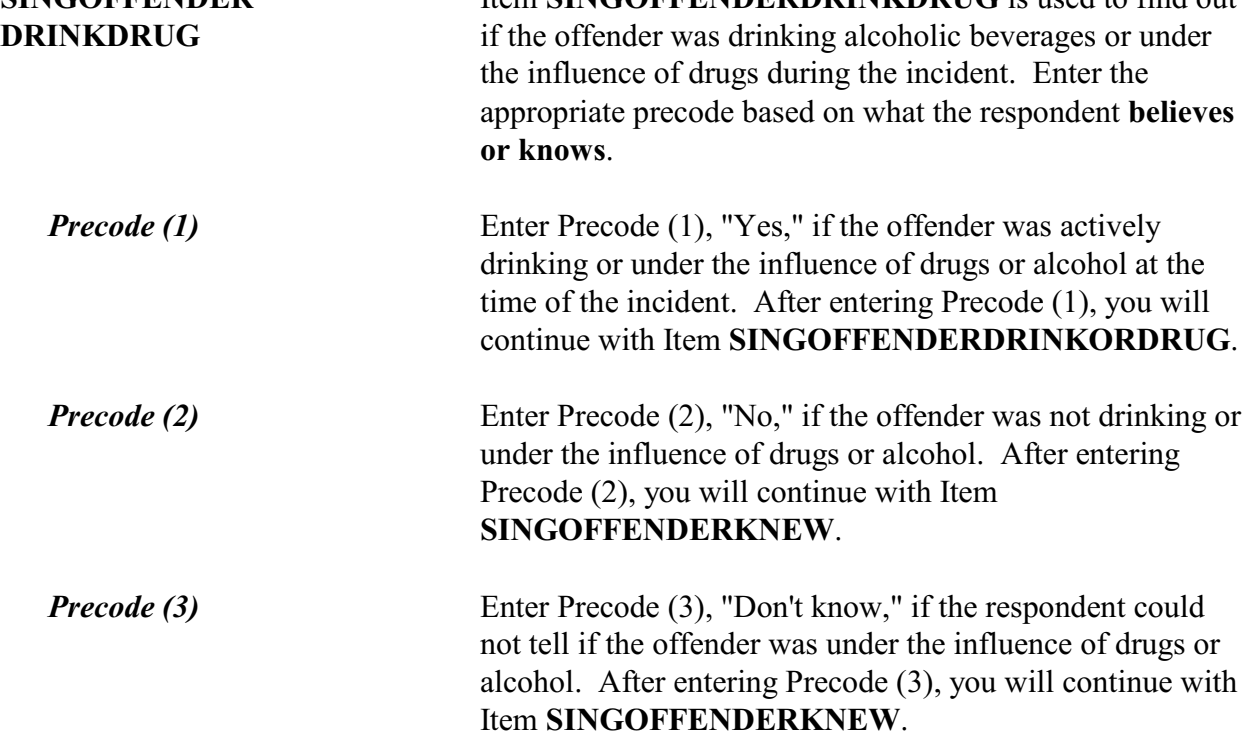

# **NCVS-550 (CAPI) (7/2008)** *Part B, Chapter 4*

Which was it? (Drinking or on drugs)?

 $\circ$  1. Drinking

 $\circ$  2. On drugs

 $\circ$  3. Both (drinking and on drugs)

 $\circ$  4. Drinking or on drugs - could not tell which

SINGOFFENDERDRINKORDRUG

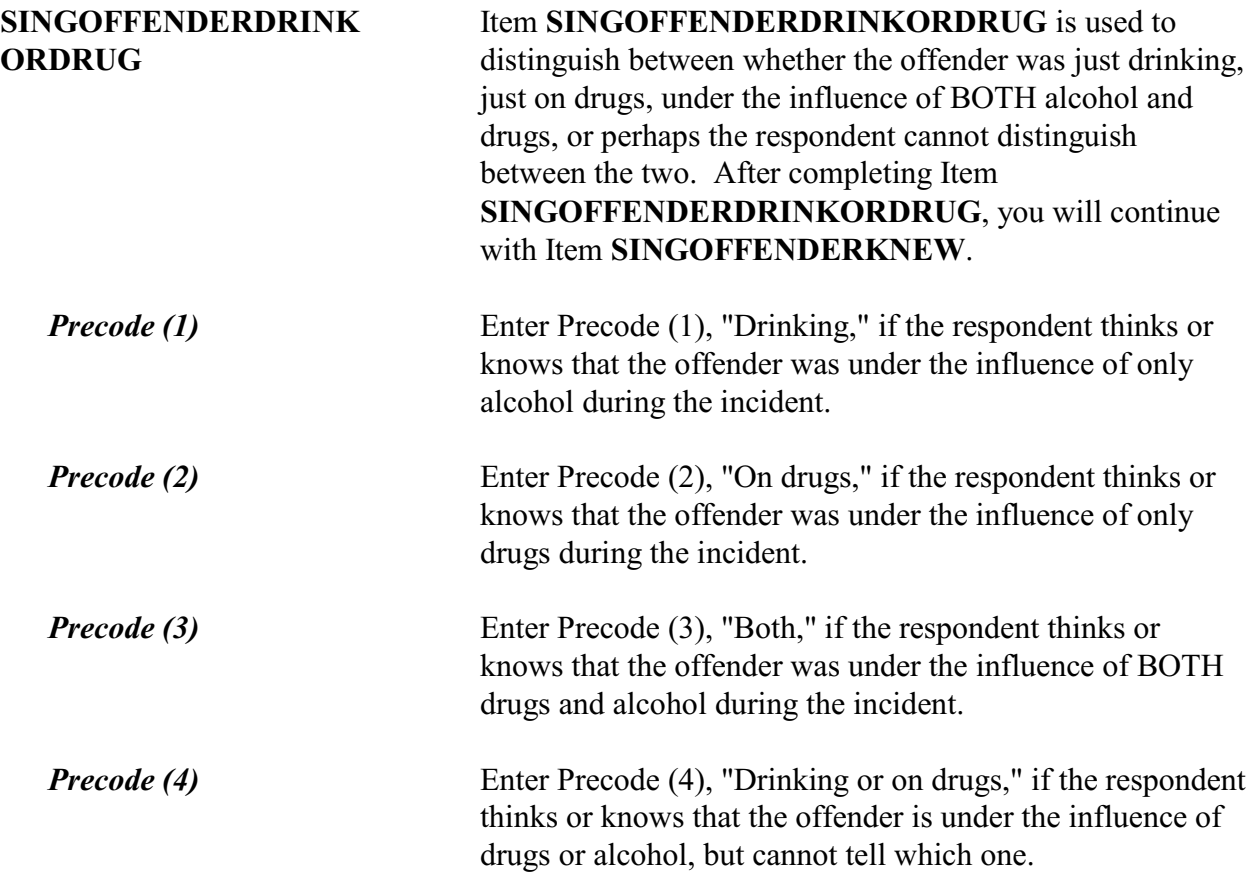

Was the offender someone you knew or a stranger you had never seen before?  $\circ$  1. Knew or had seen before  $\circ$  2. Stranger  $\circ$  3. Don't know SINGOFFENDERKNEW

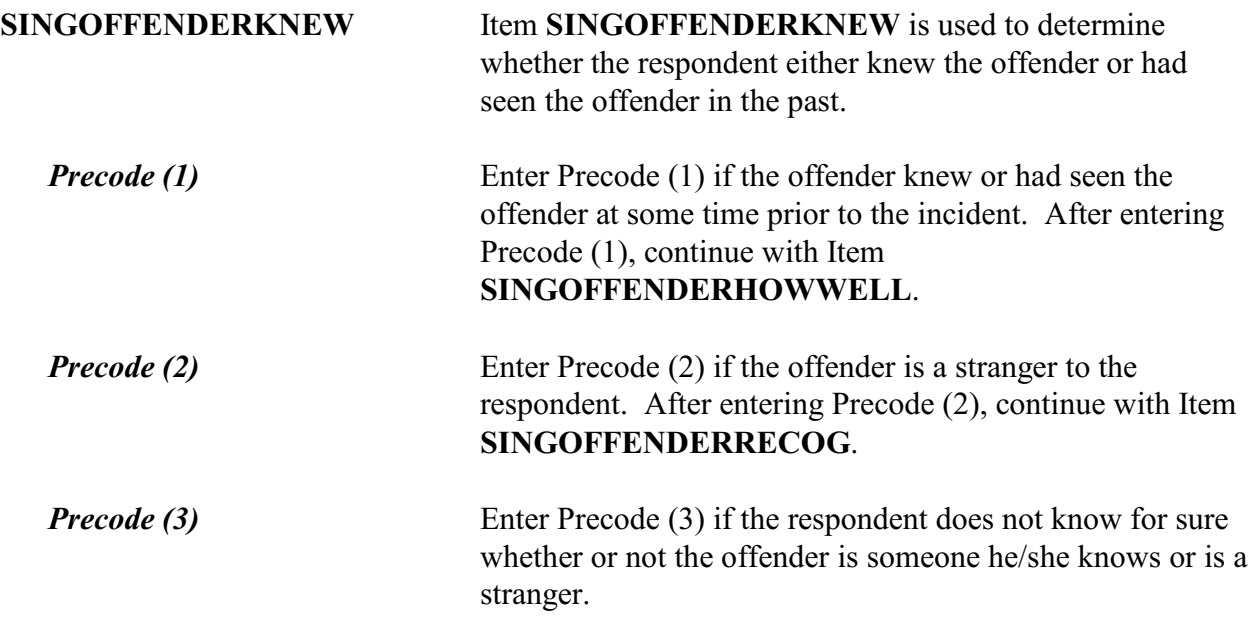

Would you be able to recognize the offender if you saw him/her?

 $0$  1. Yes

- $\circ$  2. Not sure (possibly or probably)
- $\circ$  3. No

l

### SINGOFFENDERRECOG

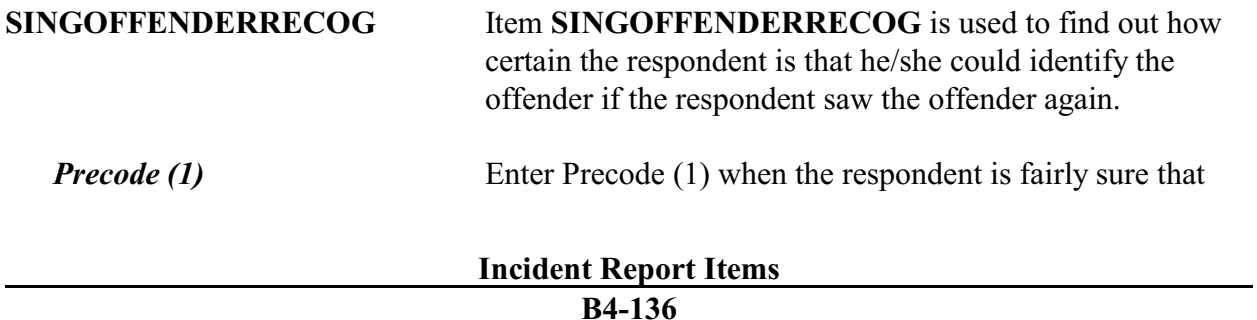

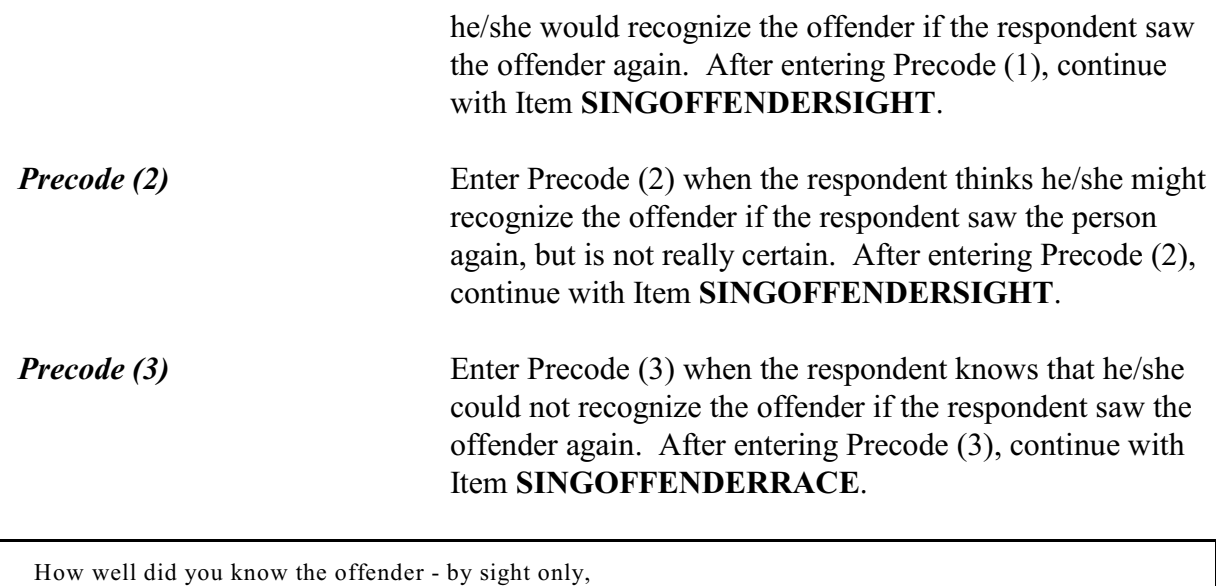

casual acquaintance, or well known?

 $\circ$  1. Sight only

 $\circ$  2. Casual acquaintance

 $\circ$  3. Well known

l

#### SINGOFFENDERHOWWELL

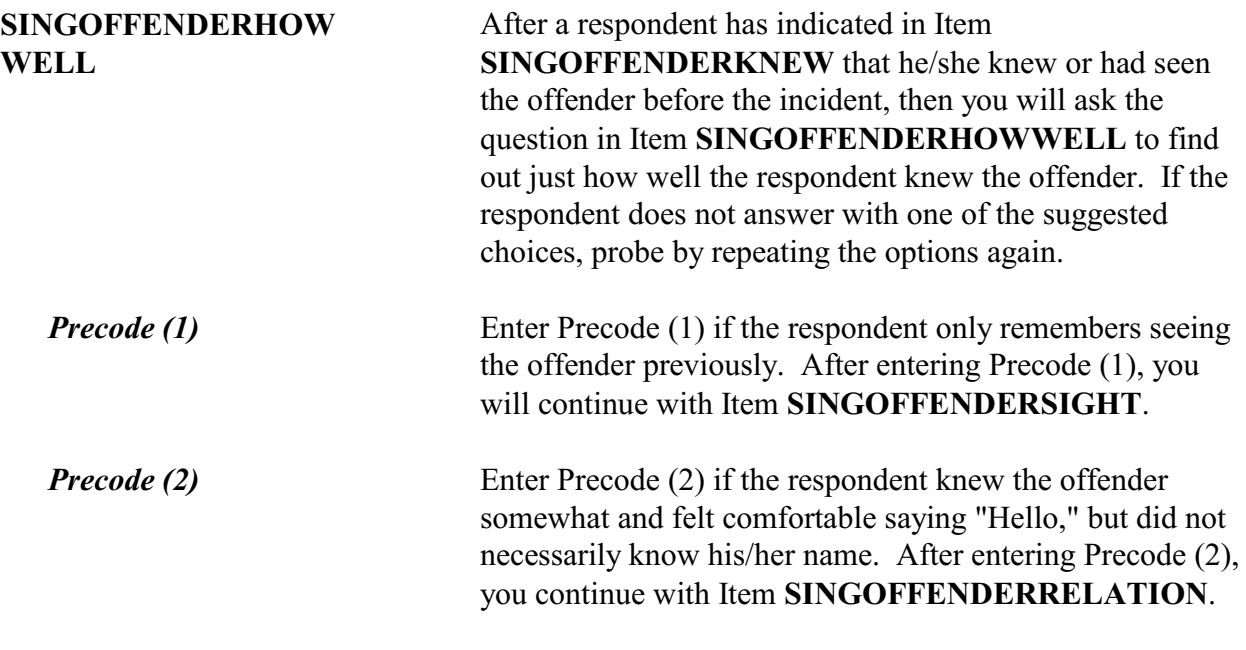

*Precode (3)* Enter Precode (3) if the respondent feels that he/she knew the offender very well. Let the respondent make this decision. After entering Precode (3), continue with Item **SINGOFFENDERRELATION**.

Would you have been able to tell the police how they might find the offender, for instance, where he/she lived, worked, went to school, or spent time?

 $0$  1. Yes

 $\circ$  2. No

l

 $\circ$  3. Other - Specify

SINGOFFENDERSIGHT

**SINGOFFENDERSIGHT** Item **SINGOFFENDERSIGHT** is used to determine whether the respondent has any information which may help the police find the offender. The respondent's answer should be based on what he/she knows about the offender, and NOT necessarily on what the respondent actually told the police.

> Enter Precode (1) for a "Yes" answer, Precode (2) for a "No" answer, and Precode (3), "Other," when you need to record more than just a "Yes" or "No" answer. After entering Precode (3), make sure to enter a description of the respondent's answer on the

**SINGOFFENDERSIGHT\_SPEC** screen, which then appears. Once you have completed Item **SINGOFFENDERSIGHT**, continue with Item **SINGOFFENDERRACE**.

### **NCVS-550 (CAPI) (7/2008)** *Part B, Chapter 4*

How well did you know the offender? For example, was the offender a friend, cousin, etc.?

RELATIVE:

- $\circ$  11. Spouse at time of incident
- $\circ$  12. Ex-spouse at time of incident
- $\circ$  13. Parent or step-parent
- $\circ$  14. Own child or step-child
- $\circ$  15. Brother/sister
- $\circ$  16. Other relative specify

NONRELATIVE:

- $\circ$  17. Boyfriend or girlfriend, ex-boyfriend or ex-girlfriend
- $0$  18. Friend or ex-friend
- $\circ$  19. Roommate, boarder
- $\circ$  20. Schoolmate
- $0$  21. Neighbor
- o 22. Customer/client
- o 23. Patient
- $\circ$  24. Supervisor (current or former)
- $\circ$  25. Employee (current or former)
- $\circ$  26. Co-worker (current or former)
- $\circ$  27. Teacher/school staff
- $\circ$  28. Other nonrelative Specify

SINGOFFENDERRELATION

# **SINGOFFENDER RELATION**

֦

Item **SINGOFFENDERRELATION** is used to identify the relationship between the respondent and the offender, when the respondent indicates in Item

**SINGOFFENDERHOWWELL** that he/she was a casual acquaintance of the offender or knew the offender very well *(Precode (2) or (3) entered in Item*

*SINGOFFENDERHOWWELL)*. Always ask BOTH questions in Item **SINGOFFENDERRELATION** to ensure that the respondent identifies all types of relationships, not just relatives.

Enter only the first precode that applies to the respondent's answer. Notice that the answer categories are divided into two groups: Precodes (11) through (16) cover relatives of

### **Incident Report Items**

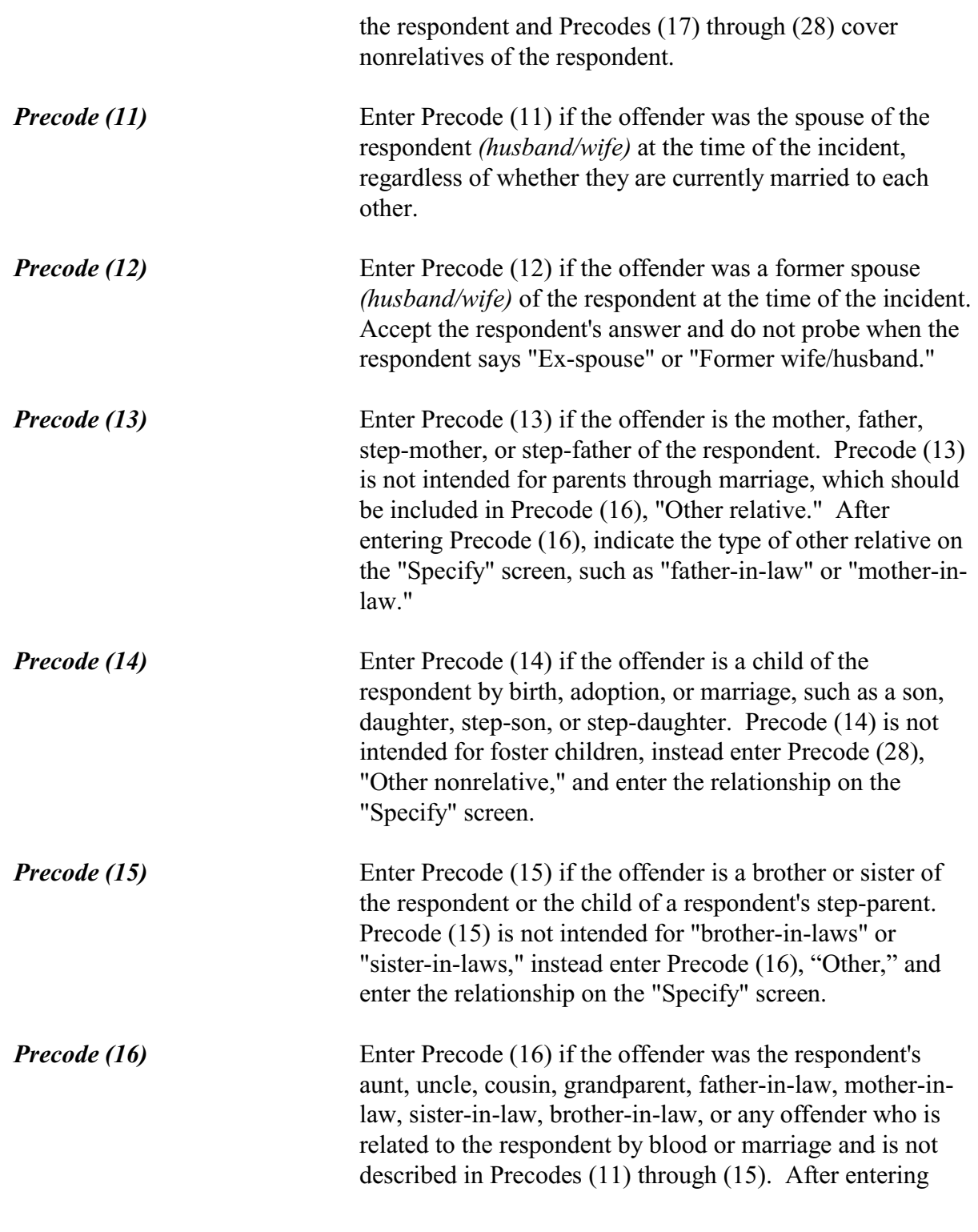

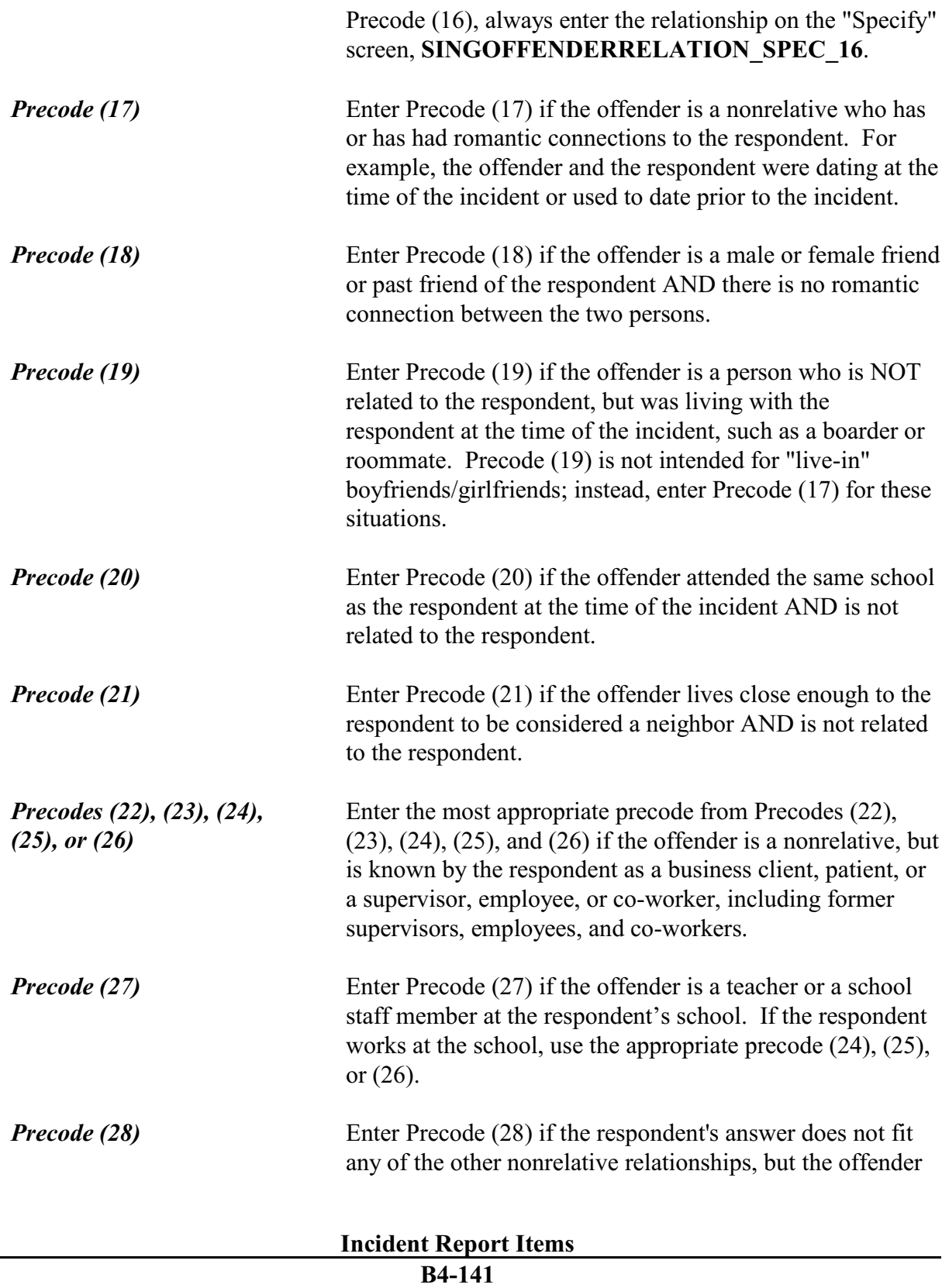

is either well known or a casual acquaintance. Enter the offender's relationship to the respondent on the "Specify" screen, **SINGOFFENDERRELATION** SPEC 28, such as the respondent's barber or financial planner.

Once you have completed Item **SINGOFFENDERRELATION**, continue with Item **SINGOFFENDERRACE**.

Was the offender White, Black, or some other race?

 $\circ$  1. White

l

 $\circ$  2. Black

 $\circ$  3. Other - Specify

 $\circ$  4. Don't know

SINGOFFENDERRACE

**SINGOFFENDERRACE** Item **SINGOFFENDERRACE** is used to record the offender's race as perceived by the respondent. Only three racial designations are used for Item **SINGOFFENDERRACE**--White, Black, and Other.

> Enter Precode (1) for "White" and Precode (2) for "Black or African American." If the respondent mentions a race other than White or Black/African American, enter Precode (3), "Other," and enter the offender's race on the "Specify" screen, **SINGOFFENDERRACE\_SPEC**, such as American Indian, Alaska Native, Asian, Native Hawaiian, and so on.

> The terms "Spanish, Hispanic, or Latino" refer to a person's ethnic origin or ancestry, not to his/her race. If the respondent's answer is "Spanish, Hispanic, or Latino" or another ethnic origin, such as French or German, enter Precode (1) "White," NOT Precode (3) "Other." Enter Precode (4) "Don't know," if the respondent cannot identify the offender's race.

**Incident Report Items**

# **NCVS-550 (CAPI) (7/2008)** *Part B, Chapter 4*

# After completing Item **SINGOFFENDERRACE**, continue with Item **SINGOFFENDERONLYTIME**.

Was this the only time this offender committed a crime or made threats against you or your household?

 $\circ$  1. Yes (only time)

- $\circ$  2. No (there were other times)
- $\circ$  3. Don't know

SINGOFFENDERONLYTIME

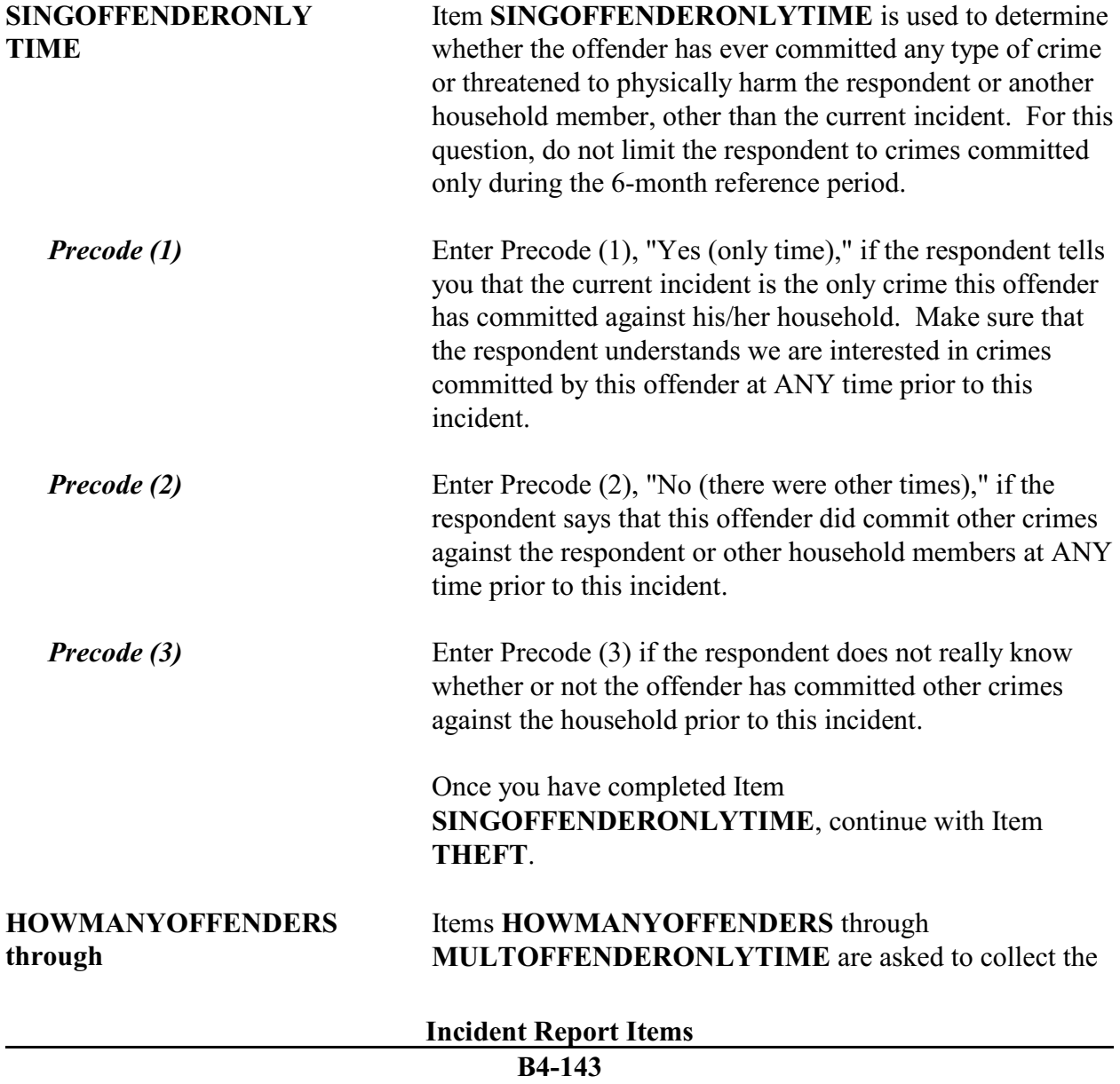

### **MULTOFFENDERONLY TIME**

same type of information for multiple offenders as Items **ONEORMOREOFFENDERS** through **SINGOFFENDERONLYTIME** collect for a single offender. Notice that the age items for multiple offenders are handled differently. For multiple offenders, the ages of the youngest and oldest offenders are asked.

#### ? [F1]

• Ask or verify:

Was something stolen or taken without permission that belonged to you or others in the household?

Include anything stolen from the business operated from the respondent's home.

! Include anything stolen from an unrecognizable business

 ! Do not include anything stolen from a recognizable business in respondent's home or another business, such as merchandise or cash from a register

- $0$  1. Yes
- $\circ$  2. No
- $\circ$  3. Don't know

#### THEFT

֦

**THEFT** Item **THEFT** is used to determine whether the offender(s) stole or took anything without permission, regardless of its value, that was owned by the respondent or another household member. This could include the personal property of one household member or property that belongs to the entire household. It could also include property stolen during the 6-month reference period from a former residence, IF the property was stolen from someone who is a household member at the time of the interview.

> If the respondent or other household members own an unrecognizable business and items were stolen from that business, those items need to be included when answering this question. However, do NOT include items stolen or taken without permission from a recognizable business,

unless they are personal items belonging to the respondent

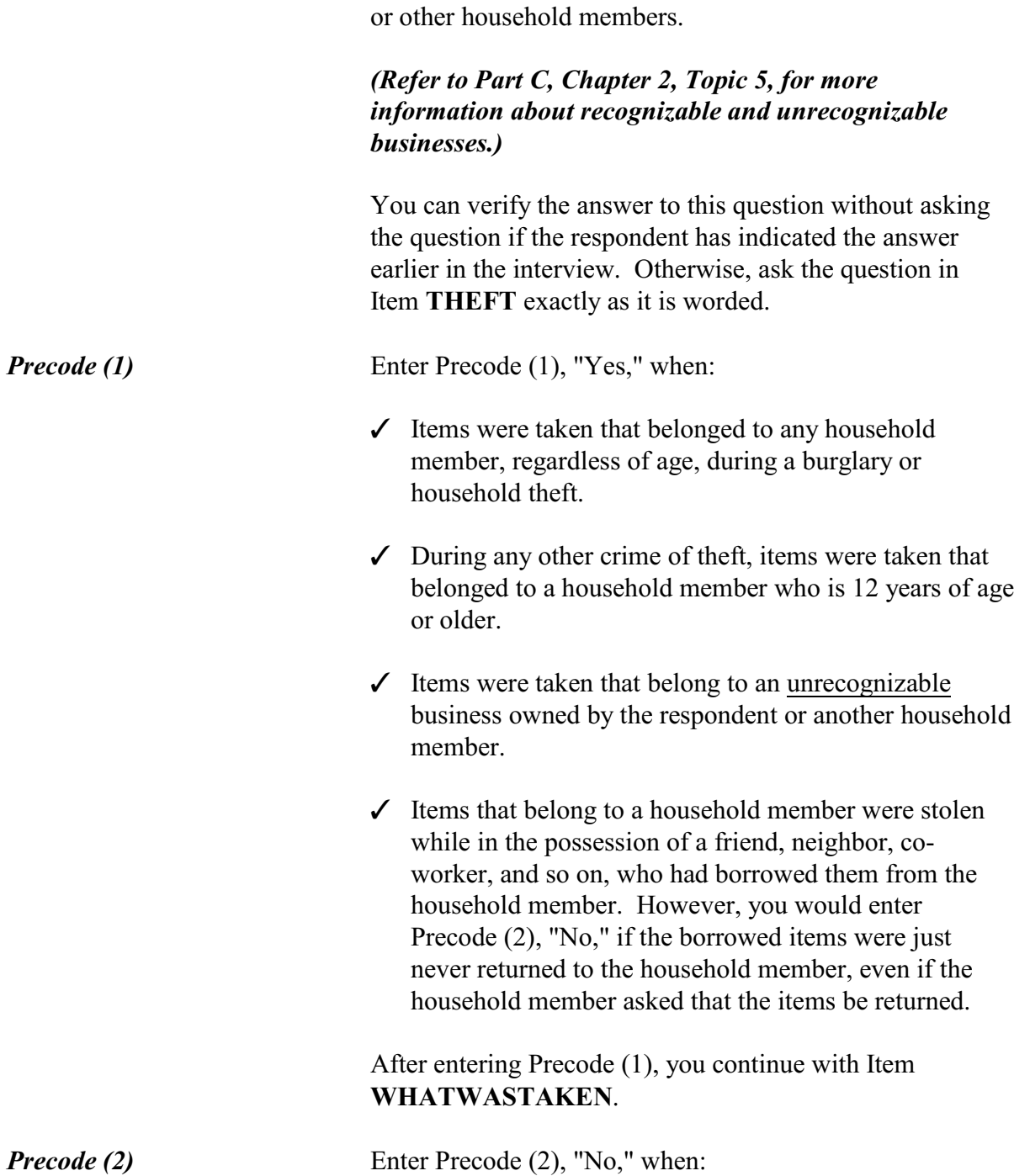

 $\checkmark$  The items taken belong to a recognizable business

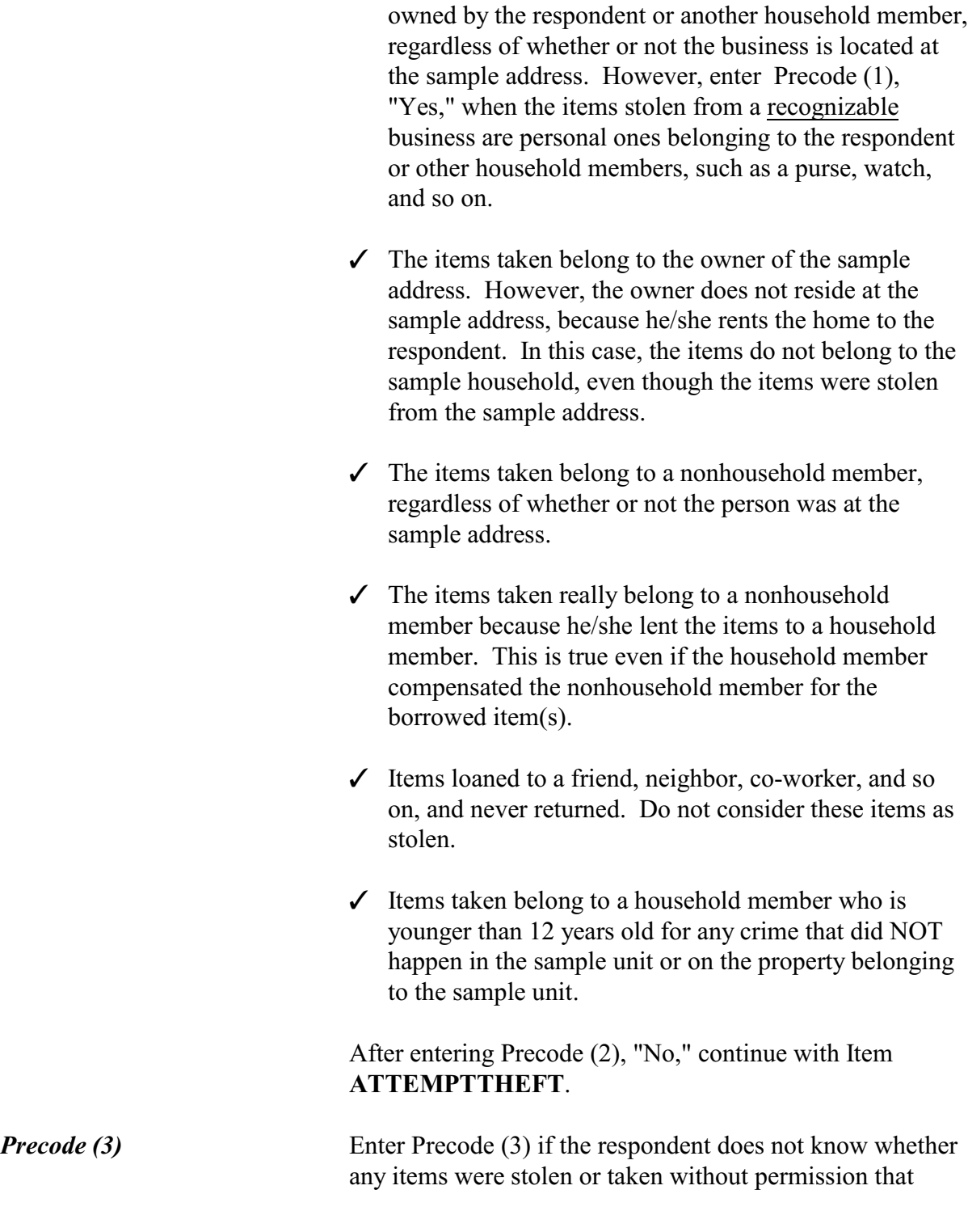

belong to him/her or another household member. After entering Precode (3), "Don't know," continue with Item **ATTEMPTTHEFT**.

Items **THEFT** and **ATTEMPTTHEFT** both use the same Help screen. Press the **F1** key to access this Help screen, which provides rules about what to include or exclude in **THEFT** and **ATTEMPTTHEFT**.

? [F1]

 $\bullet$  Ask or verify:

Did the offender(s) ATTEMPT to take something that belonged to you or others in the household?

Include anything stolen from the business operated from the respondent's home.

 ! Do not include anything the offender tried to steal from a recognizable business in respondent's home or another business, such as merchandise or cash from a register

 $0$  1. Yes

 $\circ$  2. No

l

 $\circ$  3. Don't know

#### ATTEMPTTHEFT

**ATTEMPTTHEFT** Item **ATTEMPTTHEFT** is used to determine whether the offender(s) tried to take something that belonged to the respondent or another household member. You will only ask this question when Precode (2), "No," or Precode (3), "Don't know," is entered in Item **THEFT**.

> You can verify the answer to this question without asking the question if the respondent has indicated the answer earlier in the interview. Otherwise, ask the question in Item **ATTEMPTTHEFT** exactly as it is worded. Read the instruction shown below the question to yourself so you remember what types of items to exclude.

> After entering Precode (1) for a "Yes" answer, you will continue with Item **ATTEMPTTHEFTWHAT**. However,

if you enter Precode (2) for "No" or Precode (3) for "Don't know," you will continue with Item **DAMAGED**.

What did the offender try to take?

- ! Probe: Anything else?
- ! Enter all that apply, separate with commas.
- $0$  11. Cash
- o 12. Purse
- o 13. Wallet
- $\circ$  14. Credit cards, checks, bank cards
- o 15. Car
- $\circ$  16. Other motor vehicle
- $\circ$  17. Part of a motor vehicle (tire, hubcap, attached car stereo or satellite radio, attached CB radio, etc.)
- $\circ$  18. Gasoline or oil
- $\circ$  19. Bicycle or parts
- $\circ$  20. TV, DVD player, VCR, stereo, other household appliances
- $\circ$  21. Silver, china, art objects
- $\circ$  22. Other household furnishings (furniture, rugs, etc.)
- $\circ$  23. Personal effects (clothing, jewelry, toys, etc.)
- $\circ$  24. Handgun (pistol, revolver)
- $\circ$  25. Other firearm (rifle, shotgun)
- $\circ$  26. Other specify
- 0 27. Don't know

### ATTEMPTTHEFTWHAT

l

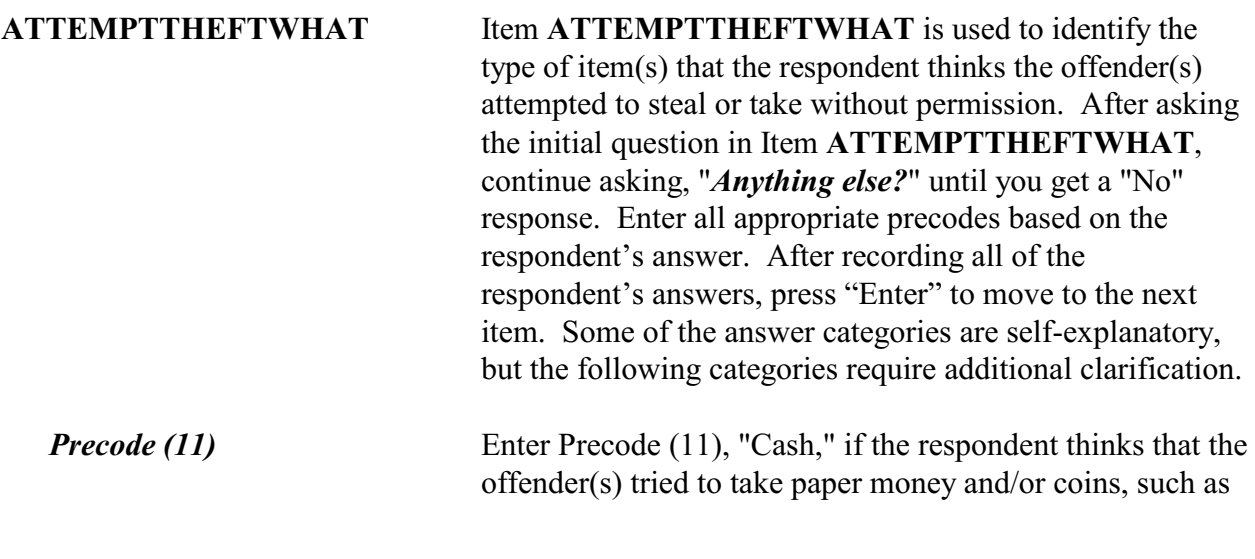

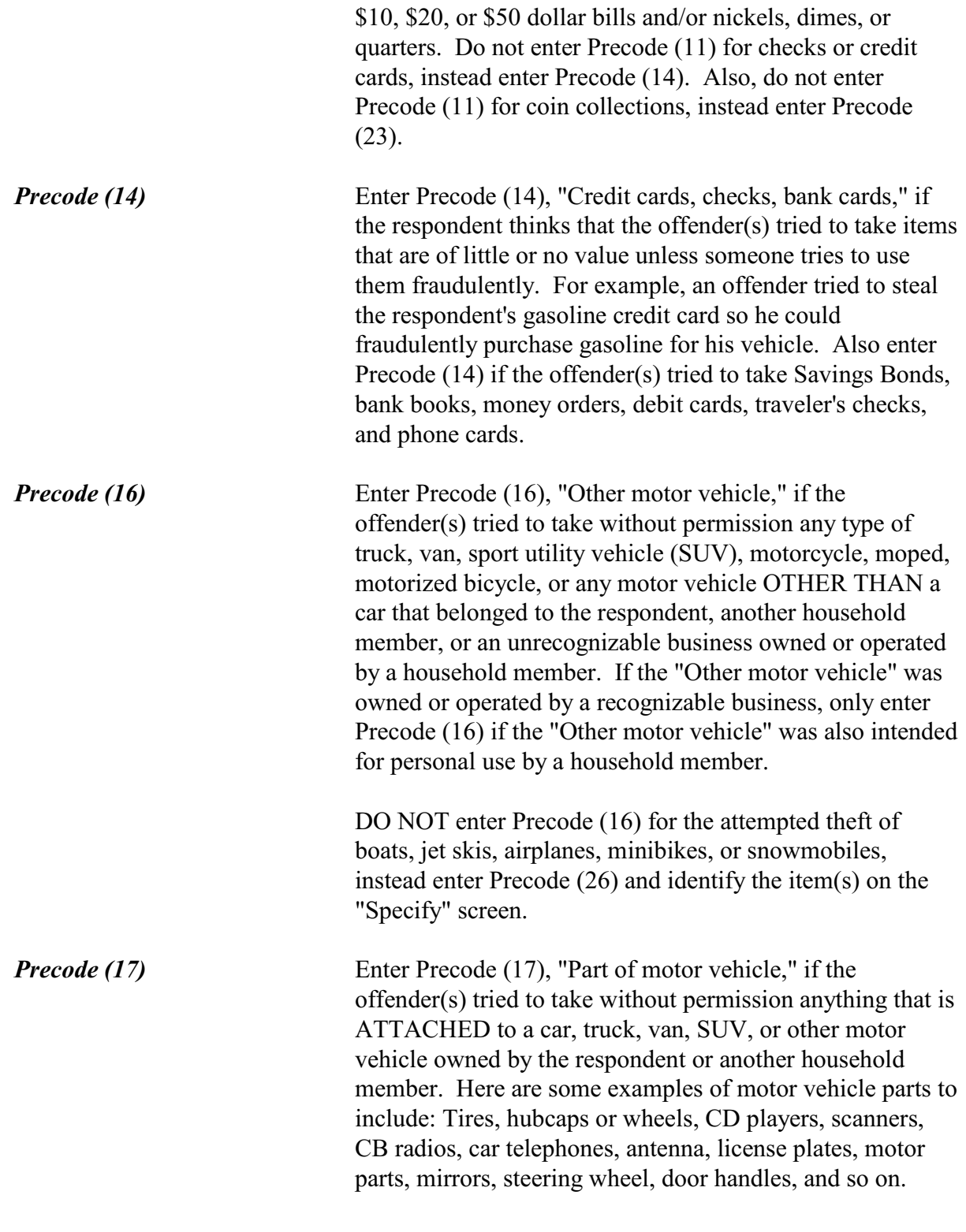

**Incident Report Items**

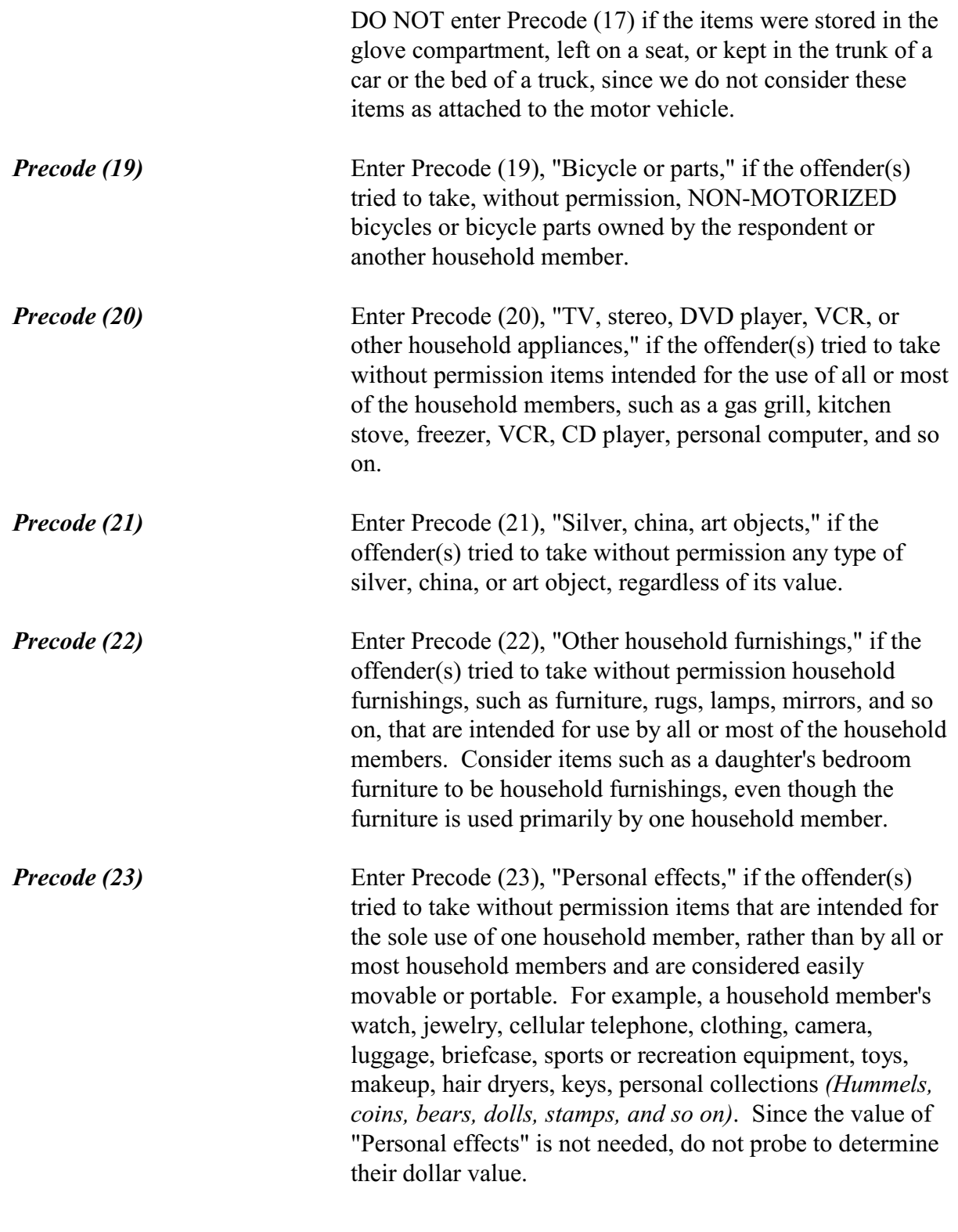

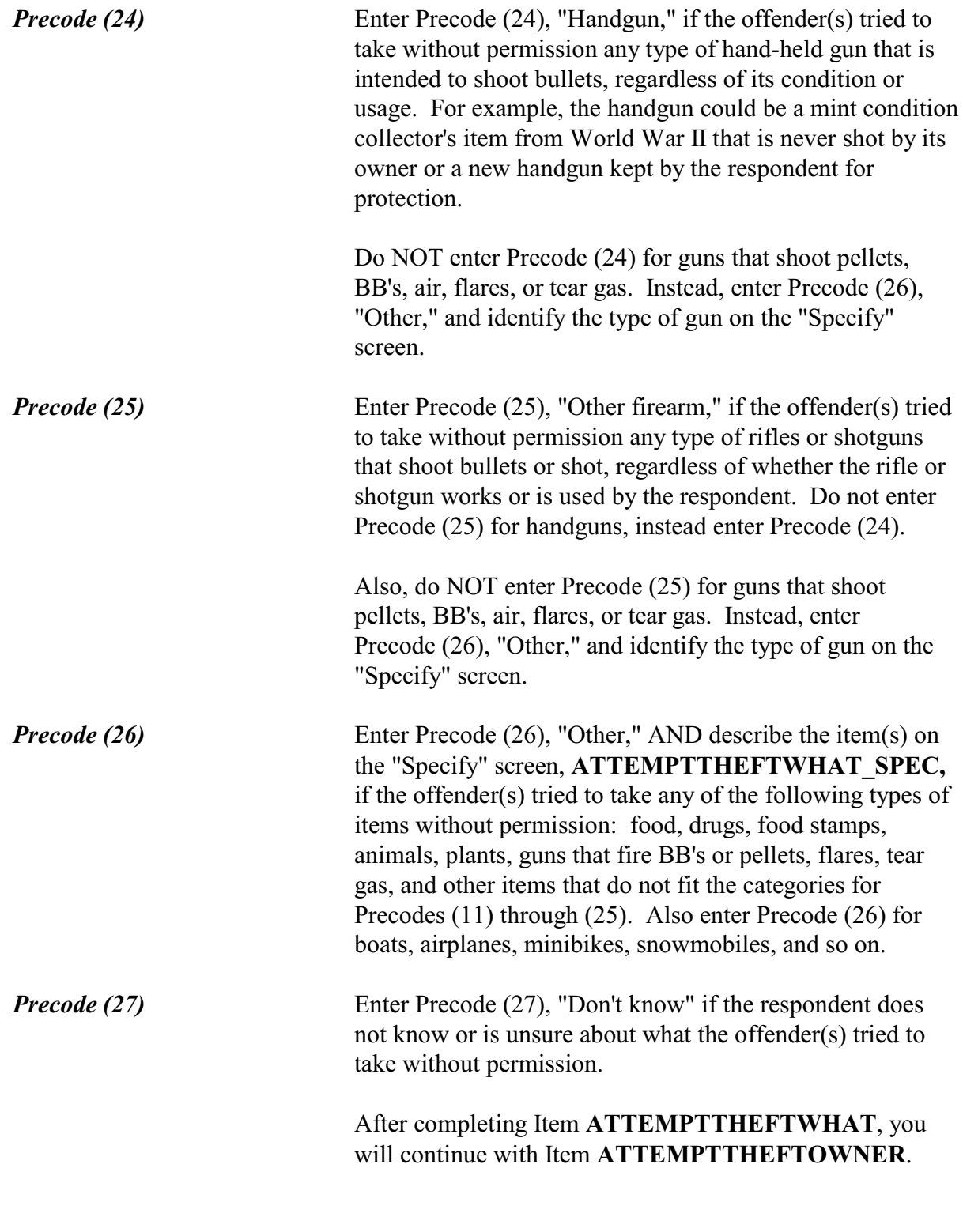

Did the (property/money) the offender tried to take belong to you personally, to someone else in the household, or to both you and other household members?

- $\circ$  1. Respondent only
- $\circ$  2. Respondent and other household member(s)
- $\circ$  3. Other household member(s) only
- $\circ$  4. Nonhousehold member(s) only
- $\circ$  5. Other specify

### ATTEMPTTHEFTOWNER

l

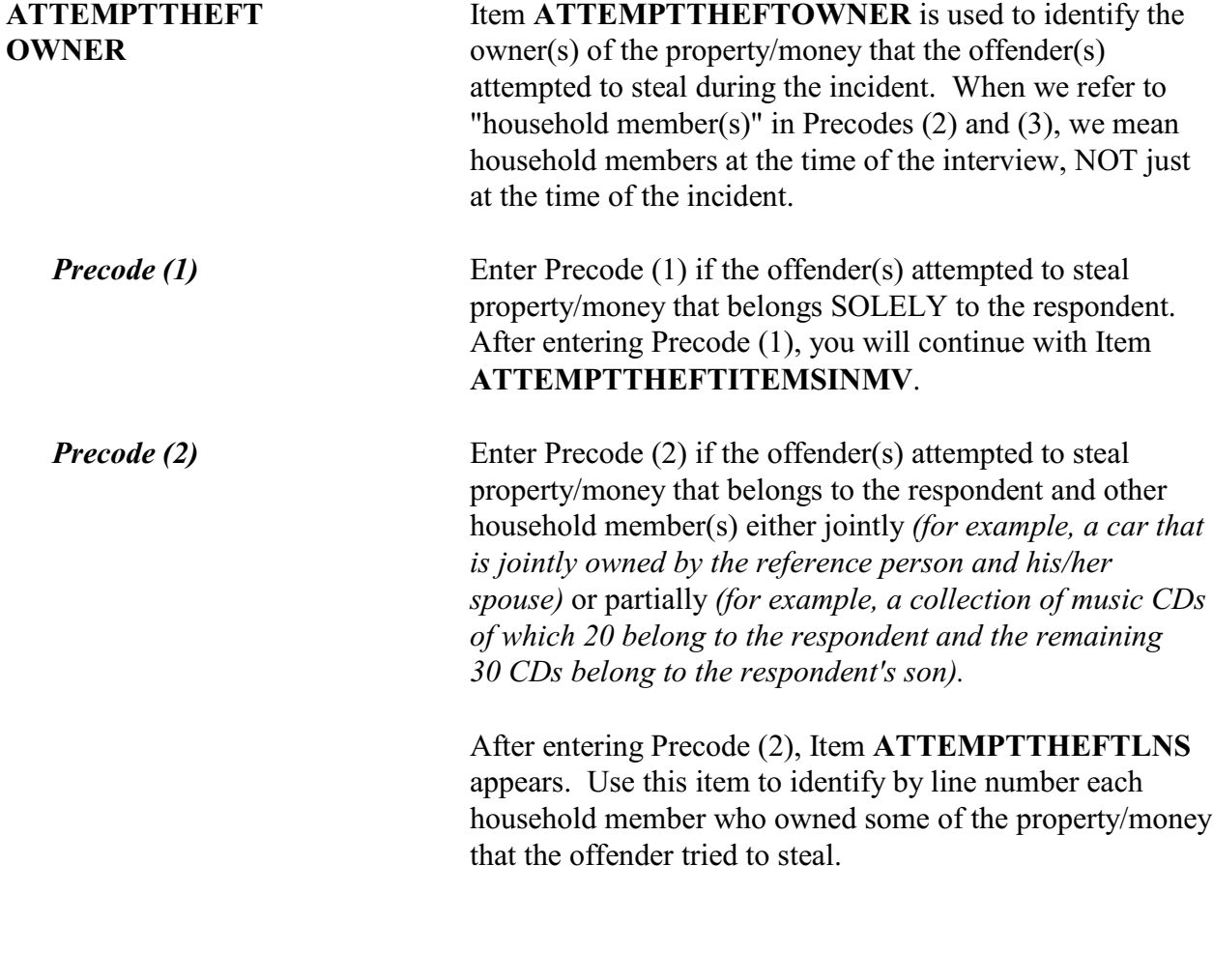

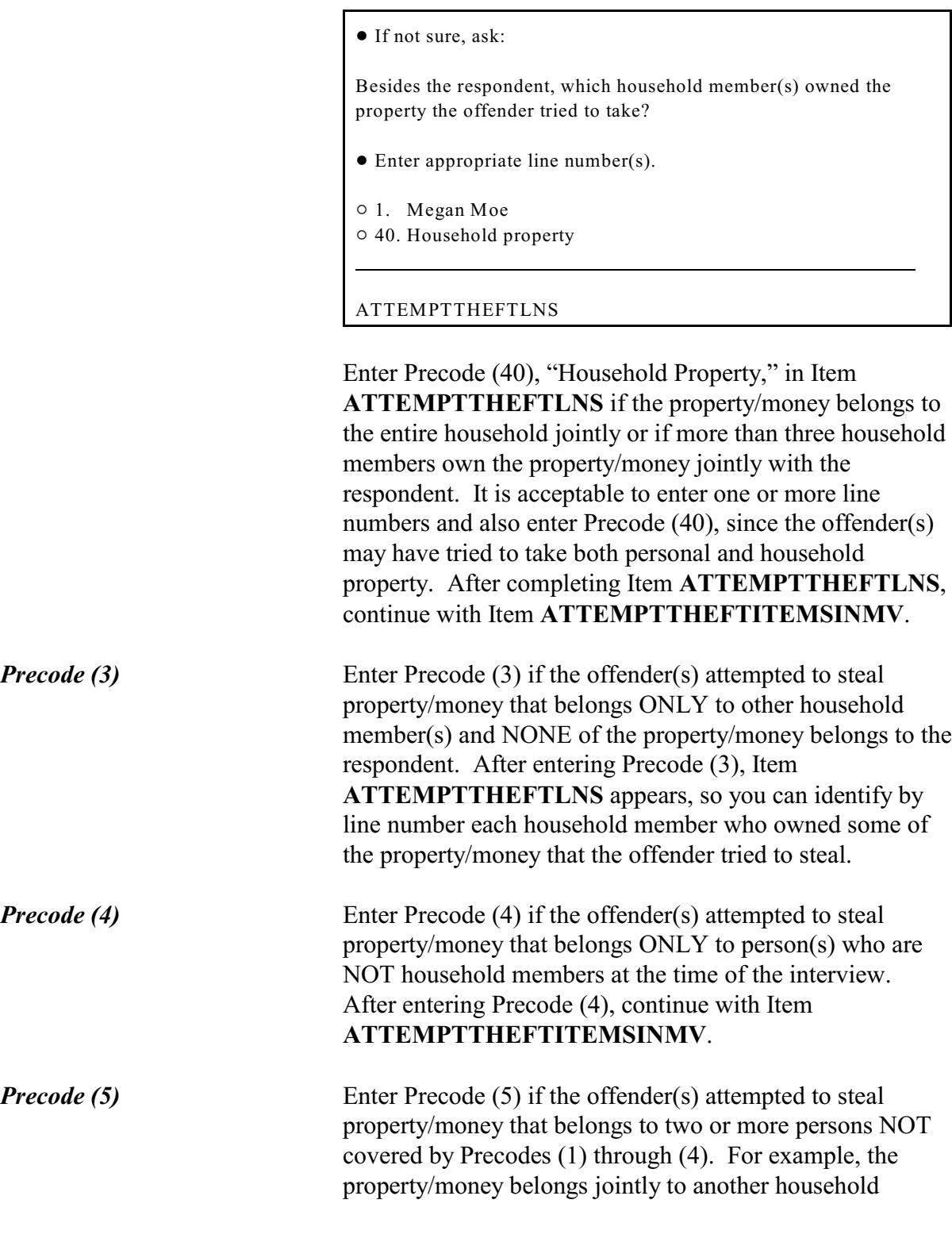

member and a nonhousehold member. Using the "Specify" screen **ATTEMPTHEFTOWNER\_SPEC**, make sure to indicate who owns the property/money *(for example, L3 and a nonhousehold member)*. After entering Precode (5) and identifying the owners on the "Specify" screen, you continue with Item **ATTEMPTTHEFTITEMSINMV**.

• Ask or verify:

Was the article IN or ATTACHED to a motor vehicle when the attempt was made to take it?

 $0$  1. Yes

 $\circ$  2. No

֦

ATTEMPTTHEFTITEMSINMV

## **ATTEMPTTHEFT ITEMSINMV**

Item **ATTEMPTTHEFTITEMSINMV** is used to identify whether the offender(s) tried to steal property/money that was either:

- **Inside** a motor vehicle or
- $\checkmark$  **Attached** to a motor vehicle.

If you entered Precodes (15) or (16) in **ATTEMPTTHEFTWHAT**, the instrument skips **ATTEMPTTHEFTITEMSINMV**.

For Item **ATTEMPTTHEFTITEMSINMV**, you can verify the answer without asking the question if the respondent previously indicated where the articles were when the offender(s) tried to steal them.

Otherwise, ask the question and enter Precode (1), "Yes," if ANY of the articles were in or attached to a motor vehicle. Only enter Precode (2), "No," if NONE of the articles were in or attached to a motor vehicle.

After completing Item **ATTEMPTTHEFTITEMSINMV**, continue with either:

**Incident Report Items**

• Item **ATTEMPTTHEFTONPERSON** if the offender tried to take cash, a purse, or a wallet *(Precodes (11), (12), or (13) are entered in Item ATTEMPTTHEFTWHAT)*.

OR

• Item **ATTEMPTTHEFTITEMONPERSON** if the offender tried to take anything other than cash, a purse, or a wallet.

• Ask or verify:

Was the cash on your person, for instance, in a pocket or being held?

 $0$  1. Yes  $\circ$  2. No

l

ATTEMPTTHEFTONPERSON

### **ATTEMPTTHEFTON PERSON**

Item **ATTEMPTTHEFTONPERSON** is used to determine whether the offender(s) tried to steal cash, a purse, or a wallet directly from the respondent's hands, shoulder, pocket, backpack, and so on. For the NCVS, it makes a difference whether the offender(s) attempted to steal cash, a purse, or a wallet directly from the respondent, rather than from a counter, car seat, floor of a subway car, or other places where the respondent may have left cash, a purse, or a wallet.

If the answer is obvious from information provided previously by the respondent, verify the answer without asking the question. Otherwise, ask the question and enter Precode (1) for a "Yes" answer or Precode (2) for a "No" answer. After completing Item

**ATTEMPTTHEFTONPERSON**, you will continue with Item **ATTEMPTTHEFTITEMONPERSON**.

• Ask or verify:

 Was there anything else the offenders tried to take directly from you, for instance, from your pocket or hands, or something that you were wearing?

! Exclude property not belonging to respondent or other household member.

 $0$  1. Yes

 $\circ$  2. No

ATTEMPTTHEFTITEMONPERSON

# **ATTEMPTTHEFTITEM ONPERSON**

Item **ATTEMPTTHEFTITEMONPERSON** is used to determine whether the offender(s) tried to take anything OTHER THAN cash, a purse, or a wallet (such as a watch they were wearing) directly from the respondent or another current household member. Exclude attempted thefts of items belonging to nonhousehold members.

It is acceptable to verify the answer for this question without asking the question. The instrument automatically either inserts or omits the word "else" in the question based on what was entered in Item

**ATTEMPTTHEFTONPERSON**. If you entered Precode (2), "No, at Item **ATTEMPTTHEFTONPERSON**, the word "else" is omitted from the question.

Enter Precode (1) for a "Yes" answer and continue with Item **ATTEMPTTHEFTITEMS**. Enter Precode (2) for a "No" answer and continue with Item **DAMAGED**.

*Check Item OTHATTEMPTON PERS\_CK*

If you enter Precode (1), "Yes," at **ATTEMPTTHEFTITEMONPERSON**, but did not mark any precodes (14) - (26) in Item **ATTEMPTTHEFTWHAT**, edit check **OTHATTEMPTON PERS CK** appears:

 The offender only tried to take cash/purse/wallet in ATTEMPTTHEFTWHAT. If the offender tried to take something else from victim, it must first be reported in ATTEMPTTHEFTWHAT. If the offender only tried to take cash/purse/wallet from victim, go to ATTEMPTTHEFTITEMONPERSON and enter "No". \_\_\_\_\_\_\_\_\_\_\_\_\_\_\_\_\_\_\_\_\_\_\_\_\_\_\_\_\_\_\_\_\_\_\_\_\_\_\_\_\_\_\_\_\_\_\_\_\_ CLose Goto

OTHATTEMPTONPERS\_CK

This is a hard edit. Click on "Close" or "Goto" to return to **ATTEMPTTHEFTWHAT** and entering one or more Precodes (14) - (26) or return to **ATTEMPTTHEFTITEMONPERSON** and change the answer to Precode (2), "No."

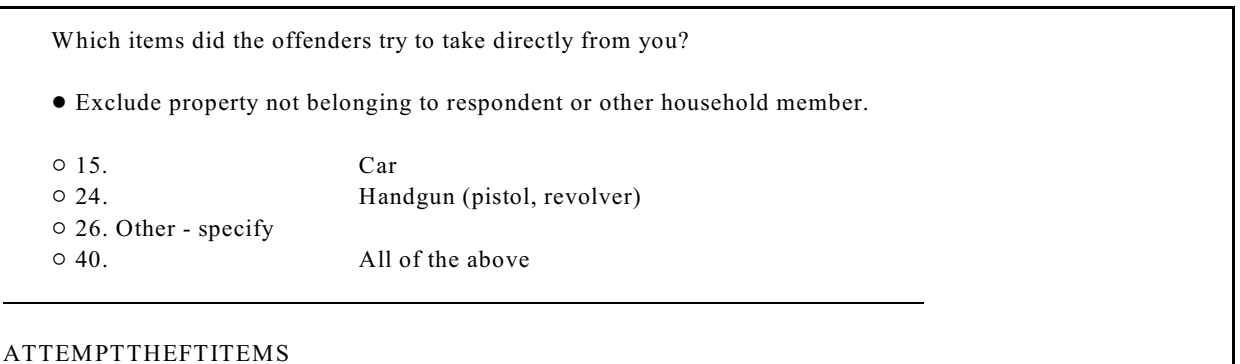

**ATTEMPTTHEFTITEMS** Item **ATTEMPTTHEFTITEMS** lists the property items reported in Item **ATTEMPTTHEFTWHAT**, OTHER THAN cash/purse/wallet, that the offender(s) tried to take directly from the respondent or another household member. Enter the appropriate precodes from those listed in Item **ATTEMPTTHEFTITEMS** to identify the items that the offender(s) tried to take directly from the respondent or another household member.

> If the offender(s) tried to take everything directly from the respondent, enter Precode (40), "All of the above," and continue with item **DAMAGED**.

**Incident Report Items**

What was taken that belonged to you or others in the household? • Probe: Anything else? ! Enter all that apply, separate with commas. CASH/PURSE/WALLET/CREDIT CARDS:  $\circ$  11. Cash  $\circ$  12. Purse  $0$  13. Wallet  $\circ$  14. Credit cards, checks, bank cards VEHICLE OR PARTS: o 15. Car  $\circ$  16. Other motor vehicle  $\circ$  17. Part of a motor vehicle (tire, hubcap, attached car stereo or satellite radio, attached CB radio, etc.)  $\circ$  18. Unattached motor vehicle accessories or equipment (unattached CD player or satellite radio, etc.)  $\circ$  19. Gasoline or oil  $\circ$  20. Bicycle or parts HOUSEHOLD FURNISHINGS:  $\circ$  21. TV, DVD player, VCR, stereo, other household appliances  $\circ$  22. Silver, china, art objects  $\circ$  23. Other household furnishings (furniture, rugs, etc.) PERSONAL EFFECTS: " 24. Portable electronic and photographic gear (Personal stereo, TV, cellphone, camera, etc.)  $\circ$  25. Clothing, furs, luggage, briefcase  $\circ$  26. Jewelry, watch, keys  $\circ$  27. Collection of stamps, coins, etc.  $\circ$  28. Toys, sports and recreational equipment (not listed above)  $\circ$  29. Other personal and portable objects FIREARMS:  $\circ$  30. Handgun (pistol, revolver) o 31. Other firearm (rifle, shotgun) MISCELLANEOUS:  $\circ$  32. Tools, machines, office equipment  $\circ$  33. Farm or garden produce, plants, fruits, logs  $\circ$  34. Animals - pet or livestock  $\circ$  35. Food or liquor  $\circ$  36. Other - specify  $\circ$  37. Don't know l WHATWASTAKEN

# **WHATWASTAKEN** Item **WHATWASTAKEN** is used to identify the types of property/money that the offender(s) took without permission. Continue asking, "*Anything else?*" until you get a "No" response and enter all appropriate precodes, then press "Enter" to go to the next screen. Only include property/money that belonged to the respondent or other household members. If the respondent mentions that the stolen property was leased or rented by the respondent or another household member for **one month or longer**, consider the household member(s) as the owner(s) of the stolen property for this item. If necessary, ask the respondent how long the stolen property has been leased or rented. Notice that Item **WHATWASTAKEN** has several more answer categories than Item **ATTEMPTTHEFTWHAT**. These categories are grouped together under six separate headings:  $\checkmark$  Cash/purse/wallet/credit cards  $\checkmark$  Vehicle or Parts  $\checkmark$  Household Furnishings  $\checkmark$  Personal Effects  $\angle$  Firearms  $\checkmark$  Miscellaneous Those categories, which are NOT self-explanatory, are covered below. *Precode (11)* Enter Precode (11), "Cash," when the offender(s) stole money *(bills or coins)*. After entering Precode (11), Item **AMOUNTCASHTAKEN** appears when you press "Enter" to leave Item **WHATWASTAKEN**.

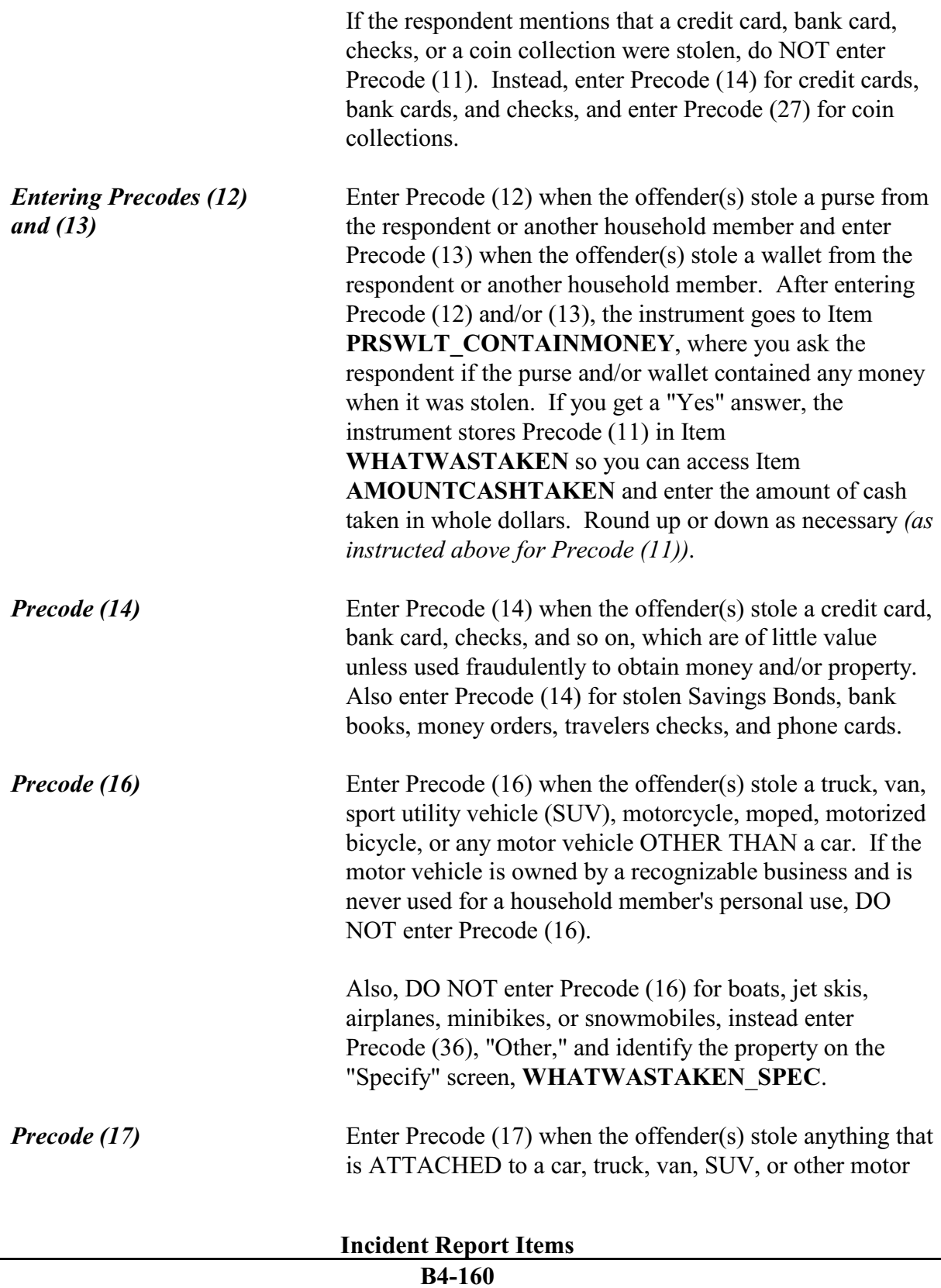

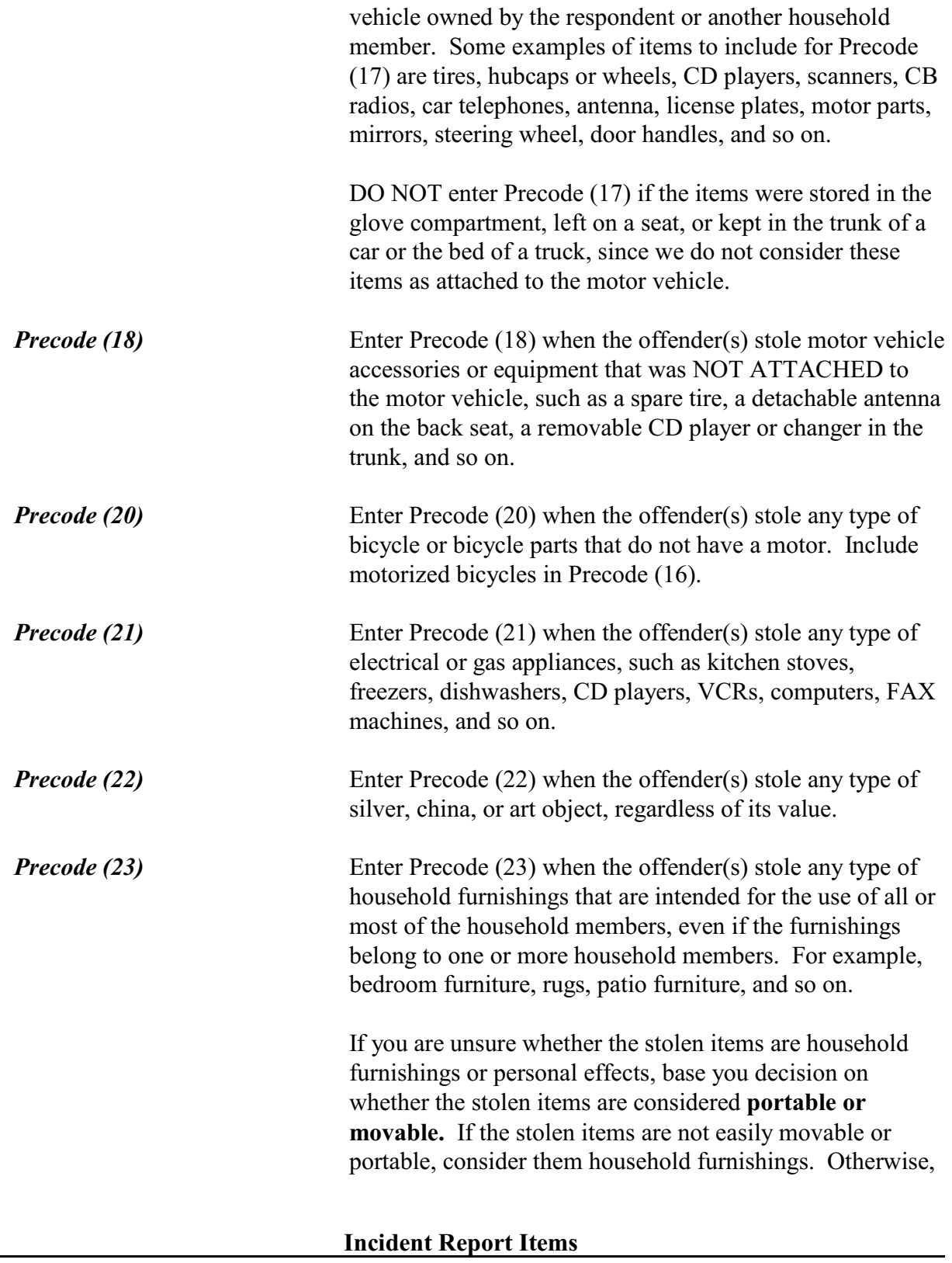

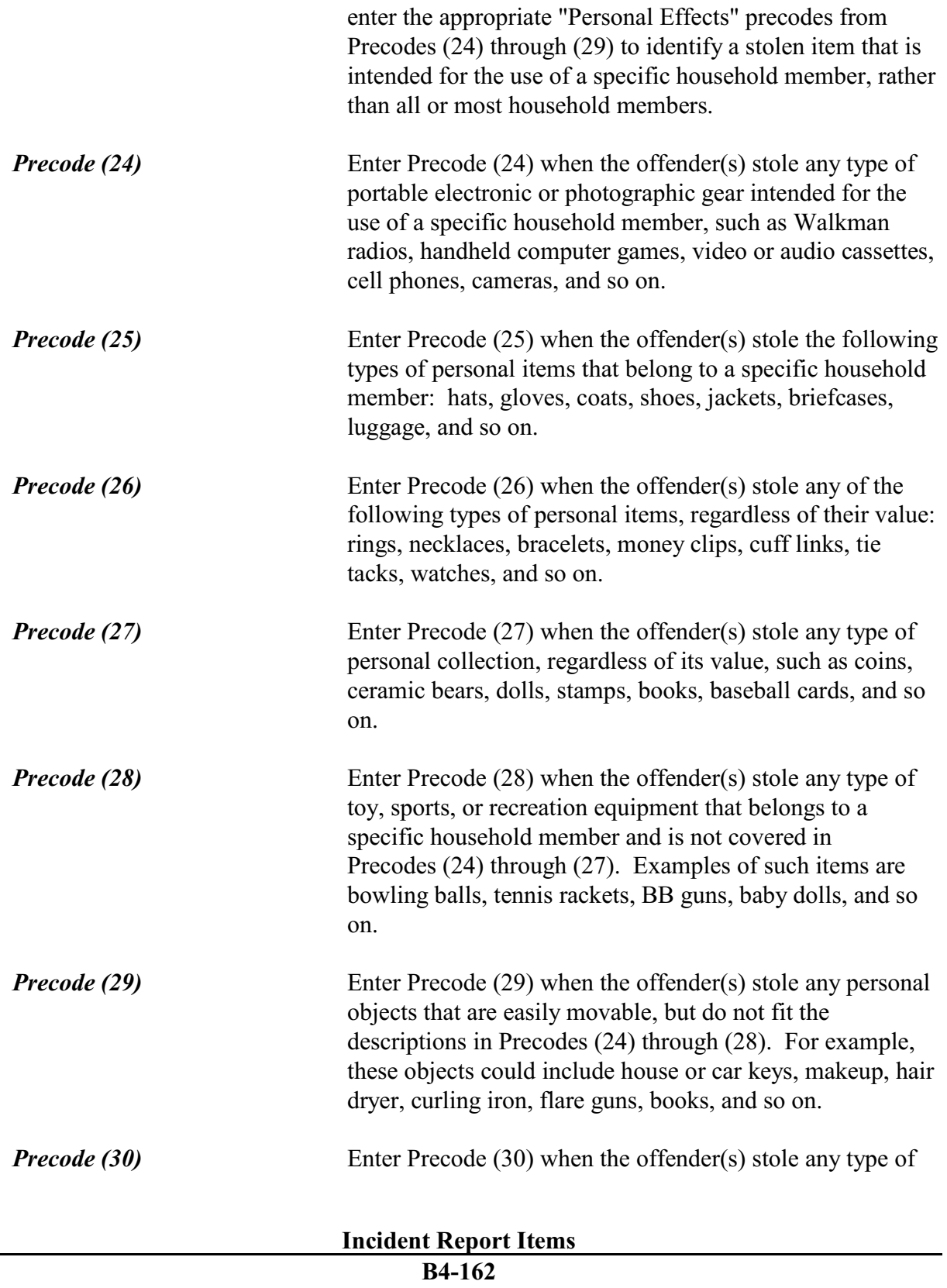

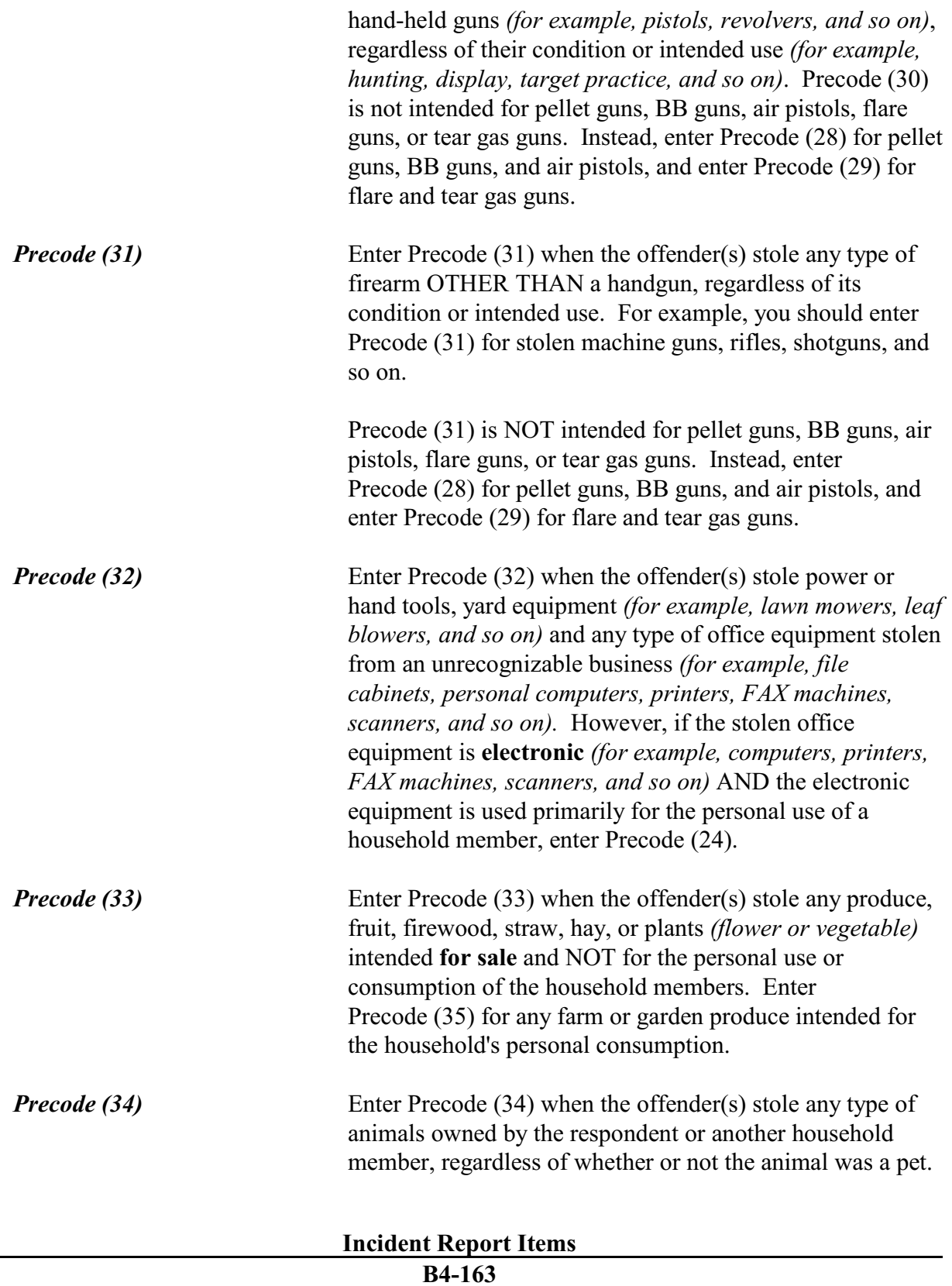

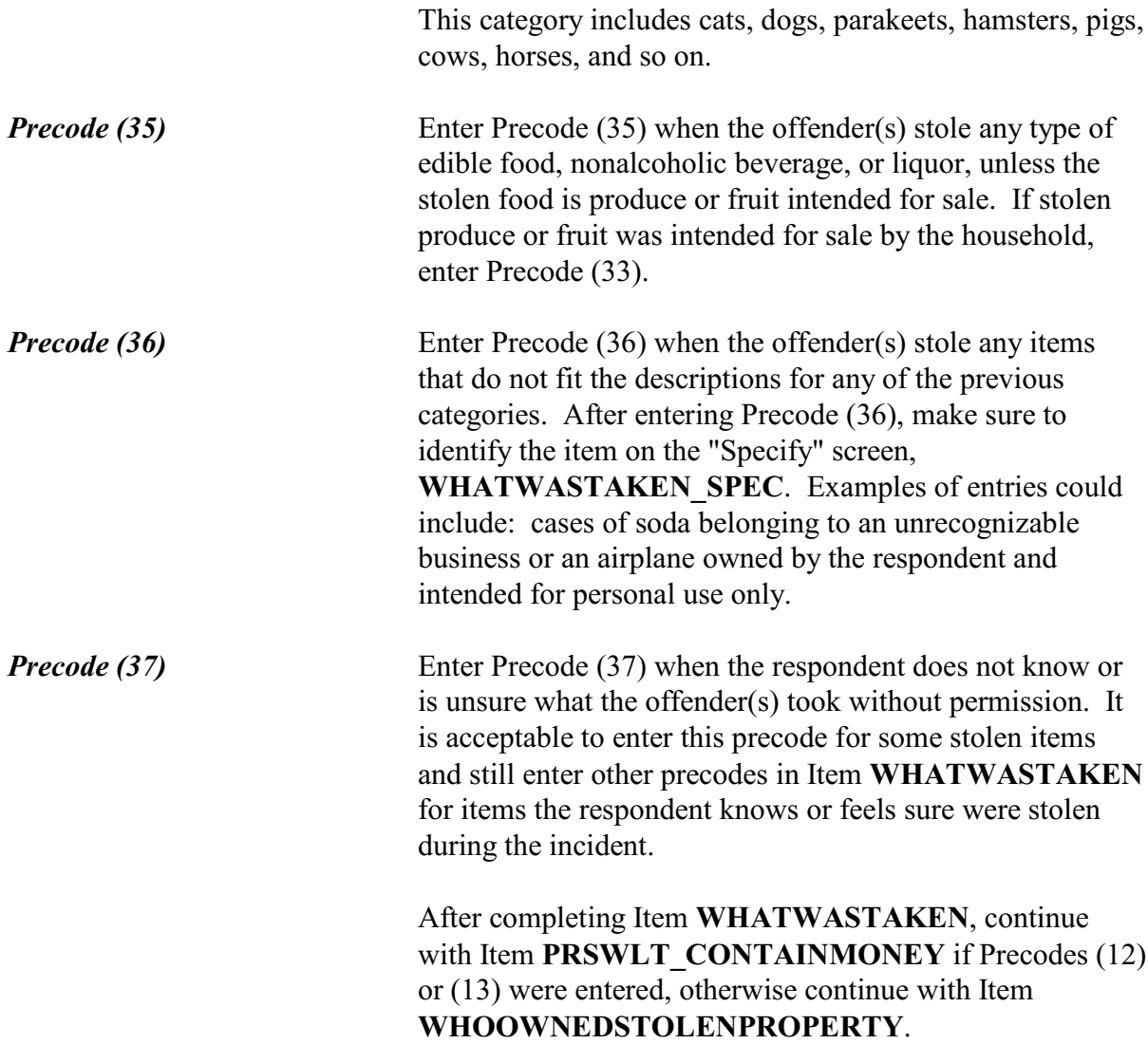

Did the stolen (purse/wallet) contain any money?

 $\circ$  1. Yes

 $\circ$  2. No \_\_\_\_\_\_\_\_\_\_\_\_\_\_\_\_\_\_\_\_\_\_\_\_\_\_\_\_\_\_\_\_\_\_\_\_\_\_\_\_\_\_\_\_\_\_\_\_\_\_\_\_\_\_\_\_\_\_\_\_\_\_\_\_\_\_\_\_\_\_\_\_\_\_\_\_\_\_\_

PRSWLT\_CONTAINMONEY

# **PRSWLT\_CONTAIN MONEY**

Item **PRSWLT\_CONTAINMONEY** appears when Precodes (12) or (13) are marked in **WHATWASTAKEN**. If you enter Precode (1), the instrument goes to Item

# **AMOUNTCASHTAKEN**. Otherwise, it goes to **WHOOWNEDSTOLENPROPERTY**.

#### ◆ If not sure, ask:

How much cash was taken?

- ◆ Round to the nearest dollar
- Enter a number between 1-999,996

AMOUNTCASHTAKEN

**AMOUNTCASHTAKEN** Item **AMOUNTCASHTAKEN** appears when Precode (11) was marked in Item **WHATWASTAKEN** or Precode (1) was marked in **PRSWLT\_CONTAINMONEY**.

> After determining the amount of cash taken, enter the whole dollar amount. Round up or down as necessary. For example, if the amount given is \$150.50, round up to \$151 and, if the amount given is \$150.49, round down to \$150. If the respondent gives an amount that is less than \$1, round up to \$1. When the respondent is unable to give an exact dollar amount, ask for his/her best estimate. Only enter "Ctrl" + "D" for "Don't know" if the respondent truly has no idea of the amount of cash taken.

Did the stolen property belong to you personally, to someone else in the household, or to both you and other household members?

\_\_\_\_\_\_\_\_\_\_\_\_\_\_\_\_\_\_\_\_\_\_\_\_\_\_\_\_\_\_\_\_\_\_\_\_\_\_\_\_\_\_\_\_\_\_\_\_\_\_\_\_\_\_\_\_\_\_\_\_\_\_\_\_\_\_\_\_\_\_\_\_\_\_\_\_\_\_\_\_\_

- $\circ$  1. Respondent only
- $\circ$  2. Respondent and other household member(s)
- $\circ$  3. Other household member(s) only
- $\circ$  4. Nonhousehold member(s) only
- $\circ$  5. Other specify

l

WHOOWNEDSTOLENPROPERTY

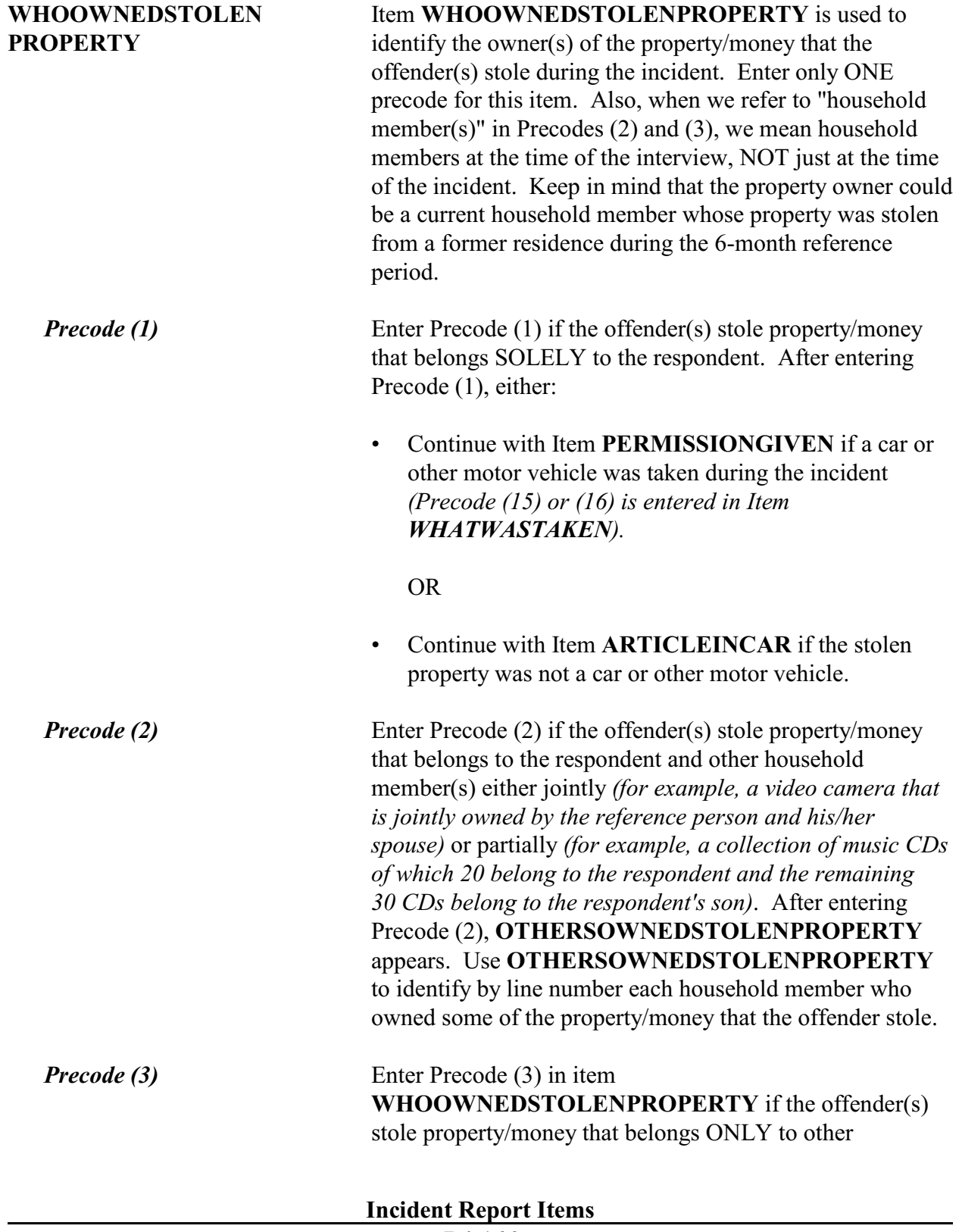

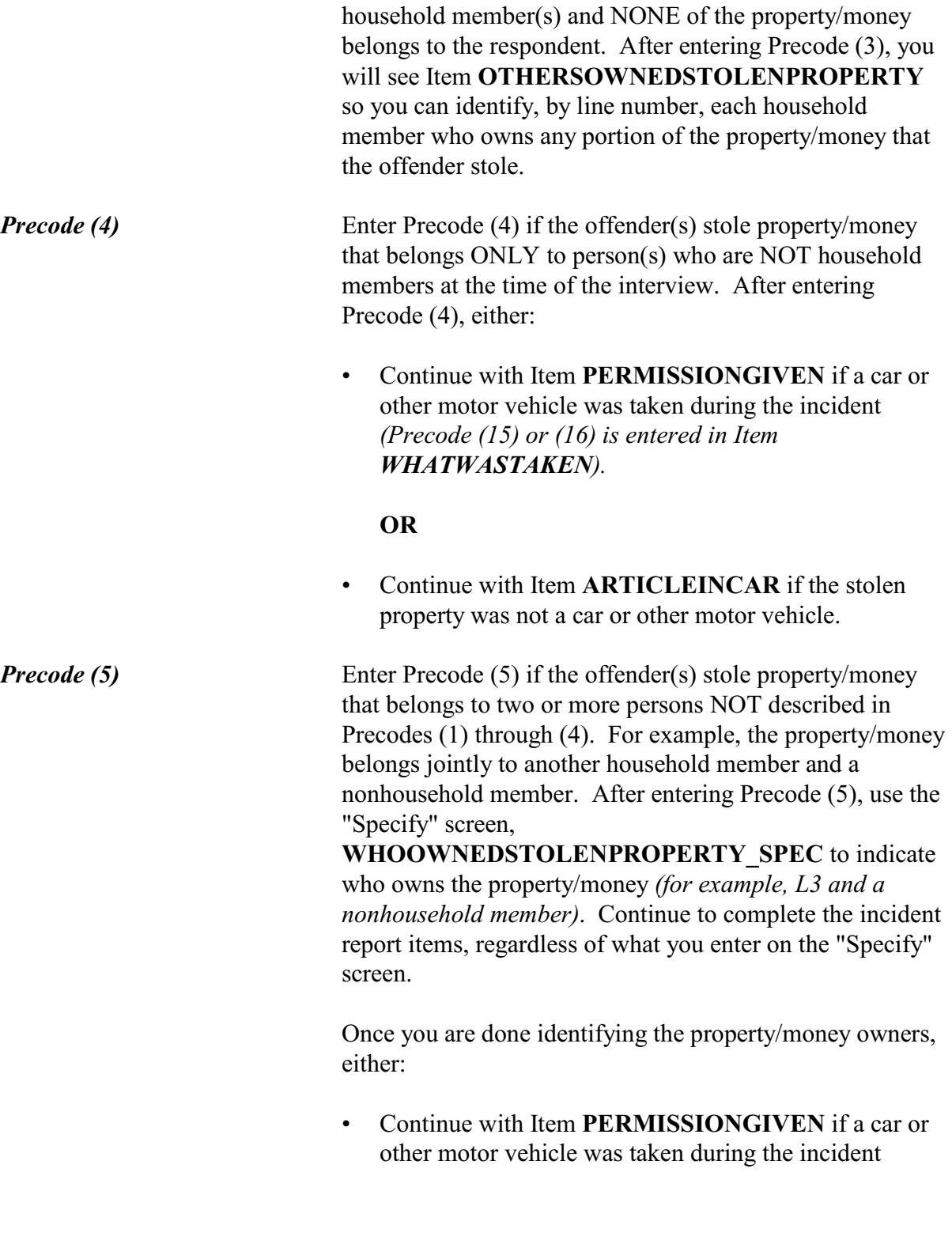

*(Precode (15) or (16) is entered in Item WHATWASTAKEN).*

## **OR**

• Continue with Item **ARTICLEINCAR** if the stolen property was not a car or other motor vehicle.

**•** If not sure, ask:

l

Besides the respondent, which household member(s) owned the stolen money and property?

0 2. Ted Moe

 $\circ$  3. Megan Moe

 $\circ$  40. Household property

 $\bullet$  Enter appropriate line number(s).

OTHERSOWNEDSTOLENPROPERTY

# **OTHERSOWNED STOLENPROPERTY**

Item **OTHERSOWNEDSTOLENPROPERTY** is used to identify, by line number, each household member who owned any part of the property/money that the offender took without permission. Enter Precode (40), "Household property," if the property/money belongs to the entire household jointly or if more than three household members own the property/money jointly with the respondent. It is acceptable to enter Precode (40) and also enter one or more line numbers, since the offender(s) may have tried to take both personal and household property.

Had permission to use the car ever been given to the offender(s)?

 $01.$  Yes

 $\circ$  2. No

 $\circ$  3. Don't know

PERMISSIONGIVEN

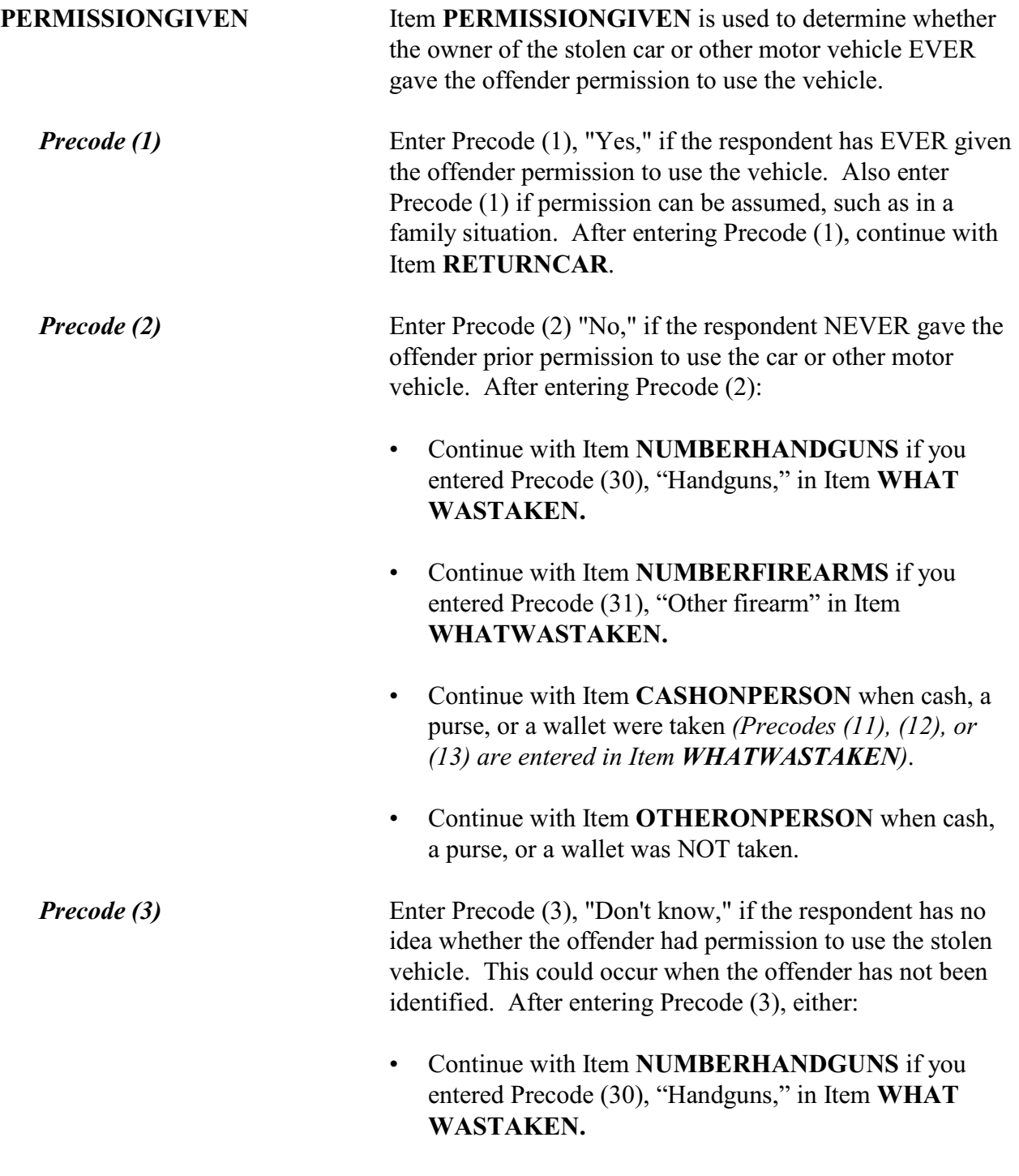
- Continue with Item **NUMBERFIREARMS** if you entered Precode (31), "Other firearm," in Item **WHAT WASTAKEN.**
- Continue with Item **CASHONPERSON** when cash, a purse, or a wallet were taken *(Precodes (11), (12), or (13) are entered in Item WHATWASTAKEN)*.
- Continue with Item **OTHERONPERSON** when cash, a purse, or a wallet was NOT taken.

Did the offender return the car (motor vehicle) this time?

- $0$  1. Yes
- $\circ$  2. No

### RETURNCAR

l

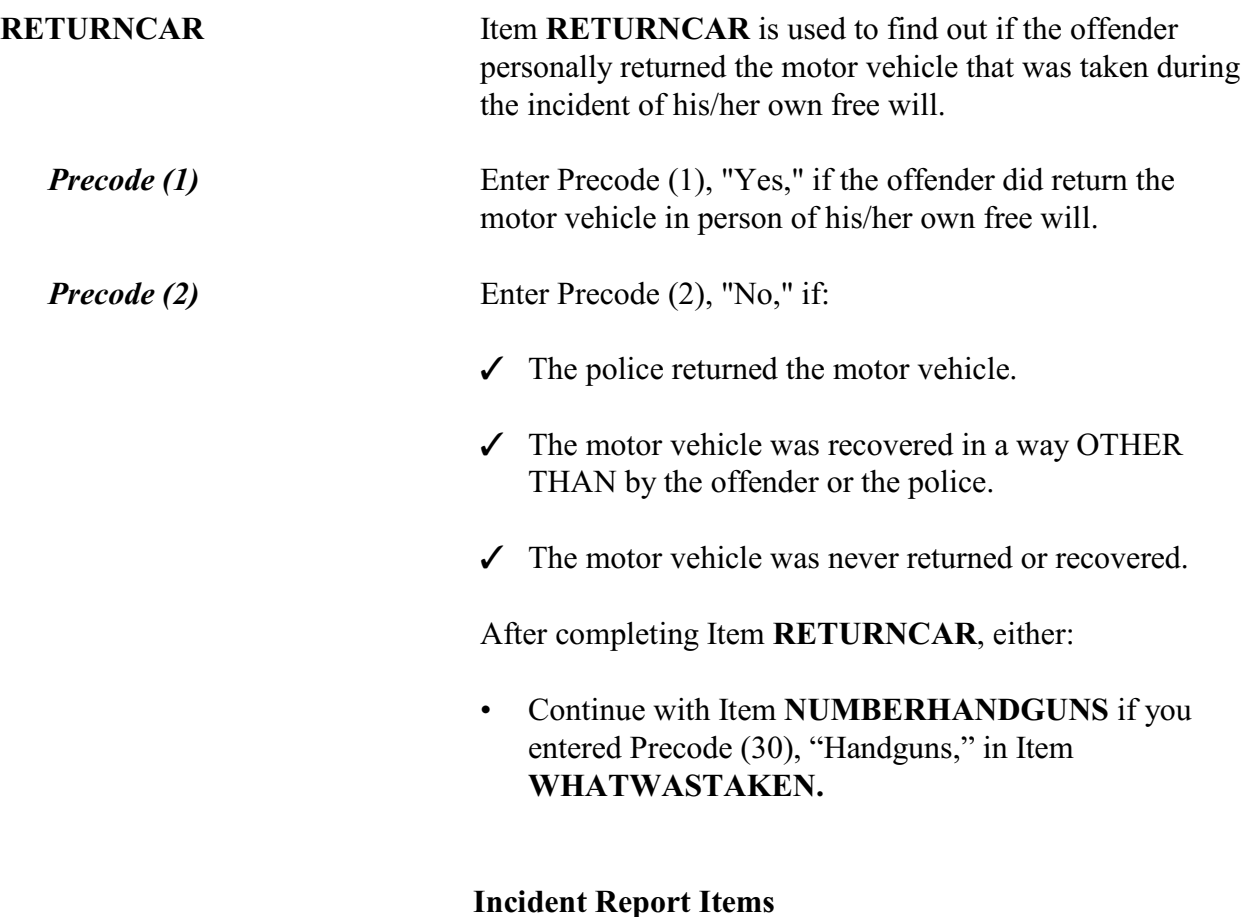

- Continue with Item **NUMBERFIREARMS** if you entered Precode (31), "Other firearm" in Item **WHATWASTAKEN.**
- Continue with Item **CASHONPERSON** when cash, a purse, or a wallet were taken *(Precodes (11), (12), or (13) were entered in Item WHATWASTAKEN)*.
- Continue with Item **OTHERONPERSON** when cash, a purse, or a wallet was NOT taken.

• Ask or verify:

Was the article IN or ATTACHED to a motor vehicle when it was taken?

 $0$  1. Yes  $\circ$  2. No

l

ARTICLEINCAR

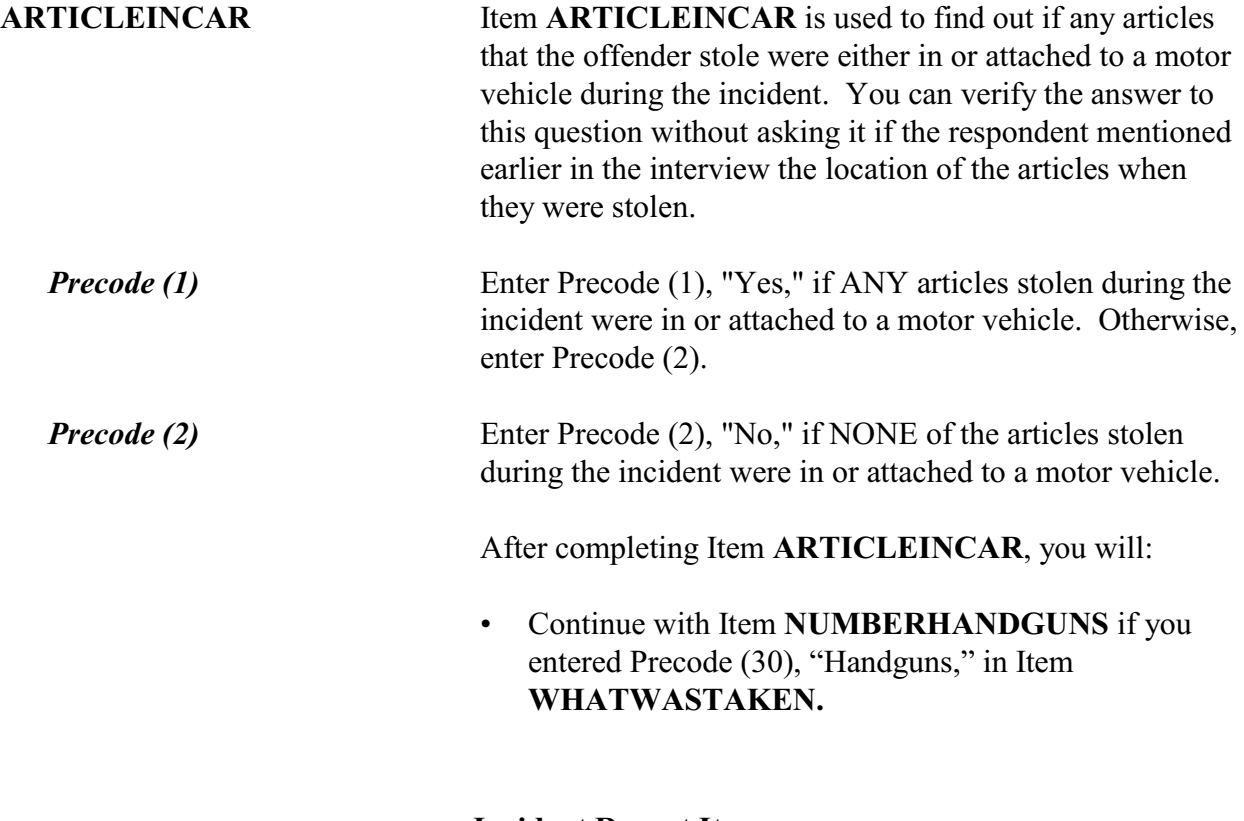

- Continue with Item **NUMBERFIREARMS** if you entered Precode (31), "Other firearm" in Item **WHATWASTAKEN.**
- Continue with Item **CASHONPERSON** when cash, a purse, or a wallet were taken *(Precodes (11), (12), or (13) were entered in Item WHATWASTAKEN)*.
- Continue with Item **OTHERONPERSON** when cash, a purse, or a wallet was NOT taken.

How many handguns were taken? l NUMBERHANDGUNS

**NUMBERHANDGUNS** If a respondent indicated in Item **WHATWASTAKEN** of the incident report section that one or more handguns were stolen during the incident *(Precode 30)*, then you will see Item **NUMBERHANDGUNS**. Item **NUMBERHANDGUNS** is asked to determine the number

of handguns stolen during the incident.

Enter either the total number of handguns stolen or  $Ctrl + D$ to indicate that the respondent does not know the number of handguns stolen during the incident. Before entering Ctrl + D, attempt to get the respondent's best estimate of the number of handguns stolen.

Include any type of hand-held gun, such as a pistol or revolver, regardless of the handguns condition or intended use, such as for hunting, display, target practice, and so on. Exclude pellet guns, BB guns, air pistols, flare guns, or tear gas guns. If you discover at this point that Item **WHATWASTAKEN** was answered incorrectly, return to that screen and correct the entry(ies).

**Incident Report Items**

How many other types of firearms were taken?

• Enter 97 for Don't know

### NUMBERFIREARMS

l

**NUMBERFIREARMS** If a respondent indicated in Item **WHATWASTAKEN** of the incident report section that one or more "other types of firearms" were stolen during the incident *(Precode 31)*, then you will see Item **NUMBERFIREARMS**. Item **NUMBERFIREARMS** is asked to determine the number of firearms (other than handguns) stolen during the incident.

> Include machine guns, rifles, shotguns, and so on, regardless of their condition or intended use. You will enter either the total number of firearms (other than handguns) stolen or  $Ctrl + D$  to indicate that the respondent does not know the number of other firearms stolen during the incident. Before entering  $Ctrl + D$ , attempt to get the respondent's best estimate of the number of other types of firearms stolen.

> Exclude pellet guns, BB guns, air pistols, flare guns, or tear gas guns. If you discover at this point that Item **WHATWASTAKEN** was answered incorrectly, return to that screen and correct the entry(ies).

• Ask or verify:

Was the cash or purse on your person, for instance, in a pocket or being held?

 $0$  1. Yes

 $\circ$  2. No.

l

CASHONPERSON

**CASHONPERSON** Item **CASHONPERSON** is used to determine whether the cash, purse, or wallet was taken directly from the respondent, such as from his/her hands, shoulder, pockets,

## **Incident Report Items**

backpack, etc. The answer to this question is important in classifying the crime accurately. For example, we are interested in whether the cash was stolen directly from the respondent (on their person) or whether it was stolen from a counter, car seat, or other places where the respondent may have left it.

If the respondent has already indicated the answer to this question, you can verify the answer without asking the question. Otherwise, ask the question as worded on the screen.

After completing Item **CASHONPERSON**, continue with Item **OTHERONPERSON**.

• Ask or verify:

 Was there anything else the offender took directly from you, for instance, from your pocket or hands, or something that you were wearing?

! Exclude property not belonging to respondent or other household member.

 $01.$  Yes

 $\circ$  2. No

l

OTHERONPERSON

**OTHERONPERSON** Item **OTHERONPERSON** is used to determine whether anything OTHER THAN cash, a purse, or a wallet were taken directly from the respondent, such as a bracelet from the respondent's wrist, a hat from the respondent's head, or a computer game from the respondent's pocket. Only include property stolen directly from the respondent or another household member.

> If the answer is obvious from the information already provided, verify the answer without asking the question. Otherwise, ask the question as worded on the screen.

After entering Precode (1) for a "Yes" answer, you will continue with Item **ITEMSTAKEN**. After entering

Precode (2) for a "No" answer in Item **OTHERONPERSON**, continue with either:

• **ALLPARTRECOVERED** when ONLY Precodes (11) and/or (14) are entered in Item **WHATWASTAKEN**.

OR

• Item **PROPERTYVALUE** when precodes OTHER THAN Precodes (11) and (14) are entered in Item **WHATWASTAKEN**.

Edit check **OTHERONPERSON\_CK** appears when the respondent reports that something other than cash, purse, or wallet was stolen from their person, but only cash, purse, or wallet was reported stolen in **WHATWASTAKEN.**

 Only cash/purse/wallet reported as stolen in WHATWASTAKEN. If something else was taken from victim, it must first be reported in WHATWASTAKEN. If only cash/purse/wallet was taken from victim, go to OTHERONPERSON and enter "no". \_\_\_\_\_\_\_\_\_\_\_\_\_\_\_\_\_\_\_\_\_\_\_\_\_\_\_\_\_\_\_\_\_\_\_\_\_\_\_\_\_

OTHERONPERSON\_CK

Close Goto

This is a hard edit, so click on "Close" or "Goto" to go back and correct your entry in either **WHATWASTAKEN** or **OTHERONPERSON**.

*Check Item OTHERON PERSON\_CK*

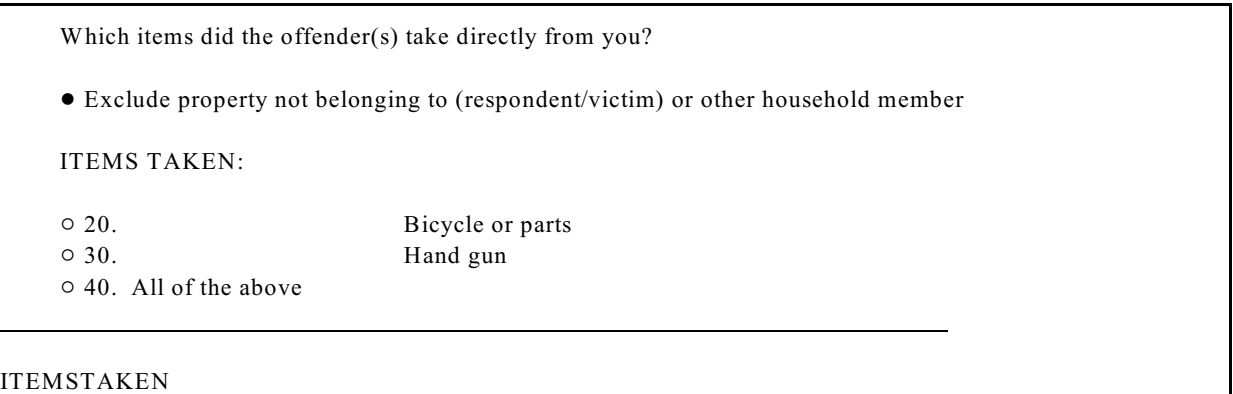

**ITEMSTAKEN** Item **ITEMSTAKEN** is used to identify the property reported in Item **WHATWASTAKEN**, OTHER THAN a cash/purse/wallet, that the offender(s) took directly from the respondent or household member. Enter the appropriate precodes from those listed for Item **ITEMSTAKEN**.

> If the offender(s) took everything directly from the respondent, enter Precode (40), "All of the above," and continue with Item **PROPERTYVALUE**.

What was the value of the PROPERTY that was taken? Include recovered property. (Exclude any stolen cash, checks, credit cards. If jointly owned with a nonhousehold member(s), include only share owned by household members.)

- ! Enter total dollar value for all items taken.
- Round to the nearest dollar
- Enter a number between 1-999,996
- ! If respondent is unsure, ask for an estimate

### PROPERTYVALUE

l

**PROPERTYVALUE** Item **PROPERTYVALUE** is used to identify the dollar amount for the value of property stolen during the incident, regardless of whether or not it was recovered. If only cash, checks, or credit cards were stolen, you will not see Items **PROPERTYVALUE** or **DECIDEDVALUE**.

### **Incident Report Items**

Let the respondent arrive at this figure and, when necessary, enter the respondent's best estimate of the value of stolen property. Only include the dollar amount for stolen property owned by the respondent or another current household member.

To assist the respondent in deciding the value of the stolen property, you may remind the respondent of the articles stolen. If the respondent gives you separate amounts for each item, just total the amounts and enter the sum in the space provided.

After entering a dollar amount, you will continue with Item **DECIDEDVALUE**. However, if you enter Control + D for "Don't know" or Control + R for "Refused" in **PROPERTYVALUE**, you continue with Item **ALLPARTRECOVERED**. Although these two precodes do not appear on the screen, they are valid precodes for Item **PROPERTYVALUE.**

How did you decide the value of the property that was taken?

- Probe: Any other way?
- ! Enter all that apply, separate with commas.
- $\circ$  11. Original cost
- $\circ$  12. Replacement cost
- $\circ$  13. Personal estimate of current value
- $\circ$  14. Insurance report estimate
- $\circ$  15. Police estimate
- $\circ$  16. Don't know
- $\circ$  17. Other specify

#### DECIDEDVALUE

l

**DECIDEDVALUE** Item **DECIDEDVALUE** is used to identify how the respondent arrived at the dollar amount reported in Item **PROPERTYVALUE**. Ask the question as worded and continue asking, "*Any other way?*" until you get a "No" answer. Enter precodes for all methods that the respondent mentions.

## **Incident Report Items**

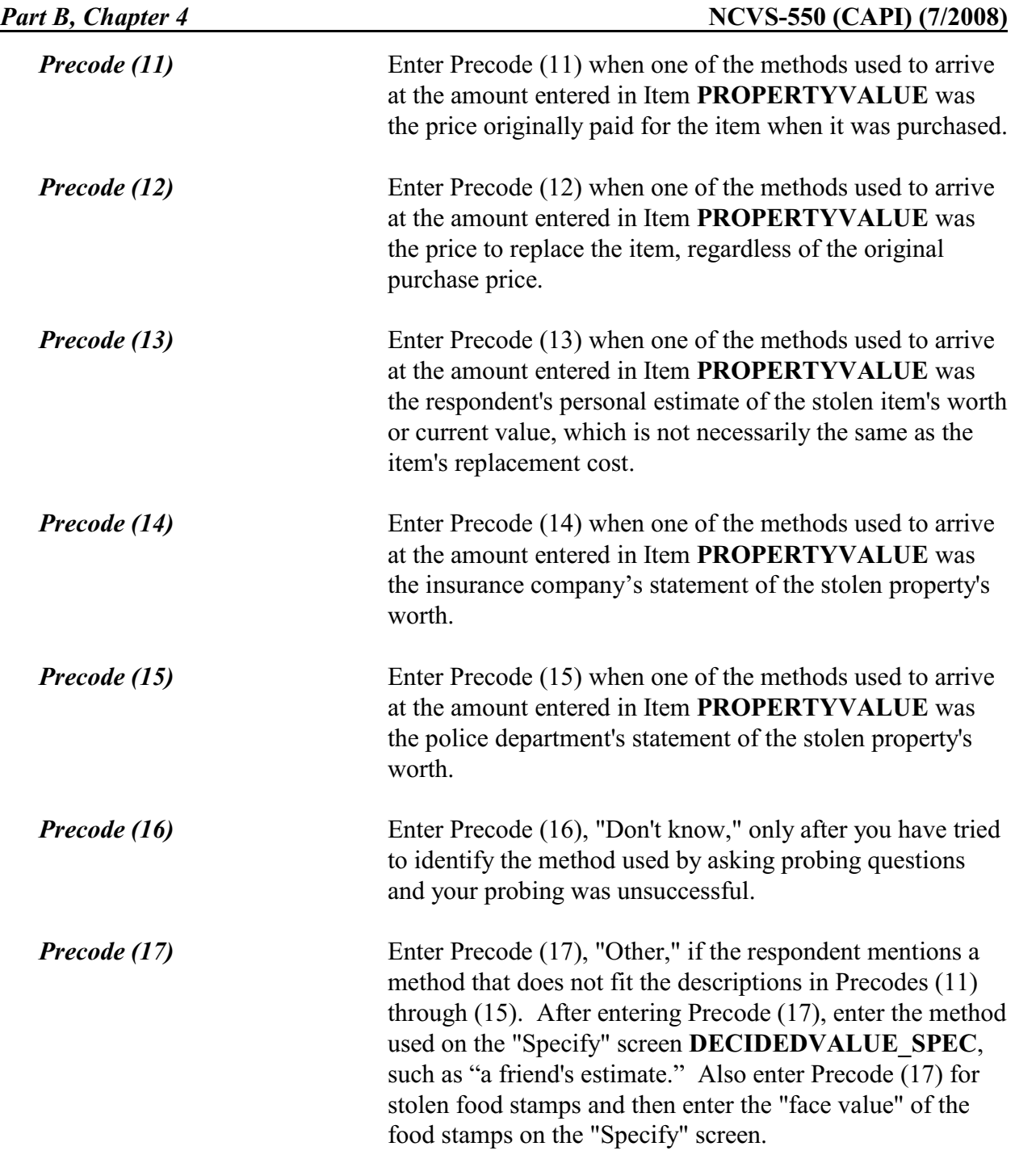

Was all or part of the stolen property and money recovered, not counting anything received from insurance?

 $\circ$  1. All

 $\circ$  2. Part

 $\circ$  3. None

l

ALLPARTRECOVERED

# **ALLPARTRECOVERED** Item **ALLPARTRECOVERED** is used to find out whether any or all of the stolen money and/or property was recovered. For **stolen money**, only include money returned by the offender. Also include the actual stolen money that someone other than the offender found or discovered and returned to the owner. Do NOT include the reimbursement of money from an insurance company, a relative, friend, or anyone OTHER THAN the offender. For **stolen property**, only include the return of the original property that was stolen, NOT any replacement property from any source *(for example, an insurance company or the offender)*. Also include recovered stolen property that is being held as evidence in a court case, even though the property has not yet been returned to the owner. *Precode (1)* Enter Precode (1) when ALL the money and ALL the property stolen during the incident was recovered. In other words, everything that was stolen during the incident was or will be returned to the owner. After entering Precode (1), either: • Continue with Item **RECOVEREDCASHVALUE** when property other than cash, checks, or credit cards was recovered. OR

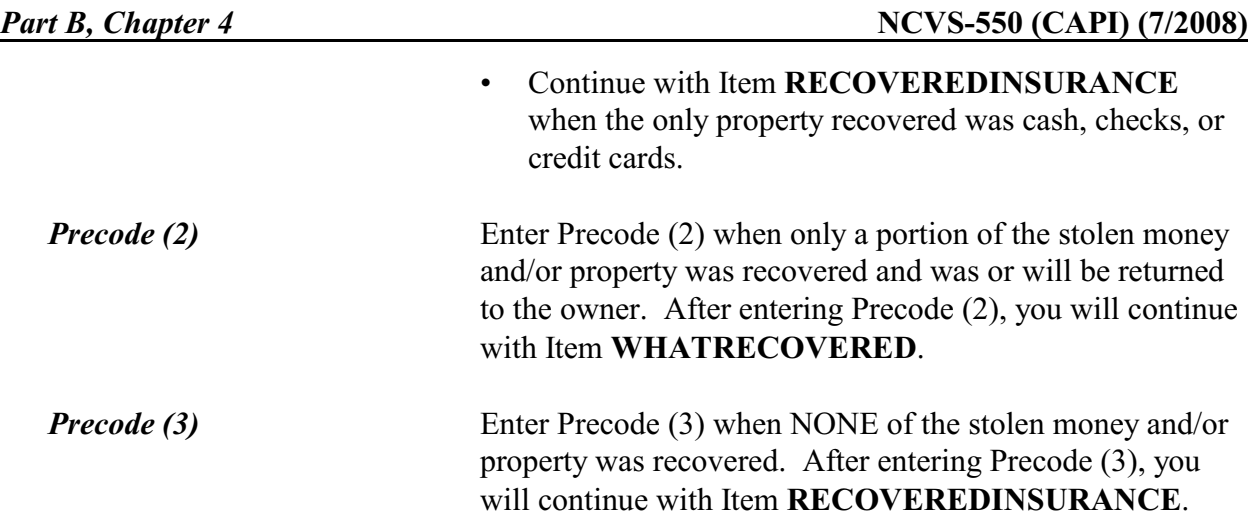

## **NCVS-550 (CAPI) (7/2008)** *Part B, Chapter 4*

What was recovered?

- Probe: Anything else?
- ! Enter all that apply, separate with commas

 $\circ$  1. Cash

- $\circ$  2. Purse
- $\circ$  3. Wallet
- $\circ$  4. Credit cards, checks, bank cards
- $\circ$  5. Car or other motor vehicle
- $\circ$  6. Property other than the above

WHATRECOVERED

**WHATRECOVERED** Item **WHATRECOVERED** is used to identify what PART of the stolen money and/or property was recovered after the incident. After asking the initial question, continue asking, "*Anything else?*" until you get a "No" response and enter all appropriate precodes.

> For **stolen money**, only include money returned by the offender or the actual stolen money that someone other than the offender found or discovered and returned to the owner. Do NOT include the reimbursement of money from an insurance company, a relative, friend, or anyone OTHER THAN the offender.

> For **stolen property**, only include the return of the original property that was stolen, NOT any replacement property from any source *(for example, an insurance company or the offender)*. Also include recovered property that is being held as evidence in a court case, even though the property has not yet been returned to the owner.

# *Precode (1)* Enter Precode (1) if stolen cash was recovered. After entering Precode (1), continue with Item **CASHRECOVERED**.

*Precode (2)* Enter Precode (2) if the owner's stolen purse was recovered. After entering Precode (2), continue with Item

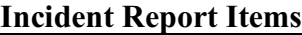

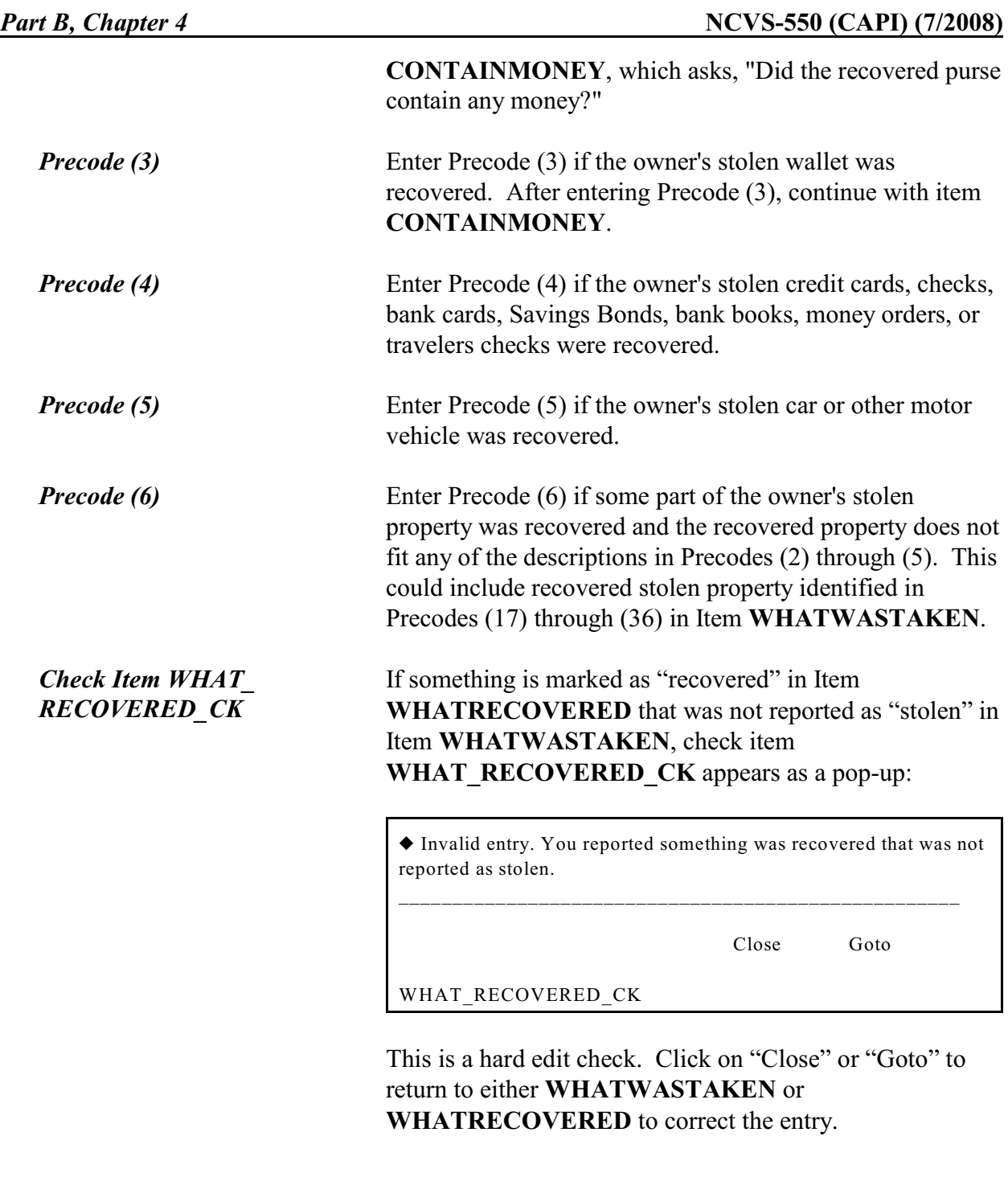

## **NCVS-550 (CAPI) (7/2008)** *Part B, Chapter 4*

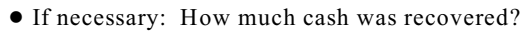

CASH REPORTED TAKEN: \$124.00

 $\bullet$  Round to the nearest dollar

! Enter a number between 1-999,996

## CASHRECOVERED

l

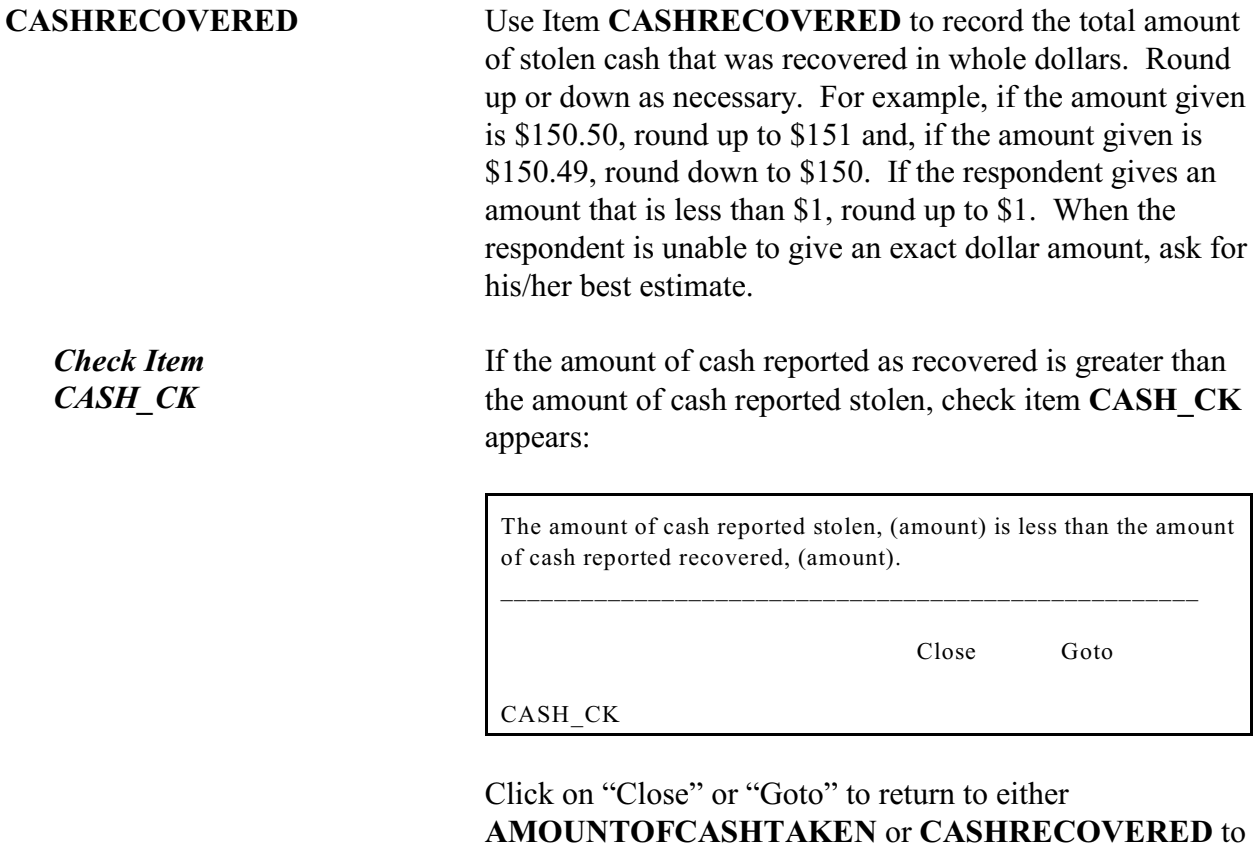

correct the entry.

Did the recovered purse/wallet contain any money?

 $0$  1. Yes

 $\circ$  2. No \_\_\_\_\_\_\_\_\_\_\_\_\_\_\_\_\_\_\_\_\_\_\_\_\_\_\_\_\_\_\_\_\_\_\_\_\_\_\_\_\_\_\_\_\_\_\_\_\_\_\_\_\_\_\_\_\_\_\_\_\_\_\_\_\_\_\_\_\_\_\_\_\_\_\_\_\_\_\_\_\_

## CONTAINMONEY

**CONTAINMONEY** If the recovered purse or wallet did contain money, enter Precode (1) in Item **CONTAINMONEY** so you can record the amount of stolen cash recovered at Item **CASHRECOVERED** as shown above. Enter the whole dollar amount and round up or down to the nearest dollar amount, as necessary.

Considering any damage, what was the value of the property after it was recovered? Do not include recovered cash.

! If value of recovered property is the same as value of property taken then enter the amount below

VALUE OF PROPERTY TAKEN: \$550.00

• Round to the nearest dollar

• Enter a number between 1-999,996

### RECOVEREDCASHVALUE

## **RECOVERED CASHVALUE**

l

Item **RECOVEREDCASHVALUE** is used to identify the dollar value of stolen property that was recovered after allowing for any damage done to the property since it was stolen. This includes the value of all stolen property that was recovered, regardless of whether or not it was damaged since it was stolen.

Remind the respondent to exclude the following recovered stolen property when determining the dollar value: cash, credit cards, bank cards, Savings Bonds, bank books, money orders, or travelers checks.

Also let the respondent use any means to arrive at this value. To assist the respondent in deciding the value of the

## **Incident Report Items**

## **NCVS-550 (CAPI) (7/2008)** *Part B, Chapter 4*

recovered property, you may remind the respondent of the articles individually. If the respondent gives you separate amounts for each item, just total the amounts and enter the sum in the answer space.

Enter the amount in whole dollars. Round up or down as necessary. For example, if the amount given is \$150.50, round up to \$151 and, if the amount given is \$150.49, round down to \$150. If the respondent gives an amount that is less than \$1, round up to \$1. When the respondent is unable to give an exact dollar amount, ask for his/her best estimate.

## *Check Item PROPERTYVALUE\_CK*

If the value of the item(s) recovered is a higher dollar value than the value of the item(s) stolen, a soft edit pop-up, **PROPERTYVALUE\_CK** appears:

The value of the property that was recovered, (amount), is greater than the value of the property that was taken,(amount).

\_\_\_\_\_\_\_\_\_\_\_\_\_\_\_\_\_\_\_\_\_\_\_\_\_\_\_\_\_\_\_\_\_\_\_\_\_\_\_\_\_\_\_\_\_\_\_\_

Suppress Close Goto

PROPERTYVALUE\_CK

If you select "Goto," return to Item **RECOVEREDCASHVALUE** or **PROPERTYVALUE** and correct your entries so that the recovered value is less

than or equal to the original property value. If the value of the recovered property truly is greater than its original value (for example some art and jewelry, etc., which can appreciate over time), then select "Suppress" and proceed to **RECOVEREDINSURANCE**.

Was the theft reported to an insurance company?

- $\circ$  1. Yes
- $\circ$  2. No
- 03. Don't know
- $\circ$  4. Don't have insurance

RECOVEREDINSURANCE

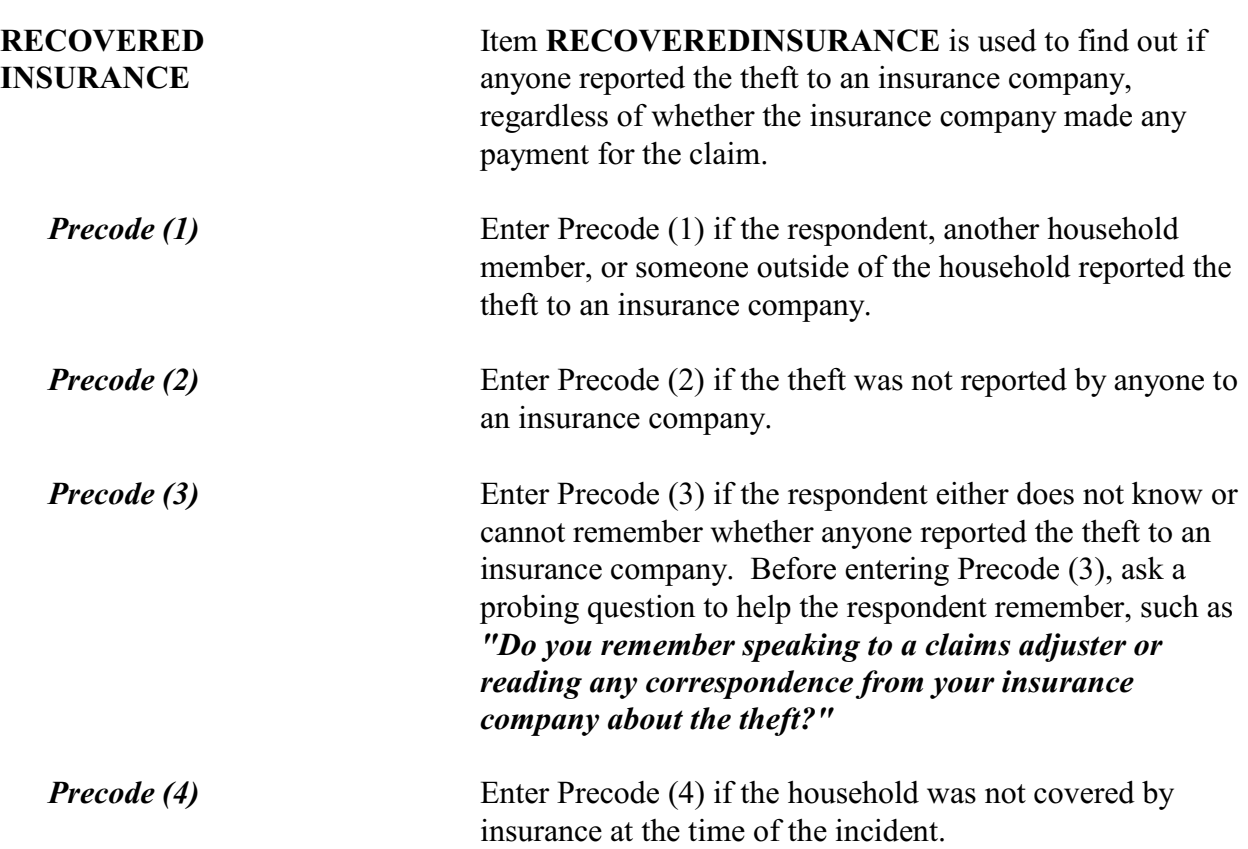

## **NCVS-550 (CAPI) (7/2008)** *Part B, Chapter 4*

#### ?[F1]

Was anything that belonged to you or other members of the household damaged in this incident?

! Probe: For example, was (a lock or window broken/clothing damaged/ damage done to a car), or something else?

 $0$  1. Yes

 $\circ$  2. No

DAMAGED

 $\overline{a}$ 

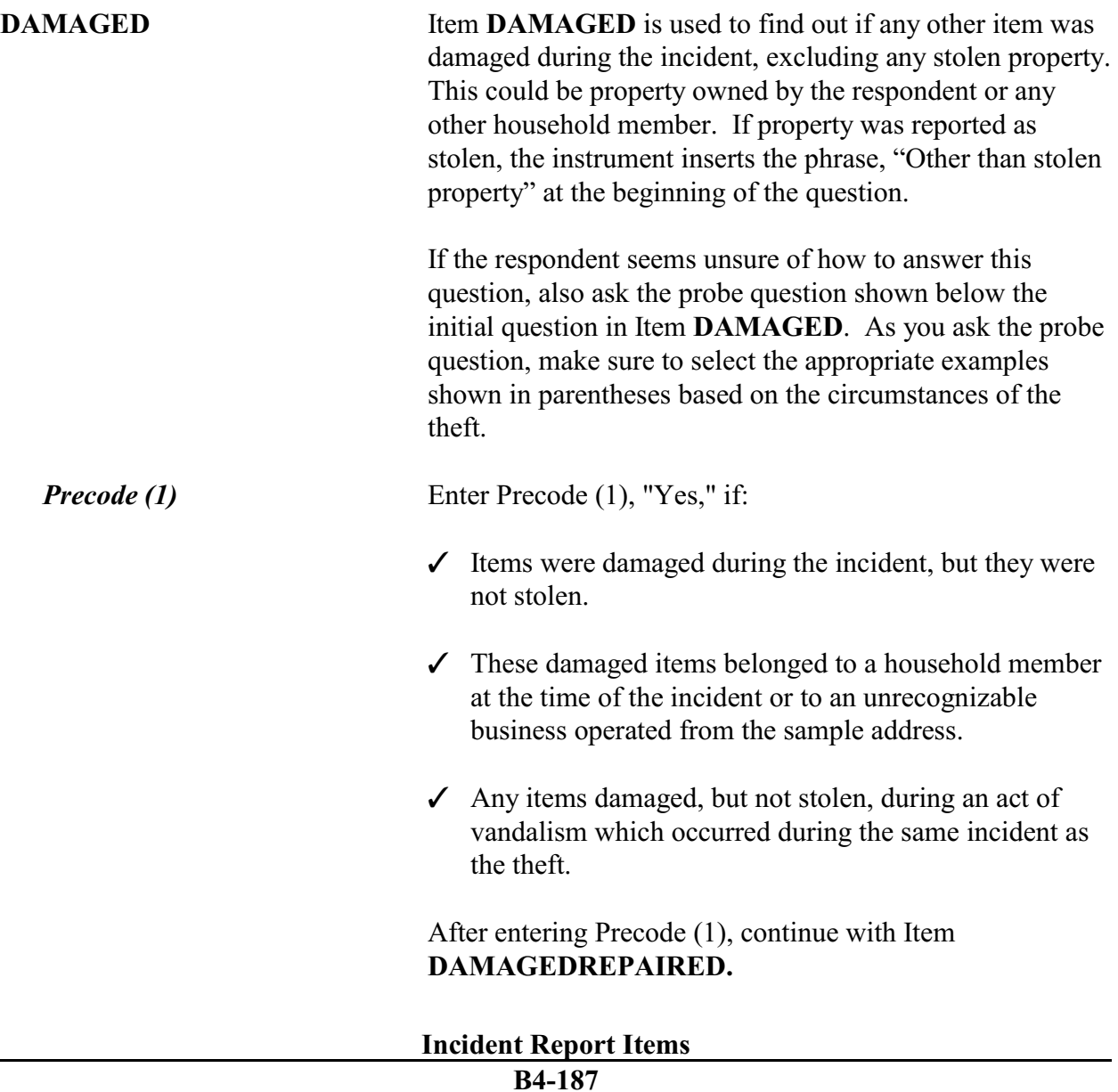

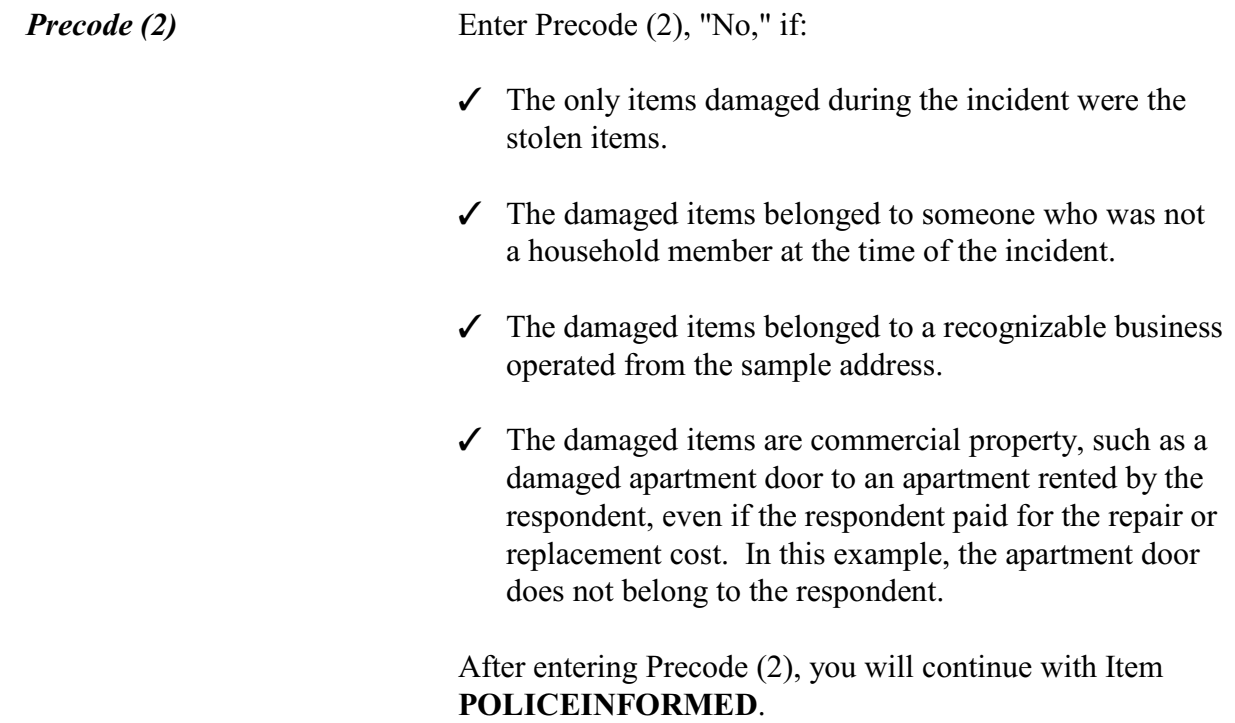

Was/Were the damaged item(s) repaired or replaced?

 $\circ$  1. Yes, all

 $\circ$  2. Yes, part

 $\circ$  3. No, none

l

DAMAGEDREPAIRED

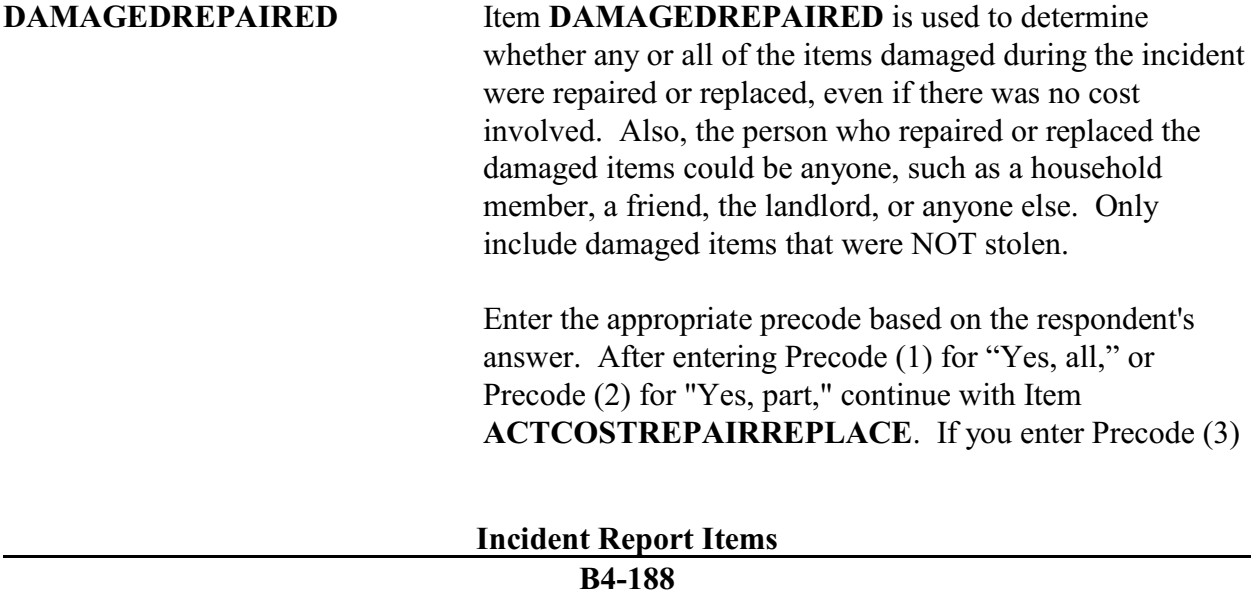

## **NCVS-550 (CAPI) (7/2008)** *Part B, Chapter 4*

## for "No, none," continue with Item **ESTCOSTREPAIRREPLACE**.

How much would it cost to repair or replace the damaged item $(s)$ ?

- Enter 0 for no cost
- Round to the nearest dollar
- ! Enter a number between 1-999,996

## ESTCOSTREPAIRREPLACE

## **ESTCOSTREPAIR REPLACE**

l

Item **ESTCOSTREPAIRREPLACE** is used to identify what the cost would be to repair and/or replace any items damaged, but not stolen, during the incident, if the respondent decided to get the item(s) repaired or replaced. If the respondent has difficulty giving you an exact amount, ask for his/her best estimate.

Enter the amount in whole dollars in the dollar answer space. Round up or down as necessary. For example, if the amount given is \$150.50, round up to \$151 and, if the amount given is \$150.49, round down to \$150. If the respondent gives an amount that is less than \$1, round up to \$1.

Enter (0), (zero), if there would be no cost to repair and/or replace the damaged items. If the respondent does not know what the cost would be to repair and/or replace the damaged items, enter Control + D to indicate "Don't know." Avoid "Don't know" answers if at all possible.

After entering a response (other than 0), continue with Item **PAIDREPAIRS**. After entering (0), continue with Item **POLICEINFORMED**.

 $\overline{a}$ 

How much was the repair or replacement cost?

- Enter 0 for no cost
- $\bullet$  Round to the nearest dollar
- Enter a number between 1-999,996

ACTCOSTREPAIRREPLACE

## **ACTCOSTREPAIR REPLACE**

Item **ACTCOSTREPAIRREPLACE** is used to identify what the cost was to repair and/or replace any items damaged, but not stolen, during the incident. If the respondent has difficulty giving you an exact amount, ask for his/her best estimate.

Enter the amount in whole dollars in the dollar answer space. Round up or down as necessary. For example, if the amount given is \$150.50, round up to \$151 and, if the amount given is \$150.49, round down to \$150. If the respondent gives an amount that is less than \$1, round up to \$1.

Enter (0), (zero), if there was no cost to repair and/or replace the damaged items. If the respondent does not know what the cost would be to repair and/or replace the damaged items, enter Control + D to indicate "Don't know." Avoid "Don't know" answers if at all possible.

After entering a response (other than 0), continue with Item **PAIDREPAIRS**. After entering (0), continue with Item **POLICEINFORMED**.

## **NCVS-550 (CAPI) (7/2008)** *Part B, Chapter 4*

Who (paid/will pay) for the repairs or replacement?

- ! Probe: Anyone else?
- ! Enter all that apply, separate with commas
- $\circ$  1. Items will not be repaired or replaced
- $\circ$  2. Household member
- $\circ$  3. Landlord or landlord's insurance
- $\circ$  4. Victim's (or household's) insurance
- $\circ$  5. Offender
- $\circ$  6. Other specify

### PAIDREPAIRS

**PAIDREPAIRS** Item **PAIDREPAIRS** is used to identify who paid or will pay to repair and/or replace items that were damaged, but not stolen, during the incident. If you enter Precode (1) or (2) in Item **DAMAGEDREPAIRED**, then ask the question in Item **PAIDREPAIRS** using the word "paid." Ask the question in Item **PAIDREPAIRS** using the words "will pay" if you entered Precode (3) in Item

**DAMAGEDREPAIRED** or the respondent has told you that the items have been repaired and/or replaced, but the repair and/or replacement bill has not yet been paid.

Since more than one person or company may have paid for the repairs and/or replacements, continue asking, "*Anyone else?*" until you get a "No" response and then enter all appropriate precodes.

Only enter Precode (1) if the respondent tells you that NONE of the damaged items will be repaired or replaced. However, do NOT enter Precode (1) if a person or company provided or will provide money to repair and/or replace damaged item(s), but the respondent does not intend to use the money for this purpose. Instead, enter the appropriate precode to indicate who provided or will provide the money.

Also, if a household member or someone else originally paid for the repair and/or replacement costs and the **total**

**Incident Report Items B4-191**

**amount** has been or will be reimbursed by insurance, only enter Precode (3) or (4) to indicate whose insurance is reimbursing the cost and do not enter the precode for who originally paid the bill. However, if the insurance only paid a portion of the costs and someone else paid the remainder of the costs, then enter both precodes. For example, enter Precode (2) for a household member and Precode (4) for the household member's insurance.

If the respondent identifies a person, company, or government agency that is not described in Precodes (2) through (5), enter Precode (6), "Other," and enter the respondent's answer on the "Specify" screen, **PAIDREPAIRS**\_**SPEC** *(for example, relatives or friends of the household, a government agency, a church, or a community organization)*.

Were the police informed or did they find out about this incident in any way?

\_\_\_\_\_\_\_\_\_\_\_\_\_\_\_\_\_\_\_\_\_\_\_\_\_\_\_\_\_\_\_\_\_\_\_\_\_\_\_\_\_\_\_\_\_\_\_\_\_\_\_\_\_\_\_\_\_\_\_\_\_\_\_\_\_\_\_\_

 $0$  1. Yes

 $\circ$  2. No

 $\circ$  3. Don't know

POLICEINFORMED

**POLICEINFORMED** Item **POLICEINFORMED** is used to determine whether the police are aware that this incident took place, regardless of how they found out about it.

*Who Are Considered the Police?* For the NCVS, consider the police to be all regular police officers at the city, county, State, or Federal government level, as well as officers who work for sheriff's departments. Also include officers working for specialized police forces who are authorized to make arrests in a special area or jurisdiction *(for example, campus police, park police, transit police, harbor police, and airport police).*

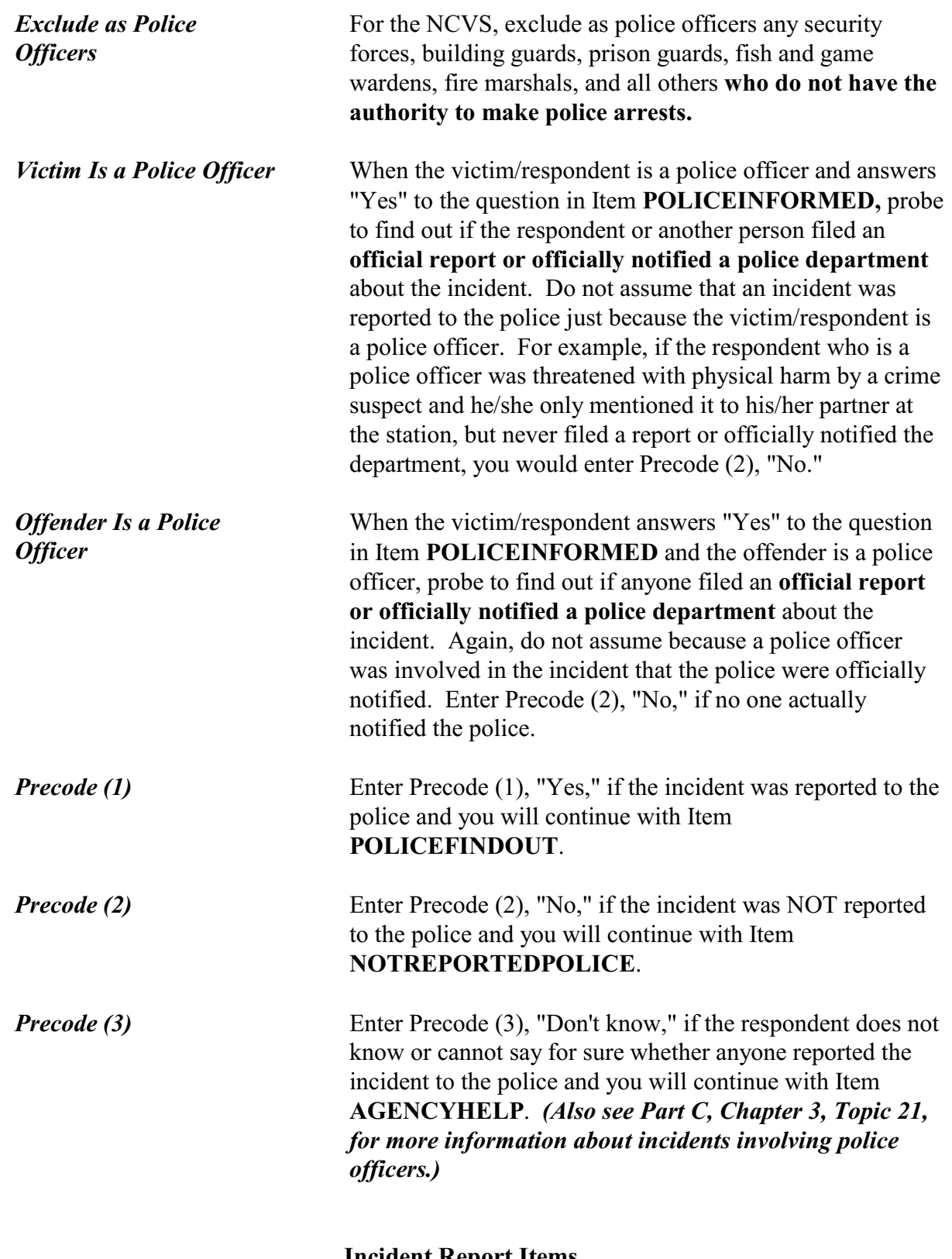

How did the police find out about it? • Enter first precode that applies  $0$  11. Respondent  $\circ$  12. Other household member  $\circ$  13. Someone official called police (guard, apt. manager, school official, etc.)  $\circ$  14. Someone else  $\circ$  15. Police were at scene  $\circ$  16. Offender was a police officer  $0$  17. Some other way - specify

POLICEFINDOUT

**Special Instructions for Proxy Interviews - Items POLICEFINDOUT through ANYTHINGFURTHER**

Starting with Item **POLICEFINDOUT** and ending with Item **ANYTHINGFURTHER**, do **NOT** follow the general rule for asking questions during a proxy interview. Normally, you ask the NCVS questions of the proxy respondent *(who is usually another household member)* for the proxy person *(the household member who is unable to answer for himself/herself)*. For example, when asking the question for Item **DAMAGED** during a proxy interview, ask the question this way:

*"Other than any stolen property was anything that belonged to Jeffrey Doe (the proxy person) or other members of the household damaged in this incident?"*

Since the questions for Items **POLICEFINDOUT** through **ANYTHINGFURTHER** can apply to anyone in the sample household who may have had contact with the police, ask each of these questions of the proxy respondent, rather than the proxy person.

For example, when you ask the proxy respondent in Item **POLICEFINDOUT**, *"How did the police find out about it?"* the proxy respondent says, *"I told them."* In this case, enter Precode (11), "Respondent." However, if the proxy respondent says that, *"Jeffrey Doe (the proxy person) called the police,"* enter Precode (12), "Other household member." When you are conducting a proxy

## **Incident Report Items**

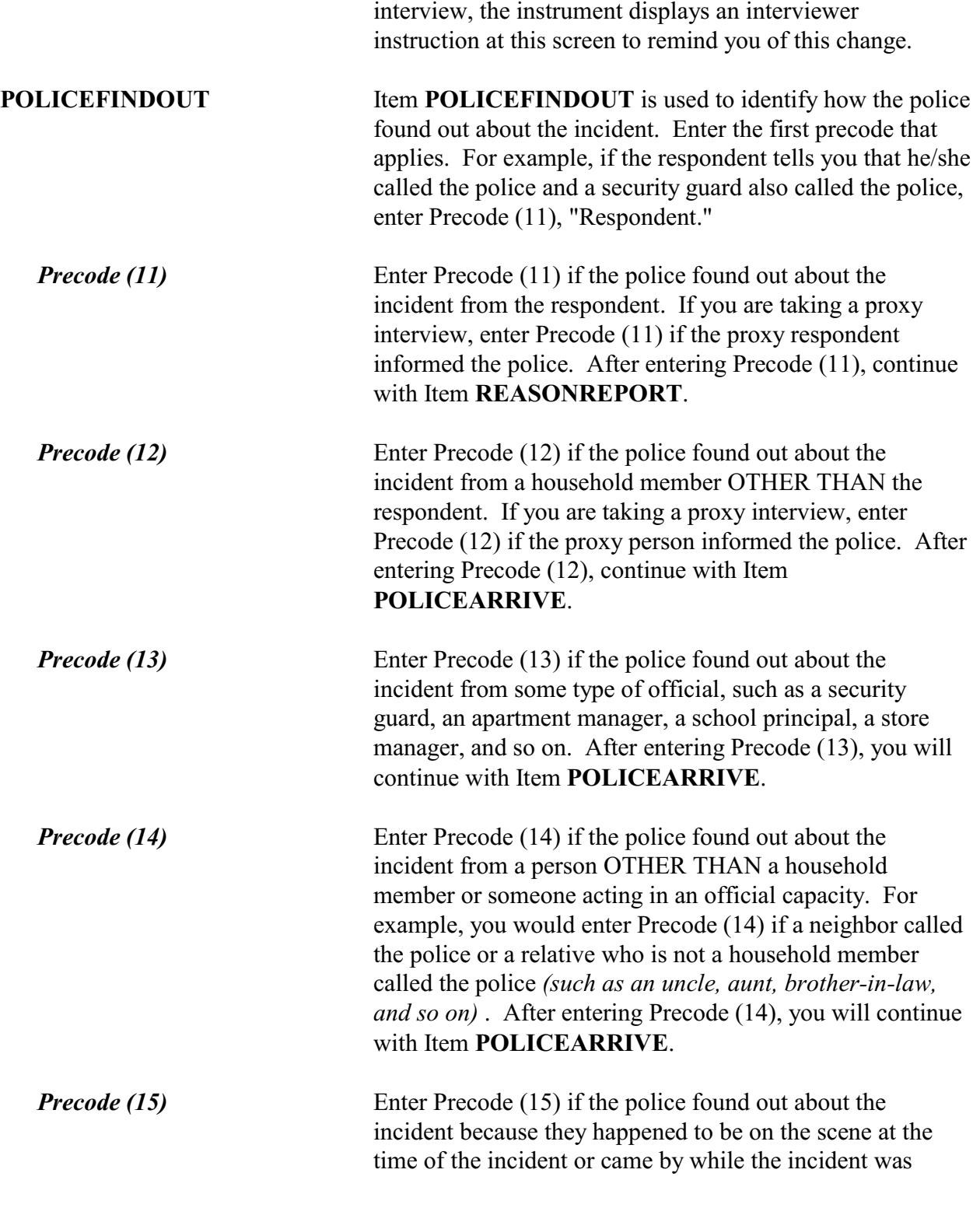

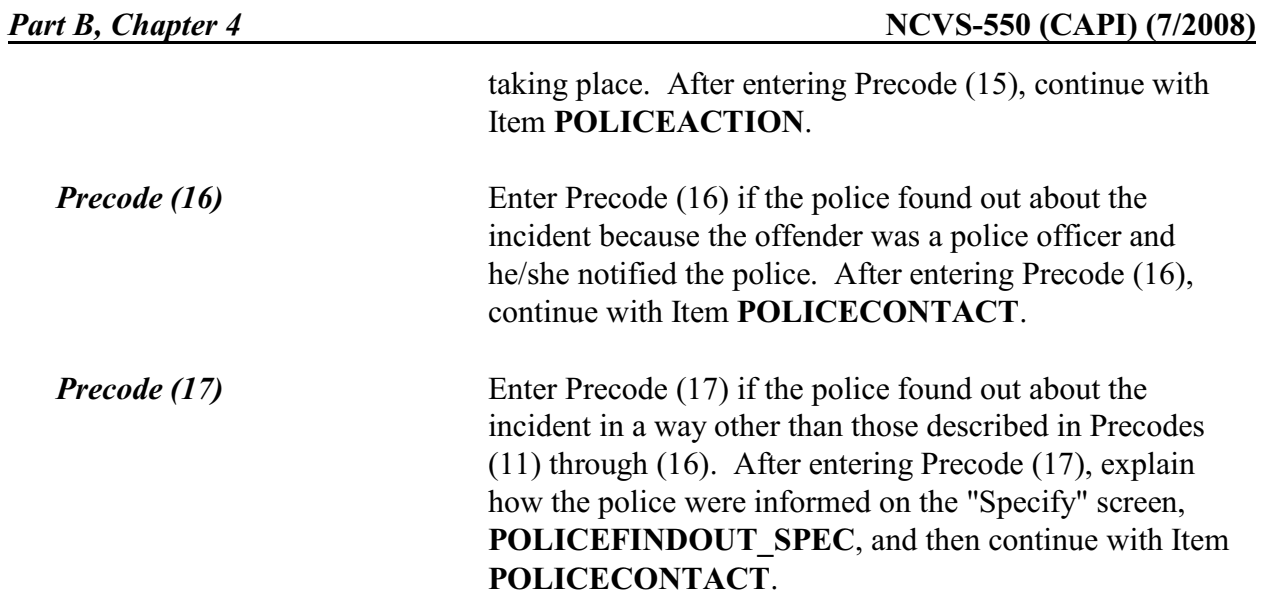

### ? [F1]

What was the reason it was not reported to the police?

- ! Probe: Can you tell me a little more? Any other reason?
- ! Enter all that apply, separate with commas.

#### DEALT WITH ANOTHER WAY:

- $\circ$  11. Reported to another official (guard, apt. manager, school official, etc.)
- $\circ$  12. Private or personal matter or took care of it myself or informally; told offender's parent

#### NOT IMPORTANT ENOUGH TO RESPONDENT:

- $\circ$  13. Minor or unsuccessful crime, small or no loss, recovered property
- $\circ$  14. Child offender(s), "kid stuff"
- $\circ$  15. Not clear that it was a crime or that harm was intended

#### INSURANCE WOULDN'T COVER:

 $\circ$  16. No insurance, loss less than deductible, etc.

#### POLICE COULDN'T DO ANYTHING:

- $\circ$  17. Didn't find out until too late
- $\circ$  18. Could not recover or identify property
- $\circ$  19. Could not find or identify offender, lack of proof

#### POLICE WOULDN'T HELP

- $\circ$  20. Police wouldn't think it was important enough, wouldn't want to be bothered or get involved
- $\circ$  21. Police would be inefficient, ineffective (they'd arrive late or not at all, wouldn't do a good job, etc.)
- $\circ$  22. Police would be biased, would harass/insult respondent, cause respondent trouble, etc.)
- $\circ$  23. Offender was a police officer

#### OTHER REASON:

- $\circ$  24. Did not want to get offender in trouble with the law
- $\circ$  25. Was advised not to report to police
- $\circ$  26. Afraid of reprisal by offender or others
- $\circ$  27. Did not want to or could not take time–too inconvenient
- $\circ$  28. Other Specify
- $\circ$  29. Respondent not present or doesn't know why it wasn't reported

#### NOTREPORTEDPOLICE

**NOTREPORTEDPOLICE** Item **NOTREPORTEDPOLICE** is used to find out why no one reported the incident to the police. This item consists of 19 separate categories which are grouped together under six major headings to help you locate the

### **Incident Report Items**

*Probing for Item NOTREPORTED POLICE*

correct precode to enter for the respondent's answer. Since you need to enter all appropriate precodes for a respondent's answer, continue asking, "*Any other reason?*" until you get a "No" response.

In some cases, a respondent's answer may seem to fit under one of the major headings, but you are not sure which precode to enter. In this situation, you need to ask a general probe question. For example, a respondent answers that she did not think the police would help her. You see the major heading, "**POLICE WOULDN'T HELP**," but you are not sure which precode to enter. You could ask, "*Can you tell me a little more?*" If that probe question does not work, then you could ask, "*Why do you think that the police would not help you?*"

Since this item involves a respondent's feelings and motivations, you must be extremely careful when asking probe questions so you do not bias the respondent's answer. Keep your initial probe questions general and neutral. Then if the initial probe question does not work, ask a more specific probe question.

Only ask the structured probe question (which can be accessed using the **F1** key) for Item **NOTREPORTEDPOLICE** when:

- $\checkmark$  You have asked general probe questions and the respondent's answer still does not fit under one of the major headings.
- $\checkmark$  The respondent's answer is so vague and obscure that it would not be appropriate to ask a general probe question.

*Verifying Answers* To ensure that all appropriate precodes are entered in Item **NOTREPORTEDPOLICE**, verify the answer categories for which you entered precodes with the respondent BEFORE pressing "Enter" to get to the next question. Here is an example of how to verify the answers you entered with the respondent: *"I have entered (read*

**Incident Report Items**

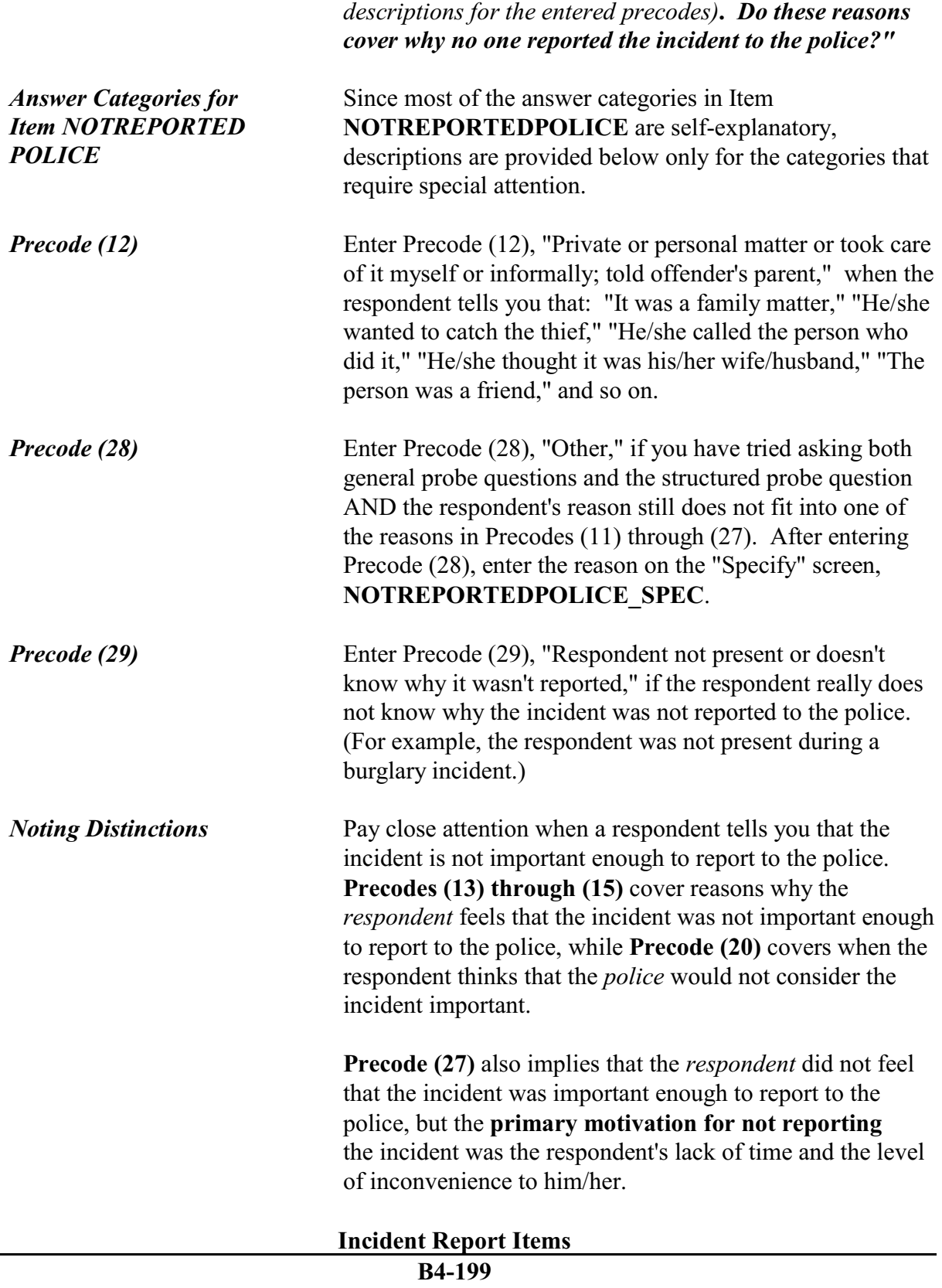

After completing Item **NOTREPORTEDPOLICE**, continue with either:

Item **NOTREPORTIMPORTANT** when more than one reason is entered in Item **NOTREPORTEDPOLICE**.

OR

Item **AGENCYHELP** when only one reason is entered in Item **NOTREPORTEDPOLICE**.

Which of these would you say was the most important reason why the incident was not reported to the police?

Reasons not reported:

 $\circ$  23. Offender was police officer

 $\circ$  27. Did not want to or could not take time - too inconvenient

 $\circ$  29. No one reason more important

NOTREPORTIMPORTANT

## **NOTREPORT IMPORTANT**

Item **NOTREPORTIMPORTANT** is used to pinpoint which of the reasons reported in Item **NOTREPORTEDPOLICE** the respondent feels is the most important reason for not reporting the incident to the police. If necessary, read the reasons listed for Item **NOTREPORT IMPORTANT**.

Based on the respondent's answer, enter the appropriate precode. If the respondent seems to have difficulty making up his/her mind, you could ask the following probe question: *"If you could only give one reason, which one would it be?"*

In Item **NOTREPORTIMPORTANT**, Precode (29), "No one reason more important," is also displayed. Use this precode if the respondent tells you that each reason selected in Item **NOTREPORTEDPOLICE** was equally important as to why the incident was not reported to the police.

**Incident Report Items**

## After completing Item **NOTREPORTIMPORTANT**, continue with Item **AGENCYHELP**.

## ? [F1]

Besides the fact that it was a crime, did YOU have any other reason for reporting this incident to the police?

- Probe: Any other reason?
- ! Enter all that apply, separate with commas.
- **TO GET HELP WITH THIS INCIDENT** 
	- $\circ$  11. Stop or prevent THIS incident from happening
	- $\circ$  12. Needed help after incident due to injury, etc.

### **• TO RECOVER LOSS**

- $\circ$  13. To recover property
- $\circ$  14. To collect insurance

#### **• TO GET OFFENDER**

- $\circ$  15. To prevent further crimes against respondent/respondent's household by this offender
- $\circ$  16. To stop this offender from committing other crimes against anyone
- $\circ$  17. To punish offender
- $\circ$  18. Catch or find offender other reason or no reason given

**• TO LET POLICE KNOW** 

- $\circ$  19. To improve police surveillance of respondent's home, area, etc.
- $\circ$  20. Duty to let police know about crime

### $\bullet$  OTHER

- $\circ$  21. Other reason Specify
- o 22. No other reason

### REASONREPORT

l

**REASONREPORT** Item **REASONREPORT** is used to identify why the respondent reported the incident to the police.

> There are 12 categories for Item **REASONREPORT** that are grouped together under five major headings to help you locate the correct precode to enter for the respondent's answer. Since you need to enter all appropriate precodes for a respondent's answer, continue asking, "*Any other reason?*" until you get a "No" response.

Since we are interested in the respondent's feelings at the time of the incident *(or the proxy respondent's feelings)*, be sure to pause after reading the question to allow the respondent time to recall his/her feelings. Do NOT read the answer categories to the respondent BEFORE receiving the respondent's answer.

*Probing for Item REASONREPORT* In some cases, a respondent's answer may seem to fit under one of the major headings, but you are not sure which precodes to enter. In this situation, you need to ask a general probe question. For example, a respondent answers that he thought the police should be aware of the incident. You see the major heading, "**TO LET POLICE KNOW**," but you are not sure which precode to enter. You could ask, "*Can you be more specific?*" If the probe question does not work, then you could ask, "*Why did you feel that the police should be notified?*"

> Since this item involves a respondent's feelings and motivations, be extremely careful when asking probe questions so you do not bias the respondent's answer. Keep your initial probe question general and neutral. If the initial probe question does not work, ask a more specific probe question.

Only ask the structured probe question (which can be accessed with the **F1** key) for Item **REASONREPORT** when:

- $\checkmark$  You have asked general probe questions and the respondent's answer still does not fit under one of the major headings.
- $\checkmark$  The respondent's answer is so vague and obscure that it would not be appropriate to ask a general probe question.

## *Verifying Answers* To ensure that all appropriate precodes are entered in Item **REASONREPORT**, verify the answer categories that you entered with the respondent BEFORE pressing "Enter"

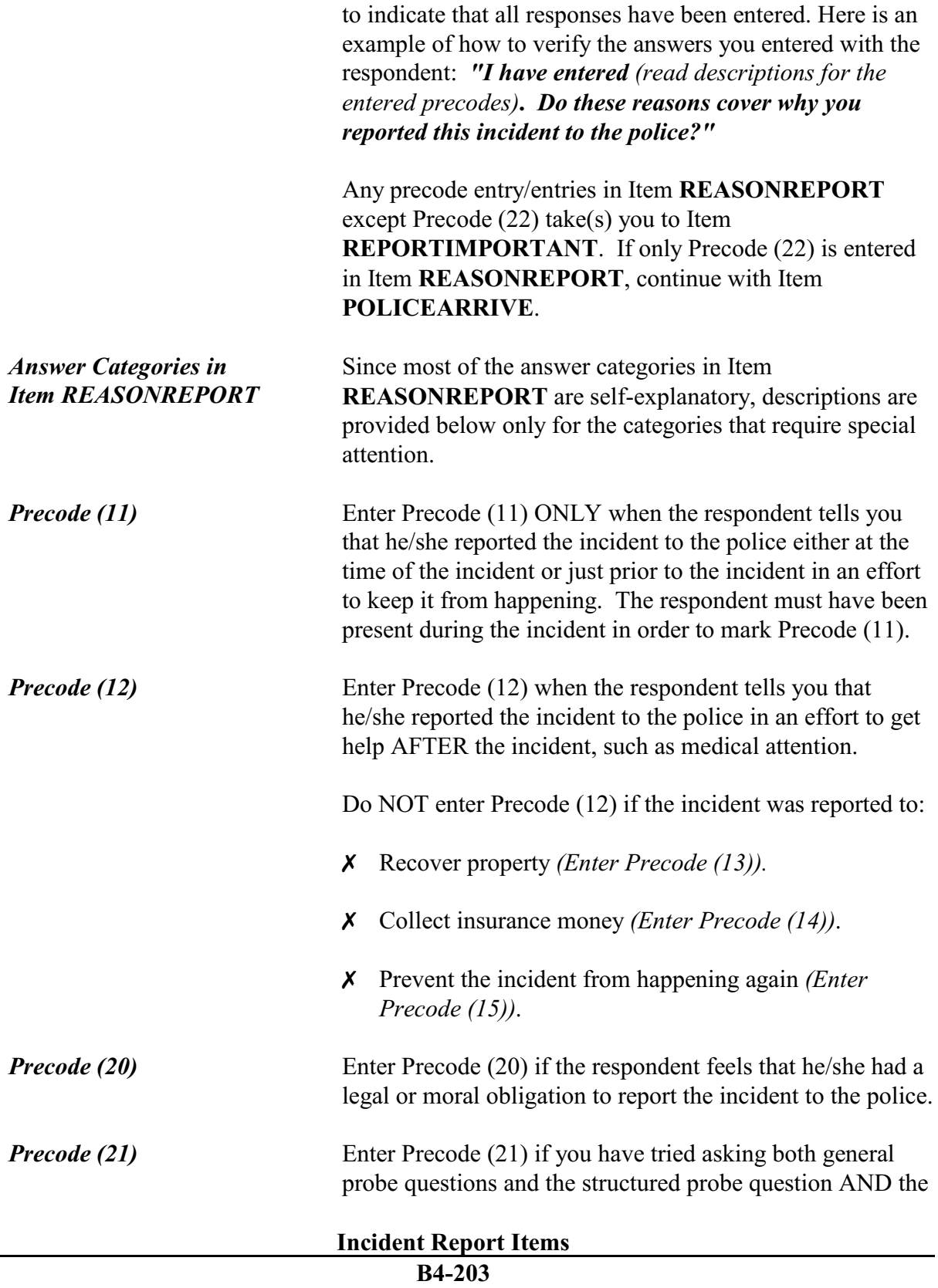

respondent's reason still does not fit into one of the reasons in Precodes (11) through (20). After entering Precode (21), enter the reason on the "Specify" screen, Item **REASONREPORT\_SPEC.**

*Precode (22)* Enter Precode (22) if the respondent's only reason for reporting the incident to the police was because it was a crime. If you enter Precode (22) along with other precodes, Item **REASONREPORT\_CK** appears as a pop-up. This is a hard edit check:

> Invalid entry. You cannot select answer category 22 "No other reason" along with any other answer category in this item.

\_\_\_\_\_\_\_\_\_\_\_\_\_\_\_\_\_\_\_\_\_\_\_\_\_\_\_\_\_\_\_\_\_\_\_\_\_\_\_\_\_\_\_\_\_\_\_\_\_\_\_

\_\_\_\_\_\_\_\_\_\_\_\_\_\_\_\_\_\_\_\_\_\_\_\_\_\_\_\_\_\_\_\_\_\_\_\_\_\_\_\_\_\_\_\_\_\_\_\_\_\_\_

Questions involved Value

Close Go to

REASONREPORT\_CK

Click on "Close" or "Goto" to return to **REASONREPORT** to correct your entries.

Which of these would you say was the most important reason why the incident was reported to the police?

 $\circ$  12. Needed help due to injury, etc.

- $\circ$  16. To stop off. from committing other crimes against anyone
- o 22. Because it was a crime was most important
- $\circ$  23. No one reason more important

REPORTIMPORTANT

l

**REPORTIMPORTANT** Item **REPORTIMPORTANT** is used to identify which reason from those reported in Item **REASONREPORT** the respondent feels is the most important reason for reporting the incident to the police. If necessary, read the reasons displayed on the screen for Item **REPORTIMPORTANT**.

Based on the respondent's answer, enter the appropriate precode. If the respondent seems to have difficulty making up his/her mind, you could ask the following probe question: *"If you could only give one reason, which one would it be?"* The respondent may tell you that:

- $\checkmark$  His/her main reason for reporting the incident to the police was that it was a crime. If so, enter Precode (22), "Because it was a crime was most important."
- $\angle$  Each reason is equally important. If so, enter Precode (23), "No one reason more important."

After completing Item **REPORTIMPORTANT**, continue with Item **POLICEARRIVE**.

Did the police come when they found out about the incident?

 $0$  1. Yes

- $\circ$  2. No
- $\circ$  3. Don't know
- $\circ$  4. Respondent went to police

#### POLICEARRIVE

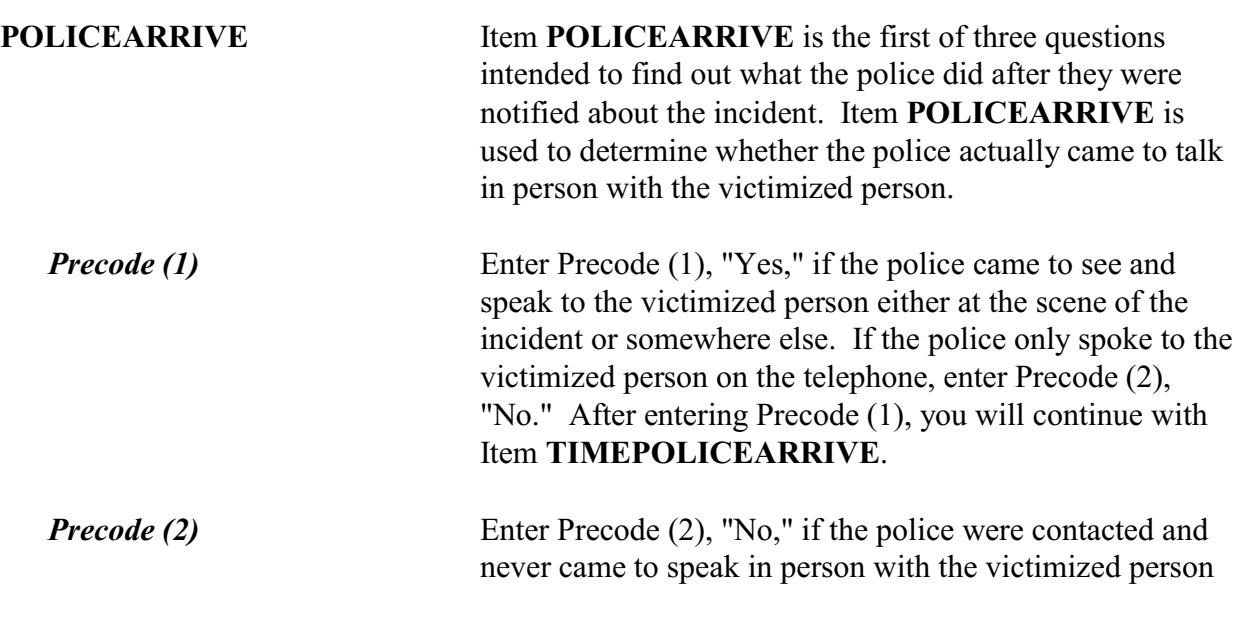
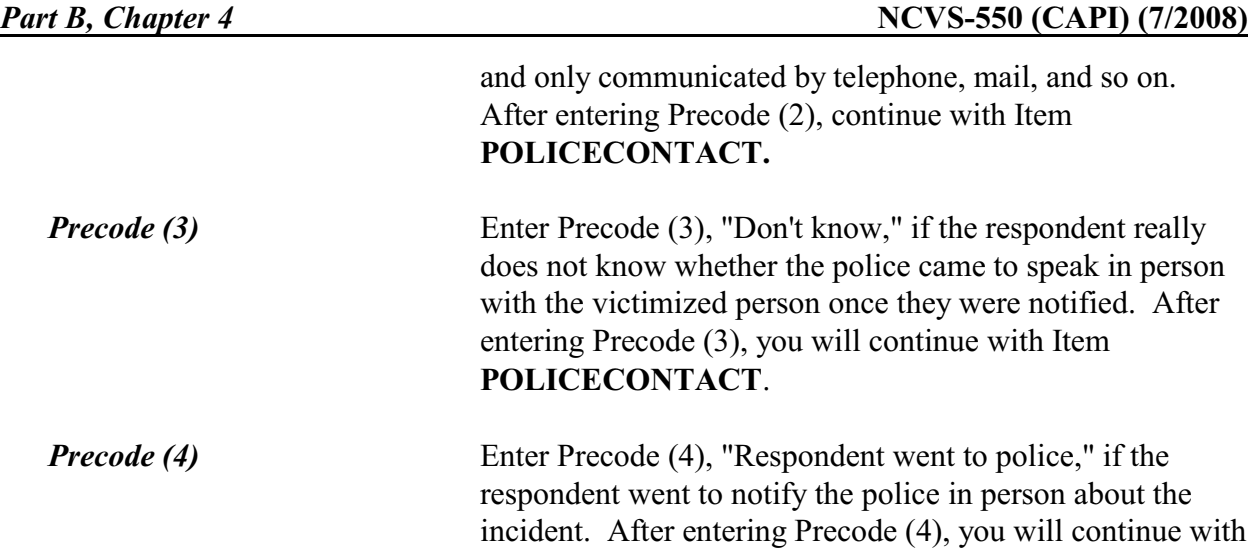

Item **POLICEACTION**.

How soon after the police found out did they respond? Was it within 5 minutes, within 10 minutes, an hour, a day, or longer?

! Enter the code for the first answer category that the respondent is sure of.

- $\circ$  1. Within 5 minutes
- $\circ$  2. Within 10 minutes
- $\circ$  3. Within an hour
- $\circ$  4. Within a day
- $\circ$  5. Longer than a day
- $\circ$  6. Don't know how soon

### TIMEPOLICEARRIVE

l

**TIMEPOLICEARRIVE** Item **TIMEPOLICEARRIVE** is used to identify how much time elapsed between the police being notified and the police arriving in person to speak to the victimized person. Enter the first category from Precodes (1) through (5) about which the respondent feels sure.

> Enter Precode (6) if the respondent really does not know how soon after being contacted the police arrived to speak to the victimized person, such as when someone else called the police or the police went to the crime scene before coming to speak to the victimized person.

### **NCVS-550 (CAPI) (7/2008)** *Part B, Chapter 4*

# After completing Item **TIMEPOLICEARRIVE**, continue with Item **POLICEACTION**.

What did they do while they were there?

• Probe: Anything else?

! Enter all that apply, separate with commas.

 $\circ$  11. Took report

- $\circ$  12. Searched/looked around
- $\circ$  13. Took evidence (fingerprints, inventory, etc.)
- $\circ$  14. Questioned witnesses or suspects
- $\circ$  15. Promised surveillance
- $\circ$  16. Promised to investigate
- $\circ$  17. Made arrest
- $\circ$  18. Other specify
- $\circ$  19. Don't know

### POLICEACTION

֦

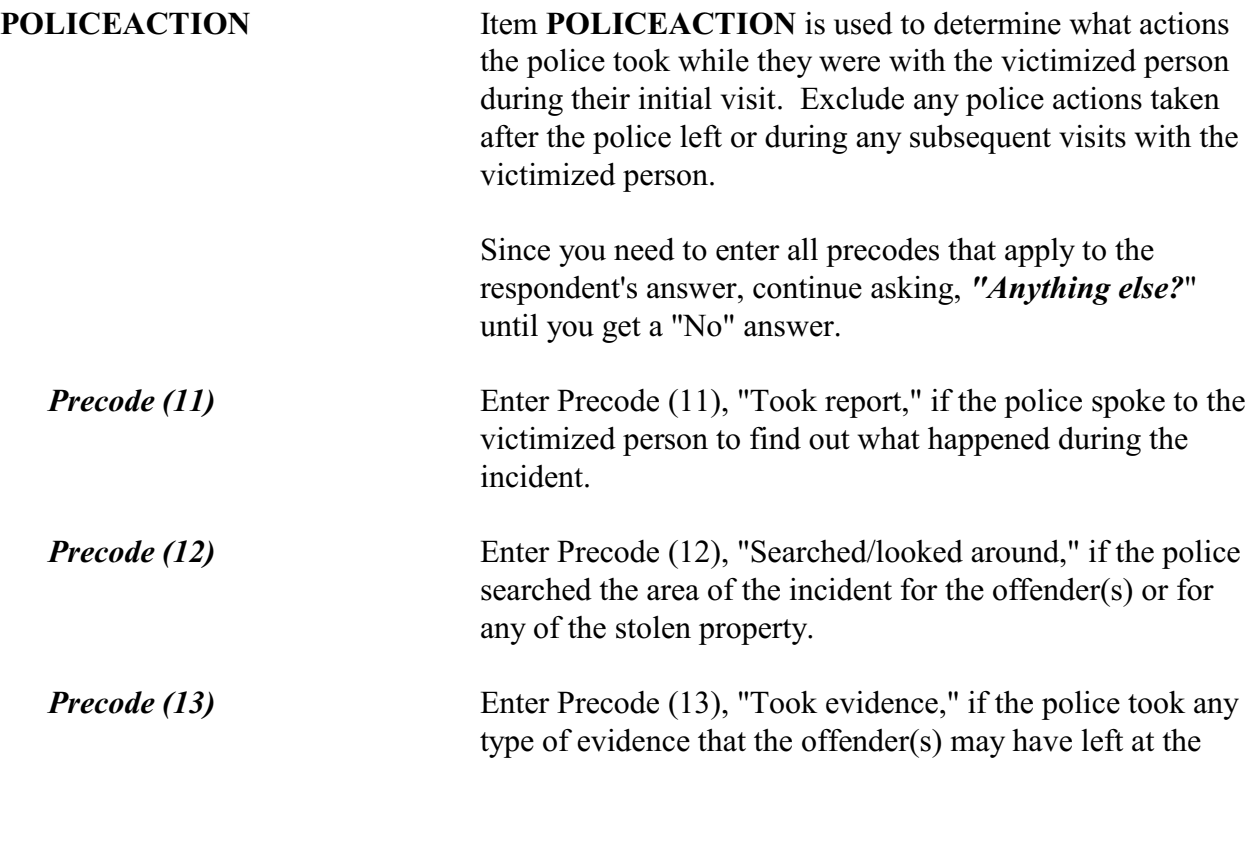

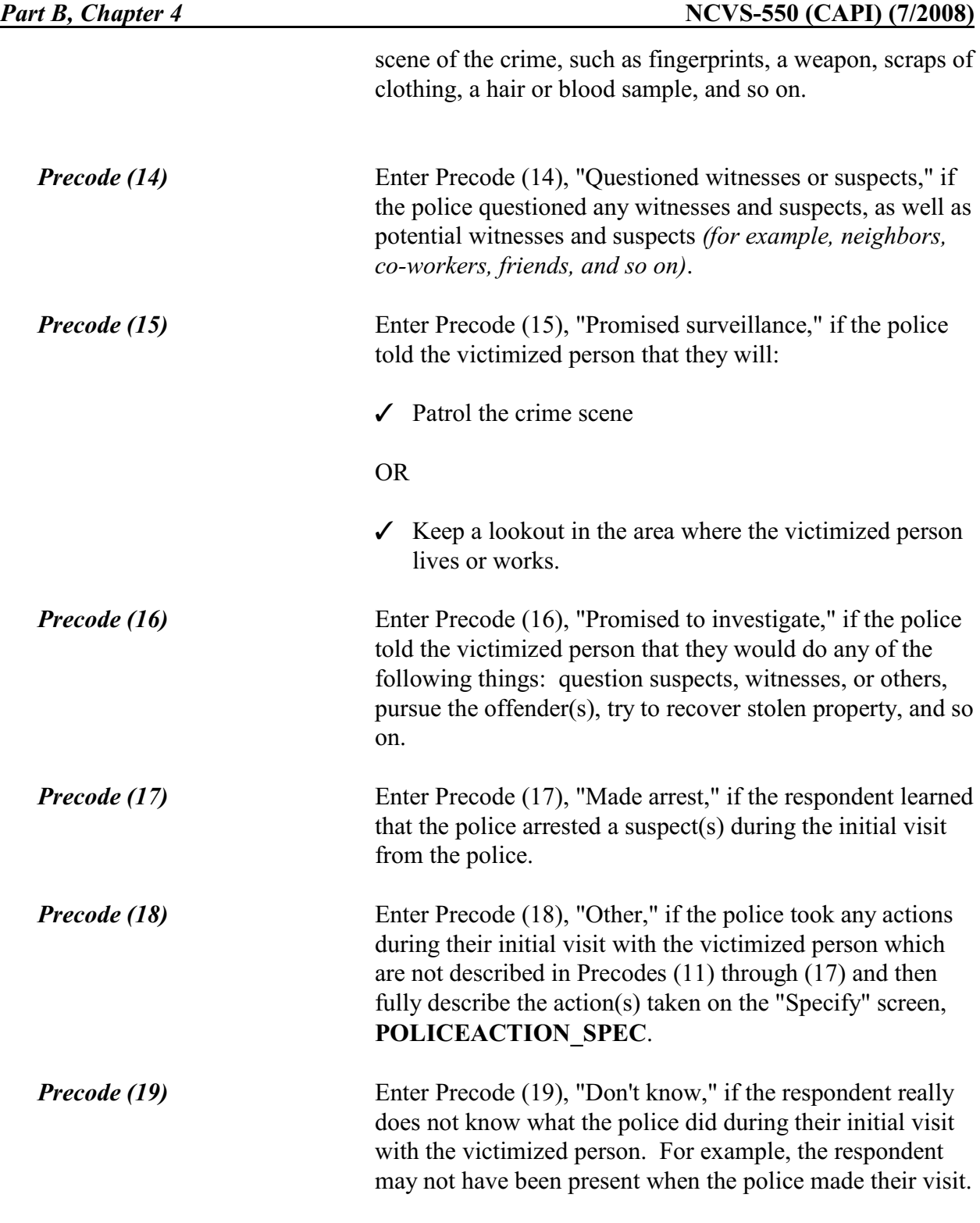

After completing Item **POLICEACTION**, continue with Item **POLICECONTACT**.

Did you (or anyone in your household) have any later contact with the police about the incident?

- $01.$  Yes
- $\circ$  2. No
- $\circ$  3. Don't know

POLICECONTACT

l

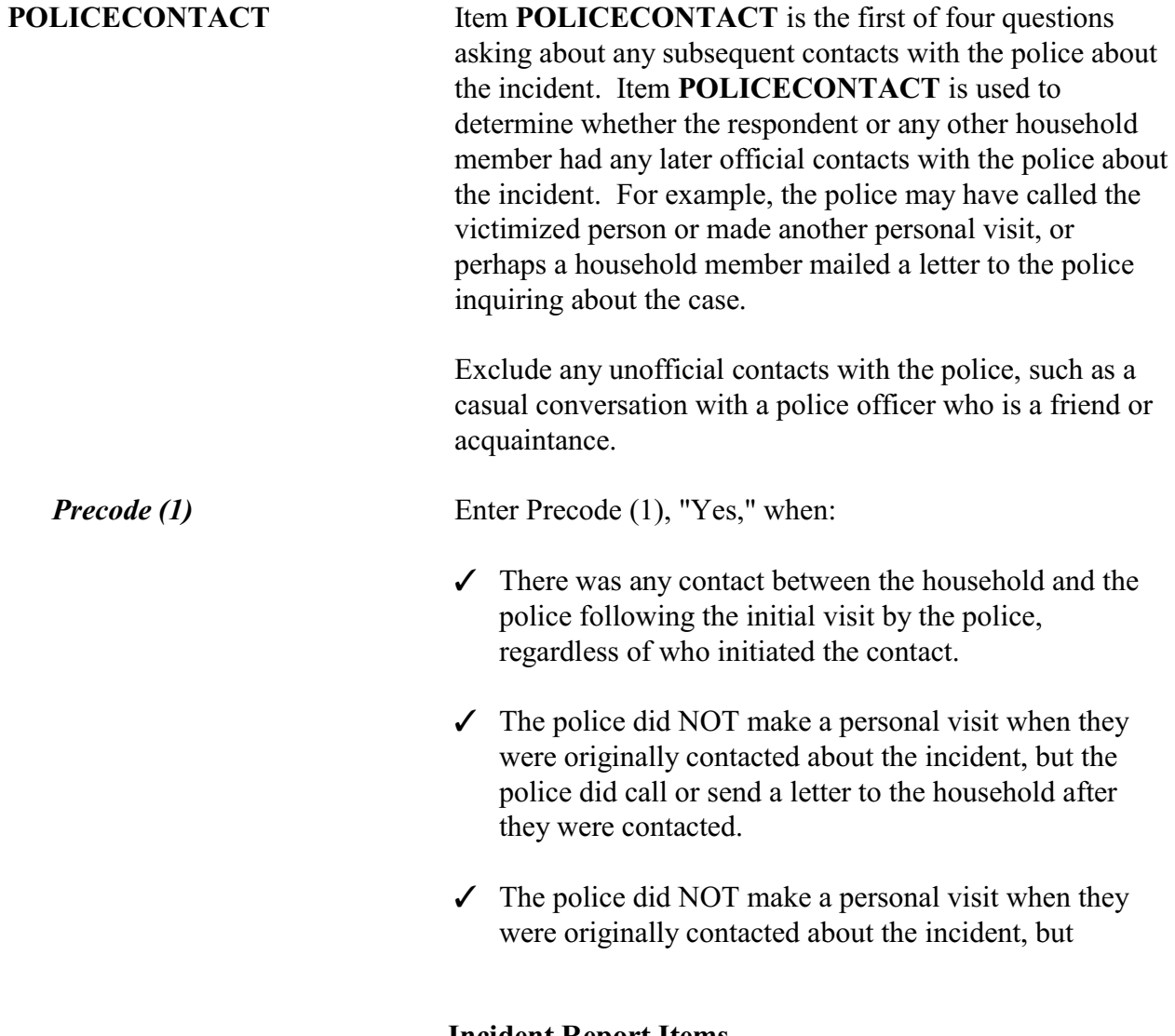

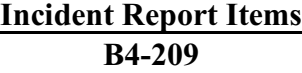

someone in the household called or sent a letter to the police after they initially notified the police.

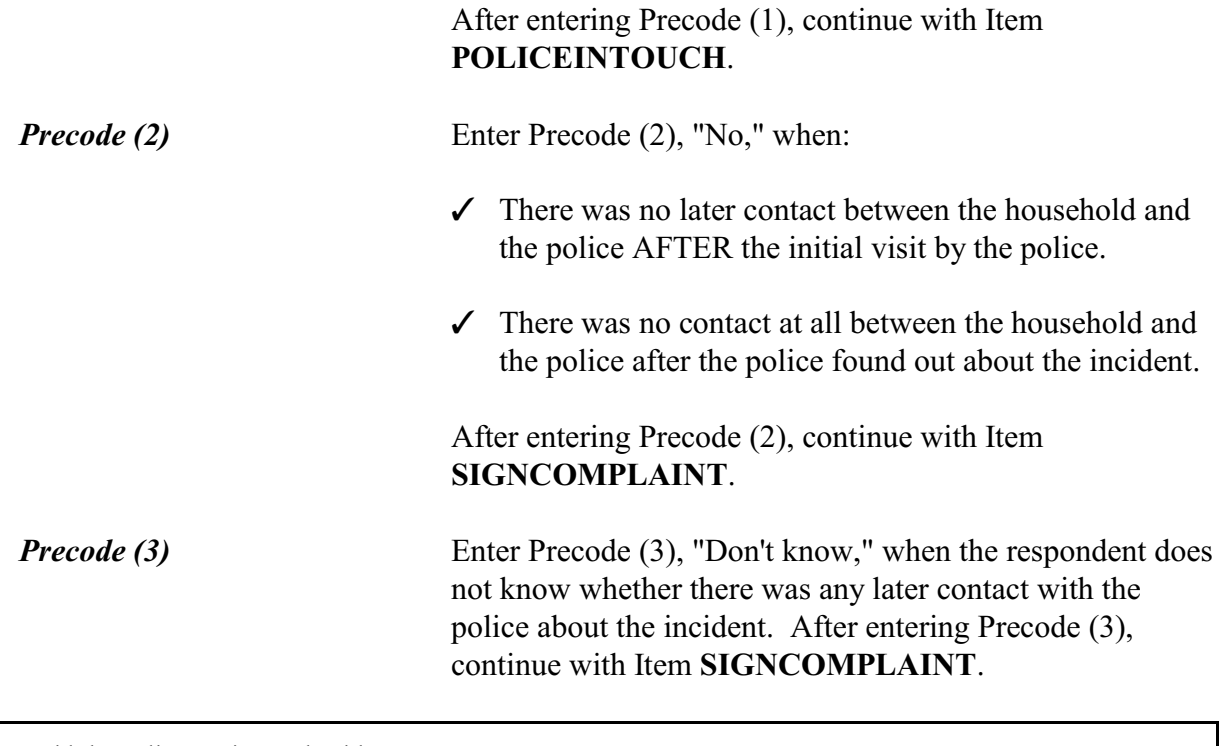

Did the police get in touch with you or did you get in touch with them?

 $\circ$  1. Police contacted respondent or other household member

- $\circ$  2. Respondent or other household member contacted police
- $\circ$  3. Both
- $\circ$  4. Don't know
- $\circ$  5. Other Specify

### POLICEINTOUCH

l

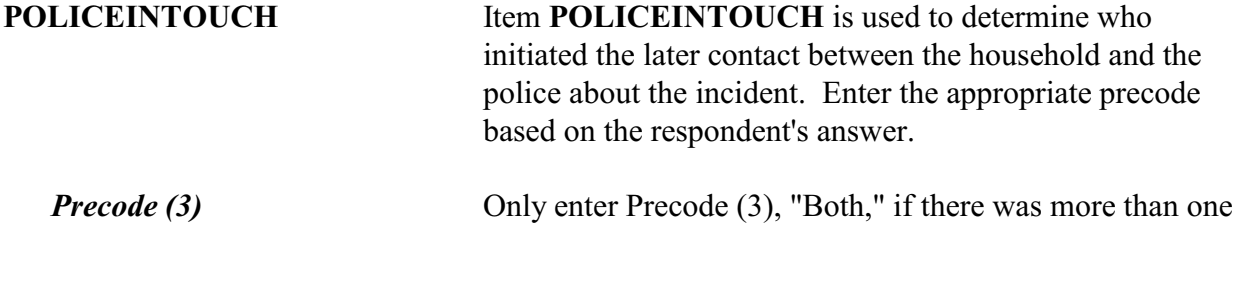

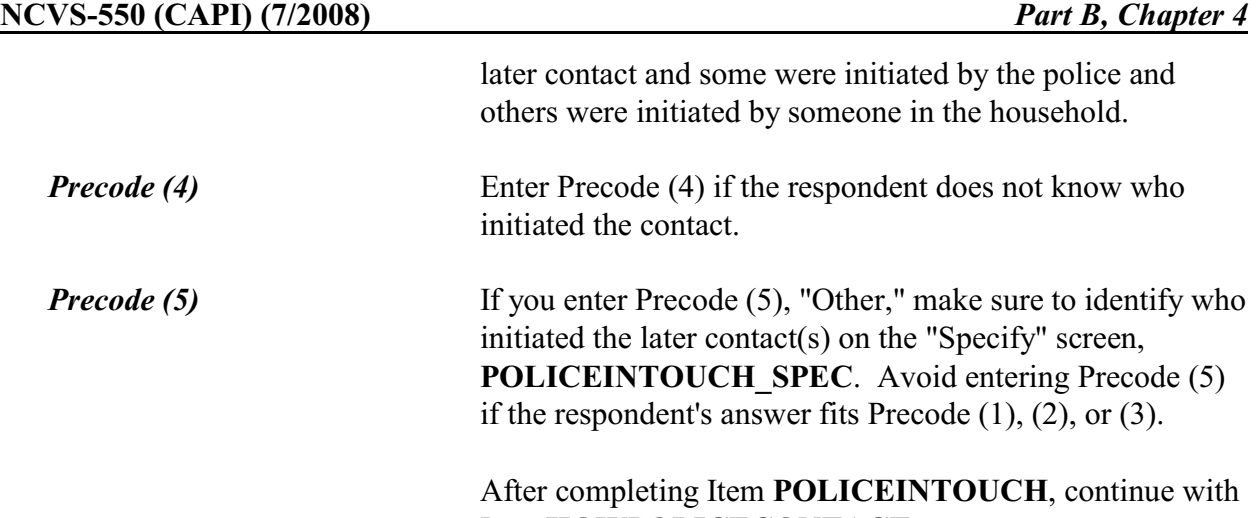

Item **HOWPOLICECONTACT**.

Was that in person, by phone, or some other way?

- $\circ$  1. In person
- $\circ$  2. Not in person (by phone, mail, etc.)
- $\circ$  3. Both in person and not in person
- $\circ$  4. Don't know

HOWPOLICECONTACT

l

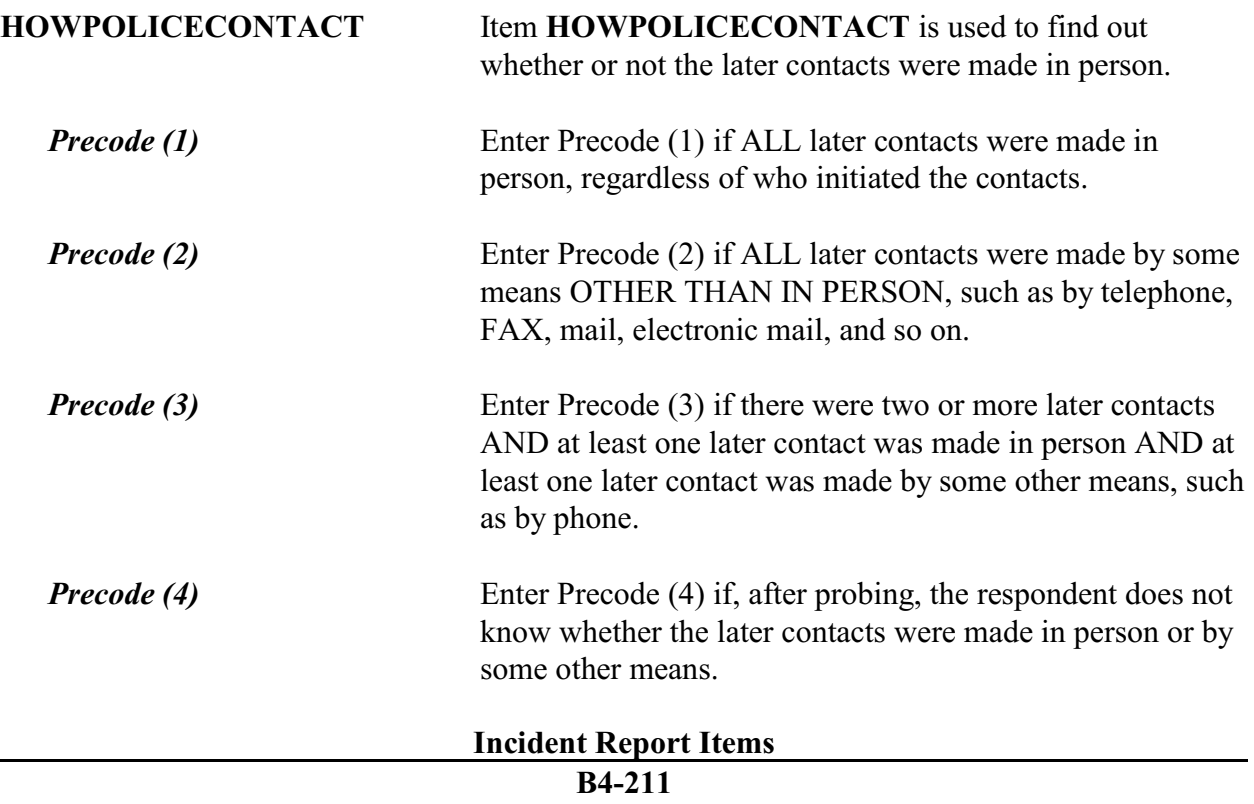

# After completing Item **HOWPOLICECONTACT**, continue with Item **POLICEFOLLOWUP**.

What did the police do in following up this incident? ! PROBE: Anything else? ! Enter all that apply, separate with commas.  $\circ$  11. Took report  $\circ$  12. Questioned witnesses or suspects  $\circ$  13. Did or promised surveillance/investigation  $\circ$  14. Recovered property  $0$  15. Made arrest  $\circ$  16. Stayed in touch with respondent/household  $\circ$  17. Other - Specify  $\circ$  18. Nothing (to the respondent's knowledge)  $\circ$  19. Don't know l

POLICEFOLLOWUP

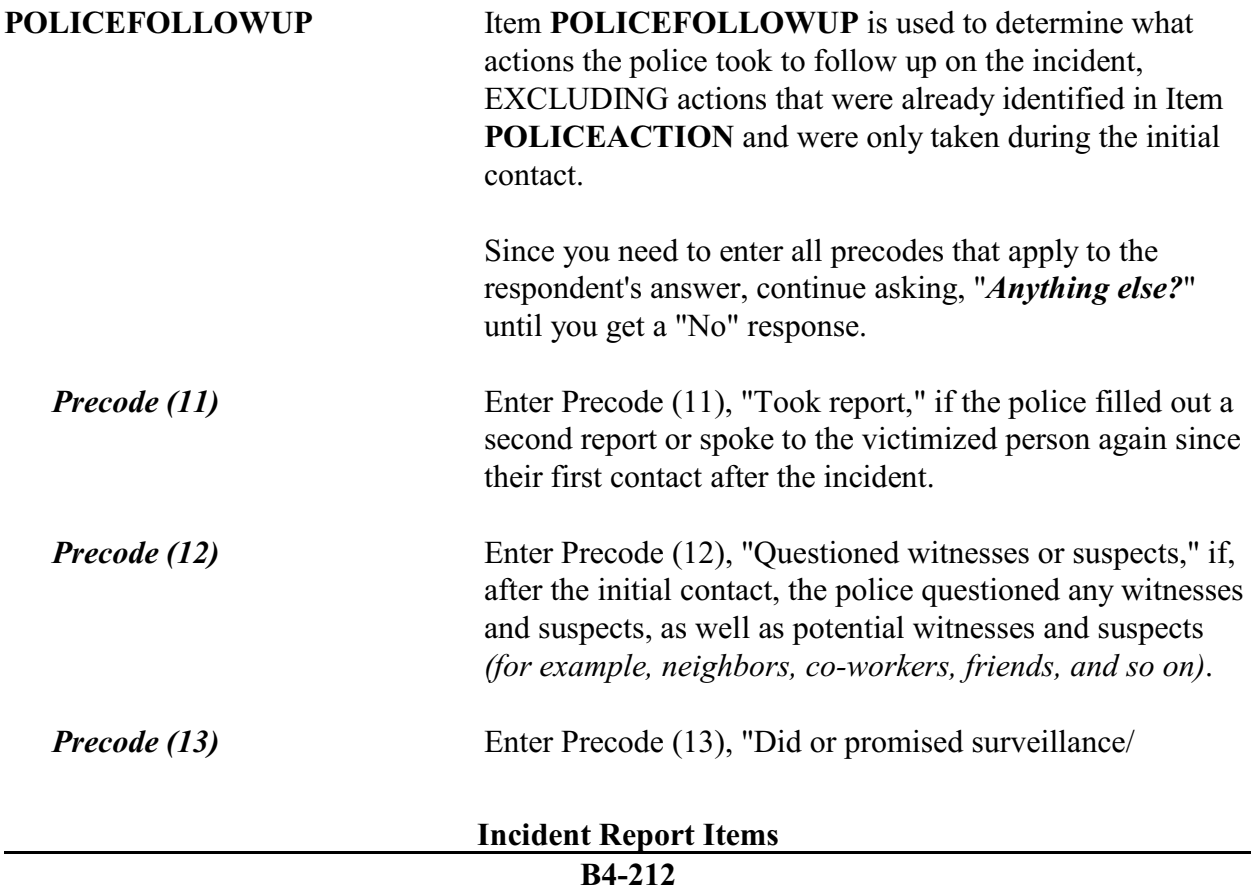

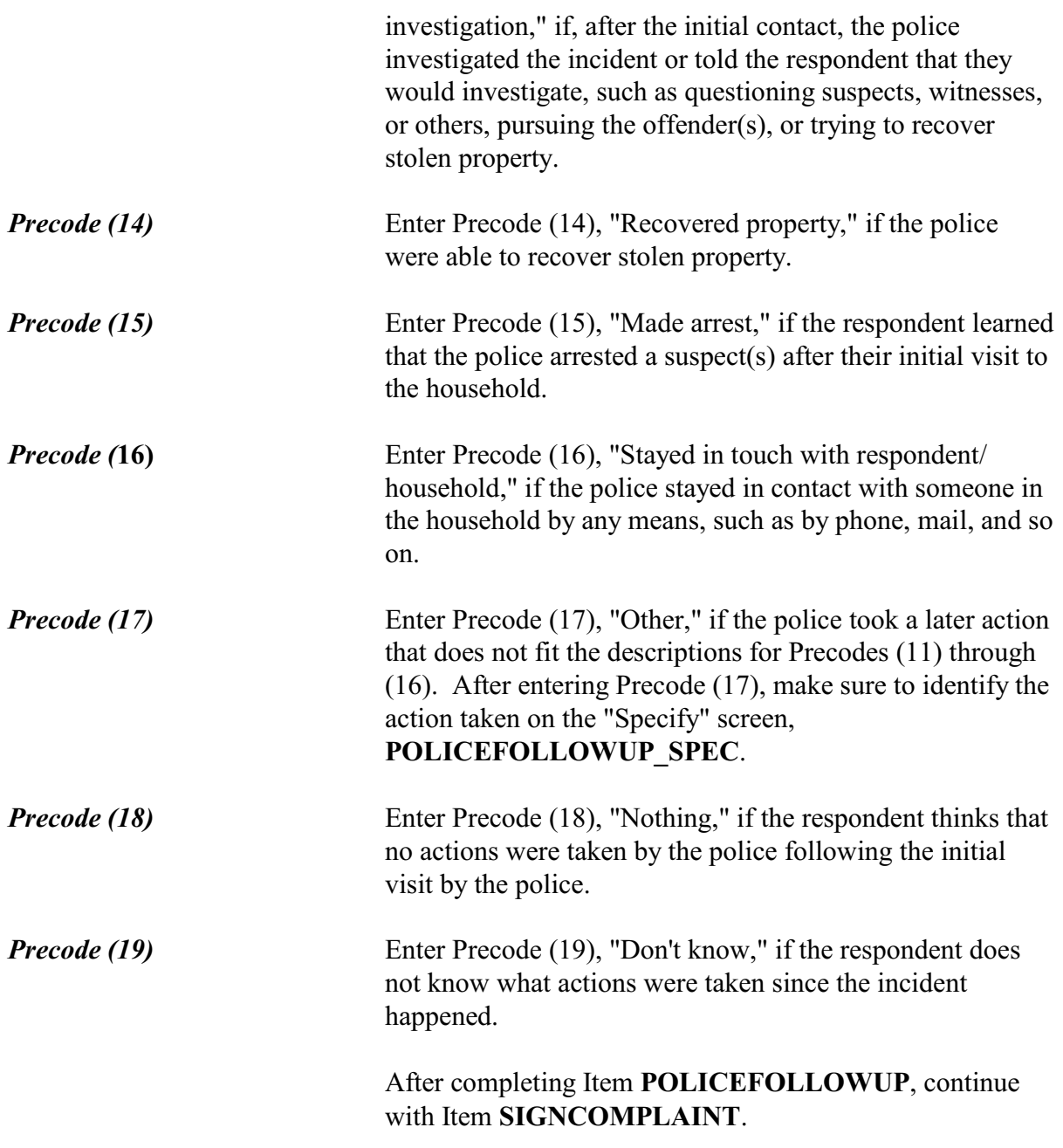

Did you or someone in your household sign a complaint against the offender(s) to the police department or the authorities?

> $01.$  Yes  $\circ$  2. No

### SIGNCOMPLAINT

֦

**SIGNCOMPLAINT** Item **SIGNCOMPLAINT** is used to determine whether anyone in the household signed a complaint against the offender(s) to the police department or another authority. The complaint could be any type of official report signed by a household member in which one or more persons are NAMED as the offenders in the incident. The official report could be filed with a police department or some other legal authority, such as the FBI, immigration officials, and so on.

> After completing Item **SIGNCOMPLAINT**, continue with Item **ARRESTMADE**.

Ask or verify: As far as you know, was anyone arrested or were charges brought against anyone in connection with this incident? o 1. Yes  $\circ$  2. No  $\circ$  3. Don't know ARRESTMADE **ARRESTMADE** Item **ARRESTMADE** is used to find out if anyone:  $\checkmark$  Was arrested in connection with the incident OR  $\checkmark$  Had charges brought against him/her.

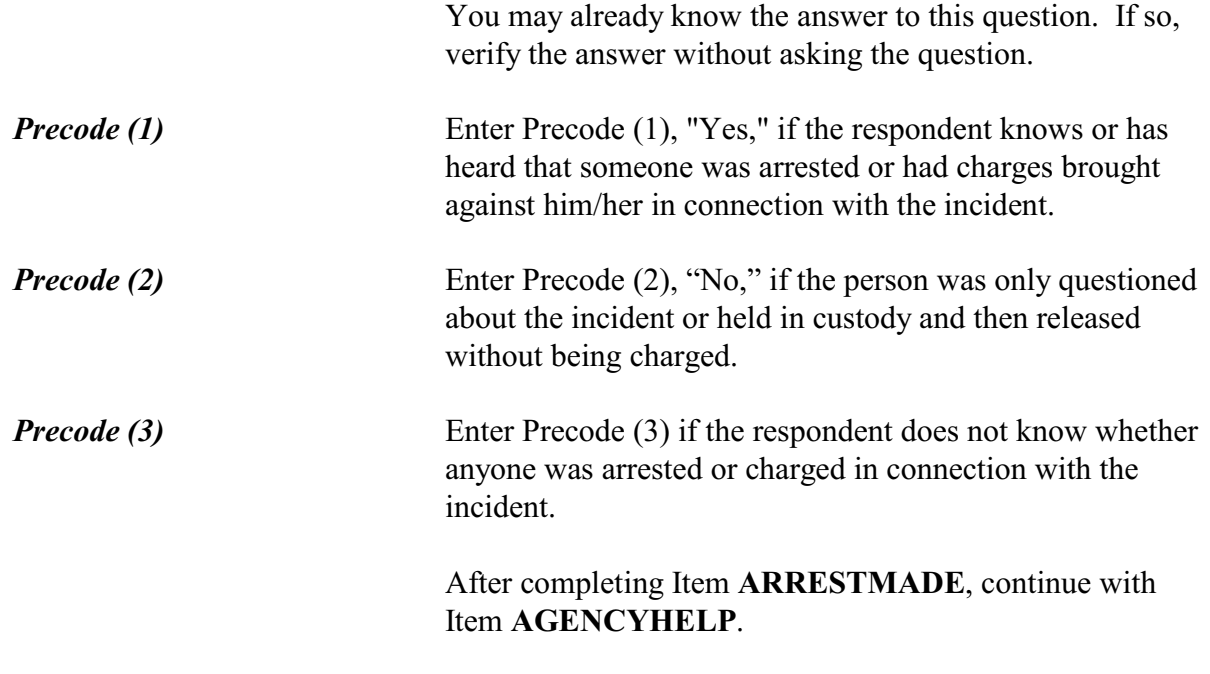

Did you or someone in your household receive any help or advice from any office or agency - other than the police that deals with victims of crime?

 $01.$  Yes

 $\circ$  2. No

0 3. Don't know

# AGENCYHELP

l

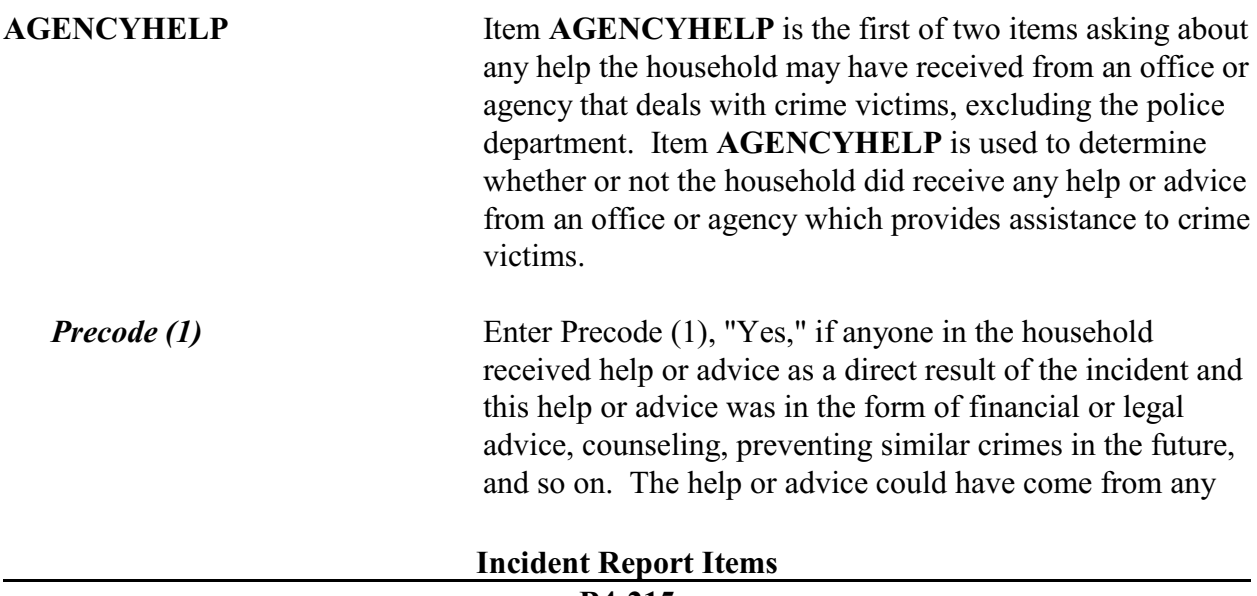

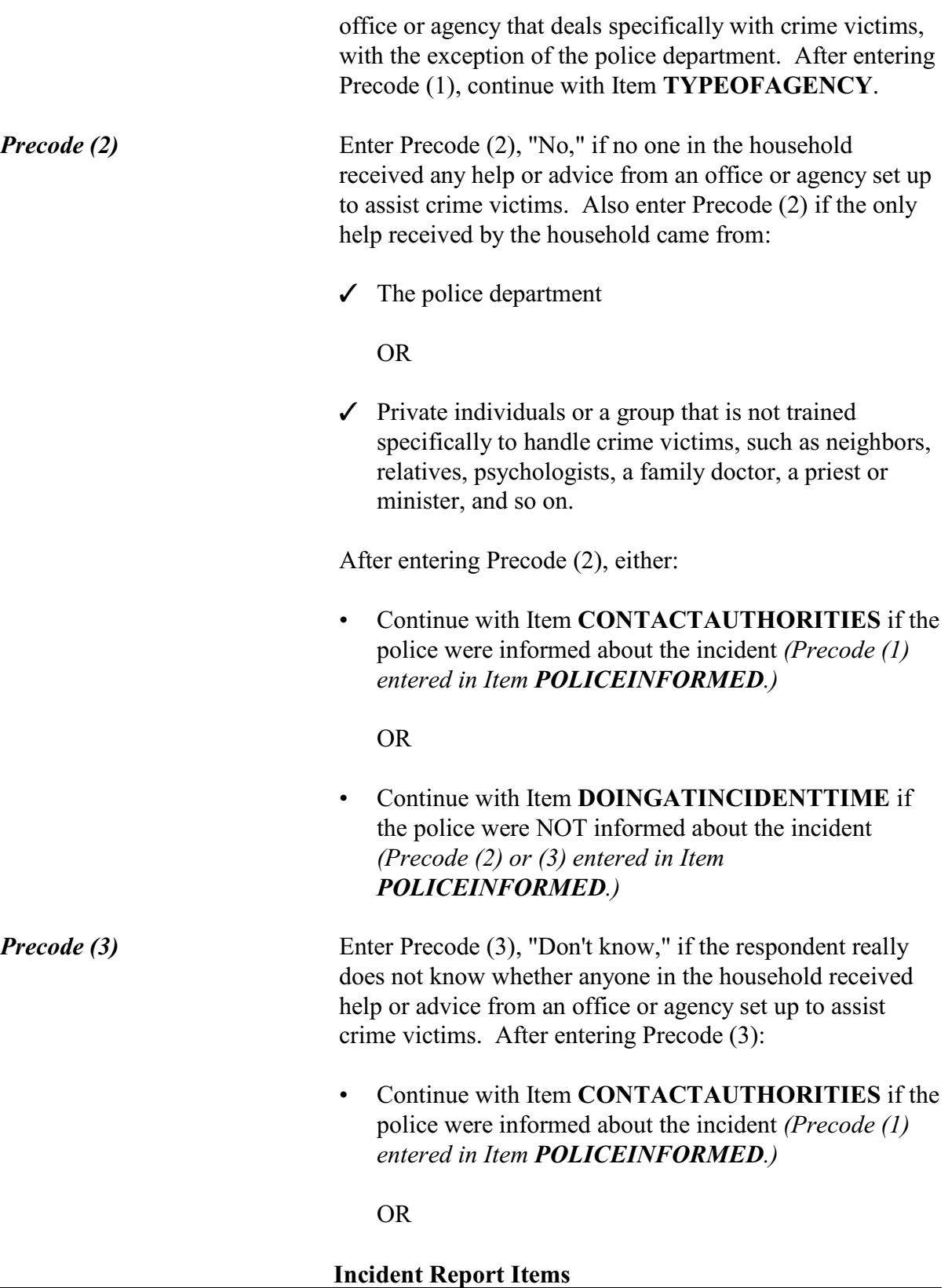

**B4-216**

# • Continue with Item **DOINGATINCIDENTTIME** if the police were NOT informed about the incident *(Precode (2) or (3) entered in Item POLICEINFORMED.)*

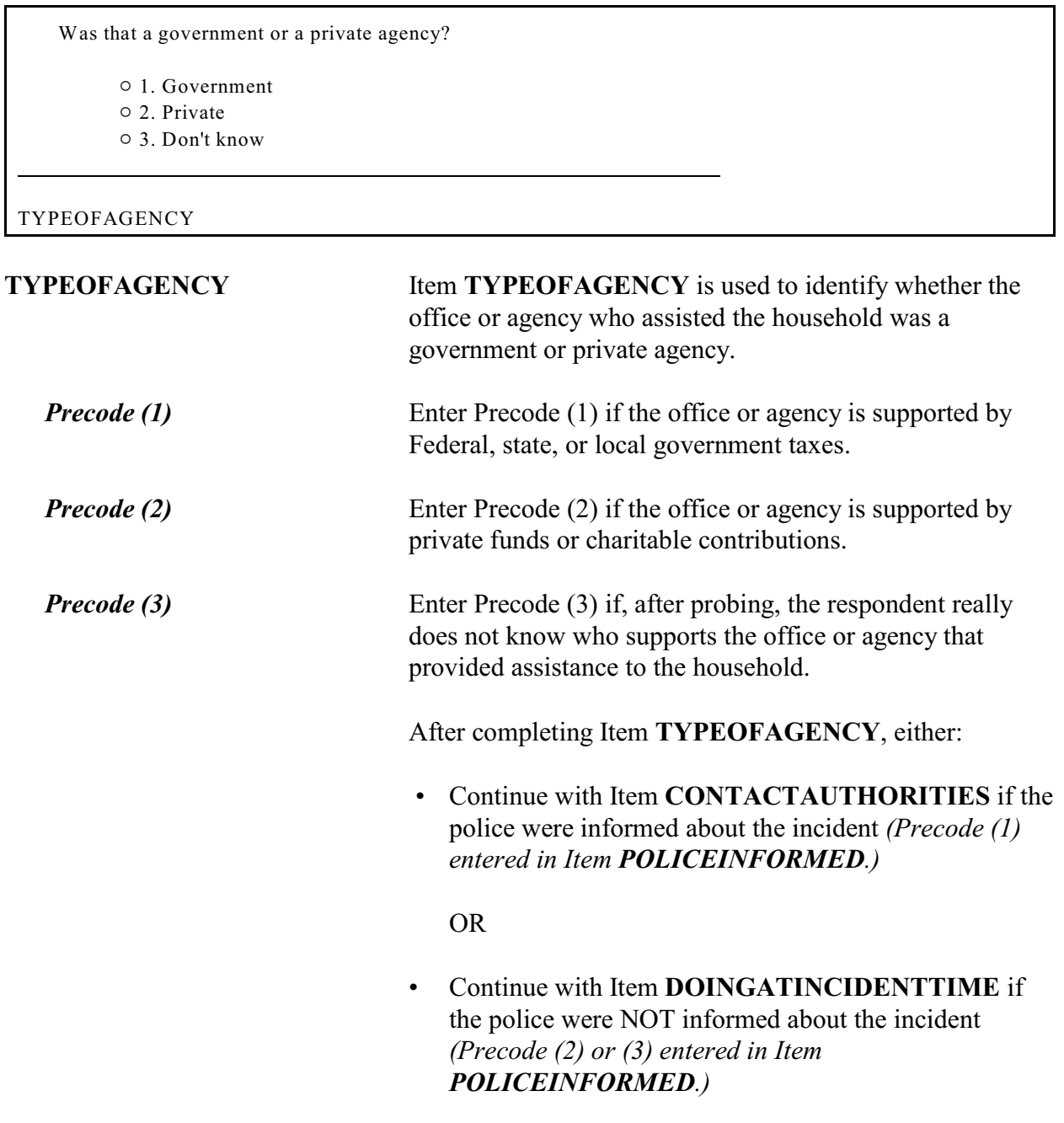

Have you (or someone in your household) had contact with any other authorities about this incident, (such as a prosecutor, court, or juvenile officer)?

 $01.$  Yes

֦

- $\circ$  2. No
- $\circ$  3. Don't know

CONTACTAUTHORITIES

# **CONTACT AUTHORITIES**

Item **CONTACTAUTHORITIES** is the first of two items used to determine if anyone in the household has had contact with an authority about the incident, OTHER THAN the police or an agency identified in Item **AGENCYHELP**. By authority, we mean a prosecutor, a court or juvenile officer, and so on.

If you enter Precode (1), "Yes," continue with Item **AUTHORITIES**. If you enter either Precode (2), "No," or Precode (3), "Don't know," you continue with Item **ANYTHINGFURTHER**.

Which authorities?

• Probe: Any others?

- ! Enter all that apply, separate with commas.
- $\circ$  1. Prosecutor, district attorney
- $\circ$  2. Magistrate
- $\circ$  3. Court
- $\circ$  4. Juvenile, probation or parole officer
- $\circ$  5. Other specify

### AUTHORITIES

**AUTHORITIES** Item **AUTHORITIES** is used to identify which authorities a household member has contacted about the incident. Since more than one authority may have been contacted, continue asking, "*Any others*?" until you get a "No" reply. If you enter Precode (5), "Other," because the authority

# **NCVS-550 (CAPI) (7/2008)** *Part B, Chapter 4*

mentioned by the respondent is not described in Precodes (1) through (4), make sure to identify the authority on the "Specify" screen, **AUTHORITIES\_SPEC.** After completing Item **AUTHORITIES**, continue with Item **ANYTHINGFURTHER.**

Do you expect the police, courts, or other authorities will be doing anything further in connection with this incident?

 $01.$  Yes

 $0.2 N_0$ 

 $\circ$  3. Don't know

ANYTHINGFURTHER

l

**ANYTHINGFURTHER** Item **ANYTHINGFURTHER** is used to find out if the respondent knows or feels that any authority *(police, courts, and so on)* will do anything further about the incident. This could include bringing suspects to trial, questioning suspects, offering a reward, investigating, or surveillance. Exclude any counseling that could be provided because of this incident.

> If you enter Precode (1), "Yes," make sure to describe the actions that the respondent knows or feels will be taken on the "Specify" screen, **ANYTHINGFURTHER\_SPEC**. After completing Item **ANYTHINGFURTHER**, continue with Item **DOINGATINCIDENTTIME**.

# **Topic 3. Screen Layout and Instructions for Items DOINGATINCIDENTTIME Through SUMMARY**

### • Ask or verify:

What were you doing when this incident (happened/started)?

 $\circ$  11. Working or on duty

- $\circ$  12. On the way to or from work
- $\circ$  13. On the way to or from school
- $\circ$  14. On the way to or from other place
- $\circ$  15. Shopping, errands
- $\circ$  16. Attending school
- $\circ$  17. Leisure activity away from home

 $0$  18. Sleeping

- $\circ$  19. Other activities at home
- $\circ$  20. Other Specify
- $\circ$  21. Don't know

֦

DOINGATINCIDENTTIME

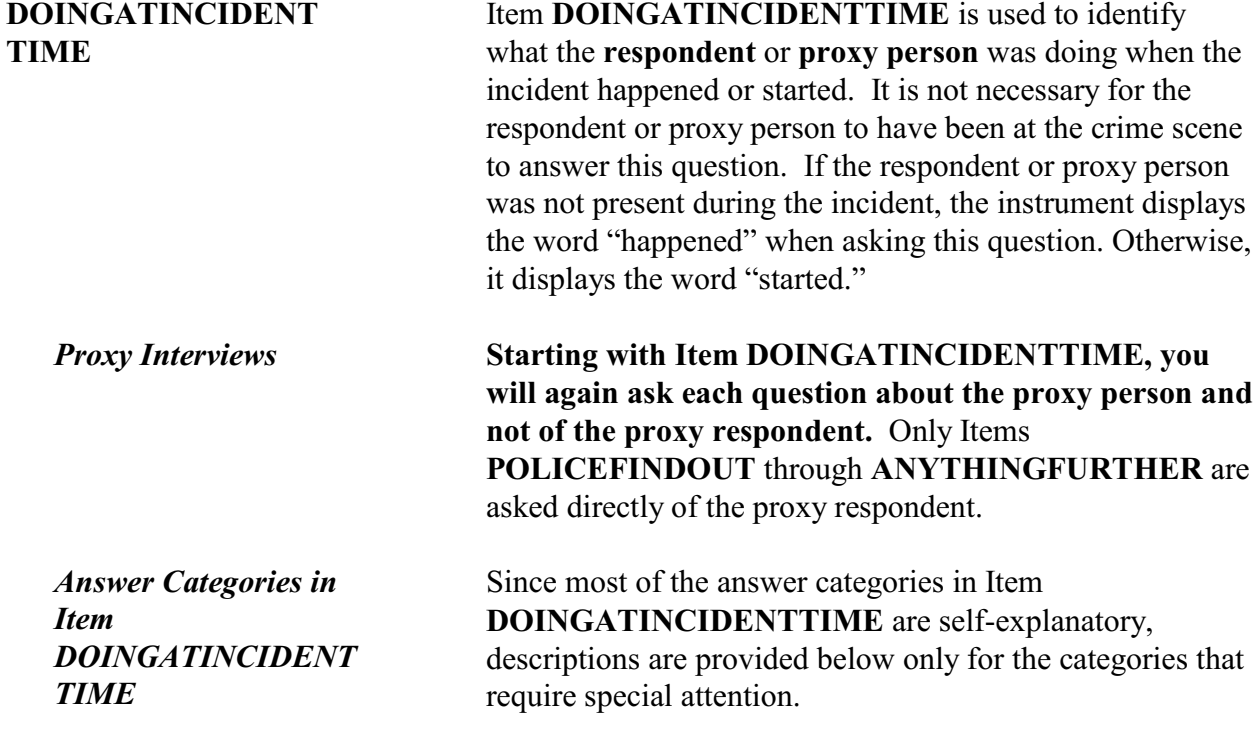

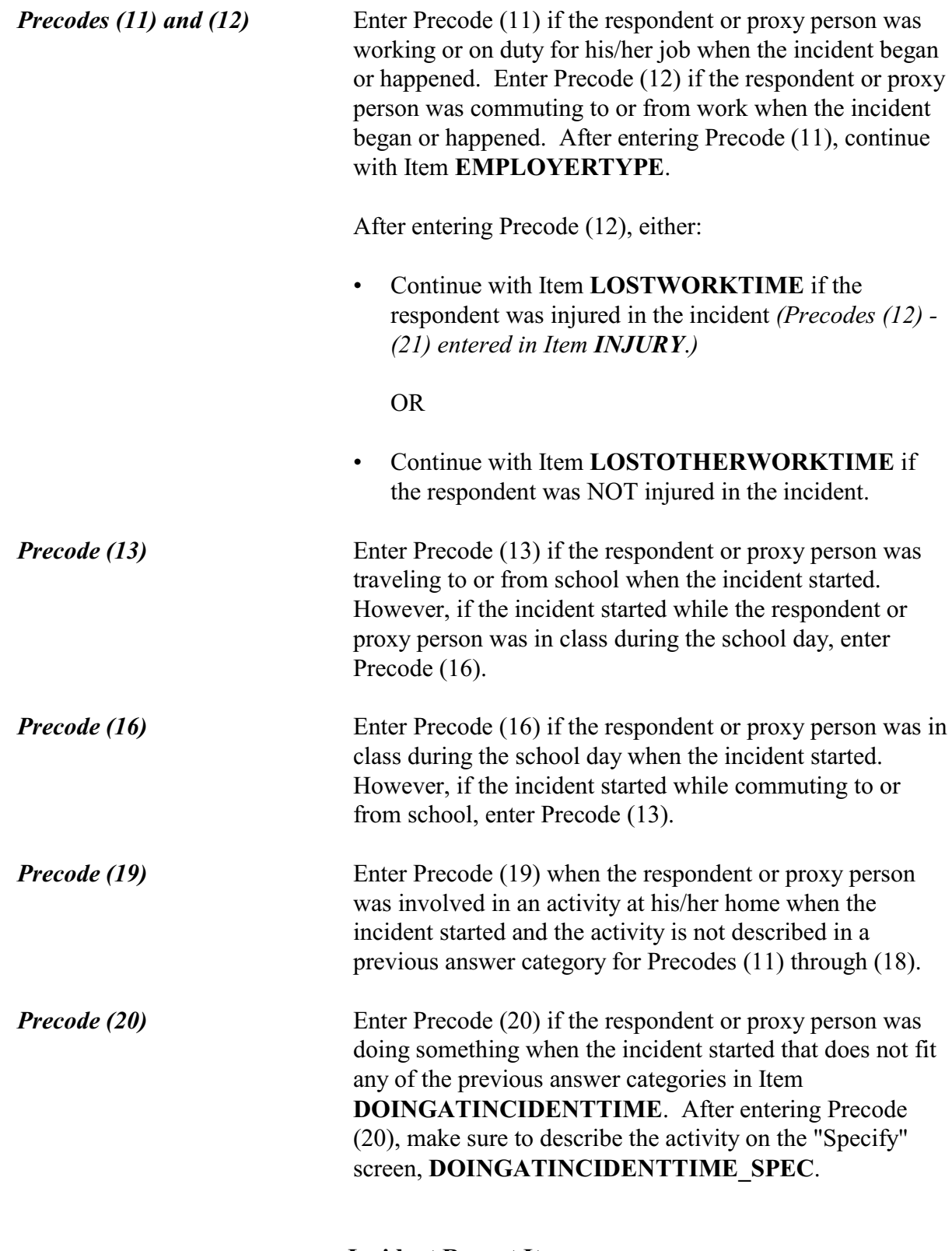

*Precode (21)* Enter Precode (21) if the respondent or proxy person really does not know what he/she was doing when the incident started. For instance, the respondent or proxy person could have been away from home on vacation when his/her house was broken into and may not know exactly when the incident took place and what he/she was doing.

### • Ask or verify:

Did you have a job at the time of the incident?

- $01.$  Yes
- $\circ$  2. No

JOBDURINGINCIDENT

**JOBDURINGINCIDENT** Item **JOBDURINGINCIDENT** is used to determine whether or not the respondent had a job or business at the time of the incident. If you know the answer by this point in the interview, just verify the answer without asking the question.

> For the NCVS, consider the respondent as having a job or business if:

- $\checkmark$  There is a definite arrangement to work for pay or profit either full time or part time.
- $\checkmark$  The respondent was self-employed in his/her own business/farm or partnership.
- $\checkmark$  The respondent was working without pay on a family farm or in a family business.

*Precode (1)* Enter Precode (1), "Yes," if any of the conditions mentioned above existed at the time of the incident, even if the respondent was temporarily absent from the job due to a vacation, illness, bad weather, strike, or temporary layoff. After entering Precode (1), either:

**Incident Report Items**

**B4-222**

• Continue with Item **LOSTWORKTIME** if the respondent was injured in the incident *(Precodes (12) - (21) entered in Item INJURY*.*)*

### OR

• Continue with Item **LOSTOTHERWORKTIME** if the respondent was NOT injured in the incident.

*Precode (2)* Enter Precode (2), "No," if the respondent did not have a job or business at the time of the incident. After entering Precode (2), continue with Item **MAJORACTIVITY**.

What was your major activity the week of the incident were you looking for work, keeping house, going to school, or doing something else?

- $\circ$  1. Looking for work
- $\circ$  2. Keeping house
- $\circ$  3. Going to school
- $\circ$  4. Unable to work
- o 5. Retired
- $\circ$  6. Other Specify

### MAJORACTIVITY

l

| MAJORACTIVITY | Item <b>MAJORACTIVITY</b> is used to find out what the<br>respondent's major activity was during the week of the<br>incident, since he/she did not have a job or business. As<br>you ask this question, make sure to read each of the<br>examples in the question. |
|---------------|----------------------------------------------------------------------------------------------------|
| Precode (1)   | Enter Precode (1) if the respondent was attempting to find a<br>job or trying to start a business or profession during the<br>week of the incident. Examples of "looking for work"<br>include:                                                                     |
|               | Registration at an employment office.<br>$\checkmark$                                                                                                    |
|               | FAXing your resume to potential employers.<br>$\checkmark$                                                                                                    |
|               |                                                                                                    |

**Incident Report Items B4-223**

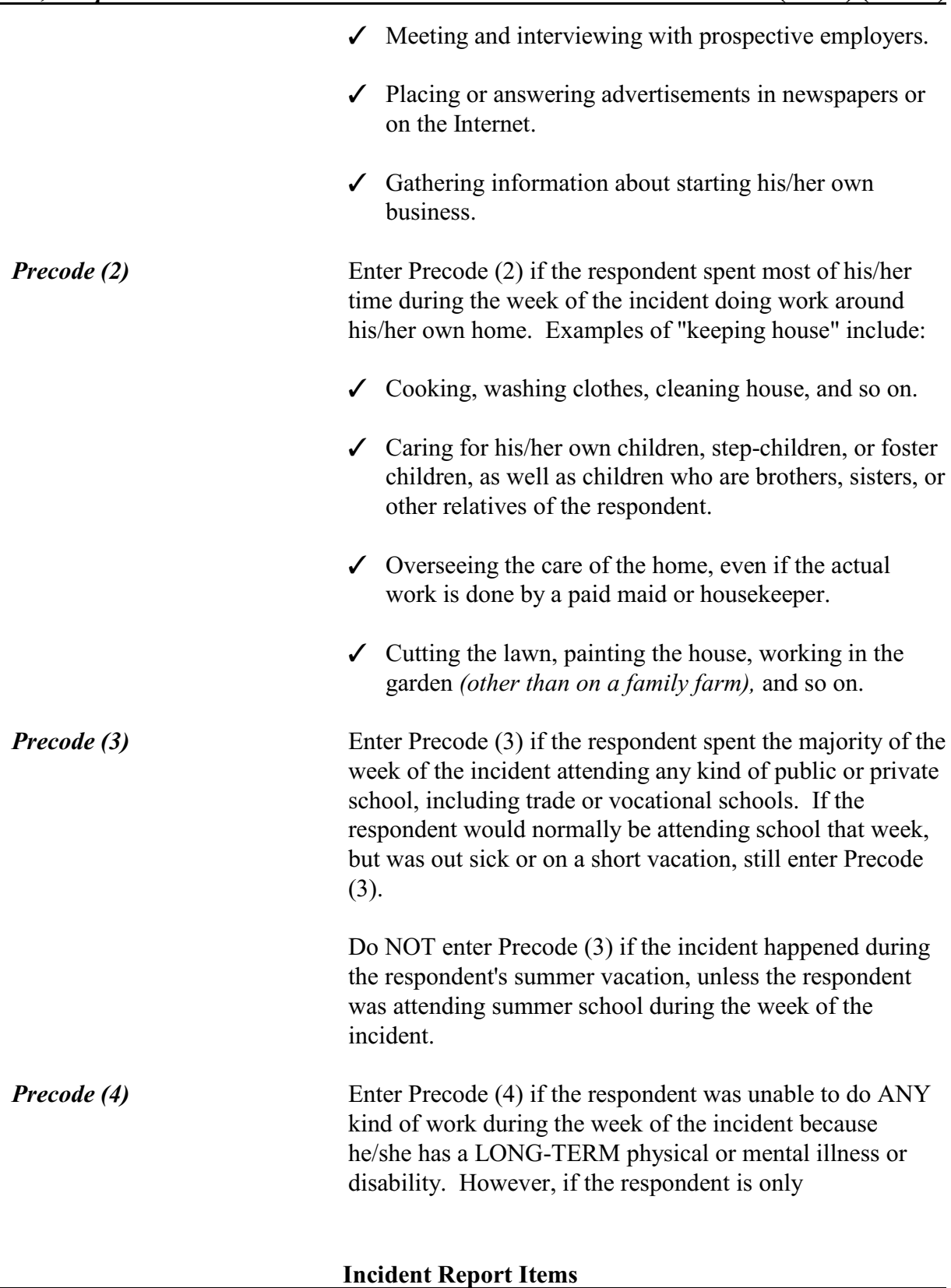

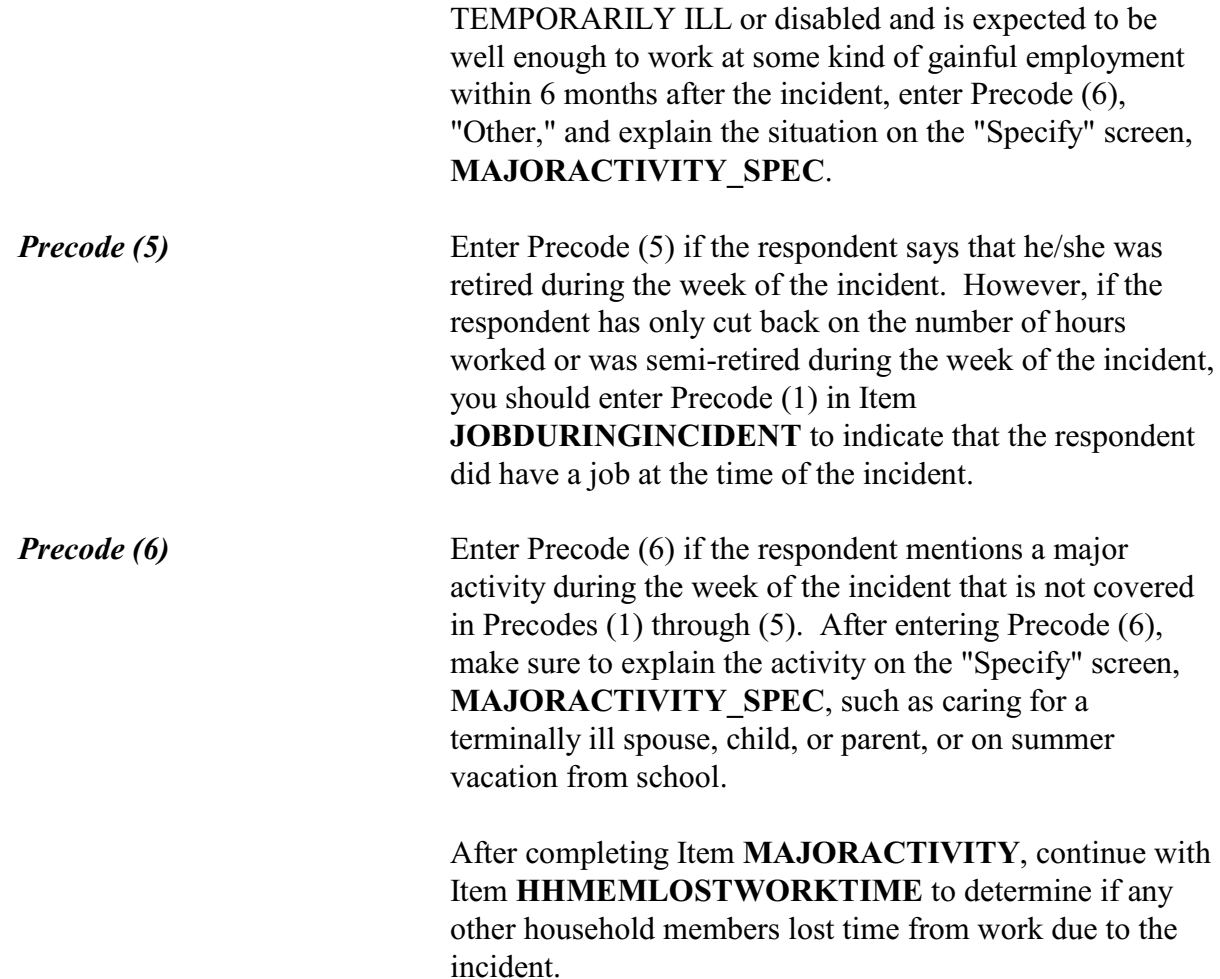

Now I have a few questions about the job at which you worked during the time of the incident.

Were you employed by --

- ! Read each category then enter appropriate code
- $\circ$  1. A private company, business, or individual for wages?
- $\circ$  2. The Federal government?
- $\circ$  3. A State, county, or local government?
- $\circ$  4. Yourself (Self-employed) in your own business, professional practice, or farm?
- $\circ$  5. A private, not-for-profit, tax-exempt, or charitable organization?

### EMPLOYERTYPE

l

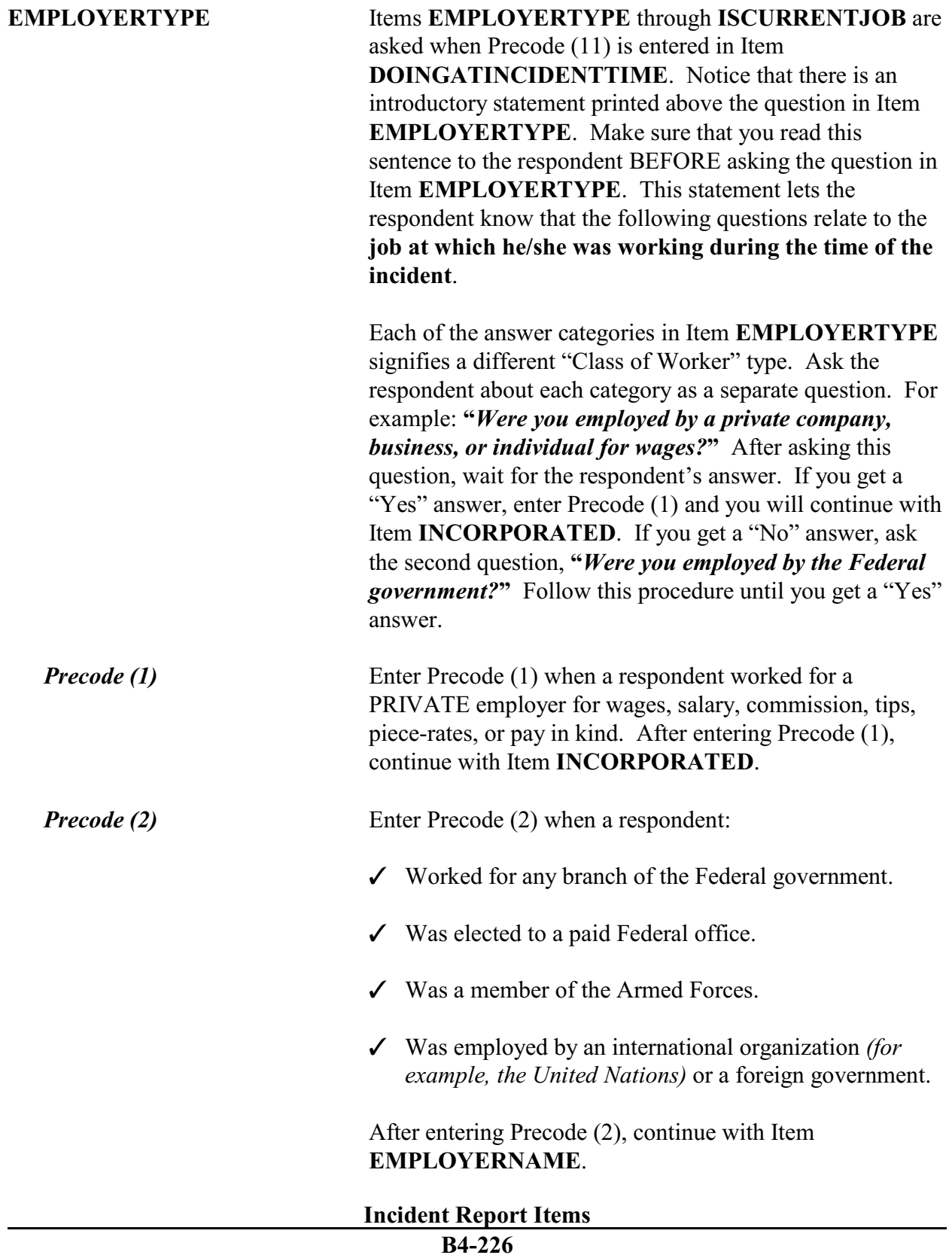

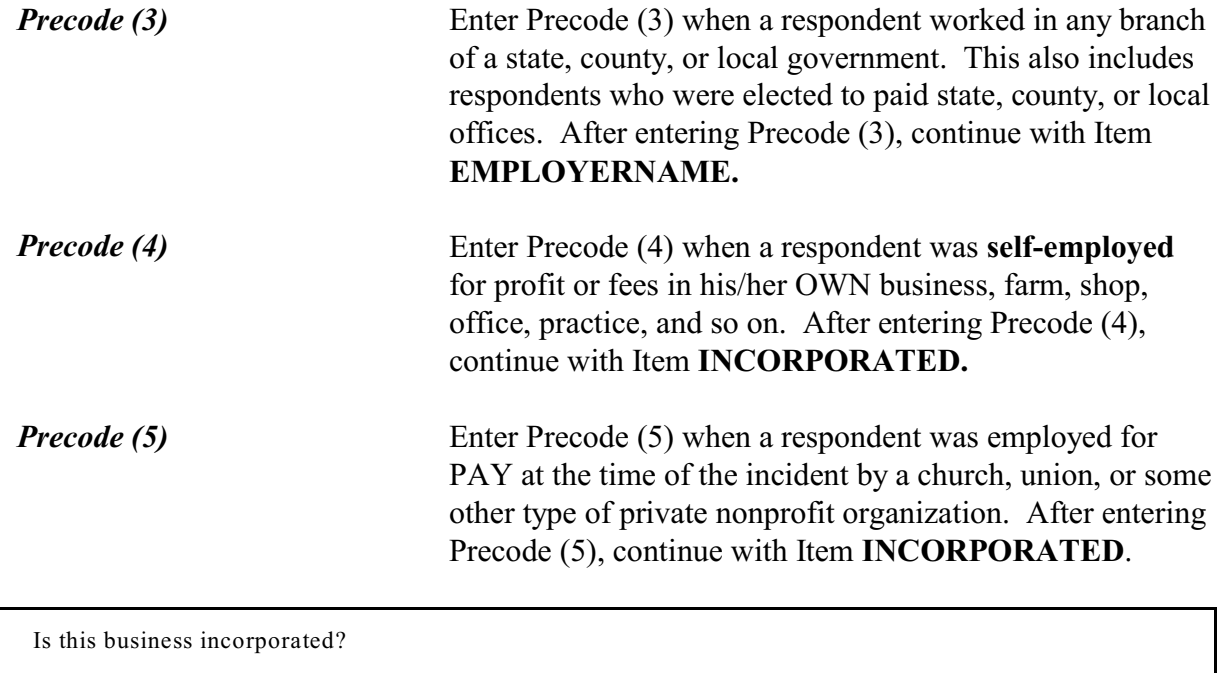

- $01.$  Yes
- $02.$  No
- $\circ$  3. Don't know

### INCORPORATED

l

**INCORPORATED** If the respondent was working at the time of the incident for a private company, his/her own private business, or for a private, not-for-profit organization, you will continue with Item **INCORPORATED**. Item **INCORPORATED** is used to determine whether the business or organization is incorporated.

> The respondent should know whether or not his/her employer is a legal corporation. Enter Precode (1) for a "Yes" answer or Precode (2) for "No" answer. However, if the respondent really does not know, enter Precode (3) for "Don't know."

What is the name of the company/agency/org for which you worked at the time of the incident?

EMPLOYERNAME

l

**EMPLOYERNAME** Item **EMPLOYERNAME** is used to identify the name of the respondent's employer at the time of the incident. Census Bureau coders working in the National Processing Center need this key piece of information to assign the correct industry code to the respondent's employer. For this reason, pay particular attention to recording this information accurately.

> Even though a respondent may be reluctant to provide the name of his/her employer, make every effort to collect this information without badgering the respondent. In some cases, you may succeed by just reassuring a respondent that the information he/she provides is held strictly confidential.

What kind of business or industry is this?

• Read if necessary:

What do they make or do where you worked at the time of the incident?

TYPEBUSINESS

# **TYPEBUSINESS** Item **TYPEBUSINESS** is used to determine the kind of business or industry that is transacted by the respondent's employer at the time of the incident. This is another key piece of information needed to assign the correct industry code for a respondent's employer.

To ensure that our coders can assign an accurate industry code, you need to enter a clear and specific description of the kind of business or industry. In other words:

What is the purpose of the business?

OR

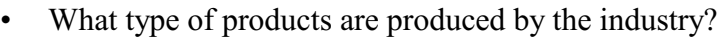

**Structured Probe** If the respondent hesitates in giving you an answer to your initial question in Item **TYPEBUSINESS**, also ask the structured probe question: *"What do they make or do where you/name worked at the time of the incident?"*  This probe question may help the respondent to understand what type of description we want for this item.

*Be Specific* Make sure that you avoid entering descriptions that are too general, such as:

- W "It's a mining company."
- W "The business provides a repair service."
- W "It's a computer-related business."
- W "It's a retail store."

Here are some examples of better descriptions:

- $\checkmark$  "Mines/transports coal/byproducts"
- $\checkmark$  "Repairs small home appliances"
- $\checkmark$  "Designs/sells computer software"
- $\checkmark$  "Operates two large hardware stores"

Enter descriptions that are specific, but avoid using unnecessary words that make the descriptions too long. Keep your descriptions under 50 characters, since this is the maximum number of characters allotted for keying this information.

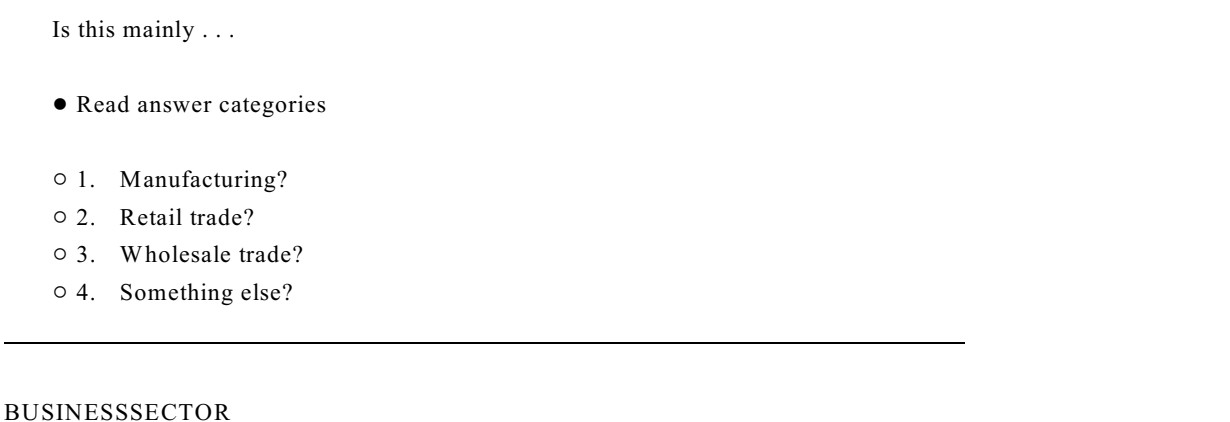

l

**BUSINESSSECTOR** Item **BUSINESSSECTOR** is used to identify the major type of industry in which the respondent was working at the time of the incident. The four options to choose from are:

- **Manufacturing**
- Retail trade
- Wholesale trade
- Something else

Distinguishing between these types of industries is very important, because type of industry also plays an essential role in assigning the correct industry code. If this item is marked incorrectly, the coders will not be able to assign an accurate industry code for the respondent's employer.

Start by asking, *"Is this mainly manufacturing?"* Wait for the respondent's answer. If you get a "Yes" answer, enter Precode (1) and continue with Item **OCCUPATIONDESC**. If you get a "No" answer,

continue by asking, *"Retail trade?"* Follow this procedure until you get a "Yes" answer.

*Precode (1)* Enter Precode (1), "Manufacturing," if a respondent's employer makes and sells its products in large quantities or lots to other manufacturers, wholesalers, or retailers.

*Precode (2)* Enter Precode (2), "Retail trade," if a respondent's

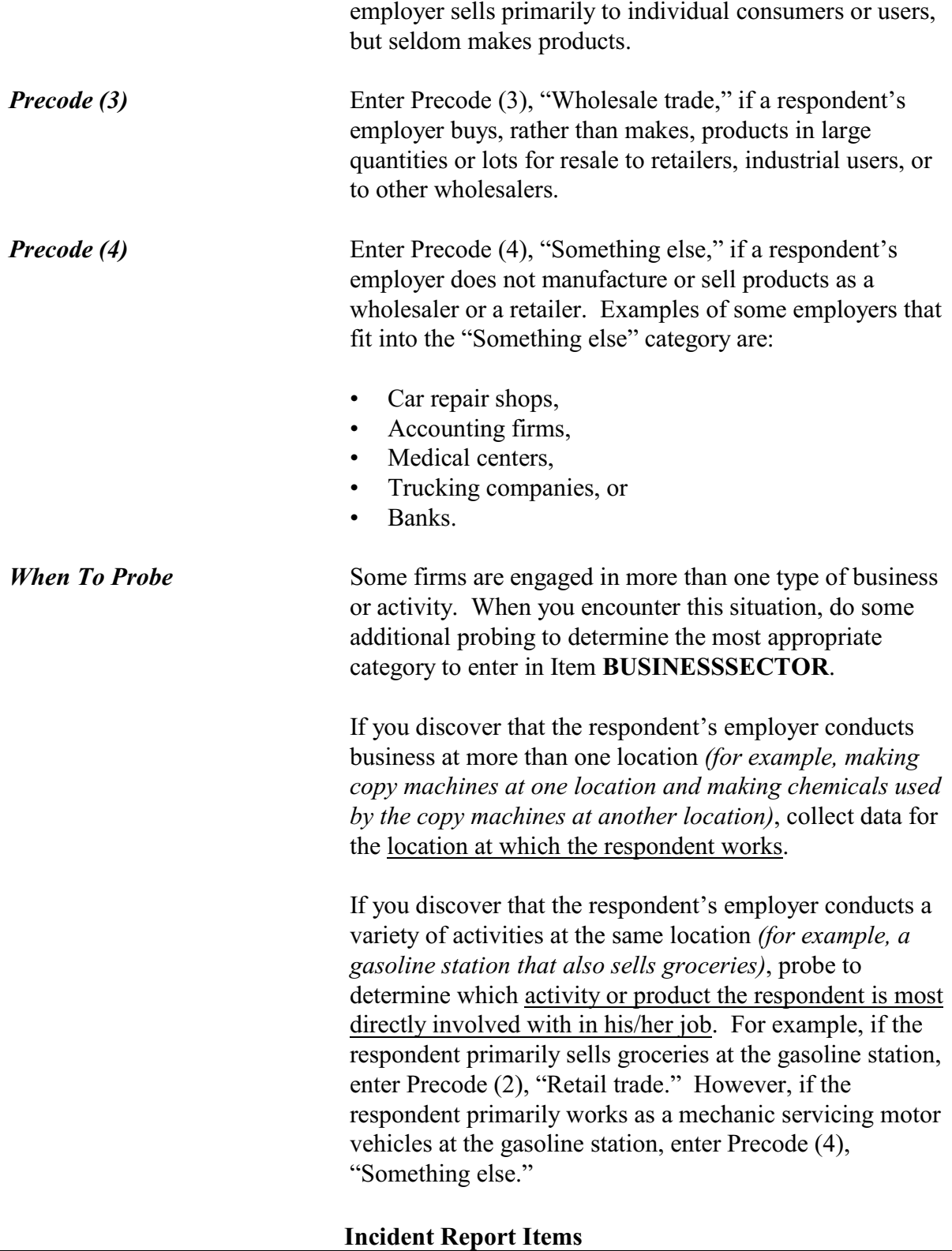

What kind of work did you do, that is, what was your occupation at the time of the incident?

! For example: plumber, typist, farmer

# OCCUPATIONDESC

l

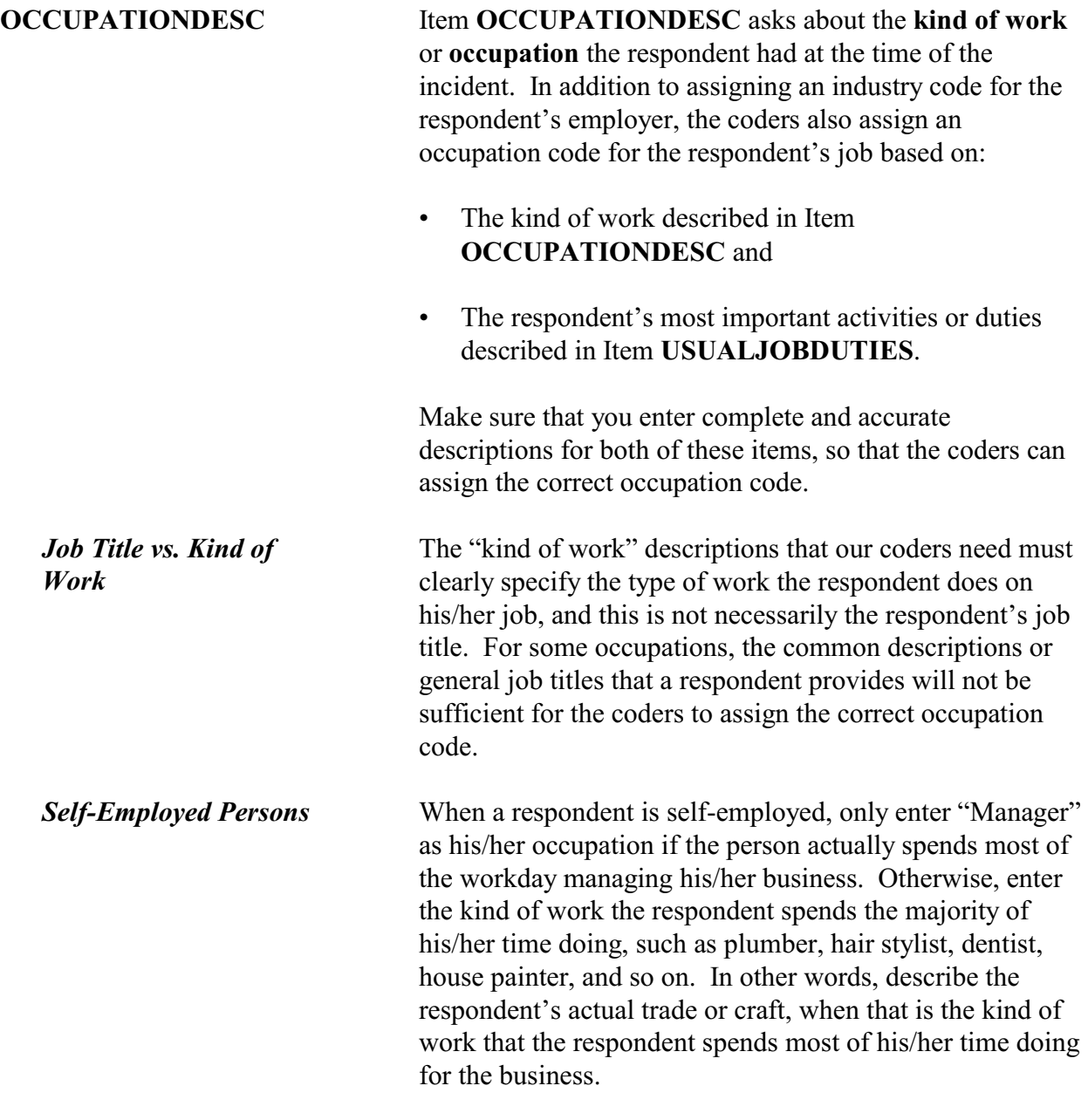

j,

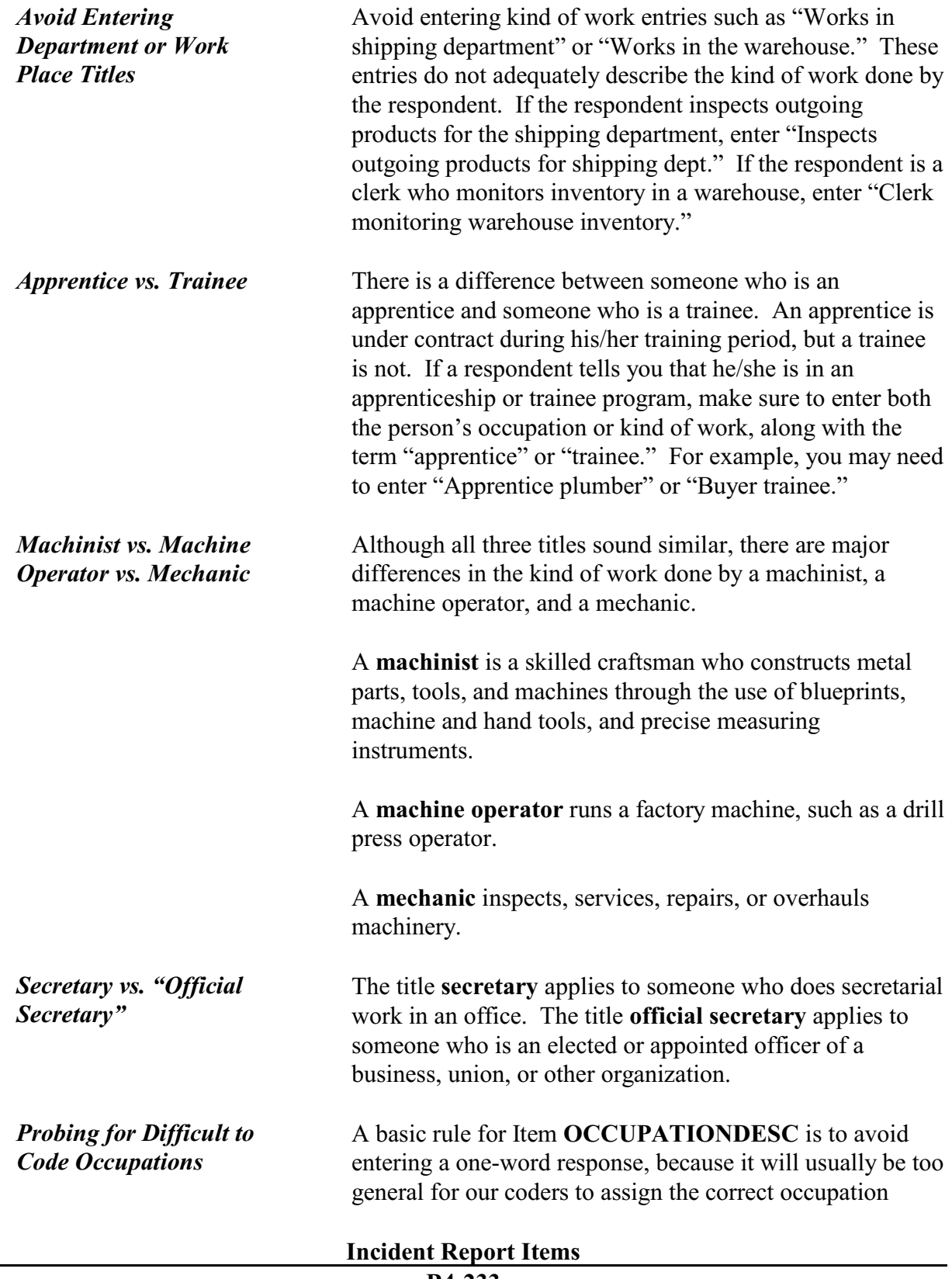

code. For these situations, we provide the following table along with a suggested probe for each occupation. These probes are written to encourage the respondent to provide a more specific description of the kind of work he/she does on the job. This table is also available as a separate job aid, "Difficult to Code Occupations."

# **NCVS-550 (CAPI) (7/2008)** *Part B, Chapter 4*

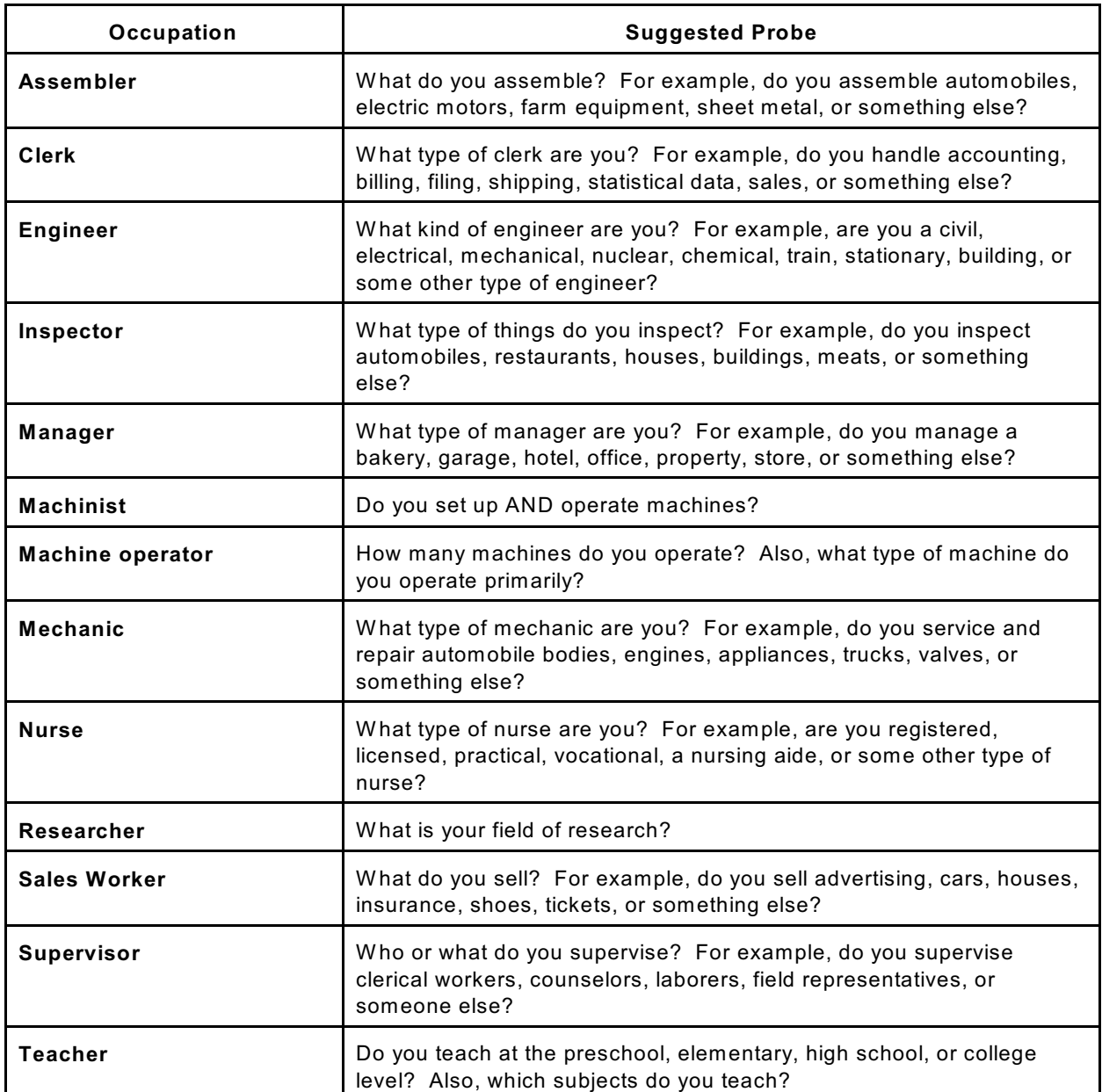

l

What were your usual activities or duties at this job?

USUALJOBDUTIES

**USUALJOBDUTIES** Item **USUALJOBDUTIES** is used to describe the usual activities or duties a respondent performs at his/her job. This is the second key piece of information that our coders use to assign an occupation code. What you enter in Item **USUALJOBDUTIES** is especially useful when a simple job title does not provide enough information to code the occupation.

> Here are some examples of entries you may need to enter in Item **USUALJOBDUTIES**:

- Keeping account books
- Selling new and used motor vehicles
- Laying bricks and stone
- Typing and filing letters, reports, memos, etc.

If a respondent tells you that his/her job duties are classified, do NOT probe. If this happens, enter "Information is classified."

While working at this job, did you work mostly in --

- ! Read each category then enter appropriate precode
- $\circ$  1. A city?
- $\circ$  2. Suburban area?
- $\circ$  3. Rural area?
- $\circ$  4. Combination of any of these?

JOBMSATYPE

 $\overline{a}$ 

**JOBMSATYPE** Item **JOBMSATYPE** is asked to find out if the respondent was working in a city, suburban area, rural area, or a combination of any of these areas at the time of the incident. This type of information will help the survey's

sponsor to determine if specific areas are more prone to crime.

For Item **JOBMSATYPE**, read each answer category as part of the question until you get a "Yes" response. Since most respondents will know how to answer this question, let the respondent select the type of area. When a respondent worked for more than one employer, enter the precode for the area in which he/she worked the greater number of hours. Avoid entering Precode (4), "Combination of any of these?" unless a respondent insists that the area he/she worked MOST of the time was a combination of city, suburban, and rural.

After completing Item **JOBMSATYPE**, continue with Item **INCIDENTHAPPENATWORK**.

• Ask or verify:

Did this incident happen at your work site?

 $0$  1. Yes

l

 $\circ$  2. No

 $\circ$  3. Don't know

 $\circ$  4. Other - specify

INCIDENTHAPPENATWORK

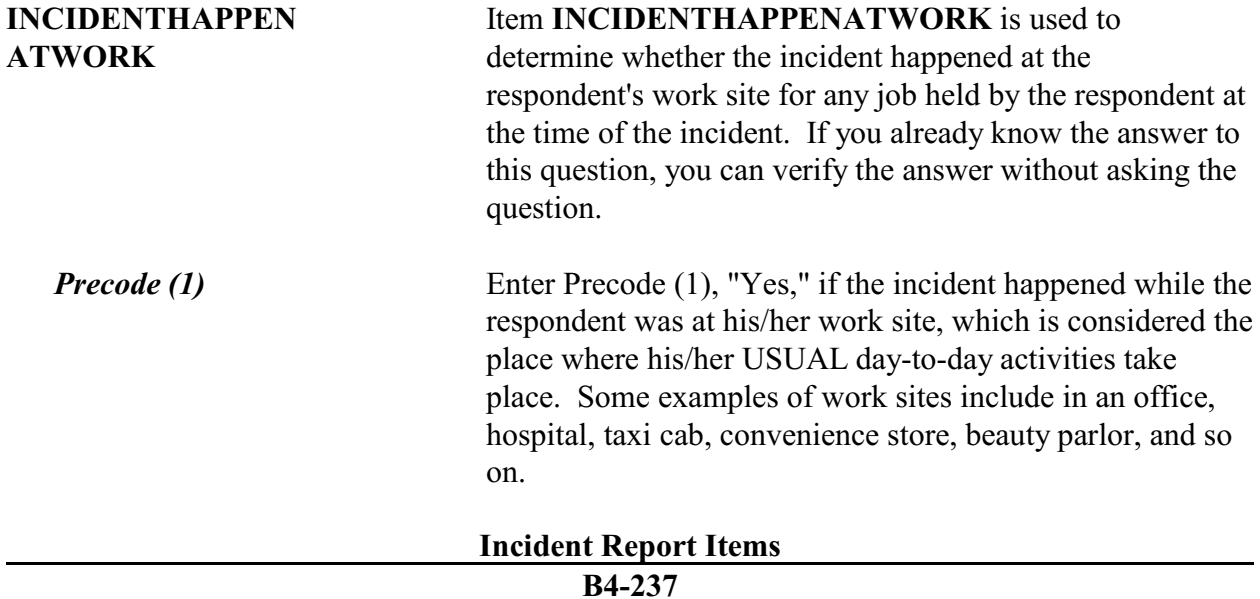

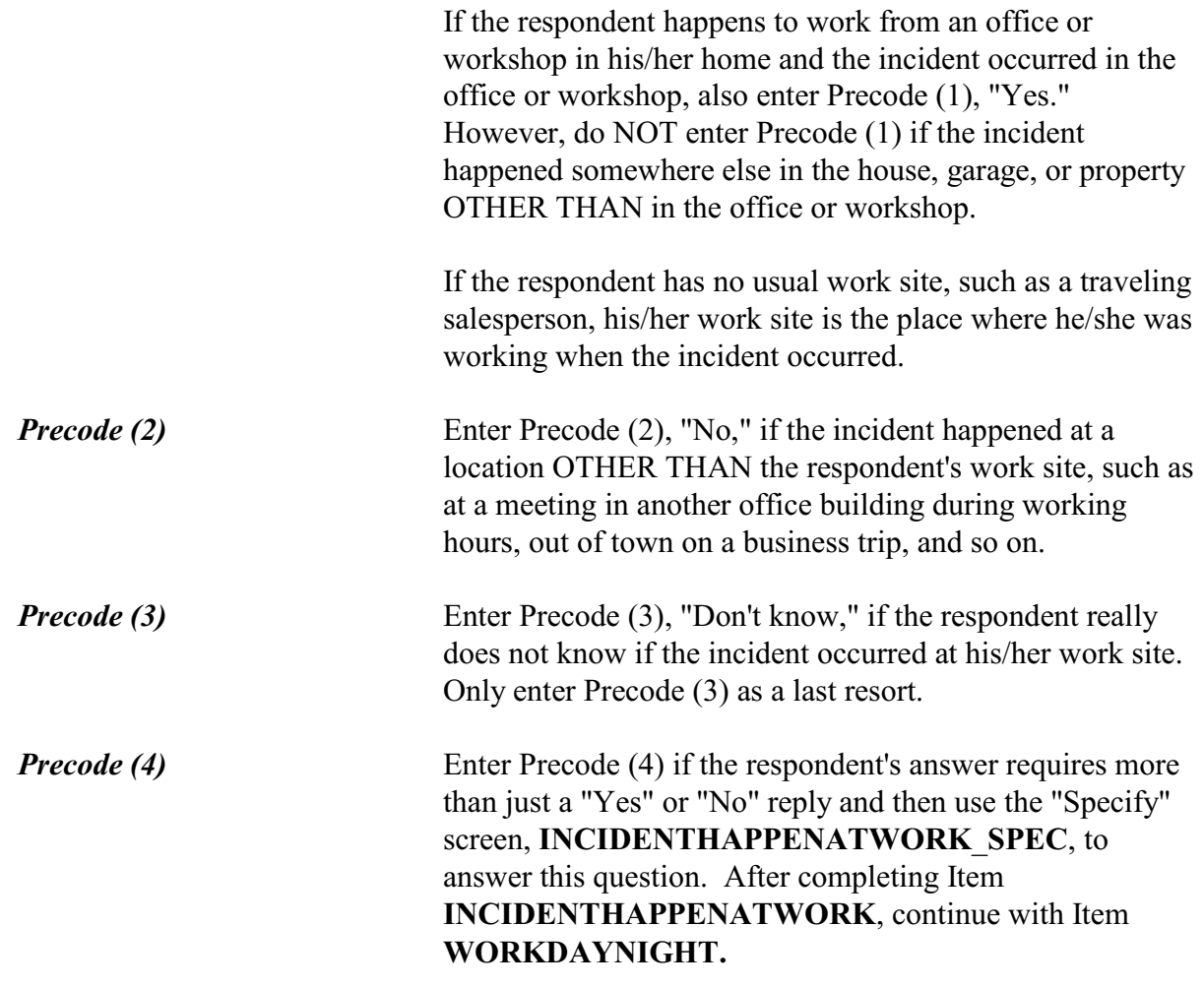

Did you usually work days or nights?

- $01.$  Days
- $0$  2. Nights
- $\circ$  3. Both days and nights/rotating shifts

# WORKDAYNIGHT

֦

**WORKDAYNIGHT** Item **WORKDAYNIGHT** is used to find out if the respondent worked primarily days, nights, or rotating shifts at the time of the incident. Enter Precode (1) for "Days," Precode (2) for "Nights," and Precode (3) for "Both days and nights/rotating shifts." After completing Item

### **NCVS-550 (CAPI) (7/2008)** *Part B, Chapter 4*

# **WORKDAYNIGHT**, continue with Item **ISCURRENTJOB**.

Is this your current job?

 $01.$  Yes

 $\circ$  2. No

֦

ISCURRENTJOB

**ISCURRENTJOB** Item **ISCURRENTJOB** is used to determine whether the respondent's job at the time of the incident is also his/her current job at the time of the interview.

> • Continue with Item **LOSTWORKTIME** if the respondent was injured in the incident *(Precodes (12) - (21) entered in Item INJURY*.*)*

### OR

• Continue with Item **LOSTOTHERWORKTIME** if the respondent was NOT injured in the incident.

 Did YOU lose time from work because of injuries you suffered in this incident?

o 1. Yes

 $\circ$  2. No

l

LOSTWORKTIME

**LOSTWORKTIME** Item **LOSTWORKTIME** is used to find out if the respondent/victim of the incident lost time from work because of his/her own injuries that were suffered during the incident. Later in the interview, Items **HHMEMLOSTWORKTIME** and **AMOUNTHHMEMTIMELOST** are used to identify any other household members who lost time from work because of the incident.

# **Incident Report Items**

**B4-239**

**Defining Terms** Work - For this item, work is considered a job or business rather than housework, school, or other activities. **Time lost from work** - For this item, time lost from work could be time away from his/her job or business due to:  $\checkmark$  Injuries suffered in the incident or  $\checkmark$  Visits to a doctor or hospital to receive medical care for injuries suffered during the incident. Enter Precode (1) for a "Yes" answer and then continue with Item **AMOUNTTIMELOST**. Enter Precode (2) for a "No" answer and then continue with Item **LOSTOTHERWORKTIME**.

How much time did you lose because of injuries?

- ! Enter 0 if time lost was less than one day.
- ! If over 200 days, enter 200.

AMOUNTTIMELOST

l

**AMOUNTTIMELOST** Item **AMOUNTTIMELOST** is used to identify how much time the respondent lost from work due to the injuries he/she suffered from the incident. Include time lost from work up to the day of the interview.

> If the respondent lost one or more days from work, enter the number of whole days in the answer space. If the respondent answers in hours, always determine whether the hours were missed all in one day or more than one day. For example, if the respondent lost a few hours on one day for physical therapy and a few hours on another day to visit the doctor, enter "2" for the number of days, even though the respondent was at work a portion of each day. After entering the number of days missed from work, continue with Item **LOSTPAYNOMEDINS**.

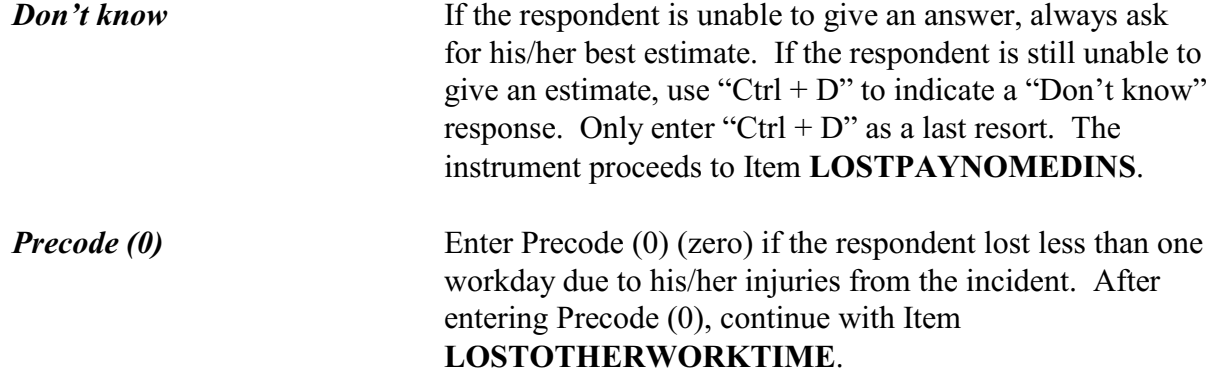

During these days, did you lose any pay that was not covered by unemployment insurance, sick leave, or some other source?

 $\circ$  1. Yes

 $\circ$  2. No

l

LOSTPAYNOMEDINS

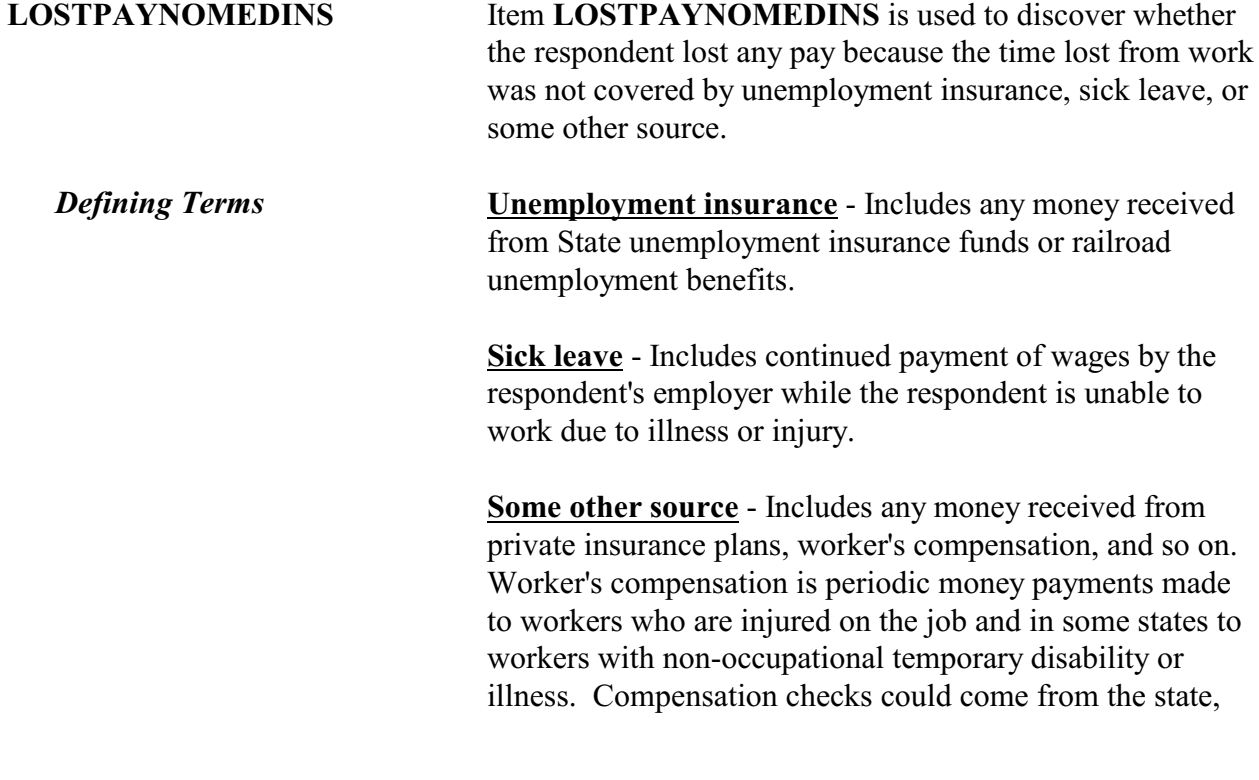

**Incident Report Items**

**B4-241**
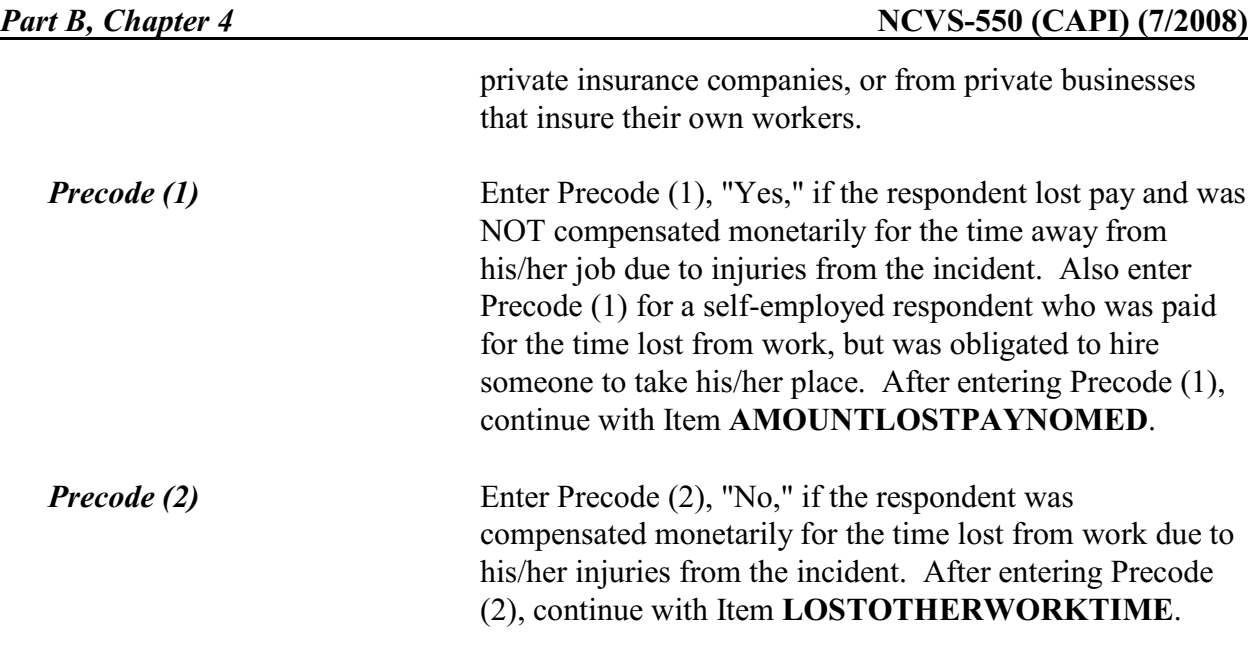

About how much pay did you lose?

- $\bullet$  Round to the nearest dollar
- ! Enter a number between 1-999,996

### AMOUNTLOSTPAYNOMED

### **AMOUNTLOSTPAY NOMED**

l

Item **AMOUNTLOSTPAYNOMED** is used to determine how much pay the respondent lost because he/she was unable to work due to injuries from the incident. Also, if a self-employed respondent was compensated monetarily for his/her pay, but was required to hire someone to take his/her place, record the amount paid to the replacement as lost pay.

Enter the amount of lost pay in whole dollars in the answer space provided in Item **AMOUNTLOSTPAYNOMED**. Round the amount up or down as necessary. For example, if the amount given was \$670.50, enter "671," and, if the amount given was \$670.49, enter "670." If the amount was less than \$1, enter "1."

**Incident Report Items**

If the respondent has difficulty giving you a dollar amount, ask for his/her best estimate. Only enter "Ctrl + D" for "Don't know" as a last resort.

After completing Item **AMOUNTLOSTPAYNOMED**, continue with Item **LOSTOTHERWORKTIME.**

Did YOU lose any (other) time from work because of this incident for such things as cooperating with a police investigation, testifying in court, or repairing or replacing damaged or stolen property?

- Probe: Any other reason?
- ! Enter all that apply, separated by commas
- $\circ$  1. Police related activities
- $\circ$  2. Court related activities
- $\circ$  3. Repairing damaged property
- $\circ$  4. Replacing stolen items
- $\circ$  5. Other specify
- $\circ$  6. None (did not lose time from work for any of these reasons)

### LOSTOTHERWORKTIME

֦

# **LOSTOTHERWORK TIME**

Item **LOSTOTHERWORKTIME** is used to find out if the respondent lost time from work for purposes OTHER THAN those related to his/her injuries suffered during the incident.

If the respondent lost time from work due to their injuries the instrument displays the word "other" in the first line of the question as shown above; otherwise, "other" is not shown.

As you ask the question, pause after each example included in the question to allow the respondent time to answer. Enter all precodes that relate to the respondent's answer, separating them with commas. Continue asking "Any other reason?" until you get a "No" response, then press "Enter" when you are done.

**Incident Report Items**

÷,

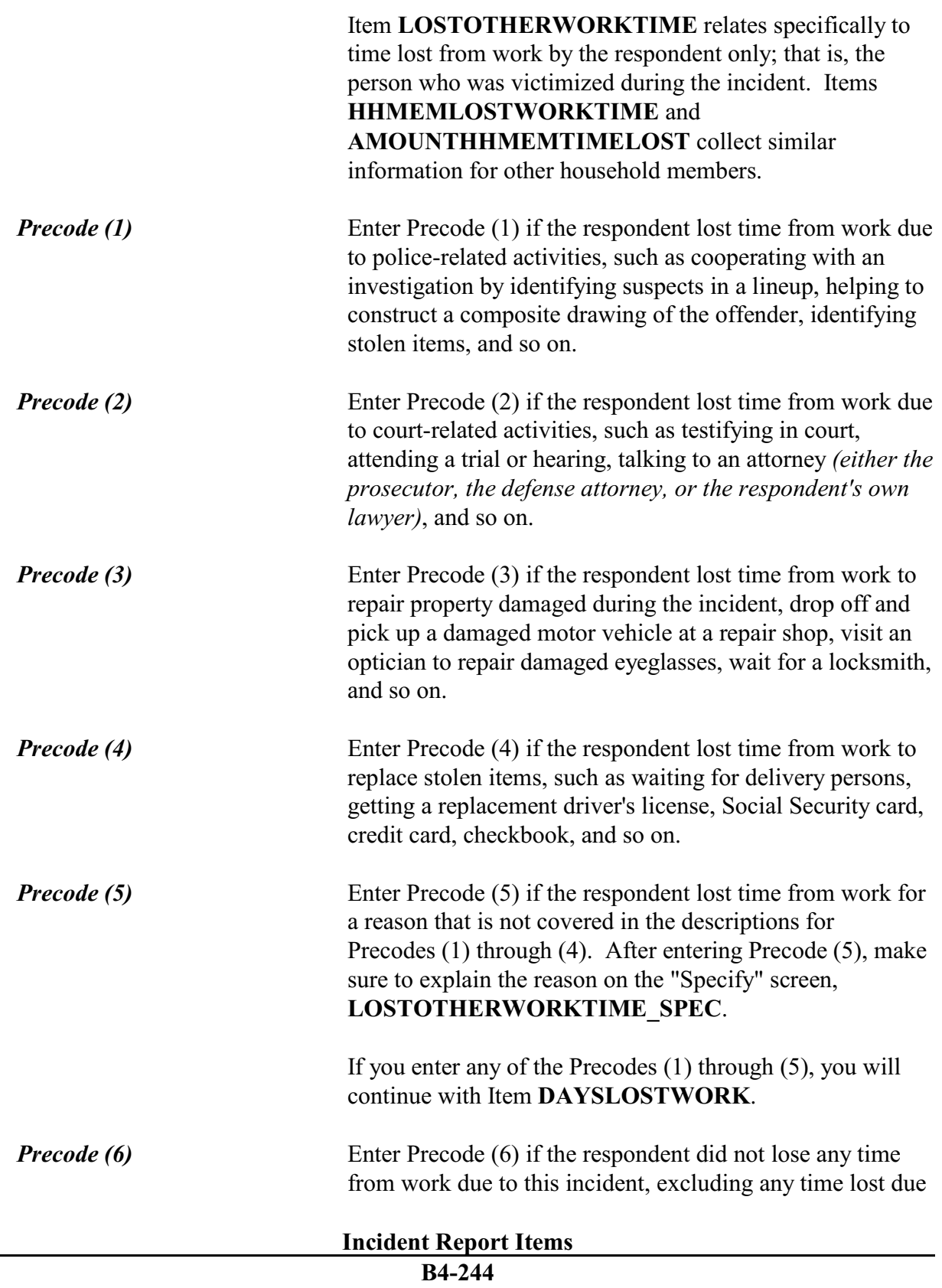

to injuries from the incident. If you enter Precode (6), do not enter any other precodes in Item **LOSTOTHERWORKTIME**. After entering Precode (6), continue with Item **HHMEMLOSTWORKTIME** when

there are other household members listed on the household roster. Otherwise, continue with:

- Item **TYPETRANSPORTATION** when Precode (12) (13) or (14) was entered at Item **INCIDENTTIME**
- Item **SERIESNUMTIMES** if the incident is part of a series of crimes

OR

• Item **INCIDENTHATECRIME** if the incident is NOT part of a series of crimes.

How much time did you lose altogether because of...

-- police related activities

- ! Enter 0 if time lost was less than one day
- ! If over 200 days, enter 200

DAYSLOSTWORK

l

**DAYSLOSTWORK** Item **DAYSLOSTWORK** is used to identify how much time the respondent lost from work to take care of ALL of the tasks identified in Item **LOSTOTHERWORKTIME**. As you ask the question in Item **DAYSLOSTWORK**, read the reason(s) that are listed on the screen, which are the precodes selected in Item **LOSTOTHERWORKTIME**.

> Include time lost **up to the day of** the interview. If the respondent lost one or more days from work, enter the number of whole days in Item **DAYSLOSTWORK**. If the respondent answers in hours, always determine whether the hours were missed all in one day or more than one day.

When calculating the number of days missed from work, it is not necessary for the respondent to have missed an entire workday. For example, the respondent may have lost 4 hours one workday to identify stolen property at the police station and on another workday the respondent may have lost 3 hours to wait for a replacement television to be delivered. In this example, enter "2" for the number of days missed from work due to the incident. If a respondent has missed more than 200 days from work, enter "200." If a respondent is unsure of the number of days of work missed, ask for his/her best estimate.

After entering the number of days missed from work (between 1 and 200 days) in Item **DAYSLOSTWORK,** continue with Item **LOSTPAYNOEMPINS**.

Enter (0), (zero), if the respondent missed less than one full workday due to the reason(s) shown in Item **DAYSLOSTWORK**.

After entering (0), continue with Item **HHMEMLOSTWORKTIME**.

*Don't know* Before accepting a "Don't know" answer, ask the respondent to give you his/her best estimate. Only enter "Control  $+ D$ " for "Don't know" as a last resort.

During these days, did you lose any pay that was not covered by unemployment insurance, paid leave, or some other source?

 $0$  1. Yes  $\circ$  2. No.

֦

LOSTPAYNOEMPINS

**LOSTPAYNOEMPINS** Item **LOSTPAYNOEMPINS** is used to determine whether the respondent lost any pay because the time lost from work was not covered by unemployment insurance, paid leave, or some other source.

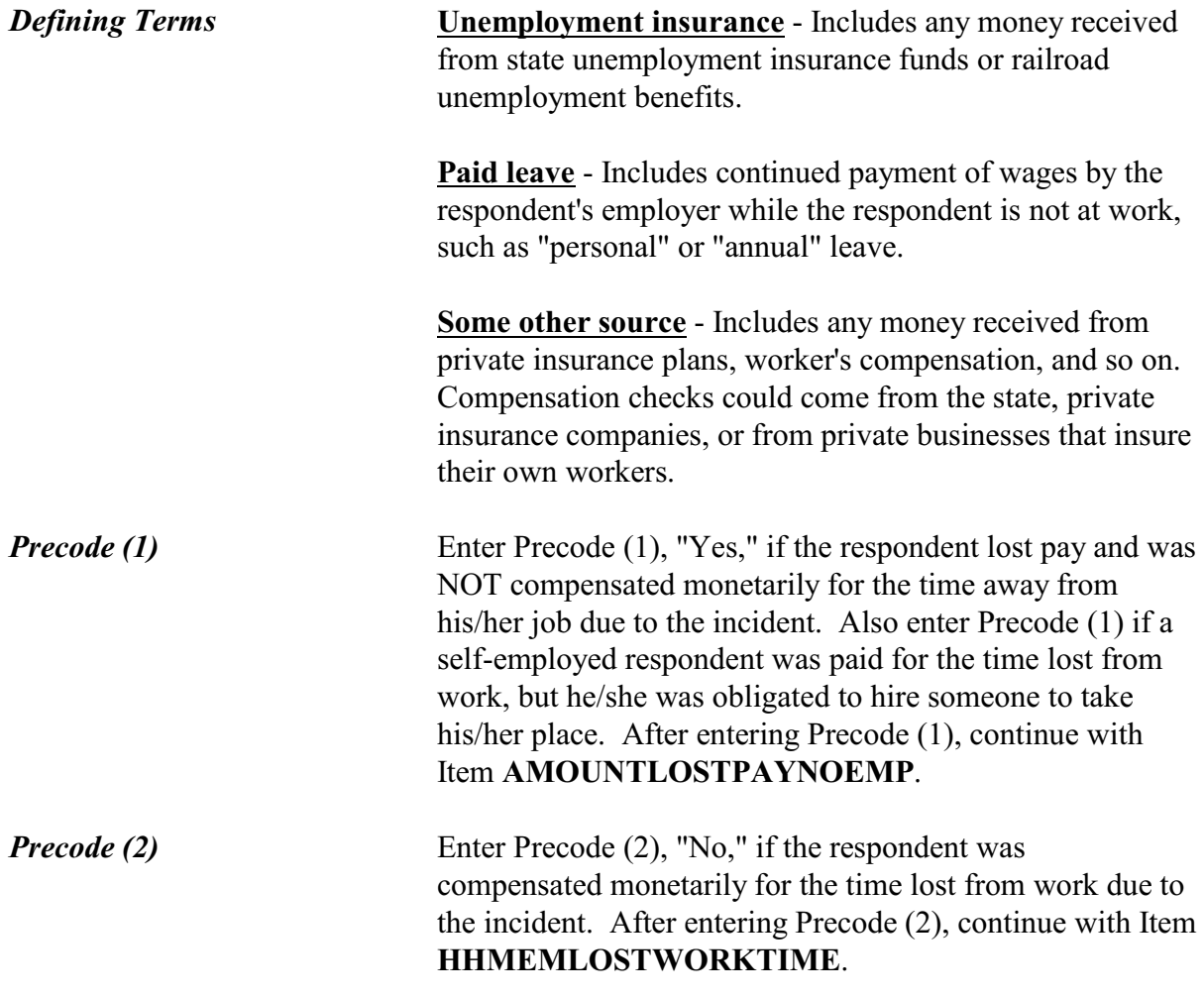

About how much pay did you lose?

- $\bullet$  Round to the nearest dollar
- ! Enter a number between 1-999,996

AMOUNTLOSTPAYNOEMP

# **AMOUNTLOSTPAY NOEMP**

Item **AMOUNTLOSTPAYNOEMP** is used to determine how much pay the respondent lost because he/she lost time from work due to the reasons identified in Item

**LOSTOTHERWORKTIME**. Also, if a self-employed respondent was compensated monetarily for his/her lost pay, but was required to hire someone to take his/her place, record the amount paid to the replacement as the respondent's lost pay.

Enter the amount of lost pay in whole dollars in Item **AMOUNTLOSTPAYNOEMP.** Round the amount up or down as necessary. For example, if the amount given was \$670.50, enter "671," and, if the amount given was \$670.49, enter "670." If the amount was less than \$1, enter "1." If the respondent has difficulty giving a dollar amount, ask for his/her best estimate.

After completing Item **AMOUNTLOSTPAYNOEMP**, continue with Item **HHMEMLOSTWORKTIME**.

Were there any (other) household members 16 years or older who lost time from work because of this incident?

 $01$  Yes  $\circ$  2. No

l

HHMEMLOSTWORKTIME

### **HHMEMLOSTWORK TIME**

Item **HHMEMLOSTWORKTIME** is used to find out whether there were other household members who were at least 16 years of age and lost time from work due to the incident. If the respondent lost time from work due to the incident, the word "other" is displayed by the instrument as you ask the question in Item

**HHMEMLOSTWORKTIME**. Otherwise, ask the question in Item **HHMEMLOSTWORKTIME** without the word "other."

Let the respondent decide how to answer this question. The time lost from work could be due to injuries suffered by these household members or for any of the reasons identified in Item **LOSTOTHERWORKTIME**.

*Precode (1)*

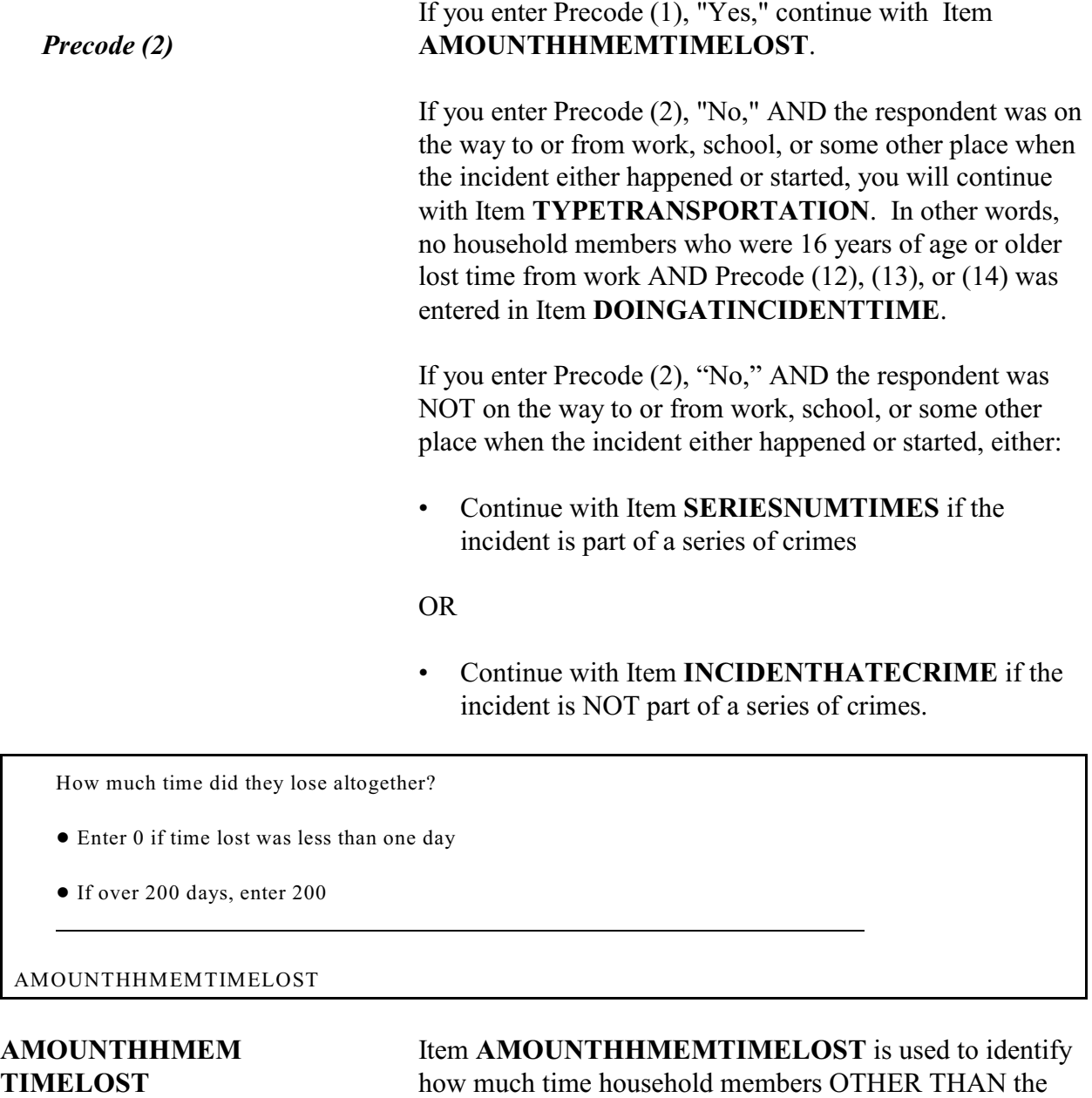

Include time lost up to the day of the interview. If the household member(s) lost one or more days from work, enter the number of whole days in the answer space provided in Item **AMOUNTHHMEMTIMELOST**. If the

respondent lost from work because of the incident.

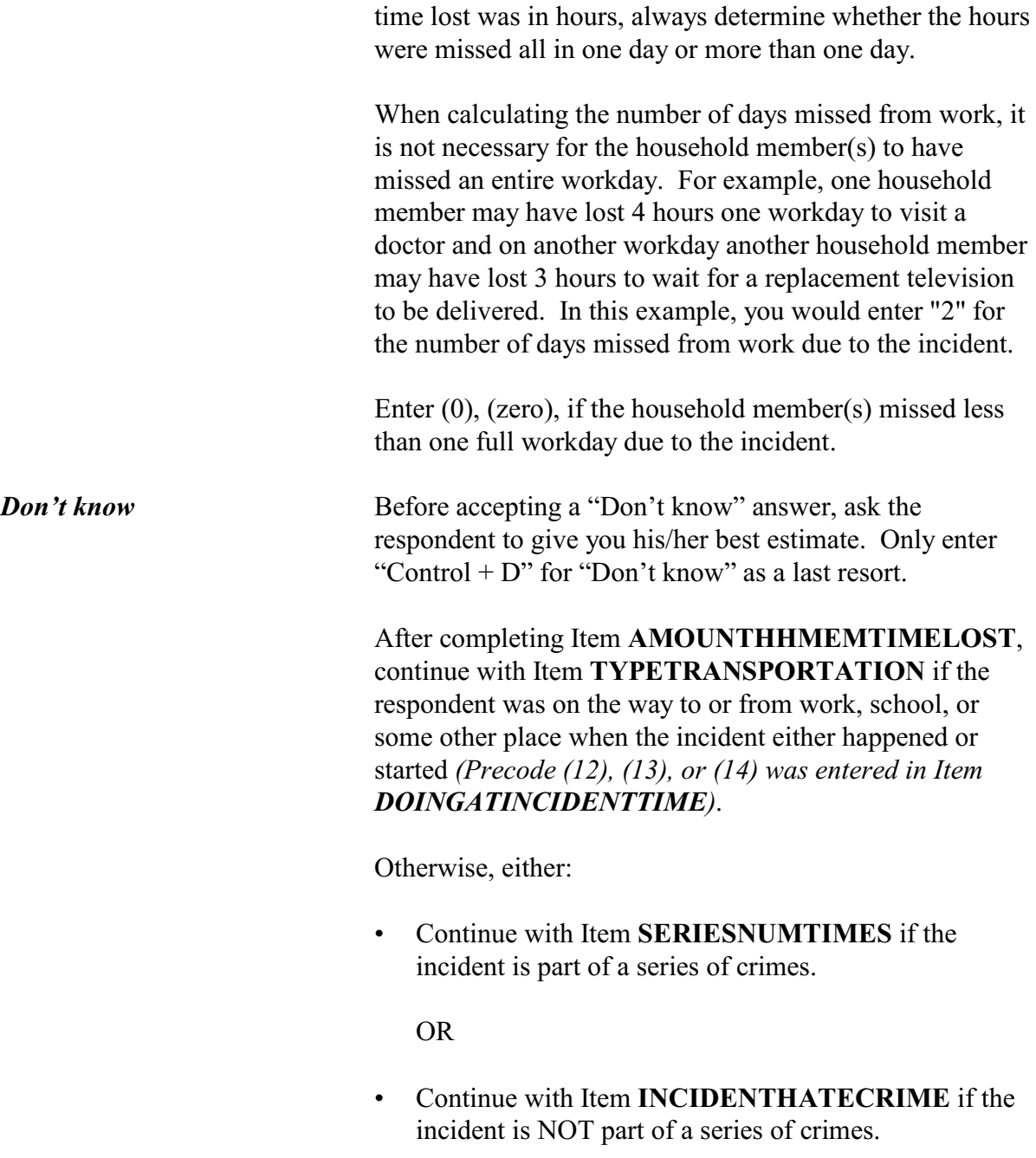

# **NCVS-550 (CAPI) (7/2008)** *Part B, Chapter 4*

Ask or verify:

 You told me earlier you were on the way to/from work when the incident happened.

What means of transportation were you using?

 $\circ$  11. Car, truck, or van  $\circ$  16. Bus or trolley

- 
- $\circ$  13. Bicycle  $\circ$  18. Train
- $\circ$  14. On foot  $\circ$  19. Taxi

l

- $\circ$  15. School bus (private or public)  $\circ$  20. Other specify
- 
- $\circ$  12. Motorcycle  $\circ$  17. Subway or rapid transit
	-
	-
	-

TYPETRANSPORTATION

# **TYPE TRANSPORTATION**

Item **TYPETRANSPORTATION** is used to determine which means of transportation the respondent was using when the incident started or took place.

If you know the answer to this question, you can verify the answer with the respondent without asking the question. The instrument automatically displays the words "Work," "School," or "Some place" based on the entry in Item **DOINGATINCIDENTTIME**.

If the respondent mentions a mode of transportation not listed in Precodes (11) through (19), enter Precode (20), "Other," and then enter the type of transportation on the "Specify" screen, **TYPETRANSPORTATION\_SPEC**.

After completing Item **TYPETRANSPORTATION**, either:

• Continue with Item **SERIESNUMTIMES** if the incident is part of a series of crimes.

### OR

• Continue with Item **INCIDENTHATECRIME** if the incident is NOT part of a series of crimes.

You have told me about the most recent incident. How many times did this kind of thing happen to you during the last 6 months?

! Enter a number between 6-996.

### SERIESNUMTIMES

l

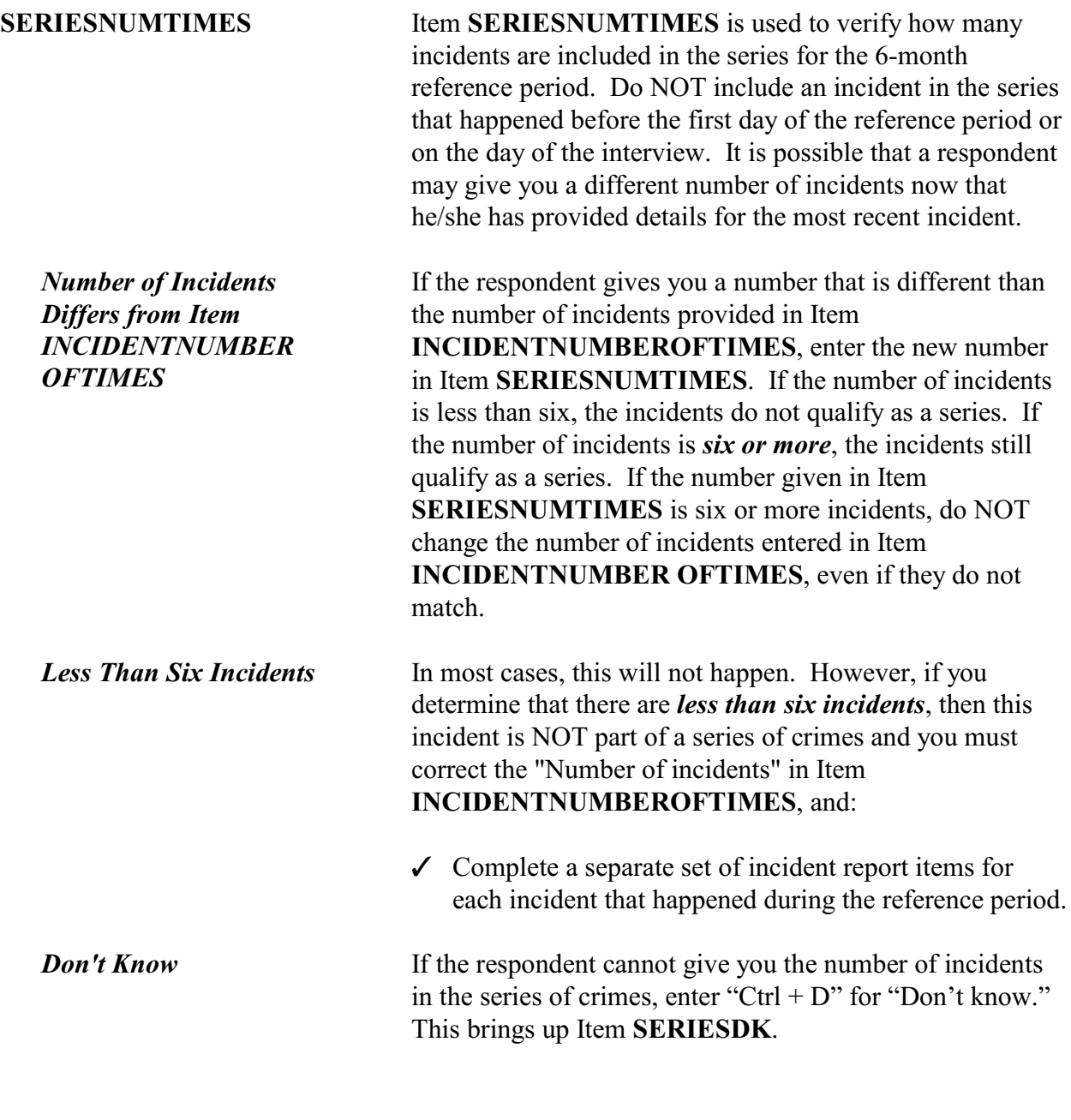

After completing Item **SERIESNUMTIMES**, continue with Item **SERIESWHICHMONTHQ1** when conducting interviews between January and September. Otherwise, continue with Item **SERIESWHICHMONTHQ2**.

**SERIESDK** Is that because there is no way of knowing, or because it happened too many times, or is there some other reason?

- $\circ$  1. No way of knowing
- $\circ$  2. Happened too many times
- $\circ$  3. Some other reason specify

### SERIESDK

֦

Ask **SERIESDK** to find out why the respondent is unable to give you the number of incidents. Based on the respondent's answer:

- $\checkmark$  Enter Precode (1) when the respondent has no way of knowing the number of incidents.
- $\checkmark$  Enter Precode (2) when the crime happened too many times for the respondent to give you a number.
- $\checkmark$  Enter Precode (3) when the respondent gives you a reason OTHER THAN those mentioned in Precodes (1) or (2) and then explain the reason on the "Specify" screen, **SERIESDKSPEC**.

After coding Item **SERIESDK** continue with:

- ! Item **SERIESWHICHMONTHQ1** when you are conducting an interview between January and September;
- Otherwise, continue with Item **SERIESWHICHMONTHQ2**.

In what month or months did these incidents take place?

- Probe: How many in (name months)?
- **TOTAL NUMBER OF TIMES: 7**
- Enter 0 for none

2007: AUG SEP

SERIESWHICHMONTHQ3

# **SERIESWHICHMONTH Q1-Q4**

Items **SERIESWHICHMONTHQ1-Q4** are used to identify in which quarter(s) of the calendar year the incidents in the series happened. Ask the initial question to identify the month(s) in which these incidents occurred.

These four screens are asked based on the interview month:

- **•** Item **SERIESWHICHMONTHQ1** is asked when you are conducting interviews from January through September.
- Item **SERIESWHICHMONTHQ2** is asked when you are conducting interviews from April through December.
- ! Item **SERIESWHICHMONTHQ3** is asked when you are conducting interviews from January through March and July through December.
- **•** Item **SERIESWHICHMONTHQ4** is asked when you are conducting interviews from January through June and October through December.

These screens also display information that can help you in coding this item. In the third line, the display shows "Total number of time." This shows the number of times that were reported in the screener question. At the bottom of the information pane the instrument displays the year and the names of up to three months that are within that quarter,

**Incident Report Items**

*Respondent Has Difficulty Answering*

as well as the respondent's reference period. In the screen as shown above, August and September are part of the respondent's reference period within the third quarter of the year.

If the respondent has difficulty remembering how many incidents took place by month or quarter:

- $\checkmark$  Do not rush the respondent; allow sufficient time for him/her to recall these incidents.
- $\checkmark$  Use neutral probe questions to help the respondent remember, such as *"Did this type of incident happen about an equal number of times in July as it did in August and September or did it happen more in August and September than it did in July?"*
- $\checkmark$  If your probing questions fail, ask the respondent to give you his/her best estimate. *For example, "You told me this type of incident happened (number entered in Item SERIESNUMTIMES)*. *Please give me your best estimate of how many times the incident happened in July and how many times in August and September."*

Once you determine how many incidents from the series happened in each quarter within the reference period, enter the exact number in the appropriate answer spaces for the quarter. You may need to add together incidents by month to arrive at the total to enter for a quarter. If no incidents in the series happened during a particular quarter, enter Precode (0) in the answer space for that quarter.

Only include incidents that happened after the first day of the reference period and up to, but not including, the day of interview. Probe as necessary to get a precise number and do not enter a range of numbers. Only enter "Don't know"  $(Ctrl + D)$  when you have asked probing questions and the respondent still cannot provide an answer.

The number of incidents in Items **INCIDENTNUMBEROFTIMES**, **SERIESNUMTIMES**,

**Incident Report Items**

**B4-255**

*Recording Numbers in Item SERIESWHICHMONT HQ1-Q4*

and **SERIESWHICHMONTHQ1-Q4** should be independent. Do not attempt to reconcile any differences for a series of incidents, as long as the total number in each of these items is at least six incidents. Also, do not change the date entered in Item **INCIDENTDATE** or the answers to Items **INCIDENTSSIMILAR** or **RECALLDETAILS**.

After completing Items **SERIESWHICHMONTHQ1-Q4**, continue with Item **SERIESLOCATION.**

Did all, some, or none of these incidents occur in the same place?

 $\circ$  1. All in the same place

 $\circ$  2. Some in the same place

 $\circ$  3. None in the same place

SERIESLOCATION

֦

**SERIESLOCATION** Item **SERIESLOCATION** is used to find out if the incidents in the series all happened in the same place, or if only some happened in the same place, or if none of them happened in the same place or location. Enter Precode (1) for "All in the same place," Precode (2) for "Some in the same place," and Precode (3) for "None in the same place." Only enter one precode in Item **SERIESLOCATION**. After completing this item, you continue with Item **SERIESOFFENDER**.

Were all, some, or none of these incidents done by the same person(s)?

- $\circ$  1. All by same person
- $\circ$  2. Some by same person
- $\circ$  3. None by same person
- $\circ$  4. Don't know

SERIESOFFENDER

l

**SERIESOFFENDER** Item **SERIESOFFENDER** is asked to find out if the offender(s) in all, some, or none of the incidents in the series were the same person(s). Enter Precode (1) if the offender(s) in **ALL** of the incidents were the same person(s). Enter Precode (2) if the offender(s) in **SOME** of the incidents were the same person(s). Enter Precode (3) if the offender in each of the incidents was a different person. Only enter one precode in Item **SERIESOFFENDER**. After entering Precode (1), (2), or (3), continue with Item **SERIESOFFENDERRELATION**.

> If the respondent is unable to answer this question, enter Precode (4) and continue with Item **SAMETHINGEACHTIME**.

What (was/were) the relationship(s) of the offender(s) to you? For example, friend, spouse, schoolmate, etc.? • Probe: Anything else? RELATIVE:  $\circ$  11. Spouse at time of incident  $\circ$  12. Ex-spouse at time of incident  $\circ$  13. Parent or step-parent  $\circ$  14. Own child or step-child  $\circ$  15. Brother/sister  $0$  16. Other relative - Specify NONRELATIVE:  $\degree$  17 Boyfriend or girlfriend, ex-boyfriend or ex-girlfriend  $\circ$  18. Friend or ex-friend  $\circ$  19. Roommate, boarder  $\circ$  20. Schoolmate  $0$  21. Neighbor  $\circ$  22. Customer/client o 23. Patient  $\circ$  24. Supervisor (current or former)  $\circ$  25. Employee (current or former)  $\circ$  26. Co-worker (current or former) o 27. Teacher/school staff  $\circ$  28. Other nonrelative - Specify

SERIESOFFENDERRELATION

### **SERIESOFFENDER RELATION**

l

Item **SERIESOFFENDERRELATION** is used to identify the relationship of each offender involved in the series of crimes **to the respondent** at the time of the incident. If there was more than one offender, enter all appropriate precodes. Continue asking *"Anything else?"* until you get a "No" reply. Make sure the respondent understands that we are interested only in the relationship of each offender to the respondent, and NOT any relationships between one offender and another offender.

The relationships are separated into two groups– Precodes (11) through (16) are grouped under the heading

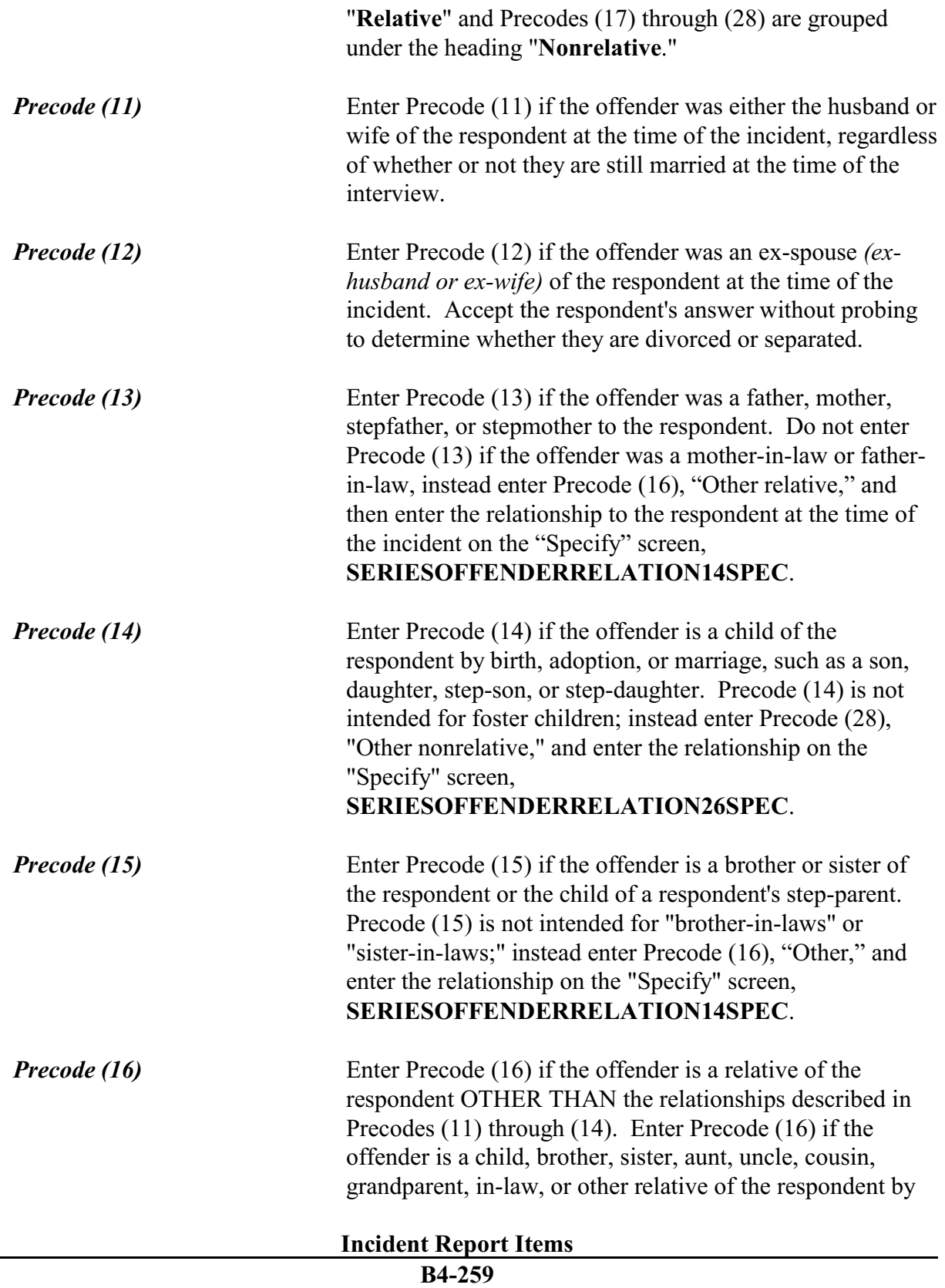

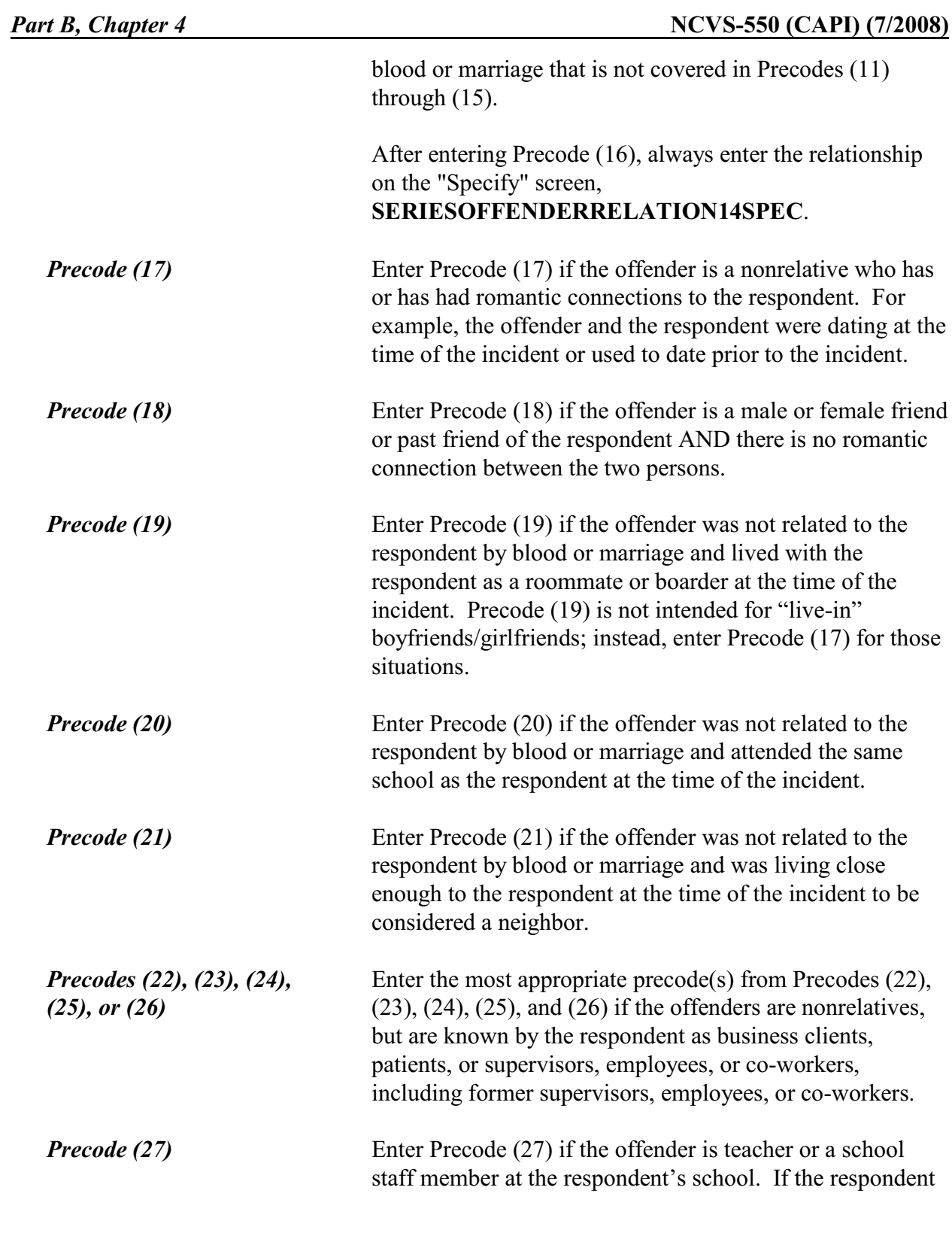

works at the school, use the appropriate precode (24), (25), or (26).

*Precode (28)* Enter Precode (28) if the offender was not related to the respondent by blood or marriage and the nonrelative offender does not fit any of the descriptions in Precodes (17) through (27). After entering Precode (28), always enter the relationship to the respondent on the "Specify" screen, **SERIESOFFENDERRELATION26SPEC**, such as the respondent's barber, electrician, and so on. After completing Item **SERIESOFFENDERRELATION**, continue with Item **SAMETHINGEACHTIME**.

Did the same thing happen each time?

 $01.$  Yes

 $\circ$  2. No

l

SAMETHINGEACHTIME

**SAMETHINGEACHTIME** Item **SAMETHINGEACHTIME** is used to identify how the incidents in the series may be different from one another. If the respondent answers "Yes" to this question, enter Precode (1), then continue with **TROUBLEONGOING**. However, if the respondent answers "No," enter Precode (2) and then ask Item **HOWINCIDENTSDIFFER** (*"How did the incidents differ?"*) to determine how they were different.

> For example, the offender may have vandalized the shed in one of the incidents or perhaps the offender used a weapon in two of the incidents. Make sure to explain clearly what made the incidents different on the "Specify" screen that will appear after entering Precode (2). After completing Item **SAMETHINGEACHTIME** and **HOWINCIDENTSDIFFER**, continue with Item **TROUBLEONGOING**.

**Incident Report Items**

Is the trouble still going on?

o 1. Yes

 $\circ$  2. No

l

TROUBLEONGOING

**TROUBLEONGOING** Item **TROUBLEONGOING** is used to find out whether the type of problem that was recurring in the series of crimes is still continuing or has ended. Enter Precode (1), "Yes," if the incidents are still happening and continue with **SERIESCONTACTORNOT**. If the respondent answers "No," the instrument continues to **WHATENDEDIT** (which asks, "What ended it?) to determine what terminated these incidents.

> If the problem or incidents in the series of crimes has stopped, ask the question in **WHATENDEDIT** and enter a description in the "Specify" space. For example, the offender may have been arrested, the respondent may have moved to another house, the respondent may have changed schools, and so on. Make sure to explain clearly what brought these incidents to an end in the answer space. After completing Item **WHATENDEDIT**, continue with Item **SERIESCONTACTORNOT**.

### **NCVS-550 (CAPI) (7/2008)** *Part B, Chapter 4*

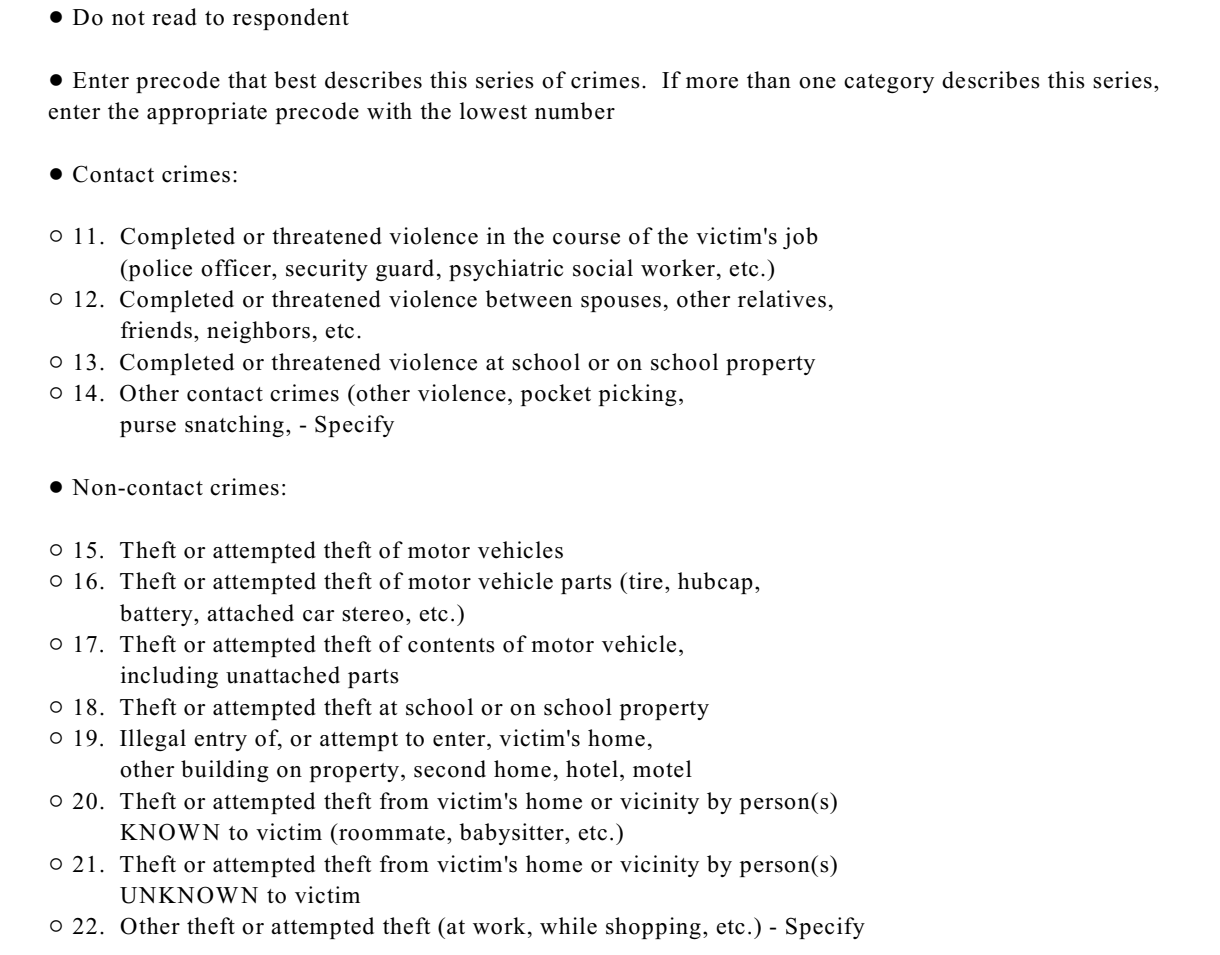

### SERIESCONTACTORNOT

# **SERIESCONTACT ORNOT**

l

Items **SERIESCONTACTORNOT** is used to help classify the series of crimes as ONE type of crime. It is very important that you enter the most accurate precode to identify this series of crimes.

Based on the facts gathered to this point in the interview, select and enter the first or lowest numbered precode that best describes what happened during this series of crimes. Since a **contact crime** is always more serious than a **noncontact crime**, always enter the lowest precode when more than one category describes this series of crimes.

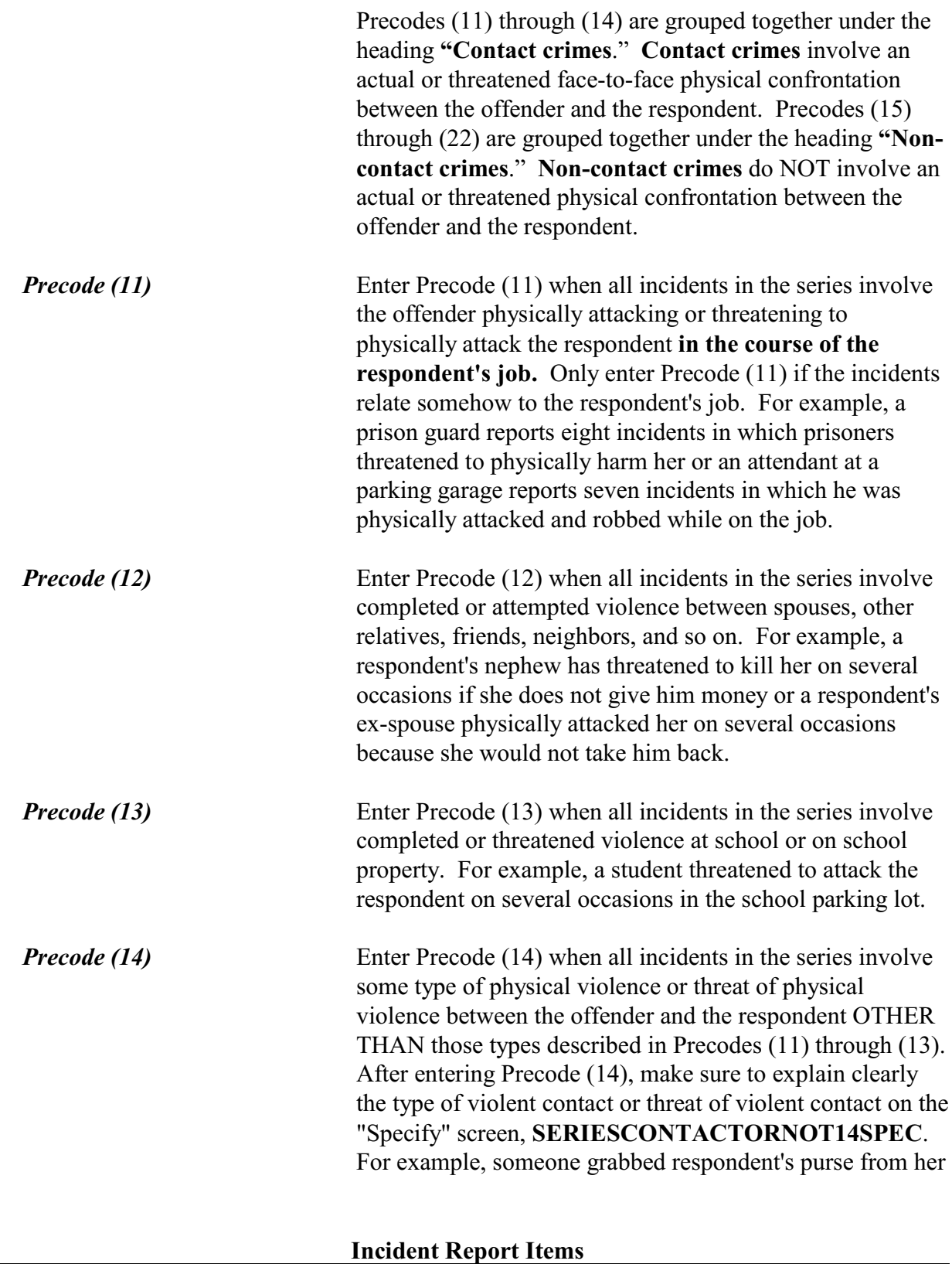

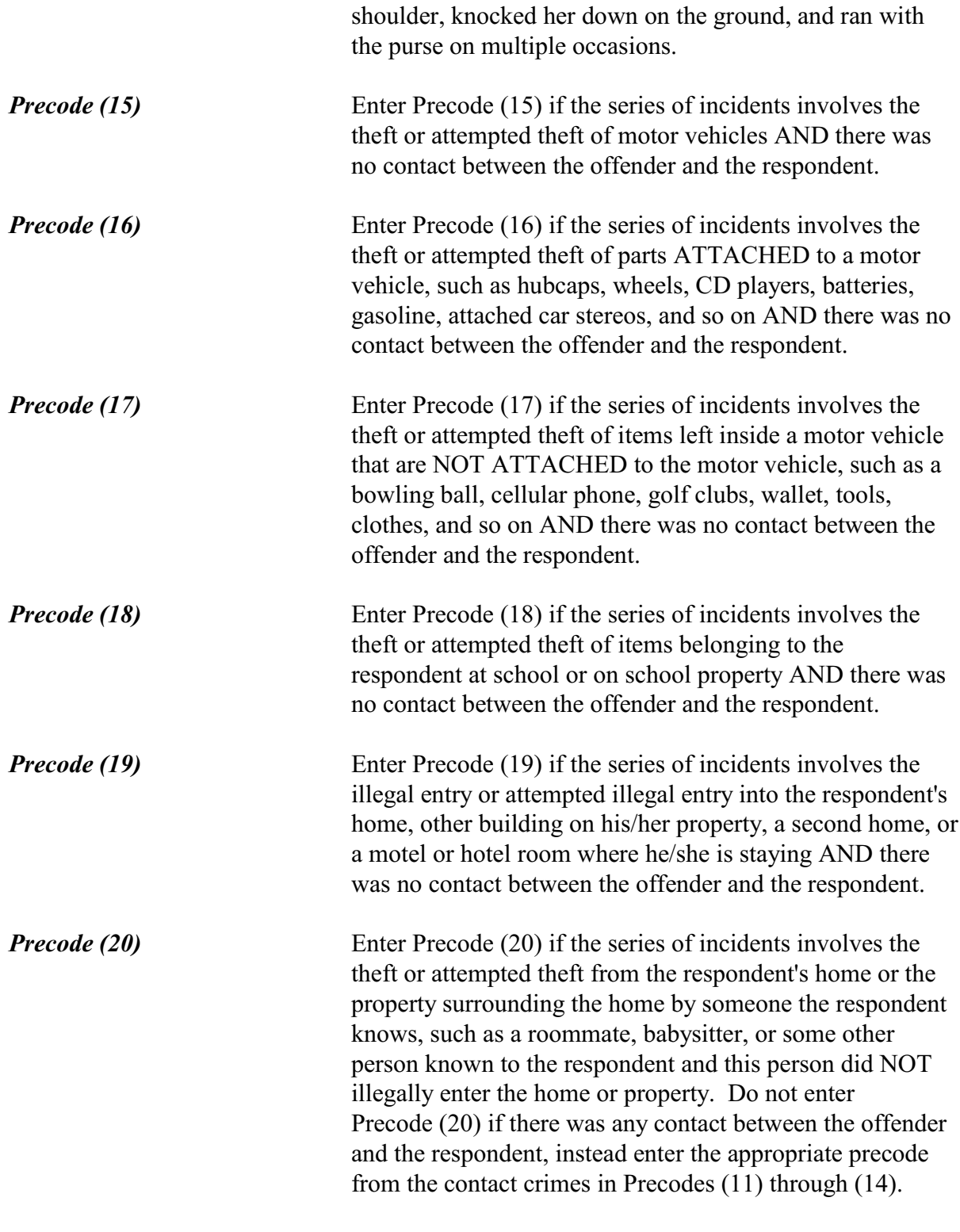

**Incident Report Items**

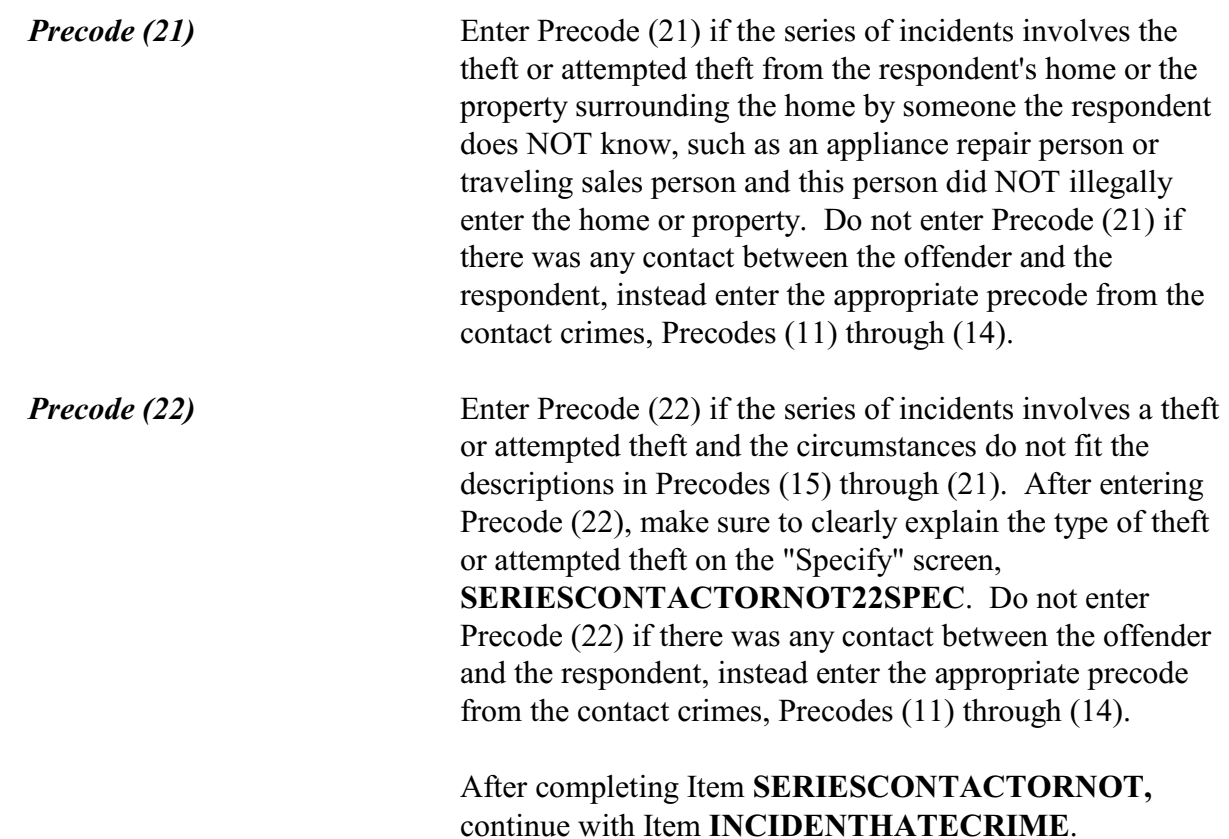

Hate crimes or crimes of prejudice or bigotry occur when (an offender/offenders) target(s) people because of one or more of their characteristics or religious beliefs.

 Do you have any reason to suspect the incident just discussed was a hate crime or crime of prejudice or bigotry?

o 1. Yes  $\circ$  2. No

l

### INCIDENTHATECRIME

**INCIDENTHATECRIME** Item **INCIDENTHATECRIME** is used to determine whether the respondent has any reason to suspect that the incident was a hate crime or crime of prejudice or bigotry. Since Item **INCIDENTHATECRIME** is the first in a series of "hate crime" questions that continue through Item **TELLPOLICEHATECRIME**, make sure to read the

### **Incident Report Items**

lead-in statement and then continue by asking the question in Item **INCIDENTHATECRIME**. As you read the leadin statement, choose the correct wording based on whether there was one offender or multiple offenders.

It is very important to read the lead-in statement and ask the question exactly as it is worded on the screen. This wording has been tested and analyzed thoroughly and changing the wording during an interview could jeopardize the results.

If a respondent should ask you what you mean by the phrase "hate crimes or crimes of prejudice or bigotry," you can tell the respondent that it is a crime in which an offender targets one or more persons out of hatred towards certain characteristics associated with a group. For example, because an offender hates all persons of the Jewish faith, he spray painted a swastika on the garage door of each household on Main Street whose name on the mailbox sounded Jewish to the offender.

However, if a respondent claims that a classmate keeps picking fights with her because she is jealous of the respondent, this type of incident is NOT considered a "hate crime" or a "crime of prejudice or bigotry."

After entering Precode (1) for a "Yes" answer, continue with Item

**INCIDENTHATETARGETREASONS\_RACE**. After entering Precode (2) for a "No" answer, continue with:

- **•** Item **DISABILITY** INTRO if this is the first incident report for the respondent;
- **•** Item **VICTIMDUETODISABLE** if this is not the first incident report and the respondent previously reported having a disability; or
- ! Item **SUMMARY** when the respondent did not report a disability and this is not the first incident report for the respondent.
- **Incident Report Items**

**B4-267**

*Explaining "Hate Crimes or Crimes of Prejudice or Bigotry"*

An offender/Offenders can target people for a variety of reasons, but we are only going to ask you about a few today. Do you suspect the offender(s) targeted you because of... Your race?

 $\circ$  1. Yes

 $\circ$  2. No

 $\circ$  3. Don't know

INCIDENTHATETARGETREASONS\_RACE

**INCIDENTHATE TARGETREASONS**: **\_RACE, \_RELIGION, \_ETHNICITY, \_DISABILITY, \_GENDER, \_SEXUAL** 

The **INCIDENTHATETARGETREASONS** items are used to identify the type of prejudice that the respondent suspects motivated the offender to commit the crime. Notice that the **INCIDENTHATETARGETREASONS** items start with a lead-in statement and then continues with six separate questions on race, religion, ethnic background/national origin, disability, gender, and sexuality.

Always read the lead-in statement and then ask the first question:

# *"Do you suspect the offender(s) targeted you because of your race?"*

After asking this question, pause to let the respondent answer. Enter Precode (1) for a "Yes" answer, and Precode (2) for a "No" answer, and (3) for "Don't know." Unless you get interrupted, you do not need to ask the entire question for the remaining questions. For example, just ask *"Your religion?"*

*Understanding "Race"* When we use the term "race," we mean whether the person is White, Black/African American, American Indian or Alaska Native, Asian, Native Hawaiian or Other Pacific Islander. Keep in mind that "Spanish, Hispanic or Latino" relates to a person's ethnic background or national origin, NOT to his/her race.

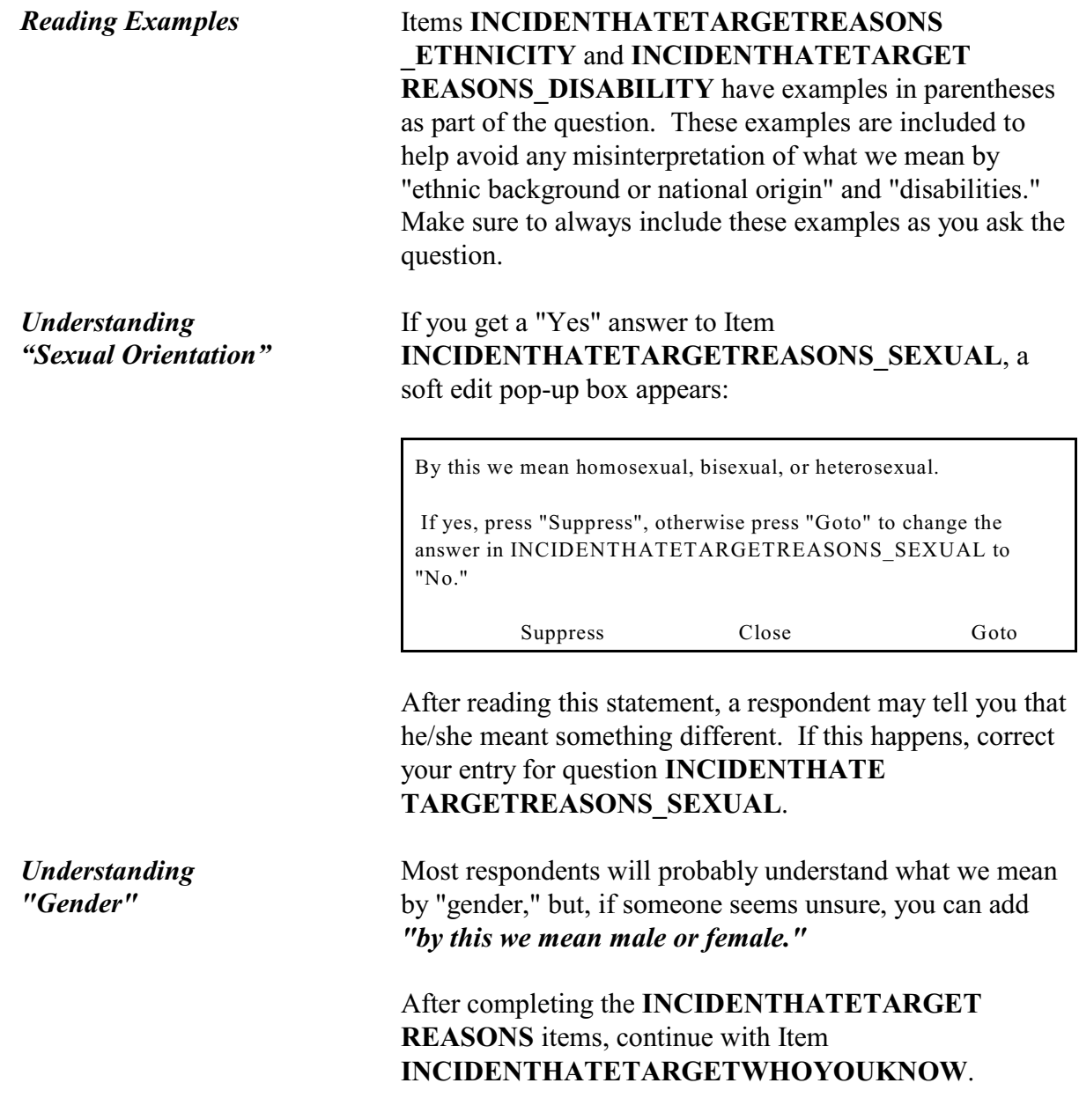

### *Part B, Chapter 4* **<b>NCVS-550 (CAPI)** (7/2008)

Some offenders target people because they associate with certain people or the (offender perceives/offenders perceive) them as having certain characteristics or religious beliefs.

Do you suspect you were targeted because of...

Your association with people who have certain characteristics or religious beliefs (for example, a multiracial couple)?

 $\circ$  1. Yes  $\circ$  2. No  $\circ$  3. Don't know

### INCIDENTHATETARGETWHOYOUKNOW

### **INCIDENTHATE TARGETWHO YOUKNOW**

After completing Item **INCIDENTHATETARGETREASONS**, read the lead-in statement first in Item

**INCIDENTHATETARGETWHOYOUKNOW** and then ask the question to determine if the respondent feels that the offender targeted him/her due to the respondent's

**association with persons who have specific characteristics**, such as being Asian, Catholic, Hispanic,

physically disabled, male or female, homosexual, and so on. Here is an example: An offender is prejudiced against homosexuals and believes that the respondent is homosexual because she lives with a woman who is known to be homosexual.

After entering Precode (1) for "Yes," use the "Specify" screen to enter a brief description of WHY the respondent suspects that he/she was targeted due to his/her association with people who have certain characteristics or religious beliefs. Enter Precode (2) for a "No" response. After completing Item **INCIDENTHATETARGETWHOYOUKNOW**,

continue with Item **INCIDENTHATETARGETRELIGION.**

### **NCVS-550 (CAPI) (7/2008)** *Part B, Chapter 4*

Do you suspect you were targeted because of...

The offender(s)'s perception of your characteristics or religious beliefs (for example, the offender(s) thought you were Jewish because you went into a synagogue)?

 $\circ$  1. Yes

 $\circ$  2. No

 $\circ$  3. Don't know

INCIDENTHATETARGETRELIGION

# **INCIDENTHATE TARGETRELIGION**

Item **INCIDENTHATETARGETRELIGION** is asked to determine if the respondent feels that the offender targeted him/her due to the **offender's perception of the respondent's characteristics or religious beliefs**. Here is an example: An offender is prejudiced against persons of Italian ancestry. This offender believes that Tina Martino is Italian because of her personal characteristics and her name.

After entering Precode (1) for "Yes," use the "Specify" screen, **INCIDENTHATETARGETRELIGION\_SPEC** to enter a brief description of WHY the respondent suspects that he/she was targeted due to the offender(s) perception of his/her characteristics or religious beliefs. Enter Precode (2) for a "No" response. After completing Item **INCIDENTHATETARGETRELIGION**, continue with either:

• Item **INCIDENTHAVEEVIDENCEHATE** if you entered at least ONE Precode (1), "Yes," in any of the six **INCIDENTHATETARGETREASONS** items**, INCIDENTHATETARGETWHOYOU KNOW,** or **INCIDENTHATETARGETRELIGION.** 

### OR

Item **DISABILITY** INTRO if you entered all "No" or "Don't know" answers (Precode (2) or Precode (3)) in the **INCIDENTHATETARGETREASONS** items, **INCIDENTHATETARGETWHOYOUKNOW**, or

### **Incident Report Items**

**INCIDENTHATETARGETRELIGION**, and this is the first incident report for the respondent.

- Item **VICTIMDUETODISABLE** if you entered all Precode (2), "No" or Precode (3), "Don't know" answers in the six **INCIDENTHATETARGETREASONS** items, **INCIDENTHATETARGETWHOYOUKNOW**, or **INCIDENTHATETARGETRELIGION** and this is not the first incident report for the respondent and the respondent previously reported having a disability.
- Item **SUMMARY** if you entered all Precode (2), "No" or Precode (3), "Don't know" answers in the six **INCIDENTHATETARGETREASONS** items, **INCIDENTHATETARGETWHOYOUKNOW**, or **INCIDENTHATETARGETRELIGION** and this is not the first incident report for the respondent and the respondent did not report having a disability.

Do you have any evidence that this incident was a hate crime or crime of prejudice or bigotry?

- $0$  1. Yes
- $\circ$  2. No

l

0 3. Don't know

INCIDENTHAVEEVIDENCEHATE

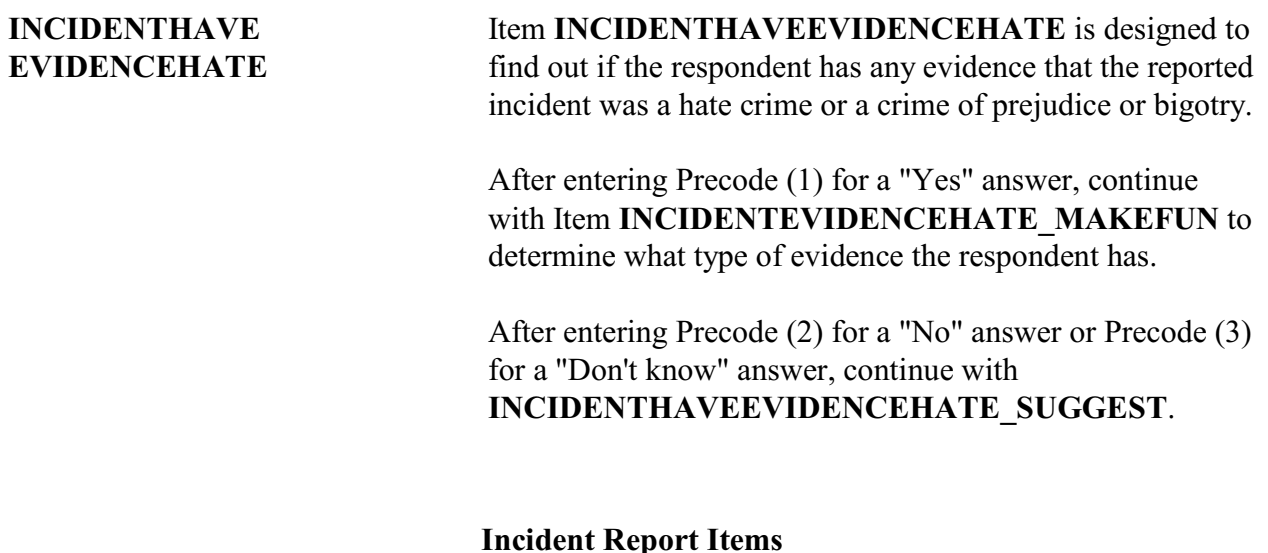

# **NCVS-550 (CAPI) (7/2008)** *Part B, Chapter 4*

Did the offender(s) say something, write anything, or leave anything behind at the crime scene that would suggest you were targeted because of your characteristics or religious beliefs?

\_\_\_\_\_\_\_\_\_\_\_\_\_\_\_\_\_\_\_\_\_\_\_\_\_\_\_\_\_\_\_\_\_\_\_\_\_\_\_\_\_\_\_\_\_\_\_\_\_\_\_\_\_\_\_\_\_\_\_\_\_\_\_\_\_\_\_\_\_\_\_\_\_\_\_\_\_\_\_\_\_\_

INCIDENTHAVEEVIDENCEHATE\_SUGGEST

# **INCIDENTHAVE EVIDENCEHATE \_SUGGEST**

# **INCIDENTHAVEEVIDENCEHATE\_SUGGEST** is designed to help ensure that we get an accurate answer

concerning evidence of a hate crime.

If the probe question results in a "Yes" answer, enter Precode (1) and continue with Item **INCIDENTEVIDENCEHATE\_MAKEFUN.** If the probe question results in a "No" answer, enter Precode (2) and continue with Item **DISABILITY\_INTRO, VICTIMDUETODISABLE,** or **SUMMARY,** based on the criteria discussed on the previous page.

**INCIDENTEVIDENCE HATE\_MAKEFUN, \_SYMBOLS, \_POLICETARGET**, \_**OFFENDERDIDSAME, \_NEARHOLIDAY, \_OTHERLIKECRIMES**

Items **INCIDENTEVIDENCE HATE\_MAKEFUN** through **INCIDENTEVIDENCEHATE\_OTHERLIKECRIMES** ask about specific evidence that a crime was a hate crime:

The next questions ask about the evidence you have that makes you suspect this incident was a hate crime or a crime of prejudice or bigotry. As I read the following questions, please tell me if any of the following happened:

Did the offender(s) make fun of you, make negative comments, use slang, hurtful words, or abusive language?

- $0$  1. Yes
- $\circ$  2. No
- $\circ$  3. Don't know

INCIDENTEVIDENCEHATE\_MAKEFUN

\_\_\_\_\_\_\_\_\_\_\_\_\_\_\_\_\_\_\_\_\_\_\_\_\_\_\_\_\_\_\_\_\_\_\_\_\_\_\_\_\_\_\_\_\_\_\_\_\_\_\_

**Incident Report Items**

Were any hate symbols present at the crime scene to indicate the offender(s) targeted you for a particular reason (for example, a swastika, graffiti on the walls of a temple, a burning cross, or written words)?

 $0$  1. Yes

 $\circ$  2. No

 $\circ$  3. Don't know

INCIDENTEVIDENCEHATE\_SYMBOLS

\_\_\_\_\_\_\_\_\_\_\_\_\_\_\_\_\_\_\_\_\_\_\_\_\_\_\_\_\_\_\_\_\_\_\_\_\_\_\_\_\_\_\_\_\_\_\_\_\_\_\_

\_\_\_\_\_\_\_\_\_\_\_\_\_\_\_\_\_\_\_\_\_\_\_\_\_\_\_\_\_\_\_\_\_\_\_\_\_\_\_\_\_\_\_\_\_\_\_\_\_\_\_

Did a police investigation confirm the offender(s) targeted you (for example, did the offender(s) confess a motive, or did the police find books, journals, or pictures that indicated the offender(s) (was/were) prejudiced against people with certain characteristics or religious beliefs)?

 $\circ$  1. Yes

 $\circ$  2. No

 $\circ$  3. Don't know

INCIDENTEVIDENCEHATE\_POLICETARGET

Do you know if the offender(s) (has/have) committed similar hate crimes or crimes of prejudice or bigotry in the past?

 $\circ$  1. Yes

 $\circ$  2. No

 $\circ$  3. Don't know

INCIDENTEVIDENCEHATE\_OFFENDERDIDSAME

\_\_\_\_\_\_\_\_\_\_\_\_\_\_\_\_\_\_\_\_\_\_\_\_\_\_\_\_\_\_\_\_\_\_\_\_\_\_\_\_\_\_\_\_\_\_\_\_\_\_\_\_\_

\_\_\_\_\_\_\_\_\_\_\_\_\_\_\_\_\_\_\_\_\_\_\_\_\_\_\_\_\_\_\_\_\_\_\_\_\_\_\_\_\_\_\_\_\_\_\_\_\_\_\_\_\_

Did the incident occur on or hear a holiday, event, location, gathering place, or building commonly associated with a specific group (for example, at the Gay Pride March or at a synagogue, Korean church, or gay bar)?

 $0$  1. Yes

 $\circ$  2. No

 $\circ$  3. Don't know

INCIDENTEVIDENCEHATE\_NEARHOLIDAY

### **NCVS-550 (CAPI) (7/2008)** *Part B, Chapter 4*

Have other hate crimes or crimes of prejudice or bigotry happened to you or in your area/neighborhood where people have been targeted?

 $\circ$  1. Yes

 $\circ$  2. No

 $\circ$  3. Don't know

INCIDENTEVIDENCEHATE\_OTHERLIKECRIMES

\_\_\_\_\_\_\_\_\_\_\_\_\_\_\_\_\_\_\_\_\_\_\_\_\_\_\_\_\_\_\_\_\_\_\_\_\_\_\_\_\_\_\_\_\_\_\_\_\_\_\_\_\_

The next questions ask about the evidence you have that makes you suspect this incident was a hate crime or a crime of prejudice or bigotry. As I read the following questions, please tell me if any of the following happened:

Do your feelings, instincts, or perception lead you to suspect this incident was a hate crime or crime of prejudice or bigotry, but you do not have enough evidence to know for sure?

- $\circ$  1. Yes
- $\circ$  2. No

l

 $\circ$  3. Don't know

### INCIDENTHATE\_FELT\_BELIEVED

### **INCIDENTHATE\_FELT\_ BELIEVED**

Item **INCIDENTHATE\_FELT\_BELIEVED** is designed to pinpoint the type of evidence that leads the respondent to suspect that the reported incident was a hate crime or a crime of prejudice or bigotry.

After completing Item **INCIDENTHATE\_FELT\_BELIEVED**, continue with Item **TELLPOLICEHATECRIME**.

At any time, did you tell the police that you believed the incident was a hate crime or crime of prejudice or bigotry?

 $0$  1. Yes

 $02.$  No

l

### TELLPOLICEHATECRIME

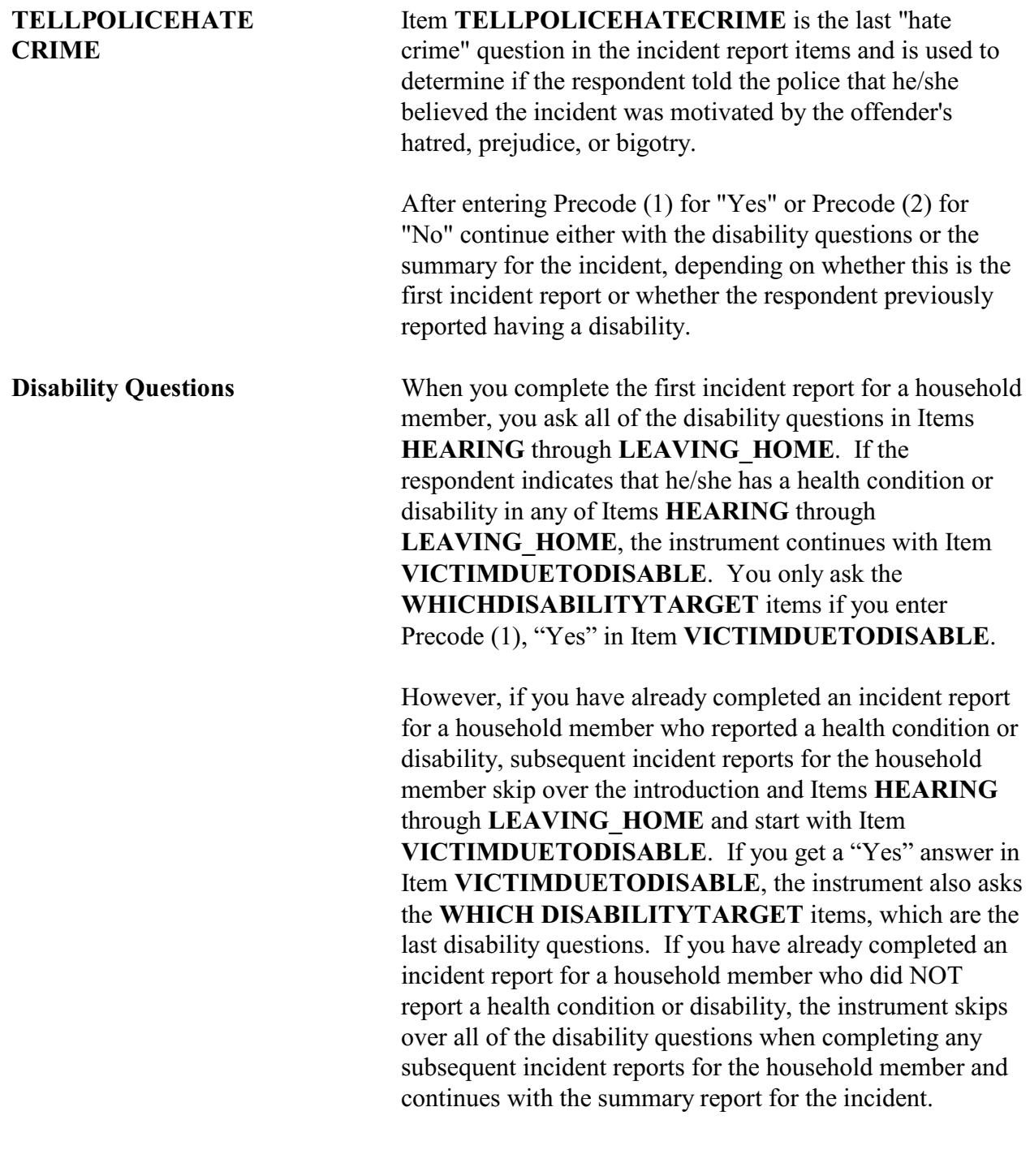

### **NCVS-550 (CAPI) (7/2008)** *Part B, Chapter 4*

Research has shown that people with disabilities may be more vulnerable to crime victimization. The next questions ask about any health conditions, impairments, or disabilities you may have.

 $\circ$  Enter 1 to continue

DISABILITY\_INTRO

l

**DISABILITY\_INTRO** Before asking the first disability question in Item **HEARING**, always read the introduction to the respondent to prepare him/her for the type of questions you are about to ask and to explain why we are asking about possible health conditions, impairments, or disabilities. Many believe that people with disabilities are more likely to be targeted for victimization because offenders see them as being more vulnerable. New legislation requires the NCVS to collect data relating to the nature of crime against people with disabilities. The data will be used by policy makers in developing programs that address the safety and justice needs of people with disabilities.

> Items **HEARING** through **LEAVING\_HOME** were revised in January 2008.

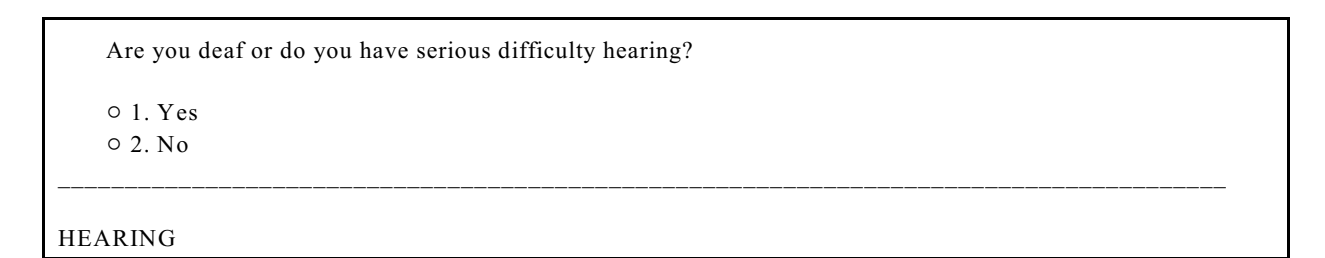

**HEARING** Item **HEARING** is asked to determine whether the respondent currently has a hearing condition that makes it very difficult to hear what is said in a conversation with another person or very difficult to hear what is said in a television or radio broadcast. Unless a respondent asks, no further explanation is necessary. However, if a respondent asks what we consider a hearing condition to be, you can answer that we are looking for conditions that significantly

### **Incident Report Items**
impact the respondent's life and are readily apparent to a potential offender.

Are you blind or do you have serious difficulty seeing even when wearing glasses?

 $0$  1. Yes

 $\circ$  2. No

VISION

֦

**VISION** Item **VISION** is asked to determine whether the respondent currently has a vision condition that makes it very difficult to do things that other people of the same age do, such as reading a newspaper or book, watching television, or driving a car. Unless a respondent asks, no further explanation is necessary. However, if a respondent asks what we consider a vision condition to be, you can answer that we are looking for conditions that significantly impact the respondent's life and are readily apparent to a potential offender.

Because of a physical, mental, or emotional condition, do you have serious difficulty:

Concentrating, remembering or making decisions?

 $01.$  Yes  $\circ$  2. No

### LEARN\_CONCENTRATE

l

**LEARN\_CONCENTRATE** Item **LEARN\_CONCENTRATE** is asked to find out if the respondent has any condition that caused the respondent difficulty concentrating, remembering, or making decisions; for example, when it is sometimes or always very difficult or impossible to remember or concentrate. Also enter Precode (1) when the respondent reports Alzheimer's disease, dementia, or a serious learning disability.

### **Incident Report Items**

**B4-278**

Because of a physical, mental, or emotional condition, do you have serious difficulty:

Walking or climbing stairs?

 $0$  1. Yes  $\circ$  2. No

PHYSICAL\_LIMIT

 $\overline{a}$ 

**PHYSICAL\_LIMIT** Item **PHYSICAL\_LIMIT** is asked to determine whether the respondent currently has any condition that limits basic physical activities. For example, enter Precode (1) when it is sometimes or always very difficult or impossible for the respondent to walk three city blocks or climb a flight of stairs.

Because of a physical, mental, or emotional condition, do you have serious difficulty:

Dressing or bathing?

 $01.$  Yes

 $\circ$  2. No

DRESS\_BATH

l

**DRESS BATH** Item **DRESS** BATH is asked to find out whether the respondent has trouble dressing, bathing, or getting around inside the home because of a physical, mental, or emotional condition. For example, if a respondent mentions that it is sometimes or always very difficult to get dressed or bathe or that they usually need help from another person to dress or bathe, enter Precode (1).

Because of a physical, mental, or emotional condition, do you have difficulty doing errands alone such as visiting a doctor's office or shopping?

 $01.$  Yes

 $\circ$  2. No

## LEAVING\_HOME

l

**LEAVING\_HOME** Item **LEAVING\_HOME** is asked to find out whether the respondent has any difficulty going outside the home alone because of a physical, mental, or emotional condition that has lasted six months or more. Enter Precode (1) in Item **LEAVING HOME** if the respondent has any difficulty doing errands by him/herself.

> If a respondent answered "Yes" to any of the items from **HEARING** through **LEAVING\_HOME**, the instrument proceeds to Item **VICTIMDUETODISABLE**. Otherwise, it continues to Item **SUMMARY**.

During the incident you just told me about, do you have reason to suspect you were victimized because of your health condition(s), impairment(s), or disability(ies)?

o 1. Yes

- $0.2$ . No.
- $\circ$  3. Don't know

## VICTIMDUETODISABLE

## **VICTIMDUE TODISABLE**

l

Item **VICTIMDUETODISABLE** is asked when the respondent has reported having some type of disability in Items **HEARING** through **LEAVING\_HOME**. It is asked to determine whether the respondent has any reason to suspect that he/she was victimized during the current incident because of his/her health condition(s), impairment(s), or disability(ies). If you get a "Yes" answer, enter Precode (1) and the instrument continues with Item **WHICHDISABILITYTARGET\_1**. If you enter Precode

**Incident Report Items**

## **NCVS-550 (CAPI) (7/2008)** *Part B, Chapter 4*

(2) or (3) for a "No" or "Don't know" answer, the instrument continues with Item **SUMMARY**.

What health conditions, impairments, or disabilities do you believe caused you to be targeted for this incident?

! Please specify the first type of health condition, impairment, or disability

! If multiple health conditions, impairments, or disabilities mentioned enter only the first one mentioned here.

WHICHDISABILITYTARGET\_1

## **WHICH DISABILITY TARGET**

l

l

The three **WHICHDISABILITYTARGET** items are asked to identify which health conditions, impairments, or disabilities reported in Items **HEARING** through **LEAVING HOME** the respondent feels may have caused the offender to target him/her during the incident.

Any other conditions, impairments, or disabilities?

WHICHDISABILITYTARGETELSE\_1

## **WHICH DISABILITYTARGET ELSE**

After entering one disability, the instrument takes you to one of the three **WHICHDISABILITYTARGETELSE** screens which prompt: "*Any other conditions, impairments, or disabilities?*" (An answer of Precode (2), "No," or (3),"Don't know," ends the disability questions and takes you to Item **SUMMARY**.) You can record one condition in each **WHICHDISABILITYTARGET** question, up to three different conditions, in the order provided by the respondent. Since we are trying to find out how respondents interpret the disability questions, enter whatever the respondent reports.

After completing Items **WHICHDISABILITYTARGET**, the instrument takes you to Item **SUMMARY** to write a summary report of the incident.

**Incident Report Items B4-281**

PERSON: JOHN DOE SOURCE: SOTHEFT MONTH: October NOTES: L1's bike stolen from carport WHERE: Own yard/sidewalk/driveway/carport/unenclosed porch. Respondent and other household member(s) were not present. WEAPON: No weapon present Not attacked and Not threatened STOLE: Bicycle Summarize this incident. Also include any details about the incident that were not asked about in the incident report that might help clarify the incident.

SUMMARY

**SUMMARY** The **SUMMARY** screen is designed for you to summarize all of the pertinent facts surrounding a reported crime incident. Write each summary report so that anyone reading it can get a clear, well-defined picture of how the respondent was victimized.

> Include in the summary report any details that you feel are not evident from the answers in the incident report items. This is very important, because before sending a case for processing, editors often need more specific details than they can get from other entries for the incident report items. When this happens, they must rely on what is written in your summary report.

As you write your summary report, be careful not to use misleading words, phrases, or vague terms that may raise more questions about the incident, instead of clarifying what really happened.

### *For example:*

When you ask if the offender threatened the respondent with harm in any way, the respondent answers "No." Also, the respondent tells you in Item **WHATHAPPEN** that her husband was harassing her and using abusive language. However, in the summary report, you use the phrase "verbally threatened her." Be careful that the words and

**Incident Report Items**

**B4-282**

phrases you use in summary reports help explain the situation, instead of adding confusion.

**Key Points to Cover** Use these key words to jog your memory when writing a summary report--*who, what, where, when, and how*.

> **Who** - Using the person's **line number** *(L1, L2, and so on)* from the household roster, identify all household members who were involved in the incident, even if the member was a noninterview. Also include any nonhousehold members who were involved in the incident. In the summary report, identify that they are nonhousehold members and use specific descriptions, such as "friend," "neighbor," or "co-worker" to show their relationship to the respondent. Avoid using pronouns to describe persons involved in an incident.

## *Reminder:*

If other current household members who are at least 12 years old were also victims of a personal crime with contact, you need to complete a separate set of incident report items for each of these persons who you are able to interview*.*

**What** - Explain the type of crime and any pertinent details related to the crime incident--purse stolen & offender threatened to stab L1 while she was washing her hands.

**Where** - Explain where the crime took place--in a restaurant restroom.

**When** - Explain when the incident took place–At 8:30 p.m. on December 21.

**How** - Explain how the crime was executed--offender yanked purse from L1's shoulder & ran/no injury to L1/reported to police/property not recovered.

*Weapons Used* **Item WEAPONPRESENT -** *Did the offender have a weapon such as a gun or knife, or something to use as a weapon, such as a bottle or wrench?*

## **Incident Report Items**

## **Item WEAPON -** *What was the weapon? Anything else?*

If a respondent tells you at Items **WEAPONPRESENT** and **WEAPON** that an offender had a weapon other than any type of gun, rifle, shotgun, or knife, your summary report needs to explain **if and how** this object was used as a weapon OR **if** the offender threatened to use this object as a weapon. Since guns, rifles, shotguns, and knives are obviously weapons, it is not necessary to explain if and how any of these weapons were used as a weapon in the summary report.

## *For example:*

L1 was arguing with neighbor/neighbor picked up rock/threw it at L1 & hit L1 in head/L1 treated at hospital emergency room & got 4 stitches for the cut.

Keep in mind that thrown objects are only considered weapons if they hit and seriously injure the respondent. BB guns and tear gas guns are only considered weapons if they are used as clubs.

The following objects are NEVER considered weapons:

- W Animals
- W Parts of the body *(for example: hands, feet, and so on)*
- W Food
- $\star$  Small empty cans
- \* Mace or pepper spray
- W Tear gas
- W Chloroform
- $\star$  Rings
- W Casts

*Sex-Related Crimes* Since sex-related crimes are rare compared to other types of crimes, include as many details as the respondent is willing to provide. This is important so that we can classify any sex-related crimes into the correct category- rape, attempted rape, sexual assault, or unwanted sexual contact.

## **Incident Report Items**

Avoid using phrases like "made sexually explicit comments," "unwanted sexual contact," or "unwanted sexual advances." These phrases do not provide us with enough information to determine what actually happened. We need to know what was actually said, what parts of the body were touched, whether or not force was used, and so on.

Even though we want all the pertinent facts, do not probe beyond the structured probes that are provided for Items **WHATHAPPEN**, **HOWTRYATTACK**, **HOWTHREATEN, HOWATTACK**, and **INJURY**. For example, here is the structured probe question for Item **WHATHAPPEN,** which appears in Item **SEXCONFORCEPROBE\_1**: *"You mentioned some type of unwanted sexual contact with force. Do you mean forced or coerced sexual intercourse including attempts?"*

*Stolen Property* **Item ATTEMPTTHEFTOWNER -** *"Did the (property/money) the offender tried to take belong to you personally, to someone else in the household, or to both you and other household members?"*

> **Item WHOOWNEDSTOLENPROPERTY -** *"Did the stolen (property/money) belong to you personally, to someone else in the household, or to both you and other household members?"*

## Items **ATTEMPTTHEFTOWNER** and **WHOOWNEDSTOLENPROPERTY** relate to ownership of property and/or money that an offender tried to steal or stole. If property and/or money involved in the incident belongs to the respondent AND other household members OR just to other household members, make sure to specifically identify these persons by their line numbers *(L1, L2, and so on)*.

If property and/or money involved in the incident belongs to nonhousehold members, mention that they are nonhousehold members, along with a specific description

**Incident Report Items**

*Offender is a Police*

*Officer*

of their relationship to the respondent, such as co-worker, friend, cousin, and so on.

Also, if multiple items that were jointly owned by household and nonhousehold members were stolen or attempted to be stolen, record which items belonged to nonhousehold members.

**Item PROPERTYVALUE -** *"What was the value of the PROPERTY that was taken? Include recovered property. (Exclude any stolen cash, checks, or credit cards. If jointly owned with a nonhousehold member(s), include only the share owned by household members.)"*

*When completing Item PROPERTYVALUE, please note:*

If stolen property is jointly owned by one or more household members together with one or more nonhousehold members, only include the dollar amount for the portion that was owned by the household members.

When identifying the value of stolen property that was owned jointly by a household member and a nonhousehold member, show a separate dollar amount in your summary report to differentiate between the share owned by the household member and the share owned by the nonhousehold member. Do not use names in your summary report; instead, use line numbers for household members and relationships to the respondent for nonhousehold members.

Whenever an offender is a police officer, there are specific facts that we need to have in your summary report. Include as many of these facts as you can gather. Be diplomatic and ask for the following facts in a way that does not aggravate the respondent:

- $\checkmark$  Get a complete description of both the officer's and the victim's actions.
- $\checkmark$  Find out if the officer used or attempted to use his/her gun or billy club.
- **Incident Report Items B4-286**

 $\checkmark$  Determine if the victim signed a complaint and, if so, include any additional details *(for example, victim*

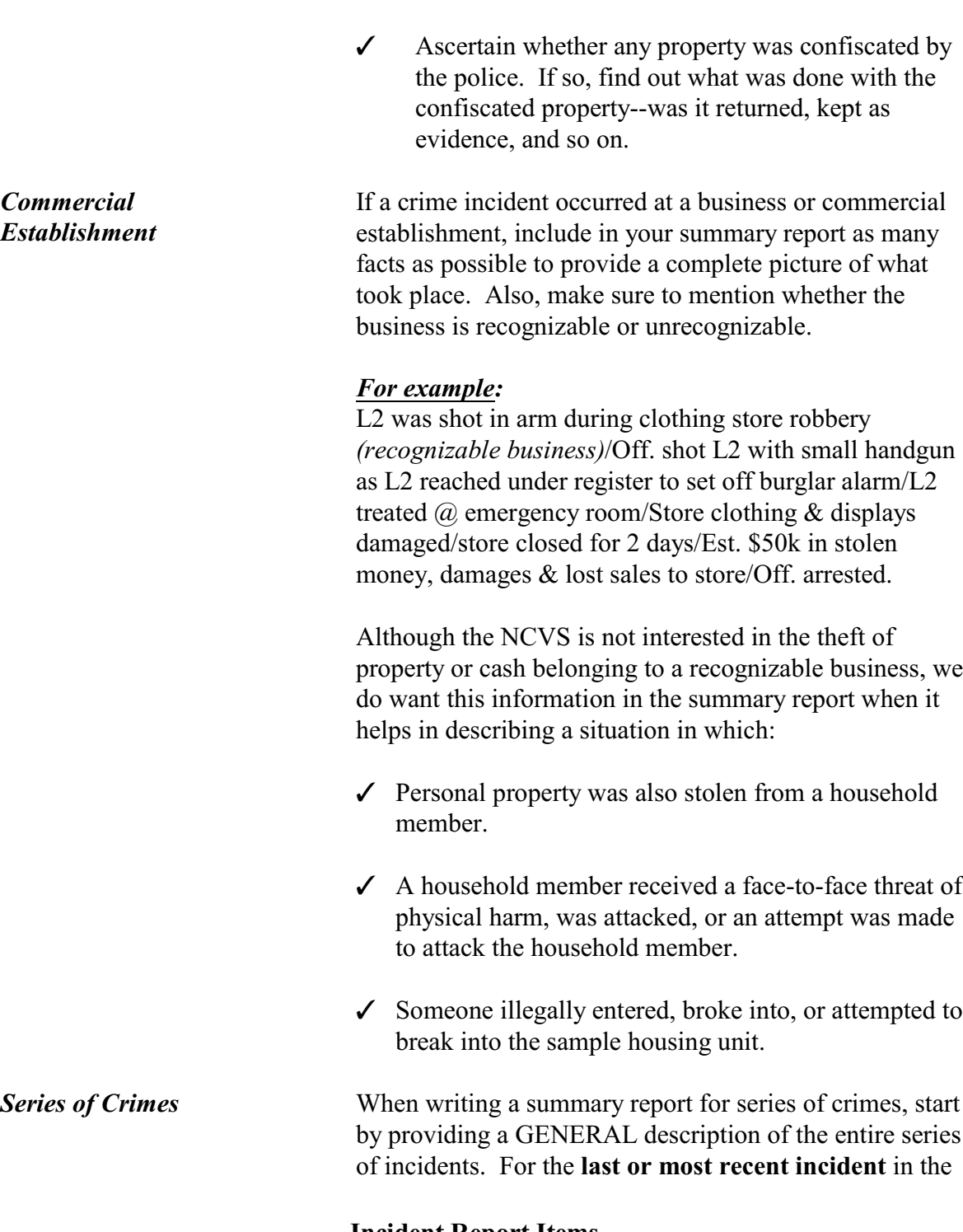

*was arrested)*.

**Incident Report Items B4-287**

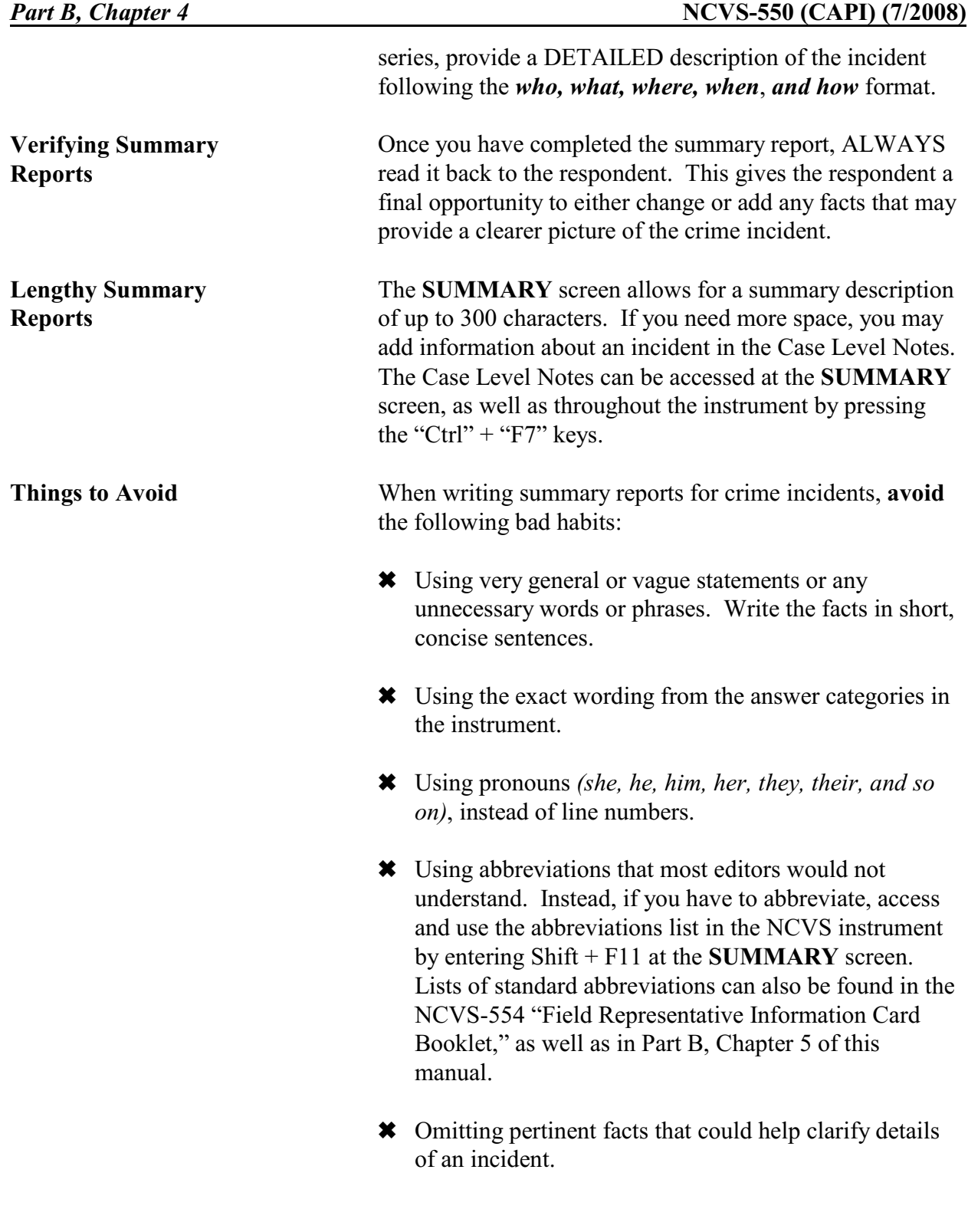

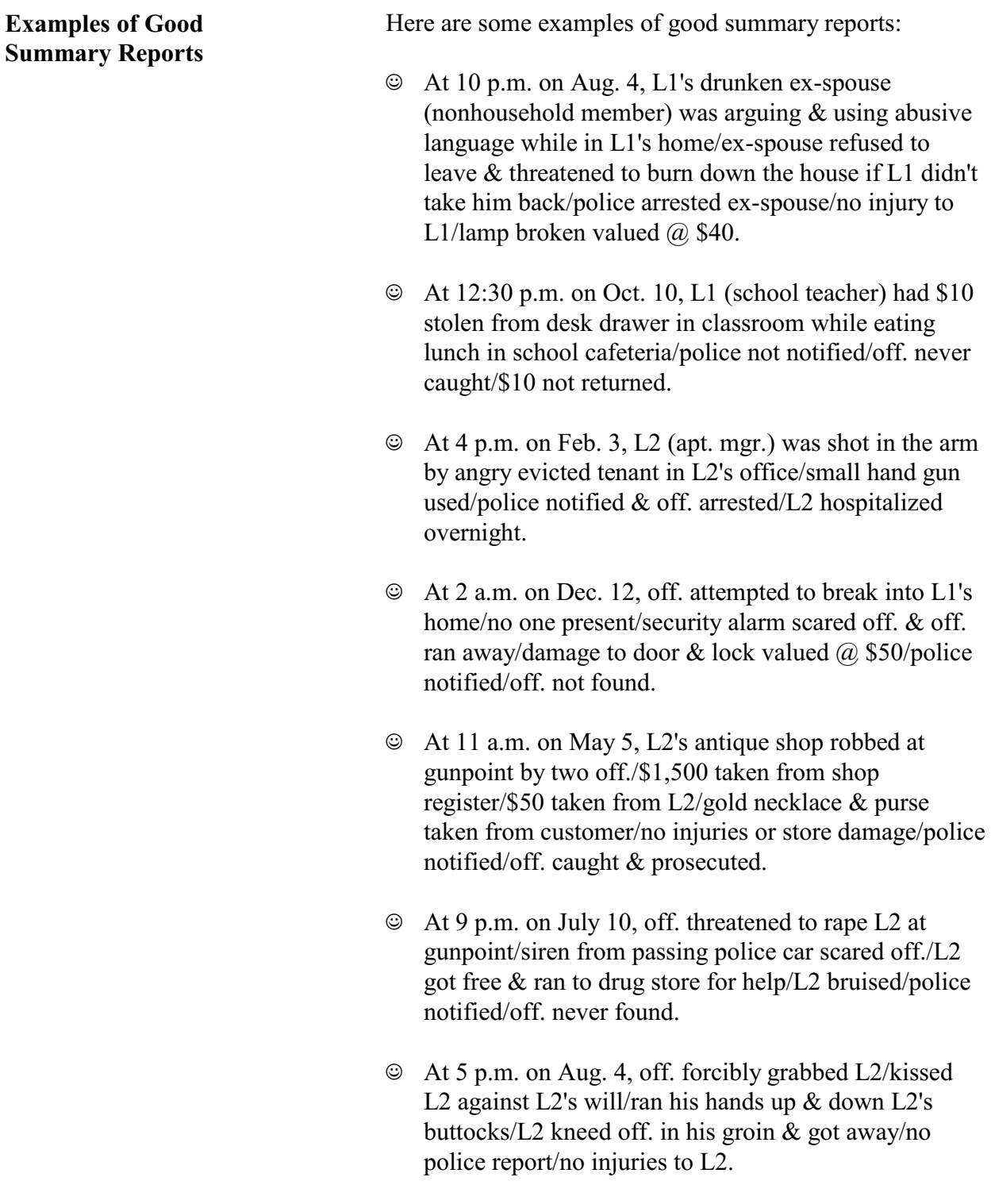

**Incident Report Items B4-289**

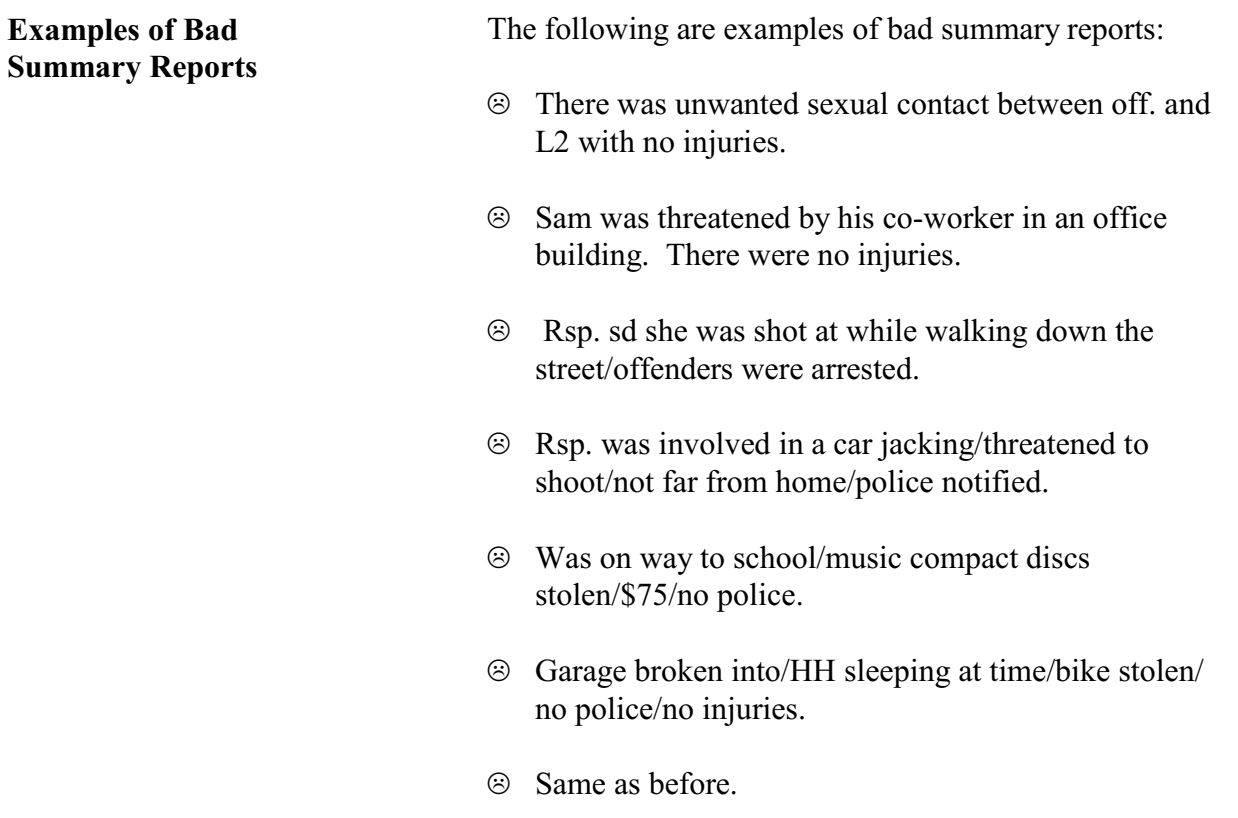

## **Chapter 5 Middle Section of the NCVS Instrument: Additional Incidents, Unduplication**, **and Help Screens**

**Table of Topics** 

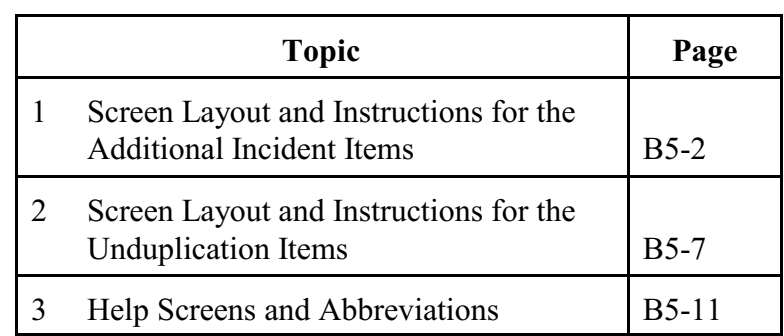

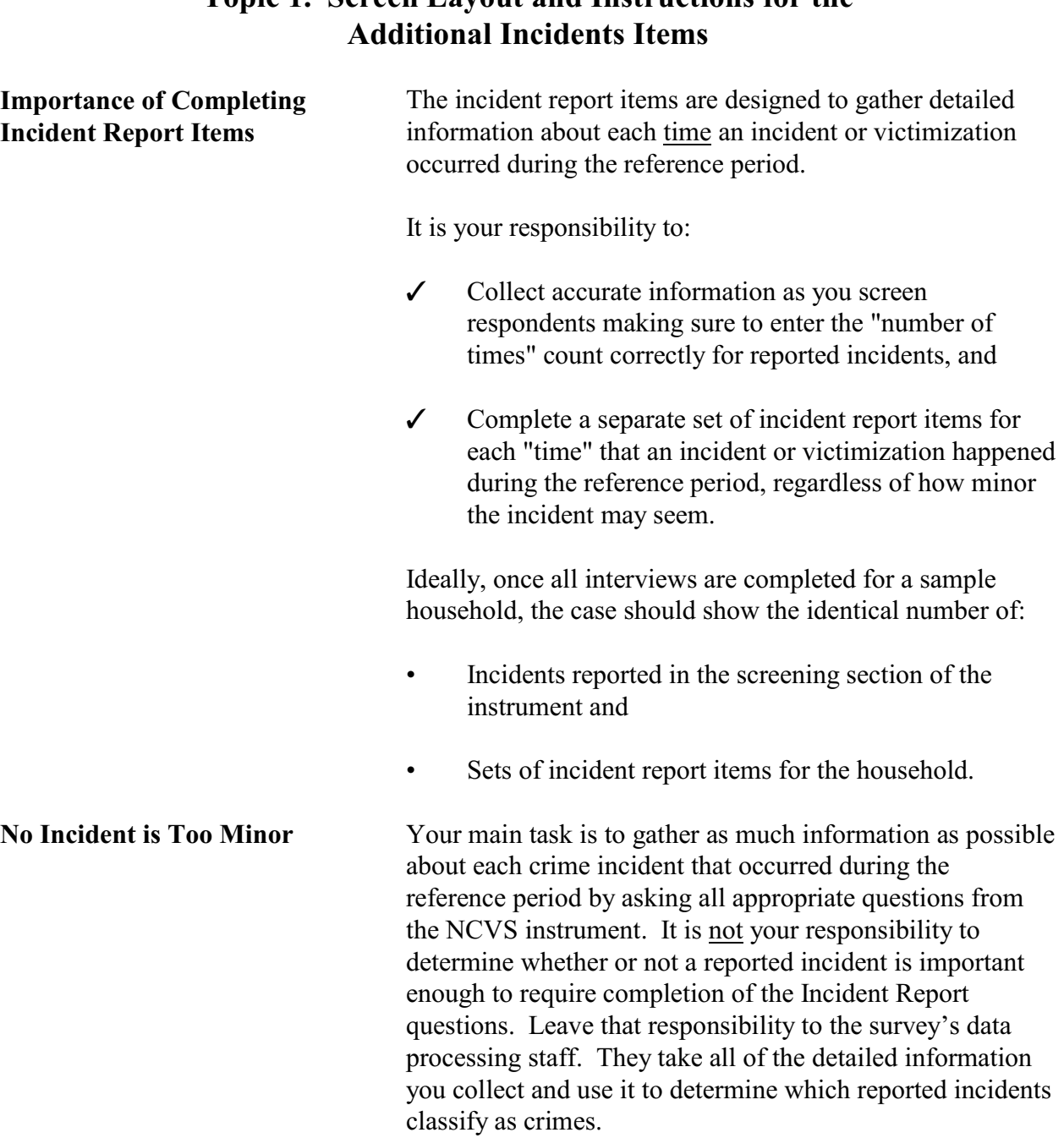

# **Topic 1. Screen Layout and Instructions for the**

Cutting corners to save time or appease a reluctant respondent can jeopardize the value of the data that you collect. **Do not** delete crime incidents for the wrong reasons.

## **Here are a few examples of what NOT to do:**

## **Example 1:**

When an interviewer asked a respondent the question for Item **SQATTACKWHERE** *(attacks, threats, and stolen items)*, the respondent replied that some of his money was stolen from his bowling bag on two different nights while he was bowling with his bowling league. Since the two reported incidents sounded basically the same, the interviewer only completed one set of incident report items. *WRONG!*

Even though the circumstances seem to be the same, the respondent reported two distinct incidents and the interviewer must complete two separate sets of incident report items.

### **Example 2:**

After an interviewer asked the question at Item **SQSEXUAL** *(forced or unwanted sexual acts)*, the young female respondent answered "Yes." However, she told the interviewer that she really did not want to discuss any details about what happened to her. The interviewer entered a "No" reply to this screen question, because the interviewer didn't think he could persuade the respondent to complete the incident report items. *WRONG!*

The interviewer must record the "Yes" answer given by the respondent, and make every effort to persuade the respondent to answer the incident report questions. If he can't persuade the respondent to complete the incident report items for an incident, then the interviewer must classify the respondent as a refusal and the respondent's interview is considered **incomplete.**

 Did the respondent mention additional incidents for the household or himself not already covered that were within the last 6 months, that is between:

\_\_\_\_\_\_\_\_\_\_\_\_\_\_\_\_\_\_\_\_\_\_\_\_\_\_\_\_\_\_\_\_\_\_\_\_\_\_\_\_\_\_\_\_\_\_\_\_\_\_\_\_\_\_\_\_\_\_\_\_\_\_\_\_\_\_\_\_\_\_\_\_\_\_\_\_\_\_\_\_\_\_\_\_

July 01, 2005 AND January 01, 2006

 $\circ$  1. Yes: another incident needed for this person  $\circ$  2. No: NONE to add

INCIDENTTOADD

**INCIDENTTOADD** The **INCIDENTTOADD** screen always appears following the **SUMMARY** screen after ALL incidents reported in the screener section have been completed. You can use the **INCIDENTTOADD** screen to:

- Add an incident for a household member.
- Record that there are no additional incidents for the household member.

When Precode  $(1)$ , "Yes: another incident needed for this person" is selected the instrument goes to Item **INCIDENTNUMTOADD.** Otherwise, the instrument goes to the **CRIME\_END** screen.

*INCIDENTNUM TOADD*

How many incidents do you want to add?

\_\_\_\_\_\_\_\_\_\_\_\_\_\_\_\_\_\_\_\_\_\_\_\_\_\_\_\_\_\_\_\_\_\_\_\_\_\_\_\_\_

◆ Enter a number between 1-25

### INCIDENTNUMTOADD

Use this screen to enter the number of additional incidents you have discovered for this respondent. After recording the number of incidents that you need to add, continue with item **INCIDENTTOADDWHY**.

*INCIDENTTOADD*

WHY<br>WHY<br>WHY

### INCIDENTTOADDWHY

l

Use the **INCIDENTTOADDWHY** screen to describe the additional incident(s), similar to the descriptions entered in the screener section of the instrument, such as in item **SQTHEFTSPEC**. After entering your explanation, continue to complete the incident report items for the first incident that you added. Complete a separate incident report for each incident that you added, starting at the **INCIDENT\_INTRO** screen.

If you enter Precode (2), "No," at the **INCIDENTTOADD** screen, continue with the **CRIME\_END** screen.

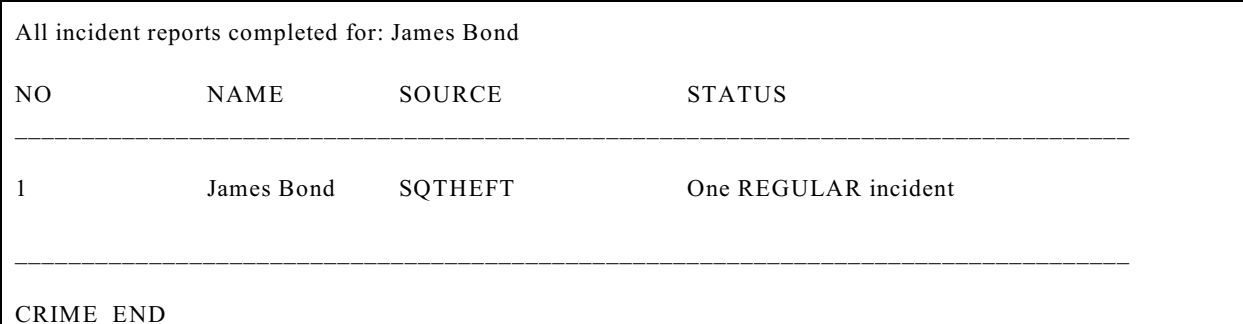

**CRIME\_END** The **CRIME\_END** screen marks the end of the incident report section and lets you know that you have completed all reported incidents for the household member.

> If there were multiple incidents reported by the respondent or multiple incidents for the household (that is, other respondents also reported incidents) the instrument continues to the **INTRO\_UNDUP** screen in the unduplication section. The instrument also continues with the unduplication section when there were incidents recorded during the last enumeration, even if there was only one incident reported for the household during this enumeration.

If there is only one incident report and no incidents were reported in the last enumeration, the instrument continues with one of these screens.

First, if the current respondent is at least 16 years old, the instrument goes to item **JOBLASTWEEK** to find out if the respondent was employed during the reference period. However, if the respondent is between the ages of 12 and 15 and there are other respondents to interview, the instrument continues with item **NEXTPERSON** to select the next person to interview. Otherwise, the instrument continues to the **THANK\_YOU** screen because the case is now complete.

## **Topic 2. Screen Layout and Instructions for the Unduplication Items**

Now it will just take me a minute to review the crime incidents I have recorded from you during this interview at your household.

 $\mathcal{L}_\text{max}$  , and the contract of the contract of the contract of the contract of the contract of the contract of the contract of the contract of the contract of the contract of the contract of the contract of the contr

 $\circ$  Enter 1 to continue

### INTRO\_UNDUP

**INTRO\_UNDUP** The unduplication process starts with the **INTRO\_UNDUP** screen. Unduplicating or bounding interviews is an NCVS process to ensure that **each reported incident is not a duplicate of another incident already reported for the respondent or the sample household in the current and previous enumerations periods.** (If an incident is identified as a duplicate, it is then omitted from any further duplicate checking.)

> The unduplication process is designed to avoid listing duplicate incidents. This could occur when:

- The incident actually happened and was reported in a previous enumeration period and did not occur again during the current enumeration period, but was reported again during the current enumeration period.
- The incident was reported already by another household member during the current enumeration period, such as a household break-in and robbery in which no household members were threatened, attacked, or personally victimized during the incident. However, if any household members were personally victimized during a crime incident, complete a separate incident report for each household member who was personally victimized during the incident.

This quality assurance measure is designed so that we can provide a more accurate measure of criminal victimization in the United States.

Read the statement on the **INTRO\_UNDUP** screen to let the respondent know what you are doing for the next few minutes of the interview. After reading this statement to the respondent, enter Precode (1) to move to the next screen and begin the unduplication process. When there are multiple incidents reported by the respondent and/or other respondents in the household the instrument goes to item **UNDUP** CURINC. However, if there is only one incident reported by the current respondent and no other incidents reported by other respondents the instrument continues with item **UNDUP\_OLD**.

During the unduplication process, DO NOT discuss with the respondent the incidents you are comparing, even to verify that they are the same or different incidents.

## **NCVS-550 (CAPI) (7/2008)** *Part B, Chapter 5*

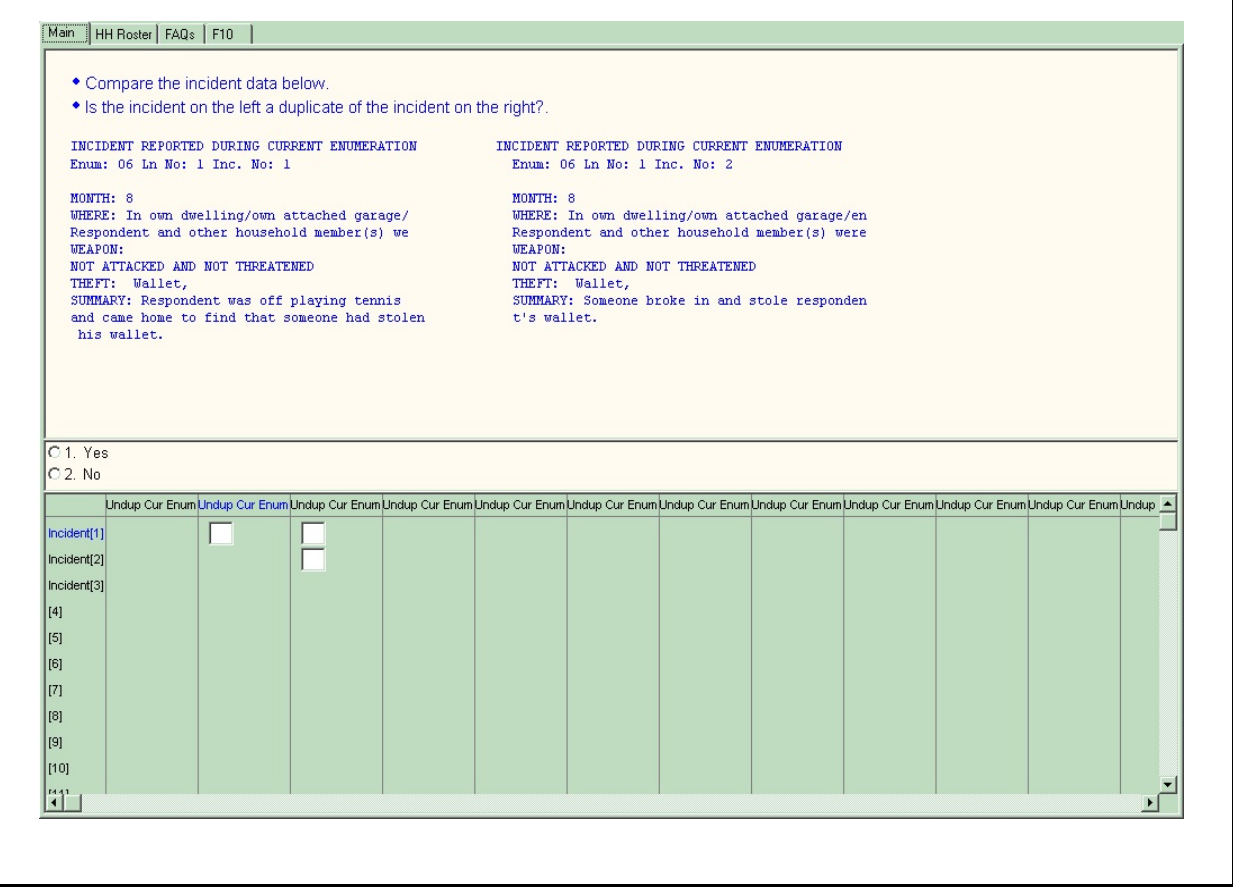

**UNDUP** CURINC The **UNDUP** CURINC screen, shown above, provides you with pertinent facts about the current incident that you will use to compare this incident against other reported incidents, both from the same respondent and from other respondents in the same household. The **UNDUP\_ CURINC** screen provides you with the following types of information about the current incident: the enumeration period in which the incident was reported, respondent's line number, month incident occurred, where incident occurred, who was present, weapon information, information on threats and attacks, stolen items, and summary report information.

> The **UNDUP** CURINC screen directs you to compare the two incidents shown and determine whether the incident on the left is a duplicate of the incident shown on the right.

"Duplicate" does not mean "similar." Determine if the incident on the left is the same incident that is displayed on the right side of the screen. If it is a duplicate, enter precode (1) for "Yes." If it is not a duplicate, enter precode (2) for "No." This process continues as all potential duplicate incidents are shown for your review. When all incidents have been reviewed, the instrument takes you to **UNDUP\_OLDINC** if there are incidents from previous interviews to review for unduplication. If there are no incidents from previous interviews to unduplicate, the instrument takes you to **UNDUP\_DONE**. **UNDUP\_OLDINC** The **UNDUP\_OLDINC** screen looks similar to the **UNDUP** CURINC screen, but is used for comparing and unduplicating current reported incidents against up to four incidents reported in past interviews. This screen instructs you to compare the two incidents shown and determine whether the incident on the left of the screen (currently reported incident) is a duplicate of the incident shown on the right (previously reported incident). If it is a duplicate, enter precode (1) for "Yes." If it is not a duplicate, enter precode (2) for "No." When all old incidents have been compared to current incidents, the instrument takes you to **UNDUP\_DONE**. UNDUP\_DONE  $\Big\vert \bullet$  THIS PERSON DOES NOT HAVE ANY MORE INCIDENTS TO REVIEW, CONTINUE WITH THE INTERVIEW.  $\circ$  Enter 1 to Continue \_\_\_\_\_\_\_\_\_\_\_\_\_\_\_\_\_\_\_\_\_\_\_\_\_\_\_\_\_\_\_\_\_\_\_\_\_\_\_\_\_\_\_\_\_\_\_\_\_\_\_\_ UNDUP\_DONE

When incident review and unduplication is complete, the **UNDUP\_DONE** screen appears as shown above. Enter Precode (1) to continue with the interview.

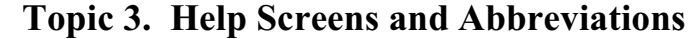

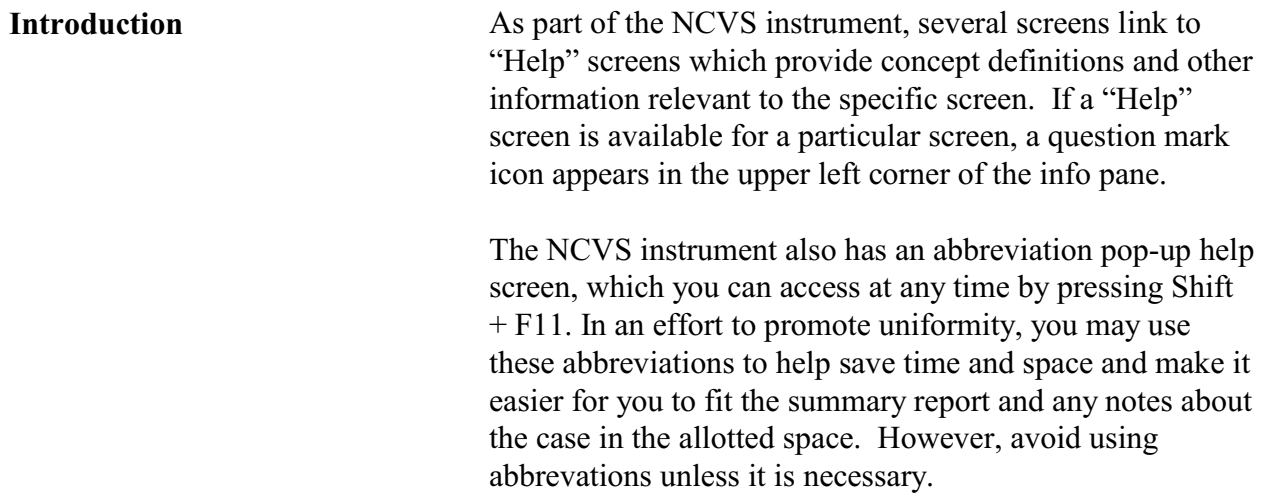

Listed below are the "Help" screens available to you for specific NCVS items within the instrument:

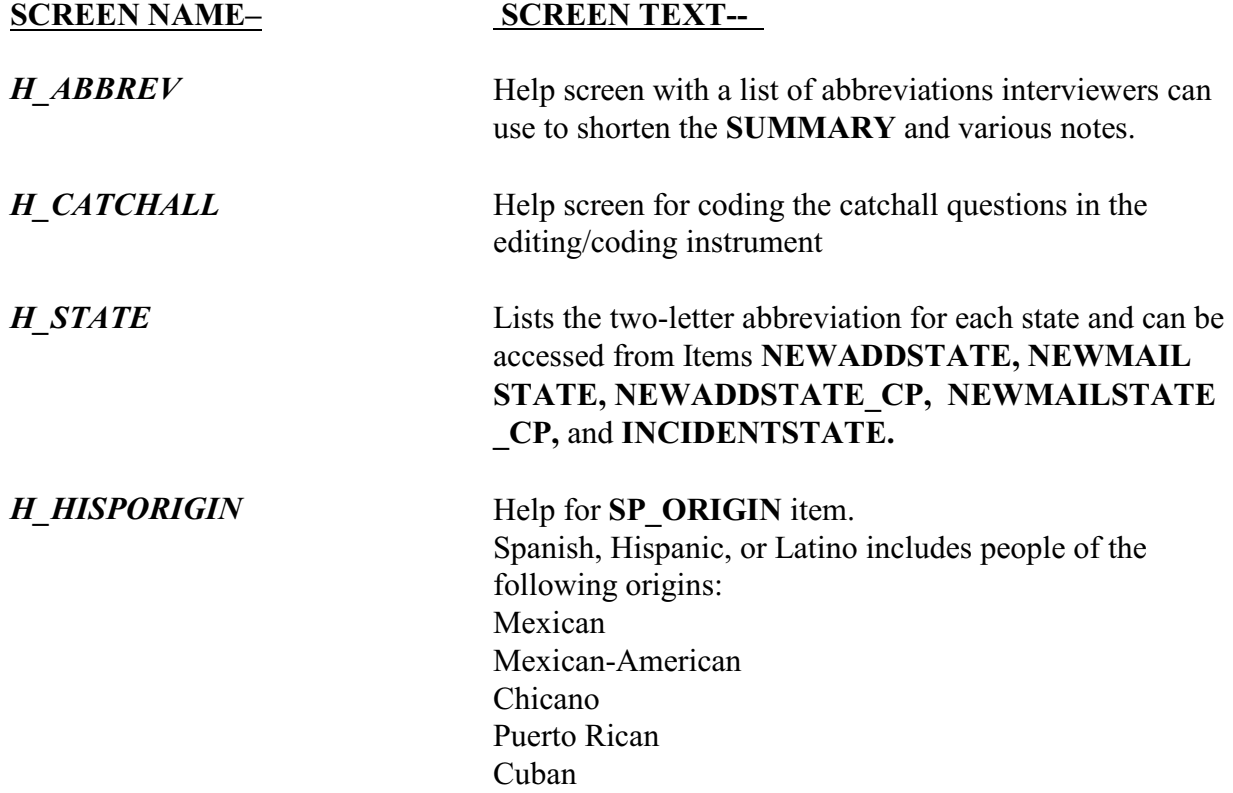

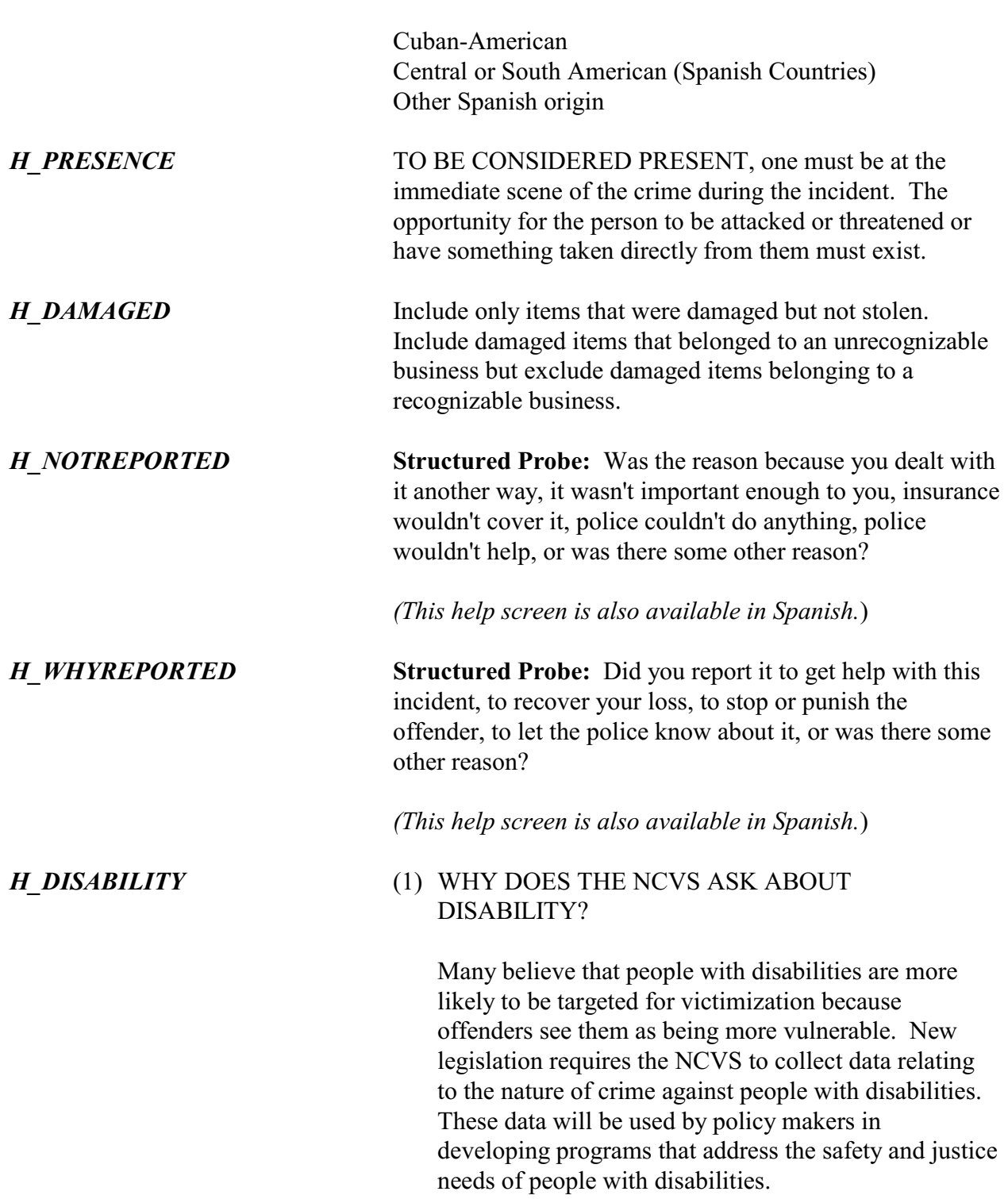

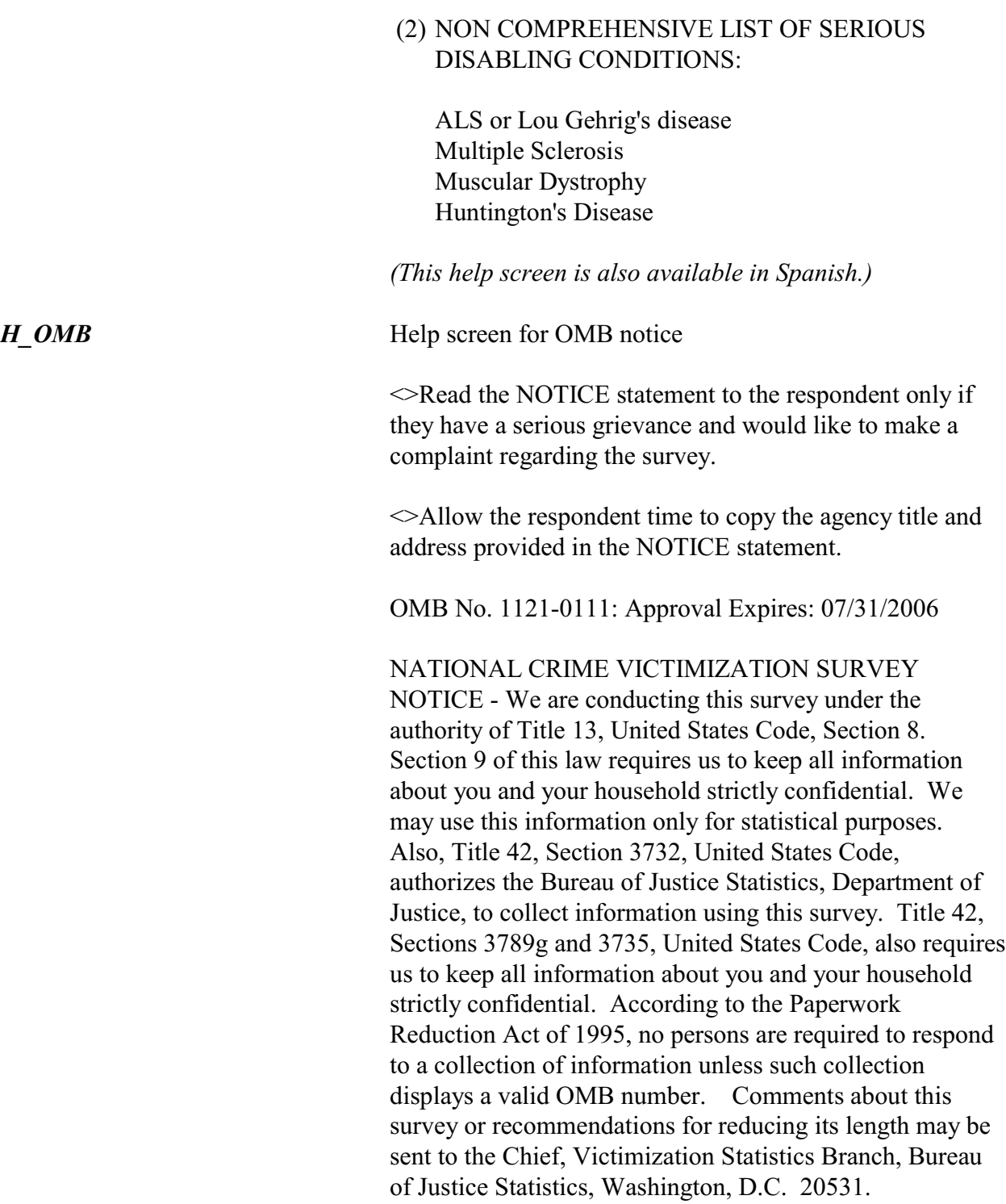

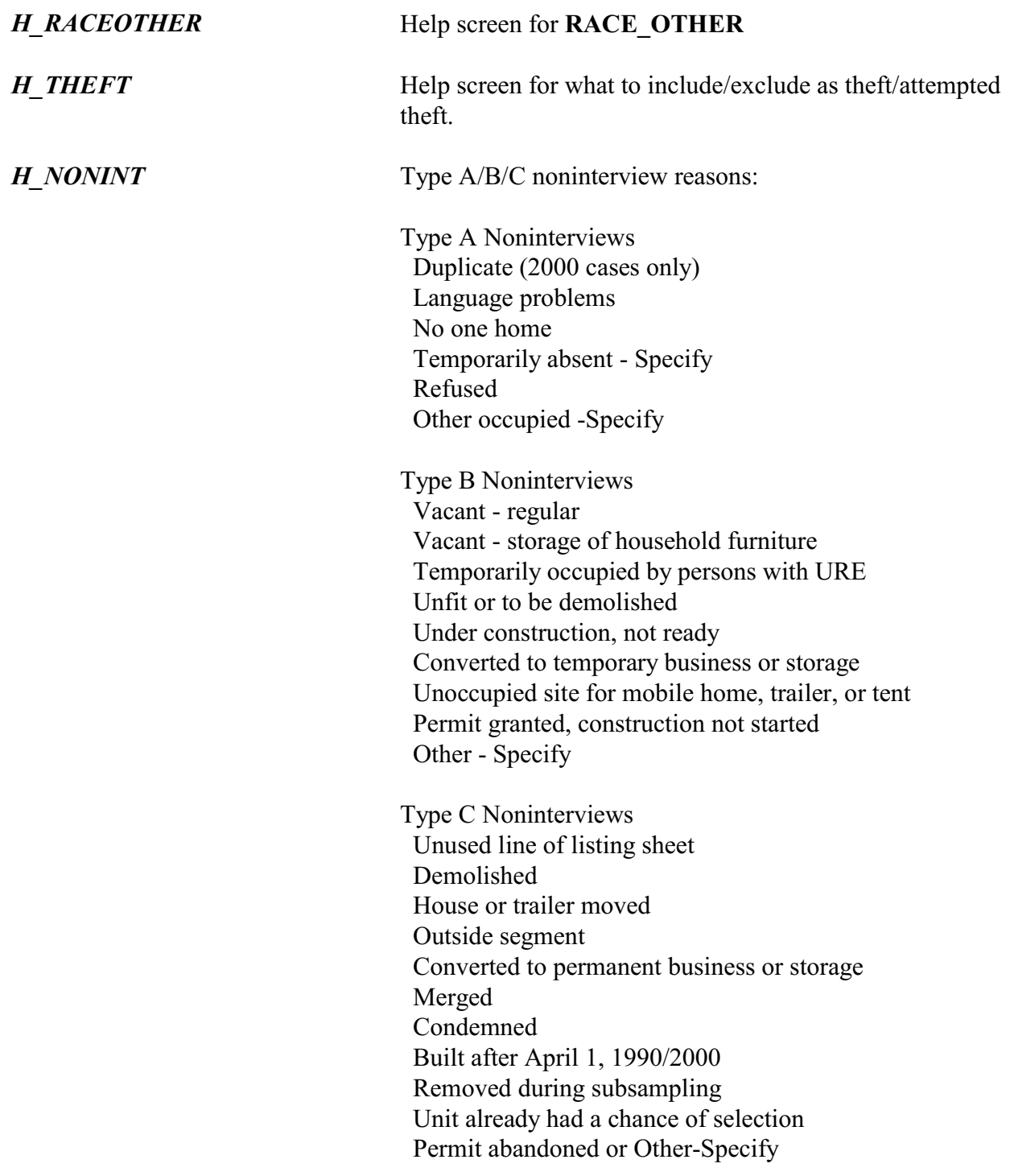

## **NCVS-550 (CAPI) (7/2008)** *Part B, Chapter 5*

Listed below are the abbreviations found on the pop-up help screen that can be accessed by pressing Shift + F11. In addition to using these abbreviations when preparing your summary report for an incident, you can also use them when entering any other written entries or notes in the NCVS instrument.

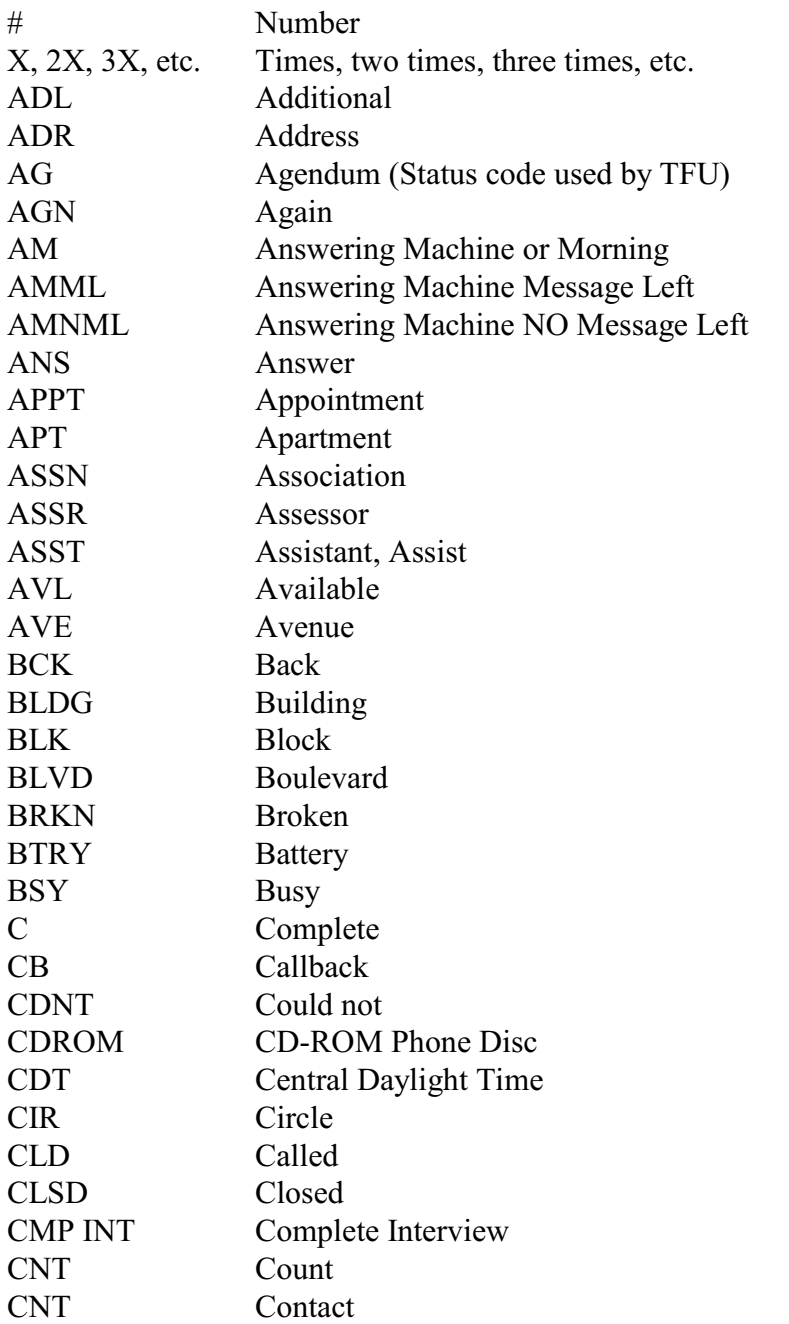

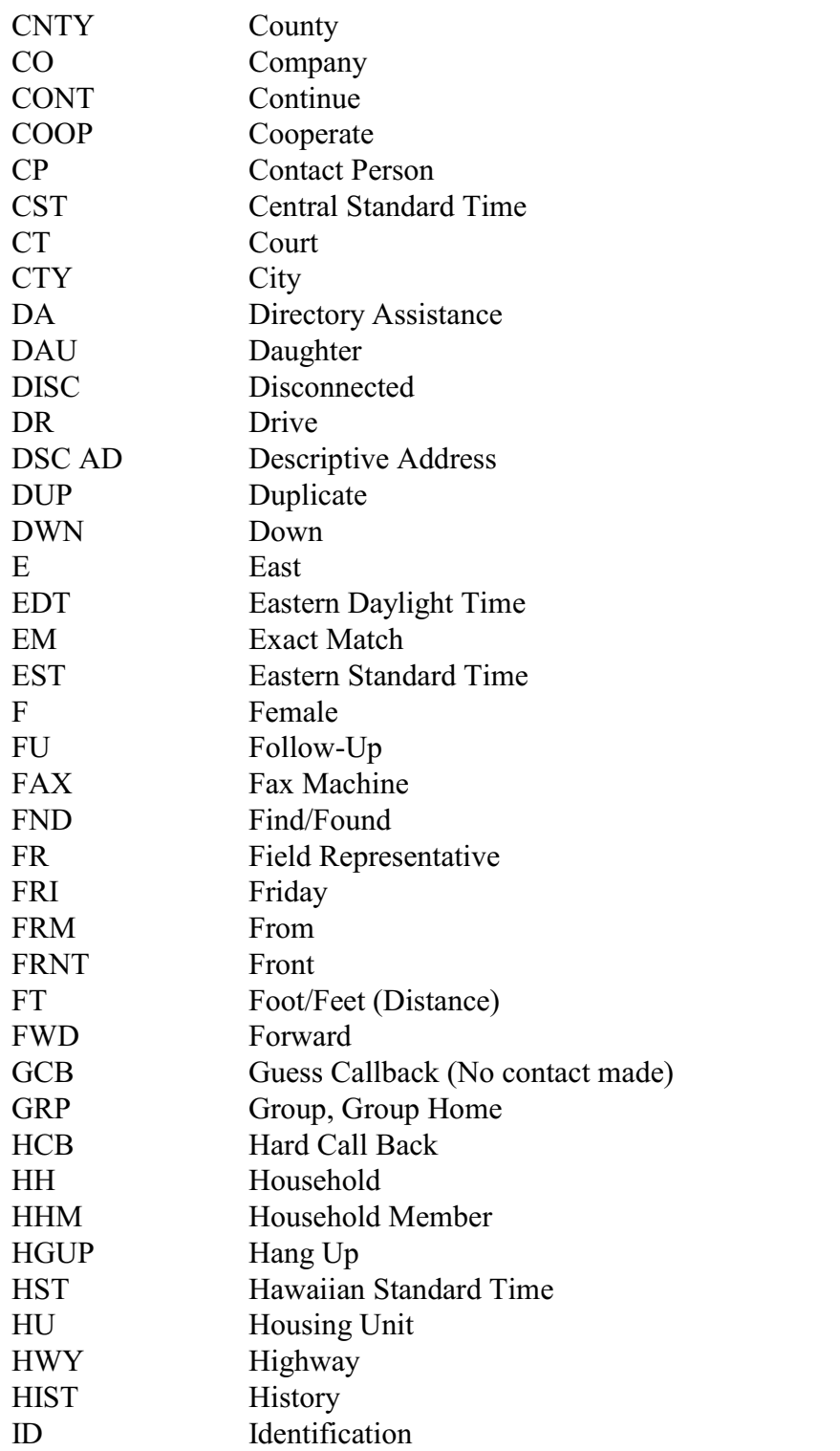

## **NCVS-550 (CAPI) (7/2008)** *Part B, Chapter 5*

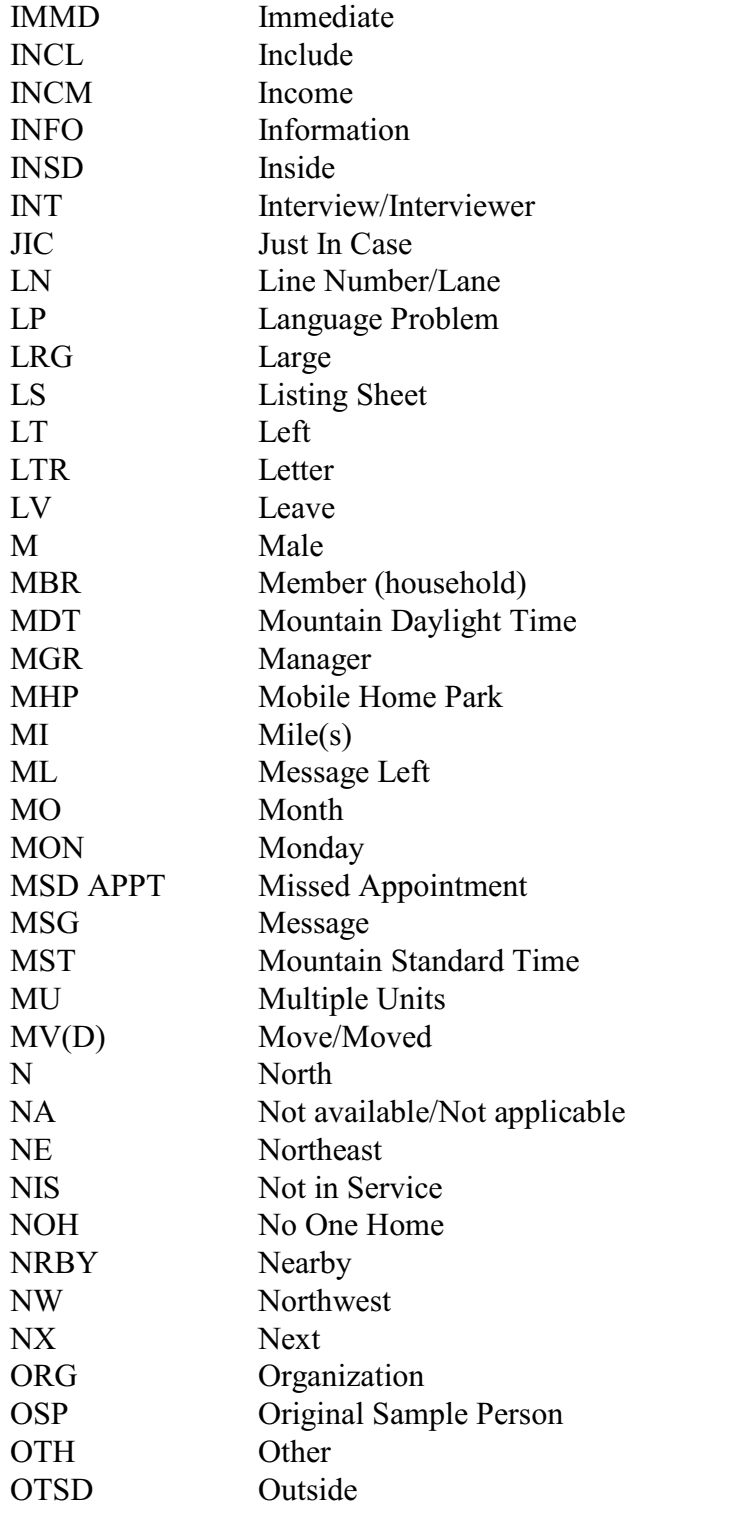

## *Part B, Chapter 5* **NCVS-550 (CAPI) (7/2008)**

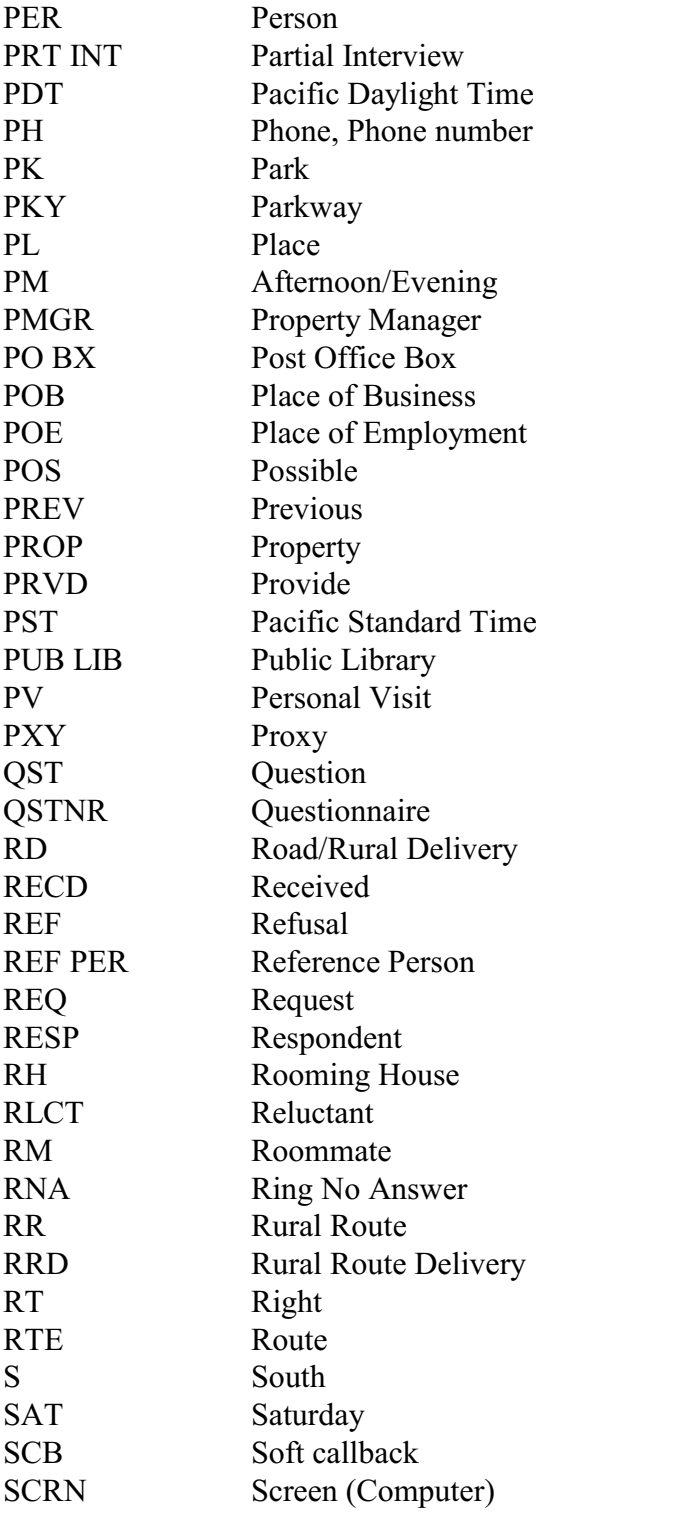

## **NCVS-550 (CAPI) (7/2008)** *Part B, Chapter 5*

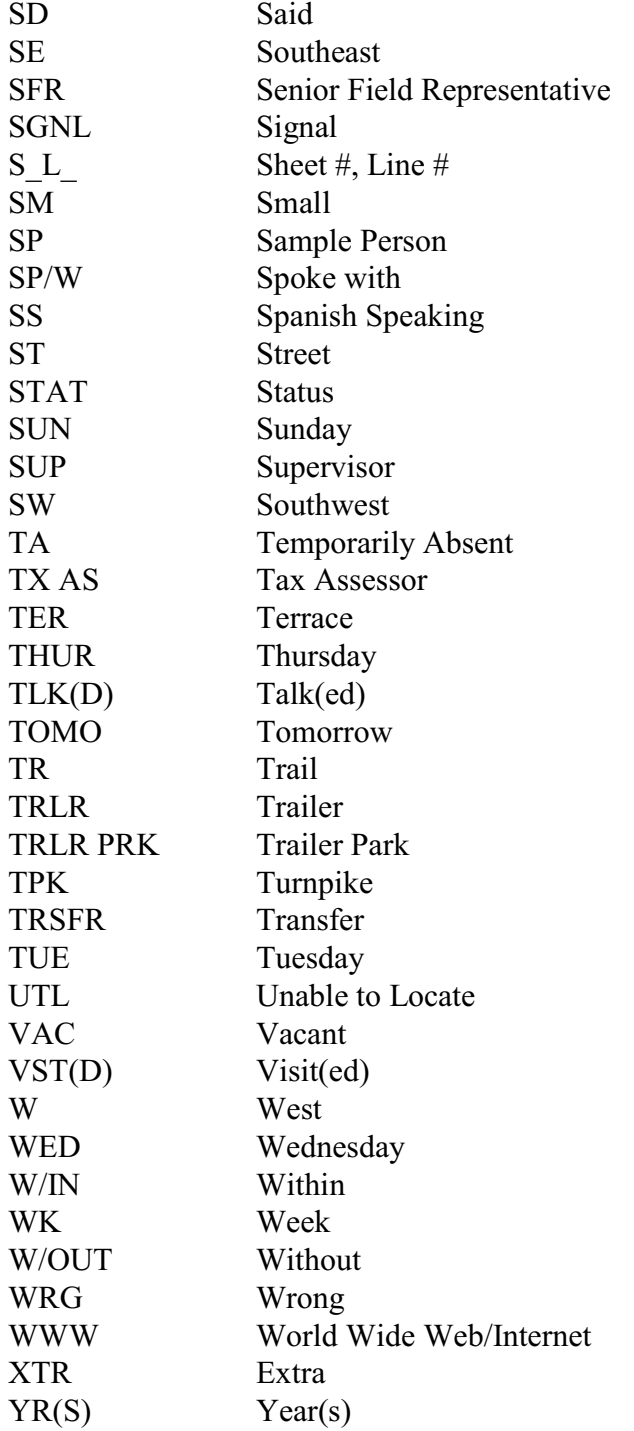

## **Chapter 6 Back Section of the NCVS Instrument**

**Table of Topics** 

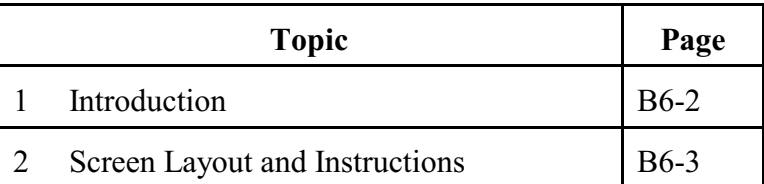

**Back Section of the NCVS Instrument**

## **Topic 1. Introduction**

## **Wrapping Up the NCVS Interview**

The Back Section of the NCVS instrument includes screens that you use to:

- Make appointments to call back a sample household;
- Thank each sample household member for his/her time and participation in the NCVS;
- Code any language issues encountered while trying to interview the household; and
- Verify and/or update the telephone numbers that have been collected, or add up to three additional telephone numbers for the household.

## **Topic 2. Screen Layout and Instructions**

! Did this interview end because of a refusal, a callback was needed, a breakoff occurred, or some other problem?

\_\_\_\_\_\_\_\_\_\_\_\_\_\_\_\_\_\_\_\_\_\_\_\_\_\_\_\_\_\_\_\_\_\_\_\_\_\_\_\_\_\_\_\_\_\_\_\_\_\_\_\_\_\_\_\_\_\_\_\_\_\_\_\_\_\_\_\_\_\_\_\_\_\_

 $\circ$  1 Refusal

 $\circ$  2 Callback

0 3 Breakoff

 $\circ$  4 Language or other problem (refer to supervisor)

REFCBBREAK\_CP

**REFCBBREAK CP REFCBBREAK** CP records the incomplete status of a household respondent or individual respondent's interview in CAPI. Precodes (1) and (3) take you to Item **VERIFY**; Precode (2) takes you to Item **APPT** when you are interviewing the household respondent and to item **PERSAPP** for individual respondents, and Precode (4) takes you to Item **LANGUAGEPROBLEM\_CP**.

• Enter a time to recontact the household.

I would like to schedule a date and time to complete the interview. What date and time would be best?

Today is 1/15/2006

APPT

 $\overline{a}$ 

**APPT** The **APPT** screen is the first screen that you access to set a future telephone contact with a household respondent who still needs to be interviewed. This item is a text field, so you can enter a date, for example "9/1/07," or a day and time, for example, "Monday at 7 PM." The entry at this item will appear in the appointment box in laptop case management. Also enter the household respondent appointment information in the case level notes.

## **Back Section of the NCVS Instrument**

What is the telephone number of the phone where you would like to be called?

\_\_\_\_\_\_\_\_\_\_\_\_\_\_\_\_\_\_\_\_\_\_\_\_\_\_\_\_\_\_\_\_\_\_\_\_\_\_\_\_\_\_\_\_\_\_\_\_\_\_\_\_\_\_\_\_\_\_\_\_\_\_\_\_\_\_\_\_\_\_\_\_\_\_\_\_\_\_

\_\_\_\_\_\_\_\_\_\_\_\_\_\_\_\_\_\_\_\_\_\_\_\_\_\_\_\_\_\_\_\_\_\_\_\_\_\_\_\_\_\_\_\_\_\_\_\_\_\_\_\_\_\_\_\_\_\_\_\_\_\_\_\_\_\_\_

- Record new number
- Enter 0 for no telephone number

### TELEPH

**TELEPH** Item **TELEPH** is used to record the telephone number. Enter the telephone number, or enter "0"(zero) if there is no telephone number.

What type of phone is this (for example, a home, office, or cell phone)?

- $\circ$  1 Home
- $\circ$  2 Work/office
- $\circ$  3 Cell/digital
- $\circ$  4 Beeper/page/answering service
- $\circ$  5 Pay phone
- $\circ$  6 Toll free
- $\circ$  7 Other
- $\circ$  8 Fax

### TELEPHTYPE

**TELEPHTYPE** Item **TELEPHTYPE** is used to record the telephone type (Home, work/office, cellular or digital, beeper/pager/answering service, public pay phone, toll free, or other).
## **NCVS-550 (CAPI) (7/2008)** *Part B, Chapter 6*

Thank you for your help.

I will call back at the time suggested.

CALLBACK: Friday October 19, 2:00 PM

THANKCB\_CP

**THANKCB CP** The **THANKCB** CP screen is the thank-you screen to thank the respondent and tell him/her that we will call back at the suggested time. Notice that the scheduled callback date and time are shown on this screen. After reading this statement to the respondent, press (1) to continue to Item **VERIFY**.

◆ Press Control+F7 to enter appointment information for this person in Case Level Notes. \_\_\_\_\_\_\_\_\_\_\_\_\_\_\_\_\_\_\_\_\_\_\_\_\_\_\_\_\_\_\_\_\_\_\_\_\_\_\_\_\_\_\_\_\_\_\_\_\_\_\_\_\_\_\_\_\_\_\_\_\_\_\_\_\_\_\_\_

\_\_\_\_\_\_\_\_\_\_\_\_\_\_\_\_\_\_\_\_\_\_\_\_\_\_\_\_\_\_\_\_\_\_\_\_\_\_\_\_\_\_\_\_\_\_\_\_\_\_\_\_\_\_\_\_\_\_\_\_\_\_\_\_\_\_\_\_\_

\_\_\_\_\_\_\_\_\_\_\_\_\_\_\_\_\_\_\_\_\_\_\_\_\_\_\_\_\_\_\_\_\_\_\_\_\_\_\_\_\_\_\_\_\_\_\_\_\_\_\_\_\_\_\_\_\_\_\_\_\_\_\_\_\_\_\_\_\_

PERSAPPT

**PERSAPPT** Because laptop case management is not set up to store callback information for individual respondents, **PERSAPPT** prompts you to enter any respondent callback information in the Case Level Notes, which may be accessed here by pressing "Ctrl" and "F7" simultaneously. After entering callback information, press "1" to continue to **THANKYOU\_INDIV**.

Thank you. I'll call back at the time suggested.

#### THANKYOU\_INDIV

**THANKYOU\_INDIV THANKYOU\_INDIV** is the thank-you screen for individual respondents after recording callback information in Case Level Notes. Pressing "1" to continue takes you to Item **VERIFY**.

**Back Section of the NCVS Instrument**

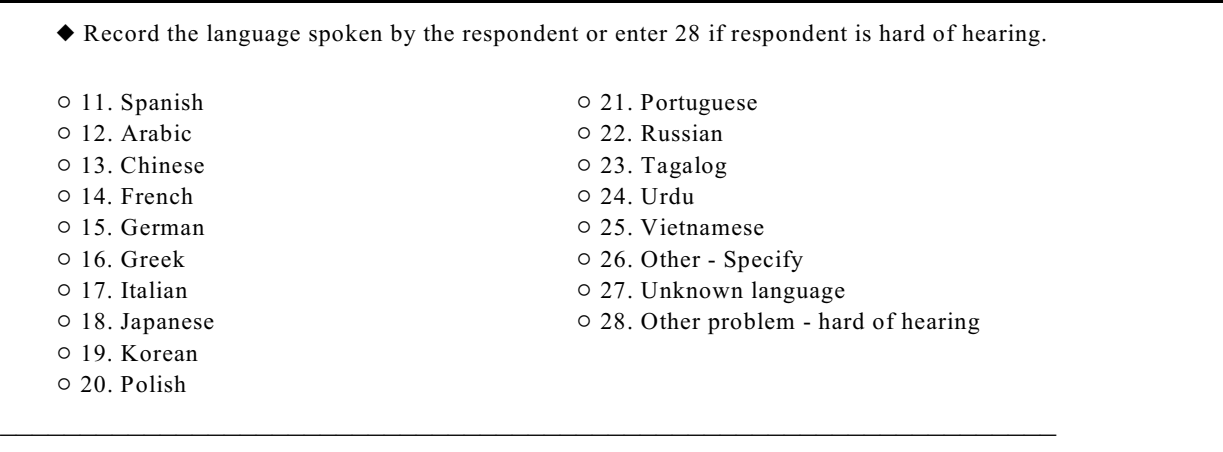

LANGUAGEPROBLEM\_CP

# **LANGUAGE PROBLEM\_CP**

**LANGUAGEPROBLEM\_CP** allows you to record the fact that a language problem (or other related problem; for example, a person who is hard of hearing) exists for a respondent. An entry of 26 takes you to **LANGUAGE PROBLEM SPEC CP.** Otherwise, the instrument goes to Item **VERIFY**.

Record the language spoken by the respondent.

LANGUAGEPROBLEM\_SPEC\_CP

**LANGUAGE PROBLEM\_SPEC\_CP**  Use the **LANGUAGEPROBLEM\_SPEC\_CP** screen to record the specific language spoken by the repondent. This question is asked only of the household respondent.After entering this information, the instrument proceeds to Item **VERIFY**.

**Back Section of the NCVS Instrument**

\_\_\_\_\_\_\_\_\_\_\_\_\_\_\_\_\_\_\_\_\_\_\_\_\_\_\_\_\_\_\_\_\_\_\_\_\_\_\_\_\_\_\_\_\_\_\_\_\_\_\_\_\_\_\_\_\_\_\_\_\_\_\_\_\_\_\_\_\_\_

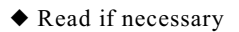

Thank you for your time.

THANKYOU\_CP

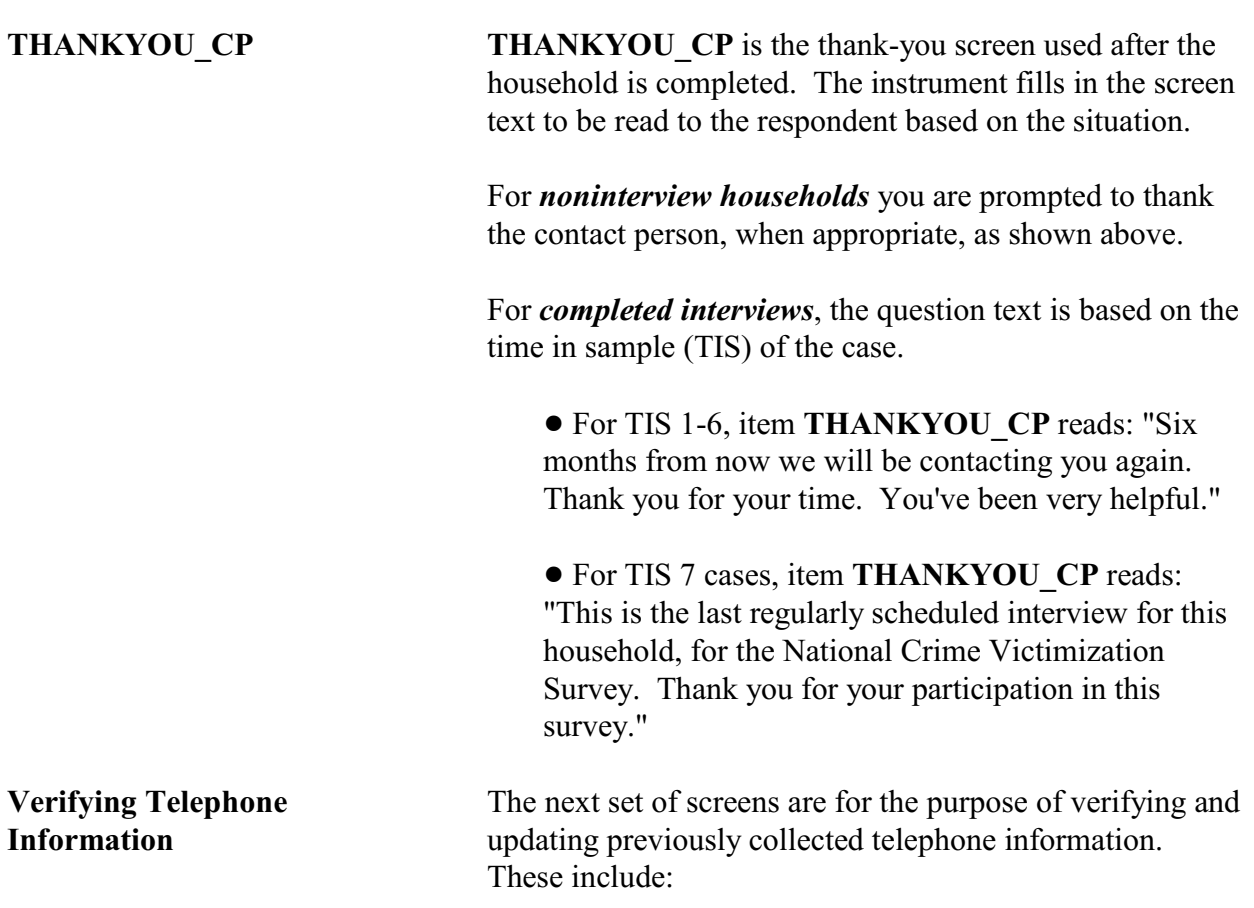

\_\_\_\_\_\_\_\_\_\_\_\_\_\_\_\_\_\_\_\_\_\_\_\_\_\_\_\_\_\_\_\_\_\_\_\_\_\_\_\_\_\_\_\_\_\_\_\_\_\_\_\_\_\_\_\_\_\_\_\_\_\_\_\_\_\_\_\_\_\_\_

- ◆ Review information listed below
- Do you need to make any changes?
- Press "Control T" to review/update interview time preference

\_\_\_\_\_\_\_\_\_\_\_\_\_\_\_\_\_\_\_\_\_\_\_\_\_\_\_\_\_\_\_\_\_\_\_\_\_\_\_\_\_\_\_\_\_\_\_\_\_\_\_\_\_\_\_\_\_\_\_\_\_\_\_\_\_\_\_\_\_\_\_\_\_\_

\_\_\_\_\_\_\_\_\_\_\_\_\_\_\_\_\_\_\_\_\_\_\_\_\_\_\_\_\_\_\_\_\_\_\_\_\_\_\_\_\_\_\_\_\_\_\_\_\_\_\_\_\_\_\_\_\_\_\_\_\_\_\_\_\_\_\_\_\_\_\_\_\_\_\_\_\_\_\_\_\_\_\_\_\_\_\_

TELEPHONEOK: Yes

Telephone (1) - Extn. Type: Telephone (2) - Extn. Type: Telephone (3) - Extn. Type:

VERIFY

**VERIFY VERIFY** displays the telephone information that has been collected to date. If no changes to this information are needed, enter Precode (2), "No," to exit the instrument and proceed to the Case Level Notes. If changes are necessary, enter Precode (1), "Yes," and the instrument takes you to **VER\_TELEPHONEACCEPTABLE**.

Is a telephone interview acceptable?

Previous answer: Yes

 $0$  1. Yes  $\circ$  2. No

VER\_TELEPHONEACCEPTABLE

**VER\_TELEPHONE ACCEPTABLE**

Item **VER\_TELEPHONEACCEPTABLE** allows you to update whether or not a telephone interview is acceptable for the household. Entering Precode (1), "Yes," takes you to **VER\_PHONE**. Entering Precode (2), "No," takes you out of the instrument and into the Case Level Notes.

**Back Section of the NCVS Instrument**

What is the telephone number of the phone where you would like to be called?

VER\_PHONE1, 2, 3

**VER PHONE1, 2, 3** Items **VER PHONE1, 2, 3** allow you to enter or update phone numbers for the first, second, and third household contacts. If no update needs to be made to the first phone number, press "Enter" to continue to **VER\_PHONETYPE,** which will keep the previous phone number. If you do not need to update any other information from **VER\_PHONE** through **VER\_PHONETYPE**, then enter "0" (zero) which takes you out of the instrument and to the Case Level Notes.

> However, if you do not need to change the first number but do need to change or update the second or third phone number, do not enter "0," as that will take you out of the instrument. Instead, press "Enter" until you reach the screen that needs to be updated. Note that if there is not a number in **VER\_PHONE**, you cannot press "Enter" to go to the second phone number. You must collect the first number in order to collect the second, and so on.

What type of phone is this (for example, a home, office, or cell phone)?

 $\circ$  1 Home

- $\circ$  2 Work/office
- $\circ$  3 Cell/digital
- $\circ$  4 Beeper/page/answering service
- $\circ$  5 Pay phone
- $\circ$  6 Toll free
- $\circ$  7 Other
- $08$  Fax

VER\_PHONETYPE1, 2, 3

**VER\_PHONETYPE 1, 2, 3**

Item **VER\_PHONETYPE1, 2, 3** allows you to enter or update the type of phone for the first, second, and third household contact numbers.

#### **Back Section of the NCVS Instrument**

\_\_\_\_\_\_\_\_\_\_\_\_\_\_\_\_\_\_\_\_\_\_\_\_\_\_\_\_\_\_\_\_\_\_\_\_\_\_\_\_\_\_\_\_\_\_\_\_\_\_\_\_\_\_\_\_\_\_\_\_\_\_\_\_\_\_\_\_

After completing the **VERIFY** section the instrument proceeds to the Case Level Notes.

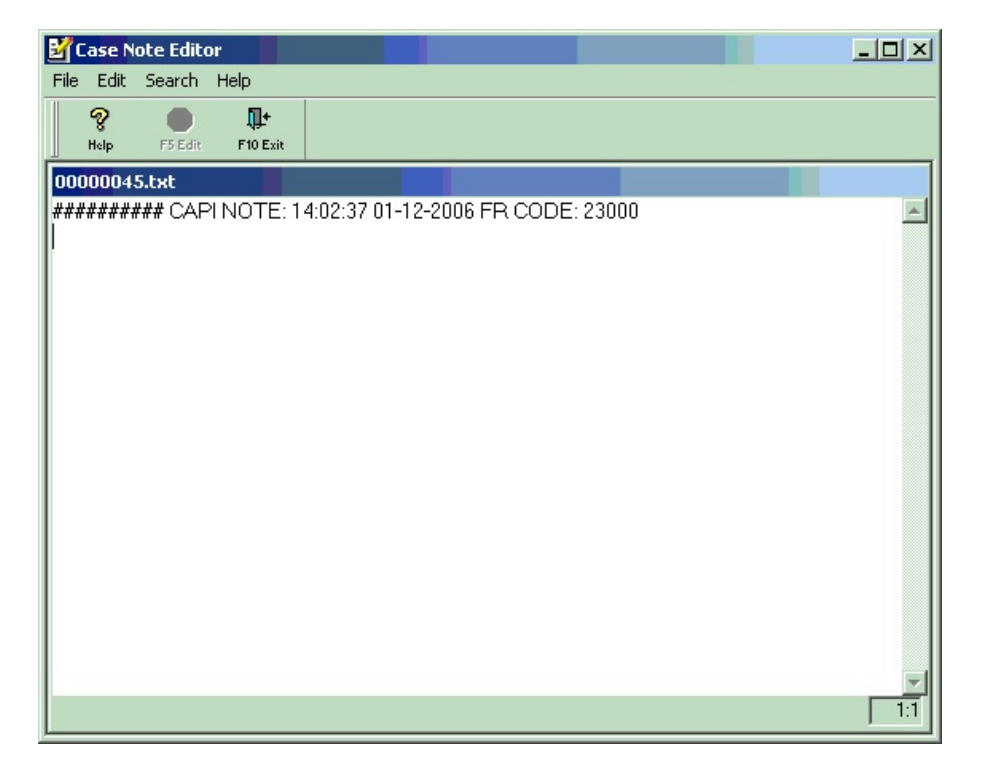

**CASE NOTE EDITOR** The **CASE NOTE EDITOR** (see illustration above) popup screen appears after you exit the case, to enter any final notes about the case which may be helpful for future contacts with the household. You may also access the **CASE NOTE EDITOR** by pressing Control + F7 at any time during the interview.

## *Note: The CASE NOTE EDITOR is where you record any callbacks necessary for individual respondents*.

The instrument automatically fills in a CAPI indicator, time, date, and your FR code. If any notes were recorded from a previous CAPI interview, the window also displays the previous notes. You may add to the notes or only view them.

**Back Section of the NCVS Instrument B6-10**

Here are some examples of things that should be entered in the **CASE NOTE EDITOR**:

- Explaining why you are unable to interview an eligible household member.
- Explaining any difficulties interviewing because of a speech or hearing disability, a particularly difficult respondent, language difficulties, and so on.
- Instructions about a disabled person who requires extra time to answer his/her telephone.
- For partial interviews, noting where the interview left off.

When you are done entering your notes or if no notes are necessary, press F10 to exit the NOTES pop-up. If you added a new note, the instrument prompts you to save the new entry.

# **Chapter 1 Basic National Crime Victimization Survey Concepts**

**Table of Topics** 

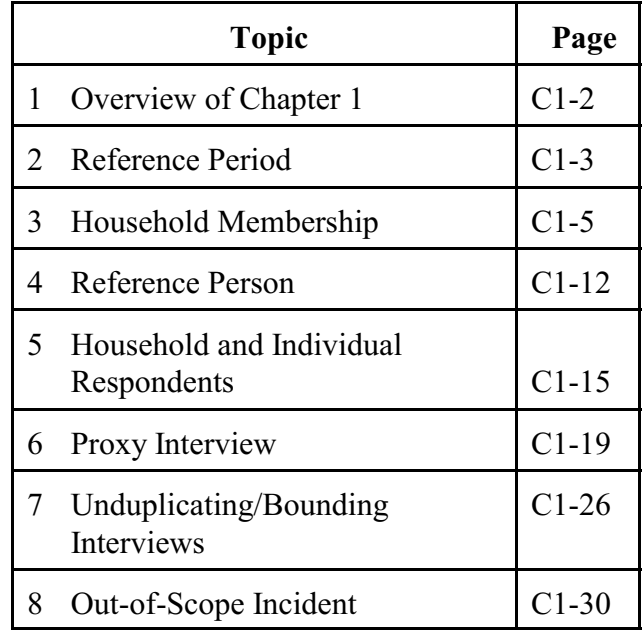

# **Topic 1. Overview of Chapter 1**

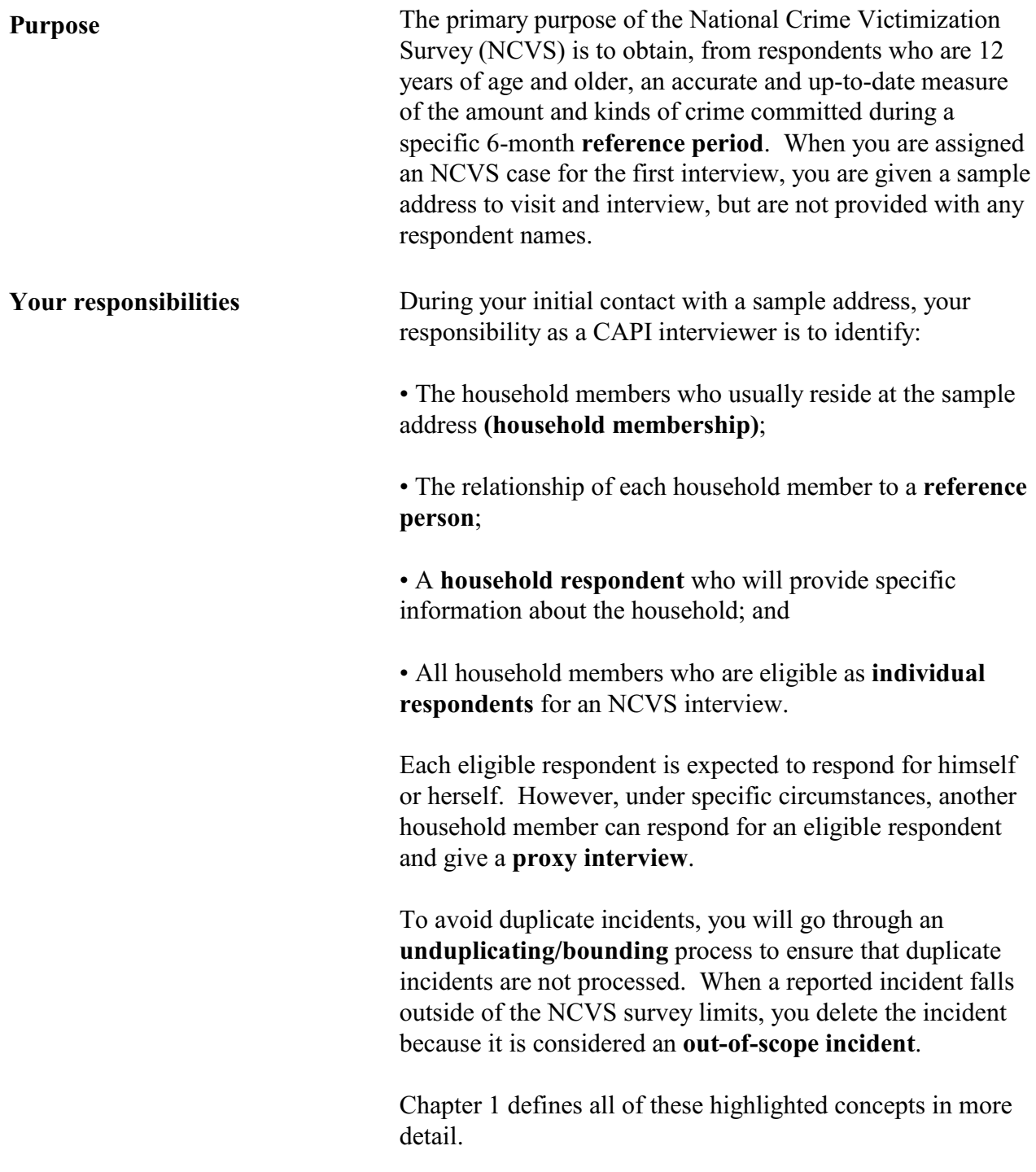

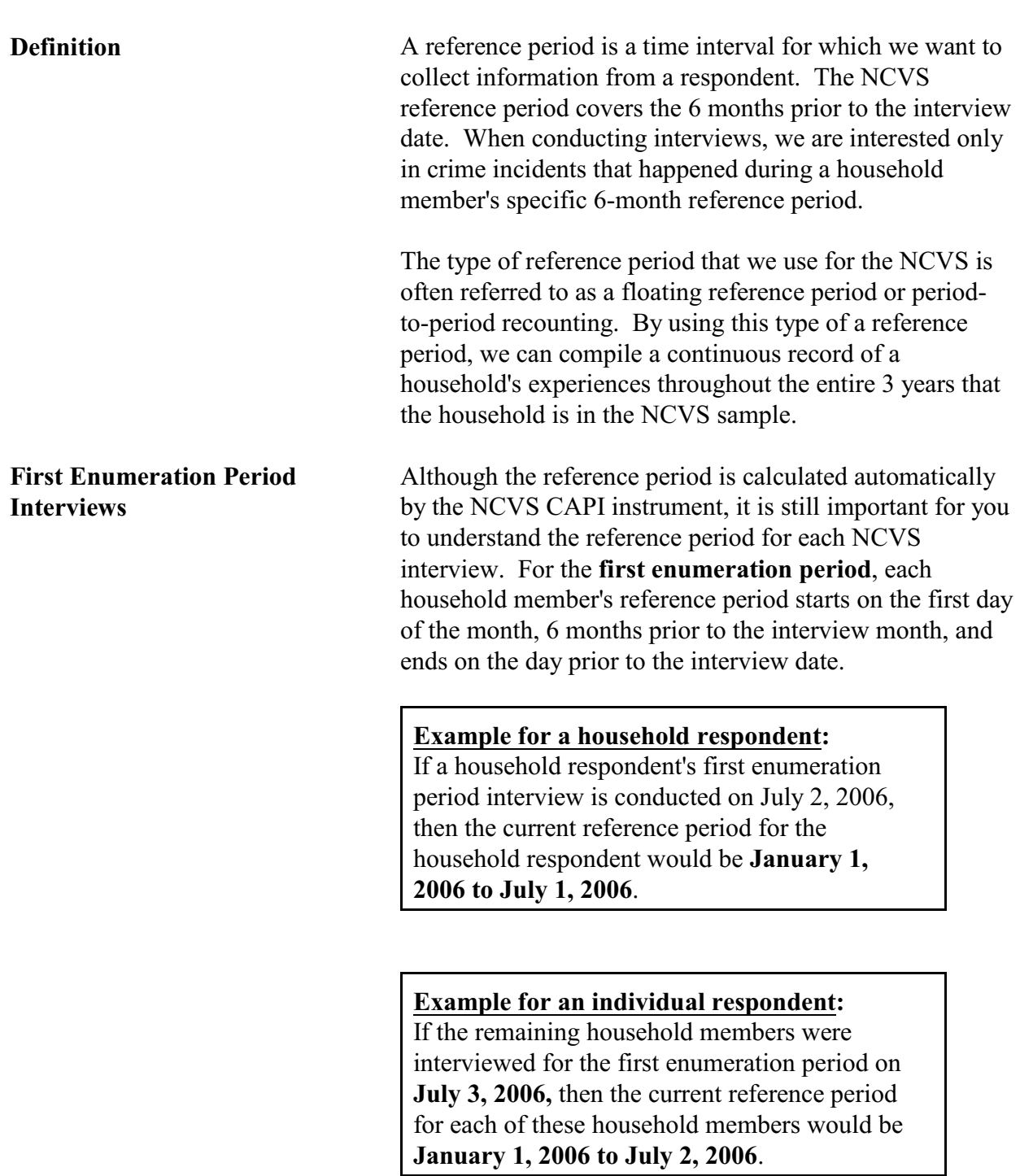

# **Topic 2. Reference Period**

For a first enumeration period household, all household members have the same start date, but each household member's end date may vary based on the member's current interview date. **Second Through Seventh Enumeration Period Interviews** After the first enumeration period, reference periods for all **remaining enumeration periods** start on the date of the household member's last interview and end on the day prior to the household member's interview date. Unlike the first enumeration period, each household member could have a different reference period **start date** for the second through seventh enumeration periods based on the member's last interview date. **Incidents Outside of the Reference Period** While interviewing, it is important to keep reminding the respondent of the starting and ending dates for his/her reference period. If a respondent seems to be having difficulty keeping track of the reference period dates, try adding the actual dates after reading "in the last 6 months." This will help the respondent to stay focused on the correct time frame for the interview. Remember to only complete the incident report section of the instrument for incidents that happened during the reference period for the respondent's current interview. (If the incident happened on the day of the interview, collect the information as usual. These incidents will be reviewed during post-collection data processing and either categorized as "in scope" or "out of scope." These incidents will be used for comparison purposes during unduplication in the next interview period.) If you discover that the incident is outside of the respondent's reference period (at Item **INCIDENTDATE**), the instrument will not prompt you to collect information for that incident. *(See Topic 8 of this chapter for out-ofscope incidents.)* 

## **Topic 3. Household Membership**

**Definition** For a person to be considered a member of a sample household, he/she must be:

> $\checkmark$  Using the sample address as his/her **usual place of residence** at the time of the current interview, even if he/she is temporarily absent at the time of interview,

#### **OR**

 $\checkmark$  Staying temporarily at the sample address at the time of the current interview AND does not have a USUAL PLACE OF RESIDENCE ELSEWHERE. This category could include recent immigrants, persons trying to find permanent living quarters, and persons who have no other home of their own. This category could also include entire households with no usual place of residence elsewhere, because they are renting or lending their usual living quarters to others and have no other home of their own.

## *(See "Determining Usual Place of Residence" on the next page for a definition of "Usual place of residence.")*

Non-family persons also can be considered household members if the sample address is their usual place of residence. These non-family household members could be lodgers, servants, farmhands, or other employees, as long as they:

- Live at the sample address AND
- Claim the sample address as their usual place of residence.

Household membership is not limited to sample housing units and can also include residents of non-institutional group quarters selected for the NCVS sample, such as college dormitories, homes for unwed mothers,

**of Residence**

dormitories for student nurses and doctors, and so forth.

**Determining Usual Place** A person's usual place of residence is a specific living quarters, either a housing unit or a non-institutional group quarters unit, where he/she lives and sleeps the greater part of the time and is free to return to at any time. Do not consider a mailing address that does not identify a living quarters as a usual place of residence. For example, if a person has mail delivered to a box in a post office, that person's mailing address does not identify a living quarters. Also, do not consider a person's living quarters as his/her usual place of residence when the person:

> Is not residing at the living quarters AND is renting or lending the living quarters to someone else who is residing there in his/her absence,

#### **OR**

Is not residing at the living quarters AND the vacant living quarters is offered for sale or rent.

If a household owns more than one housing unit and spends time in both homes, only ONE of the housing units can be considered the usual place of residence for these household members. Consider the home where they spend the greater part of the calendar year as their usual place of residence. If the household spends an equal amount of the calendar year at each home, consider the family as household members at the address where they are residing at the time of the interview.

Here are some examples for handling this type of situation:

The Moe family owns two housing units--one in the suburbs of Detroit and the other one is a cabin in a mountain resort area. They spend about 11 months of the

#### **Basic National Crime Victimization Survey Concepts**

*Families With Two or More Homes*

year in their suburban Detroit home. Also, the Moe family does not rent out either home in their absence.

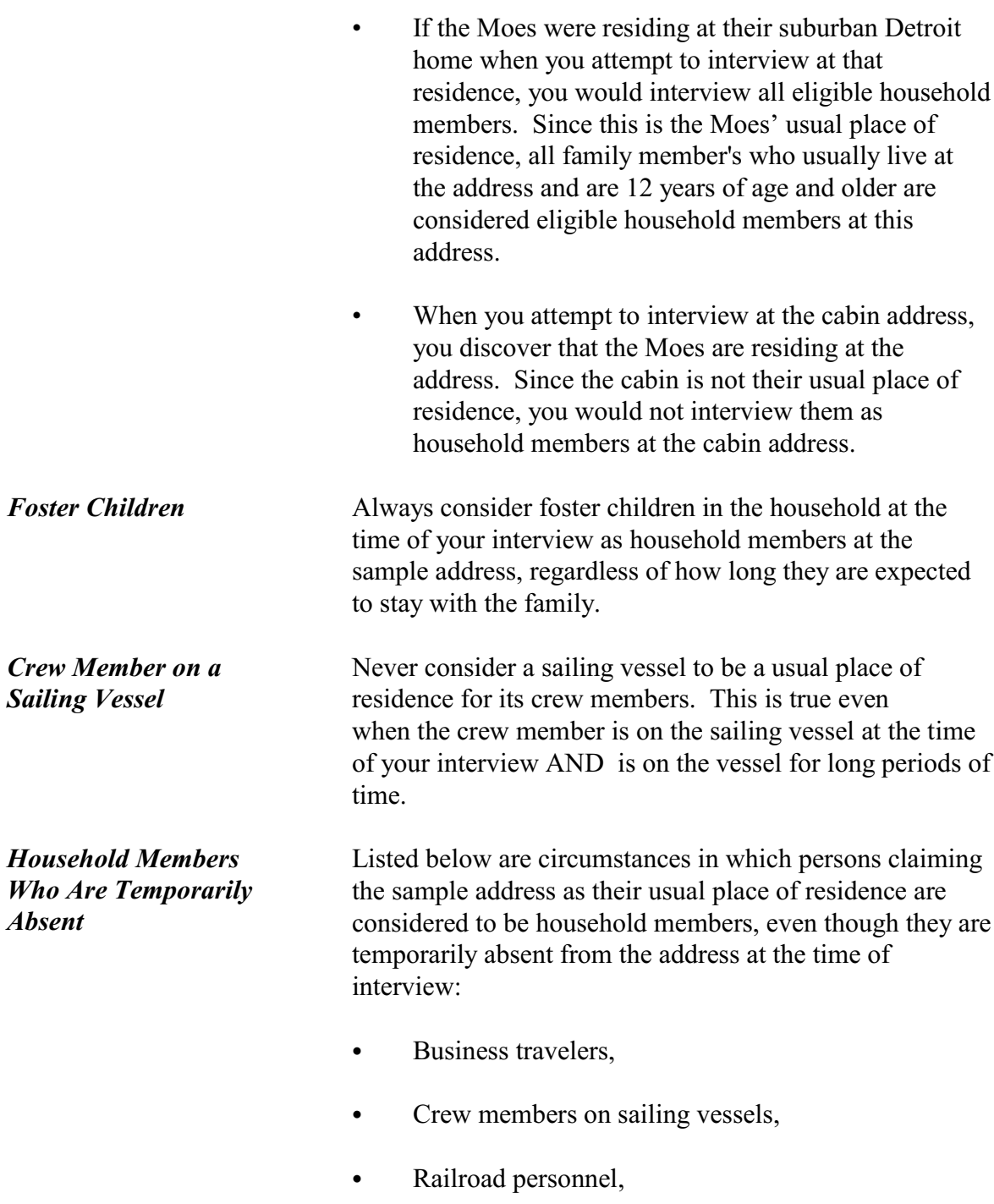

- Long haul truck drivers,
- Bus drivers, and
- Persons who are away visiting relatives or friends, on vacation, or temporarily in general *(noninstitutional)* hospitals.

Only consider citizens of foreign countries as household members at a sample address when:

- They are temporarily living *(not visiting or traveling)* in the United States,
- The sample address is not an Embassy, Consulate, Chancellery, or any other type of office for a foreign country,

#### **AND**

The sample address is their usual place of residence while residing in the United States.

Men and women who are Armed Forces members can be considered household members at a sample housing unit if:

- They usually sleep at the sample housing unit and
- They are stationed in the same locality as the sample housing unit.

Do not consider Armed Forces members as household members at a sample housing unit if:

W They are stationed in a different locality than the sample housing unit and

## **Basic National Crime Victimization Survey Concepts**

*Foreign Citizens Temporarily Staying in the United States*

*Members of the Armed Forces*

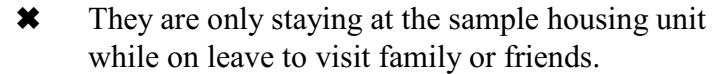

**Students** When you interview at a sample housing unit and discover that a student is residing away from the family residence while attending school *(boarding, college, trade, or commercial school in the United States or overseas)*, do not consider the student as a household member at the family residence. While attending school, the student is considered a household member at his/her school residence, and would be interviewed at that residence if it fell into the NCVS sample.

> However, students are considered household members at their family residence when they are:

- Living at the family residence while attending school,
- Living at the family residence at the time of interview because they are on a short holiday *(for example, Thanksgiving or spring break)* or home on summer vacation,

## **AND**

- Claiming the family residence as their usual place of residence.
- *Student Nurses* At the time of interview, consider a student nurse's usual place of residence to be the hospital, nurse's home, or other place where he/she is residing while receiving nurse's training.

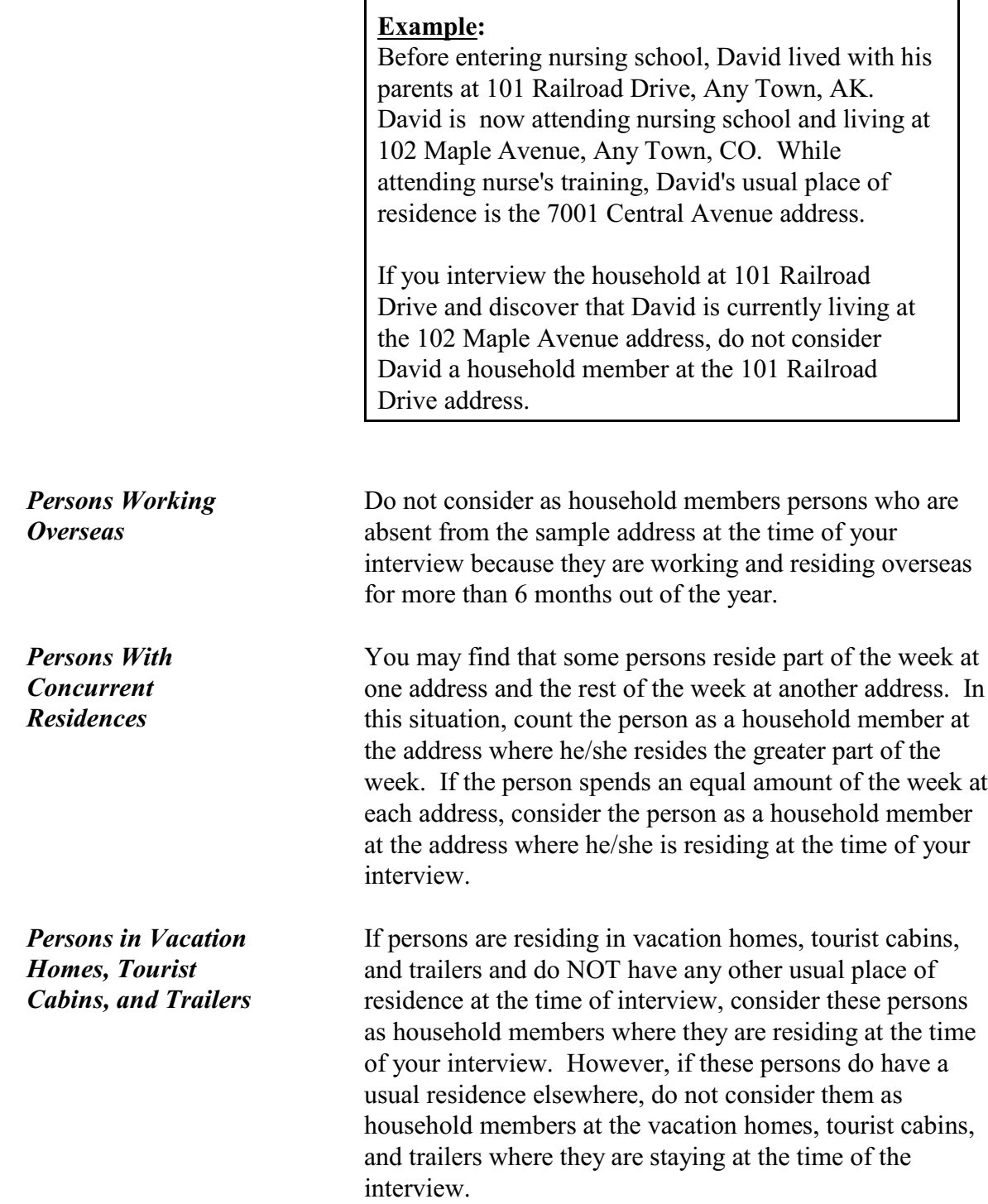

*Inmates and Patients in Institutional Group Quarters*

Inmates and patients in institutional group quarters are not considered household members at the sample address while they are residing in the institutional group quarters. These inmates and patients could reside in the following types of institutional group quarters:

- Correctional Institutions
- Nursing, Convalescent, and Rest Homes
- Hospitals
- Institutions for the Disabled
- Institutions for the Mentally Ill/Retarded
- Juvenile Institutions.

Remember that persons in institutional group quarters are not free to come and go without permission. Also, persons residing in institutional group quarters are not eligible for NCVS interviewing, even if the group quarters fell into the NCVS sample. Do not take proxy interviews for institutionalized persons, because they are not considered household members while they are residing in an institution.

*(See the Listing and Coverage Manual for Field Representatives, Form 11-8, for more details about group quarters.)*

If you have read all the household membership procedures and still are unsure whether or not to include someone as a household member, it is better to:

Include the person

#### **AND**

• Explain the situation in either an "F7 Note" by using Control + F7 Case Level notes screen.

**When You Are Still Unsure About Household Membership**

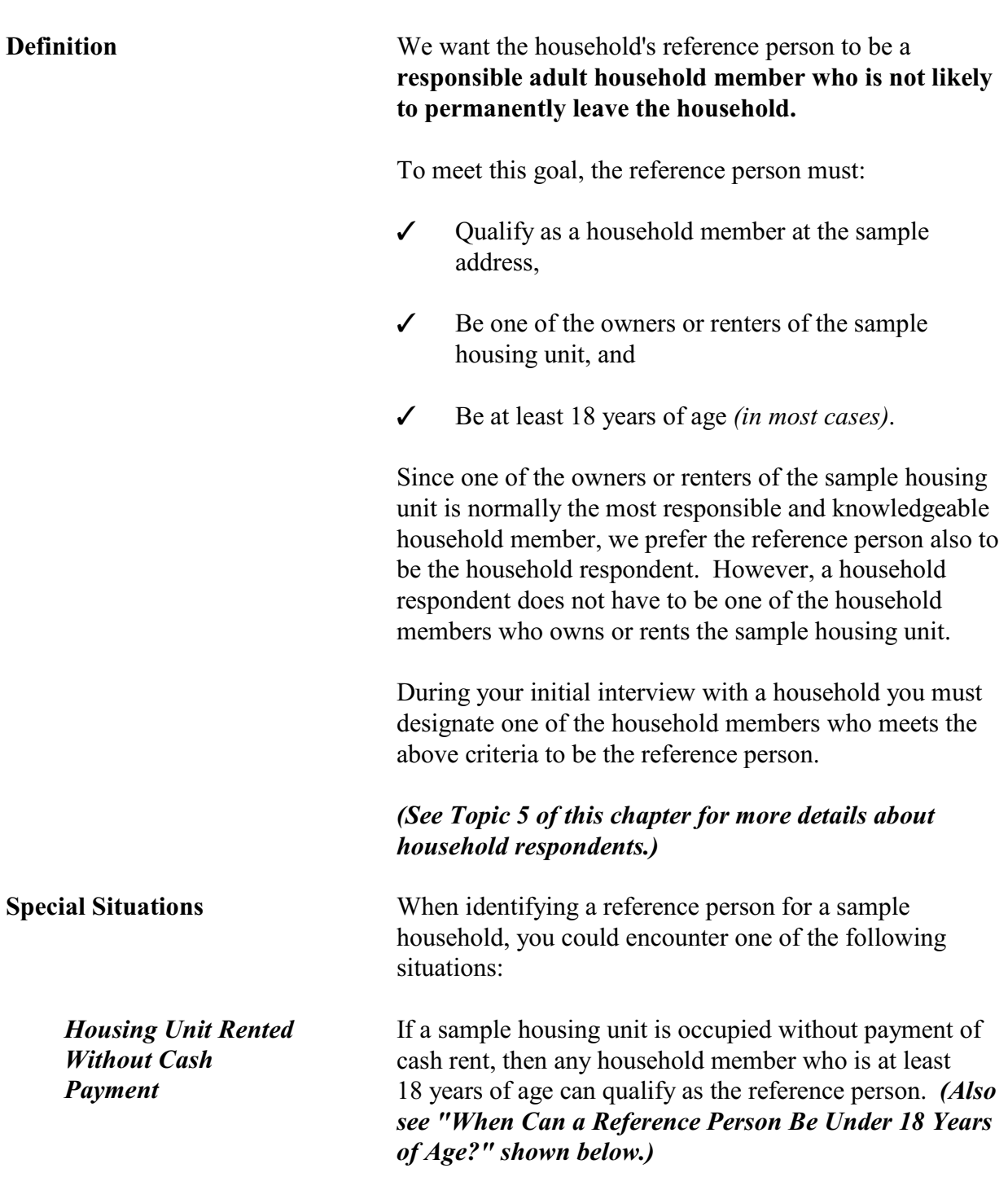

# **Topic 4. Reference Person**

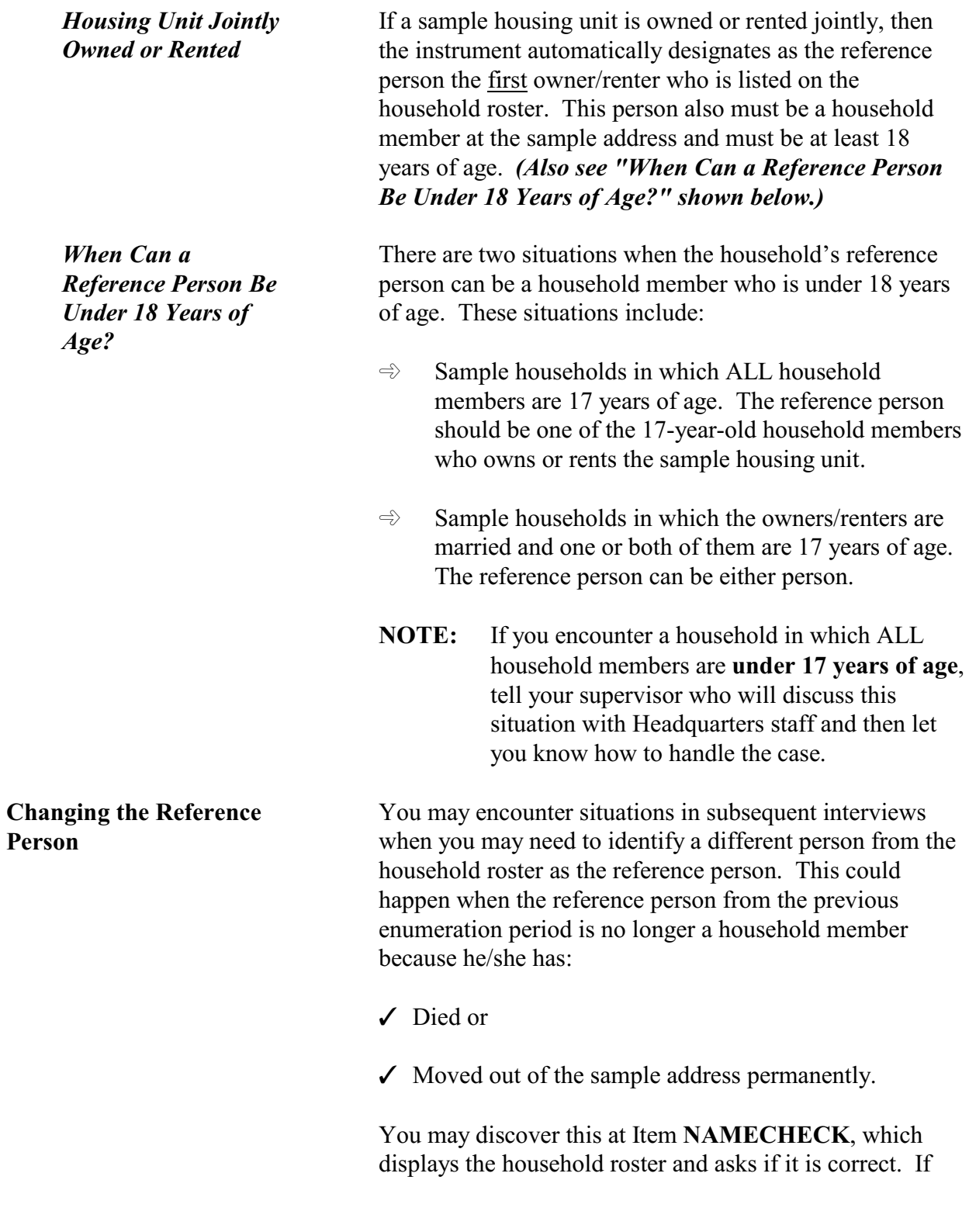

you answer "No," then Item **REFPERSTILLLIVE** appears and asks, "Does (name of person) still live at this address?" If you answer "No," Item **NEWREFPER** appears.

At the **NEWREFPER** screen, you ask the following question to identify a new reference person for the sample household, *"What is the name of the person (or one of the persons) who owns or rents that home? Would that be you?"* Enter the line number of the new reference person at this screen; enter "31" if the new reference person is new to the household and must be added to the roster. The instrument then follows with prompts to add the new person to the household roster.

After selecting or adding a new reference person, item **MEMBERCHANGES** appears and asks you to enter the reason(s) for changes in the household roster.

# **Topic 5. Household and Individual Respondents**

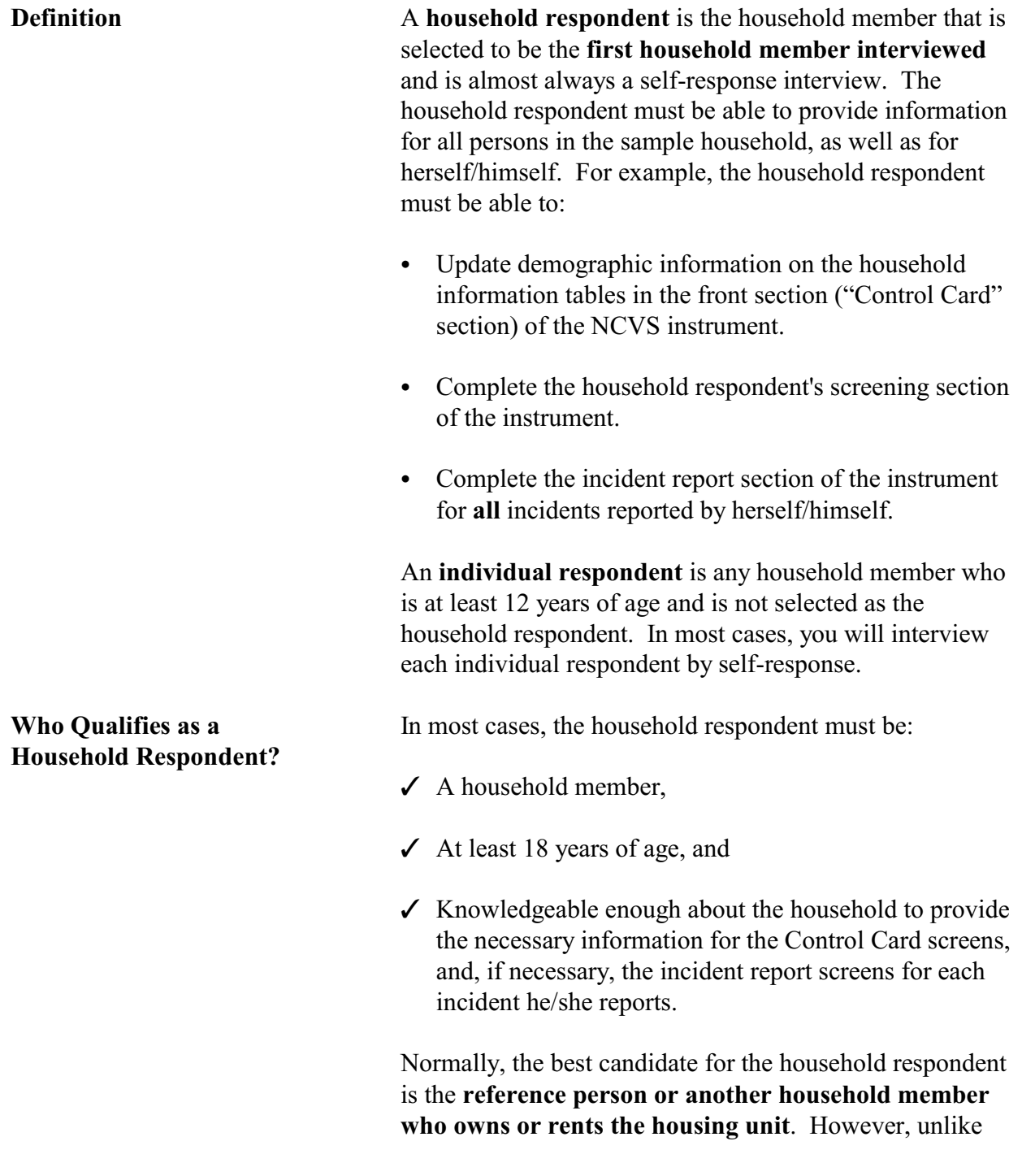

the requirements for a reference person, the household respondent does not have to be one of the owners or renters of the housing unit.

## *(See Topic 4 of this chapter for information about reference persons.)*

During your initial interview with a household, you select a household member who meets the household respondent requirements. In subsequent interviews, the NCVS instrument always prompts you to ask to speak to the household respondent from the previous enumeration period. However, if this is not possible, then make sure that the household member you select for the current interview period meets the requirements for a household respondent and is knowledgeable about the household.

## *Exceptions to the Rule* **Is it acceptable for a household respondent to be under 18 years of age?**

If the reference person and/or the spouse of the reference person is 17 years of age, either the reference person or the spouse of the reference person can be the household respondent. For example, a sample household is comprised of a **married couple** ages 28 and 17. Because they are married, either person qualifies as a household respondent, even though one person is 17 years old.

If ALL household members are 17 years of age, select the household member who appears to know the most about the sample household. For example, three 17-year-old friends rent an apartment together while attending college. Try to select the household member who is most likely to provide accurate information about household matters.

If you discover a household comprised of at least one 17 year old and the remaining persons are all under 17 years of age, select the 17-year-old household member as the household respondent.

**NOTE:** If you encounter a household in which ALL household members are **under 17 years of age**, tell your supervisor who will discuss this situation with Headquarters staff and then let you know how to handle the case. Also make a note of the situation in the case notes.

However, if the household consists of two or more unmarried individuals AND at least one of the individuals is 18 years of age or older, then the household respondent must be one of the members who is at least 18 years of age. For example, Joe, Terry, and Frank are good friends and rent a house together. Joe is 17 years old, Terry is 19 years old, and Frank is 20 years old. In this example, Terry and Frank are eligible to be the household respondent, but Joe is NOT eligible because of his age.

## **When can a household respondent be a non-household member?**

A non-household member can **ONLY** be a household respondent **WHEN ALL OF THE FOLLOWING CONDITIONS EXIST**:

- $\angle$  ALL eligible household members are physically and/or mentally unable to be interviewed,
- $\angle$  ALL eligible household members have been under the care of the non-household member for the entire reference period,

## **AND**

 $\checkmark$  None of the eligible household members were able to leave the sample address during the entire reference period, unless they were accompanied by the nonhousehold member.

If any of the eligible household members are capable of being interviewed, select a capable household member as

**Changing Household Respondents During an**

**Interview**

the household respondent, instead of selecting the nonhousehold member.

There may be instances when you need to change household respondents after starting an interview.

This could happen if:

- $\checkmark$  You ask to speak to the previous household respondent and discover that he/she is no longer considered a household member.
- $\checkmark$  You discover that the previous household respondent is unable to answer many of the questions about the household. However, this situation should seldom occur.

Under these circumstances, you must stop interviewing the current household respondent and find a current household member who is more knowledgeable about the household. Use the "New HHR" tab at the top left of the NCVS interview screen. The screen that appears, Item **NEW\_HHR** allows you to select a different household respondent. At **NEW\_HHR**, select the line number of the new household respondent.

Once you have selected a new household respondent, start the household respondent's interview from the beginning.

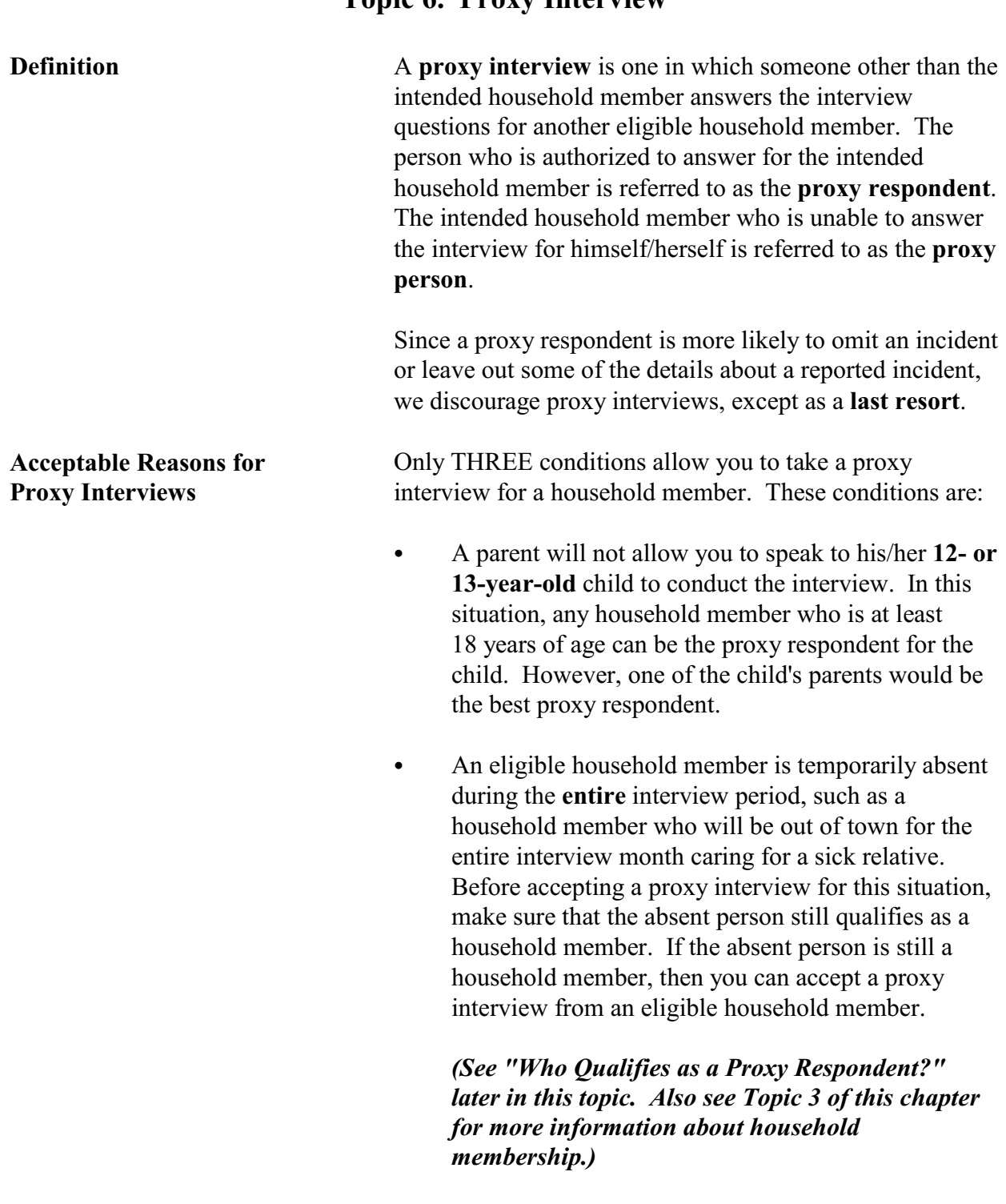

# **Topic 6. Proxy Interview**

• An eligible household member is physically or mentally incapacitated continuously throughout the **entire** interview period, due to health or mental illness problems. For example, a household may have a family member who is too hard of hearing to complete a telephone interview for himself/herself or a household may have a family member with Alzheimer's disease who cannot respond for herself/himself.

The following problems do not constitute being physically or mentally incapacitated and cannot be accepted as reasons for taking a proxy interview: old age *(by itself)*, colds or flu, drunkenness, under the influence of drugs, or any problems that might be aggravated because a respondent feels that some NCVS questions are upsetting *(such as the NCVS questions related to rape and sexual assault)*.

There is ONLY ONE ACCEPTABLE REASON for taking a proxy interview for a household respondent - **when a non-household member is a proxy respondent for an ENTIRE household.** This should happen only occasionally, but when it does, the non-household member must be the proxy respondent for the household respondent **AND** all other household members who are eligible for the NCVS interview.

If at least one eligible household member is capable of being interviewed by self-response, then that person must be the household respondent and the proxy respondent for the remaining household members who are eligible for interview. Always complete the household respondent's interview BEFORE interviewing any other eligible household members.

*(Also see "Accepting a Non-household Member as a Proxy Respondent" later in this topic.)*

# **Proxy Interviews for Household Respondents**

Here are some scenarios:

- Both members of the Coe household suffer from Alzheimer's disease and a nurse cares for them on a daily basis. The nurse is over 18 years of age and has been caring for Roy and Mary Coe for the past 2 years. In this situation, the nurse qualifies as a proxy respondent for Roy and Mary. The nurse would be the proxy respondent for the household respondent and the individual respondent.
- The Moe household includes the reference person, Megan Moe, and her 78-year-old mother, Jane Voe. When you call the Moe household, only Jane Voe is at home. Since both Megan and Jane are eligible to be the household respondent. You should make Jane the household respondent, take her NCVS interview, and recontact the household later to interview Megan as an individual respondent.
- When you contact the Coe household, the only household member who meets the requirements for a household respondent is away on a business trip and will not return before closeout. However, his 16-year-old son, Colin, is available when you call the household. In this situation, you cannot take a proxy interview for Colin's father and Colin cannot be the household respondent. Since you must always interview the household respondent first, you would not be able to interview this household and the case is considered a Type A noninterview.

**Unacceptable Reasons for Proxy Interviews** To reinforce the fact that proxy interviews must only be taken as a "last resort," four situations are listed below in which you may be tempted to take a proxy interview for an individual respondent, but must **NOT.** If you experience any of these situations, you will not be able to interview the household member.

\* You make several attempts to contact a household

member during the interview period, but are never successful in reaching him/her at home. A good example of this would be a student who lives at home, but is engaged in so many activities during the day and evening that you are unable to set up an interview before closeout. \* A household member refuses to be interviewed even after you try to persuade him/her to cooperate, but tells you to get the information from another household member. W You are unable to interview an eligible household member, because another household member refuses to let you conduct the interview. A good example of this would be a parent who refuses to let you interview his/her teenager who is 15 years old. If you must take a proxy interview for an acceptable

# reason, your first choice for a proxy respondent would be:

- A *household member* who is at least 18 years old,
- Very knowledgeable of the proxy person, and
- Has already completed his/her own NCVS interview by self-response.

Two exceptions to the age requirement for a proxy respondent are when:

- The household's reference person or one of the other persons who owns or rents the home is under 18 years of age or
- All household members are under 18 years of age.

**Who Qualifies as a Proxy Respondent?**

**Proxy Respondent** proxy respondent. **ALL** of the following conditions must exist before accepting a non-household proxy respondent: • Due to physical or mental illness problems, you are unable to interview **ALL eligible household members by self-response.** • During the **entire reference period** *(6 months prior to the interview date)*, **ALL** eligible household members at the sample address were unable to leave the sample address, unless they were accompanied by the non-household person who cares for them. The non-household caretaker must be the proxy respondent for the entire household, including the **which a household respondent's interview can be a proxy interview.** 18 years old. The non-household proxy respondent must have cared for all eligible household members during the **entire reference period**. If the non-household members for **more than a few days** during the reference period, this person does NOT qualify as a proxy respondent. If you do not feel comfortable or are unsure about a nonhousehold member as a proxy respondent, check with your

**Accepting a Nonhousehold Member as a**

On rare occasions, a *non-household member* can be a proxy respondent. However, several requirements must be met before you can allow a non-household member to be a

- household respondent. **This is the only situation in**
- The non-household proxy respondent must be at least
- member did not care for some or all of the household

supervisor before conducting the proxy interview.

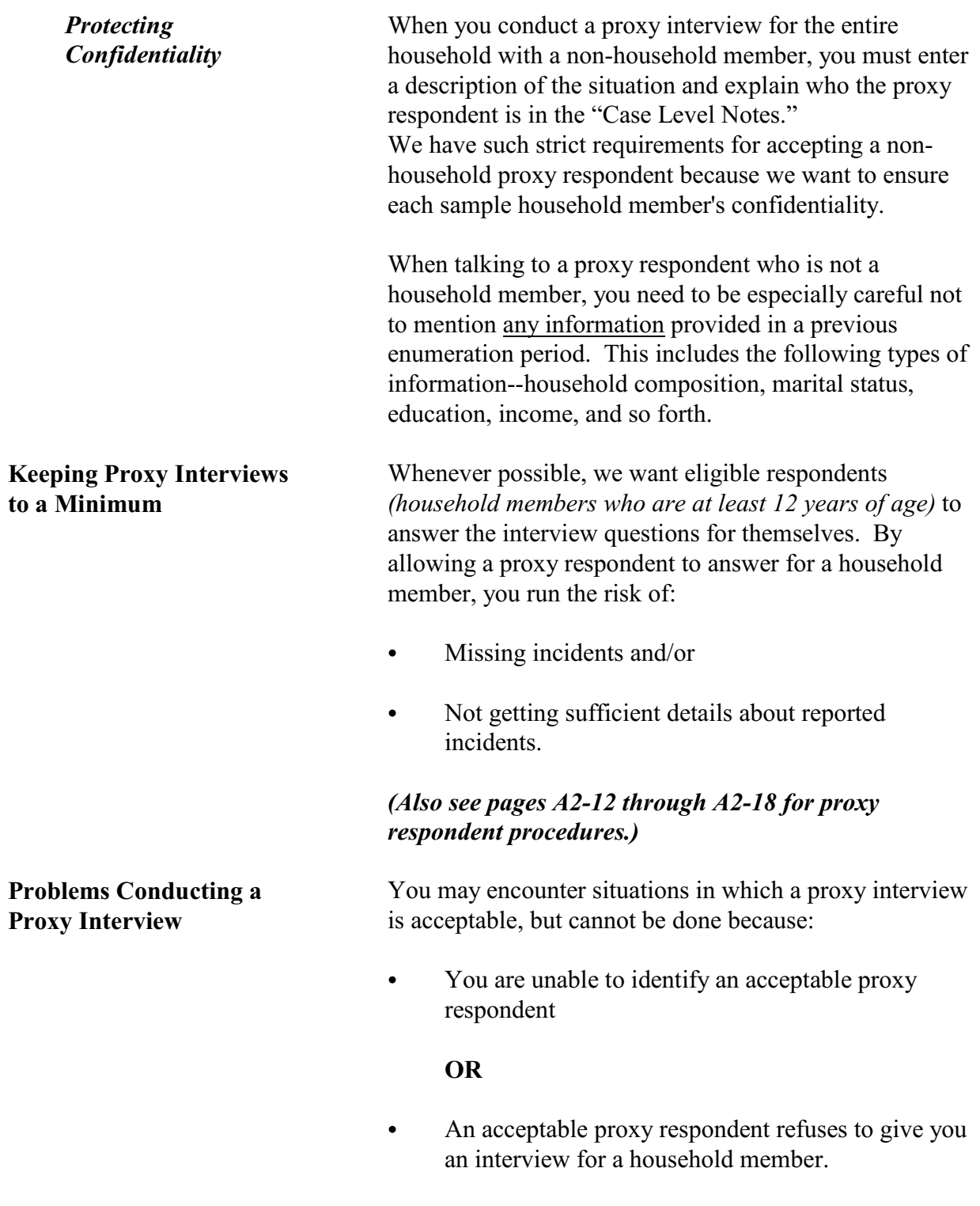

When this happens, you will not be able to conduct an NCVS interview for the household member.

In the following situation, you will not be able to interview a sample household and the case will be considered a Type A noninterview.

 $\checkmark$  All household members are unable to be interviewed by self-response due to health or mental illness problems,

## **AND**

 $\checkmark$  The entire household is under the care of a nonhousehold member caretaker,

## **AND**

 $\checkmark$  The non-household caretaker refuses to give a proxy interview for at least the household respondent.

# **Topic 7. Unduplicating/Bounding Interviews**

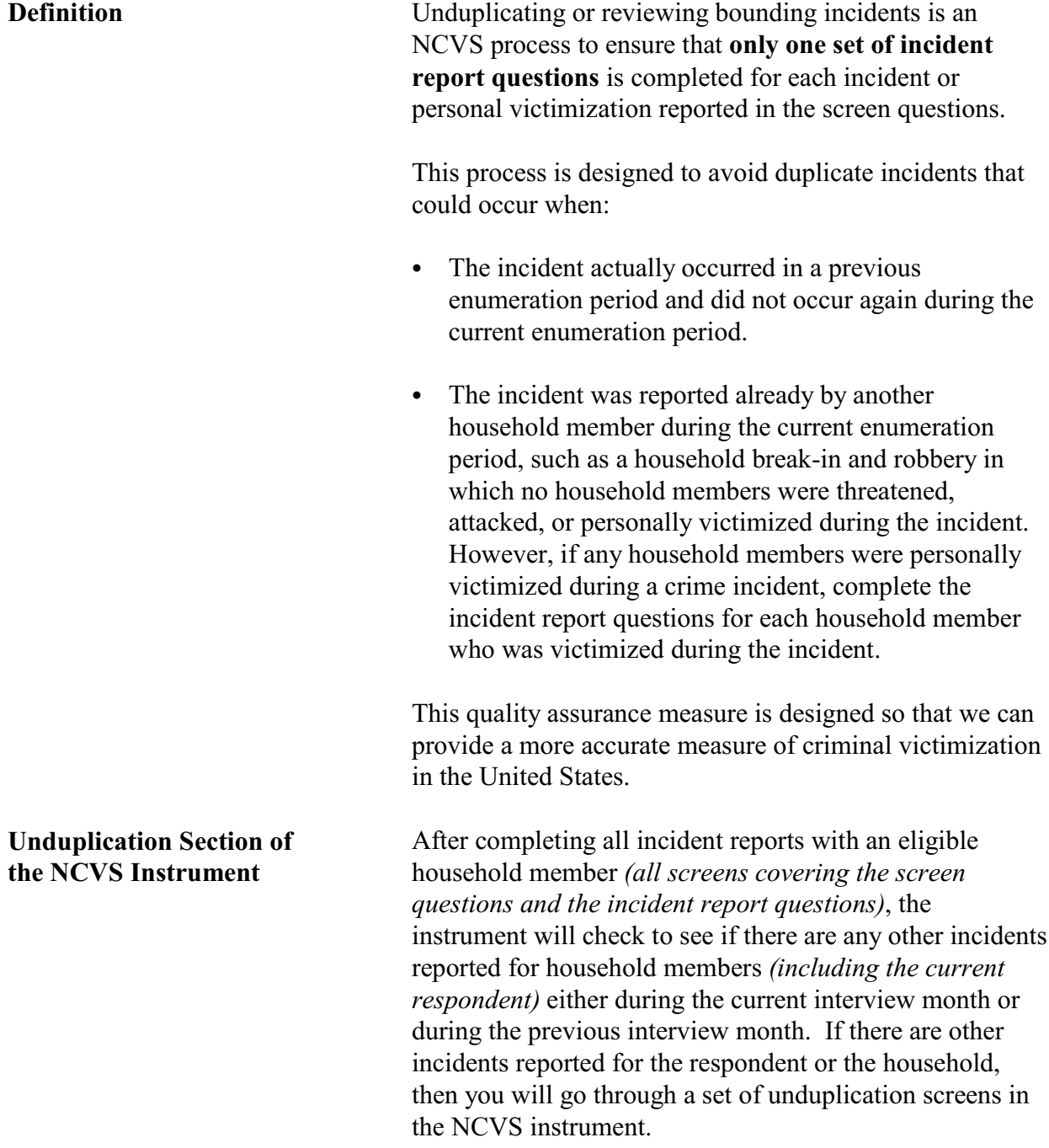

As you go through this section of the instrument, you will compare each incident reported by a respondent during the current interview month against:

 $\angle$  All other incidents reported during the current interview month

## **AND**

 $\checkmark$  Up to four incidents reported in the previous interview month.

The NCVS instrument will skip you over the unduplication section if:

• The respondent did not report any incidents during the current interview month,

## **OR**

The respondent only reported one incident and there are no other incidents reported in either the current or previous interview with the sample household.

If you need to go through the unduplication section of the NCVS instrument, you will see some or all of the following screens:

## **INTRO\_UNDUP Purpose of screen:**

To let the respondent know what you are doing for the next few minutes of the interview.

## **Text read to respondent:**

*"Now it will just take me a minute to review the crime incidents I have recorded from you during this interview at your household."*

**Instructions to you:** None

#### **Precodes:**

(1) Enter 1 to continue *(This precode takes you to UNDUP\_CURINC if there is more than one incident reported in the current interview.)*

**UNDUP\_CURINC Purpose:**

Provides you with pertinent facts about the current incident that you will use to compare it against other reported incidents in the same interview. You will be provided with the following types of information about the current incident: enumeration period in which the incident was reported, respondent's line number, incident number, month incident occurred, where incident occurred, weapon information, presence, theft, and attack information, and summary report information.

#### **Text read to respondent:**

None

#### **Instructions to you:**

Compare the incident data below. Is the incident on the left a duplicate of the incident on the right?

#### **Precodes:**

- (1) Yes
- (2) No

Precode (1) codes the incident on the left as a duplicate incident.

If there were no incidents reported for the household from a previous interview month, then you go from the **UNDUP\_CURINC** screen to the **JOBLASTWEEK** screen.

**UNDUP\_OLDINC Purpose:**

Provide you with key facts for up to four incidents reported during a previous interview month, so you can compare each one against the incident described on the left of the screen.

#### **Text read to respondent:**

None

## **Instructions to you:**

Compare the incident data below. Is the incident on the left a duplicate of the incident on the right?

## **Precodes:**

- (1) Yes
- (2) No

Precode (1) codes the incident on the left as a duplicate incident.

**UNDUP\_DONE Purpose:**

To let you know that your review of reported incidents is complete and you can continue with the interview.

#### **Text read to respondent:**

None

#### **Instructions to you:**

THIS PERSON DOES NOT HAVE ANY MORE INCIDENTS TO REVIEW, CONTINUE WITH THE INTERVIEW.

## **Precodes:**

(1) To continue*.* After pressing "1" the instrument proceeds to **JOBLASTWEEK** when the respondent is 16 or older. If the respondent is between ages 12-15, the instrument proceeds to the **NEXTPERSON** screen.
# **Topic 8. Out-of-Scope Incident**

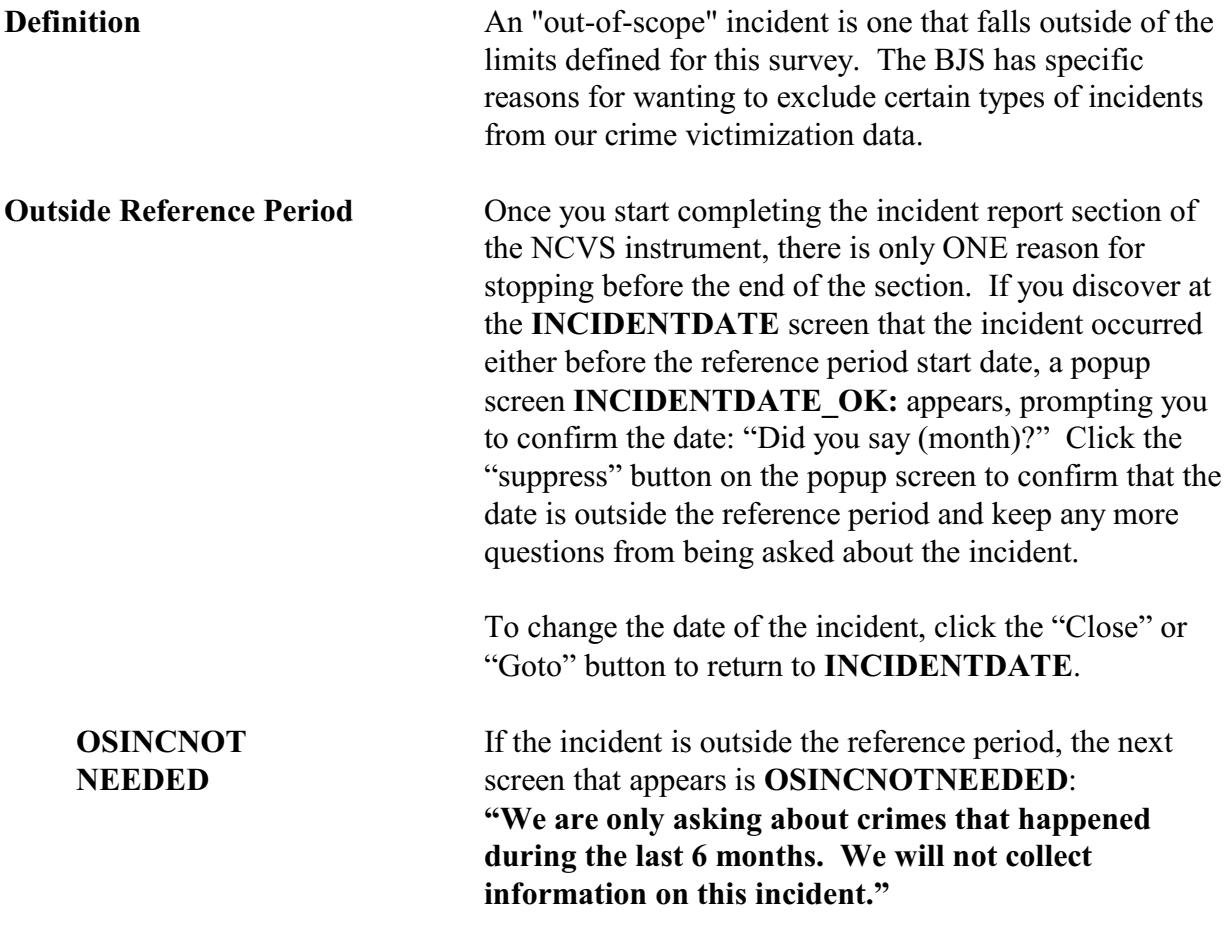

# **Chapter 2 Screening for Crimes**

**Table of Topics** 

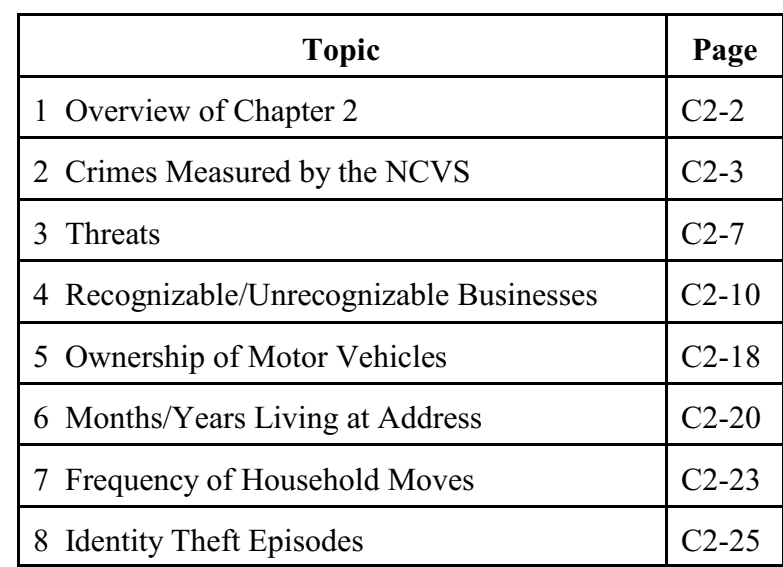

**Screening for Crimes**

# **Topic 1. Overview of Chapter 2**

You will use the Screen Section of the NCVS instrument to determine if any eligible household members have been victimized during the reference period. As you use this section of the NCVS instrument to screen for crimes, you ask a series of detailed questions about various types of victimizations, including situations in which crimes could occur. However, not all crimes reported by respondents are measured by the NCVS. **Topic 2 covers crimes measured by the NCVS.** 

As you screen for crime incidents, you need to understand the concepts that are associated with NCVS crimes. For example, a respondent may report that he or she was threatened over the telephone, but the NCVS only includes face-to-face threats made directly by the offender to the respondent. **Topic 3 covers threats.**

When respondents report thefts from their businesses, it is important to determine whether these businesses are recognizable or unrecognizable. Not all thefts from businesses owned by eligible respondents are measured by the NCVS. Only thefts from businesses that are NOT advertised to the general public with signs or other visible indicators of a business are included in the NCVS. **Topic 4 covers recognizable/unrecognizable businesses.** When respondents report motor vehicle thefts, the NCVS measures these thefts if they happened during the reference period and the vehicles were owned by eligible household members at the time of each incident. If a stolen vehicle is recovered and then sold before the interview date, the NCVS still includes the theft. **Topic 5 covers ownership of motor vehicles.**

Besides screening for crimes, you also ask questions about the sample household, such as questions about a household's mobility. **Topic 6 covers months/years living at address, and Topic 7 covers frequency of household moves.**

Finally, **Topic 8 covers identity theft.** These questions are intended to find out how many households have been victims of identity theft and what problems identity theft has caused those households.

# **Topic 2. Crimes Measured by the NCVS**

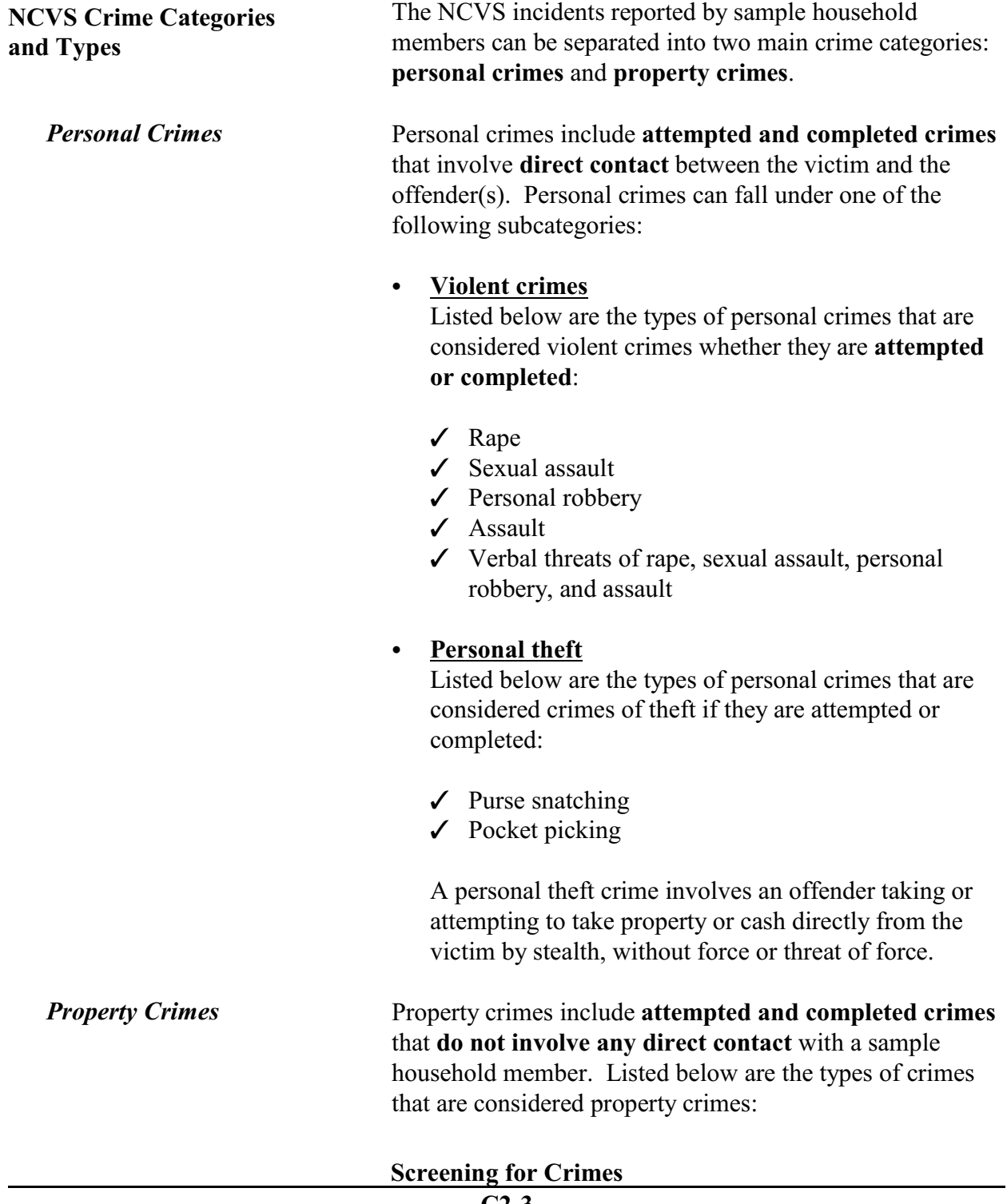

- Forcible entry
- Burglary, with forcible entry
- Burglary, with illegal entry and no force
- Motor vehicle theft
- $\bullet$  Theft

**Personal crimes** involve direct contact between offenders and eligible household members during an incident, regardless of whether or not the crimes were completed. If more than one eligible household member was attacked, verbally threatened, or had property or cash taken directly from them during the same incident, you need to complete the incident report screens of the NCVS instrument, for each eligible household member who was personally victimized during the incident.

#### **Example:**

The Trevor brothers, L1 (person on line 1) and L2 (person on line 2), are both eligible household members. While they were waiting together in line to enter a movie theater, someone threatened to stab both of them if they did not hand over their wallets. Since both household members were threatened with physical harm, you need to complete the incident report screens when interviewing both household members (L1 and L2).

Since **property crimes** do not involve any personal contact between a household member and an offender, you only need to keep one set of incident report screens for a property crime incident. For example, if two household members report the same property crime incident, you will delete one incident report during the unduplication process.

#### **Example:**

During the reference period, the Burtons' house was illegally entered and burglarized while they were out of town. John and Ellen Burton both reported this incident, but you only need to keep the incident report screens for this incident from one of their interviews.

#### **Screening for Crimes**

**Personal Crimes vs. Property Crimes**

Let's say that you completed the incident report screens for the property crime described above, one for L1 (John Burton) and another for L2 (Ellen Burton), and then you discover that you completed two sets of incident report screens for the same property crime incident.

If this happens, only keep **one** incident report, usually the one reported by the household respondent, who is L1 in the example above, and delete the duplicate incident reported in L2's interview during the unduplication process.

### *(Also see Part C, Chapter 1, Topic 7, for information on "Unduplicating/Bounding Interviews.")*

The NCVS does not collect information about the following types of crimes:

- Y Murder *(because there is no victim to interview)*
- Y Kidnaping
- Y Any crimes against recognizable businesses, regardless of whether the business is or is not operated from a sample address
- Y Con games and fraud, such as credit card and computerrelated
- Y Blackmail

The following crimes against society also are excluded from the NCVS:

- Y Public drunkenness
- Y Drug abuse
- Y Prostitution
- Y Illegal gambling

If a respondent reports a crime not measured by the NCVS, complete the incident report screens so that we do not miss any other crime that is measured by the NCVS and could have been committed during the same incident.

**Screening for Crimes C2-5**

## **Crimes Not Measured by the NCVS**

**Classifying NCVS Crimes** After the following tasks are completed, a computer program is used at Headquarters to classify each incident into a specific type of NCVS crime: • All out-of-scope incidents for the NCVS have been deleted, Any editing discrepancies have been resolved, and • Specified NCVS data have been keyed. Using a computer program designed to classify incidents by type of crime ensures a consistent and standardized classification of incidents. Keeping errors to a minimum and reporting all important facts about a reported incident at the **SUMMARY** screen will help ensure that each incident classifies as the correct type of crime.

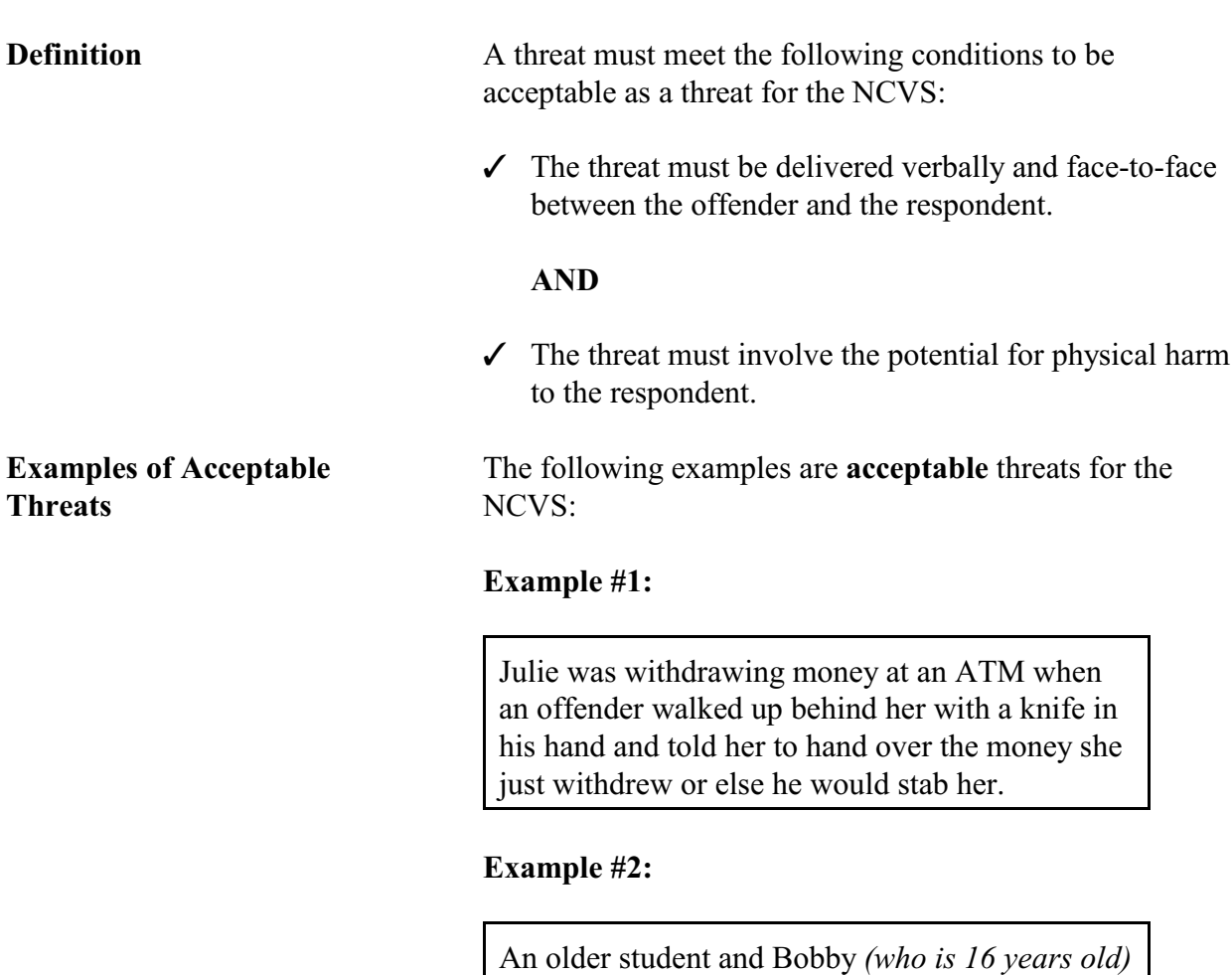

**Topic 3. Threats**

were arguing in the school parking lot. During the argument, the older student threatened to break Bobby's arm if he did not lend him his car that afternoon.

**Screening for Crimes**

**Not Included for the NCVS**

**Example #3:**

Ted heard a noise just outside his front door. He went to the door and called out, "Who's there?" The woman outside the front door yelled back, "Let me in now or I'll come to your shop and kill you."

The following types of threats are not threats for the NCVS:

- **\*** Threats to physically harm the respondent delivered over the **telephone** or a **FAX machine**,
- \* Threats to physically harm the respondent delivered in a **letter** or an **"email" message**,
- **\*** Threats to physically harm the respondent delivered by someone else for an offender,
- **\*** Threats to physically harm a household member who is under 12 years of age,
- W Threats to steal something from a household member or damage something belonging to a household member, without a threat to physically harm the household member,
- \* Threats to physically harm household pets without a threat to physically harm a household member *(including thefts of household pets)*, and
- W Incidents in which a household member felt threatened, but an offender did not verbally threaten to physically harm the household member.

**Examples of Unacceptable Threats**

The following examples are **unacceptable** threats for the NCVS:

**Screening for Crimes**

### **Example #1:**

Frank and Mike are good friends. Mike asked Frank to deliver a threat to his ex-girlfriend, Diane, for him. Frank met Diane at her office and passed on Mike's threat to beat her up if she continued dating Tony.

### **Example #2:**

Barbara was driving at night on a dark country road when she noticed a big truck close to her back bumper. The truck driver honked, flashed his headlights, and then passed her at a high rate of speed. Barbara claimed that she felt threatened during that incident, although no words were spoken between her and the truck driver.

### **Example #3:**

Nick sent an e-mail message to Sam warning him to stop parking in his company parking space or he would knock him unconscious.

# **Topic 4. Recognizable/Unrecognizable Businesses**

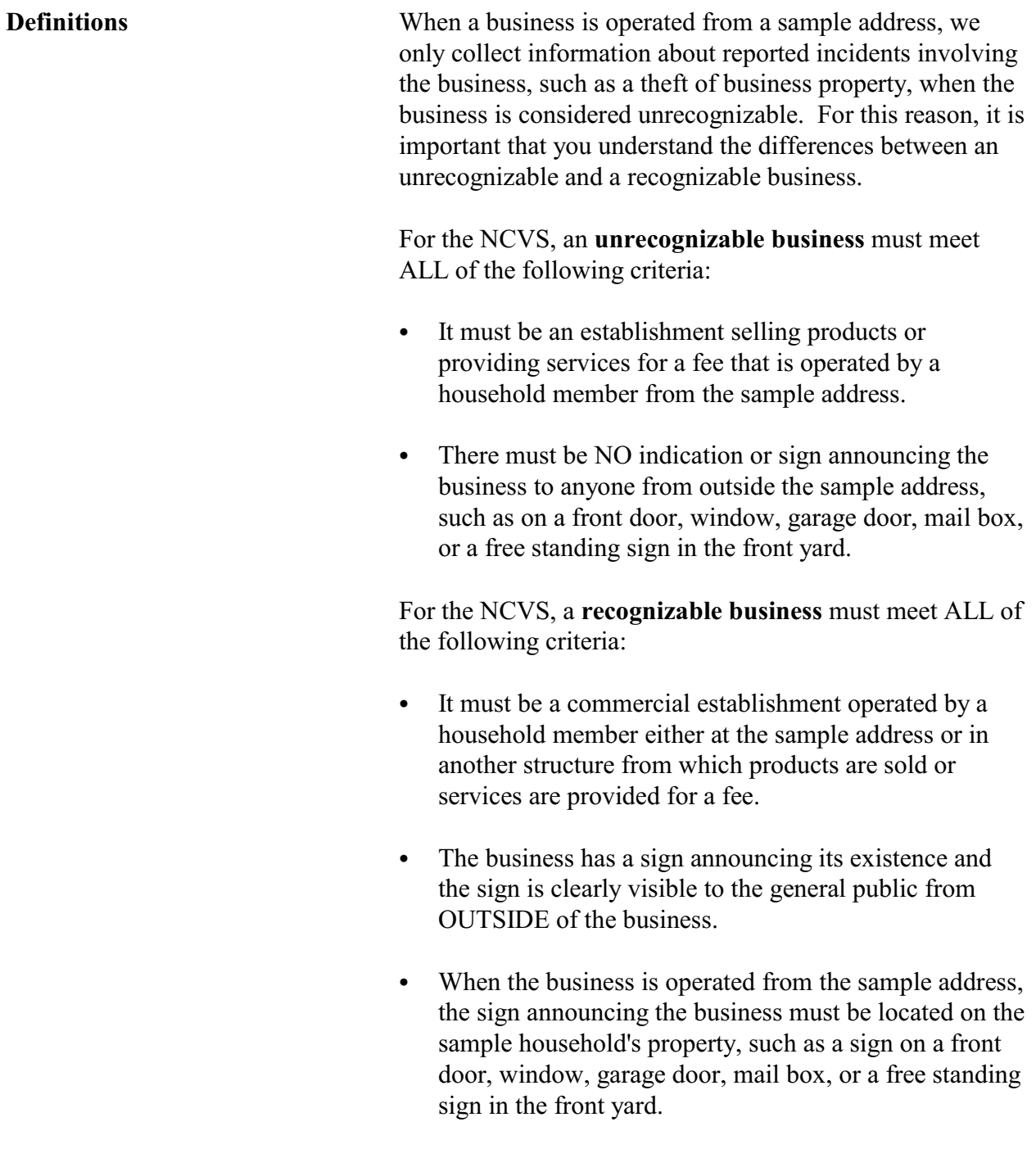

**Screening for Crimes C2-10**

Any crimes committed against a **recognizable** business, such as an attempted or actual illegal entry of a **recognizable** business or an attempted or actual theft of property belonging to a **recognizable** business, are NOT included in the NCVS. However, we do include in the NCVS incidents in which a household member was verbally threatened or harmed in some way or had personal property taken while at a recognizable business.

Here are some examples of incidents that require the completion of the incident report screens, because a household member was verbally threatened or harmed in some way or had personal property taken while at a recognizable business:

### **Example #1:**

A robbery took place while Monica was buying milk at her local convenience store. During the robbery, the offender threatened to kill her if she did not hand over her purse. She handed over her purse without saying anything.

### **Example #2:**

While Dave was picking up his prescription at his local pharmacy, someone stole his wallet from his jacket.

#### **Example #3:**

John operates a recognizable insurance agency from his home. Last week, someone forcibly entered his home and stole property belonging to both the business and to John personally.

**Identifying Businesses Operated From the Sample Address**

There are two questions in the Screen Section of the NCVS instrument that are asked only of the household respondent to determine if:

 $\triangleright$  Anyone in the household operates a business from the sample address (Item **BUSINESS**) and, if the answer is "Yes,"

## **Screening for Crimes**

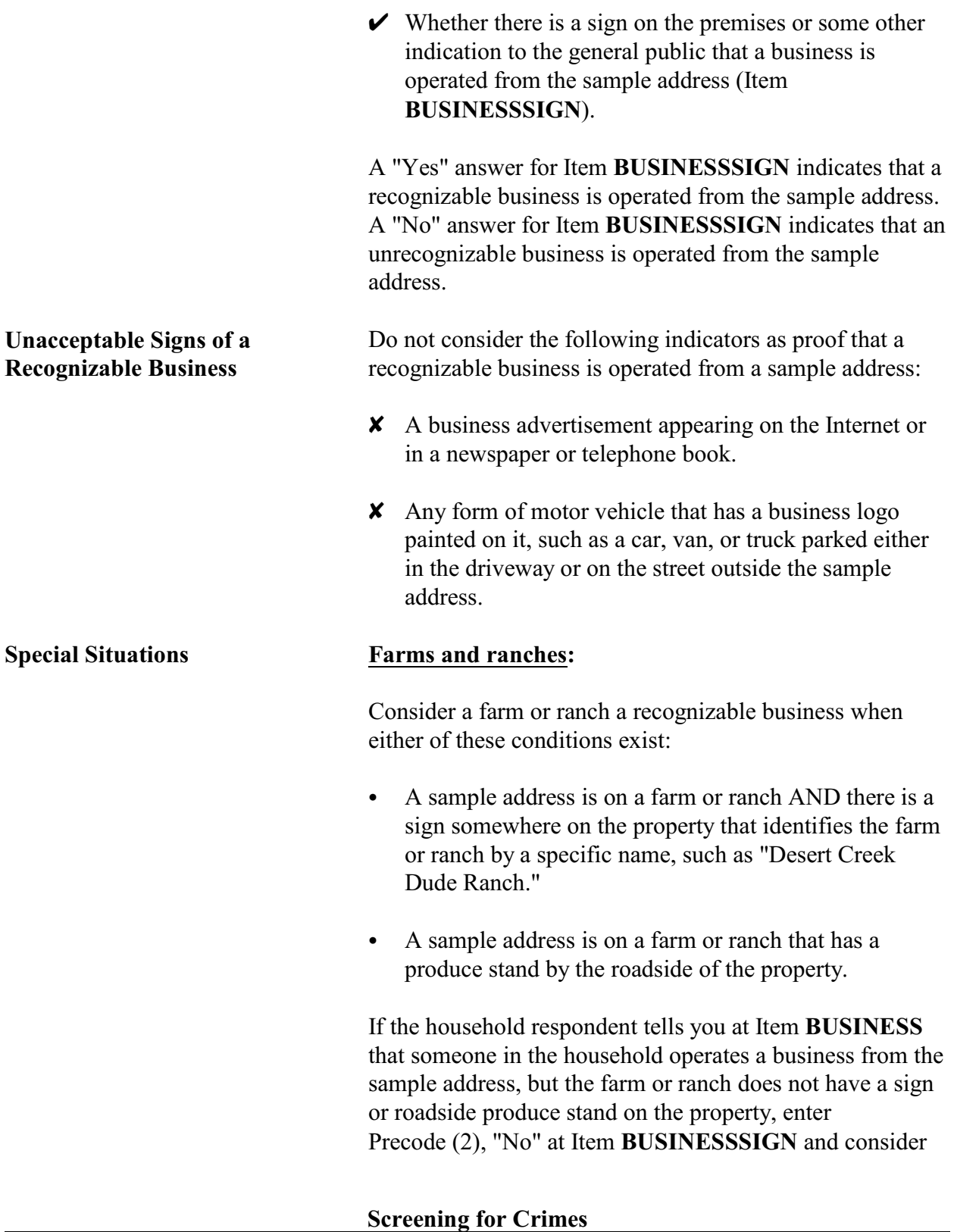

the business to be unrecognizable.

#### **Apartments:**

When a household member manages an apartment complex in which he/she resides, consider this as a business operated from the sample address. If the following conditions exist, consider the business to be recognizable:

A sign is present outside the apartment of a resident manager, resident owner, or apartment superintendent stating his/her job.

#### **OR**

A sign is visible somewhere in the complex directing people to this person's specific apartment because of his/her job.

If either situation exists, exclude any incidents involving thefts of property owned only by the apartment complex, such as furnishings from a furnished apartment or any hall decorations. However, you would complete the incident report screens if any personal items belonging to the respondent or other household members were stolen.

When no visible sign exists in the apartment complex or outside the resident manager's apartment identifying his/her position, enter Precode (2), "No," at Item **BUSINESSSIGN** indicating an unrecognizable business. In this situation, include any reported crime incidents involving property owned by the apartment complex and reported by the property's **owner**, such as furnishings stolen from a furnished apartment.

#### **Motor Vehicles:**

Item **SQTOTALVEHICLES** is asked only of the household respondent and the question asks:

*"What was the TOTAL number of cars, vans, trucks, motorcycles, or other motor vehicles owned by you or any other member of this household during the last 6 months? Include those you no longer own."*

When a respondent operates a recognizable business from the sample address and has a business vehicle, only include the business vehicle in the count for Item **SQTOTALVEHICLES**, if the vehicle is also used for personal use. If the vehicle is used only for the recognizable business, do **NOT** include it in the count for Item **SQTOTALVEHICLES**.

If the respondent operates an unrecognizable business from the sample address and has a business vehicle, the business vehicle would be included in the count for Item **SQTOTALVEHICLES**, regardless of whether the vehicle was used for business or personal reasons.

**Identifying Ownership of Stolen Property** It is possible that a respondent could report a crime incident in which property was stolen that belonged to the household, a household member, and an unrecognizable business operated from the sample address. When writing the incident summary at the **SUMMARY** screen, it is important to identify separately who owned the stolen items.

For example, during one incident:

- A big screen television valued at \$800 belonging to the entire household was stolen,
- Three rings valued at  $$2,000$  belonging to the wife of the reference person were stolen, and
- Five watches were stolen that were valued at \$1,250 and belonged to the unrecognizable jewelry repair business operated from the sample address.

**Handling Crime Incidents Involving Businesses**

When describing the type and value of stolen property, do not lump together stolen property that belongs to the respondent or his/her household with stolen property belonging to the respondent's business. If the stolen property belongs to a respondent's **unrecognizable** business, describe the type and value of the business property separately from the stolen property belonging to the respondent or his/her household. Make sure to state clearly that the stolen property belongs to an unrecognizable business.

The following examples show when to report incidents involving businesses, as well as which parts of incidents should not be reported in the incident report section of the NCVS instrument:

 $\triangleright$  A respondent owns a recognizable candy store that is not operated from the sample address. A theft occurred at the candy store in which \$100 was taken from the register and \$30 was taken from the respondent's wallet.

*DO--*Accept the incident when asking the screen questions and complete the incident report questions for the \$30 theft from the respondent's wallet. However, do **NOT** include information about the theft from the register when completing the incident report questions.

 $\triangleright$  A respondent works at a recognizable department store that was robbed. During the course of the robbery, the respondent was shot in the arm with a handgun and \$500 was stolen from the register at which she was working.

*DO--*Accept the incident when asking the screen questions and complete the incident report questions for the personal injury to the respondent. However, do **NOT** include information about the theft from the register when completing the incident report questions.

 $\triangleright$  A respondent owns a recognizable hair salon and also operates part of the business from her home *(which appears to be unrecognizable)*. Someone broke into her home at the sample address and stole merchandise belonging to the business.

*DO--*Accept the incident when asking the screen questions and complete the incident report screens for the household break in. Do **NOT** include information about the theft, because the stolen property belongs to a recognizable business.

 $\vee$  A respondent operates a recognizable lawn mower repair service from his home. When he and his family were on vacation, someone broke into their home and stole some household items, as well as business tools and a few lawn mowers from his business.

*DO--*Accept the incident when asking the screen questions. When you complete the incident report questions, only include information about the household break in and the stolen household items. Do **NOT** include information about the stolen business tools and lawn mowers from the recognizable business.

**X** Someone broke into the respondent's recognizable shoe store after it was closed for the day and stole several shoes, boots, and purses. The respondent did not discover the incident until the next morning when she opened the store.

*DO NOT* accept the incident and do **NOT** complete the incident report questions, because the stolen property belongs to a recognizable business and no sample household members were threatened or injured during the incident.

Y A respondent operates a recognizable apartment house at a beach resort that contains beach rental units. The respondent reported that someone broke into and vandalized two apartments, during the off season when the apartment house was vacant. The offender(s) also stole electronic equipment and appliances.

*DO NOT* accept the incident and do **NOT** complete the incident report questions. Since this is a recognizable business, do **NOT** keep the break in and theft information. Also, since no sample household members were threatened or injured during the incident, you do not need to complete the incident report questions.

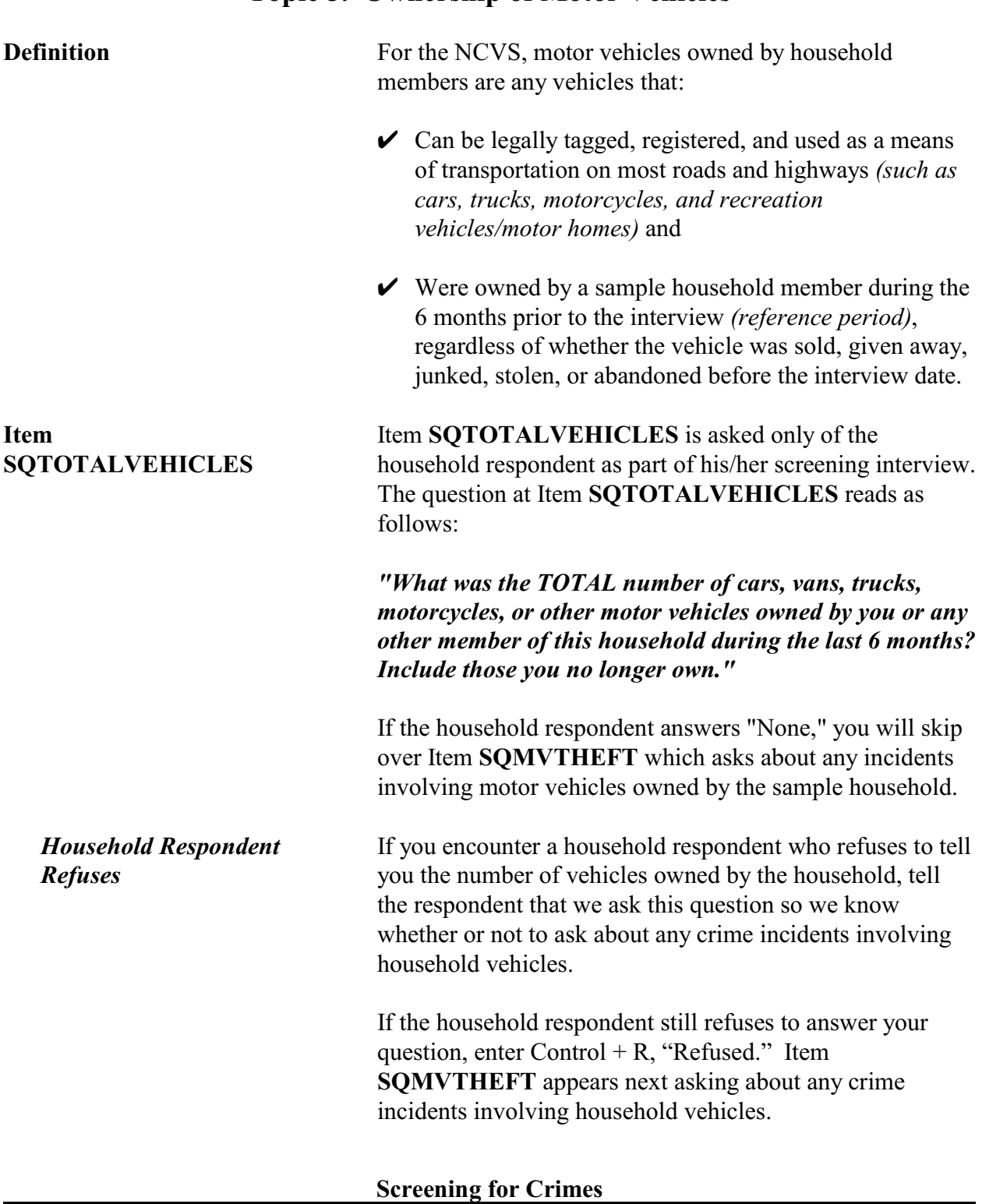

## **Topic 5. Ownership of Motor Vehicles**

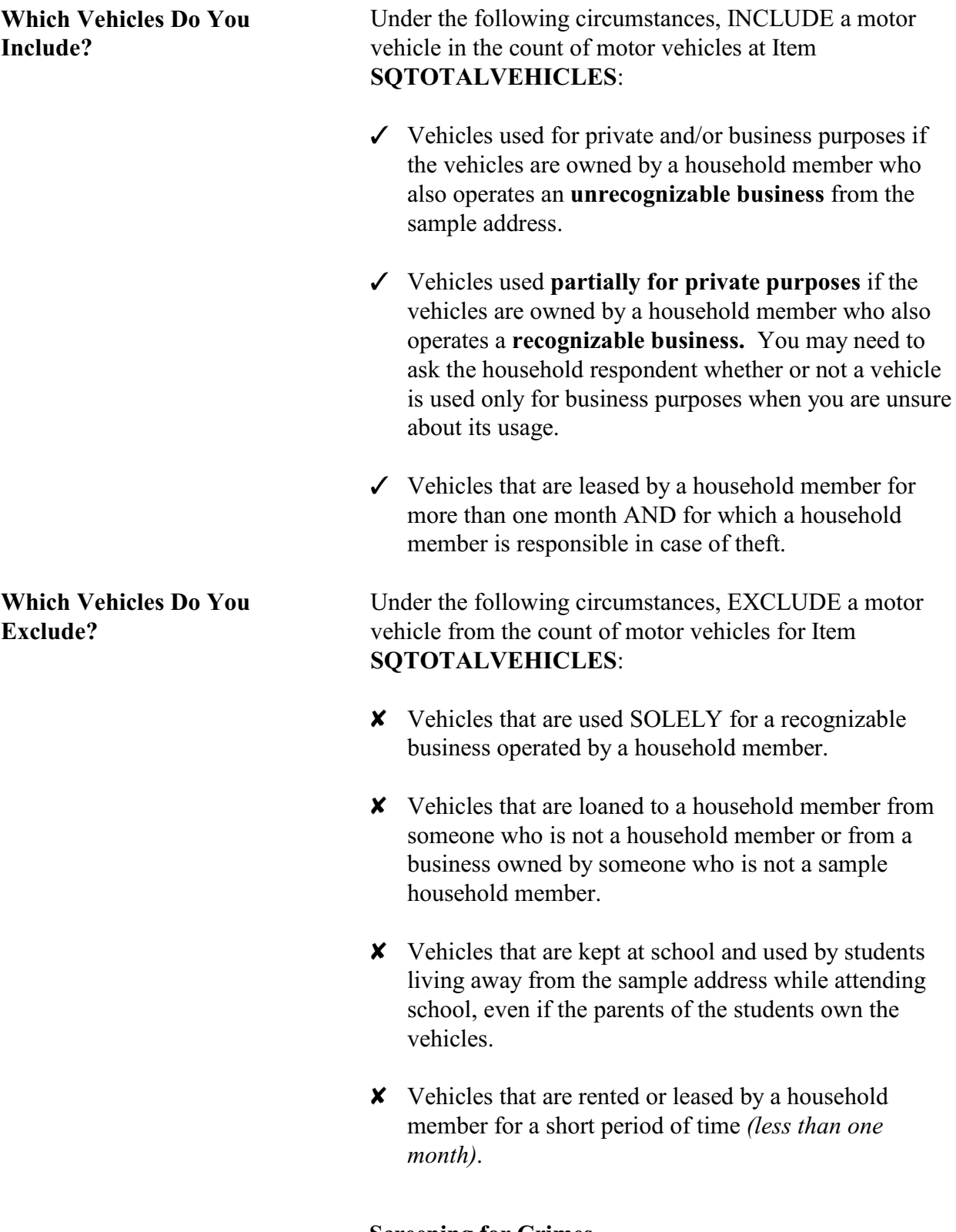

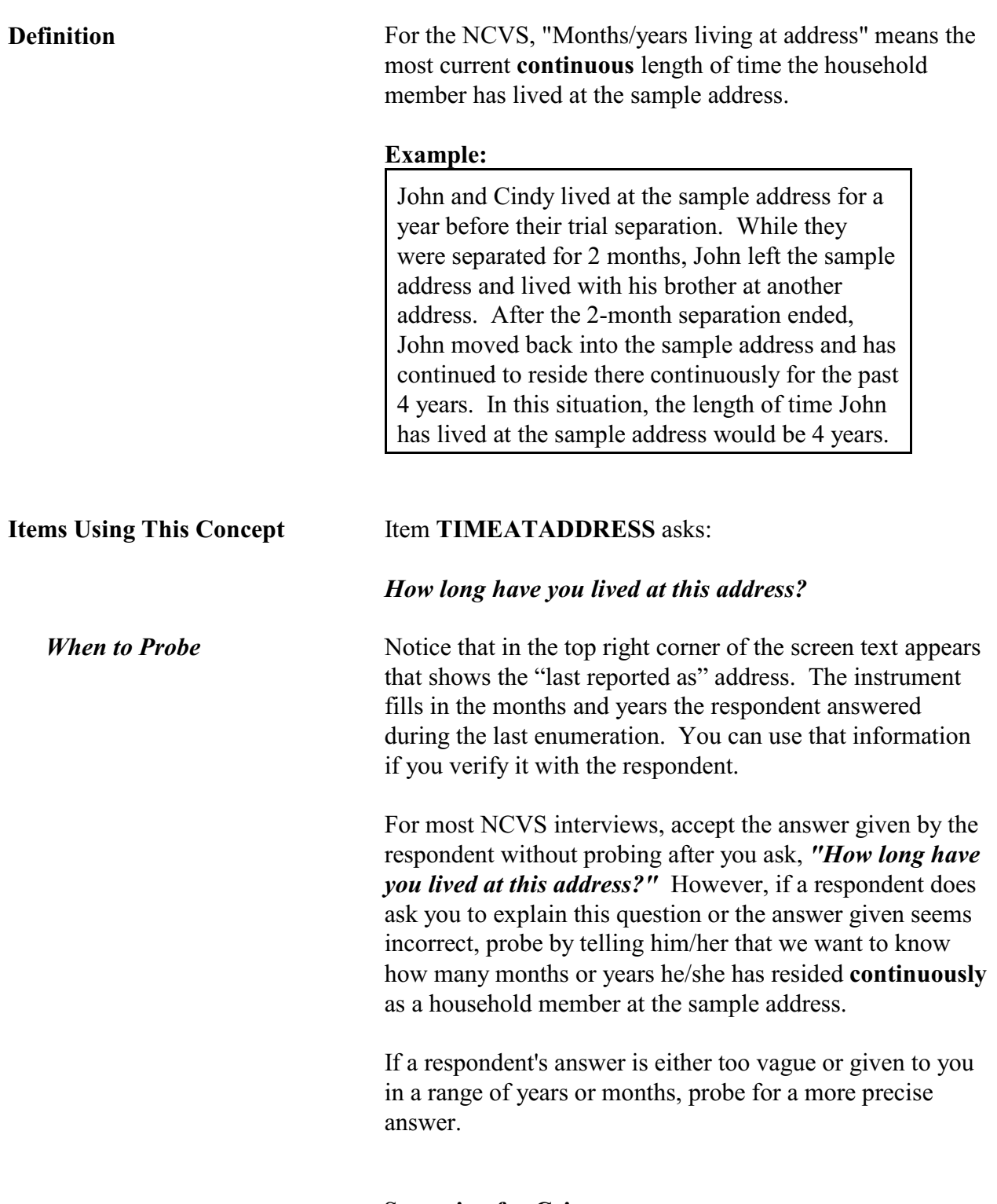

# **Topic 6. Months/Years Living at Address**

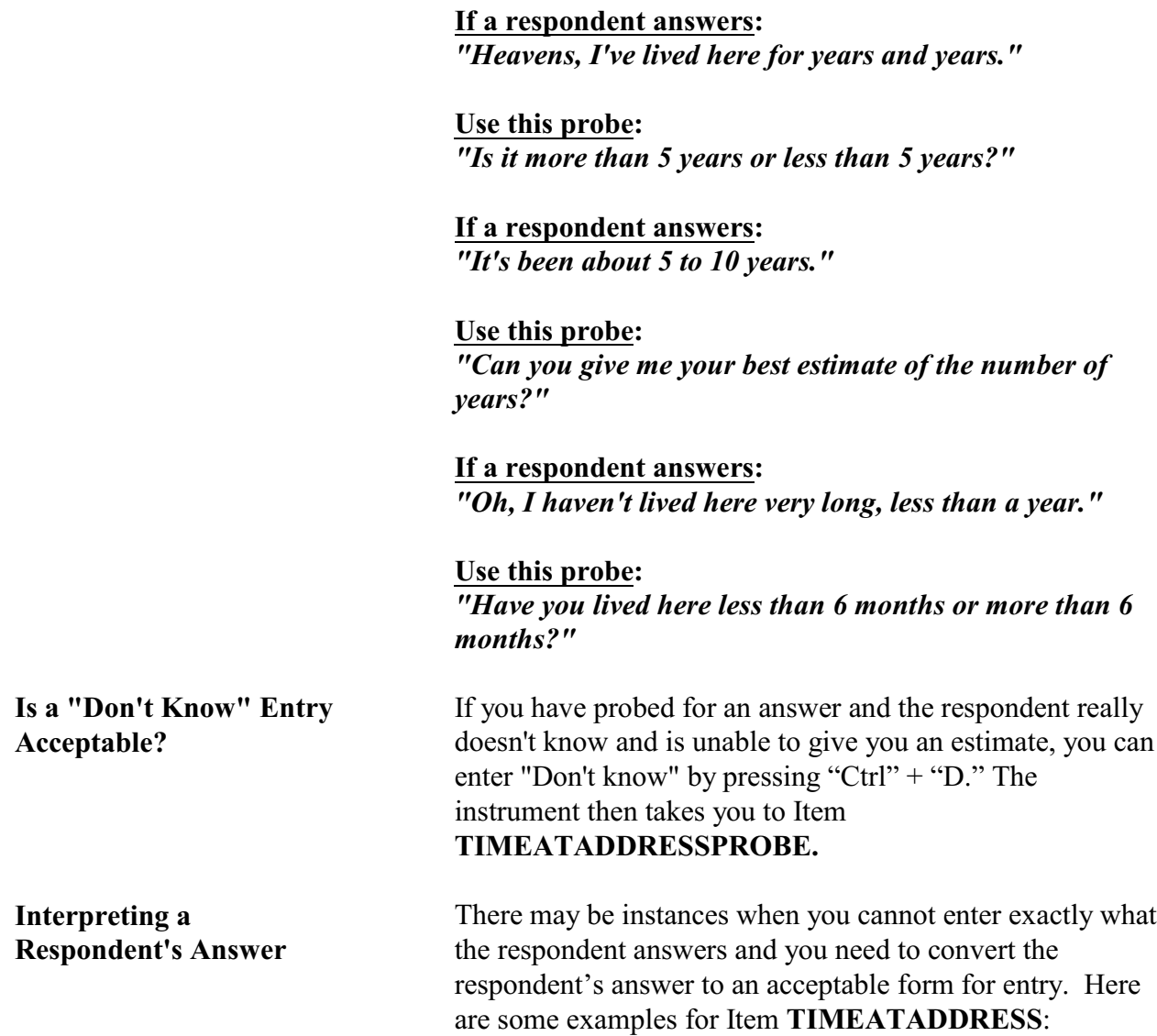

**Screening for Crimes**

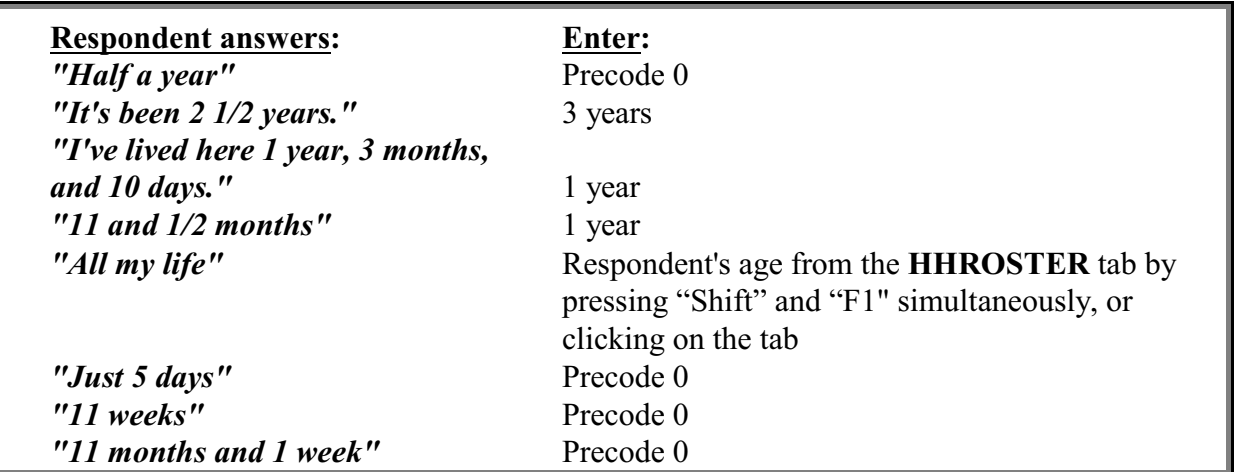

If a respondent has lived at a sample address for less than one year *(1 to 11 months)*, enter Precode (0) and then enter the number of months at the **MONTHSATADDRESS** screen. If a respondent has lived at a sample address 12 months or more, enter the number of years at the **TIMEATADDRESS** screen.

When a respondent gives an answer in fractions of a month or in the number of weeks, always convert weeks to one or more months and either round up to the next month or down to the previous month. If a respondent answers less than a month, enter "1 month." If a respondent answers with a number of years, plus a number of months, either:

- Round up to the next year when the number of months given is 6 or more *(7 years and 8 months converts to 8 years)*.
- When the number of months given is 5 or less, ignore the number of months and just enter the number of years *(7 years and 2 months converts to 7 years)*.

# **Topic 7. Frequency of Household Moves**

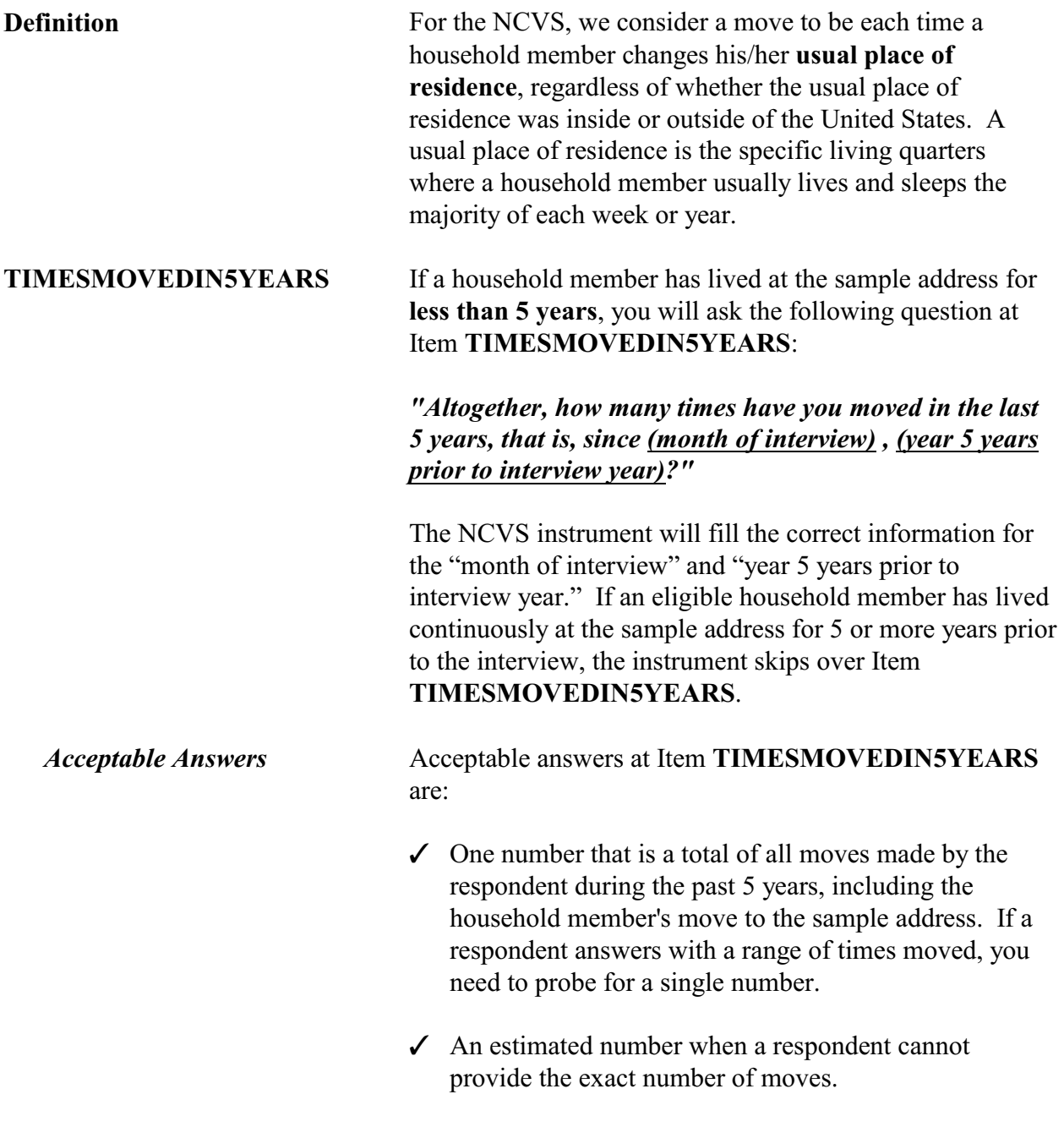

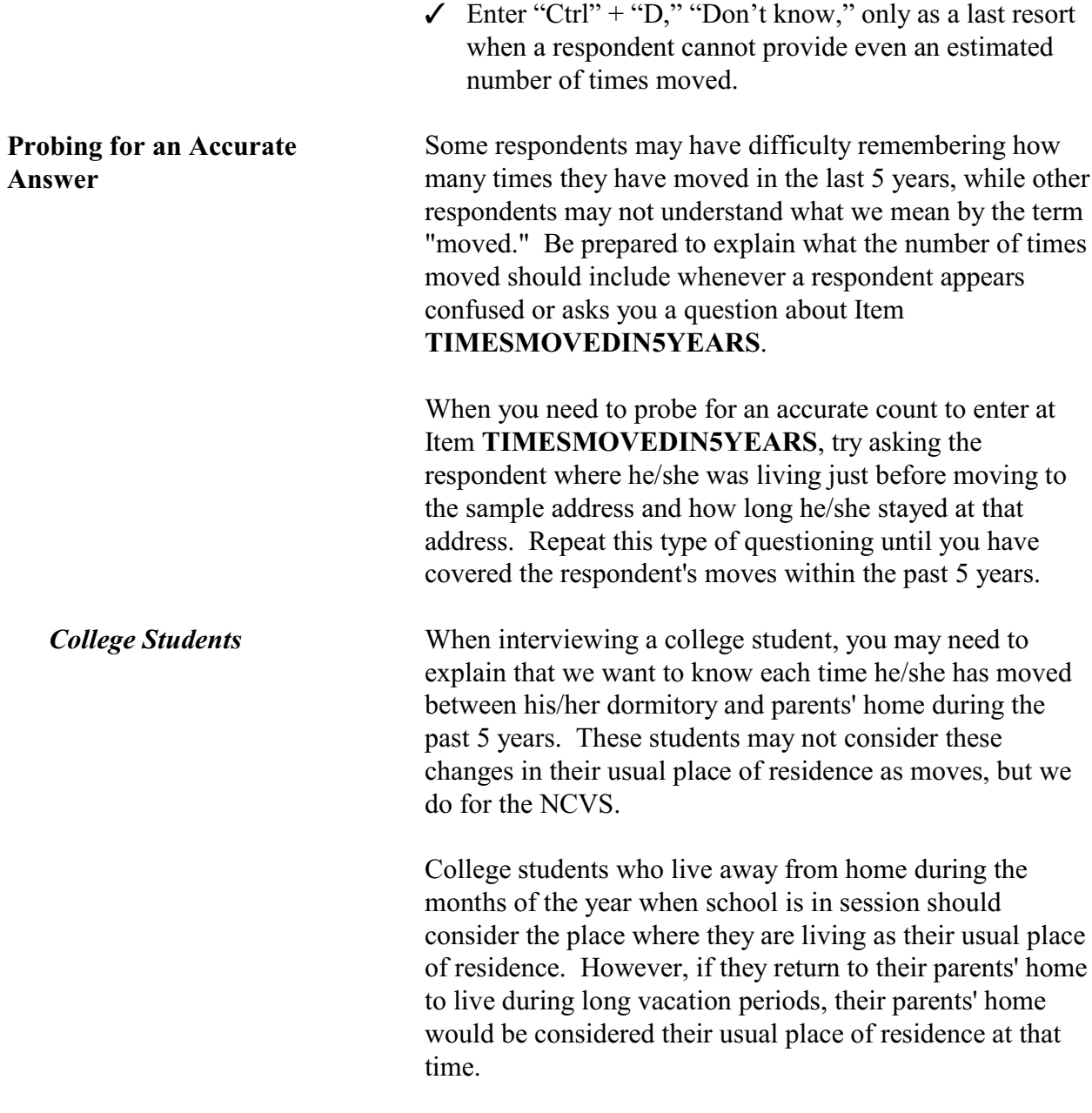

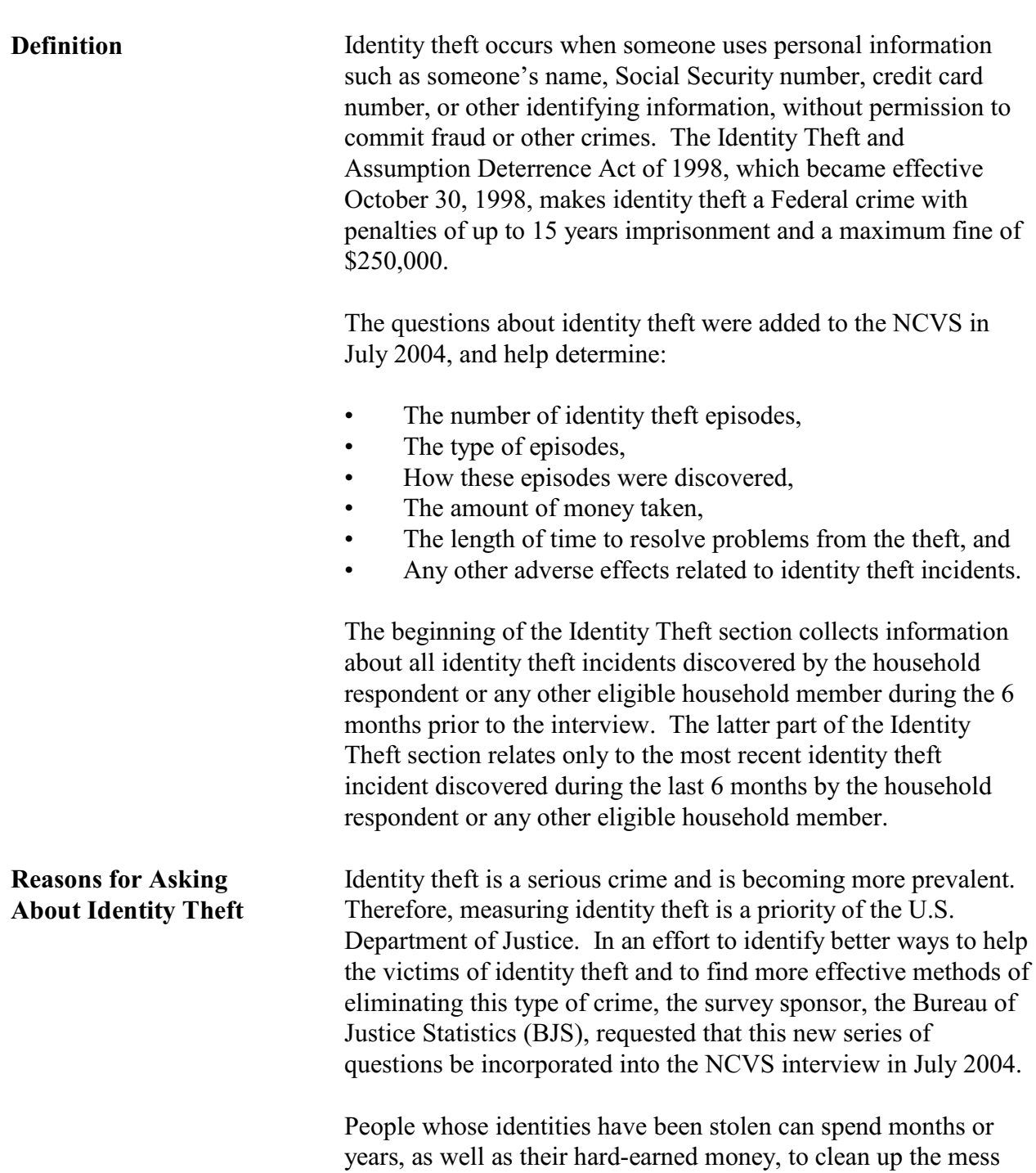

# **Topic 8. Identity Theft Episodes**

**Screening for Crimes**

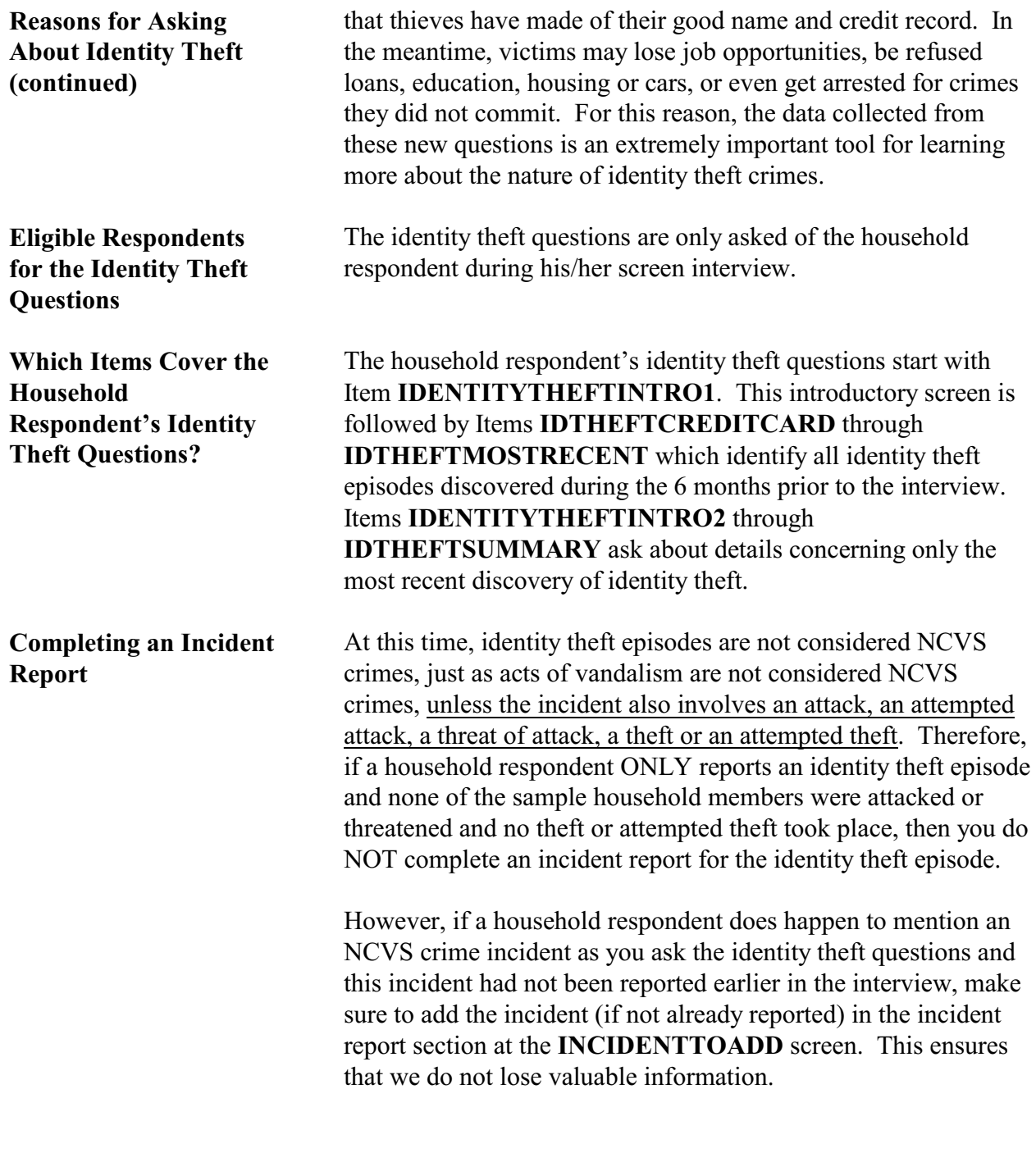

# **Chapter 3 Reporting Crime Incidents**

**Table of Topics** 

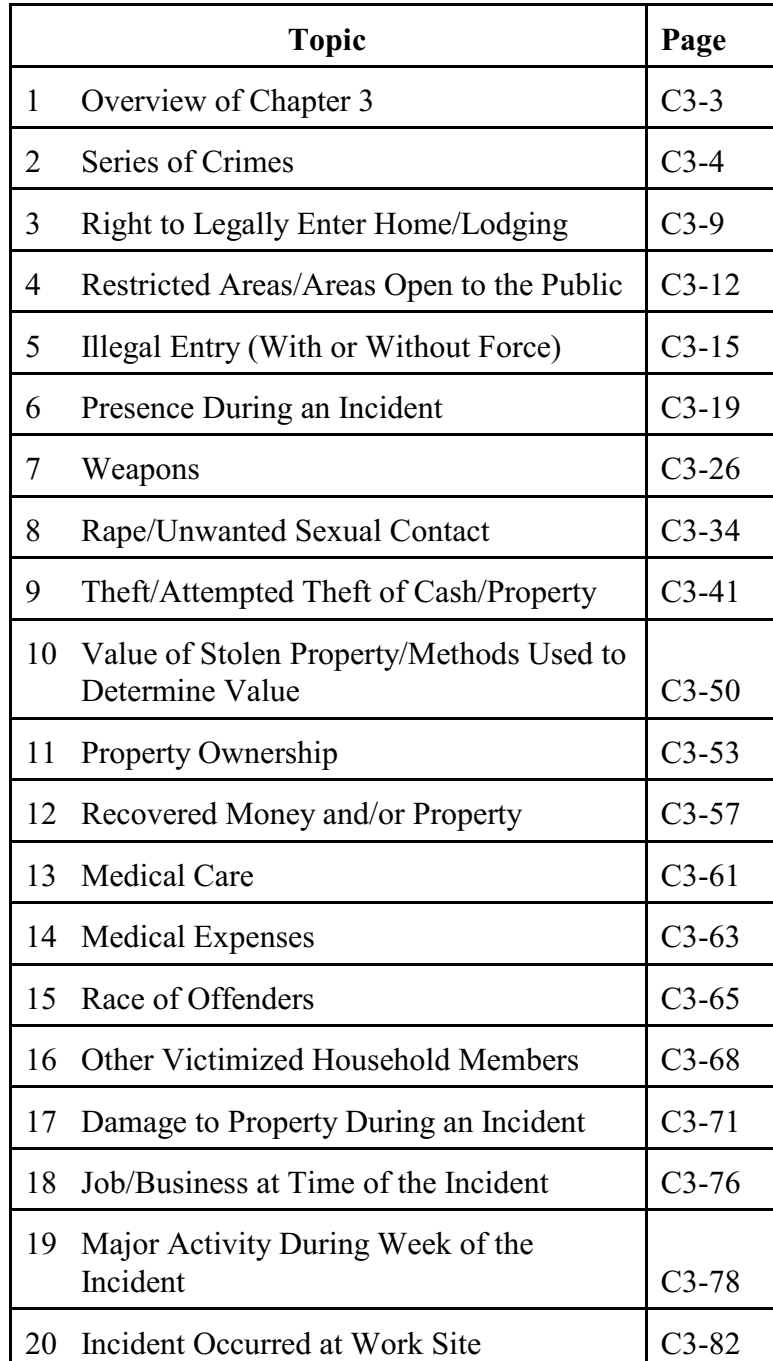

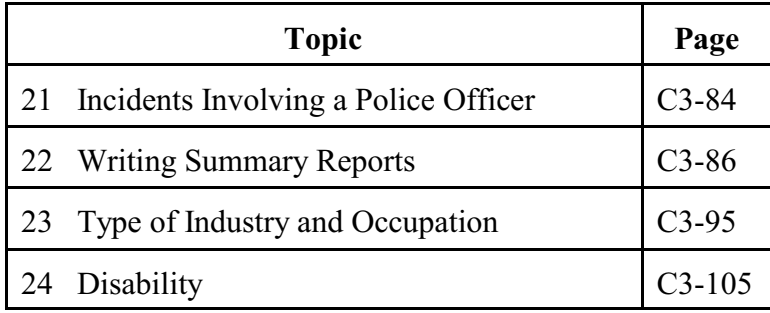

## **Topic 1. Overview of Chapter 3**

Use the incident report section of the NCVS instrument to report crime incidents. Each time an incident or personal victimization occurred during the reference period, you complete the incident report screens to collect detailed information about the incident or personal victimization. You complete the incident report section for each household member who reports a personal victimization during an incident *(an attack, attempt to attack, or threat of physical harm)*. However, you only keep one set of incident report questions for each reported incident of a property crime in which none of the household members were personally victimized *(an illegal entry, something taken without permission, and so forth)*.

As you collect data about crime incidents, there are several concepts that you need to understand. Following this overview, definitions and examples are provided for 25 important concepts that are associated with several screens in the incident report module of the NCVS instrument.

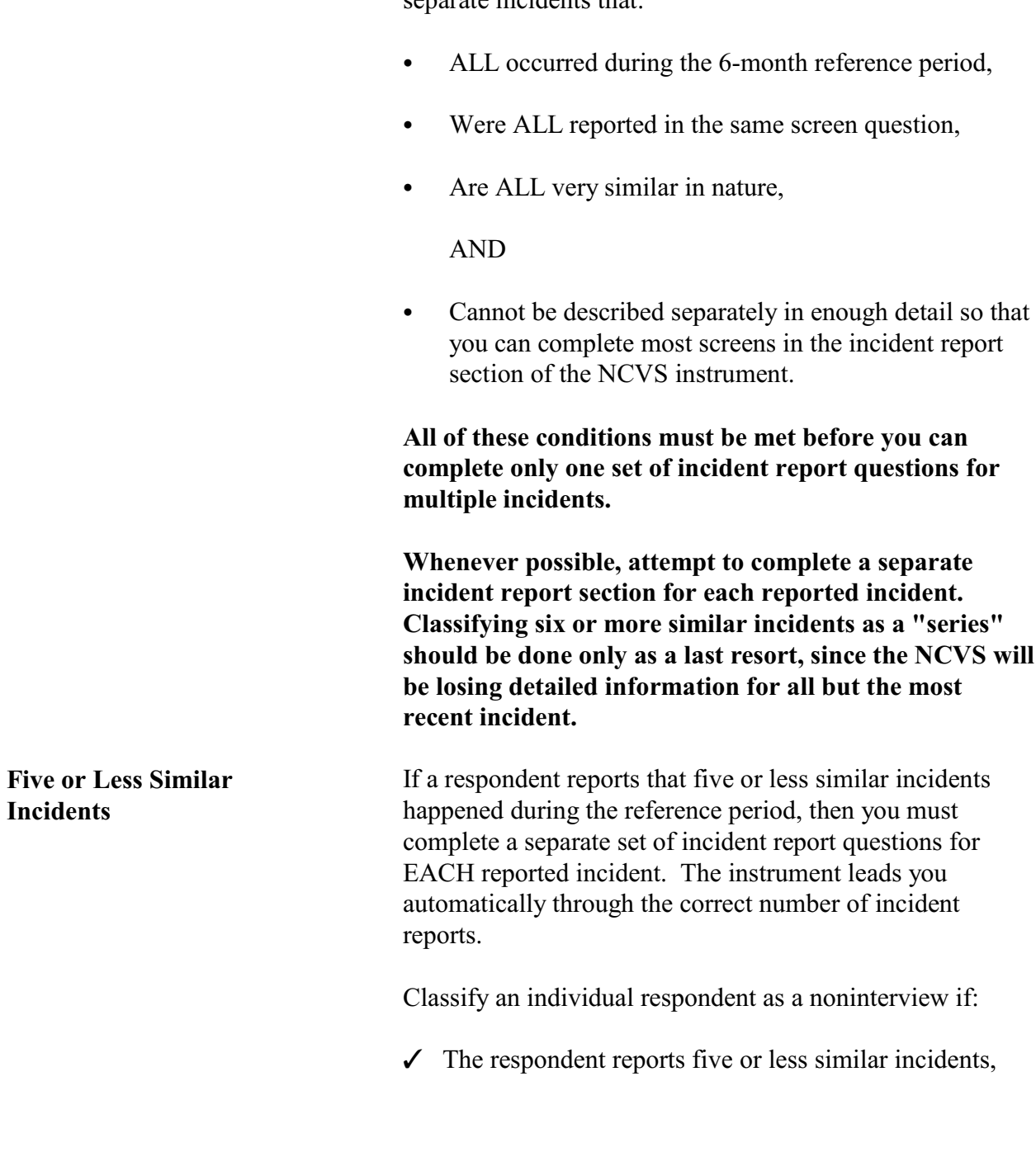

# **Topic 2. Series of Crimes**

**Definition** For the NCVS, a series of crimes consists of **six or more** separate incidents that:

**BUT** 

 $\checkmark$  The respondent is unable to recall enough individual details to complete a separate set of incident report questions for each of these similar incidents.

If this situation happens while interviewing a household respondent, first try to select a new household respondent. If you are able to do this but cannot complete the original household respondent's (who is now an individual respondent) interview, classify the original household respondent as a Type Z noninterview. However, if you are not able to interview a household respondent, then classify the entire household as a Type A - "Other" noninterview and describe the situation in item **TYPEA\_SPEC6**.

At the beginning of the incident report questions, there are three screens to verify whether or not six or more similar incidents meet the criteria for a series of crimes.

**INCIDENTNUMBER OFTIMES, INCIDENTSSIMILAR***,* **and RECALLDETAILS**

**Verifying a Series of**

**Crimes**

Screens **INCIDENTNUMBEROFTIMES, INCIDENTSSIMILAR***,* and **RECALLDETAILS** help determine whether the multiple incidents meet the criteria for reporting them as a series of crimes. If the multiple incidents qualify as a series of crimes, then complete only ONE set of incident report questions for the **MOST RECENT** incident in the series.

At screen **INCIDENTNUMBEROFTIMES**, ask:

*"Altogether, how many times did this type of incident happen during the last 6 months?"*

At screen **INCIDENTSSIMILAR**, ask:

*"Are these incidents similar to each other in detail or are they for different types of crimes?"*

At screen **RECALLDETAILS**, ask:

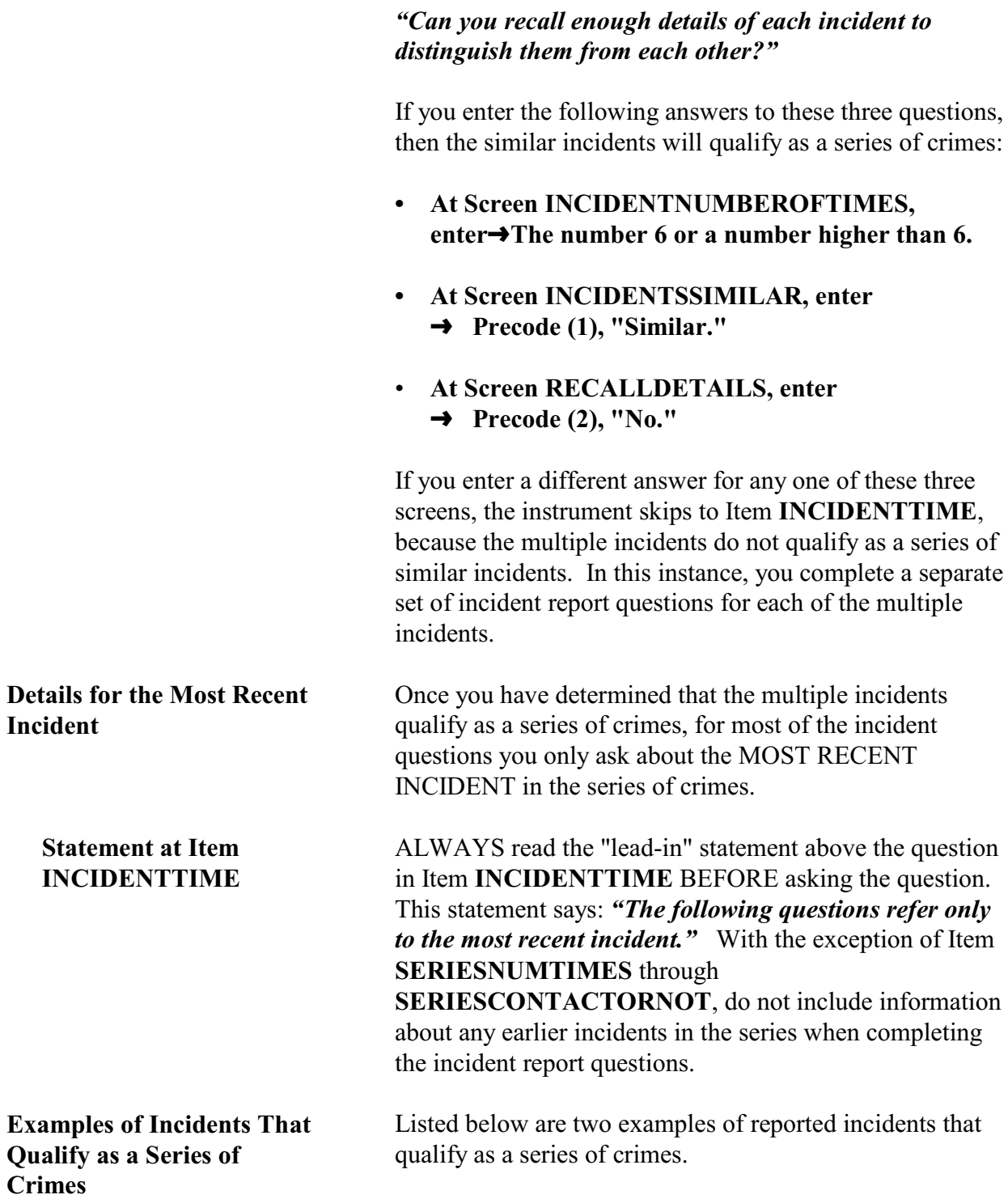

### **Example #1:**

Interview Date: August 2 Reference Period: February 1 through August 1

Tammy reported that money was stolen from her desk at work on seven different occasions between February and April. She never found out who stole the money and each time the circumstances were so similar that Tammy cannot differentiate one incident from the other. These incidents stopped in April, because Tammy stopped leaving small amounts of money on top of her desk.

### **Example #2:**

Interview Date: March 1 Reference Period: September 3 through February 28

Dennis reported that the shed in his yard was broken into and a variety of small garden tools were stolen on six different occasions between October and November. Dennis really cannot remember enough details about each incident to report them separately. The series of incidents ended when the offender was caught.

**Examples of Incidents That Do NOT Qualify as a Series of Crimes**

Listed below are two examples of reported incidents that do NOT qualify as a series of crimes.

#### **Example #1:**

Interview Date: September 1 Reference Period: March 1 through August 31

Bridget reported that a male co-worker kissed her against her will on four different occasions in July. She was so upset that she remembers the circumstances of each situation very well.

In this situation, the crimes do NOT qualify as a series of crimes because the respondent reported **less than six similar incidents**, regardless of whether or not the

respondent remembers enough details to report each incident separately.

### **Example #2:**

Interview Date: April 2 Reference Period: October 2 through April 1

Tim reported that his ex-girlfriend threatened to shoot him on seven different occasions between November and January. Tim was so frightened by her that he remembers the details of each incident very vividly.

In this situation, the crimes do NOT qualify as a series of crimes, even though there were more than six, because the respondent remembers the details of each situation so that he could differentiate one from another for completing the incident report questions.

# **Topic 3. Right to Legally Enter Home/Lodging**

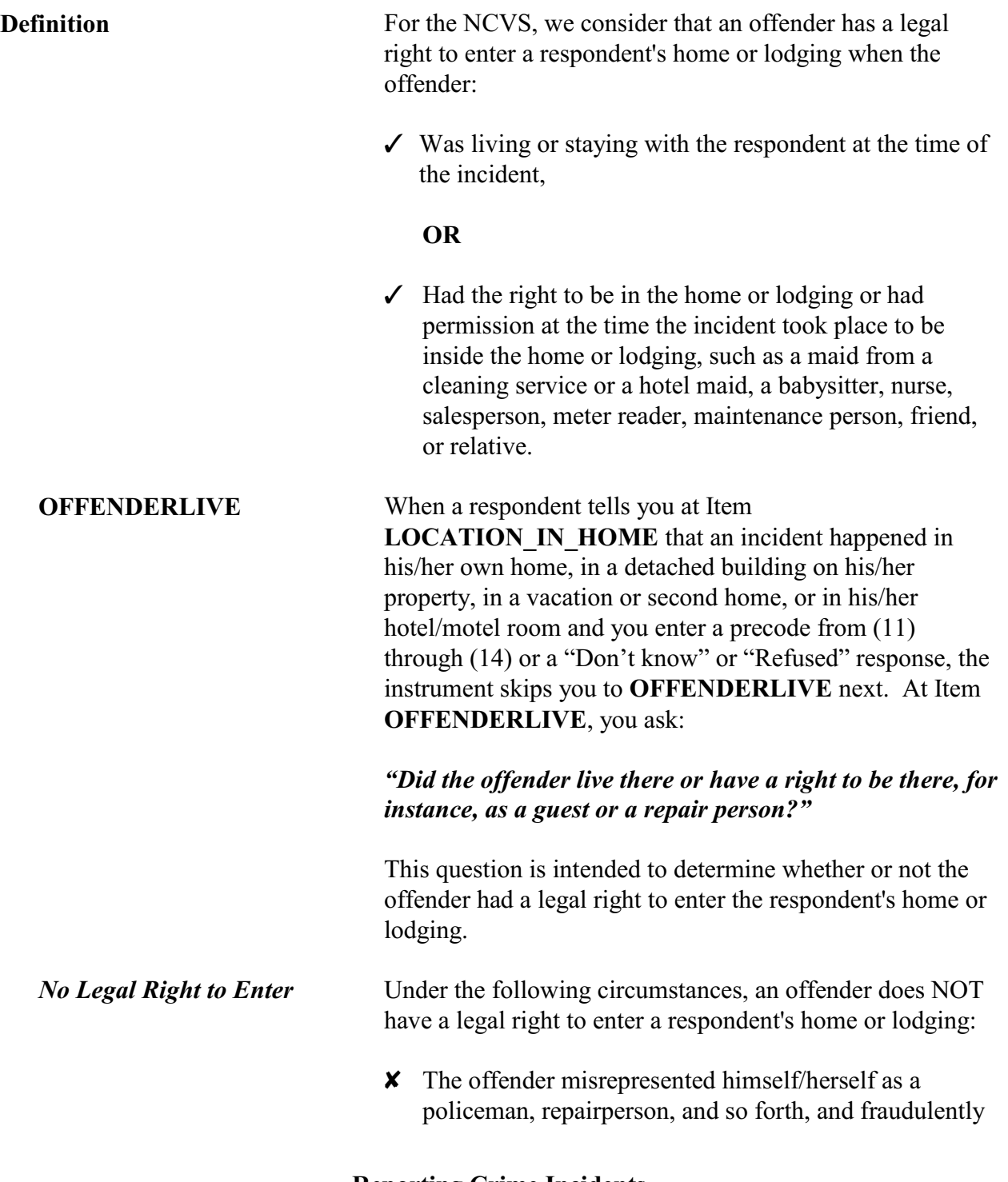
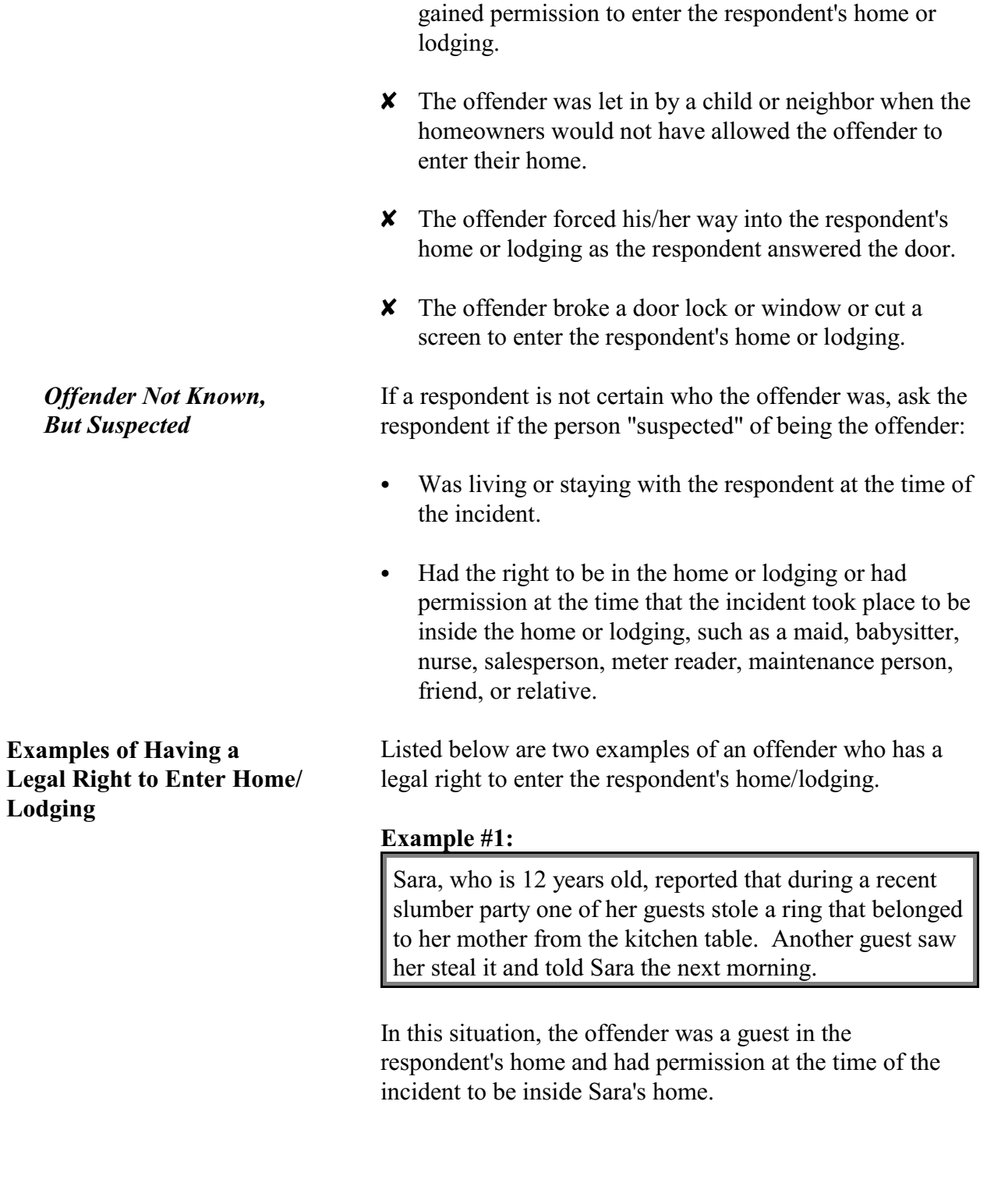

#### **Example #2:**

Paul reported that his cellular phone was stolen from the kitchen table by an appliance repair person who was working on his kitchen stove.

In this situation, the appliance repair person had permission at the time that the incident took place to be inside Paul's house.

Listed below are two examples of an offender who does NOT have a legal right to enter the respondent's home/lodging.

#### **Example #1:**

Jack reported that someone who misrepresented himself as a police officer entered his home, tied him up, and stole cash, jewelry, and other valuable collectibles.

In this situation, the offender did not have a legal right to enter Jack's home. If Jack had known that the offender was not a police officer, he would not have allowed him to enter his home.

### **Example #2:**

Tony has a restraining order against his brother which prohibits his brother from coming onto his property. While Tony was at a business meeting out of town, his neighbor was house sitting for him. The neighbor was not aware of the restraining order and let the brother into Tony's house. While the brother was in the house, he stole Tony's coin collection.

In this situation, the offender did not have a legal right to enter Tony's home, because the homeowner would not have allowed the brother to enter his home.

**Reporting Crime Incidents**

**C3-11**

## **Examples of Not Having a Legal Right to Enter Home/ Lodging**

# **Topic 4. Restricted Areas/Areas Open to the Public**

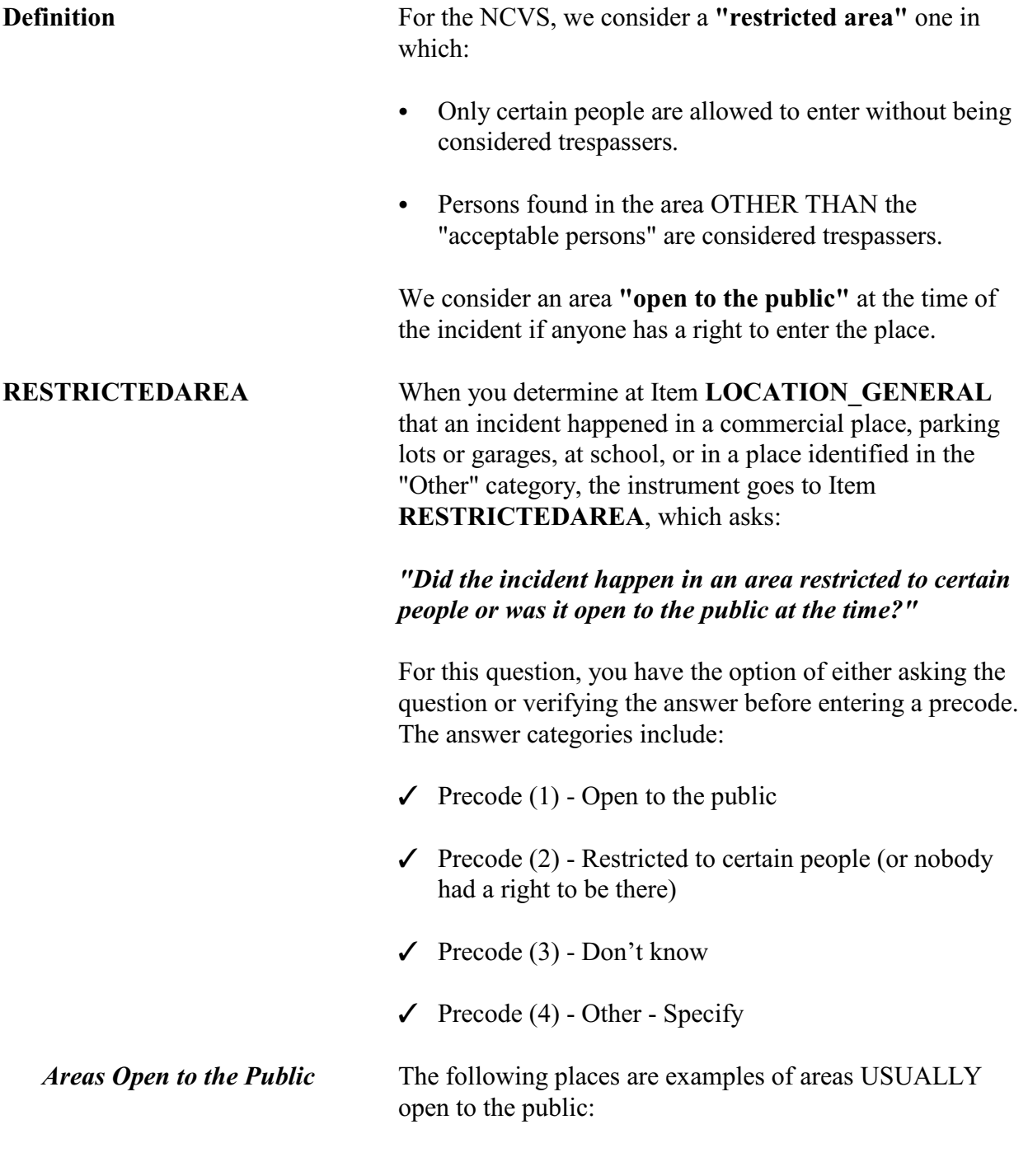

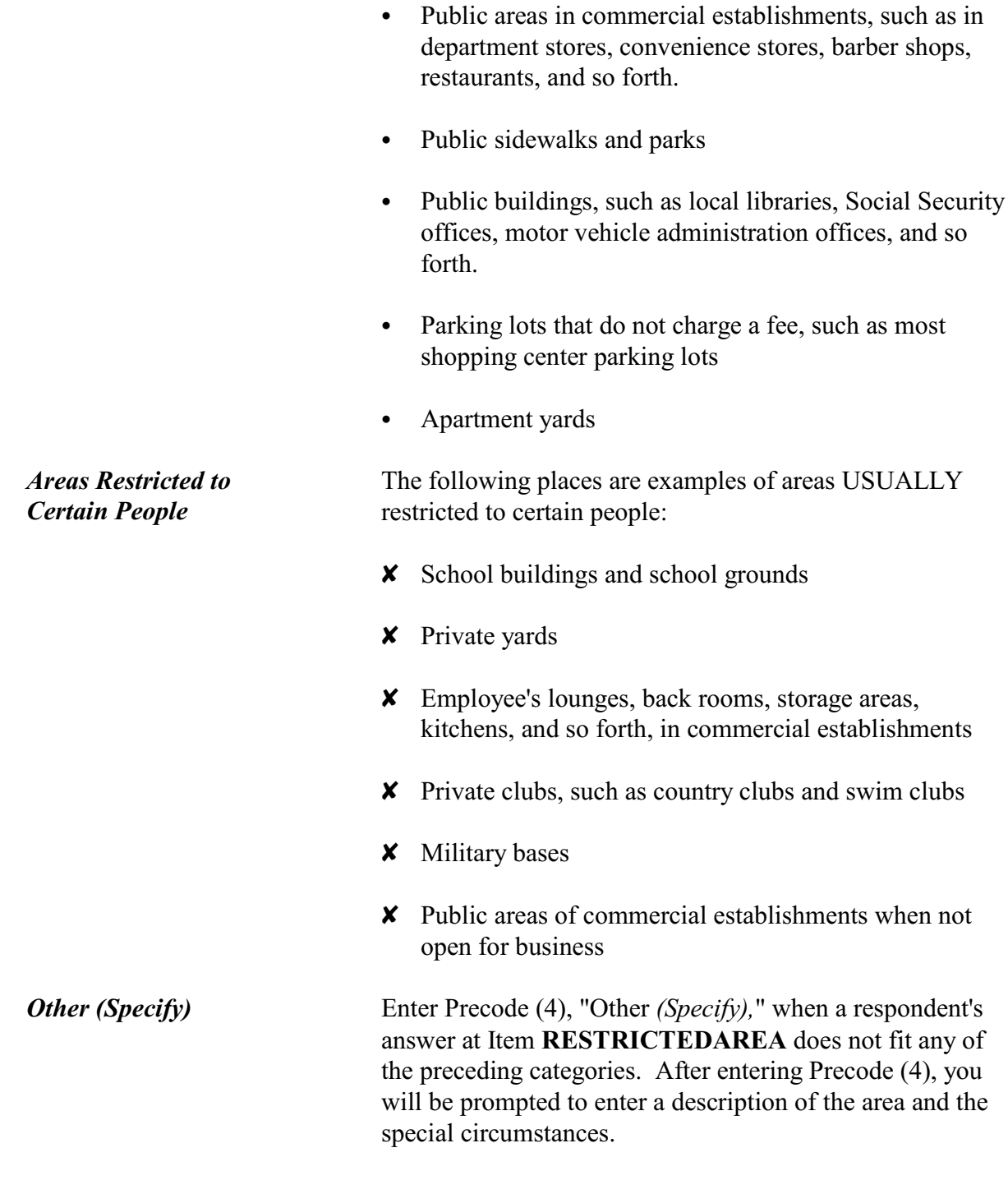

*Don't Know* Enter Precode (3), "Don't know," when a respondent is not sure if the area was open to the public when the incident occurred. This could be the case if the respondent does not know when the incident took place. Here is an example: Sara left her leather jacket at the public library where she had been studying. She returned the next day to get her jacket, but no one knew where it was. In this case, she does not know whether the offender stole her leather jacket while the library was open to the public or after the library was closed to the public.

# **Topic 5. Illegal Entry (With or Without Force)**

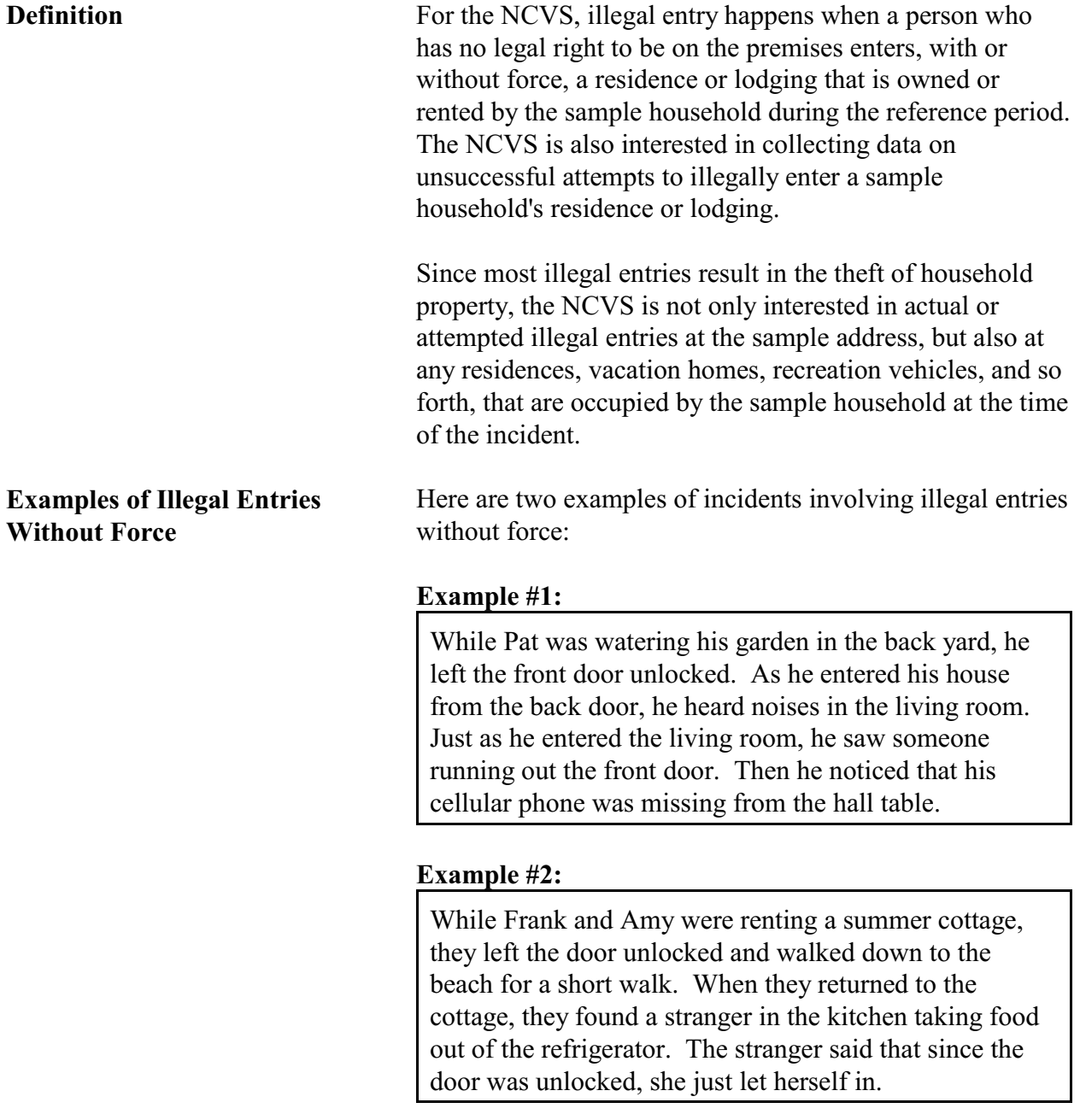

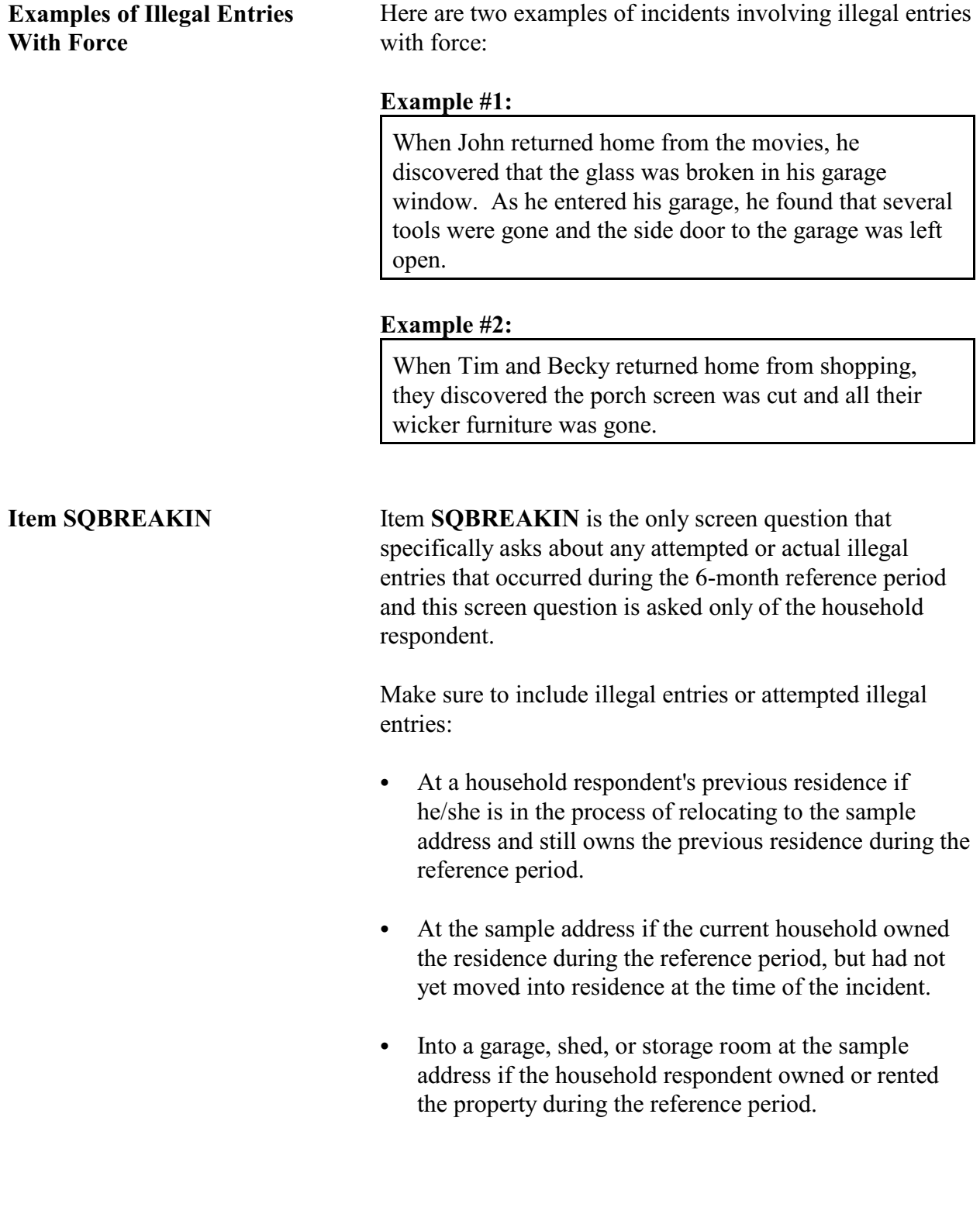

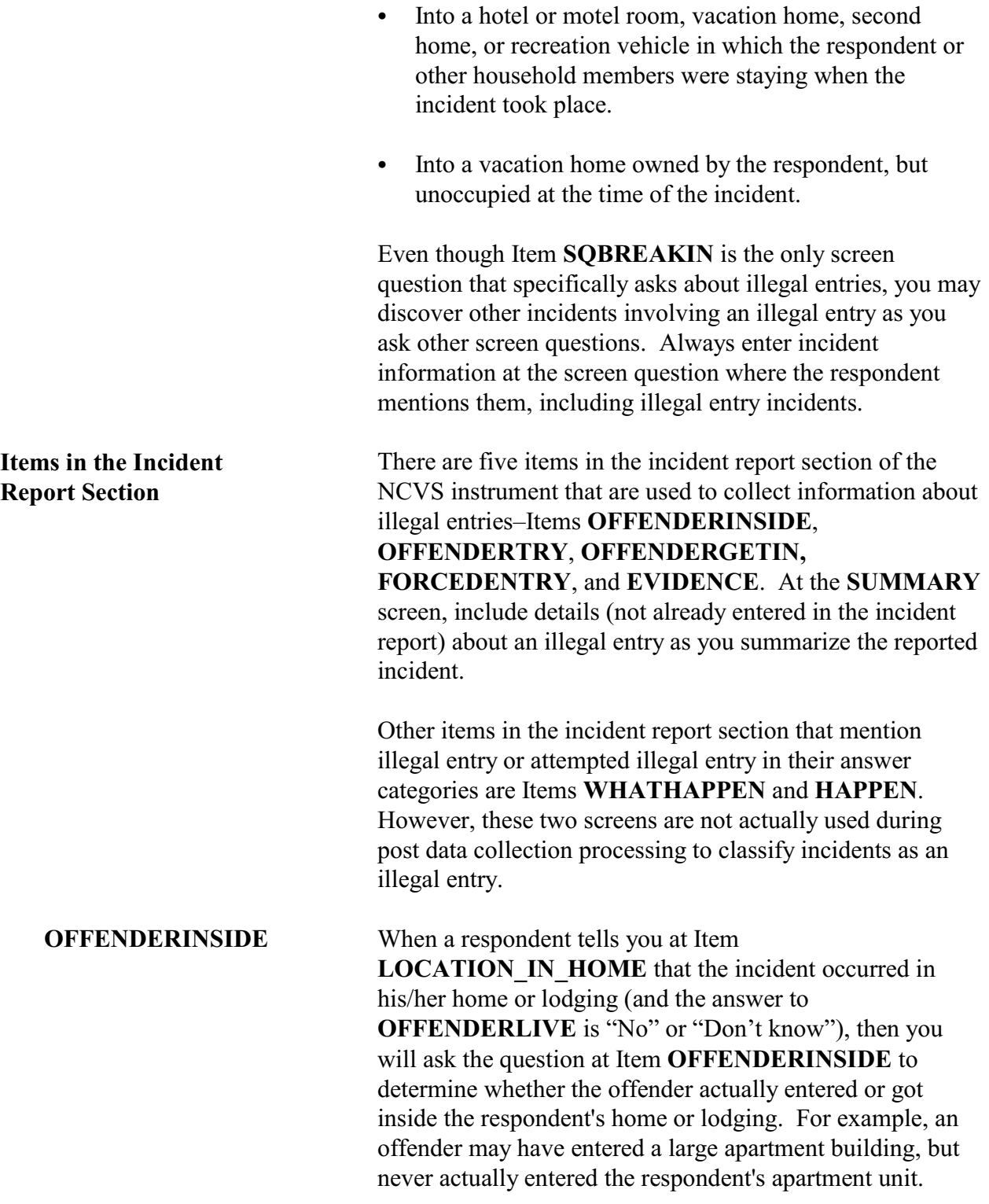

# **Reporting Crime Incidents**

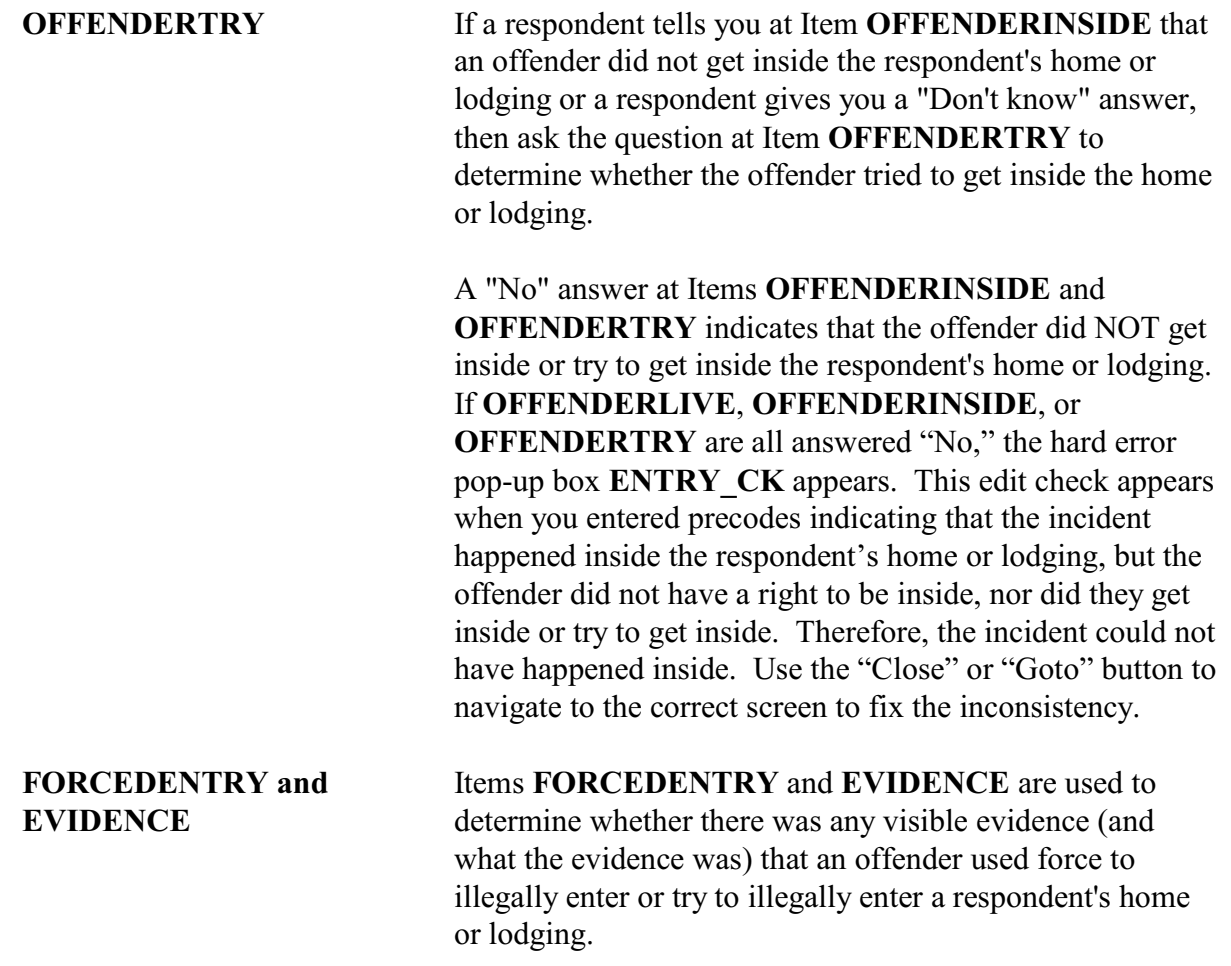

# **Topic 6. Presence During an Incident**

**Definition** For the NCVS, "presence" during an incident is intended to determine whether any sample household member at the time of interview:

> $\checkmark$  Was at the immediate scene of the crime during the incident

AND

 $\checkmark$  Was in a place that was reachable by the offender, so that the offender could have or did attack, threaten to attack, or steal something directly from the household member.

Understanding whether or not a respondent was "present" during an incident and entering the correct information at Items **HHMEMBERPRESENT** and **WHICHMEMBER** is a very important part of the incident report section of the NCVS instrument. Whenever a respondent was "present" during an incident, you will ask additional questions to determine if the offender attacked the respondent, attempted to attack the respondent, threatened the respondent, or injured the respondent. Getting an accurate and complete picture of everything that transpired during the incident will help later to classify the incident into the proper type of crime category during post data collection processing.

**When an Attack, Robbery, or Threat Has Occurred**

Consider the respondent or any other current household member to be "present" if you determine that:

- They were attacked or someone attempted to attack them.
- They had something taken directly from them or an attempt was made to take something from them.

They were personally threatened with physical harm by the offender, even when the offender delivers the threat from the other side of a closed door.

Do NOT include threats received by telephone, postal mail, electronic mail, or facsimile machines. Also exclude any threats delivered indirectly from someone other than the person who intended to physically harm the respondent.

Here are a few examples:

#### **Example #1:**

Peter was looking out of his living room window when he saw a co-worker he had been arguing with standing in his yard with a gun. Before Peter could duck, the co-worker shot through the window and hit Peter in the shoulder. Consider Peter present because he was personally attacked and injured, even though the offender was outside of his home.

#### **Example #2:**

Wendy's neighbor is upset because Wendy's dog keeps jumping the fence and antagonizing his dog. One evening Wendy heard someone knocking on her front door and yelling obscenities. When Wendy asked the neighbor what was wrong, he replied with: "If you don't keep your maniac dog in your own yard, you'll be sorry because I'll put you in the hospital." Consider Wendy present because she was threatened with physical harm, even though the neighbor was outside her closed front door.

#### **HHMEMBERPRESENT and WHICHMEMBER**

The question at Item **HHMEMBERPRESENT** asks:

*"Were you or any other member of this household present when this incident occurred?"*

(Note that there is a **HELP** screen for this item; press F1 to access it.) You must ask or verify this information before entering an answer at Item **HHMEMBERPRESENT**. Only verify the answer when you are ABSOLUTELY SURE of the answer based on what the respondent has already told you about the incident. If the only persons who were present at the time of the incident are not household members at the time of your interview, then enter Precode (2), "No."

#### The question at Item **WHICHMEMBER** asks:

#### *"Which household members were present?"*

This screen is designed to identify which household members were present during the incident--the respondent *(victim)* only, the respondent *(victim)* and other household members, or only other household members. If you mistakenly enter Precode (3), "Only other household member(s), not respondent," the respondent will not have an opportunity to provide us with any information about possible attacks, attempted attacks, threats, or injuries associated with the incident. (If you mistakenly enter Precode (3) at **WHICHMEMBER**, be sure to correct your answer.)

For proxy interviews, enter Precode (1) if the proxy person, NOT the proxy respondent, was present. However, if the proxy person and other household members *(including the proxy respondent)* were present during the incident, enter Precode (2), "Respondent and other household members."

You may discover that a respondent was present during an incident after entering a "No" answer at Item **HHMEMBERPRESENT.** If this happens, back up to Item **HHMEMBERPRESENT** with the "Up Arrow" key

and change the "No" answer to a "Yes" answer by entering Precode (1). Then, ask the subsequent questions as the appropriate screens appear based on a "Yes" response at Item **HHMEMBERPRESENT**.

**When and How to Probe**

**HHMEMBERPRESENT**

**for**

Remember that you must complete a separate set of incident report questions for EACH household member who is 12 years of age or older at the time of interview and who was **personally victimized** during a crime incident. This is true even if more than one household member was victimized during the SAME incident.

If you sense that a respondent does not grasp the intent of the question at Item **HHMEMBERPRESENT**, then you should probe to assist the respondent in giving an accurate answer. Here are some probes you might want to try:

*"Were you at the immediate scene of the crime?"*

*"Were you inside the house when the offender broke into your basement?"*

*"Were you inside the house when your party guest stole your jewelry?"*

*"Were you inside the house when the offender attempted to break into your attached garage?"*

*"Were you and the offender both in your yard when the bicycle was stolen from the driveway?"*

A "Yes" answer to any of these probes indicates that the respondent was present during the incident.

*"Did you go outside when you saw the offender tampering with your car parked in your driveway, or did you watch from inside your house?"*

If the respondent went outside during the incident and the offender had not fled the scene, then the respondent was present during the incident. Consider the respondent present in this situation because he/she was at the immediate scene of the crime during the incident AND was in a place that was reachable by the offender. Therefore, the offender could have attacked, threatened to attack, or stolen something directly from the respondent.

#### **Reporting Crime Incidents**

However, if the respondent watched the offender from inside the house, then the respondent was NOT present during the incident.

If probing still does not help to confirm whether anyone in the household was present during the incident, enter Precode (1), "Yes," at Item **HHMEMBERPRESENT**. **Only enter Precode (2), "No," when you are sure that NONE of the household members were present during the incident.**

For each of the following situations, enter Precode (1), "Yes," at Item **HHMEMBERPRESENT**:

- $\checkmark$  Respondent was reading in the den while the offender broke into her **attached** garage and stole some tools, even if there was no entrance leading directly from the attached garage into the home.
- $\checkmark$  Respondent was sewing in an upstairs room while the offender broke into her **enclosed** porch and stole her gas grill.
- $\checkmark$  Respondent and his family were all asleep on the second floor of their home while the offender broke in through the basement door and stole some stereo equipment from the basement.
- $\checkmark$  While respondent was sleeping on his beach blanket, someone stole his watch and wallet from the blanket.
- $\checkmark$  While respondent was getting into her car in a parking garage, the offender pointed a gun at her and stole her purse.
- $\angle$  A student punched the respondent in the stomach in the school cafeteria.
- $\checkmark$  While the respondent was on a business trip, the offender picked his pocket and stole his wallet.

## **Reporting Crime Incidents**

**C3-23**

*Examples of When It Is Correct to Enter Precode (1), "Yes," at HHMEMBER PRESENT*

- $\checkmark$  While at a house party, an offender threatened to break down the door and knock the respondent unconscious if he did not unlock the door and let his girlfriend out of the bedroom.
- $\checkmark$  During a party at the respondent's home, the respondent was in his family room while a party guest stole money from the bedroom dresser.

For each of the following situations, enter Precode (2), "No," at Item **HHMEMBERPRESENT**:

- Y The home/apartment at a sample address was broken into while the respondent and all other household members were shopping at a mall.
- Y The respondent and all other household members were sleeping in their bedrooms when someone stole the respondent's car from his driveway.
- Y The respondent was at a restaurant when her leather coat was stolen from the coatroom in the restaurant lobby.
- Y Respondent looked out her kitchen window and saw someone steal her son's bicycle from the backyard.
- Y Someone stole a rocking chair from a respondent's unenclosed front porch, while the respondent was baking in her kitchen.
- Y Someone stole an air compressor from a respondent's detached garage while the respondent was working in his home office.

**ANYONEPRESENT** Item **ANYONEPRESENT** asks, *"Was anyone present during the incident besides you and the offender? (Other than children under age 12.)"* The same guidelines on presence that you just read for Item

#### **Reporting Crime Incidents**

*Examples of When It Is Correct to Enter Precode (2), "No," at HHMEMBER PRESENT*

**HHMEMBERPRESENT** also apply to Item **ANYONEPRESENT**.

As you ask the questions at Items **ANYONEPRESENT** through **HHMEMHARMED** in the incident report section, you may discover that current household members were either harmed, threatened with harm, robbed by force or by threat of harm. If this happens, you need to complete a separate set of incident report questions for each household member who:

- Is at least 12 years of age,
- Was present during the incident,
- Considers herself/himself to be a victim of a crime, and
- Have not yet completed their NCVS interview.

Be careful not to assume that other household members were victims of a crime just because they were present during a crime incident.

# **Topic 7. Weapons**

**Definition** For the NCVS, most guns and knives are always considered weapons. However, **BB guns** and **tear gas guns** are only considered weapons when offenders use them as clubs to attack or threaten to attack respondents. Before any other type of blunt or sharp objects can be considered a weapon, the offender must have used or threatened to use the object to inflict physical harm upon a respondent.

### **Example of an object used as a weapon:**

As Ben entered the stockroom where he worked, he discovered an offender who jumped up and cut Ben's throat with a screwdriver. In this incident, the screwdriver is a weapon.

#### **Example of an object NOT used as a weapon:**

An offender tried to break into a respondent's house using a screwdriver to break the door lock, but was unsuccessful. In this incident, the screwdriver is NOT a weapon.

If an offender throws an object at a respondent AND the object hits and seriously injures the respondent, then the thrown object can be considered a weapon.

A **motor vehicle** can be considered a weapon if :

- The respondent knows the offender and the offender **deliberately** used a motor vehicle to try to run into the respondent's vehicle or a vehicle in which the respondent is riding.
- The respondent believes that the offender **deliberately** struck or tried to hit him/her with a motor vehicle while the respondent was on foot, a bicycle, in a motor vehicle, and so forth. The respondent's belief could be

based on words spoken by the offender or facts known about the offender.

However, the offender's vehicle is NOT a weapon if the respondent does not know the offender and there was **NO verbal threat of physical harm to the respondent** when:

- The offender cut in front of a vehicle driven by the respondent.
- The offender cut in front of a vehicle in which the respondent was a passenger.
- The offender and the respondent were involved in some type of traffic accident or incidence of road rage.

The following objects are **never** considered weapons:

- Y Animals
- Y Parts of the body *(for example, hands, feet, and so forth)*
- Y Food
- Y Small empty cans
- $\times$  Mace or pepper spray
- Y Tear gas
- Y Chloroform
- Y Rings
- Y Casts

If you press "F1" at Item **WEAPON**, you can access a "Help" screen which shows a list of objects that are never considered weapons for the NCVS.

Item **WEAPONPRESENT** is used to determine whether or not the offender had a weapon or something he/she intended to use as a weapon during the incident. The question at Item **WEAPONPRESENT** asks:

#### **Reporting Crime Incidents**

**C3-27**

**WEAPONPRESENT and WEAPON**

*"Did the offender have a weapon such as a gun or knife, or something to use as a weapon, such as a bottle or wrench?"*

If you get a "Yes" response, ask the question at Item **WEAPON** next, so that you can identify the weapon(s) used during the incident. The answer categories for Item **WEAPON** are:

#### **Precode:**

- (1) Hand gun (pistol, revolver, etc.)
- (2) Other gun (rifle, shotgun, etc.)
- (3) Knife
- (4) Other sharp object (scissors, ice pick, axe, etc.)
- (5) Blunt object (rock, club, blackjack, etc.)
- (6) Other Specify

Since Item **WEAPON** allows for multiple entries, continue asking "*Anything else?*" until you get a "No" response.

Keep the following points in mind for Item **WEAPON**:

- $\checkmark$  If an offender had a blunt or sharp object, other than a gun or knife, and he/she did not use or threaten to use the object to inflict physical harm upon the respondent, the object is **NOT** a weapon. If no other weapon was mentioned, go back to Item **WEAPONPRESENT** and change the answer to "No" by entering Precode (2) at Item **WEAPONPRESENT**.
- $\checkmark$  If an offender used either a BB gun or a tear gas gun as a club to hit or threaten to hit the respondent, enter Precode (5), "Blunt object," at Item **WEAPON**.
- $\checkmark$  If an offender made a deliberate attempt to hit the respondent with a motor vehicle or to cause an accident and physically harm the respondent in some way with a motor vehicle *(within the guidelines listed on page C3-26)*, enter Precode (6), "Other," and enter

**Reporting Crime Incidents**

"motor vehicle" in the "Specify" space at Item **WEAPON\_SPEC**.

 $\checkmark$  Whenever you enter Precodes (4), (5), or (6) at Item **WEAPON**, make sure to explain at the **SUMMARY** screen what the object was and how the offender either used or threatened to use the object as a weapon to physically harm the respondent.

When a respondent tells you that an offender had a weapon at Item **WEAPONPRESENT** and then the respondent identifies one or more weapons at Item **WEAPON**, the respondent should answer "Yes" in at least one of the following items:

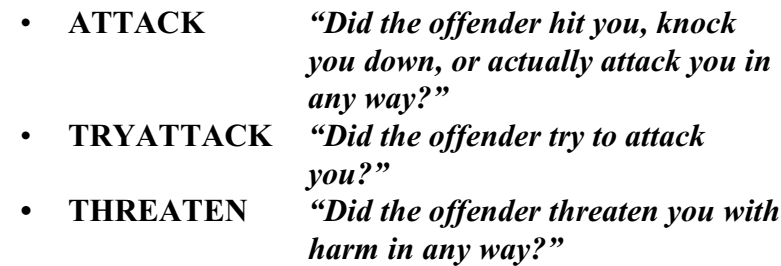

Whenever a respondent says that an offender either tried to attack or threatened to attack him/her, ask the question at Item **HOWTRYATTACK** for "tried to attack" OR the question at Item **HOWTHREATEN** for "threatened to attack." The answer categories for both items are identical and the following categories involve the use of a weapon:

#### **Precode:**

- (17) Weapon present or threatened with weapon
- (18) Shot at (but missed)
- (19) Attempted attack with knife/sharp weapon
- (20) Attempted attack with weapon other than gun/knife/sharp weapon

Keep the following points in mind for Items **HOWTRYATTACK** and **HOWTHREATEN**:

**Reporting Crime Incidents**

## **HOWTRYATTACK and HOWTHREATEN**

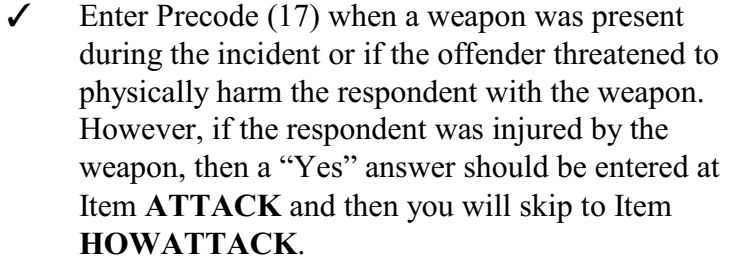

- $\checkmark$  Enter Precode (18) when an offender discharged a gun in the direction of the respondent, but the respondent was not hit. However, if the respondent was injured by gun fire, a "Yes" answer should be entered at Item **ATTACK** and then you will skip to Item **HOWATTACK**.
- $\checkmark$  If an offender attempted to attack the respondent with a knife or another sharp object, such as scissors or an ice pick, enter Precode (19).
- $\checkmark$  If an offender attempted to attack the respondent with an object such as a rock, club, or blackjack, enter Precode (20).

**HOWATTACK** When the respondent tells you at Item **ATTACK** that the offender hit, knocked down, or actually attacked him/her in any way, you will skip to Item **HOWATTACK** to determine how the respondent was attacked. The following answer categories for Item **HOWATTACK** involve the use of a weapon:

#### **Precode:**

- (14) Shot
- (15) Shot at (but missed)
- (16) Hit with gun held in hand
- (17) Stabbed/cut with knife/sharp object
- (18) Attempted attack with weapon (other than gun) held in hand
- (19) Hit by object (other than gun) held in hand
- (20) Hit by thrown object

**Reporting Crime Incidents**

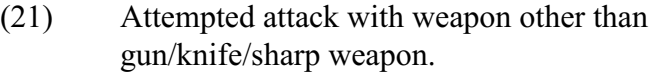

Since Item **HOWATTACK** allows for multiple entries, continue asking "*Anything else?*" until you get a "No" response.

Keep the following points in mind for Item **HOWATTACK**:

- T If you discover that the respondent was **not** attacked and there was no physical contact between the offender and the respondent, go back to Item **ATTACK** and enter a "No" answer by entering Precode (2) at Item **ATTACK**.
- $\checkmark$  If you enter Precodes (15), (18), or (21) at Item **HOWATTACK** and no physical attack with contact took place during the incident, then the respondent was **not** attacked. In this situation, go back to Item **ATTACK** and enter a "No" answer by entering Precode (2) at Item **ATTACK**.

**INJURY** If the respondent was attacked in any way during the incident, you will ask the question at Item **INJURY** to determine:

- If the respondent sustained any injuries AND
- If so, what type of injuries the respondent suffered from the attack.

The following two answer categories for Item **INJURY** relate directly to injuries sustained from a weapon:

#### **Precode:**

- (15) Knife or stab wounds
- (16) Gun shot, bullet wounds.

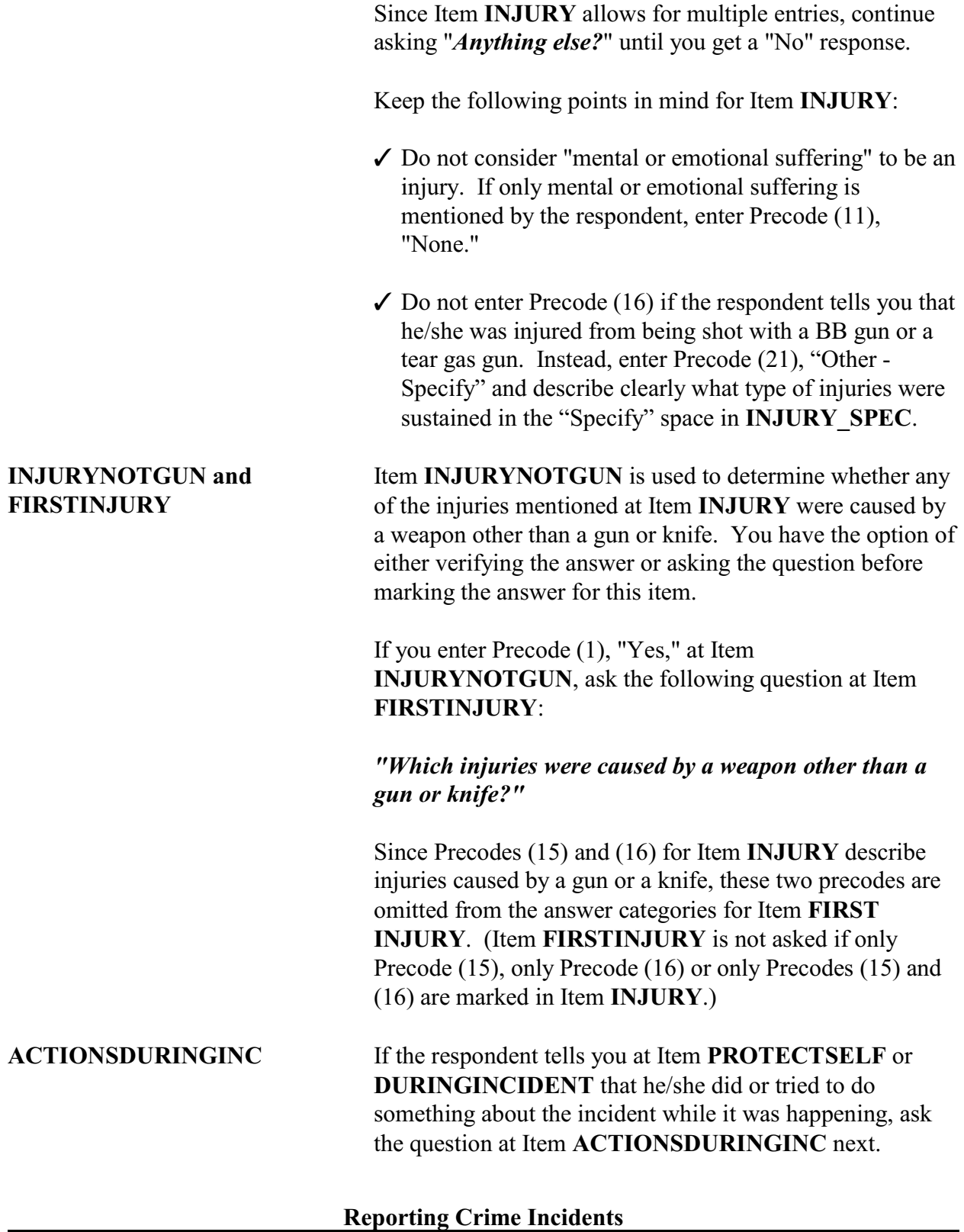

Item **ACTIONSDURINGINC** is used to determine what actions the respondent took during the incident. Under the first heading, "**USED PHYSICAL FORCE TOWARD OFFENDER**," the following four categories identify actions involving a weapon:

#### **Precode:**

- (11) Attacked offender with gun; fired gun
- (12) Attacked with other weapon
- (14) Threatened offender with gun
- (15) Threatened offender with other weapon

# **Topic 8. Rape/Unwanted Sexual Contact**

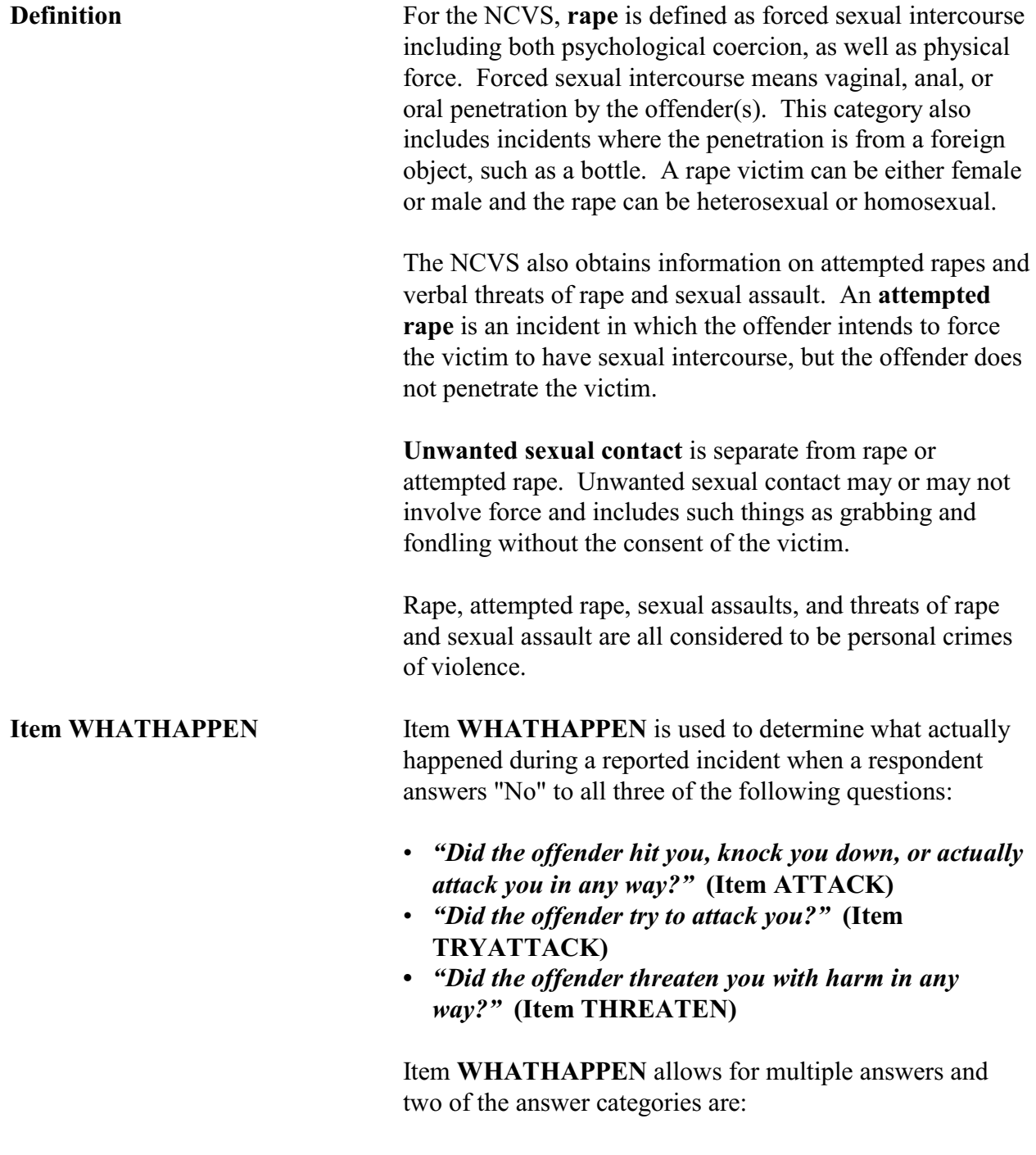

T Precode (14) - Unwanted sexual contact **with force**

(grabbing, fondling, etc.)

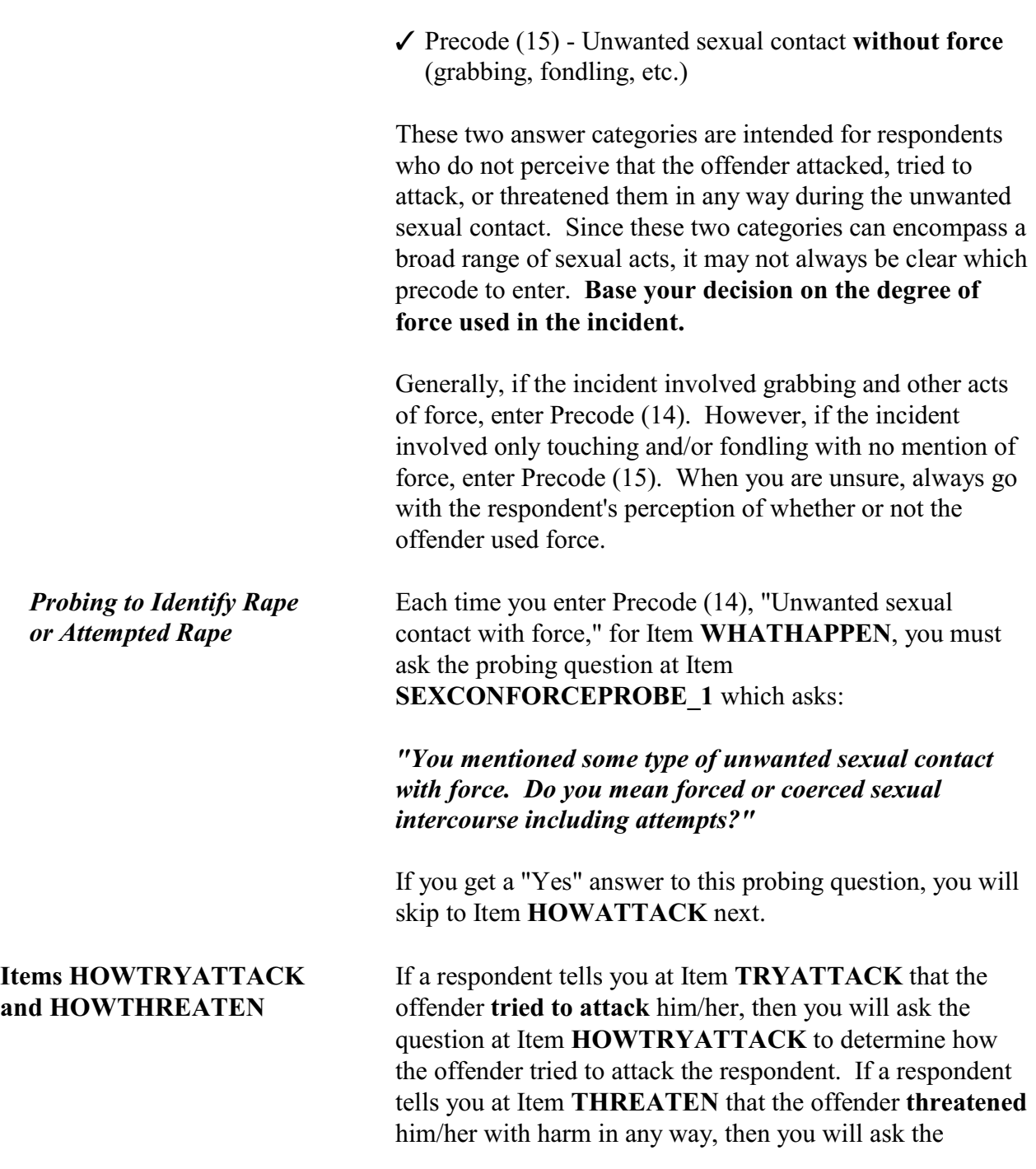

**Reporting Crime Incidents**

question at Item **HOWTHREATEN** to determine how the

offender threatened the respondent.

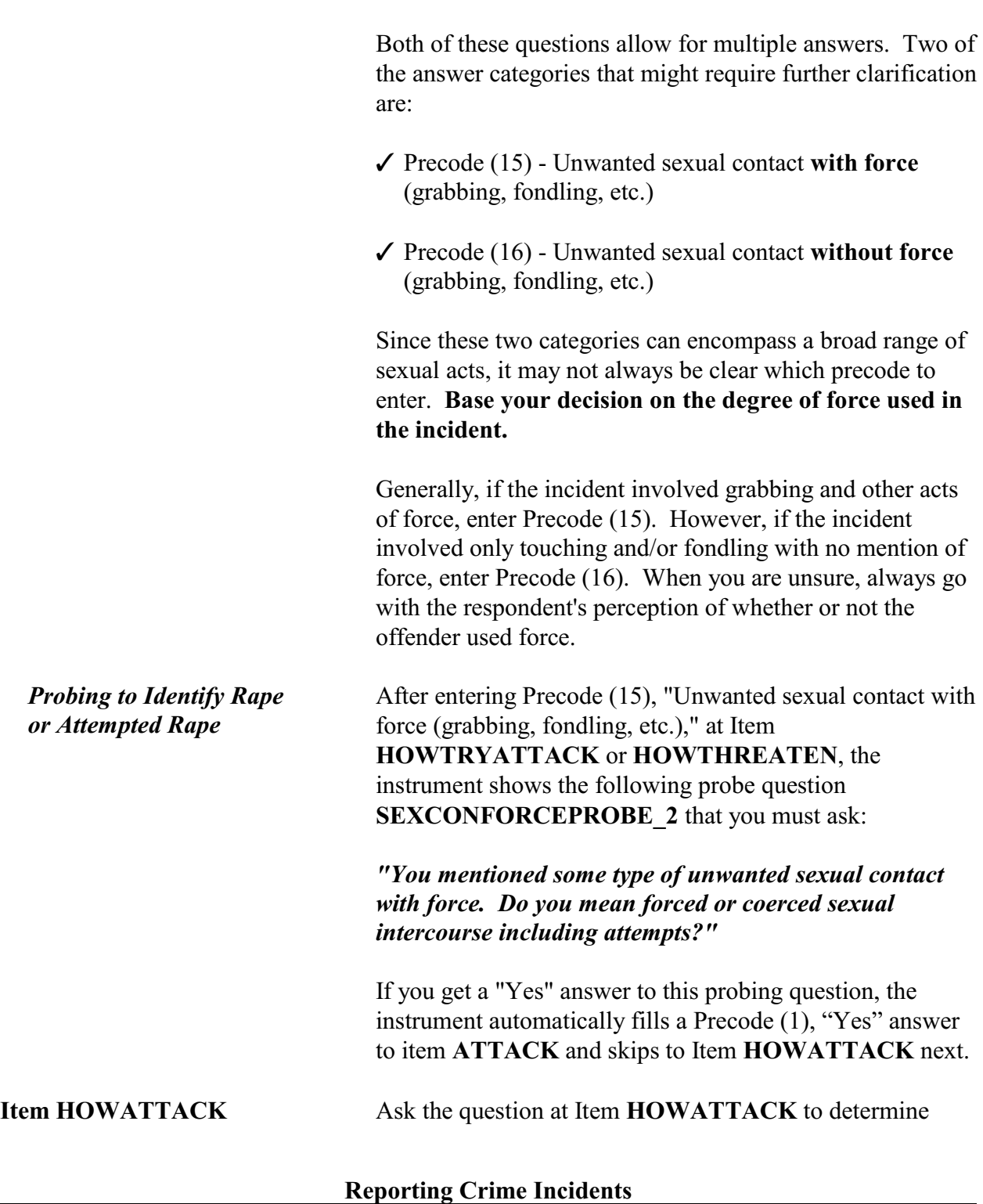

how the respondent was attacked. This item allows for multiple answers. Three of the answer categories are:

- Precode  $(11)$  Raped
- Precode  $(12)$  Tried to rape
- Precode  $(13)$  Sexual assault other than rape or attempted rape.

If a respondent tells you that the offender either raped or tried to rape her/him, then you need to ask one of the following probe questions to ensure that you are entering the correct precode:

## **When you enter Precode (11), "Raped," the RAPE\_CK1 probe asks:**

#### *"You mentioned rape. Do you mean forced or coerced sexual intercourse?"*

If you get a "No" answer, also ask the following question so you can determine what the respondent means when using the term "rape":

#### *"What do you mean?"*

### **When you enter Precode (12), "Tried to rape," the ATTRAPE\_CK1 probe asks:**

#### *"You mentioned attempted rape. Do you mean attempted forced or coerced sexual intercourse?"*

If you get a "No" answer, also ask the following question so you can determine what the respondent means when using the term "tried to rape":

#### *"What do you mean?"*

These probe questions are used to ensure that the respondent's interpretation of the term "rape" is the same as the definition used for the NCVS. After asking *"What do you mean?"* for either probe question, do not ask any other

#### **Reporting Crime Incidents**

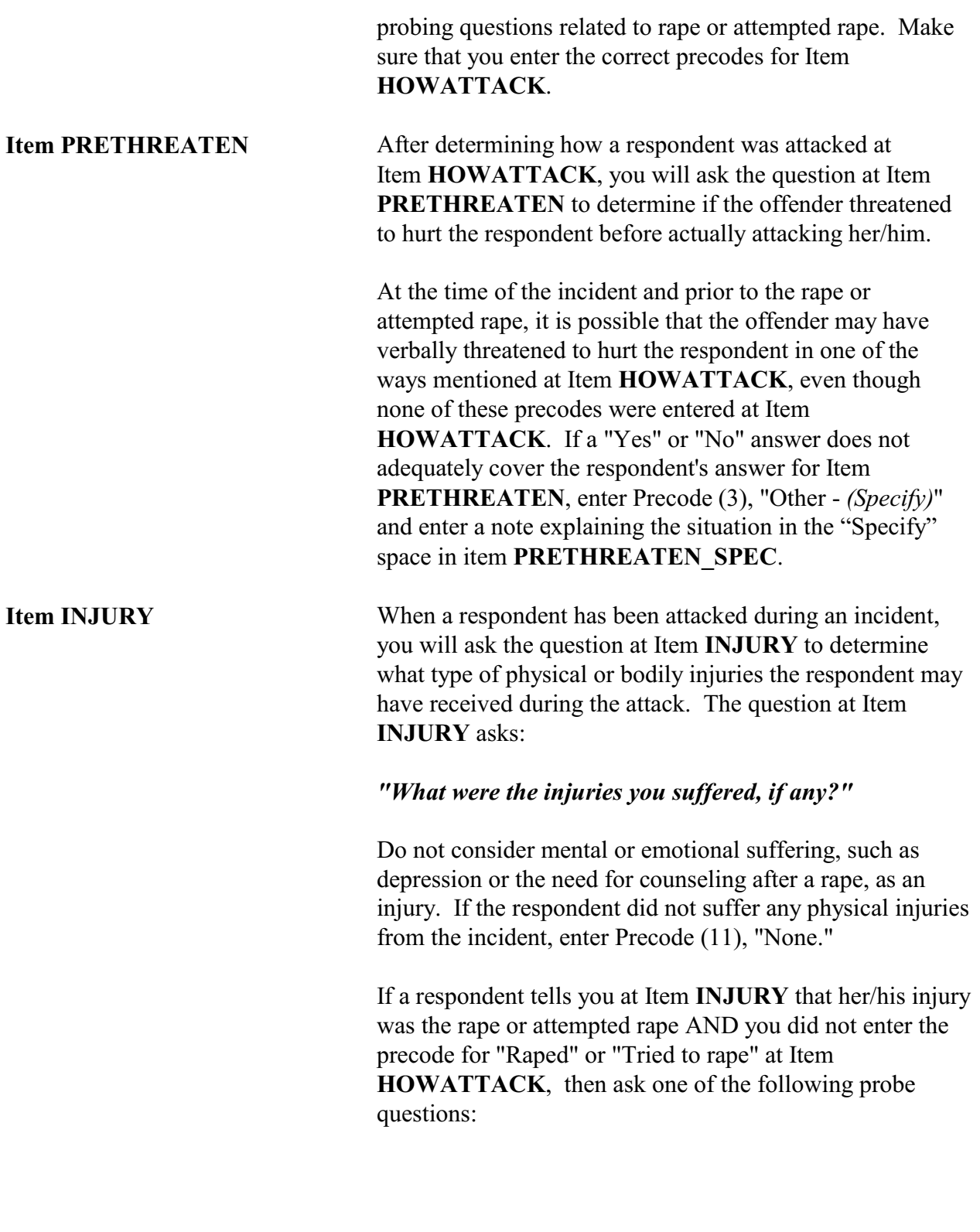

**Reporting Crime Incidents**

**When Precode (12), "Raped," is entered at Item INJURY and Precode (11), "Raped," is NOT entered at Item HOWATTACK, ask the following probe question in RAPE\_CK2:**

#### *"You mentioned rape. Do you mean forced or coerced sexual intercourse?"*

If you get a "No" answer, also ask the following question so you can determine what the respondent means when using the term "raped":

#### *"What do you mean?"*

**When Precode (13), "Attempted rape," is entered at Item INJURY and Precode (12), "Tried to rape," is NOT entered at Item HOWATTACK, ask the following probe question in Item ATTRAPE\_CK:**

#### *"You mentioned attempted rape. Do you mean attempted forced or coerced sexual intercourse?"*

If you get a "No" answer, also ask the following question so you can determine what the respondent means when using the term "attempted rape":

#### *"What do you mean?"*

These probe questions are used to ensure that the respondent's interpretation of the term "rape" or "attempted rape" is the same as the definition used for the NCVS and to distinguish between rape and other types of sexual assaults. If your probing questions verify that the offender did rape or tried to rape the respondent, then use the up arrow to back up and enter the appropriate precodes at Item **HOWATTACK**. If prompted to ask "What do you mean?" for either question, do not ask any other probing questions related to rape or attempted rape.

*"Raped" Entered at Item HOWATTACK*

If a respondent said that he/she was raped at Item **HOWATTACK**, always enter Precode (12), "Raped" at

Item **INJURY**, **even if the respondent does not report "Raped" as an injury.** This is the only precode that you would enter at Item **INJURY** without being told to do so by the respondent. Once you have asked the probe questions at Item **HOWATTACK**, do not ask them again at Item **INJURY**.

Do NOT automatically enter Precode (13), "Attempted rape," as an injury at Item **INJURY** when you entered Precode (12), "Tried to Rape," at Item **HOWATTACK**. Only enter Precode (13), "Attempted rape," at Item **INJURY** when the respondent specifically mentions it as an injury from the incident. Also, if a respondent only mentions "Attempted rape" at Item **INJURY**, make sure that there were no other injuries from the incident by asking, "*Anything else?*".

Do NOT automatically enter Precode (14), "Sexual assault other than rape or attempted rape," as in injury at Item **INJURY** when you enter Precode (13) as the type of attack at Item **HOWATTACK**. Only mark it as an injury at Item **INJURY** when the respondent specifically mentions it as an injury from the incident. Also, if a respondent only mentions "Sexual assault other than rape or attempted rape" at Item **INJURY**, make sure that there were no other injuries from the incident by asking, "*Anything else?*".

Since sex-related crimes are rare compared to other types of crimes, include as many details as the respondent is willing to provide. This is important so that we can classify any sex-related crimes into the correct category--rape, attempted rape, sexual assault, or unwanted sexual contact.

Avoid using phrases like "made sexually explicit comments," "unwanted sexual contact," or "unwanted sexual advances." These phrases do not provide us with enough information to determine what actually happened. We need to know what was actually said, what parts of the body were touched, whether or not force was used, and so forth.

**Reporting Crime Incidents**

*"Tried to Rape" Entered at Item HOWATTACK*

*"Sexual Assault Other Than Rape or Attempted Rape" Entered at Item HOWATTACK*

**Completing the SUMMARY Screen**

# **Topic 9. Theft/Attempted Theft of Cash/Property**

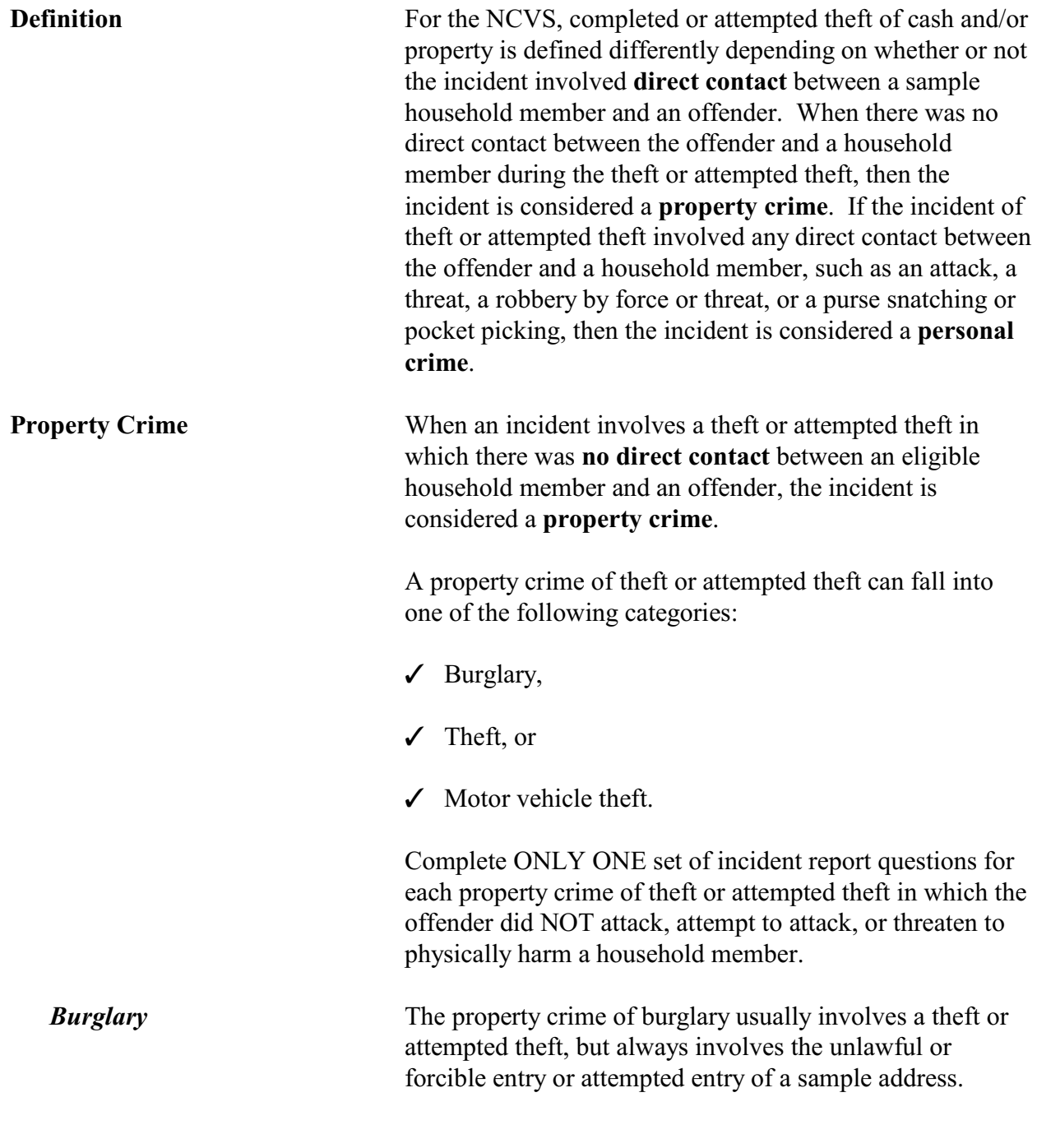

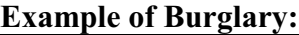

Harry returned home to his apartment after work and discovered his apartment door was open and the lock was broken. However, as he entered his apartment, nothing appeared to be stolen.

**Theft** Theft is the successful or unsuccessful attempt to take cash and/or property from within the sample address or its immediate vicinity by someone who has a legal right to be in the residence at the sample address, such as a maid, guest, or delivery person.

> Theft can also include the successful or unsuccessful attempt to take property and/or cash from a place other than the sample address or its immediate vicinity when the property and/or cash belongs to one or more eligible household members and there was no direct contact between the offender and an eligible household member.

### **Example of Theft:**

Jenny invited two of her co-workers to spend the night at her house, because they had been drinking heavily. After they left the next morning, she discovered that her expensive watch was missing from the bathroom. She is pretty sure that one of her co-workers took the watch.

### **Example of Attempted Theft:**

While in a movie theater, John threw his leather coat over the empty seat beside him. John happened to notice the coat moving and he turned around to see who was pulling it. The person who was trying to steal John's coat got up and left the theater without the coat.

*Motor Vehicle Theft* Motor vehicle theft is defined as the stealing or unauthorized taking of a motor vehicle that belongs to one or more eligible household members. Motor vehicle theft also includes failed attempts to steal or take a motor vehicle without authorization from the owner(s).

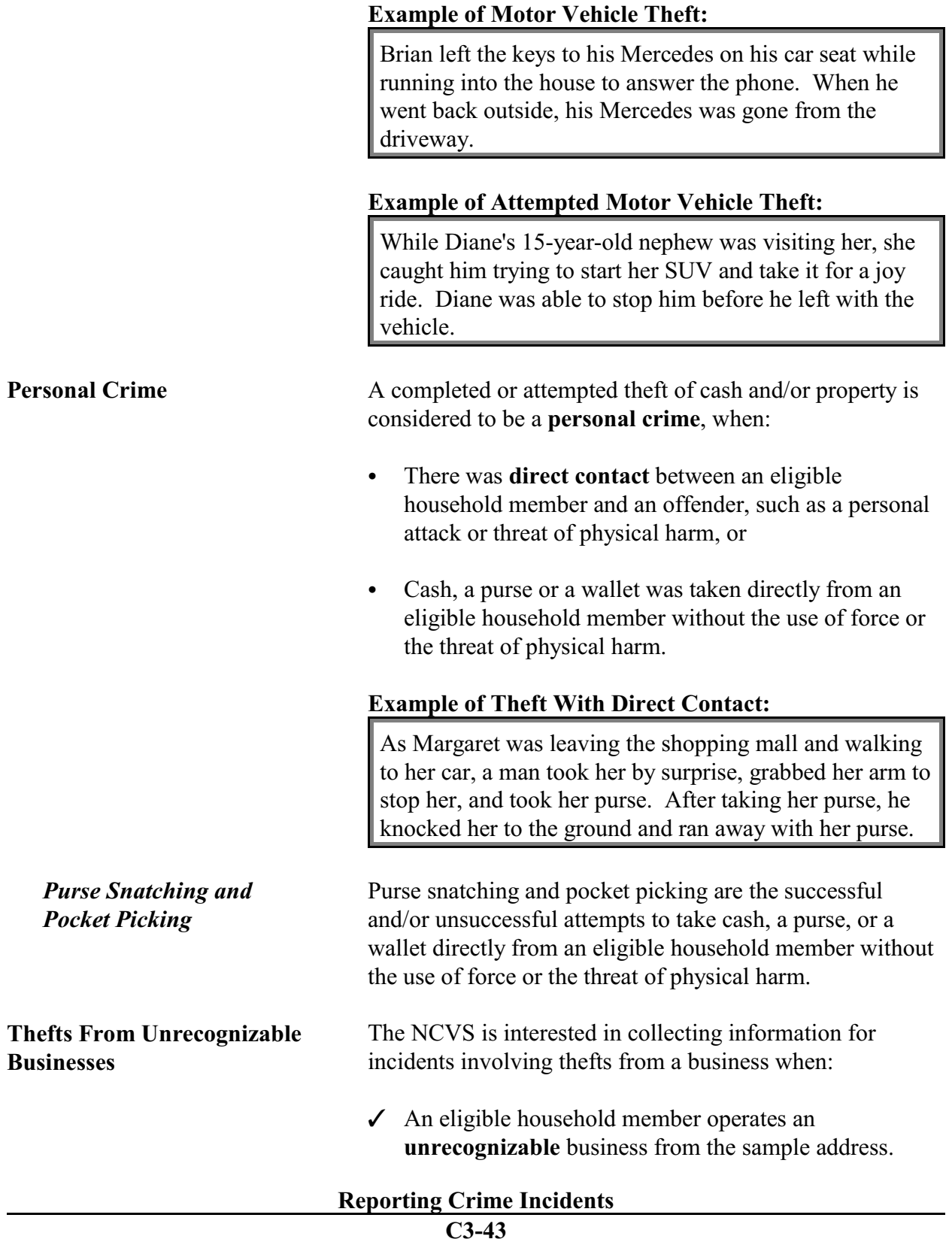

AND

 $\angle$  Cash and/or property belonging to the unrecognizable business is stolen either from the sample address or from another location where the business is still unrecognizable.

#### **Example of Theft From an Unrecognizable Business:**

Frank repairs lawn mowers in his garage as a side business, but there is no sign on the premises advertising his business. While Frank was away for the weekend, someone broke into his garage and stole tools and lawn mowers belonging to the business.

The NCVS is NOT interested in collecting information for incidents involving thefts from a **recognizable** business, regardless of whether or not it is operated from the sample address. In general terms, a recognizable business is one that has a sign on the premises or some other indication to the general public that a business is operated from the address.

*(Also refer to Part C, Chapter 2, for a detailed explanation of recognizable and unrecognizable businesses.)*

#### **Example of Theft From a Recognizable Business:**

Cindy runs a ceramics class and retail shop from her home and she has a sign on the premises advertising her business. While she was on vacation, someone broke into her home and stole several finished ceramic pieces that were for sale.

The NCVS is interested in collecting information for incidents involving thefts from a sample household member who is under 12 years of age **ONLY** when:

 $\checkmark$  The thefts took place at the sample address *(inside the home or in the immediate vicinity of the home)*, or at a

# **Reporting Crime Incidents**

**Thefts From Children Under 12 Years of Age** vacation/second home or hotel/motel where the family is staying temporarily.

AND

 $\checkmark$  The child was not attacked or threatened with physical harm during the incident.

This type of incident would be considered a property crime, NOT a personal crime.

## **Example of an Acceptable Theft From a Child Under 12:**

While interviewing the household respondent, she reported that her 5-year-old son's wagon was stolen from the front yard of their home. Her son was inside the house eating his lunch when the wagon was stolen.

The NCVS is NOT interested in collecting information for incidents involving thefts from a sample household member who is under 12 years of age when:

Y The theft took place at a location other than the family's home and its immediate vicinity or at a place other than any lodging and immediate vicinity where the family is staying temporarily, such as from a friend's yard.

OR

Y The child was attacked or threatened with physical harm during the incident, regardless of where the theft took place.
#### **Example of an Unacceptable Theft From a Child Under 12:**

While interviewing the parent of a 10-year-old boy, the parent reported that his son was injured by an older boy while playing in the park near their home. During the incident, the older boy stole the son's remote control operated race car.

Item **THEFT** determines whether or not something was stolen or taken without permission that belonged to the respondent or another household member. Item **ATTEMPTTHEFT** determines whether or not an unsuccessful attempt was made to steal or take without permission items belonging to the respondent or another household member.

If a respondent indicated earlier in the interview that items were taken without permission or an unsuccessful attempt was made to take items belonging to the respondent or another household member, you have the option to either ask the question or verify the answer before entering the appropriate precode to answer Item **THEFT** or **ATTEMPTTHEFT**.

Do not consider the cash and/or property as stolen if any of the following conditions exist:

- Y The items belong to a recognizable business operated from the sample address or any other location where the business is recognizable.
- Y The items belong to someone who is not a sample household member, such as the owner of a rental home/apartment or a neighbor/friend who left the items at the respondent's home or allowed the respondent to borrow the items.
- Y The items belong to the respondent and were loaned to someone who never returned the items.

### **Reporting Crime Incidents C3-46**

#### **THEFT and ATTEMPTTHEFT**

- Y The items belong to a household member under 12 years of age who was attacked and/or threatened with physical harm during the incident.
- **X** The items belong jointly to a legally separated husband and wife who are not yet divorced and the offender is one of the spouses.

#### **ATTEMPTTHEFTWHAT** Item **ATTEMPTTHEFTWHAT** will identify what items the respondent thinks that the offender was trying to steal. Since this item allows for multiple entries, continue asking, "*Anything else?*" until you get a "No" reply.

Keep the following points in mind for Item **ATTEMPTTHEFTWHAT**:

#### **For Precode:**

#### **(11) Cash**

Do not enter this precode for checks, credit cards, or coin collections. Enter Precode (14) for checks and credit cards, and Precode (23) for coin collections.

#### **(14) Credit cards, checks, bank cards**

In addition to the items mentioned, also enter Precode (14) for other items which have little or no value unless used fraudulently, such as Savings Bonds, bank books, money orders, and traveler's checks.

#### **(16) Other motor vehicle**

Enter Precode (16) for any type of truck, van, sport utility vehicle (SUV), motorcycle, or moped. Precode (16) is NOT intended for boats, airplanes, minibikes, or snowmobiles; instead, enter Precode (26) "Other," and identify the type of transportation in the "Specify" space in Item **ATTEMPTHEFTWHAT\_SPEC**. Also, if the motor vehicle was owned and operated exclusively

for a recognizable business, do not enter Precode (16) at Item **ATTEMPTTHEFTWHAT**.

#### **For Precode:**

#### **(17) Part of motor vehicle**

Do not enter Precode (17) for any items stored in the glove compartment, left on the seat, or kept in the trunk, since they are not considered part of the motor vehicle.

#### **(23) Personal effects**

Enter Precode (23) for items used by a specific household member, rather than by most or all household members. Some examples include: watches, jewelry, personal luggage, clothing, cameras, books, stamp or coin collections, compact discs, and so forth.

#### **(24) Handgun**

Enter Precode (24) for all "hand-held" guns, regardless of how they are used. Precode (24) is not intended for pellet guns, BB guns, air pistols, flare guns, or tear gas guns; instead, enter Precode (26) for these types of guns and identify the type of gun in the "Specify" space in Item

#### **ATTEMPTHEFTWHAT\_SPEC**. .

#### **(25) Other firearm**

Enter Precode (25) for all rifles and shotguns, regardless of how they are used, but do not enter Precode (25) for pellet guns, BB guns, air pistols, flare guns, or tear gas guns; instead, enter Precode (26) for these types of guns and identify the type of gun in the "Specify" space in Item **ATTEMPTHEFTWHAT\_SPEC**. .

**WHATWASTAKEN** Item **WHATWASTAKEN** is asked to identify what items were taken from the respondent or other household members during the incident. This item has 27 answer categories from which to choose, as compared to only 17

answer categories in Item **ATTEMPTTHEFTWHAT** for attempted thefts. Item **WHATWASTAKEN** also allows for multiple entries, so continue asking, "*Anything else?*" until you get a "No" reply.

Only include property/money that belonged to the respondent or other household members. If the respondent mentions that the stolen property was leased or rented by the respondent or another household member for **one month or longer**, consider the household member(s) as the owner(s) of the stolen property for this item. If necessary, ask the respondent how long the stolen property has been leased or rented.

*(Refer to Part B, Chapter 4, for detailed instructions about specific answer categories in Item WHATWASTAKEN.)*

## **Topic 10. Value of Stolen Property/Methods Used to Determine Value**

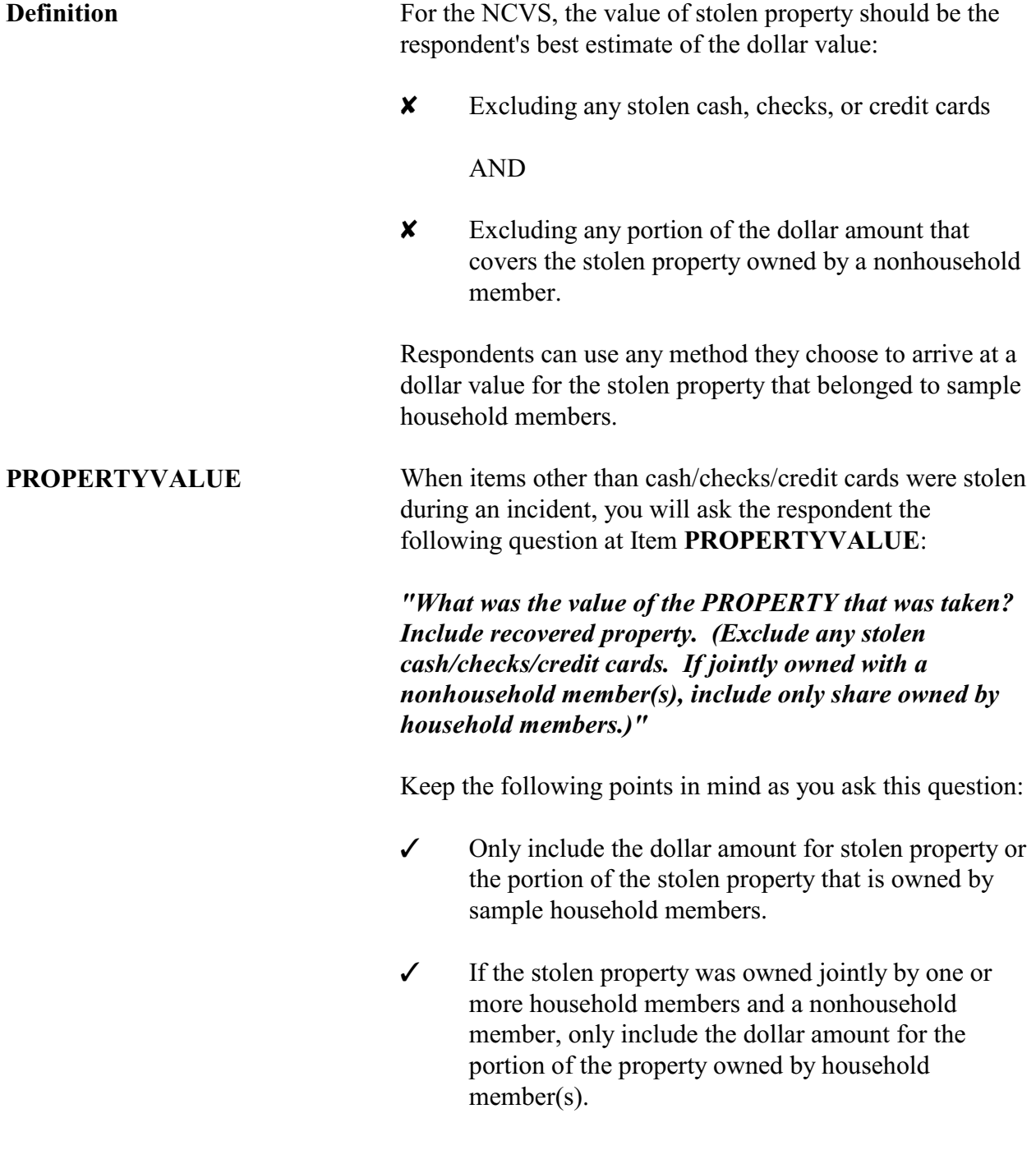

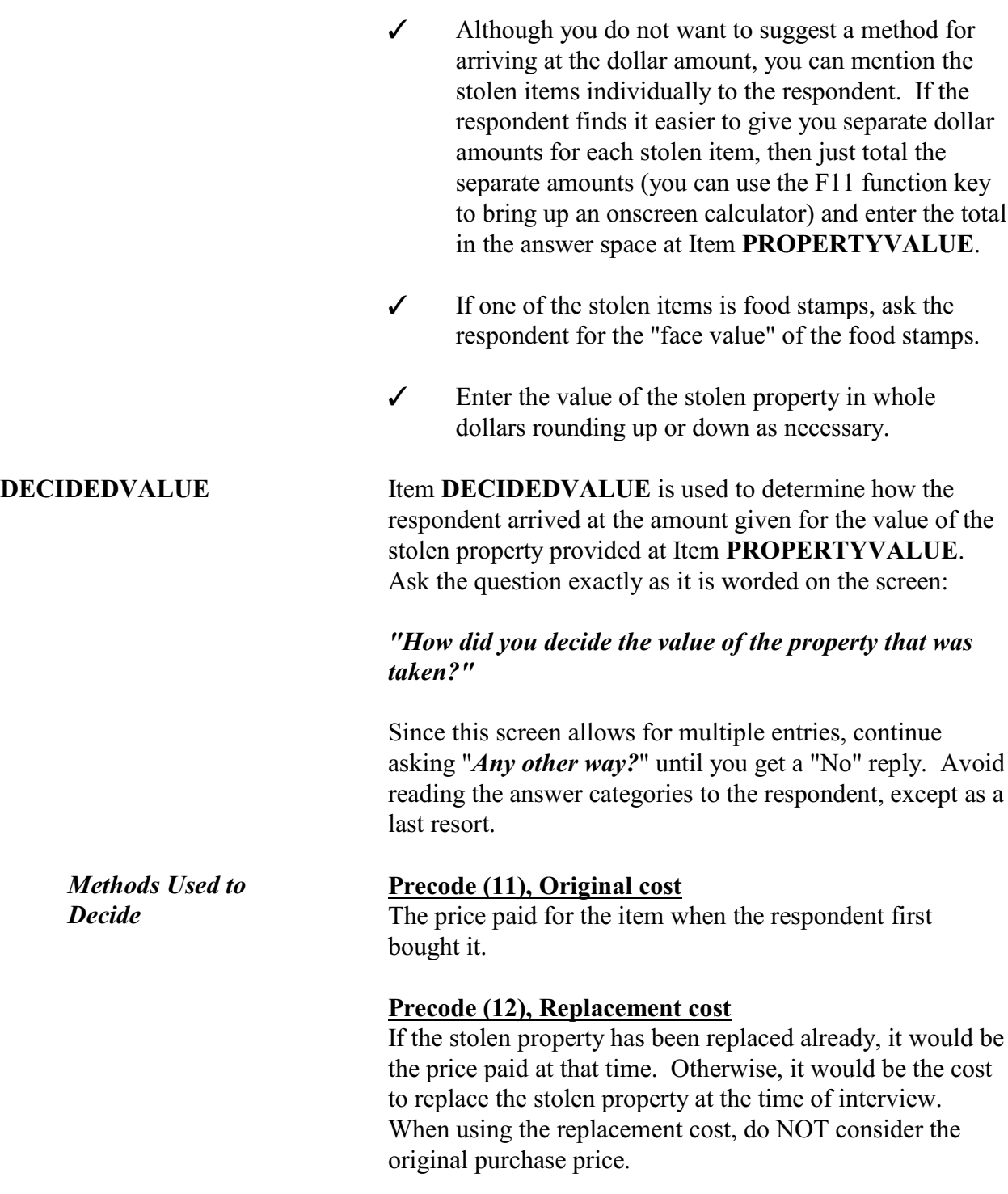

**Reporting Crime Incidents**

**C3-51**

#### **Precode (13), Personal estimate of current value**

Current value is not the same as the property's replacement cost. A personal estimate of current value is the respondent's idea of what the stolen property was worth at the time of the incident.

#### **Precode (14), Insurance report estimate**

This is the amount that an insurance company estimates the stolen property to be worth.

#### **Precode (15), Police estimate**

This is the amount that the police estimate the stolen property to be worth.

#### **Precode (17), Other (Specify)**

Use this category when the respondent gives you a definite way in which he/she arrived at the value, but it is not one of the categories listed in Precodes (11) through (15) of Item **DECIDEDVALUE**. After entering Precode (17), always enter what the method was in the "Specify" space in **DECIDEDVALUE\_SPEC**, such as "a friend's estimate," "appraisal from an antique dealer," or "face value" *(for stolen food stamps)*.

#### **Precode (16), Don't know**

By entering Precode (16), you are indicating that the respondent does not know how he/she decided on the amount given as the value of the stolen property at Item **PROPERTYVALUE**. Always probe to get a more precise answer before entering Precode (16) for "Don't know."

## **Topic 11. Property Ownership**

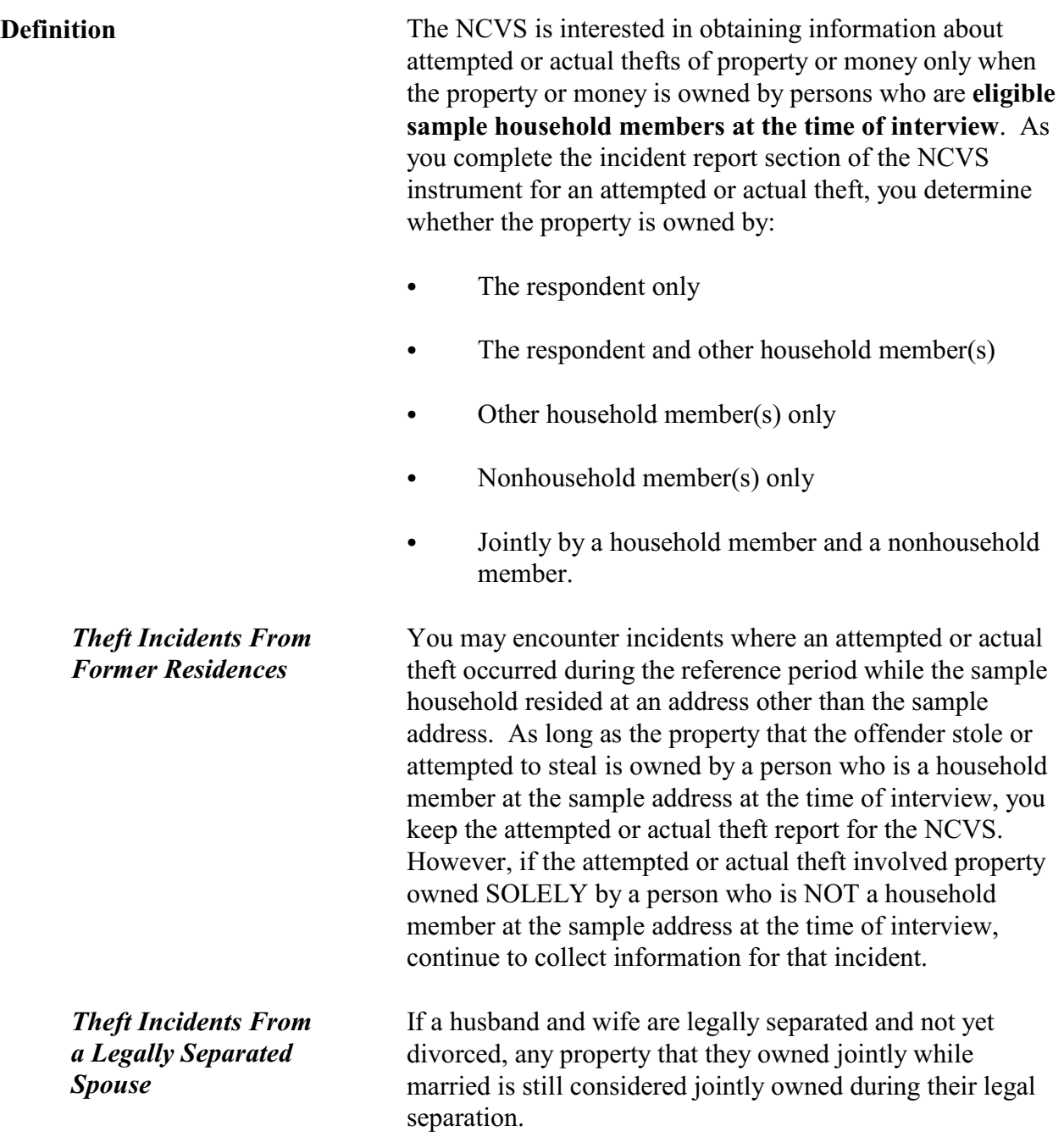

#### **Items ATTEMPTTHEFT OWNER and WHOOWNEDSTOLEN PROPERTY**

When you determine at Items **ATTEMPTTHEFT** and **ATTEMPTTHEFTWHAT** that a reported incident involves an **attempted theft**, you will ask the respondent the following question at Item **ATTEMPTTHEFTOWNER**:

*"Did the (property/money) the offender tried to take belong to you personally, to someone else in the household, or to both you and other household members?"*

When you determine at Items **THEFT** and **WHATWASTAKEN** that a reported incident involves an **actual theft**, you will ask the respondent the following question at Item **WHOOWNEDSTOLENPROPERTY**:

*"Did the stolen (property/money) belong to you personally, to someone else in the household, or to both you and other household members?"*

Both of these items are designed to determine whether the owner is:

- $\checkmark$  The respondent only
- $\checkmark$  The respondent and other household member(s)
- $\checkmark$  Other household member(s) only
- $\checkmark$  Nonhousehold member(s) only
- $\checkmark$  Other "Specify" (For example, property or money owned jointly by a household member and a nonhousehold member.)

Here are a few situations in which you enter Precode (5) "Other" at Items **ATTEMPTTHEFTOWNER** or **WHOOWNEDSTOLENPROPERTY**:

• Owners of the property/money are the respondent and a nonhousehold member.

OR

Owners of the property/money are another household member and a nonhousehold member.

When a reported incident of theft or attempted theft involves property belonging to a person who is NOT a sample household member at the time of interview, the incident will be kept for the NCVS. If you discover at Items **ATTEMPTTHEFTOWNER** or **WHOOWNEDSTOLENPROPERTY** that the property/ money belongs only to a person who is a nonhousehold member at the time of interview, you still must finish completing the incident report section of the instrument. By completing the incident report section, you may discover other facts about the incident that are within the scope of the survey.

*(See Part C, Chapter 1, Topic 8, for more information about out-of-scope incidents.)*

When the property/money involved in a theft or attempted theft incident is owned by the respondent AND other sample household members, you will identify by line number at either Item **ATTEMPTTHEFTLNS** or Item **OTHERSOWNEDSTOLENPROPERTY** which household members **other than the respondent** own the property. For an attempted theft, enter the line number(s) at **ATTEMPTTHEFTLNS**. For an actual theft, enter the line number(s) at **OTHERSOWNEDSTOLENPROPERTY**.

Consider the property to belong to the ENTIRE sample household and enter Precode (40), "Household property" if:

 $\checkmark$  The respondent tells you that the property belongs to **ALL** household members or

#### **Reporting Crime Incidents**

**C3-55**

*Nonhousehold Member at Time of Interview*

#### **ATTEMPTTHEFTLNS and OTHERSOWNED STOLENPROPERTY**

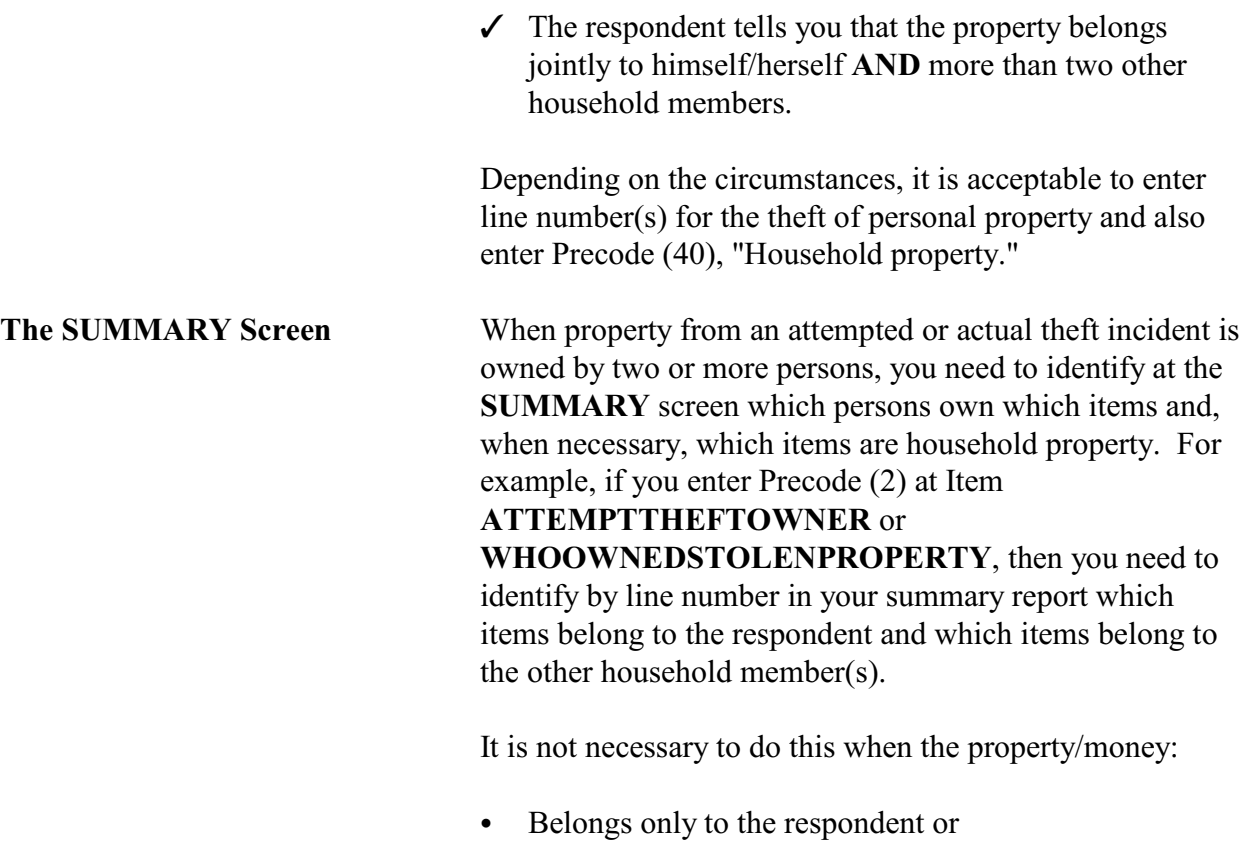

C Is considered to be **entirely** household property.

## **Topic 12. Recovered Money and/or Property**

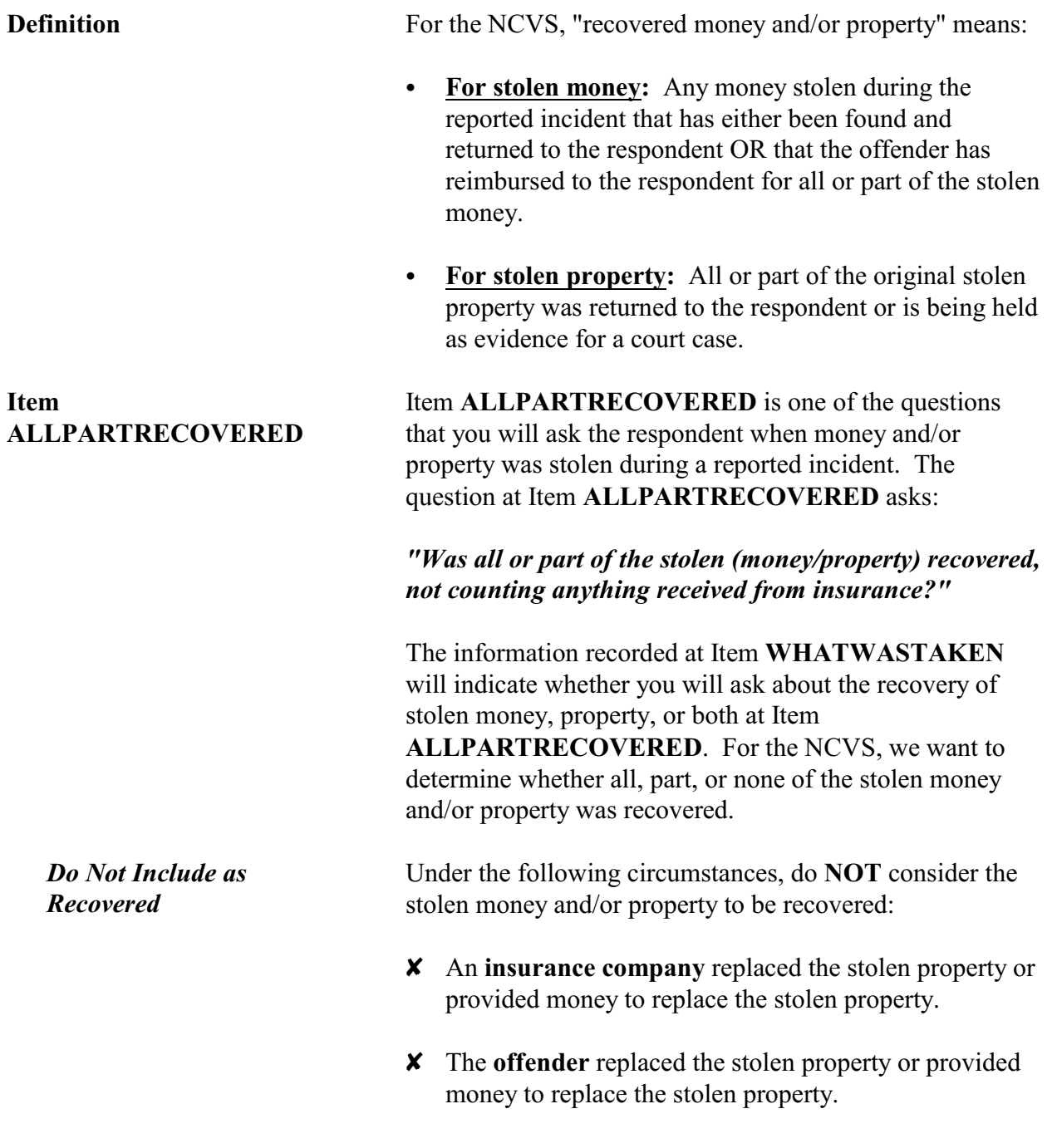

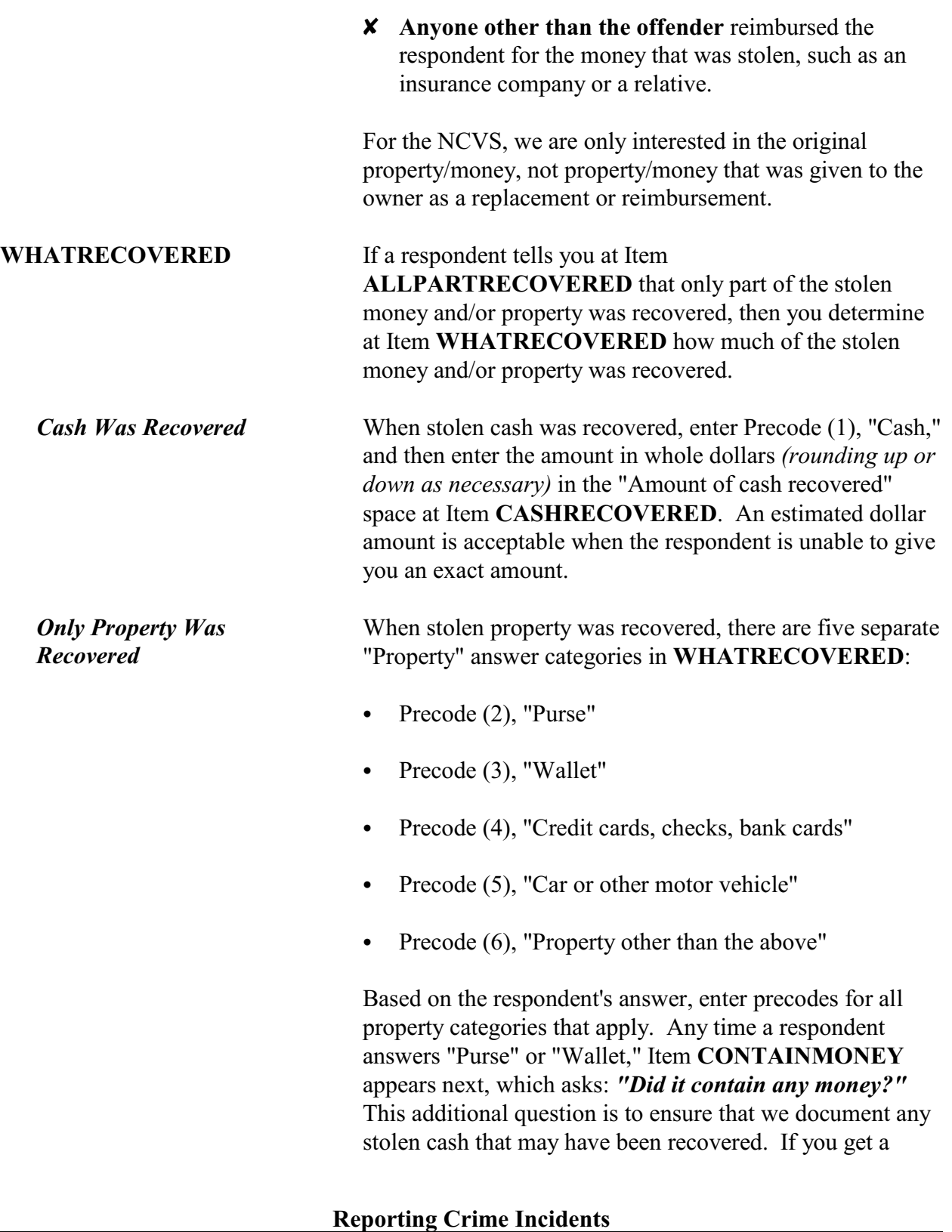

"Yes" answer, make sure to enter the dollar amount in the "Amount of cash recovered" space in Item **CASHRECOVERED**.

Enter Precode (6), "Property other than the above" when:

 $\checkmark$  The respondent mentions recovered property not described in any of the other four property categories at Item **WHATRECOVERED**.

#### OR

 $\checkmark$  The respondent does not know or is unsure about which stolen property items were recovered.

When both stolen money and property were recovered:

- $\bullet$  Enter Precode (1) and then enter the amount in whole dollars *(rounding up or down as necessary)* in the "Amount of cash recovered" space, and
- Enter precodes for all appropriate "property" categories from Precodes (2) through (6) based on the respondent's answer.

When the stolen property recovered was something **other than cash, checks, or credit cards**, then you will ask the question at Item **RECOVEREDCASHVALUE** to determine the value of the recovered stolen property. The question at Item **RECOVEREDCASHVALUE** asks:

*"Considering any damage, what was the value of the property after it was recovered? (Do not include recovered cash, checks, or credit cards.)"*

Keep the following points in mind for Item **RECOVEREDCASHVALUE**:

#### *Both Cash and Property Were Recovered*

#### **RECOVEREDCASH VALUE**

- $\checkmark$  Include the value of a recovered purse and/or wallet, but do not include the value of recovered cash, checks, or credit cards that may have been in the purse or wallet.
- $\checkmark$  Damage to stolen property before it is recovered may cause its value to decrease from what it was before the theft.
- T Include the total whole dollar amount *(rounding up or down as necessary)* for all recovered property both damaged and undamaged *(other than cash, checks, and credit cards)*.
- $\checkmark$  It is acceptable to mention recovered items individually to a respondent and allow the respondent to use any means he/she wishes to arrive at the item's value. Then, total the individual amounts (You can use the F11 Calculator function here if desired.) and enter the total in the "Value of property recovered" space at Item **RECOVEREDCASHVALUE**.

**POLICEFOLLOWUP** Item **POLICEFOLLOWUP** is one of a series of questions inquiring as to how the police responded when notified about an incident. The question at Item **POLICEFOLLOWUP** asks:

#### *"What did the police do in following up this incident?"*

This question allows you to enter more than one precode. "Recovered property" is one of the answer categories to identify what the police followed up on for the incident. Before entering Precode (14), "Recovered property," make sure that the stolen property is considered "recovered" by the NCVS definition provided earlier in this topic.

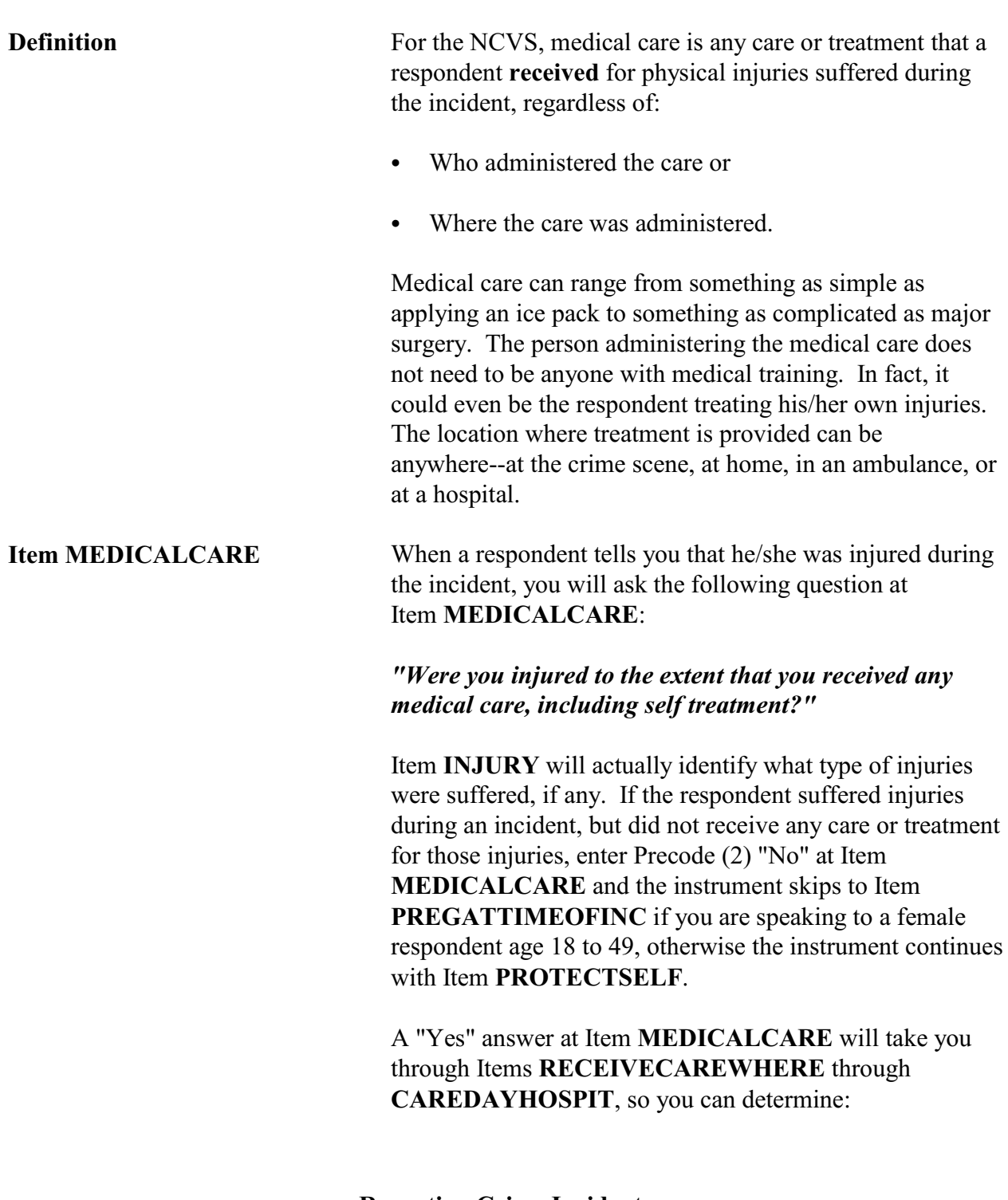

## **Topic 13. Medical Care**

- $\checkmark$  Where the respondent received medical care for his/her injuries *(Item RECEIVECAREWHERE)*. Item **RECEIVECAREWHERE** contains seven different answer categories identifying where medical care could have been provided to the respondent. Since you can enter more than one precode at Item **RECEIVE CAREWHERE**, continue asking "*Anywhere else?*" until you get a "No" response.
- $\checkmark$  Whether the respondent stayed at the hospital overnight, when care was administered at a hospital *(Item CAREOVERNIGHT)*.
- $\checkmark$  How many days the respondent stayed at the hospital, when the respondent stayed overnight at a hospital *(Item CAREDAYHOSPIT).*

If you determine that medical care was not provided at a hospital, then you will skip to Item **MEDICALINSURANCE** after completing Item **RECEIVECAREWHERE**, so you can inquire about medical insurance.

### **Topic 14. Medical Expenses**

**Definition** For the NCVS, medical expenses are intended to include all costs incurred directly as a result of treatment received for any injuries that the respondent experienced during the incident, regardless of who paid these costs. Consider the following costs as medical expenses if they are related directly to the respondent's injuries from the incident:

- Services provided by doctors, surgeons, and hospitals,
- Ambulance service and emergency room fees,
- Physical therapist and dentist fees,
- Any costs for medicine or special devices, such as braces, wheelchairs, dentures, and so forth.

**MEDICALEXPENSES** Item **MEDICALEXPENSES** is used to determine what the total dollar amount was for medical expenses resulting from the incident. The question at Item **MEDICALEXPENSES** reads as follows:

> *"What was the total amount of your medical expenses resulting from this incident (INCLUDING anything paid by insurance)? Include hospital and doctor bills, medicine, therapy, braces, and any other injury-related expenses."*

> Make sure to read the statement following the question so that the respondent understands fully what to include when providing you with a total amount. If the respondent told you at Item **MEDICALINSURANCE** that he/she was covered by medical insurance or another type of health benefits program at the time of the incident, make sure to read the statement within parentheses, *"(INCLUDING anything paid by insurance)"* as you ask the question at Item **MEDICALEXPENSES**.

**Reporting Crime Incidents**

**C3-63**

If the respondent is unable to provide an exact amount, take the respondent's best estimate of the total dollar amount for medical expenses. In some cases, a respondent may still be undergoing treatment for his/her injuries at the time of interview. If so, try to get a projected estimate for the total cost of medical expenses resulting from the incident. When a respondent is unable to provide even an estimated amount, enter "Ctrl" + "D" for "Don't know."

Enter "0" (Zero) for "No cost" at Item **MEDICALEXPENSES** for instances when medical care was provided at no cost to the respondent or his/her medical insurance.

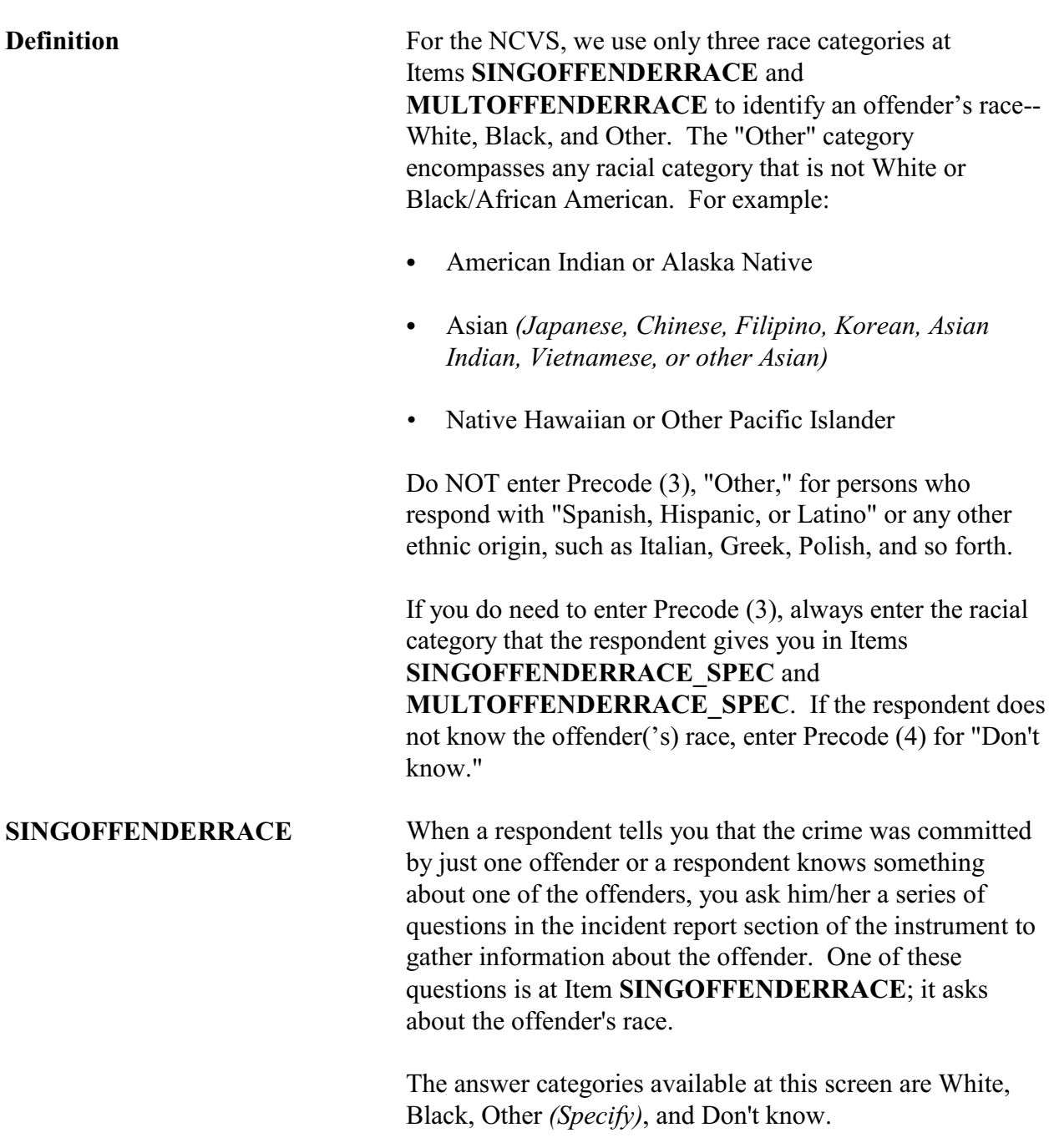

# **Topic 15. Race of Offenders**

**Keep in mind that a person's ethnic origin is NOT the same as a person's race. If a respondent answers the offender's race question with "Spanish, Hispanic, Latino" or any other ethnic origin, such as French or German, enter Precode (1), "White," not Precode (3), "Other."**

If a respondent does mention an offender's race that is different from "White" or "Black/African American," enter Precode (3), "Other," and then enter the offender's race in the "Specify" space in Item **SINGOFFENDERRACE\_SPEC**.

When a respondent tells you that the crime was committed by more than one offender, ask the respondent a series of questions in the incident report section to gather information about these offenders. Two of these questions are at Items **MULTOFFENDERRACE** and **MULTOFFENDERRACEMOST**. The question at Item **MULTOFFENDERRACE** asks:

*"Were the offenders White, Black, or some other race?"*

Since the offenders could be of more than one race, you can enter more than one precode at Item

**MULTOFFENDERRACE** to identify the races of each offender. Keep asking, "*Anything else?*", until you get a "No" response. The answer categories for Item **MULTOFFENDERRACE** are:

- Precode (1), White
- Precode  $(2)$ , Black
- Precode (3), Other (Specify)
- Precode (4), Don't know race of any/some

The question at Item **MULTOFFENDERRACEMOST** asks:

**Reporting Crime Incidents C3-66**

**MULTOFFENDERRACE and MULTOFFENDERRACE MOST**

#### *"What race were most of the offenders?"*

Whenever two or more precodes are entered at Item **MULTOFFENDERRACE**, ask the question at Item **MULTOFFENDERRACEMOST** to determine the race of **MOST** of the offenders. Only enter **ONE** of the following precodes at Item **MULTOFFENDER RACEMOST**:

- Precode  $(1)$ , Mostly White
- Precode  $(2)$ , Mostly Black
- Precode  $(3)$ , Mostly some other race
- Precode  $(4)$ , Equal number of each race
- Precode  $(5)$ , Don't know

## **Topic 16. Other Victimized Household Members**

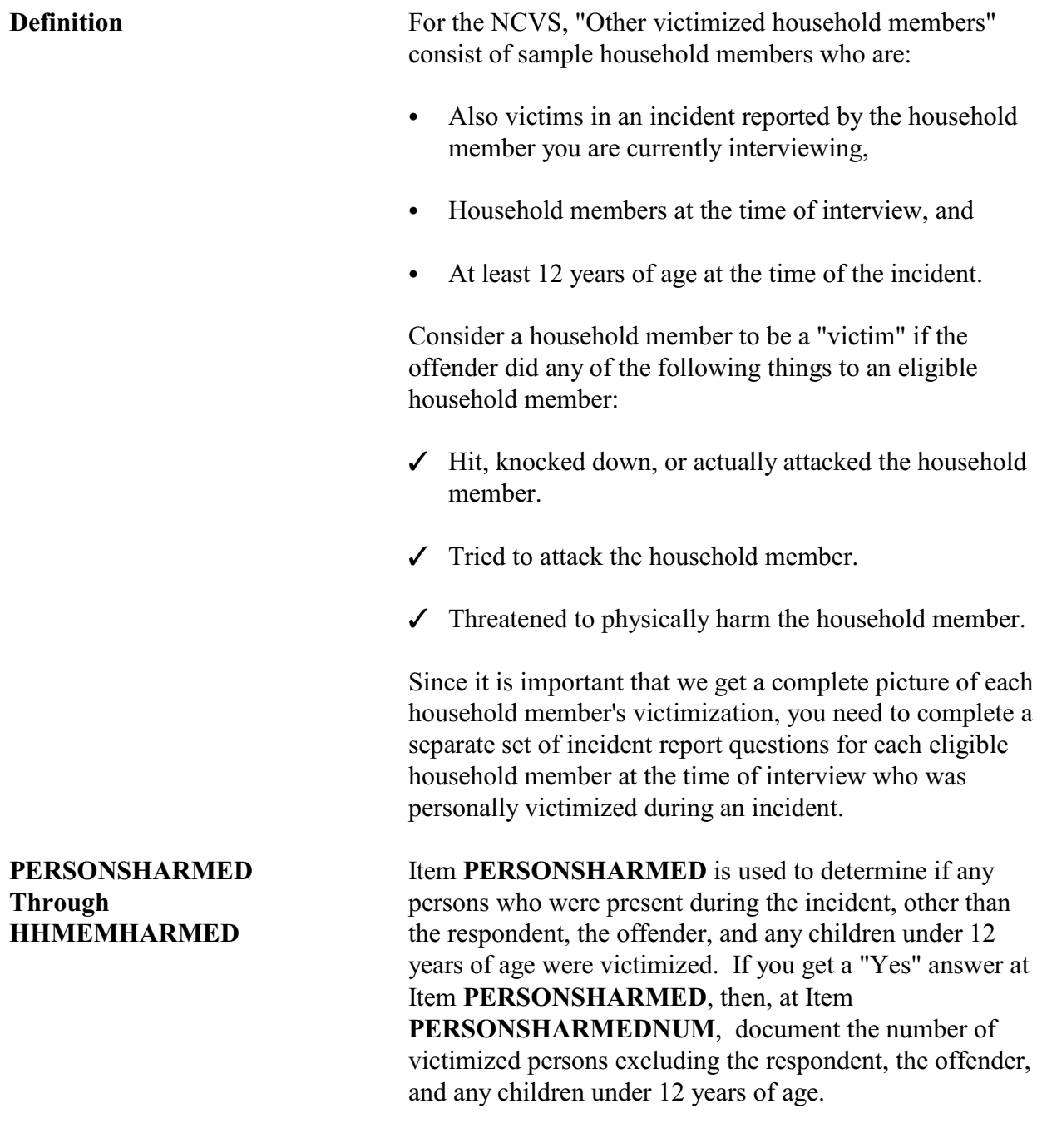

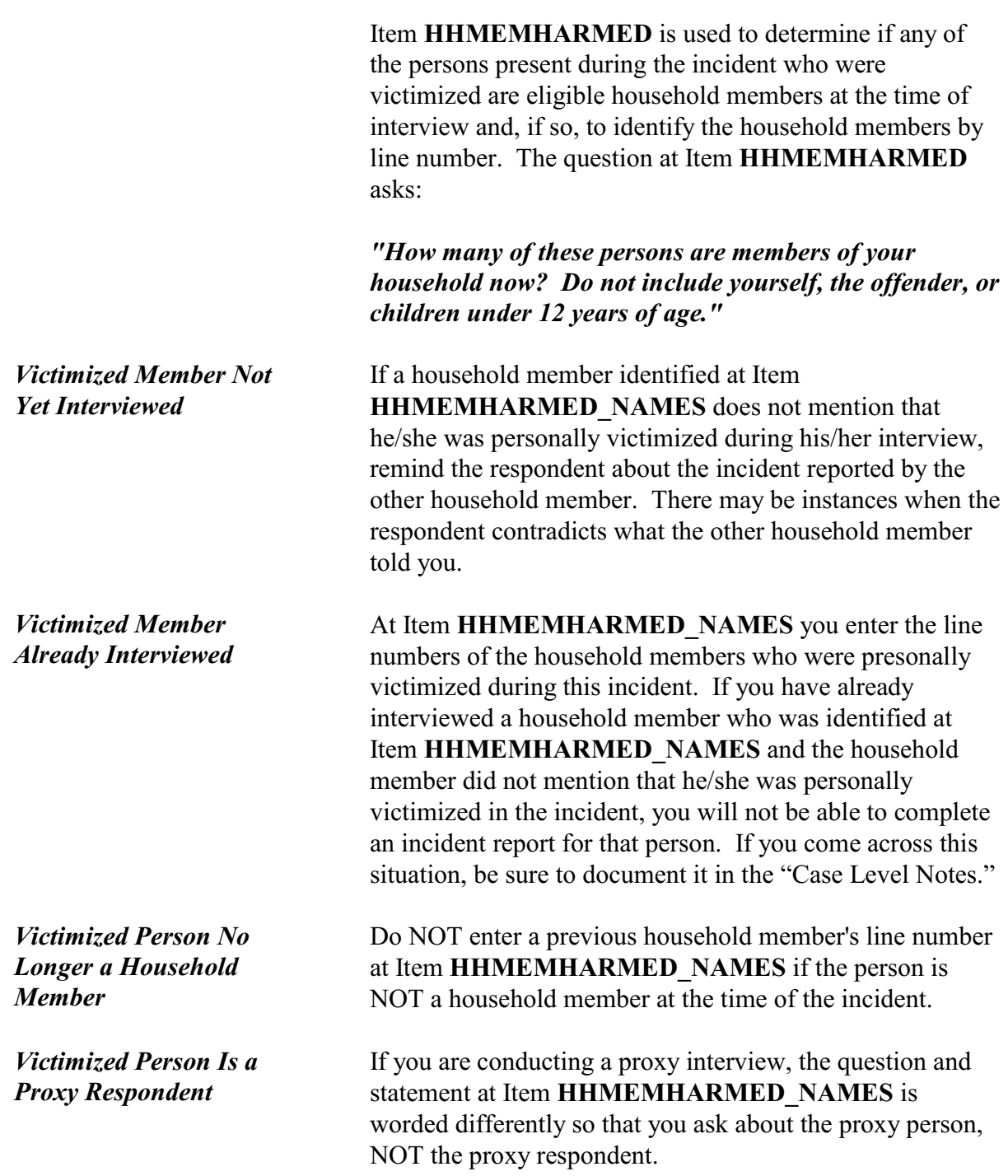

Make sure to enter the proxy respondent's line number at Item **HHMEMHARMED\_NAMES** if the proxy respondent:

Is a household member at the time of interview

#### **AND**

• Was personally victimized during the reported incident.

If you confirm that a proxy respondent was personally victimized, make sure to document it in the "Case Level Notes."

*Victimized Person Is a Noninterview* If you have already tried and are unable to interview a household member and another household member tells you that this noninterviewed person was also personally victimized during an incident, do not attempt to re-contact the noninterviewed person about the victimization.

## **Topic 17. Damage to Property During an Incident**

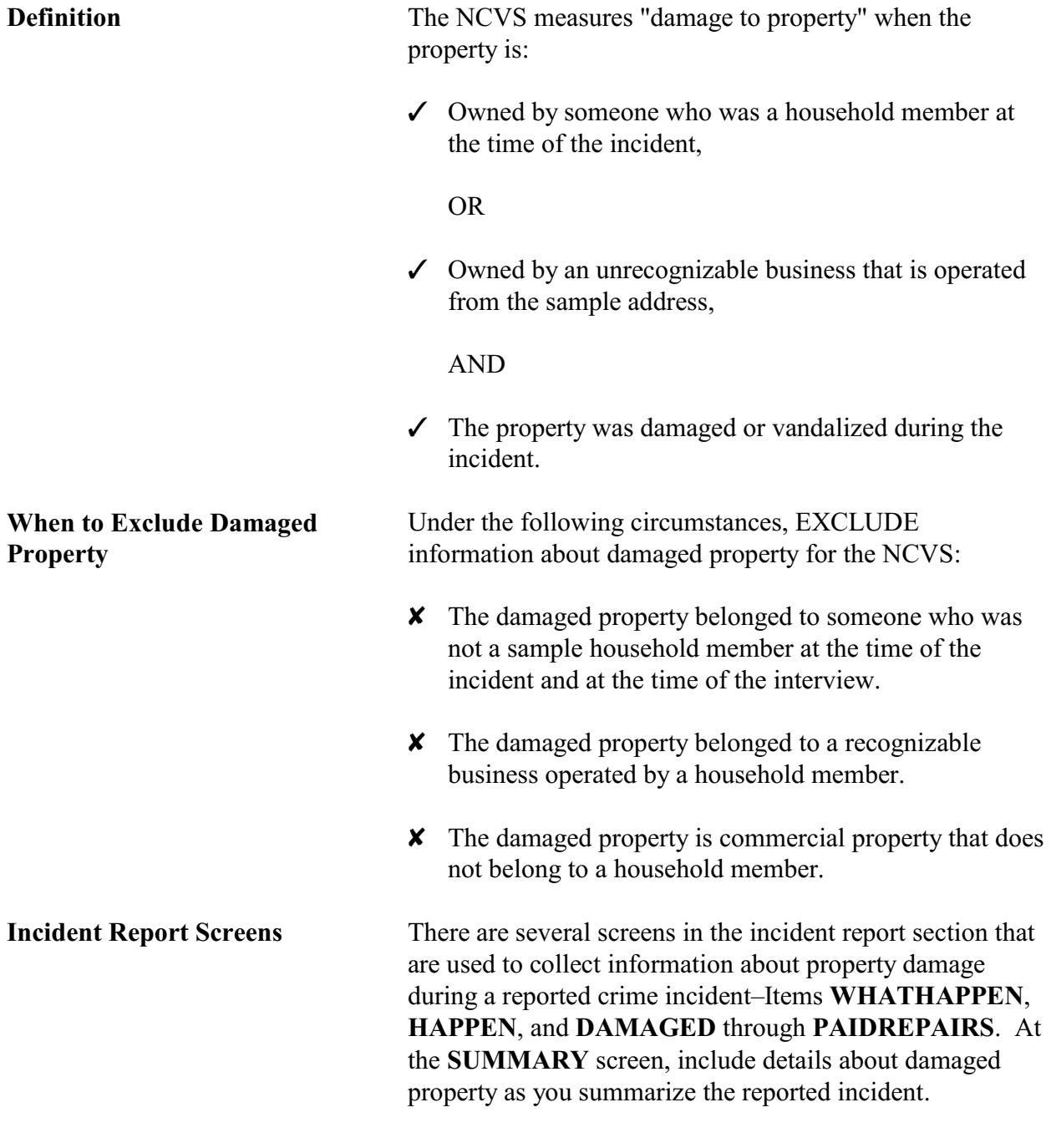

**Reporting Crime Incidents**

**C3-71**

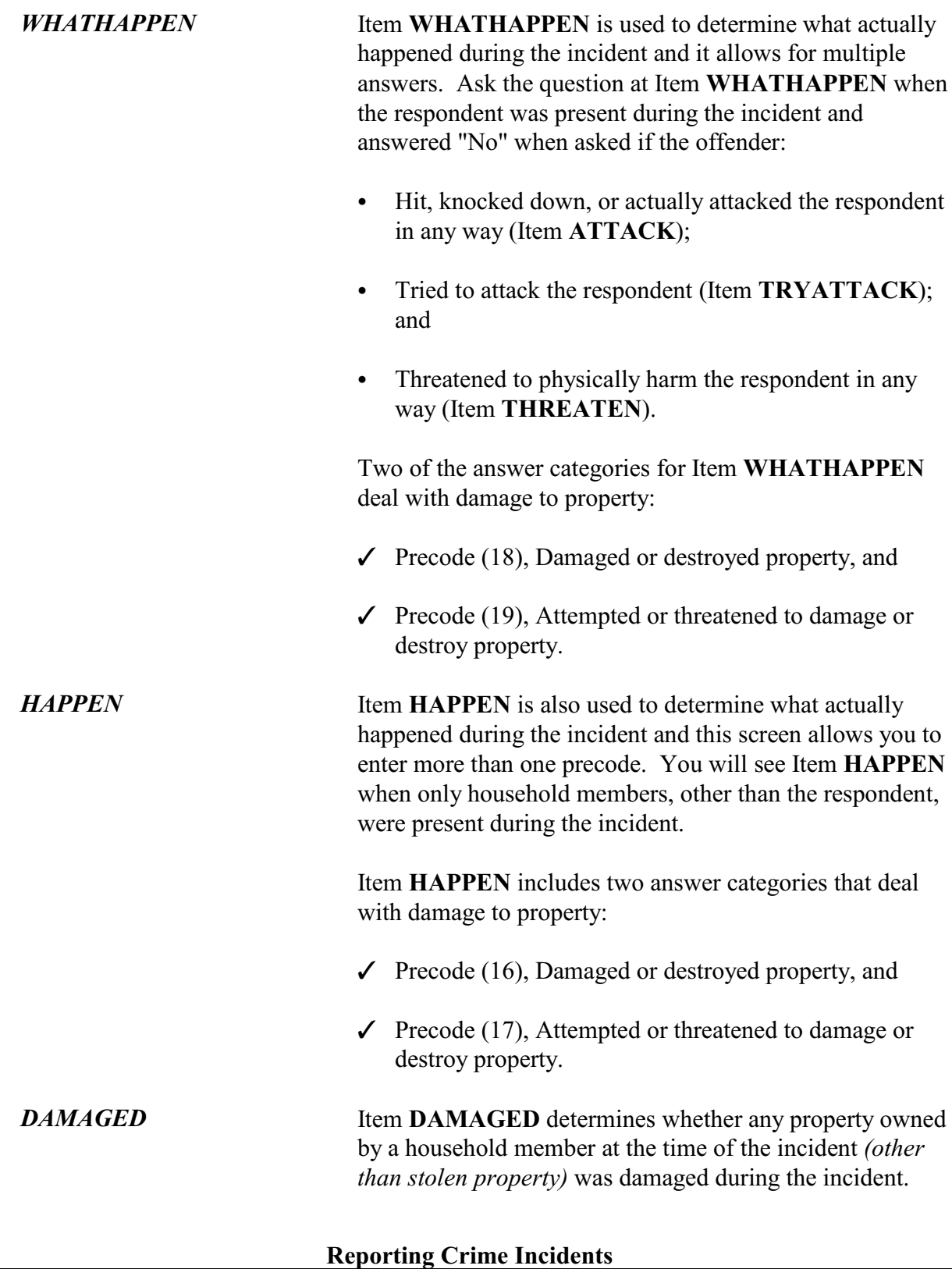

**C3-72**

Since Item **DAMAGED** excludes damage done to property stolen during an incident, make sure to read the lead-in statement *Other than any stolen property*, whenever an incident involves stolen property. If the incident does not involve stolen property, then the instrument does not display the lead-in statement. If you entered Precodes (12) through (36) in Item **WHATWASTAKEN**, then you should read the lead-in statement when asking the question Item **DAMAGED**.

If a respondent appears to be confused, ask the probe question shown below the question at Item **DAMAGED** to give the respondent some examples. The probe reads: *"For example, was (a lock or window broken/clothing damaged/damage done to a car), or something else?"* Based on the type of incident reported, decide which phrase within the parentheses is most appropriate to read for the probe question.

*DAMAGEDREPAIRED* When you enter Precode (1), "Yes," at Item **DAMAGED**, continue with Item **DAMAGEDREPAIRED** to determine whether any or all of the items that were damaged during an incident were either repaired or replaced. A "Yes" answer (Precode (1), "Yes, all," or (2), "Yes, part") is acceptable at Item **DAMAGEDREPAIRED** regardless of:

- Who repaired or replaced the damaged items or
- What the repair or replacement cost may have been, even if the repair or replacement was done at no charge.

If a respondent tells you that the damaged items were not repaired or replaced, ask the question at Item **ESTCOSTTOREPAIRREPLACE** to determine what it **would cost** to repair or replace the damaged items.

If a respondent tells you that all or part of the damaged items were repaired or replaced, ask the question at Item **ACTCOSTREPAIRREPLACE** to determine what it **did cost** to repair or replace the damaged items.

#### **Reporting Crime Incidents**

**C3-73**

*ESTCOSTTOREPAIR REPLACE and ACTCOSTREPAIR REPLACE*

For Items **ESTCOSTTOREPAIRREPLACE** and **ACTCOSTREPAIRREPLACE**, enter the amount in whole dollars, rounding up or down as necessary. If a respondent is having difficulty giving you an amount, probe to help him/her decide on an accurate answer. It is acceptable to enter the respondent's best estimate when an exact amount is not readily available or remembered. Only enter Control + D for "Don't know," when you are unable to even get an estimated cost after probing. If the household did not incur any cost to repair or replace the damaged property, then enter Precode "0" (zero), "No cost."

**Item PAIDREPAIRS** Item **PAIDREPAIRS** determines who either paid or would pay the cost to repair or replace any items damaged during a reported incident. When asking the question at Item **PAIDREPAIRS**, make sure to use the appropriate words based on the answers you received at Items **DAMAGED** through **ACTCOSTREPAIRREPLACE**. Since the repair or replacement costs could be paid by more than one person or organization, Item **PAIDREPAIRS** allows you to enter more than one precode. Continue asking "*Anyone else?*" until you get a "No" answer.

> When recording answers at Item **PAIDREPAIRS**, remember the following points:

**Precode (1) "Items will not be repaired or replaced":**

Only enter Precode (1) when NONE of the damaged property will be repaired or replaced. However, if money was paid by insurance or another source to the respondent for the purpose of repairing or replacing the damaged property and the respondent decided not to use it for that purpose, do NOT enter Precode (1). Instead, enter Precodes (3) through (6), as appropriate. Here are a few examples:

 $\checkmark$  The victim's insurance paid to repair some furniture that was damaged during a household theft and the victim decided to give the damaged furniture away and use the insurance money for some other purpose. In this

#### **Reporting Crime Incidents**

**C3-74**

example, you would enter Precode (4), "Victim's (or household's) insurance," even though the furniture was not repaired.

 $\checkmark$  The respondent's neighbor gave the respondent money to replace a lamp that the neighbor broke while arguing and physically assaulting the respondent during a party at the respondent's home. The respondent did not use the money to replace the lamp. In this example, you would enter Precode (5), "Offender."

Any time money is given to a respondent for the purpose of repairing or replacing a damaged item, enter the appropriate precodes to show who gave the money, regardless of whether or not the money was used for that purpose.

**Precode (3), "Landlord or landlord's insurance," and Precode (4), "Victim's (or household's) insurance":** Any time the cost to repair or replace a damaged item is paid for by someone other than an insurance company and that person is later reimbursed by an insurance company, you would enter Precode (3) and/or Precode (4) depending on whose insurance reimbursed the person. If the household member had to pay a deductible and the insurance company paid the balance, enter Precode (2), "Household member," AND Precode (4), "Victim's (or household's) insurance."

#### **Precode (6), "Other":**

If the money to repair or replace the damaged property came from a source not covered in Precodes (1) through (5), enter Precode (6) and describe the type of person or organization in the "Specify" space in Item **PAIDREPAIRS SPEC.** Some examples are: a relative, friend, government agency, church, or community organization.

## **Topic 18. Job/Business at Time of the Incident**

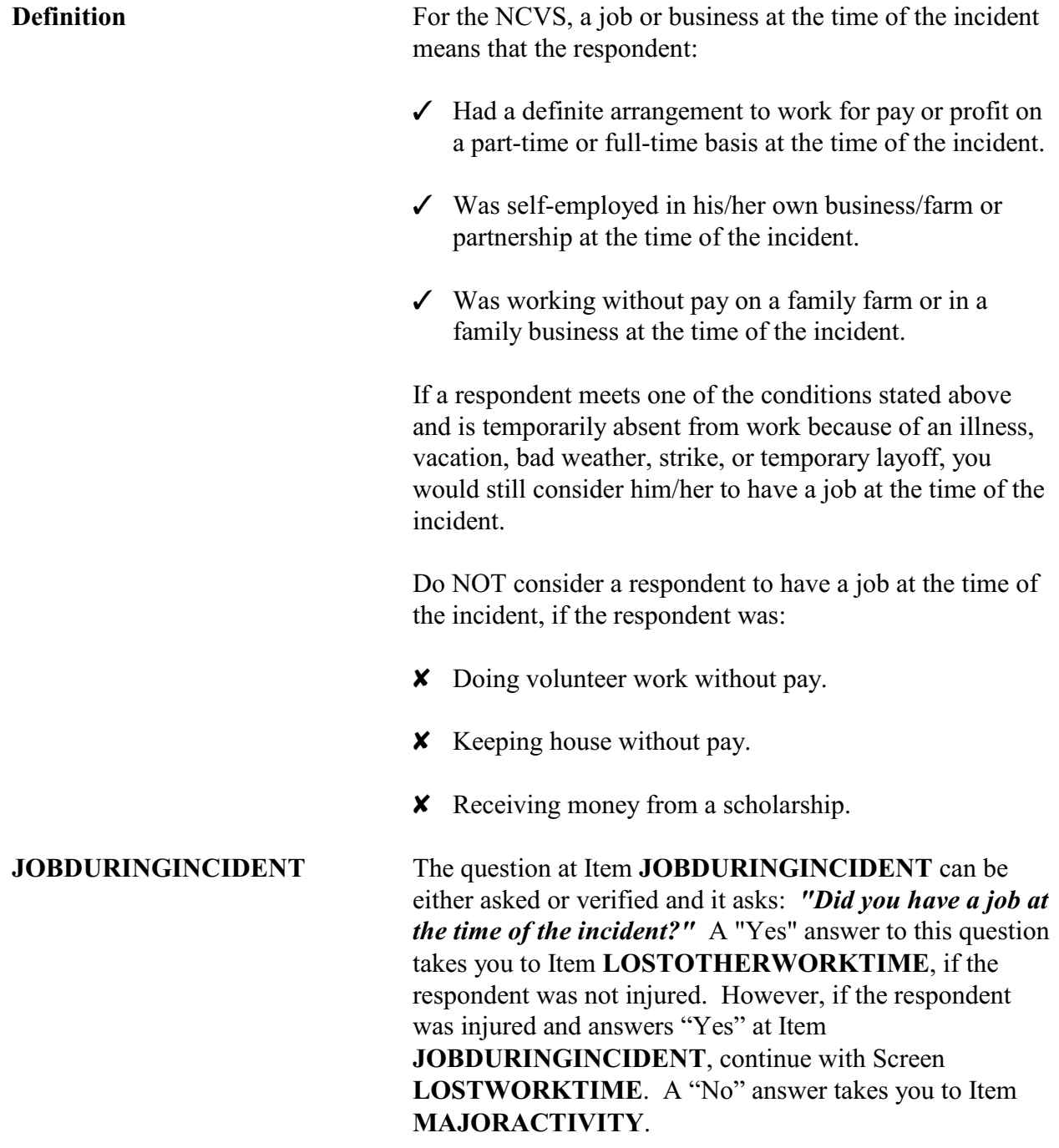

Keep in mind that the employment questions in the screening section of the instrument ask about the respondent's job or business held for at least two consecutive weeks in the 6 months before the interview and Item **JOBDURINGINCIDENT** asks about the respondent's job or business at the time of the incident.

# **Topic 19. Major Activity During Week of the Incident**

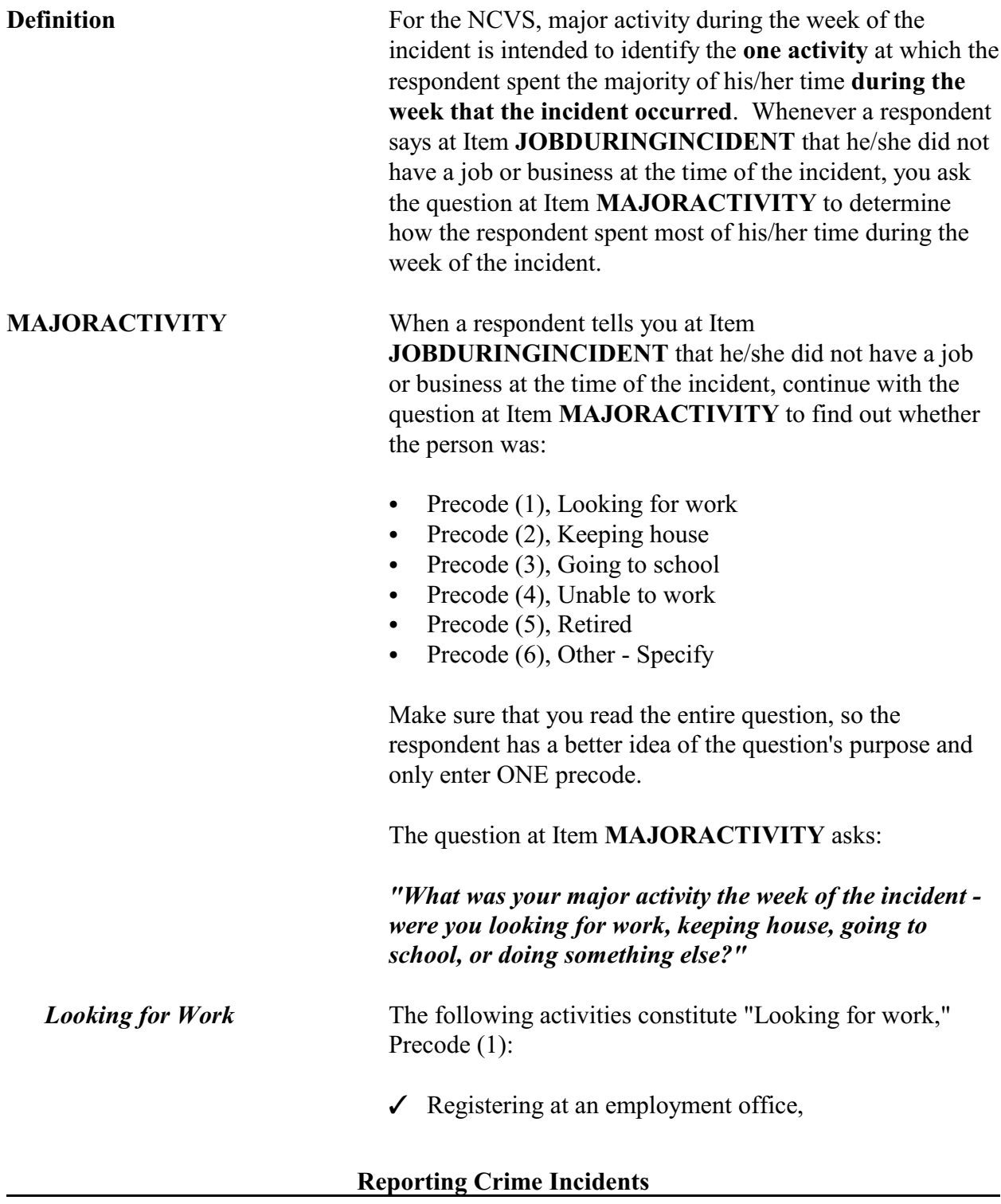

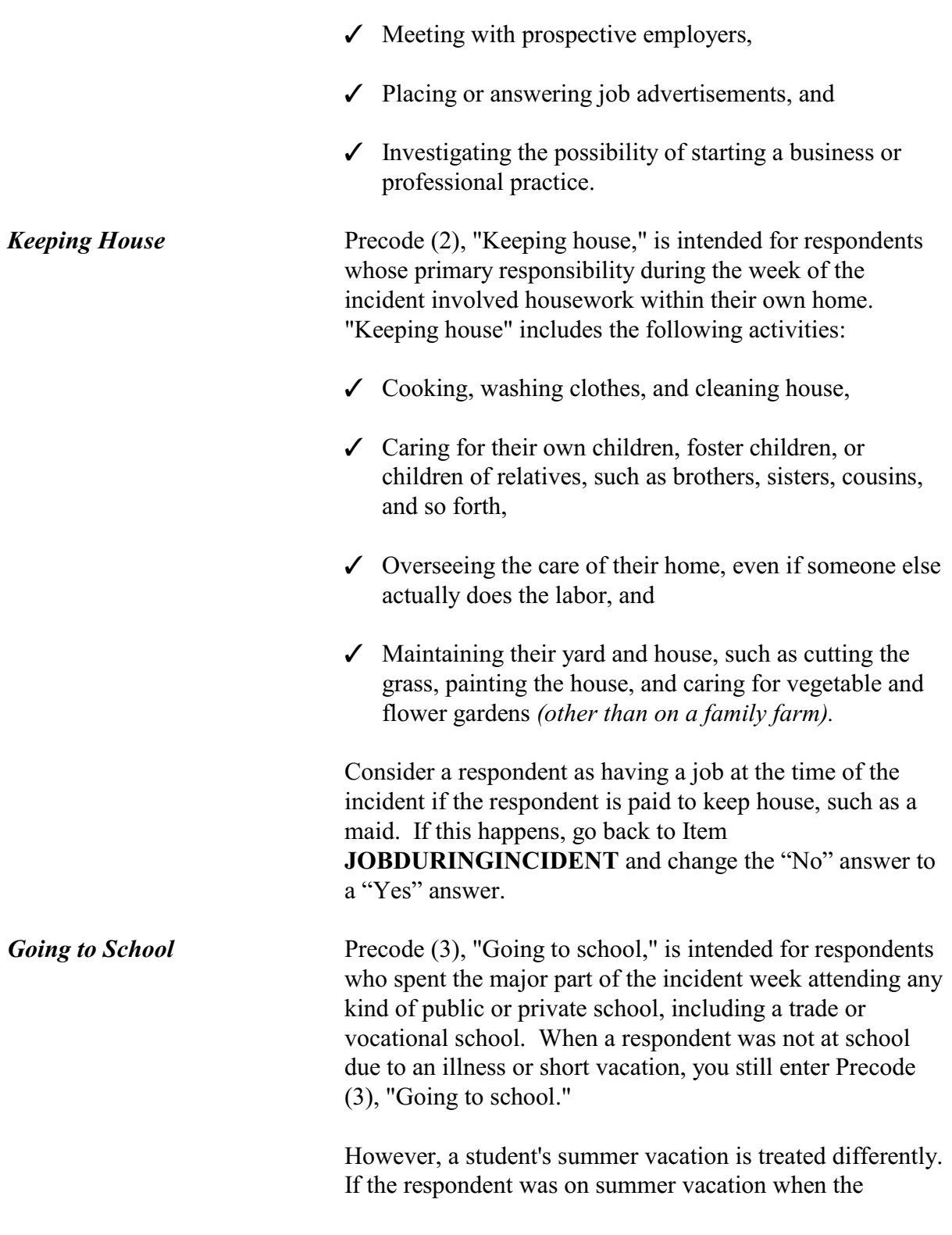

**Reporting Crime Incidents**

**C3-79**

incident occurred and he/she was not attending summer school during that week, enter one of the other categories, NOT Precode (3), "Going to school." For example, if the household member was: Looking for work, enter Precode (1), OR "Babysitting brother and sister" or "Doing volunteer" work without pay," enter Precode (6), "Other," and enter the activity in the "Specify" space in Item **MAJORACTIVITY\_SPEC**. *Unable to Work* Precode (4), "Unable to work," is intended for respondents who are unable to do any kind of work either permanently or for more than 6 months from the time of the incident due to a long-term physical/mental illness or disability. This category is NOT intended for respondents who are only ill or disabled temporarily and will be able to do some type of work within 6 months following the incident. For a temporary illness or disability that keeps a respondent from working, you may need to enter Precode (6), "Other," and enter a description of the major activity in Item **MAJORACTIVITY\_SPEC**.

*Retired* Precode (5), "Retired," is intended for respondents who have discontinued working permanently from their jobs. If a respondent has retired from one job, but was working at least part of the incident week, consider the person as having a job at the time of the incident, go back to Item **JOBDURINGINCIDENT** and change the answer to "Yes."

*Other* Enter Precode (6), "Other, specify" when the respondent's major activity during the incident week does not fit any other category from Precodes (1) through (5) for Item **MAJORACTIVITY**. Whenever you enter Precode (6), you must enter a written description of the major activity, such as recuperating from surgery, caring for a sick relative, and so on in Item **MAJORACTIVITY\_SPEC**.
# **Topic 20. Incident Occurred at Work Site**

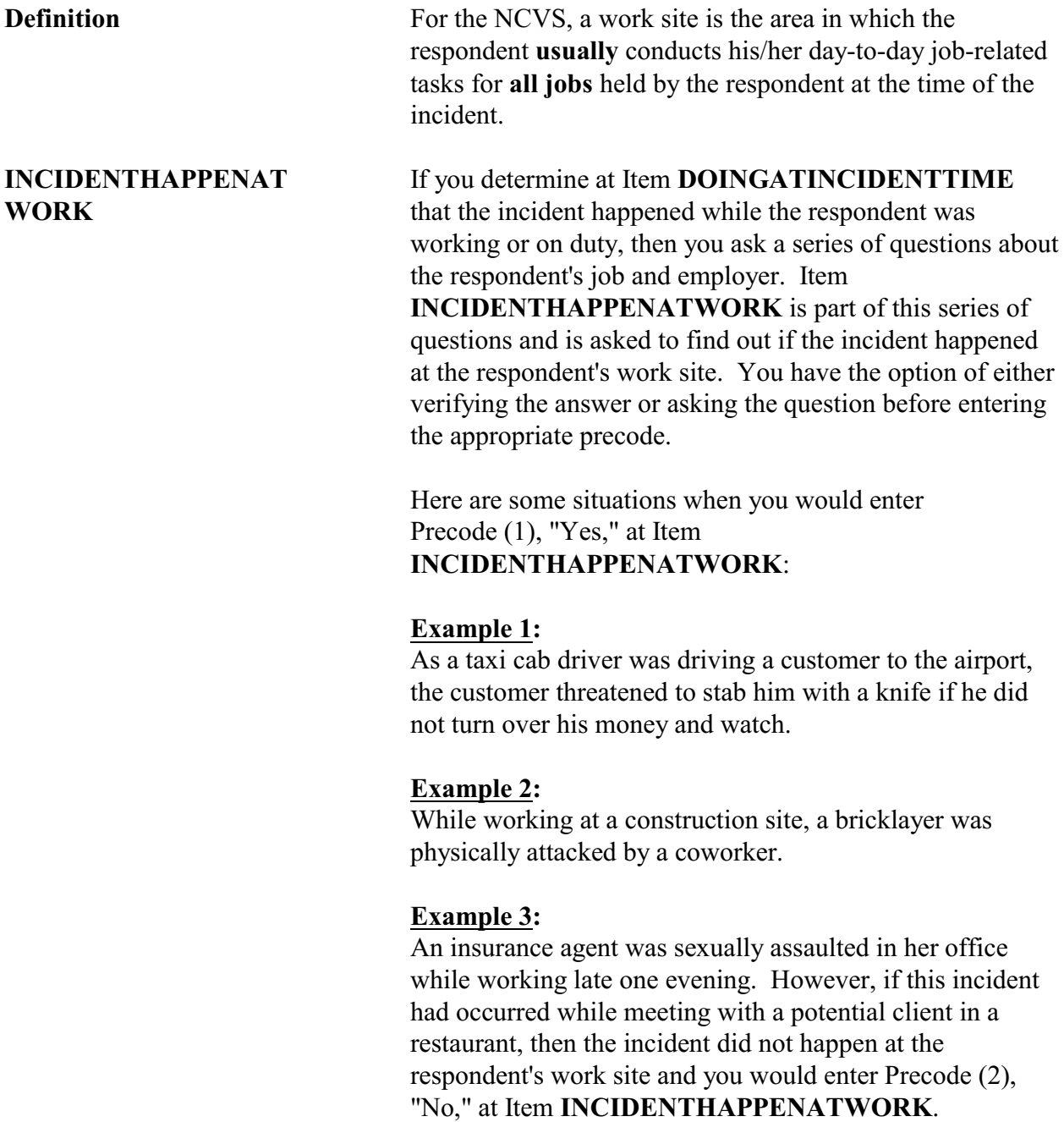

### **Example 4:**

A traveling salesperson was physically assaulted by a potential customer while he was in the customer's home trying to make a sale.

### **Example 5:**

An accountant who works out of her unrecognizable home office reported that her office was broken into, vandalized, and computer and other electronic equipment were stolen during the incident. However, if the only items stolen belonged to the respondent personally and not to the unrecognizable business, enter Precode (2), "No," at Item **INCIDENTHAPPENATWORK**.

# **Topic 21. Incidents Involving a Police Officer**

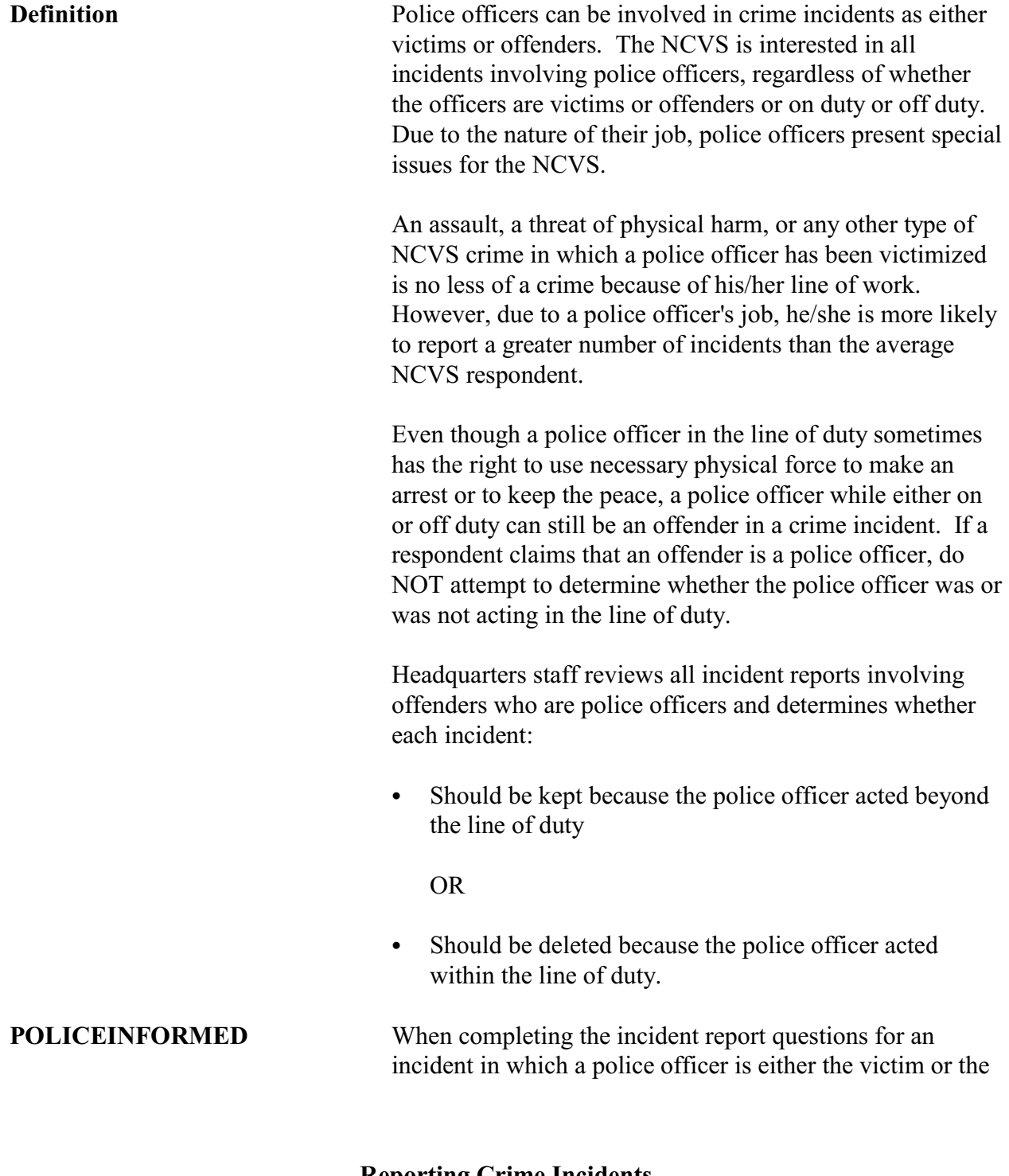

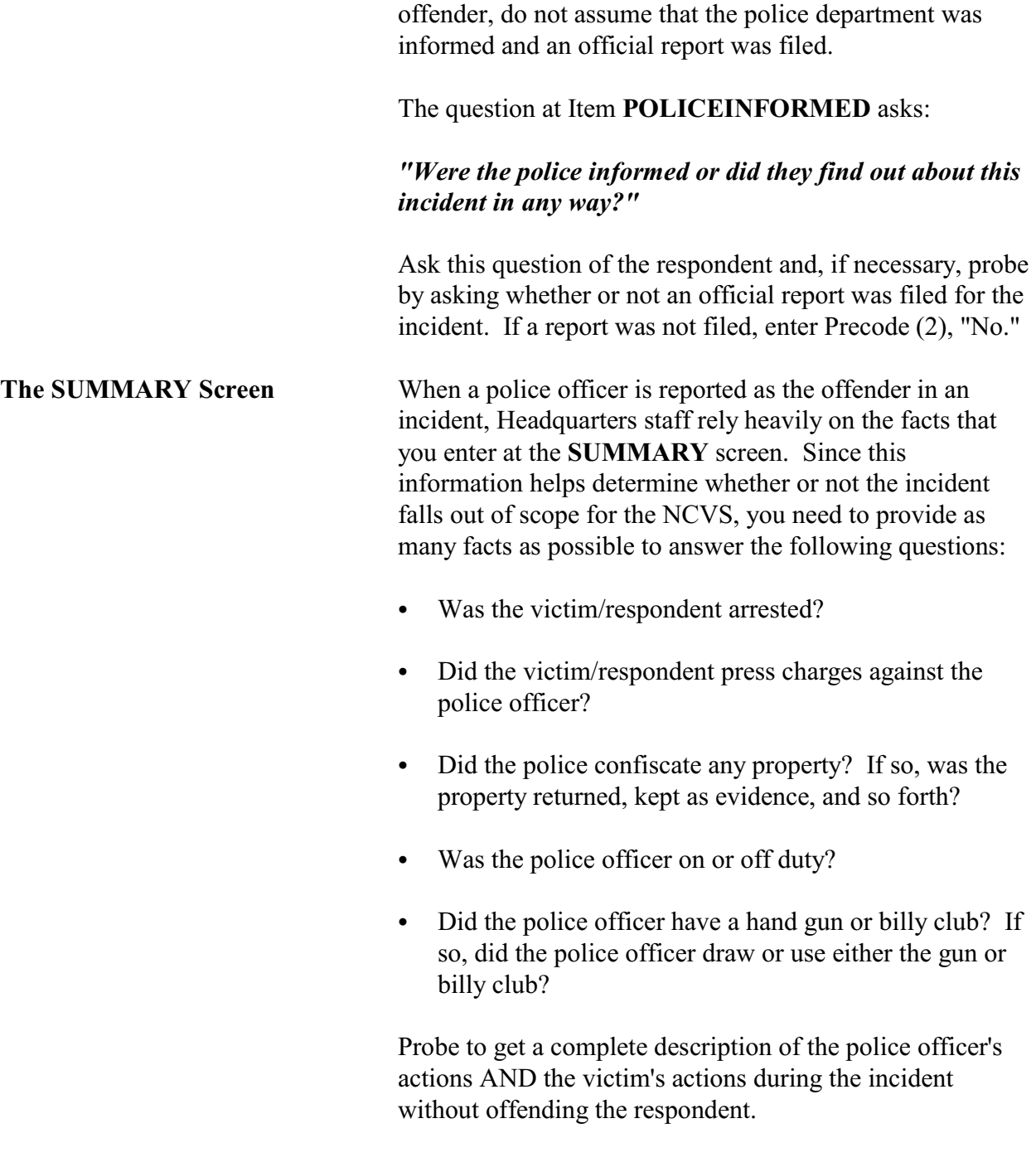

# **Topic 22. Writing Summary Reports**

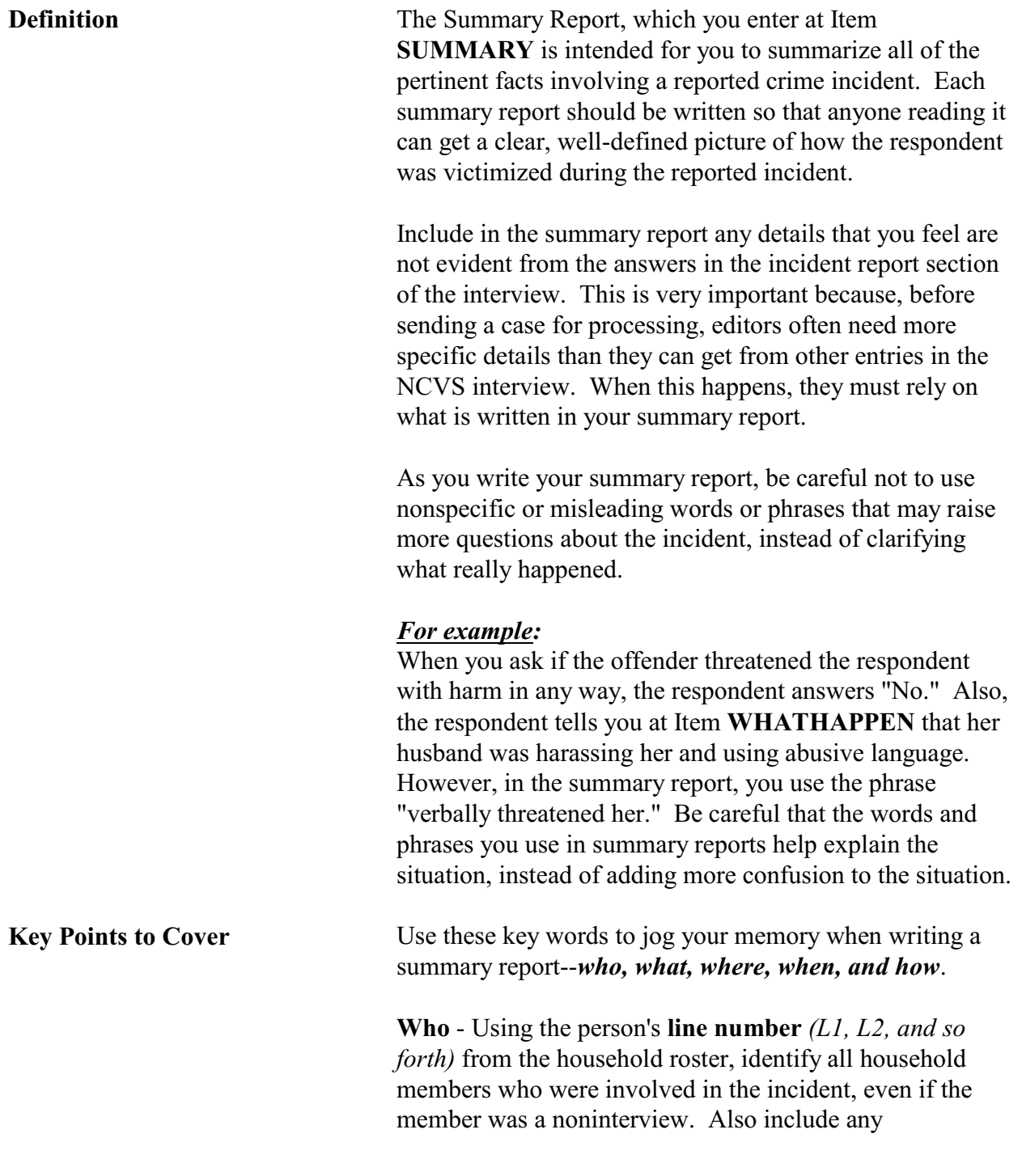

nonhousehold members who were involved in the incident. In the summary report, identify that they are nonhousehold members and use specific descriptions, such as "friend," "neighbor," or "co-worker" to show their relationship to the respondent. Avoid using pronouns to describe persons involved in an incident.

### *Reminder:*

If other current household members who are at least 12 years old were also victims of a personal crime with contact, you need to complete a separate set of incident report questions for each of these persons who you are able to interview*.*

**What** - Explain the type of crime and any pertinent details related to the crime incident--purse stolen & offender threatened to stab L1 while she was washing her hands.

**Where** - Explain where the crime took place--in a restaurant restroom.

**When** - Explain when the incident took place--At 8:30 p.m. on December 21.

**How** - Explain how the crime was executed--offender yanked purse from L1's shoulder & ran/no injury to L1/reported to police/property not recovered.

*Weapons Used* **Item WEAPONPRESENT -** *Did the offender have a weapon such as a gun or knife, or something to use as a weapon, such as a bottle or wrench?*

**Item WEAPON -** *What was the weapon?* 

If a respondent tells you at Items **WEAPONPRESENT** and **WEAPON** that an offender had a weapon other than any type of gun, rifle, shotgun, or knife, your summary report needs to explain **if and how** this object was used as a weapon. Since guns, rifles, shotguns, and knives are obviously weapons, it is not necessary to explain if and

**Reporting Crime Incidents**

**C3-87**

how any of these weapons were used as a weapon in the summary report.

### *For example:*

L1 was arguing with neighbor/neighbor picked up rock/threw it at L1 & hit L1 in head/L1 treated at hospital emergency room & got 4 stitches for the cut.

Keep in mind that thrown objects are only considered weapons if they hit and seriously injure the respondent. BB guns and tear gas guns are only considered weapons if they are used as clubs.

The following objects are NEVER considered weapons:

- W Animals
- W Pellet guns
- W Chloroform
- W Food
- \* Mace or pepper spray
- \* Parts of the body
- $\ast$  Small empty cans
- W Tear gas
- $\star$  Water balloons

*Sex-Related Crimes* Since sex-related crimes are rare compared to other types of crimes, include as many details as the respondent is willing to provide. This is important so that we can classify any sex-related crimes into the correct category--rape, attempted rape, sexual assault, or unwanted sexual contact.

> Avoid using phrases like "made sexually explicit comments," "unwanted sexual contact," or "unwanted sexual advances." These phrases do not provide us with enough information to determine what actually happened. We need to know what was actually said, what parts of the body were touched, whether or not force was used, and so forth.

**Reporting Crime Incidents**

**C3-88**

Even though we want all the pertinent facts, do not probe beyond the structured probes that are provided for Items **WHATHAPPEN**, **HOWTRYATTACK**, **HOWATTACK**, and **INJURY**. For example, here is the structured probe question for Item **SEXCONFORCEPROBE\_1**, *"Do you mean forced or coerced sexual intercourse including attempts?" Stolen Property* **Item ATTEMPTTHEFTOWNER -** *"Did the (property/money) the offender tried to take belong to you personally, to someone else in the household, or to both you and other household members?"* **Item WHOOWNEDSTOLENPROPERTY -** *"Did the stolen (property/money) belong to you personally, to someone else in the household, or to both you and other household members?"* Items **ATTEMPTTHEFTOWNER** and **WHOOWNEDSTOLENPROPERTY** relate to ownership of property and/or money that an offender tried to steal or stole. If property and/or money involved in the incident belongs to the respondent AND other household members OR just to other household members, make sure to specifically identify these persons by their line numbers *(L1, L2, and so forth)*. If property and/or money involved in the incident belongs to nonhousehold members, mention that they are nonhousehold members, along with a specific description of their relationship to the respondent, such as co-worker, friend, cousin, and so forth. **Item PROPERTYVALUE -** *"What was the value of the PROPERTY that was taken? Include recovered property. (Exclude any stolen cash/checks/credit cards. If jointly owned with a nonhousehold member(s), include only share owned by household members.)"*

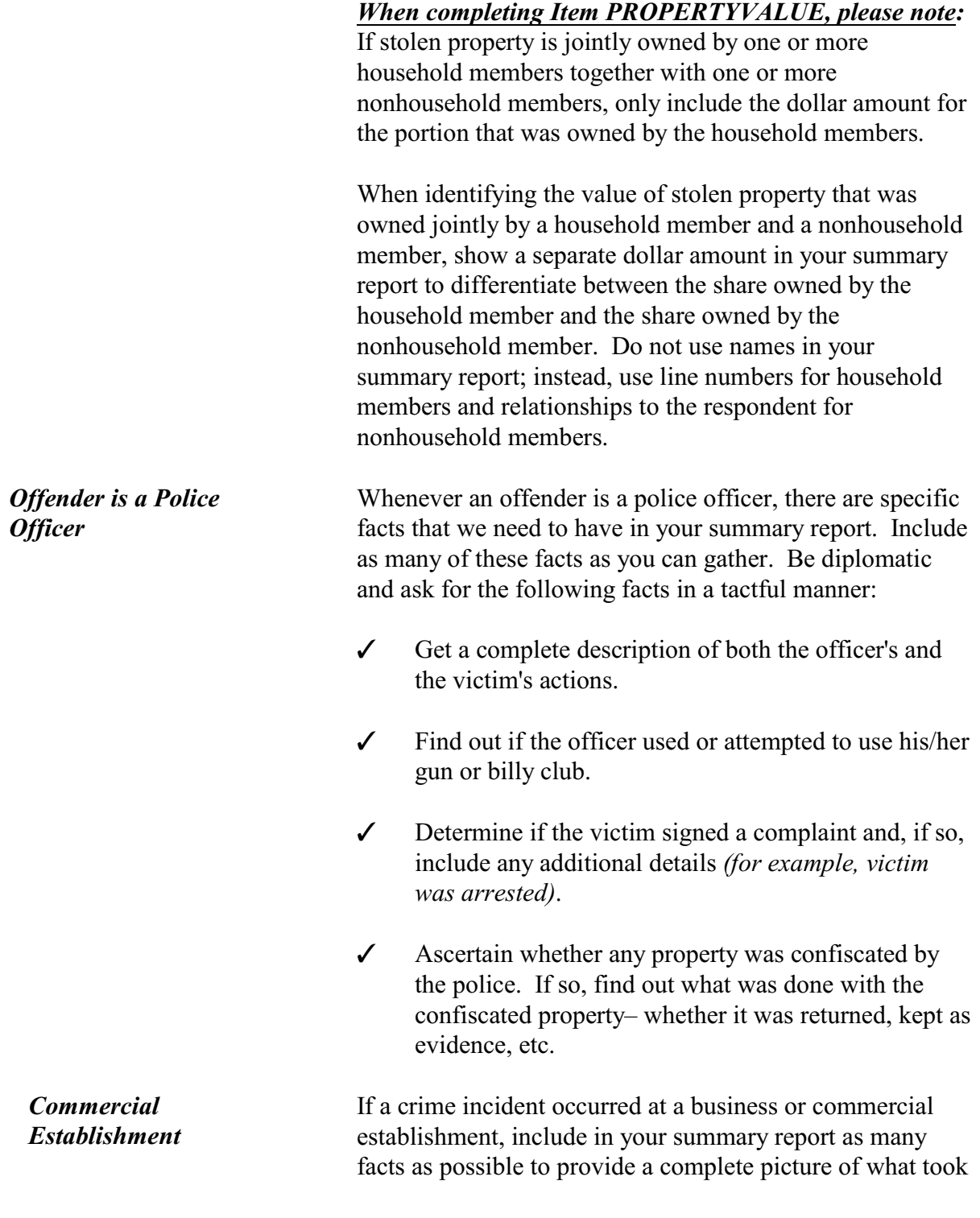

**Reports**

place. Also, make sure to mention whether the business is recognizable or unrecognizable.

### *For example:*

L2 was shot in arm during clothing store robbery *(recognizable business)*/Off. shot L2 with small handgun as L2 reached under register to set off burglar alarm/L2 treated @ emergency room/Store clothing & displays damaged/store closed for 2 days/Est. \$50k in stolen money, damages & lost sales to store/Off. arrested. Although the NCVS is not interested in the theft of property

or cash belonging to a recognizable business, we do want this information in the summary report when it helps in describing a situation in which:

- $\checkmark$  Personal property was also stolen from a household member.
- $\angle$  A household member received a face-to-face threat of physical harm, was attacked, or an attempt was made to attack the household member.
- $\checkmark$  Someone illegally entered, broke into, or attempted to break into the sample housing unit.

**Series Crimes** When writing a summary report for series of crimes, start by providing a GENERAL description of the entire series of incidents. For the **last or most recent incident** in the series, provide a DETAILED description of the incident following the *who, what, where, when, and how* format. **Verifying Summary** Once you have completed the summary report, ALWAYS

read it back to the respondent. This gives the respondent a final opportunity to either change or add any facts that may provide a clearer picture of the crime incident.

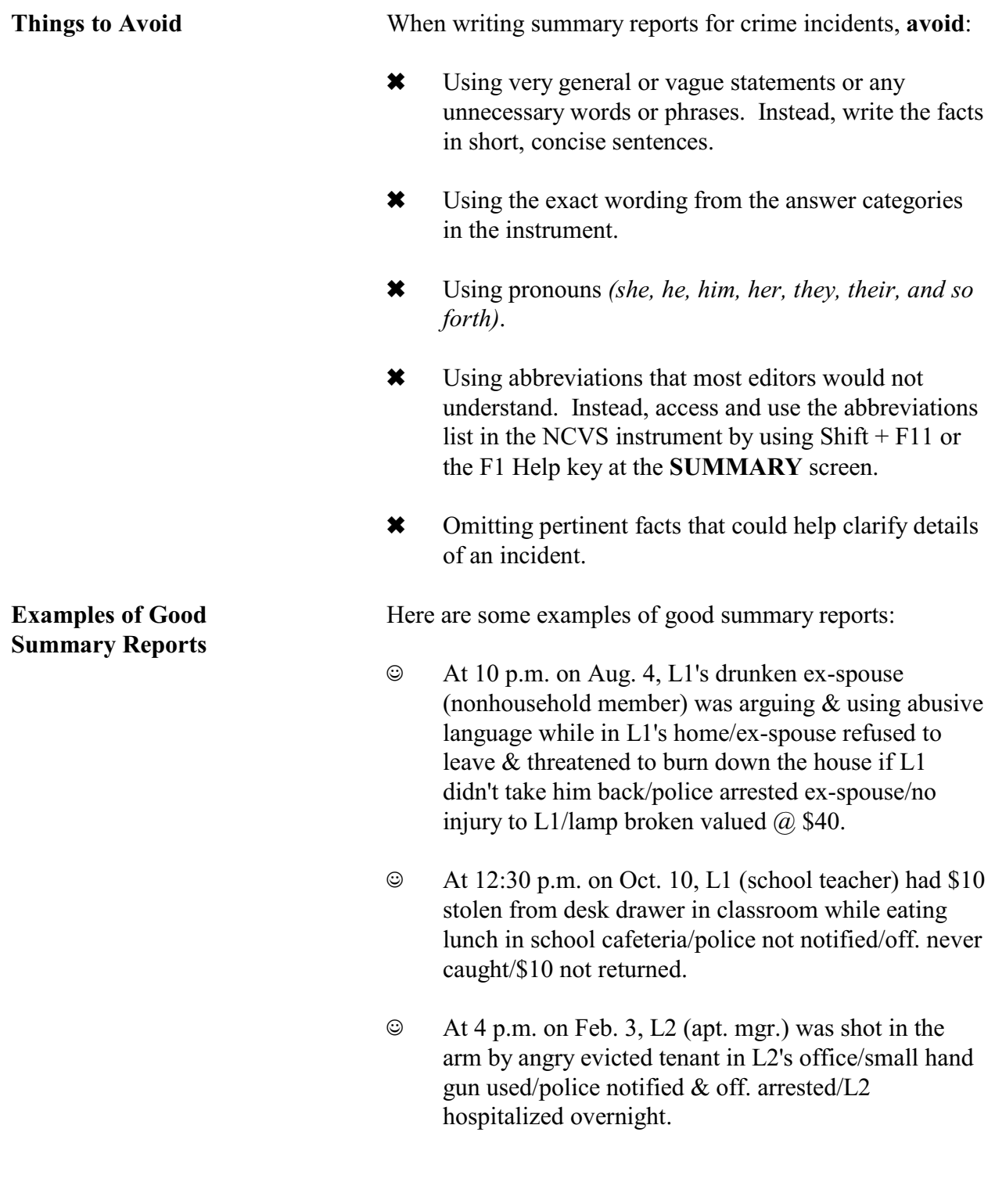

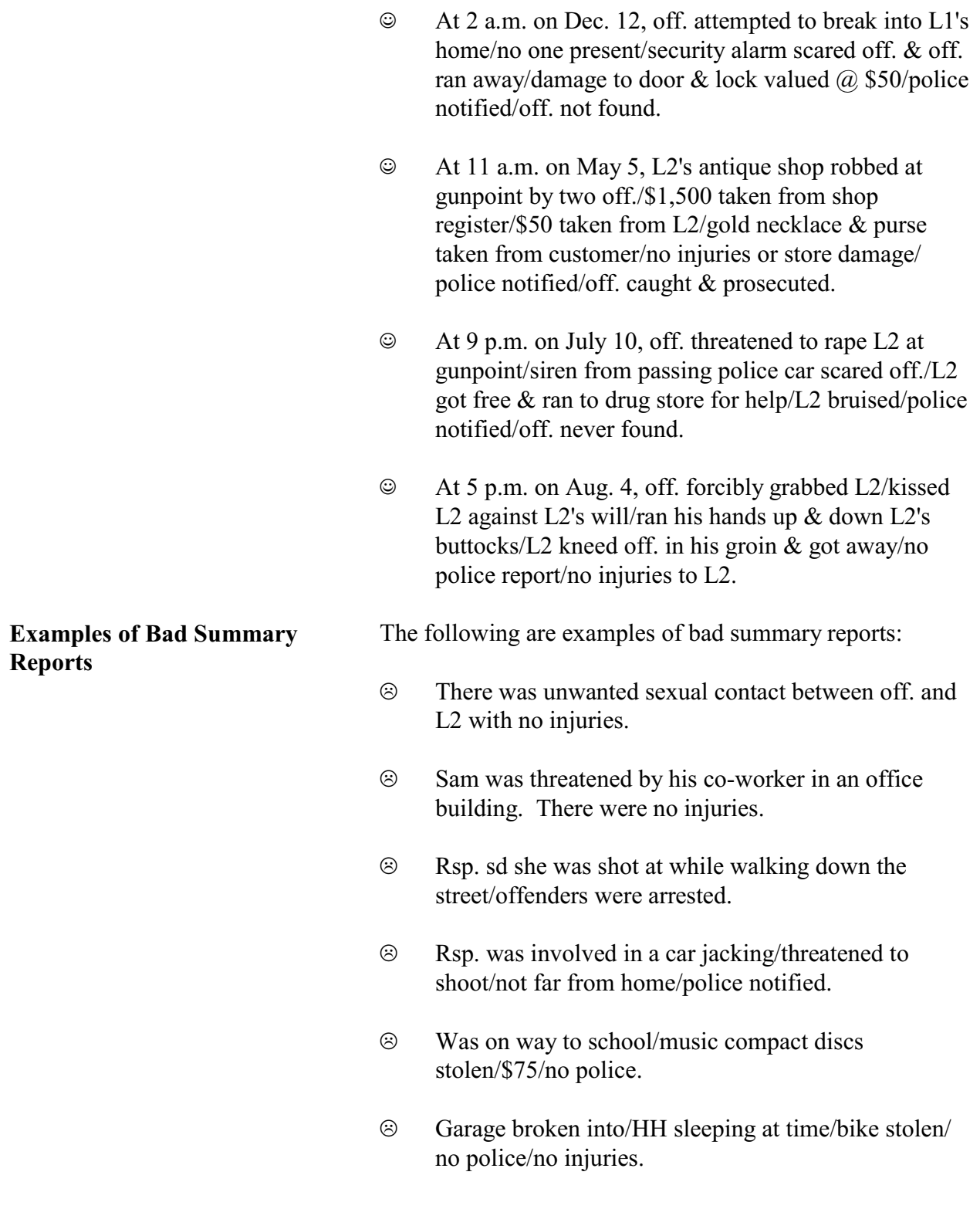

 $\circledcirc$  Lawnmower stolen from premises/hh on vacation/no threats, attack, or injury.

# **Topic 23. Type of Industry and Occupation**

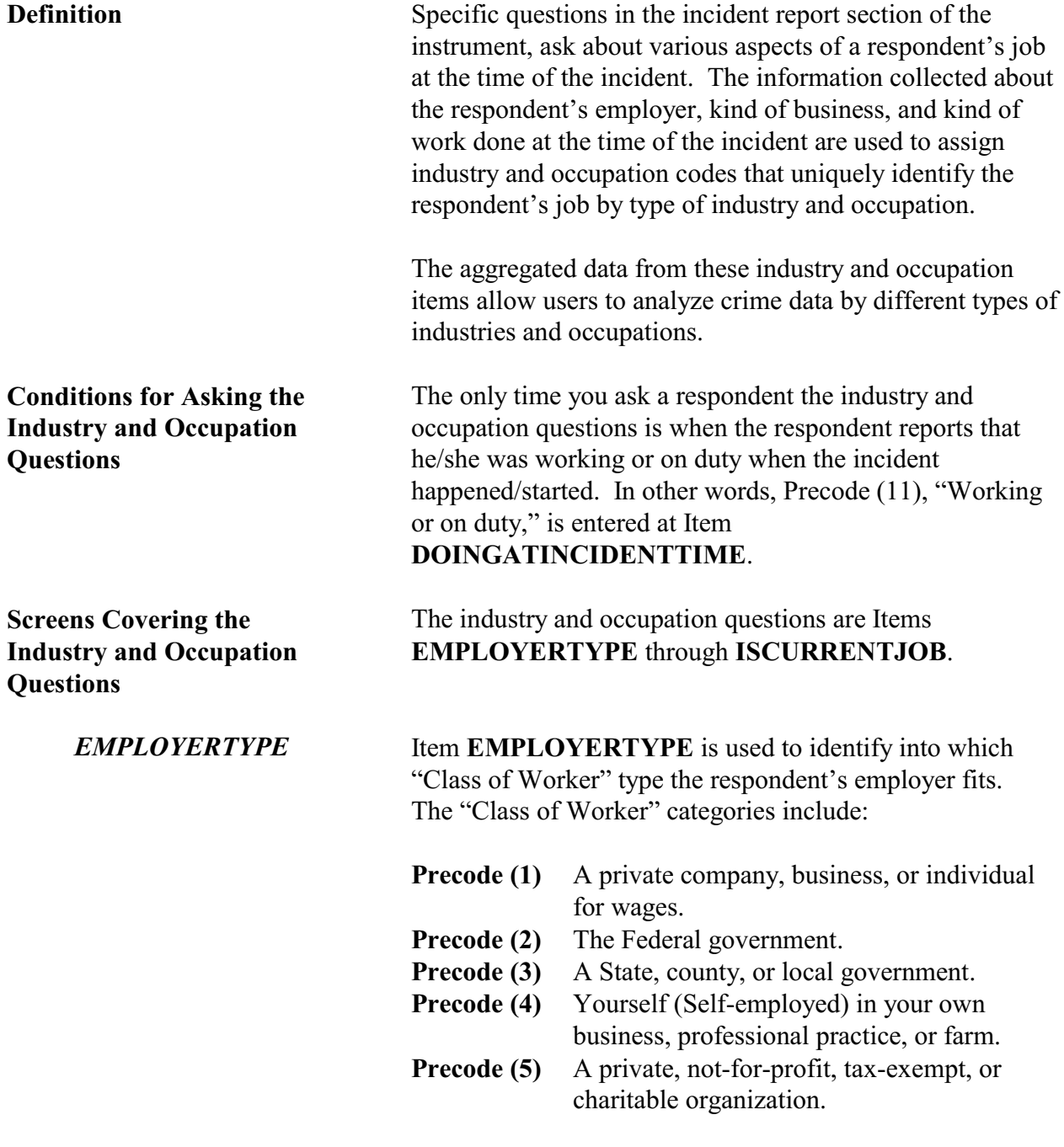

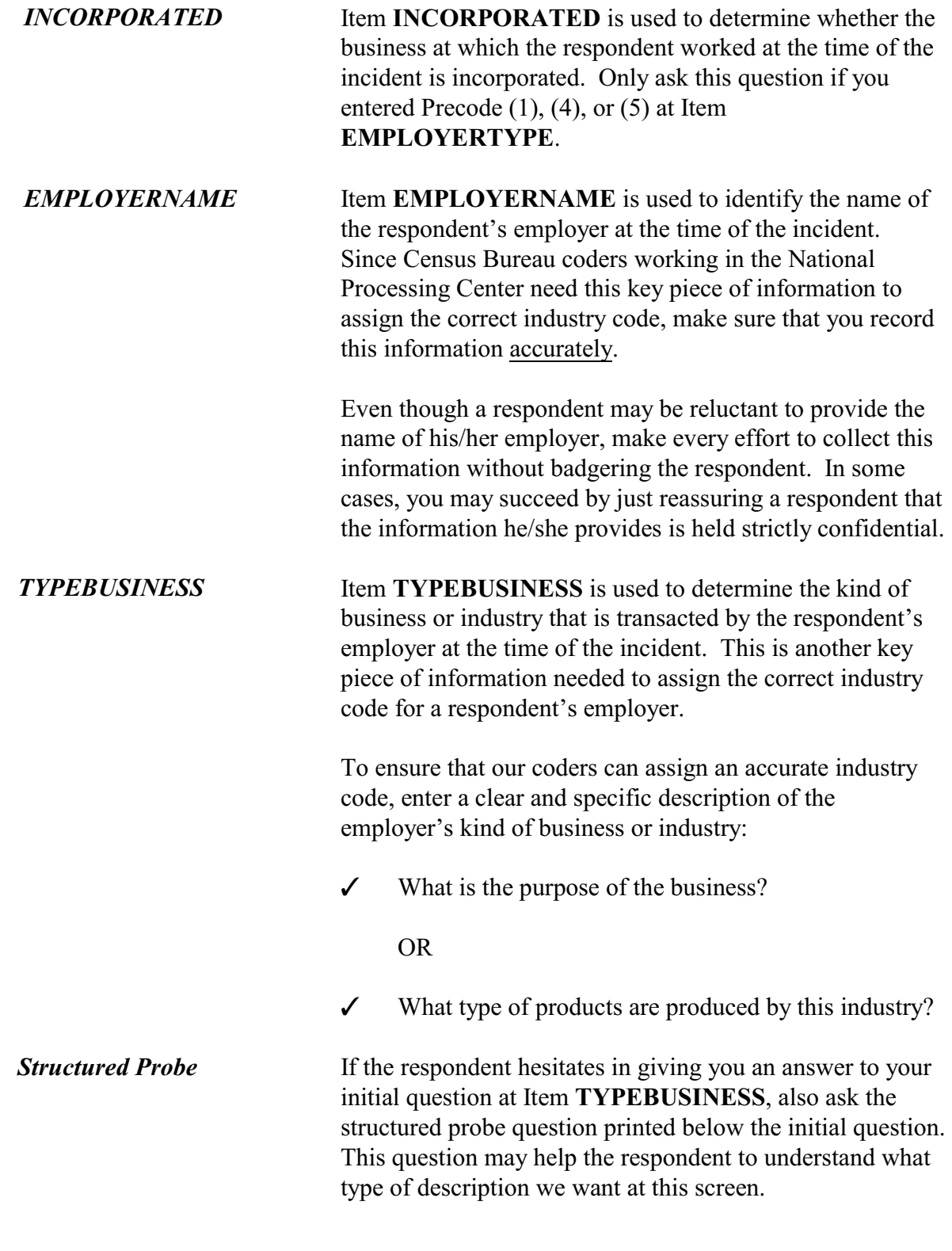

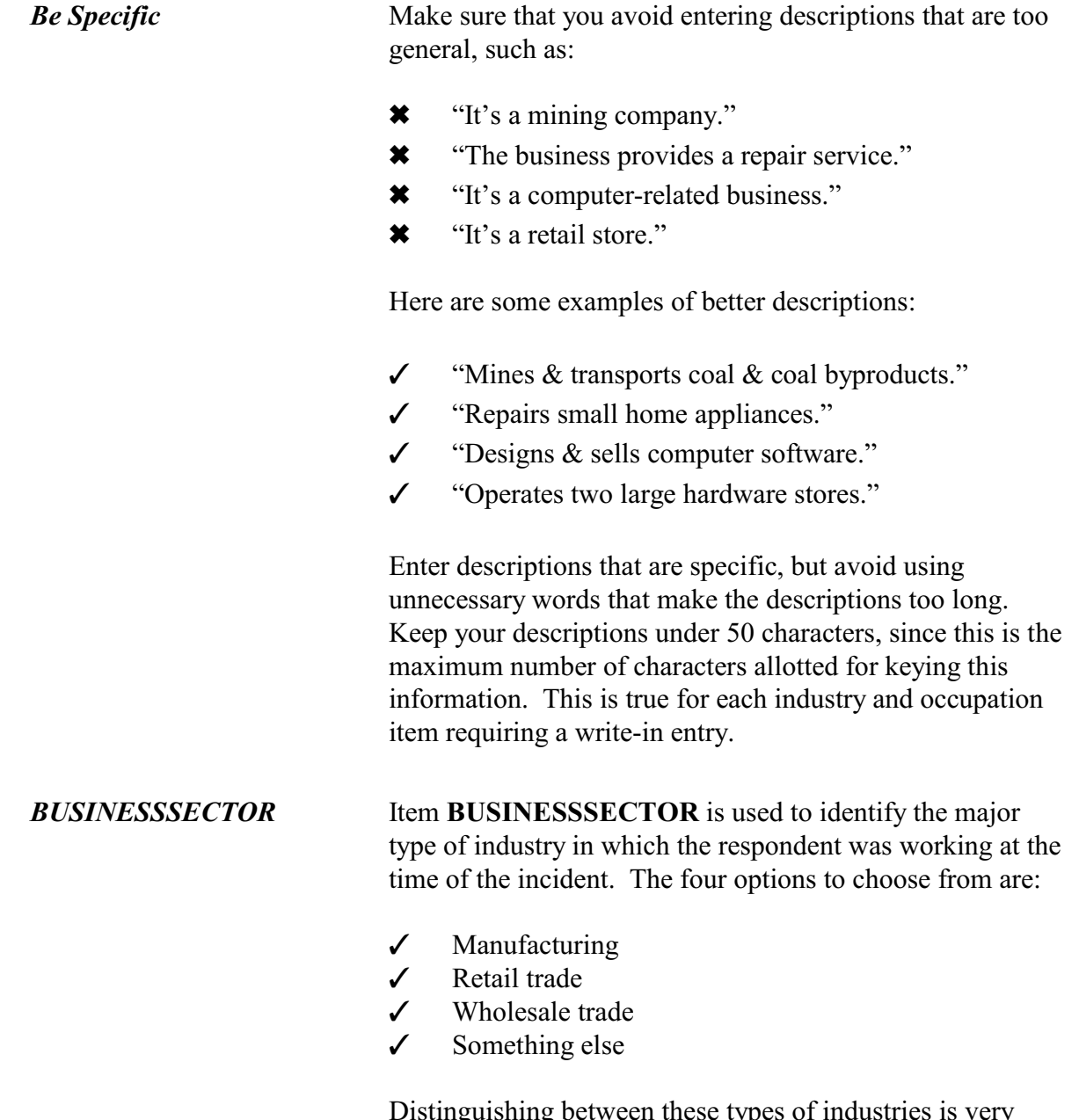

Distinguishing between these types of industries is very important, because type of industry also plays an essential role in assigning the correct industry code. If this question is answered incorrectly, the coders will not be able to assign an accurate industry code for the respondent's employer.

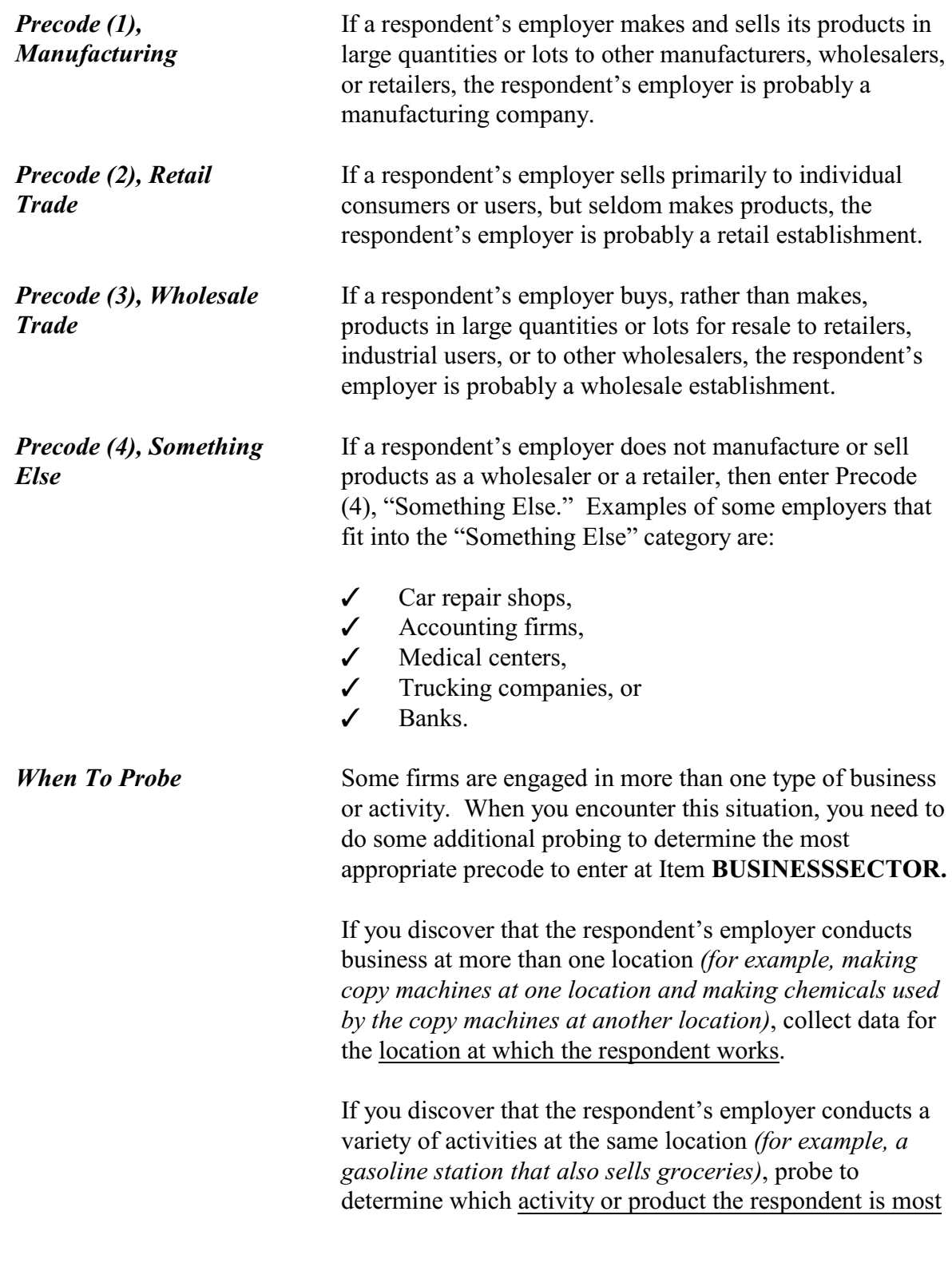

### **Reporting Crime Incidents**

**C3-98**

directly involved with in his/her job. For example, if the respondent primarily sells groceries at the gasoline station, enter Precode (2). However, if the respondent primarily works as a mechanic servicing motor vehicles at the gasoline station, enter Precode (4).

*OCCUPATIONDESC* Item **OCCUPATIONDESC** is used to determine the **kind of work** or **occupation** the respondent had at the time of the incident. In addition to assigning an industry code for the respondent's employer, the coders also assign an occupation code for the respondent's job based on:

- The kind of work described at Item **OCCUPATIONDESC** and
- The respondent's most important activities or duties described at Item **USUALJOBDUTIES**.

Make sure that you enter complete and accurate descriptions for both of these items, so that the coders can assign the correct occupation code.

*Job Title vs. Kind of Work* The "kind of work" descriptions that our coders need must clearly specify the type of work the respondent does on his/her job, and this is not necessarily the respondent's job title. For some occupations, the common descriptions or general job titles that a respondent provides will not be sufficient for the coders to assign the correct occupation code.

*Self-Employed Persons* When a respondent is self-employed, only enter "Manager" as his/her occupation if the person actually spends most of the workday managing his/her business. Otherwise, we want you to enter the kind of work the respondent spends the majority of his/her time doing, such as plumber, hair stylist, dentist, house painter, and so forth. In other words, describe the respondent's actual trade or craft, when that is the kind of work that the respondent spends most of his/her time doing for the business.

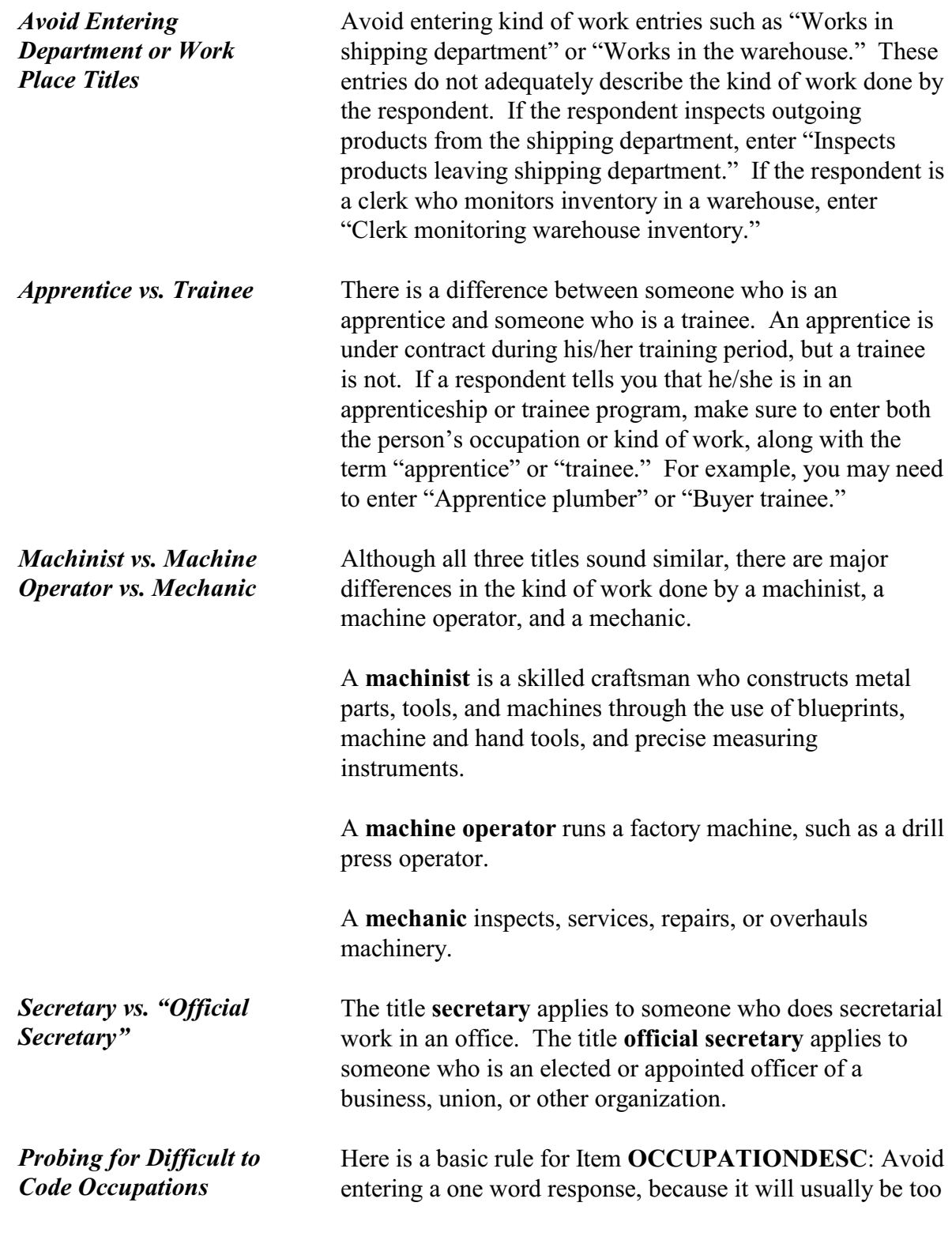

general for our coders to assign the correct occupation code. For these situations, we are providing the following table which has some difficult to code, one word occupations, along with a suggested probe for each occupation. These probes are written to encourage the respondent to provide a more specific description of the kind of work he/she does on the job. This table is also available as a job aid, "Difficult to Code Occupations."

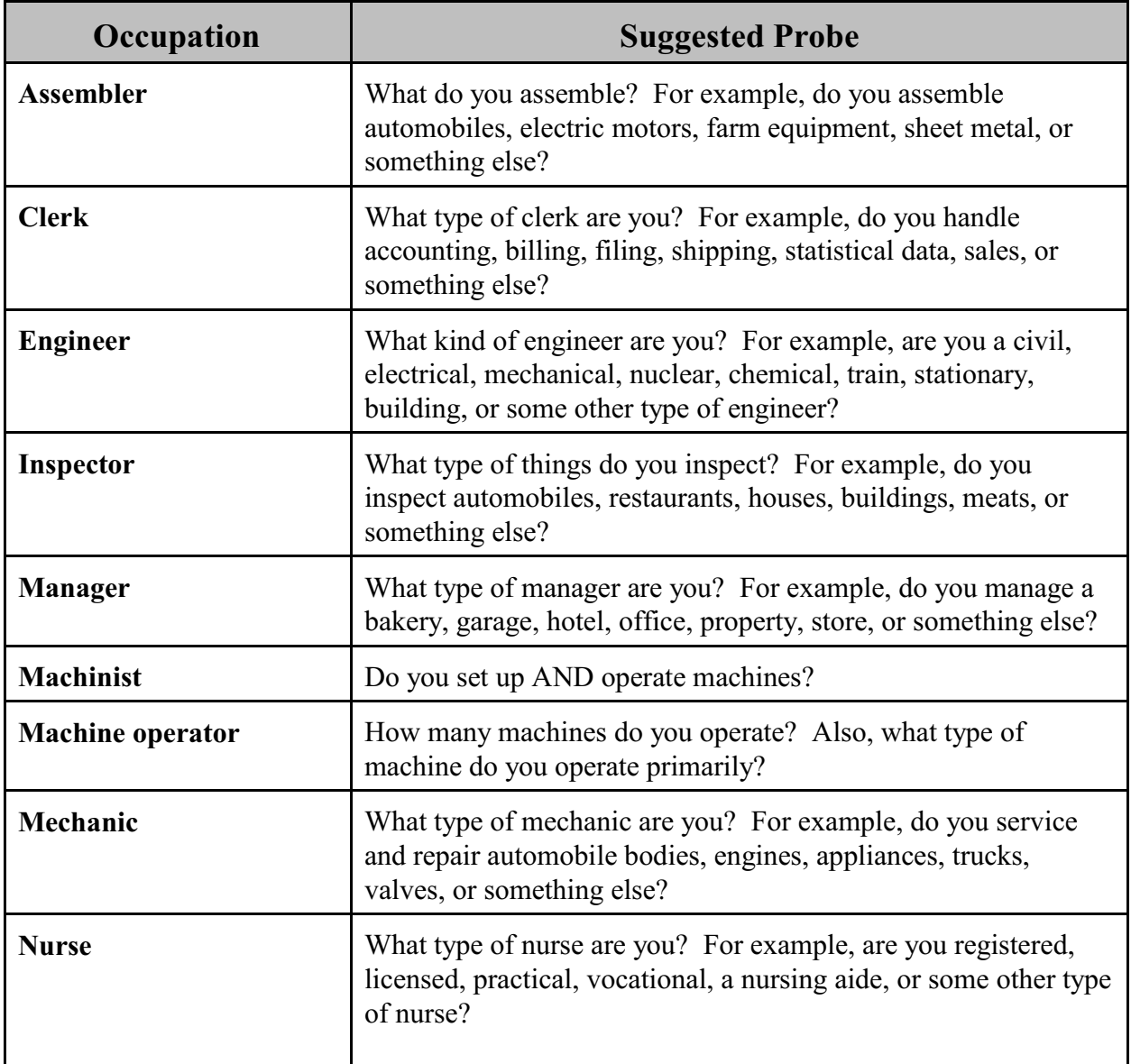

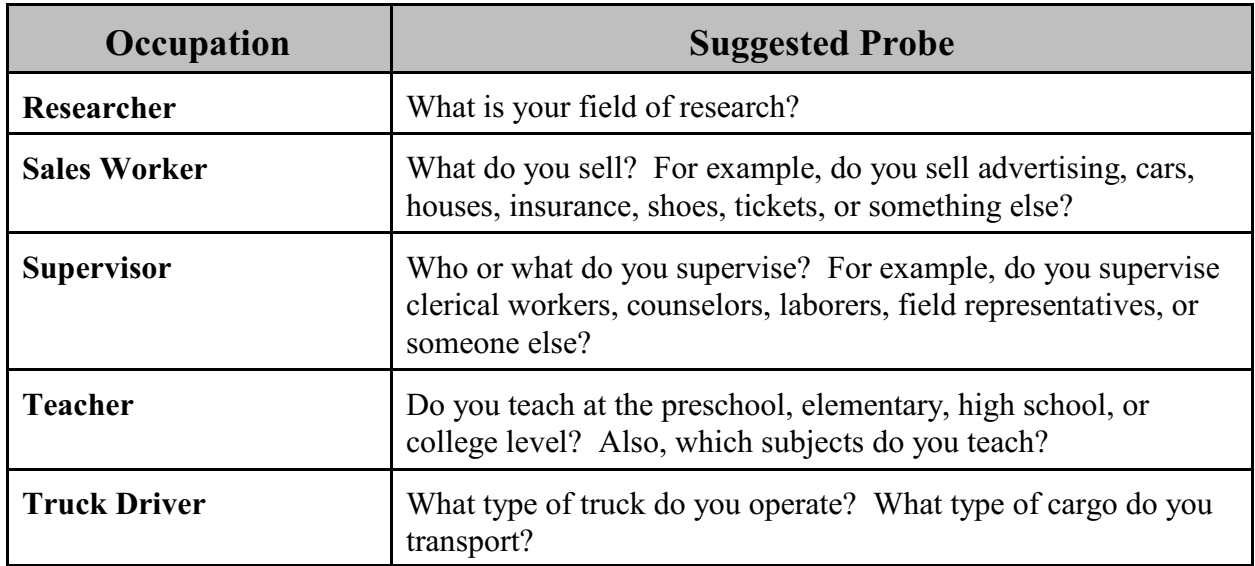

**USUALJOBDUTIES** Item **USUALJOBDUTIES** is used to describe the usual activities or duties a respondent performs at his/her job. This is the second key piece of information that our coders use to assign an occupation code. What you enter at Item **USUALJOBDUTIES** is especially useful when a simple job title does not provide enough information to code the occupation.

> Here are some examples of entries you may need to enter at Item **USUALJOBDUTIES**:

- Keeping account books
- Selling new and used motor vehicles
- Laying bricks and stone
- Typing and filing letters, reports, memos, etc.

If a respondent tells you that his/her job duties are classified, do NOT probe. In this situation, enter "Information is classified."

*Item JOBMSATYPE* Item **JOBMSATYPE** is used to find out if the respondent was working in a city, suburban area, rural area, or a combination of any of these areas at the time of the incident. This type of information helps our sponsor, the

BJS, in determining if specific areas are more prone to crime. When a respondent worked for more than one employer at the time of the incident, enter the precode for the area in which he/she worked the greater number of hours. Avoid entering Precode (4), "Combination of any of these?", unless a respondent insists that the area he/she worked MOST of the time was a combination of city, suburban, and rural. *Item INCIDENTHAPPEN ATWORK* Item **INCIDENTHAPPENATWORK** is used to determine whether the incident happened at the respondent's work site for any job held by the respondent at the time of the incident. If you already know the answer to this question, you can verify the answer without asking this question. *Incident Happened at Work Site* Consider a respondent's work site to be the place where his/her USUAL day-to-day activities take place. Some examples of work sites include: office, hospital, taxi cab, convenience store, beauty parlor, and so forth. *Work Site at Sample Address* If a respondent works out of an office or workshop in his/her home and the incident occurred in the office or workshop, consider the incident as happening at the respondent's work site. However, if the incident happened somewhere else in the house, garage, or property OTHER THAN in the office or workshop, then the incident did not happen at the respondent's work site. *Not at Usual Work Site* Do not consider the incident as happening at a respondent's work site if it occurred while the respondent was on the job, but not at his/her usual work site. Some examples include attending a meeting in another office building during working hours or attending a business meeting out of town. *Last Resort Answer* Only enter Precode (3), "Don't know," when a respondent really does not know if the incident happened at his/her work site.

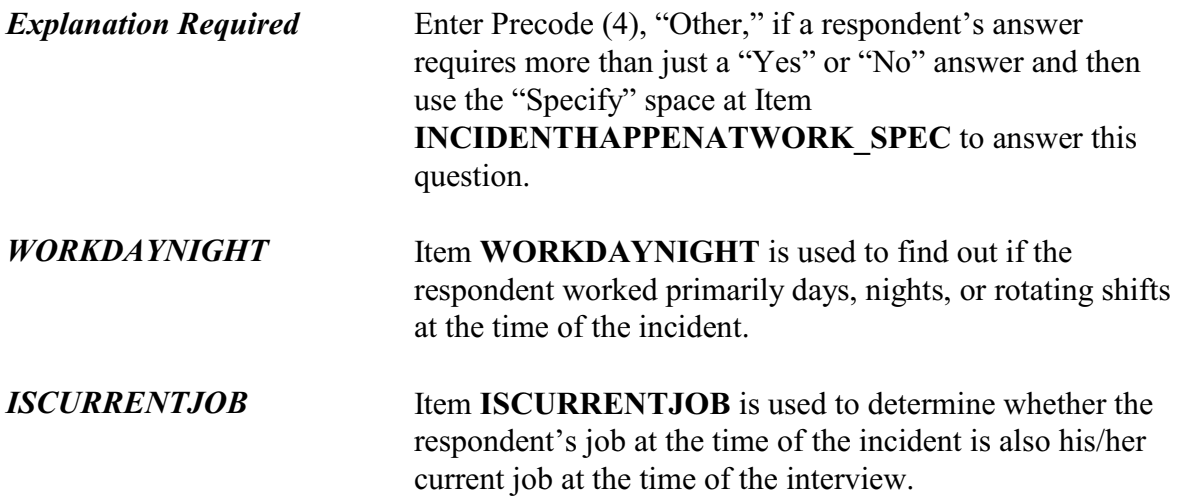

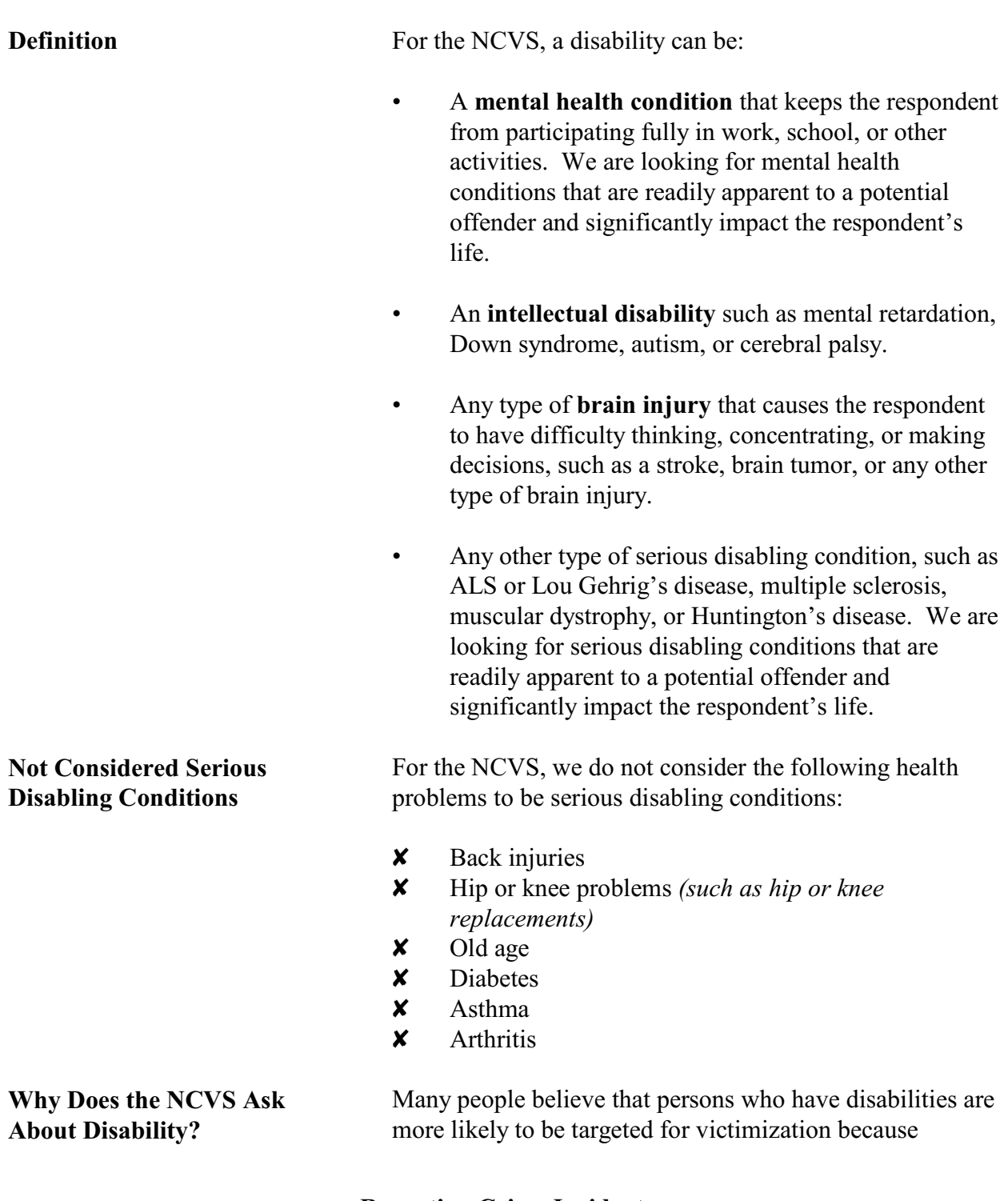

**Topic 24. Disability**

### **Reporting Crime Incidents**

# **C3-105**

offenders see them as being more vulnerable and, therefore, they are seen as easy targets for crime. New legislation requires the NCVS to collect data relating to the nature of crime against people with disabilities. These data are used by policy makers in developing programs that address the safety and justice needs of people with disabilities.

The disability questions in the NCVS interview determine:

- Whether the respondent has a serious health condition, impairment, or disability.
- Whether the respondent has any reason to suspect that he/she was victimized during the current incident because of the serious health condition, impairment, or disability.
- Which of the respondent's health conditions, impairments, or disabilities does he/she believe caused the offender to target him/her for this incident.

The series of disability questions begins with an introduction at Item **DISABILITY\_INTRO**, which is read to prepare the respondent for the type of questions you are about to ask and to explain why we are asking about possible health conditions, impairments, or disabilities. Following the introduction, the disability questions continue with Item **HEARING** and end with Item **WHICHDISABILITYTARGET\_3**.

To lessen respondent burden, you do not ask the complete series of disability questions for every incident reported by a respondent. When you are completing the first incident report for a household member, ask all of the disability questions in Items **HEARING** through **LEAVINGHOME**. If the respondent indicates that he/she has a health condition or disability in any of those items, then the instrument continues with Item

**VICTIMDUETODISABLE**. You only ask Items

**Reporting Crime Incidents**

**Screens Covering the Disability Questions**

**WHICHDISABILITYTARGET** if you entered Precode (1), "Yes" in Item **VICTIMDUETODISABLE**.

However, if you have already completed an incident report for a household member who reported a health condition or disability, subsequent incident reports for the household member skip over the introduction and Items **HEARING** through **LEAVINGHOME** and start with Item **VICTIMDUETODISABLE**. If you get a "Yes" answer in Item **VICTIMDUETODISABLE**, you also ask Items **WHICHDISABILITYTARGET**, which are the last disability questions.

If you have already completed an incident report for a household member who did NOT report a health condition or disability, you skip over all of the disability questions when completing any subsequent incident reports for the household member and continue with the summary report for the incident.

# **Part D NCVS Case Management**

**Table of Topics** 

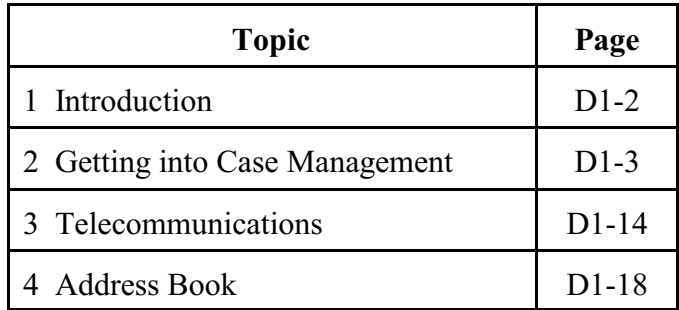

### **Topic 1. Introduction**

**Primary Purpose** This document outlines procedures for the NCVS CAPI Case Management System used by field representatives and supervisory field representatives to manage the NCVS assignments in the field.

> Case Management helps you organize and manage your assignments and is an important part of interview planning. Case Management provides a list of all sample units in your assignment, along with additional information such as respondent names, telephone numbers, scheduled appointments, etc.

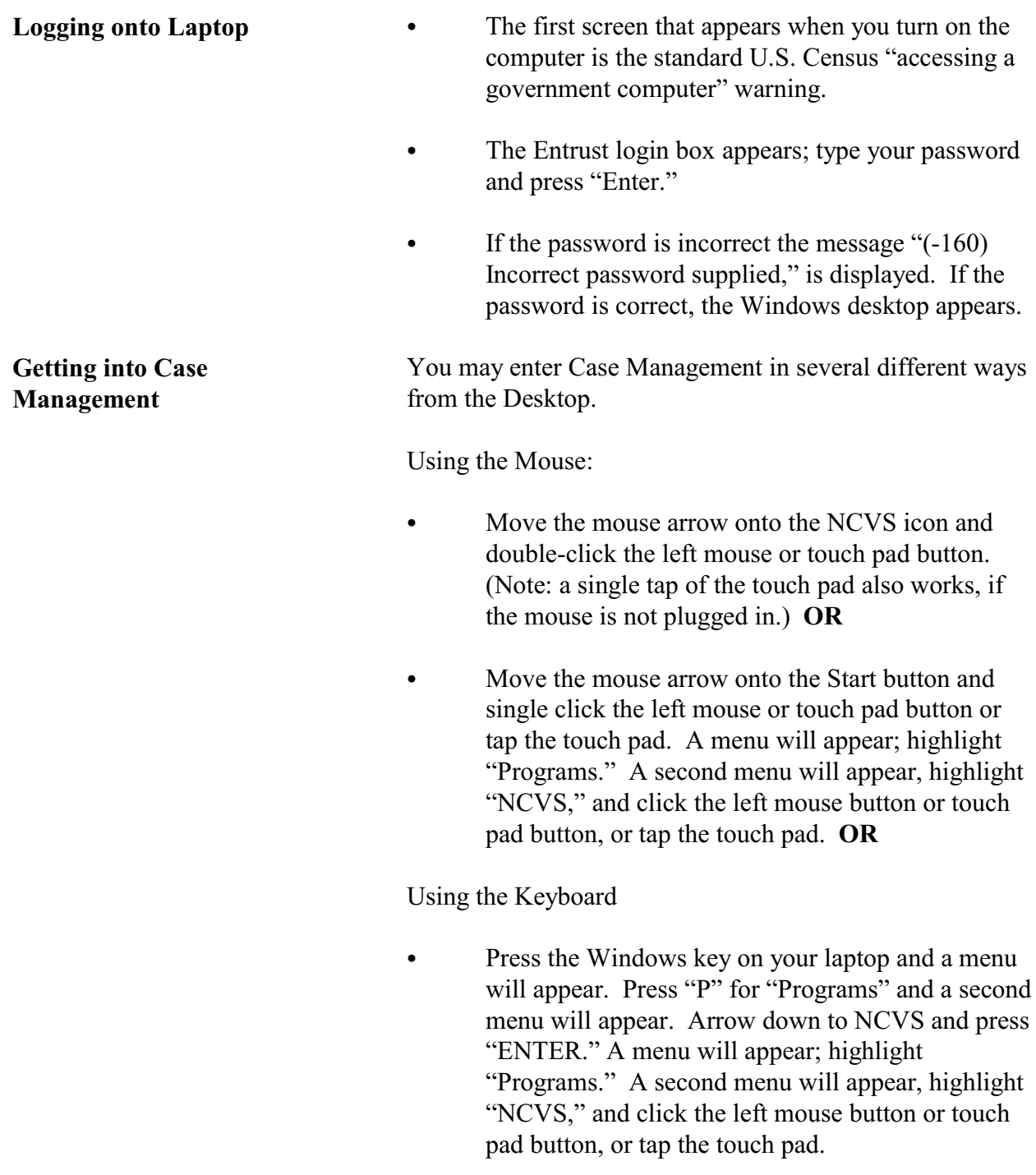

# **Topic 2. Getting Into Case Management**

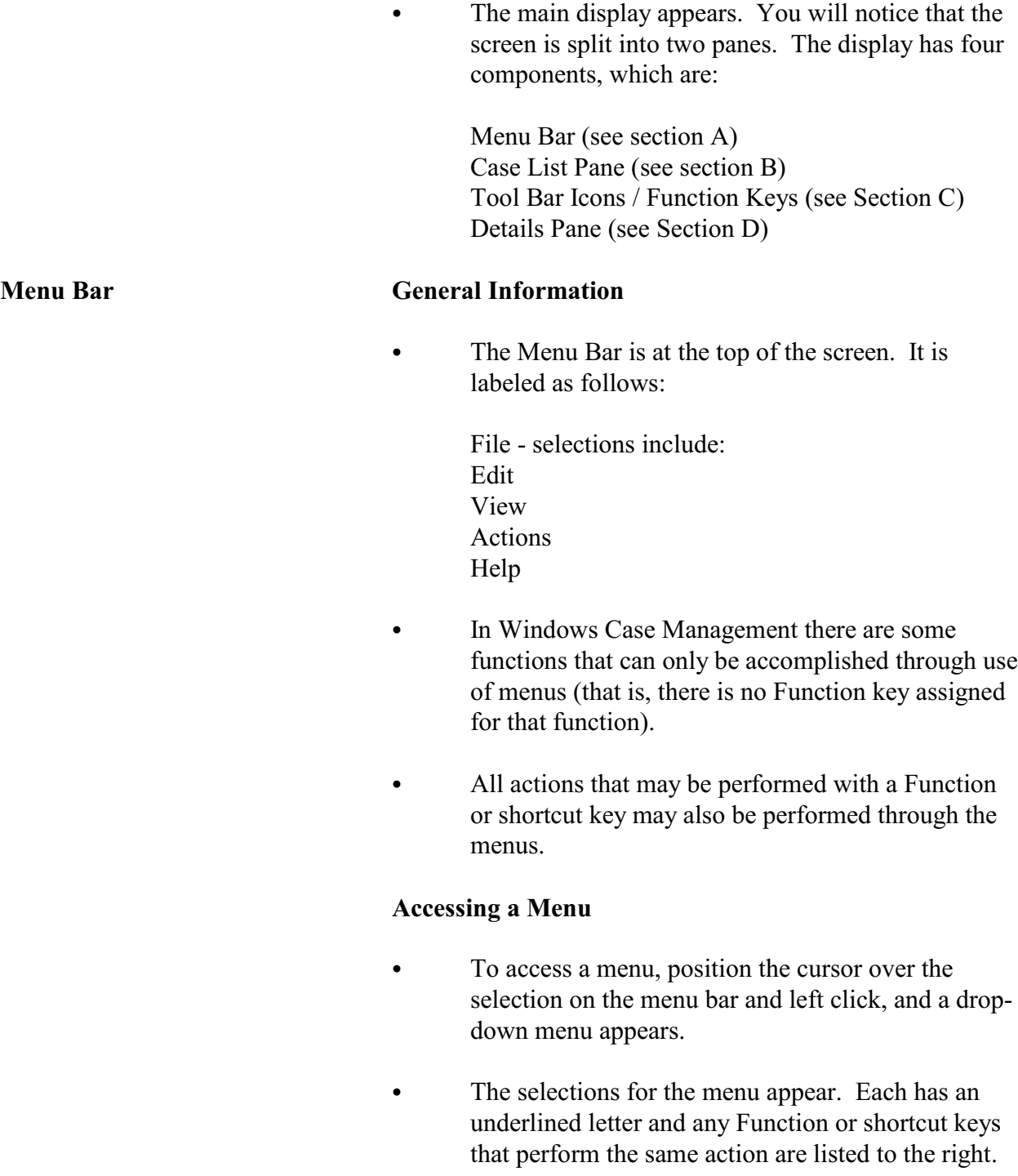

**Case List Pane** 

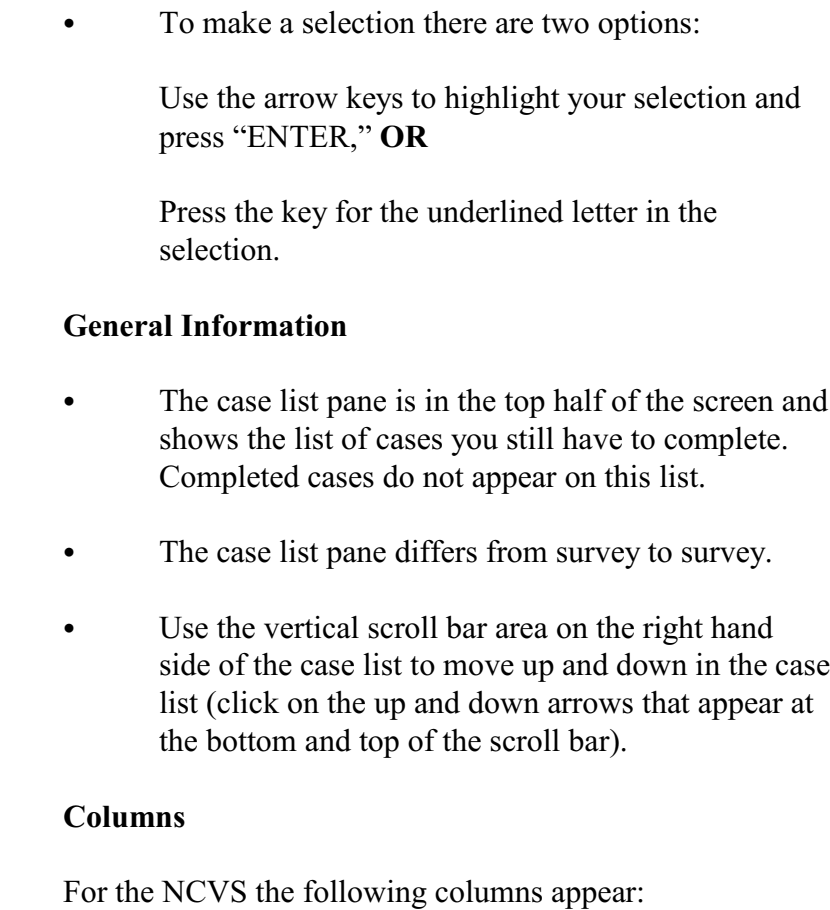

- Control Number PSU, segment, sample, serial number, household number
- $\bullet$  \* (Asterisk) a case is flagged with an asterisk if there is something special about it, for example, if the case has been reassigned to you or it is a confirmed refusal. If an asterisk appears for a case, one or more small icons will appear in the upper right corner of each tab in the Details pane.
- Case Address House number, house number suffix, street name, unit designation, GQ unit designation, non-city address, physical description.

There is a space between each field. Address is truncated to fit the screen. If truncated, a  $\sim$  should appear in the last space to indicate continuation. (Note: If house number, house number suffix, and street name are blank, then the physical description will be displayed.)

- Place Name/City City, town, or designated place where address is located.
- ZIP ZIP code.
- Appointment This field will be filled with an appointment or the best time to contact a household. If not specific appointment has been made with a household, this field will be filled with BESTTIME. BESTTIME is the time range the respondent in the previous interview said was the best time to reach them. In the first interview month, this field is blank. Best time values are listed below:

00 - Special restriction; supervisor sets appointment 01 - 9 am - 12 noon 02 - 11 am - 1 pm 03 - 12 noon - 4 pm 04 - 4 pm - 7 pm 05 - 6 pm - 9 pm 06 - 9 am - 9 pm 07 - 7 pm - 9 pm 08 - 9 am - 4 pm 09 - After 5 pm

 $\bullet$  P/T - Indicates whether the case is to be completed by personal interview (P) or by telephone (T).

- Status interview status codes. Status codes include:
	- O Case has been opened
	- P Partial interview completed
	- C Completed interview
	- A Type A noninterview
	- B Type B noninterview
	- C Type C noninterview
	- X Bad case, missing data
	- R case has been reassigned to another FR
	- T Transmitted
	- TR Case has been received by HQ
- Telephone number Household's phone number.
- Int  $#$  Number of interview (1-7).
- Rte Allows you to enter the order or route in which you plan to visit your cases. You can then sort (F9) your cases so that they are displayed in the order you want to work that day.

### **General Information**

- The tool bar contains icons (or symbols) labeled with the function key names. The icons remind you of what the function keys do.
- You can also use your mouse or touchpad to click on these to perform the same function as pressing the corresponding function key.
	- If you have worked on other Census CAPI surveys, notice that some function keys work the same as they do in CASES case management. Others have been slightly altered, and others have been given new meanings.

### **NCVS Case Management**

**Tool Bar and Function Keys**

### **F1 - Help**

• Displays the Help information about the active window. In Case Management information about various topics such as sorting cases, adding cases, outcome codes, etc. is provided.

### **F2- Interview**

- Opens the selected case so you can interview the respondent.
- Displays the control number, eight character case ID, house number, house number suffix, street name, unit designation, physical description, place, state, and ZIP code (ZIP and ZIP  $+ 4$ ).
- If you chose the correct case, click "OK" or press "ENTER."
- If you chose the wrong case, click "Cancel" or highlight "Cancel" using the "TAB" key and press "ENTER."

### **F3 - Next Tab**

Controls the display at the bottom half of the Case Management screen by moving you from tab to tab.

### **F4 - Go Detail / Case List**

- Activates the Details (bottom) pane. Toggles to Case List, to let you return to the Case List (top) pane.
- F4 was chosen because it is the function key in the instrument that "jumps."

- Use this function key when you need to edit something in one of the tabs.
- The tool bar toggles between "Go Detail" and "Case List" depending on which pane is active.

### **F5 - Reports**

- Displays the Case Management Report Selection dialog box, in which you choose the report(s) you want.
- Select the report you would like to display with either the mouse or arrow keys. Select "OK" and press "ENTER."

#### **F6 - Listing**

Opens the selected case so you can work on it.

### **F7 - Notes**

- Displays the Notes field for the selected case. You may edit your notes.
- Multiple pages of notes may be entered. (Notes are no longer limited to 15 lines.)
- Case Management and the NCVS instrument will use the same application for editing notes. Notes entered in Case Management are displayed in the survey instrument and case level notes entered in the instrument can be viewed in Case Management.
- The notes application automatically fills in a CAPI indicator, date, time, and your FR code, so that notes may be tracked if a case is transferred to another FR.

- Enter "F10" to exit the notes application.
- Select "Yes" and press "ENTER" to save the note.

#### **F8 - View**

Activates the "Display category selection" dialog box, in which you choose the category of cases you'd like to see. This lets you look at a shorter list of cases - only those which fall into the category you choose - or at a list of all your cases.

## **Categories are:** All Not started Open Partial Interviewed Type A Type B Type C

- CATI Deleted Missing Data Observed Transmitted Received in HQ
- When you select an option, the program lists only the cases that match that criteria. The display will be just like the main display, but with a label to identify which set of cases you selected.
- Use F8 again to select a different category.
- $\bullet$  Use Shift + F8 to return to the main Case Management screen.
#### **F9 - Sort**

- Lets you rearrange the listed cases according to your criteria.
- Select the sort you want by highlighting a category in the left of the pop-up box and holding down the left mouse button. You then move the mouse to the right until an arrow appears on the right of the popup box. Cases will be sorted first by the top category, then the second category from the top, etc., and lastly by bottom category
- You may select as many columns as you like.

### **F10 - Exit**

Exits/closes Case Management and returns to the Windows desktop.

#### **Other Functions**

Windows Case Management uses function keys in combination with other keys on the keyboard to allow you to perform other operations. These include:

- **Shift + F1** Displays Welcome, the first help topic
- $\bullet$  **Alt + F4** Closes the active window or exits the program
- $\bullet$  **Shift + F8** Returns you to the main Case Management screen from the Display Categories screen
- **Control + K** Accesses the list of shortcut keys
- **Control + Home** Moves you to the first case on the list

• **Control + End** - Moves you to the last case on the list

#### **Details Pane General Information**

- The details pane is the area in the bottom half of the screen.
- The information displayed in the details pane corresponds to whichever case is highlighted in the Case List pane.
- The Details pane contains seven tabs/sections (Assignment, HH Roster, Additional Information, Notes, Contacts, History, and Interview Time Preference) that act as folders to store information about a particular case. The selected tab will be displayed with its title bolded.
- If you are in a detail pane, the title appears in red.
- The F3 key changes the tab that is displayed.

Fields with a white background may be edited. Shift  $+ S$ saves any changes you enter.

#### **Assignment Tab**

The assignment tab is the main tab and contains information about the control number, assignment period, interview number, household respondent name, home addresses, separate mailing addresses, refusal information, languages spoken, telephone numbers, and appointments.

#### **HH Roster Tab**

• The HH Roster tab displays the household roster line number, name, age, birthdate, and sex of all

#### **NCVS Case Management**

#### **D1-12**

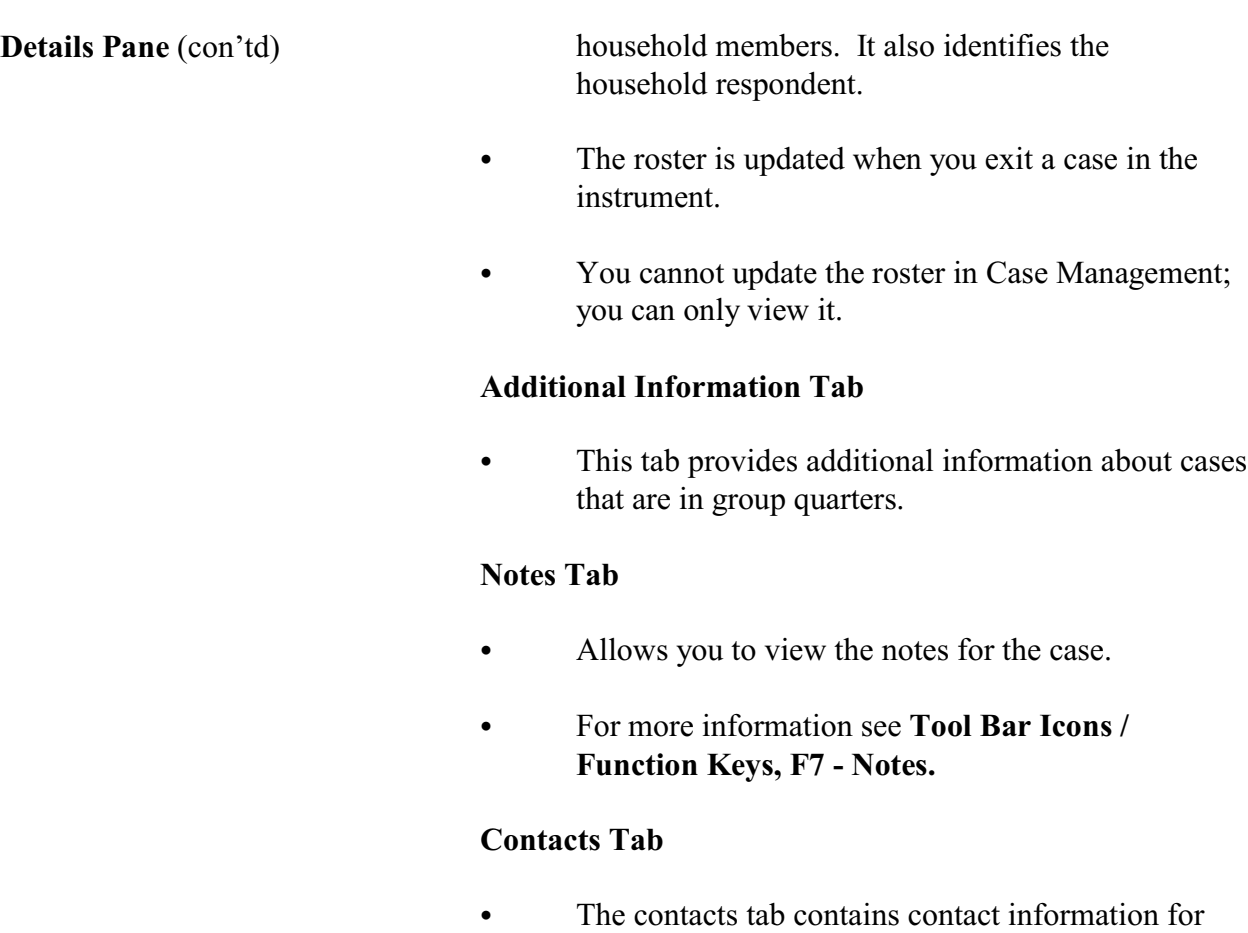

## **History Tab**

the case.

- This tab contains the history of all previous interviews for the case.
- It also keeps a record of all the times the case has been accessed in the current month.

# **Topic 3. Telecommunications**

#### **Transmissions General Information**

"Transmissions" is a separate icon on your main Windows desktop.

#### **Entering "Transmissions"**

There are three ways to enter the transmissions program from the desktop:

- Move the mouse arrow onto the Transmissions icon and left double-click the mouse or touch pad button button. (Note: a single tap of the touch pad also works if the mouse is not plugged in.) **OR**
- Move the mouse arrow onto the Start button and left click the mouse/touch pad button once or tap the touch pad. A menu appears. Highlight "Transmissions" and left click the mouse/touch pad button or tap the touch pad. **OR**
- Press the Windows key on your laptop and a menu appears. Press "P" for Programs and a second menu appears. Arrow down to "Transmissions" and press "ENTER."

### **Preparing a Transmission**

- The main transmission screen lists all your surveys.
- Before you make a transmission, separate pop-up screens appear that remind you to:
	- $\rightarrow$  Back up your work, and
	- $\rightarrow$  Complete your payroll file.

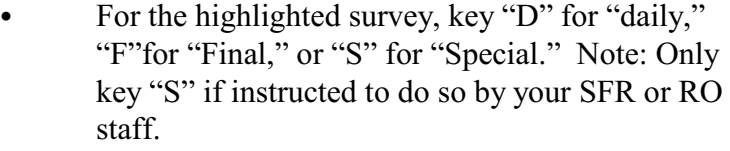

- To deselect an option press "DELETE" or click on "Deselect" on the toolbar.
- Use the arrow keys to highlight other surveys for which you also need to transmit data.
- Note that the transmissions program also has menus and function keys to help you.
- F10 exits transmissions.
- F11 is used to change your preset transmission time.

### **Transmitting**

- F12 is now used to retransmit.
- You will be asked to pick an interview period for any final transmissions.
- You then choose between an immediate or a preset transmission. Preset is the default and is displayed at the bottom of the pop-up box.
- The program then provides you with the number of cases being transmitted.

**Backing Up Your Work** Your computer backs up your work using the hard drive. Procedures for backing up work are as follows:

Select "Backup" from the System Tools submenu.

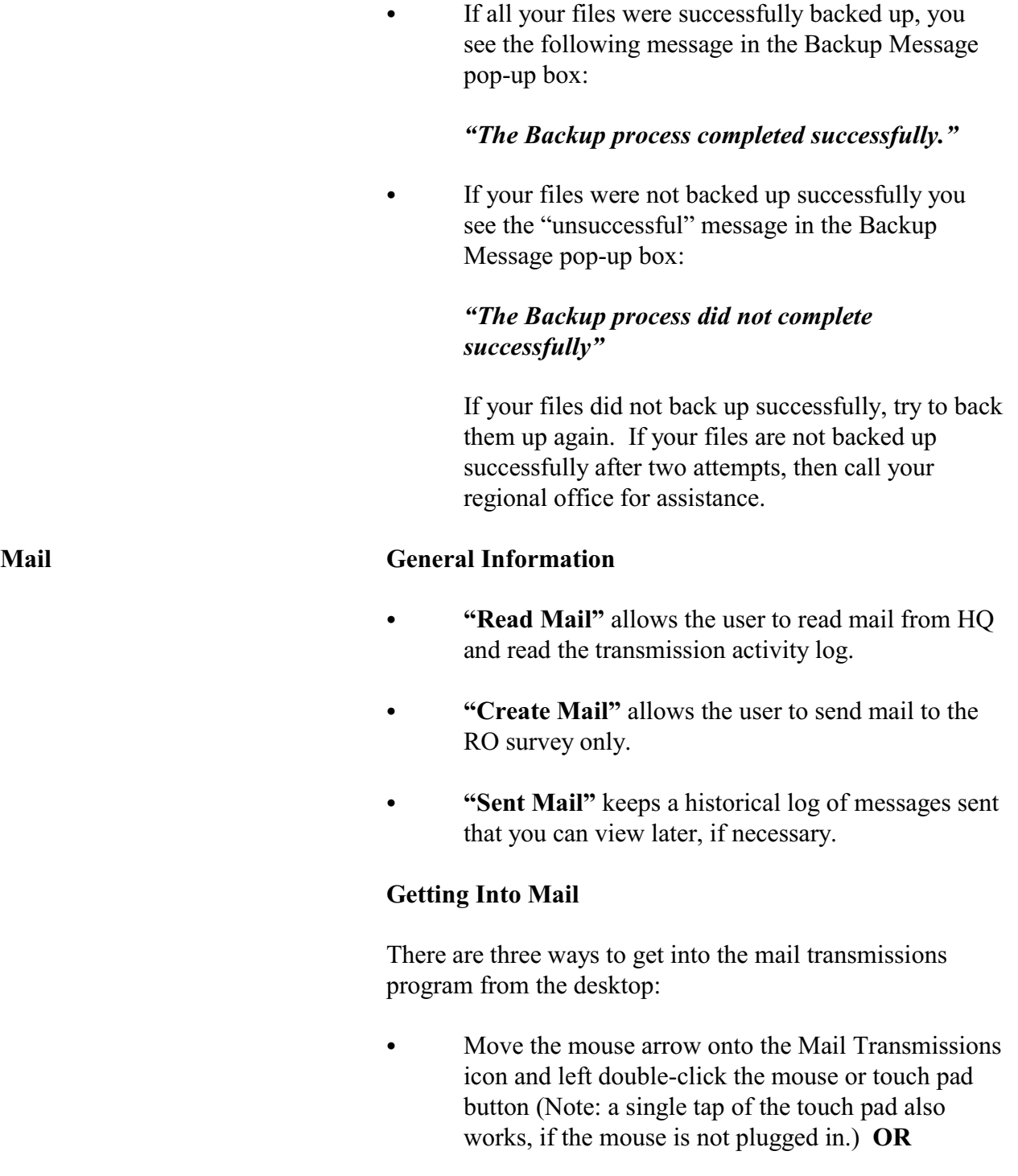

- Move the mouse arrow onto the Start button and single left click the mouse or touch pad button or tap the touch pad. A menu will appear, highlight programs. A second menu will appear, highlight Transmissions and click the left mouse or touch pad button or tap the touch pad. **OR**
- Press the Windows key on your laptop, a menu will appear. Press "P" for Programs and a second menu appears. Arrow down to Mail Transmissions and press "ENTER."

## **Reading Mail Messages**

- This function displays a full screen with a list of mail messages.
- Arrow up and down to select a message, then press "ENTER" to read it. Once in the message, use the arrow keys to move around, then press "ESC" to exit the message.
- On exit, "Do you wish to delete this message (Y/N)?" appears. "N" returns you to the Read Mail screen; "Y" deletes the message and returns you to the Read Mail screen.

### **Creating Mail Messages**

- Select the survey for which to create mail from the Surveys List.
- The Create Mail screen is displayed.
- The message "Do you wish to edit a previous message?" is displayed if you have any messages that were created and saved.

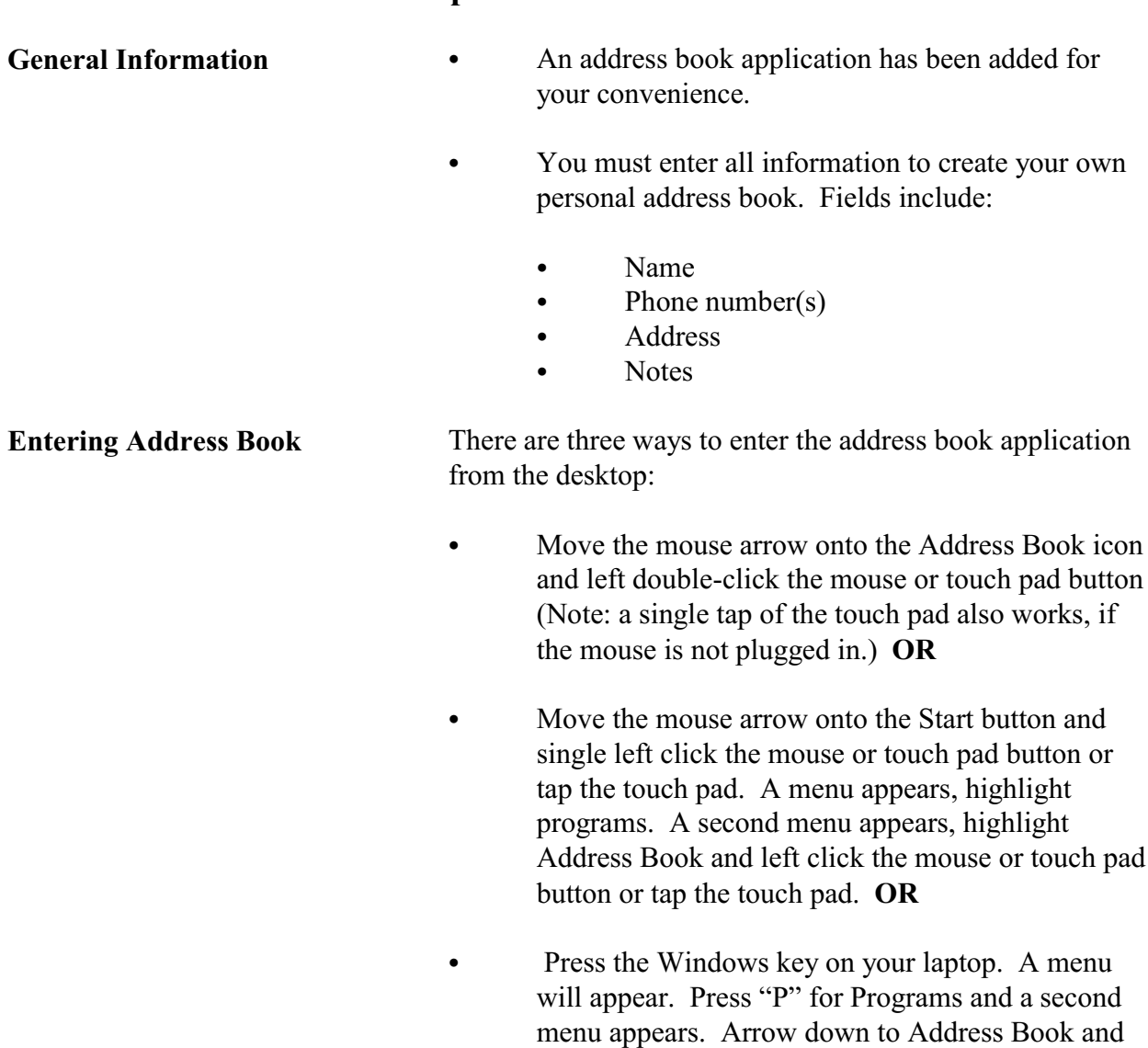

# **Topic 4. Address Book**

press "ENTER."

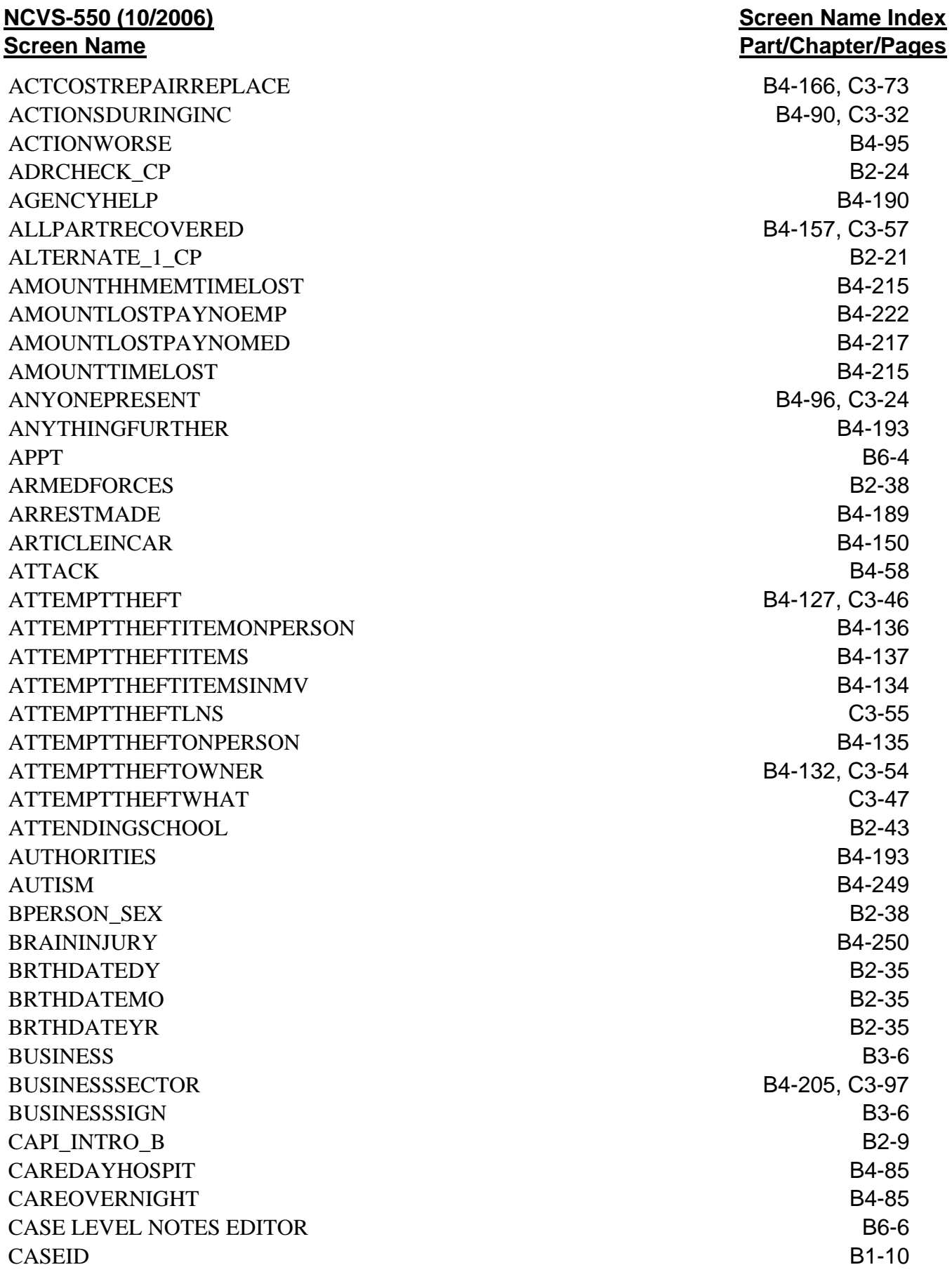

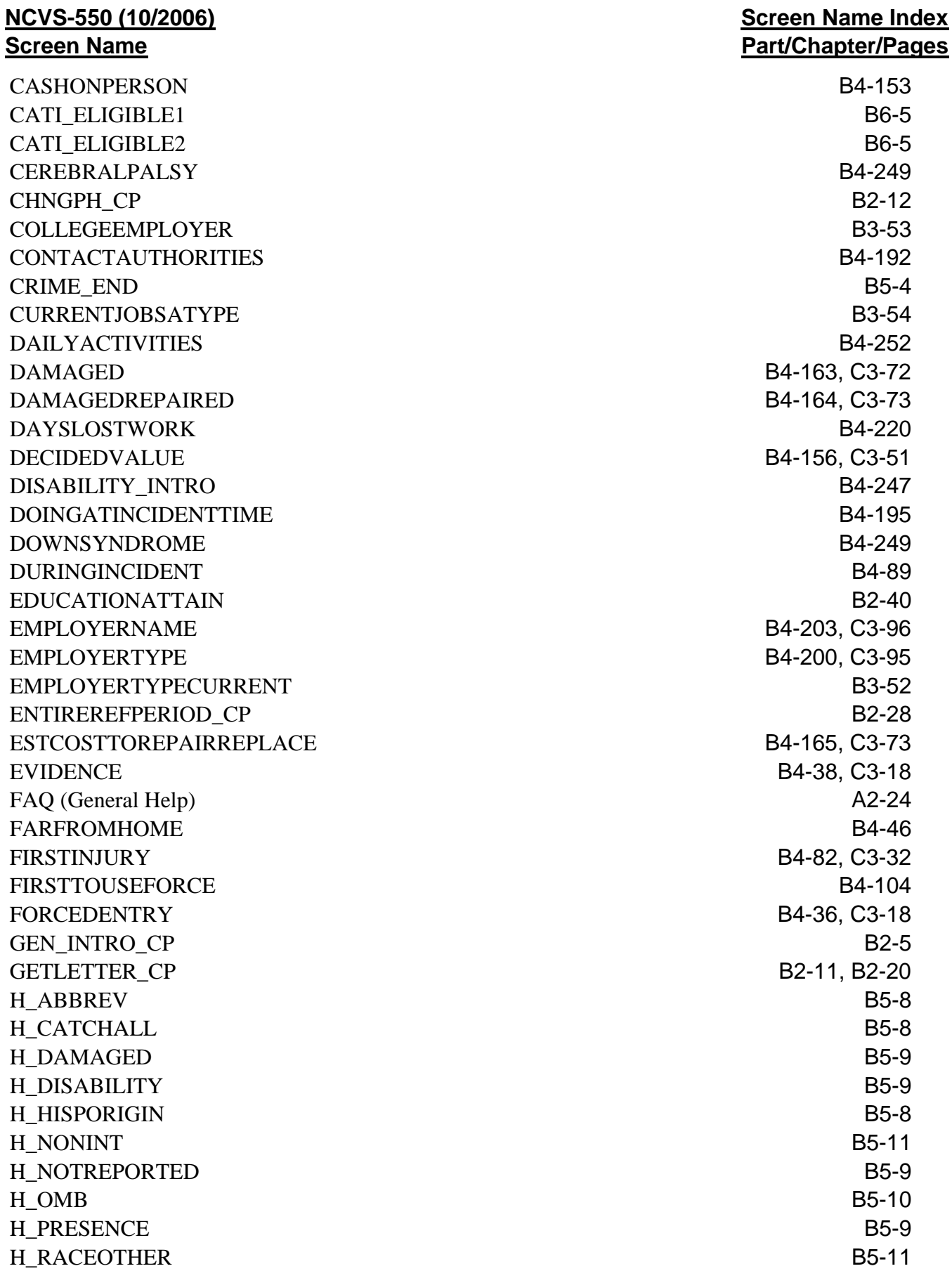

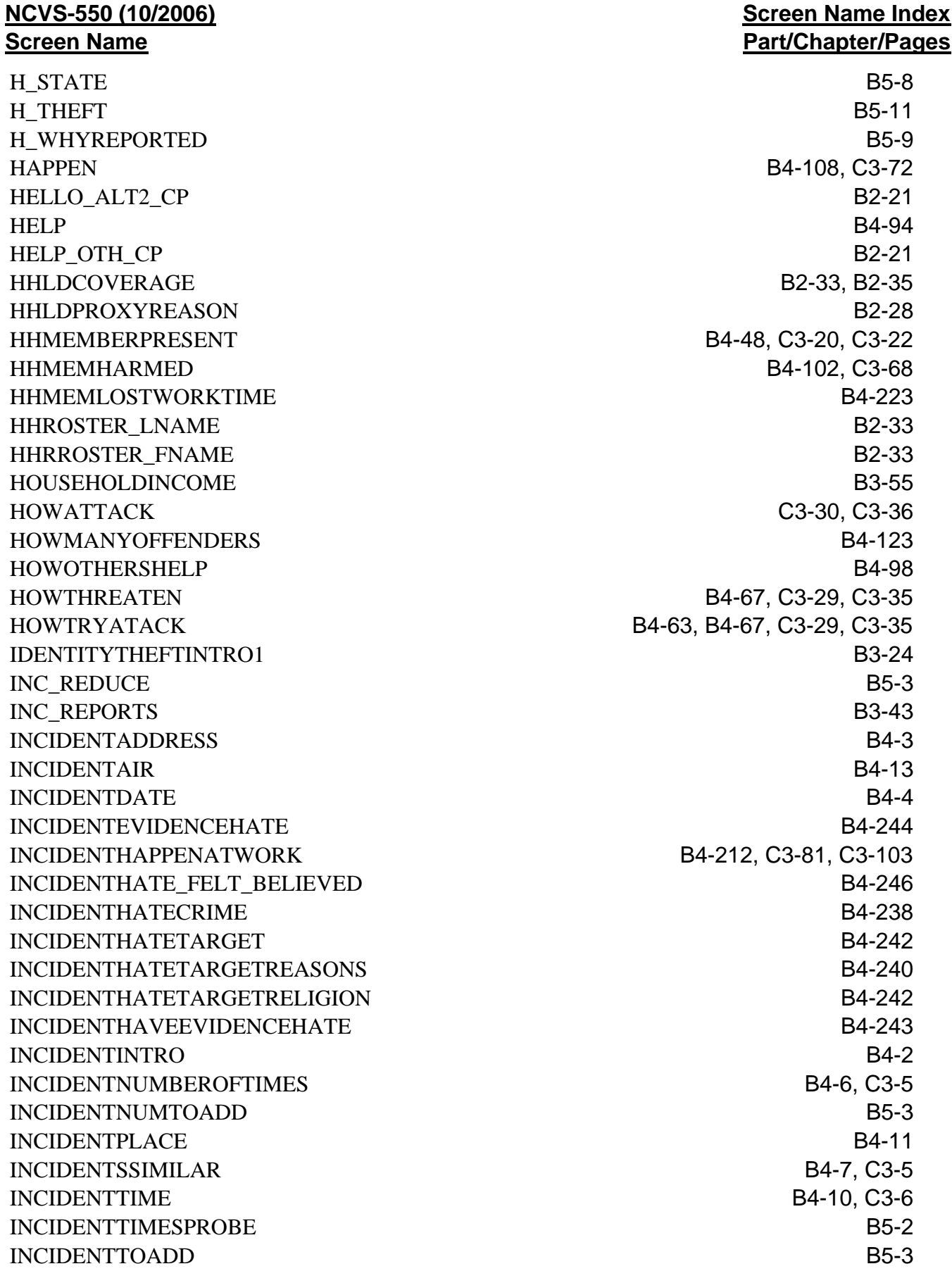

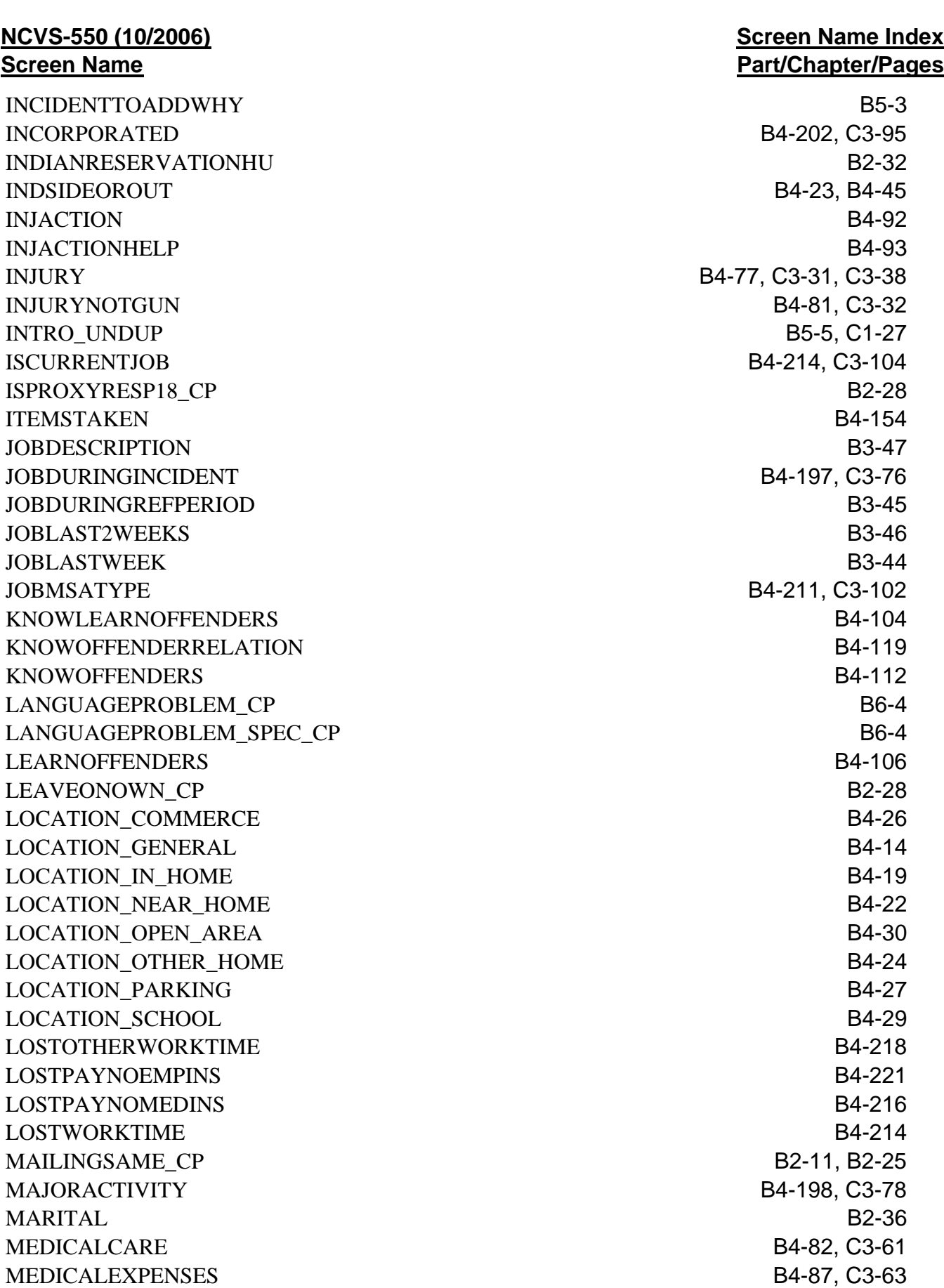

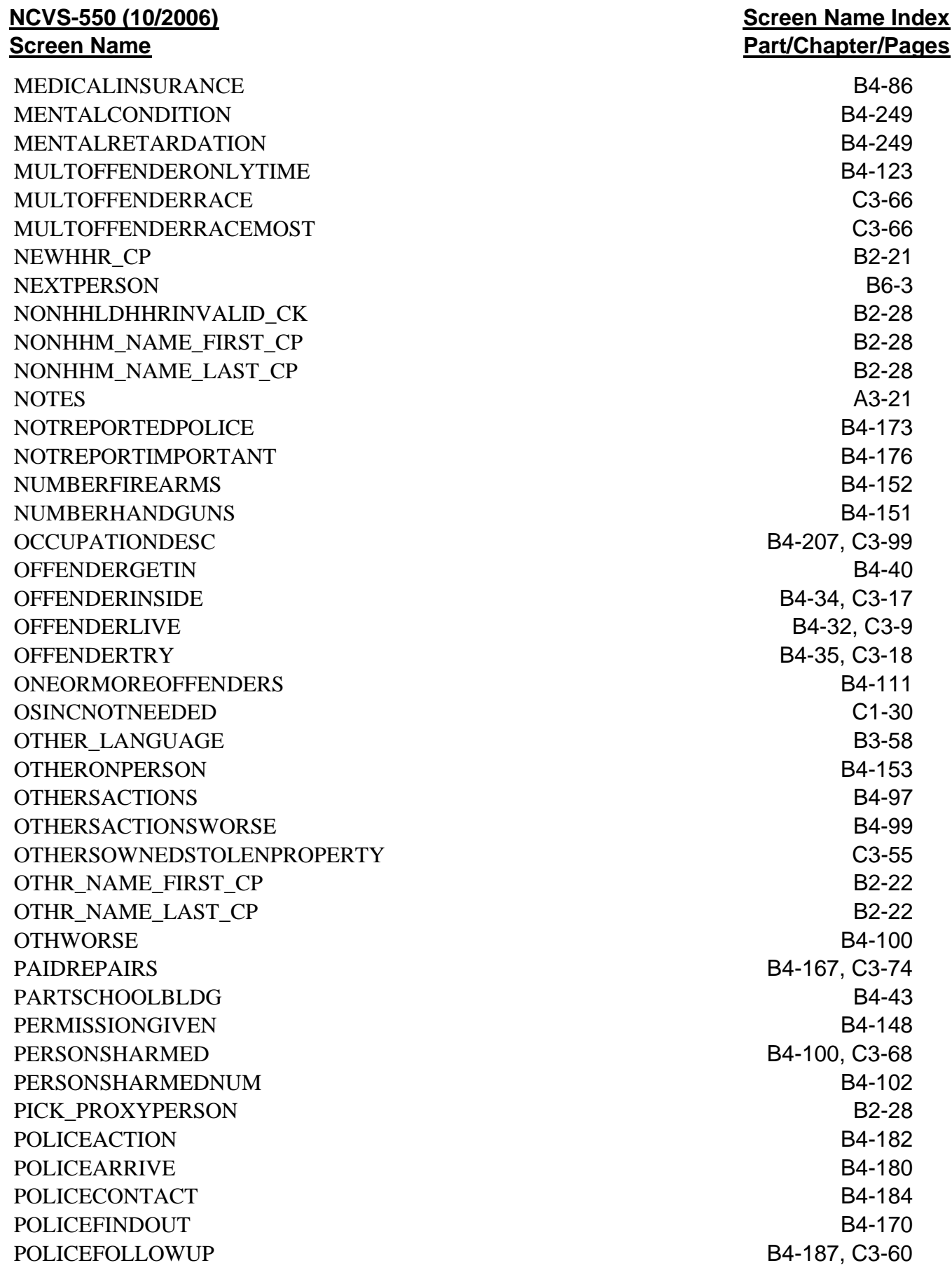

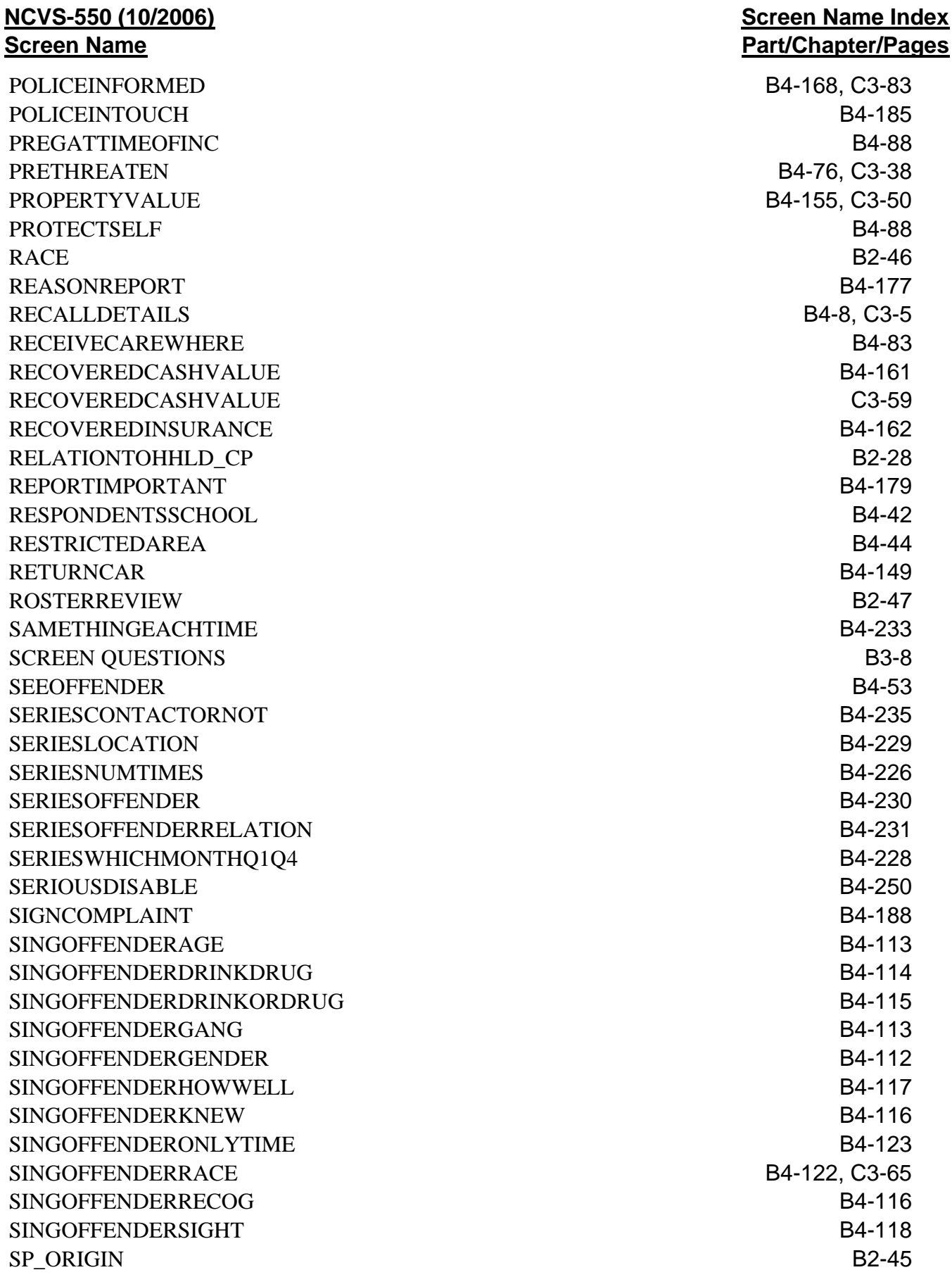

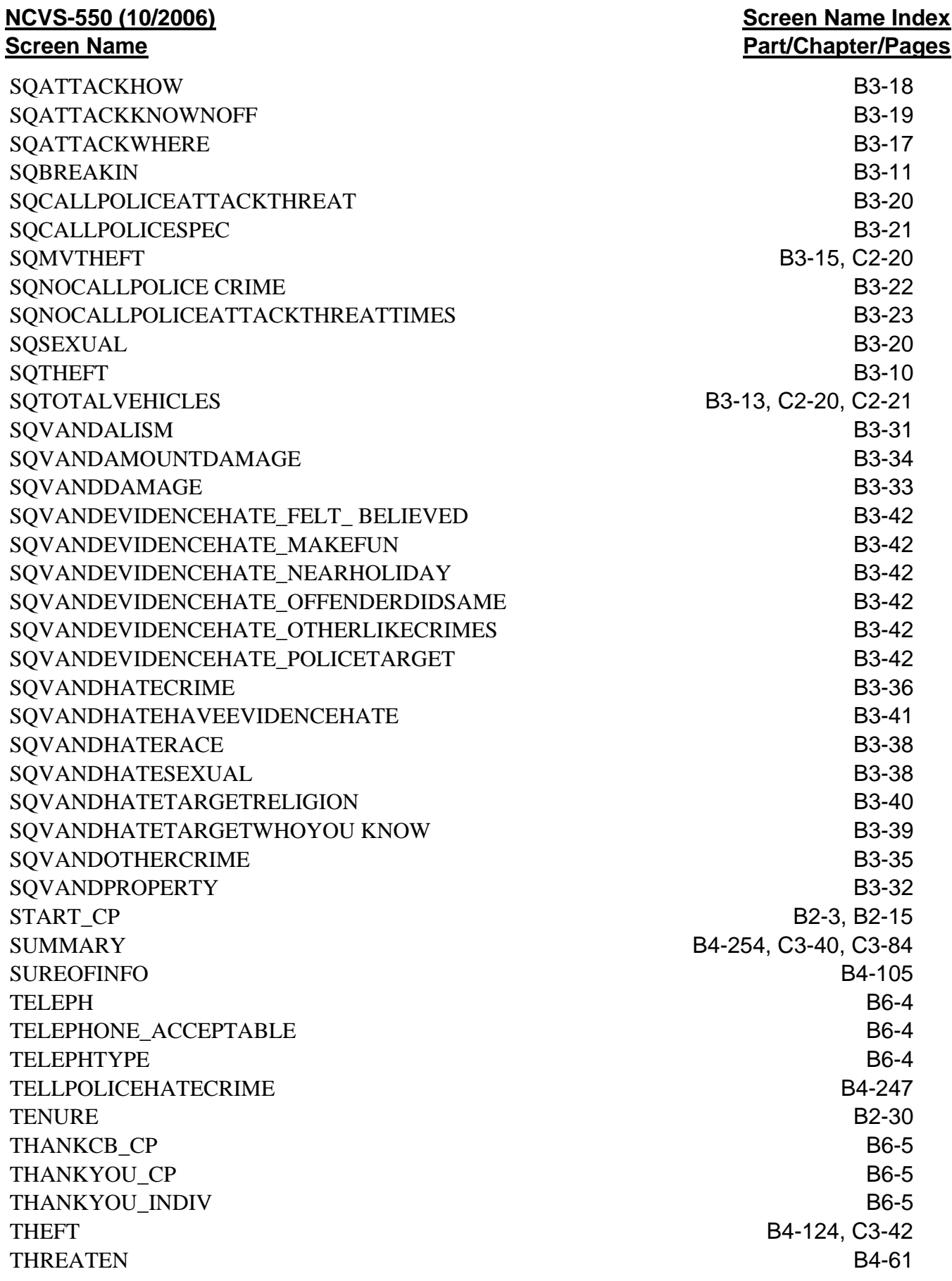

## **NCVS-550 (10/2006) Screen Name**

TIMEATADDRESS B3-3 TIMEATADDRESSPROBE B3-4 TIMEPOLICEARRIVE **B4-181** TIMESMOVEDIN5YEARS B2-34, B3-5, C2-26 TOOLATE\_CP B2-22 TROUBLEONGOING B4-234 TRYATTACK B4-60, B4-72 TYPEBUSINESS B4-203, C3-96 TYPEOFAGENCY B4-192 TYPETRANSPORTATION B4-225 UNDUP CURINC B5-6, C1-28 UNDUP\_DONE B5-7, C1-29 UNDUP OLDINC B5-7, C1-28 USUALJOBDUTIES B4-211, C3-102 VERADD\_CP B2-12, B2-23 VERIFY B6-6 VERIFYMAILING\_CP B2-12, B2-26 VFYAGE B2-36 VICTIMDUETODISABLE B4-253 WEAPON B4-57, C3-26, C3-27 WEAPONPRESENT B4-54, C3-27 WHATHAPPEN B4-62, C3-34, C3-72 WHATRECOVERED **B4-159, C3-58** WHATWASTAKEN B4-139, C3-48 WHICH LANGUAGE B3-58 WHICHDISABILITYTARGET B4-253 WHICHMEMBER B4-52, C3-20 WHOOWNEDSTOLENPROPERTY B4-145, C3-54 WHOTOCALL CP (Telephone Interview) B2-16 WORKDAYNIGHT B4-213, C3-104 WORSE B4-95

## **Screen Name Index Part/Chapter/Pages**

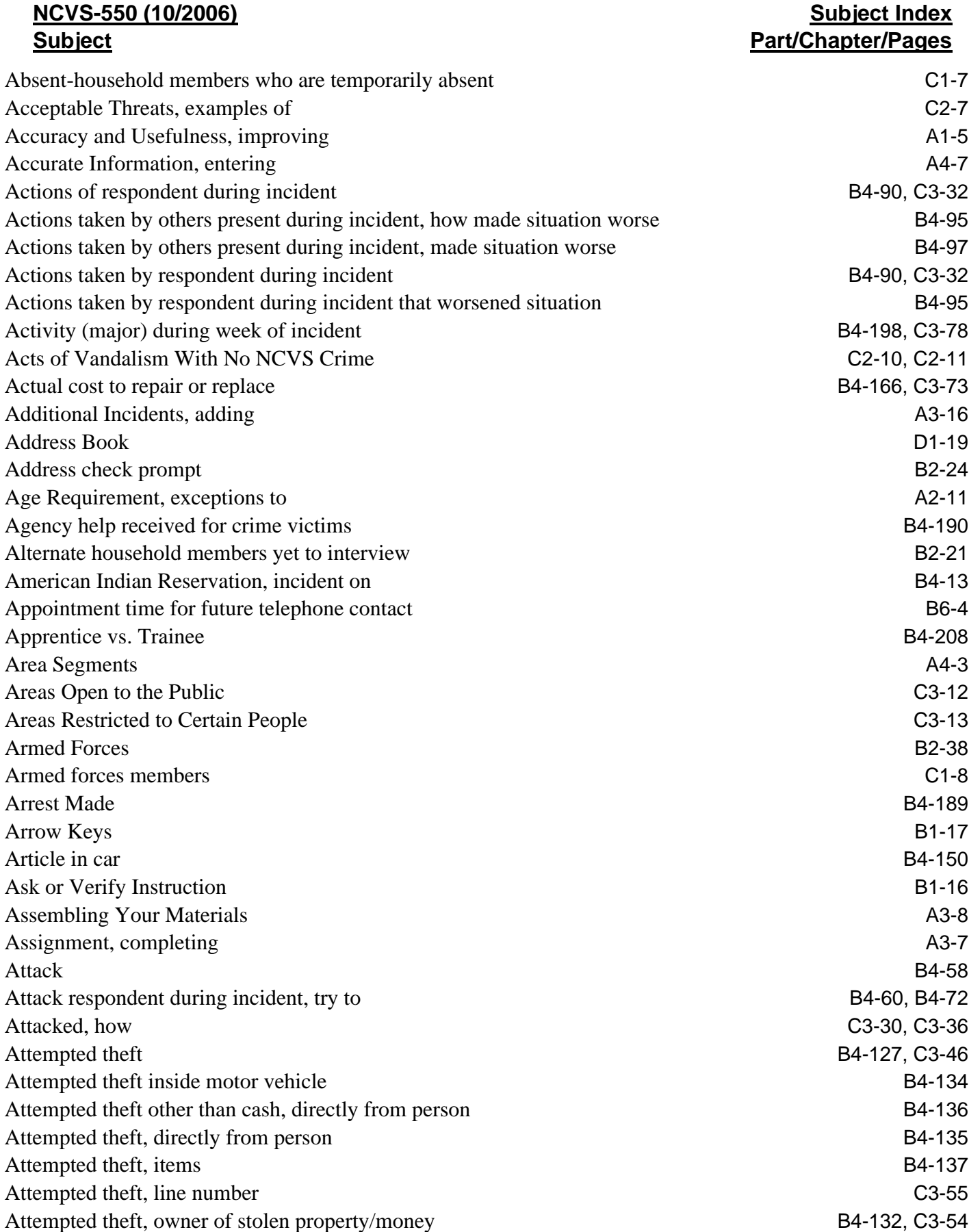

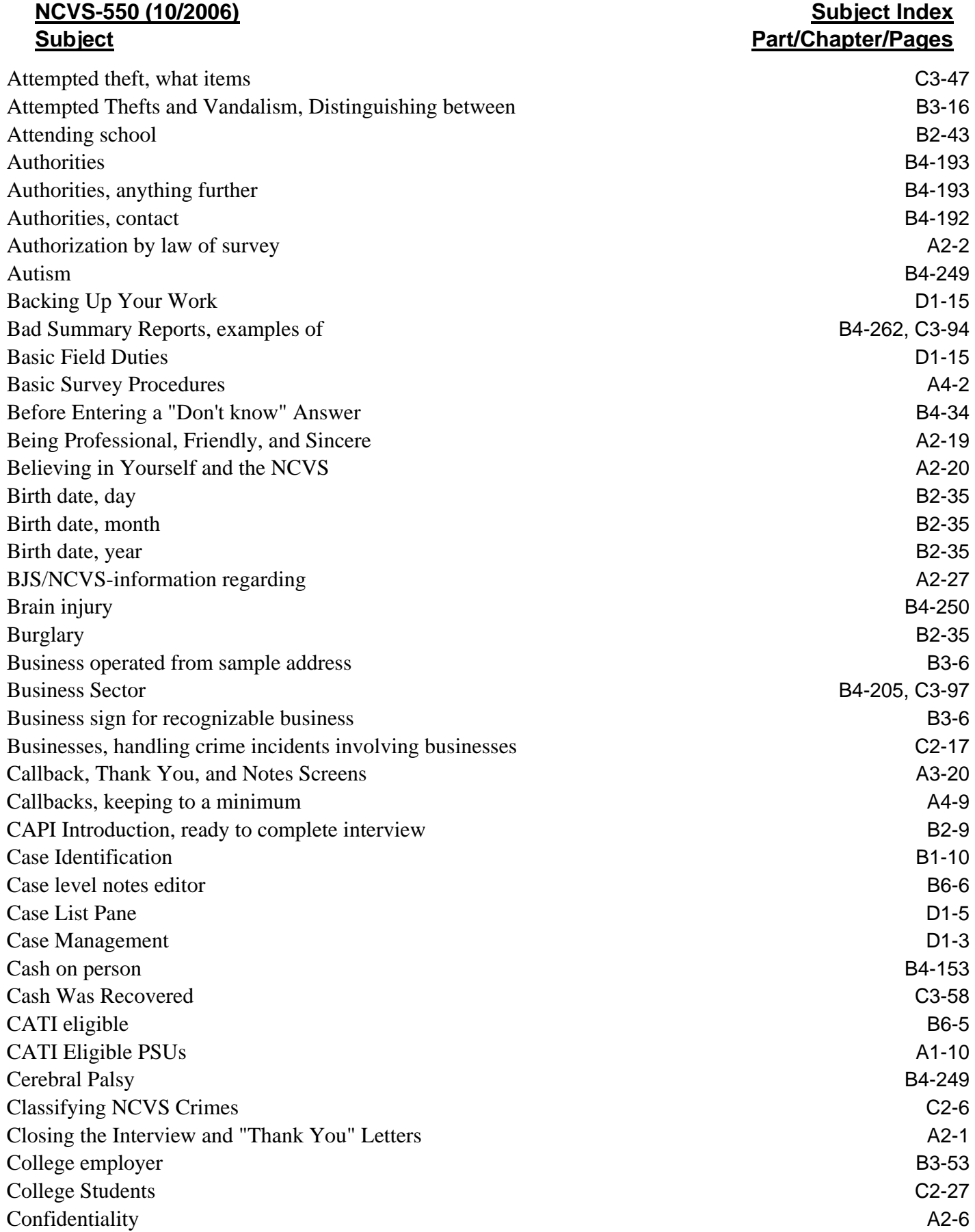

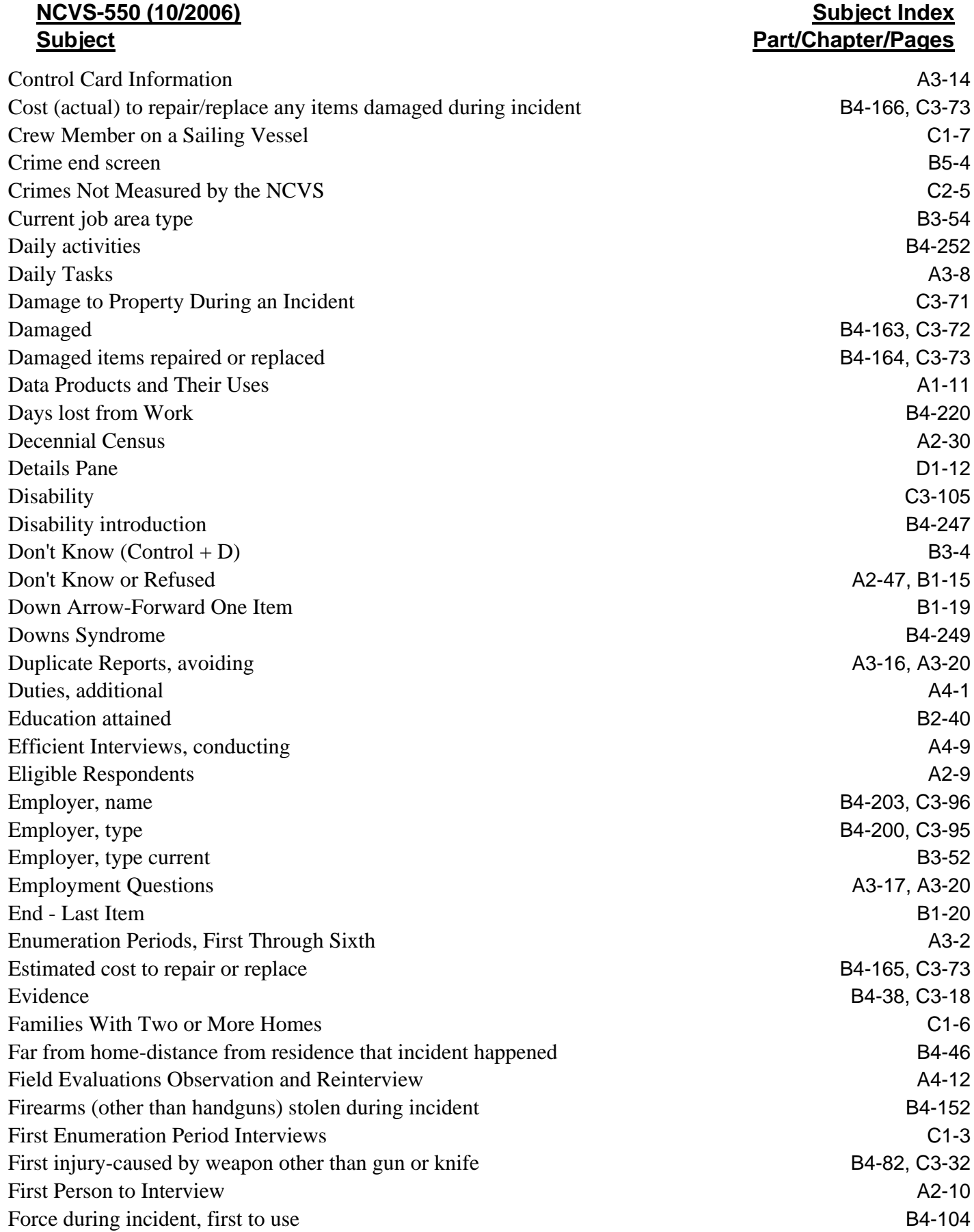

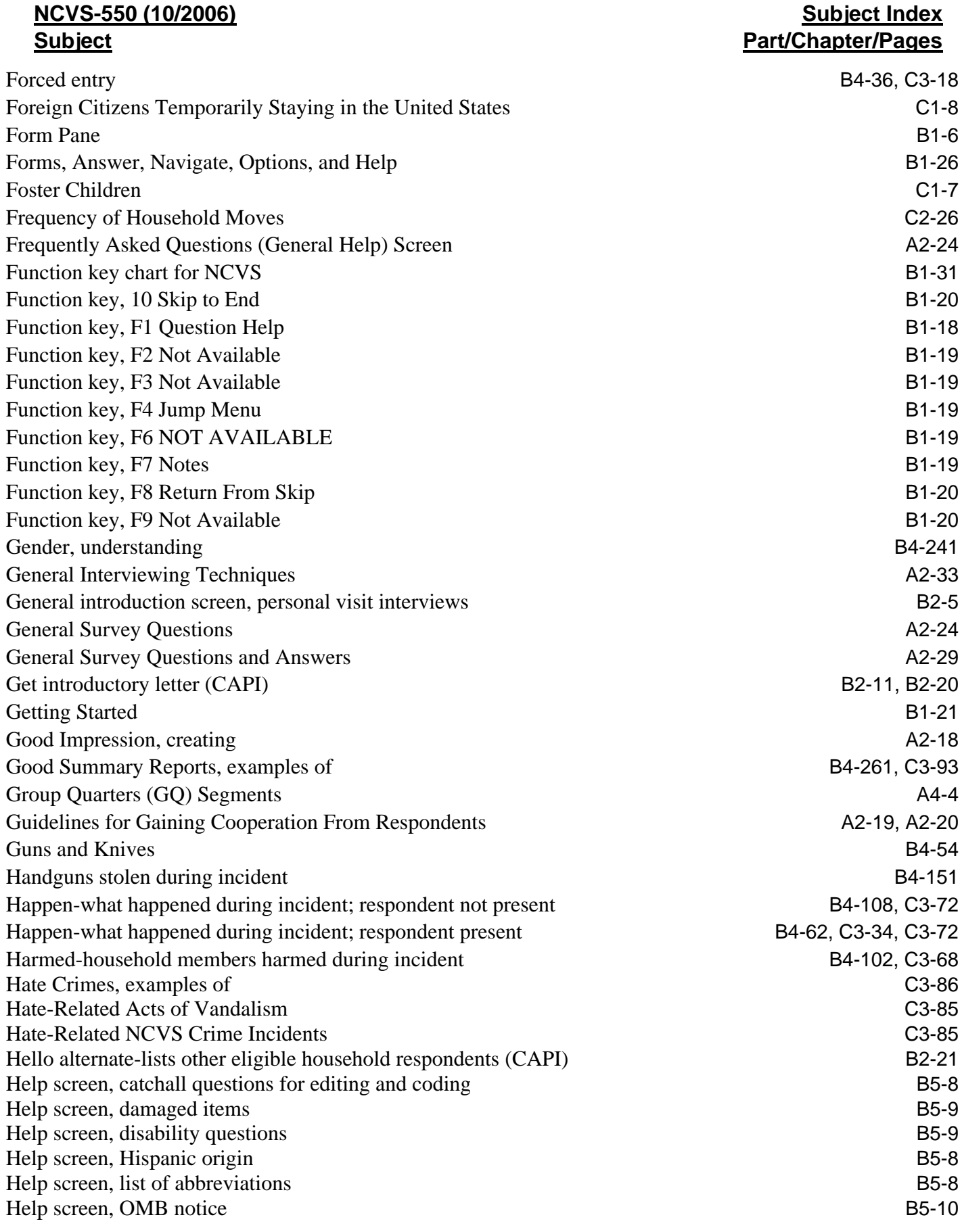

# **NCVS-550 (10/2006) Subject Subject Index Part/Chapter/Pages** Help screen, presence during incident B5-9 Help screen, race other B5-11 Help screen, state B5-8 Help screen, theft B5-11 Help screen, Type A, B, C noninterviews B5-11 Help screen, why incident not reported to police B5-9 Help screen, why reported to police B5-9 Help-HELP\_OTH\_CP screen to select new household respondent B2-21 Help-identify how actions improved situation B4-94 Historical Overview A1-5 Home-First item in section B1-20 Hospital Care B4-85 Household and Individual Respondents C1-15 Household Changes, other B2-34 Household coverage B2-33, B2-35 Household Membership C1-5 Household Proxy (Personal Visit), entire household B2-27 Household Proxy (Telephone Interview), entire household B2-27 Household Respondent Refuses C2-20 Household Respondent, change A2-11 Household respondent, new (CAPI) B2-21 Household Respondents, change during an interview C1-18 Household roster, last name B2-33 Household roster, Who To List B2-34 Housheold income B3-55 Housheold roster, first name B2-33 Housing Unit Jointly Owned or Rented C1-13 Housing Unit Rented Without Cash Payment C1-12 How long will this interview really take? A2-30 Identity Theft Episodes C2-28 Identity theft questions introduction B3-24 Identity Theft Questions, eligible respondents C2-29 Illegal Entries With Force, examples of C3-16 Illegal Entries Without Force, examples of C3-15 Illegal Entry (With or Without Force) C3-15 Incident address B4-3 Incident date **B4-4** Incident Happened at Sample Address Before Owned/Rented by HHR B3-12 Incident hate crime B4-238 Incident hate crime, target due to prejudice or bigotry B4-244 Incident hate crime, target due to religion B4-242 Incident hate crime, target due to who you know B4-242

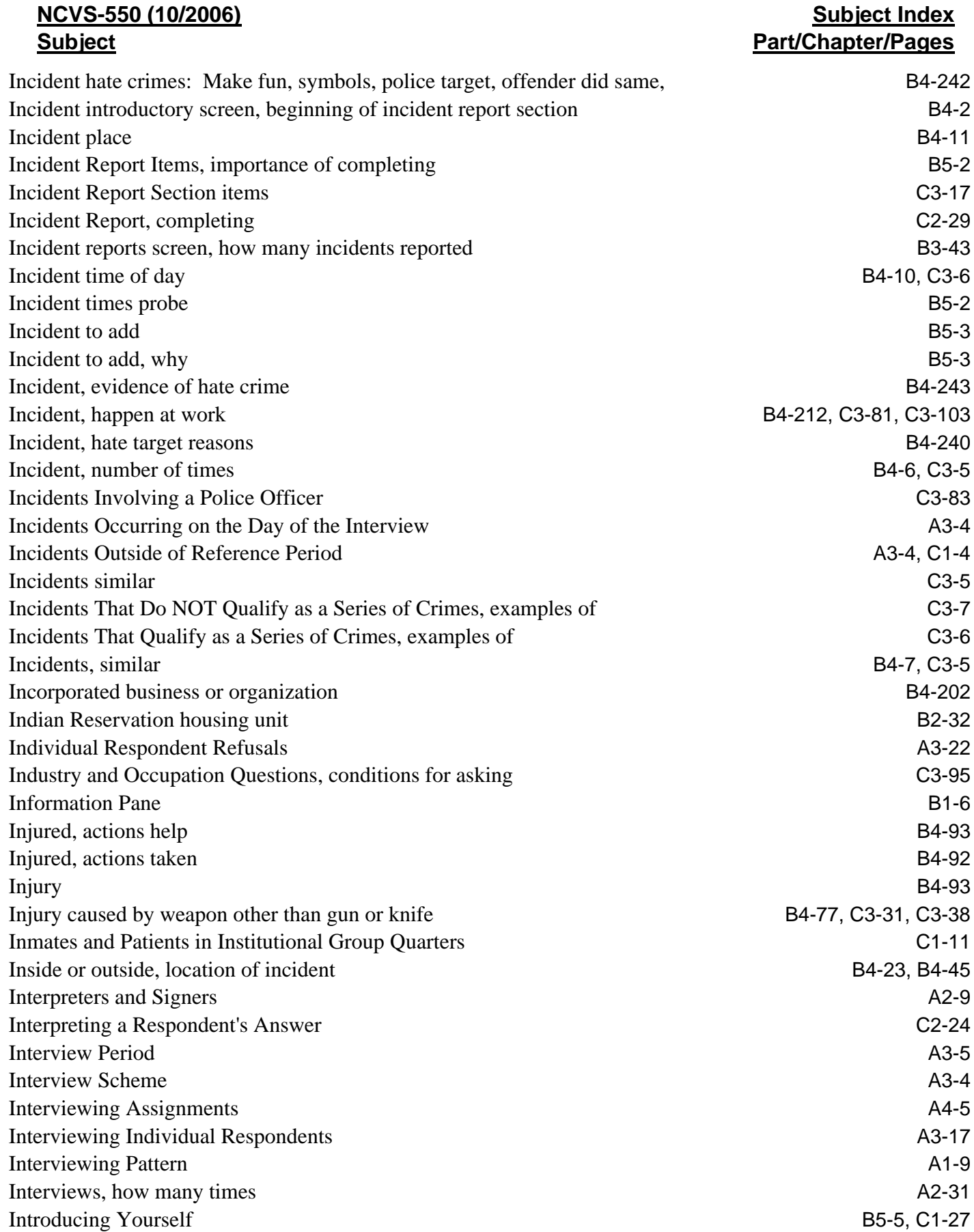

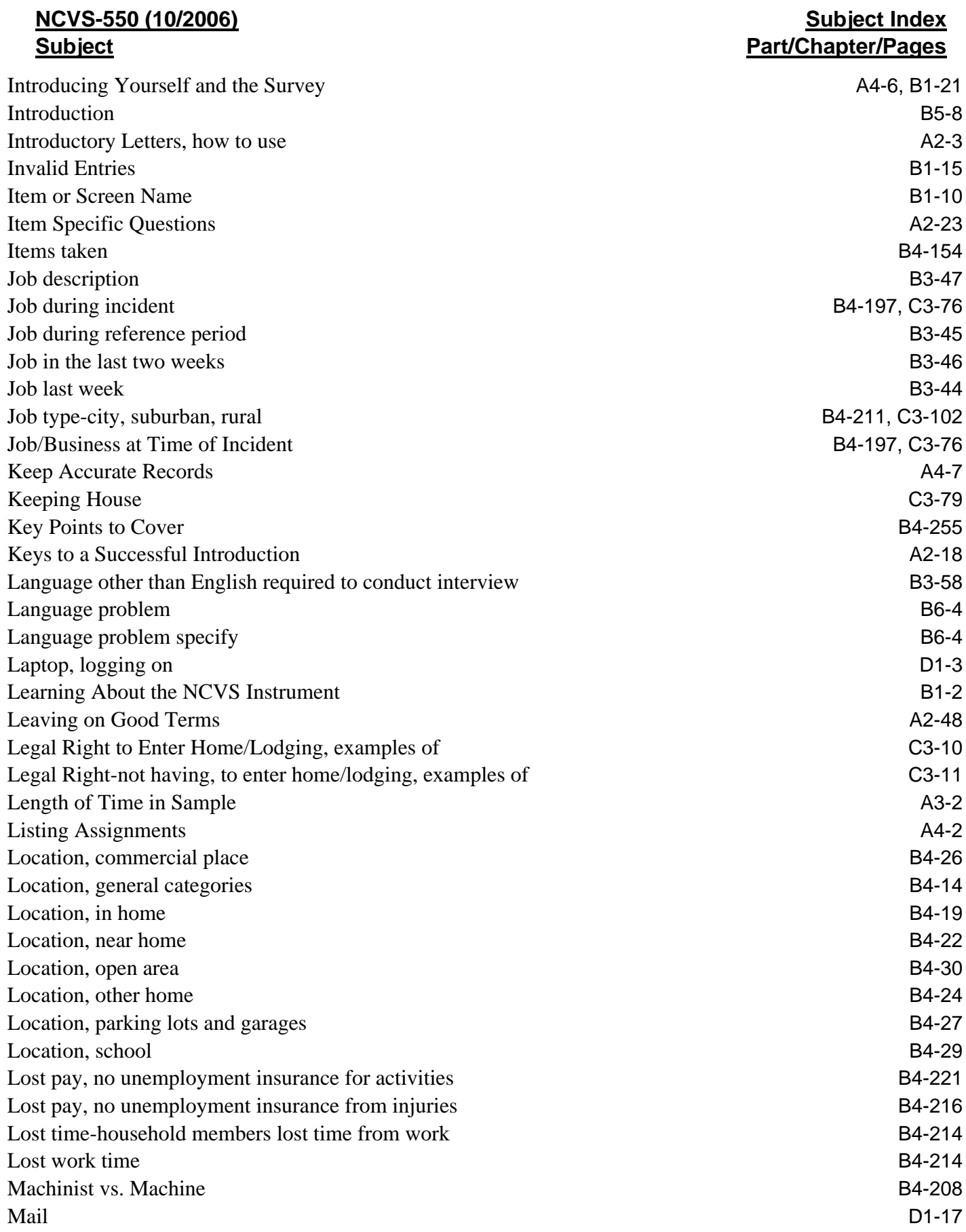

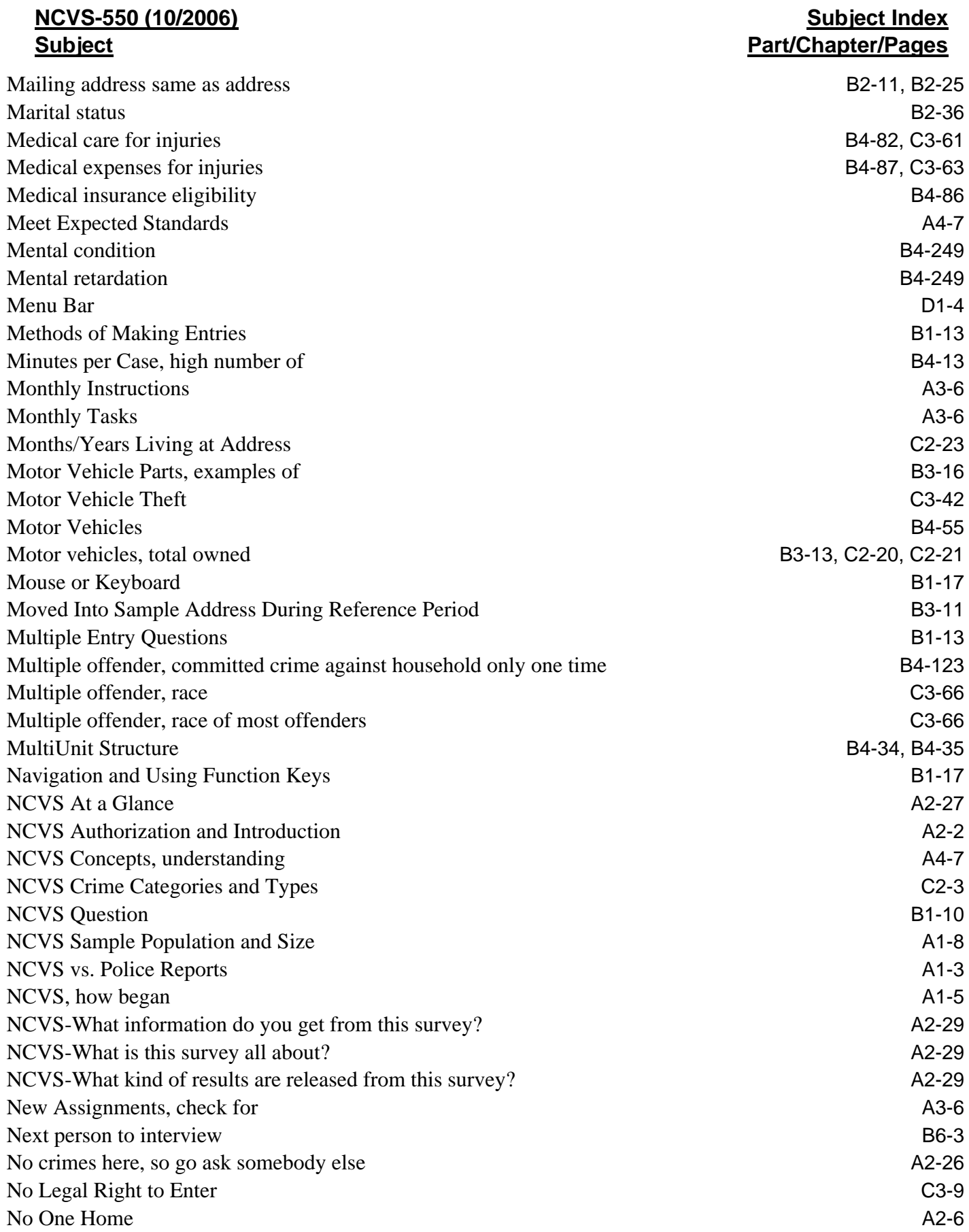

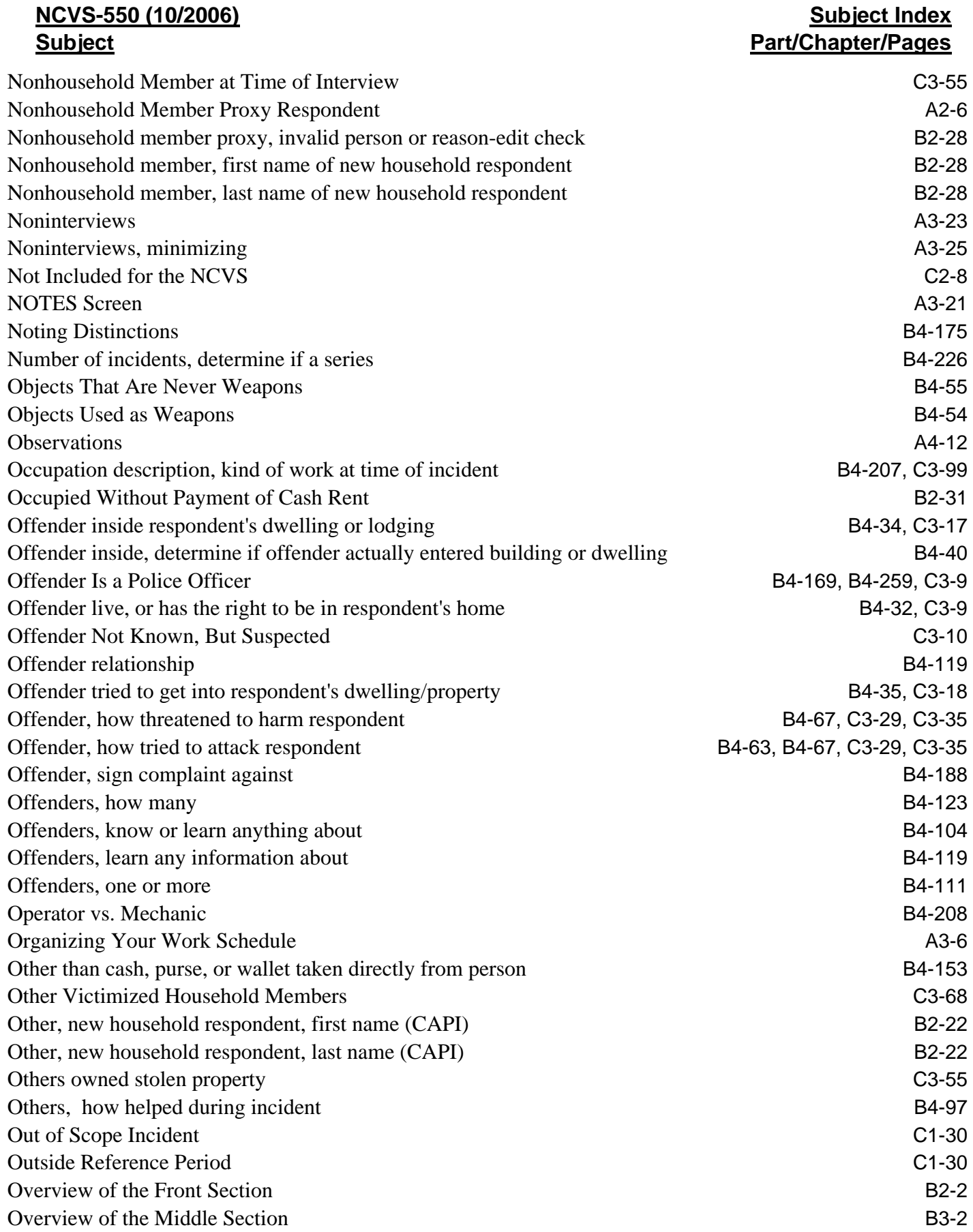

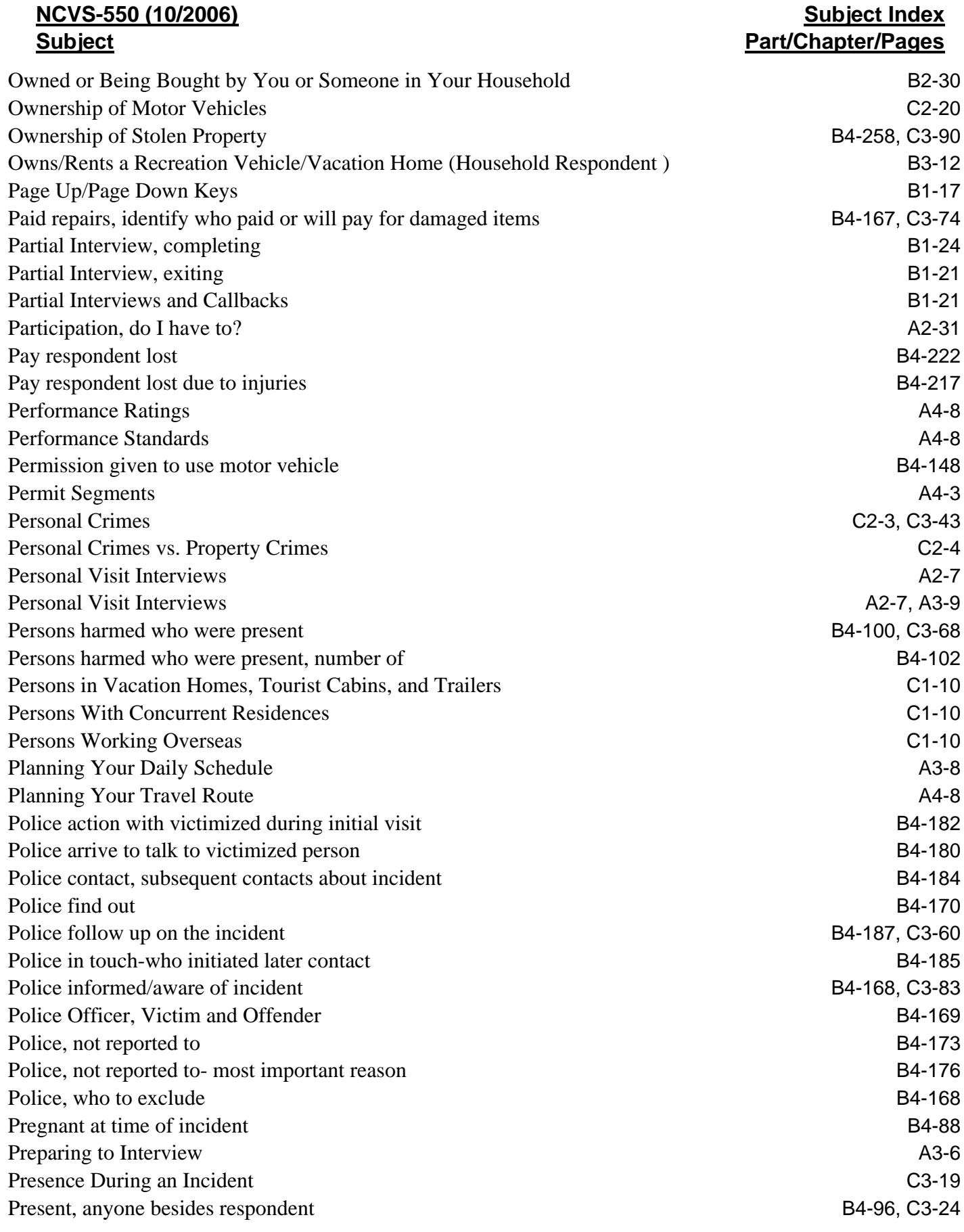

# **NCVS-550 (10/2006) Subject**

# **Subject Index Part/Chapter/Pages**

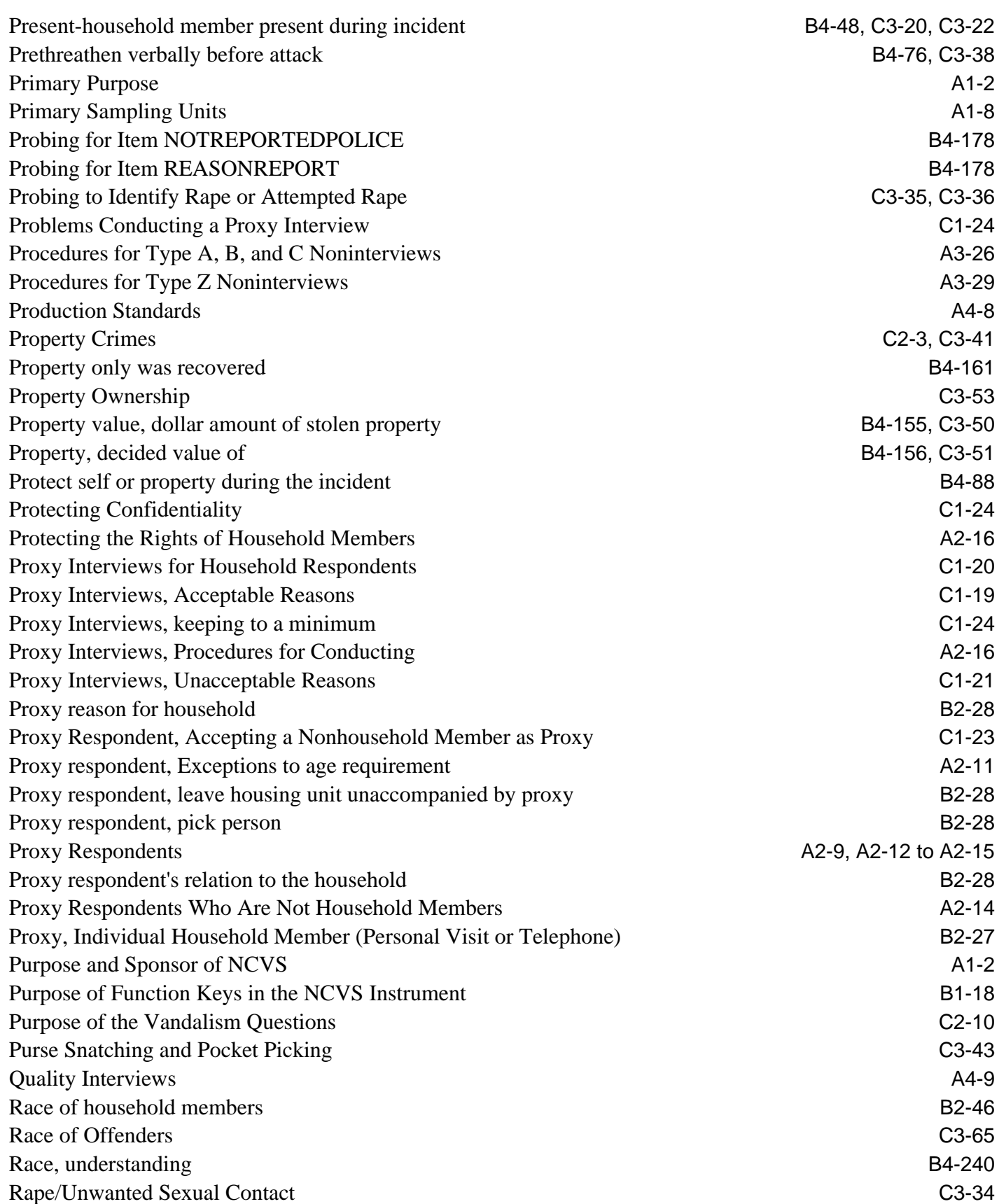

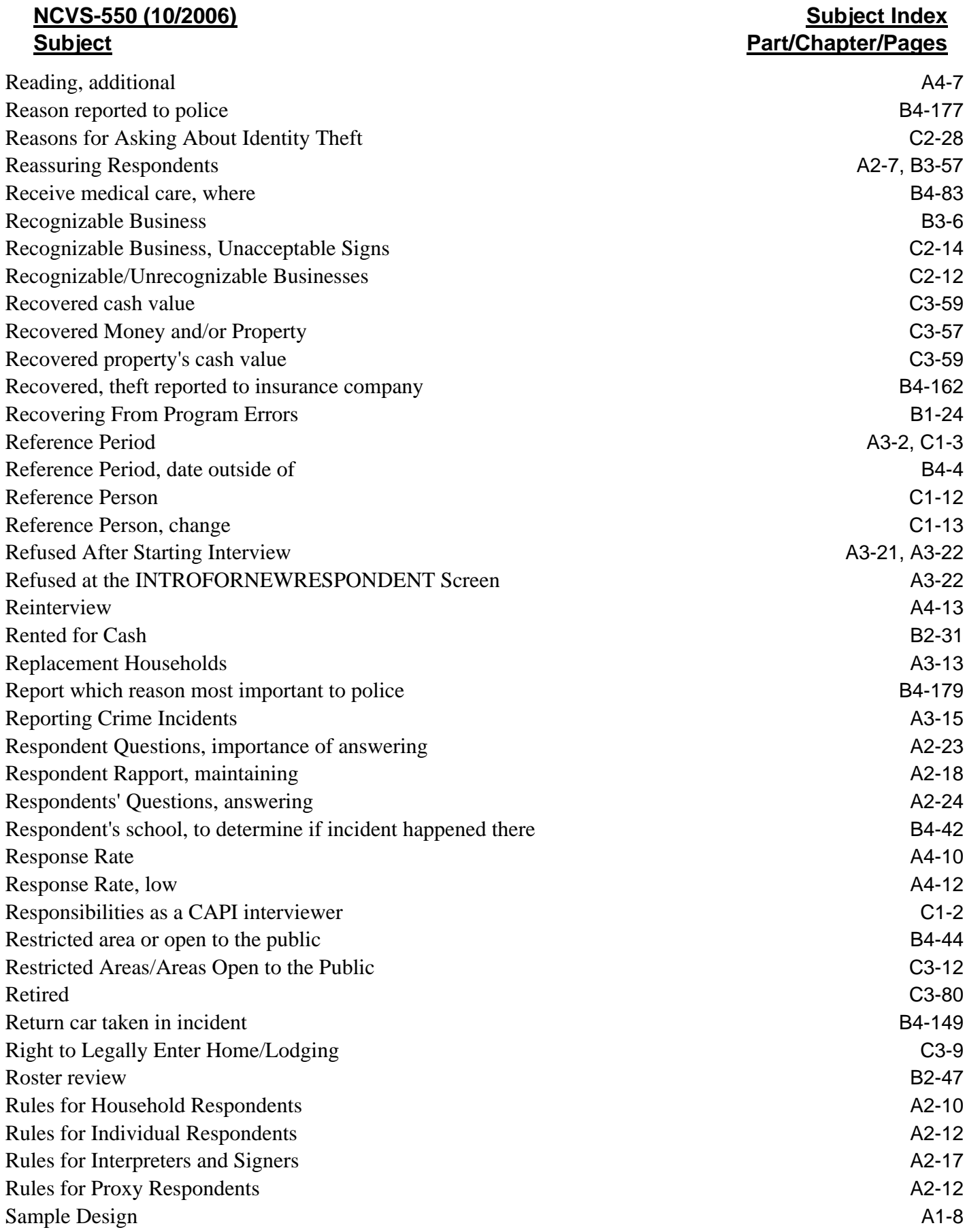

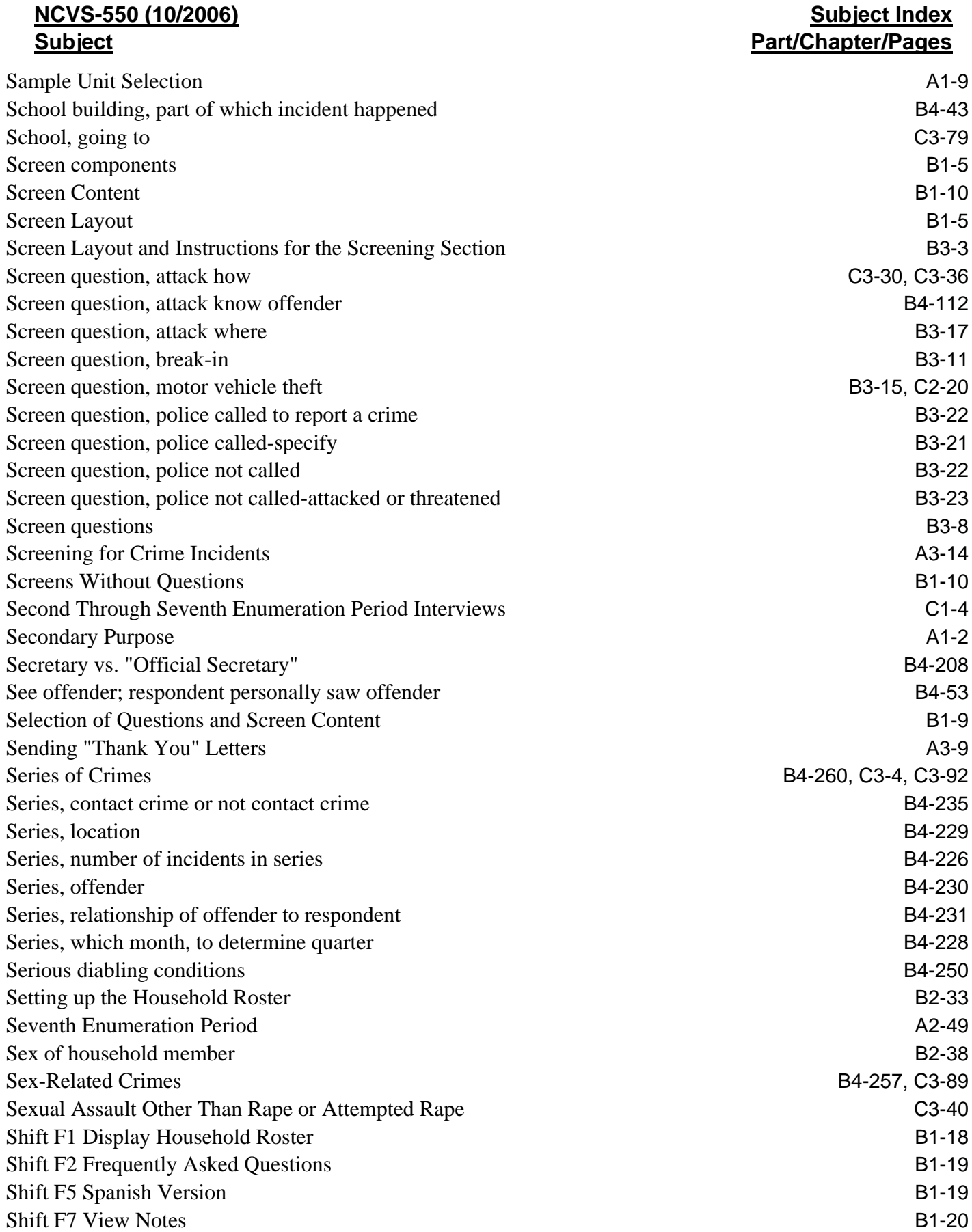

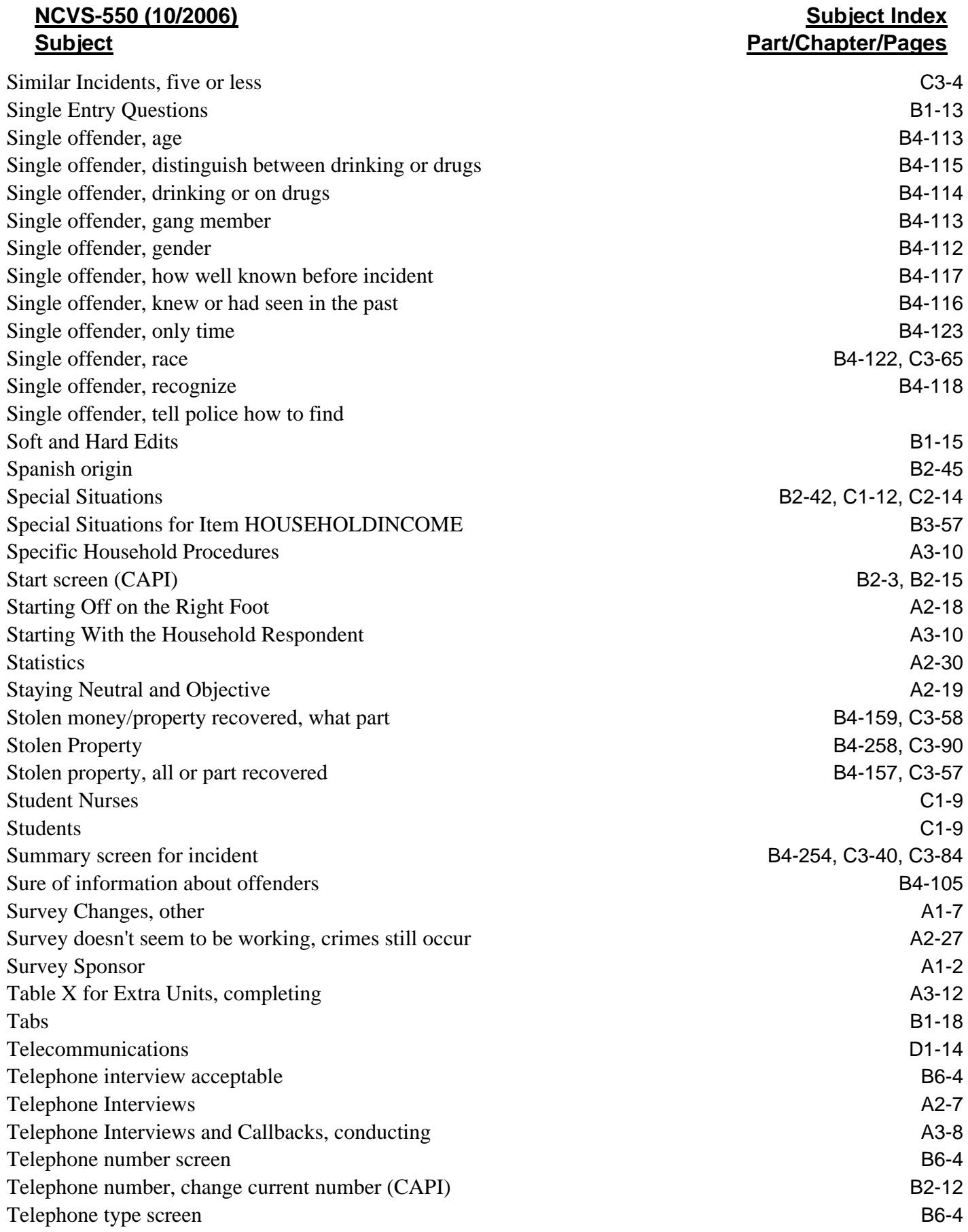

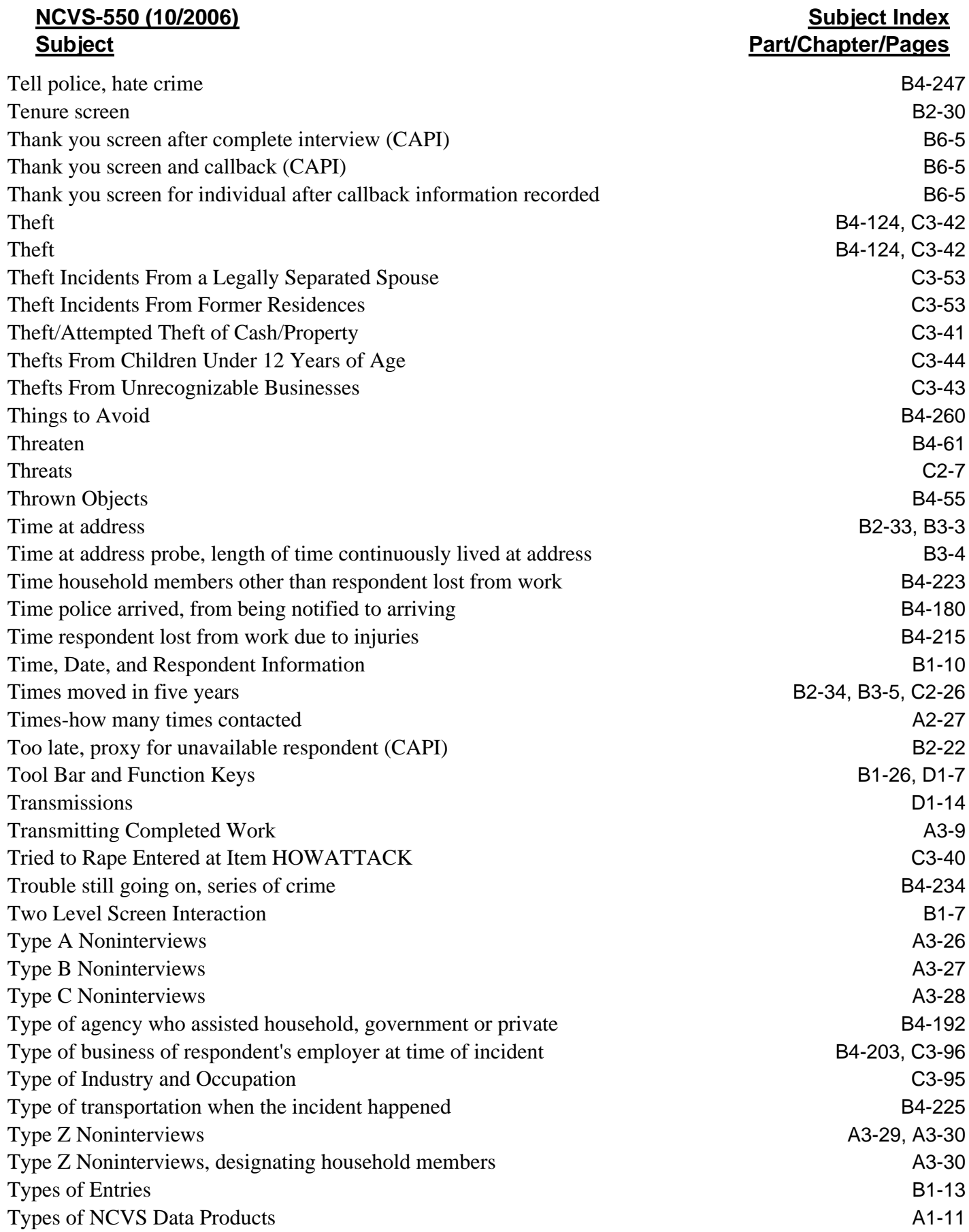

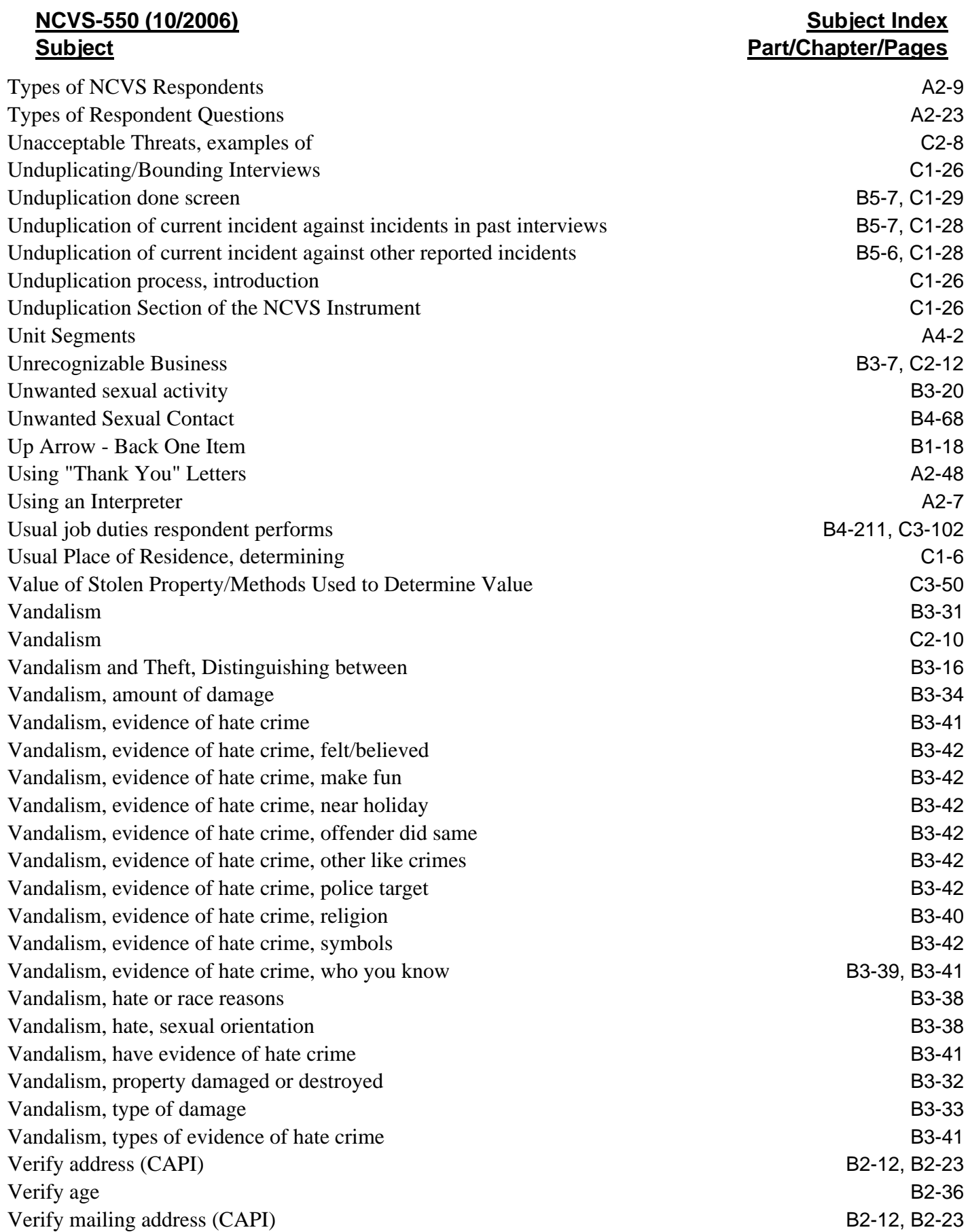

# **NCVS-550 (10/2006) Subject**

# **Subject Index Part/Chapter/Pages**

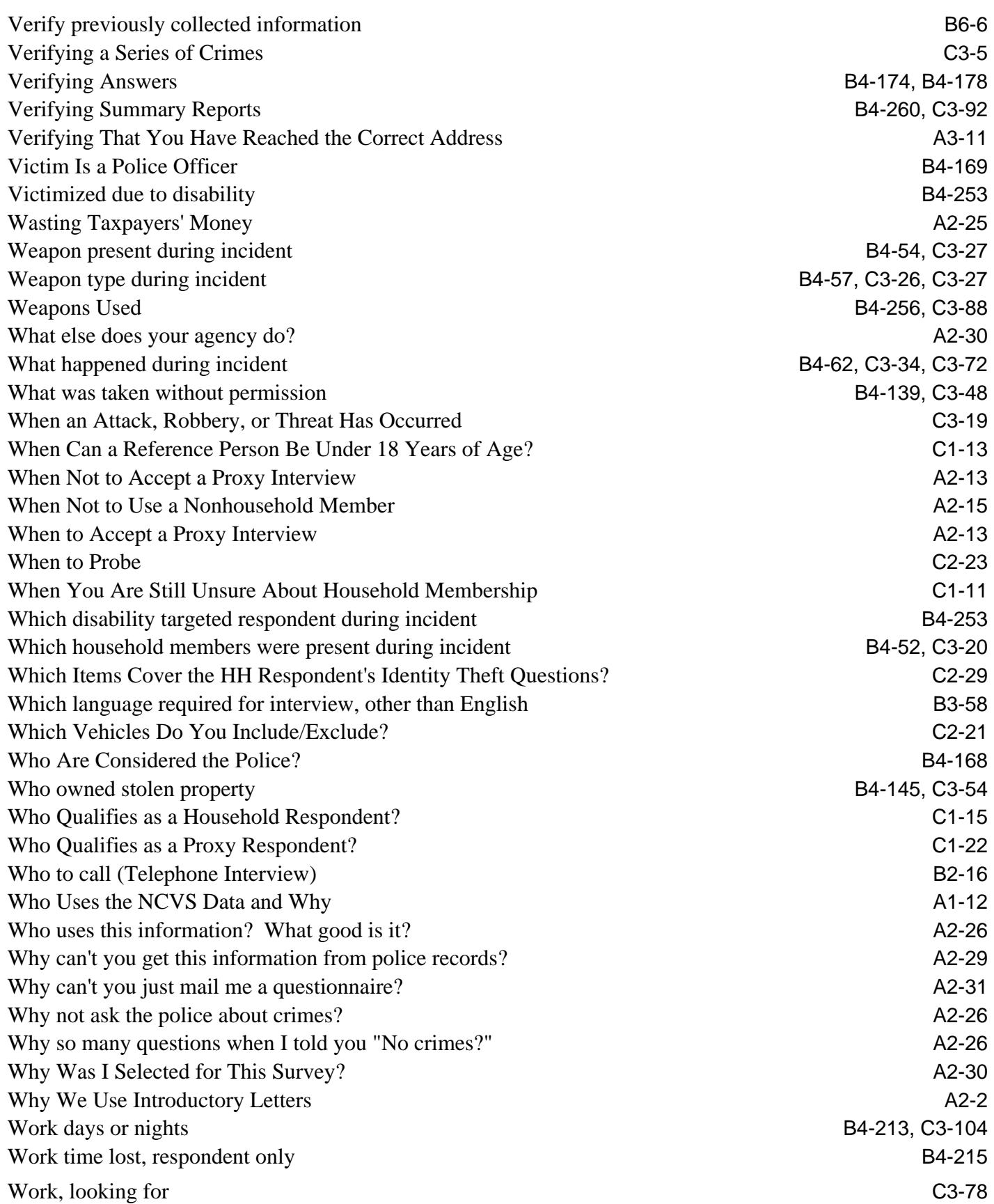

# **NCVS-550 (10/2006) Subject**

Work, unable to C3-80 Worsen situation by respondent's actions B4-95 Wrapping Up the NCVS Interview B6-2 Writing a Summary Report **A3-16, C3-87** 

# **Subject Index Part/Chapter/Pages**